# **SIMATIC S5**

# **S5-115H Programmable Controller**

**Manual**

**Edition 03 EWA 4NEB 811 6111-02b**

STEP 5® and SIMATIC® are registered trademarks of Siemens AG.

Copyright © Siemens AG 1990

Technical data subject to change.

The reproduction, transmission or use of this document or its contents is not permitted without express written authority. Offenders will be liable for damages. All rights, including rights created by patent grant or registration of a utility model or design, are reserved.

## **[Preface](#page-13-0)**

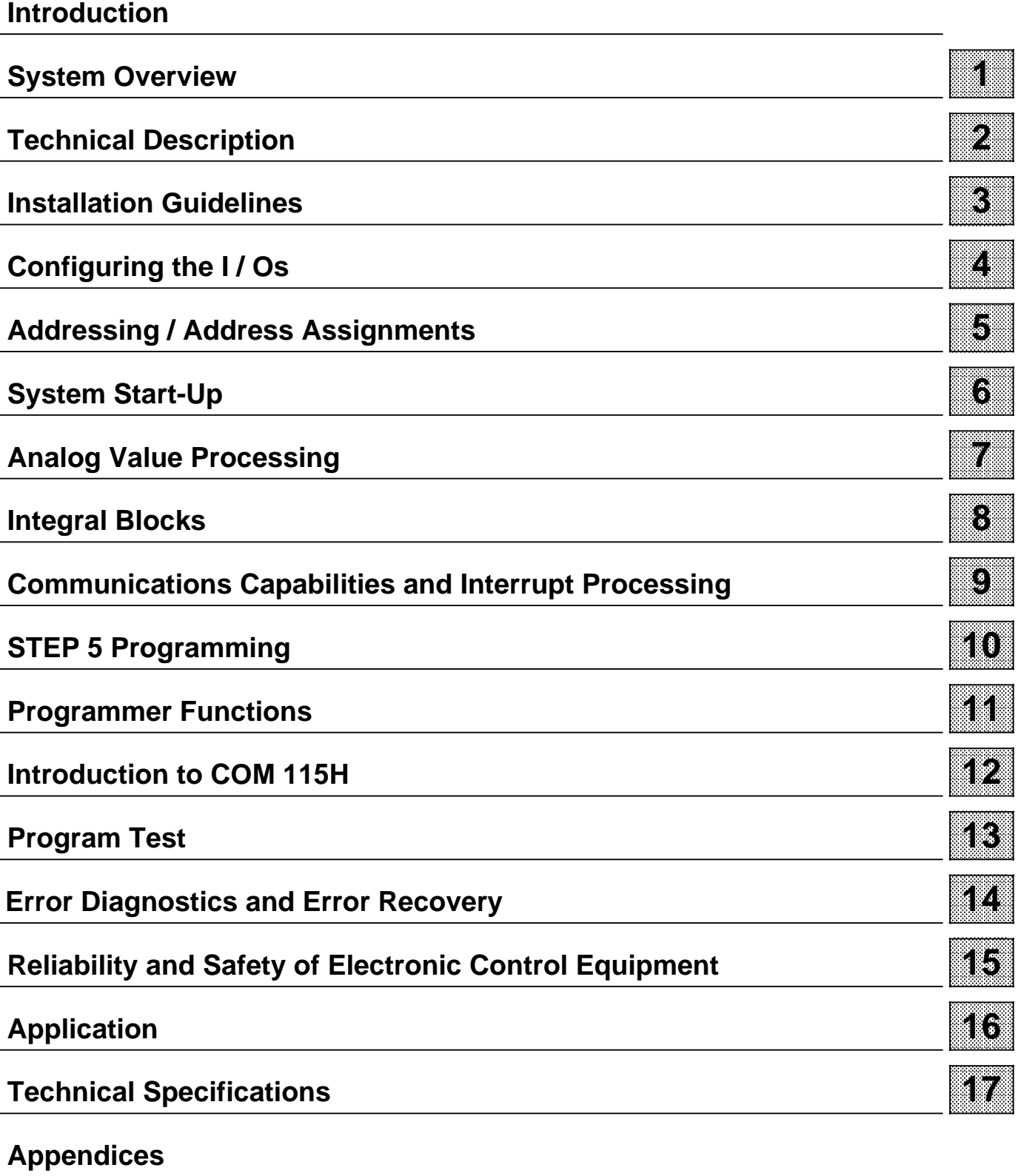

## **Contents**

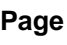

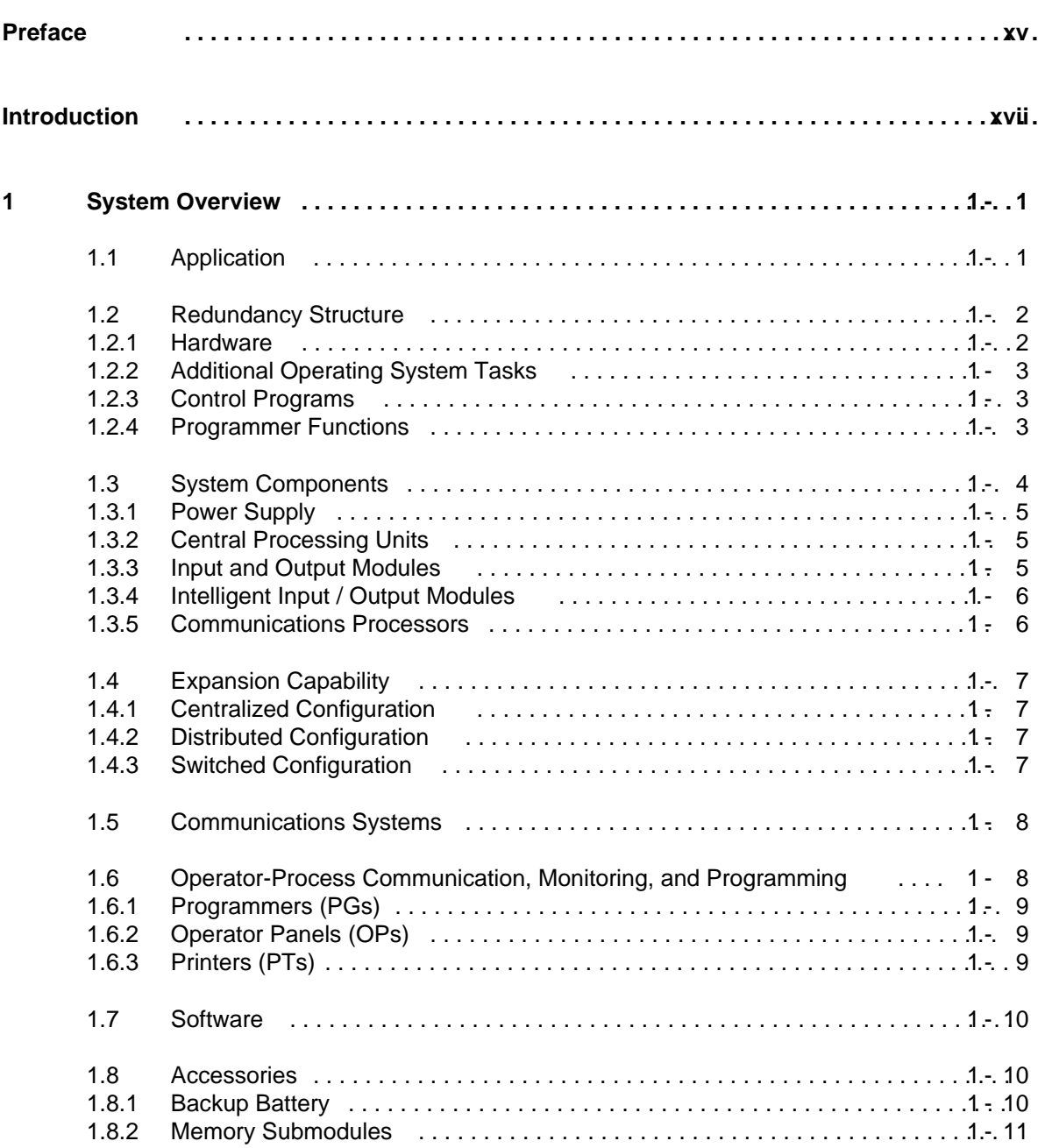

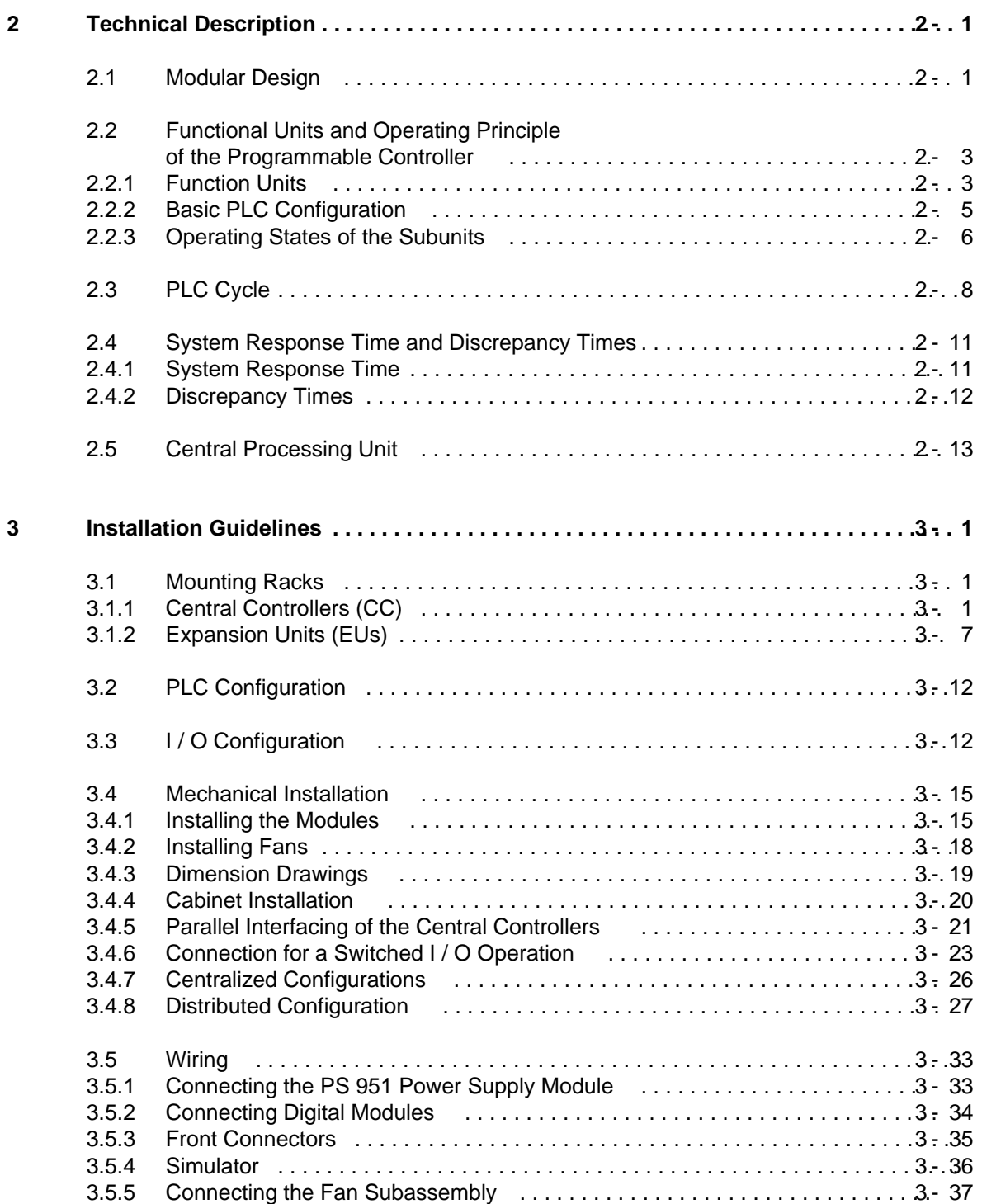

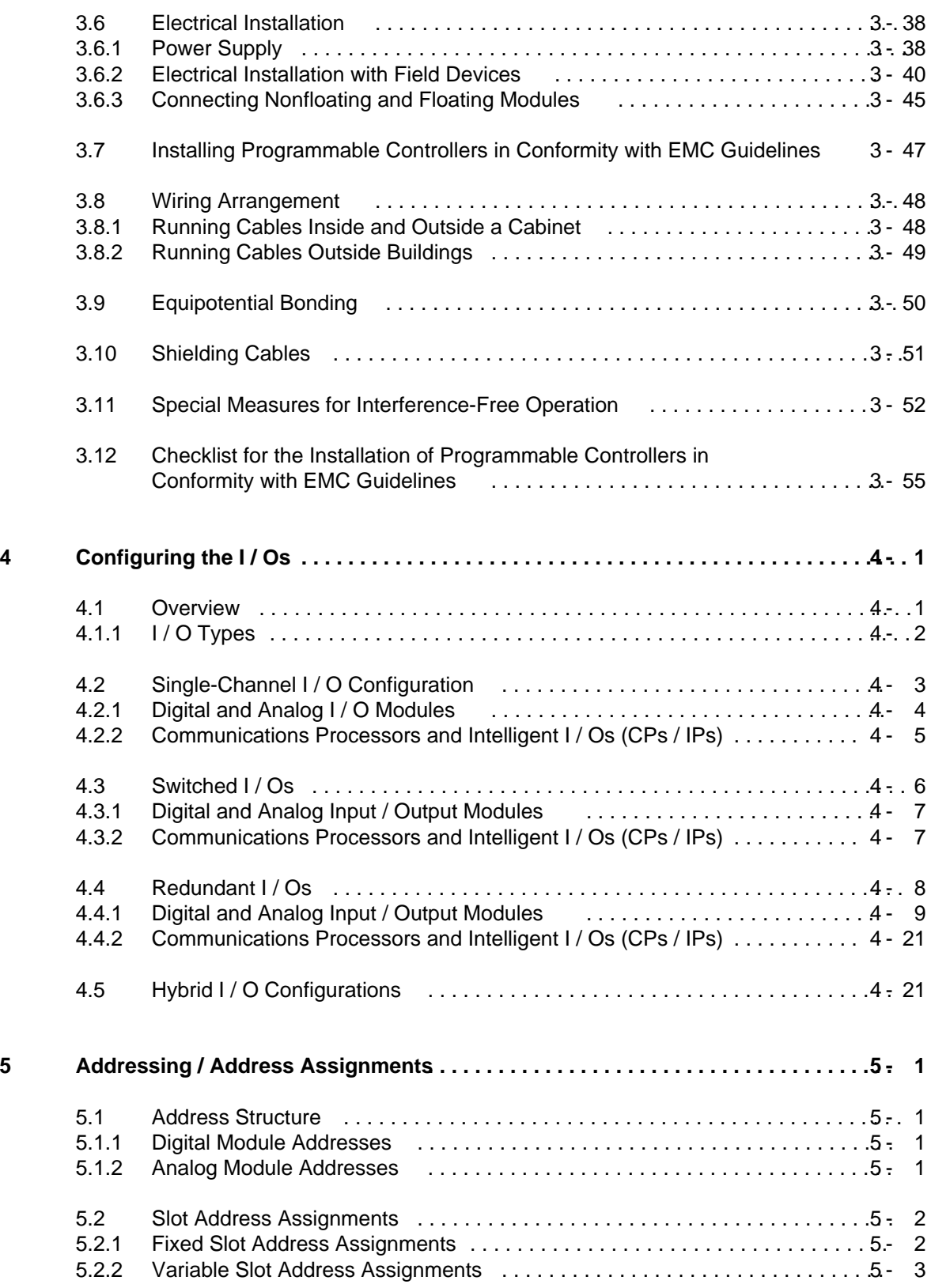

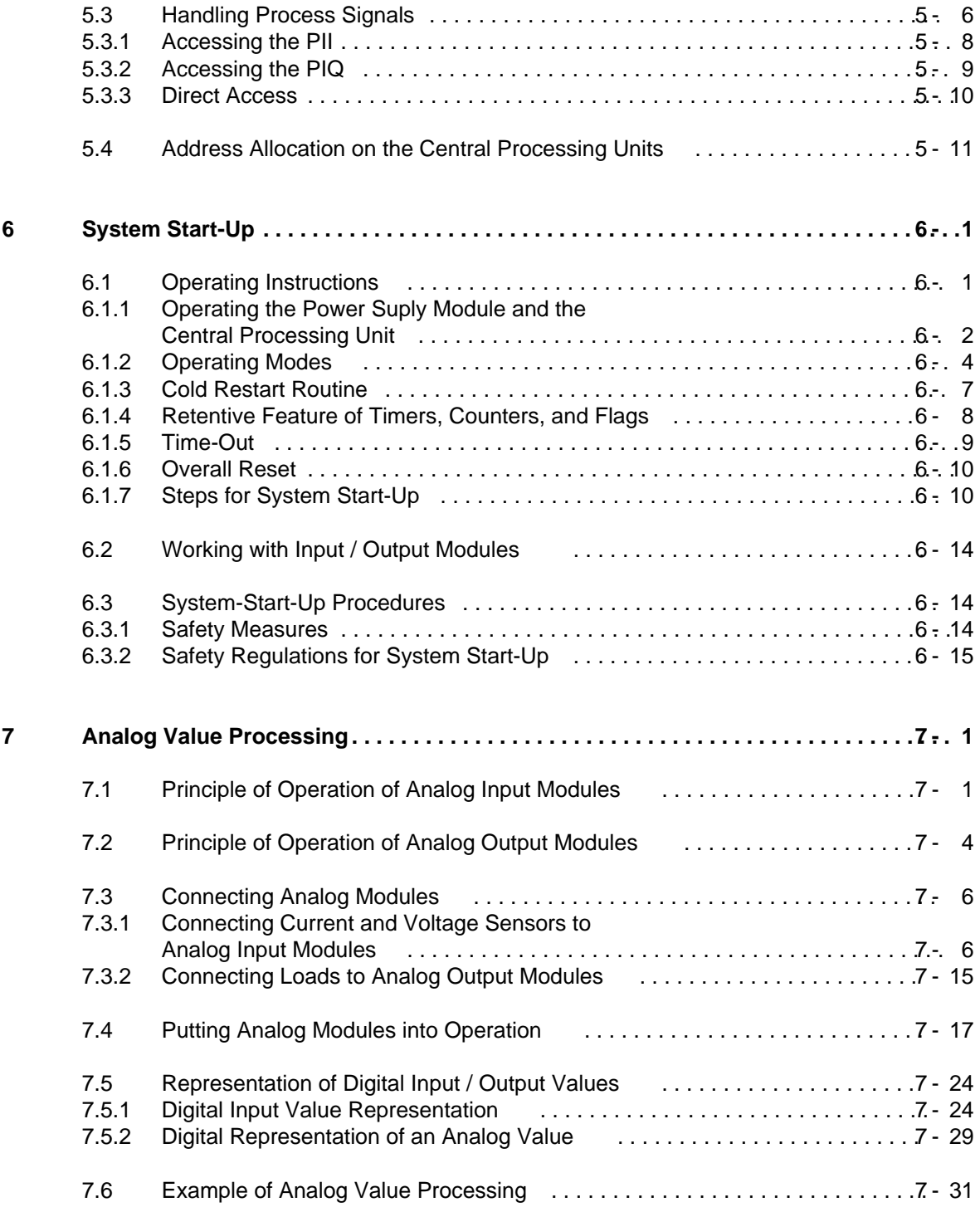

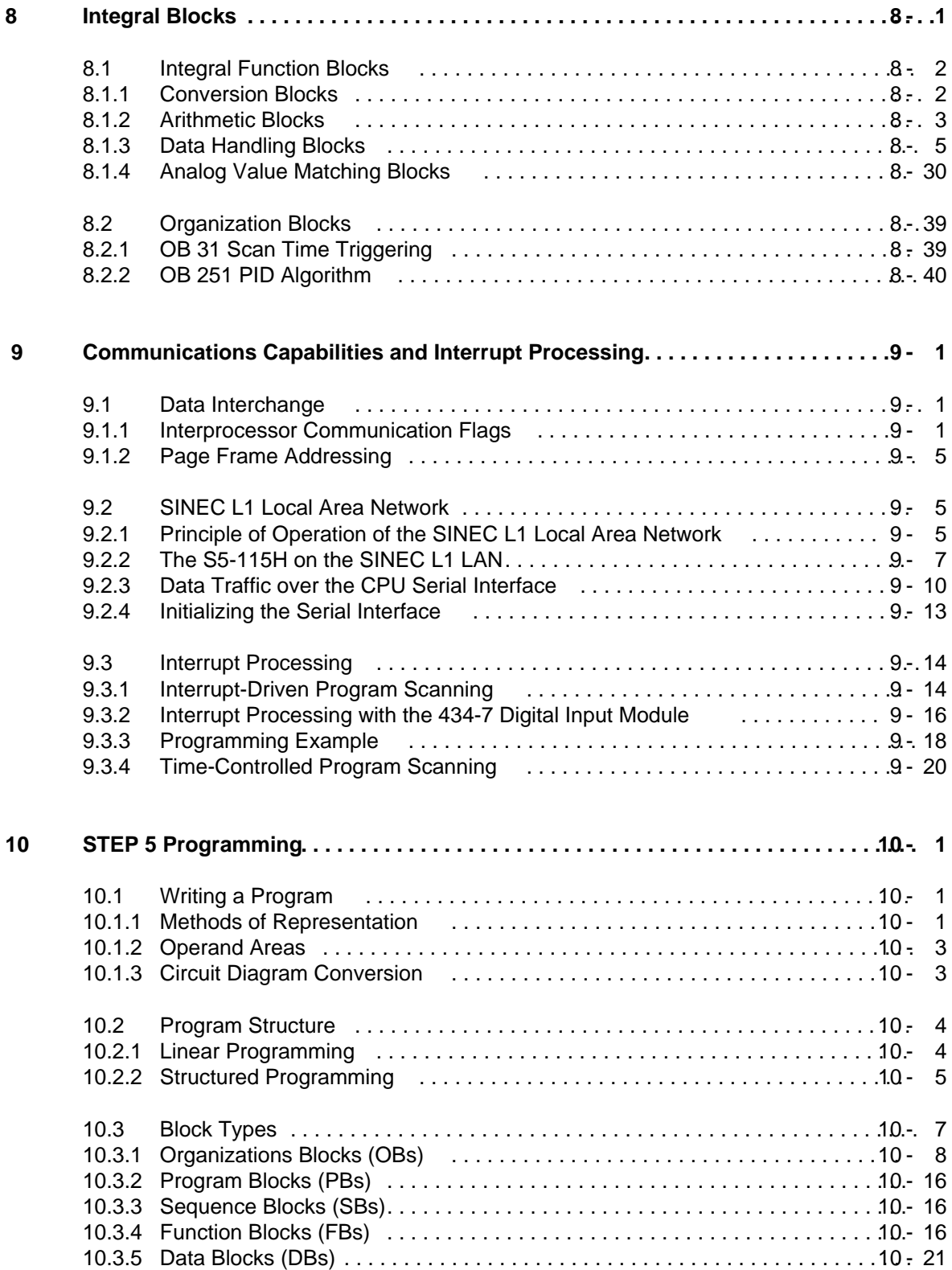

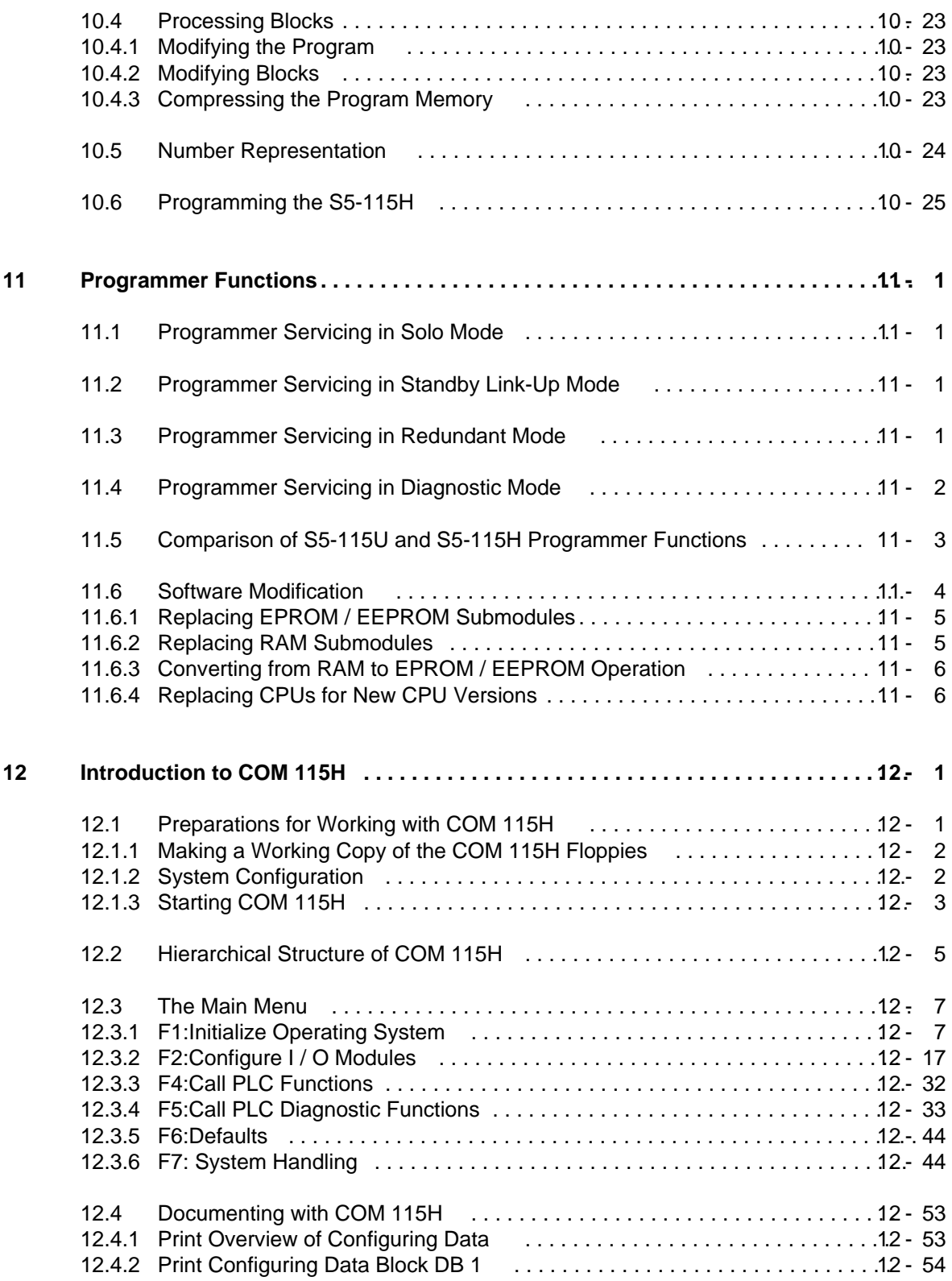

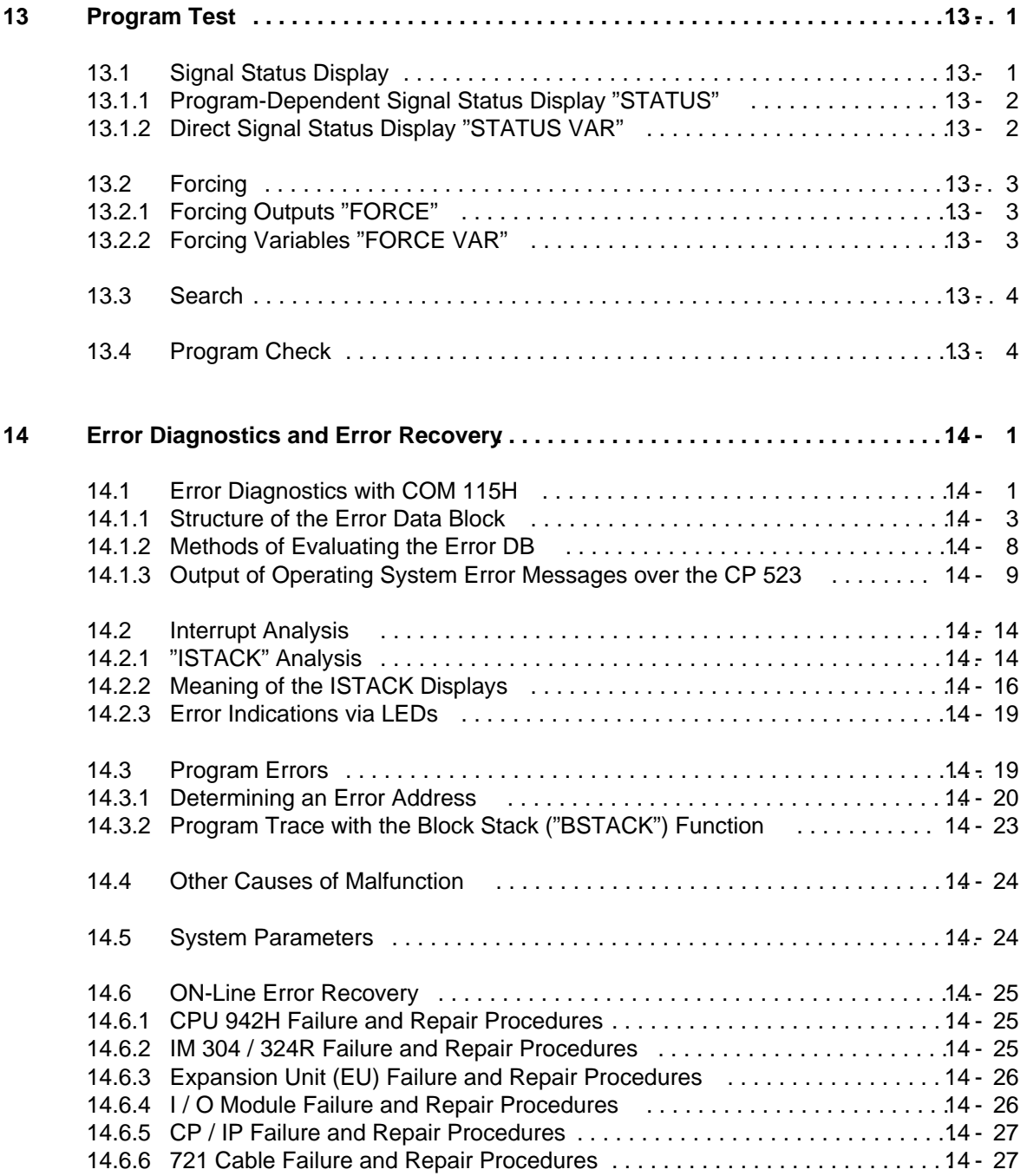

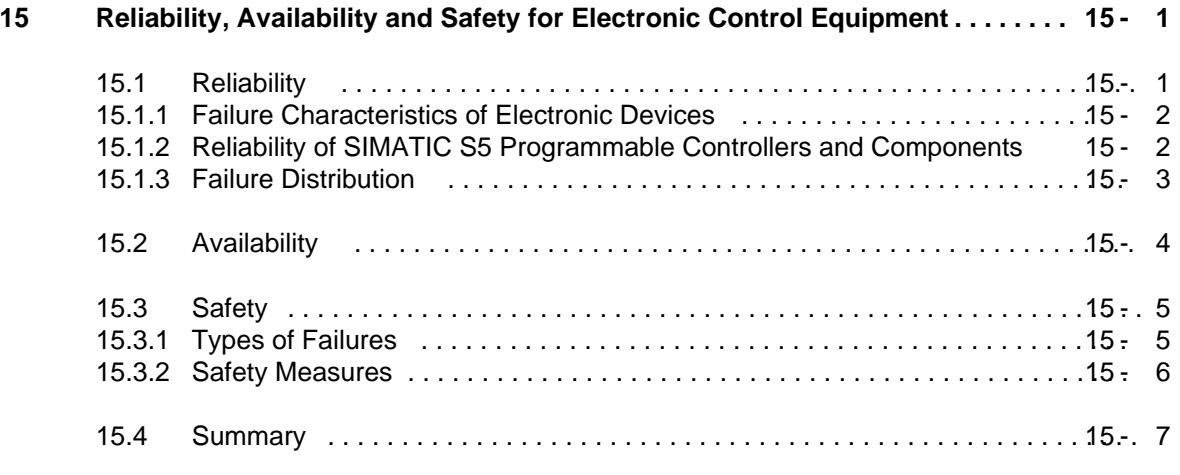

## **16 Application**

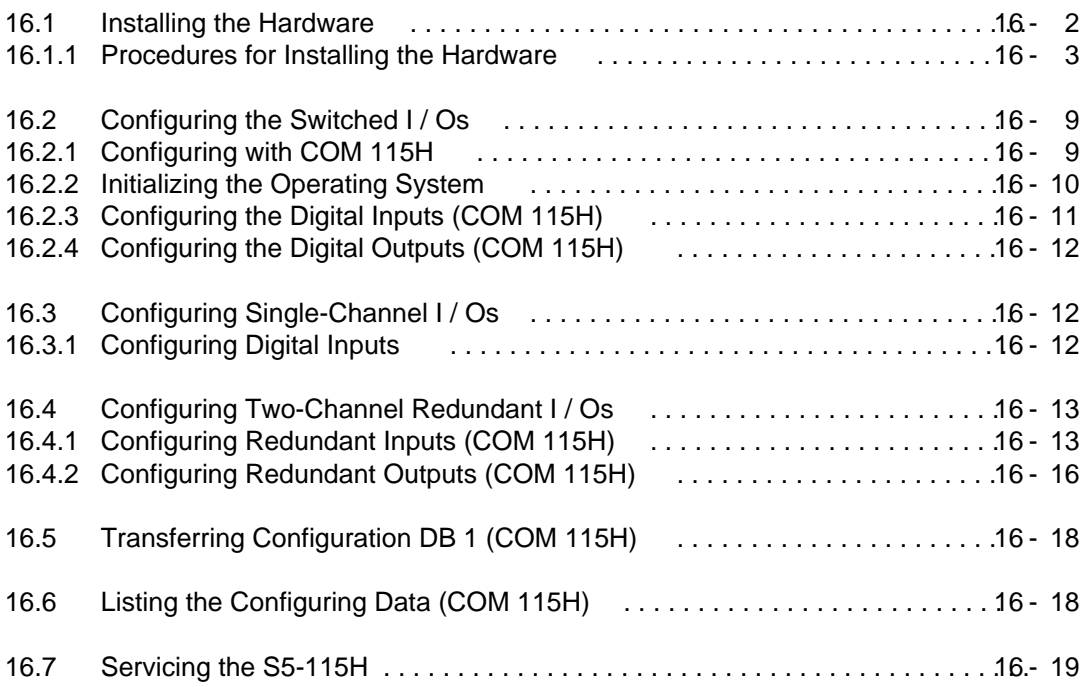

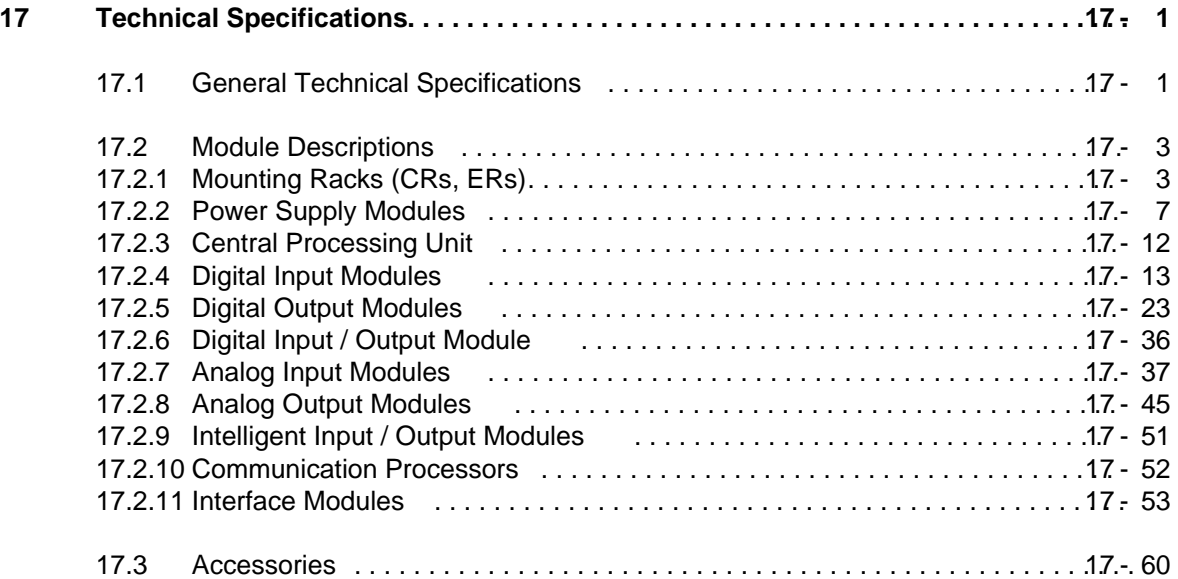

## **Appendices**

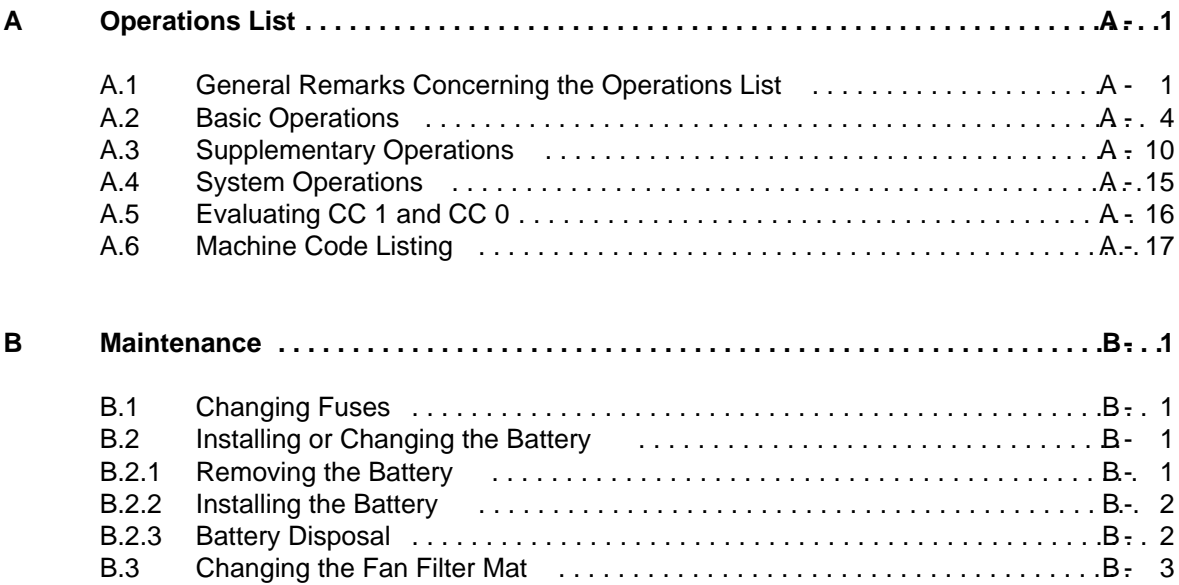

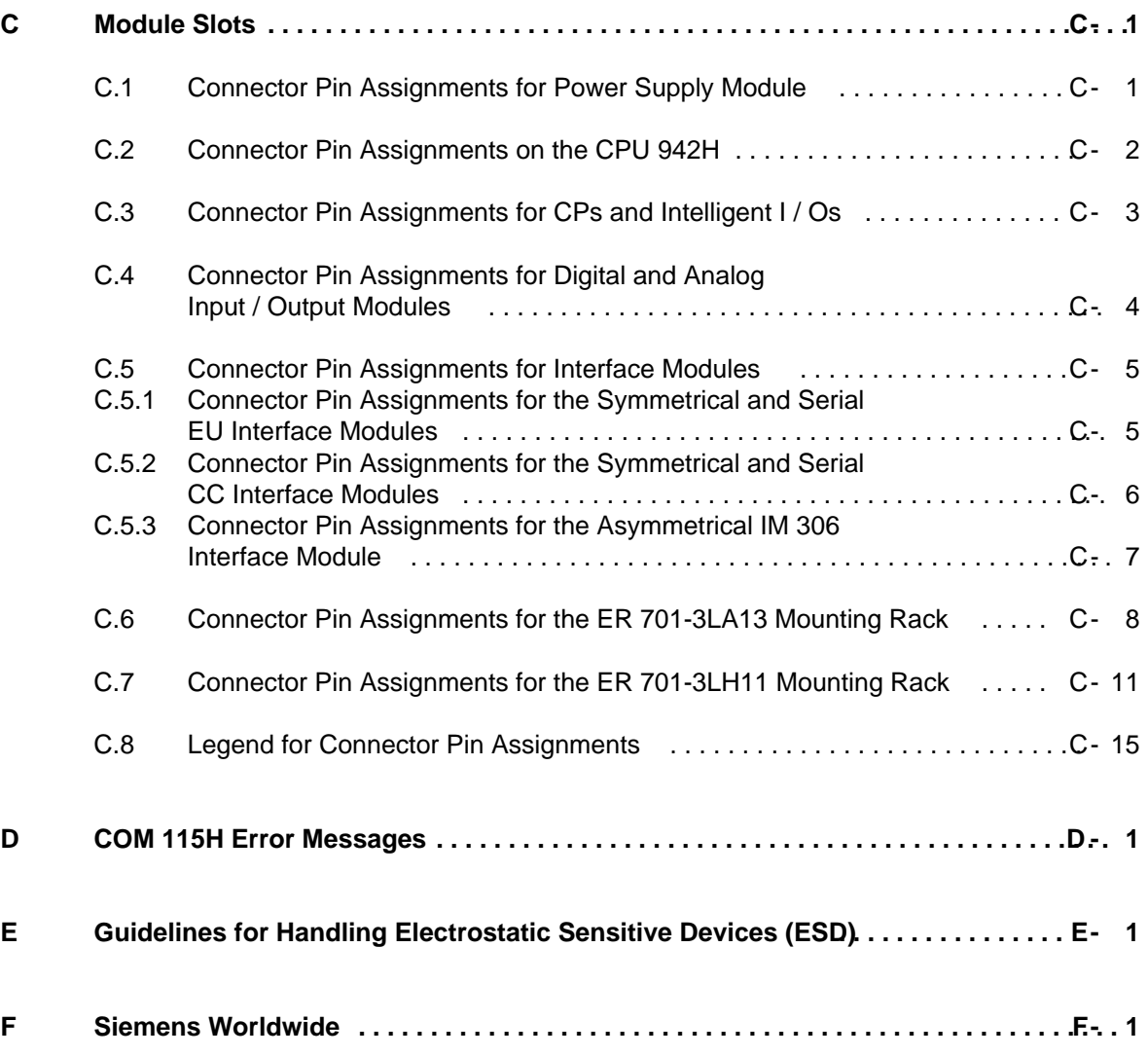

**Index**

## <span id="page-13-0"></span>**Preface**

The S5-115H is a fault tolerant programmable controller for the lower and mid performance ranges. It is at home wherever process downtimes must be avoided.

The S5-115H is always put into service when

- the probability of a controller failure must be reduced to an ablolute minimum
- expensive raw materials cannot withstand process interruptions
- production downtimes cost a great deal of money.

Whether in sophisticated chemical processes, in manufacturing or in power supply systems, the high-availability S5-115H can be assembled economically and with little configuring overhead from standard SIMATC S5 components.

Servicing, corrective maintenance and repairs can be done during operation because the system is able to tolerate the failure of any redundant module.

The S5-115H allows you to utilize the full advantages of the S5-115U-range programmable controllers in high-availability systems. You simply write your process-related control program in the usual way and then enter the configuring data with the COM 115H system software.

**Note** The S5-115H is not a failsafe system despite its fault tolerance and reaction-free design. a a

It must not be used in plants where a fault in the PLC (e.g. the extremely unlikely total failure of both central controllers) could lead to hazardous operating states and so constitute a danger to personnel, machinery or environment.

For such failsafe automation tasks either a saftey-oriented PLC must be used (e.g. the S5-115F, prototype-tested by the Bavarian Technical Inspectorate), or the S5-115H must incorporate an interlock facility or protective systems which prevent the occurrence of such hazardous operating states.

a a a

To put the controller to optimum use, the user requires a certain amount of detailed information.

The primary objective of this manual is to provide this information in compact form without overloading the user with superfluous knowledge. This means:

- Standardization of terminology
- More detailed breakdown of subjects
- Illustration of individual problems
- User-friendly arrangement of the contents
- Numerous examples

The idea behind all this has been to make sure you receive all the information you require for working with the S5-115H. The manual is intended for:

- Users with little knowledge of the subjects covered
- SIMATIC S5 specialists
- Configuring engineers
- Start-up engineers
- Maintenance personnel

However, not all problems that might occur in the many and varied applications can be handled in detail in one manual. If you have a problem that is not discussed in the manual, contact your nearest SIEMENS office or representative. You will find a list in the Appendix.

## <span id="page-15-0"></span>**Introduction**

The following pages contain information to help you familiarize yourself with the manual.

## **Description of contents**

The contents of the manual can be broken down subject-wise into a number of blocks:

- **Description** (System overview, technical description)
- Installation and operation (installation guidelines, system startup, addressing)
- Use of the COM 115H system software (Introduction to COM 115H, configuring the I/Os)
- Debugging facilities (Programming test, error diagnostics)
- Special capabilities
	- (Anlalog value processing, integral blocks, communications)
- Startup guide (Application example)
- Technical Specifications Overview

You will find additional information in tabular form in the appendices.

Please use the forms at the back of the manual for any suggestions or corrections you may have and return the forms to us. This will help us to make the necassary improvements in the next edition.

## **Training courses**

Siemens offer comprehensive training facilities for users of SIMATIC S5.

Details can be obtained from your nearest Siemens office or representative.

#### **Reference literature**

The manual contains a comprehensive description of the S5-115H. Subjects that are not specially related to the S5-115H have only been treated in brief, however. More detailed information is available in the following literature:

#### • **Programmable controls**

Volume 1: Logic and sequence controls; from the control problem to the control program

Günter Wellenreuter, Dieter Zastrow Brunswick 1987

Contents:

- Theory of operation of a programmable control system
- Theory of logic control technology using the STEP 5 programming language for SIMATIC S5 programmable controllers.

Order No. ISBN 3-528-04464-0

• **Automating with the S5-115U** SIMATIC S5 Programmable Controllers

Hans Berger Siemens AG, Berlin and Munich 1989

Contents:

- STEP 5 programming language
- Program scanning
- Integral software blocks
- I / O interfaces

Order No. ISBN 3-8009-1526-X

Information on the programmable controller hardware is to be found in the following catalogues:

- ST 52.3 "S5-115U Programmable Controller"
- ST52.4 "S5-115F Programmable Controller"
- ST 57 "Standard Function Blocks and Driver Software for Programmable Controllers of the U Range"
- ST 59 "Programmers"
- ET 1.1 "ES 902 C Modular 19 in. Packaging System"<br>MP 11 Thermocouples: compensating boxes"
- "Thermocouples; compensating boxes"

The relevant manuals are available for other components and modules (e.g. CPs and SINEC L1). Reference is made to these sources of information at various points in the manual.

The S5-115H programmable controller is designed to VDE 0160 and UL 508. The corresponding IEC and VDE (Association of German Electrical Engineers) standards are referred to in the text.

## **Conventions**

In order to improve readability of the manual, a menu-styled breakdown was used, i.e.:

- The individual chapters can be quickly located by means of a thumb register.
- There is an overview containing the headings of the individual chapters at the beginning of the manual.
- Each chapter is preceeded by a breakdown to its subject matter. The individual chapters are subdivided into sections. Boldface type is used for further subdivisions.
- Figures and tables are numbered separately in each chapter. The page following the chapter breakdown contains a list of the figures and tables appearing in that particular chapter.

Certain conventions were observed when writing the manual. These are explained below.

- A number of abbreviations have been used. Example: Programmer (PG)
- Footnotes are identified by superscripts consisting of a small digit (e.g. "1") or "\*". The actual footnote is generally at the bottom left of the page or below the relevant table or figure.
- Cross references are shown as follows: "( Section 7.3.2)" refers to section 7.3.2. No references are made to individual pages
- All dimensions in drawings etc. are given in millimetres followed by inches in brackets. Example: 187 (7.29).
- Values may be expressed in binary, decimal or hexadecimal form. The number system in question is indicated with a subscript, e.g. F000H.
- Information of particual importance is framed in grey-bordered rectangles. The upper border indicates the importance of the information

Manuals can only describe the current version of the programmer. Should modifications or supplements become necessary in the course of time, a supplement will be prepared and included in the manual the next time it is revised. The relevant version or edition of the manual appears on the cover. The present manual is edition "3". In the event of a revision, the edition number will be incremented by "1".

## **Safety-Related Guidelines for the User**

This document provides the information required for the intended use of the particular product. The documentation is written for technically qualified personnel.

Qualified personnel as referred to in the safety guidelines in this document as well as on the product itself are defined as follows.

- System planning and design engineers who are familiar with the safety concepts of automation equipment.
- Operating personnel who have been trained to work with automation equipment and are conversant with the contents of the document in as far as it is connected with the actual operation of the plant.
- Commissioning and service personnel who are trained to repair such automation equipment and who are authorized to energize, de-energize, clear, ground, and tag circuits, equipment, and systems in accordance with established safety practice.

#### **Danger Notices**

The notices and guidelines that follow are intended to ensure personal safety, as well as protect the products and connected equipment against damage.

The safety notices and warnings for protection against loss of life (the users or service personnel) or for protection against damage to property are highlighted in this document by the terms and pictograms defined here. The terms used in this document and marked on the equipment itself have the following significance.

#### **Danger**

indicates that death, severe personal injury or substantial property damage will result if proper precautions are not taken.

#### **Caution**

indicates that minor personal injury or property damage can result if proper precautions are not taken.

**Warning**

indicates that death, severe personal injury or substantial property damage can result if proper precautions are not taken.

## **Note**

contains important information about the product, its operation or a part of the document to which special attention is drawn.

#### **Proper Usage**

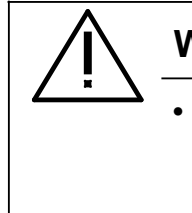

## **Warning**

- The equipment/system or the system components may only be used for the applications described in the catalog or the technical description, and only in combination with the equipment, components, and devices of other manufacturers as far as this is recommended or permitted by Siemens.
- The product will function correctly and safely only if it is transported, stored, set up, and installed as intended, and operated and maintained with care.

<span id="page-19-0"></span>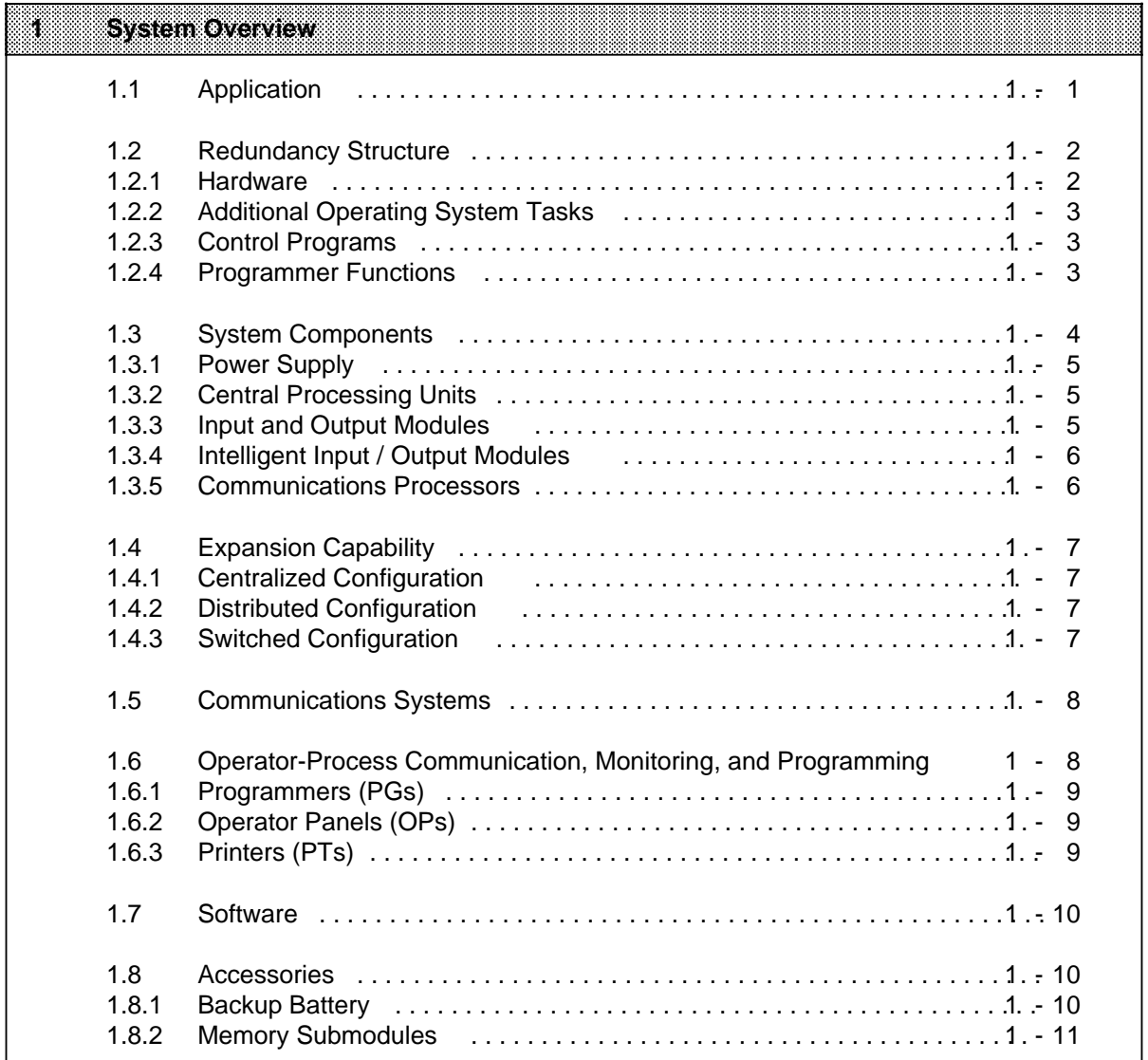

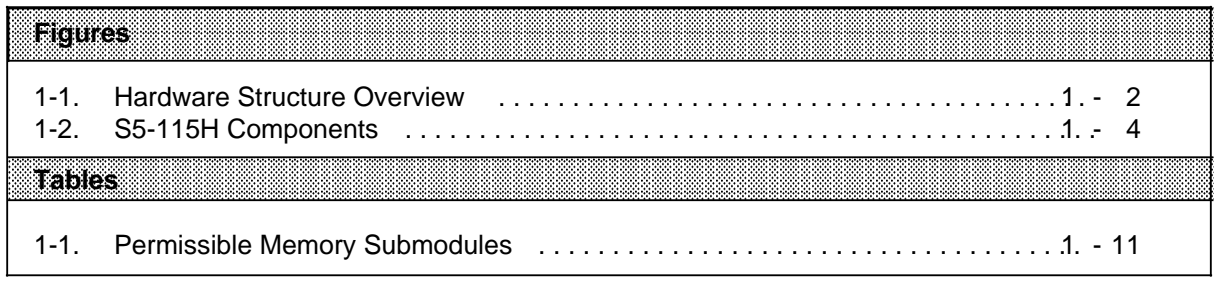

## **1 System Overview**

The S5-115H programmable controller is used worldwide in almost all fields in a wide range of applications. Each of its modular components handles a specific task. Therefore you can expand the system according to your needs using virtually only SIMATIC S5 standard modules. Various communications systems pass information among multiple controllers. The S5-115H system provides operator panels, monitoring devices, and various programmers to suit your needs. The STEP 5 programming language and an extensive software catalog make programming easy.

#### **1.1 Application**

Many different industries use the S5-115H. Even though each automation task is different, the S5-115H adapts optimally to the most varied jobs, whether they involve simple open-loop control or complex closed-loop control.

Present areas of application include the following:

- Automobile Industry Automatic drill, assembly and test equipment, painting facilities, shock absorber test bays
- Plastics Industry Blow, injection, and thermal molding machines, synthetics production systems
- Heavy Industry Molding equipment, industrial furnaces, rolling mills, automatic pit shaft temperature control systems
- Chemical Industry Proportioning and mixing systems
- Food and Beverages Industry Brewery systems, centrifuges
- Machinery Packing, woodworking, and custom-made machines, machine controls, machine tools, drilling mills, fault alarm centers, welding technology
- Building Services Elevator technology, climate control, ventilation, lighting
- Transport Systems Transport and sorting equipment, high-bay warehouses, conveyor and crane systems
- Energy, Gas, Water, Air Pressure booster stations, standby power supply, pump control, water and air treatment, filtering and gas recovery systems

## **1.2 Redundancy Structure**

#### **1.2.1 Hardware**

The CPU 942H and the two-channel I/Os have a redundant structure. The two CCs, referred to from here on in as subunits, are connected over a high-speed parallel interface. Operating system and application program are the same in both subunits.

The parallel interface enables the CPUs to synchronize, compare images and interchange data.Synchronization is event-dependent, and is always performed when events (commands) are encountered which may produce different states in the CPUs. Examples of such events are

- direct access to I / Os
- process interrupts
- timed interrupts
- block changes

Both CPUs work with the same control programs, which means that programs are executed in coincidence. In contrast, the operating system does not execute in coincidence. In this way, the operating system can also control unsymmetrical subunit hardware structures, such as

- a programmer on one subunit
- a SINEC L1 LAN on one subunit
- single-channel, non-redundant I / Os
- switched I / Os for higher availability applications.

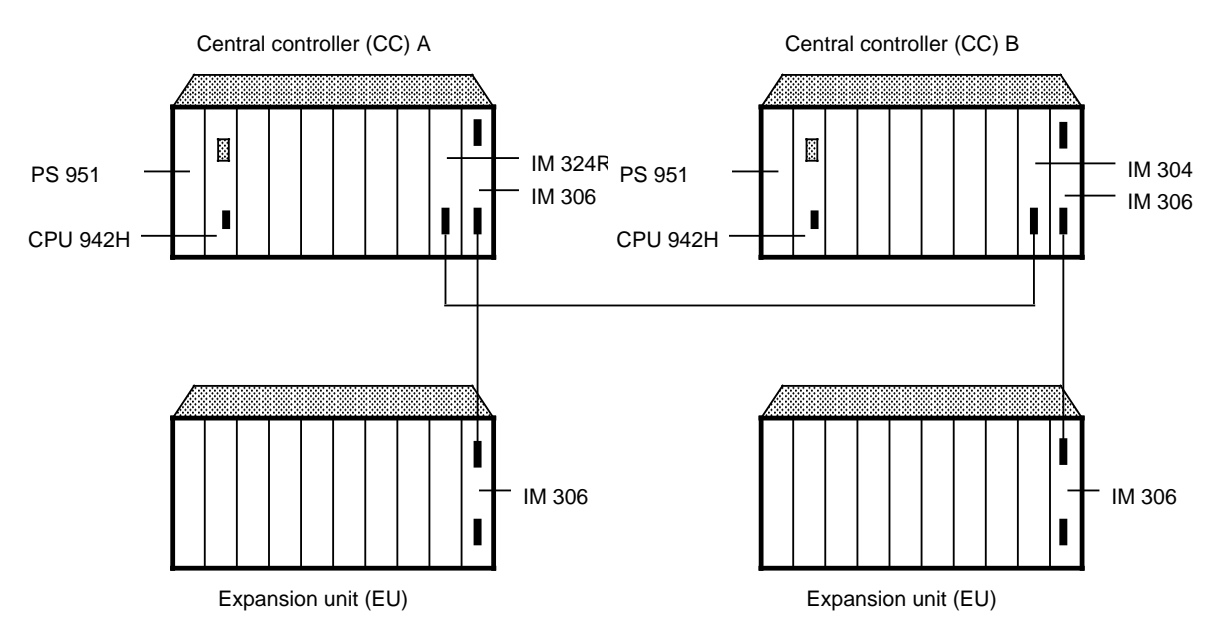

Features:

- Event-synchronous processing of the application program
- Data interchange over high-speed parallel interface
- Upgraded operating system: Self-test, time synchronization, image comparison
- Bumpless switchover from master to standby controller

**Figure 1-1. Hardware Structure Overview**

## **1.2.2 Additional Operating System Tasks**

The operating system used in the S5-115H is an S5-115U operating system which was upgraded to include redundancy functions.

The additional tasks performed by the operating system in the S5-115H include the following:

- Subunit synchronization
	- Synchronization of the control program
	- Standardization of the input data
	- Standardization of the timers used in the control program
	- Transfer of data from components interfaced to only one subunit (such as programmers, single-port SINEC L1 bus, single-channel I / Os) to the other subunit
- Components Test
	- Cyclic I / O module test with discrepancy analysis of the input signals
	- Testing of functional units such as processors, memory, parallel link and I / Os
	- Error analysis, error processing and error handling for
	- Subunit synchronization
	- Components test
	- CPU defects
	- Incorrect programming, configuring, and handling
	- Power failures
	- Error localization on redundant digital modules in the event of
		- permanent "0"
		- permanent "1"

#### **1.2.3 Control Programs**

You write your control program in the easily assimilated STEP 5 programming language. The instruction set is the same as that for the S5-115U.

You need only one statement (e.g. A I 1.0) in your program to scan a two-channel redundant input because the operating system standardizes the signal states in both CPUs. By the same token, you need only one statement in the control program (e.g. S Q 4.0) to output a control command to a two-channel output.

Please note that the typical statement execution times may be increased.( Appendix A.2)

#### **1.2.4 Programmer Functions**

In addition to programming in the STEP 5 language and startup aids (such as "Status"), functions already familiar to you from the S5-115U, the programmer can be used in conjunction with the S5- 115H for

- initializing operating system parameters
- initializing I / Os
- output of error messages in plaintext.

These additional functions are made possible by the COM 115H software, which provides a modern, menu-driven operator interface.

## **1.3 System Components**

The S5-115H system is made up of various modular components, as pictured in Figure 1-2. These components include the following:

- power supply modules
- central processing units
- input and output modules
- intelligent input / output modules
- communications processors
- interface modules

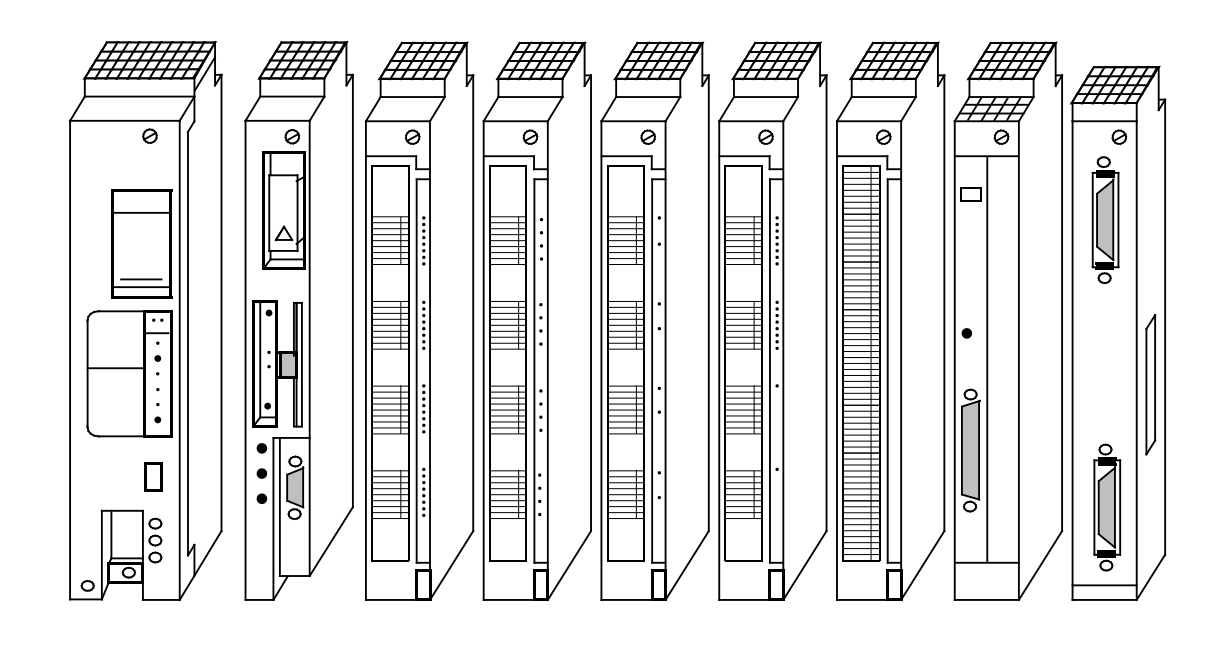

**Figure 1-2. S5-115H Components**

#### **1.3.1 Power Supply**

The power supply modules (PS) convert the external power supply into the internal operating voltages. Supply voltages for the S5-115H include 24 V DC, 115 V AC, and 230 V AC.

Screw-type terminals connect the power supply lines to the bottom of the PS. Three maximum output currents are available. Choose 3 A, 7 A, or 15 A according to the number of modules you have or according to their power consumption. A fan is not necessary for output currents up to 7 A.

A lithium battery backs up the program memory (RAM) and the internal retentive flags, timers, and counters in the event of a power failure, An LED signals battery failure. If you change the battery when the power is shut off, connect a back-up voltage from an outside source to the sockets povided for this purpose on the power supply module.

### **1.3.2 Central Processing Units**

The central processing unit (CPU) is the "brain" of the programmable controller. It executes the control program.

The CPU 942H, in conjunction with analog modules and the appropriate software, can be used for PID control, as a PID algorithm is an integral part of its operating system. Sampling times of up to 100 ms are possible for a control loop. As many as eight control loops can be implemented.

#### **1.3.3 Input and Output Modules**

Inplut and output modules are the interfaces to the sensors and actuators of a machine or controlled system.

The following features make the S5-115H modules easy to handle:

- fast installation
- mechanical coding
- large labeling areas

#### **Digital Modules**

Digital modules conform to the voltage and current levels of your machine. You do not have to adapt the existing level to the programmable controller. The S5-115H adapts itself to your machine.

Digital modules have the following convenient features:

- connection of signal lines via front connectors
- a choice of screw-type or crimp snap-in connections

#### **Analog Modules**

As a programmable controller's degree of performance increases, so does the significance of its analog value processing. The significance of the analog input and output modules increases accordingly.

Analog modules handle mainly closed-loop control tasks, such as automatic level, temperature, or speed control.

The S5-115H offers floating and non-floating analog input modules. They use one range card for every four channels to adapt the desired signal level.

This feature allows you to do the following:

- have up to four different measuring ranges on one module, depending on the number of channels a module has
- change the measuring ranges simply by exchanging range cards

Three analog output modules cover the various voltage or current ranges of analog actuators

### **1.3.4 Intelligent Input / Output Modules**

Counting rapid pulse trains, detecting and processing position increments, measuring time and speed, closed-loop control, and positioning are just a few of many time-critical jobs. The central processor of a programmable controller usually cannot execute such jobs fast enough in addition to its actual control task. The S5-115H provides intelligent input / output modules (IPs) to handle these time-critical jobs. Use these modules to handle measuring, closed-loop control, and openloop control tasks rapidly in parallel to the program. Most of the modules have their own processor to handle tasks independently. All these modules have a high processing speed and are easy to handle. Standard software puts them into operation.

### **1.3.5 Communications Processors**

The S5-115H offers a number of special communications processors (CPs) to make communication easier between man and machine or machine and machine.

The two main groups of CPs are as follows:

- CPs for local area networks
- CPs for linking, signalling, and logging

### **1.4 Expansion Capability**

If the connection capability of one central controller (CC) is no longer sufficient for your machine or system, increase the capacity with expansion units (EUs).

Interface modules connect a CC to EUs and connect EUs to each other. Choose an interface module suitable to the controller configuration you need.

#### **1.4.1 Centralized Configuration**

A centralized configuration allows you to connect up to three EUs to one CC. The interface modules for this purpose connect bus lines and supply voltage to the EUs. The EUs in such configurations therefore need no power supplies of their own.

In this way you can connect up to 3 expansion units to one central controller.

The cables between the individual controllers have a total maximum length of 2.5 m (8.2 ft).

### **1.4.2 Distributed Configuration**

A distributed configuration allows you to relocate expansion units nearer to the sensors and actuators of your machine.

Distributed configurations reduce cabling costs for these devices.

#### **1.4.3 Switched Configuration**

This configuration always requires an ER701-3LH expansion rack. This rack contains the modules for switched I / O operation. Both central controllers can drive the I / Os.

### **1.5 Communications Systems**

Controller flexibility is critical to manufacturing productivity. Complex control tasks can be divided and distributed over several controllers to achieve the greatest flexibility possible.

Distribution offers the following advantages:

- small units that are easier to manage. You can plan, start up, diagnose, modify, and operate your system more easily, and observe the entire process more easily
- enhanced system availability because, if one unit fails, the rest of the system continues to function

Information must flow between distributed controllers to ensure the following:

- data exchange between programmable controllers
- central monitoring, operation, and control of manufacturing systems
- collection of management information such as production and warehouse data

For this reason, we offer the following communications facilities for the S5-115H programmable controller:

- point-to-point connection with the CP 523, CP 524, and CP525 communications processors
- local area network communications via SINEC L1 and
- SINFC<sub>H1</sub>

#### **1.6 Operator-Process Communication, Monitoring, and Programming**

Today, users expect good process visualization with the capability to intervene where necessary. Previously, they had to hard wire indicating lights, switches, potentiometers, and pushbuttons, even for simple requirements. For more complex processes, they had to use expensive video display terminals. Inflexible or expensive solutions are now a thing of the past.

In price and performance, the S5-115H offers you a graduated spectrum of operator panels and monitoring devices - from a small hand-held operator panel to a convenient color vidio display terminal.

The S5-115H enables you to react optimally to the most varied automation requirements, even where programming is concerned.

To help you with this, a graduated and compatible spectrum of programmers is available.

All the programmers feature high performance, simple handling, user-friendly operator prompting, and the standard, easily learned STEP 5 programming language. For details of our range of programmers, see Catalog ST59.

#### **1.7 Software**

Until now, prices for hardware components tended to drop constantly and prices for software tended to increase. The reasons were as follows:

- the processes to be automated became more and more complex
- safety requirements increased
- personnel costs increased
- ergonomic demands increased

Siemens has put an end to this trend. SIMATIC provides the following solutions to keep software costs down:

- the user-friendly STEP 5 programming language with its various methods of representation and convenient structuring capabilities
- an extensive software catalog
- user-friendly programmers

#### **1.8 Accessories**

The following accessories help you to optimize and expand the configurations of your control system.

#### **1.8.1 Backup Battery**

a a a a a a a a a a a a a a a a a a a a a a a a a a a a a a a a a a a

a a a a a a a a a a a a a a a a a a a a a a a a a a a a a a a a a a a a a a a a a a a a a a a a a a a a a a a a a a a a a a a a a a a a a a a a a a a a a a a a a a a a a a a a a a a a a a a a a a a a a a a a a

a  $\ddot{\phantom{0}}$  $\ddot{\phantom{0}}$ a  $\ddot{\phantom{0}}$  $\ddot{\phantom{0}}$ a  $\ddot{\phantom{0}}$ 

The backup battery ensures complete retention of both program and data, even when the S5-115H is switched off. A new battery provides backup for approximately two years.

**Note:** a a The existing regulations for the transport of dangerous materials must be observed when transporting lithium batteries! **a a a a a a a a a a a** a a a a a a a a a a a a a a a a a a a a a a a a a a a a a a a a a a a a a a a a a a a a a a a a a a a a a a a a a a a a a a a a a a a a a a a a

### **1.8.2 Memory Submodules**

Three types of memory submodules are available for the S5-115H for storing the control program or for transferring programs to the programmable controller:

- EPROM submodules are used as read-only memory. EPROMs can be erased only with a UV eraser.
- EEPROM submodules are used as read-only memory. They can be programmed and erased using programmers.
- RAM submodules are used not only as program store, but also to test the control program during the start-up phase. RAMs should be used for storing programs only when a backup battery has been installed.

All submodules are available with different storage capacities (see Table 1-1).

| <b>Memory Submodule</b> |           | Order No.      | Programming | ORES<br>niza- |
|-------------------------|-----------|----------------|-------------|---------------|
| Type                    | Capacity® |                | No.         | tion          |
| <b>EPROM</b>            | 8 Kbytes  | 6ES5 375-0LA15 | 11          | byte          |
| <b>EPROM</b>            | 16 Kbytes | 6ES5 375-0LA21 | 12          | byte          |
| <b>EPROM</b>            | 32 Kbytes | 6ES5 375-0LA41 | 17          | byte          |
| <b>EEPROM</b>           | 8 Kbytes  | 6ES5 375-0LC31 | 211         | byte          |
| <b>EEPROM</b>           | 16 Kbytes | 6ES5 375-0LC41 | 212         | byte          |
| <b>RAM</b>              | 8 Kbytes  | 6ES5 375-0LD11 |             |               |
| RAM                     | 16 Kbytes | 6ES5 375-0LD21 |             |               |
| RAM                     | 32 Kbytes | 6ES5 375-0LD31 |             |               |

**Table 1-1. Permissible Memory Submodules**

**\*** 2 Kbytes is equivalent to approximately 1000 STEP 5 statements.

 $\mathbf{Note:}$  . The contribution of  $\mathbf{A}$  is a set of  $\mathbf{A}$  ,  $\mathbf{A}$  ,  $\mathbf{A}$  ,  $\mathbf{A}$  ,  $\mathbf{A}$  ,  $\mathbf{A}$  ,  $\mathbf{A}$  ,  $\mathbf{A}$  ,  $\mathbf{A}$  ,  $\mathbf{A}$  ,  $\mathbf{A}$  ,  $\mathbf{A}$  ,  $\mathbf{A}$  ,  $\mathbf{A}$  ,  $\mathbf{A}$  ,  $\math$ Always make sure that the memory submodules in both CPUs have the same Order Number. a and the state of the state of the state of the state of the state of the state of the state of the state of th and the state of the state of the state of the state of the state of the state of the state of the state of th **a** and the state of the state of the state of the state of the state of the state of the state of the state of th and the state of the state of the state of the state of the state of the state of the state of the state of th **a** and the state of the state of the state of the state of the state of the state of the state of the state of th and the state of the state of the state of the state of the state of the state of the state of the state of th **a** and the state of the state of the state of the state of the state of the state of the state of the state of th and the state of the state of the state of the state of the state of the state of the state of the state of th **a** and the state of the state of the state of the state of the state of the state of the state of the state of th and the state of the state of the state of the state of the state of the state of the state of the state of th **a** and the state of the state of the state of the state of the state of the state of the state of the state of th and the state of the state of the state of the state of the state of the state of the state of the state of th **a** and the state of the state of the state of the state of the state of the state of the state of the state of th and the state of the state of the state of the state of the state of the state of the state of the state of th **a** and the state of the state of the state of the state of the state of the state of the state of the state of th and the state of the state of the state of the state of the state of the state of the state of the state of th **a** and the state of the state of the state of the state of the state of the state of the state of the state of th and the state of the state of the state of the state of the state of the state of the state of the state of th **a** and the state of the state of the state of the state of the state of the state of the state of the state of th and the state of the state of the state of the state of the state of the state of the state of the state of th **a** and the state of the state of the state of the state of the state of the state of the state of the state of th and the state of the state of the state of the state of the state of the state of the state of the state of th **a** and the state of the state of the state of the state of the state of the state of the state of the state of th and the state of the state of the state of the state of the state of the state of the state of the state of th **a** and the state of the state of the state of the state of the state of the state of the state of the state of th and the state of the state of the state of the state of the state of the state of the state of the state of th **a** and the state of the state of the state of the state of the state of the state of the state of the state of th and the state of the state of the state of the state of the state of the state of the state of the state of th **a** and the state of the state of the state of the state of the state of the state of the state of the state of th and the state of the state of the state of the state of the state of the state of the state of the state of th **a** and the state of the state of the state of the state of the state of the state of the state of the state of th and the state of the state of the state of the state of the state of the state of the state of the state of th **a** and the state of the state of the state of the state of the state of the state of the state of the state of th and the state of the state of the state of the state of the state of the state of the state of the state of th **a** and the state of the state of the state of the state of the state of the state of the state of the state of th and the state of the state of the state of the state of the state of the state of the state of the state of th **a** and the state of the state of the state of the state of the state of the state of the state of the state of th and the state of the state of the state of the state of the state of the state of the state of the state of th **a** and the state of the state of the state of the state of the state of the state of the state of the state of th and the state of the state of the state of the state of the state of the state of the state of the state of th **a** and the state of the state of the state of the state of the state of the state of the state of the state of th and the state of the state of the state of the state of the state of the state of the state of the state of th **a** and the state of the state of the state of the state of the state of the state of the state of the state of th and the state of the state of the state of the state of the state of the state of the state of the state of th **a** and the state of the state of the state of the state of the state of the state of the state of the state of th and the state of the state of the state of the state of the state of the state of the state of the state of th **a** and the state of the state of the state of the state of the state of the state of the state of the state of th and the state of the state of the state of the state of the state of the state of the state of the state of th **a** and the state of the state of the state of the state of the state of the state of the state of the state of th and the state of the state of the state of the state of the state of the state of the state of the state of th **a** and the state of the state of the state of the state of the state of the state of the state of the state of th and the state of the state of the state of the state of the state of the state of the state of the state of th **a** and the state of the state of the state of the state of the state of the state of the state of the state of th and the state of the state of the state of the state of the state of the state of the state of the state of th **a** and the state of the state of the state of the state of the state of the state of the state of the state of th and the state of the state of the state of the state of the state of the state of the state of the state of th **a** and the state of the state of the state of the state of the state of the state of the state of the state of th and the state of the state of the state of the state of the state of the state of the state of the state of th **a** and the state of the state of the state of the state of the state of the state of the state of the state of th and the state of the state of the state of the state of the state of the state of the state of the state of th **a** and the state of the state of the state of the state of the state of the state of the state of the state of th and the state of the state of the state of the state of the state of the state of the state of the state of th **a** and the state of the state of the state of the state of the state of the state of the state of the state of th and the state of the state of the state of the state of the state of the state of the state of the state of th **a** and the state of the state of the state of the state of the state of the state of the state of the state of th and the state of the state of the state of the state of the state of the state of the state of the state of th **a** and the state of the state of the state of the state of the state of the state of the state of the state of th and the state of the state of the state of the state of the state of the state of the state of the state of th **a** and the state of the state of the state of the state of the state of the state of the state of the state of th and the state of the state of the state of the state of the state of the state of the state of the state of th **a** and the state of the state of the state of the state of the state of the state of the state of the state of th and the state of the state of the state of the state of the state of the state of the state of the state of th **a** and the state of the state of the state of the state of the state of the state of the state of the state of th and the state of the state of the state of the state of the state of the state of the state of the state of th **a** and the state of the state of the state of the state of the state of the state of the state of the state of th a a a a a a a a a a a a a a a a a a a a a a a a a a a a a a a a a a a a a a a a

a a a a a a a a a a a a a a a a a a a a a a a a a a a a a a a a a a a a a a a a a a a a a a a a a a a a a a a a

. . . a a a

a

and the state of the state of the state of the state of the state of the state of the state of the state of th

a

a a a a a a a a a a a a a a a a a a a a a a a a a a a a a a a a a a a a a a a a a a a a a a a a a a a a a a a

a a a a a a a a a a a a a a a a a a a a a a a a a a a a a a a a a a a a a a a

<span id="page-31-0"></span>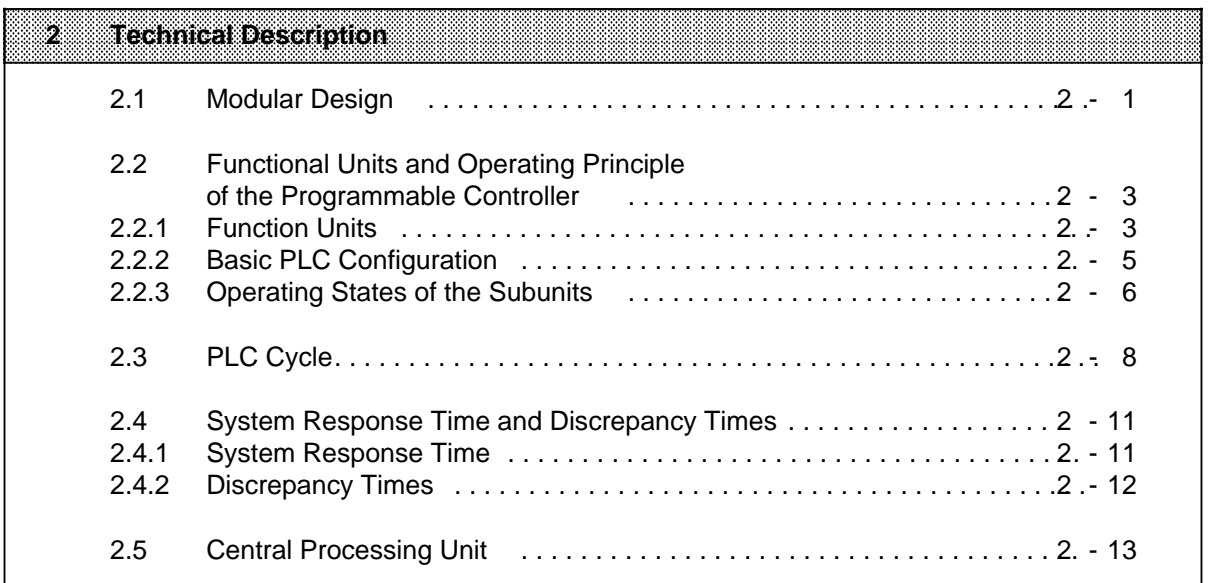

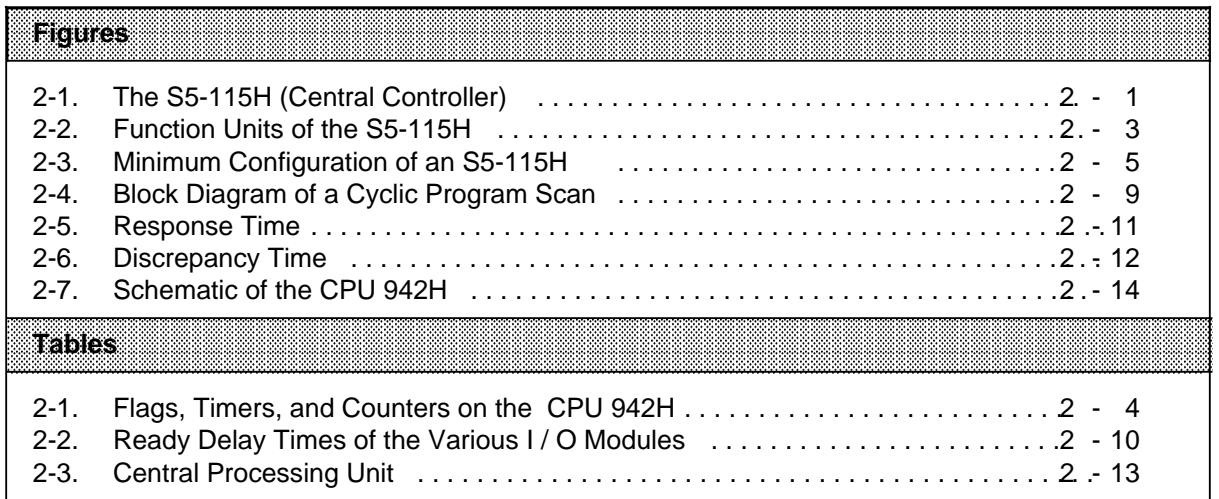

## **2 Technical Description**

This chapter desribes the design and principle of operation of an S5-115H with accessories.

## **2.1 Modular Design**

The S5-115H consists of various functional units that can be combined to suit the particular problem.

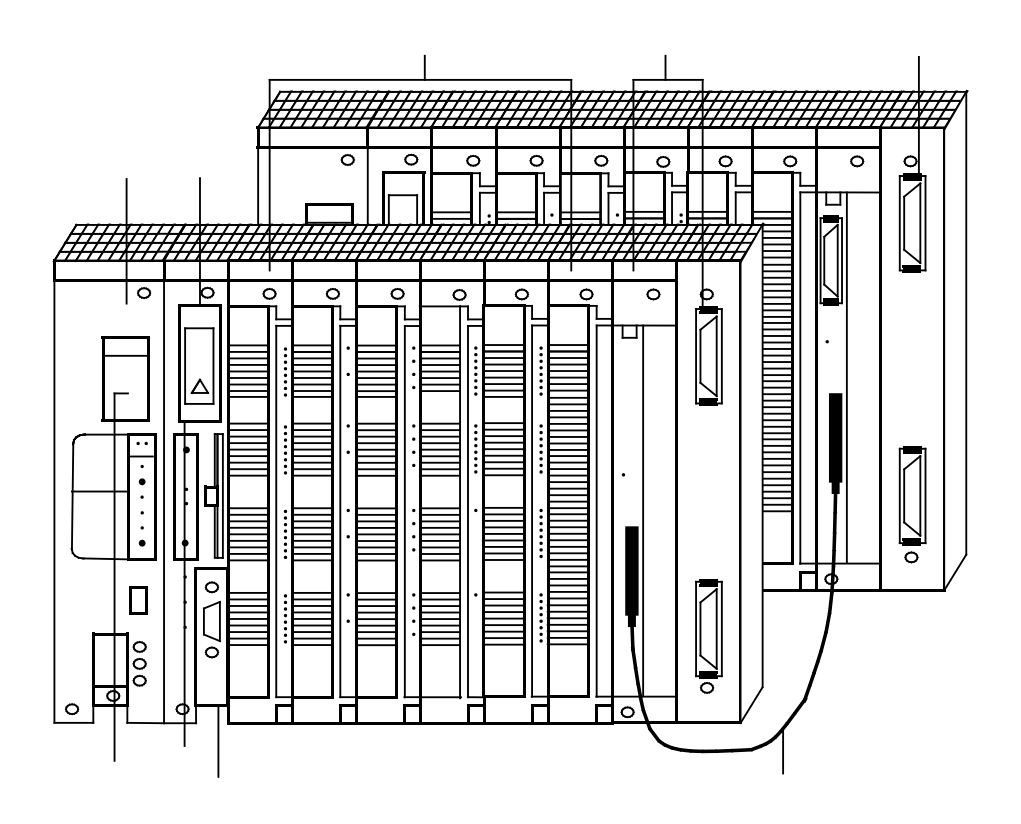

**Figure 2-1. The S5-115H (Central Controller)**

The numbered information below briefly describes the most important components of the S5 115H:

Power Supply Module (PS 951)

The PS 951 power supply module generates the operating voltage for the PLC from the 115 V AC or 24 V DC power system voltages. This module uses a battery or an external power supply to back up the RAM.

The PS power supply module also performs monitoring and signalling functions.

#### Central Processing Unit (CPU)

The central processing unit reads in input signal states, processes the control program, and controls the outputs. In addition to program scanning functions, the CPU provides internal flags, timers, and counters. You can preset the restart procedure and diagnose errors using the CPU's LEDs. Use the Overall Reset switch on the CPU to delete the RAM contents (Overall & Reset).

Use a programmer or a memory submodule to transfer the control program to the CPU.

Input / Output Modules (I / Os)

- Digital input modules adapt digital signals, e. g. from pressure switches or BERO proximity switches, to the internal signal level of the S5-115H.
- Digital output modules convert the internal signal level of the S5-115H into digital process signals, e. g. for solenoid valves.
- Analog input modules adapt analog process signals, e. g. from transducers or resistance thermometers, to the S5-115H, which functions digitally.
- Analog output modules convert internal digital values of the S5-115H to analog process signals, e. g. for speed controllers.

#### Interface Modules (IMs)

The S5-115H is installed on mounting racks with a specific number of mounting locations (slots). A configuration comprising power supply, CPU, and input / output modules is called a central controller. If the slots on the central controller's mounting rack are insufficient, you can install expansion units (systems without CPUs) on additional mounting racks. Interface modules connect an expansion unit to a central controller.

#### Mounting Racks

A mounting rack consists of an aluminum rail to which all the modules are fastened mechanically. It has one or two backplanes that connect the modules to each other electrically.

#### TTY Interface

Connect a programmer or an operator panel at the TTY interface. You can also set up a SINEC L1 interface here.

Memory Subdmodules

Battery Compartment

Parallel link

Not shown:

Communications Processors (CPs)

Communications processors can be used in the S5-115H for communication between man and machine and between machines. Communications processors perform the following functions:

- operator monitoring and control of machine functions or process sequences;
- reporting and listing of machine and process states.

You can connect various peripheral devices to these processors, e. g. printers, keyboards, CRTs , and monitors as well as other controllers and computers.

Not shown:

Intelligent Input / Output Modules (IPs)

- Intelligent input / output modules are available for handling special tasks
- counting rapid pulse trains:
- measuring and processing positioning increments:
- measuring speed and time;
- controlling temperatures and drives; and so on

Intelligent input / output modules generally have their own processor and thus off-load the CPU. Consequently, they can process measuring and open- and closed-loop control tasks quickly while the CPU handles other jobs.

#### **2.2 Function Units and Operating Principle of the Programmable Controller**

The follwing sections describe:

- the PLC's function units
- the PLC's method of operation
- processing of the control program

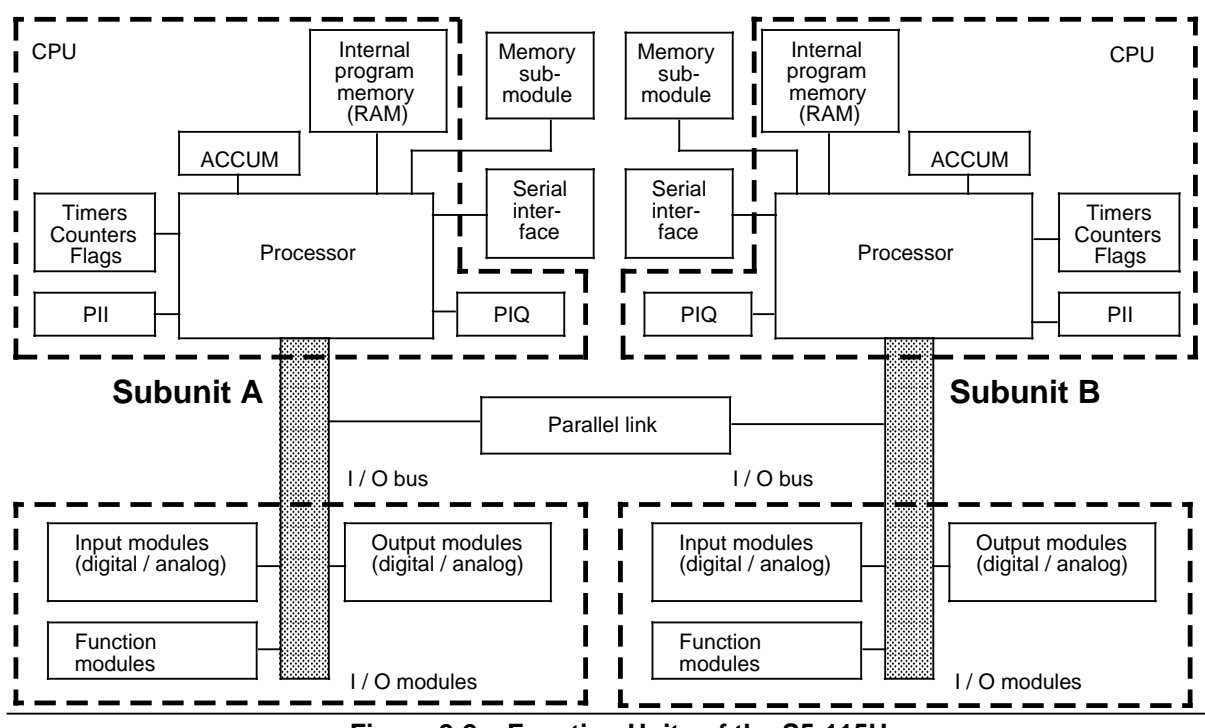

## **2.2.1 Function Units**

**Figure 2-2. Function Units of the S5-115H**
#### **Program Memory**

The control program is stored in the memory submodule or in internal RAM. To safeguard against losing the program, dump it in an external EPROM memory submodule. In contrast to these memory submodules, the internal RAM or a RAM memory submodule has the following characteristics:

- The memory contents can be changed quickly.
- User data can be stored and changed.
- When the power fails and there is no battery, the memory contents are lost.

#### **Process Images (PII, PIQ)**

Signal states of input and output modules are stored in the CPU in "process images". Process images are reserved areas in CPU RAM.

Input and output modules have separate images as follows:

- Process input image (PII)
- Process output image (PIQ).

#### **Serial Interface**

You can connect programmers, operator panels, and monitors over the CPU 942H's serial interface. This interface can also be used to connect the PLC (as slave) to the SINEC L1 local area network.

#### **Flags, Timers, and Counters**

The CPU provides internal flags (memory locations for storing signal states), timers, and counters that the control program can call. Table 2-1. gives information on the number and characteristics of these elements.

|                      | <b>Flags</b>           | mers             | <b>Counters</b>  |
|----------------------|------------------------|------------------|------------------|
| Number               | 2048                   | 128              | 128              |
| Optionally retentive | 1024 (M0.0 to M127.7)  | 64 (T0 to T63)   | 64 (Z0 to Z63)   |
| Not retentive        | 1024 (M128.0 to 255.7) | 64 (T64 to T127) | 64 (Z64 to Z127) |

**Table 2-1. Flags, Timers, and Counters on the CPU 942H**

Note: the contract of the contract of the contract of the contract of the contract of the contract of the contract of the contract of the contract of the contract of the contract of the contract of the contract of the cont

The timers used in your control program are updated:

- before OB 1 is processed
- following interrupt enable command RA
- after every IU and IC block call

a a a

#### **Accumulator (ACCUM)**

The accumulator is an arithmetic register for loading, for example, internal times and counts. Comparison, arithmetic, and conversion operations are also executed in the accumulator.

#### **Processor**

The processor calls statements in the program memory in sequence and executes them in accordance with the control program. It processes the information from the PII and takes into consideration the values of internal timers and counters as well as the signal states of internal flags.

#### **I / O Bus**

The I / O bus establishes the electrical connection for all signals that are exchanged between the CPU and the other modules in a central controller or an expansion unit.

#### **Parallel Link**

The parallel link is the electrical connection of the two central controllers. All data interchange, and the sychronization of the CPUs, takes place over this communication link.

#### **2.2.2 Basic PLC Configuration**

The S5-115U programmable controller has a two-channel configuration and comprises two subunits. Each subunit comprises at least one central controller without expansion units. The minimum configuration of a subunit consists of a central rack (CR), a CPU 942H, a PS 951 power supply unit, an IM304 or IM324R interface module for interfacing the two central controllers and an IM306 interface module addressing the I / Os.

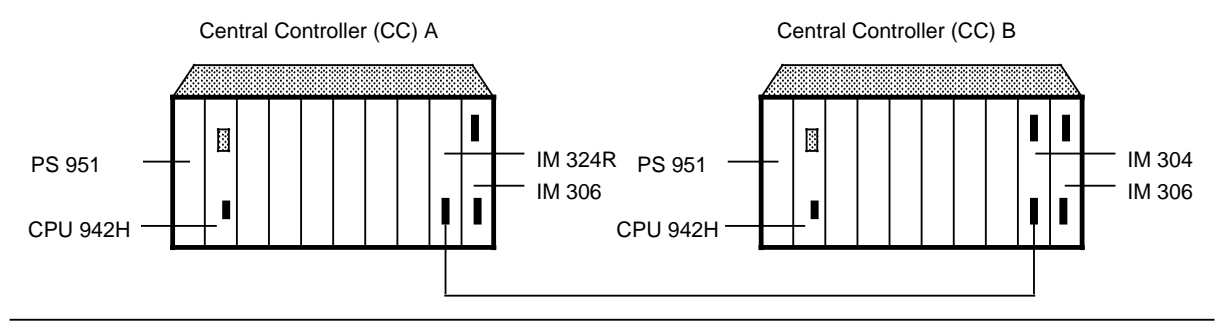

**Figure 2-3. Minimum Configuration of an S5-115H**

### **2.2.3 Operating States of the Subunits**

The subunits may assume different operating states in RUN mode. A distinction is made between:

- Redundant mode
- Solo mode
- Diagnostic mode
- Standby link-up mode

#### **Redundant Mode**

In redundant mode, one subunit is the master and one the standby controller.

The two CPUs process the same user programs in parallel. Program processing is synchronized only when events occur which could cause the central controllers to assume different internal states. Examples of such events are direct access to I / Os, process interrupts and timed interrupts. During synchronization, the CPUs interchange current data over the parallel communications link. On the basis of these data, the standby controller decides whether the master controller is working properly.

If the standby controller detects a problem with the master controller, it assumes control bumplessly and the process continues.

#### **Solo Mode**

In this mode, the master controller stands alone. The standby controller is either in the Stop state or in diagnostic mode, and is not participating in the process.

When the master controller is operating in stand-alone mode, it is as if you were using an S5-115U. The two subunits are no longer synchronized, but the master controller continues to execute self-tests.

#### **Diagnostic Mode**

In diagnostic mode, the master controller processes the user program while the standby controller executes the self-test and localizes any errors that have occurred. Diagnostic mode is initiated when the 115H operating system discovers that the RAM contents or process images in the master and in the standby are not identical.

#### **Standby Link-up Mode**

Before the standby controller can be linked up to the master (following repairs for instance), the internal states of the two subunits must first be made identical.

After the standby controller has executed the self-test, the following comparisons are made to check the subunits for uniformity:

- Memory configuration (hardware).
- Operating system code
- User program code.

The standby controller goes to Stop with an appropriate error indication when:

- the operating system code shows discrepancies
- the memory configurations are not identical

If discrepancies are found in the user program code,

- the standby controller goes to STOP with an appropriate error message when the memory submodules are EPROMs or EEPROMS
- the user program is copied from the master to the standby controller when the memory submodules are RAMs.

Care is thereby taken that

- the master's cycle time is increased as little as possible
- data which change during the PLC cycle or during servicing of an interrupt are always updated in the standby controller.

When the master is operating in solo mode and the standby controller is to be linked (or relinked) to the process, for instance following repairs, the 115H operating system transfers all current data from the master to the standby. If necessary, the user program is transferred first (when RAMs are used as memory). The transfer of this static data may be distributed over several cycles. The standby controller is then "updated". "Updating" is a procedure in which the 115H operating system copies the dynamic data from the master to the standby controller in one cycle. Dynamic data includes flags, timers, counters, data blocks and locations from the CPU's system data area. The standby link-up is complete when the internal states of master and standby are identical.

# **2.3 PLC Cycle**

Following POWER ON or on a transition from STOP to RUN, the operating system executes the restart routine. This routine, which the operating system invokes autonomously, comprises the following:

- Address list generation
- Definition of the subunit IDs
- PLC self-test
- Comparing of the control programs in the two CPUs
- Copying of the RAM contents from the master CPU to the standby CPU
- Testing of the facilities for error localization

Organization block OB 21 or OB 22 is executed following completion of the restart routine. The user programs the S5-115H's RESTART characteristics in these OBs. The RESTART blocks (OB21, OB22) execute only once following a cold restart.

Once the RESTART routine in OB 21 or OB 22 has executed, cyclic program scanning begins. The input signals on the input modules are scanned cyclically and mapped to the PII, and the interprocessor communication input flags are updated. The control program processes this information together with the current flag, timer and counter data.

The control program comprises a series of statements. The processor fetches these statements one by one from program memory and executes them. The results are mapped to the PIQ.

After the program has been scanned, the data in the PIQ is transferred to the output modules and the interprocessor communication output flags to the CPs.

It is possible to react quickly to signal changes even during cyclic program scanning by:

- Programming statements for direct I / O access (such as L PW and T PW)
- Multiple programming of direct I / O scans in the control program
- Programming organization blocks to service interrupts.

#### **Scan Time**

The scan (or cycle) time is the time required to process the cylic program. The processor starts a watchdog timer (scan time trigger) at the beginning of each scan cycle. This timer is preset to approximately 600 ms, but can be programmed. If the watchdog timer is not restarted within this time, for instance because of a CPU malfunction, the PLC stops. If the control program is so complex that the scan time will in all probability be exceeded, you should retrigger the watchdog timer in the control program itself.

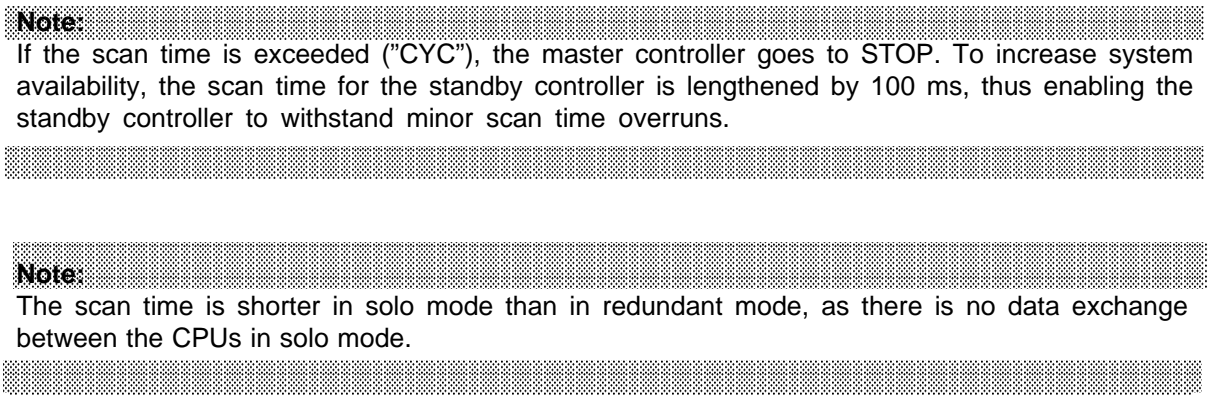

Figure 2-4 shows the processing of a cyclic program in simplified form.

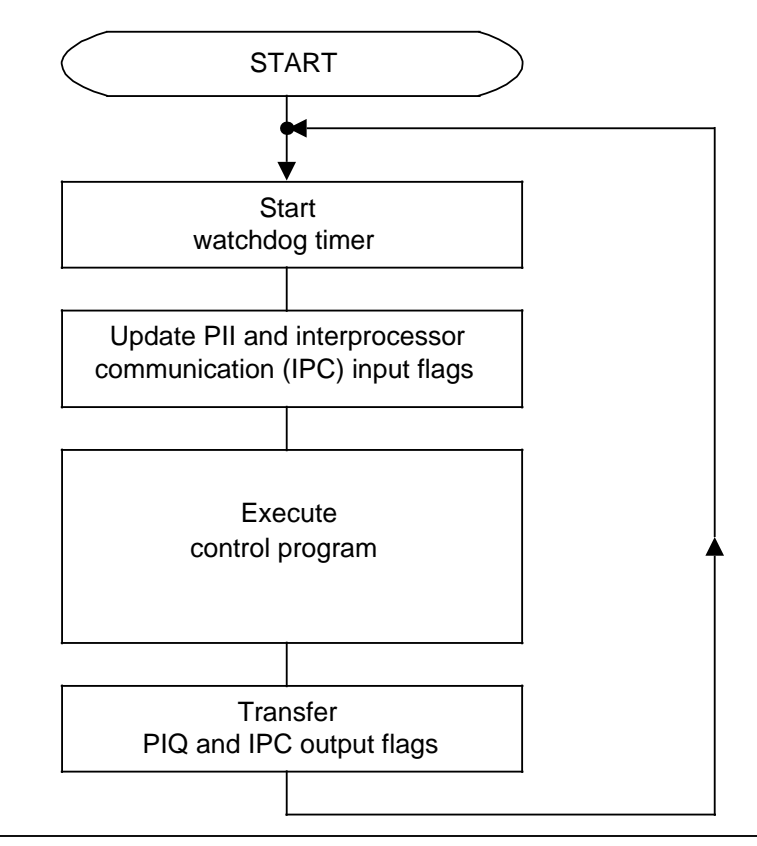

**Figure 2-4. Block Diagram of a Cyclic Program Scan**

#### **Determining the Mean Scan Time**

The mean scan time is easy to compute. Insert a flag word in your cyclic program and use it to count e. g. 1000 PLC scans. You can compute the mean scan even more accurately by adding up the time required for the 1000 scans.

#### **Ready Delay Time**

The Ready delay time is the time that elapses between the arrival of the Request signal in the module and the module's Ready signal.

The delay time depends on

- the Ready delay time of the module itself
- the interface module used and
- the length of the cable.

In a distributed configuration, the communications link delay must also be taken into account. The signal propagation rate is 6  $\mu$ s/km, i. e. a distance-velocity lag of 2 x 6  $\mu$ s=12  $\mu$ s must be taken into account for a cable with a length of 1000 m (3,300ft.).

If the CPU does not receive the Ready signal within 160 us, it stops and signals "QVZ" (time-out) error.

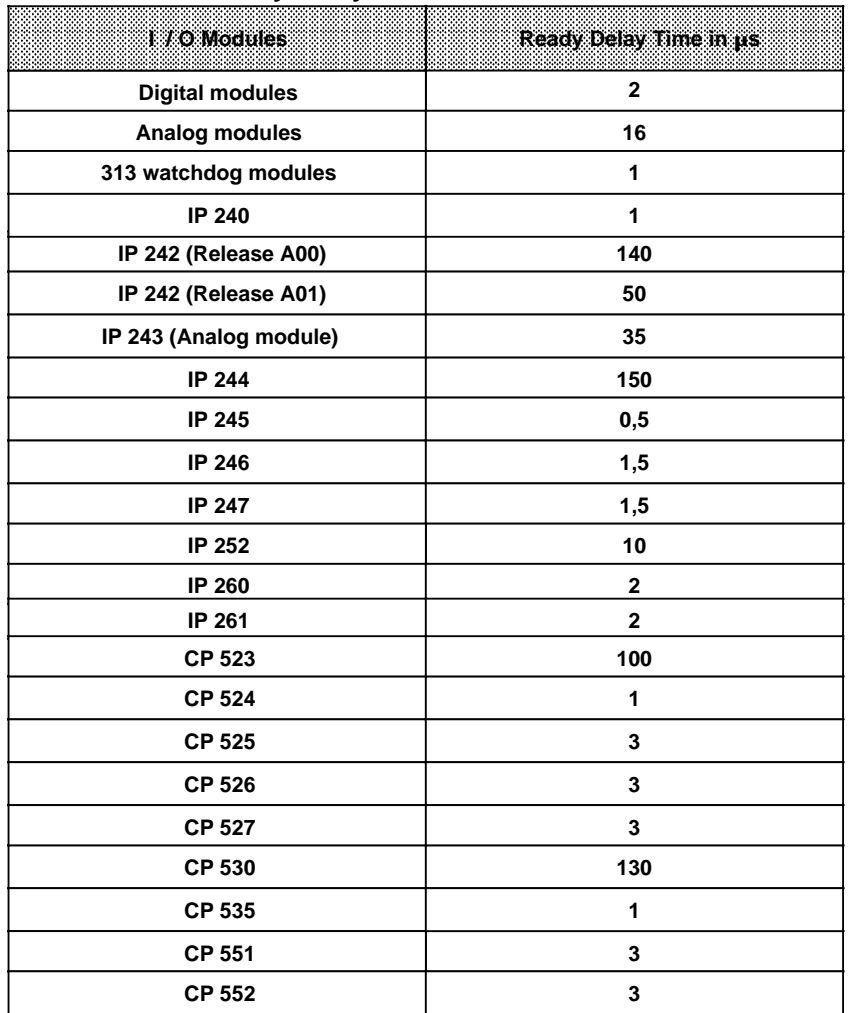

# Table 2-2. Ready Delay Times of the Various I / O Modules

# **2.4 System Response Time and Discrepancy Times**

### **2.4.1 System Response Time**

The system response time is the time between a change in the process input signal and a change in the process output signal.

- This period is typically the sum of
- the input module's inherent delay
- the program scan time
- the output modules' inherent delay

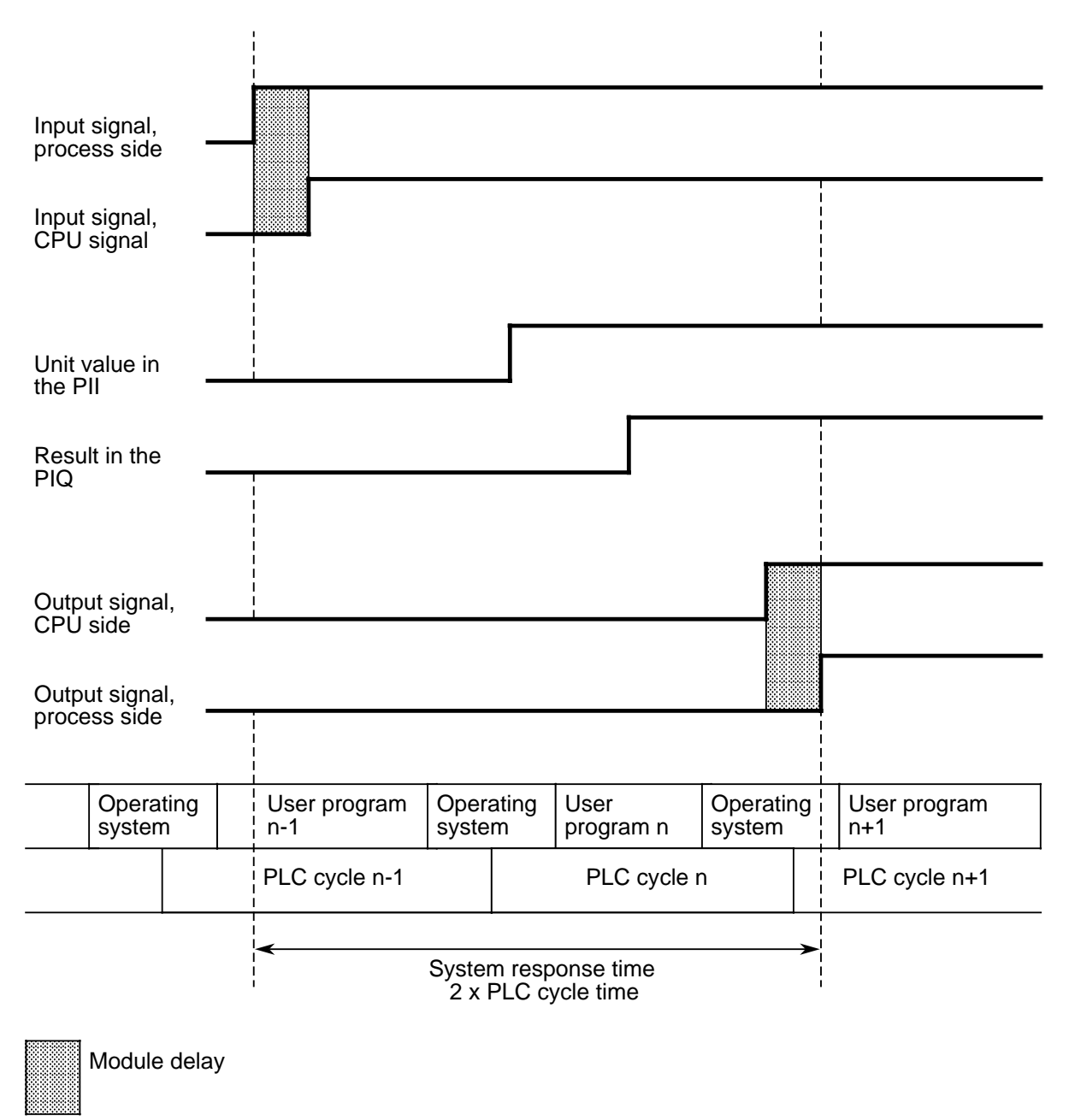

**Figure 2-5. Response Time**

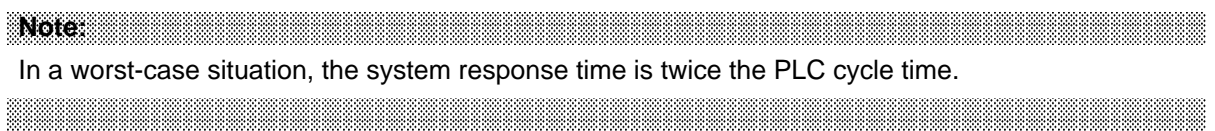

# **2.4.2 Discrepancy Times**

The operating system checks the logical signal level of the digital inputs in both subunits. Nonconformance of the signal levels of a DI bit in the two subunits is referred to as a discrepancy.

A discrepancy may be caused by:

- temporary errors (e.g. edge change)
- permanent errors (e.g. hardware faults)

Each type 3 redundant digital input is monitored by the operating system.

During configuring with COM 115H, the user defines a uniform discrepancy time for the DI bits in a byte. The discrepancy time must be at least one PLC cycle.

**a**<br>**a** a a

The operating system checks the digital inputs for a discrepancy only once during each PLC cycle. The discrepancy time begins the instant a discrepancy is detected, and ends

- when the operating system detects identical signals at the digital inputs or - when the permissible discrepancy time has elapsed.

a a a

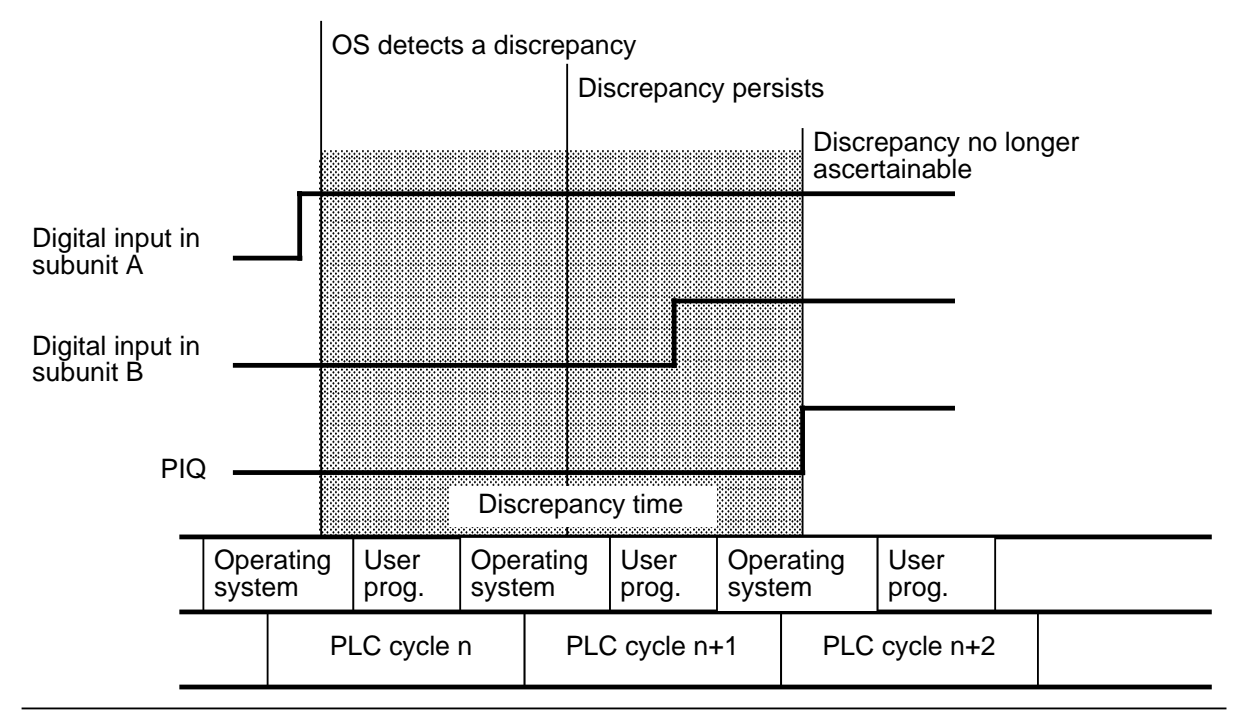

**Figure 2-6. Discrepancy Time**

# **2.5 Central Processing Unit**

The table below shows the most important features of the CPU 942H.

| Features of the CPU 942H                                 |                                                                                                    |  |  |
|----------------------------------------------------------|----------------------------------------------------------------------------------------------------|--|--|
| OS execution time, typical<br>(depends on configuration) | 15.0 ms basic execution time<br>5.0 ms times number of test slices configured<br>+<br>0.5 ms times number of I/O bytes in switched configuration<br>+<br>0.8 ms times number of I/O bytes in redundant<br>$\ddot{}$<br>configuration |  |  |
| Execution time per<br>- 1000 statements                  | 0.5 ms times number of communication flag bytes used<br>Ŧ<br>ca. 15 ms                                                                                                    |  |  |
| Internal memory (RAM)<br>for user program                | 8.50 x 210 Byte                                                                                                    |  |  |
| Program memory (max.)                                    | 32 x 2 <sup>10</sup> Byte                                                                                                    |  |  |
| Cycle monitoring time                                    | Preset to 600ms                                                                                                    |  |  |
| Program scanning                                         | cyclic, time-controlled, interrupt-driven                                                                                                    |  |  |
| Adress range<br>max.<br>(digital inputs)                 | 1024 digital inputs<br>10.0 to 1127.7                                                                                                    |  |  |
| Adress range<br>max.<br>(digital outputs)                | 1024 digital outputs<br>Q 0.0 to Q 127.7                                                                                                    |  |  |
| Adress range<br>max.<br>(analog inputs)                  | 64 channels<br>PW 128 to PW 254                                                                                                    |  |  |
| Adress range<br>max.<br>(analog outputs)                 | 64 channels<br>PW 128 to PW 254                                                                                                    |  |  |
| Flags                                                    | 2048<br>FW 0 to 254                                                                                                    |  |  |
| Timers                                                   | T0 to T127                                                                                                    |  |  |
| Counters                                                 | Z0 to Z127                                                                                                    |  |  |
| Time range                                               | 0.01 to 9990 s                                                                                                    |  |  |
| Counting range                                           | 0 to 999                                                                                                    |  |  |
| <b>Operation set</b>                                     | Approx. 170 operations                                                                                                    |  |  |
| Integral control OB                                      | Yes                                                                                                    |  |  |

Table 2-3. Central Processing Unit

For the execution times of individual statements, please refer to the Operations List ( Appendix A).

#### **CPU 942H**

CPU 942H contains a microprocessor and one application-specific integrated circuit (ASIC**1**). The microprocessor handles all programmer interface functions, processes, the integral timers, and the word operators, and controls the S5 bus. The microprocessor also controls the ASIC that is responsible for high-speed processing of the bit operations and some word operations and for cycle time monitoring.Besides the operating system memory, the CPU 942H contains an internal RAM and can store up to 8.75 Kbytes of user data.Memory submodules with a storage capacity of from 8 K to 32 Kbytes may also be inserted.

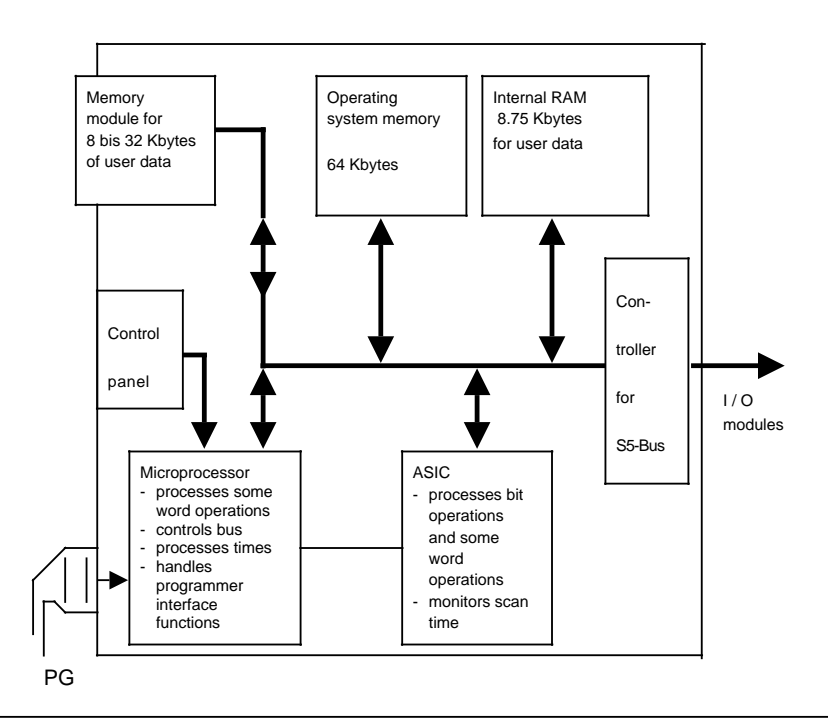

**Figure 2-7. Schematic of the CPU 942H**

**Note: And a second contract of the contract of the contract of the contract of the contract of the contract of** Two CPU 942Hs of the same version are always required to construct an S5-115H. You can read and check the system software version using the "SYSPAR" (system parameter) programmer function.

a a a

1 **a**pplication **s**pecific **i**ntegrated **c**ircuit

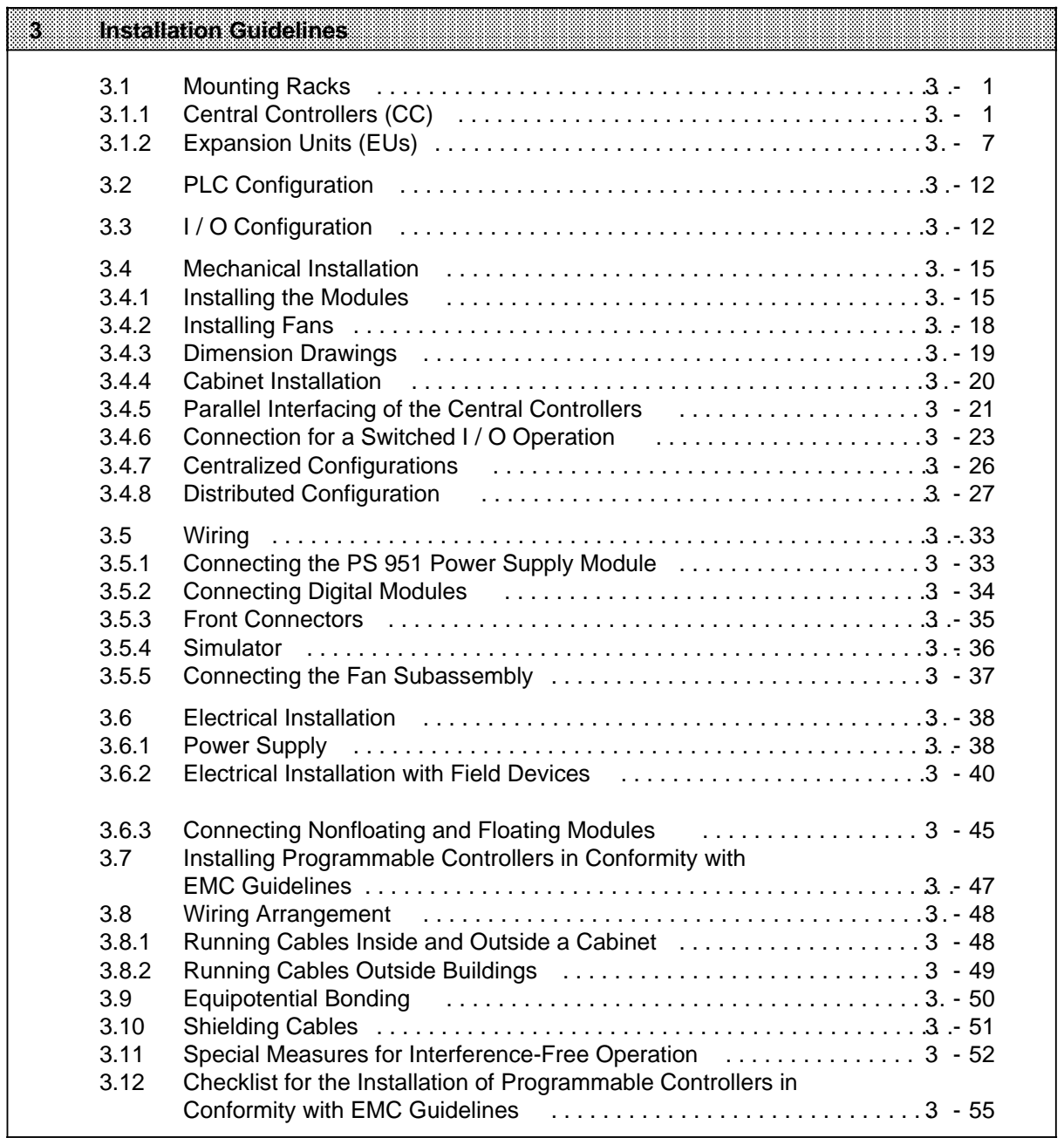

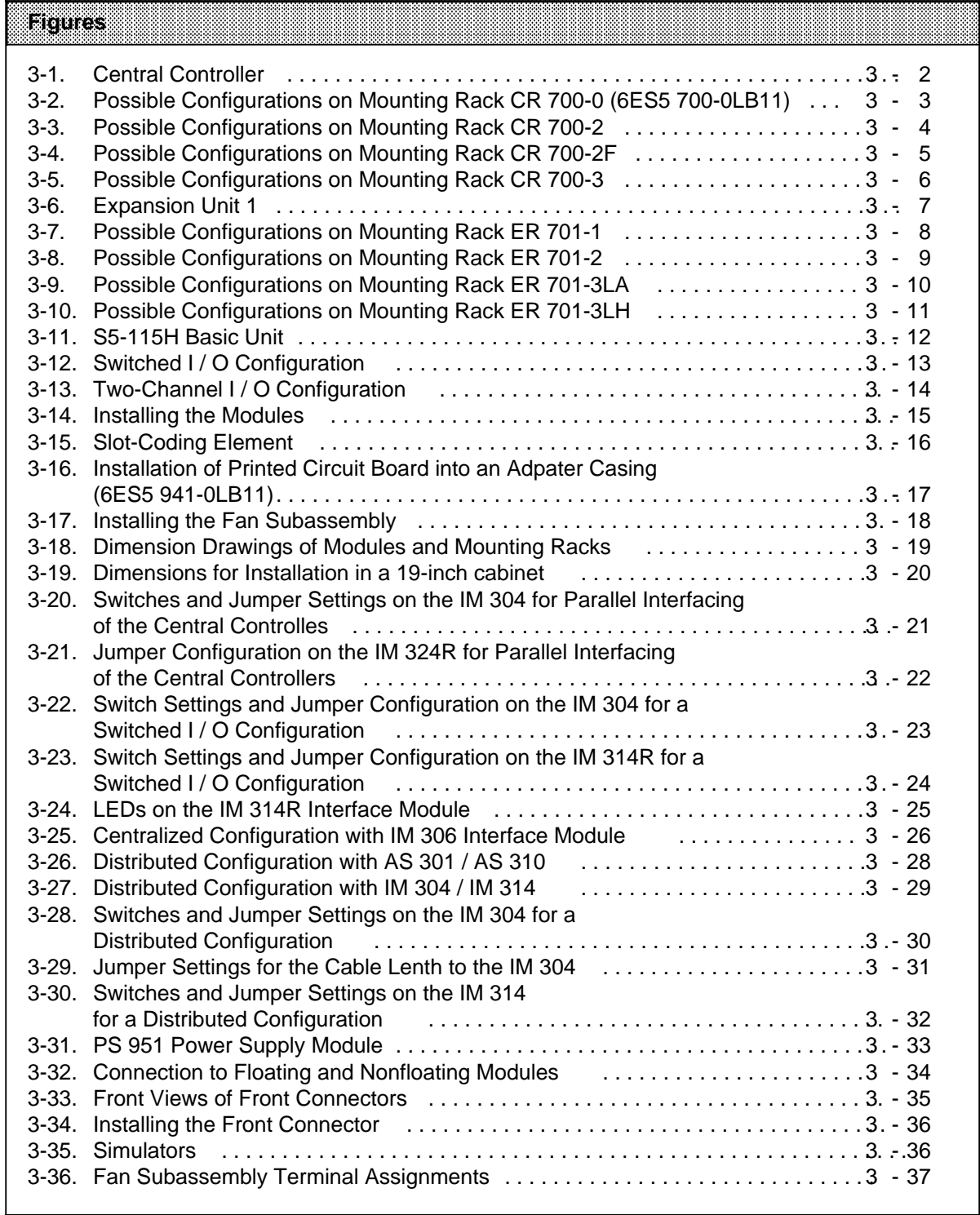

s.

f.

s.

a

f.

t.

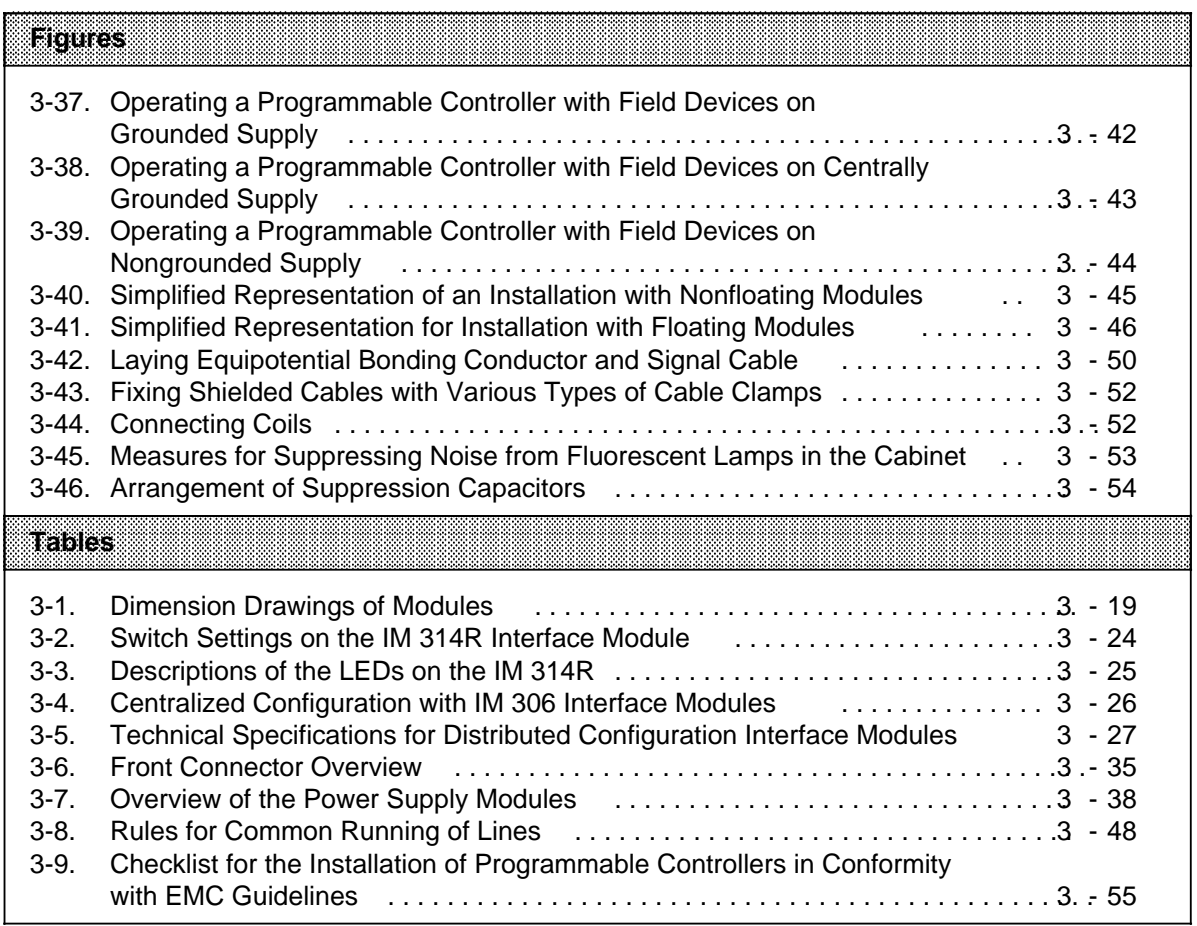

a a a a

# **3 Installation Guidelines**

Programmable controllers of the S5-115H system consist of two central controllers to which one or more expansion units can be connected if necessary. The modules that make up the S5-115H programmable controller (PLC) are mounted on racks.

# **3.1 Mounting Racks**

Various mounting racks are available to suit the performance or the degree of expansion the control system is to have

Each mounting rack consists of an aluminum mounting rail for fastening all modules mechanically and one or two backplanes for connecting the modules to each other electrically. The module locations (slots) are numbered in ascending order form left to right.

# **3.1.1 Central Controllers (CCs)**

A central controller has a power supply module (PS), a central processing unit (CPU), and various input / output modules (I / Os). Depending on requirements, digital or analog modules, communications processors (CPs), or intelligent input / output modules (IPs) can be used. The IM 304/324R interface modules are required for parallel interfacing of the central controllers. Additional interface modules are needed when using expansion units.

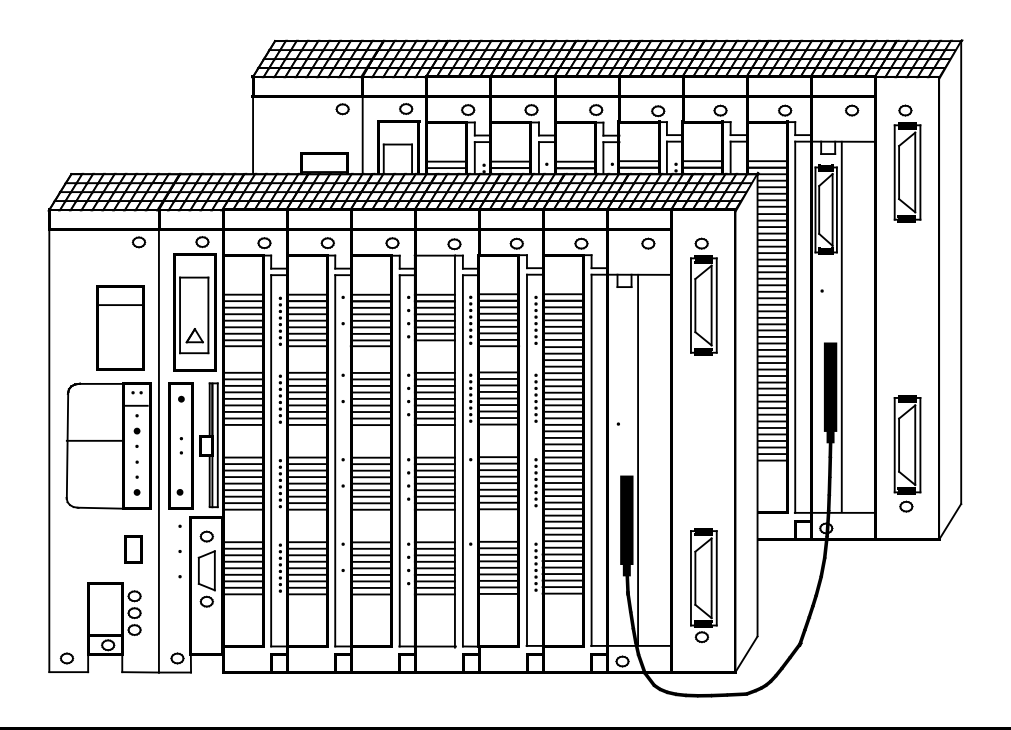

**Figure 3-1. Programmable Controller without Expansion Unit**

The following four mounting racks (CRs) are available for installing a central controller:

- for central controller "0" (ZG0LB): CR 700-0LB11
- for central controller "2" (ZG 2): CR 700-2<br>• for central controller "2F" (ZG 2F): CR 700-2F
- for central controller "2F" (ZG 2F):
- for central controller "3"  $(ZG 3)$ : CR 700-3

They differ in the number of slots and configuration possibilities (connector pin assignment see Appendix C).

a

a

a

a

a

a

#### **Possible Configurations on Mounting Rack CR 700-0 (6ES5 700-0LB11)**

The CR700-0LB mounting rack is suitable for configuring small-scale control systems.

You can use adapter casings with two printed-circuit boards in the case of the CR 700-0 (6ES5 700-0LB11). There are also slots for a power supply module (PS), a central processing unit (CPU), block type digital / analog modules, intelligent input / output modules (IPs) and communications processors (CPs). a a a a a a a a a a a a a a a a a a a a a a a a a a a a a a a a a a a a a a a a a

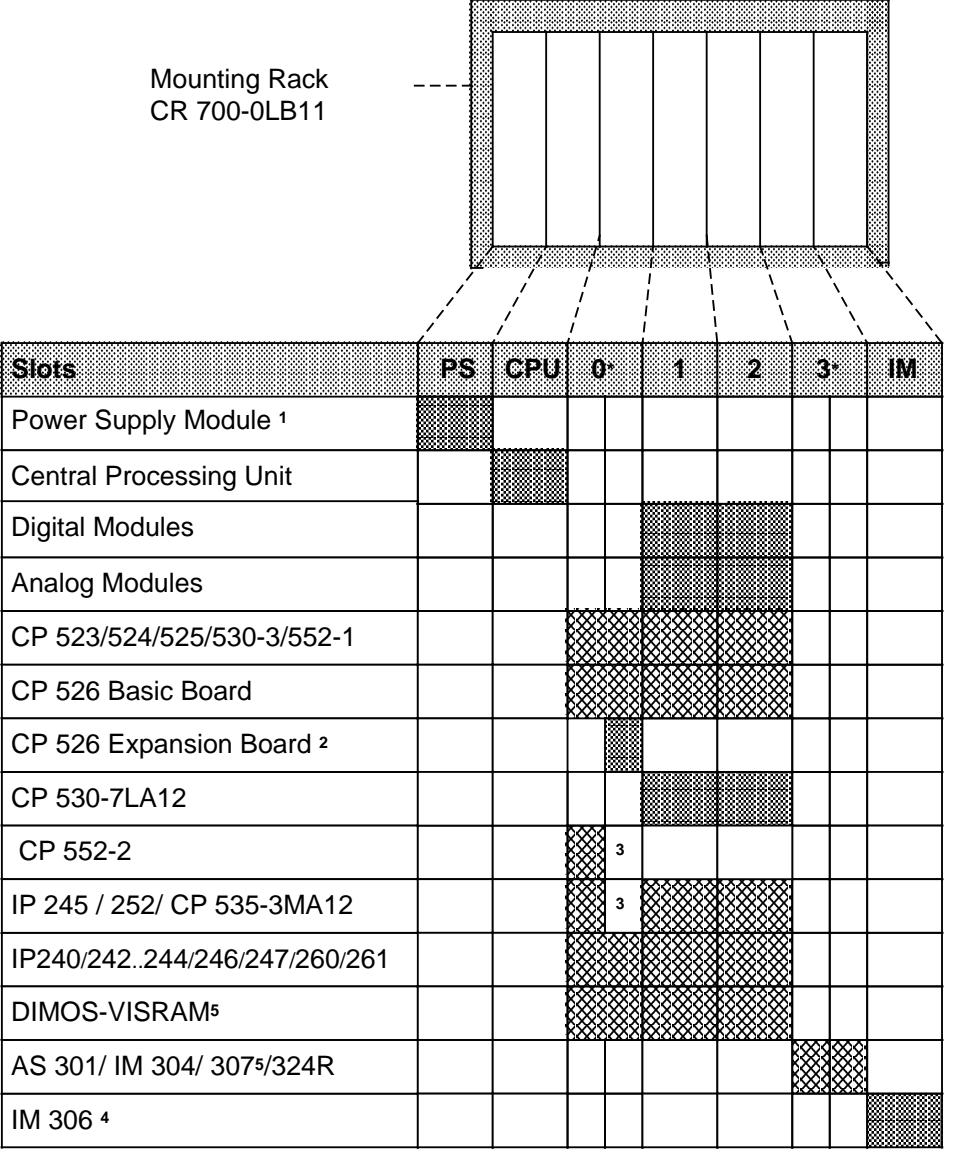

XXXI Only with adapter casing 6ES5 491-0LB11

**\*** These slots may contain only adapter casing 6ES5 491-0LB11

1 Use of the 246/247 and the CP 524 / 525 / 526 is not permissible with a 3 A power supply module

2 In conjunction with a CP 526 basic board in a 6ES5 491-0LB11 adapter casing only

3 Slot not available because of double-width module

4 Terminating connector may not be removed if no interface module has been inserted

**Figure 3-2. Possible Configurations on Mounting Rack CR 700-0 (6ES5 700-0LB11)**

#### **Possible Configurations on Mounting Rack CR 700-2**

Use central mounting rack CR 700-2 to install larger-scale control systems in 19-inch cabinets. It has slots for a power supply module (PS), a central processing unit (CPU), and up to six input / output modules (I / Os). Such a configuration makes up a central controller 2. In addition to digital and analog modules, you can also plug in intelligent I / O modules IPs) and communications processors (CPs) (see Figure 3-3).

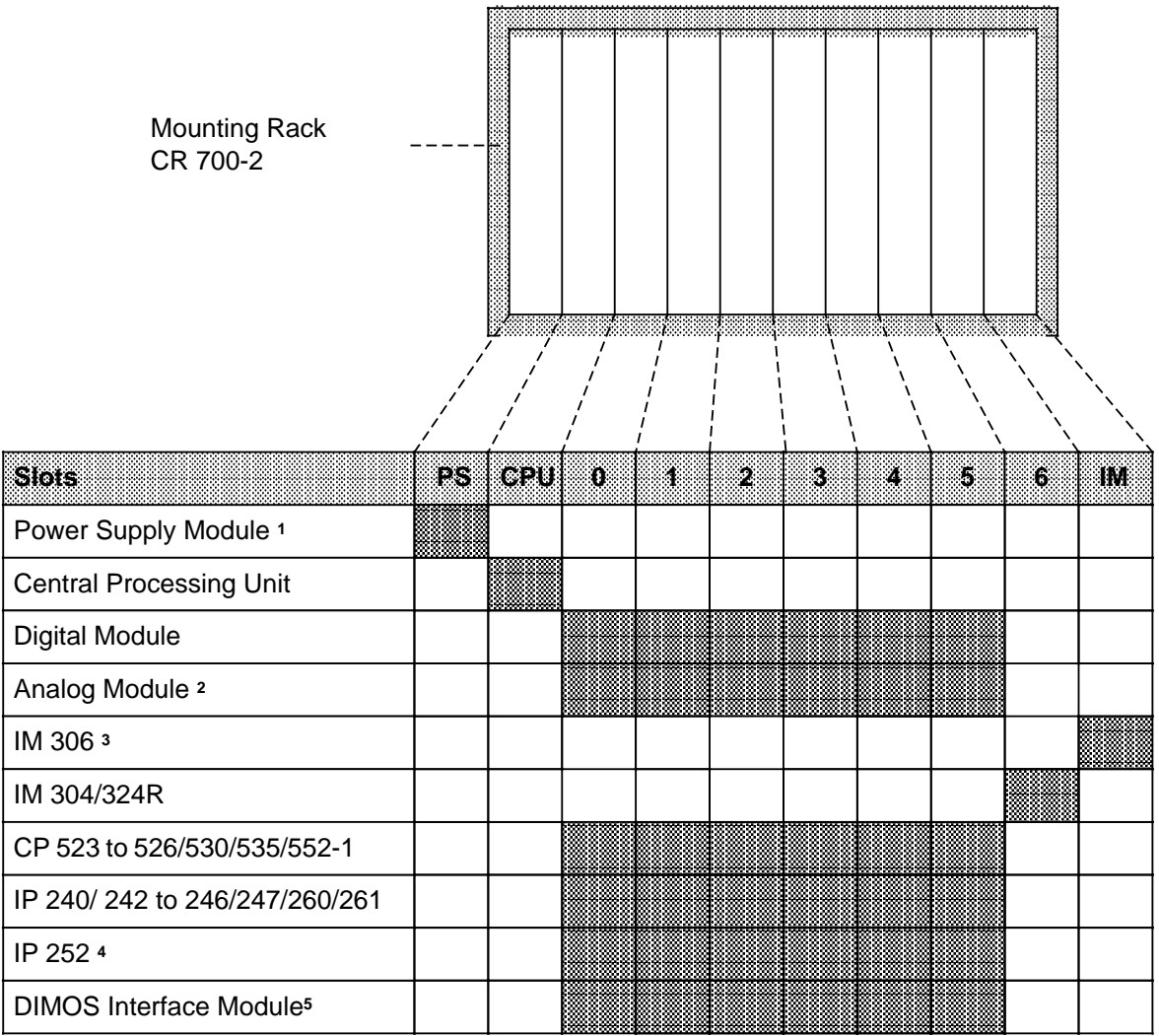

1 Use of the IP 246/247 and the CP 524 / 525 / 526 is not permissible with a 3 A power supply module

2 Plug analog modules into slots 4, 5 and 6 only if an IM 306 is used

3 Do not remove the terminating connector if no interface module is plugged in

4 Direct I / O access not permitted

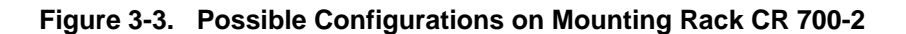

#### **Possible Configurations on Mounting Rack CR 700-2F**

Use central mounting rack CR 700-2F to install larger-scale control systems in 19-inch cabinets. It has slots for a power supply module (PS), a central processing unit (CPU), and up to six input / output modules (I / Os). Such a configuration makes up a central controller 2F. You can plug in an interface module (AS, IM) to connect expansion units (EUs). You can also mount intelligent input / output modules and communications procesors (CPs) (see Figure 3-4).

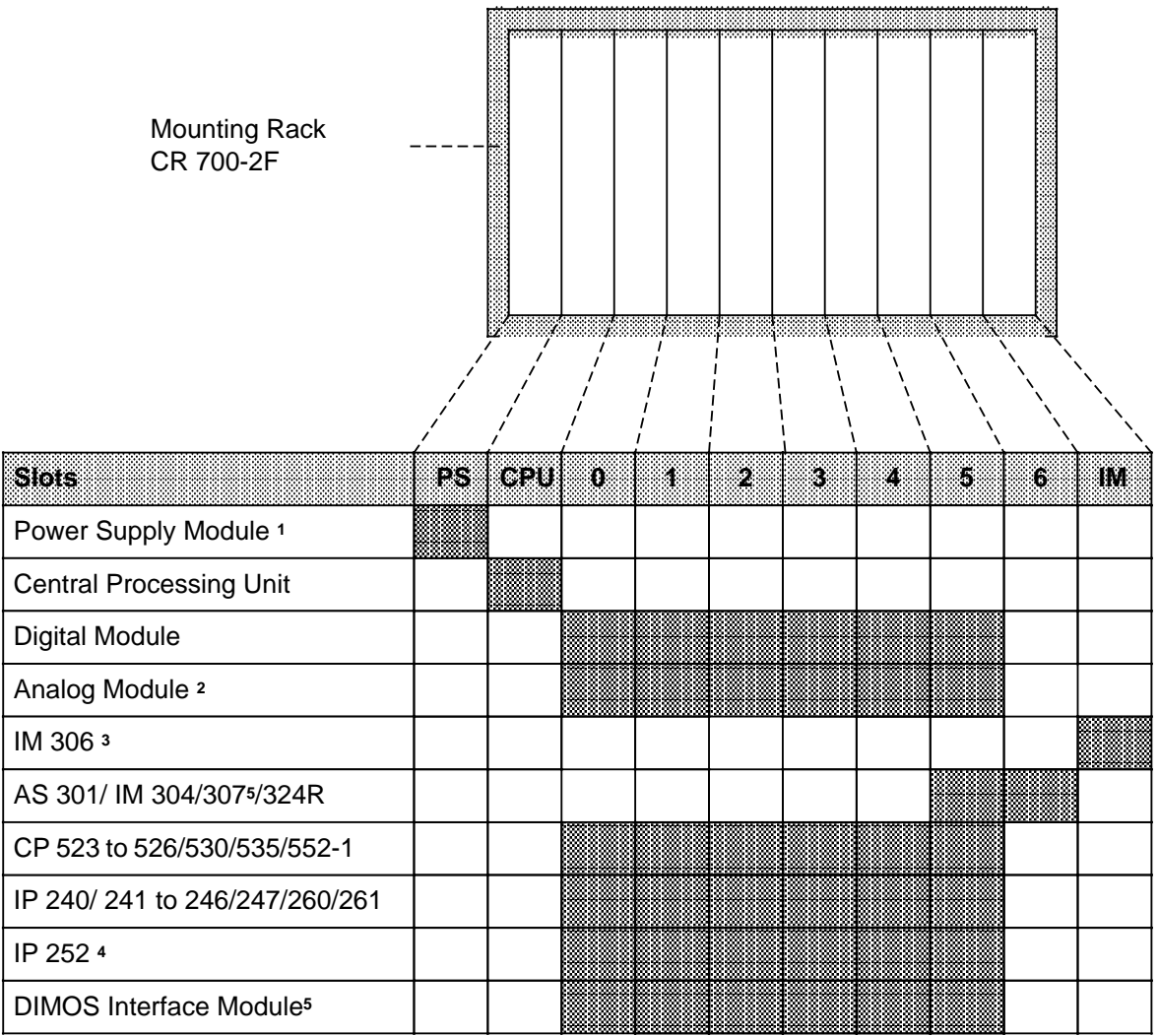

1 Use of the IP 246 / 247 and the CP 524 / 525 / 526 is not permissible with a 3 A power supply module

2 Plug analog modules into slots 4, 5, and 6 only if an IM 306 is used

3 Do not remove the terminating connector if no interface module is plugged in

4 Direct I / O access is not permitted

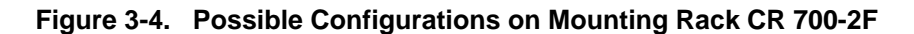

#### **Possible Configurations on Mounting Rack CR 700-3**

Use central mounting rack CR 700-3 to install large control systems in 19-inch cabinets. In contrast to central mounting racks CR 700-2F and CR 700-2, you can use adapter casings with two printed circuit boards. CR 700-3 also has slots for a power supply module (PS), a central processing unit (CPU), digital and analog block-type modules, intelligent input / output modules (IPs), and communications processors (CPs). You can plug in an interface module to connect expansion units. A configuration on the CR 700-3 makes up a central controller 3 (see Figure 3-5).

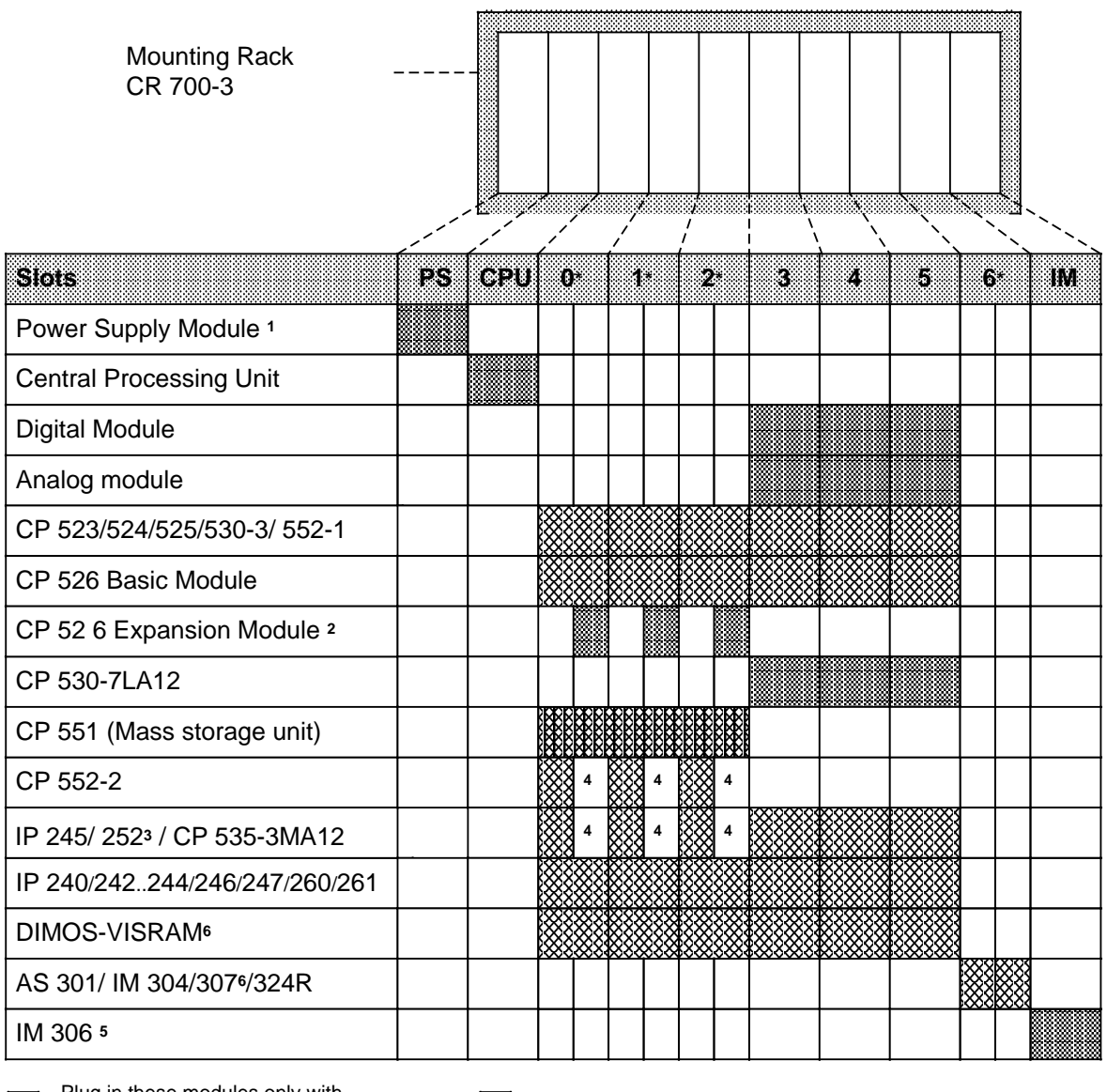

**EXXI** Plug in these modules only with<br> **EXXI** adapter casing 6ES5 491-0LB11

only with adapter casing 6ES5 491-0LC11

**\*** Only modules in adapter casings may be plugged into these slots

1 Use of the IP 246/247 and the CP  $524 / 525 / 526$  is not permissible with a 3 A power supply module

**a** 

2 This module can be used only in combination with the CP 526 basic module in adapter casing 6ES5 491-0LB11

3 No digital I / O access permitted

4 Slot cannot be used because of double-width module

5 Do not remove the terminating connector if no interface module is plugged in (Addressing Chapter. 5.2.1.)

**Figure 3-5. Possible Configurations on Mounting Rack CR 700-3**

## **3.1.2 Expansion Units (EUs)**

If the slots of a central controller are not sufficient for the installation of a control system, one or more expansion units can be connected to the central controller. Four mounting racks are available for expansion units. The type used depends on the configuration.

- ER 701-1 for expansion unit "1" (EU 1)
- ER 701-2 for expansion unit "2" (EU 2)
- ER 701-3 LA for expansion unit "3" (EU 3)
- ER 701-3LH Expansion unit for switched I / Os (Connector pin assignment see Appendix)

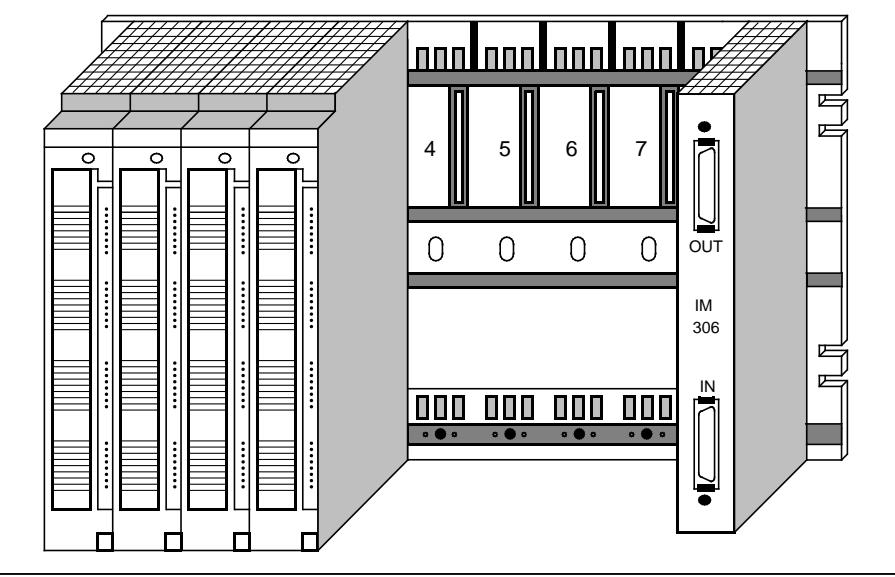

**Figure 3-6. Expansion Unit 1**

The following expansion unit interface modules connect expansion units to a central controller in centralized configurations (see section 3.2.5)

• interface module IM 306

The following interface modules connect expansion units to a central controller in distributed configurations (see section 3.2.6) :

- interface module AS 301 / AS 310
- interface module IM 304 / IM 314
- interface module IM 307 / IM 317 (use in the S5-115H is under development)

The following interface modules connect expansion units with switched I / Os to a central controller:

• IM 304 / IM 314R

#### **Possible Configurations on Mounting Rack ER 701-1**

Use expansion mounting rack ER 701-1 to install expansion unit EU 1. EU 1 is suitable for centralized configurations, i.e., connection to a local central controller of type OLB / 2 / 2F / 3. The ER 701-1 has nine slots for digital and analog input or output modules and one slot for an IM 306 interface module. You can connect up to three expansion units to one central controller or to one EU 2 expansion unit.

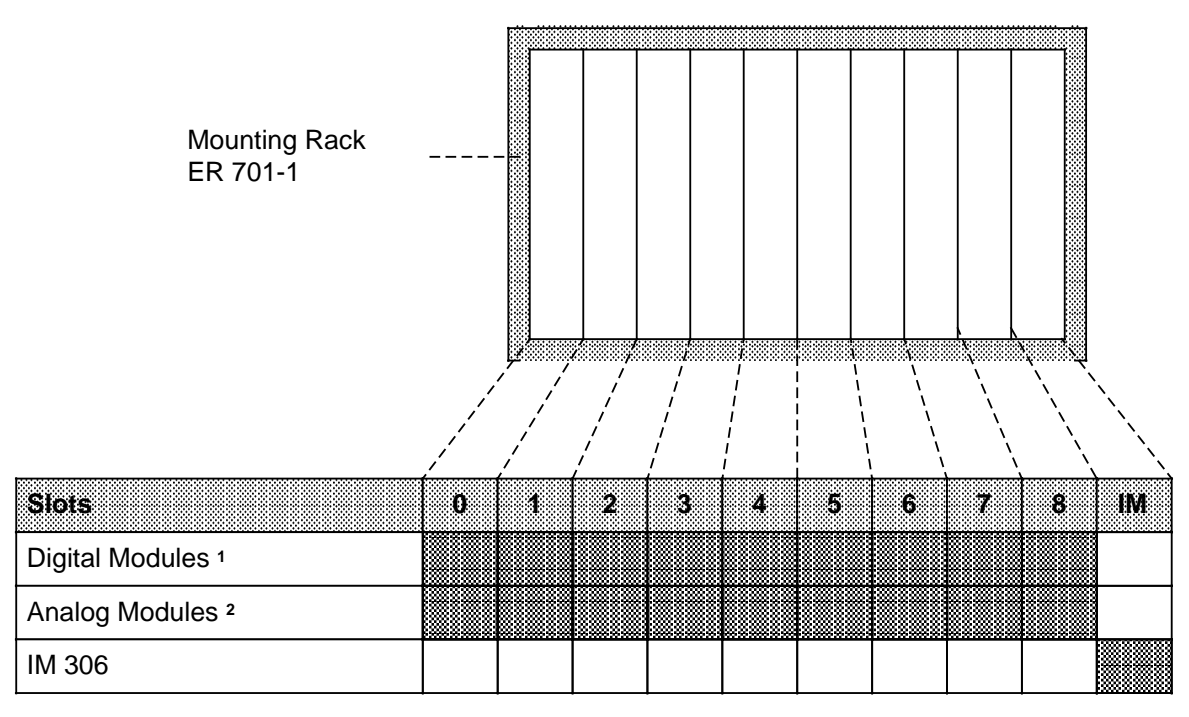

1 Input module 434-7 cannot be plugged into these slots.

2 Plug analog modules into these slots only if an IM 306 is used.

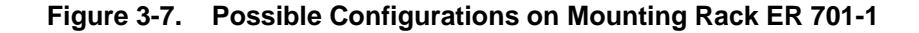

#### **Possible Configurations on Mounting Rack ER 701-2**

Use expansion mounting rack ER 701-2 to install expansion unit EU 2. EU 2 is suitable for connection to a centrally configured or remote CC 0LB, CC 2F or CC 3 central controller. The ER 701-2 has slots for a power supply module (PS), digital and analog input or output modules, one central controller interface module, and one IM 306 expansion unit interface module. The IM 306 lets you connect up to three EU 1 expansion units to one EU 2 expansion unit.

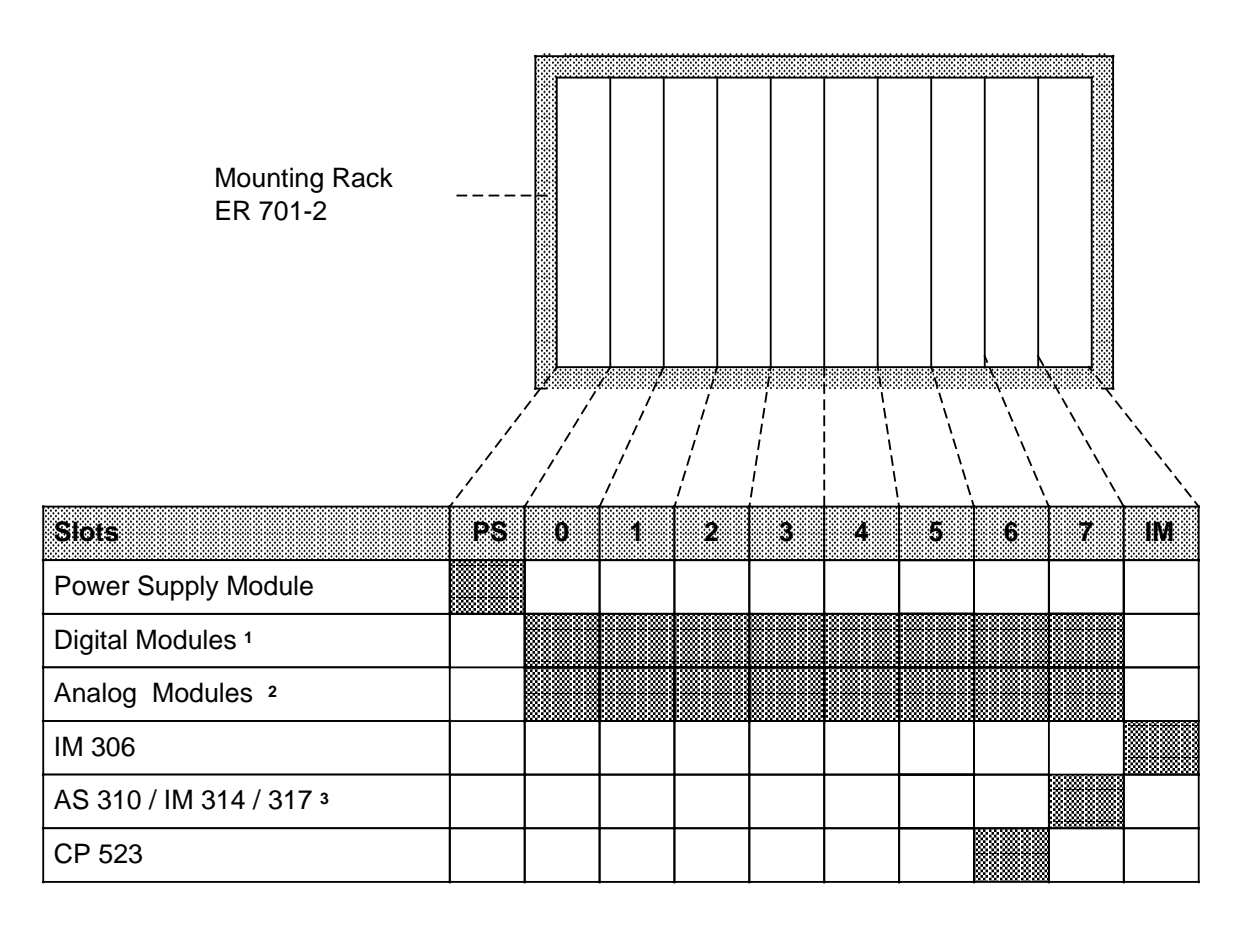

1 Input module 434-7 cannot be plugged into these slots.

2 Plug analog modules into these slots only if an IM 306 is used.

**Figure 3-8. Possible Configurations on Mounting Rack ER 701-2**

#### **Possible Configurations on Mounting Rack ER 701-3LA**

Use expansion mounting rack ER 701-3LA to install expansion unit EU 3. EU 3 is suitable for connection to a centrally configured or remote CC OLB, CC 2F or CC 3 central controller. ER 701-3LA has slots for a power supply module (PS), digital and alalog input or output modules, communications processors and intelligent input / output modules (without interrupt processing), one central controller interface module, and one IM 306 expansion unit interface module. The IM 306 lets you connect up to three EU expansion units to one EU 3 expansion unit.

Use the AS 310, IM 314 and 317**4** central controller interface modules to connect the EU 3 to the S5-135U, S5-150U and S5-155U programmable controllers.

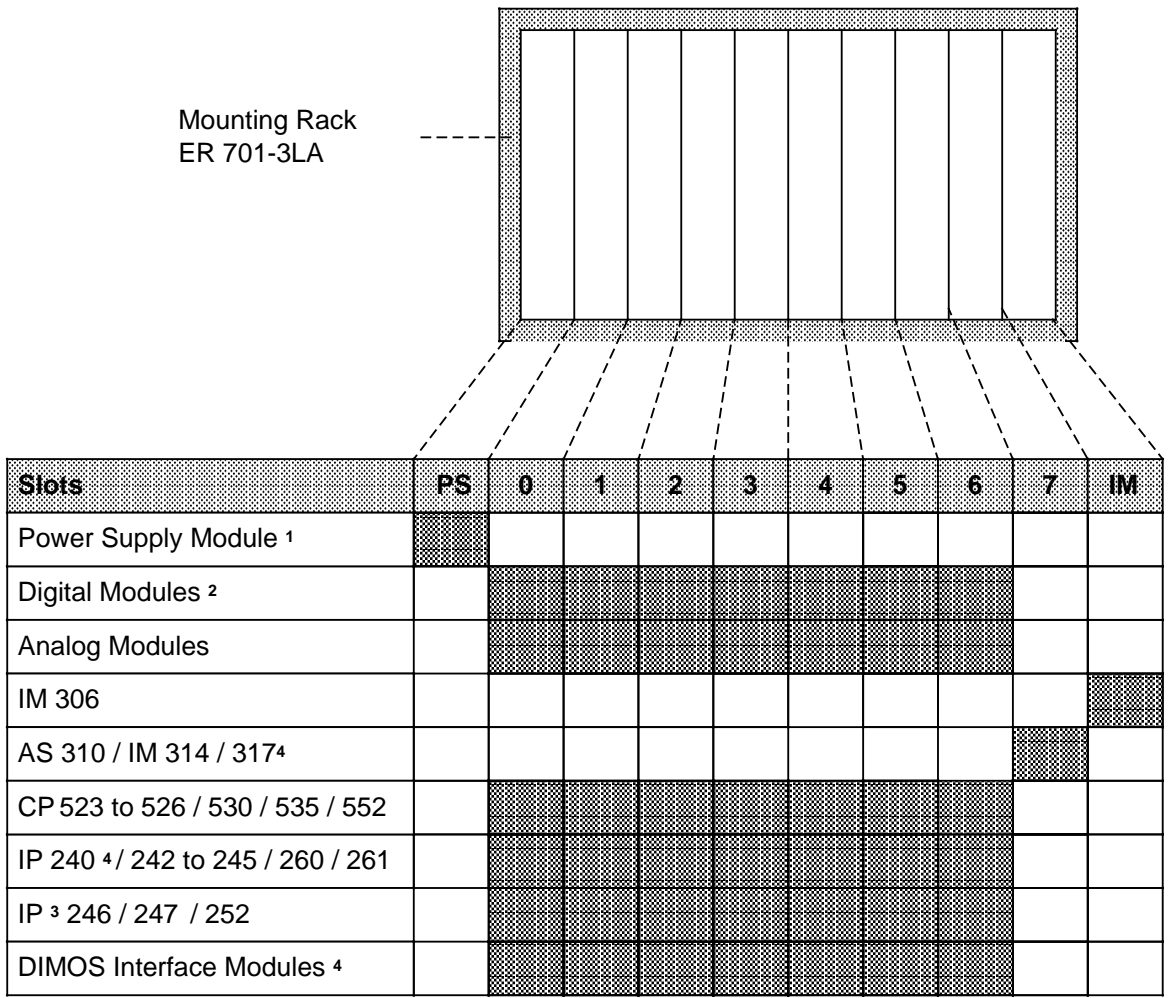

1 Use of the IP 246 / 247 and the CP 524 / 525 / 526 is not permissible with a 3 A power supply module.

2 Input module 6ES5 434-7 cannot be plugged into these slots.

3 Only in conjunction with an IM 304/314

**Figure 3-9. Possible Configurations on Mounting Rack ER 701-3LA**

#### **Possible Configurations on Mounting Rack ER 701-3LH**

The modules on an ER 701-3LH mounting rack form an expansion unit for switched I / Os. The switched EU is suitable for connection to a CC OLB11, CC 2F or CC 3 central controller. The ER 701-3LH has slots for a power supply module (PS), digital and analog input and output modules, communications processors and intelligent I / O modules (without interrupt processing), IM 314R interface modules, and an IM 306 interface module for variable I /O addressing.

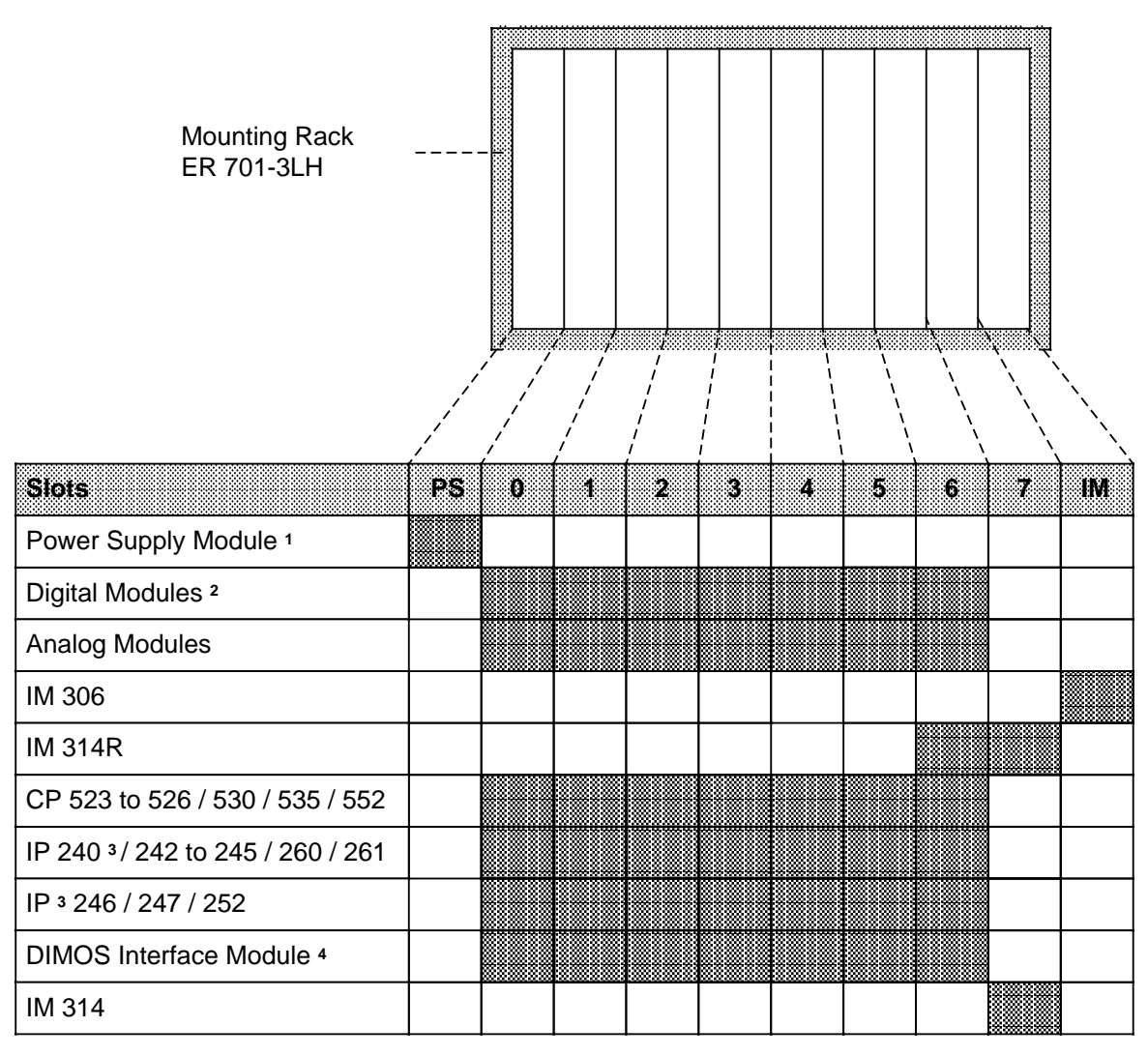

1 Use of the IP 246 / 247 and CP 524 / 525 / 526 is not permitted with a 3 A power supply module

2 Input module 6ES5 434-7 cannot be plugged into these slots

3 Only in conjunction with an IM 304 / 314 or 304 / 314R

**Figure 3-10. Possible Configurations on Mounting Rack ER 701-3LH**

Installation Guidelines S5-115H Manual

# **3.2 PLC Configuration**

The S5-115H programmable controller has a two-channel configuration. Each of the subunits consists of at least one central controller without expansion units. The minimum configuration of a subunit comprises a central rack (CR), a CPU 942H, a PS 951 power supply module and an IM interface module for linking the two central controllers. The two central controllers are linked over IM 304 / IM 324R interface modules. The two interface modules are connected over a 721 connecting cable (max. 100 m in length).

Figure 3-11 shows the configuration of a basic unit.

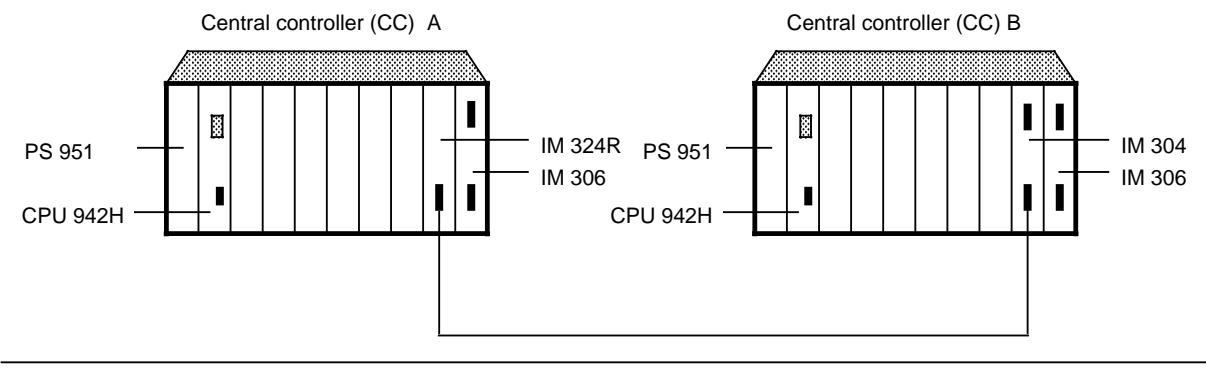

**Figure 3-11. S5-115H Basic Unit**

# **3.3 I / O Configuration**

There are various possibilities for the operation of I / O modules, which can be combined in any mix:

- Single-channel I / O configuration
- Switched I / O configuration
- Two-channel I / O configuration

#### **Single-channel I / O configuration**

In this configuration, the I / O modules are always assigned to only one subunit, allowing you to attain the **standard availability** of an S5-115U.

#### **Switched I / O configuration**

This configuration always requires a switched expansion unit. The expansion unit contains the I / O modules for switched I / O operation. The switched I / O modules can be driven from either of the two central controllers.

This operating mode gives the user **increased availability** compared with the S5-115U. It is possible with an ER 701-3LH mounting rack only. The mounting rack is connected to both central controllers over two sets of IM 304 / IM 314R interface modules. It is possible to set up to two I / O bus chains, and to connect as many as four switched expansion units to each chain.

Figure 3-12 shows a switched I / O configuration with expansion unit.

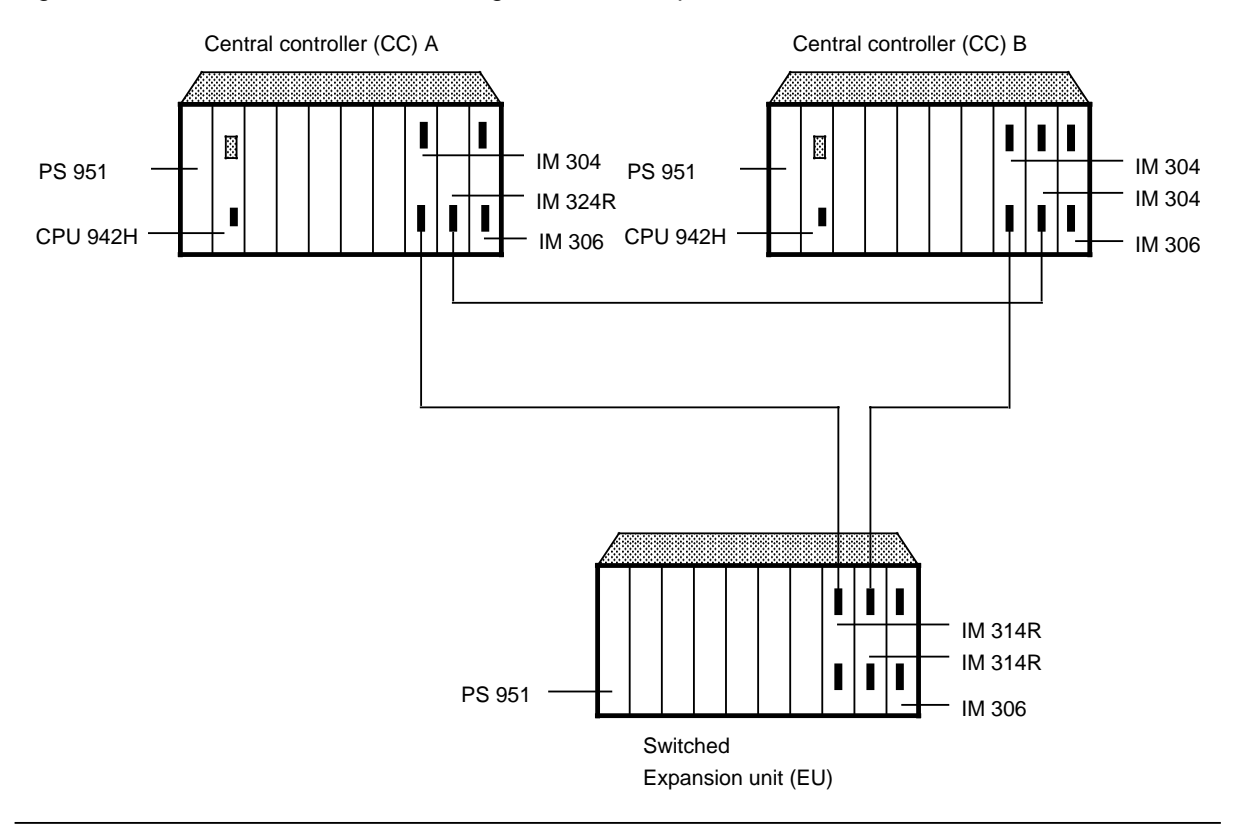

**Figure 3-12. Switched I / O Configuration**

#### **Two-channel I / O configuration**

This configuration always requires two identical I / O modules. The I / O modules in both subunits are allocated the same addresses, and can be plugged into either the central controller or an expansion unit. This configuration gives the user the **highest availability**, since the failure of an I / O module, a central controller or an expansion unit can be tolerated.

Figure 3-13 shows a two-channel I / O configuration.

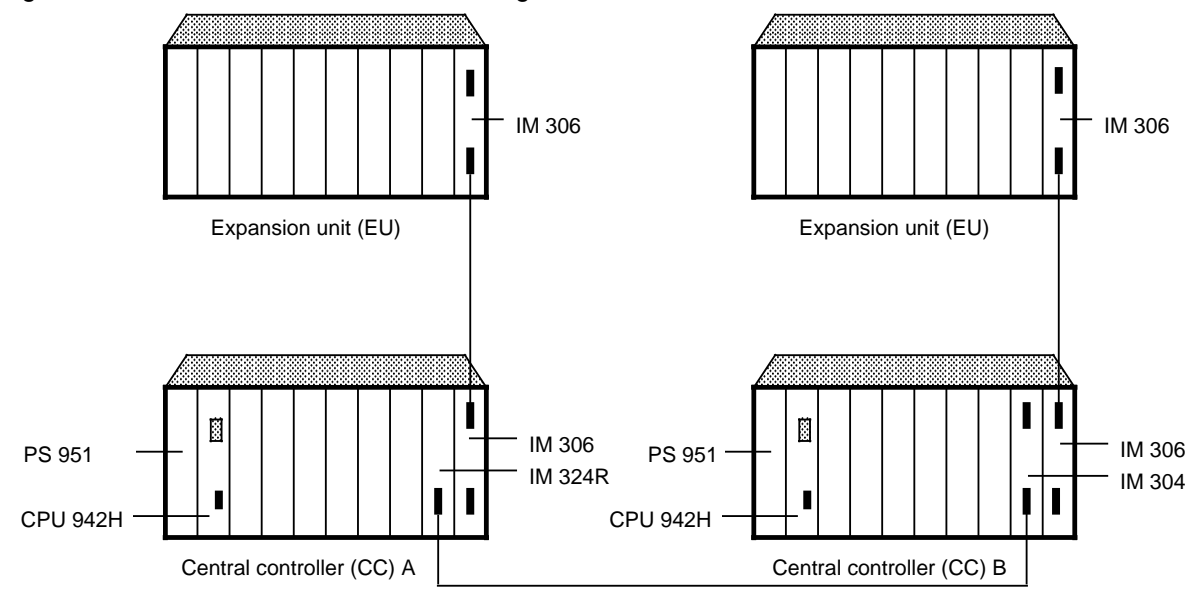

**Figure 3-13. Two-Channel I / O Configuration**

### **3.4 Mechanical Installation**

Fasten all modules on the appropriate mounting racks. You can install the mounting racks in cabinets with dimensions in inches or millimeters. You can also fasten the racks to surfaces that are at an angle of up to 15° from a vertical surface. Block-type modules are mounted directly on the rack. Place printed circuit boards in double-height Eurocard format in adapter casings.

## **3.4.1 Installing the Modules**

Install block-type modules according to the following procedure:

- Remove the protective caps from the socket connectors on the backplane.
- Hook the top of the module into place between the two guides on the top of the mounting rack.
- Swing the module back until it engages with the socket connectors on the backplane.
- Fasten the screws at the top and bottom of the module.

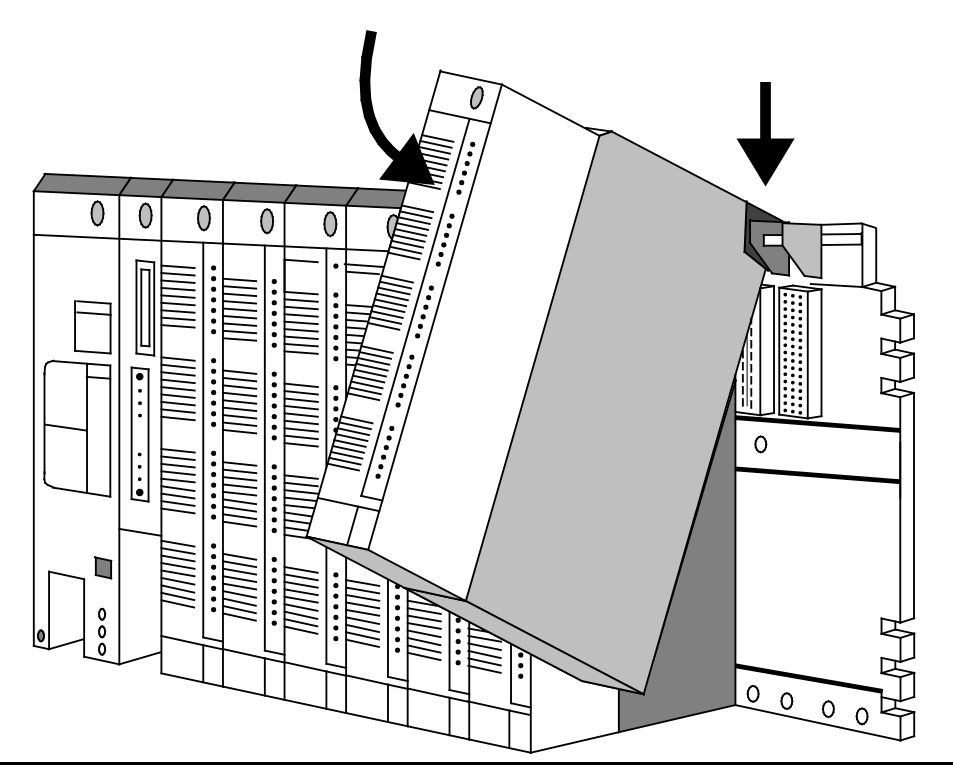

**Figure 3-14. Installing the Modules**

If the modules are subjected to mechanical vibration, they should be installed as close together as possible.

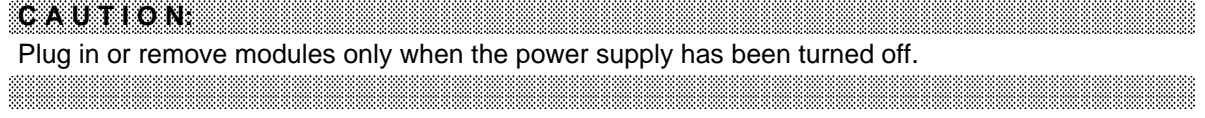

Installation Guidelines S5-115H Manual

#### **Mechanical Slot Coding**

On the back of each module, with the exception of the power supply and central processing unit, is a slot coding element in the form of a two-part plastic cube. This coding element ensures that when one module is replaced, only another module of the same type will be plugged in its place.

The coding element consists of two parts, one like a lock and one like a key. The two parts fit together in a defined position. When you install the module, the back of the coding element is inserted into the mounting rack. When you swing the module out, the key-shaped part of the element stays in the mounting rack and the lock-shaped part stays on the module.

Now you can install only this particular module or an identical one in this slot. If you want to install a different module, you have to remove the coding element from the mounting rack.

You can also work without slot coding. To do this, you must pull the coding element off the module before you swing the module into place for the first time.

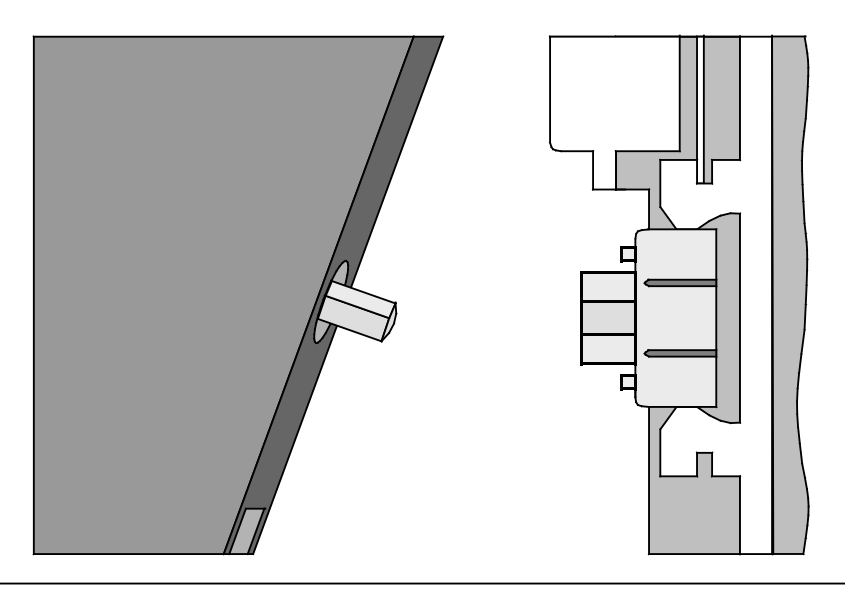

**Figure 3-15. Slot Coding Element**

#### **Adapter Casing**

Use an adapter casing (6ES5 491-OLB11 or 6ES5 491-0LC11) to fasten printed circuit boards in double-height Eurocard format to a mounting rack as you would fasten block type modules.

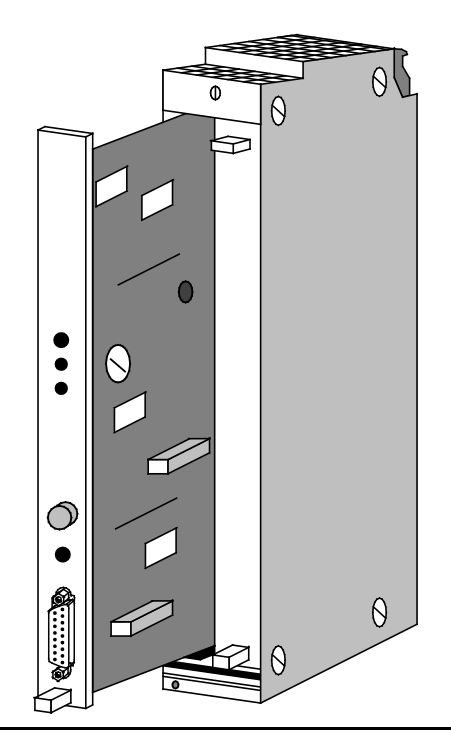

#### **Figure 3-16. Installation of a Printed Circuit Board into an Adapter Casing (6ES5 491-0LB11)**

Push the printed circuit board into the casing along the guide tracks. Lock the module into place with the eccentric locking collar at the top of the casing.

If an opening remains in the front after the module has been inserted, cover it with a blanking plate.

Hang the completed unit on the mounting rack and fasten the screws at the top and bottom of the adapter casing.

CAUTION COMMUNICATIONS OF CAUTION CONTINUES. A fan is required for adapter casings with two printed circuit boards. a a a a a a a a a a a a a a a a a a a a a a a a a a a a a a a a a a a  $\ddot{\phantom{0}}$  $\ddot{\phantom{0}}$ a  $\ddot{\phantom{0}}$  $\ddot{\phantom{0}}$ a  $\ddot{\phantom{0}}$  $\ddot{\phantom{0}}$ a  $\ddot{\phantom{0}}$  $\ddot{\phantom{0}}$ a  $\ddot{\phantom{0}}$  $\ddot{\phantom{0}}$ a  $\ddot{\phantom{0}}$  $\ddot{\phantom{0}}$ a  $\ddot{\phantom{0}}$  $\ddot{\phantom{0}}$ a  $\ddot{\phantom{0}}$  $\ddot{\phantom{0}}$ a  $\ddot{\phantom{0}}$  $\ddot{\phantom{0}}$ a  $\ddot{\phantom{0}}$  $\ddot{\phantom{0}}$ a  $\ddot{\phantom{0}}$ <u> 1999 - Andrea Maria (Andrea Maria Andrea Andrea Maria Andrea Andrea Andrea Andrea Andrea Andrea Andrea Andre</u> a a a a a a a a a a a a a a a a a a a a a a a a a a a a

a a a a a

a a a a a a a a a a a a a a **Installation Guidelines** S5-115H Manual

## **3.4.2 Installing Fans**

Install a fan subassembly under the following conditions:

- the power supply modules carry a load of more than 7 A
- the controller uses modules with a high power consumption, e.g., certain communications processors and intelligent input / output modules (see chapter 17 "Technical Specifications").

The fan subassembly has two fans, a dust filter, and fan monitors with floating changeover contact.

You need a set of installation parts to mount the fan subassembly. The set consists of two installation brackets and a cable duct. The brackets support the fan subassembly and the cable duct. The cable duct enables you to run the field cables off neatly to the side.

Install the subassembly as follows:

- Use screws to fasten the installation brackets onto the uprights of the cabinet or on the mounting surface under the mounting rack.
- The guide tracks on the brackets should be at the bottom. Hook the fan subassembly onto the guide tracks of the installation brackets and
- push it back.

Push the fan assembly up

and latch it into place with the two slides at the top of the installation brackets.

 If the machine is subject to vibration, secure the fan subasssembly to the installation brackets with screws (M 4x20 screws with washers).

Hook the cable duct into the installation brackets.

Special features of the fan subassembly and installation parts enable you to do the following:

- use the cable duct without the fan subassembly
- install or remove the fan subassembly even when the cable duct is hooked on
- screw the fan subassembly to the installation brackets through the cable duct
- replace the filters while the unit is in operation (see Appendix B)

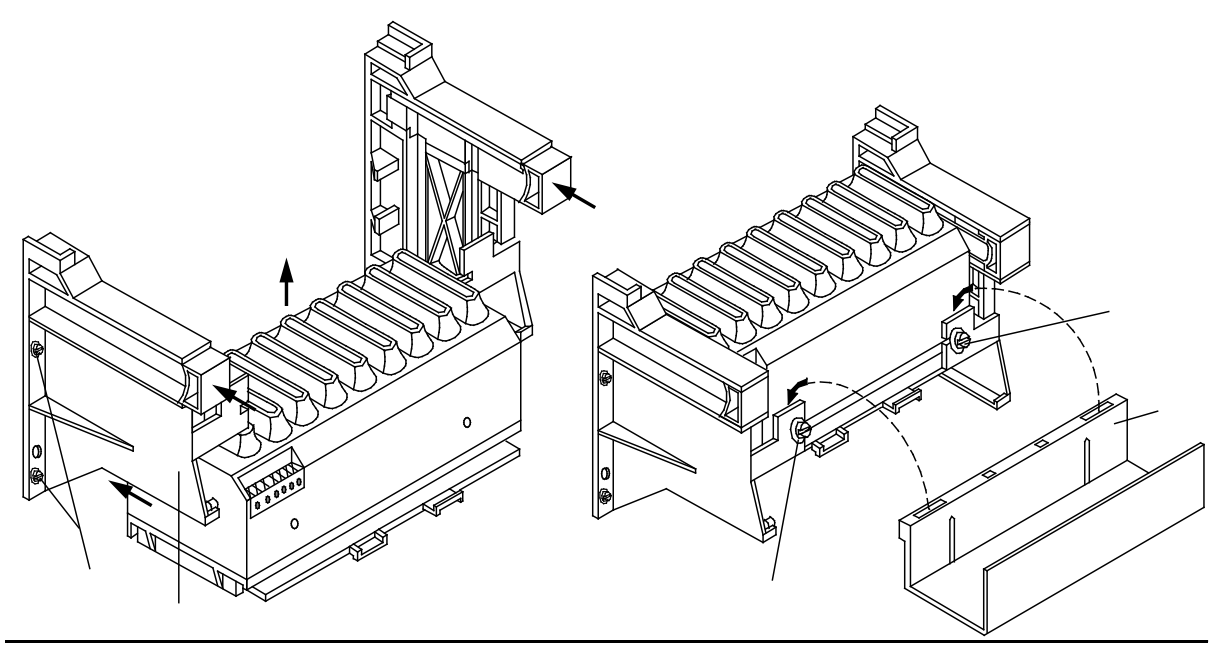

**Figure 3-17. Installing the Fan Subassembly**

# **3.4.3 Dimension Drawings**

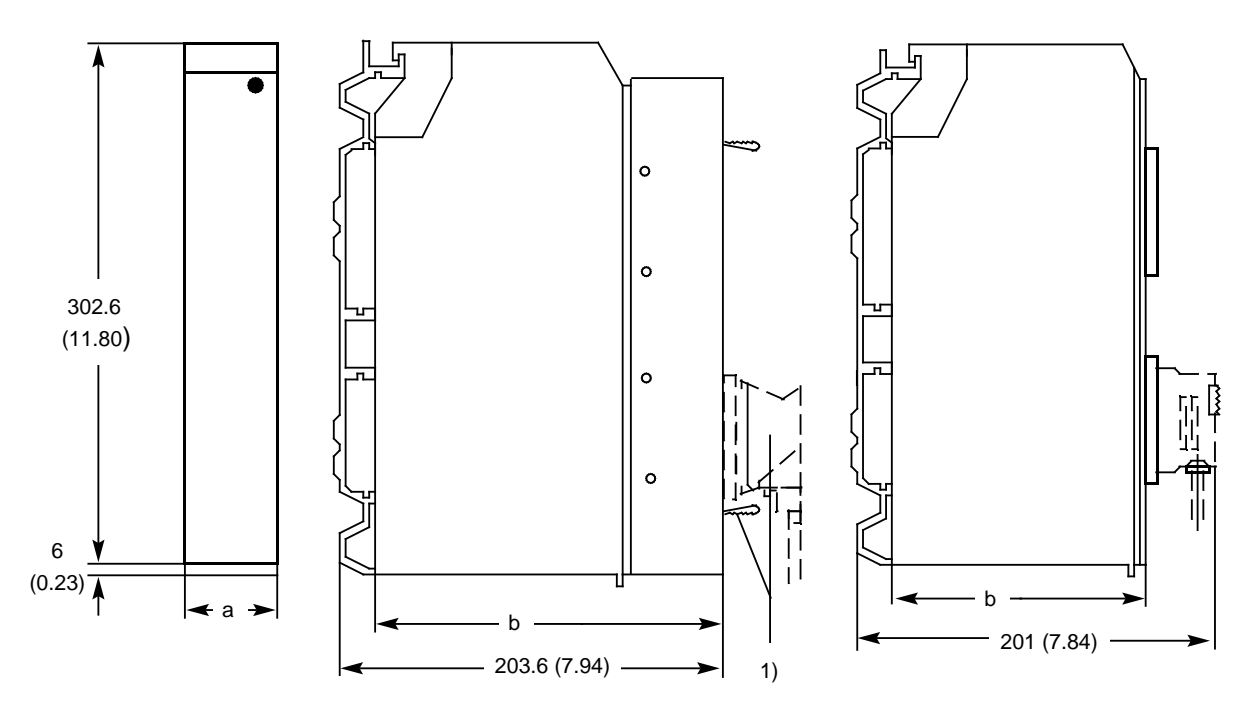

1 Control panel and plug connectors (e.g., when an adapter casing is used) extend beyond the front (e.g., CP 525).

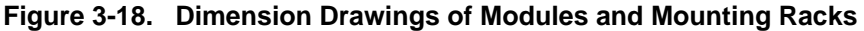

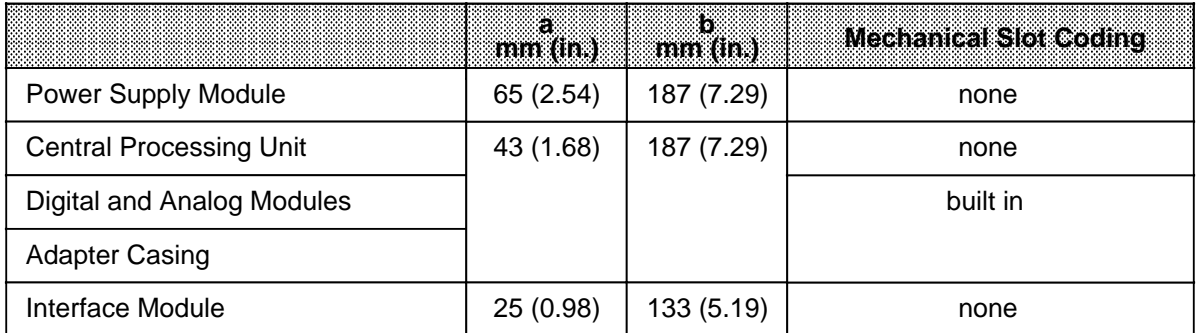

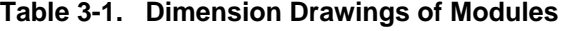

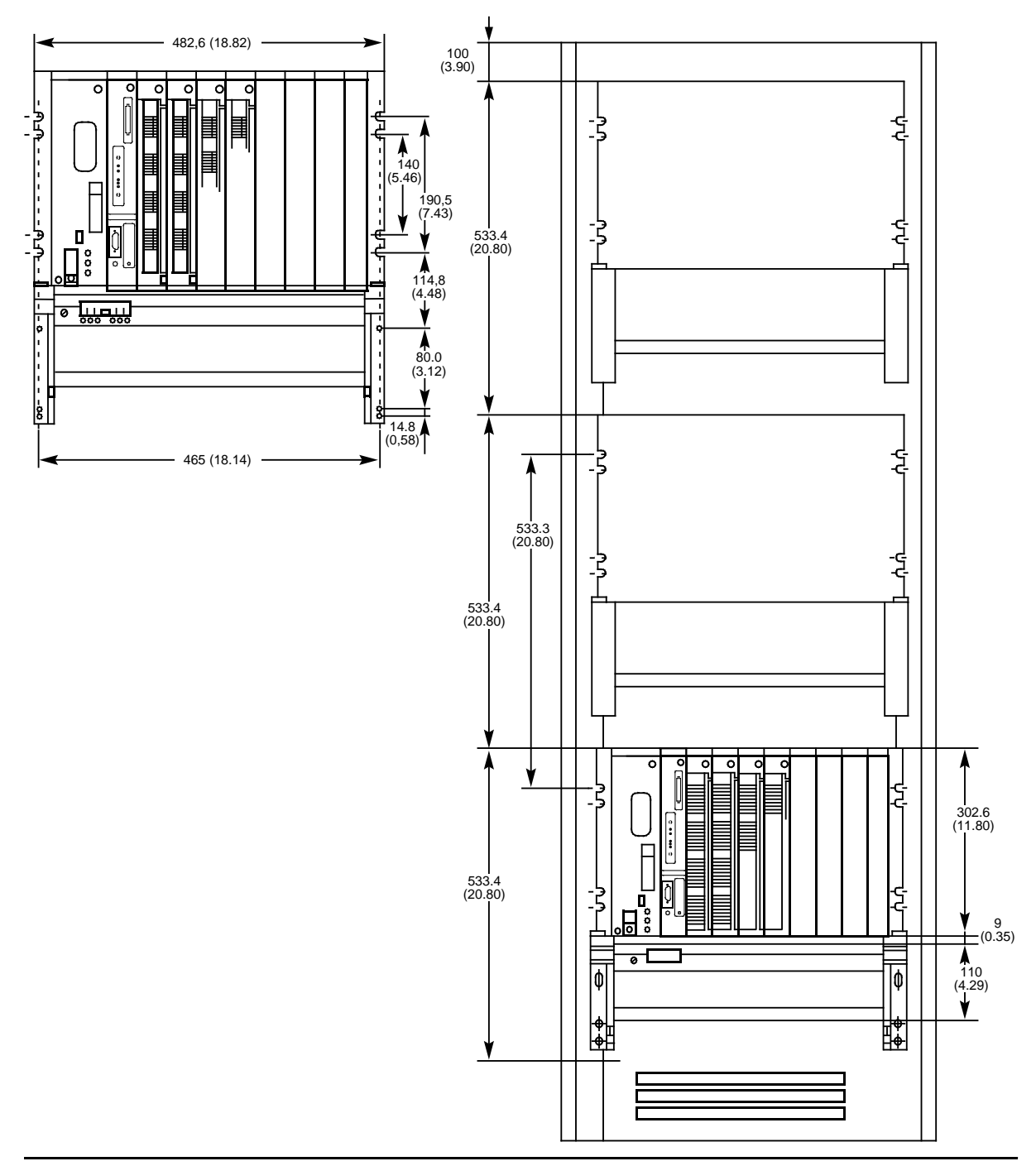

# **3.4.4 Cabinet Installation**

**Figure 3-19. Dimensions for Installation in a 19-inch Cabinet**

CAUTION: INTERNATIONAL PROPERTY OF THE CONTROL OF THE CONTROL OF THE CONTROL OF THE CONTROL OF THE CONTROL OF The 533.4 mm spacing must be maintained even if a fan is not used.(5.46) a a

a a a a a a a a a a a a a a a a a a a a a a a a

a a a a a a a a a a a a a a a a a a a a a a a a a a a a a a a a a a a a a a a a a a a a a a a a a a a a a a a a a a a a a a a a a a a a a a a

## **3.4.5 Parallel Interfacing of the Central Controllers**

The two central controllers are interfaced in parallel over the IM 304 and IM 324R interface modules.

The IM 304 and IM 324R are interconnected over a 721 connecting cable with a maximum length of 100 m. The cable is connected to the lower interface of the IM 304.

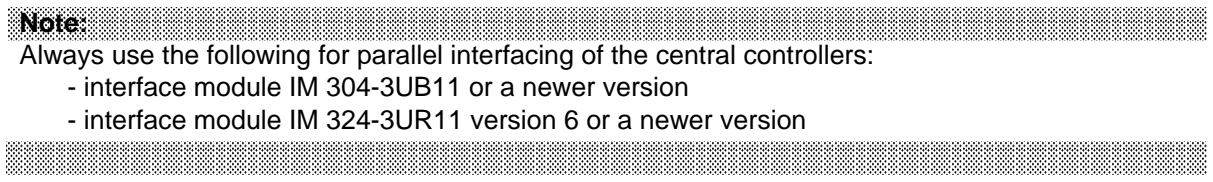

Please set the switches and jumpers as shown in Figures 3-20 and 3-21 for parallel interfacing of the subunits.

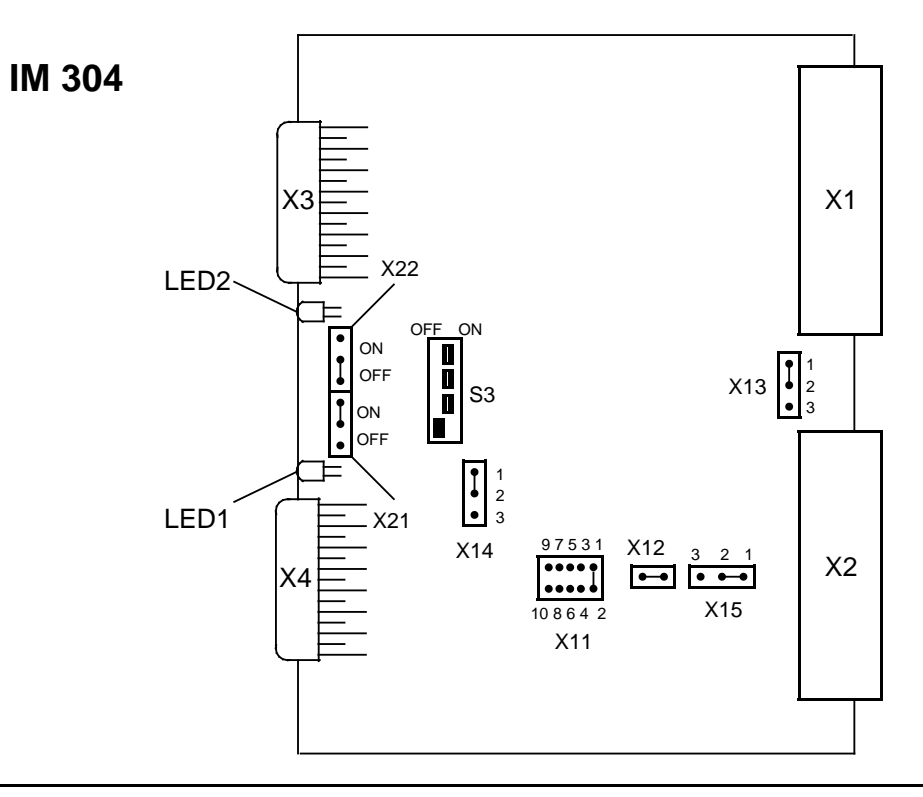

**Figure 3-20. Switches and Jumper Settings on the IM 304-3UB11 for Parallel Interfacing of the Central Controller**

**Note: Andrew Management** If cable 721 for connecting both central processing units is longer than 10m, insert the jumper between contacts 3 and 4 in the jumper block X11. This setting reduces the baud rate between the CPUs. All other switch and jumper settings on the IM 304 must be retained as shown in Figure 3-20. a a

a a a a a a a a a a a a a a a a a a a a a a a a a a a a a a a a a a a a a a a a a a a a a a a a a a a a a a a a a a a a a a a a a a a a a a a a a a a a a a a

a

a a a a a a a a a a a a a a a a a a a a a a a a a a a a a a a a a a a a a a a a

a a a a a a a a a a a a a a a a a a a a a a a a a a a a a a a a a a a a a a a a

a a a a a a a a a a a a a a a a a a a a a a a a a a a a a a a a a a a a a a a a a a a a a a a a a a a a a a a a a a a a a a a a a a a a a a a a a a a a a a a a a a a a a a a a a a a a a

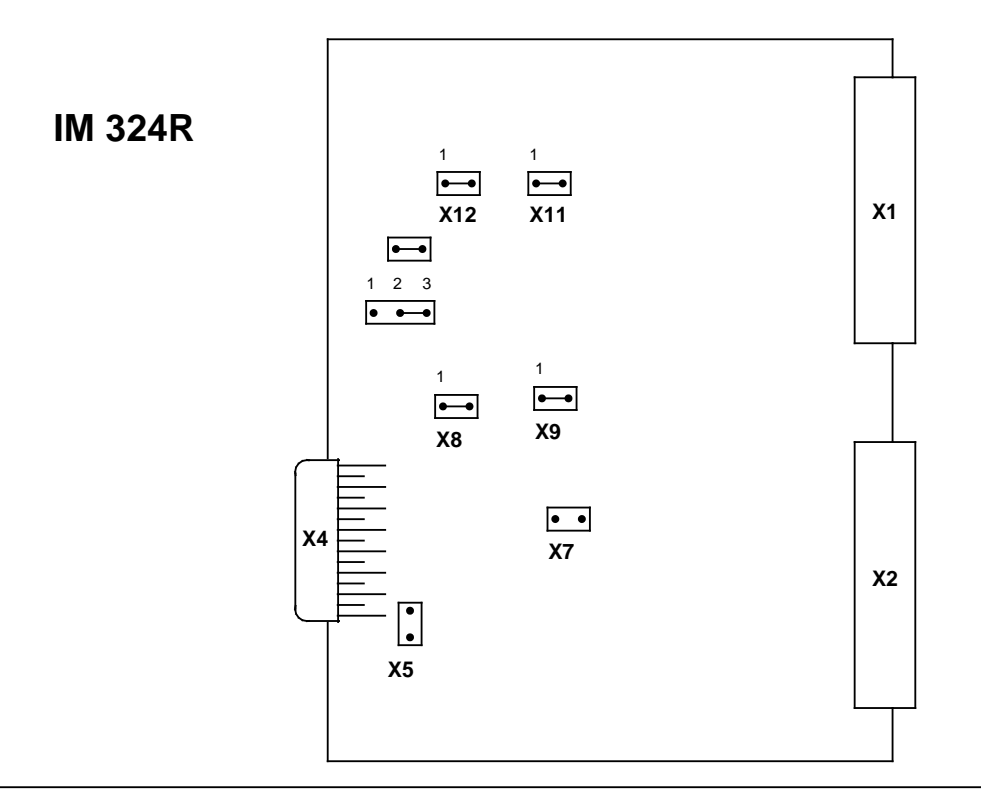

**Figure 3-21. Jumper Configuration on the IM 324R for Parallel Interfacing of the Central Controllers**

**a**<br>and a set  $\sim$ The IM 324R jumper configuration shown in the Figure must not be modified in any way as regards parallel interfacing of the central controllers. Note:  $\frac{1}{2}$  ,  $\frac{1}{2}$  , a a

<u> 1999 - Johann Harry Harry Harry Harry Harry Harry Harry Harry Harry Harry Harry Harry Harry Harry Harry Harry H</u>

a a

a a

a a a a a a a a a a a a a a a a a a a a a a a a a a a a a a a a a a a a a a a a a a a a a a a a a a a a a a a a a a a a a a a a a a a a a a a a a a a a a a a a a a a a a a a a a a a a a a a a a a a a a a

a

a a a a a a a a a a a a a a a a a a a a a a a a a a a a a a a a a a a a a a a a a a a a a a a a a a a a a a a a a a a a a a a a a a a a a a a a a a a a a a a a a a a a a a a a a
## **3.4.6 Connection for Switched I / O Operation**

In a switched I / O configuration, each central controller is connected to between two and four expansion units. Please observe the following:

- The IM 304 must be plugged into the central controller
- The IM 314R must be plugged into the ER 701-3LH expansion rack
- The length of the cable from the central controller to the last EU may not exceed 600 m

Figure 3-22 shows the switch settings and jumper configuration on the IM 304 and IM 314R interface modules for a switched I / O configuration.

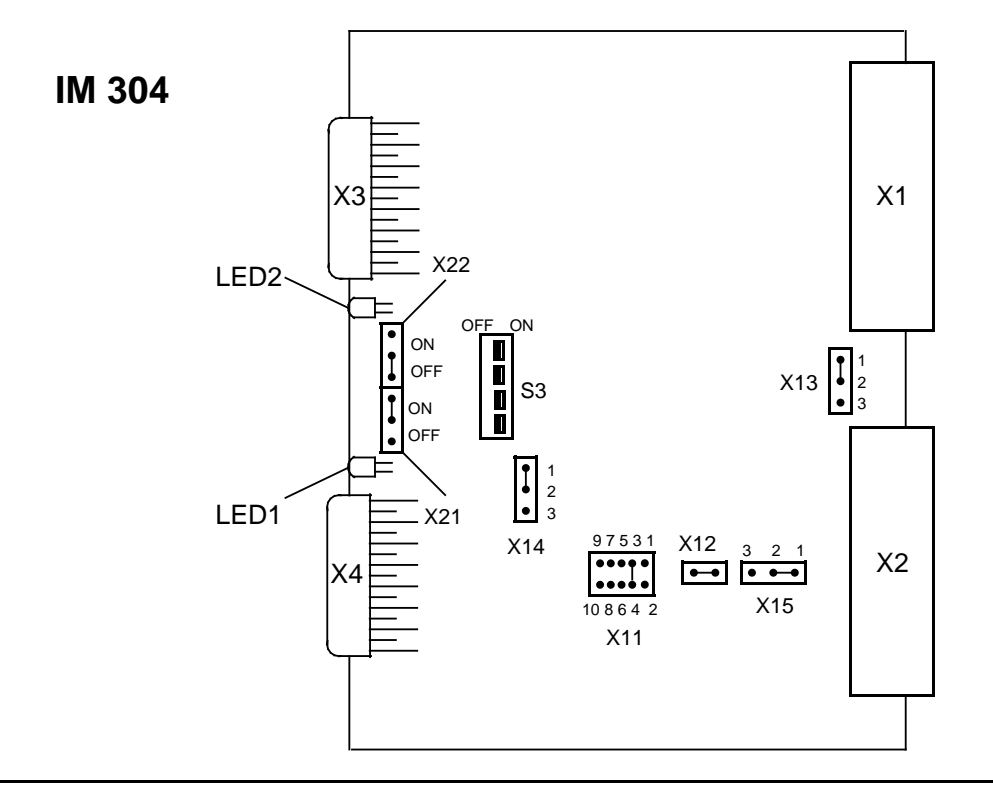

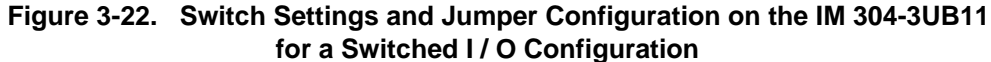

In Figure 3-22, the IM 304 has been set for the following:

- Cable length max. 100 m (X11); setting for other cable lengths see Fig. 3-29
- COM 115H evaluates CPU signal PEU when **one** interface is "not ready" (X14)
- COM 115H evaluates CPU signal PEU (I / O not ready) (X15)

#### Points to watch:

- You use jumpers X21 and X22 on the IM 304 to determine whether only one (X3 or X4) or both of the interfaces X3 and X4 is in operation. Switch in ON position: interface in operation Switch in OFF position: interface not in operation
- The bottom front connector (X4) on the last IM 314 must always be fitted with a 6ES5 760- 1AA11 terminating connector.

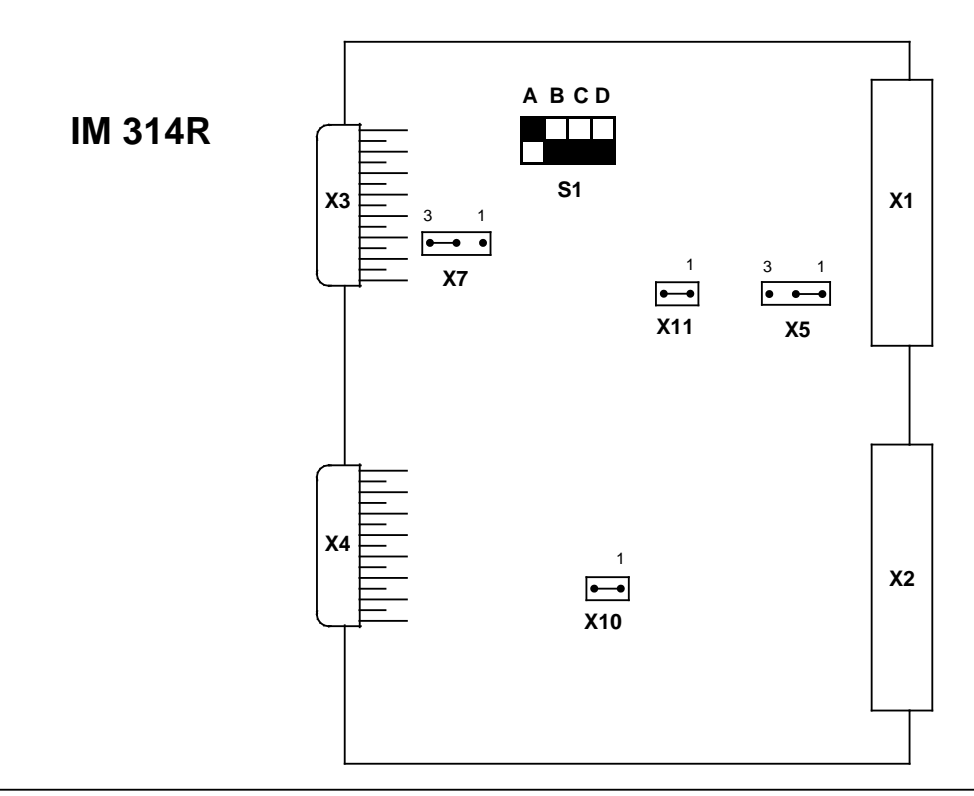

**Figure 3-23. Switch Settings and Jumper Configuration on the IM 314R for a Switched I / O Configuration**

Set the EU number with DIL switch S1 (see Figure 3-23). The table below shows the switch settings for the various EU numbers. EU numbers 1 to 8 are permissible in an S5-115H system.

| EUNumber | Switch Setting<br><b>Switch Bank S1</b><br>л в с о | <b>EU Number</b> | <b>Switch Setting</b><br><b>Switch Bank S1</b><br>A IS GID |
|----------|----------------------------------------------------|------------------|------------------------------------------------------------|
|          | ▀▏▆▏▐                                              | 5                |                                                            |
| 2        | ▗▏▛▏▙▏▙                                            | 6                |                                                            |
| 3        |                                                    |                  |                                                            |
|          |                                                    | 8                |                                                            |

Table 3-2. Switch Settings on the IM 314R Interface Module

**Note:** a aa a In order to ensure that error messages regarding switched expansion units are unequivocal, you must a a .<br>... a a a a a a

• assign each switched expansion unit a different EU number

set the same EU number on both of the EU's IM 314Rs

a a a

**a** 

a

Note: 2000 | 2000 | 2000 | 2000 | 2000 | 2000 | 2000 | 2000 | 2000 | 2000 | 2000 | 2000 | 2000 | 20 The bottom front connector on the last IM 314R must be fitted with a terminating connector with Order No. 6ES5 760-0HA11. a a a a a a a a a a a a a a a a a a a a a a a a a a a a a a a a a a a a a a a a a a a a a a a a a a a a a a a a <u> 1999 - Samuel Sandard Sandarík (hefyd y cyfydd y cyfydd y cyfydd y cyfydd y cyfydd y cyfydd y cyfyn y cyfyr</u>

a a a a a a a a a a a a a a a a a a a a a a a a a a a a a a a a a a a a a a a a a a

The frontplate of the IM 314R is equipped with four LEDs for indicating the current state of the module. The table below tells you what each LED means.

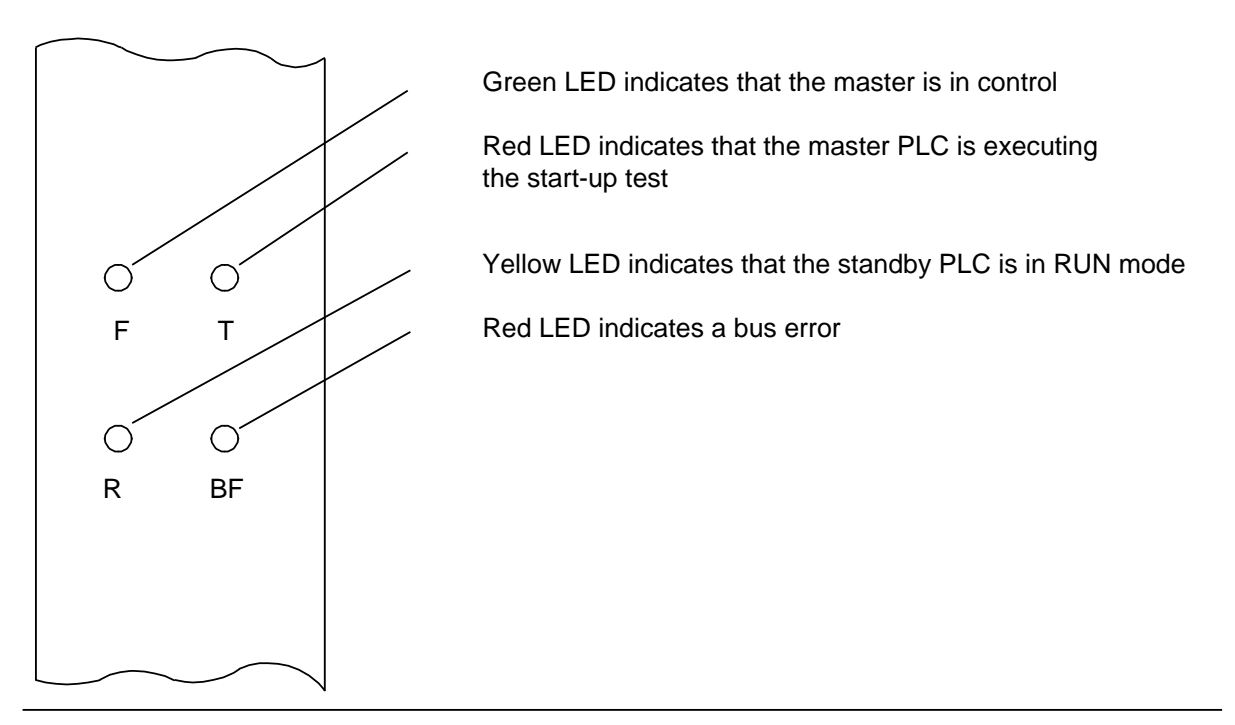

**Figure 3-24. LEDs on the IM 314R Interface Module**

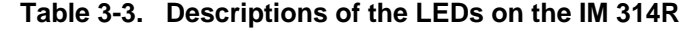

**a** 

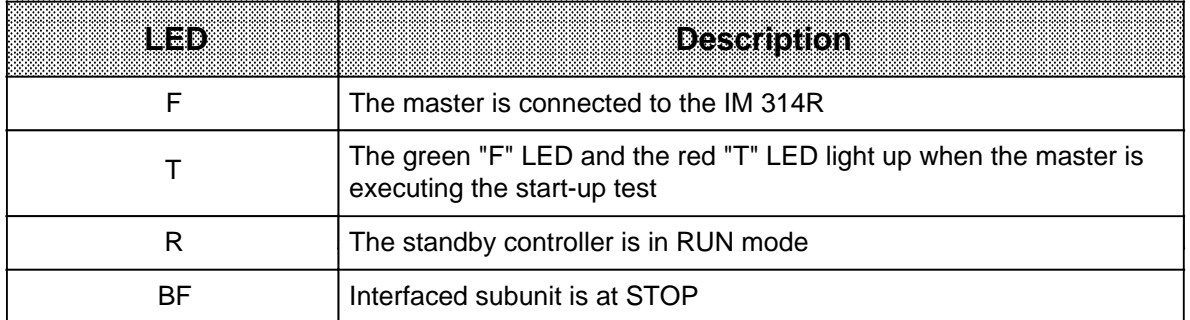

**a** 

## **3.4.7 Centralized Configurations**

A central controller connected to as many as three EU 1 expansion units makes up a centralized configuration. Use only the IM 306 interface module to connect an ER 701-1 mounting rack.

Please note the following:

• The 0.5 m (1.6 ft.) connecting cable is not long enough to connect the EU next to the CC.

|                                   | Configuration with IM 306 |
|-----------------------------------|---------------------------|
| Number of EUs (maximum)           |                           |
| Total cable length                | maximum 2.5m (8.2ft.)     |
| Slot addressing                   | variable (for CC and EU)  |
| Current supplied to EUs (maximum) | 2 A *                     |

Table 3-4. Centralized Configuration with IM 306 Interface Modules

**\*** The EU with the most current supplied should be as close to the CC as possible

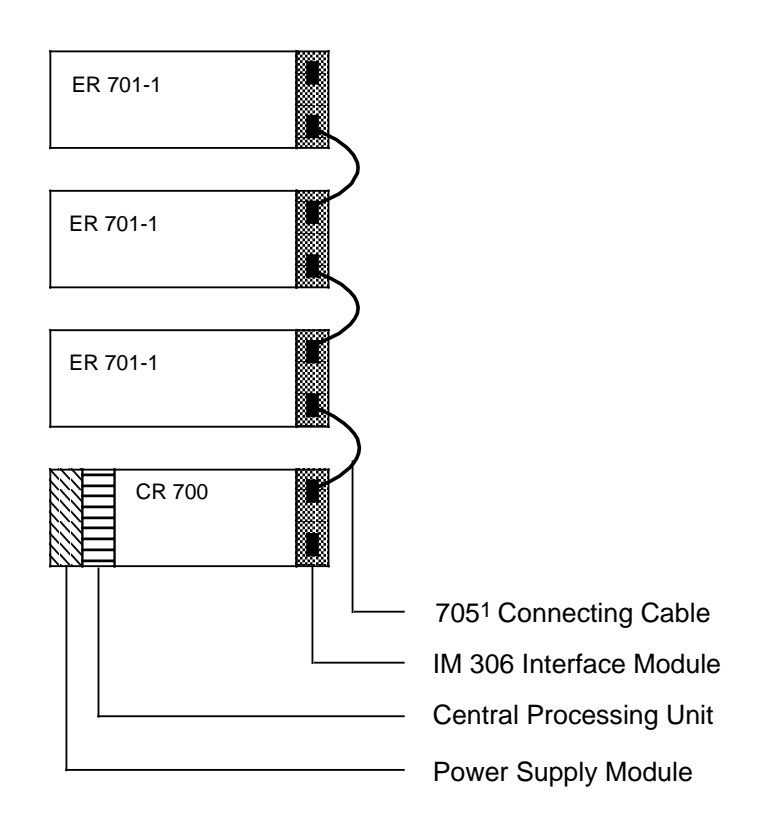

1 You can also order a 1.25 m (4.1 ft.) 705 connecting cable (Order No. 6ES5 705-0BB20) to mount two EUs next to each other.

**Figure 3-25. Centralized Configuration with the IM 306 Interface Module**

## **3.4.8 Distributed Configuration**

Central controllers connected to expansion units installed over long distances make up a distributed configuration. The interface module used determines the distance and the number of EUs that can be connected. The different types of distributed configuration are described on the pages that follow.

See the relevant manual for a description of the IM 307 / 317 interface module (Order No. 6ES5 998-0LW21).

Please note the following points concerning all distributed configuration versions:

- Each ER 701-2 or ER 701-3 expansion rack requires a PS 951 power supply module and an IM 306 interface module for addressing input / output modules.
- See section 3.4.4 (shielding)!
- If you use digital input modules on the ER 701-2 or ER 701-3, it is recommended that you use modules with version level "2" (or higher).

|                                   | AS 301    | 1998.<br>88 | IM 304    | $\parallel$ IM 314 | <b>IM 307</b> | mena |
|-----------------------------------|-----------|-------------|-----------|--------------------|---------------|------|
| Maximum no. of<br>connectable EUs |           |             |           |                    |               | 14 * |
| Maximum total cable               | max. 200m |             | max. 600m |                    | 50-1500m      |      |
| Current consumption<br>at 5V      | 0.8A      | 0.7A        | 1.2A      | 0.85A              | 1Α            | 1Α   |

**Table 3-5. Technical Specifications for Distributed Configuration Interface Modules**

Depends on the length of the fiber-optic cable and on the modules Ready delay time. A distributed configuration with IM 307 / IM 317 interface modules is under development.

## **Connection with AS 301 / AS 310 Interface Modules**

Plug the AS 301 interface module into a CR 700-0LB / -2F / -3 central rack to connect as many as four EUs to the CC. Plug an AS 310 into each ER 701-0 / -2F / -3 expansion rack. Connect the interface modules with the 6ES5 721-.... connecting cable as shown in Figure 3-26.

Connections with the AS 301 / AS 310 interface modules have the following special features:

- Provide the following termination connectors for unused front connectors: EU AS 301 interface module: terminating connectors 6ES5 760-0AB11
	- CC AS 310 interface module: terminating connectors 6ES5 760-0AA11
- No jumper settings are necessary if you use the basic address range.
- You cannot use the extended address range (Q range) for the S5-115H programmable controllers.
- CPs and intelligent I / Os cannot be plugged into the expansion racks.

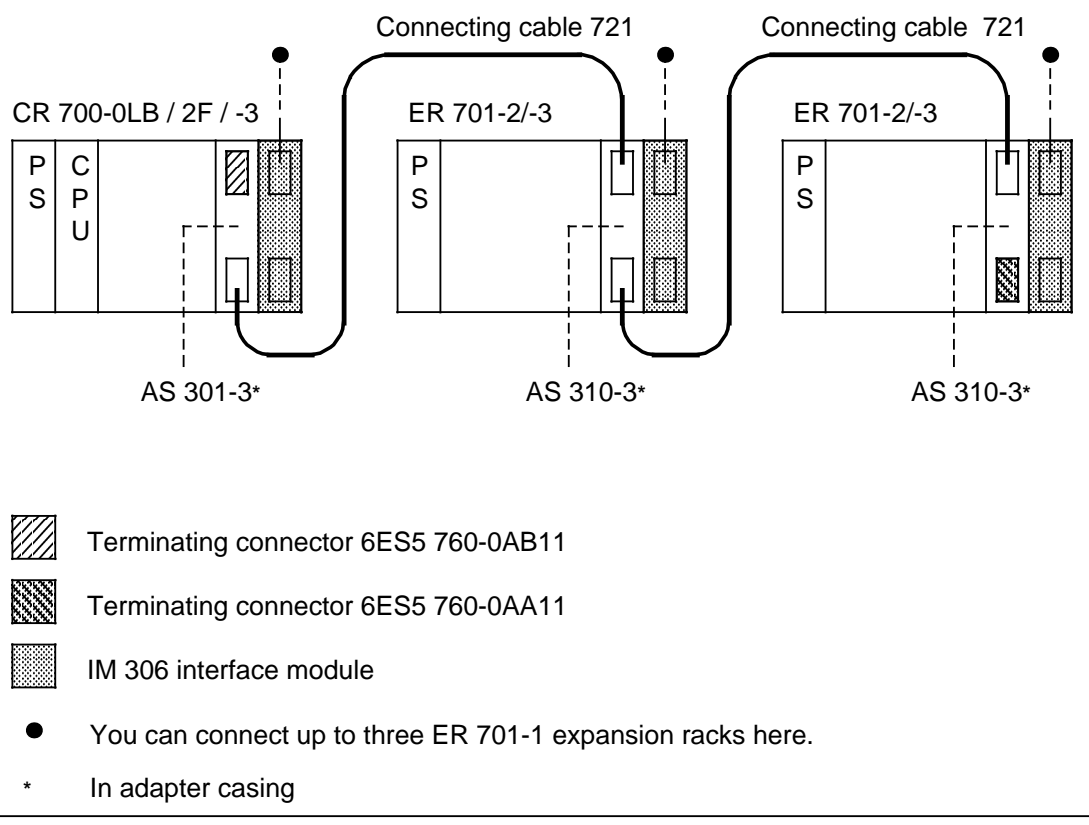

**Figure 3-26. Distributed Configuration with AS 301 / AS 310**

### **Connection with IM 304 / IM 314 Interface Modules**

Plug the IM 304 interface module into a CR 700-0LB / -2F / -3 central rack to connect as many as four EUs per interface to the CC. You can thus connect as many as eight distributed EUs to the CC over the IM 304. Plug an IM 314 into each ER 701-2 or ER 701-3 expansion rack. Connect the interface modules with the 6ES5 721-.... connecting cable as shown in Figure 3-27.

Connections with the IM 304 / IM 314 interface modules have the following special features:

- Use jumper X21 and X22 to determine wheter only one interface (X3 or X4) should operate. With the switch in the ON position, the appropriate interface is operative. With the switch in the OFF position, the appropriate interface is not operative.
- Always insert a 6ES5 760-1AA11 terminating connector in the receptacle for the lower front connector (X4) on the last IM 314.

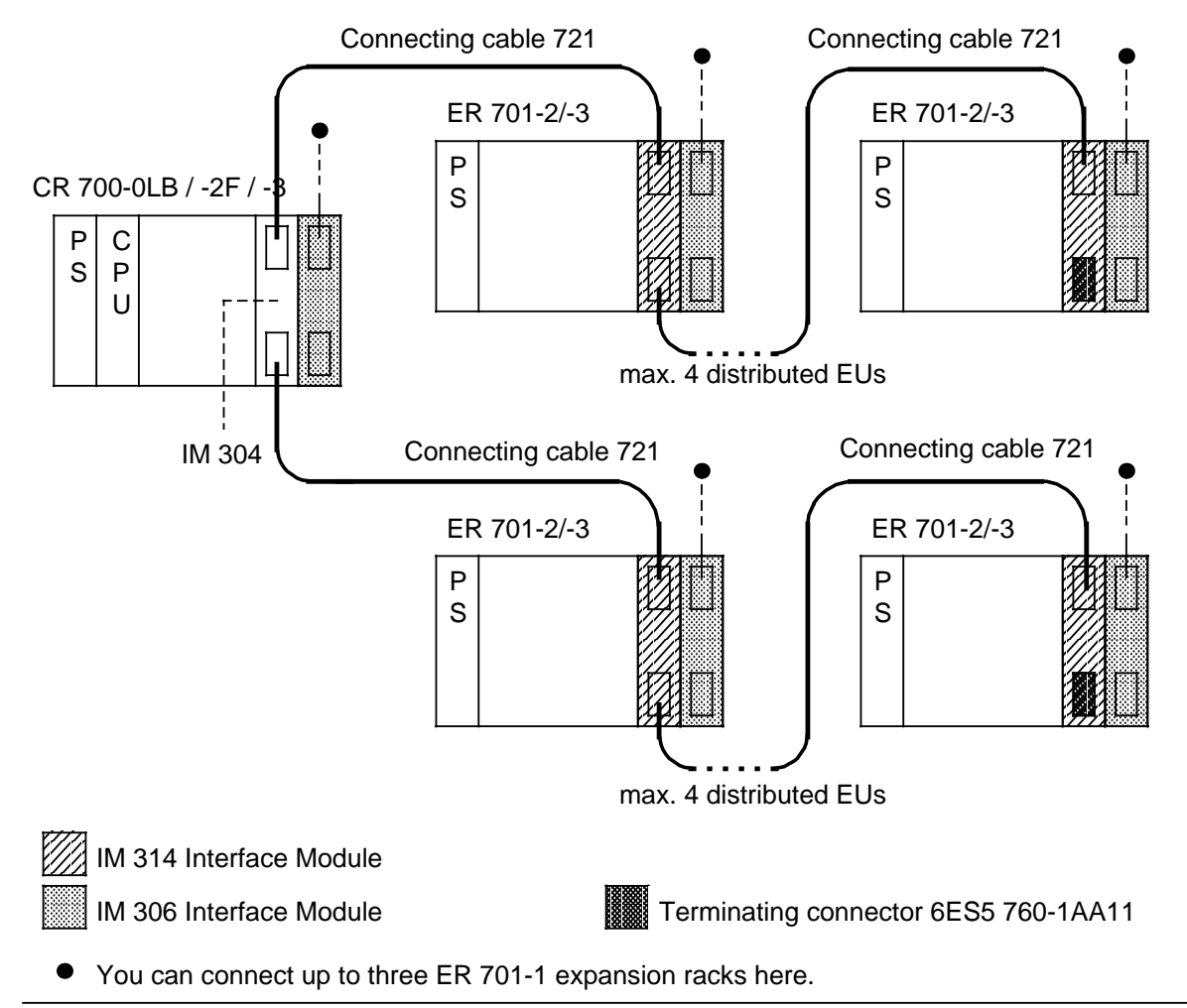

**Figure 3-27. Distributed Configuration with IM 304 / IM 314**

#### **Switch and Jumper Settings on the IM 304 Interface Module for a Distributed Configuration**

Figure 3-28 shows the locations of the switches and jumpers on the IM 304 interface module. When using an IM 304 in a distributed configuration, please set the jumpers on jumper header X11 as shown in the Figure.

All switches on selector switch S1 must be set to "ON".

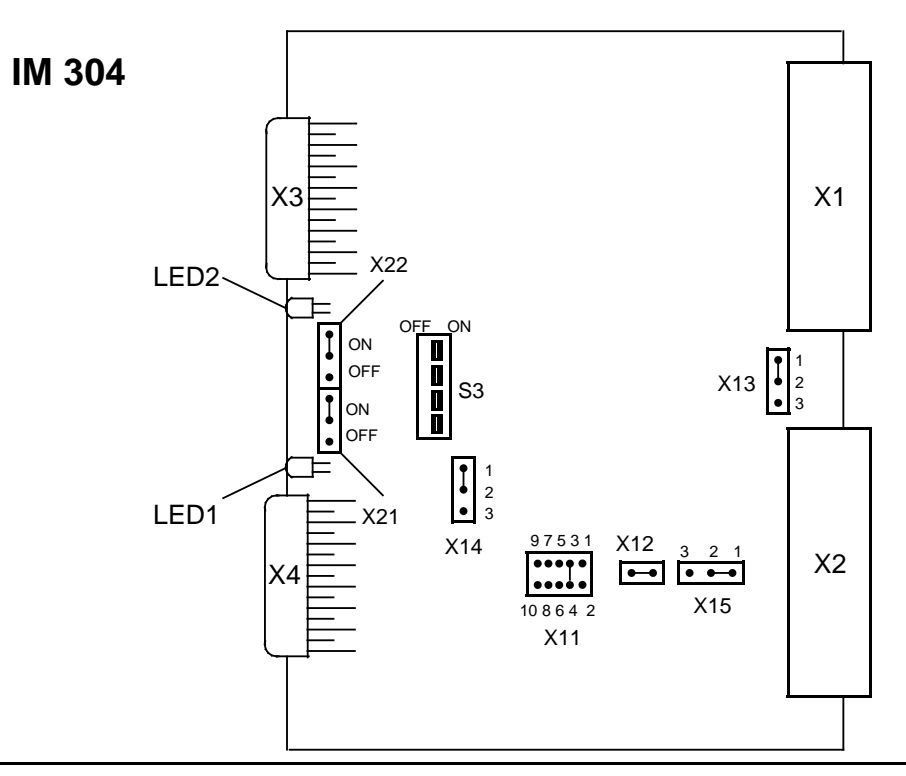

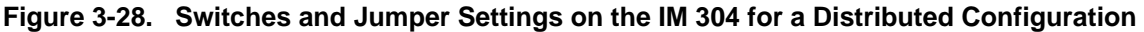

In Figure 3-28, the IM 304 has been set for a distributed configuration.

- Maximum permissible cable length 100 m (X11)
- COM 115H evaluates the CPU signal PEU when **one** interface reports "not ready" (X14)
- COM 115H evaluates the CPU signal PEU (I / Os not ready) (X15)
- Both interfaces in operation (X21 and X22)

You can reconfigure jumpers X21, X22 and X11, X14 and X15.as shown on the following pages.

Interfaces can be activated or disactivated through the jumpers X21,X22.

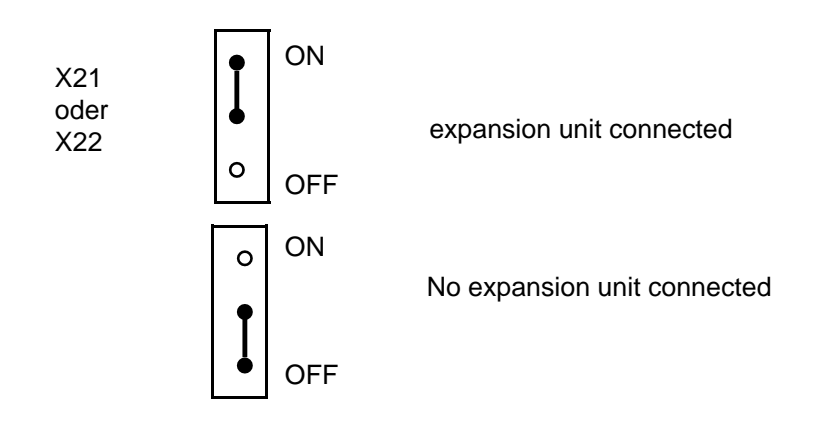

• With jumper X11, you set the total length of the 721 connecting cable for one interface down to the last EU. The longest connection at interface X3 or X4 is determined by the jumper setting at X11.

|                | Jumper block X11                                                        |                                                           |                                                                                                |                                                                                   |                                  |
|----------------|-------------------------------------------------------------------------|-----------------------------------------------------------|------------------------------------------------------------------------------------------------|-----------------------------------------------------------------------------------|----------------------------------|
| Jumper setting | 9 7 5 3 1<br>0000<br>0000<br>8642<br>10                                 | 5 3 1<br>97<br>000<br>$\bullet$ O<br>000000<br>10 8 6 4 2 | 9 7 5 3 1<br>$\circ$ $\circ$<br>$\bullet$ $\circ$ $\circ$<br>$00$ $\bullet$ $00$<br>10 8 6 4 2 | 9 7 5 3 1<br>$\circ$<br>$\bullet$ 0 0 0<br>$0$ $\bullet$ 000<br>10 8 6 4 2 10 8 6 | 9 7 5 3 1<br>0000<br>0000<br>4 2 |
| cable length   | only permissible for<br>parallel link<br>between central<br>controllers | up to 100 m                                               | 100  250 m                                                                                     | 250  450 m                                                                        | 450  600 m                       |

Fig. 3-29. Jumper Settings for the Cable Length to the IM 304

• Set the jumpers on X 14 and X 15 as follows for a distributed configuration with IM 304 / 314 :

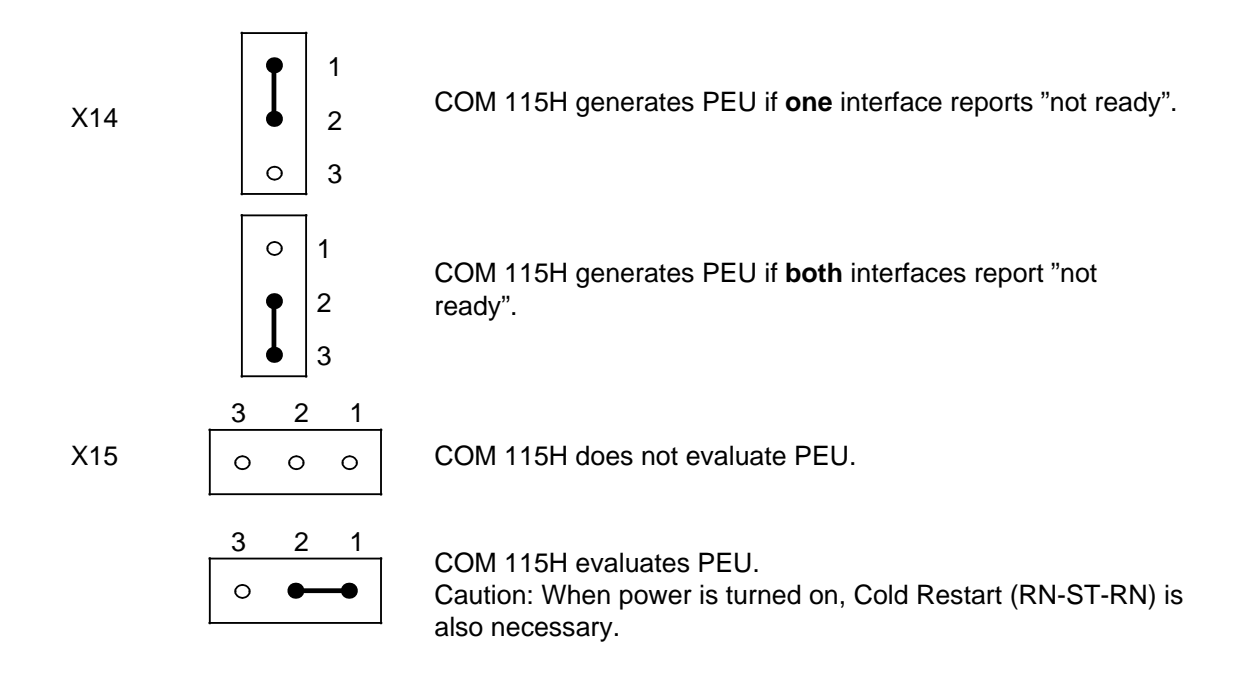

#### **and a** a a

a a a a a a a a a a a a a a a a a a a a a a a a a a a a a a a a a a a a a a a a a a a a a a a a a a a a a a

If the PEU bit is not evaluated, provision must be made in the restart routine to make sure that the expansion unit is ready before the central controller or that the process images are updated in OB1.

a a a

a a a a a a a a a a a a a a a a a a a a a a a a a a a a a a a a a a a a a a a a a a a a a a a a a a a a a a a

a

a

a

a

a

a

## **Switch and Jumper Settings on the IM 314 Interface Module for a Distributed Configuration**

Figure 3-30 shows the locations of the switches and jumpers on the IM 314 module. When using the IM 314 interface module for a distributed configuration, please set the switches and jumpers as shown in the Figure.

All switches on selector switch S1 must be set to "OFF".

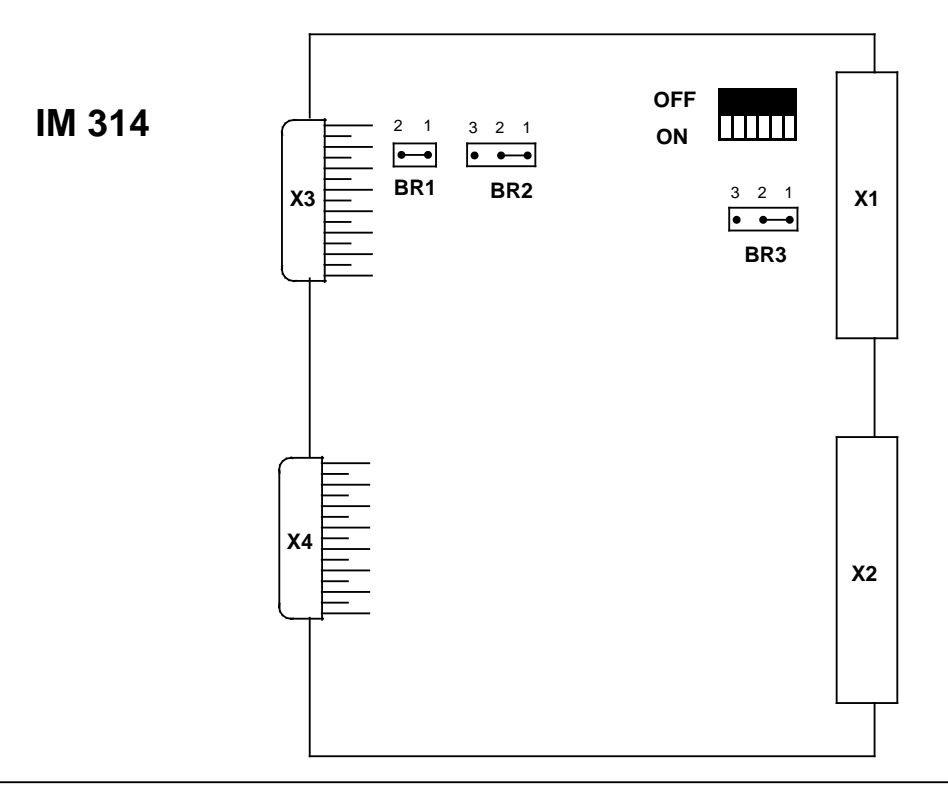

**Figure 3-30. Switches and Jumper Settings on the IM 314 for a Distributed Configuration**

**a**<br>**a**<br>**a**<br>**a** a a

When the IM 314 is used in a distributed configuration, the settings shown in the Figure above must not be altered in any way. a . . . a

a . . . a a . . . a a . . . a a . . . a a . . . a a . . . a a . . . a a . . . a a . . . a a . . . a a . . . a a . . . a a . . . a a . . . a a . . . a a . . . a a . . . a a . . . a

a

a

a a a a a a a a a a a a a a a a a a a a a a a a a a a a a a a a a a a a a a a a a a a a a a a a a a a a a a a a a a a a a a a a a a a a a a a a

a a a a a a a a a a a a a a a a a a a a a a a a a a a a a a a a a a a a a a a a a a a a a a a a a a a a a a a a a a a a a a a a a a a a a a a a a a a a a a a a a a a a a a a a a a a a a a a a a a a a a a a a a a a a a a a a

a a . . . a a . . . a a . . . a a . . . a a . . . a a . . . a a . . . a a . . . a a . . . a a . . . a

a a a a a a a a a a a a a a a a a a a a a a a a a a a a a a

a a a a a a a a a a a a a a a a a a a a a a a a a a a a a a

## **3.5 Wiring**

The backplanes on the mounting racks establish the electrical connection between all modules.

Make the following additional wiring connections:

- The PS 951 power supply module to the power line
- The sensors and actuators to the digital or analog modules. Connect the sensors and actuators to a front connector that plugs into the contact pins on the front of each module. You can connect the signal lines to the front connector before or after you plug it into the module. The connection diagram of each module is on the inside of the front door. Perforated label strips are included with each input and output module. Use these strips to note the addresses of the individual channels on the module. Slip the strips along with their protective transparent covers into the guides in the front door.

Chapter 7 "Analog Value Processing" describes how transducers are connected up to analog input modules and the feedback modules of the analog output modules.

Sections 3.3.1 through 3.3.6 explain how to connect individual modules.

Please consult the appropriate operator's guide or manual for information on wiring the intelligent input / output modules and communications processors.

## **3.5.1 Connecting the PS 951 Power Supply Module**

Connect the PS 951 as follows:

Set the voltage selector switch to the appropriate voltage (only in the case of AC modules).

Connect the power cable to terminals L1, N and  $(\frac{\perp}{\pm})$ .

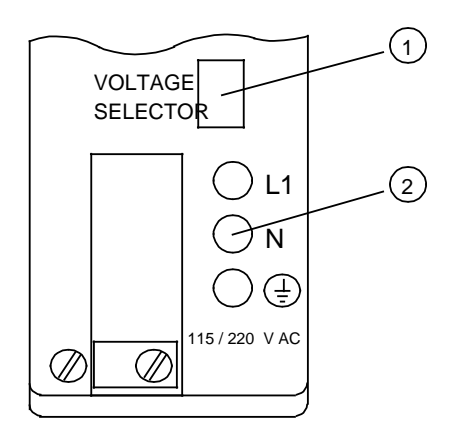

#### **Figure 3-31. PS 951 Power Supply Module**

## **3.5.2 Connecting Digital Modules**

a a a a a a a a a a a a a a a a a a a a a a a a a a a a a a a a a a a a a a a a a a a a a a a a a a a a a a a a a a a a a a a a a a a a a a a a a a a a a a a a a a a a a a a a a a a a a a a a

a a a a a a a a a a a a a a a a a a a a a a a a a a

> a a a a a a a a a a a a a a a a a a a a a a a a a a a a a a

a a a a a a a a a a a a a a a a a a a a a a a a a a a a a a

Digital modules are available in nonfloating and floating versions. for the nonfloating modules, the reference voltage of the external process singals  $(M_{ext})$  has to be connected to the internal reference voltage ( $M_{int}$ , i. e. PE) ( Figure 3-32). For floating modules, an optocoupler separates the external voltages from the internal ones.

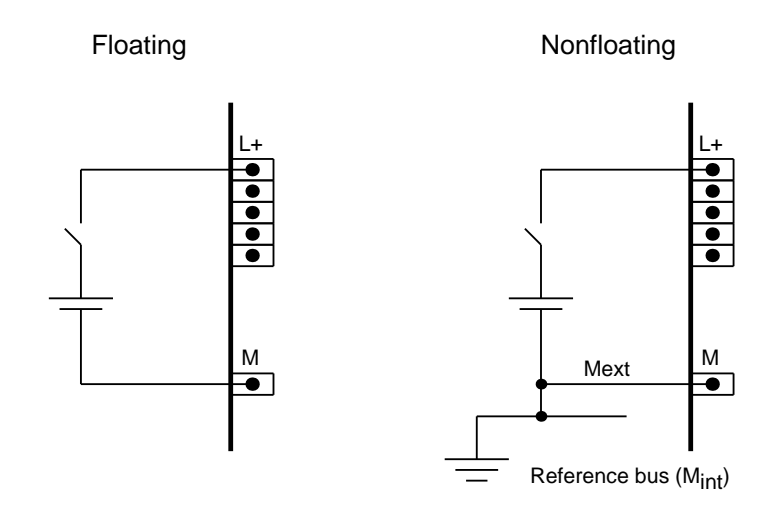

**Figure 3-32. Connection to Floating and Nonfloating Modules**

**a a** a construction of the strategy of the strategy of the strategy of the strategy of the strategy of the strategy of the strategy of the strategy of the strategy of the strategy of the strategy of the strategy of the **EXAMPLE STATES IN A SET OF STATES IN A SET OF STATES IN A SET OF SECURITY OF SHEA**<br>See Chapter 5 "Addressing / Address Assignment" for information on address assignment in the case of digital modules. a a

a a a a a a a a a a a a a a a a a a a a a a a a a a a a a a a a a a a a a a a a a a a a a a a a a a a a a a a a

a a a a a a a a a a a a a a a a a a a a a a a a a a a a a a a a a a a a a a a a a a a a a a a a a a a a a a a

a a a a a a a a

a a a a a a a a a a a a a a a a a a a a a a a a a a a a a a a a a a a a a a a a a a a a a a a a a a a a a a a a a a a a a a a a a a a a a a a a a a a a a a a a a a a a a a a a a a a a a a a a a a a a a a a a a a a a a a a a a

## **3.5.3 Front Connectors**

Table 3-6 shows the available front connectors:

**Table 3-6. Front Connector Overview** and the state of the state of the state of the state of the state of the state of the state of the state of th **a a** and the state of the state of the state of the state of the state of the state of the state of the state of th

| 076316                                                  | <b>Gomestop</b> | <b>Terminals per Front Connection Method</b> | with offices freight<br>per Terminal 1                                                       |  |
|---------------------------------------------------------|-----------------|----------------------------------------------|----------------------------------------------------------------------------------------------|--|
| 6ES5 490-7LB11                                          | 24              | Screw-type connection<br>(SIGUT)             | $1 \times (1.0 \ldots 2.5)$ mm <sup>2</sup><br>or<br>$2 \times (0.5  1.5)$ mm <sup>2</sup> * |  |
| 6ES5 490-7LC11                                          | 46              | Spring-loaded connection                     | $1 \times (0.25 1.5)$ mm <sup>2</sup> **                                                     |  |
| 6ES5 490-7LB21                                          | 46              | Screw-type connection ***                    | or<br>$max. 1.5mm2$ for<br>combinations of conductors<br>with end sleeve                     |  |
| 6ES5 497-4UB11                                          | 42              | (box terminal)                               |                                                                                              |  |
| 6ES5 490-7LA11<br>(with crimp contacts)                 | 46              | Crimp snap-in                                | $1 \times (0.5 \dots 2.5)$ mm <sup>2</sup><br>or                                             |  |
| 6ES5 490-7LA12<br>(without crimp contacts) <sup>2</sup> |                 | (mini spring contact)                        | $2 \times (0.5  0.75)$ mm <sup>2</sup>                                                       |  |

**1** When plug-in jumpers are used, the conductor cross-sections are reduced

**2** Use crimp contacts with Order No. 6XX5 070 (pack of 250)

**\*** Flexible conductor with end sleeves: 0.75 to 1.5 mm**2**

**\*\*** With end sleeves: 0.5 to 1.5 mm**2**

1.5 mm<sup>2</sup> with jumper comb

We recommend the use of end sleeves, especially in corrosive environments.

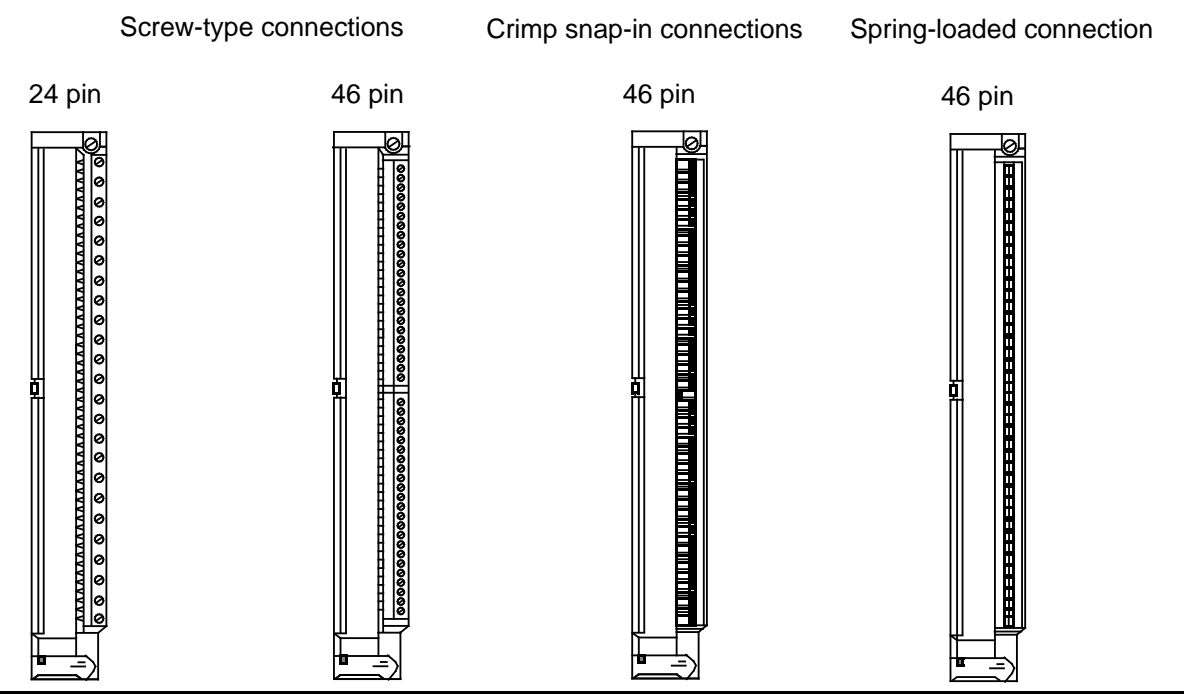

**Figure 3-33. Front Views of Front Connectors**

The connectors have openings at the bottom for standard strain-relief clamps.

## **Installing the Front Connector**

Install the front connector as follows:

- 1. Open the front door of the module
- 2. Hook the front connector in the pivot at the bottom of the module.
- 3. Swing the front connector up and in until it engages with the module.
- 4. Tighten the screw at the top of the front connector to secure it.

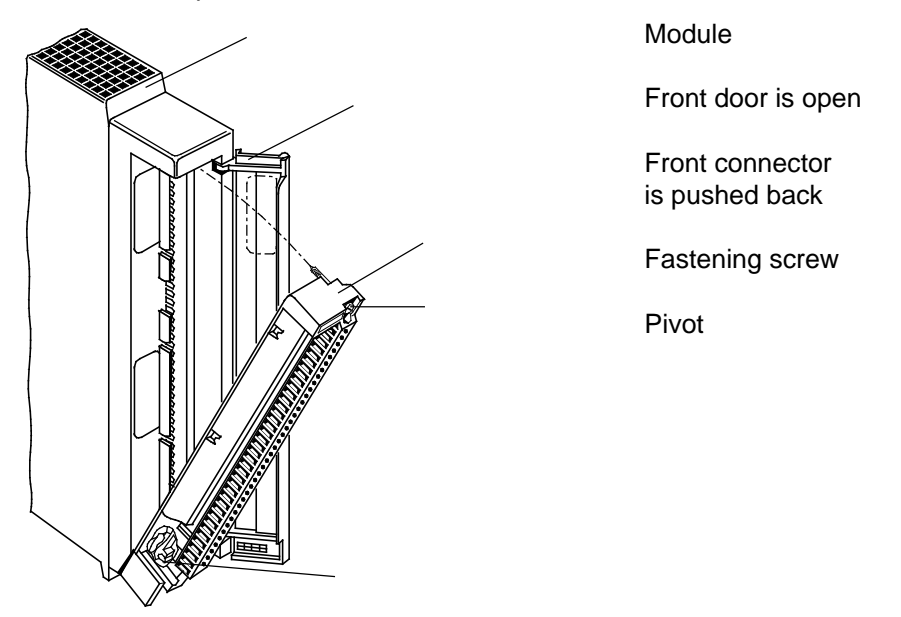

**Figure 3-34. Installing the Front Connector**

## **3.5.4 Simulator**

You can use an appropriate simulator instead of a front connector. Use the toggle switches on the front of this device to simulate input signals ( Figure 3-35). A simulator needs an external power supply.

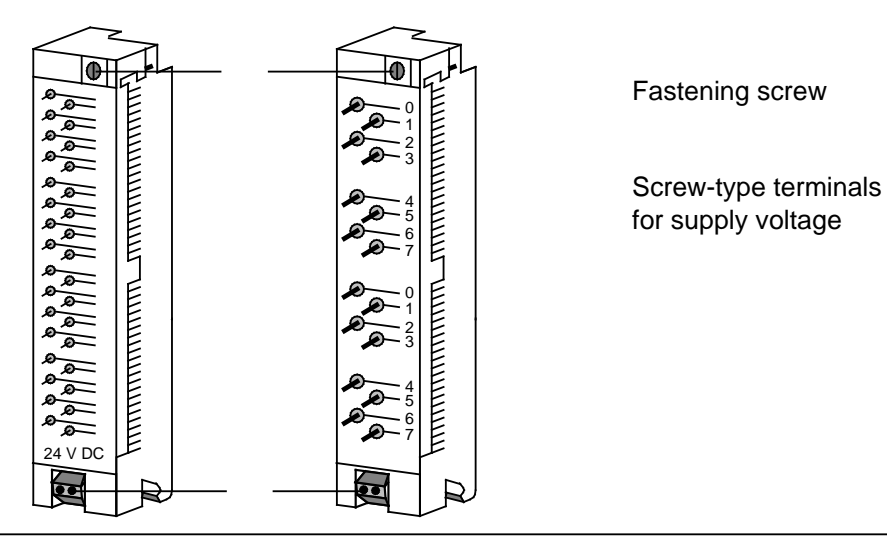

**Figure 3-35. Simulators**

## **3.5.5 Connecting the Fan Subassembly**

Figure 3-36 shows the wiring necessary to operate a fan subassembly.

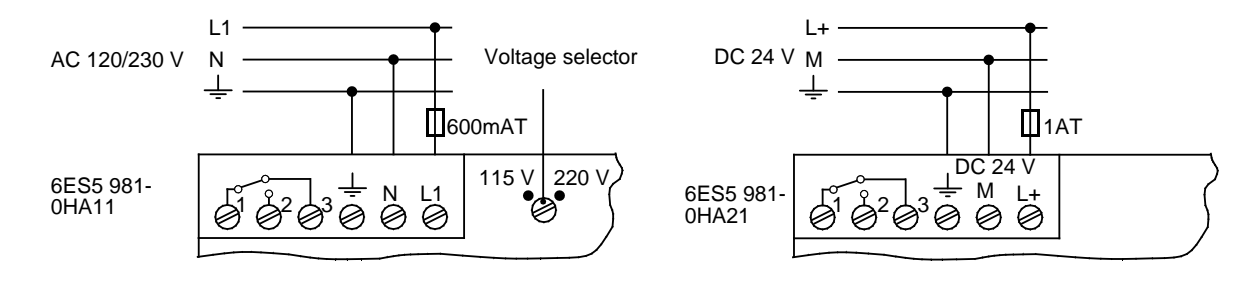

**Figure 3-36. Fan Subassembly Terminal Assignment**

A floating changeover contact gives a fault signal via terminals 1, 2, and 3 if the fan fails. The diagram in Figure 3-36 shows the switch positions in the case of a fault! Under normal operating conditions, the contacts 1 - 2 are closed and the contacts 1 - 3 open.

## **3.6 Electrical Installation**

The following chapter explains the electrical installation of the S5-115H.

## **3.6.1 Power Supply**

You require the following for a completely configured SIMATIC S5 controller

- Power supply with internal PLC circuits (control power supply module) and
- Load power supply modules for the input and output circuits (load power supply module).

## **PS 951 Control Power Supply Module**

The control power supply module supplies the following:

- CPU
- Programmer interface
- Control circuits of the I/O modules.

a a a a a a a a a a a a a a a a a a a a a a a a a a a a a a a a a a a a a a a a a a a a a a a a a a a a a a a a a a a a a a a a a a a a a a a a a a a a a a a a a a a a a a a a a

The following table gives you an overview of the power supply modules for an S5-115H.

| <b>Input Voltage</b> | <b>Output Current</b>  | estvana<br>isofation | <b>Power Supply Module</b> | <b>Output Voltages</b> |
|----------------------|------------------------|----------------------|----------------------------|------------------------|
| 120/230 V AC         | 7 A<br>(15 A with fan) | Yes                  | 6ES5 951-7LD21             |                        |
| 24 V DC              | 3 A                    | No                   | 6ES5 951-7NB21             | 5 V DC                 |
| 24 V DC              | 7 A<br>(15 A with fan) | No.                  | 6ES5 951-7ND51             | 5.2 V DC<br>24 V DC    |
| 24 V DC              | 7 A<br>(15 A with fan) | Yes                  | 6ES5 951-7ND41             |                        |

**Table 3-7. Overview of the Power Supply Modules**

**a**<br>**a** Please ensure that the control power supply module is not overloaded. Estimate the power consumption of all modules. a a

a a a a a a a a a a a a a a a a a a a a a a a a

a a a a a a a a a a a a a a a a a a a a a a a a When using the different PS 951 power supply modules, you must note the following:

- For the 6ES5 951-7ND41 floating module, the input voltage must be a functional extra-low voltage in accordance with VDE 0100 or a comparable standard. Otherwise, the PE terminal must be connected to the protective ground wire.
- For the 6ES5 951-7ND51/7ND41/7NB21 power supply modules, there is no galvanic isolation between the 24 V side and the 5 V side, whose reference potential is permanently connected to the mounting rack.
- The use of the following modules is **not** permissible due to the missing DSI signal in the case of the 3 A power supplies:
	- IP 246/247
	- CP 513/526/527/535/580/581/143.
- The CP 524/524 must not be used with 3 A power supply modules since their power consumption is too high.
- Magnetic voltage stabilizers must **not** be connected direct on the input side of power supply modules!

If you use magnetic voltage stabilizers in parallel network branches, you must expect overvoltages to occur as a result of mutual interference. These voltage peaks can destroy the power supply module! If such a case arises, please consult the department responsible.

## **The Load Power Supply**

The load power supply supplies the following:

- Input/output circuits (load circuits)
- and

a  $\ddot{\phantom{0}}$  $\ddot{\phantom{0}}$ a  $\ddot{\phantom{0}}$  $\ddot{\phantom{0}}$ a

Sensors and actuators.

<u> 1999 - Samuel Albert III, martin che il scripto di un scripto di un scripto di un scripto di un scripto di u</u> **a a** a a a

For SIMATIC modules supplied with functional extra-low voltages (V 120 V DC, V 50 V AC), you require load power supply units with safe (electrical) isolation to DIN VDE 0106, Part 101. All Siemens power supply units of the 6EV1 range meet this requirement. a

a a  $\ddot{\phantom{0}}$  $\ddot{\phantom{0}}$ a  $\ddot{\phantom{0}}$ 

 $\ddot{\phantom{0}}$ a  $\ddot{\phantom{0}}$  $\ddot{\phantom{0}}$ a  $\ddot{\phantom{0}}$ 

#### **Dimensioning the Load Power Supplies**

The electronic short-circuit protection of DQ modules activates only when the triple nominal current has been exceeded. For this reason, dimension the load power supply units in such a way that the power supply can deliver the current required for switching off in the case of a shortcircuit at an output.

If the load power supply unit has not been sufficiently dimensioned, this can result in a current higher than the nominal current flowing for an extended period in the case of a short-circuit at digital outputs, without the short-circuit protection of the DQ module activating. Operation at overload can destroy the module.

**Installation Guidelines** S5-115H Manual

#### **Load Power Supply for Nonfloating Modules**

If you use nonfloating modules, you must create a common reference potential for the internal control circuits of the PLC and for the load circuits. For this reason, connect the reference potential of the load power supply unit with the ground connection of the PLC (PE terminal or  $\quad \circledast$ ). The ground connection is permanently connected to the internal reference potential of the controller.

## **Load Power Supply for Floating Modules**

**Note:** a a If you use switched-mode power supply units to supply floating analog modules and BEROs, you must first run this supply over a mains filter. a a a a a a a a a a a a a a a a a a a a a a a a a a a a a a a a a a a a a a a a a a a a a a a a a a a a a a a

a a a

a a a a a a a a a a a a a a a a a a a a a a a a a a a a a a a a a a a a a a a a a a a a a a a a a a a a a a a

## **3.6.2 Electrical Installation with Field Devices**

The following figures each show an example circuit for connecting control power supply and load power supply. They also show the grounding concept for operation from the following:

• Grounded supplies

a a a a a a a a a a a a a a a a a a a a a a a a a a a a a a a a a a a a a a a a a a a a a a a a a a a a a a

- Centrally grounded supplies
- Nongrounded supplies.

Please note the following when installing your controller. The text contains reference numbers which you can find in Figures 3-37 to 3-39.

#### **Master Switch and Short-Circuit Protection**

- You must provide a master switch to DIN VDE 0113, Part 1, or a disconnecting device to DIN VDE 0100, Part 460, for the programmable controller, sensors and actuators. These devices are not required in the case of subsystems where the relevant device has been provided at a higher level.
- You can provide the circuits for sensors and actuators with short-circuit protection and/or overload protection in groups. According to DIN VDE 0100, Part 725, single-pole shortcircuit protection is required in the case of grounded secondary side and all-pole protection is required in all other cases.
- For nonfloating input and output modules, connect terminal M of the load power supply unit with the PE ground conductor of the control circuit's PS 951 power supply module.

a a a a a a a a a a a a a

#### **Load Power Supply**

- For 24 V DC load circuits, you require a load power supply unit with safe electrical isolation.
- You require a back-up capacitor (rating: 200µF per 1 A load current) for nonstabilized load power supply units. Connect the capacitor in parallel to the output terminals of the load power supply module.
- For controllers with more than five electromagnetic operating coils, galvanic isolation by a transformer is required by DIN VDE 0113, Part 1; it is recommended by DIN VDE 0100, Part 725
- For nonfloating input and output modules, connect terminal M of the load power supply unit with the PE ground conductor of the control circuit's PS 951 power supply module.

#### **Grounding**

.

- You should ground load circuits where possible . Provide a removable connection to the protective conductor on the load power supply unit (terminal L- or M) or at the isolating transformer in secondary circuit.
- To protect against stray noise, use copper conductors of at least 10 mm**2** cross section to ground the mounting racks by the shortest possible route.

**Experimental Constitution of the Constitution of the Constitution of the Constitution of the Constitution of t** 

You must provide insulation monitoring devices for nongrounded power supply modules a

- If hazardous plant conditions could arise from double-line-to-ground faults or double fault to frame faults
- If no safe (electrical) isolation is provided
- If circuits are operated with voltages > 120 V DC

• If circuits are operated with voltages  $> 50$  V AC.

a a a a a a a a a a a a a a a a a a a a a a a a a a a a a a a a a a a a a a a a a a a a a a a a a a a a a a a a a a a a a a a a a a a a a a a a a a a a a a a a a a a a a a a a a a a **a a a a a a a a a a a a a a a a a a a a a a a a a a a a a a a a a a a a a a a a a a a a a a a a a a a** a a

• The mounting racks of the S5-115U must be connected to the protective conductor. This grounds the reference potential of the controller.

Nongrounded operation of S5-115U controllers is only permissible if all the circuits are operated with functional extra-low voltage. In this case, connect the mounting rack or DIN rail over an RC network with the protective conductor.

## **Operating a Programmable Controller with Field Devices on Grounded Supply**

Operation from grounded power supplies offers the best protection against interference.

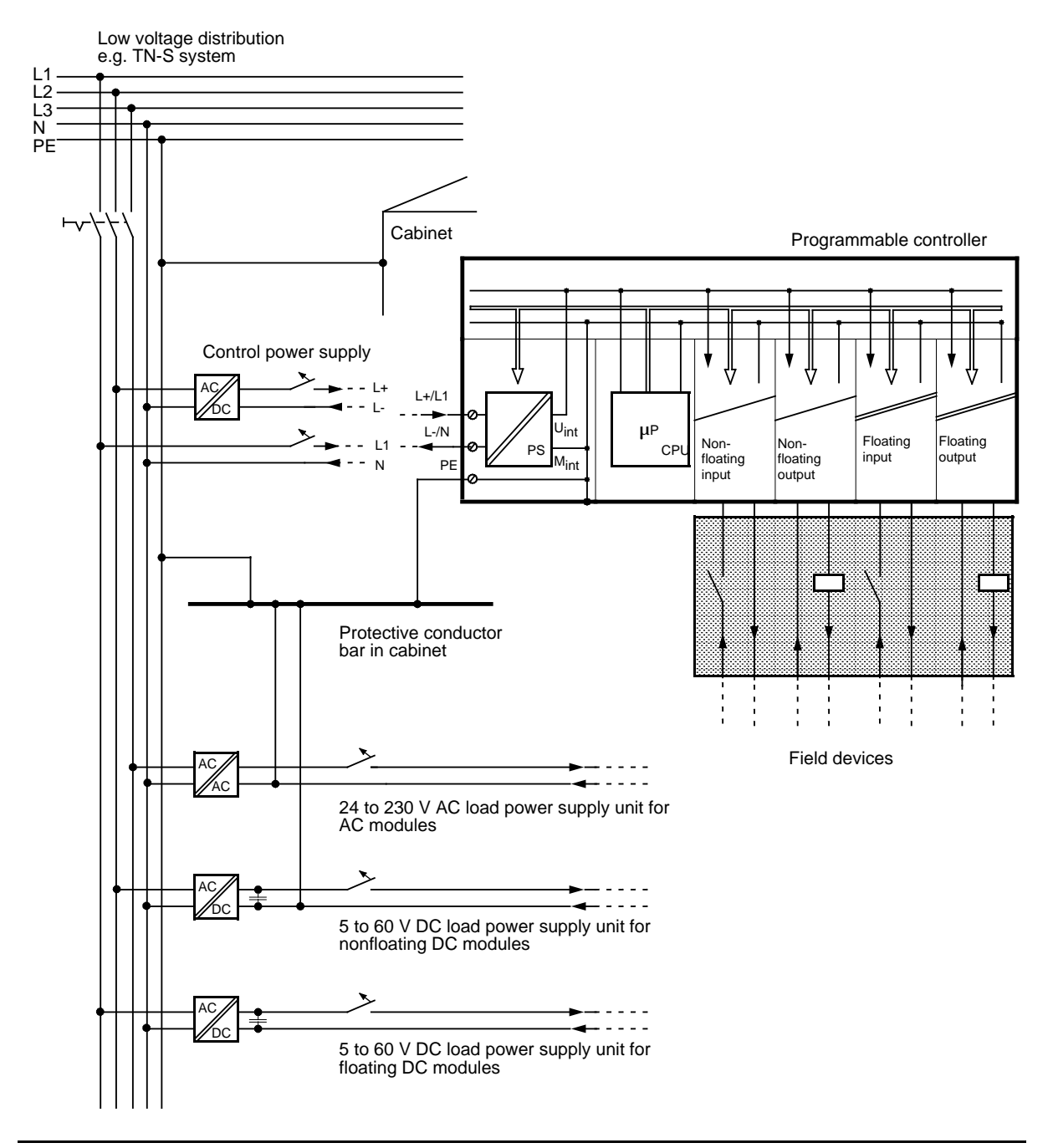

**Figure 3-37. Operating a Programmable Controller with Field Devices on Grounded Supply**

#### **Operating a Programmable Controller with Field Devices on a Centrally Grounded Supply**

In plants with their own transformers or generators, the PLC is connected to the central grounding point. A removable connection must be provided for measuring ground faults.

Installation of the PLC must be such that there is insulation between the cabinet potential and the protective conductor potential. In order to maintain the insulation, all connected devices must be **grounded capacitively or they must be nongrounded**. For this reason, programmers must be supplied only over an isolating transformer.

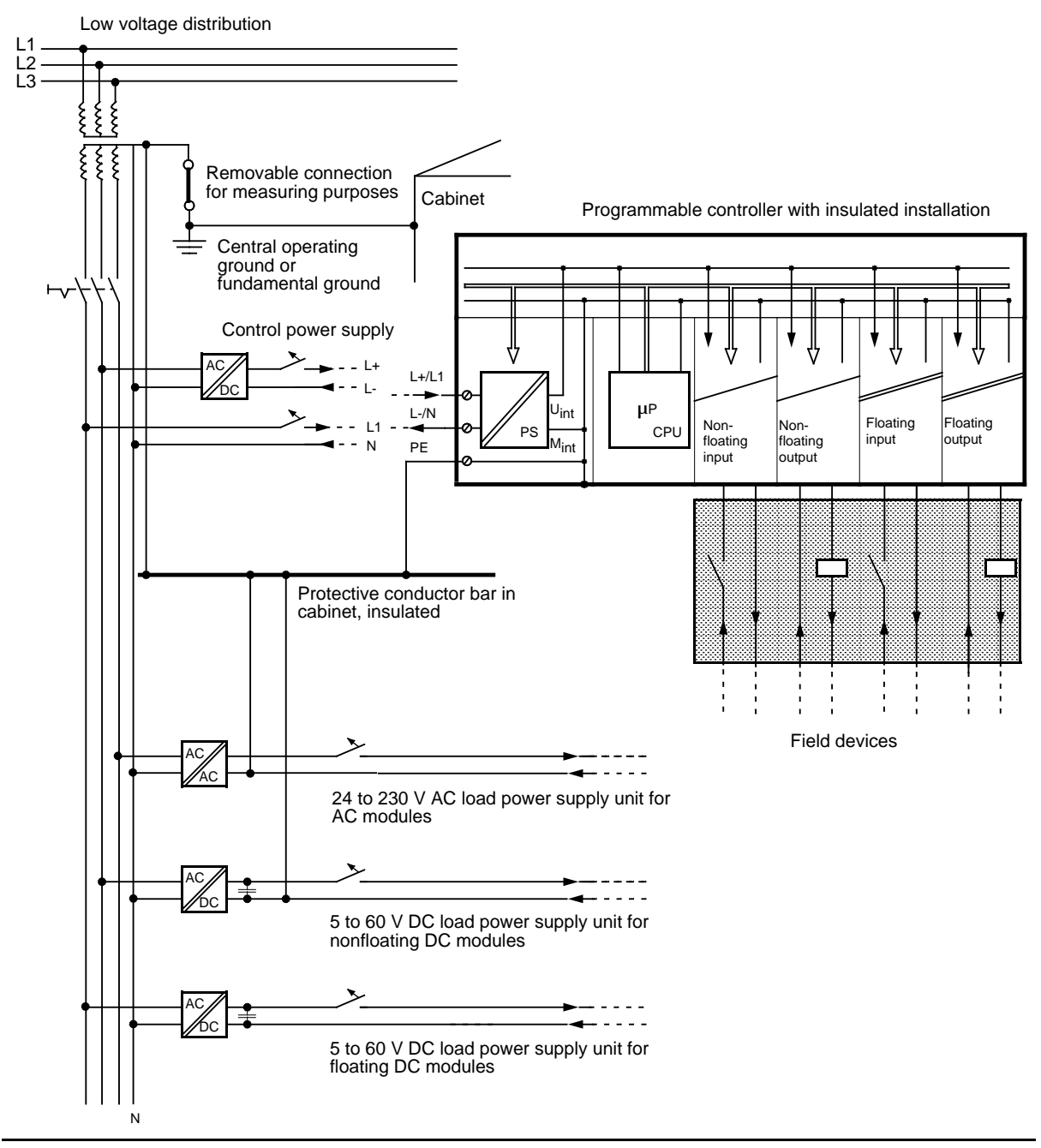

**Figure 3-38. Operating a Programmable Controller with Field Devices on Centrally Grounded Supply**

## **Operating a Programmable Controller with Field Devices on Ungrounded Supply**

Neither the outer conductor nor the neutral are connected to the protective conductor in the case of nongrounded supplies. Operation of the PLC with nonfloating power supply modules is **not** permissible.

Please note the following when connecting power supply modules:

In networks with  $3 \times 230$  V, you can connect the power supply module direct to two outer conductors (see Figure 3-39).

In networks with 3 x 400 V, connection between the outer conductor and the neutral conductor is not permissible (unacceptably high voltage in the case of ground fault). Use intermediate transformers in these networks.

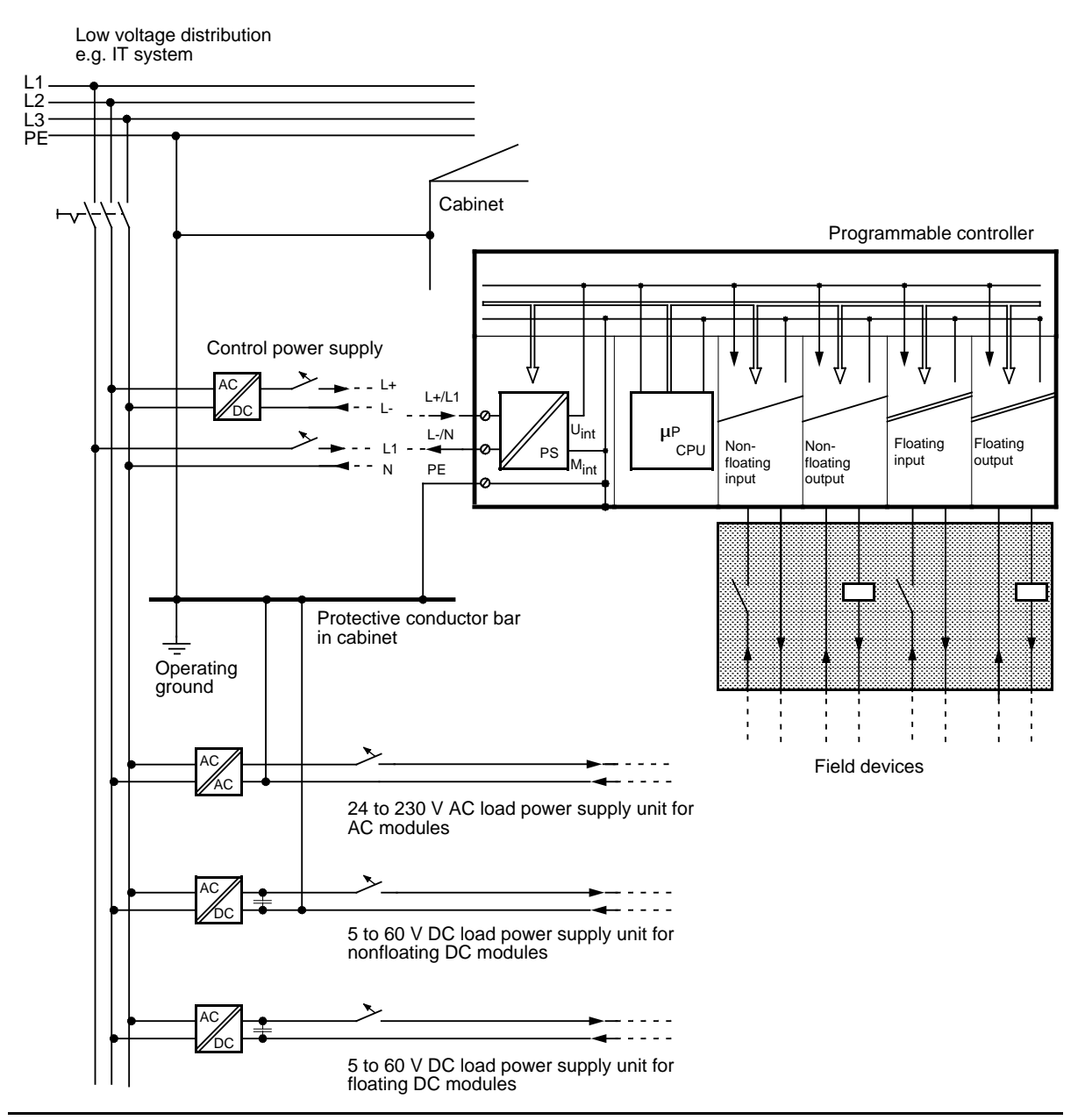

**Figure 3-39. Operating a Programmable Controller with Field Devices on Nongrounded Supply**

## **3.6.3 Connecting Nonfloating and Floating Modules**

The following sections show the special features involved in installations with nonfloating and floating modules.

#### **Installation with Nonfloating Modules**

In installations with nonfloating modules, the reference potential of the control circuit  $(M<sub>internal</sub>)$ and the load circuits  $(M<sub>external</sub>)$  are not galvanically isolated.

The reference potential of the control circuit ( $M_{intercal}$ ) is at the PE terminal or  $\bigoplus$  and must be connected to the reference potential of the load circuit via a line to be run externally.

Figure 3-40 shows a simplified representation of an installation with nonfloating modules. The installation is independent of the grounding concept. The connections for the grounding measures are therefore **not** shown:

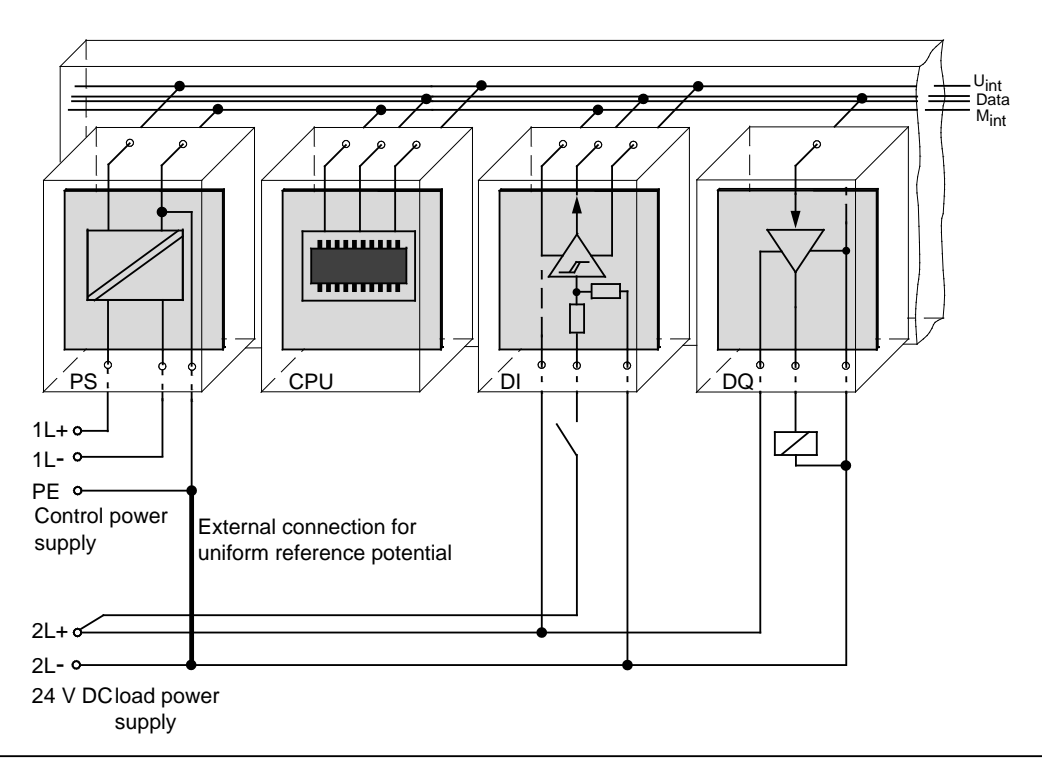

**Figure 3-40. Simplified Representation of an Installation with Nonfloating Modules**

Voltage drop on line must not exceed 1 V, otherwise the reference potentials will shift and result in failures of the module.

**Note:** It is imperative that you connect the reference potential of the load power supply unit with the L- terminal of the module in the case of 24 V DC DO modules. If this connection is missing (e.g. wirebreak), a current of typically 15 mA can flow at the outputs. This output current can be sufficient to ensure that a a a a a a a a a a a a a a a a a a a a a a a a a a a a a a a a a a a a a a a a a a a a a a a a a a a a a a a a a a a a a a a a a a a a a a a a a a a a a a a a a a a a a a a a a a a a a a a a a a a a a a a a a a a a a a a a a a a a a a a a a a a a a a a a a a a a a a a a a a a a a a a a a

- Energized contactors do not drop out and
- High-resistance loads (e.g. miniature relays) can be driven. and the state of the state of the state of the state of the state of the state of the state of the state of th

a a a a a a a a a a a a a a a a a a a a a a a a a a a a a a a a a a a a a a a a a a a a a a a a a a a a a a a a a a a a a a a a a a a a a a a a a a a a a a a a a a a a a a a a a a a a a a a a a a a a a a a a a a a a a a a a a a a a a a a a a a a a a a a a

a a a a a a a a a a a a a a a a a a a a a a a a a a a a a a a a a a a a a a a a a a a a a a a a a a a a a a

## **Installation with Floating Modules**

Control circuit and load circuit are galvanically isolated in the case of floating modules.

Installation with floating modules is necessary in the following cases:

- All AC load circuits
- and

a a a a a a a a a a a a a a a a a a a a a a a a a a a a a a a a a a a a a a a a a a a a a a a a a a a a a a a

• Non-connectable DC load circuits. The reasons for this are, e.g. different reference potentials of the sensors or the grounding of the plus poles of a battery, ...

Figure 3-41 shows the simplified representation of an installation with floating modules. The installation is independent of the grounding concept. The connections for grounding measures are therefore **not** shown.

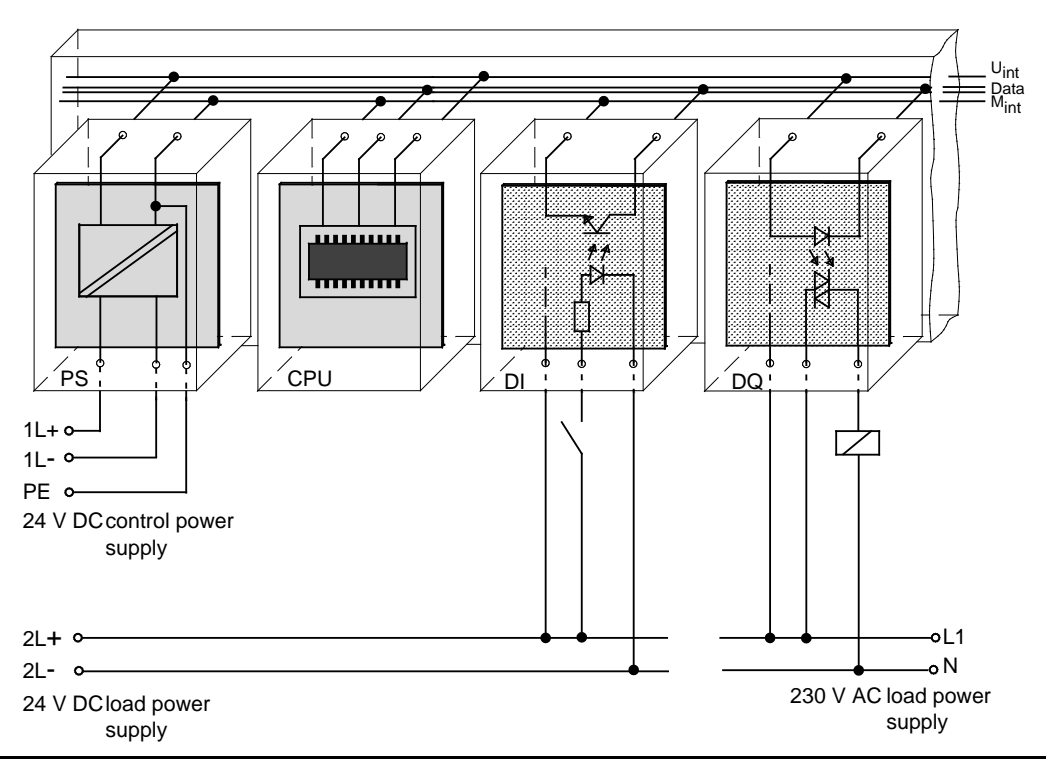

**Figure 3-41. Simplified Representation for Installation with Floating Modules**

## **3.7 Installing Programmable Controllers in Conformity with EMC Guidelines**

Measures to suppress interference are frequently only taken when the controller is already in operation and reception of a signal has already been affected. In most cases, such interference is attributable to inadequate reference potentials caused by faulty installation of the programmable controller.

When installing the programmable controller, you must ensure that all inactive metal parts have surface contact grounding.

Correct grounding creates a uniform reference potential for the controller and reduces the effects of strays.

Grounding means the conductive connection of all inactive metal parts. The total of all interconnected inactive parts is called the ground.

Inactive metal parts are all conductive parts that have at least basic electrical isolation from active parts and that are energized only in case of a fault.

Even in case of a fault, the ground must **not carry a dangerous touch voltage**. The ground must therefore be connected with the protective conductor. To avoid ground loops, you must always connect locally separated ground configurations (cubicles, structural parts and machine parts) to the protective conductor system in a star configuration.

Note the following when grounding:

- Connect the inactive metal parts as carefully as the active parts.
- Make sure that the metal-to-metal connections are of low impedance, e.g. through largesurface contacting with good conductivity.
- If you include enamelled or anodized metal parts in the grounding, these insulating protective layers must be penetrated. For this purpose, use special contact washers or remove the insulation layers.
- Protect joints against corrosion, for example, by means of grease.
- Movable ground parts (e.g. cubicle doors) must be connected via flexible grounding strips. The grounding strips should be short and have a large surface, since the surface is decisive for the discharge of high-frequency interference.

## **3.8 Wiring Arrangement**

This section describes the wiring arrangements for bus cables, signal cables, and power supply cables that guarantee the electromagnetic compatibility (EMC) of your installation.

## **3.8.1 Running Cables Inside and Outside a Cabinet**

Dividing the lines into the following groups and running the groups separately will help you to achieve electromagnetic compatibility (EMC).

Group A: Shielded bus and data lines (for PG, OP, SINEC L1, SINEC L2, printer, etc.) Shielded analog lines Unshielded lines for DC voltage 60 V Unshielded lines for AC voltage 25 V Coaxial lines for monitors

- Group B: Unshielded lines for DC voltage > 60 V and 400 V Unshielded lines for AC voltage > 25 V and 400 V
- Group C: Unshielded lines for DC and AC voltage > 400 V
- Group D: Lines for SINEC H1

You can use the following table to see the conditions which apply to the running of the various combinations of line groups.

|                | Group A Group B | Group C Group D |
|----------------|-----------------|-----------------|
| <b>Group A</b> |                 |                 |
| <b>Group B</b> |                 |                 |
| <b>Group C</b> |                 |                 |
| <b>Group D</b> |                 |                 |

**Table 3-8. Rules for Common Running of Lines**

Legend for table:

Lines can be run in common bundles or cable ducts

Lines must be run in separate bundles or cable ducts (without minimum distance)

 Inside cabinets, lines must be run in separate bundles or cable ducts and outside cabinets but inside buildings, lines must be run on separate cable trays with a gap of a least of 10 cm between lines.

Lines must be run in separate bundles or cable ducts with at least 50 cm between lines.

## **3.8.2 Running Cables Outside Buildings**

Run lines outside buildings where possible in metal cable supports. Connect the abutting surfaces of the cable supports galvanically with each other and ground the cable supports.

When you run cables outdoors, you must observe the regulations governing lightning protection and grounding. Note the general guidelines:

## **Lightning Protection**

If cables and lines for SIMATIC S5 devices are to be run outside buildings, you must take measures to ensure internal and external lightning protection.

Outside buildings run your cables either

- In metal conduits grounded at both ends or
- In steel-reinforced concrete cable channels

Protect signal lines from overvoltage by using:

- **Varistors** or
- Lightning arresters filled with inert gas

Install these protective elements at the point where the cable enters the building.

**a a a** a mata mata mata mata mata a mata a mata a mata a mata a mata a mata mata mata a mata a mata a mata a mata a m a a a a a a a a a a a a a a a a a a a a a a a a a a a a a a a a a a a a a a a a a a a a a a a a a a a a a a a a a a a a a a a a a a a a a a a a a a a a a a a a a a a a a a a a a a a a a a

Lightning protection measures always require an individual assessment of the entire system. If you have any questions, please consult your local Siemens office or any company specializing in lightning protection. a

#### a <u> 1999 - 1999 - 1999 - 1999 - 1999 - 1999 - 1999 - 1999 - 1999 - 1999 - 1999 - 1999 - 1999 - 1999 - 1999 - 199</u> a a a a a a

a a a a a a a a a a a a a a a a a a a a a a a a a a a a a a a a a a a a a a a a a a a a a a a a a a a a a a a

#### **Grounding**

a a a a a a a a a a a a a a a a a a a a a a a a a a a a a a a a a a a a a a a a a a a a a a a a a a a a a a

Make certain that you have sufficient equipotential bonding between the devices (see Section 3.9).

## **3.9 Equipotential Bonding**

Potential differences may occur between separate sections of the system if

- Programmable controllers and I/Os are connected via non-floating interface modules or
- Cables are shielded at both ends but grounded via different sections of the system.

Potential differences may be caused, for instance, by differences in the system input voltage. These differences must be reduced by means of equipotential bonding conductors to ensure proper functioning of the electronic components installed.

Note the following for equipotential bonding:

- A low impedance of the equipotential bonding conductormakes equipotential bonding more efficient.
- If any shielded signal cables connected to earth/protective earth at both ends are laid between the system sections concerned, the impedance of the additional equipotential bonding conductor must not exceed 10 % of the shield impedance.
- The cross-section of the equipotential bonding conductor must be matched to the maximum compensating currents. The following cross-sections are recommendable:
	- 16 mm**2** copper wire for equipotential bonding line up to 200 m (656.2 ft).
	- 25 mm**2** copper wire for equipotential bonding line over 200 m (656.2 ft).
- Use equipotential bonding conductors made of copper or zinc-plated steel. Equipotential bonding conductors are to be connected to earth/protective earth via a large contact area and to be protected against corrosion.
- The equipotential bonding conductor should be laid in such a way as to achieve a relatively small contact area between equipotential bonding conductor and signal cables (see Figure 3-42).

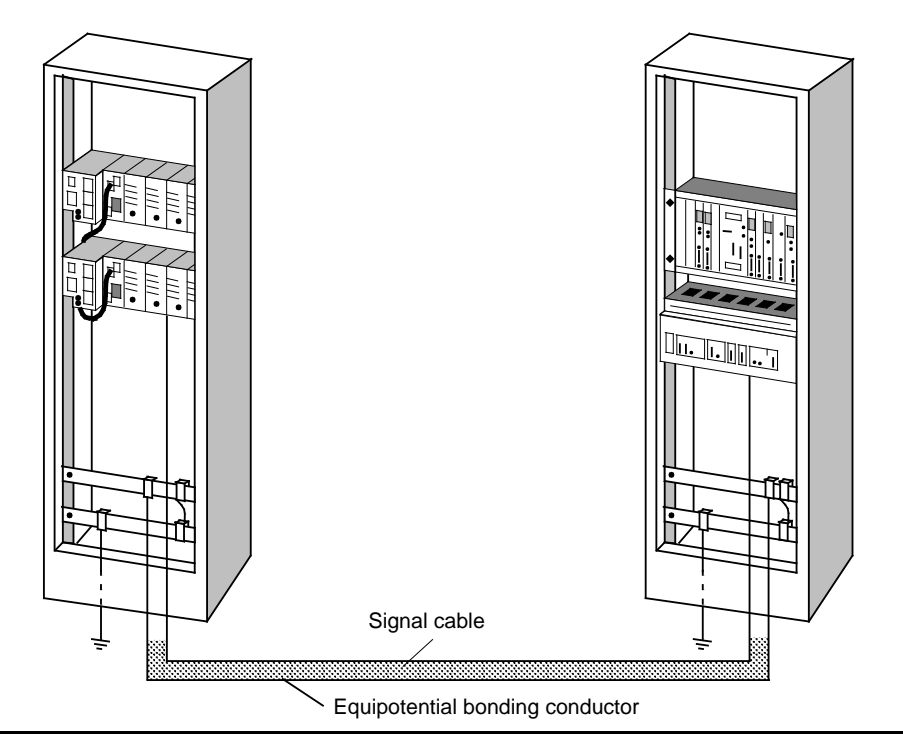

**Figure 3-42. Laying Equipotential Bonding Conductor and Signal Cable**

## **Equipotential bonding in distributed configurations**

For distributed configurations, differentiate between the following cases:

- Separate arrangement (up to 200 m/656.2 ft.) of central controllers and expansion units when connected by the IM 304/314 interface modules. The IM 304/314 interface modules are nonfloating. In this case, provide equipotential bonding conductor (see VDE 0100. Section 547).
- Signal transfer between separate systems via input and output modules. Use floating input and output modules for signal transfer.

## **3.10 Shielding Cables**

Shielding is a measure to weaken (attenuate) magnetic, electric or electromagnetic interference fields.

Interference currents on cable shields are discharged to ground over the shield bar which has a conductive connection to the housing. So that these interference currents do not become a source of noise in themselves, a low-resistance connection to the protective conductor is of special importance.

Use only cables with shield braiding if possible. The effectiveness of the shield should be more than 80%. Avoid cables with foil shielding since the foil can easily be damaged by tension and pressure; this leads to a reduction in the shielding effect.

As a rule, you should always shield cables at both ends. Only shielding at both ends provides good suppression in the high frequency range.

As an exception only, you can connect the shielding at one end. However, this attenuates only the lower frequencies. Shielding at one end can be of advantage in the following cases:

- If you cannot run an equipotential bonding conductor
- If you are transmitting analog signals (e.g. a few microvolts or microamps)
- If you are using foil shields (static shields).

Always use metallic or metalized connectors for data lines for serial connections. Secure the shield of the data line at the connector housing. Do **not** connect the shield to the PIN1 of the connector strip!

In the case of stationary operation, you are recommended to insulate the shielded cable without interruption and to connect it to the shield/protective ground bar.

and **a** a a

If there are potential differences between the earthing points, a compensating current can flow over the shielding that is connected at both ends. For this reason, connect an additional equipotential bonding conductor (see Section 3.9). a a a a a a a a a a a a a a a a a a a a a a a a a a a a a a a a a a a a a a a a a a a a a a a a a a a a a a

a a Note the following when connecting the cable shield:

- Use metal cable clamps for fixing the braided shield. The clamps have to enclose the shield over a large area and make good contact (see Figure 3-43).
- Connect the shield to a shield bar immediately at the point where the cable enters the cabinet. Route the shield to the module; do **not** connect it to the module.

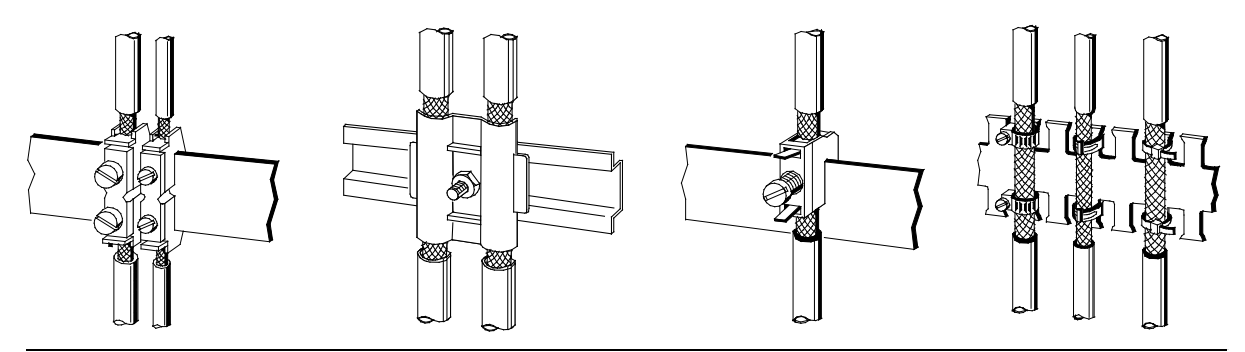

**Figure 3-43. Fixing Shielded Cables with Various Types of Cable Clamps**

## **3.11 Special Measures for Interference-Free Operation**

## **Arc Suppression Elements For Inductive Circuits**

Normally, inductive circuits(e.g. contactor or relay coils) energized by SIMATIC S5 do not require to be provided with external arc suppressing elements since the necessary suppressing elements are already integrated on the modules.

It only becomes necessary to provide arc supressing elements for inductive circuits in the following cases:

- If SIMATIC S5 output circuits can be switched off by additionaly inserted contactors (e.g. relay contactors for EMERGENCY OFF). In such a case, the integral suppressing elements on the modules become ineffective.
- If the inductive circuits are **not** energized by SIMATIC S5.

Connecting DC-controlled coils

a a

You can use free-wheeling diodes, varistors or RC elements for wiring inductive circuits.

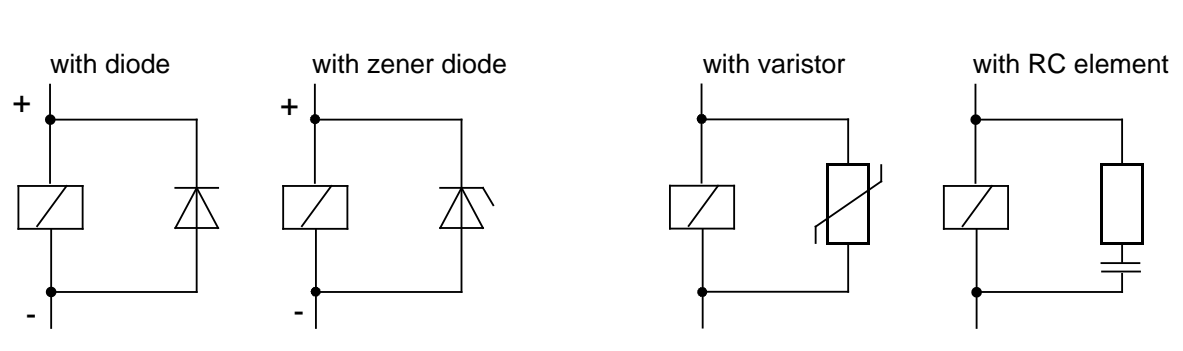

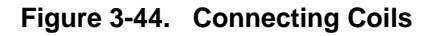

Connecting AC-controlled coils

#### **Mains Connection for Programmers**

In each cabinet group, provide a grounding-type receptacle to supply power for the programming devices. The receptacle should be supplied from the distribution board to which the protective ground for the cabinet is connected.

#### **Cabinet Lighting**

Take normal lamps for cabinet lighting, e. g. LINESTRA® lamps are more suitable. For reasons of noise immunity, do not use flourescent lamps inside the cabinet. If you must use fluorescent lamps, take the measures shown in Figure 3-41.

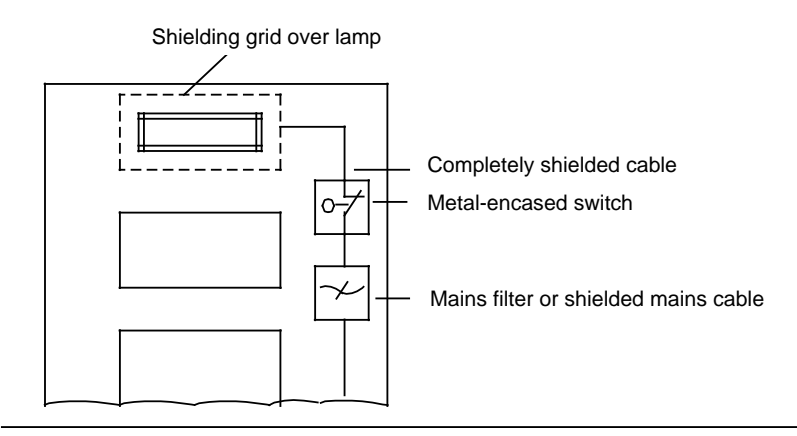

**Figure 3-45. Measures for Suppressing Noise from Fluorescent Lamps in the Cabinet**

#### **Separating Inductors**

Sheet-metal barriers are recommended for the part of the cabinet containing strong inductances such as transformers or contactors.

#### **Protection against Electrostatic Discharge**

Metal housings or cabinets closed on all sides and with good metallic contact to the grounding point at the installation location should be used to protect devices and modules from electrostatic discharge.

If you install your controller in a terminal box, use cast or sheet-metal where possible. Plastic housings should always have a metallic surface.

Housing doors and covers must be connected to the housing ground with grounding strips or contact springs.

If you are working on the controller with the cabinet open, please observe the guidelines on protective measures for ESD (electrostatic discharge) endangered components and modules.

**Installation Guidelines** S5-115H Manual

## **Filters for Power Cables and Signal Cables**

Filtering of power and signal cables is a measure for suppressing conducted interference. Overvoltages must not occur on power cables within the cabinet. Suppress overvoltages with the following measures:

Suppressing interference in power cables

A mains filter (e.g. B84299-K64, 250 V AC/10 A) should be installed in the supply cable in the case of a mains supply of 230 V. The mains filter must be located at the entrance to the cabinet. Please note that the filter must have a large surface contact and low-impedance connection with the cabinet ground (contact surfaces must be uninsulated).

• Noise suppression capacitors for DC supply voltage If a cabinet is connected to a central 24 V supply, noise can reach the controller via this supply cable.

You are therefore recommended to install 24 V noise suppression capacitors. These should be installed at the cabinet ground or on the shielding bar.

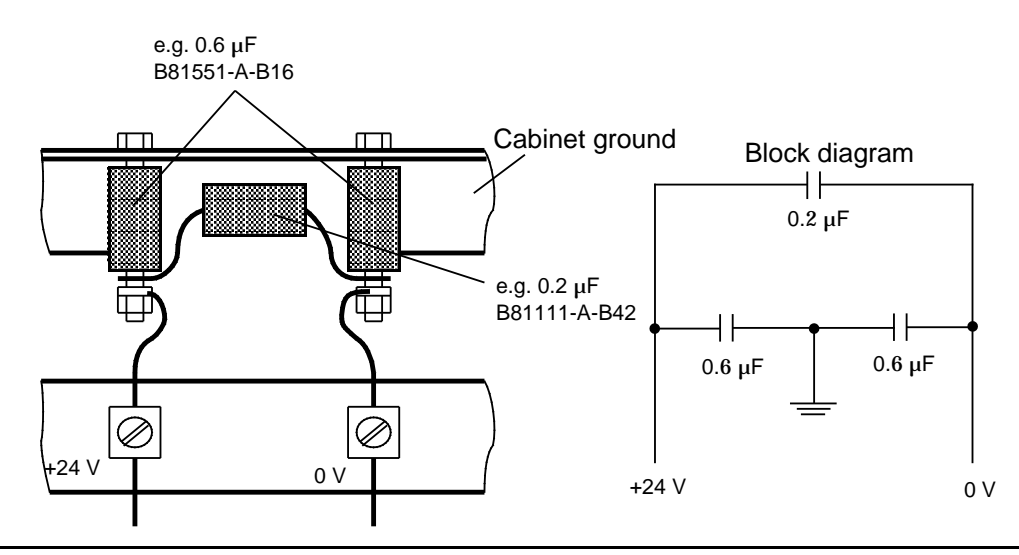

**Figure 3-46. Arrangement of Suppression Capacitors**

## **3.12 Checklist for the Installation of Programmable Controllers in Conformity with EMC Guidelines**

## **Table 3-9. Checklist for the Installation of Programmable Controllers a** a conformity with EMC Guidelines

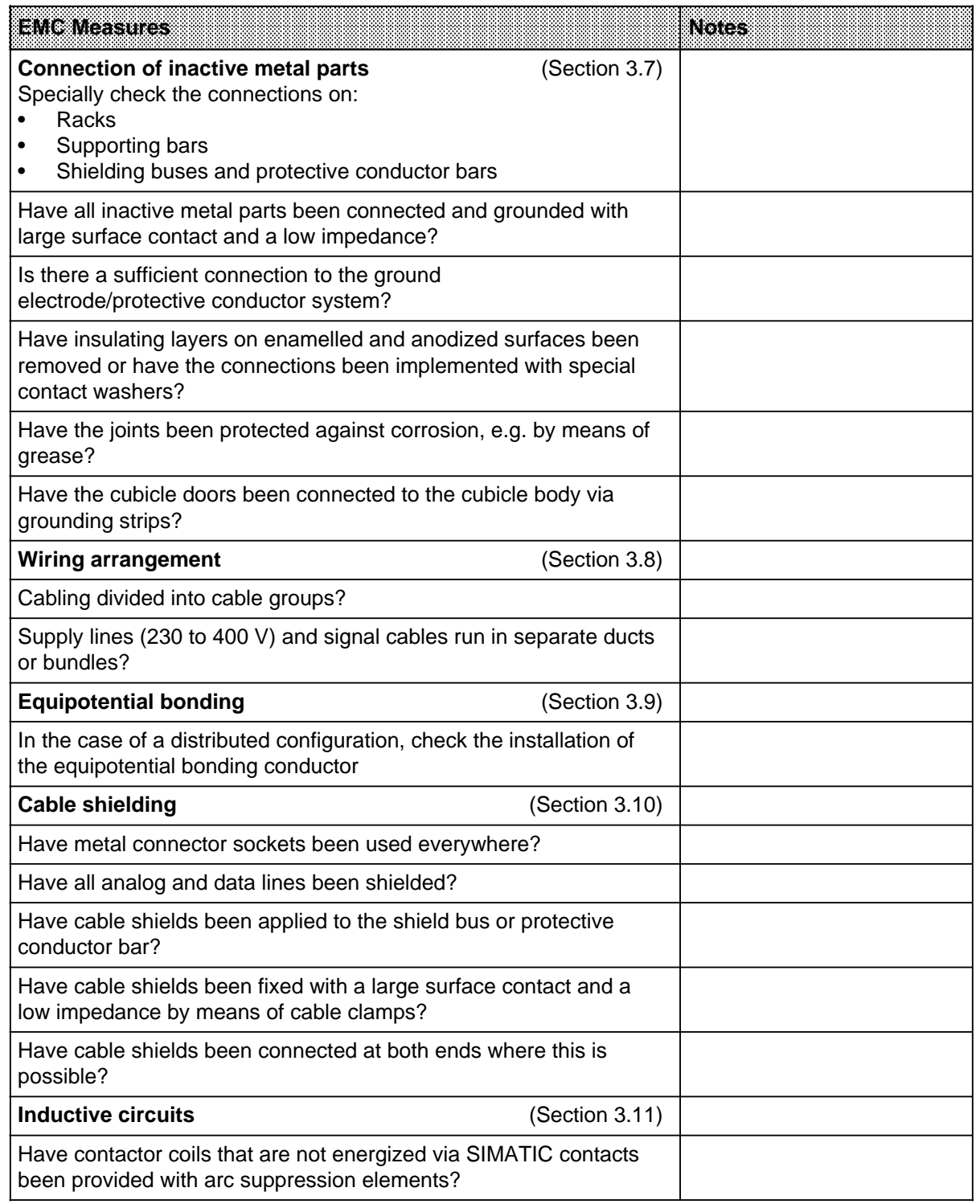

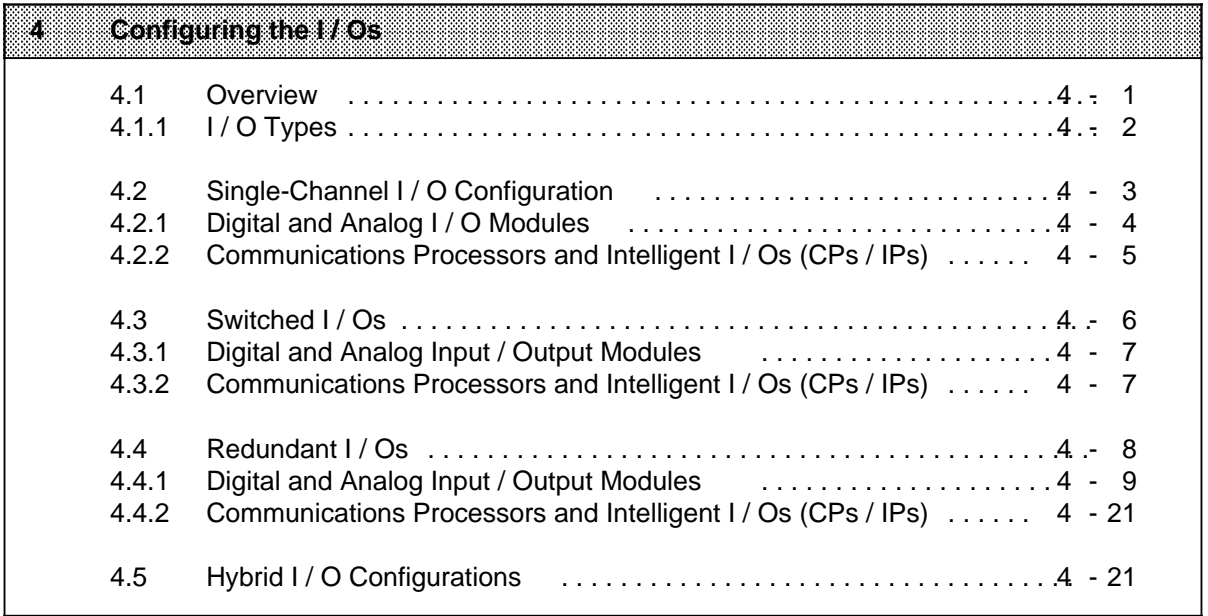

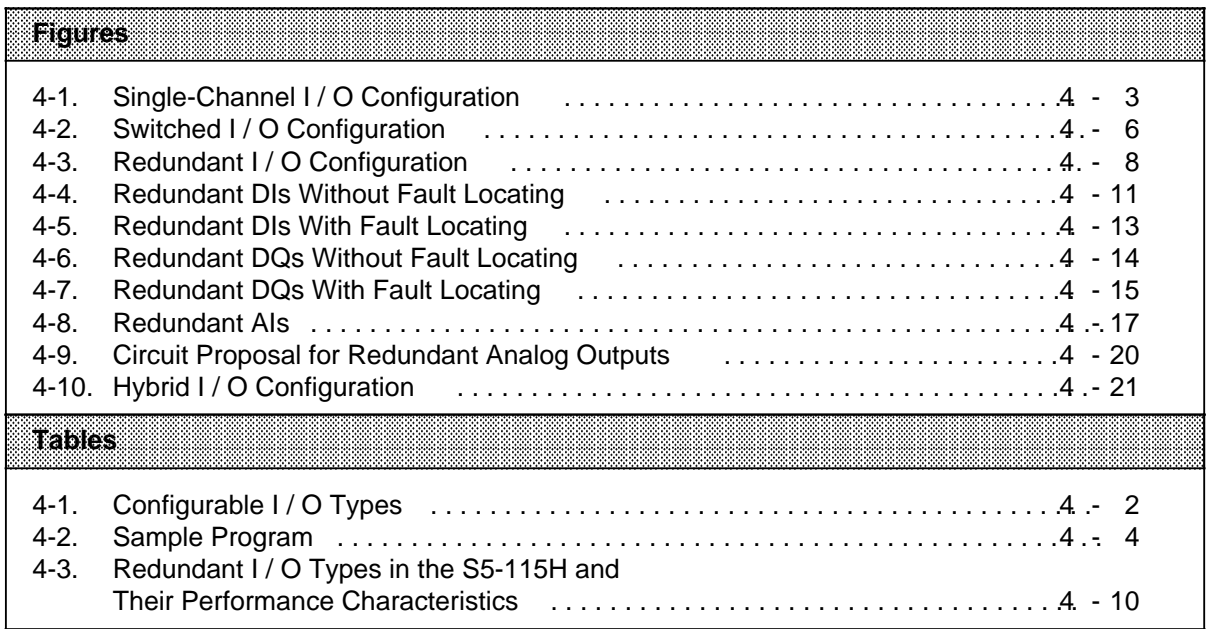

# **4 Configuring the I / Os**

This section describes the various I / O configurations (redundant, switched, single-channel) for the S5-115H programmable controller. Particular emphasis is placed on redundant I / Os and their connection, which are discussed in detail in Section 4.4. Section 4 also describes standard function block FB 252, which is used for redundant analog value input.

The information presented in this section should be studied carefully, as it is of particular importance as regards configuring and operating your I / O modules.

## **4.1 Overview**

The S5-115H programmable controller supports three different I / O modes: single-channel, switched and redundant. These modes can be combined in one S5-115H. Each I / O can be configured separately.

#### **Single-channel I / Os:**

The I / O module is assigned to **one** of the two subunits. When this subunit fails, so do the I / Os assigned to it. The degree of availability is thus no higher than that of an S5-115U. The I / O modules can be plugged into either the central controller (CC) or an expansion unit (EU).

#### **Switched I / Os:**

The I / O module can be driven by **either of the two** central controllers. This mode gives the user increased availability compared with the S5-115U.

#### **Redundant I / Os:**

a a a a a a a a a a a a a a a a a a a a a a a a a a a a a a a a a a a a a a a a a a a a a a a a a a a a a a a a a a a a a a a a a a a a a a a a a a a a a a a a a a a a a a a a a a a a a a a a a a a a a a a a a a a a a a a a a

The I / O module is allocated the **same** address in **both** subunits. This mode gives the user the highest availability, since the failure of a central controller or an I / O module can be tolerated ("Non-stop operation"). The modules can be plugged into either the central controller (CC) or an expansion unit (EU).

Note: Note: Note: Note: Note: Note: Note: Note: Note: Note: Note: No. 1999. [1] No. 1999. [1] No. 1999. [1] No. 1999. [1] No. 1999. [1] No. 1999. [1] No. 1999. [1] No. 1999. [1] No. 1999. [1] No. 1999. [1] No. 1999. [1] No In an S5-115H, it is possible to combine all three modes, i.e. single-channel, switched and redundant. a a

a a a a a a a a a
## **4.1.1 I / O Types**

When digital / analog I / Os and CPs / IPs are configured over COM 115H, each process signal handled by the operating system is assigned a specific type number.

This type number identifies

a a a a a a a a a a a a a a a a a a a a a a a a a a a a a a a a a a a a a a a a a a a a a a a a a a a a a a a a

- the type of signal, i.e. digital, analog, input, output, CP, IP and
- the mode, i.e. single-channel, switched or redundant

The Table below lists all configurable I / O types.

Also observe the information presented in the "COM 115H" operator's guide.

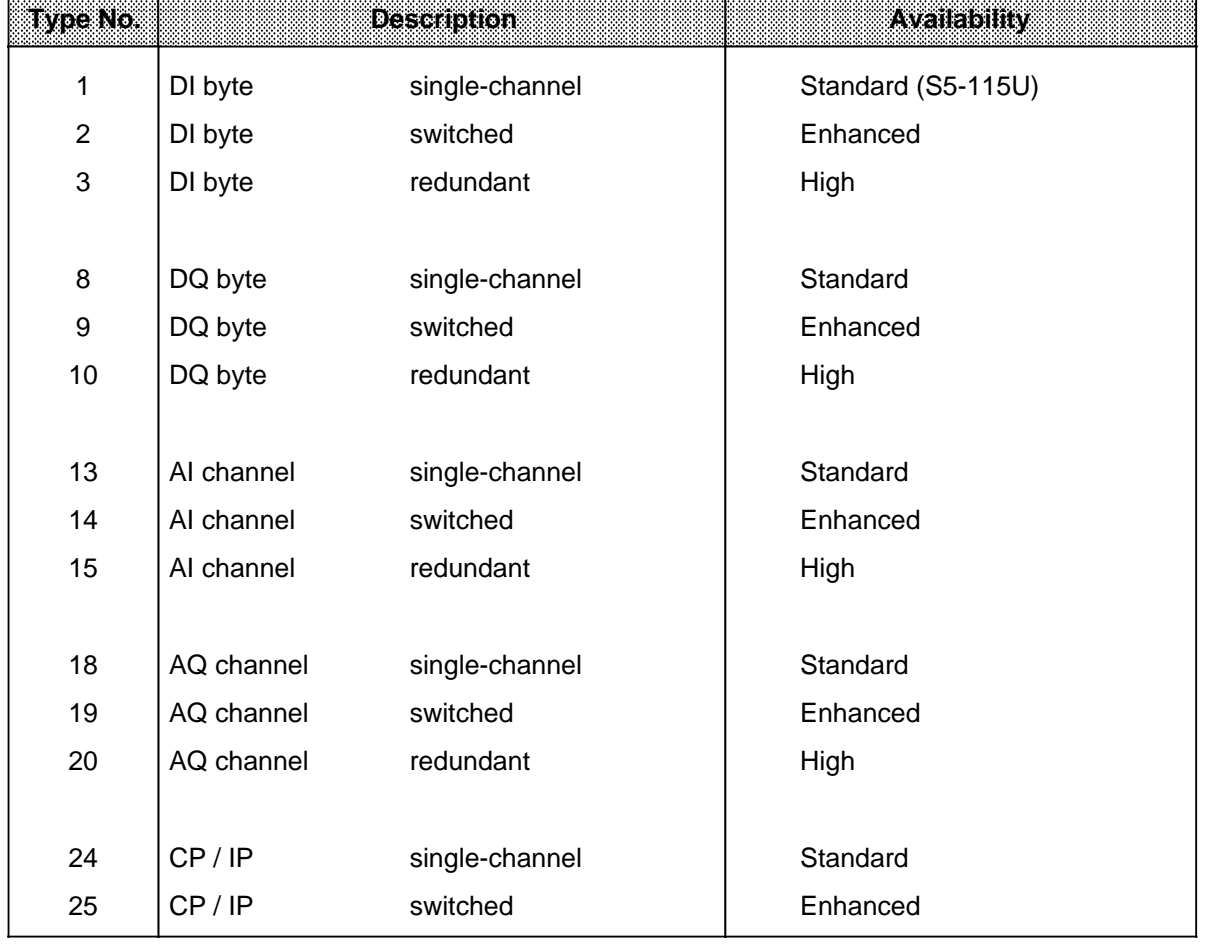

#### **Table 4-1. Configurable I / O Types** a a a

a a a a a a a a a a a a a a a a a a a a a a a a a a a a a a a a a a a a a a a a a a a a a a a a a a a a a ı.

## **4.2 Single-Channel I / O Configuration**

The I / O module is assigned to **one** of the two subunits. When this subunit fails, so do the I / O modules assigned to it. The degree of availability is thus no higher than that of an S5-115U.

The modules can be plugged into either the central controller (CC) or an expansion unit (EU).

It makes no difference which subunit is the master.

Figure 4-1 shows a single-channel I / O configuration.

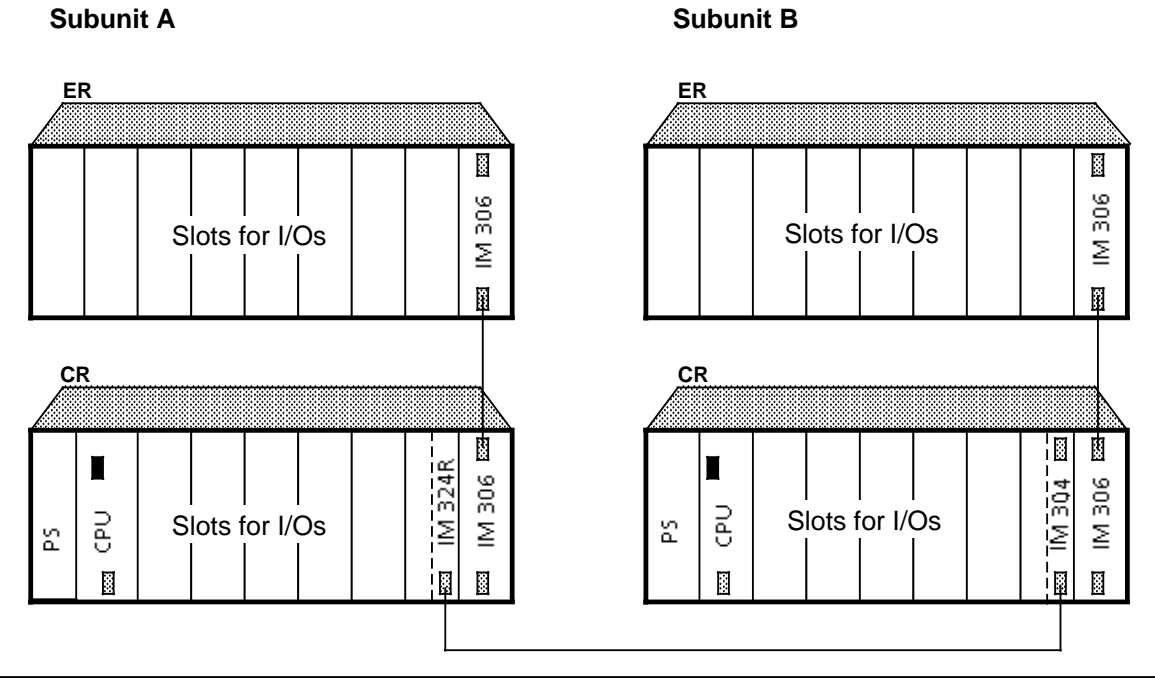

**Figure 4-1. Single-Channel I / O Configuration**

## **4.2.1 Digital and Analog I / O Modules**

All I / O modules that can be used in the S5-115U can be operated in single-channel mode.

**Note: Alternative and Alternative Construction and Alternative Construction and Alternative Construction and A** Single-channel I / Os should be used only for absolutely non-critical subprocesses, as their failure would also result in failure of the subprocess. The standard FBs that control these subprocesses should be implemented in separate blocks, which you then invoke conditionally, i.e. only when the relevant subunit is operational (see the example).

<u> 1988 - Andrej Marie Marie (d. 1989)</u> a

• Sample program: single-channel I / Os assigned to subunit A. Flag word FW10 was defined as H system flag word.

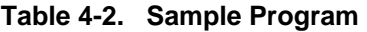

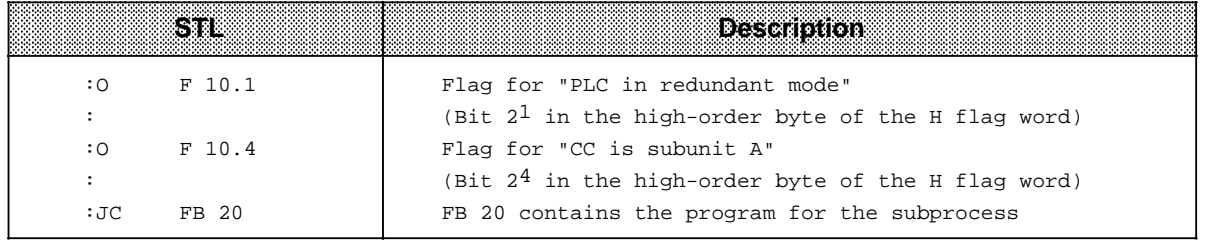

The subprocess is executed only when subunit A is operational.

## **4.2.2 Communications Processors and Intelligent I / Os (CPs / IPs)**

#### • **Communications processors (CPs)**

In single-channel mode, all CPs that can be used in the S5-115U can also be used in the S5-115H.

The degree of availability is the same as that of the S5-115U. This mode should therefore be used only when a failure can be tolerated.

For single-channel CP mode, you need only configure the interface number, the interprocessor communication flags (if required), and the subunit to which the CP is to be assigned (refer to the COM 115H manual).

#### • **Intelligent I / Os (IPs)**

a a a a a a a a a a a a a a a a a a a a a a a a a a a a a a a a a a a a a a a a a a a a a a a a a a a a a a a

In single-channel mode, you can use all IPs which can be operated over the page area (address range 0 to 400H) or I / O area.

The execution times for the integral data handling blocks required for IP operation are longer than those for the S5-115U.

**a**<br>a<br>bote: a a a . . . a a . . . a a

CPs / IPs should be used only for absolutely non-critical subprocesses, as a PLC failure would also result in failure of the subprocess. The standard FBs which control these CPs / IPs should be invoked conditionally, i.e. only when the relevant subunit is operational.

<u> 1999 - Samuel Albert Harrison, Amerikaansk fiskuldige oppretter (overleden 1991), som en som en som som en s</u> a a a a

a a a a a a a a a a a a a a a a a a a a a a a a a a a a a a a a a a a a a a a a a a a a a a a a a a a a a a

## **4.3 Switched I / Os**

The I / O can be driven by **either** of the two central controllers. This operating mode gives the user increased availability compared with the S5-115U.

This mode is possible only in conjunction with an ER 701-3LH expansion unit, which is connected to the two 115H central controllers via interface modules. A maximum of eight bus-selectable EUs can be operated in one S5-115H PLC.

Figure 4-2 shows a switched I / O configuration.

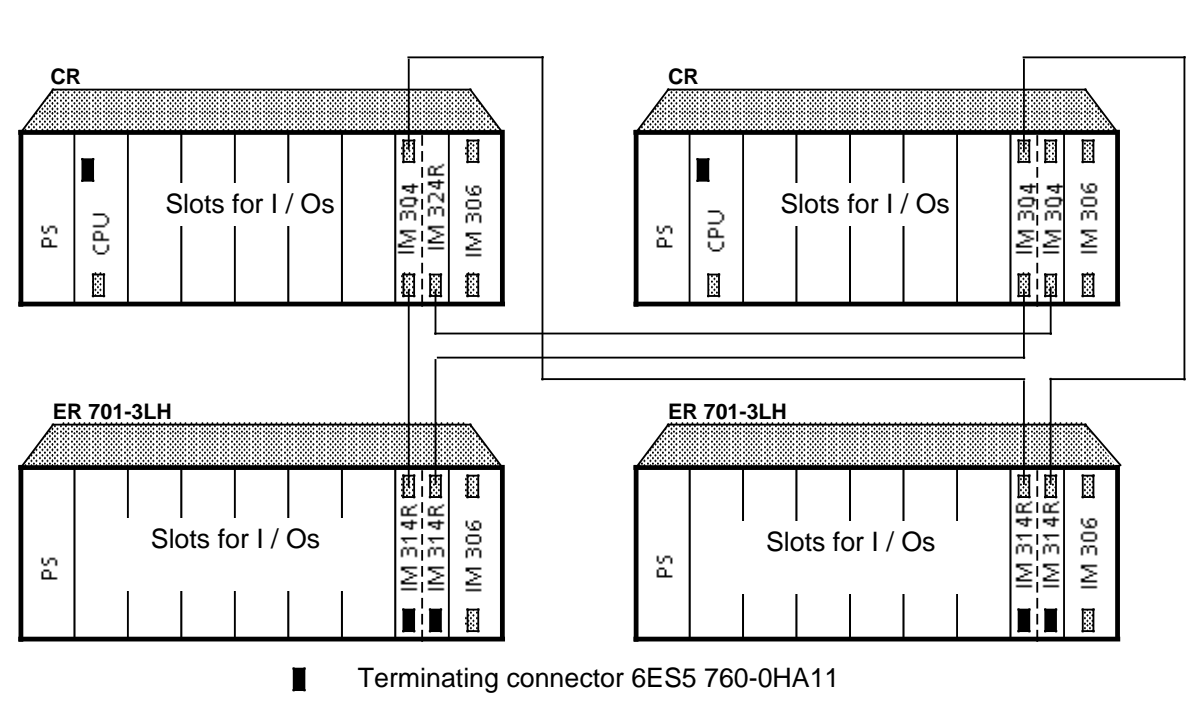

### **Subunit A Subunit B**

**Figure 4-2. Switched I / O Configuration**

**Note:** At initial start or restart, only the master controller can access the switched I / Os. This means that the standard FBs in the standby controller would receive incorrect check-back signals. For this reason, only the master controller may process the standard FBs during this time. a a

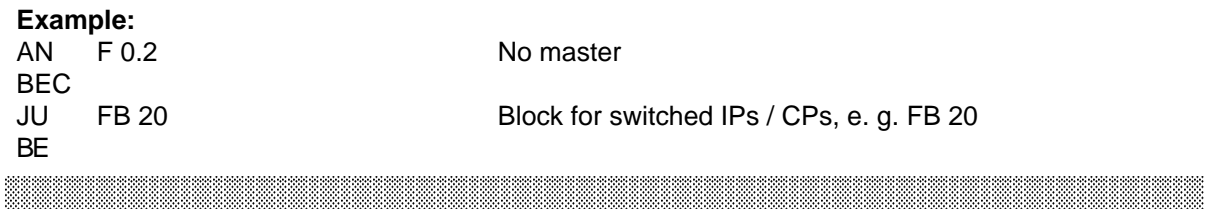

a

## **4.3.1 Digital and Analog Input / Output Modules**

All I / O modules that can be used in the S5-115U can be operated in switched I / O mode.

## **4.3.2 Communications Processors and Intelligent I / Os (CPs / IPs)**

#### • **Communications processors (CPs)**

All CPs that can be operated in an S5-115U expansion unit can also be operated in the S5-115H's switched expansion unit.

There is no loss of data on a transition from master to standby or from standby to master controller, regardless of whether the CPs are driven with data handling blocks or with special function blocks.

When CPS are operated in switched expansion units, several master**/**standby transitions may occur following a power outage.

#### • **Intelligent I / Os (IPs)**

All IPs that can be operated in an S5-115U expansion unit can also be operated in the S5-115H's switched expansion unit. The execution times for the integral data handling blocks needed for IP operation are longer than those for the S5-115U.

There is no loss of data on a transition from master to standby or from standby to master controller, regardless of whether the IPs are driven with standard data handling blocks or with special function blocks.

Configuring the I/Os Strategy and Table 2011 Configuring the I/Os

## **4.4 Redundant I / Os**

In this mode, the I / O module is allocated the same address in both subunits.

Redundant mode gives the user the highest availability, as the failure of a central controller or an I / O module can be tolerated (NON-STOP operation). The modules can be plugged into either the central controller or the expansion unit.

Figure 4-3 shows a redundant (two-channel) I / O configuration.

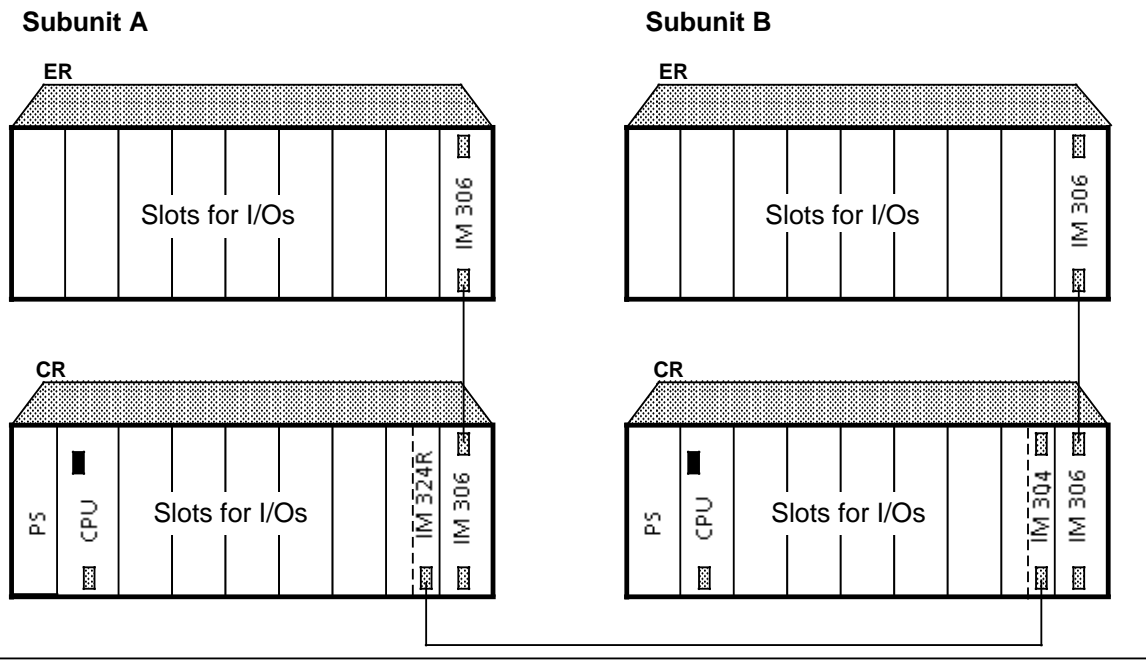

**Figure 4-3. Redundant I / O Configuration**

## **4.4.1 Digital and Analog Input / Output Modules**

An I / O module that is to be "redundant" is plugged into both subunit A and subunit B, has the same address in both subunits, and can be configured as redundant module over COM 115H.

All I / O modules that can be used in the S5-115U can also be used in the S5-115H.

Exception: The operating system does not support redundant operation of the 470 analog output module.

However, additional hardware circuitry makes it possible to operate this module in redundant mode.

Note: 1980 and 1980 and 1980 and 1980 and 1980 and 1980 and 1980 and 1980 and 1980 and 1980 and "NON-STOP DI / DQ" means: a a .<br>... a a .<br>... a a .<br>... a a .<br>... a a .<br>... a a .<br>... a a .<br>... a a a a a a a a a a a a a a a a a a a a a a a a a a a a a a a a a a a a

A fault in the DI / DQ, and its subsequent repair, have no effect whatsoever on the process.

Read the following information carefully if you want to operate specific redundant digital inputs or outputs as "NON-STOP DIs" or "NON-STOP DQs"!

<u> 1980 - Andrej Marie Marie (d. 1980)</u> a a

#### **Locating Facility (LE)**

For each redundant digital input and each redundant digital output that you want to operate as NON-STOP DI or NON-STOP DQ, you must configure a special locating facility that allows the 115H operating system to locate faults quickly.

The location facility (LE) for a NON-STOP DI or a NON-STOP DQ is comprised of

- a locating digital input (L-DI) and
- a locating digital output (L-DQ).

## **• Overview**

Table 4-3 lists the performance characteristics of the various redundant I / O types in the S5-115H.

| <b>IWpes</b>                                      | <b>Performance Characteristics</b>                                    |                                                                                                    |  |
|---------------------------------------------------|-----------------------------------------------------------------------|----------------------------------------------------------------------------------------------------|--|
| Redundant DI without<br>fault locating<br>Type 3  | Fault detection:<br>Fault locating:<br>Response:                      | Through discrepancy monitoring<br>None<br>Standby DI is passivated                                                                                                    |  |
| Redundant D I with<br>fault locating<br>Type 3    | Fault detection:<br>Fault locating:<br>Response:                      | Through discrepancy monitoring<br>Through L-DQ<br>Passivation of the bad DI byte                                                                                                    |  |
| Redundant DQ<br>without fault locating<br>Type 10 | On permanent "1":<br>Fault detection:<br>Fault locating:<br>Response: | Through cyclic comparison of PIQ and readback<br>DI<br>none<br>"DQ in A and B" message;<br>passivation of the readback DI                                                                                     |  |
|                                                   | On permanent "0":<br>Fault detection:<br>Fault locating:<br>Response: | Through 0 1 test<br>Through 0 1 test<br>Flagging of the bad DQ bit<br>passivation of the readback DI                                                                                                    |  |
| Redundant DQ with<br>fault locating<br>Type 10    | On permanent "1":<br>Fault detection:<br>Fault locating:<br>Response: | Through cyclic comparison of PIQ and readback<br>DI<br>Through disconnection of the group voltage<br>via L-DQ<br>passivation of the bad DQ byte and of all other<br>redundant DQs with the same group voltage |  |
|                                                   | On permanent "1":<br>Fault detection:<br>Fault locating:<br>Response: | Through 0 1 test<br>Through 0 1 test<br>The bad DQ byte is reported, but is still<br>accessed; the DQ byte is not tested again.<br>The readback DI is passivated.                                             |  |
| Redundant AI<br>Type 15                           | Fault detection:<br>Fault locating:<br>Response:                      | Through analog value discrepancy monitoring;<br>a minimum or maximum value can be selected<br>in the event of a fault<br>fault-dependent (evaluation via FB 252)<br>Passivation of the bad channel            |  |
| Redundant AQ<br>Type 20                           | Fault detection:<br>Fault locating:<br>Response:                      | Is up to the user<br>Is up to the user<br>Is up to the user                                                                                                    |  |

**Table 4-3. Redundant I / O Types in the S5-115H and Their Performance Characteristics**

#### **• Redundant digital inputs (DIs) without locating facility**

For this type of digital input, the fault can be detected but not localized. This means that these DIs cannot be operated as "NON-STOP DI"!

A redundant digital input is an input that is in both subunit A and subunit B, connected to a single-channel sensor (connection of redundant sensors is not permitted).

The 115H operating system compares the signal states of the DIs in both subunits cyclically to see whether they are identical. The comparison takes place during updating of the process input image. If the operating system detects redundant DIs with different signal states, they are marked and the configured discrepancy time is started. The last identical signal state is retained as long as the timer is running. If the signal states of the DIs are still different when the discrepancy time has elapsed, the fault is reported. The signal state of the DI in the master controller is reported as the valid signal state.

In the case of direct I / O access, the signal states of the redundant DIs are also compared. If they differ, the last identical value is retained as signal state.

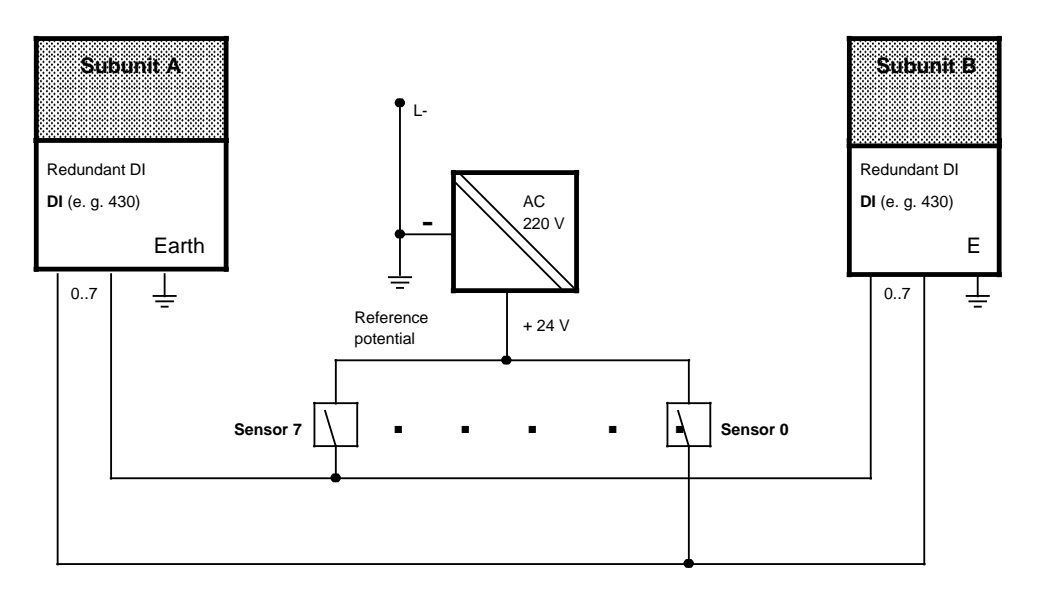

Note: The example shows two DIs

**Figure 4-4. Redundant DIs Without Fault Locating**

Configuring the I / Os S5-115H Manual

#### • **Redundant digital inputs (DIs) without fault locating**

Both fault detection and fault locating are possible for this DI type.

A redundant digital input is an input that is in both subunit A and subunit B, connected to a single-channel sensor (connection of redundant sensors is not permitted).

The 115H operating system locates the defective digital input module with the aid of the circuitry shown in Figure 4-5. The following steps are taken when the discrepancy time has elapsed:

- Both L-DQs (subunit A and subunit B) are set to "0"
- The operating system then waits until both L-DIs (subunit A and subunit B) have detected this, i.e. until both have read signal state "0". If this is not the case by the time the configured DI delay time has elapsed, there is a fault in the locating facility.
- If both L-DIs detect signal state "0", a check is made to see whether the "redundant DI" that read "1" now reads "0". If so, the other DI is the one that is faulty. If not, the one that was tested is faulty.
- The L-DQ is then set back to "1".
- The test is completed when both L-DIs read signal state "1" during the check in the next cycle.

The defective module is reported and the DI byte passivated, i.e. this DI byte is no longer accessed (single-channel operation).

Fault locating may extend over several PLC cycles. During this time, the last valid process image is transferred when the affected DI bytes are involved in direct I/O access operations. "Affected" DI bytes are all DI bytes that are supplied by the same group power source.

"Group" is the term used to signify all sensors of redundant DIs or DOs that are supplied by the same L-DQ. The smallest group consists of one redundant byte, the largest possible group all redundant DIs or DQs in an S5-115H.

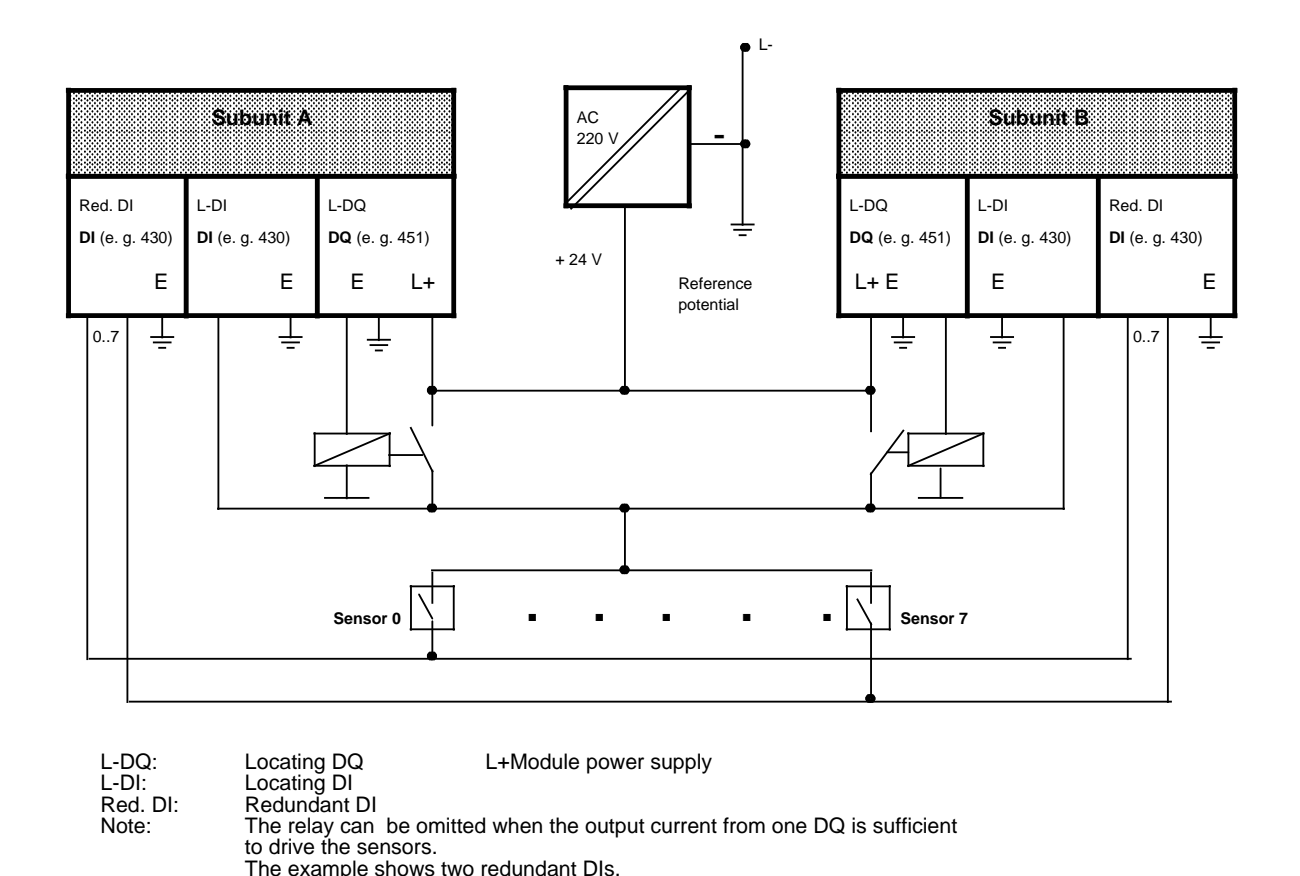

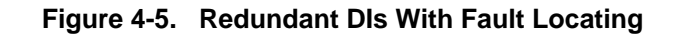

#### • **Redundant digital outputs (DOs) without fault locating (readback DI only)**

Although faults can be detected on this type of digital output, the possibilities for fault locating are either non-existent or limited. The DQ cannot be deactivated or passivated in the event of a permanent "1" signal, so that the DQ cannot be operated as NON-STOP DQ. The 115H operating system handles this DQ as follows:

The digital output values are read back, taking into account the configured readback delay time. Permanent "1" signals are thus detected, but cannot be located.

Permanent "0" signals are not detected until the next signal edge change from 0 to 1:

- The "1" signal is first output in one subunit, e.g. subunit A, while the other subunit (B) continues to output a "0" signal.
- A "1" must be read back when the configured readback delay time has expired. If this is not the case, the fault is located and reported. When the "1" signal has been detected, the delayed DQ is also set to "1".
- This DQ test is also executed in the other subunit on every 0 1 edge change.

The test is aborted in the event of direct I / O access to the DQ byte.

**Note:** a a A limited form of permanent 0 error detection only is carried out in the event of direct I / O access to the DQs. a

a a a

If the S5-115H detects a permanent 0 error, it enters it in the error DB. The process output image continues to be output and direct I/O access still takes place, but the affected outputs remain at "0".

**Note:** The Contract of the Contract of the Contract of the Contract of the Contract of the Contract of the Con The user must specify the readback delay time for DQs during configuring over COM 115H, as the various digital output modules have different signal propagation times ( Chapter12). The configured readback delay time applies for all redundant DQs! a a

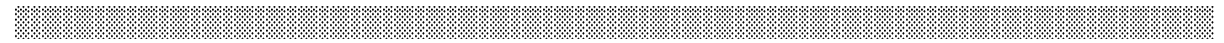

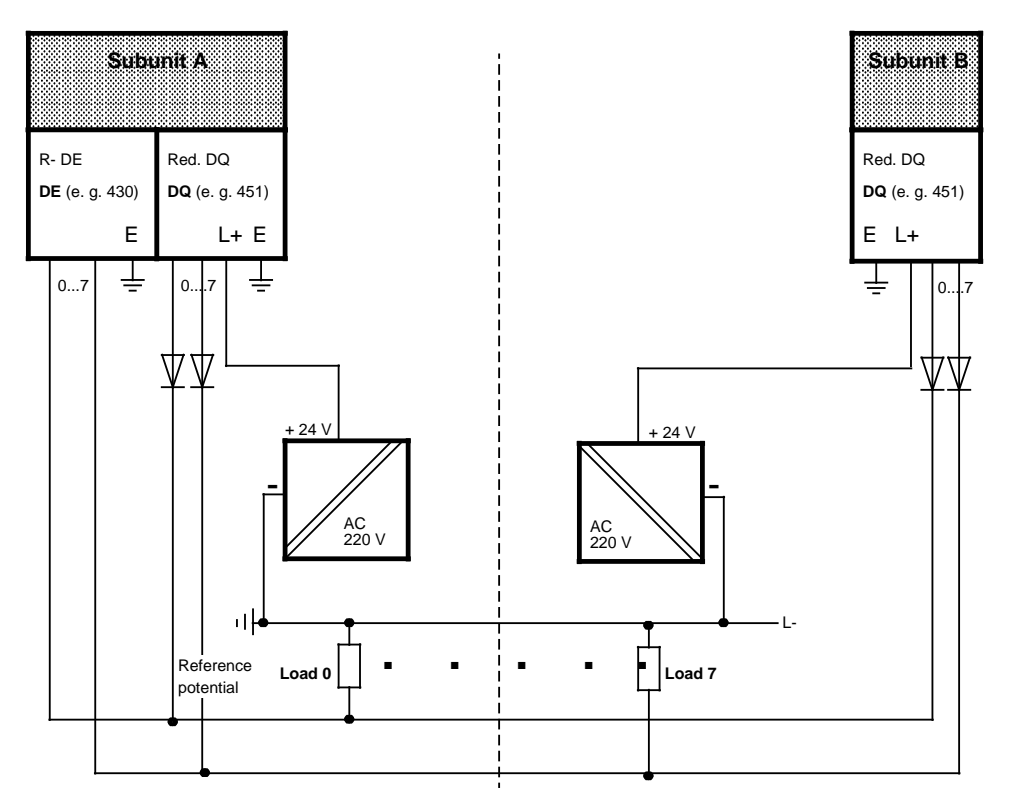

Power may also come from a load voltage source.

**Result**: When the load voltage fails, the entire DQ group fails with it.

Red. DQ: Redundant DQ L+ Module power supply R-DI: Readback DI

Note: The example shows two redundant DQs.

**Figure 4-6. Redundant DQs Without Fault Locating**

#### • **Redundant digital outputs (DQs) with locating facility**

Both fault detection and fault locating are possible for this type of digital output, for intermittent outputs only. The operating system handles this type of DQ as follows:

The digital output values are read back, taking into account the configured readback delay time. Permanent 1 faults are thus detected, and are located by disconnecting the group power supply.

#### **Reaction of the 115H operating system:**

If the S5-115H detects a permanent 0 error, it enters it in the error DB. The process output image continues to be output and direct I/O access still takes place, but the affected outputs remain at "0".

In the event of a permanent 1 error, the defective DQ byte is passivated. This byte is no longer accessed. The group power supply is disconnected over the L-DQ. All redundant DQs that get their power from this same group source are thus passivated (single-channel operation).

If the DQ byte is accessed directly during the DQ test, the test is aborted.

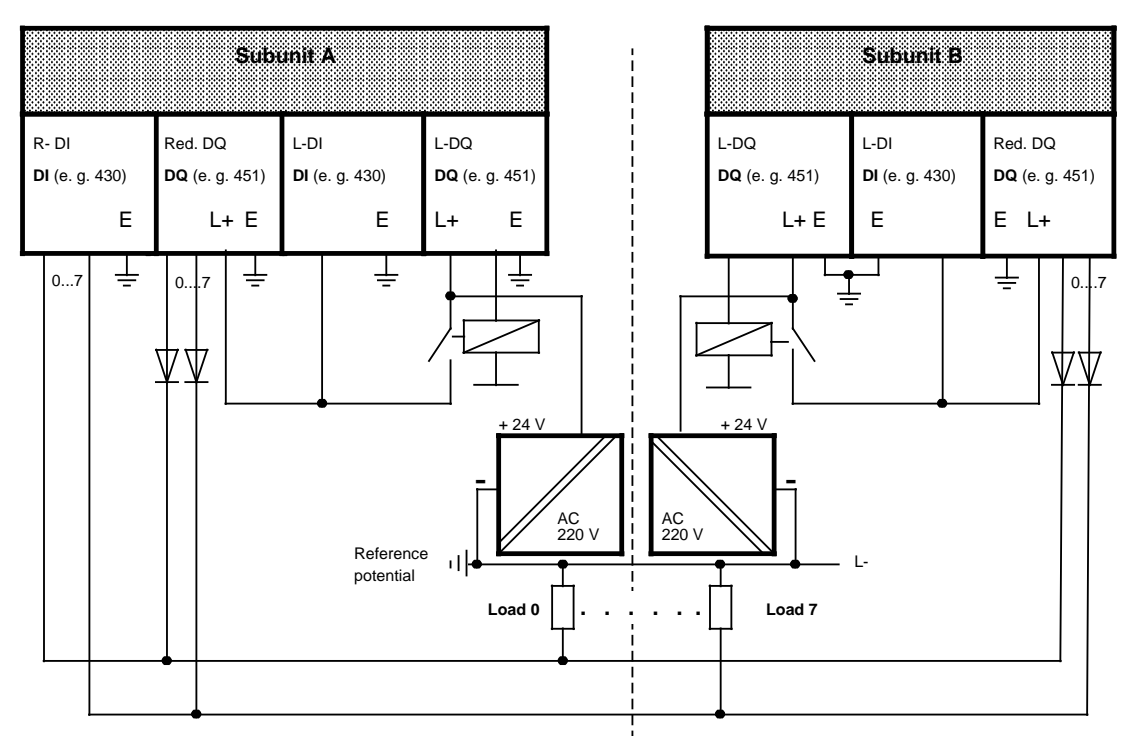

Power can also be supplied from a load voltage source.

**Result**: When the load voltage fails, the entire DQ group also fails.

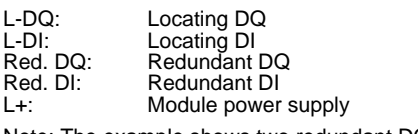

Note: The example shows two redundant DQs.

**Figure 4-7. Redundant DQs With Fault Locating**

 $\begin{minipage}{.4\linewidth} \textbf{Note:} \begin{minipage}{.4\linewidth} \textbf{Note:} \end{minipage} \begin{minipage}{.4\linewidth} \textbf{Note:} \end{minipage} \begin{minipage}{.4\linewidth} \textbf{Note:} \end{minipage} \begin{minipage}{.4\linewidth} \textbf{Note:} \end{minipage} \begin{minipage}{.4\linewidth} \textbf{Note:} \end{minipage} \begin{minipage}{.4\linewidth} \textbf{Note:} \end{minipage} \begin{minipage}{.4\linewidth} \textbf{Note:} \end{minipage} \begin{minipage}{.4\linewidth} \textbf{Note:}$ A limited form of permanent 0 fault detection only is carried out in the event of direct I / O access to DQs.

a <u>The communication of the communication of the contract of the contract of the contract of the contract of the contract of the contract of the contract of the contract of the contract of the contract of the contract of the</u> a a a a a a a a a a a a a a a a a a a a a a a a a a a a a a a a a a a a a a a a a a a a a a a a a a a a a a a a a a a a a a a a a a a a a a a a a a a a a a a a a a a a a a a a a a a a a a a a a a a a a a a a a a a a a a a a a a a a a a a a a a a a a a a a a a a a a a a a a a a a a a a a a a a

#### • **Redundant analog inputs (AIs)**

Both fault detection and fault locating are always possible for this type of AI. Standard function block FB 252 "RLG:HAE" is provided for reading in analog values and for fault locating ( Section 8.2.1 "Analog Value Matching Blocks"). This FB can be used for 460 and 465 modules.

Additional bits in the FEWO output parameter, which are assigned to either subunit A or subunit B, are used for fault locating.

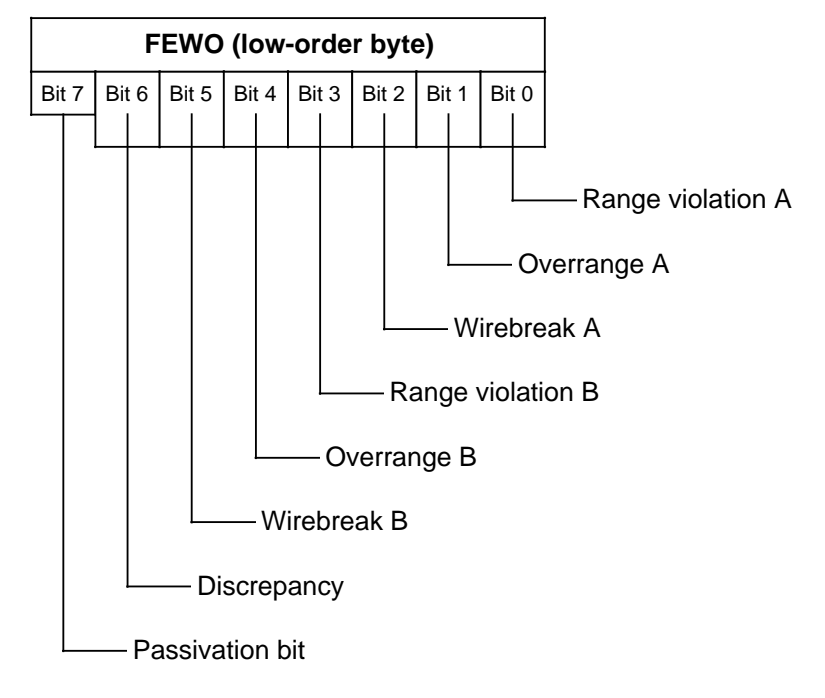

Function block FB 252 reads an analog value XE from an analog input and, based on that value's nominal range, supplies proportional output values XAA (subunit A) and XAB (subunit B) in the specifiable range from UGR (lower limiting value) to OGR (upper limiting value). The analog value can be read either cyclically or via selective sampling.

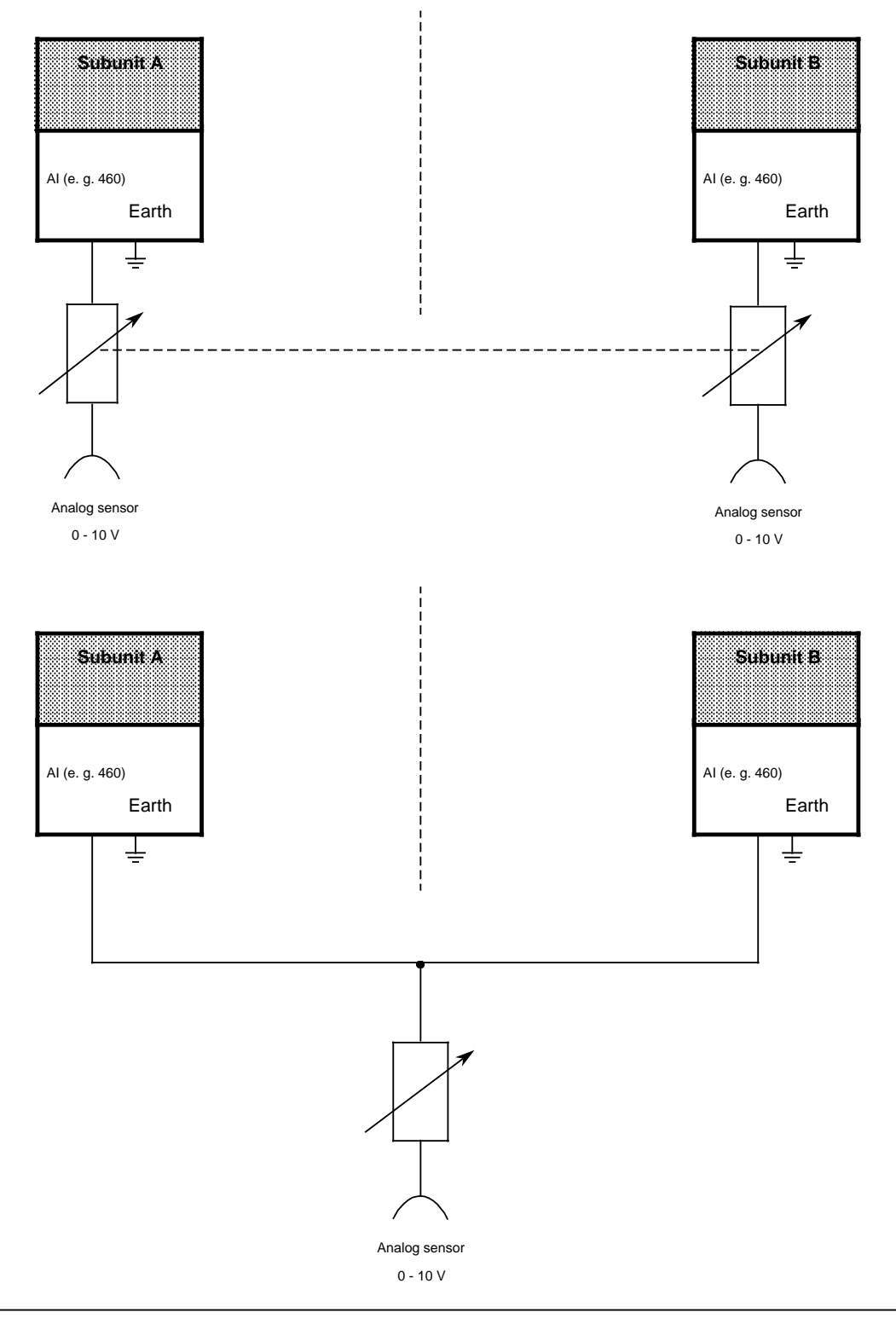

**Figure 4-8. Redundant AIs**

#### **Fault detection**

To detect faults in the S5-115H, the two analog input values are checked for discrepancy. The discrepancy value can be specified via COM 115H in either absolute or relative form. The actual discrepancy is not reported until the specified discrepancy value is exceeded in both absolute and relative form. You can also specify one of the analog input values (minimum or maximum value) as preferred value. This value is then used for post-processing. You can also configure this function with COM 115H.

When FB 252 is invoked, the analog values in both subunits are read, exchanged and standardized. If the 115H operating system detects a discrepancy error, a check is made to see if there is a range violation and, if so, it is reported (FB 252 "RLG:HAE"). An overflow is flagged as fault. If a single-channel locatable fault (time-out, wirebreak) occurs, the module is passivated and is no longer accessed (single-channel operation).

If the two modules flag different faults, selection is priority-based:

- 1. Time-out (QVZ)
- 2. Wirebreak
- 3. Overflow
- 4. Range violation.

Note: 1990 - 1990 - 1991 - 1992 - 1993 - 1994 - 1995 - 1996 - 1997 - 1998 - 1999 - 1999 - 1999 - 1999 - 1999 a a . . . a a . . . a a . . . a a . . . a a . . . a a . . . a a . . . a a . . . a a . . . a a . . . a a . . . a a . . . a a a a a a a a a a a a a a a a a a a a a a a a a a a a a a a a a a a a a a a a a a a a a a a a a a a a a a a a a a a a a a a a a a a a a a a a a a a a

Direct I / O access to redundant analog inputs with the STEP 5 operation "L PW" produces a standardized value as result. Depending on the COM 115H configuring data, the value in question is either the lower or the higher raw value. **a** a a **a a a a a a a a a a a a a a a a a a a a a a a a a a a a a a a a a a a a a a a a** a a **a a a a a a a a a a a a a a a a a a a a a a a a a a a a a a a a a a a a a a a a a a a a a a a a a a a a a a a a a a a a a a a a a a a a** 

a a a

In order to ensure correct configuring of absolute and relative discrepancy values, it is necessary to understand how these values are related. This can be best illustrated by an example. The following parameters were configured with COM 115H for type 15 (redundant AIs):

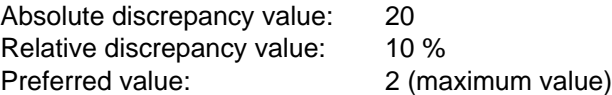

#### **1st case:**

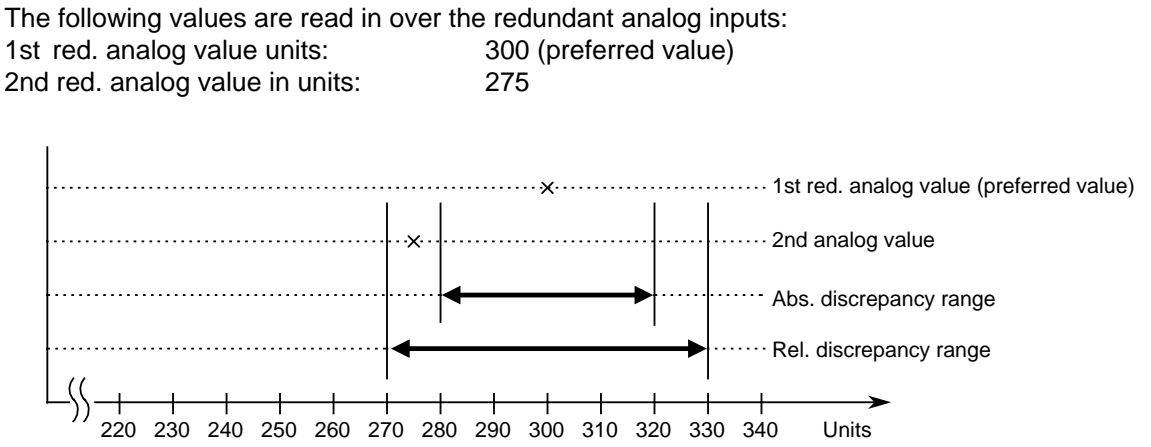

The diagram shows that the 2nd redundant analog value is outside the absolute discrepancy range (280 <  $x$  < 320) but still in the relative discrepancy range (270 <  $x$  < 330).

#### **2nd case:**

The following values are read in over the redundant analog inputs:

1st red. analog value: 10 (preferred value) 2nd red. analog value: 8

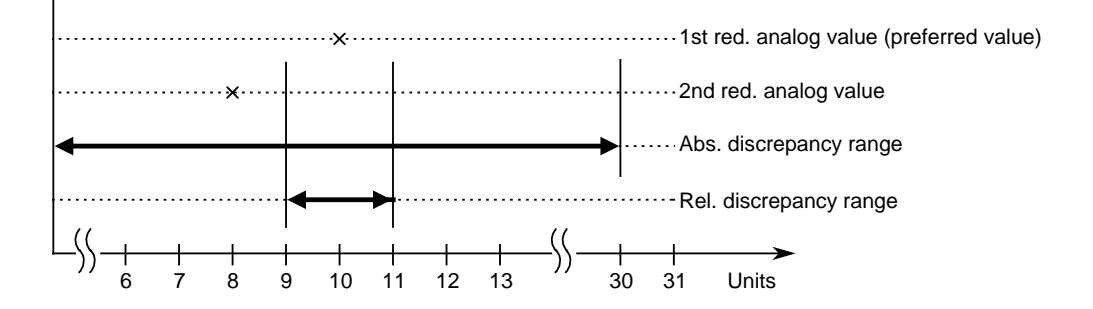

In this case, the diagram shows that the 2nd redundant analog value is within the absolute discrepancy range but outside the relative discrepancy range.

Note: When specifying the absolute and relative discrepancy values over COM 115H, note that .<br>... a a .<br>... a a a a

- the relative discrepancy value allows for deviation in large analog values

a a a a a a a a a a a a a a a a a a a a a a a a

- the absolute discrepancy value allows for slight deviation in small analog values. a a a a a a

a a a a a a a a a a a a a a a a a a a a a a a a a a a a a a a a a a a a a t.<br>Artis a a a a a a a a a a a a a a a a a a a a a a a a a a

a a a a a a a a a a a a a a a a a a a a a a a a a a a a a a a a a a a a a a a a a a a a a a a a a a a a a a a a a a a a a a a a

a a a a a a a a a a a a a a a a a a a a a a a a a a l. a a a a a. a a a a a a a a a a a a a a a

a a a a a a a a a a a a a a a a a a a a a a a a a a a a a a a a a a a a a a a a a a a a a a a

a a a a a a a a a a a a a a a a a a a a a a a a a a a a a a a a a a a a a a a a

a a a a a a a a a a a a a a a

a

a

a

### • **Redundant analog outputs (AOs)**

Redundant analog outputs exist primarily in the form of a circuit proposal in which only the output of values over the redundant channel is supported. This is done via a TPW statement in which the value is output on both subunits. Readback (FB 251 "RLG:AA") and fault locating must be implemented via an appropriate user program. Figure 4-9 shows a proposal for redundant analog outputs:

Proposal:

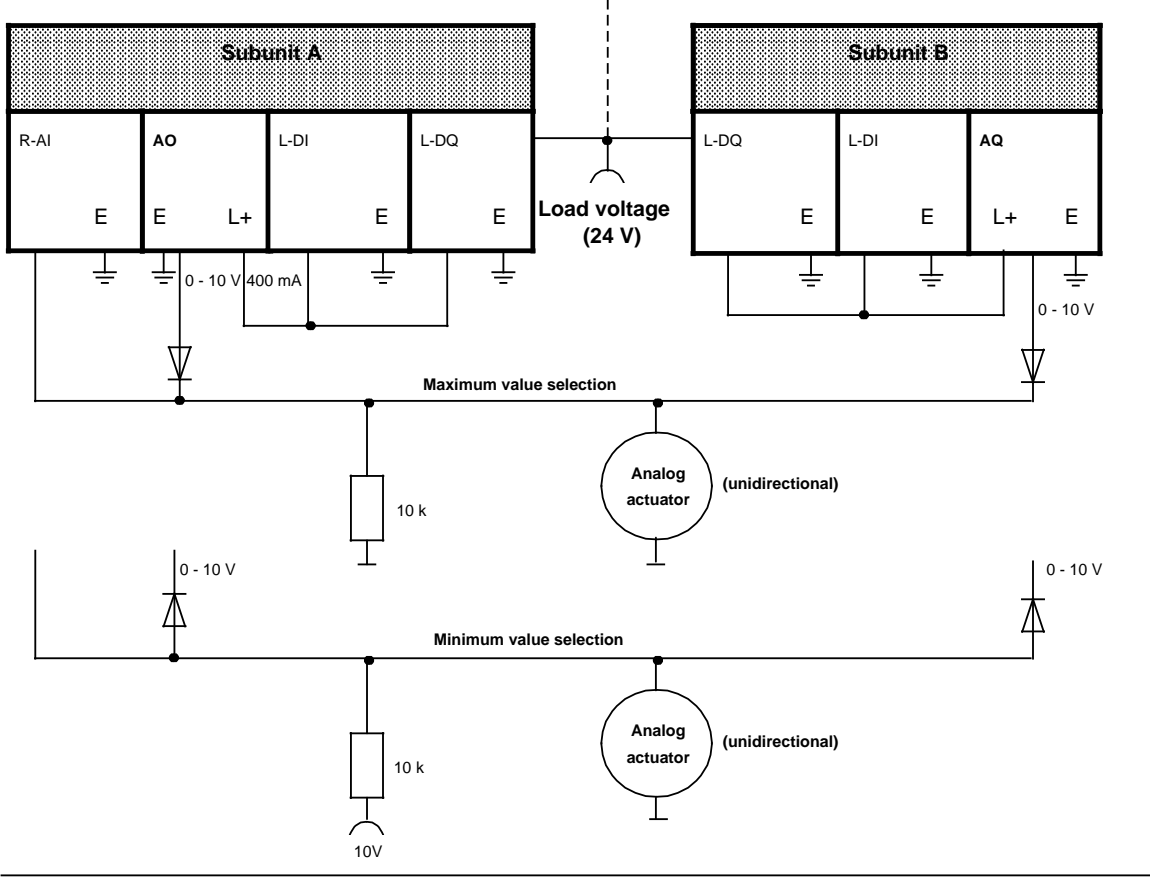

**Figure 4-9. Circuit Proposal for Redundant Analog Outputs**

## **4.4.2 Communications Processors and Intelligent I / Os (CP / IPs)**

#### • **Communications processors**

The 115H operating system does not support redundant CPs. This mode, however, can be programmed. Operating system support for redundant CPs is currently under development.

#### • **Intelligent I / Os (IPs)**

The 115H operating system does not support redundant intelligent I / Os. This mode, however, can be programmed.

## **4.5 Hybrid I / O Configurations**

All three I / O modes - single-channel, switched and redundant - can be combined in a single S5-115H.

Figure 4-10 illustrates such a hybrid configuration.

#### **Subunit A Subunit B**

#### **ER** a a a a **ER** a a a a a a a a a a a a a a a a a a a a a a a a a a a a a a a a a a a a a a a  $\overline{\phantom{a}}$ a a T a a a a ┱ a a a a ┱ a a a a ┱ a a a a ┱ a a a a ┱ a a a a ┱ a a a a ┱ <u>aan a</u> a a a a a a a l. a a a a a ┓ a a a a ┓ a a a a ┓ a a a a ┓ a a a a ┓ a a a a ┓ a a a a ┓ a a a a a a a a a a a a a a a a a IM 306 306 Slots for I/Os Slots for I/Os Σ a a a a a a a a a a a a a a a **CR CR** a a **a** a a a a a a a a a a a a a a ı. a a a a a a a a a a a a a a a a a a a a a a a a a a a a a a a a a a a a a a a a a a a a a a a a a a a a a a a a a a a a a a a a a a a a a a I П a IM 306  $\frac{106504}{10504}$ Slots for I/Os  $\overline{8}$ ă, Slots for I/Os<br>  $\begin{array}{c|c|c|c|c|c|c|c|c} \hline \text{S} & \text{S} & \text{S$  $\boxdot$  $\boxtimes$ 'al  $\boxtimes$ a a a a a a a a a la i  $\boxdot$ a a a a a a a a a **ER 701-3LH** a a a a a a a a a a a a a a a a a a a a a ┵ a a L. a  $\overline{a}$ a  $\geq$ a a a a a a a a a a a a a a a a a a a a a a a a a a a a a a a a a a a a a a a a a a a a a a a a a a a a a a a a a a a a a a a a a a a a a a a a a a a a a a a a a a a a a a a a a a a a a a a a a a a a a a a a a a a a a a a a a a a a a a a a a a a a a a |a¦  $\mathbb{R}$ a a a a a a a a a Slots for I/Os a a a a a a a a a a a a a a a a Terminating connector 6ES5 760-0HA11

**Figure 4-10. Hybrid I / O Configuration**

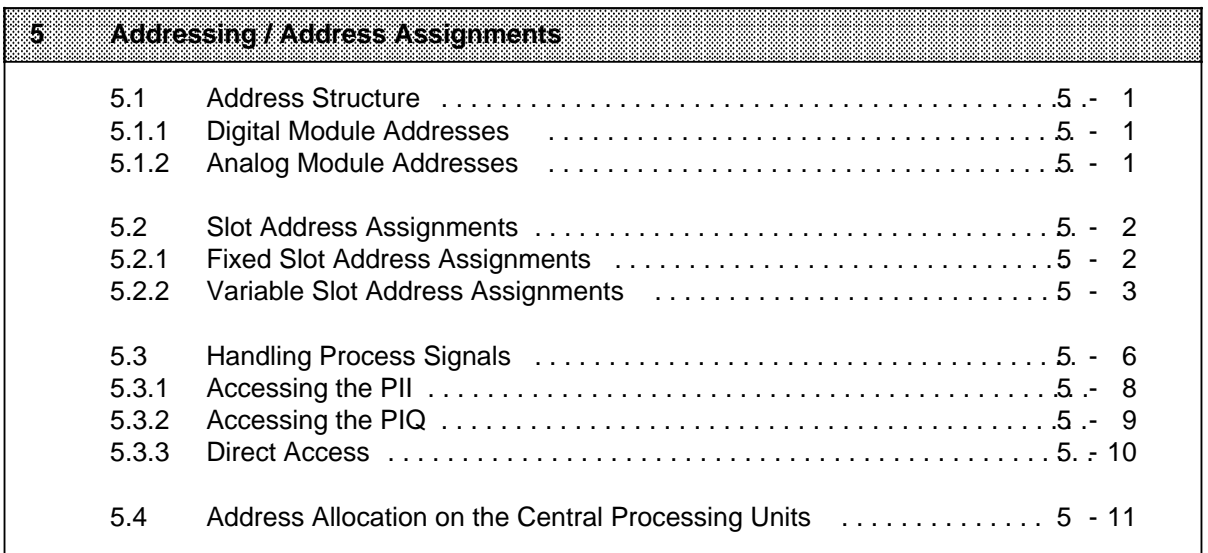

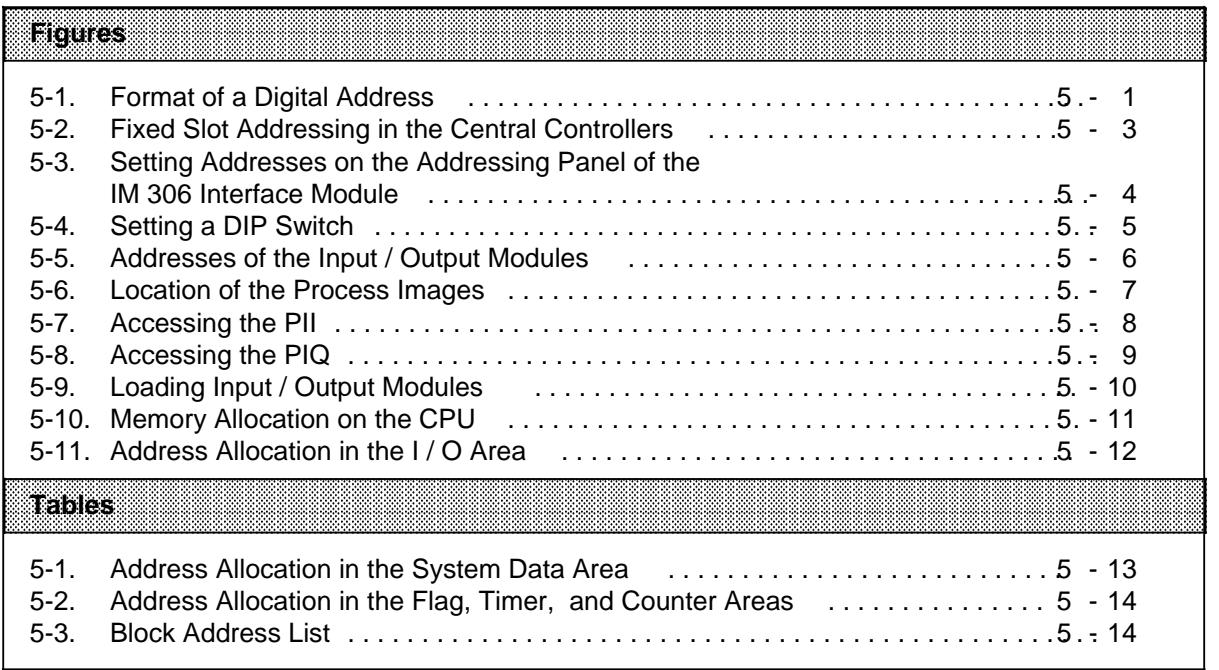

# **5 Addressing / Address Assignments**

In order to be able to access input / output modules, these modules must be assigned addresses.

## **5.1 Address Structure**

Digital modules generally are addressed by bit, analog modules by byte or word. Consequently, their addresses have different formats.

## **5.1.1 Digital Module Addresses**

One bit represents a channel on a digital module. You must therefore assign a number to each bit. When numbering, note the following:

- The CPU program memory is divided into different address areas ( Section 5.3).
- Number individual bytes consecutively in relation to the start address of the relevant address area.
- Number the eight bits of each byte consecutively (0 to 7).

Figure 5-1. shows the format of a digital address:

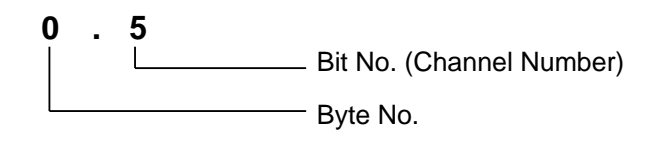

**Figure 5-1. Format of a Digital Address**

## **5.1.2 Analog Module Addresses**

Each channel of an analog module is represented by two bytes (=one word). An analog channel address is thus represented by the number of the high-order byte. **Installation Guidelines** S5-115H Manual

## **5.2 Slot Address Assignments**

You can establish addresses for S5-115H modules in the following two ways:

- Fixed Slot Addressing Each slot has a fixed address under which you can reference the module plugged into that slot.
- Variable Slot Addressing The user can specify an address for each slot.

Fixed slot and variable slot addresses are relevant only for modules of block design. The address of an intelligent I / O module is set on the module itself. In this case, the address need not be set on the IM 306.

## **5.2.1 Fixed Slot Address Assignments**

When the central controllers are used without an IM 306 interface module, the IM slot must be equipped with a 6ES5 760-0HA11 terminating connector.

In this case, fixed addresses are assigned to the slots.

The number of address bytes available for digital and analog modules varies.

#### **Digital Modules**

Each slot has four bytes, so that 32 binary inputs or outputs can be addressed. If you plug in digital modules with 8 or 16 channels, use the low-order byte numbers for addressing. In this case, the high-order byte numbers are irrelevant.

#### **Analog Modules**

For fixed slot addressing, analog modules can be plugged into slots 0 to 3 of a central controller only.

Each slot has 32 bytes. You can thus address 16 analog channels. If you plug in 8-channel modules, use the 16 low-order byte numbers for addressing. In this case, the 16 high-order byte numbers are irrelevant.

#### **Note the following:**

- Input and output modules cannot have the same address.
- If an analog module has been assigned an address for a particular slot, this address cannot be used for digital modules and vice versa.

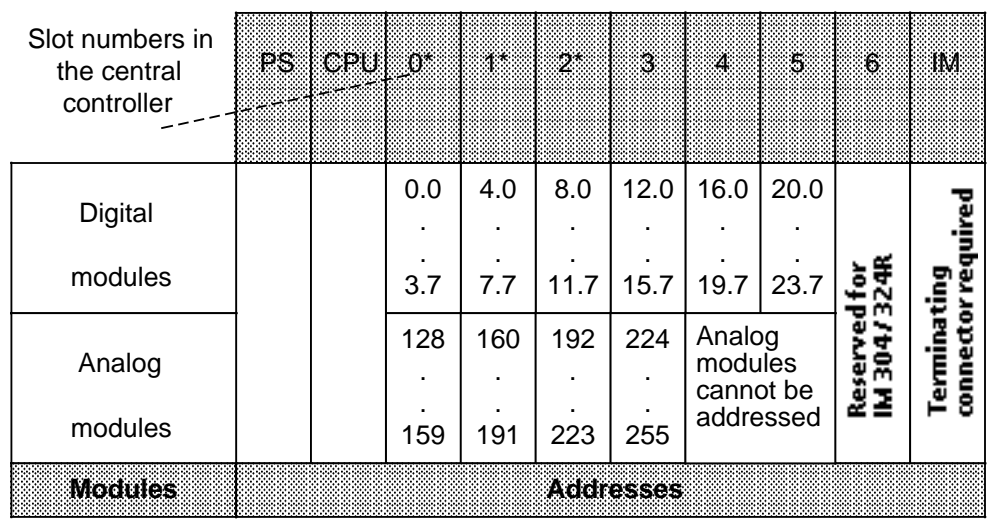

Figure 5-2 shows the exact assignment of fixed addresses (please observe the "Installation Guidelines" in section 3.1.1).

\* Not possible in the CR 700-3 central controller

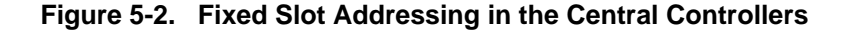

## **5.2.2 Variable Slot Address Assignments**

The S5-115H offers you the possibility of assigning an address to each slot. You can do this if an IM 306 interface module is plugged into the central controller and each expansion unit. For addressing purposes, it does not matter whether the module in question is plugged into a central controller or an expansion unit.

Under a hinged cover on the right side of the interface module is an addressing panel. It has a DIP switch for each slot. Use the DIP switch to set the least significant byte number for a particular slot.

Note: 1980 - 1980 - 1980 - 1980 - 1980 - 1980 - 1980 - 1980 - 1980 - 1980 - 1980 - 1980 - 1980 - 1980 - 1980 -Input and output modules in different slots can have the same address. a a a a a a a a a a a a a a a a a a a a a a a a a a a a a a a a a a a a a a a a a a a a a a a a a a a a a a a a a a a a a

<u> 1999 - Johann Harry Harry Harry Harry Harry Harry Harry Harry Harry Harry Harry Harry Harry Harry Harry Harry H</u> a a a a a a a a a a a a a a a a a a a a a a a a a a a a a a a a a a a a a a a a a a a a a a a a a a a a a a a a a a a a a a a a a a a a a a a a a a a a a a a a a a a a a a a a a a a a a a a a a a a a a a a a a a a a a a a a a a a a a a a a a a a a a a a a a a a a a a a a a

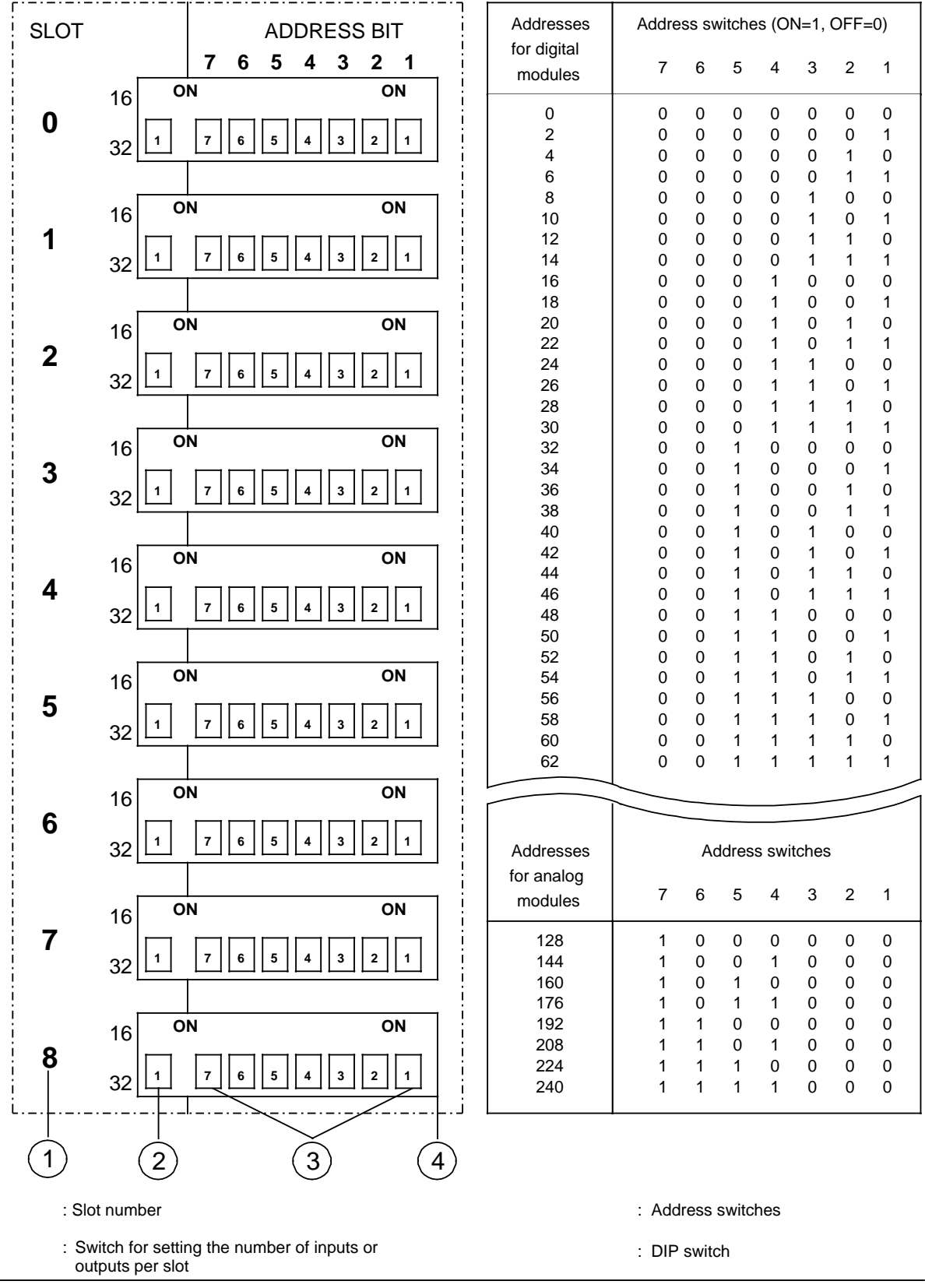

**Figure 5-3. Setting Addresses on the Addressing Panel of the IM 306 Interface Module**

#### **Setting Addresses**

Use the left-hand switch ( in Figure 5-3) to indicate what type of module**<sup>1</sup>** you have plugged into the slot.

Set the switch to OFF: for a 32-channel digital module or a 16-channel analog module. Set the switch to ON: for a 16-channel digital module or an 8-channel analog module.

Use the seven address switches ( in Figure 5-3.) to indicate the least significant address (the address for channel "0") for the module in question. This setting establishes the addresses of the other channels in ascending order.

When setting start addresses, note the following:

- 32-channel digital modules can only have start addresses whose byte numbers are divisible by 4 (e.g., 0, 4, 8 ...).
- 16-channel digital modules can only have start addresses whose byte numbers are divisible by 2 (e.g., 0, 2, 4 ...).
- 16-channel analog modules can only have the start addresses 128, 160, 192 and 224.
- 8-channel analog modules can only have the start addresses 128, 144, 160...240.

#### **Example**

A 16-channel digital input module is plugged into slot 2. Assign it start address 46.0 by performing the following steps:

- Check to see if the byte number of the start address can be divided by 2 since you are dealing with a 16-channel digital module.
	- 46 : 2 = 23 Remainder 0
- Set the number of input channels (set switch to ON).
- Set the address switches on the DIP switch for slot number 2 as shown in Figure 5-4.

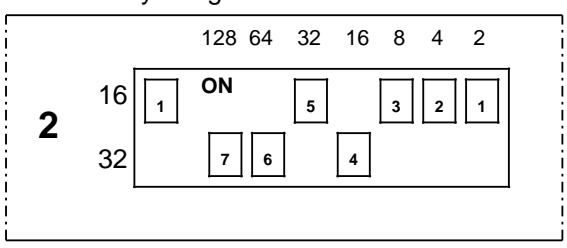

Binary Weight of the Address Bits

128 64 32 16 8 4 2 The address is equal to the sum of the weights selected by the individual coding switches, e.g.:

2+4+8+32=46

**Figure 5-4. Setting a DIP Switch**

<sup>1</sup> The digital input / output module (6ES5 482-7LA11) is treated in the same way as a 16-channel module

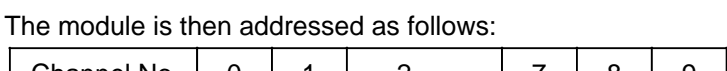

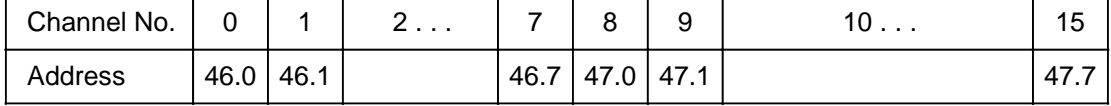

## **5.3 Handling Process Signals**

Input / output module signal states can be read from or written to the addresses shown in Figure 5-5.

| F000 <sub>H</sub>       |                        | 0   |                         |
|-------------------------|------------------------|-----|-------------------------|
|                         | <b>Digital Modules</b> |     |                         |
| $F07F_H$                |                        | 127 |                         |
| F080 <sub>H</sub>       |                        | 128 |                         |
|                         | Analog Modules         |     |                         |
| FOFF <sub>H</sub>       |                        | 255 |                         |
| <b>Absolute Address</b> |                        |     | Relative Byte Addresses |

**Figure 5-5. Addresses of the Input / Output Modules**

Digital module signal states are also stored in a special memory area called the process image. The process image has two sections, namely the process input image (PII) and the process output image (PIQ).

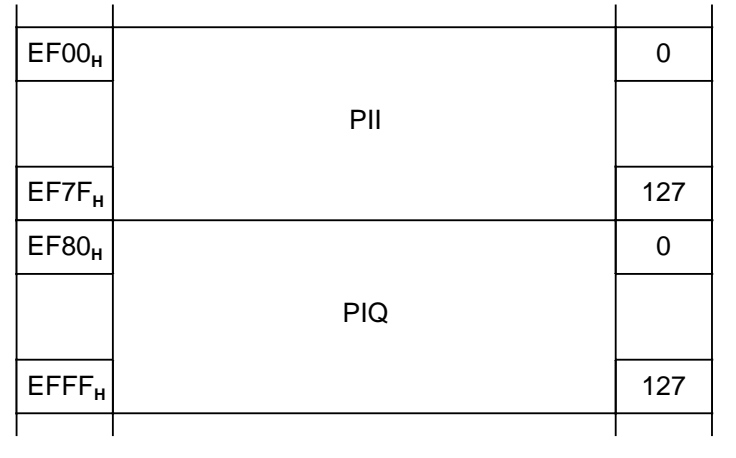

Figure 5-6. shows where the process images are located in the program memory.

Absolute Address **Relative Byte Addresses** 

**Figure 5-6. Location of the Process Images**

Process signals can be read or output either via the process image or directly.

## **5.3.1 Accessing the PII**

At the beginning of cyclic program scanning, the input module signal states are written to the PII. The statements in the control program use a particular address to indicate what information is currently needed. The control logic then reads the data that was current at the beginning of program scanning and works with it.

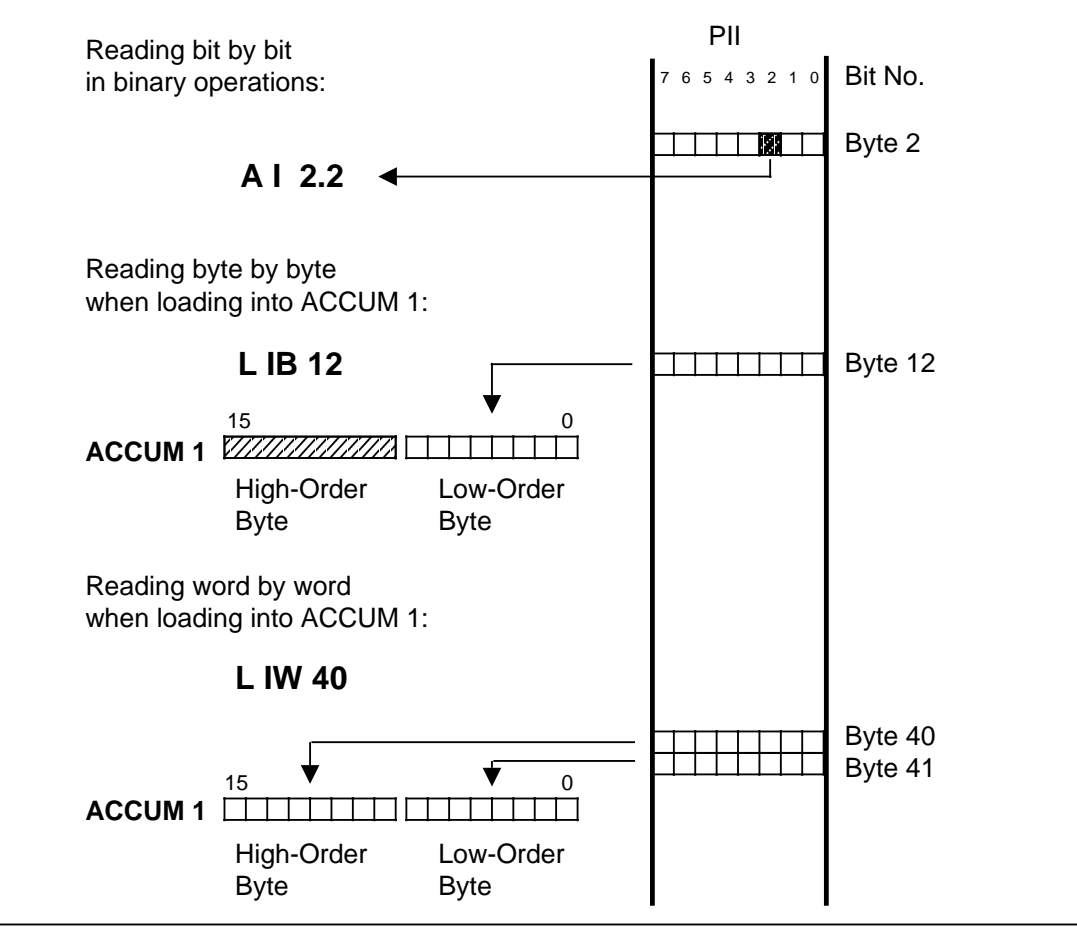

**Figure 5-7. Accessing the PII**

## **5.3.2 Accessing the PIQ**

New signal states are entered in the PIQ during program scanning. This information is transferred to the output modules at the end of each program scan.

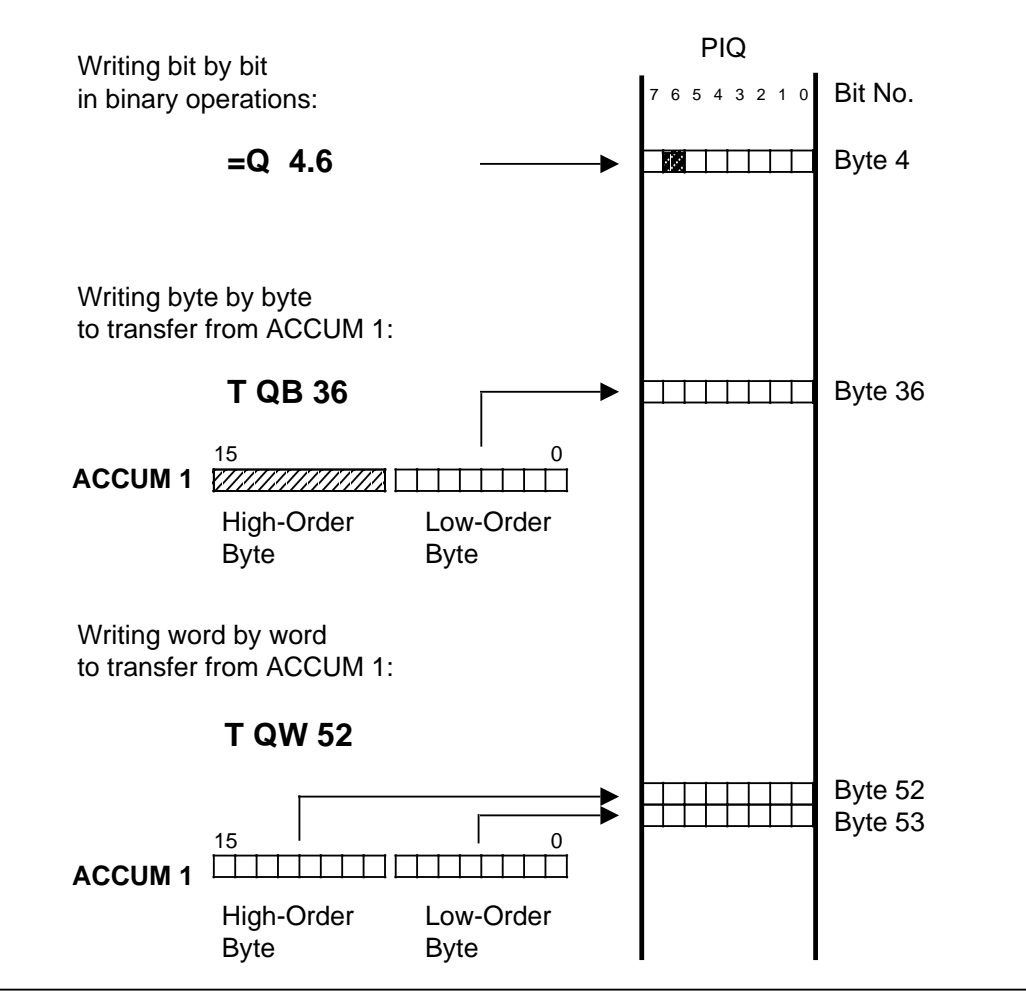

**Figure 5-8. Accessing the PIQ**

## **5.3.3 Direct Access**

Analog module signal states are not written to the process image. They are read in or transferred to an output module directly with the "L PB / PY x," "L PW x," "T PB / PY x," or "T PW x" statements. You can also exchange information with digital modules directly. This is necessary when signal states have to be processed immediately in the control program. Figure 5-9 shows differences during the loading of signal states.

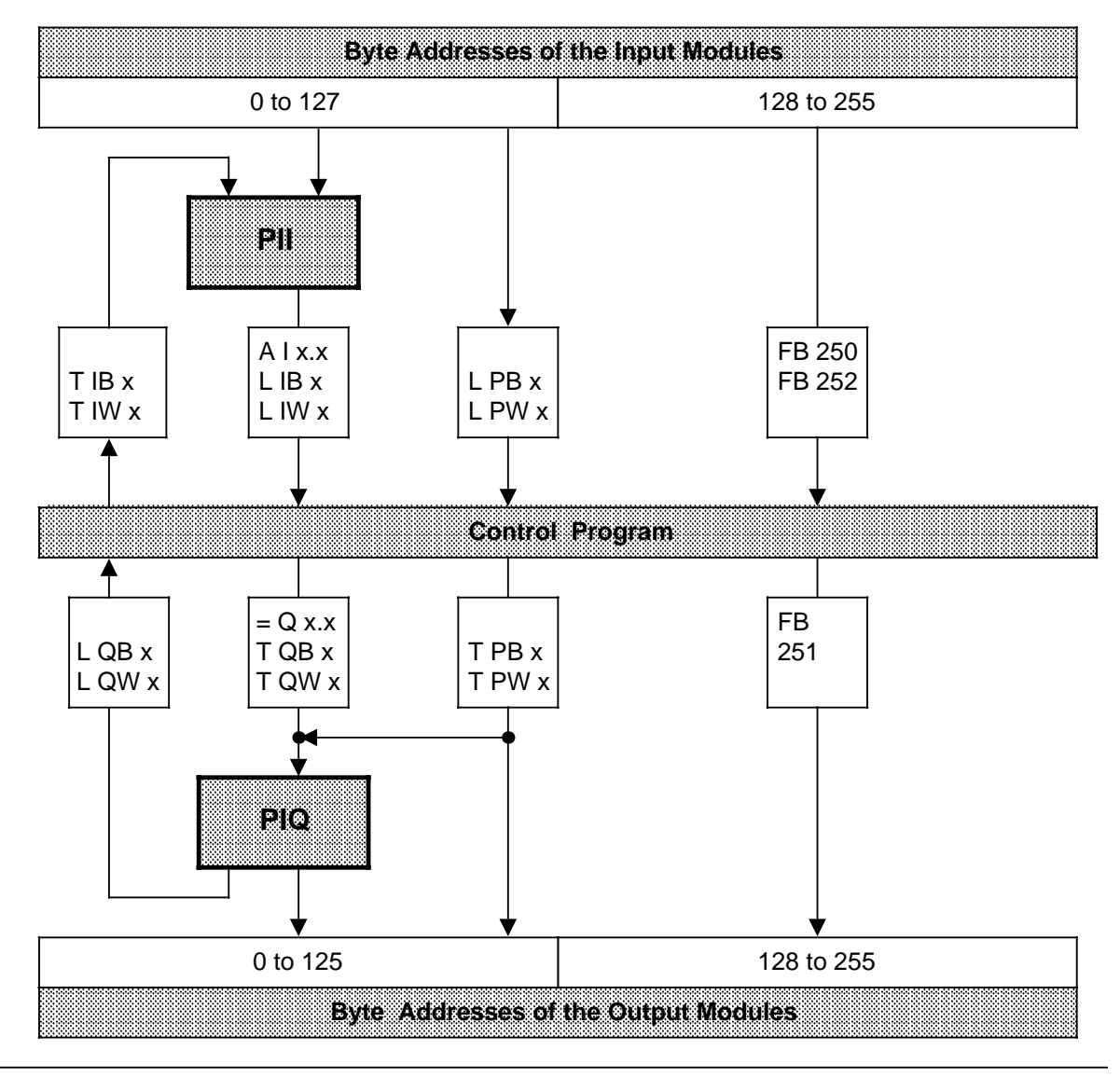

**Figure 5-9. Loading Input / Output Modules**

**a**bote: If you use direct access to call an address whose slot is inoccupied, COM 115H issues an appropriate error message. a a

a a a a a a a a a a a a a a a a a a a a a a a a a a a a a a a a a a a a a a a a a a a a a a a a a a a a a a a a a a a a a a a a a a a a a a a a a a a a a a a a a a a a a a a a a a a a a a a a a a a a a a a a a a a a a a a a a

## **5.4 Address Allocation on the Central Processing Unit**

The following figures show the contents of CPU RAM.

Important memory areas such as those for system data (RS), timers (T), counters (C), flags (F) and the block address list are shown in detail Figures 5-10, 5-11, and in Tables 5-1 to 5-3.

| <b>Address</b>    |                                   |                                 | <b>Kbytes</b> |
|-------------------|-----------------------------------|---------------------------------|---------------|
| 0000 <sub>H</sub> | Intelligent I / Os                |                                 | 0             |
| $400H$            | IM 324R and IM314R                |                                 | 1             |
| $2100_H$          |                                   |                                 | 8.25          |
| 3000 <sub>H</sub> |                                   |                                 | 12            |
| 7000 <sub>H</sub> | 32 Kbytes                         |                                 | 28            |
| 9000 <sub>H</sub> | Memory<br>submodule               | 16 Kbytes<br>Г<br>8 Kbytes<br>v | 36<br>÷,      |
| B000 <sub>H</sub> | Internal user memory<br>(8.5 KQW) |                                 | 44<br>J.      |
| D200 <sub>H</sub> | (Internal data)                   |                                 | 52.5          |
| DC00 <sub>H</sub> | <b>Block address list</b>         |                                 | 55            |
| E600 <sub>H</sub> | (Internal data)                   |                                 | 57.50         |
| $EAOO_H$          | System data RS                    |                                 | 58.50         |
| $EC00_H$          | <b>Timers T</b>                   |                                 | 59            |
| ED00 <sub>H</sub> | Counters C                        |                                 | 59.25         |
| EEOO <sub>H</sub> | Flags F                           |                                 | 59.50         |
| $EFOO_H$          | PII / PIQ                         |                                 | 59.75         |
| F000 <sub>H</sub> | I / O area and internal registers |                                 | 60            |
| FFFF <sub>H</sub> |                                   |                                 | 64            |

**Figure 5-10. Memory Allocation on the CPU**

**CPU 942 H**

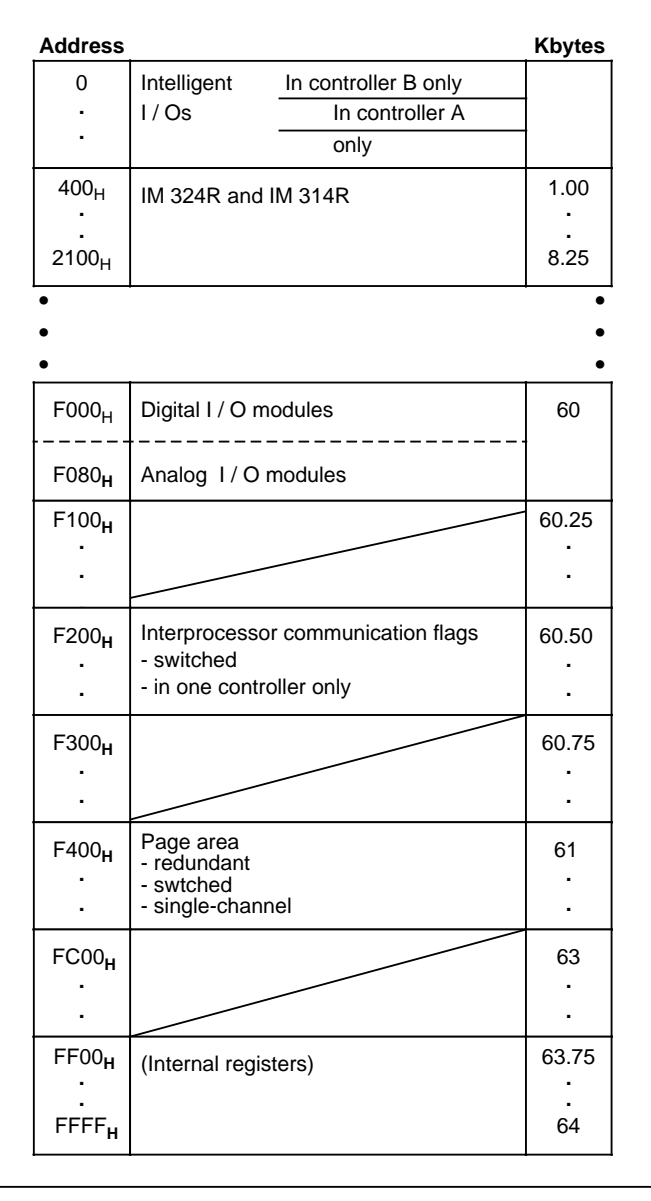

The input / output area is subdivided as follows:

**Figure 5-11. Address Allocation in the I / O Area**

 $\overline{a}$ a  $\overline{ }$  $\overline{a}$ a  $\overline{ }$ a

a  $\overline{a}$ a  $\overline{ }$  $\overline{a}$ a  $\overline{ }$  $\overline{a}$ a  $\overline{ }$  $\overline{a}$ a  $\overline{ }$  $\overline{a}$ 

The following table lists the system data of relevance to the user and indicates the sections which provide more detailed information.

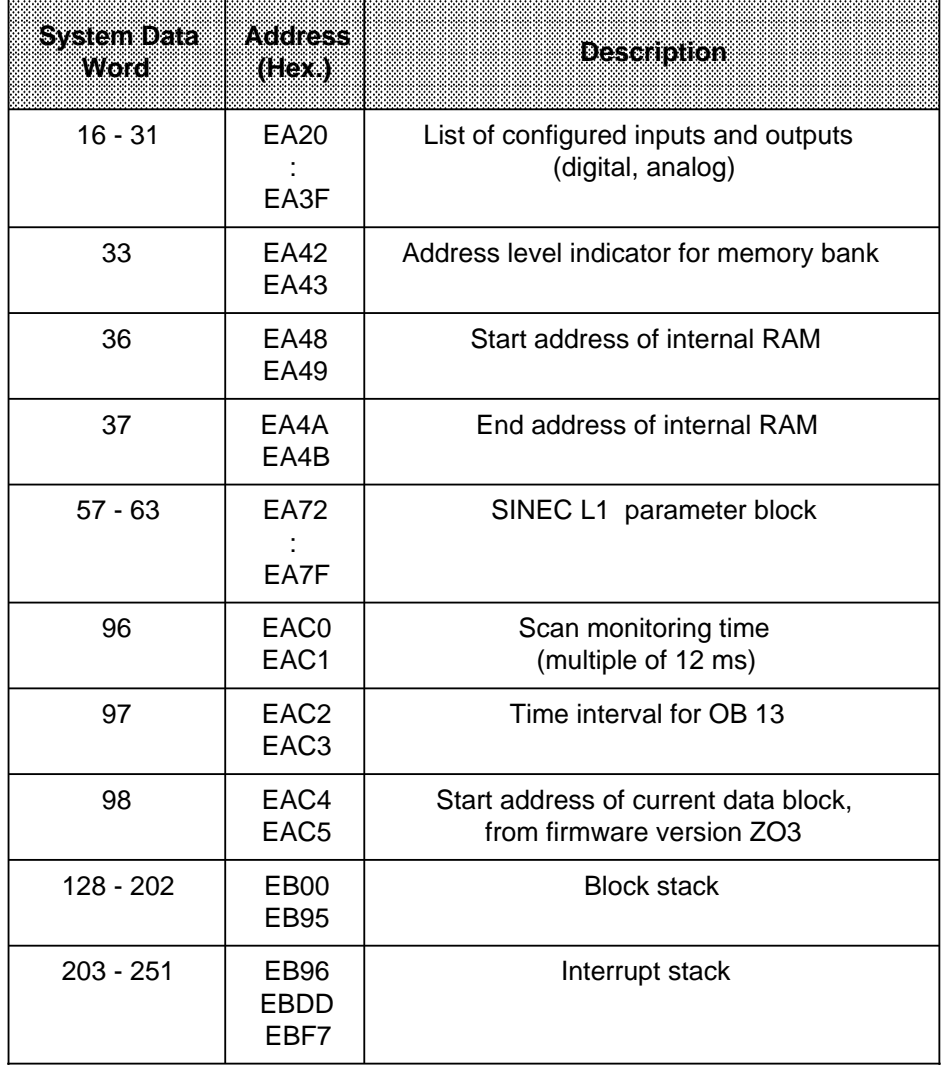

a a a a a a a a a a a a a a a a a a a a a a a a a a a a a a a a a a a a a a a a a a a a a a a a a a a a a a a a a a a a a a a a a a a a a a a a a a a a a a a

a

a a a

a

a a a a a a a a a a a a a a a a a a a a a a a a a a a a a a a a a a a a a a a a a a a

Table 5-1. Address Allocation in the System Data Area a  $\overline{ }$  $\overline{a}$ a  $\overline{ }$  $\overline{a}$ a  $\overline{a}$  $\overline{a}$ a  $\overline{ }$  $\overline{a}$ a  $\overline{ }$  $\overline{a}$ a  $\overline{ }$  $\overline{a}$ a <sub>m</sub> a a  $\overline{ }$  $\overline{a}$ a  $\overline{ }$  $\overline{a}$ a  $\overline{ }$ 

Note: Note: Change only RS 96 (cycle time monitoring) in your program. Modification of other system data words could result in unwanted system response. Assign the OB 13 time interval (RS 97) and the SINEC L1 parameters (RS 57 - RS 63) over COM 115H. a a a a a a a a a a a a a a a a a a a a a a a a a a a a a a a a a a a a a a a a a a a a a a a a a a a a a a a a a a a a a a a a a a a a a a a a a a a a a a a a a a a a a a a a a a a a a a a a a a a a a a a a a a a a a a a a a a a a a a a a a a a a a a a a a a a a a a a a a a a a <u> 1988 - Andrea Maria (d. 1988)</u>

a

a

a

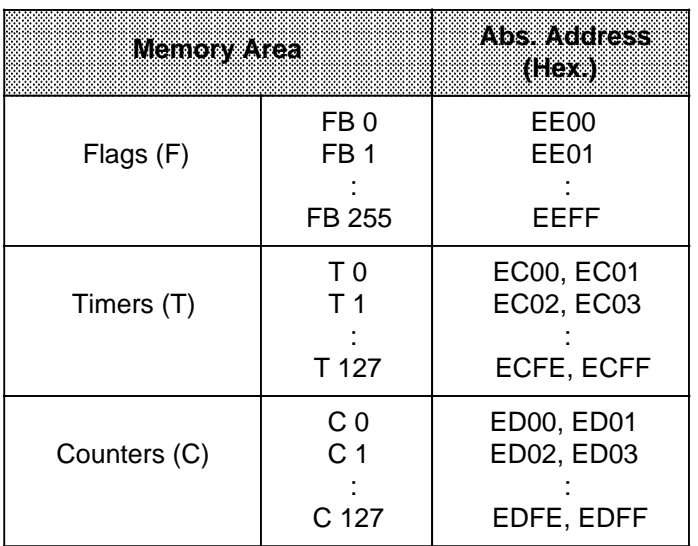

## **Table 5-2. Address Allocation in the Flag, Timer, and Counter Areas**

**Table 5-3. Block Address List**

| Block hype             | Block Number                       | ANSS WANS IS ITERS IS<br>(Hex)  |
|------------------------|------------------------------------|---------------------------------|
| Organization<br>blocks | OB <sub>0</sub><br>OB <sub>1</sub> | DC00, DC01<br>DC02, DC03        |
|                        | OB 255                             | DDFE, DDFF                      |
| Function<br>blocks     | FB 0<br>FB <sub>1</sub>            | <b>DE00, DE01</b><br>DE02, DE03 |
|                        | FB 255                             | DFFE, DFFF                      |
| Program<br>blocks      | PB <sub>0</sub><br>PB <sub>1</sub> | E000, E001<br>E002, E003        |
|                        | PB 255                             | E1FE, E1FF                      |
| Sequence<br>blocks     | SB <sub>0</sub><br>SB <sub>1</sub> | E200, E201<br>E202, E203        |
|                        | SB 255                             | E3FE, E3FF                      |
| Data<br>blocks         | DB 0<br>DB <sub>1</sub>            | E400, E401<br>E402, E403        |
|                        | DB 255                             | E5FE, E5FF                      |
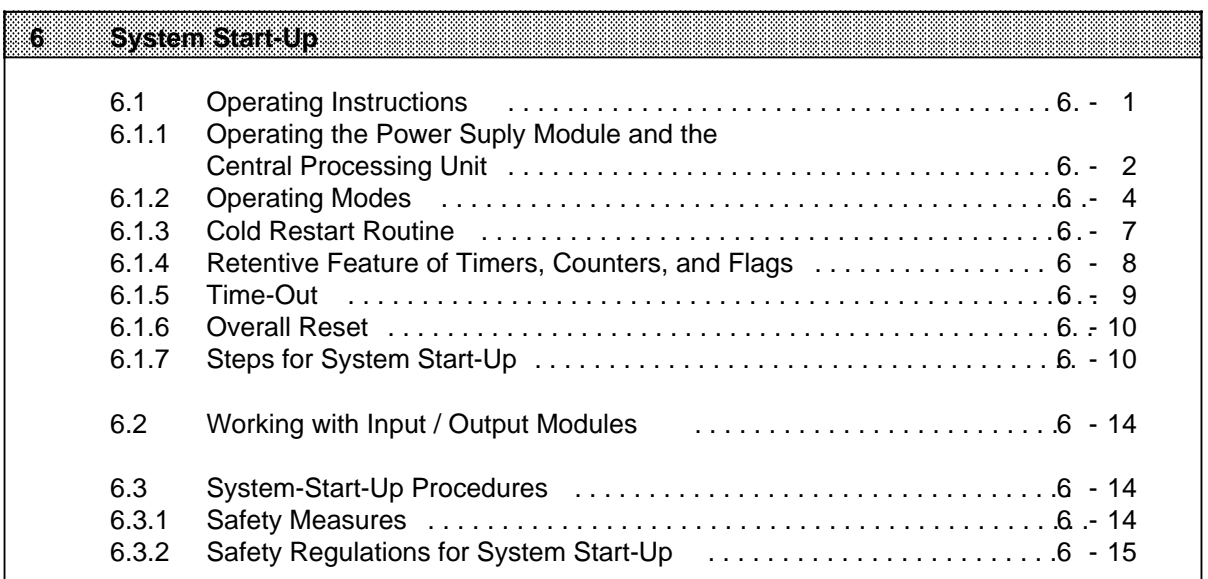

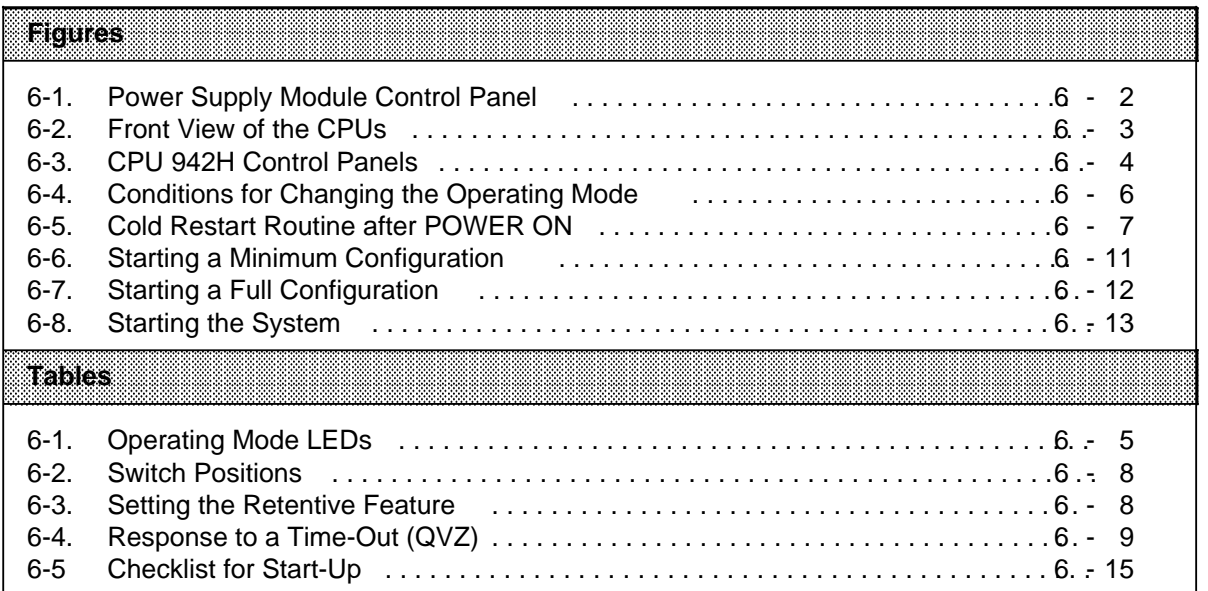

a a a a a a a a a a a a a a a a a a a a a a a a a a a a a a a a a a a a a a a a a a a a a a a

# **6 System Start-Up**

The following section contains suggestions for configuring and starting up a system containing programmable controllers.

### **6.1 Suggestions for Configuring and Installing the Programmable Controller**

A programmable controller is often used as a component in a larger system. The suggestions contained in the following warning are intended to help you safely install your programmable controller.

WARNING a a

a a a a a a a a a a a a a a a a a a a a a a a a a a a a a a a a a a a a a a

- Adhere to any safety and accident-prevention regulations applicable to your situation and system.
- If your system has a permanent power connection (stationary equipment) that is not equipped with an isolating switch and/or fuses that disconnect all poles, install either a suitable isolating switch or fuses in the building wiring system. Connect your system to a ground conductor.
- Before start-up, if you have units that operate using the main power supply, make sure that the voltage range setting on the equipment matches the local main power voltage.
- When using a 24-V supply, make sure to provide proper electric isolation between the main supply and the 24-V supply. Use only power supplies manufactured according to IEC 364-4- 41 or HD 384.04.41 (VDE 0100, part 410).
- Fluctuations or deviations of the supply voltage from the rated value may not exceed the tolerance limit specified in the technical data. If they do, functional failures or dangerous conditions can occur in the electronic modules or equipment.
- Take suitable measures to make sure that programs that are interrupted by a voltage dip or power failure resume proper operation when the power is restored. Make sure that dangerous operating conditions do not occur even momentarily. If necessary, force an EMERGENCY OFF.
- EMERGENCY OFF devices must be in accordance with EN 60204/IEC 204 (VDE 0113) and be effective in all operating modes of the equipment. Make certain to prevent any uncontrolled or undefined restart when the EMERGENCY OFF devices are released.
- Install power supply and signal cables so that inductive and capacitive interference can not affect the automation functions.
- Install your automation system and its operative components so as to prevent unintentional operation.
- Automation equipment can assume an undefined state in the case of a wire break in the signal lines. To prevent this, take the proper hardware and software safety measures when linking the inputs and outputs of the automation equipment.

a a a

a a a a a a a a a a a a a a a a a a a a a a a a a a a a a a a a a a a a a a a a a a a a a a a a a a a a a a a

a a a a a a a a a a a a a a a a a a a a a a a a a a a a a a a a a a a a a a a a a a a a a a a a a a a a a a

# **6.1.1 Operating the Power Supply Module and the Central Processing Unit**

### **Power Supply Module PS 951**

You can set the following switches on the PS 951 power supply module:

- The Voltage Selector switch sets the line voltage at either 120 V AC or 230 V AC for AC modules. The PS 951 can also be operated with a 24 V DC power supply.
- The ON / OFF switch turns the operating voltages on or off.
- The RESET switch acknowledges a battery failure indication.

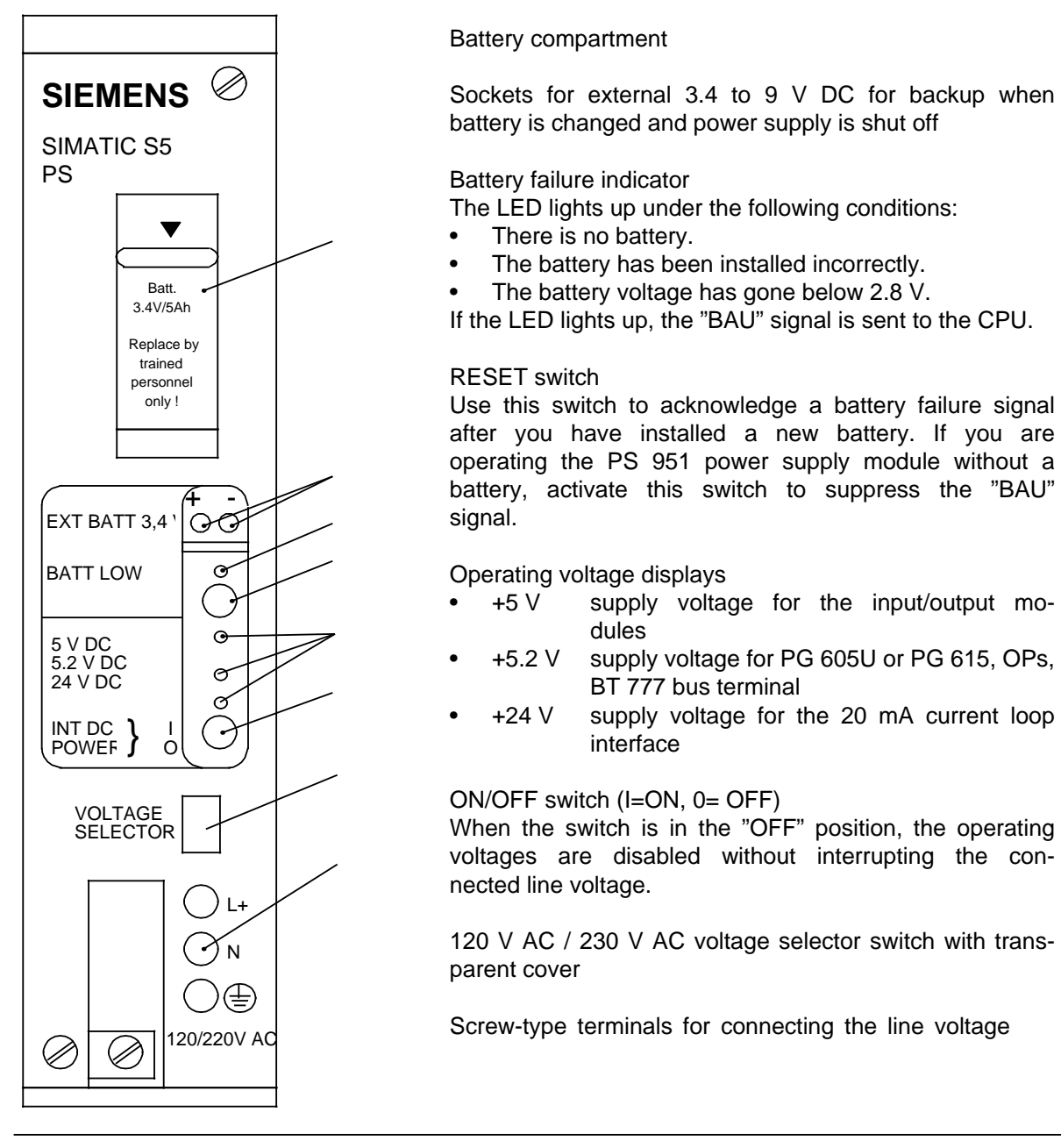

**Figure 6-1. Power Supply Module Control Panel**

### **Central Processing Unit**

The following operator functions are possible on the front panel of the CPUs:

- plug in a memory submodule
- connect a programmer (PG) or an operator panel (OP)
- connect SINEC L1
- select the operating mode
- preset retentive feature
- perform an Overall Reset

LEDs indicate the current CPU status. A slot in the CPU front panel contains a plastic card with the most important operating instructions for the PS and CPU.

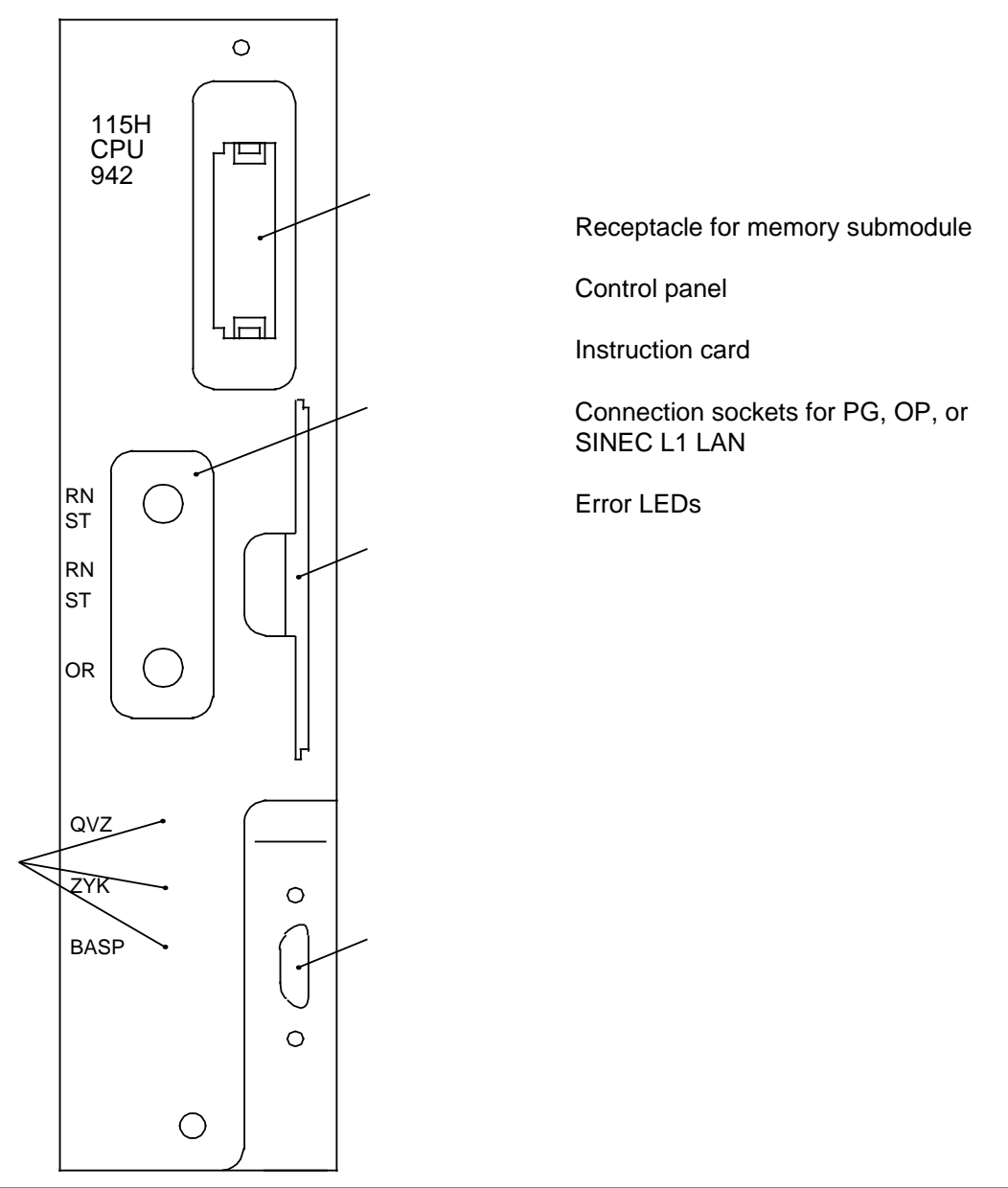

**Figure 6-2. Front View of the CPUs**

The CPU controls are arranged on a panel. Figure 6-3 shows the control panels of the CPU 942H.

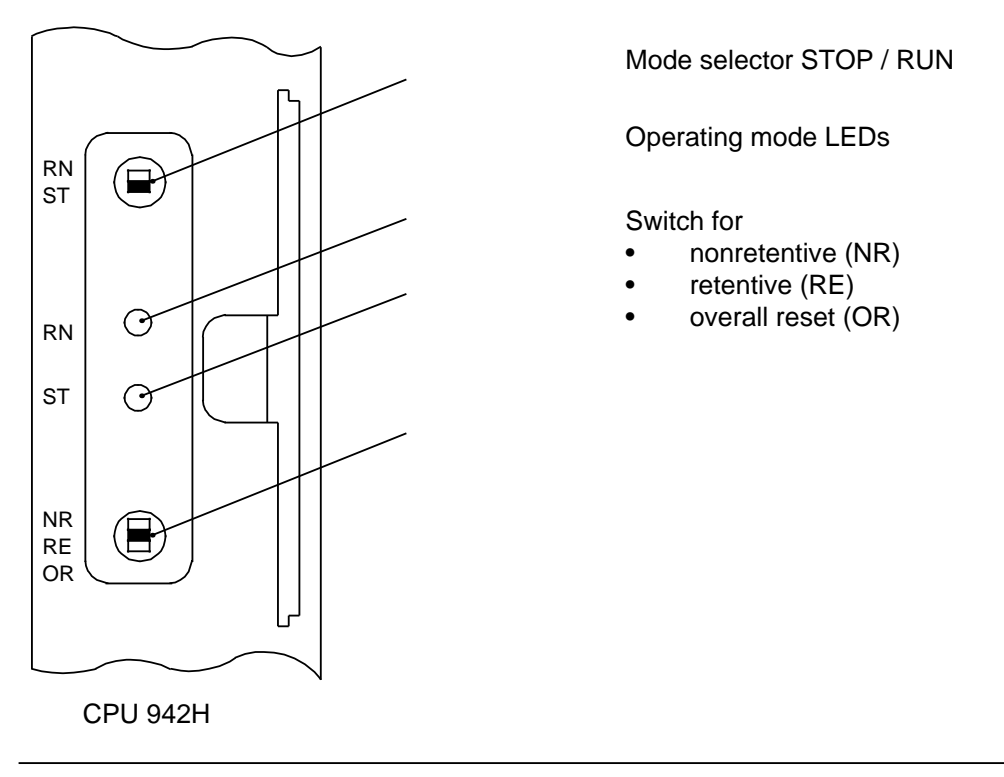

**Figure 6-3. CPU Control Panels**

# **6.1.2 Operating Modes**

Use the mode selector to set the "STOP" (ST) or "RUN" (RN) mode. The CPU executes the "RESTART" mode automatically between "STOP" and "RUN".

"STOP" Mode

- The program is not scanned.
- The values of the timers, counters, flags, and process images that were current when the CPU went into the "STOP" state are maintained.
- Output modules are disabled (signal state "0"). The "BASP" error LED lights up. The BASP (output inhibit) signal is cancelled after OB 21 or OB 22 (RESTART) has been processed.

### "RUN" Mode

- The program is processed cyclically.
- Timers that were started in the program run out.
- Input module signal states are read in.
- Output modules are addressed.

### Note: 1980 - 1980 - 1980 - 1980 - 1980 - 1980 - 1980 - 1980 - 1980 - 1980 - 1980 - 1980 - 1980 - 1980 - 1980 a a a a a a a a a a a a a a a a a a a a a a a a a a a a a a a a a a a a a a a a a a a a a a a a a a a a a a a a a a a a a a a a a a a a a a a a a a a a a a a a a a a a a a a a a a a a a a a a a a a a a a a a a a a a a a a a a a a

a You can also set the "RUN" mode after Overall Reset, i.e., when the program memory is empty. <u>komunisti saman masarakan saman saman saman saman saman saman saman saman saman sa</u>

"RESTART" Mode

- All error LEDs light up.
- Restart block OB 21 or OB 22 is processed.
- Timers are processed.
- All input and output modules are disabled. Outputs have signal state "0".
- All inputs and outputs in the process image have signal state "0".
- Scan time monitoring is inactive.

### **Meaning of the LEDs**

Two LEDs on the control panel of the CPU indicate the status of the CPU ( and in Figure 6-3). Table 6-3 lists the possible indications. A flashing or flickering red LED indicates PC malfunctions.

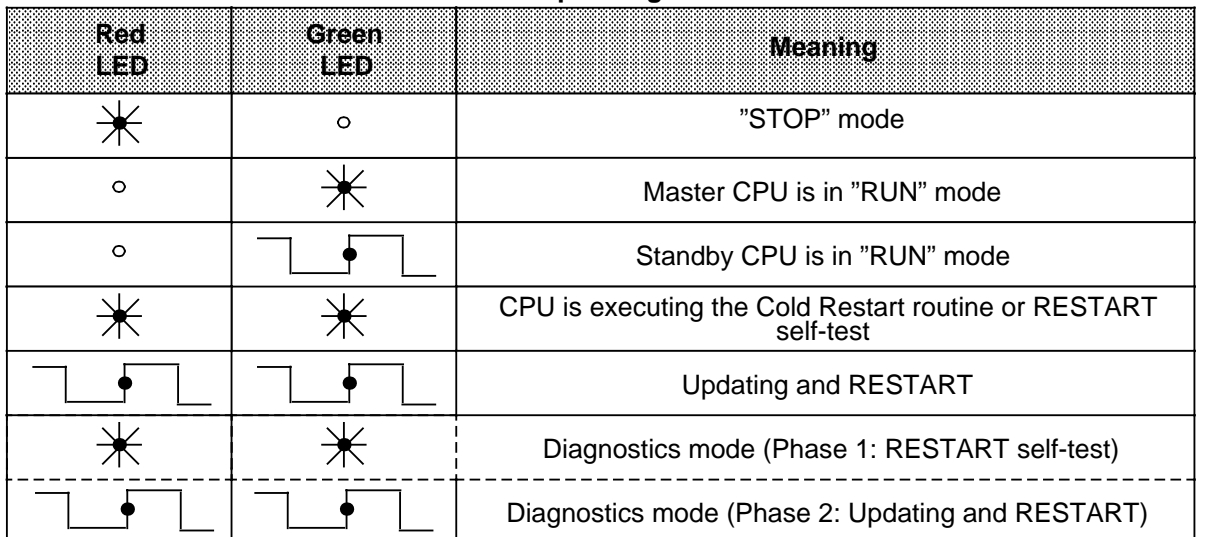

### **Table 6-1. Operating Mode LEDs**

Legend:

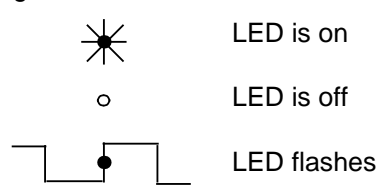

### **Changing the Operating Mode**

Figure 6-4 shows the conditions for changing the operating mode.

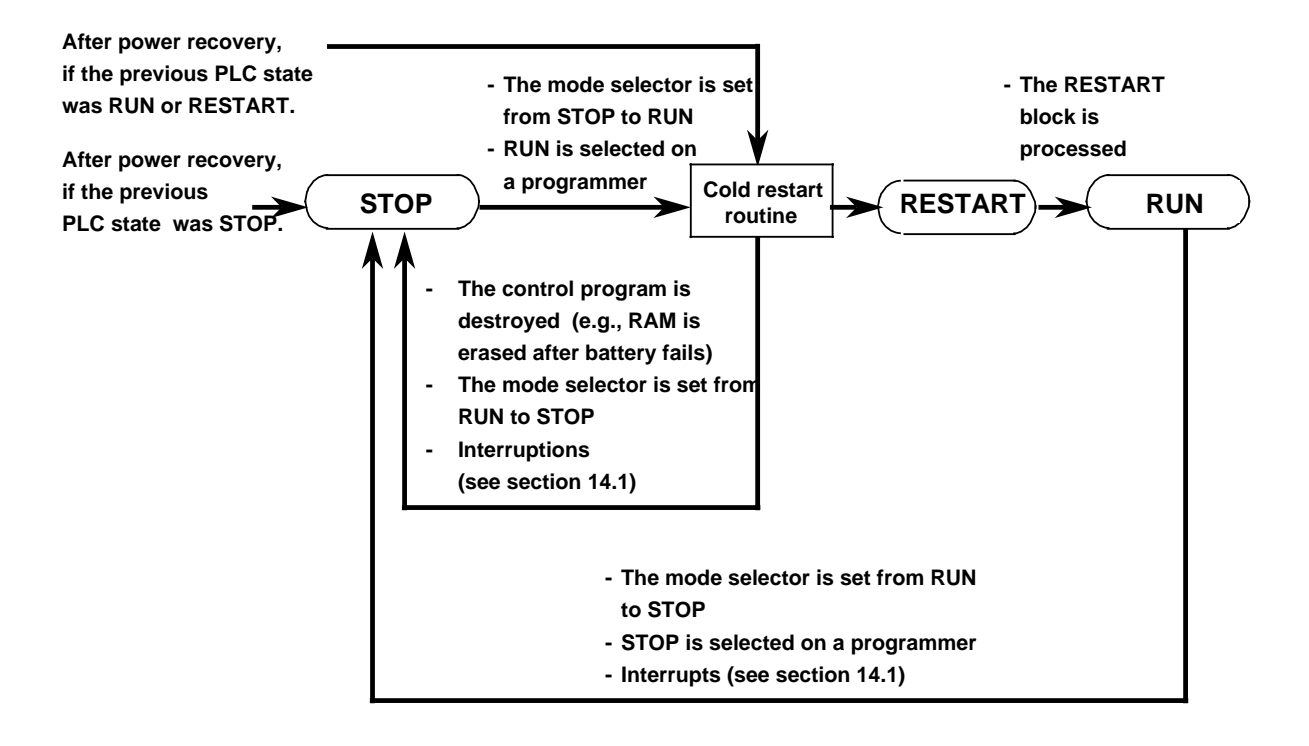

**Figure 6-4. Conditions for Changing the Operating Mode**

# **6.1.3 Cold Restart Routine**

The CPU executes a Cold Restart routine prior to "RESTART". The Cold Restart depends on the event (STOP switch or power recovery) that triggered the Cold Restart.

### **Cold Restart Procedure from the "STOP" State**

If you initiate a RESTART from the "STOP" state with the CPU mode selector or with a programmer, the operating system routine executes the following:

- clears the process image
- resets the nonretentive timers and counters
- writes signal state "0" to the digital outputs
- reads in and stores the configuration of the input and output modules
- tests the memory submodule
- sets up the address list for the control program
- puts the PLC into the "RESTART" mode

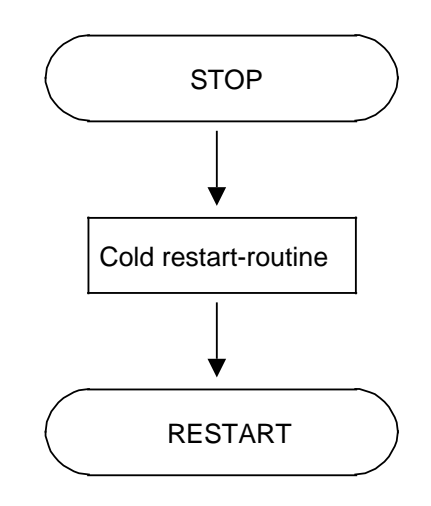

### **Cold Restart Routine Following Power Recovery**

The Cold Restart routine after POWER ON runs as it would for RESTART from the "STOP" state. In addition, the battery, memory submodule, and status before POWER OFF are evaluated as shown in Figure 6-5.

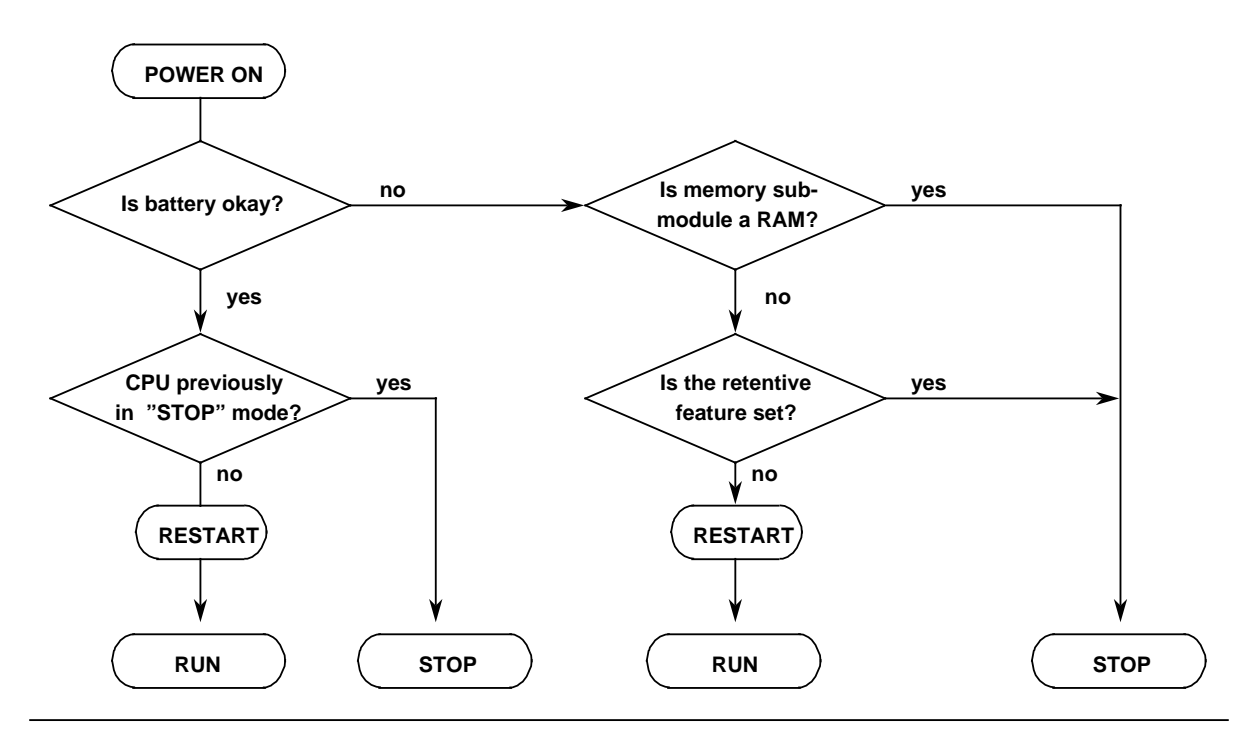

**Figure 6-5. Cold Restart Routine Following Power Recovery**

# **6.1.4 Retentive Feature of Timers, Counters and Flags**

You can determine the behavior of the CPU during the cold restart routine using the function switch for setting the retentive feature on the control panel of the CPU.

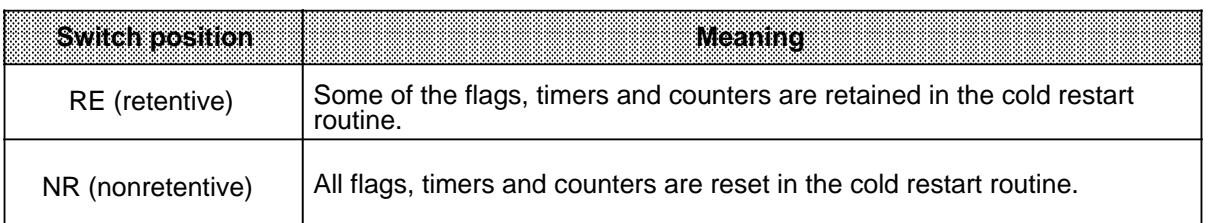

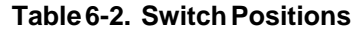

The RE switch position is only possible if a backup battery is used.

| <b>Switch position</b> | <b>BEGS</b>        | ninas                             | Counters                          |
|------------------------|--------------------|-----------------------------------|-----------------------------------|
| RE (retentive)         | F0.0 to F127.7     | T <sub>0</sub> to T <sub>63</sub> | C <sub>0</sub> to C <sub>63</sub> |
|                        | retentive          | retentive                         | retentive                         |
|                        | F128.0 to 255.7    | T64 to T127                       | C64 to C127                       |
|                        | nonretentive       | nonretentive                      | nonretentive                      |
| NR (nonretentive)      | No retentive flags | No retentive timers               | No retentive counters             |

**Table 6-3. Setting the Retentive Feature**

**Note:** a a

Note that the retentive feature, if set, always applies to the CPU which serves as master CPU following execution of the cold restart routine.

To avoid confusion, it is recommended that the retentive feature be either set or not set for both CPUs.

a a a

# **6.1.5 Time-Out**

A time-out occurs when an input or output module fails to issue a "Ready" signal within approximately 160Ps of being addressed.

The following table shows the time-out performance of the S5-115H PLC.

| aannexomi<br>((e)/e)                                   | aannexome<br>((*) 74)                      | <b>Response</b>                                                  |
|--------------------------------------------------------|--------------------------------------------|------------------------------------------------------------------|
| Digital input modules<br>and<br>analog input modules   | in subunit                                 | - Error indication<br>- Module is passivatized                   |
|                                                        | in expansion unit for<br>switched I / Os   | - Error indication<br>- Module is passivatized                   |
| Digital output modules<br>and<br>analog output modules | in subunit                                 | - Error indication<br>- Subunit set to STOP                      |
|                                                        | in expansion unit<br>(for switched I / Os) | - Error indication<br>- System continues without<br>interruption |

**Table 6-4. Responses to a Time-Out**

 $\mathbf{N}$ ote: and an announcement and an announcement and an announcement  $\mathbf{N}$ The operating system switches from master to standby upon detection of the first I / O error in a switched EU.

<u> 1988 - Johann Harry Communication (m. 1988)</u>

# **6.1.6 Overall Reset**

It is recommended that you initiate an Overall Reset prior to the initial transfer of the configuring data and the control program.

Overall Reset clears the following:

- the PC program memory
- all data (flags, timers and counters)
- all error bits

a Without Overall Reset, information is maintained even if the program is overwritten. <u>.</u><br>Maanda ahaan maraa maraa maraa maraa maraa maraa maraa maraa maraa maraa maraa maraa maraa maraa maraa maraa m Note: 1990 - 1990 - 1991 - 1992 - 1992 - 1993 - 1994 - 1994 - 1994 - 1994 - 1994 - 1994 - 1994 - 1994 - 1994 -

An Overall Reset in initiated as follows:

- 1. Hold the relevant switch in the "OR" position.
- 2. Flip the mode selector from "ST" to "RN" twice.

The red LED goes out briefly during the Overall Reset procedure. You can also use a programmer to perform an Overall Reset, in which case the CPU must be at STOP. Please note that only the CPU to which the programmer is connected is reset.

### **6.1.7 Steps for System Start-Up**

It is recommended that the S5-115H system be put into operation in three steps:

- 1. Start minimum configuration
- 2. Start fully configured system without user program
- 3. Start system (full configuration with user program)

The following flowcharts show what you should also note when starting up the S5-115H. You will find information on how to eliminate possible errors.

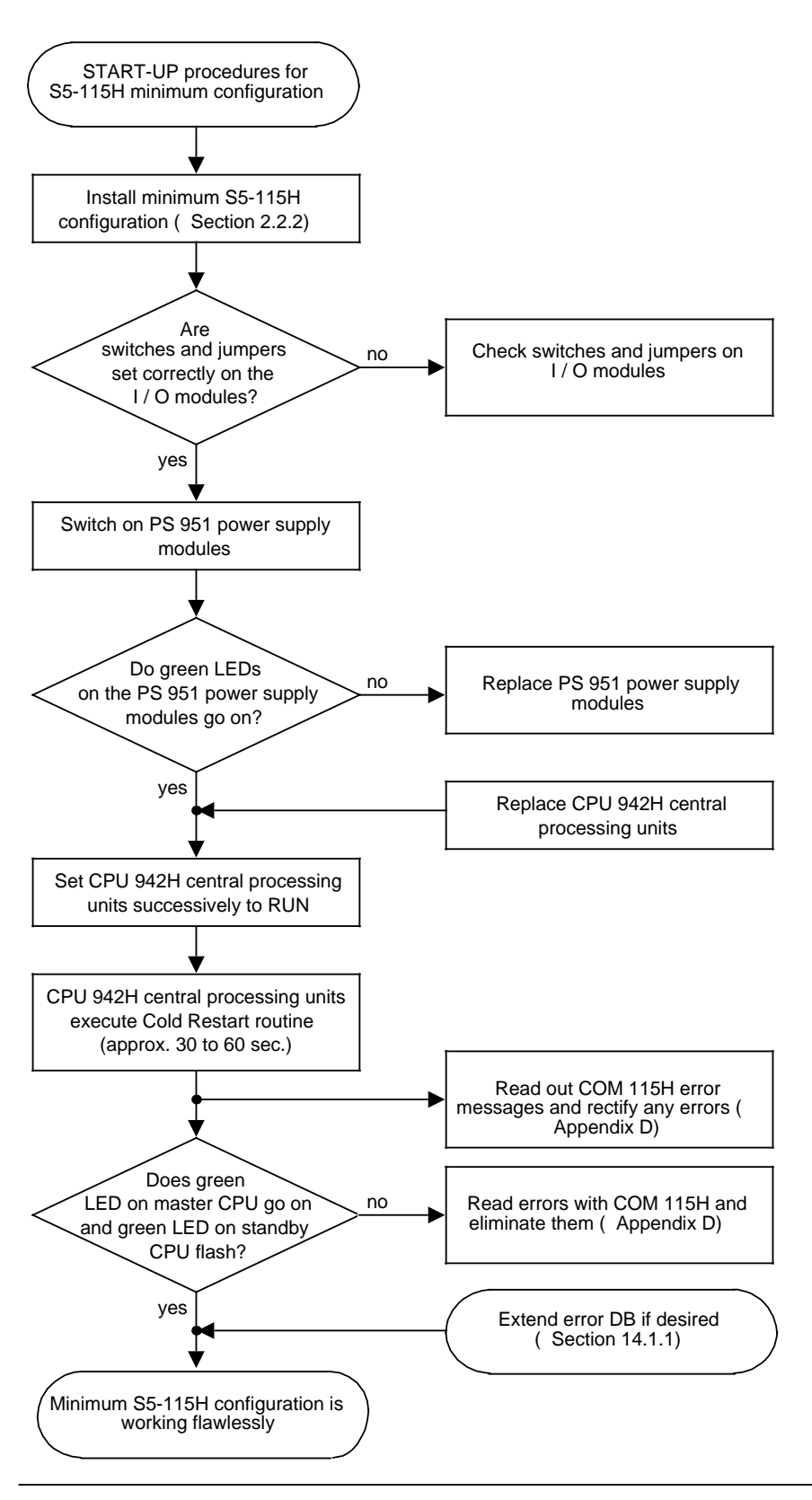

**Figure 6-6. Starting the Minimum Configuration**

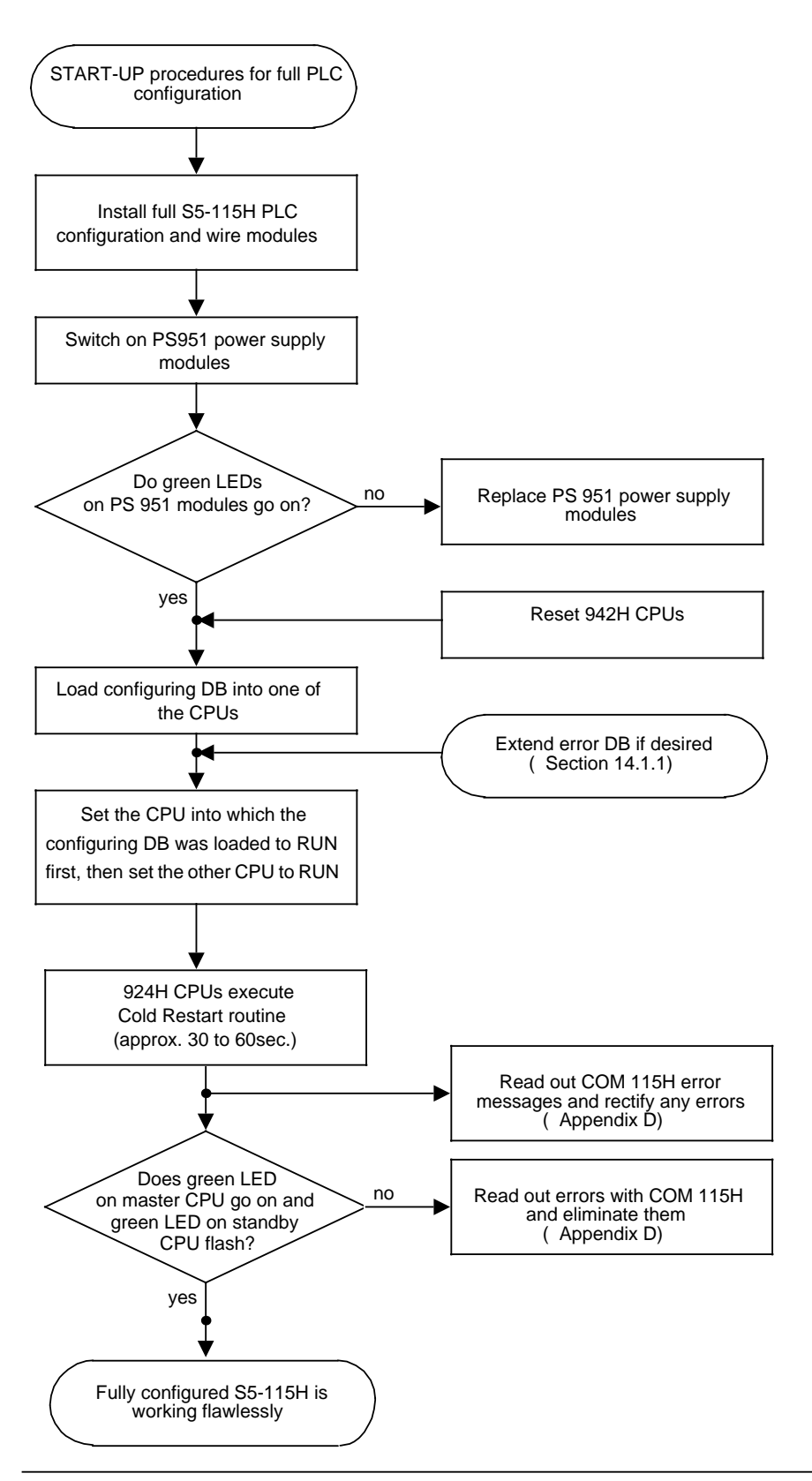

**Figure 6-7. Starting a Full Configuration**

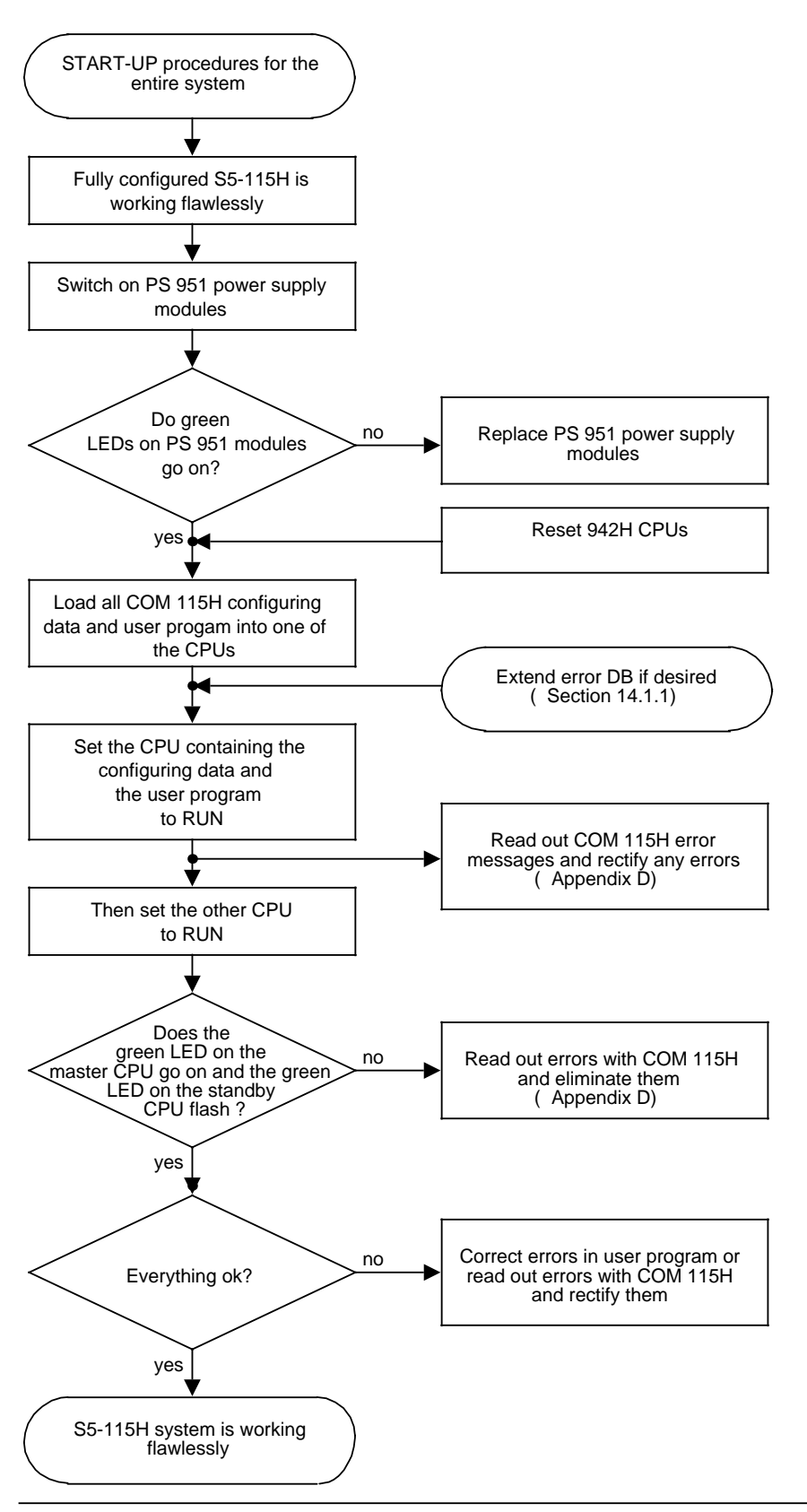

**Figure 6-8. Starting the System**

# **6.2 Working with Input / Output Modules**

Suitable floating or non-floating modules are available for the various signal levels. The wiring of the power supply, sensors and actuators is printed on the front of the module. LEDs on the front panel display the signal states of the inputs and outputs. The LEDs are assigned

to the terminals of the front connector (see also Chapter 17 "Technical Specifications").

**CAUTION!** Shut off the supply voltage for the central controller and the sensors before plugging in or removing input / output modules. a a a a a a a a a a a a a a a a a a a a a a a a a a a a a a a a a a a a a a a a a a a a a a a a a a a a a a a a a a a a a a a a a a a a a a a a a a a a a a a a a a a a a a a a a a a a a a a a a a a a a a a a a a a a a a a a a a a a a a a a a a a a a a

a a a

## **6.3 System Start-Up Procedures**

a a a a a a a a a a a a a a a a a a a a a a a a a a a a a a a a a a a a a a a a a a a a a a a a a a a a a a a a a a a a a a a a a a a a a a a a a a a a a a a a a a a a a a a a a a a a a

This section contains information on how to configure a system that has programmable controllers and how to put such a system into operation.

### **6.3.1 Safety Measures**

When configuring systems that have programmable controllers, follow the relevant VDE regulations (e.g., VDE 0100 or VDE 0160). Pay special attention to the following points:

- Prevent conditions that can endanger people or property.
- When a PLC malfunctions, commands for EMERGENCY OFF devices and safety limit switches must remain effective under all circumstances. These safety measures must affect the actuators in the power circuit directly.
- When power is restored after a power failure or after EMERGENCY OFF devices are released, machines must not be able to restart automatically.
- When EMERGENCY OFF devices are activated, safety must be guaranteed for persons and the controlled system as follows:
	- **-** Actuators and drives that could cause dangerous situations (e.g., main spindle drives for machine tools) must be shut off.
	- **-** On the other hand, actuators and drives that could endanger persons or the controlled system by being shut off (e.g., clamping devices) must not be shut off by EMERGENCY OFF devices.
- The programmable controller must be able to record the activation of EMERGENCY OFF equipment and the control program must be able to evaluate it.

a ı. ı. a ı. ı. a ı. ı. a ı. ı. a ı. ı. a ı. ı. a ı. ı. a ı. ı. a ı. ı. a ı. ı. ÷ l. ı. a ı. a a ı. ı. a ı. ı. a ı. ı. a ı. ı. a ı. ı. a ı. ı. a ı.

# **6.3.2 Safety Regulations for System Start-Up**

Perform each step in the operator procedure shown in Table 6-5. before switching on the power supply.

| <b>Prerequisite</b>                                                                                        | Checklist                                                                                                    | <b>Remarks</b>                                                                                                    |
|----------------------------------------------------------------------------------------------------|----------------------------------------------------------------------------------------------------|----------------------------------------------------------------------------------------------------|
| The system and S5-115H are not<br>live, i.e., the main switch is shut<br>off.                              | - Check the line voltage connections.<br>Protective ground conductors must be<br>connected.<br>- Make sure that all plugged in modules<br>are screwed tightly to the mounting<br>rack.<br>- Compare the configuration of the I / O<br>modules to the location diagram. (Pay<br>particular attention to fixed and<br>variable addressing.)<br>- For I / O modules, make sure that no<br>high-voltage lines (e.g., 220 V AC)<br>terminate at low-voltage connectors<br>(e.g., 24 V DC).<br>- If nonfloating I / O modules are used,<br>make sure that the M (OV reference)<br>potential of the supply voltages for<br>sensors and actuators is connected to<br>the grounding terminal of the<br>mounting rack (M <sub>ext</sub> -M <sub>int</sub> connection). | Visual check of the installation,<br>observing VDE 0100 and<br><b>VDE 0113.</b>                                                                                                    |
| Disconnect fuses for sensors and<br>actuators. Switch off the power<br>circuits of the actuators           | - Switch the PLC without memory sub-<br>module to the "STOP" mode. Connect<br>the programmer to the CPU.<br>- Perform an Overall Reset and then<br>switch the PLC to the "RUN" mode.                                                                                                    | After the power switch is turned<br>on, the green LEDs light up<br>on the power supply and<br>the red "ST" LED lights up<br>on the CPU.<br>The red "ST" LED goes out and<br>the green "RN" LED lights up. |
| Insert the fuses for the sensors.<br>Leave the fuses for the actuators<br>and power circuits disconnected. | - Activate all sensors in sequence.<br>- You can interrogate each input using<br>the "STATUS VAR" programmer<br>function.                                                                                                    | If the sensors function properly<br>and their signals are received, the<br>appropriate input LEDs must light<br>up on the I / O module.                                                                   |
| Insert the fuses for the actuators.<br>Leave the power circuits of the<br>actuators disconnected.          | - You can force each output using the<br>"FORCE VAR" programmer function.                                                                                                    | The LEDs of the forced<br>outputs must light up and<br>the circuit states of the<br>corresponding actuators<br>must change.                                                                               |
| Leave the power circuits for the<br>actuators disconnected.                                                | - Enter the program using the "INPUT"<br>programmer function. You can enter<br>the program in the "STOP" or "RUN"<br>mode.                                                                                                    | The red "ST" LED or the green<br>"RN" LED lights up. A battery<br>must be installed if a RAM<br>submodule is used.                                                                                        |
|                                                                                                    | - Test the program block by block and<br>make any necessary corrections.<br>- Dump the program in a memory<br>submodule (if desired).                                                                                                    |                                                                                                    |
| Switch on the power circuits for<br>the actuators.                                                         | - Switch the PLC to the "RUN" mode.                                                                                                    | The PC scans the program.                                                                                                    |

**Table 6-5. Operator Procedure Prior to Switching On the Power Supply** ı. a ı. ı.

a ı. ı. a ı. ı. a ı. ı. a ı. ı. ... a ı. a a ı. a ı. ı. a ı. ı. a ı. ı. a ı. ı. a ı. ı. a ... ã. ... .<br>... ... ī. ı. ı. a ı. ı. a ı. ı. a ı. ı. a a

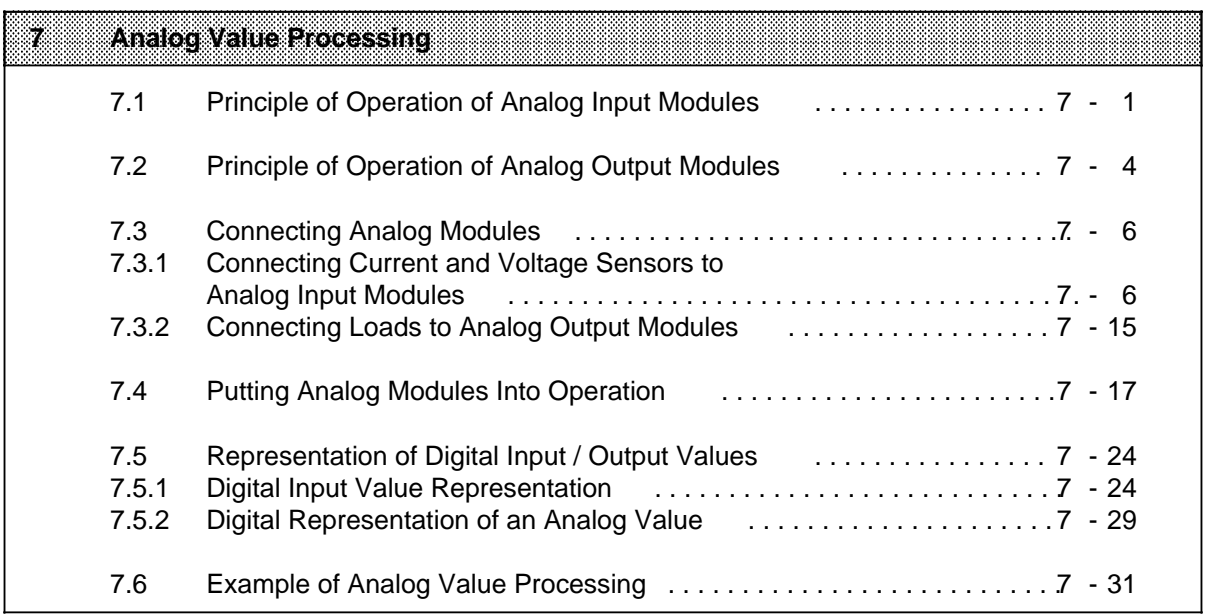

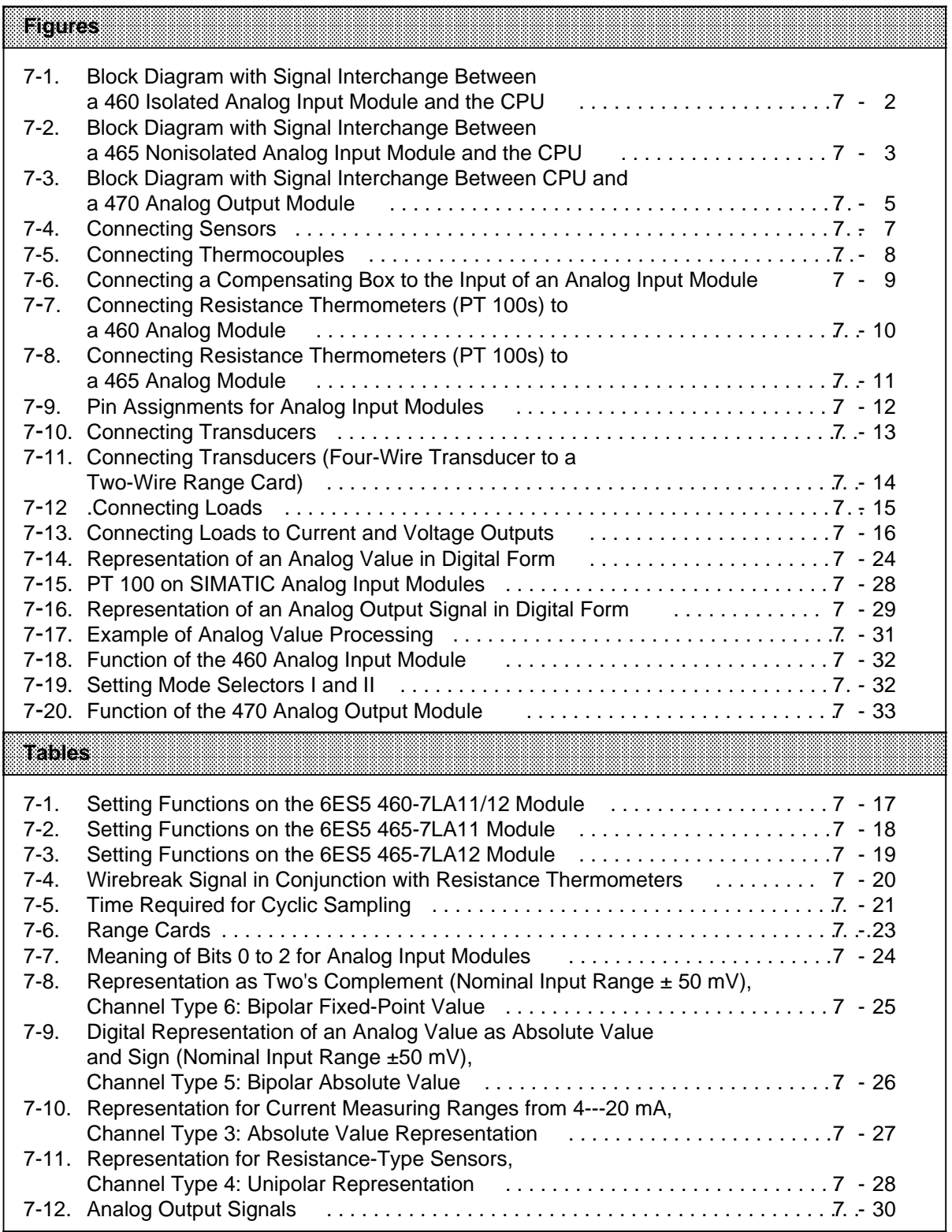

# **7 Analog Value Processing**

Analog input modules convert analog process signals to digital values that the CPU can process. Analog output modules perform the opposite function.

## **7.1 Principle of Operation of Analog Input Modules**

The analog measured value is digitized and stored in a data register on the module. It can then be read and processed further by the CPU.

### **Signal Interchange Between Module and CPU**

The CPU reads the digitized value from the module's memory via FB 250 (RLG:AE), FB 252 (RLG:HAE) or a Load operation (L PW).

The complete measured value (2 bytes) is stored in CPU RAM.

### **The 460 and 465 Analog Input Modules**

Two different types of analog input modules are available:

### **6ES5 460-7LA11 / -7LA12**

- Galvanically isolated
- 8 channels
- 2 range cards
- Maximum permissible isolating voltage 60 V AC / 75 V DC between a channel and ground as well as between channels.

### **6ES5 465-7LA11 / -7LA12**

- Non isolated
- 8/16 channels (selectable)
- 2/4 range cards
- 1 V max. permissible voltage between a channel and ground as well as between channels

The block diagrams (Figures 7-1 and 7-2) illustrate the method of operation as well as signal interchange between the analog input modules and the CPU.

The process signals must be matched to the input level of the module's analog-digital converter (ADC) to suit the application. You can match the signals by plugging a suitable range card (voltage divider or shunt) into the receptacle on the frontplate of the analog input module.

A processor (ADCP) controls the multiplexer, analog-digital conversion and forwarding of the digitized measured values to memory or to the programmable controller's data bus. The module's operating mode, which is set on two switches, is taken into account ( Section 7.4).

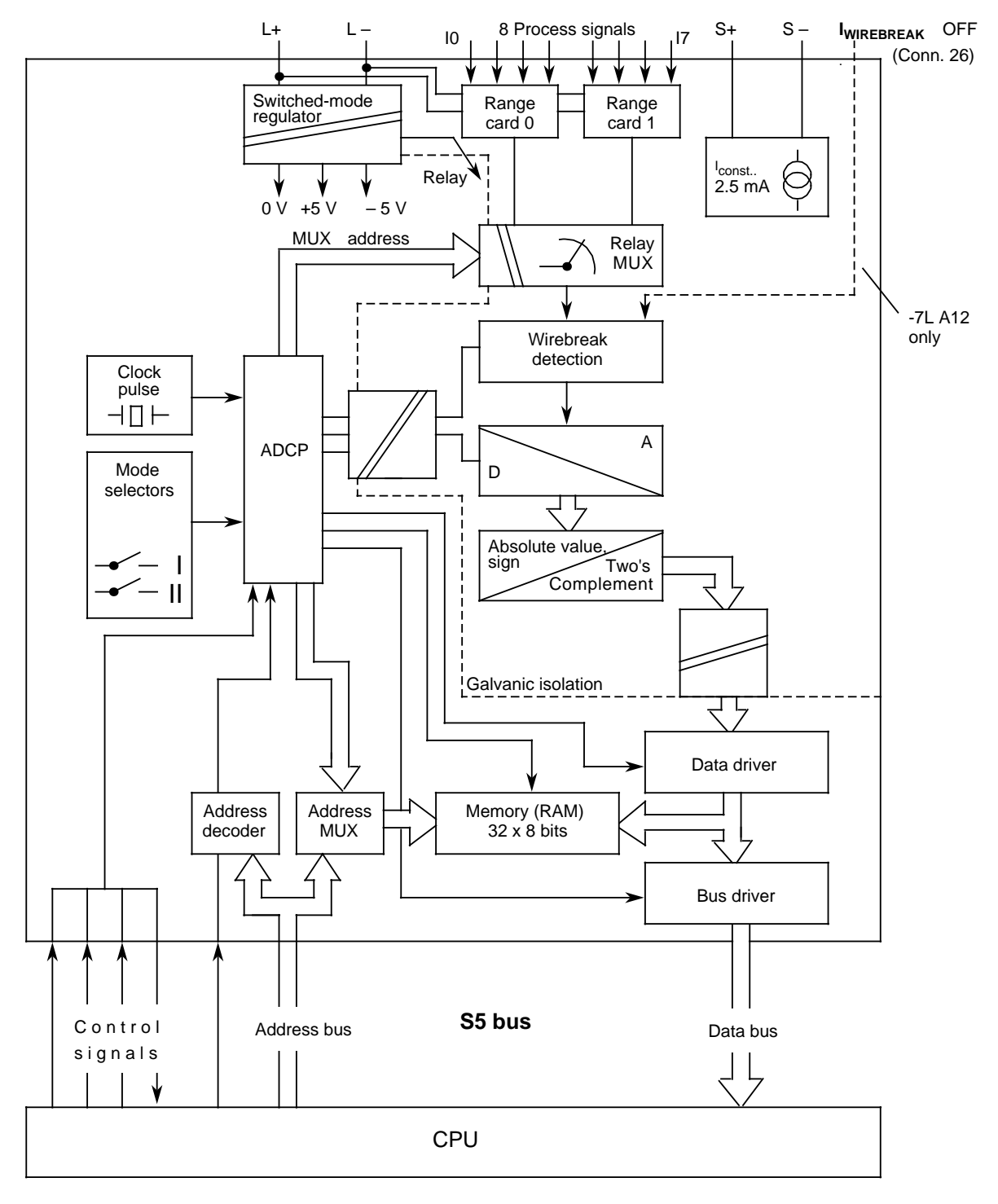

A / D Analog-digital converter (ADC)

- ADCP ADC processor
- MUX Multiplexer

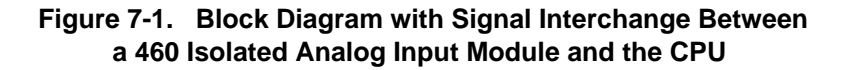

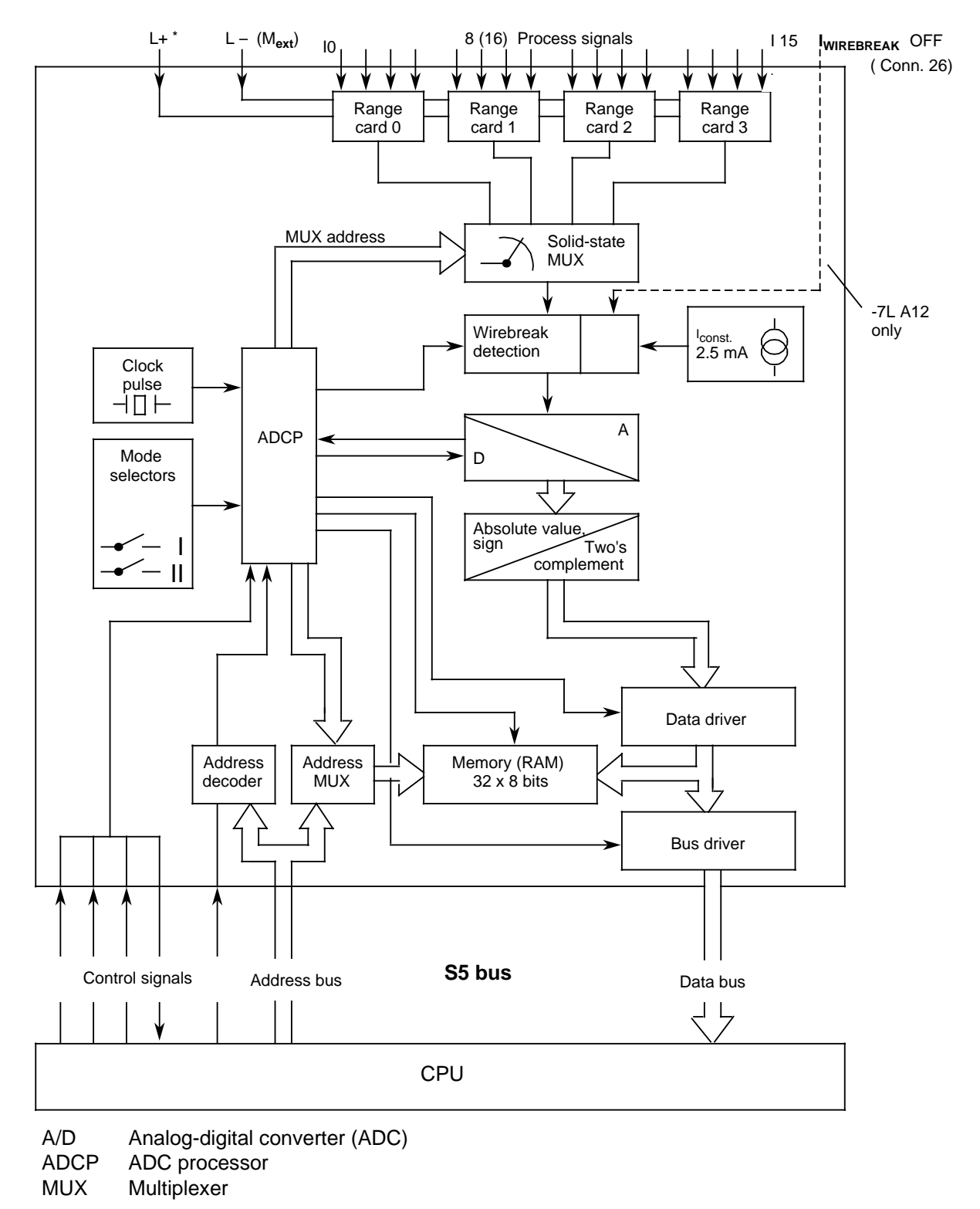

**\*** Required only when using a -1AA51 module

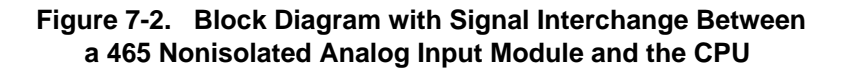

# **7.2 Principle of Operation of Analog Output Modules**

The CPU processes the digital values that the analog output modules convert to the required voltages or currents. Various floating modules cover individual voltage and current ranges.

### **Signal Interchange between CPU and Module**

The CPU transfers a digital value to the module's memory under a specified address.The user starts the transfer via FB 251 (RLG:AA) or a "T PB / PY\*" or "T PW" operation. Block diagram7-3 illustrates the principle of operation of the 470 analog output module.

<sup>\*</sup> PY in the case of S5-DOS-PG

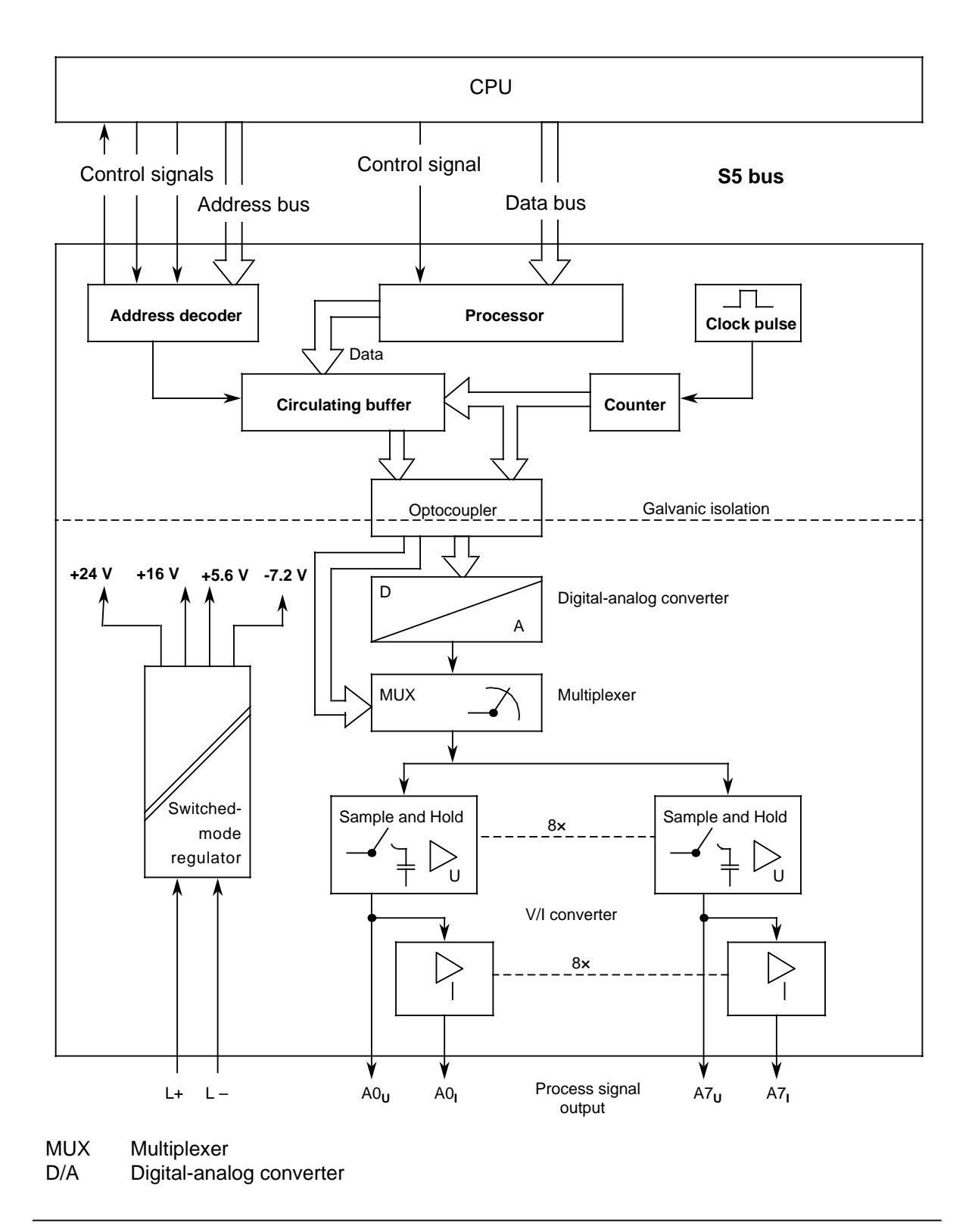

**Figure 7-3. Block Diagram with Signal Interchange Between CPU and a 470 Analog Output Module**

# **7.3 Connecting Analog Modules**

a a a a a a a a a a a a a a a a a a a a a a a a a a a a a a a a a a a a a

a a a a a a a a a a a a a a a a a a a a a a a a a a a a a a a a a a a a a a a a a a a a a a a a a a a a a a a a a a a a a a a a a a a a a a a a a a a a a a a a a a a a a a a a a a a a a a a a a a a a a a a

a a a a a a a a a a a a a a a a a a a a a a a a a a a a a a a a a a a a a a a a a a a a a a a a a a a a a a a a a a a a a a a a a a a a a a a a a a a a

a a a a a a a a a a a a a a a a a a a a a a a a a a

a a a a a a a a a a a a a a a a a a a a a a a a a

a a a

a a

a a

a a a a a a a a a a a a a a a a a a a a a a a a a a a a a a a a a a a a a a a a a a a a a a a a a a a a a a a a a a a a a a a a a a a a a a a a a a a a a a a a a a a a a a a a a a a a a a a a a a a a a a a a a a a a a a a a a

a a a a a a a a a a a a a a a a a a a a a a a a a a a a a a a a a a a a a a a a a a a a a a a a a a a a a a a

### **7.3.1 Connecting Current and Voltage Sensors to Analog Input Modules**

You must observe various conditions when connecting current or voltage sensors to analog input modules, depending on what type of sensors are used.

**CAUTION** Unused analog inputs  $(M + / M -)$  must be short-circuited or fitted with a current or voltage divider (see Table 7-6., excepting 6ES5 498-1AA11). a a a a a a a a a a a a a a a a a a a a a a a a a a a a a a a a a a a a a a a a a a a a a a a a a a a a a a a a a a a a a a a a a a a a a a a a a a a a a a a a a a a a a a a a a a a a a a a a a a a a a a a a a a a a a a a a a a a a a a a a a a a a a a a a

a a a a a a a a a a a a a a a a a a a a a a a a a a a a a a a a a a a a a a a a a a a a a a a a a a a a a a a a

The 460-7LA11 and 460-7LA12 analog input modules have galvanic isolation between analog inputs and  $L + or L$ . The galvanic isolation, however, is nullified when a 498-1LA51 module is used for a 2-wire transducer!

**Note** Detailed information on address assignment for analog modules is presented in Section 5 (Addressing / Address Assignments). Please observe the information regarding the overall structure (Section 3.4 in this manual). a a

Also observe the directions in Sections 3.4.3 and 3.4.4 regarding shielding of the signal leads. a a

a a a a a a a a a a a a a a a a a a a a a a a a a a a a a a a a a a a a a a a a a a a a a a a a a a a a a a a

### **Connecting Sensors**

Certain precautionary measures must be taken in order to make sure that potential difference UCM is not exceeded. Different measures are required for isolated and non-isolated sensors.

When isolated sensors are used, the measuring circuit can assume a potential to earth that exceeds the permissible potential difference  $U_{CM}$  (refer to the maximum values for the various modules).

To prevent this, the sensor's negative potential must be connected to the module's reference potential (reference bus).

**Example:** Measuring temperature on a busbar with an isolated thermocouple.

In a worst-case situation, the measuring circuit can assume a potential that would destroy the module; this must be prevented through the use of an equipotential bonding conductor ( Figure 7-4). Possible causes:

- Static charge
- Contact resistors through which the measuring circuit assumes the potential of the busbar (e.g. 220 V AC).

When using non-isolated sensors, the permissible potential difference UCM between the inputs and the reference bus must not be exceeded.

**Example:** Measuring the temperature of the busbar of an electroplating bath with a nonisolated thermocouple. The difference between the potential of the busbar and the reference potential of the module is max. 24 V DC. A 460 analog input module with floating input (permissible UCM is 60 V AC/75 V DC) is to be used.

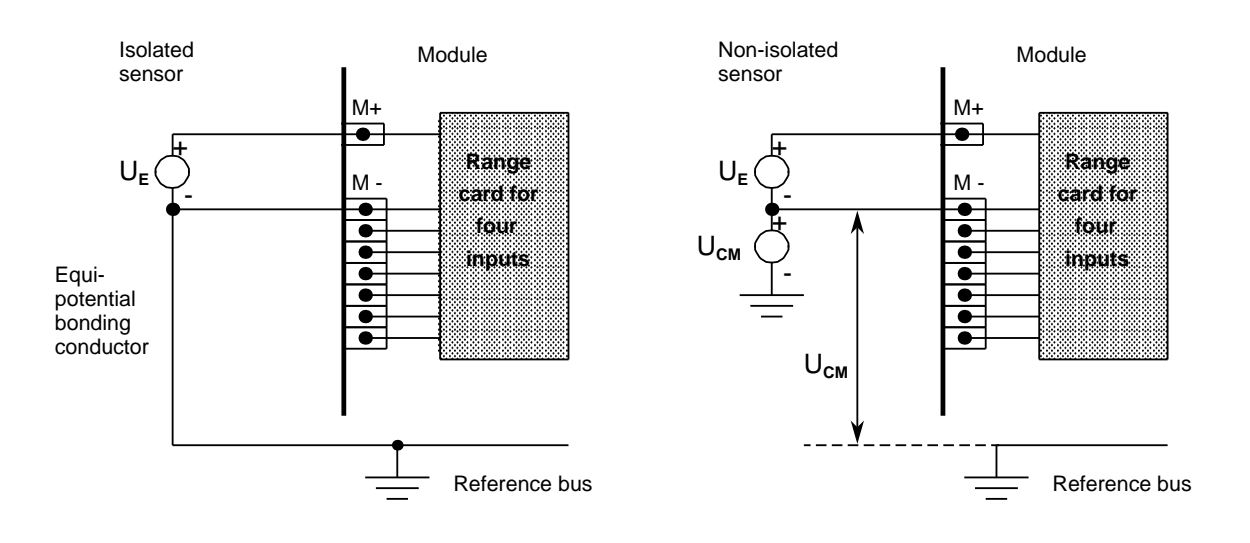

**Figure 7-4. Connecting Sensors**

### **Connecting Thermocouples with Compensating Box**

The influence of the temperature on the reference junction (in the terminal box, for instance) can be equalized using a compensating box. Please observe the following:

- The compensating box must have an isolated power supply.
- The power supply unit must have a grounded shielding winding.

Compensate as follows when all thermocouples connected to the module's inputs have the same reference junction:

- Provide a separate compensating box for each analog input module
- Bring the compensating box into thermal contact with the terminals
- Apply compensating voltage to pins 23 and 25 (KOMP + and KOMP -) on the analog input module (Figure 7-5)
- Set Function Select switch II on the module for operating a compensating box (see also Tables 7-1 to 7-3)

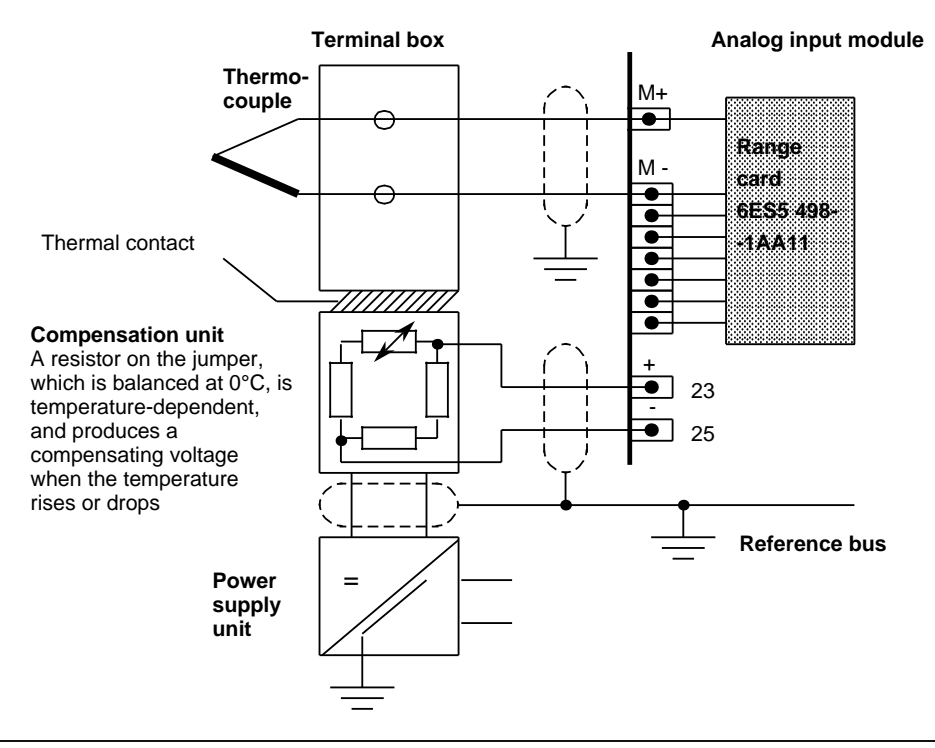

**Figure 7-5. Connecting Thermocouples**

Detailed information on thermocouples and compensating boxes can be found in Catalog MP 19.

When several thermocouples are distributed over areas with different temperature ranges, it is often advantageous to acquire different reference junction temperatures. In this case, the central compensating input is no longer used. A separate compensating box is used for each analog input channel to be compensated. KOMP + and KOMP - remain unconnected.

- Connect the relevant thermocouple in series with the compensating box.
- Run the remaining terminal leads from compensating box and thermocouple to the analog module (terminal M+ and M - see Figure 7-6).
- Set Function Select switch II on the module to "Without reference junction compensation".

Compensation, i.e. correction of the temperature error, subsequently takes place in the compensating box rather than on the module.

The corrected value is thus available at terminals  $M +$  and  $M -$  of the relevant analog input channels, and is then converted into a digital value.

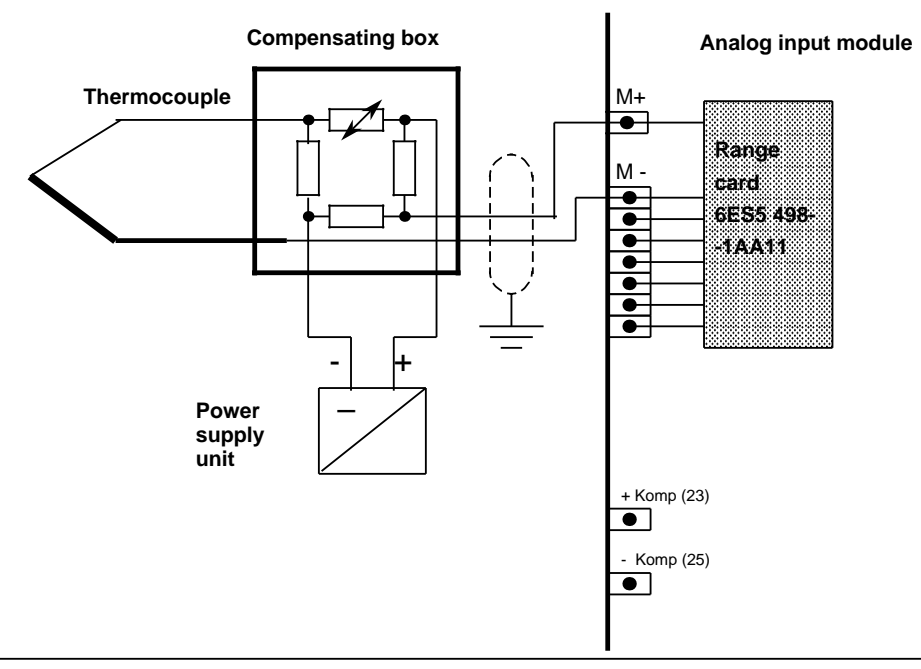

**Figure 7-6. Connecting a Compensating Box to the Input of an Analog Input Module**

### **Connecting Resistance Thermometers (e.g. PT 100s)**

The power supply differs from one analog input module to another (see Figures 7-7 and 7-8).

6ES5 460 -7LA11 and 6ES5 460 -7LA12:

A constant-current generator supplies the series-connected resistance thermometers (max. 8 PT 100s) with a current of 2.5 mA over pins "S +" and "S -".

If no PT 100 is connected to input channels 4 to 7, other voltages and currents can be measured on these channels using range card 498-1AA21, -1AA31, -1AA41, -1AA51, -1AA61 or -1AA71 (see Figure 7-7, range card 2).

If you use a 498-1AA41, -1AA51 or -1AA71 range card, you do not need a short-circuiting jumper for the unused channels. If you use any other range card, you must terminate unused input channels with a short-circuiting jumper ( Figure 7-7 channels 5 and 6).

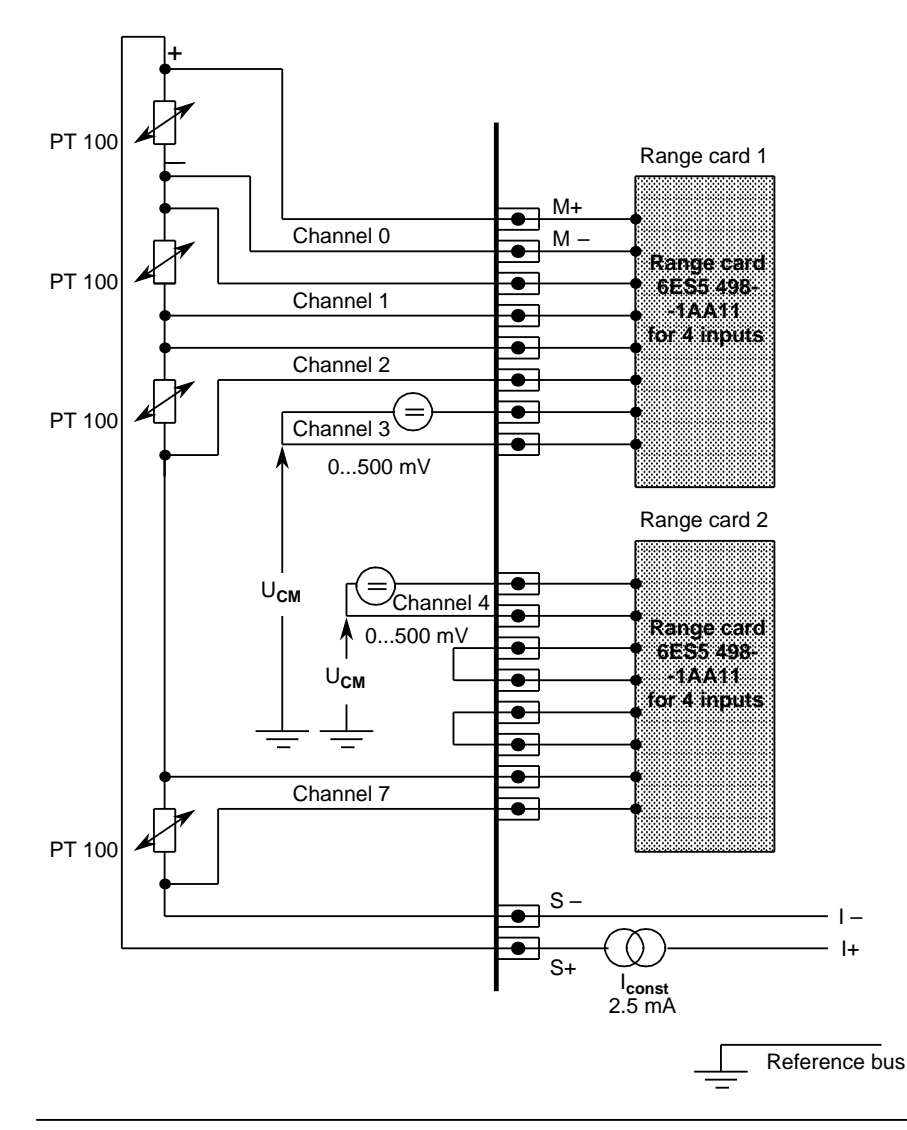

**Figure 7-7. Connecting Resistance Thermometers (PT 100s) to a 460 Analog Module**

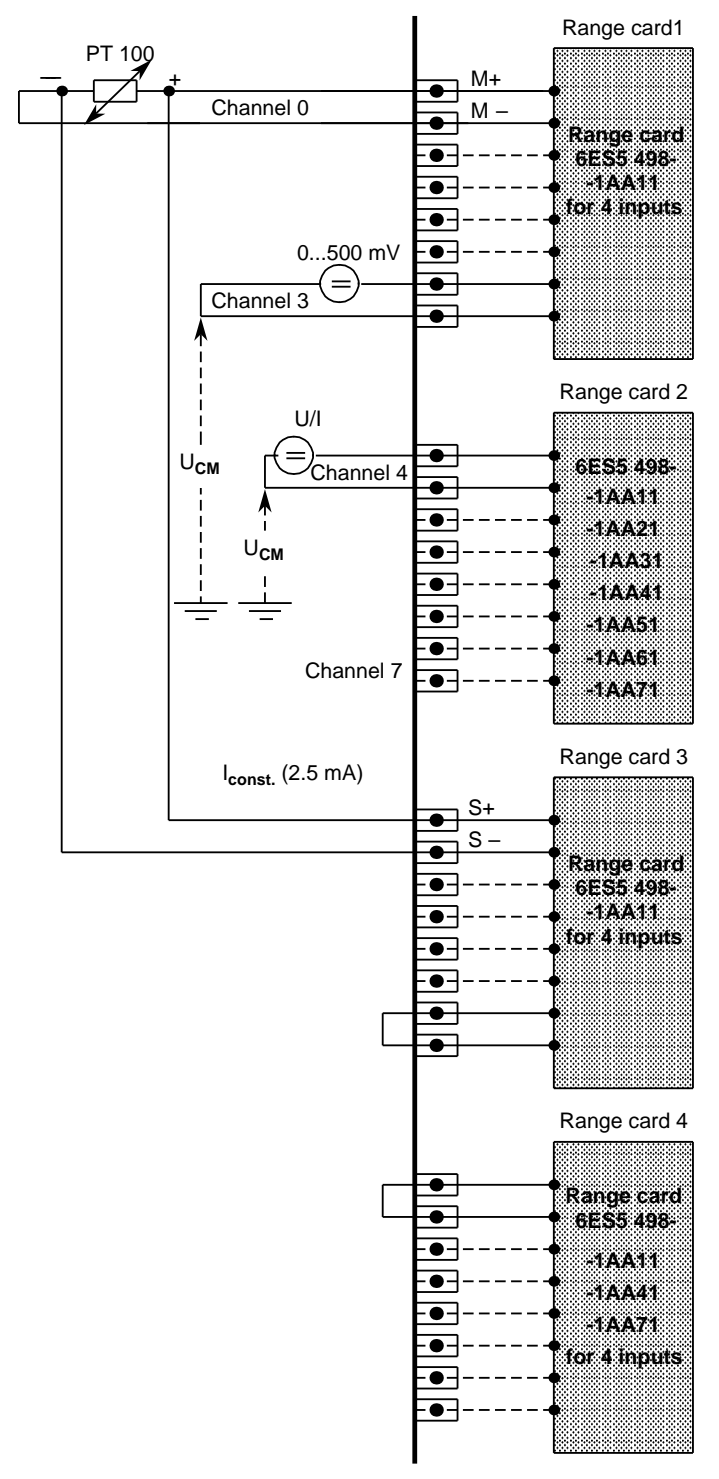

6ES5 465 -7LA11 and 6ES5 465 - 7LA12:

A constant-current generator supplies the relevant resistance thermometer with a current of 2.5 mA over pins "S+" and "S -" Via a range card (6ES5 498-1AA11)

(see Figure 7-8).

The voltage on the PT 100 is picked off over inputs "M+" and "M -".

Other potential-free voltage sensors (500 mV voltage range) can be connected to those inputs (M+/ M -) not used for resistance thermometers.

If no PT 100 is connected over input channels 4 to 7, other voltages and currents can be measured over these channels using a 498-1AA21, -1AA31, -1AA41, -1AA51, -1AA61 or -1AA71 range card (see Figure 7-8 range card 2). In this case, you must short-circuit the current outputs (S+, S-) belonging to the relevant card with a jumper. Should you fail to do so, the error bit would be set for the relevant channel and the value "0" decoded. No shortcircuiting jumper is needed when a 498-1AA41 or -1AA71 range card is used (see Figure 7-8 range card 4).

If you use a -1AA21, -1AA31 or -1AA61 range card for a channel group, no wirebreak signal may be enabled for that channel group.

A correction of 100 ohms (100 ohms =  $0^{\circ}$ C) must be made via the control program by specifying the appropriate upper and lower limiting values in FB 250 (HANEI) ( Section 8.1.4).

**Figure 7-8. Connecting Resistance Thermometers (PT 100s) to a 465 Analog Module**

### **Pin Assignments on the Front Connector**

The diagram below shows the pin assignments for resistance thermometers used on analog input modules.

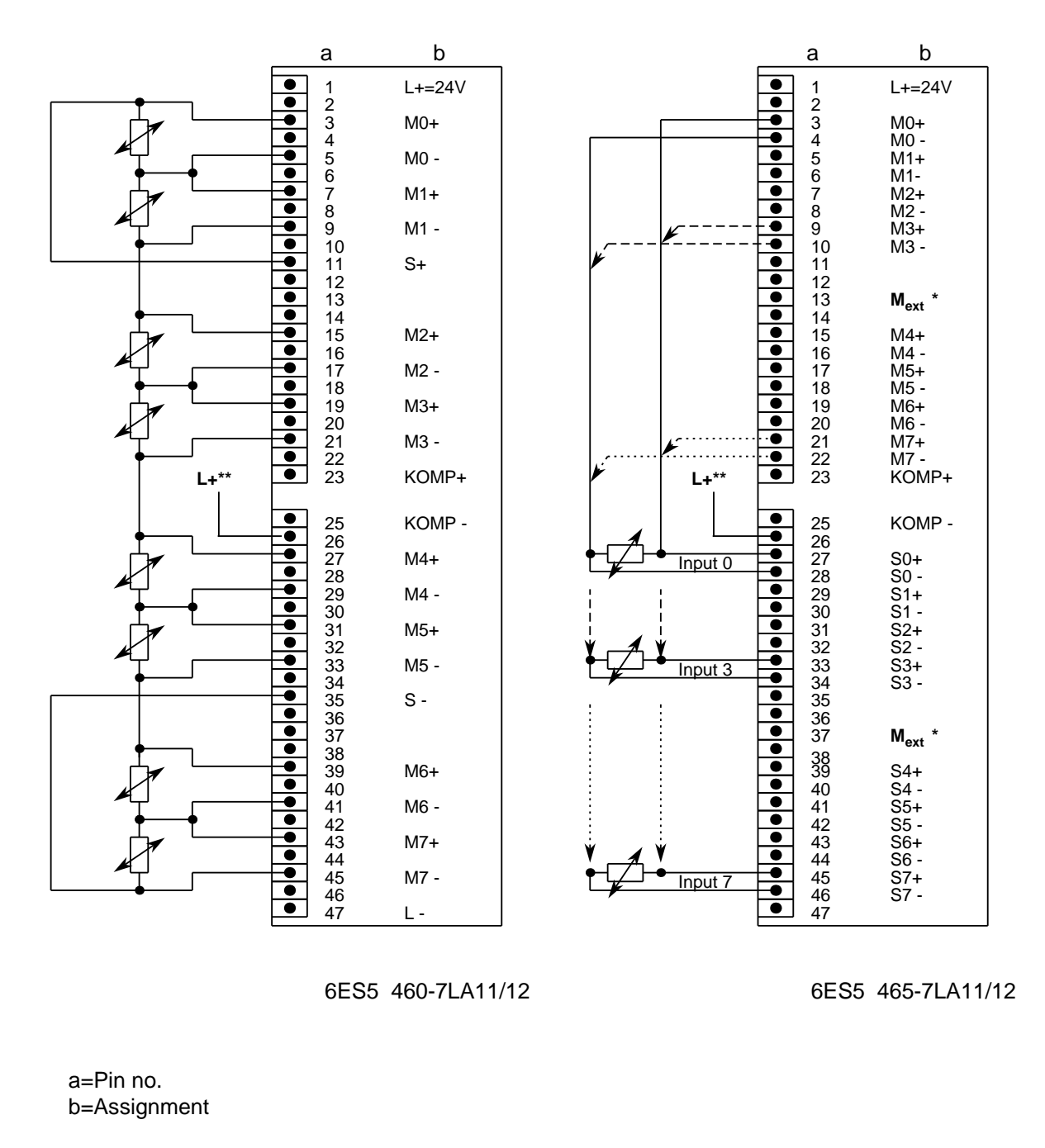

**\*** Connect to the controller's central grounding point

**\*\*** -7LA12 modules: Required only for disconnecting the test current when the wirebreak signal is not activated

**Figure 7-9. Pin Assignments for Analog Input Modules**

### **Connecting Transducers**

When two-wire transducers are used, the inherently short-circuit-proof supply voltage is fed in over the analog input module's range card.

Four-wire transducers have a separate power supply.

The diagram below shows how to connect two-wire and four-wire transducers.

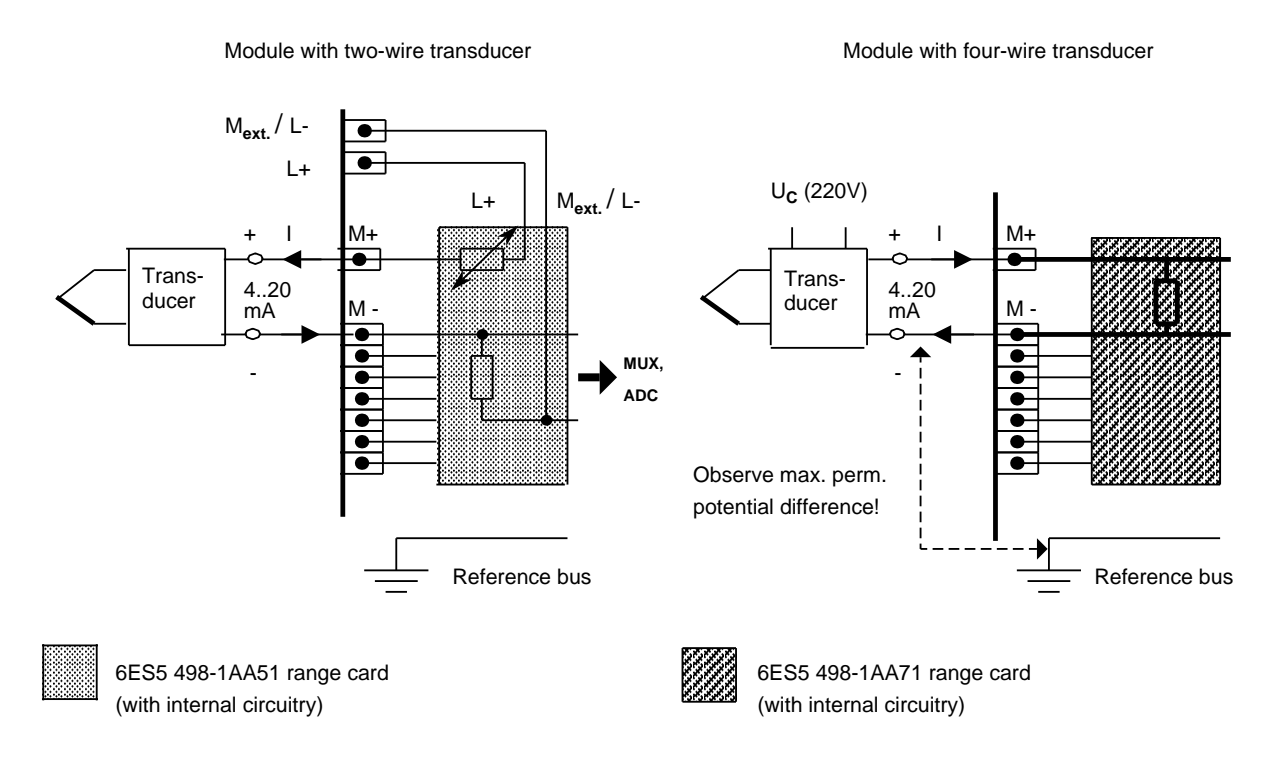

**Figure 7-10. Connecting Transducers**

The diagram below shows how to connect a four-wire transducer to a two-wire transducer range card (498-1AA51).

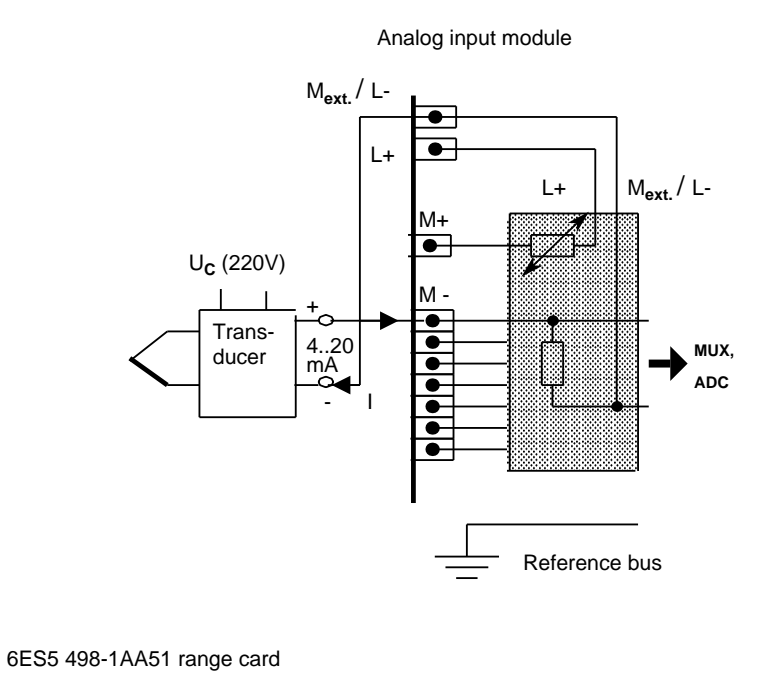

**Figure 7-11. Connecting Transducers (Four-Wire Transducer to a Two-Wire Range Card)**

a a a a a  $\overline{\phantom{0}}$ a

a a a a l.

a a a a a a ı.

a a a a a l.

a a a a l.

a a a a a a a (with internal circuitry)

# **7.3.2 Connecting Loads to Analog Output Modules**

When loads are connected to analog output modules, the voltage is measured directly across the load via high-resistance sensing lines (S+/ S -). The output voltage is then corrected so that the load voltage is not falsified by voltage drops on the lines.

In this way it is possible to compensate voltage drops of up to 3 V per line. Figure 10-12 shows the design of this circuit.

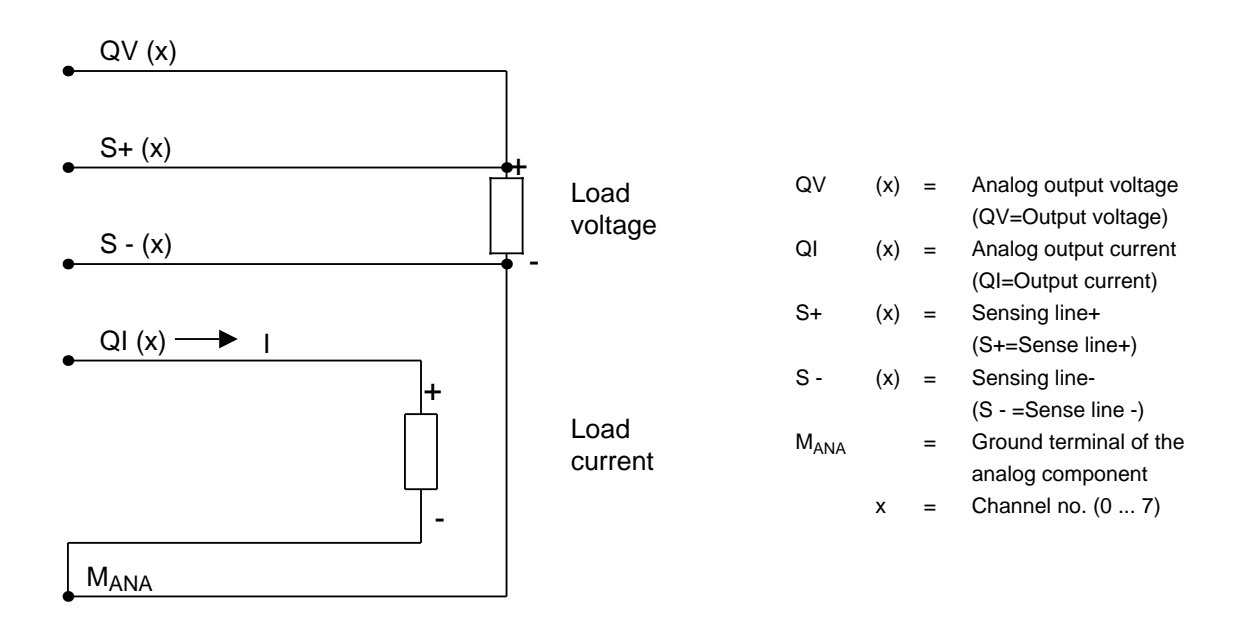

**Figure 7-12. Connecting Loads**

### **Connecting Loads to Current and Voltage Outputs**

Figure 7-13 shows how to wire the analog output module.

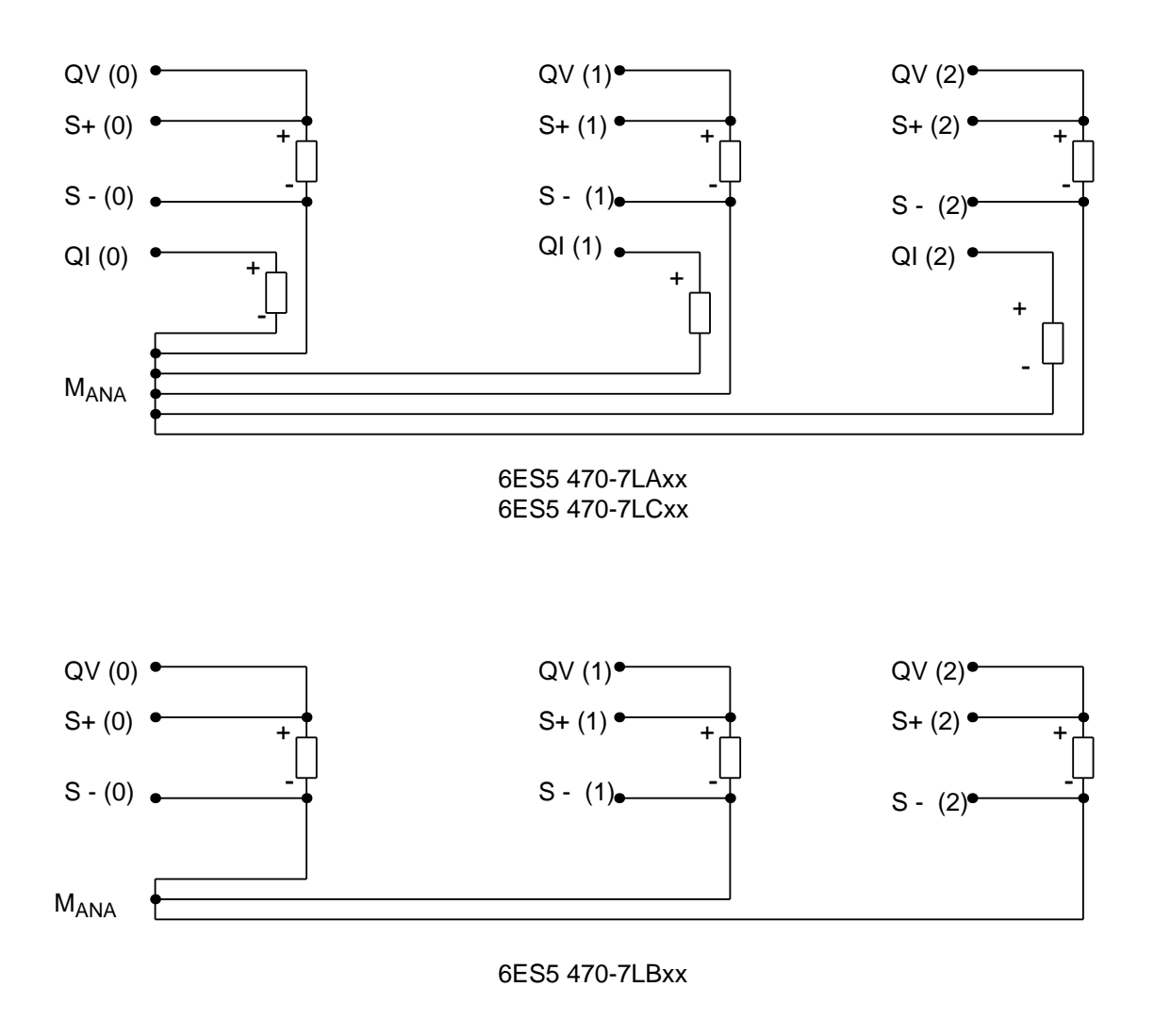

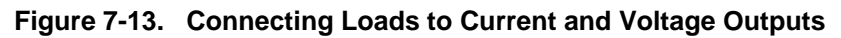

**Note:** a a a a a a a a a a a a a a a a a a a a a a a a a a a a a a a a a a a a a a a a a a a a a a a a a a a a a a a a a a a If voltage outputs are not used, or if only current outputs are connected, jumpers must be inserted in the front connector for the unused voltage outputs. To do this, connect QV (x) to  $S+(x)$  and  $S-(x)$  to  $M<sub>ANA</sub>$ . a a a a a a a a a a a a a a a a a a a a a a a a a a a a a a a a a a a a a a a a a a a a a a a a a a a a a a a a a a a a a a a a a a a a a a a a a a a a a a a a a a a a a a a a a a a a a a a a a a

Unused current outputs remain open. a a a a a a a a a a a a a a a a a a a a a a a .<br>... a a a a a a a a a a a a a a i. a a a a

.<br>... a a .<br>... a a .<br>... a

a a a a a a a a a a a a a a a a a a a a a a a a a a a a a a a a a

a a a

# **7.4 Putting Analog Modules into Operation**

Voltage dividers or shunt resistors can be plugged into the input modules as cards (seeTable 7-6). They match the process signals to the input level of the module. These cards make it possible to set different measuring ranges. The various output modules supply different voltage or current ranges.

### **Input Modules**

a a a a a a a a a a a a a a a a a a a a a a a a a a a a a a a a a a a a a a a a a a a a a a a a a a a a a a

You can set various functions on an input module by setting the Function Select switches on the rear of the module accordingly (see Tables 7-1 to 7-3).

Note: When the contract of the contract of the contract of the contract of the contract of the contract of the contract of the contract of the contract of the contract of the contract of the contract of the contract of the Selection of a function entails the setting of all switches. a a a a a a a a a a a a a a a a a a a a a a a a a a a a a a a a a a a a a a a a a a a a a a a a a a a a a a a a a a a a a a a a a a a a a a a a a

<u> 1999 - Jan Alexander (h. 1989).</u> a a a a a a a a a a a a a a a a a a a a a a a a a a a a a a a a a a a a a a a a a a a a a a a a a a a a a a a a a a a a a a a

a a a a a a a a a a a a a a a a a a a a a a a a a a a a a a a a a a a a a a a a a a a a a a a a a a a a a a

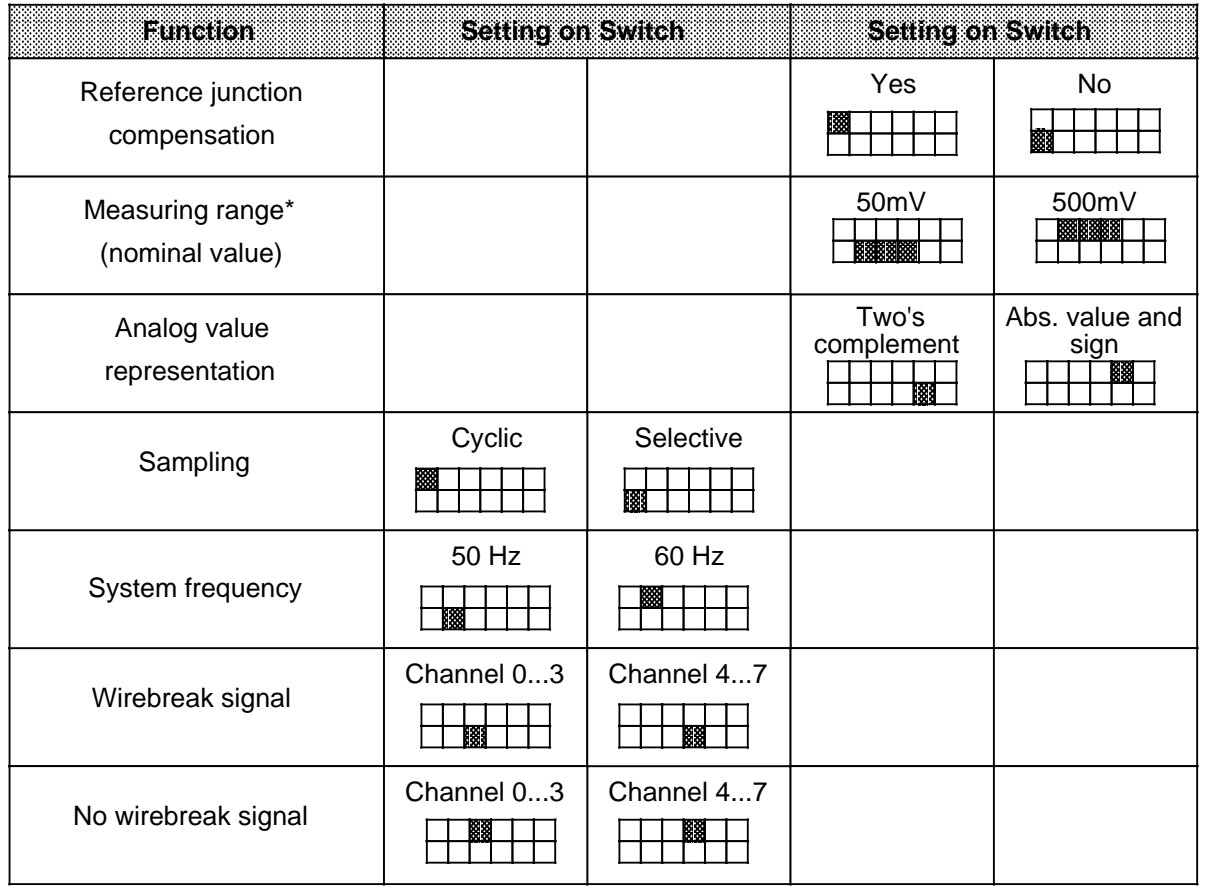

**Table 7-1. Setting Functions on the 6ES5 460-7LA11/12 Module**

\* Setting for PT 100: Measuring range 500 mV
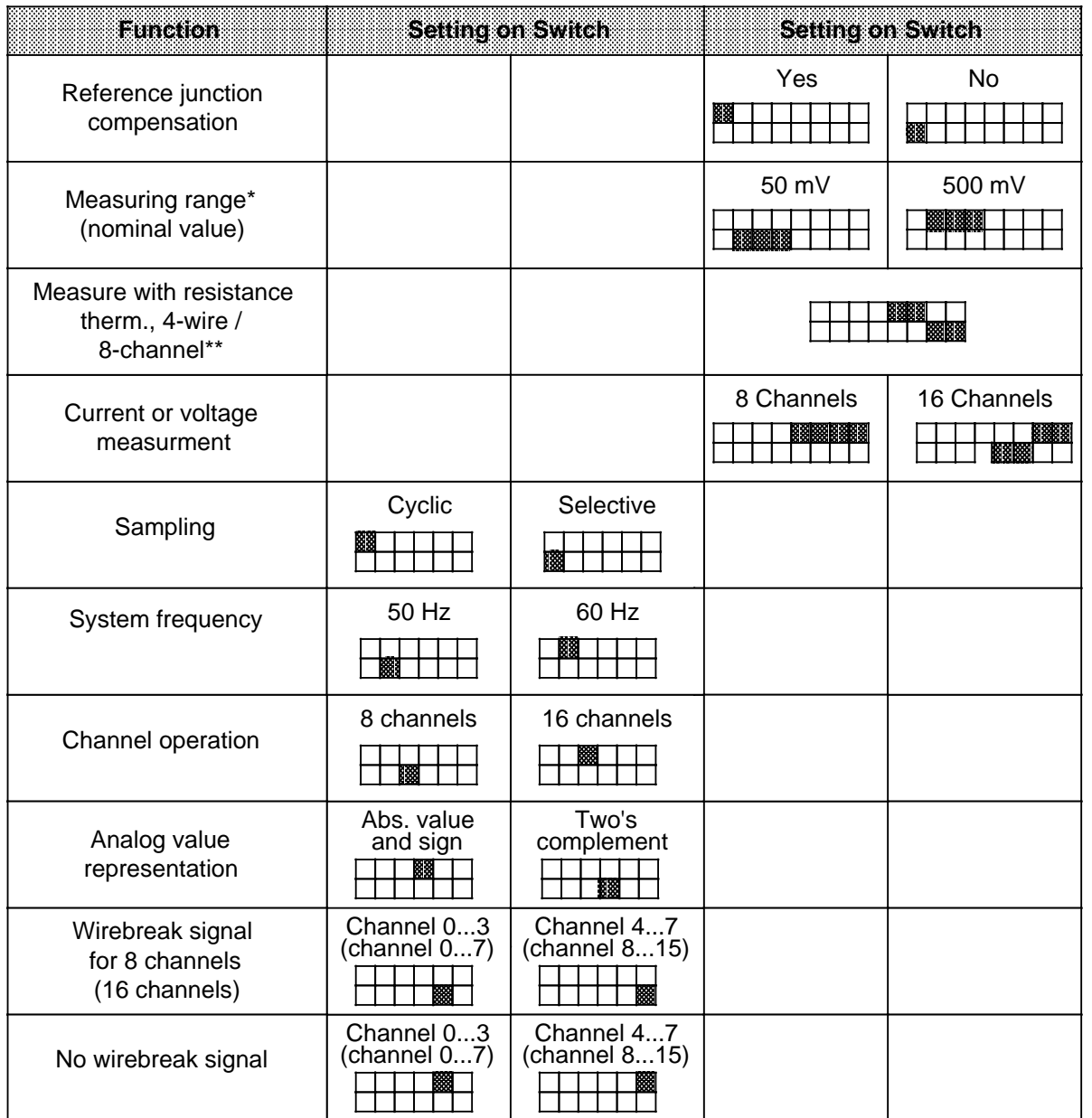

# **Table 7-2. Setting Functions on the 6ES5 465-7LA11 Module**

\* Setting for PT 100: Measuring range 500 mV

\*\* Additional setting for PT 100: Reference junction compensation: No

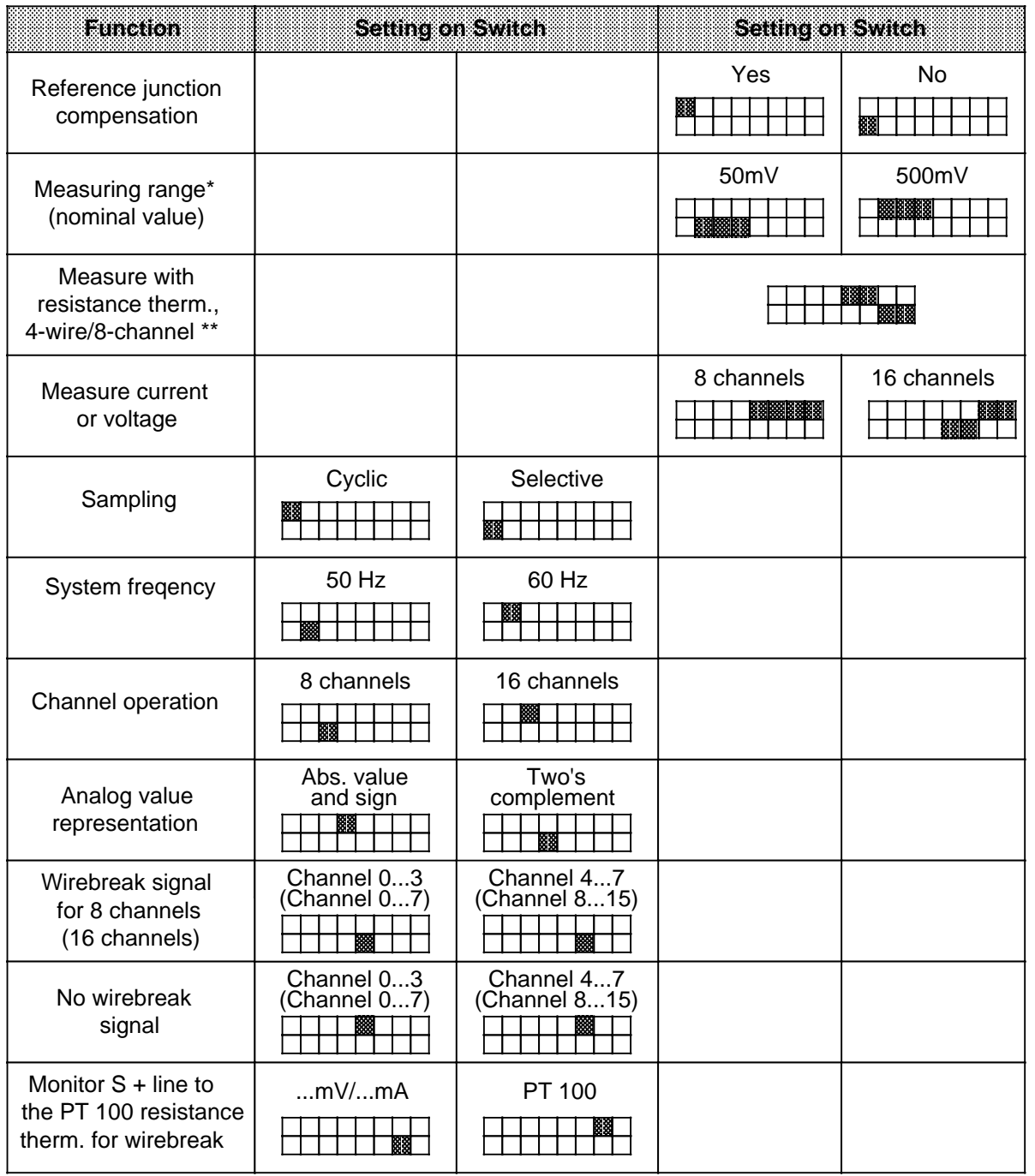

**Table 7-3. Setting Functions on the 6ES5 465-7LA12 Module** a a a a a a .. a a a a a a a a a a a a a a a a a a a a a a a a a a a a a a a a a a a a a a a a a a a a a a a a a a a a a a a a a a a a a a a a a a a

\* Setting for PT 100: Measuring range 500 mV

\*\* Additional setting for PT 100: Reference junction compensation: No

#### **Wirebreak Signal**

If a 6ES5 498-1AA11 range card (through-connection card) is used, you can select the "Wirebreak signal" function to monitor the sensors connected to the inputs (see Tables 7-1 to 7-3). You can select wirebreak detection for 8 or 16 inputs for 16-channel operation or for 4/8 inputs for 8-channel operation.

The wirebreak signal is issued under the following conditions:

Before each input value is decoded, a constant current is applied briefly (1.6 ms) to the input terminals and the resulting voltage compared with a limiting value. If the sensor circuit or supply lead is interrupted, the voltage exceeds the limiting value and a wirebreak signal is generated (bit 1 is set in data byte 1; refer to Section 7.5.1). The ADC decodes the value "0".

When the signal at the input is measured with a digital voltmeter, the constant-current pulses may cause apparent fluctuations in the signal. When the input circuit that supplies the analog value has capacitive characteristics, the constant current falsifies the measured value.

Should these apparent fluctuations in the signal prove annoying, e.g. on startup, the test current can be deactivated on the 460-7LA12 and 465-7LA12 analog input modules by applying + 24 V to pin 26 in the front connector and 0 V to pin 47 (l-)/M EXT. In addition, mode selector I must be set to "No wirebreak signal". Only the evaluation of the error bit is suppressed on the 460-7LA11 and 465-7LA11.

A wirebreak signal serves a practical purpose only in conjunction with a 6ES5 498-1AA11 through connection card. It is not possible to detect a wirebreak on the 6ES5 498-1AA41, -1AA51 or -1AA71 range cards, as the measuring inputs are terminated with low-resistance shunts. On all other range cards, a wirebreak signal results in an undefined reaction.

#### **Wirebreak Signal in Conjunction with Resistance Thermometers**

An interruption in the supply leads to a resistance thermometer is reported as follows:

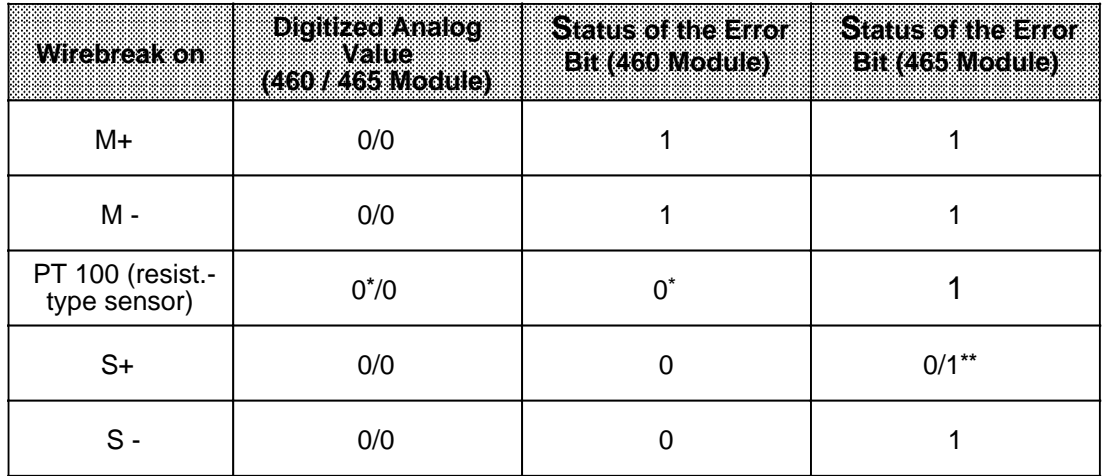

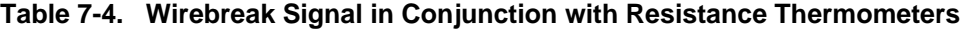

**\*** On the 460 analog input module, the value "0" is also decoded for the unbroken PT 100 resistors and error bit F set to 0.

**\*\*** This bit is "1" on the 465-7LA12 analog input module

When the "No wirebreak signal" function (mode selector I) is set on the -7LA11 module, a break in a lead to the resistance thermometer is flagged as an overflow. The overflow bit  $(OV=1)$ remains set for approximately 1.5 seconds, i.e. in cyclic mode, the overflow bit for all other measuring points is also set  $(OV=1)$ , while in the case of selective scanning the overflow bit for the other measuring points is set to "1" only when the interval between two decoding operations is equal to or exceeds 1.5 seconds.

On the -7LA12 module, the overflow bit is set separately for each channel.

The S+ lines to the resistance thermometer can be monitored for a wirebreak on the 465 -7LA12 analog input module by setting switch 7 of mode selector I to "PT 100" (PT 100 constant power supply). The error bit is also set to flag a wirebreak in this line.

Unused channels can be used to measure voltages or currents when the current sourcing outputs (S+, S -) associated with the relevant measuring channel are short-circuited with a jumper. Without this jumper, the error bit would be set for this channel and the value "0" decoded.

The S+ lines are not monitored for wirebreak when mode selector II is in the "Current or voltage measurement" position. In this case, the error bit is not set when a wirebreak occurs. This switch setting should be selected when only voltages or currents are to be measured.

The following general rule applies: When the wirebreak signal is to be issued, the measuring circuit must have a low resistance  $(< 1 \text{ k}$ ).

#### **Sampling**

The analog values can be decoded in one of two ways.

#### Cyclic sampling:

The module's processor decodes all inputs. The amount of time that elapses before a measured value is updated depends on the number of input channels. The time required for decoding depends on the input value. When  $V_{\text{inp}} = \text{OV}$ , decoding takes 40 ms, when  $V_{\text{inp}} =$  nominal value, 60 ms.

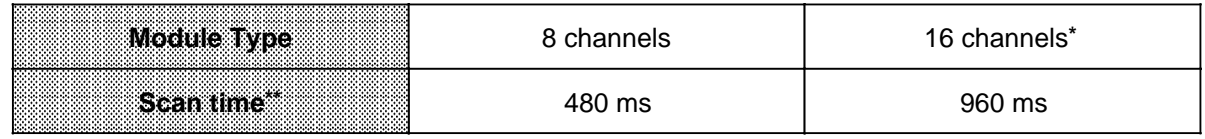

#### **Table 7-5. Time Required for Cyclic Sampling**

For the 465-7LAxx module only

**\*\*** Nominal value applied to all inputs

The digitized measured values are stored in the circulating buffer under the channel address (the high-order byte under address n, the low-order byte under address  $n + 1$ ), and can be read out from the buffer whenever required (see also Section 7.5.1).

Selective Sampling:

When this function is used, the initiative for decoding a measured value comes from the CPU. The module must be addressed once with a Write command (T PW) under the relevant channel address; the data itself is of no relevance. During decoding, an activity bit is set on the data bus  $(A = 1;$  see also Section 7.5.1). The valid digitized measured value can be read out from two bytes once the activity bit has been reset  $(A = 0,$  negative-going edge).

Repeated scanning of the activity bit loads both the bus and the CPU. This results in non periodic measured value acquisition when different measured values are involved, and is therefore not desirable for PID control tasks.

A better method is time-controlled program scanning, in which certain program sections, for instance FB 13, are automatically inserted into the program every 100 ms by a time-controlled block (OB 13), thus producing a constant time base while off loading the bus and the CPU. The associated sample program is written as follows:

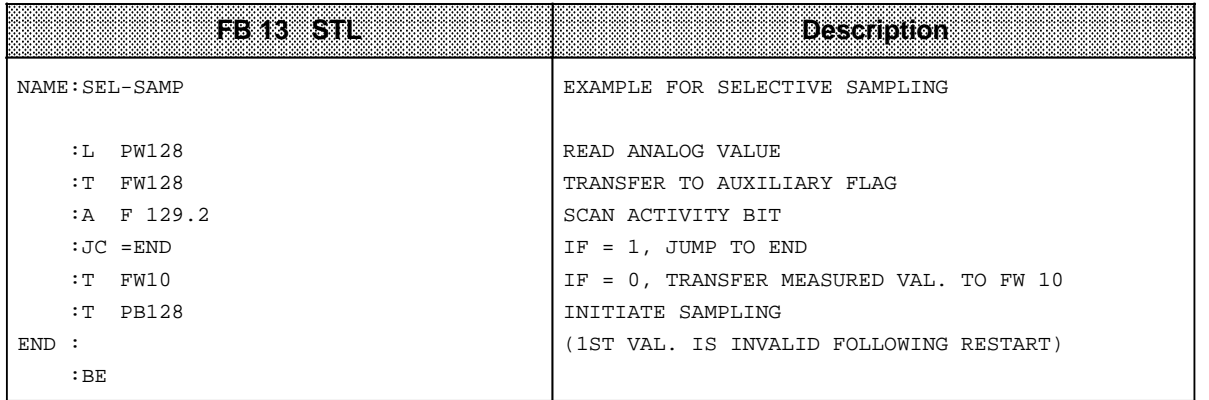

#### **Equipping Modules with Range Cards**

An analog input module can be fitted with either two or four range cards, depending on the number of channels. A range card determines the measuring range for four inputs. Voltage divider, shunt and through-connection cards are available for various measuring ranges ( Table 7-6).

| Range card<br>6FS5.498 | Giteulty)<br>(4 times each)        | Function<br>500 mV/mA/PT100           | <b>Function</b><br>50 mV |
|------------------------|------------------------------------|---------------------------------------|--------------------------|
| $-1AA11$               | M+<br>M -<br>Ф                     | $± 500$ mV;<br>PT 100                 | $± 50$ mV                |
| $-1AA21$               | $M+$<br>G<br>$M -$<br>Ф            | ± 1 V                                 | $\pm$ 100 mV $^{\star}$  |
| $-1AA31$               | M+<br>G<br>$M -$<br>$\bullet$      | ± 10 V                                | $± 1 V*$                 |
| $-1AA41$               | $M+$<br>$\mathsf{M}\xspace$ -<br>Œ | $± 20$ mA                             | $± 2 mA*$                |
| $-1AA51**$             | M+d<br>L+<br>∣∟-⊕<br>$M - P$       | $+4+20$ mA<br>two-wire<br>transducer  |                          |
| $-1AA61$               | $M+$<br>Θ<br>$M -$<br>Φ            | ± 5 V                                 | $± 500$ mV *             |
| $-1AA71$               | $M+$<br>$\mathsf{M}\xspace$ -<br>œ | $+4+20$ mA<br>four-wire<br>transducer |                          |

**Table 7-6. Range Cards**

**\*** Possible measuring range for "50 mV" setting, but with higher incidence of error

\*\* When a -1AA51 range card is used, there is no longer any galvanic isolation between analog inputs and L +!

Note: The contract of the contract of the contract of the contract of the contract of the contract of the contract of Unused inputs must be terminated with a voltage divider or shunt card. When using a 1AA11 through-connection card, you must insert jumpers in the front connector. <u> 1999 - Andrea Maria (h. 1989).</u> a a a a a a a a a a a a a a a a a a a a a a a a a a a a a a a a a a a a a a a a

a a a a a a a a a a a a a

a a a a a a a a a a a a a a a a a a a a a a a a a a a a a a a a a a a a a a

a

# **7.5 Representation of Digital Input / Output Values**

# **7.5.1 Digital Input Value Representation**

After an analog signal is converted, the digital result is stored in the module's RAM. Figure 7-14 explains the individual bits in the two bytes.

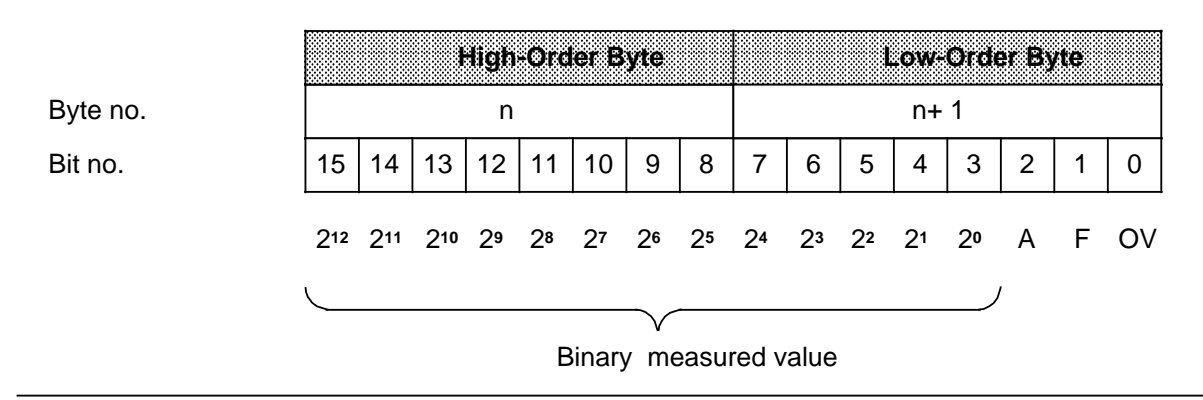

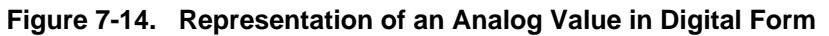

Bits 0 to 2 are irrelevant for the measured value. They provide information on the measured value representation. Table 7-7. describes these bits in detail.

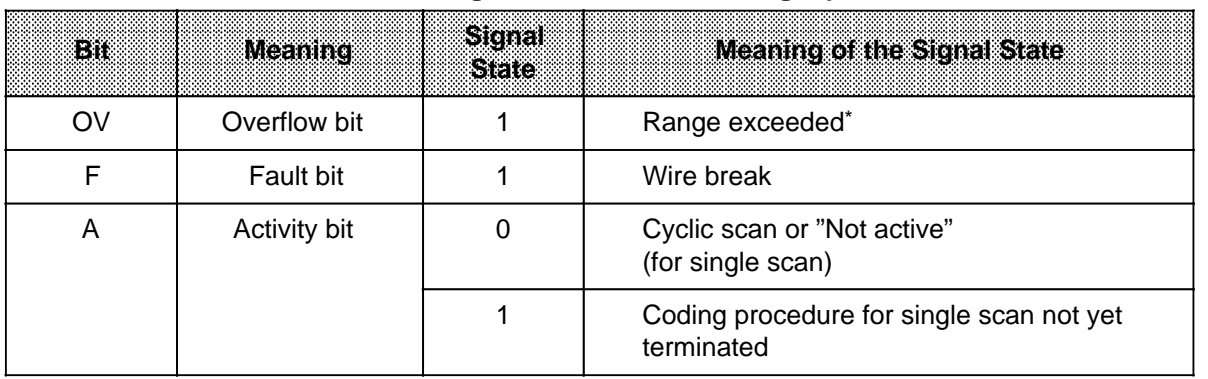

## **Table7-7. Meaning of Bits 0 to 2 for Analog Input Modules**

Module 7LA11: The overflow bit is set on all channels when an overflow occurs at a measuring point. Module 7LA12: An overflow at one measuring point has no effect on the overflow bits of the other channels, i.e. the values on the other channels are correct and may be evaluated.

The way in which the analog value is represented depends on the type of module ( Tables 7-8 to 7-11).

| Input<br>voltage | Units        |          |             |          | <b>High Order Eyre</b> |    |          |                  |          |          |    |                    |               | Low-Order Byte      |     |                 |             |          |  |
|------------------|--------------|----------|-------------|----------|------------------------|----|----------|------------------|----------|----------|----|--------------------|---------------|---------------------|-----|-----------------|-------------|----------|--|
| in mV            |              | 512      | 211         | 210      | 29                     | 28 | $2^7$    | 26               | 26       | 24       | 23 | 22                 | $2^{\dagger}$ | -20                 | Ä   | Г               | OV          |          |  |
| 100.0            | 4095+ov      | 0        | 1           | 1        | 1                      | 1  | 1        | 1                | 1        | 1        | 1  | 1                  | 1             | 1                   | 0/1 | 0/1             | $\mathbf 1$ | Overflow |  |
| 99.976           | 4095         | $\bf{0}$ | 1           | 1        | 1                      | 1  | 1        | 1                | 1        | 1        | 1  | 1                  | 1             | 1                   | 0/1 | $0/1$ 0         |             | Over-    |  |
| 50.024           | 2049         | 0        | 1           | 0        | 0                      | 0  | $\bf{0}$ | $\bf{0}$         | 0        | $\bf{0}$ | 0  | 0                  | $\bf{0}$      | 1                   | 0/1 | $0/1$ 0         |             | range    |  |
| 50.0             | 2048         | Ó.       | 4           | Ö        | Ö                      | Ω  | o        | Ö                | 0        | O        | O  | $\pmb{0}$          | $\mathbf{0}$  | 0                   |     | $0/1$ $0/1$ $0$ |             |          |  |
| 49.976           | 2047         | Ö        | Ö           | ă.       | ď.                     | 4  | И.       | ă.               | 5.       | 1        | Ť  | 4.                 | B             | T.                  |     | $0/1$ $0/1$ $0$ |             |          |  |
| 25.0             | 1024         | Ω        | о           | ă.       | Ö                      | X) | o        | 0                | $\bf{0}$ | 0        | Ö  | O,                 | O.            | 0                   |     | 0/1 0/1 0       |             | Nominal  |  |
| 24076            | 1023         | O.       | о           | $\bf{0}$ | 1                      | 4  | F.       | Я.               | 4        | 1        | 1  | ď.                 | 4             | ï.                  |     | $0/1$ $0/1$ 0   |             | range    |  |
| 0.024            | 43           | Ō.       | Ö           | Ø        | O.                     | Ø  | Ö        | O                | O.       | Ö        | O  | O                  | Ö             | đ,                  |     | $0/1$ $0/1$ 0   |             |          |  |
| 00               | $\mathbf{0}$ | O.       | Ø           | O,       | O.                     | O  | Ø        | O                | O        | O        | Ö  | O,                 | Ö             | O,                  |     | $0/1$ $0/1$ $0$ |             |          |  |
| 0.024            | - 1          | ij.      | 4           | ä.       | ij.                    | 4  | 4        | п                | 4        | 1        | 4  | 4                  | ď,            | 4                   |     | $0/1$ $0/1$ $0$ |             |          |  |
| $-24.976$        | $-1023$      | Ĵ.       | ij.         | Ä.       | Ö                      | O  | Ō.       | $\boldsymbol{0}$ | o        | O,       | Ø  | $\pmb{\mathsf{u}}$ | Ö             | Æ                   |     | $0/1$ $0/1$ $0$ |             |          |  |
| $-250$           | 1024         | Ø.       | ģ.          | J.       | 0                      | Ō  | 0        | $\pmb{0}$        | Ю        | O,       | Ø  | o                  | 0             | $\langle 0 \rangle$ |     | $0/1$ $0/1$ $0$ |             |          |  |
| $-49.976$        | $-2047$      | J.       | Ŧ           | Ö.       | O.                     | Ö  | Ö        | $\mathbf{0}$     | 0        | O        | o  | $\boldsymbol{0}$   | 0             | ń,                  |     | $0/1$ $0/1$ $0$ |             |          |  |
| 500              | $-2048$      | 83       | Į.          | о        | 0                      | o  | о        | Ð                | o        | o        | o  | O.                 | ö             | Ø                   |     | $0/1$ $0/1$ $0$ |             |          |  |
| $-50.024$        | $-2049$      | 1        | $\bf{0}$    | 1        | 1                      | 1  | 1        | 1                | 1        | 1        | 1  | 1                  | 1             | 1                   |     | $0/1$ $0/1$ 0   |             | Over-    |  |
| $-99.976$        | $-4095$      | 1        | $\bf{0}$    | 0        | 0                      | 0  | 0        | $\bf{0}$         | 0        | 0        | 0  | 0                  | $\mathbf 0$   | 1                   |     | $0/1$ $0/1$ 0   |             | range    |  |
| $-100.0$         | $-4095+ov$   | 1        | $\mathbf 0$ | 0        | 0                      | 0  | 0        | $\bf{0}$         | 0        | $\bf{0}$ | 0  | 0                  | 0             | 1                   |     | $0/1$ $0/1$ 1   |             | Overflow |  |

**Table 7-8. Representation as Two's Complement (Nominal Input Range ± 50 mV), Channel Type 6: Bipolar Fixed-Point Value**

**a**<br>absessed and a set of the set of the set of the set of the set of the set of the set of the set of the set of the set of the set of the set of the set of the set of the set of the set of the set of the set of the set o The rated input ranges  $\pm$  500mV and  $\pm$  20mA are represented in the same form as the ± 50 mV nominal input range. <u> 1988 - Johann Bernson, Amerikaansk filozof fan it ferskearre oantal (d. 1987)</u> a a a a a a a a a a a a a a a a a a a a a a a a a a a a a a a a a a a a a a a a a a a a a

> a a a a a a a a a a a a a a a a a a a a a a a a a a a a a a a a a a a a a a a a a a a a a a a

> a a a a a a a a a a a a a a a a a a a a a a a a a a a a a a a a a a a a a a a a a a <u>888</u>

a a a a a a a a a a a a a a

a a a a a a a a a a a a a a

a .<br>... a a .<br>... a a .<br>... a a .<br>... a a .<br>... a a .<br>... a a .<br>... a a .<br>... a a .<br>... a a .<br>... a

EWA 4NEB 811 6111-02b 7-25

.<br>... a a .<br>... a

<u> 1988 - Samuel Barbon, mars eta indoneza erroman erroman erroman erroman erroman erroman erroman erroman erroman erroman erroman erroman erroman erroman erroman erroman erroman erroman erroman erroman erroman erroman erro</u>

a

a a

| Input<br>Voltage | <b>Units</b> |              |                     |          | <b>High-Order Byte</b> |              |              |                  |          |          |              |              | Low-Order Byte |     |     |                 |    |                |  |
|------------------|--------------|--------------|---------------------|----------|------------------------|--------------|--------------|------------------|----------|----------|--------------|--------------|----------------|-----|-----|-----------------|----|----------------|--|
| in mV            |              | S            | 211                 | 210      | 29                     | 28           | 27           | 26               | 25       | 26       | 23           | 22           | 21             | 29. | A   | F               | OV |                |  |
| 100.0            | 4095+ov      | 0            | 1                   | 1        | 1                      | 1            | 1            | 1                | 1        | 1        | 1            | 1            | 1              | 1   | 0/1 | 0/1             | 1  | Overflow       |  |
| 99.976           | 4095         | $\mathbf 0$  | 1                   | 1        | 1                      | 1            | 1            | 1                | 1        | 1        | 1            | 1            | 1              | 1   | 0/1 | $0/1$ 0         |    | Over-          |  |
| 50.024           | 2049         | 0            | 1                   | 0        | 0                      | 0            | 0            | 0                | 0        | 0        | 0            | 0            | $\mathbf 0$    | 1   |     | $0/1$ $0/1$ 0   |    | range          |  |
| 50.0             | 2048         | o            | S.                  | Ю        | Ö.                     | O.           | O.           | Ю                | o        | O        | Ø.           | O.           | Ö.             | Ø   |     | $0/1$ $0/1$ $0$ |    |                |  |
| 49 976           | 2047         | O.           | o                   | 4        | ģ.                     | 4            | Ę.           | 4                | Ŋ.       | 1        | 1            | Ä.           | ď,             | 1.  |     | $0/1$ $0/1$ $0$ |    | <b>Nominal</b> |  |
| 25.0             | 1024         | Ö.           | Ö.                  | ä.       | Ò                      | $\pmb{0}$    | 0            | O.               | Ö        | o        | o            | Ö            | Ö              | Ø   |     | $0/1$ $0/1$ $0$ |    |                |  |
| 24.976           | 1023         | Ö            | $\mathbf 0$         | Ö        | Ť                      | Ä.           | ä.           | ă.               | g,       | á.       | 1            | $\mathbf{1}$ | Ŧ              | á.  |     | $0/1$ $0/1$ $0$ |    |                |  |
| 0.024            | KB           | Ö.           | $\bf{0}$            | Ö,       | Ø                      | Ō            | Ö            | $\boldsymbol{0}$ | Ō.       | Ø        | o            | Ö            | Ø              | Ť,  |     | $0/1$ $0/1$ $0$ |    |                |  |
| 0.0              | 40           | Ö.           | o                   | Ö        | Ö                      | Ю            | o            | Ю                | о        | O        | Ö            | o            | Ö              | О   |     | $0/1$ $0/1$ $0$ |    |                |  |
| 0.0              | - 0          | $\mathbf{1}$ | $\pmb{0}$           | Ю        | o                      | Ю            | o            | Ю                | Ю        | O        | O            | o            | Ю.             | O.  |     | $0/1$ $0/1$ $0$ |    | range          |  |
| $-0.024$         | - 1          | Ä.           | o                   | О        | Ο                      | Ö            | 0.           | ю                | O        | O        | 0            | O            | 0              | ĵ.  |     | $0/1$ $0/1$ $0$ |    |                |  |
| $-24976$         | $-1023$      | 83           | o                   | $\bf{0}$ | ŗ.                     | 4            | 4            | 4                | 4        | 1        | $\mathbf{1}$ | Ð            | 4              | B   |     | $0/1$ $0/1$ 0   |    |                |  |
| 25.0             | $-1024$      | $\mathbf{1}$ | $\ddot{\mathbf{0}}$ | š,       | $\bf{0}$               | $\mathbf{0}$ | $\mathbf{0}$ | $\bf{0}$         | $\bf{0}$ | O        | Ο            | $\bf{0}$     | $\mathbf{0}$   | Ö   |     | $0/1$ $0/1$ $0$ |    |                |  |
| $-49.976$        | - 2047       | 1.           | $\bf{0}$            | 1        | 1                      | 4            | ý.           | Ķ.               | F.       | 1        | $\mathbf{1}$ | 1.           | Ð              | j.  |     | $0/1$ $0/1$ $0$ |    |                |  |
| $-50.0$          | 2048         | T            | 4                   | O.       | $\boldsymbol{0}$       | O.           | Ö            | 0                | О        | 0        | O            | O            | O.             | O.  |     | $0/1$ $0/1$ $0$ |    |                |  |
| $-50.024$        | $-2049$      | 1            | $\mathbf{1}$        | $\bf{0}$ | 0                      | 0            | 0            | $\bf{0}$         | 0        | $\bf{0}$ | $\bf{0}$     | $\bf{0}$     | $\bf{0}$       | 1   |     | $0/1$ $0/1$ 0   |    |                |  |
| $-99.976$        | $-4095$      | 1            | 1                   | 1        | 1                      | 1            | 1            | 1                | 1        | 1        | 1            | 1            | 1              | 1   | 0/1 | $0/1$ 0         |    | Over-<br>range |  |
| $-100.0$         | $-4095+ov$   | 1            | 1                   | 1        | 1                      | 1            | 1            | 1                | 1        | 1        | 1            | 1            | 1              | 1   |     | $0/1$ $0/1$ 1   |    | Overflow       |  |

**Table 7-9. Digital Representation of an Analog Value as Absolute Value and Sign (Nominal Input Range± 50 mV), Channel Type 5: Bipolar Absolute Value**

**Note** Note: All and a series and a series of the series of the series of the series of the series of the series of the a a a a a a a a a a a a a a a a a a a a a a a a a a a a a a a a a a a a a a a a a a a a a a a a a a a

Bit 7 in the high-order byte is the sign (S).

If S is 0, the value is positive. If S is 1, the value is negative. <u> 1980 - Andrej Maria (Andrej Maria Alemania), martin eta mondoa eta mondoa eta mondoa eta mondoa eta mondoa e</u>

a a a a a a a a a a a a a a a a a a a a a a a a a a

a a a

a a a

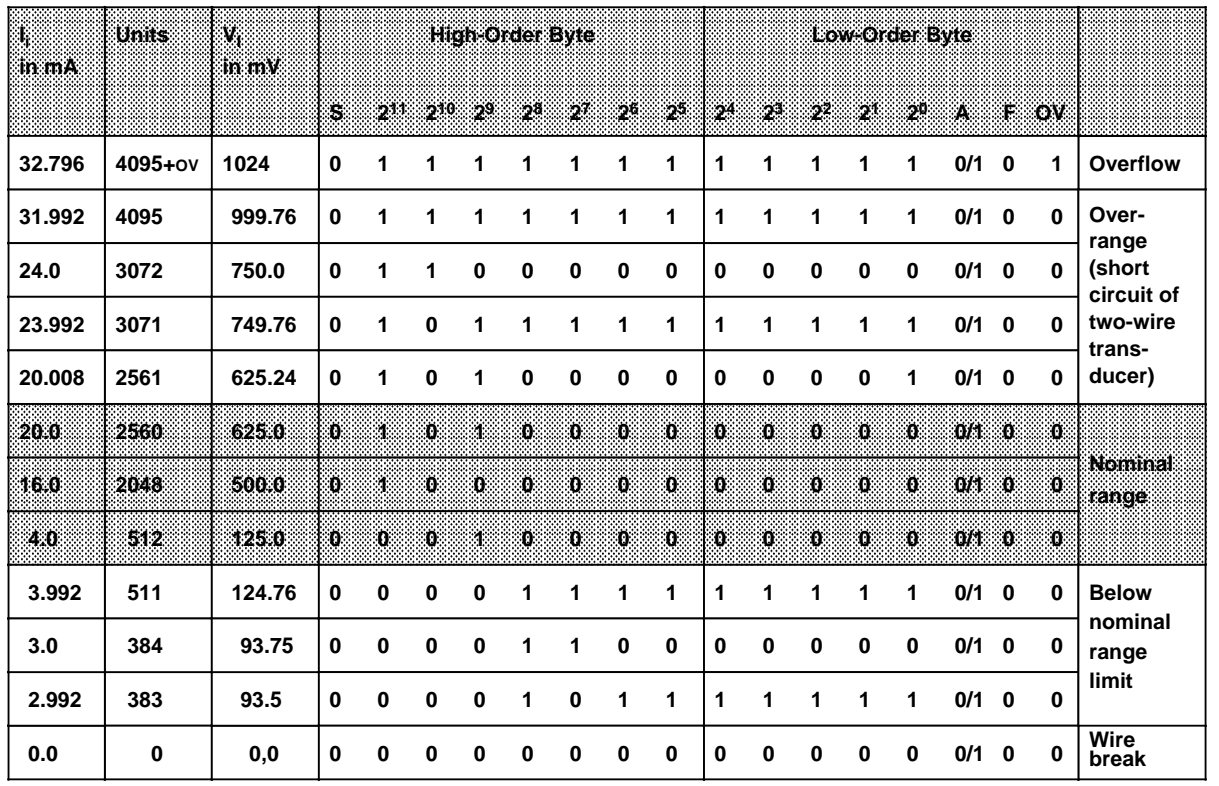

# **Table 7-10. Representation for Current Measuring Ranges from 4...20 mA, Channel Type 3: Absolute Value Representation**

Set the measuring range of the module to 500 mV and plug in a 6ES5 498-1AA 71 range card. The measuring range 4...20 mA is resolved into 2048 units from 512 to 2560. For representation in the range 0 ... 2048, 512 units must be subtracted at the software level.

**Note**  a a

The 31.25 shunt resistor integrated in the 498-1AA71 suppresses the wire break signal (the F bit is not set). You can thus detect a wire break only by comparing the measured value with a lower limiting value in the user program. A measured value lower than, for example, 1 mA (=128 units) would then be interpreted as a wire break.

a a a

a a a a a a a a a a a a a a a a a a a a a a a a a a a a a a a a a a a a a a a a a a a a a a a a a a a a a a a

a a a a a a a a a a a a a a a a a a a a

| Sensor<br><b>resistance</b> | Units |             |              |     |              | <b>High-Order Byte</b> |          |          |          |             |             |             |                  | <b>Low-Order Byte</b> |     |                 |               |          |       |
|-----------------------------|-------|-------------|--------------|-----|--------------|------------------------|----------|----------|----------|-------------|-------------|-------------|------------------|-----------------------|-----|-----------------|---------------|----------|-------|
| ा।                          |       | S.          | 211          | 210 | -29          | -28                    | 24       | :26      | 25       | $2^\alpha$  | 28          | 22          | $2^{3}$          | -20                   | W.  | F.              | <b>OV</b>     |          |       |
| 400.0                       | 4095  | $\bf{0}$    | $\mathbf{1}$ | 1   | 1            | 1                      | 1        | 1        | 1        | 1           | 1           | 1           | 1                | 1                     | 0/1 | 0/1             | -1            | Overflow |       |
| 399.90                      | 4095  | $\mathbf 0$ | 1            | 1   | 1            | 1                      | 1        | 1        | 1        | 1           | 1           | 1           | 1                | 1                     | 0/1 | $0/1$ 0         |               | Over-    |       |
| 200.098                     | 2049  |             | $\bf{0}$     | 1   | $\mathbf 0$  | $\mathbf 0$            | $\bf{0}$ | $\bf{0}$ | $\bf{0}$ | $\mathbf 0$ | $\mathbf 0$ | $\mathbf 0$ | $\mathbf 0$      | $\mathbf 0$           | 1   |                 | $0/1$ $0/1$ 0 |          | range |
| 200.0                       | 2048  | Ю.          | XX           | O.  | O            | O.                     | Ю.       | :0       | $\bf{0}$ | $\bf{0}$    | $\bf{0}$    | $\bf{0}$    | $\boldsymbol{0}$ | $\bf{0}$              |     | $0/1$ $0/1$ 0   |               |          |       |
| 199.90                      | 2047  | Ю.          | $\mathbf{0}$ | ж   | И.           | И.                     | :1       | 1        | 1        | 4           | 1           | 16          | H.               | đ.                    |     | $0/1$ $0/1$ $0$ |               |          |       |
| 100.0                       | 1024  | O.          | $\mathbf{0}$ | и   | O.           | O                      | O.       | :0       | ω        | 10          | О           | $\bf{0}$    | $\mathbf{0}$     | Ю                     |     | $0/1$ $0/1$ $0$ |               | Nominal  |       |
| 99.9                        | 1023  | O.          | XТ.          | 30. | 4            | Э.                     | и        | 31       | п        | 4           | 1           | ď.          | S.               | S.                    |     | $0/1$ $0/1$ $0$ |               | range    |       |
| 0.098                       | 1     | O.          | Ō.           | K)  | $\mathbf{0}$ | $\mathbf{0}$           | O.       | 30       | 18       | ю           | ö           | Ю           | Ю                | Ħ.                    |     | 071 071 0       |               |          |       |
| 0.0                         | Ю     | O.          | 30.          | 80  | 0.           | O.                     | Ю.       | 30       | O        | Ю           | 0           | Ю           | Ö                | 36                    |     | $0/1$ $0/1$ $0$ |               |          |       |

**Table 7-11. Representation for Resistance-Type Sensors, Channel Type 4: Unipolar Representation**

For the PT 100, the resolution amounts to approximately 1 /  $3^{\circ}$  C. Ten units correspond to approximately 1 .

You may use the assignments shown in Figure 7-15 for PT 100 resistance-type sensors.

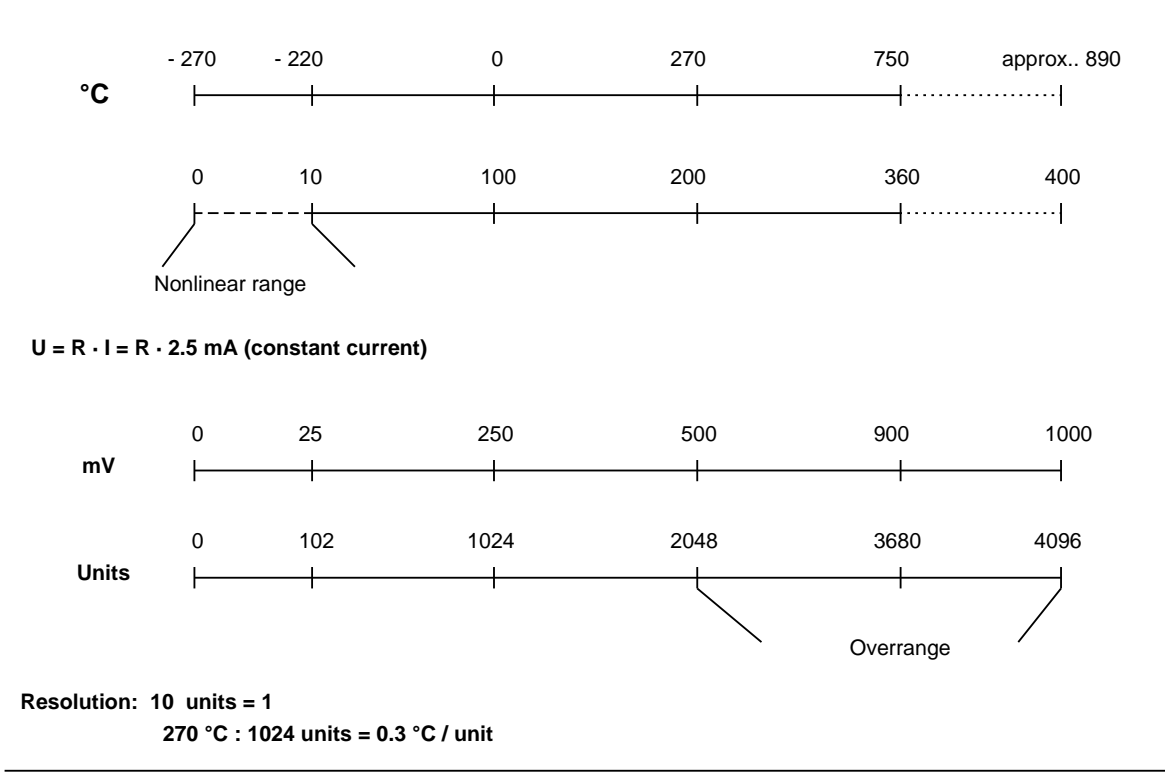

**Figure 7-15. PT 100 on SIMATIC Analog Input Modules**

# **7.5.2 Digital Representation of an Analog Value**

The CPU uses two bytes to represent the value for an output channel. Figure 7-16 explains the individual bits:

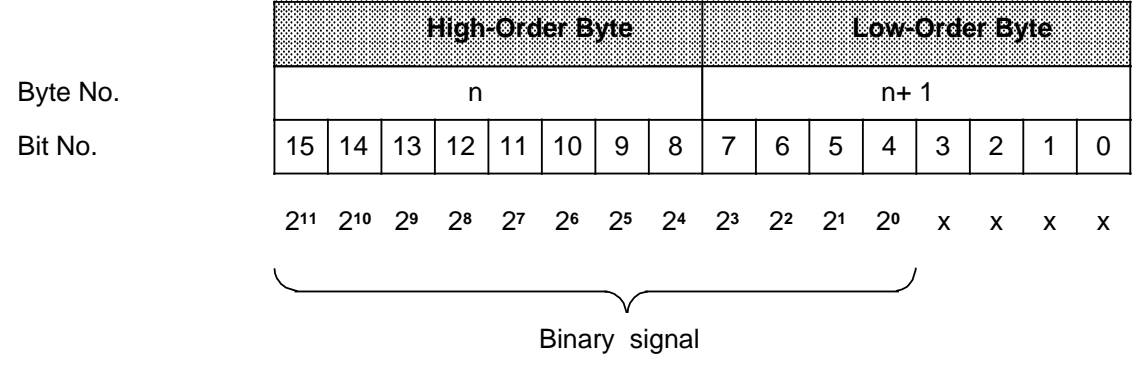

x represents an irrelevant bit

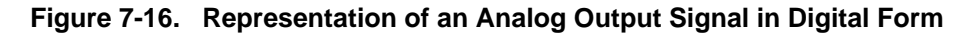

Table 7-12 lists the output voltages or currents of the individual 470-... analog output modules.

| Resolu-<br>tion in<br>units | $-7L$ A/B11 | <b>Output voltages and</b><br><b>High-Order Byte</b><br>currents of the modules<br>$-71.411$<br>-7LC11 1<br>71.C11 |                |                |     |          |              |              |              |              | Low-Order Byte*  |                     |                     |                     |                     |              |              |
|-----------------------------|-------------|----------------------------------------------------------------------------------------------------|----------------|----------------|-----|----------|--------------|--------------|--------------|--------------|------------------|---------------------|---------------------|---------------------|---------------------|--------------|--------------|
|                             | in V        | in mA                                                                                                    | $\ln V$        | in mA          | 211 | $2^{10}$ | 20           | 28           | 27           | 26           | 26               | 24                  | 2 <sup>3</sup>      | 22                  | $_{21}$             | 20           |              |
| +1280                       | $+12.5$     | 25.0                                                                                                    | 6.0            | 24.0           | 0   | 1        | 0            | 1            | 0            | 0            | $\mathbf 0$      | $\bf{0}$            | 0                   | 0                   | $\mathbf 0$         | 0            | Over-        |
| +1025                       | +10.0098    | 20.0195                                                                                                    | 5.004          | 20.016         | 0   | 1        | $\mathbf 0$  | $\bf{0}$     | 0            | 0            | 0                | $\bf{0}$            | 0                   | 0                   | 0                   | 1            | range        |
| +1024                       | $+10.0$     | 20.0                                                                                                    | 5.0            | 20.0           | 0   | 1        | Ö.           | Ö            | Ö            | Ο            | Ö                | O,                  | $\ddot{\mathbf{0}}$ | O.                  | $\ddot{\mathbf{0}}$ | Ö.           |              |
| $+1023$                     | 49.99       | 19.98                                                                                                    | 4 9 9 5        | 19.98          | 0.  | O        | $\mathbf{I}$ | 4            | $\mathbf{I}$ | 4.           | $\mathbf{I}$     | đ.                  | Ÿ.                  | ï.                  | E,                  | ŗ,           |              |
| $+512$                      | $+5.0$      | 100                                                                                                    | 3.0            | 120            | 0   | 0        | 1            | 0            | 0            | Ö.           | $\boldsymbol{0}$ | 0                   | 0                   | Ő                   | 0                   | $\mathbf{0}$ |              |
| $+256$                      | 125         | 5.0                                                                                                    | 20             | 80             | Ο   | 0        | O.           | Ï            | 0            | Ö            | Ö                | $\langle 0 \rangle$ | O,                  | O.                  | Ö.                  | 0            | <b>Nomi-</b> |
| $+128$                      | TS 125      | 25                                                                                                    | 4.5            | 60             | Ö   | 0        | O            | Ö            | 1            | Ö            | $\mathbf{0}$     | O                   | Ó.                  | $\ddot{\mathbf{0}}$ | $\mathbf{0}$        | Ö            | nal<br>range |
| +64                         | $+0.625$    | 1.25                                                                                                    | 1.25           | 50             | o   | О        | Ö.           | Ö            | Ö            | 4.           | $\boldsymbol{0}$ | 0                   | O.                  | Ő                   | Ö.                  | ïО.          |              |
| - 1                         | $+0.0098$   | 0.0195                                                                                                    | 1.004          | 4016           | 0   | O        | O            | O            | 0            | O.           | Ο                | O                   | 0                   | o                   | Ö                   | Ø.           |              |
| $\boldsymbol{0}$            | 900         | 0 <sub>0</sub>                                                                                                    | 10             | 40             | O.  | O        | o            | O            | O.           | O,           | Ö.               | O                   | Q.                  | $\pmb{0}$           | Ö                   | Ö.           |              |
| 88                          | -0.0098     | 0 <sub>0</sub>                                                                                                    | 0996           | 3984           | T.  | 4        | Ŧ            | 1            | $\mathbf{I}$ | 4.           | Ť.               | đ,                  | $\mathbf{1}$        | 4                   | 4                   | X)           |              |
| $-64$                       | 0625        | 0.0                                                                                                    | 0.75           | 30             | Ť.  | 1.       | Ï            | 1            | 1            | 1.           | Ø                | $\boldsymbol{0}$    | 0                   | O                   | 0                   | O            |              |
| $-128$                      | $-1.25$     | 0 <sub>0</sub>                                                                                                    | 0.5            | 20             | 1   | 4        | 4            | 1            | $\mathbf{I}$ | $\mathbf{0}$ | Ö.               | O,                  | Ö                   | o                   | Ö                   | Ö            |              |
| $-256$                      | - 25        | 0.0                                                                                                    | 0 <sub>0</sub> | 0 <sub>0</sub> | Æ   | 罪        | 4            | 1            | Ö            | Ö            | ö                | J)                  | Ö.                  | $\mathbf{0}$        | ö                   | $\mathbf{0}$ |              |
| -512                        | - 5.0       | 0.0                                                                                                    | $-1.0$         | 0.0            | 1   | ï.       | Ť.           | o            | Ö            | Ö            | Ö.               | Ø                   | Ö.                  | Ō.                  | Ö.                  | Ø.           |              |
| $-1024$                     | $-10.0$     | 0.0                                                                                                    | $-3.0$         | 0 <sub>0</sub> | Ť.  | Ä.       | Ö            | $\mathbf{0}$ | Ö            | $\mathbf{0}$ | Ö                | Ø,                  | 0                   | Ö.                  | Ö                   | Ø            |              |
| $-1025$                     | $-10.0098$  | 0.0                                                                                                    | $-3.004$       | 0.0            | 1   | 0        | 1            | 1            | 1            | 1            | 1                | 1                   | 1                   | 1                   | 1                   | 1            | Over-        |
| $-1280$                     | $-12.5$     | 0.0                                                                                                    | $-5.0$         | 0.0            | 1   | 0        | 1            | 1            | 0            | 0            | 0                | $\bf{0}$            | 0                   | 0                   | 0                   | 0            | range        |

**Table 7-12. Analog Output Signals**

<sup>\*</sup> Irrelevant bits are not included<br> **\*\*** In addition to the 7 to 11 modul

In addition to the 7 to 11 modules, compatible 7 to 12 modules are also available.

**Note:** For the two's complement, bit 2**<sup>11</sup>** indicates the sign (0 equals a positive value, 1 a negative value). More and the second contract of the second contract of the second contract of the second contract of the second a a a a a a a a a a a a a a a a a a a a a a a a a a a a a a a a a a a a a a a a a a a a a a a a a a a a a a a a a a a a a a a a a a a a a a a a a a  $\frac{1}{2}$  and  $\frac{1}{2}$  and  $\frac{1}{2}$  a

a a a a a a a a a

a a a

a a a a a a a a a a a a a a a a a a a a a a a a a a a a a a a a a a a a a a a a a a a a a a a a a a a a a a a a a a a a a a a a a a a a a a a a a a a a a a a a a

# **7.6 Example of Analog Value Processing**

#### **Problem Definition:**

A closed container contains a liquid. It should be possible to read the current liquid level on an indicating instrument whenever required. A flag is to be set when the liquid level reaches a specified limiting value.

- A 0 20 mA transducer transmits the liquid level signal (between 0 and 10 m) to a 6ES5 460- 7LA11 (460 AI) analog input module.
- The analog input module converts the analog current values into digital units (0 2048 units), which can be postprocessed by the S5-115H's application program.
- The application program compares the values with a limiting value (max. permissible liquid level), sets a flag if necessary, and sends these values to a 6ES5 470-7LB11 (AO 470) analog output module.
- The analog output module reconverts the values into voltages (0 10 V). In response to these voltages, the needle on the analog display swings proportionally to the liquid level.

Figure 7-17 shows the system configuration.

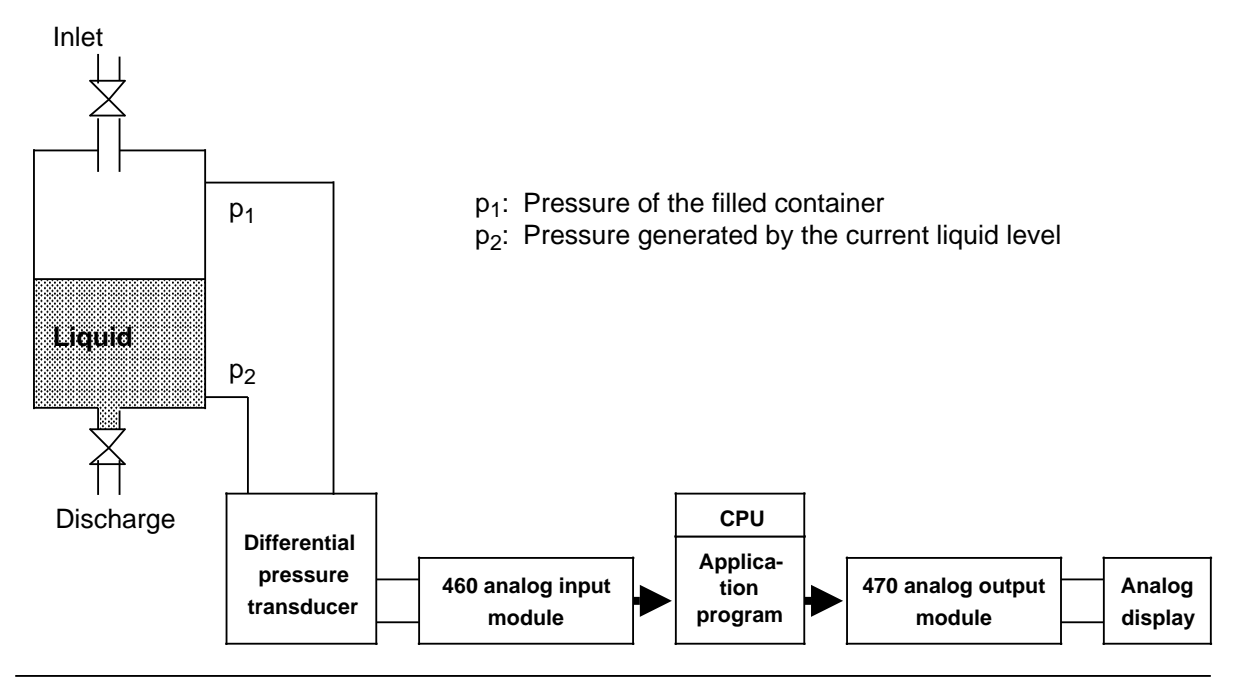

**Figure 7-17. Example of Analog Value Processing**

#### **Startup Procedures**

460 Analog Input Module:

- Connect the transducer directly to the front connector on the AI 460 (Terminals: MO +, MO -). The transducer supplies values between 0 and 20 mA, 0 mA corresponding to a liquid level of 0.00 meters and 20 mA to the maximum liquid level, which is 10.00 meters.
- Plug  $a \pm 20$  mA range card (6ES5 498-1AA41) into the AI 460. A digital value between 0 and 2048 units, which is subsequently processed by the application program, is then present at the output of the analog input modules's internal ADC ( Figure 7-18).

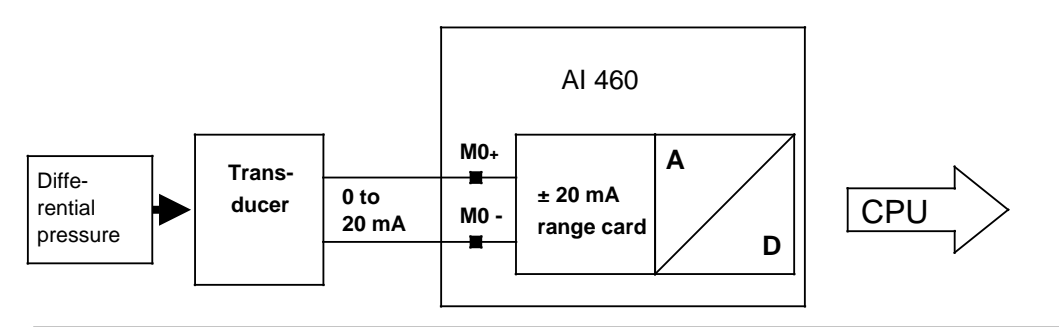

**Figure 7-18. Function of the 460 Analog Input Module**

• Set the mode selectors at the rear of the module as follows (Figure 7-19):

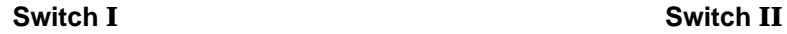

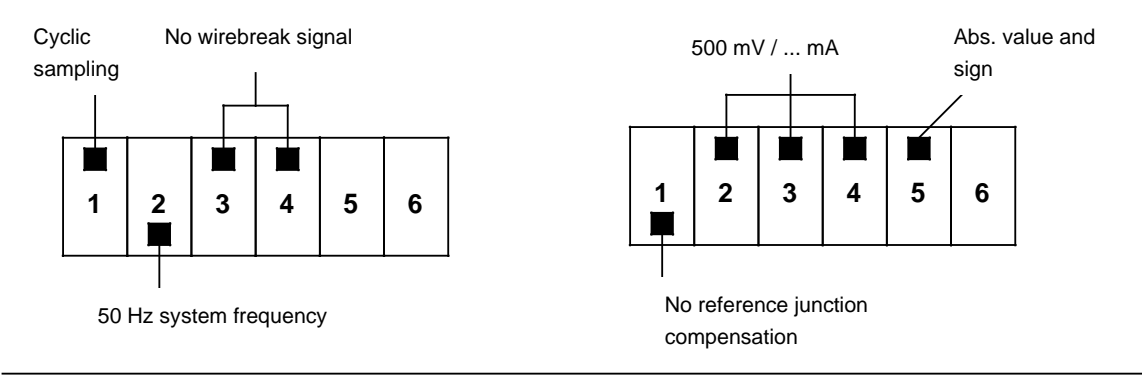

**Figure 7-19. Setting Mode Selectors I and II**

470 Analog Output Module:

• Connect the indicating instrument directly via the module's front connector (pins: QV0,  $S + 0$ ,  $S - 0$ ,  $M<sub>ANA</sub>$ ). The analog output modules outputs a voltage between 0 and 10 V to the indicating instrument, thus making it possible to read the liquid level as an analog value (Figure 7-20).

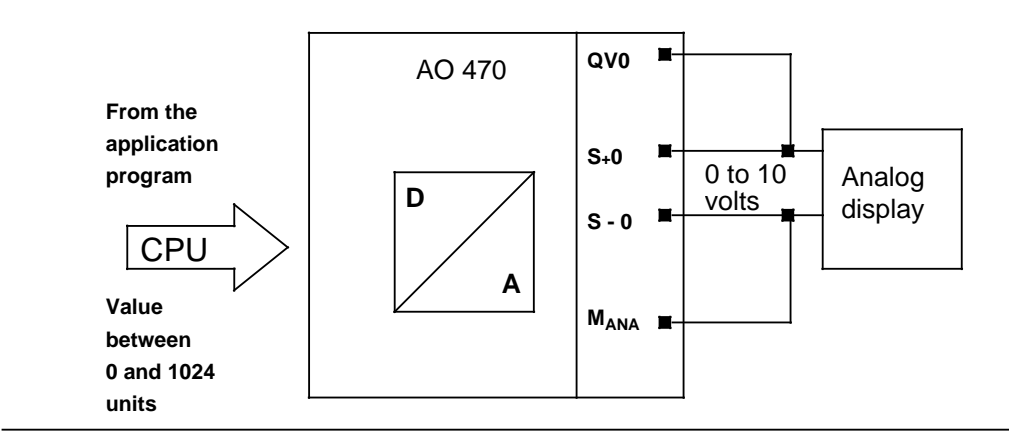

**Figure 7-20. Function of the 470 Analog Output Module**

#### **Program Structure**

- Call and initialize "Read analog value" function block FB 250 (for conversion to a range of from 0 to 1000 cm [XA parameter]).
- Generate the limiting value (PB 9). A flag (F 12.6) is set when the liquid level exceeds 900 cm.
- Call and initialize "Output analog value" function block FB 251 (for conversion of a value in the range from 0 to 1000 cm [XE parameter] into a value between 0 and 1024 units for the AO 470).

Integral function blocks FB 250 and FB 251 are discussed in detail in Section 8 under the heading "Integral Blocks".

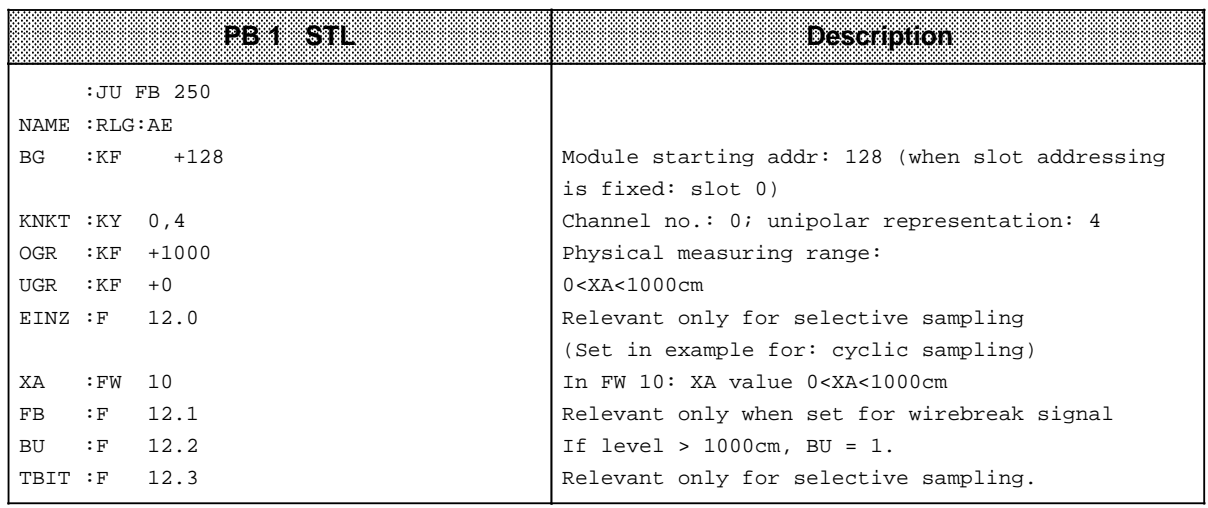

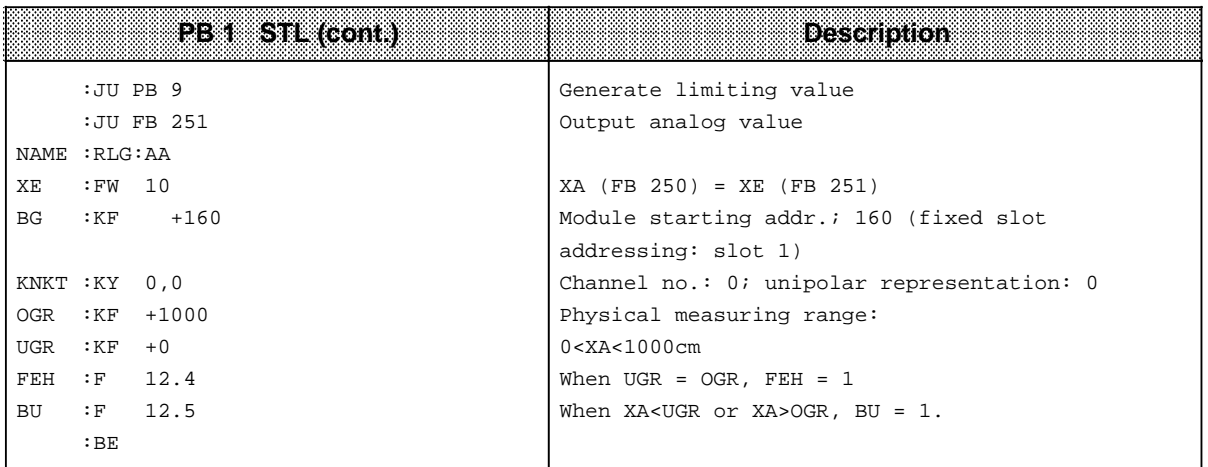

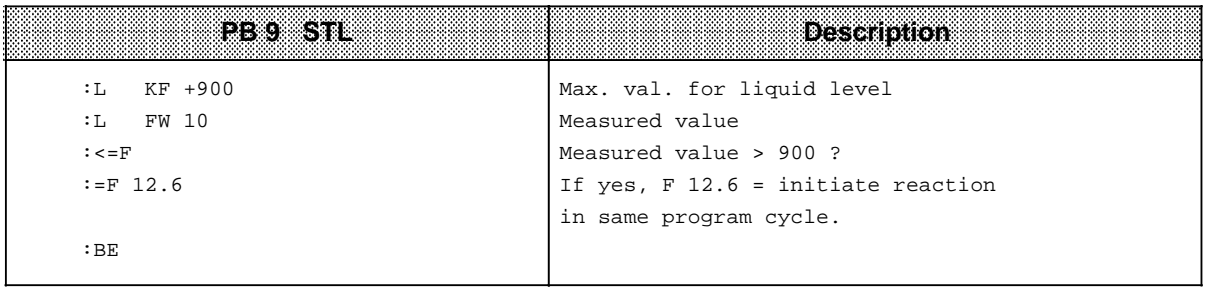

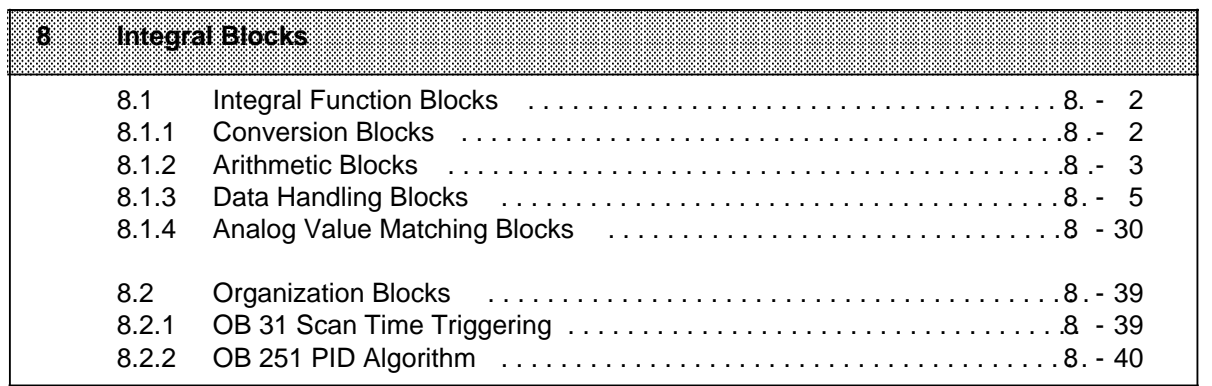

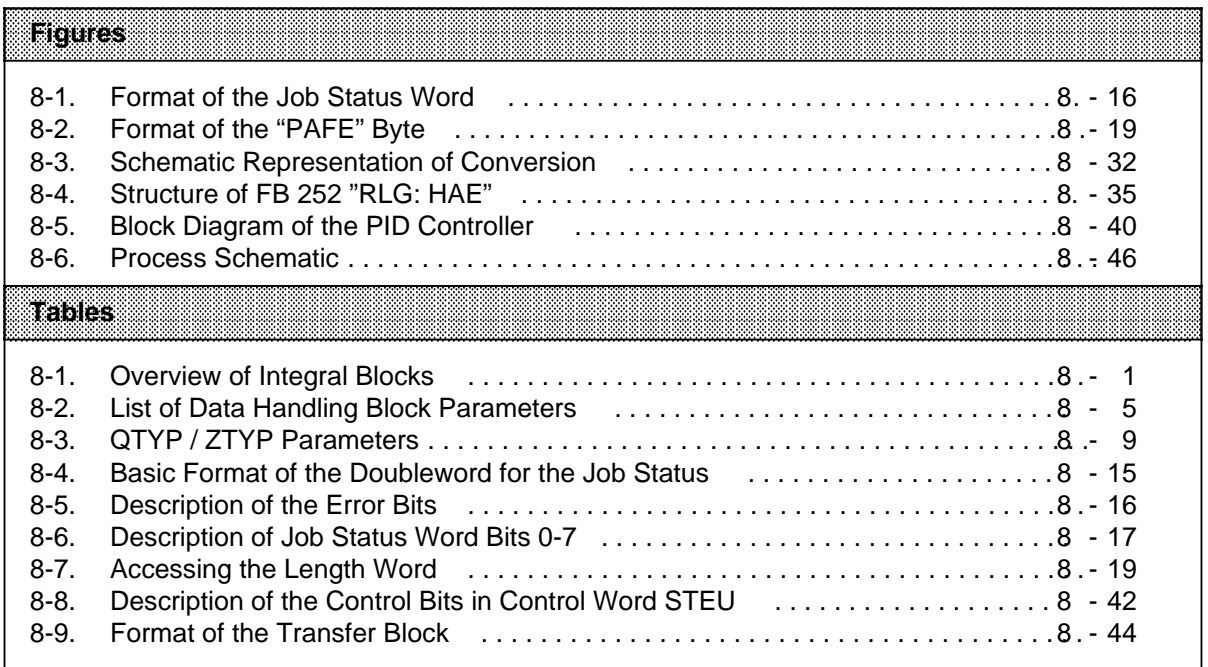

# **8 Integral Blocks**

Some standard function and organization blocks are integrated in the operating system of the central processing units. Since these blocks are programmed in machine language, they are processed at a high speed. They do not take up any user memory space. Integral blocks, like all other blocks, are called in the control program.

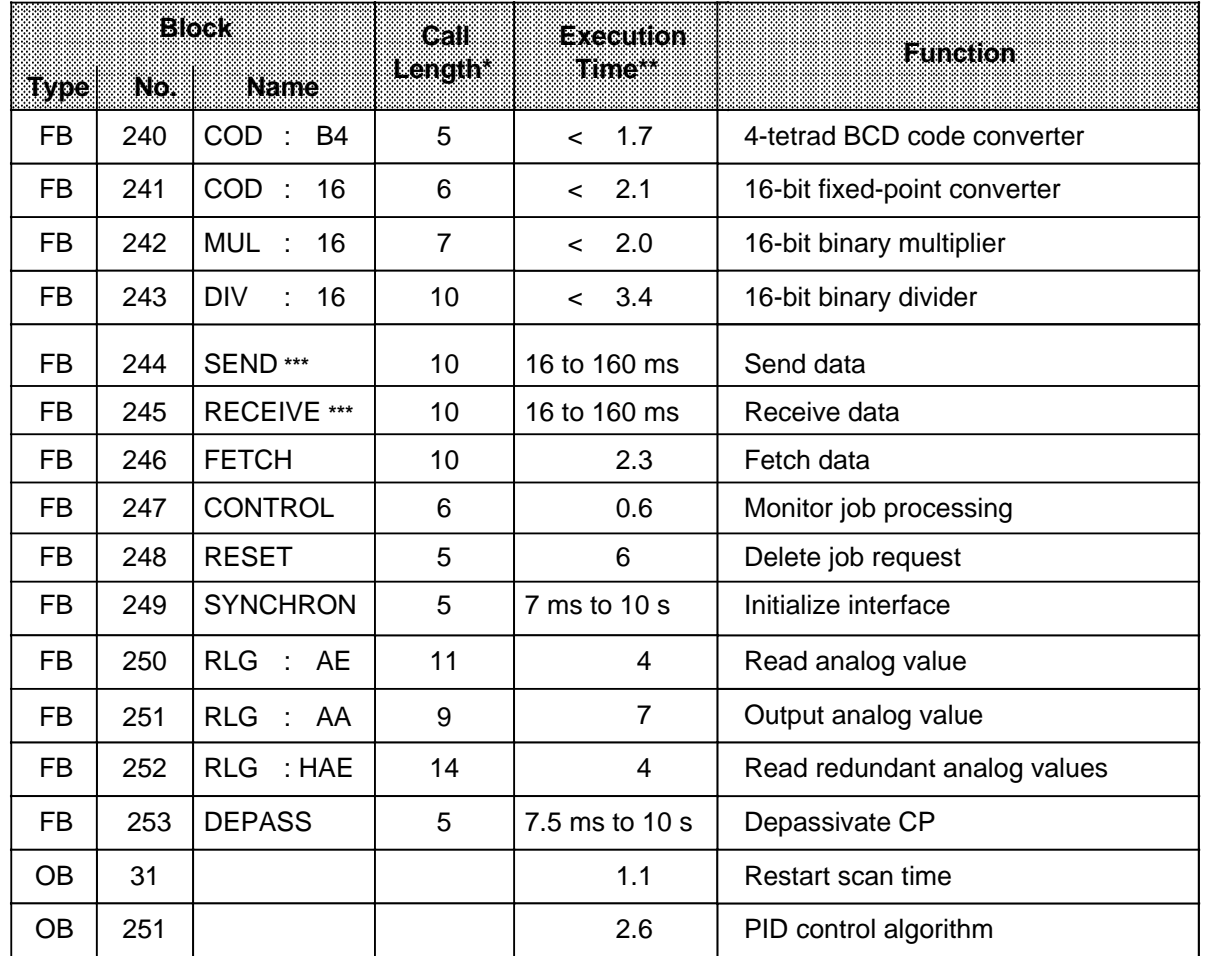

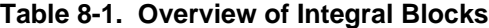

**\*** In words

**\*\*** In milliseconds

**\*\*\*** The execution time depends on the size of the data block to be transferred (see section 8.1.3, "Frame Size").

# **8.1 Integral Function Blocks**

Integral function blocks can be devided into various groups according to function.

- Conversion blocks
- Arithmetic blocks
- Data handling blocks
- Analog value matching blocks
- Organization blocks

**a a** foto: a a a .<br>... a a .<br>... a a

- The integral standard function blocks can be interrupted after 7 ms at the latest by:
- Process interrupts and timed interrupts
- Operator entry at the programmer
- SINEC processing over the serial interface

<u> 1988 - Andrew Martin Maria (d. 1988)</u> a a a a a a a a a a a a a a a a a a a a a a a a a a a a a a a a a a a a a a a a a a a a a a a a a a a a a a a a a a a a a a a a a a a a a a a a a a a a a a a a a a a a a a a a a a a a a a a a a a a a

# **8.1.1 Conversion Blocks**

Use blocks FB 240 and FB 241 to convert numbers in BCD code to fixed-point binary numbers and vice versa.

## **Code Converter: B4 - FB 240 -**

Use function block FB 240 to convert a number in BCD code (four tetrads) with sign to a fixedpoint binary number (16 bits).

A two-tetrad number must be changed to a four-tetrad number before conversion by padding it with "0".

Call and Parameter Assignments

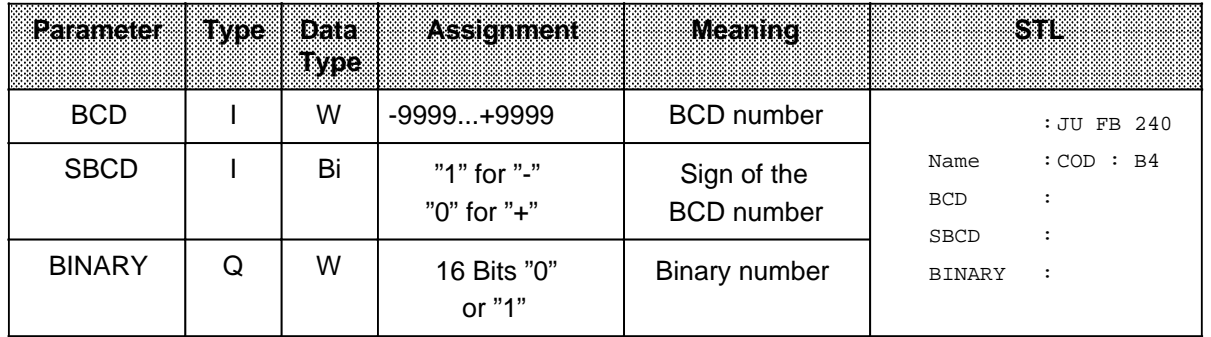

#### **Code Converter: 16 - FB 241 -**

Use function block FB 241 to convert a fixed-point binary number (16 bits) to a number in BCD code with additional consideration of the sign. An eight-bit binary number must be transferred to a 16-bit word before conversion.

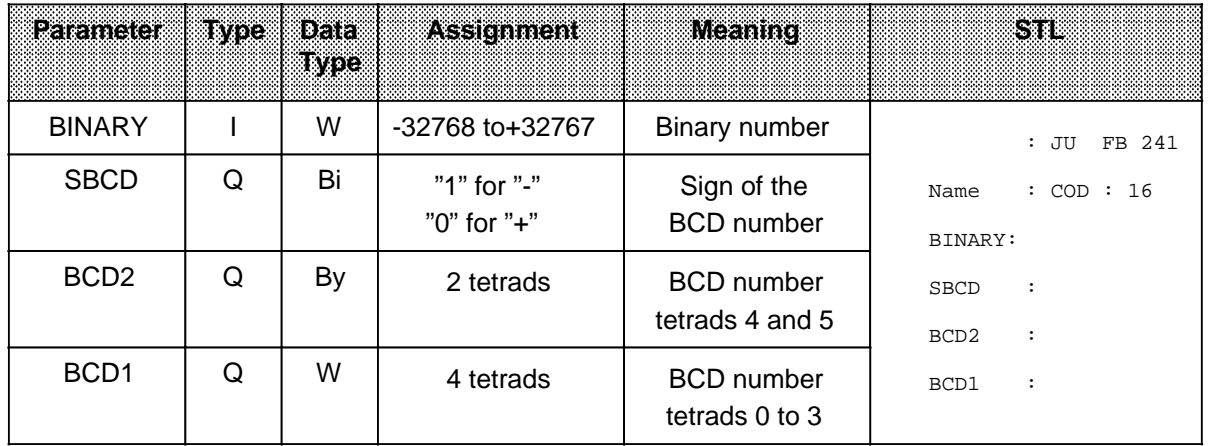

#### Call and Parameter Assignments

# **8.1.2 Arithmetic Blocks**

Use function blocks FB 242 and FB 243 to multiply and divide.

#### **Multiplier : 16 - FB 242 -**

Use function block FB 242 to multiply one fixed-point binary number (16 bits) by another. The product is represented by two fixed-point binary numbers (16 bits each). The result is also scanned for zero. An eight-bit number must be transferred to a 16-bit word prior to multiplication.

#### Call and Parameter Assignments

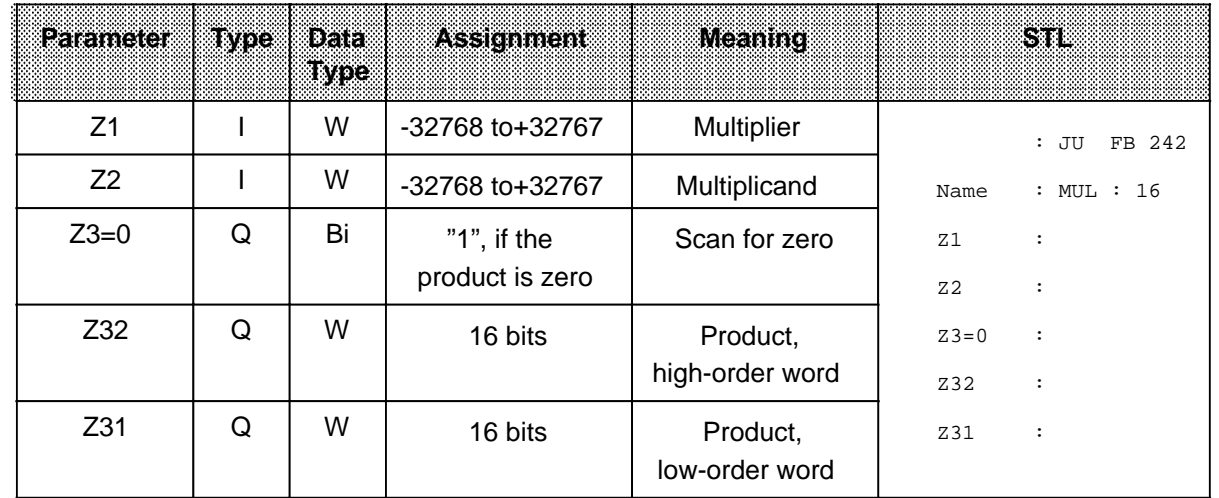

# **Divider: 16 - FB 243 -**

Use function block FB 243 to divide one fixed-point binary number (16 bits) by another. The result (quotient and remainder) is represented by two fixed-point binary numbers (16 bits each). The divisor and the result are also scanned for zero. An eight-bit number must be transferred to a 16-bit word prior to division.

#### Call and Parameter Assignment

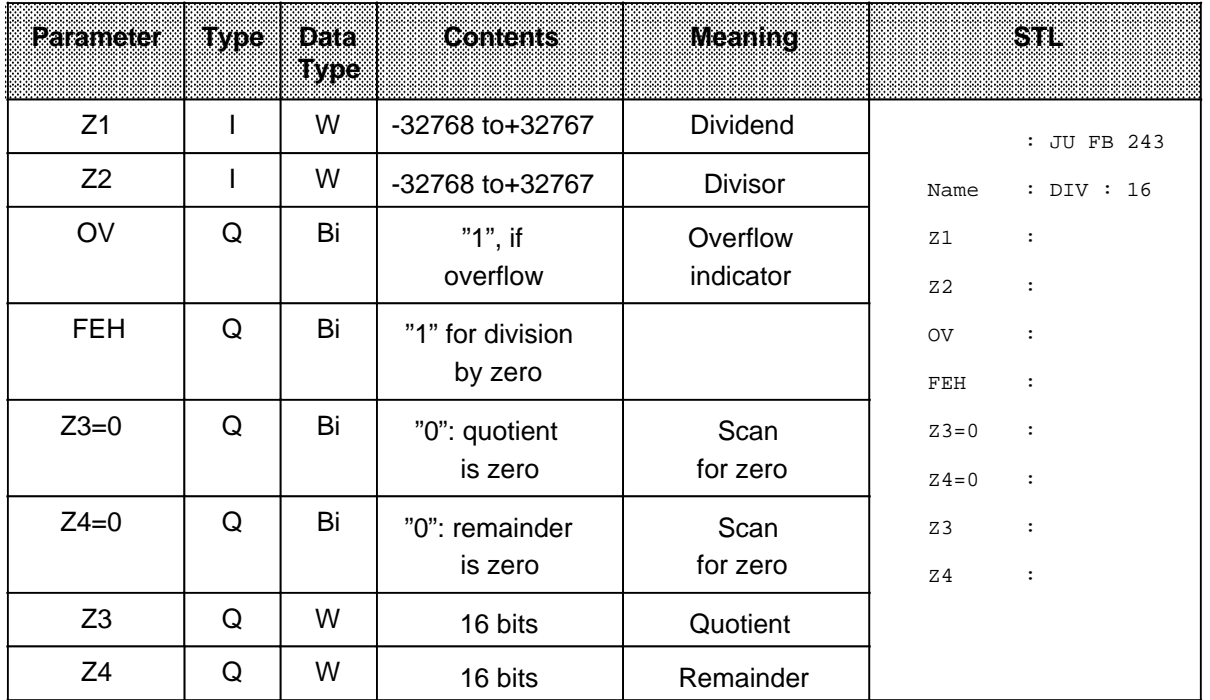

# **8.1.3 Data Handling Blocks**

Function blocks FB 244 to FB 249 and 253 make it possible to use communications processors and intelligent I / O modules. These "data handling blocks" control data exchange between such modules and the CPU.

Data handling blocks offer the following advantages:

- They take up no space in the user memory.
- Transfer from diskette is not necessary.
- No flag<sup>\*</sup>, timer, or counter areas are needed.

#### **Parameters**

Data handling blocks use the parameters listed in Table 8-2.

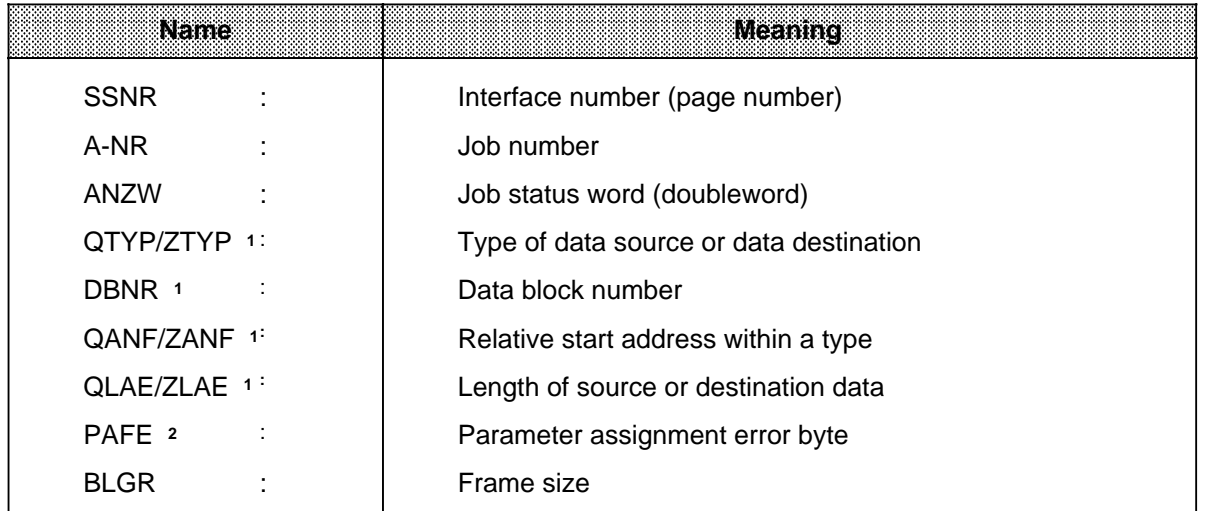

#### **Table 8-2. List of Data Handling Block Parameters**

1 If these parameters are not needed for a call (e.g., for the ALL function), you can skip them when initializing the block by pressing the <CR> key.

2 PAFE must be directly initialized.

#### **Parameter Description**

The formal operands that you must supply when using data handling blocks are explained below.

#### **SSNR - Interface Number**

The SSNR parameter specifies the logical number of the interface (page) to which a particular job refers.

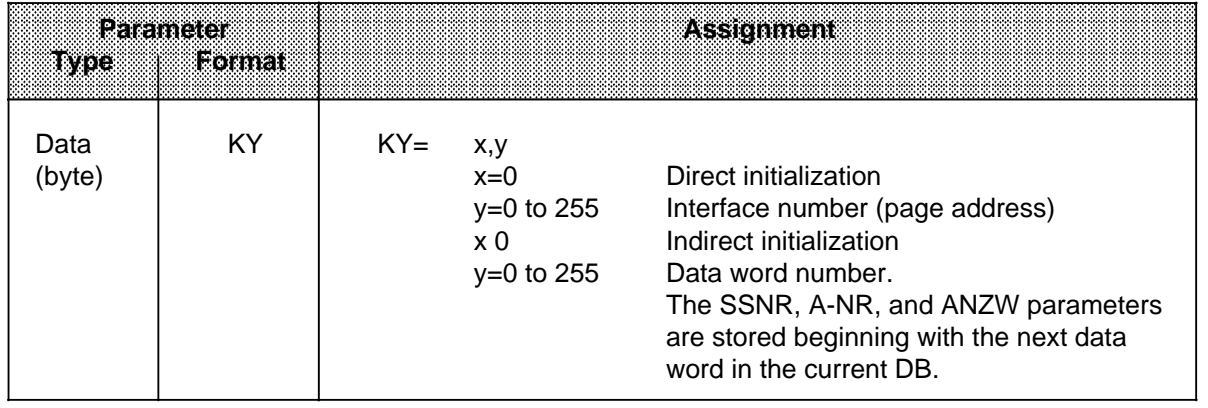

# **A-NR - Job Number**

The jobs for an interface are characterized by this number.

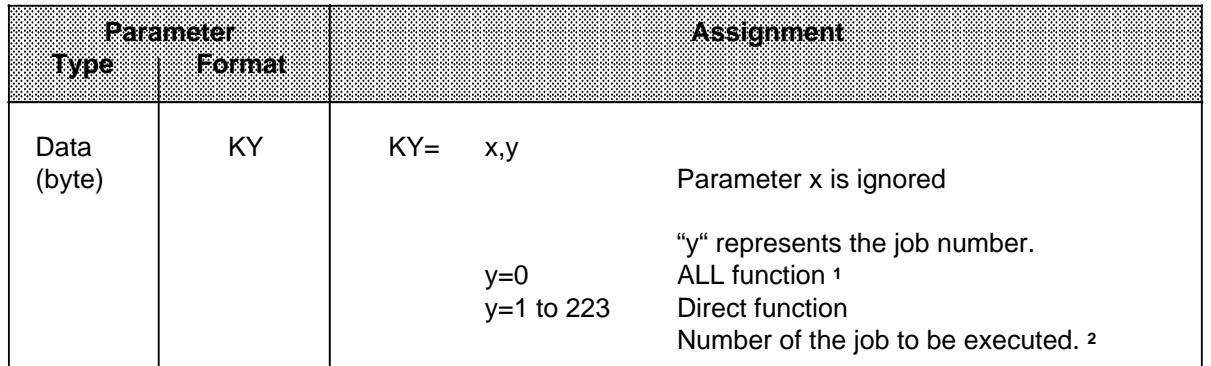

1 The "ALL" function is not permitted for the FETCH block.

2 Refer to the SINEC L1 Local Area Network manual for an explanation of the individual job numbers.

## **ANZW - Job Status Word**

Use this parameter to specify the address of a doubleword (DW**\*** n / DW n+1 or FW n and FW n+2) that indicates the processing status of a particular job.

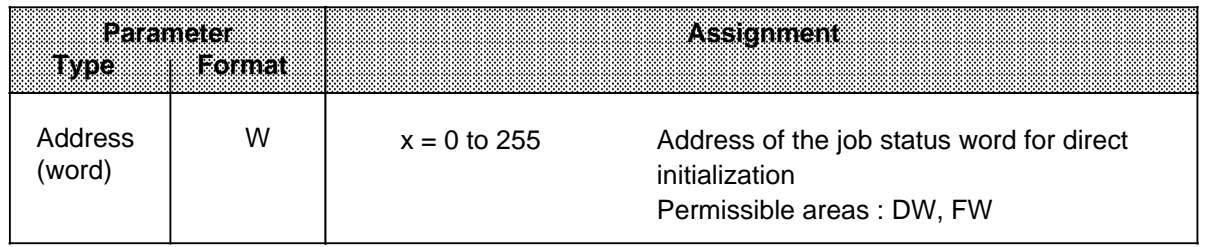

# **QTYP / ZTYP - Type of Data Source or Data Destination**

Assign these parameters ASCII characters that specify the type of data source (for SEND) or data destination (for RECEIVE or FETCH).

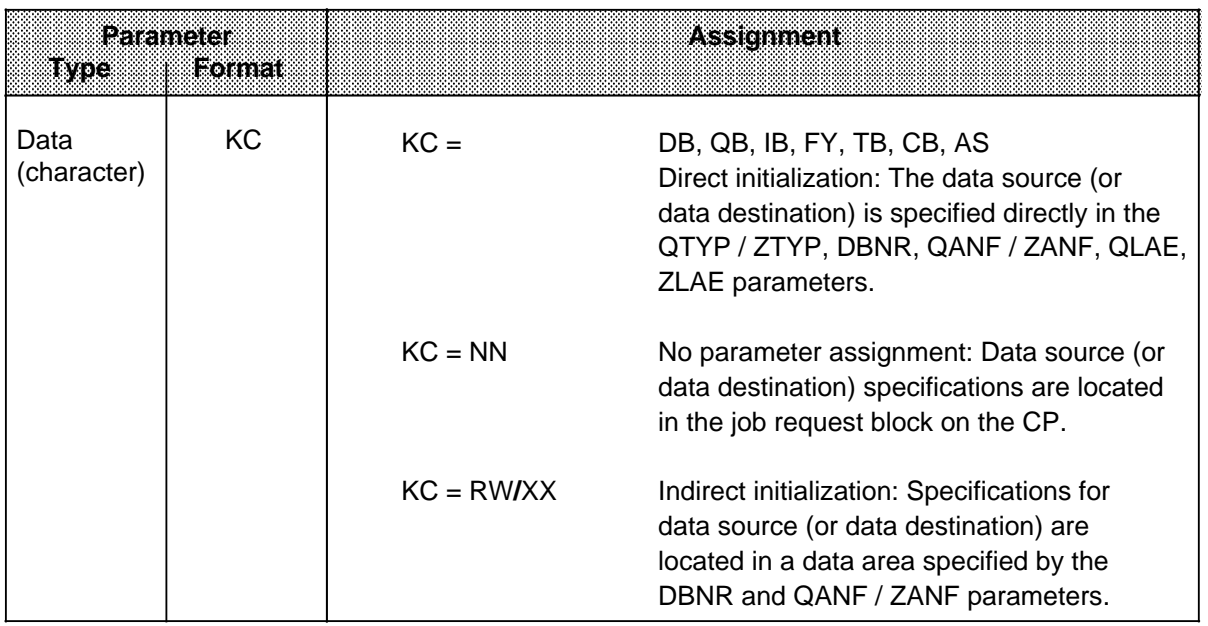

**<sup>\*</sup>** DW refers to the current data block

# **DBNR - Data Block Number**

If DB, RW, or XX were assigned to the parameters QTYP/ZTYP, the DBNR parameter must specify the number of the required data block.

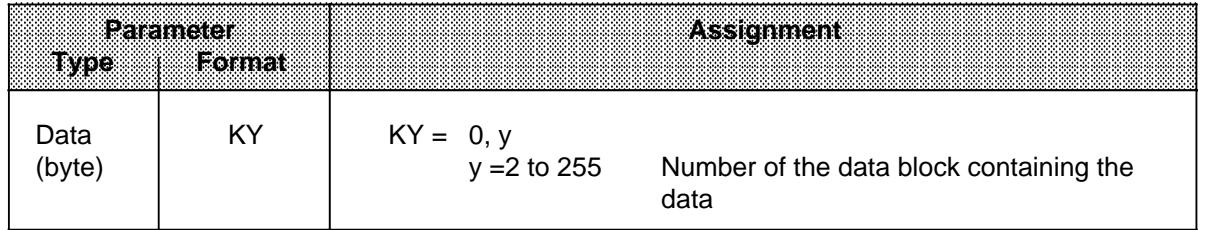

# **QANF / ZANF - Start Address of the Source or Destination Data Block**

When initialization is indirect (QTYP / ZTPP=RW or XX), specify the number of the DW at which the parameter block begins.

When initialization is direct, QANF / ZANF refers to the specified area.

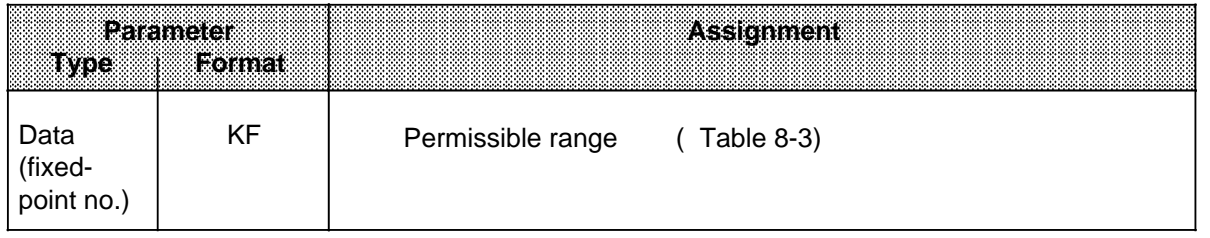

## **QLAE / ZLAE - Length of the Source or Destination Data Block**

When initialization is direct, the source or destination type specification is understood to be the number of either bytes or words.

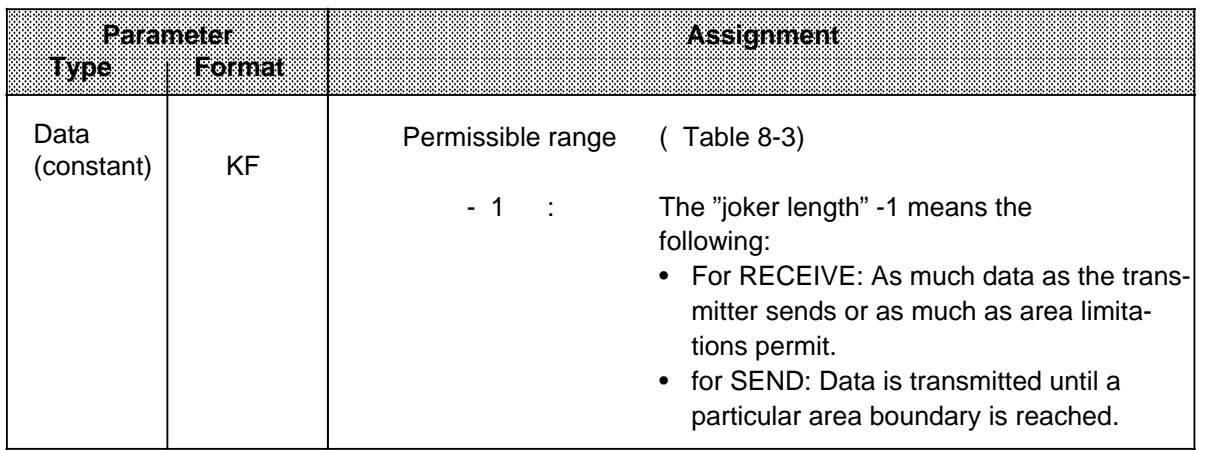

# **Summary:**

a

a

a

a

a

a

a

a

a

a

a

a

a

a

a

a

a

a

a

a

a

a

a

a

a

a

a

a

a

a

a

a

a

a

a

a

a

a

a

a

a

a

a

a

a

a

a

a

a

a

a

a

a

a

a

a

a

a

a

a

a

a

a

a

a

a

a

a

a

a

a

a

a

a

a

a

a

a

a

a

a

a

a

a

a

a

a

a

a

a

a

a

a

a

a

a

a

a

a

a

a

a

a

a

a

a

a

a

a

a

a

a

a

a

a

a a a a a a a a a compartir de la comparacción de la comparacción de la comparacción de la comparacción de la comparacción de<br>Altres de la comparacción de la comparacción de la comparacción de la comparacción de la comparacción de la co

a a a a a a a

a a a a

a a a a a a a

a a a a

a a a a

a a a a a a a

a a a a

a a a a ı.

a a a a a a a ı.

a a a a ı.

a a a a a a a a

**a**s

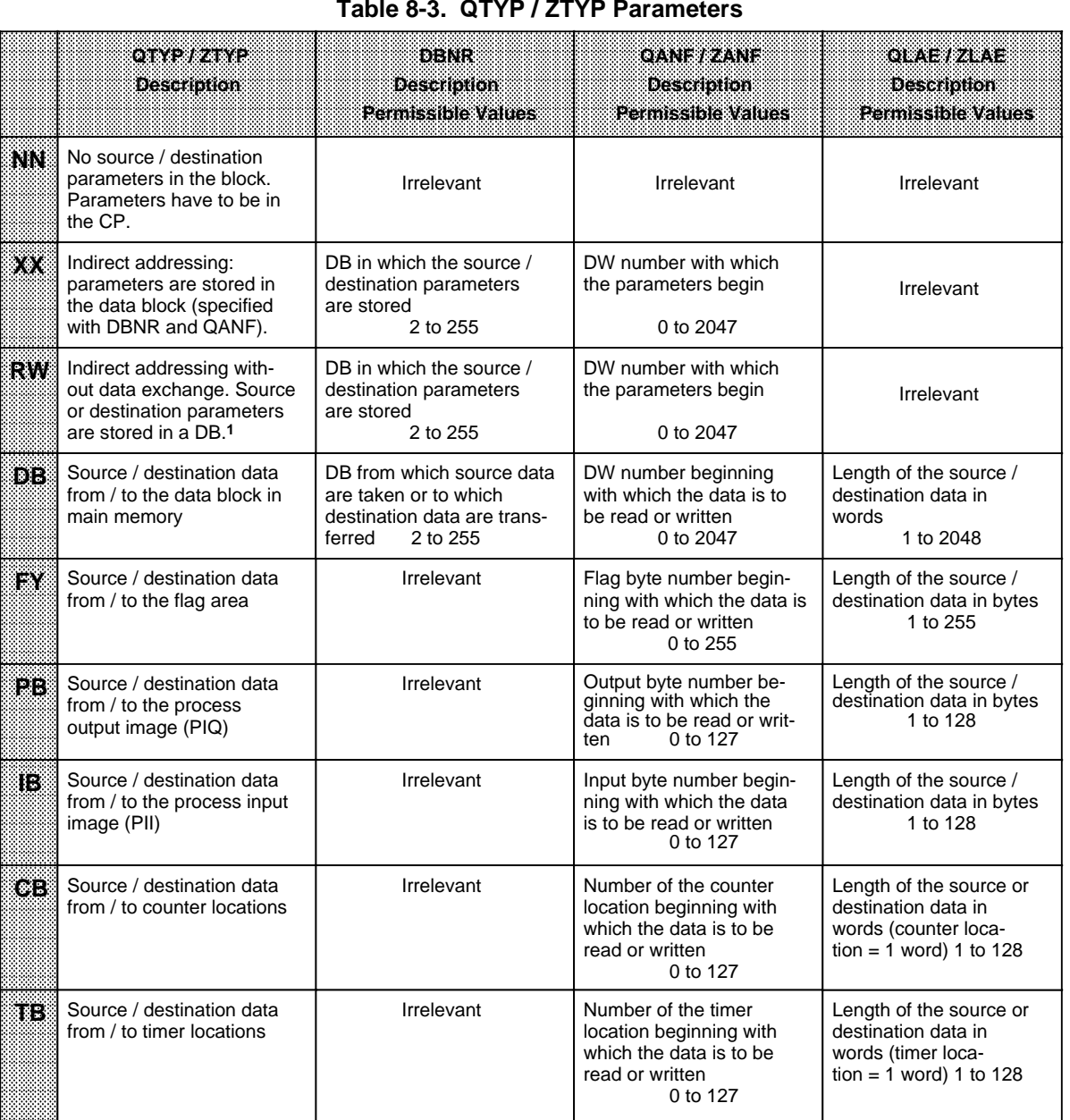

#### **Table 8-3. QTYP / ZTYP Parameters**

<sup>1</sup>Assigning RW to ZTYP is not permitted for the RECEIVE block

Source / destination data from / to memory locations absoluteaddressed a a

Irrelevant

Absolute start address beginning with which the data is to be read or writ-

12288 to 61439

ten

Length of the source / destination data in bytes

1 to 32767

# **"BLGR" - Frame Size**

The BLGR parameter specifies the maximum size of the data frame that can be exchanged between a PLC and a CP during one pass of the data handling block (applies only to SYNCHRON and DEPASS).

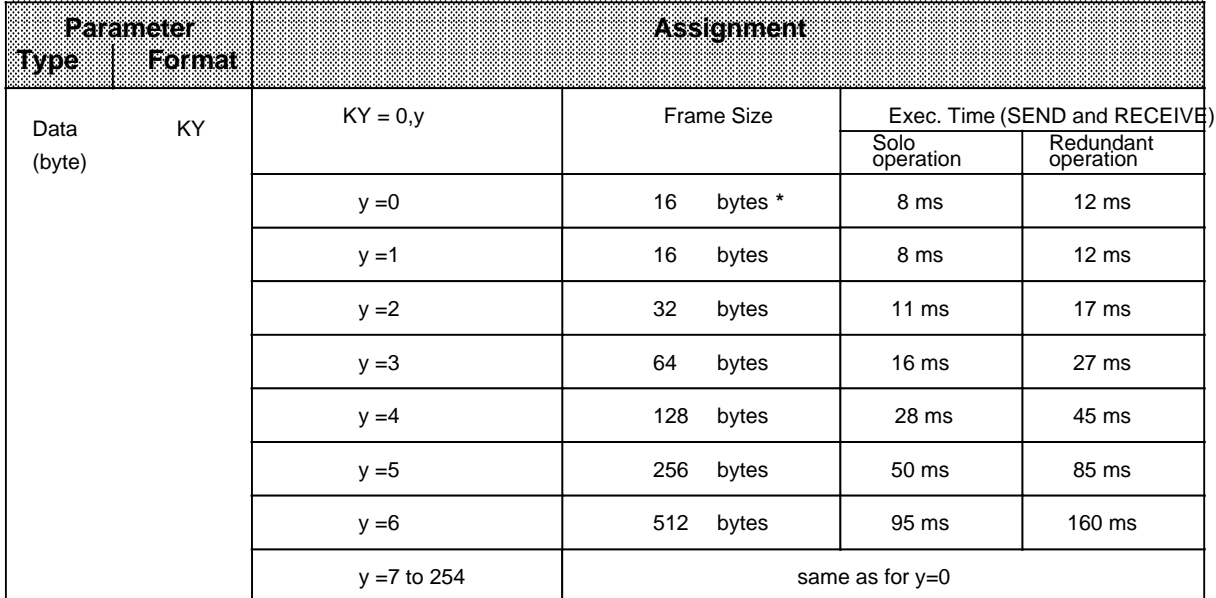

**\*** The block uses the default parameter. (On the S5-115H, the frame size is set at 16 bytes.)

## **"PAFE" - Parameter Assignment Error Byte**

For PAFE, specify a byte that is set if the block detects a parameter assignment error. The following can be parameter assignment errors:

- No such interface
- The QTYP / ZTYP, QANF / ZANF, or QLAE / ZLAE parameters were assigned incorrectly.

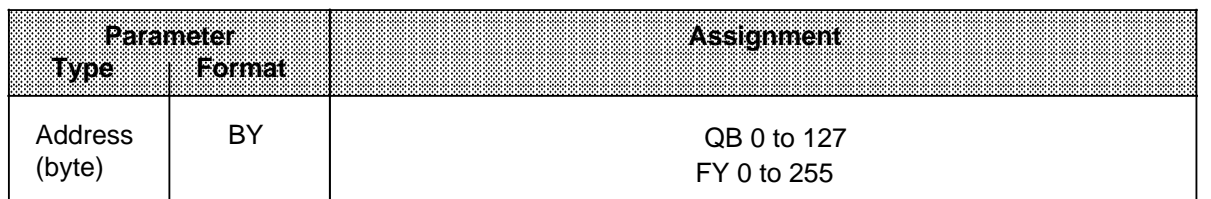

#### **Direct and Indirect Initialization**

The high-order byte of the SSNR parameter is the selection criterion for direct or indirect initialization:

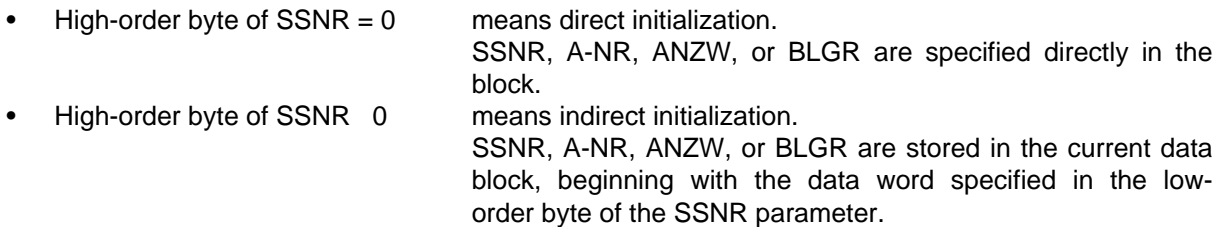

SSNR and A-NR have the same data format (KY) in both cases. Representation formats are different for the job status word. While the address of the job status word is specified directly when initialization is direct (e.g., FW 100), an additional specification concerning the area in which the job status word is located must be made when initialization is indirect. This area is specified in ASCII code in the data word preceding the job status word.

FW means that the job status word is located in the flag area, DB that it is located in a data block.

In the next data word of the parameter area in the DB is the ANZW address in KY data format and, if ANZW is located in a data block, the block number (in the first byte of the KY format).

Examples:

# **Direct Initialization of SSNR, A-NR, and ANZW**

• Job Status Word in the Flag Area

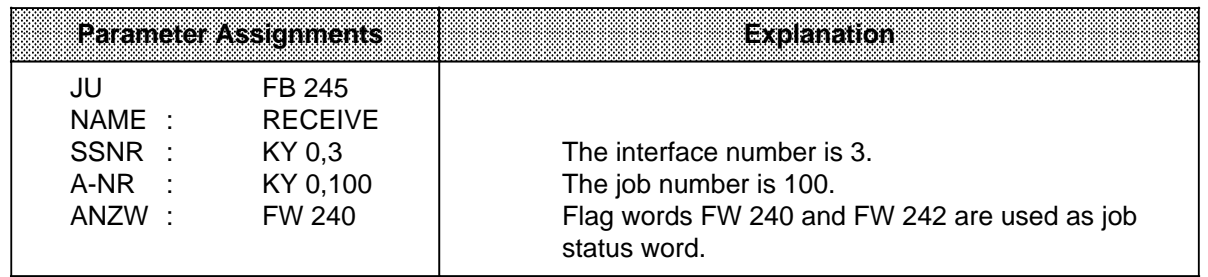

• Job Status Word in a Data Block

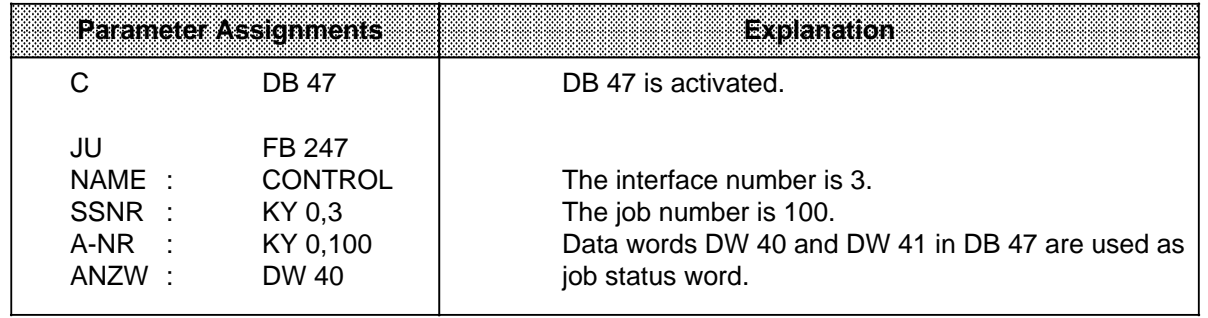

# **Indirect Initialization of SSNR, A-NR, and ANZW**

• Job Status Word as Flags

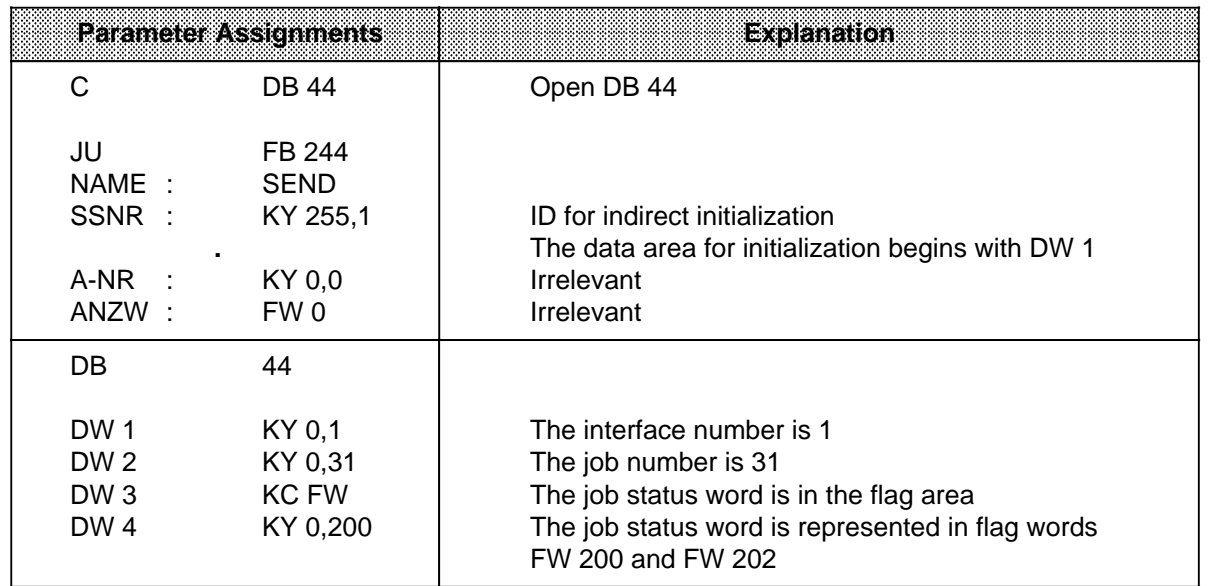

# • Job Status Word in a Data Block

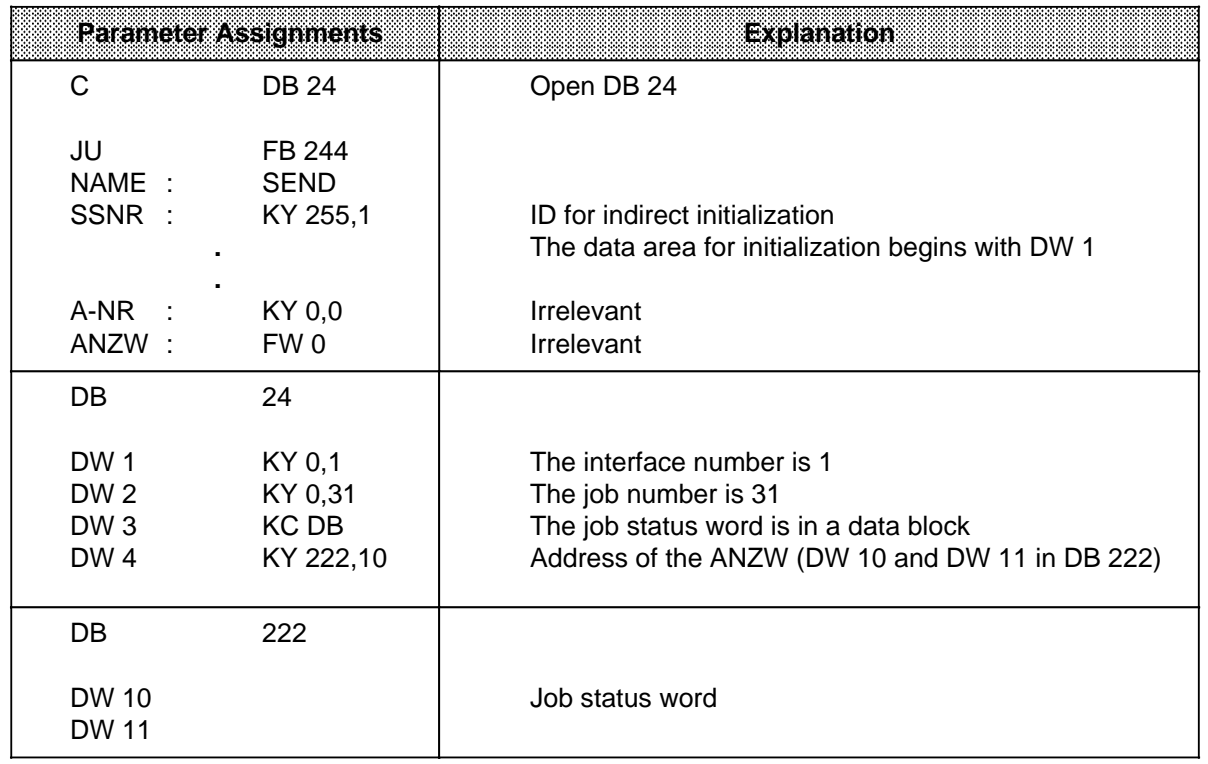

a a a a a a a a a a a a a a a a a a a a a a a a a a a a a a a a a

#### **Indirect Initialization of SSNR and BLGR (SYNCHRON)** a a

a a a a a a a a a a a a a a a a a a a a a a a a a a a a a a a a a a a a a a a a a a a a a a a a a a a a a a a a a a a a a a a a a a a a a a a a a a a a  $\overline{a}$ a

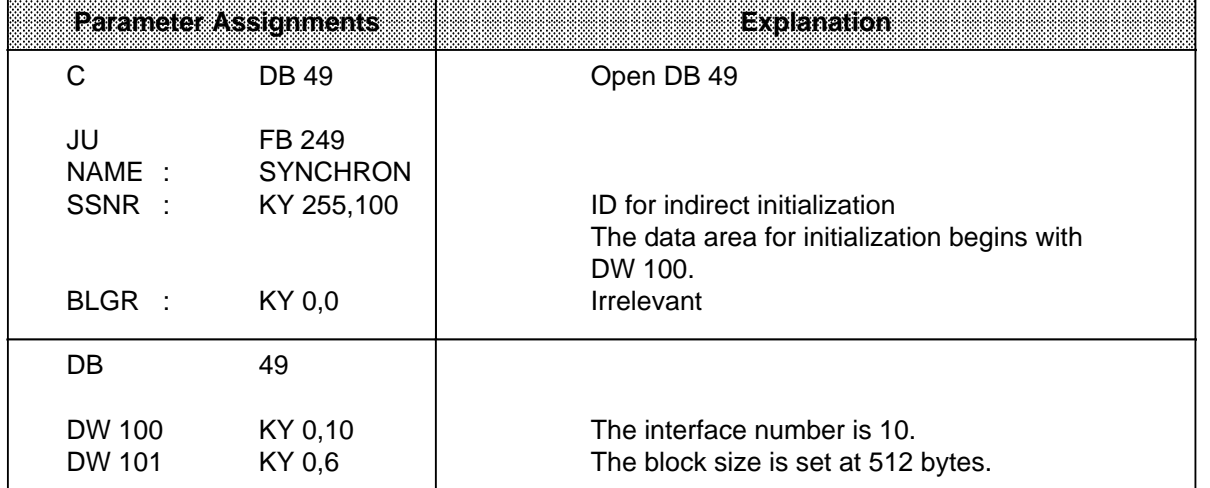

## **Indirect Initialization of QTYP / ZTYP, DBNR, QANF / ZANF, and QLAE / ZLAE**

When RW or XX is assigned to QTYP or ZTYP, the information for the source (or destination) is taken from a data area. The QANF parameter specifies the start address of this data area. When XX is used for indirect initialization, enter the following data in the data block specified by "DBNR":

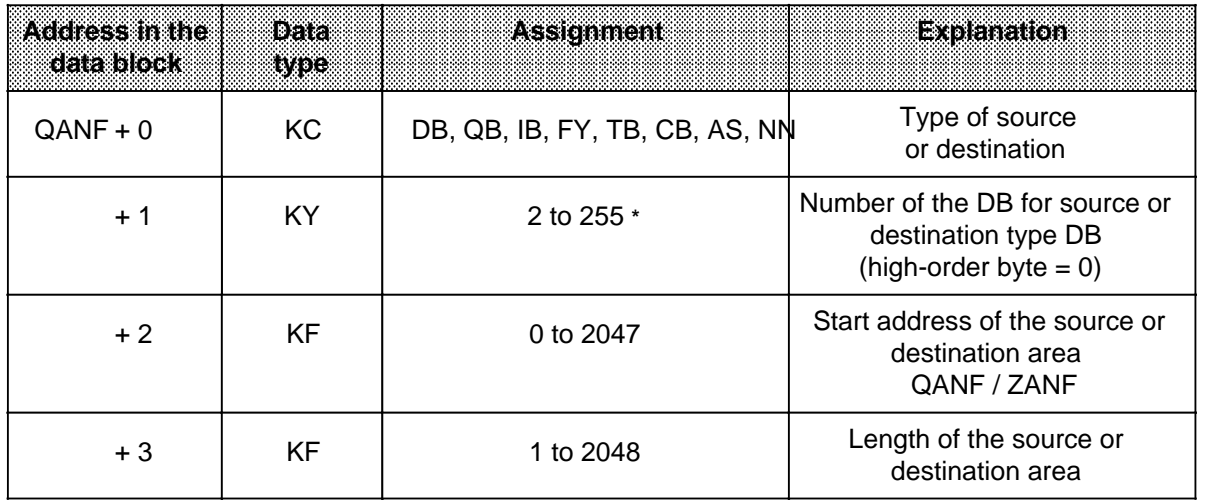

**\*** Only for "DB"

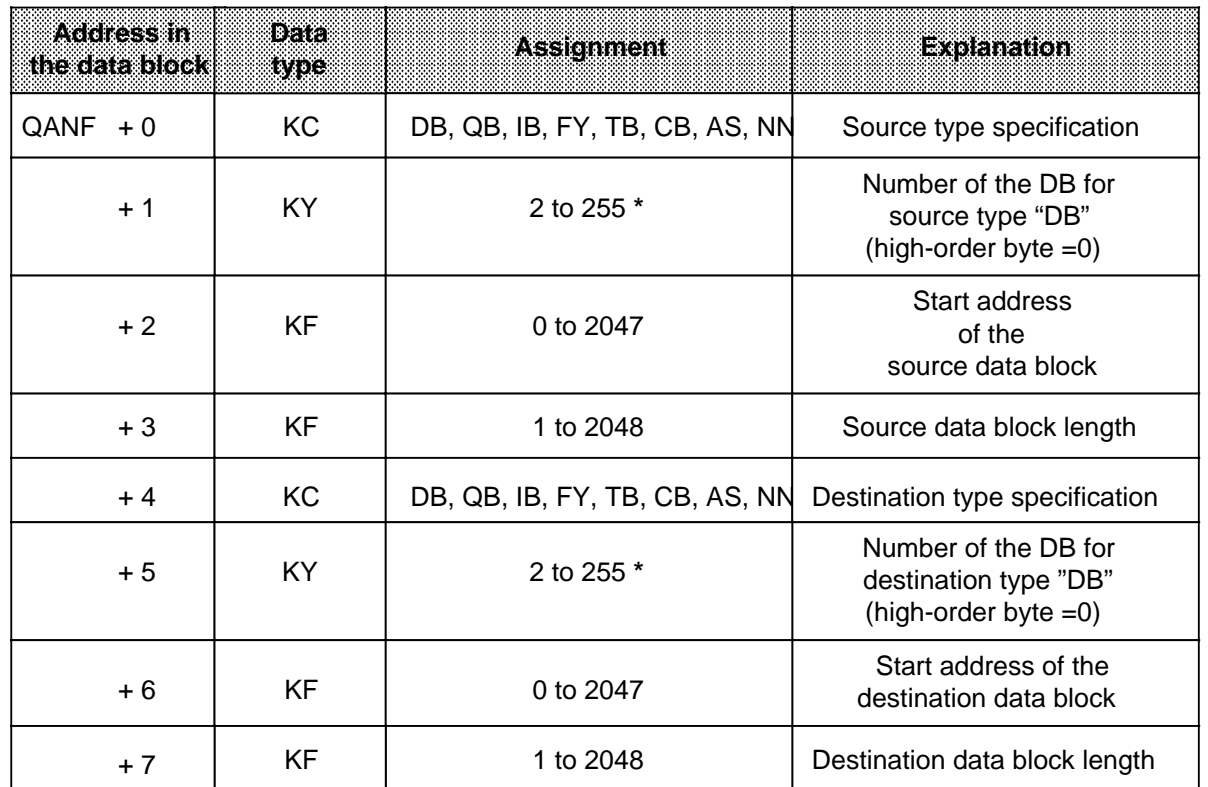

For indirect initialization with RW, the data in the block with the "DBNR" number must contain the following information:

**\*** Only for "DB"

# **Format and Meaning of the Job Status Word**

The job status word is used to store information on the status of jobs. Specify the address of the job status word when assigning parameters. Starting at this address, information can be read out and processed further. Assign parameters to the ANZW such that a separate job status word is addressed for each job defined. The job status word is part of a doubleword that is addressed by the ANZW parameter ( Table 8-5.).

## **Table 8-4. Basic Format of the Doubleword for the Job Status**

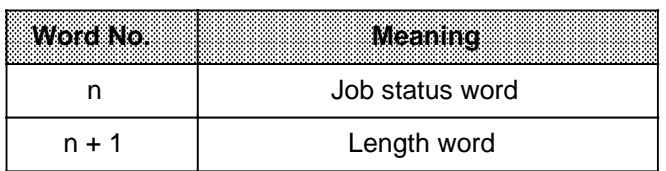

# **Job Status Word**

a a a a a a a a a a a a a a a a a a a a a a a a a a a a a a a a a a a a a a a a a a a a a a a a a a a **Unassigned Error Bits Data Management Status Bits** a a a a a a a a Error Bits a a a a a a Status Bits a a a a a a a a a a a a a a a a a a a a a a a a a a a a a a a a a a a a a a a a a a a a a a a a a a a a a a a a a a a a a a a a a a a a a a a a a a a a a a a a a a a a a a a a a a a a a a a a a 3 2 1 0 Bit No. 15 12 8 7 6 5 4 a ┺ a <sub>m</sub> a a <sub>m</sub> a a <sub>m</sub> a a <sub>m</sub> a a <sub>m</sub> a a <sub>m</sub> a a <sub>m</sub> a a **a** a a a a a a a a a a a a a a a a a a a a ı. a a <sub>m</sub> a a a a a a a a a a a a a a a a a a a a a a a a a a a a a a a a a a a a a a a a a a a a a a a a a a a a a a a a a a a a a a a a a a a a a a a a a a a a a a a a a a a a a a a a a a a a a a a a a a a a l. a a a a a a a a a a a a a a a a a a a a a a a a a a a a a a a a a a a a a a a a a a a a a a a a a a a a a a a a a a a a a a a a  $\mathbf{I}$ Receive job ready (data available) SEND / FETCH job in progress Job terminated (no error) Job terminated (with error) Data transfer / data receive in progress Data transfer completed Data receive completed Data transfer / data receive disabled

The job status word is divided into four parts. Figure 8-1 explains the individual bits.

**Figure 8-1. Format of the Job Status Word**

#### **Description of the Error Bits**

Error bits in the job status word are valid only if the "Job terminated with error" bit (bit 3) is set. Table 8-5 lists the possible errors.

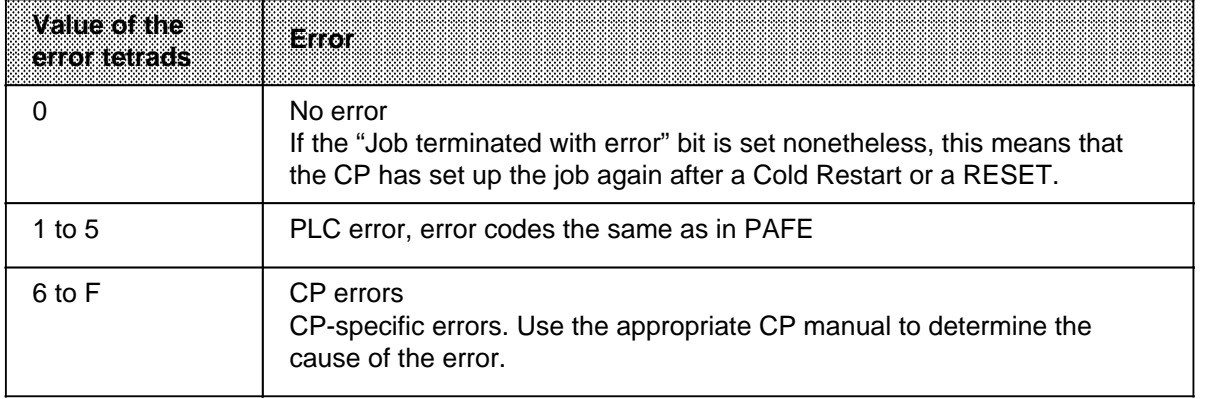

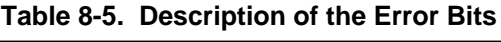

a a a a a a a a a a a a a a a a a a a a a a a a a a a a a a a a a a a a a a a a a a a a a a a a a a a a a

a a a a a a a a a a a a a a a a a a a a a a a a a a a a a a a a a a a a a a a a a a a a a a a a a a a a a a a a

# **Description of the Status and Data Management Bits**

The status bits and the data management bits can be set / reset and evaluated both by the user and via data handling blocks (DHBs).

The table below shows the situations in which these bits are set or reset.

| EILNO          | Set by                                                                                                    | REGOV<br><b>Overwritten by</b>                             | <b>Evaluated by</b>                                                                                                    |
|----------------|----------------------------------------------------------------------------------------------------|------------------------------------------------------------|----------------------------------------------------------------------------------------------------|
| $\Omega$       | <b>DHB</b>                                                                                                    | <b>DHB</b>                                                 | <b>RECEIVE block</b><br>$\bullet$<br>(When this bit is set, handshaking<br>with the CP is initiated.)<br>User<br>$\bullet$<br>(Scan to see if there is a frame.)                |
| 1              | <b>DHB</b><br>(as soon as the CP<br>receives a job<br>request)                                                                                          | <b>DHB</b><br>(when the CP<br>serviced the job<br>request) | $\bullet$ SEND / FETCH block<br>(A new request is sent only after<br>the old job has been processed.)<br>User<br>$\bullet$<br>(Scan to see if a new job is to be<br>initiated.) |
| $\overline{2}$ | <b>DHB</b><br>(if the job was<br>completed without<br>error)                                                                                            | <b>DHB</b><br>(if the job is<br>reinitiated)               | User<br>(Scan to see if the job was<br>completed without error.)                                                                                                    |
| 3              | <b>DHB</b><br>(if the job termi-<br>nated with error).<br>(The cause of the<br>error is stored in<br>the high-order<br>byte of the job<br>status word.) | <b>DHB</b><br>(if the job is<br>reinitiated)               | User<br>(Scan to see if the job was<br>completed without error.)                                                                                                    |

**Table 8-6. Description of the Bits in the Job Status Word**
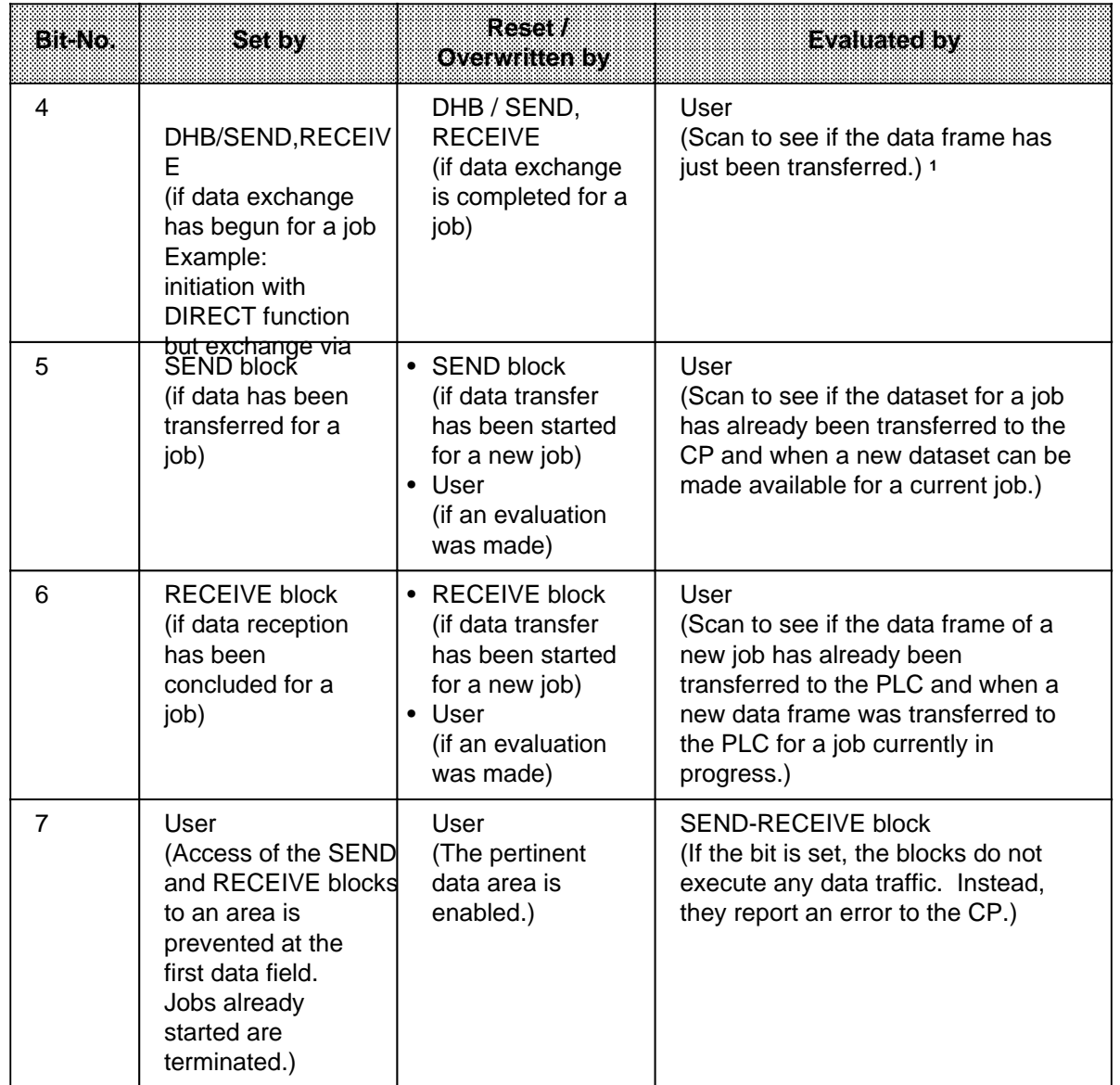

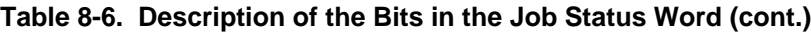

1 During data transfer between the CP and PLC, you can no longer modify the data for a job. This fact is not critical for small data packets since, in this case, data exchange can be handled in one block pass. However, large amounts of data can be transferred in blocks only. Consequently, data exchange can stretch over several program scans, depending on the frame size specified in the SYNCHRON block.

a a

a a

a a

a a

a

a

a

a

a

#### **Length Word:**

In the length word, the SEND and RECEIVE data handling blocks enter the amount of data (in bytes) already transferred for a particular job. For the ALL functions, the SEND and RECEIVE blocks enter the job number for which they were active in the current pass in the low-order byte. Job number "0" (empty run) means that no job was processed. Table 8-7 shows how the length word is acted upon.

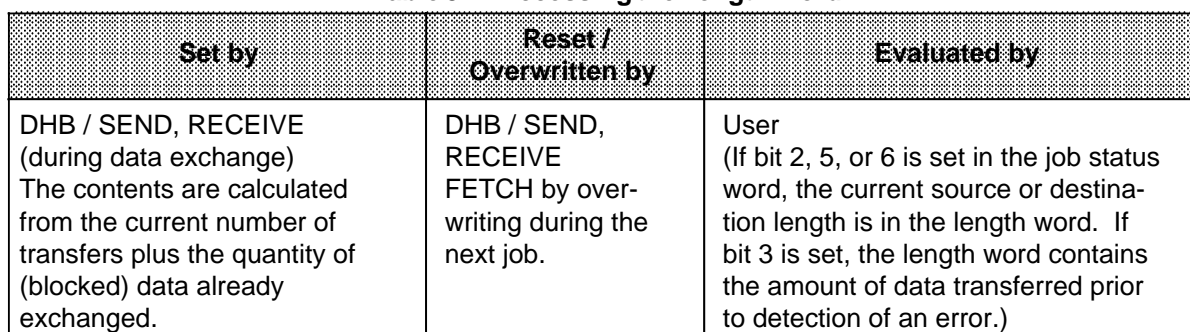

#### **Table 8-7. Accessing the Length Word**

#### **"Parameter Assignment Error" (PAFE) Byte**

Only a flag byte is suitable as parameter assignment error byte.

Various parameter assignment errors are reported in the PAFE byte (in the high-order tetrad). When assigning parameters, specify the address under which this information can be accessed. Figure 8-2 describes the individual bits.

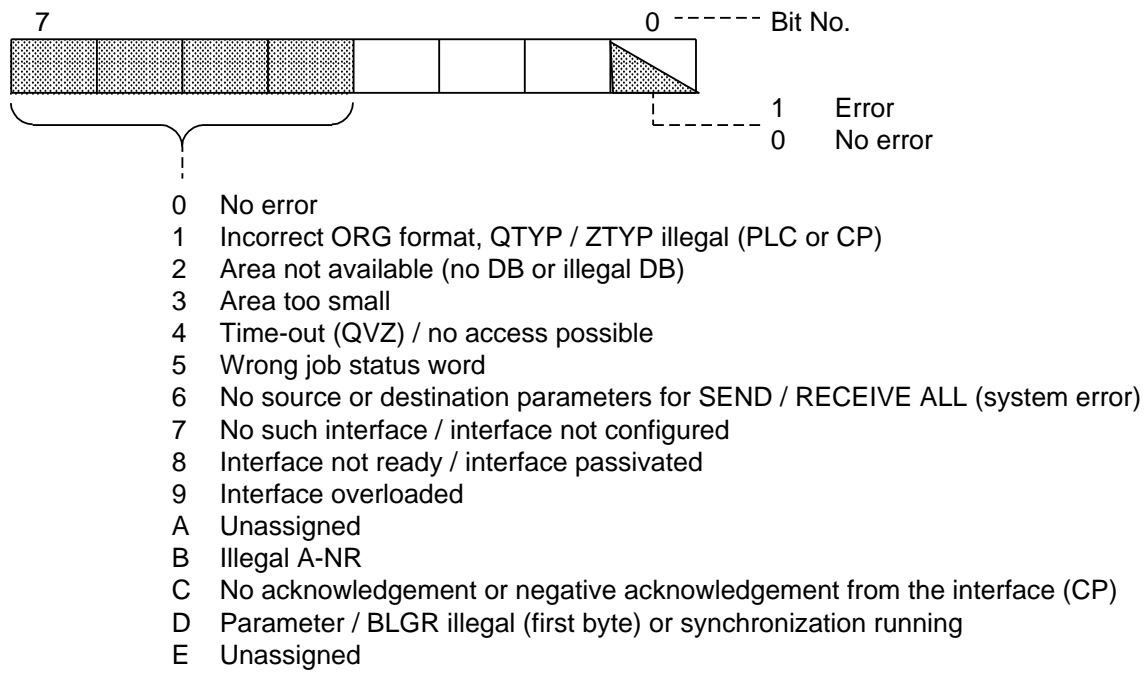

F Unassigned

**Figure 8-2. Format of the "PAFE" Byte**

# **The SEND Block - FB 244 -**

FB 244 requests that data be sent to a module with page addressing. A distinction is made between two function modes:

- **SEND ALL** 
	- The function block is a substitute for direct memory access.
- **SEND DIRECT** Data is sent for a specific job request.

#### **Calling Function Block FB 244 (Example: SEND Direct)**

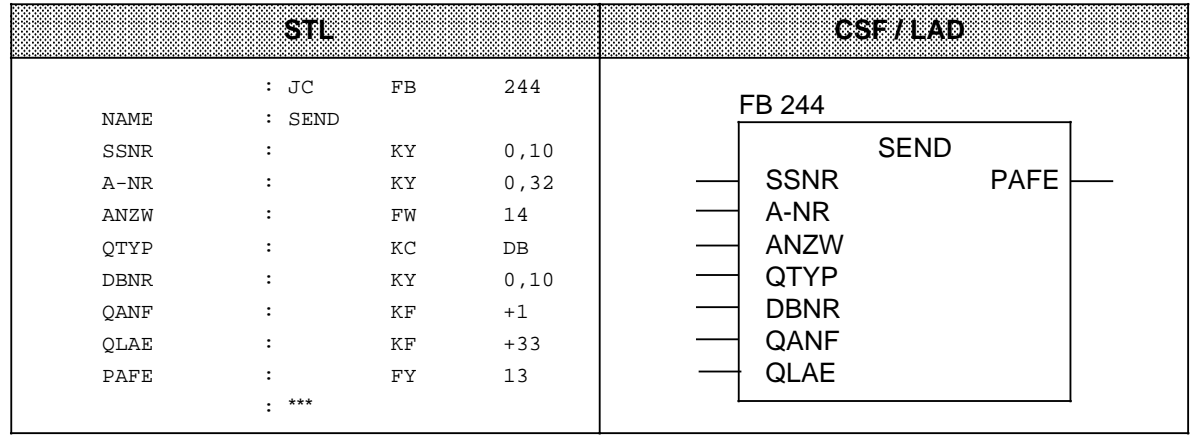

# **Description of the SEND ALL Function**

For the SEND ALL function, the block requires the following parameters:

- SSNR interface number
- A-NR job number (assign "0")
- ANZW job status word
- PAFE parameter assignment error byte

All other parameters are irrelevant for this job, and function only as space reservers. The CP uses the communications area to provide the following information:

- address of the job status word
- type of data
- amount of data
- start address of the data area

The following bits are evaluated or set / reset in the job status word for the pertinent job:

- data transfer disabled
- data transfer completed
- data transfer in progress

The SEND block enters the number of bytes transferred in the data word that follows the job status word.

The SEND block must be called in the control program in "ALL" mode at least once per interface when

- the CP can request data from a PLC on its own initiative, e.g., the CP 525 for display output or the CP 535 with the job mode "READ PASSIVE".
- a CP job is initiated with SEND DIRECT, but the CP asks the PLC for the data for this job via "background communications".
- the amount of data to be transmitted to the CP with SEND DIRECT is greater than the specified frame size.

#### **Description of the SEND DIRECT Function**

The SEND DIRECT function works with the following parameters:

- SSNR interface number
- A-NR job number (assign " 0")
- ANZW job status word
- PAFE parameter assignment error byte
- QTYP source type
- DBNR data block number
- QANF source start address
- QLAE amount of source data

Normally, the SEND DIRECT function is called in the cyclic part of the control program. The block can be invoked in an interrupt service routine, but the job status word would not be updated cyclically in this case. This task must then be performed by the CONTROL block.

The following two conditions must be met to transfer data or to activate a SEND job:

- RLO "1" was forwarded to the function block
- The CP enabled the job. (The "SEND / FETCH in progress" bit of the job status word is "0").

If RLO "0" is forwarded (empty run), only the job status word is updated.

If "NN" is entered in the QTYP parameter, the source parameters have to be stored in the CP. If they are not, the job is aborted with error.

Data interchange can proceed as follows:

- The requested data is transferred directly to the CP.
- The CP asks only for the job parameters.
- The amount of data to be transmitted is too large. The block transfers the parameters and the first data block to the CP. Then the CP requests the remaining data or an additional data frame from the PLC via the SEND ALL function.

For the block user, the operator interface is the same in all initiation modes. However, in the last two cases, the instant of data transfer is postponed by at least one program cycle.

#### **Description of the WRITE Function**

If "RW" is entered in the QTYP parameter, the block transfers the indirectly specified source and destination parameters to the CP. Then the destination parameters are sent along with the useful data (requested via the SEND ALL function) to the communications partner (WRITE function).

# **The RECEIVE Block - FB 245 -**

FB 245 requests reception of data from a module with page addressing. A distinction is made between two function modes:

- **RECEIVE ALL** Data can be received for any job. This function block substitutes for direct memory access.
- **RECEIVE DIRECT** Data is received for a specific job.

## **Calling Function Block FB 245**

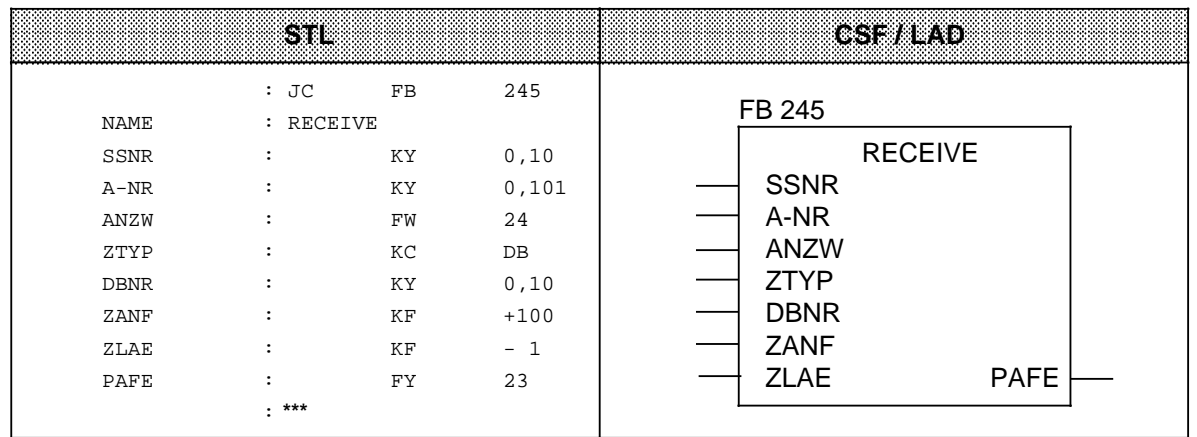

# **Description of the RECEIVE ALL Function**

The block needs the following parameters in RECEIVE ALL mode:

- SSNR interface number
- A-NR job number (assign "0")
- ANZW job status word
- PAFE parameter assignment error byte

All other parameters are irrelevant for this job.

The CP provides the following information via the communications area:

- address of the job status word
- type of data
- amount of data
- start address of the data area

The following bits are evaluated or set/reset in the status word for the pertinent job:

- data transfer disabled
- data transfer completed
- data transfer in progress

The block enters the amount of data transferred for a job in the data word that follows the job status word.

The RECEIVE block must be called in the control program in "ALL" mode at least once per interface when

- The CP wants to give data to the PLC on its own initiative.
- The amount of data to be received with RECEIVE DIRECT exceeds the specified frame size.
- The CP uses RECEIVE DIRECT only to enable receive data, and transfers data to the PLC via "background communications".

You can call FB 245 in RECEIVE ALL mode in

- the cyclic program (e.g., in OB 1)
- the service routine for timed interrupts (e.g. prompter block)
- the service routine for process interrupts

#### **Description of the RECEIVE DIRECT Function**

The RECEIVE DIRECT function works with the following parameters:

- SSNR interface number
- A-NR job number (assign " 0")
- ANZW job status word
- PAFE parameter assignment error byte
- ZTYP destination type
- DBNR data block number
- ZANF destination start address
- ZLAE amount of destination data

Normally, the RECEIVE DIRECT function is called in the cyclic part of the control program. This block can also be called in an interrupt service routine, but the job status word is not updated cyclically in this case. The CONTROL block must then perform this task.

The RECEIVE block communicates with the CP on a handshaking basis under the following conditions only:

- RLO "1" has been forwarded to the function block.
- The CP has enabled the job. (The "RECEIVE ready" bit in the job status word is set.)

When RLO "0" is forwarded, only the job status word is updated.

If "NN" is assigned to the ZTYP parameter, the CP must provide the destination parameters. Otherwise, the job is aborted with an error.

If the CP provides the destination parameters, when ZTYP is not "NN", only the parameter specifications in the block are noted.

Large amounts of data can be received in the form of frames only. Only one data frame can be received at a time with RECEIVE DIRECT. The remaining data or additional data frames must therefore be transferred to the PLC with RECEIVE ALL.

# **The FETCH Block - FB 246 -**

FB 246 requests that data can be fetched from a communications partner over a CP. The data is received via function block FB 245 in RECEIVE ALL mode. You can use the FETCH block only to fetch data for a specific job (FETCH DIRECT function).

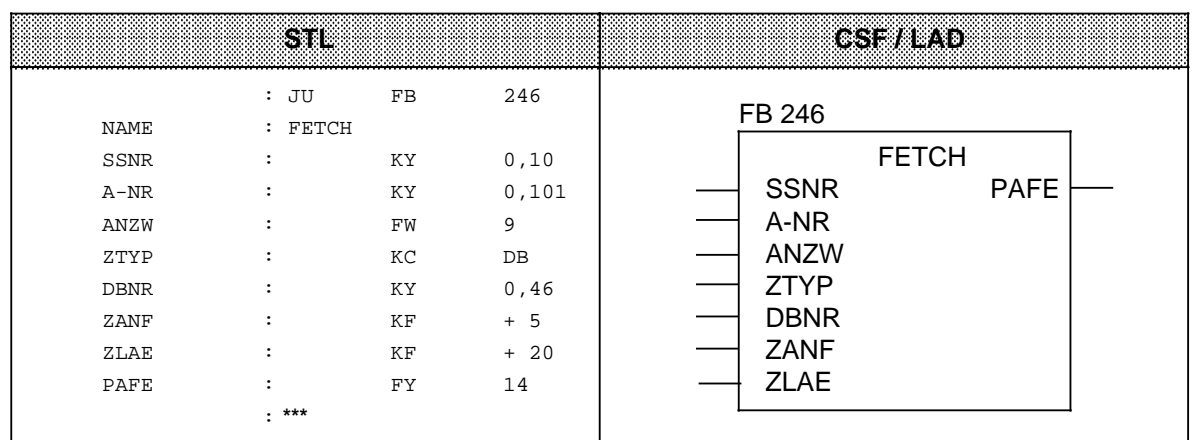

# **Calling the FETCH Block (Example)**

#### **Description of the FETCH Function**

All parameters must be assigned for the FETCH function. The destination parameters (ANZW, ZTYP, DBNR, ZANF, ZLAE) are passed to the CP during handshaking. As soon as the requested data arrives, the CP provides the RECEIVE ALL block with both parameters and data. The FETCH block itself does not transfer or receive data.

The FETCH job is activated under the following conditions:

- RLO "1" has been forwarded to the function block.
- The CP has enabled the function. (The "SEND / FETCH in progress" bit is "0.")

If "RW" is assigned to the ZTYP parameter, the FETCH block transfers the source and destination parameters and the address of the job status word to the CP.

FETCH can be invoked in the cyclic program or in an interrupt service routine. The FETCH or CON-TROL block updates the job status word.

# **The CONTROL Block - FB 247 -**

FB 247 updates the job status word for a specific job or indicates which job is currently in progress.

# **Calling FB 247 (Example)**

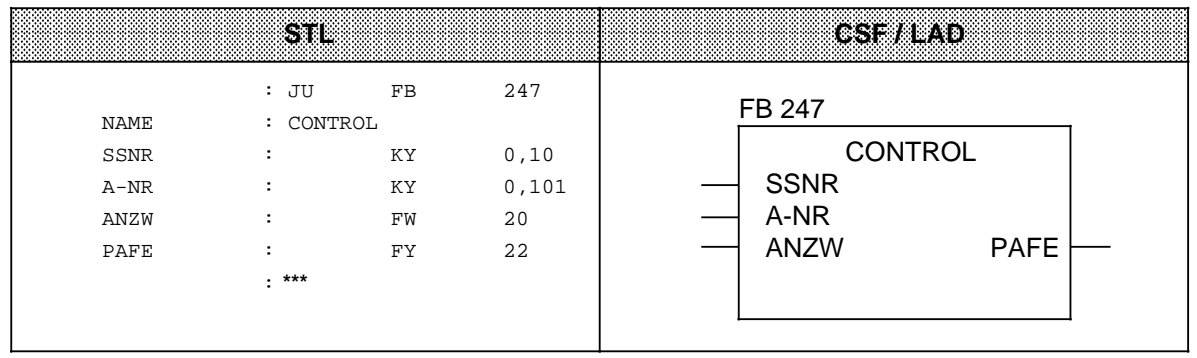

# **Description of the CONTROL Function**

The CONTROL function requires the following parameters:

- SSNR interface number
- A-NR number of the job to be monitored
- ANZW job status word where the result is to be stored
- PAFE parameter assignment error byte

The CONTROL block implements different functions depending on the job number.

# **A-NR = "0"**

The CP is asked which job is currently in progress. The CP writes the number of the current job in job location 0. The contents of this location are transferred to the low-order byte of the job status word when the CONTROL block is processed.

#### **A-NR "0"**

The block executes in CONTROL DIRECT mode:

- The status of a specific job is interrogated.
- The job status word is updated.

Processing of this block does not depend on the RLO. However, FB 247 should be called in the cyclic part of the control program.

# **The RESET Block - FB 248 -**

FB 248 resets a job executing over the specified interface. RESET can execute in two different modes:

- **RESET ALL**
	- If you assign "0" as the job number, all jobs for the specified interface are reset.
- **RESET DIRECT** If you assign a number " 0" as the job number, only the specified job is reset.

## **Calling FB 248**

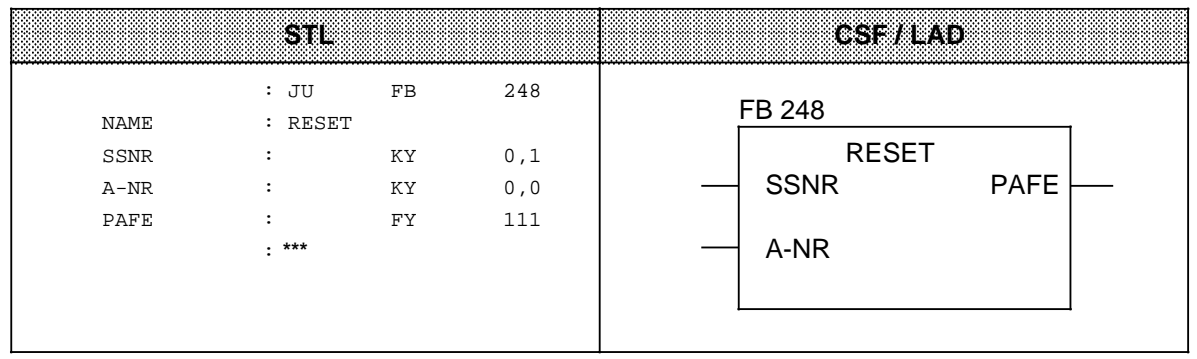

#### **Parameter Description**

FB 248 requires the following parameters:

- SSNR interface number
- A-NR number of the job that is to be reset
- PAFE parameter assignment error byte

# **RESET Function Description**

In both modes,

- the job data are deleted.
- active jobs are aborted.

FB 248 executes dependent on the RLO, and can be invoked in both the cyclic program and in an interrupt service routine.

## **The SYNCHRON Block - FB 249 -**

Each time the PLC is restarted, FB 249 initializes the interface on a module with page addressing for communication with the control program. This synchronization is essential for proper execution of the data handling blocks.

#### **Calling FB 249 (Example)**

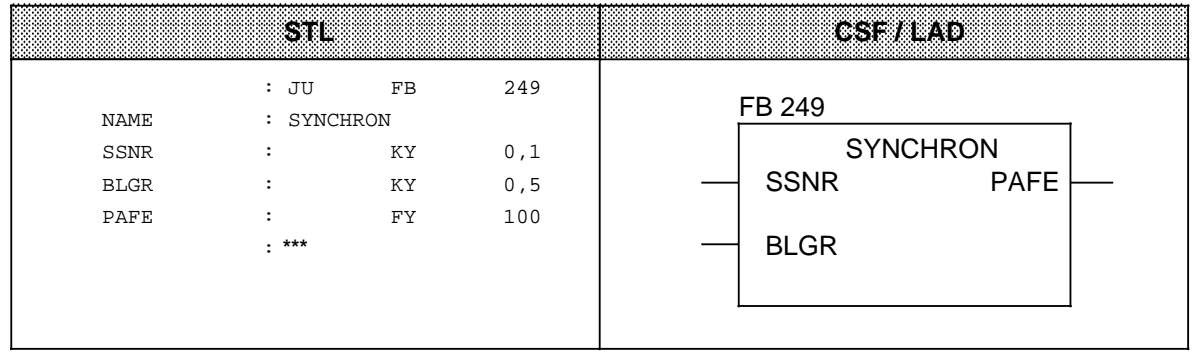

#### **Parameter Description**

FB 249 requires the following parameters:

- SSNR interface number
- BLGR frame size
- PAFE parameter assignment error byte

# **SYNCHRON Function Description**

After you enter the desired frame size for the BLGR parameter, the CP checks this value according to module-specific criteria and determines the final frame size.

In certain cases, this means that the frame size specified in the parameter is invalid.

The final frame size specifies how much data (bytes) can be transferred directly when the SEND and RECEIVE blocks are called. For larger amounts of data, continuation frames are generated and transferred with the ALL functions of these blocks.

FB 249 synchronizes the PLC and the CP on each PLC restart. Consequently, FB 249 should be called in RESTART blocks OB 21 and OB 22. FB 249 executes when it receives RLO "1".

#### **The DEPASS Block- FB 253 -**

FB 253 depassivates a faulted CP, and synchronizes the associated interface by invoking FB SYNCHRON (see FB SYNCHRON for details on synchronization).

#### **Calling FB 253 (Example)**

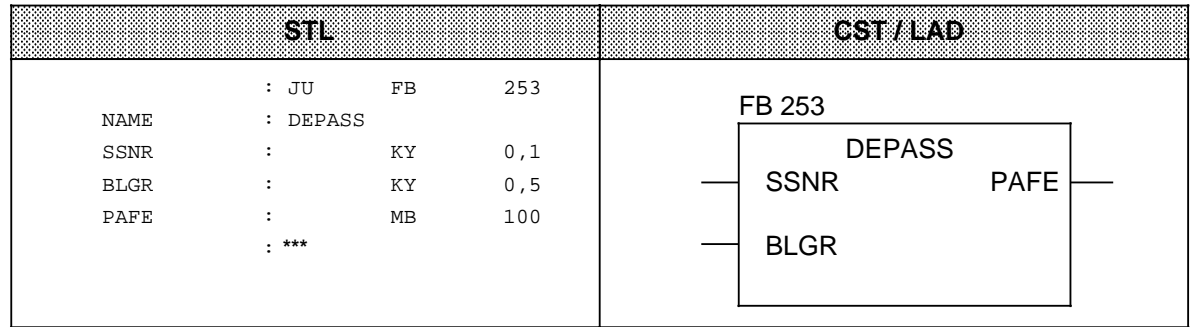

#### **Parameter Description**

DEPASS requires the following parameters:<br>• SSNR - interface number

- SSNR interface number
- BLGR frame size (see FB SYNCHRON)
- PAFE parameter assignment error byte

## **DEPASS Function Description**

When a CP has failed, it must be synchronized and depassivated again after its repair/fault remedy. Synchronization and depassivation are necessary for single-sided and switched CPs.

Synchronization and depassivation of the CP are carried out by the CPU automatically after calling of function block FB 253. The CPU synchronizes the relevant interface of the CP in the course of several cycles and then depassivates it.

As long as synchronization and depassivation are in progress, the PAFE byte has the value D0**H**. You must call up FB 253 cyclically until the value 00<sub>H</sub> is output in the PAFE byte. 00<sub>H</sub> indicates that synchronization and depassivation of the CP have successfully been completed.

After the successful synchronization and depassivation of the CP, you must reset the "depassivation" bit in the H flag word to ensure that the passivation message in the error DB is deleted again.

Please note that FB 249 cannot be used for synchronization and depassivation of the CP because of its long execution time and because it has no depassivation function.

In the following example, an interface is depassivated by setting F 10.0. FB 253 continues to be invoked until the message 00H appears in PAFE. It executes for up to 15 seconds, after which an error is reported to the user (F 11.2 = 1). FY 8 is used as the PAFE byte.

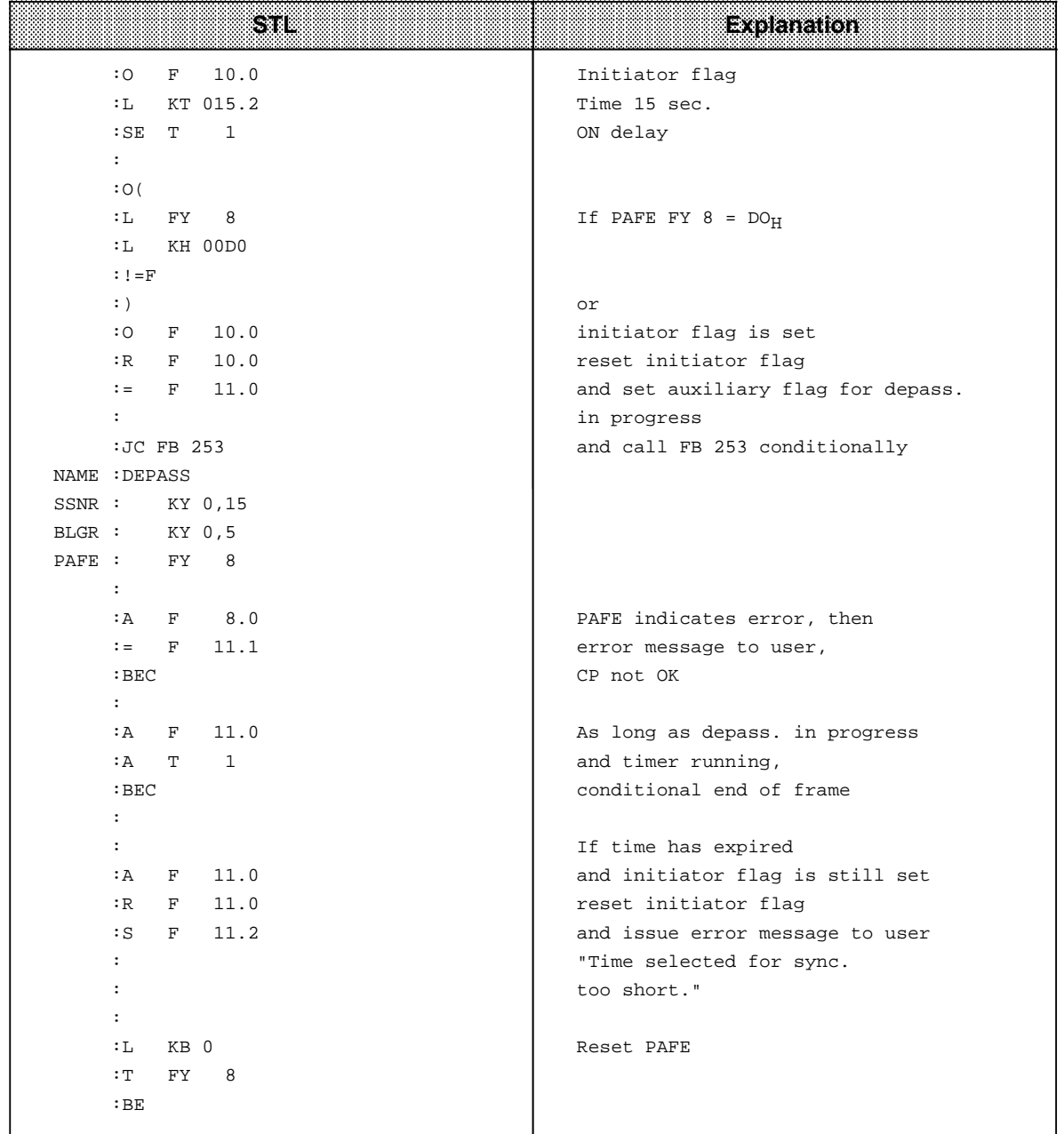

# **8.1.4 Analog Value Matching Blocks**

These blocks match the nominal range of an analog module to a normalized range that you can specify.

## **Reading and Scaling an Analog Value- FB 250 -**

Function block FB 250 reads an analog value from an analog input module and outputs a value XA in the (scaled) range specified. Define the desired range using the "upper limit" (OGR) and "lower limit" (UGR) parameters.

Specify the type of analog value representation (channel type) in the KNKT parameter ( Section 7). The BU parameter is set when the analog value exceeds the nominal range.

#### **Call and Parameter Assignments**

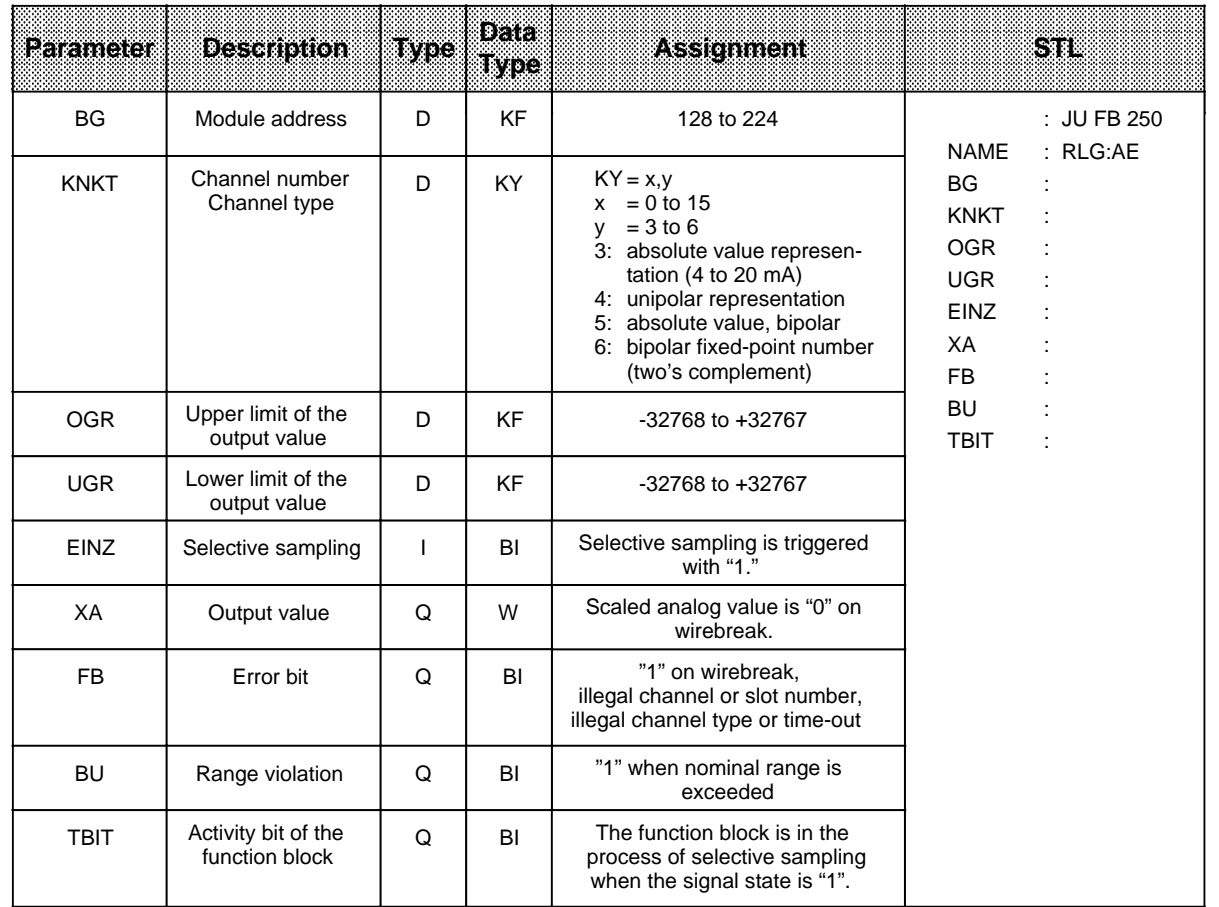

A number of FB 250 parameters are described in detail below:

#### **Channel Type KT**

The analog input modules provide analog values in four different forms of representation. One of these forms can be selectred via the KT parameter.

- $KT = 3$  : Absolute value 4 to 20 mA
- $KT = 4$  : Unipolar representation
- $KT = 5$  : Bipolar absolute value
- $KT = 6$  : Bipolar fixed-point value

If any other value is specified for KT, "Illegal channel type" is output as error message and FB 250's FB output parameter set to "1".

#### **Output Value XA**

Function block FB 250 converts the value read linearly to accord with the upper and lower limiting values (OGR and UGR) using the following formula:

For channel type 3 (absolute value 4 to 20 mA):

$$
XA = \frac{UGR \cdot (2560 \cdot XE) + OGR \cdot (XE \cdot 512)}{2048}
$$

For channel type 4 (unipolar representation):

$$
XA = \frac{UGR \cdot (2048 \cdot XE) + OGR \cdot XE}{2048}
$$

For channel types 5 and 6 (bipolar representation):

$$
XA = \frac{UGR \cdot (2048 \cdot XE) + OGR \cdot (XE + 2048)}{4096}
$$

Where XA is the value output by the FB and

XE is the analog value read from the module.

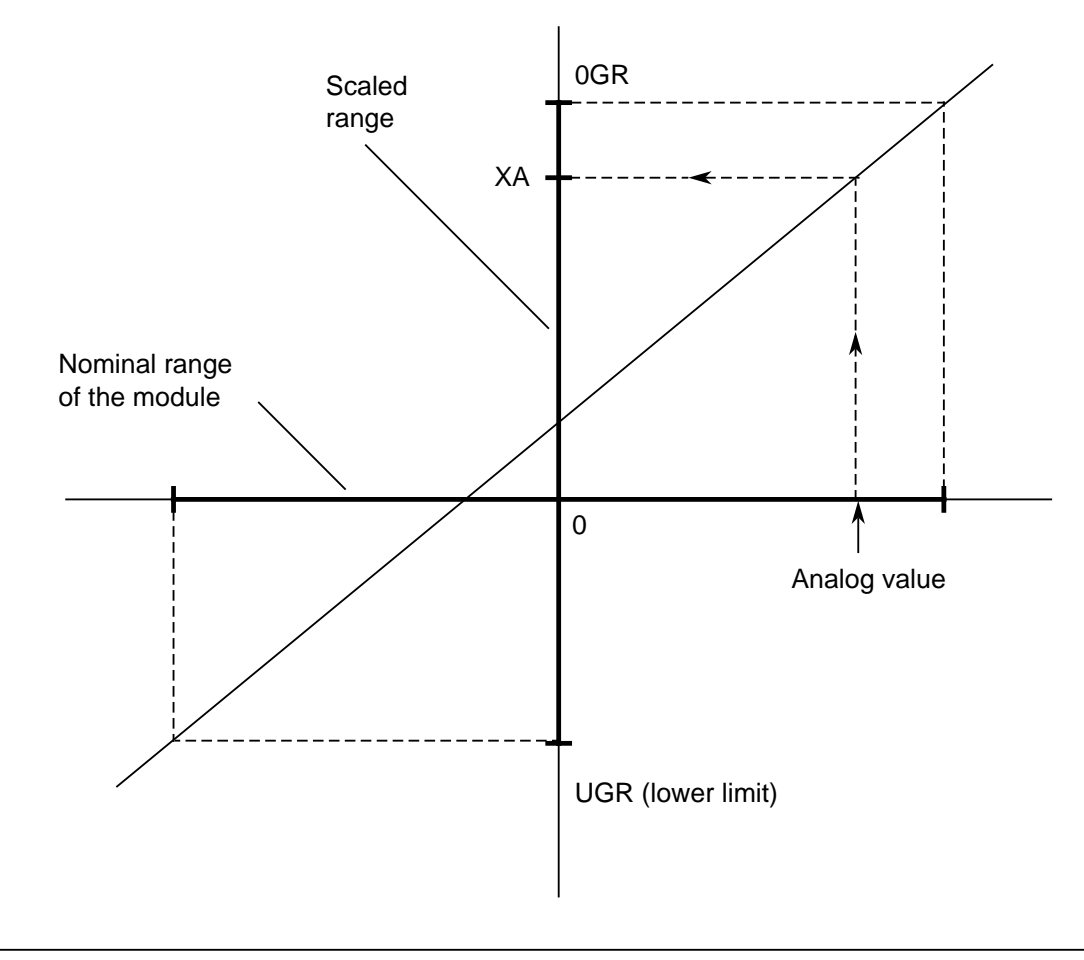

**Figure 8-3. Schematic Representation of Conversion**

# **UGR, OGR: Limiting values for the output value**

An analog value can be represented as physical value by careful selection of the limiting values.

Example:

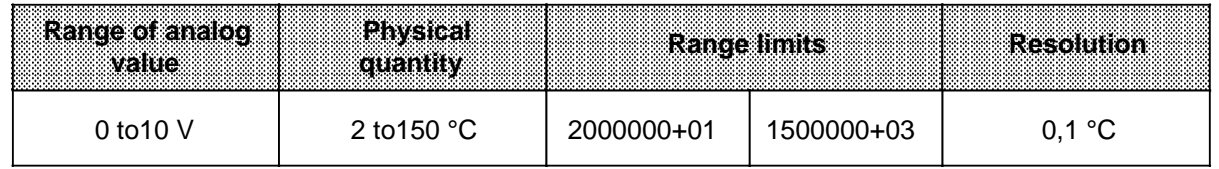

#### **BU: Range violation**

BU flags a violation of the nominal range of the analog value. Analog values within the overrange (analog value >+4096 or <- 4096 units), are limited to +4096 / -4096 units.

#### **Wirebreak**

A wirebreak is flagged by output parameter FB (FB="1").

# **Selective Sampling**

FB 250 (RLG:AE) and FB 252 (RLG:HAE) enable the use of selective sampling for reading an analog value. Setting the EINZ parameter to "1" causes the analog input module to immediately convert the analog value on the specified channel into a digital value. No further selective sampling activities which access this module may be initiated during conversion (which takes approximately 60 ms). The active FB therefore sets the TBIT to "1" and maintains this status until the converted value has been read in. When selective sampling has been completed, the TBIT is reset to "0".

#### **Outputting an Analog Value -FB 251-**

Use function block FB 251 to output analog values to analog output modules. Specify the module's type of analog representation (channel type) in the KNKT parameter ( Section 7). Values from the range between the "lower limit" (UGR) and the "upper limit" (OGR) parameters are converted to the nominal range of the relevant module using the following formula:

For channel type 0 (unipolar representation):

$$
XA = \frac{1024 \cdot (XE \cdot UGR)}{OGR \cdot UGR}
$$

For channel type 1 (bipolar representation):

$$
XA = \frac{1024 \cdot (2 \cdot XE \cdot OGR \cdot UGR)}{OGR \cdot UGR}
$$

a a a a a a a a a a a a a a a a a a a a a a a a a a a a a a a a a a a a a a a a a a a a a a a a a a a a a a a a a a a a a a a a a a a a a a a a a a a a a a a a a a a a a a a a a a a a a a a a a a a a a a a a a a a a a a a a

where XE is the digital value specified in the function block and<br>XA is the value output to the module. is the value output to the module.

## **Calling and Initializing -FB 251-**

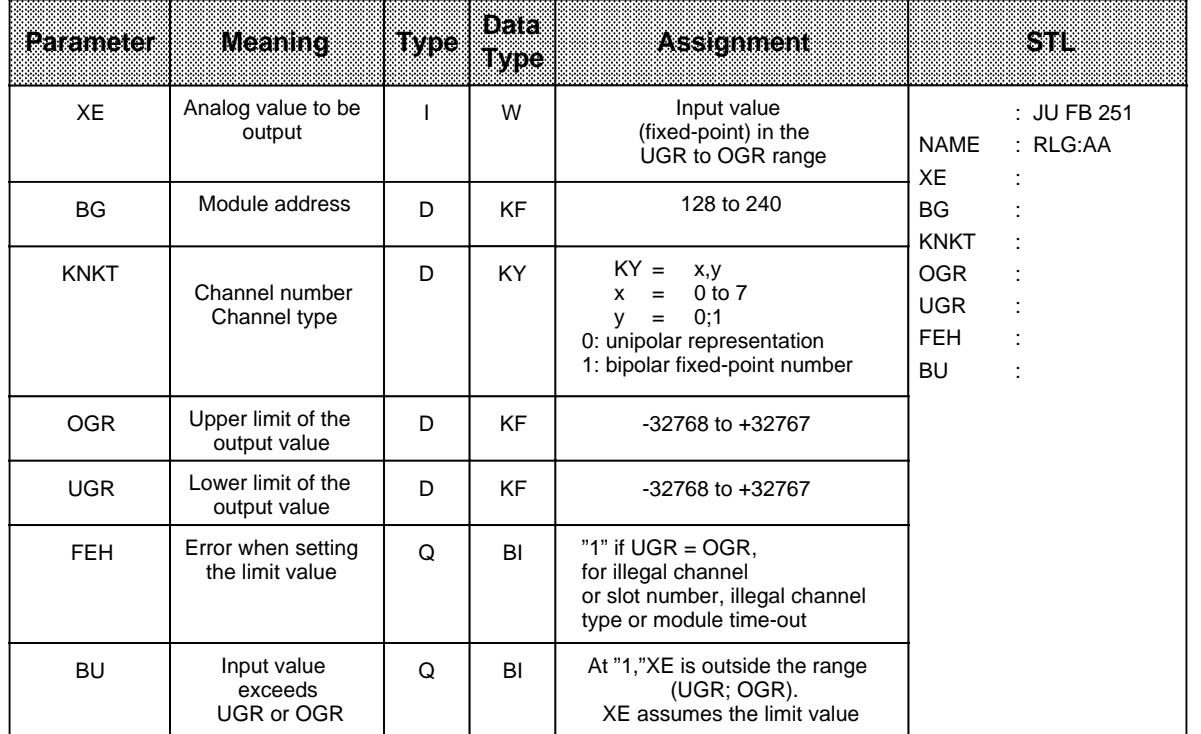

#### **Reading and Scaling Redundant Analog Values - FB 252 -**

In its principle of operation, this function block is identical to FB 250 "Reading and Scaling Analog Values". FB 252, however, not only flags errors by setting error bits, but also locates them by setting bits in the FEWO output parameter which are allocated to either subunit A or B. Function block FB 252 reads an analog value XE from an analog input module and outputs proportional values XAA (subunit A) and XAB (subunit B) in the scaled range specified. The analog value can be read in via either cyclic or selective sampling. All other FB 252 parameters are the same as those for FB 250 "Reading and Scaling Analog Values" (see FB 250)

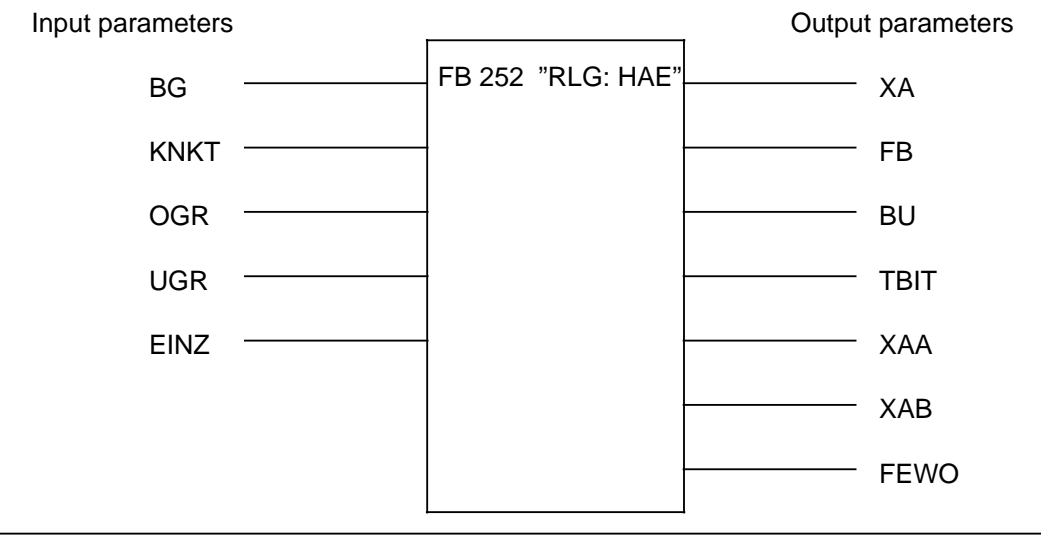

**Figure 8-4. Structure of FB 252 "RLG: HAE"**

Call and Parameter Assignments:

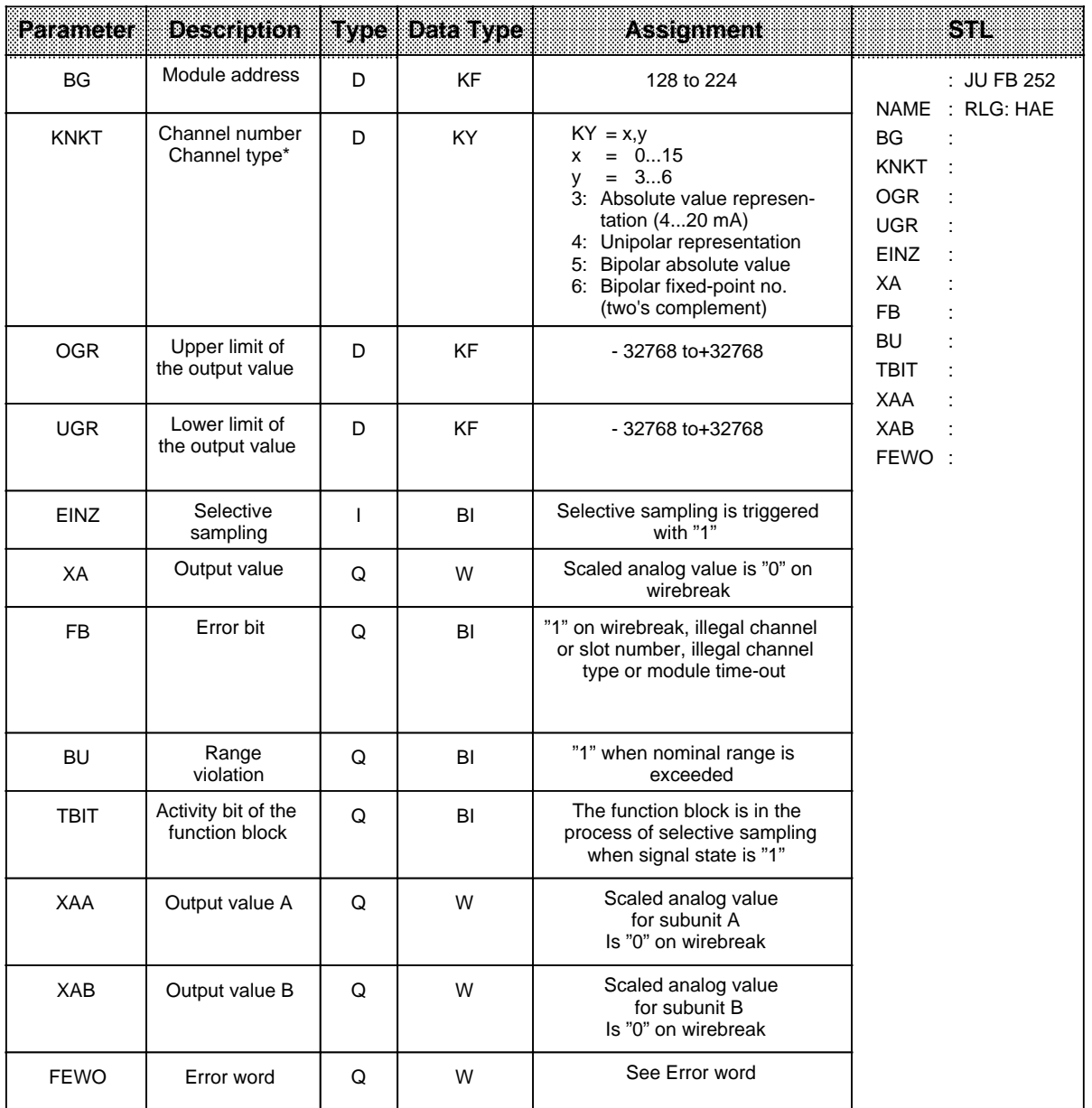

\* The following parameters flag an illegal channel type specification:

•  $\mathsf{FB} = "1"$ 

• FEWO: Bit  $7 = "1"$  passivation

# Error Word FEWO:

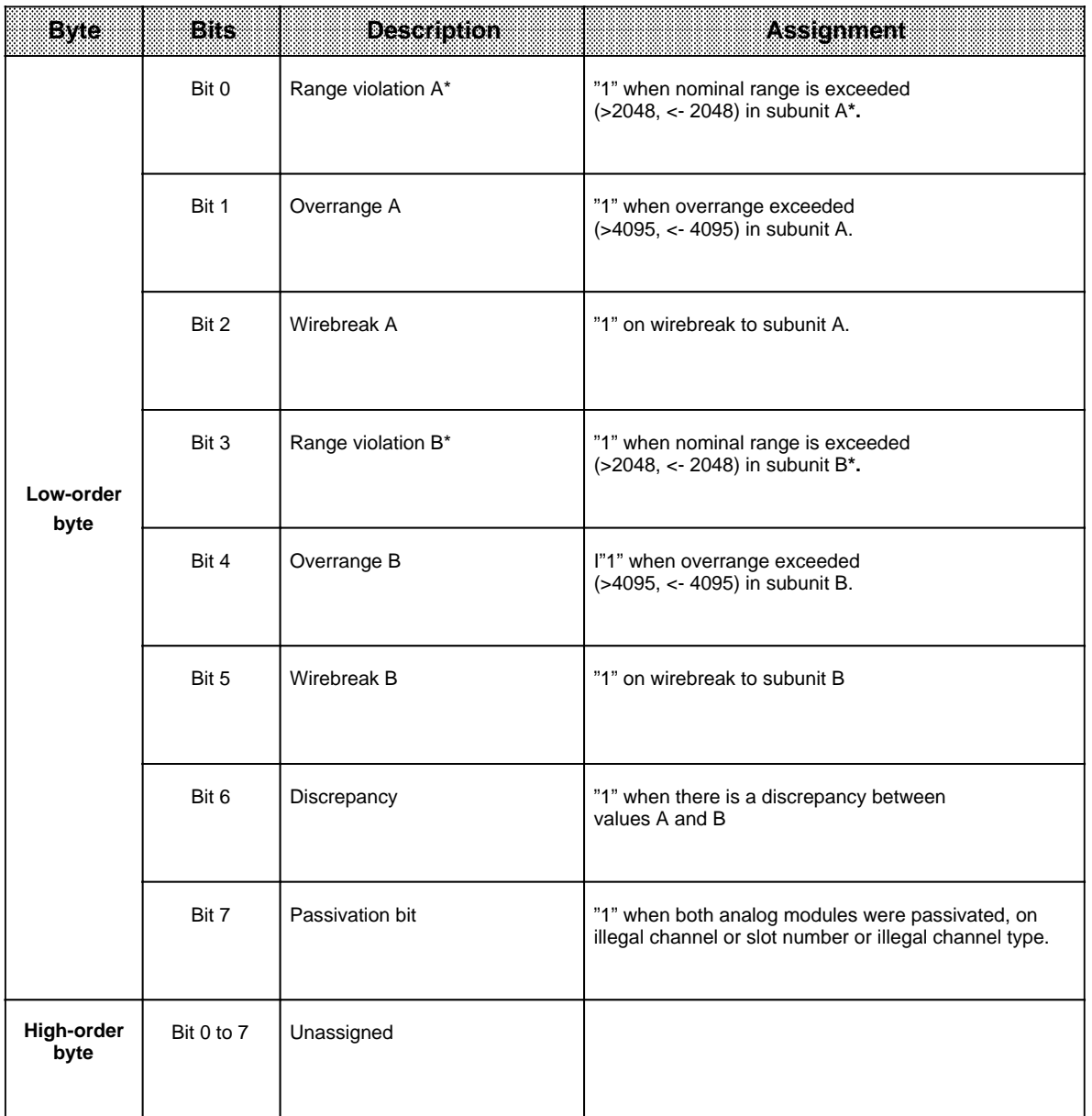

\* Bits 0 / 3 are reset when the overrange (>4095, <- 4095) is exceeded.

The table on the next page shows the interplay between parameters XA, FB, BU and FEBY in dependence on output values XAA and XAB and under consideration of the relevant preferred value (which is configured over COM 115H) Section 12.3.2, "F3 Analog Inputs".

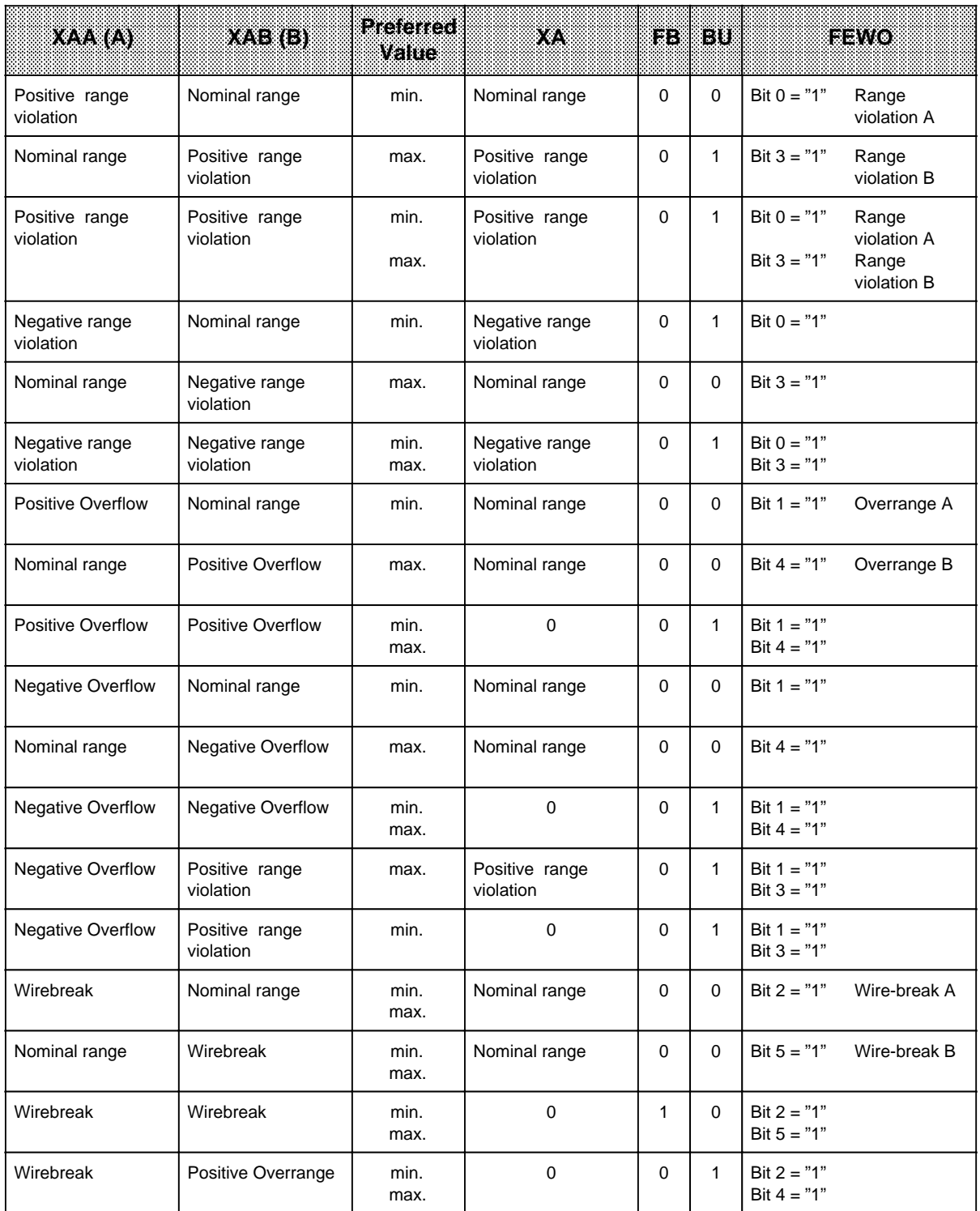

Legend: Positive range violation: 2048 to 4095<br>Nominal range: 2047 to 2047

- 2047 to 2047

Negative range violation: - 2048 to - 4095 Positive Overflow: > 4095

Negative Overflow: < - 4095 Wirebreak: XAA, XAB = 0

# **8.2 Organization Blocks**

Besides function blocks, organization blocks are also integrated in the CPUs of the S5-115H programmable controller.

# **8.2.1 OB 31 Scan Time Triggering**

A scan time monitor monitors the program scan time. If program scanning takes longer than the specified scan monitoring time (e.g., 500 msec.), the CPU enters the "STOP" mode.

This situation can occur, for instance, when

- The control program is too long.
- The program enters a continuous loop.

You can retrigger the scan time monitor at any point in the control program by calling OB 31. Calling this block restarts the scan time monitor.

Calling OB 31

- Prerequisite: SYSTEM COMMANDS "YES" has been specified on the programmer
- JU OB 31 can be programmed at an arbitrary location in the control program

Programming

• OB 31 must be programmed and may contain only a "BE" statement for retriggering to be effective. The scan time monitor is set in SD 96 (EACO).

# **8.2.2 OB 251 PID Algorithm**

A PID algorithm, which the user may access by invoking organization block OB 251, is integrated in the operating systems of the CPU 942H.

Before invoking OB 251, you must first call a data block (called the controller DB) containing the controller parameters and other controller-specific data. The PID algorithm is invoked periodically (sampling interval), and generates the manipulated variable. The more closely the sampling interval is observed, the more accurately can the controller fulfill its appointed task. The control parameters specified in the controller DB must be matched to the sampling interval.

Typically, timed interrupts are serviced by organization block OB 13. OBs used to service timed interrupts can be invoked at intervals between 10 ms and 10 minutes. The PID algorithm requires no more than 1.7 ms to execute.

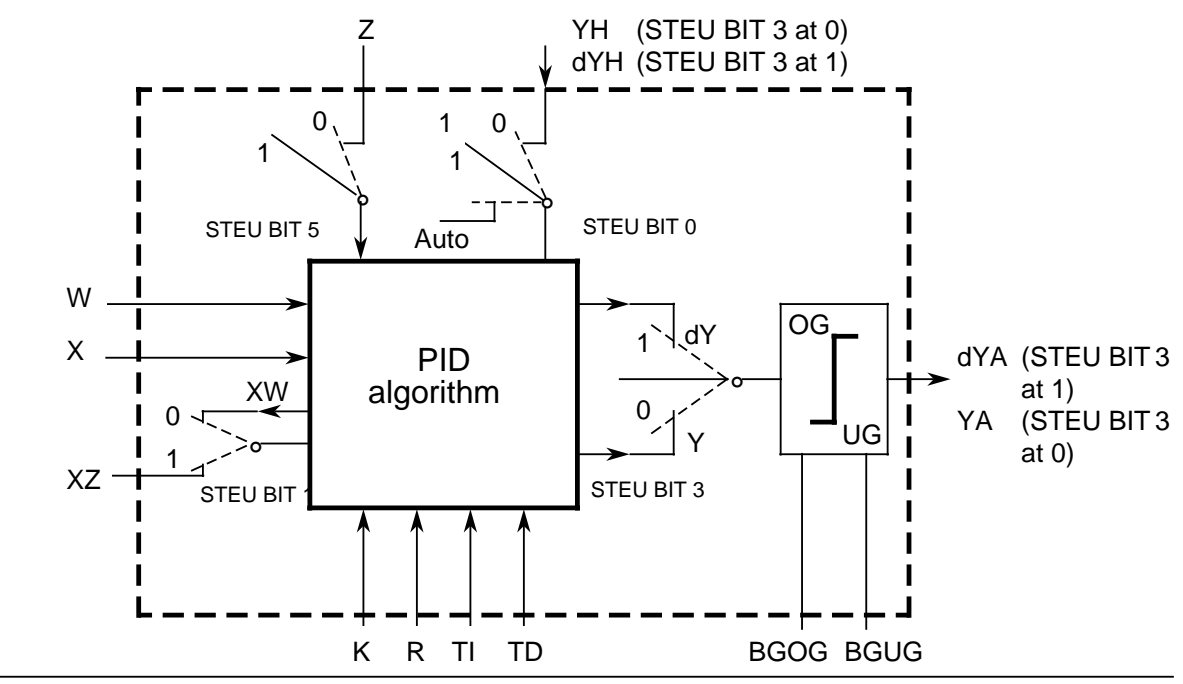

**Figure 8-5. Block Diagram of the PID Controller**

Legend:

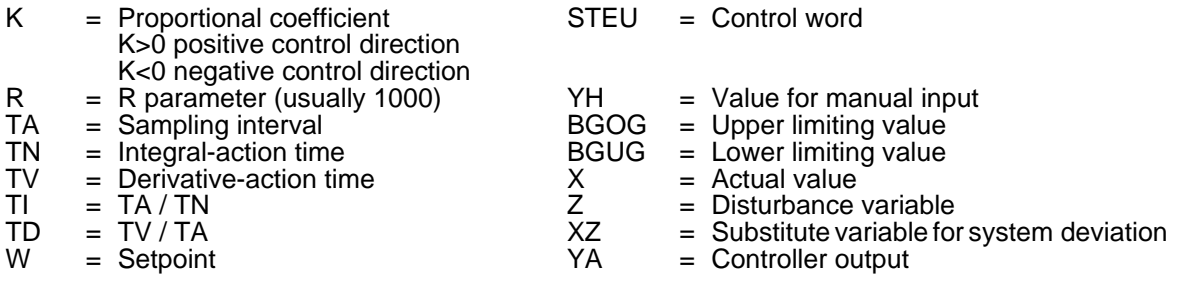

The contiuous action controller is designed for controlled systems such as those used in pressure, temperature, or flow rate control.

The "R" parameter sets the proportional component of the PID controller. If proportional action is required, most controller designs use the value R=1.

The individual proportional-action, integral-action, and derivative-action components can be deactivated via their parameters (R, TI, and TD) by presetting the pertinent data words with zero. This enables you to implement all required controller structures without difficulty, e.g., PI, PD, or PID controllers.

You can forward the system deviation XW or, using the XZ input, any disturbance variable or the inverted actual value X to the differentiator. Specify a negative K value for an inverted control direction.

When the correction information (dY or Y) is at a limit, the integral-action component is automatically deactivated in order not to impair the dynamic response of the controller.

The switch settings in the block diagram are implemented by setting the associated bits in control word STEU when the PID controller is initialized.

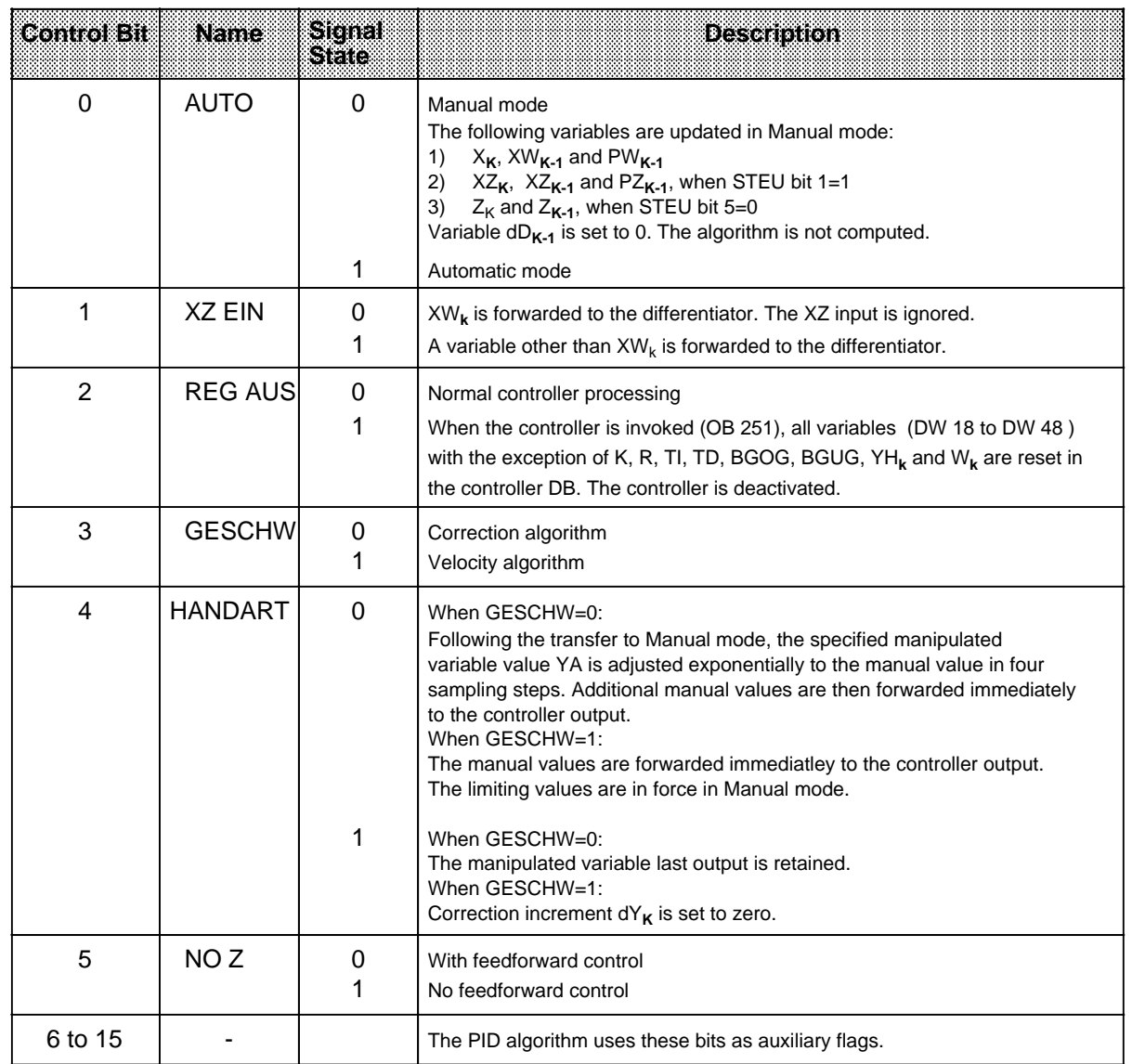

# **Table 8-8. Description of the Control Bits in Control Word STEU**

The control program can be supplied with fixed values or parameters. Parameters are input via the assigned data words. The controller is based on a PID algorithm. Its output signal can be either a manipulated variable (correction algorithm) or a manipulated variable modification (velocity algorithm).

#### **Velocity Algorithm**

The relevant correction increment  $dY_k$  is computed at instant t= k  $\cdot$  TA according to the following formula:

• Without feedforward control (D11.5=1); XW is forwarded to the differentiator (D11.1=0)

 $dY_k$  = K[(XW<sub>k</sub> - XW<sub>k-1</sub>) R+TI · XW<sub>k</sub>+ (TD (XW<sub>k</sub> - 2XW<sub>k-1</sub> + XW<sub>k-2</sub>) + dD<sub>k-1</sub>)]  $= K (dPW_kR + dl_k + dD_k)$ 

• With feedforward control (D11.5=0); XW is forwarded to the differentiator (D11.1=0)

 $dY_k = K[(XW_k - XW_{k-1}) R + TI \cdot XW_k + (TD (XW_k - 2XW_{k-1} + XW_{k-2}) + dD_{k-1})] + (Z_k - Z_{k-1})$  $= K (dPW_kR + dl_k + dD_k)+dZ_k$ 

• Without feedforward control (D11.5=1); XZ is forwarded to the differentiator (D11.1=1)

 $dY_k = K[(XW_k - XW_{k-1}) R + T1 \cdot XW_k + (TD (XZ_k - 2XZ_{k-1} + XZ_{k-2}) + dD_{k-1})]$  $= K (dPW_kR + dl_k + dD_k)$ 

• With feedforward control (D11.5=0); XZ is forwarded to the differentiator (D11.1=1)

$$
dY_{k} = K[(XW_{k} - XW_{k-1}) R + TI \cdot XW_{k} + (TD (XZ_{k} - 2XZ_{k-1} + XZ_{k-2}) + dD_{k-1})] + (Z_{k} - Z_{k-1})
$$
  
= K (dPW\_{k} + dI\_{k} + dD\_{k}) + dZ\_{k}

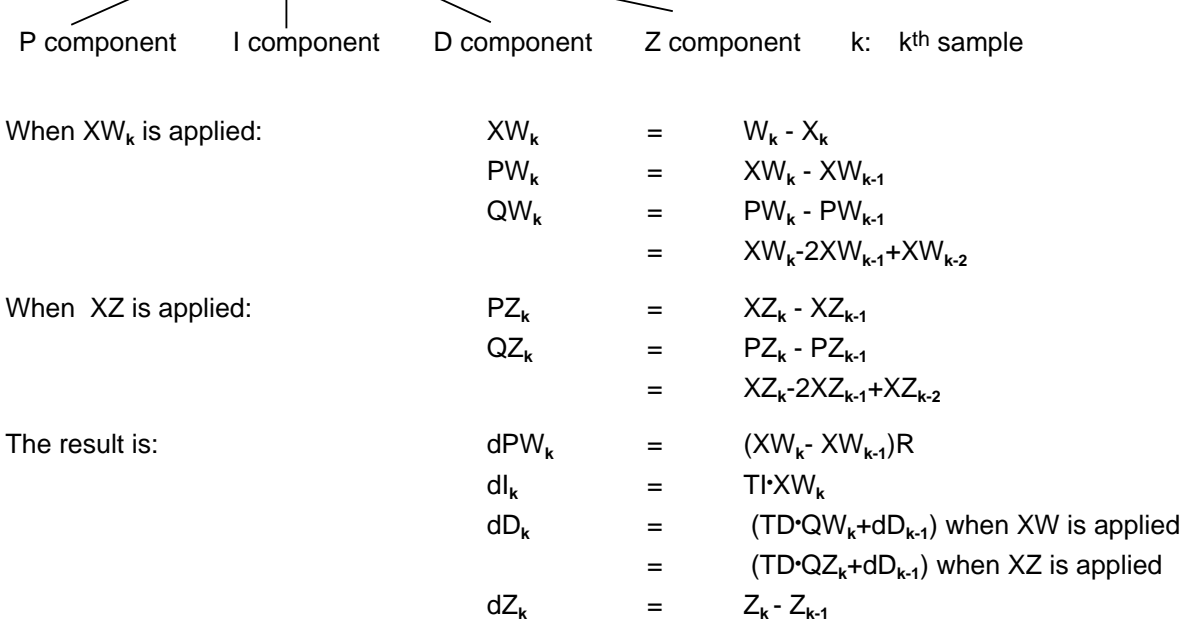

#### **Correction Algorithm**

The formula used to compute the correction algorithm is also used to compute the velocity algorithm.

In contrast to the velocity algorithm, however, the sum of all correction increments computed (in DW 48), rather than the correction increment  $dY_k$  is output at sampling instant  $t_k$ .

At instant  $t_k$ , manipulated variable  $Y_k$  is computed as follows:

m=k Y**k**= dY**<sup>m</sup>**  $m=0$ 

# **Initializing the PID Algorithm**

OB 251's interface to its environment is the controller DB.

All data needed to compute the next manipulated variable value is stored in this DB. Each controller must have its own controller data block.

The controller-specific data are initialized in a data block that must comprise at least 49 data words.

The CPU goes to STOP with a transfer error (TRAF) if no DB has been opened or if the DB is too short.

CAUTION Make sure that the right controller DB has been invoked before calling control algorithm OB 251. a a . . . a a . . . a a . . . a

a a a

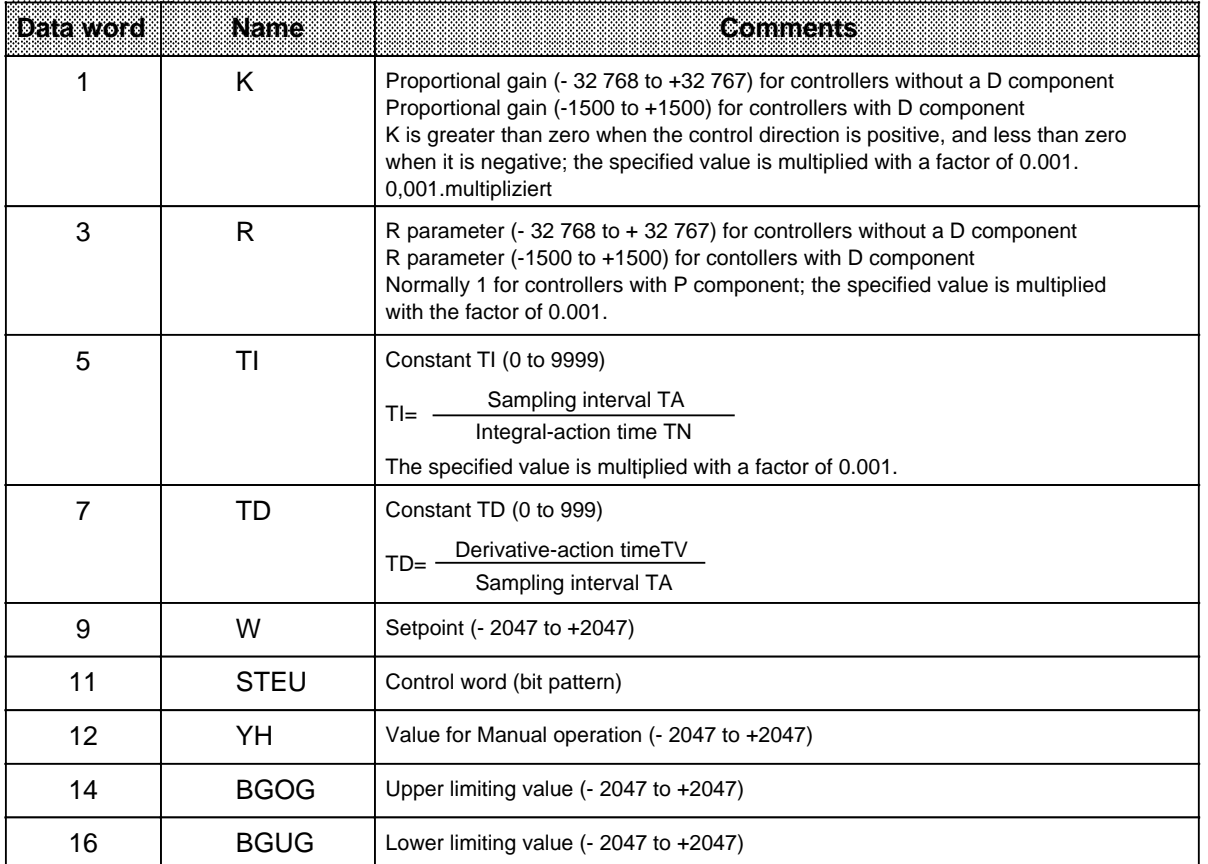

#### **Table 8-9. Format of the Transfer Block**

1 Greater gains are possible, if step changes in the system error are sufficiently small. Larger changes in the system error should therefore be divided into several smaller changes, e.g. by supplying the setpoint via a ramp function.

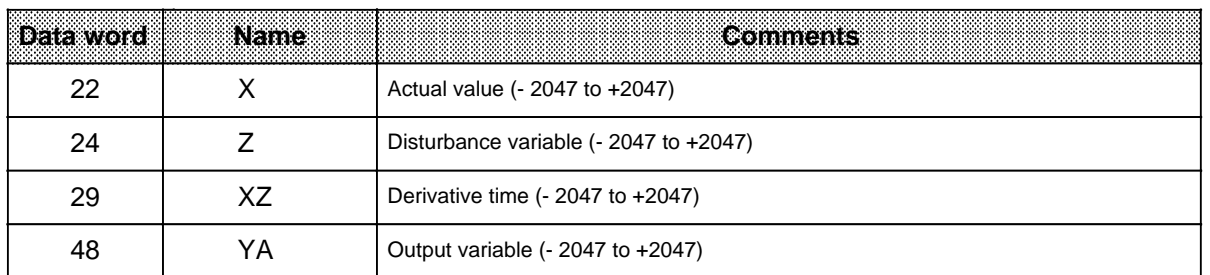

#### **Table 8-9. Format of the Transfer Block (Cont.)**

All parameters (with the exception of the control word STEU) must be specified as 16-bit fixed point numbers.

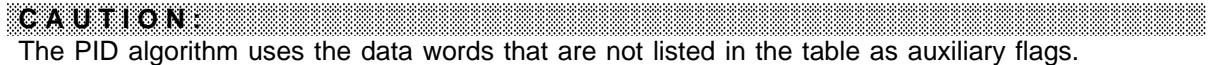

<u> 1988 - Samuel Albert Schwarzen, Amerikaansk filozof (d. 1988)</u> a a a a a a a a a a a a a a a a a a a a a a a a a a a a a a a a a a a a a a a a a a a a a a a a a a a a a a a a a a a a a a a a a a a a a a a a a a a a a a a a a a a a a a a a a a a a a a a a a a a a a a a a a a a a a a a a a

#### **Initializing and Invoking the PID Controller in the STEP 5 Program**

A number of different PID controllers can be implemented by invoking OB 251 repeatedly. A data block must be initalized prior to each OB 251 call. These DB's serve as data interface between the controllers and the user.

**Note:** Important controller data are stored in the high-order byte of control word DW 11 (DL 11). Make sure that only T DR 11 / SU D 11.0 to D 11.7 or RU D 11.0 to D 11.7 operations are used to modify user-specific bits in the control word. a a a a a a a a a a a a a a a a a a a a a a a a a a a a a a a a a a a a a a a a a a a a a a a a a a a a a a a a a a a a a a a a a a a a a a a a a a a a a a a a a a a a a a a a a a a a a a a a a a a a a a a a a a a a a a a a a a a a a a a a a a a a a a a a a a a a a a a a a a

#### **Selecting the Sampling Interval**

a a a a a a a a a a a a a a a a a a a a a a a a a a a a a a a a a a a a a a a a a a a a a a a a a a a a a a a a a a a a a a a a a a a a a a a a a a a a a a a a a a a a a a a a a a a a a a a a a a a a a a a

a a a a a a a a a a a a a a a a a a a a a a a a a a a a a a a a a a a a a a a a a a a a a a a a a a a a a a a a a a a a a a a a a a a a a a a a a a a a a a a a a a a a a a a a a a a a a a a a a a a a a a a a a a a a a a a a a

a a a a a a a a a a a a a a a a a a a a a a a a a a a a a a a a a a a a a a a a a a a a a a a a a a a a a a a a a a a a a a a a a a a a a a a a a a a a a a a a a a a a a a a a a a a a a a a a a a a a a a a a a a a a a a a a a

a a a a a a a a a a a a a a a a a a a a a a a a a a a a a a a a a a a a a a a

a a a a a a a a a a a a a a a a a a a a a a a a a a a a a a a a a a a a a a a

The value selected as sampling interval must not be excessively high in order to be able to use the well-known analog method in the case of digital control loops.

Experience has shown that a sampling interval of approximately 1 / 10 of the time constant T**RK, dom\*** produces a control result comparable to the equivalent analog result. Time constant T**RK, dom** determines the step response of the closed control loop.

 $TA = 1 / 10 \cdot T_{PK, dom}$ 

In order to ensure the constancy of the sampling interval, OB 251 must always be invoked in the service routine for timed interrupts (OB 13).

**<sup>\*</sup>** T**RK, dom** = Dominant system time constant of the closed control loop

#### **Example for the Use of the PID Control Algorithm**

Using a PID controller to keep an annealing furnace at a constant temperature.

The temperature setpoint is entered via a potentiometer.

The setpoints and actual values are acquired using an analog input module and forwarded to the controller. The computed manipulated variable is then output via an analog output module.

The controller mode is set in input byte 0 (see control word DW 11 in the controller DB).

You must use the well-known controller design procedure to determine how to tune the controller for each controlled system.

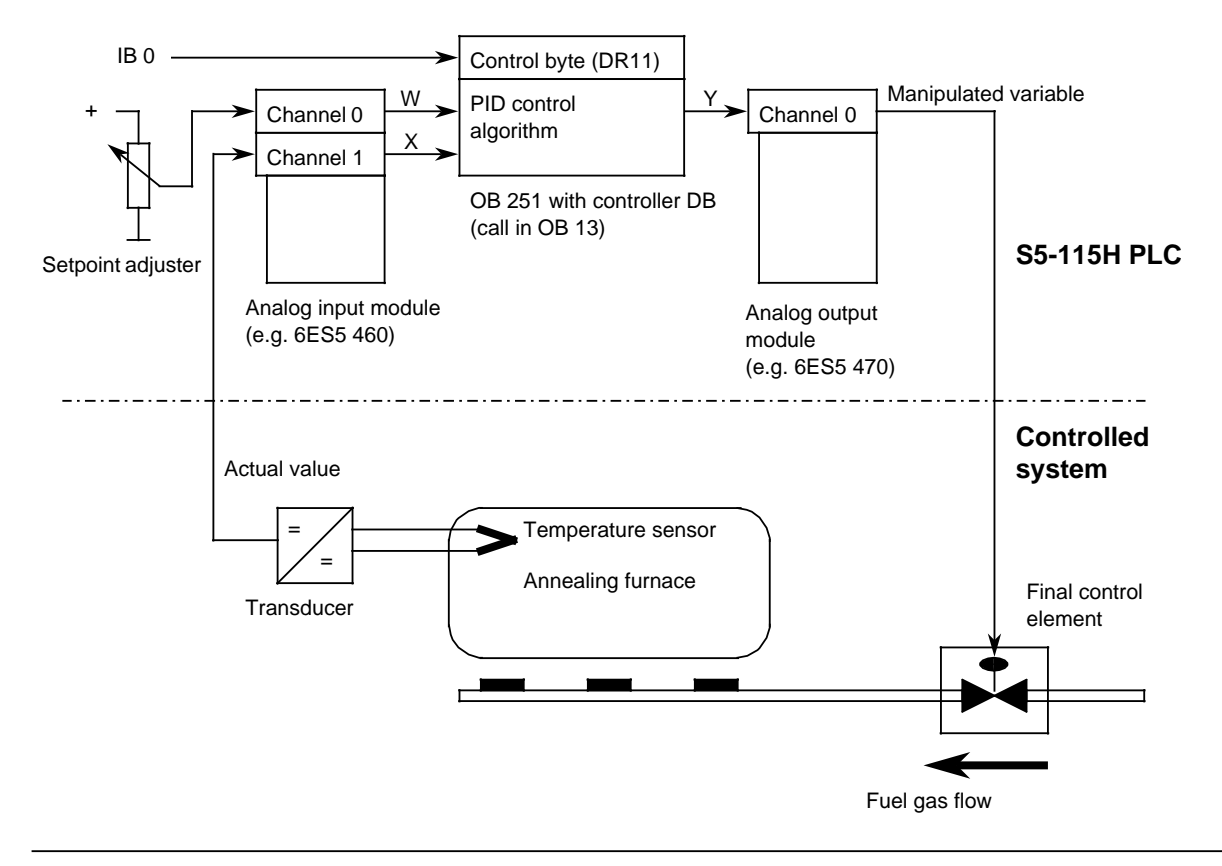

**Figure 8-6. Process Schematic**

The analog signals of the setpoint and actual values are converted into corresponding digital values in each sampling interval (set in OB 13). OB 251 uses these values to compute the new digital manipulated variable, from which, in turn, the analog output module generates a corresponding analog signal. This signal is then forwarded to the controlled system.

Invoking the Controller in the Program:

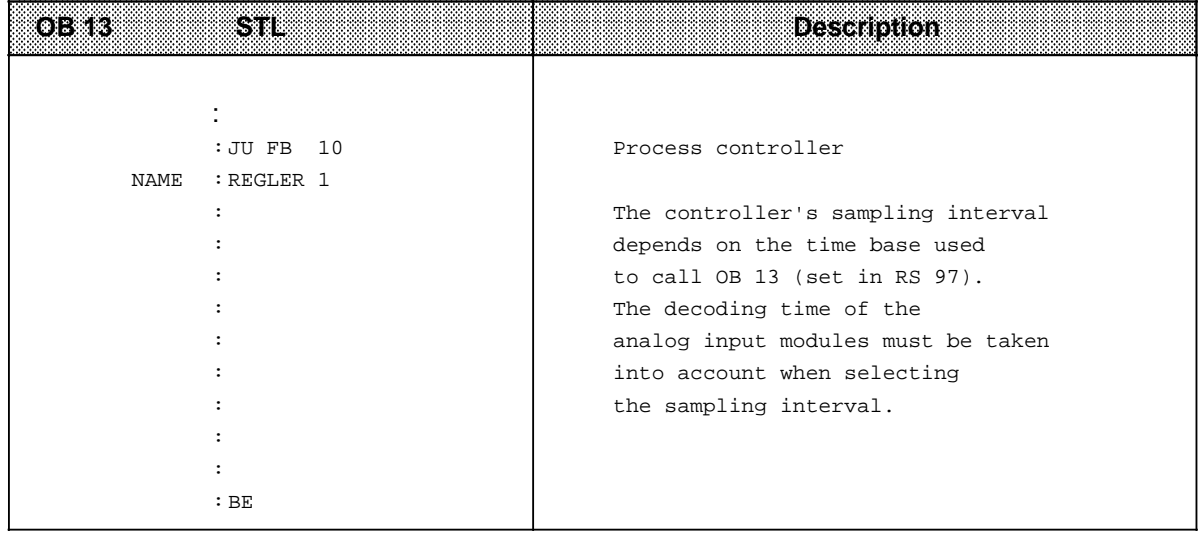

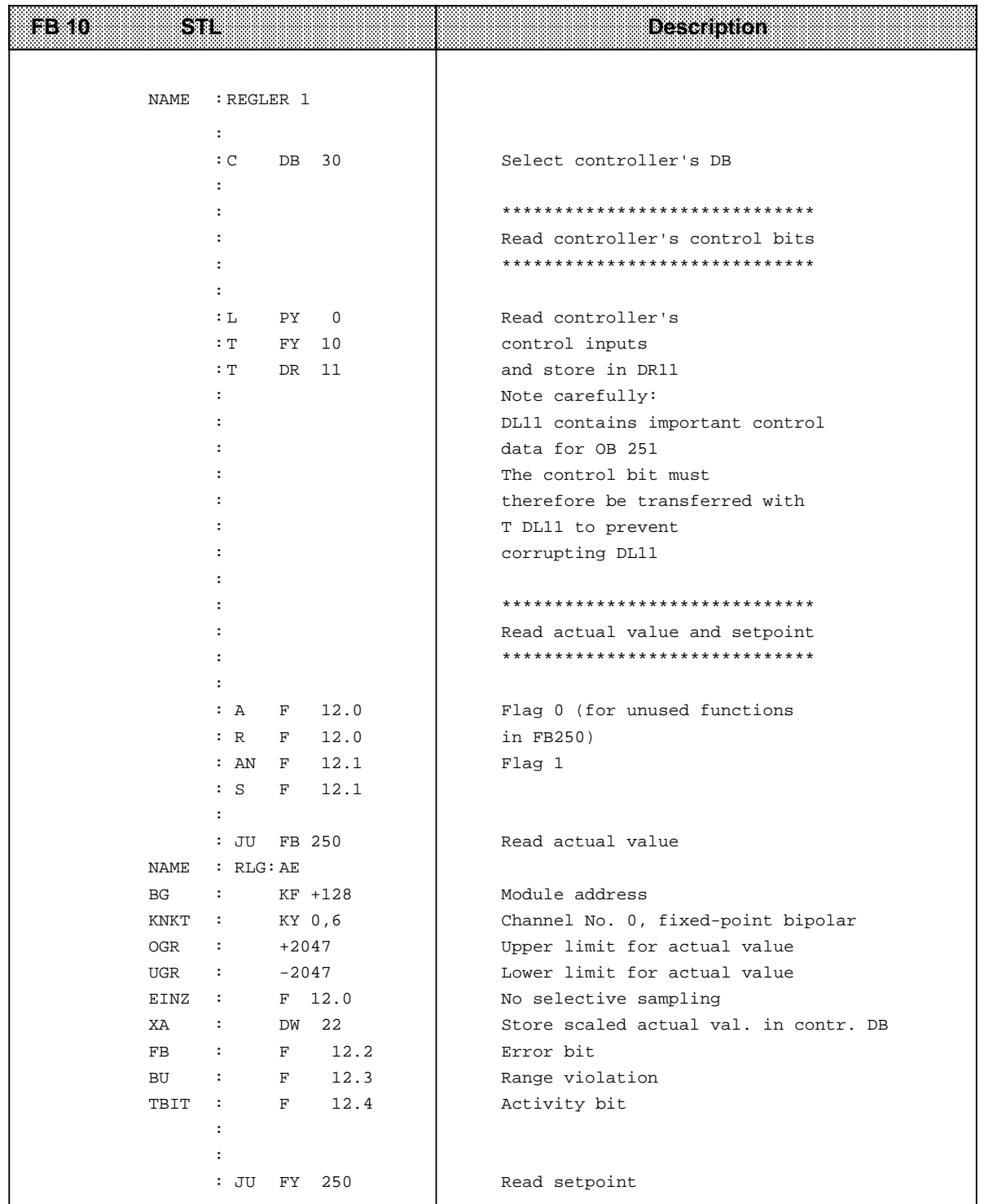

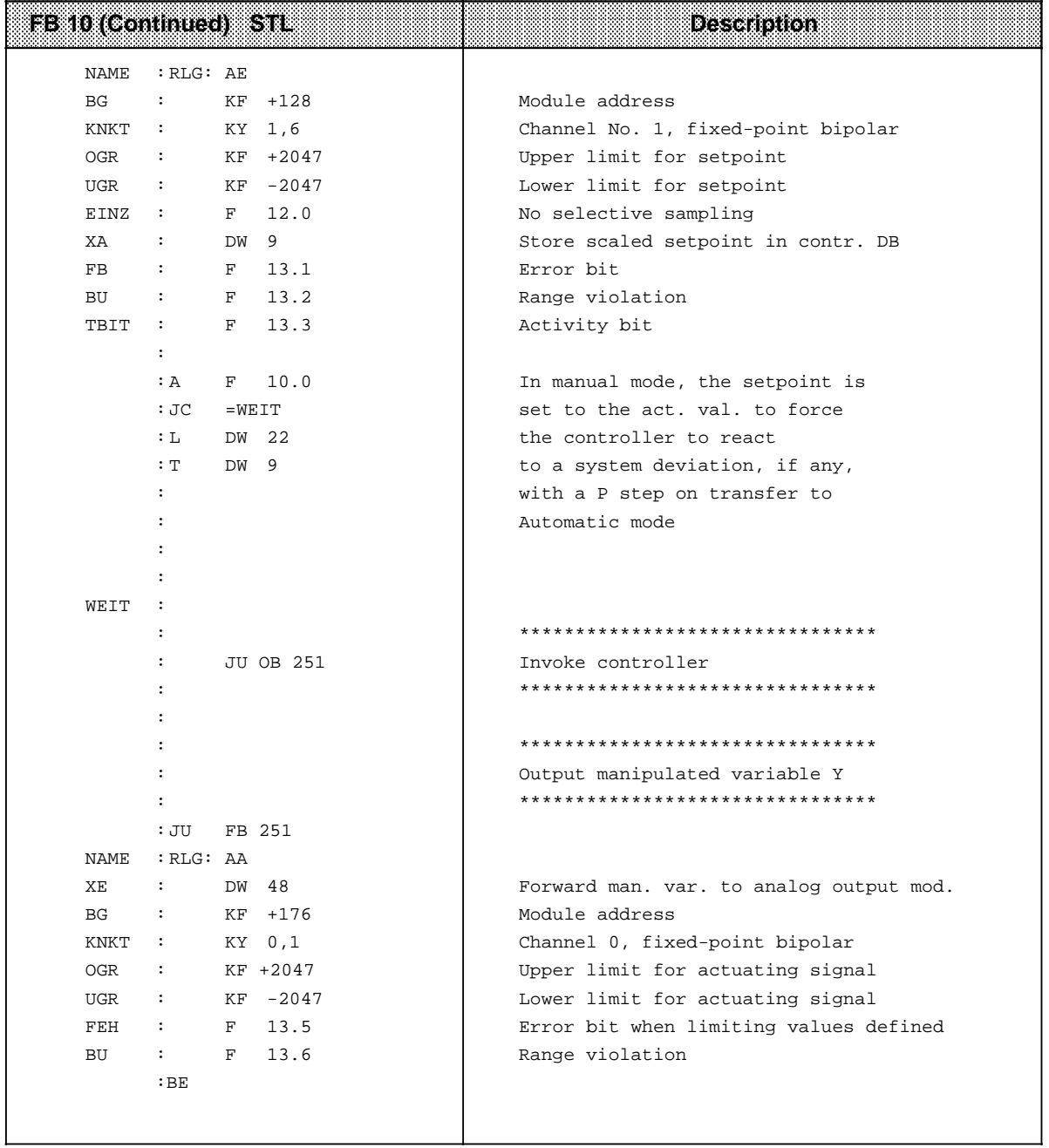

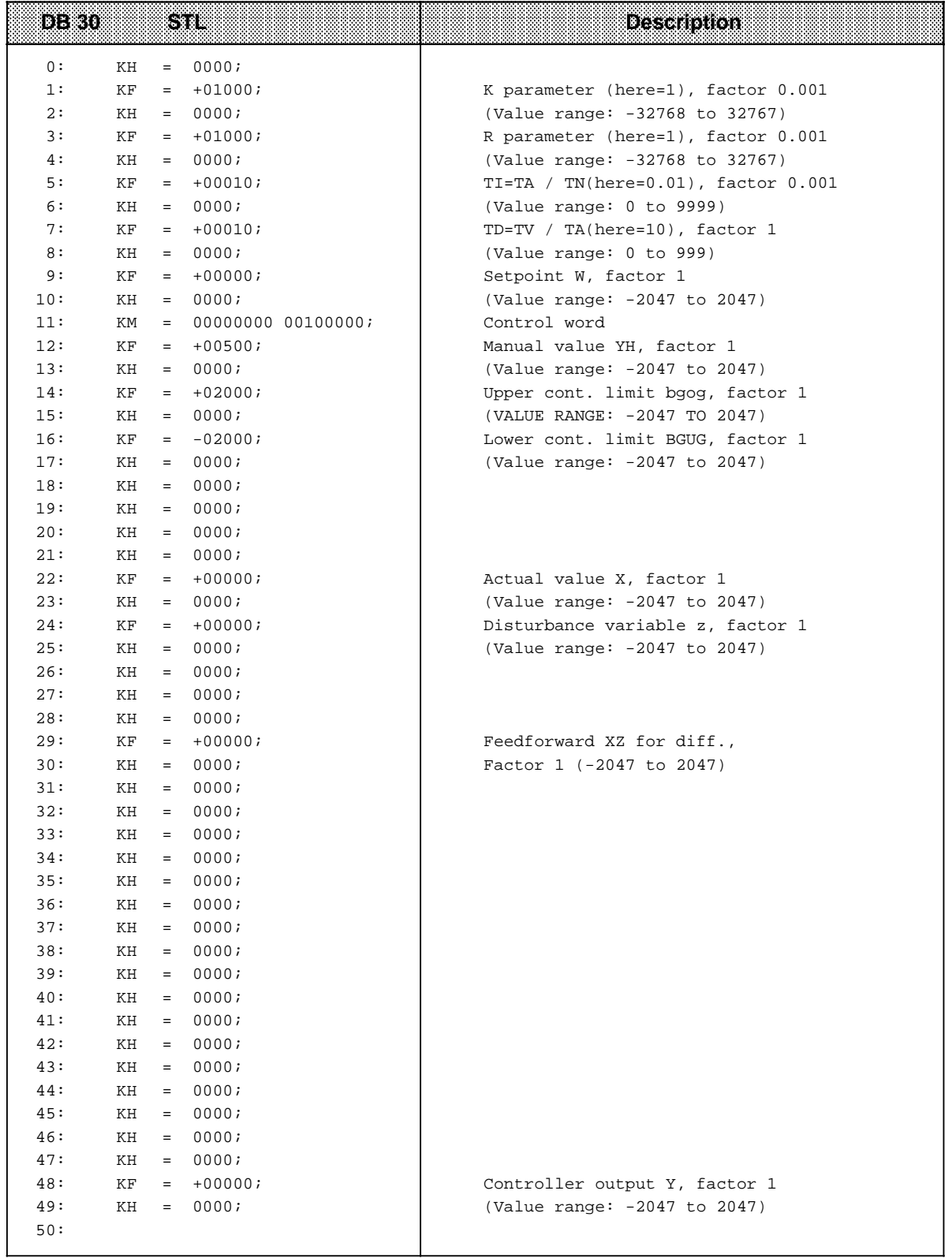

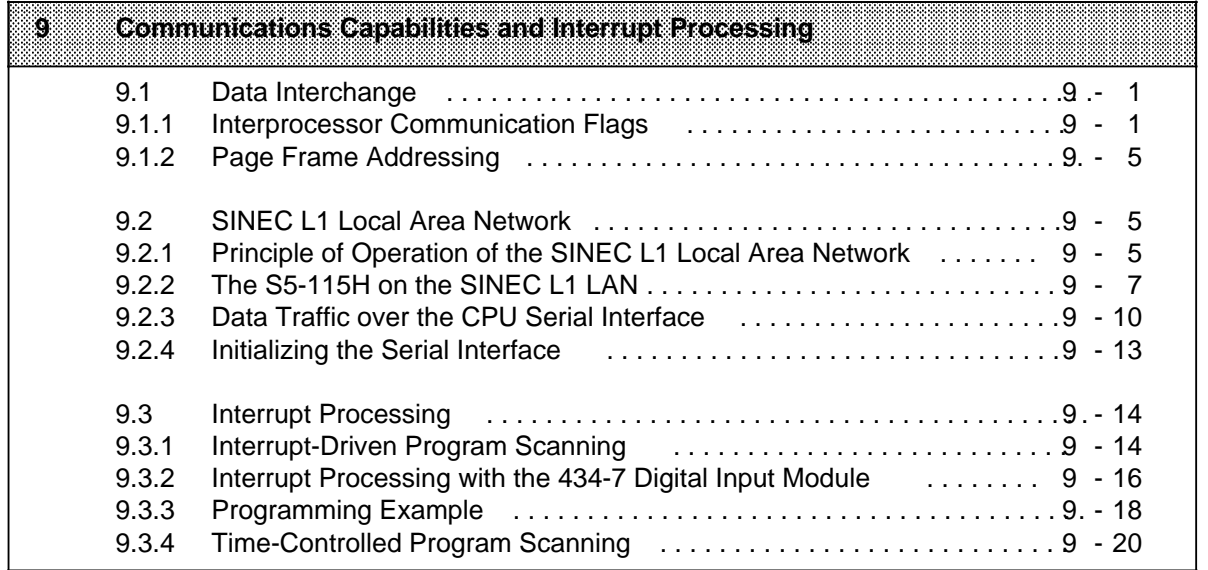

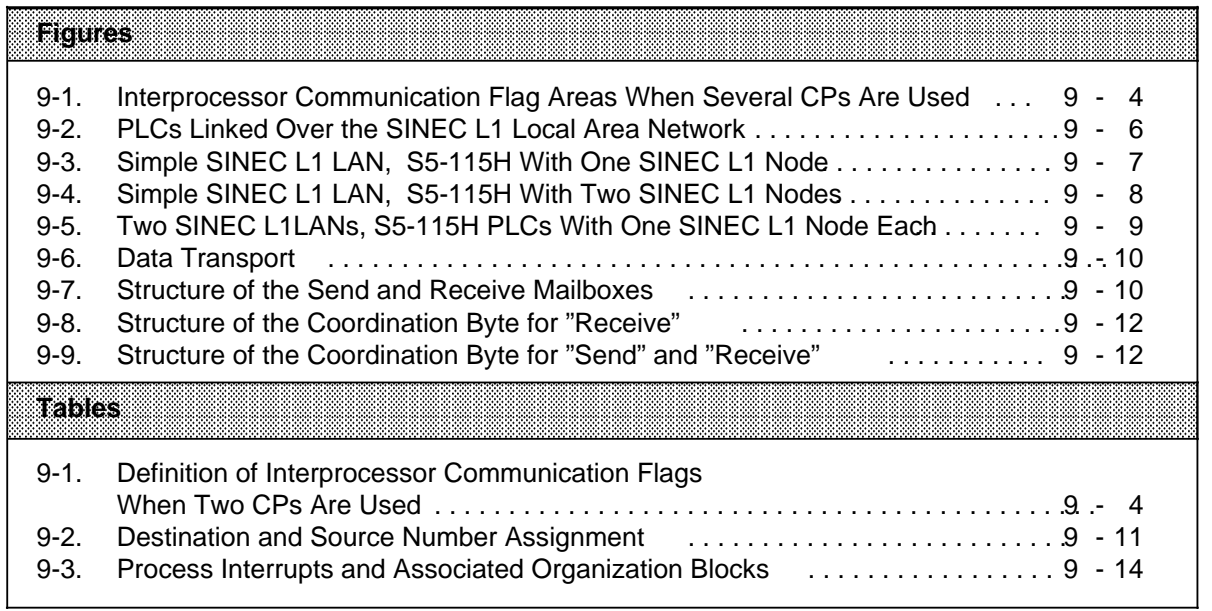

# **9 Communications Capabilities and Interrupt Processing**

The processors of individual modules (CPUs, CPs, or intelligent I / Os) can exchange information in different ways.

# **9.1 Data Interchange**

Section 9.1.1 explains how the data interchange between the CPU and the CPs or intelligent I / Os is organized.

# **9.1.1 Interprocessor Communication Flags**

Binary signals are exchanged between CPU 924H and some communications processors, e.g., CP 526, via interprocessor communication flags. The CPU processes interprocessor communication flags like normal flags. However, they are stored in a special 256-byte memory area between the addresses F200**H** and F2FF**H**.

You can define the interprocessor communication flags using the COM 115H software.

The transfer of interprocessor communication flags is similar to the transfer of inputs and outputs to and from the process images. The procedure is as follows:

- The interprocessor communication input flags are read in and stored in the appropriate memory area prior to program scanning.
- Interprocessor communication output flags are transferred to the appropriate CPs at the end of program scanning.

Interprocessor communication output flags can be treated like normal flags. Interprocessor communication input flags should be scanned only, since the setting or resetting of bits can be reversed during the next data transfer.

#### **Signal Exchange with one CP**

Set jumpers on the CP to enable the area required as interprocessor communication flag bytes. The jumpers divide the area between bytes 0 and 255 into eight blocks of 32 bytes each.

Normally the entire interprocessor communication flag area is enabled. Setting is necessary only when you use several CPs with interprocessor communication flags. The IPC flags are defined over COM 115H. The specified bytes must lie within the set area on the CP. You can choose any bytes from this area, but you should use as few bytes as necessary to keep transfer times to a minimum.
#### **Special Points to Observe when Using the CP 525 and CP 526 in RESTART Mode**

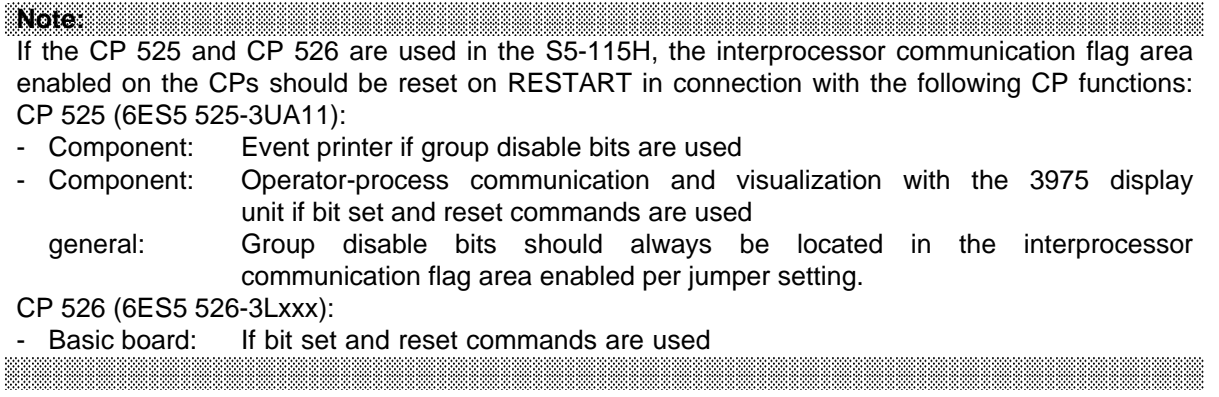

Before synchronizing the CPs, an FB should be called in OB 21 / 22. This FB should be programmed as shown in the following example:

#### **Example:**

Function block FBxxx (e.g. FB 11) for resetting the interprocessor communication flag area on a CP. The communication flag areas enabled by jumpers on the CP can be reset with the following block. This FB must be specified with its starting flag byte (V-MB) and end flag byte (B - MB) for each contiguous communication flag area.

If a flag byte that does not define an area boundary is specified here, the entire area is still reset.

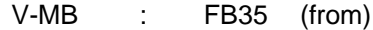

B-MB : FB165 (to)

This resets the communication flag area from flag byte FB 32 to flag FB 191. This area must naturally have been enabled on the CP.

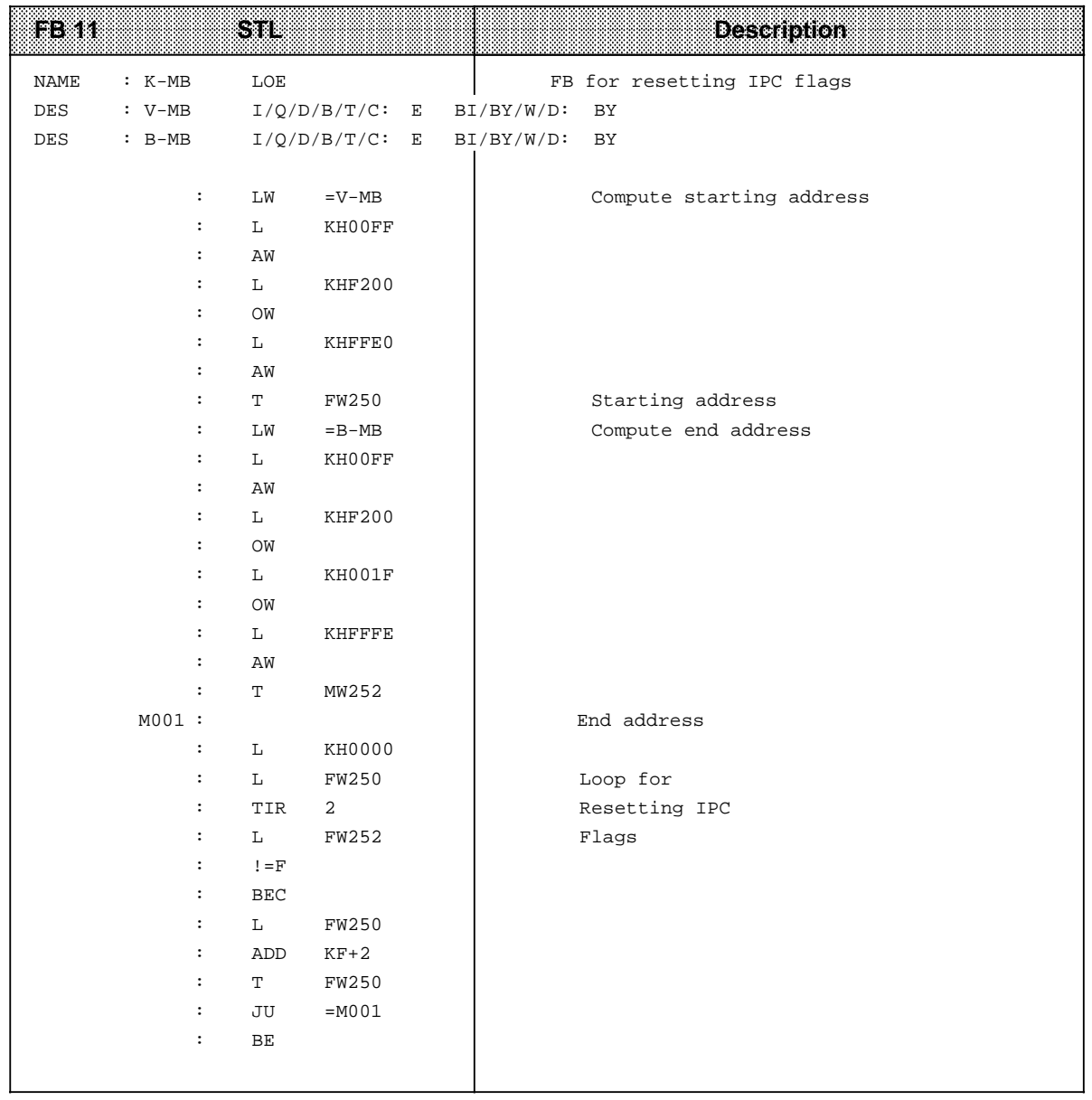

#### **Signal Exchange with Several CPs**

If one CPU addresses several CPs, one or more interprocessor communication flag areas must be enabled on each CP. When setting the jumpers on the CPs, please note the following points:

- The areas on the individual CPs must not overlap (to prevent duplicate address assignment).
- The areas on the individual CPs do not have to be assigned consecutively .

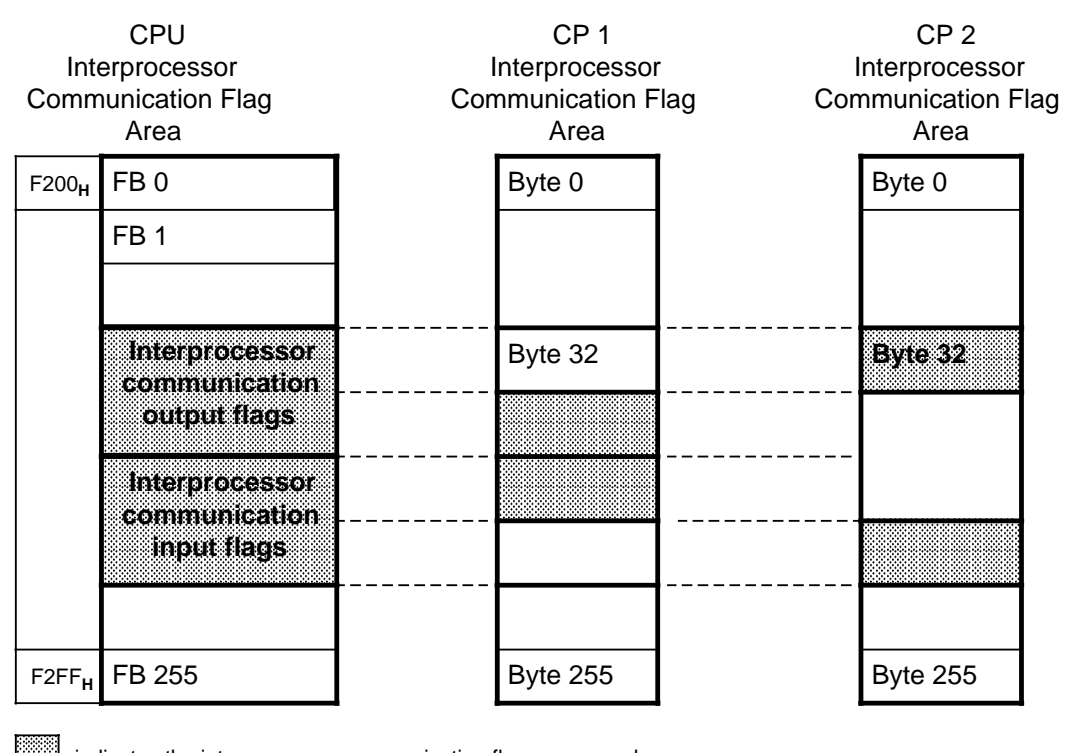

indicates the interprocessor communication flag areas used a. a a

**Figure 9-1. Interprocessor Communication Flag Areas When Several CPs Are Used**

Define the interprocessor communication flag bytes in the usual manner with COM 115H.

#### **Example:**

a a a a

a a

a a a a a

Use one CPU to address two CPs. Table 9-1 shows the flag bytes needed and possible numbering.

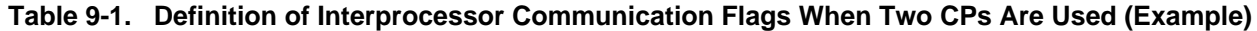

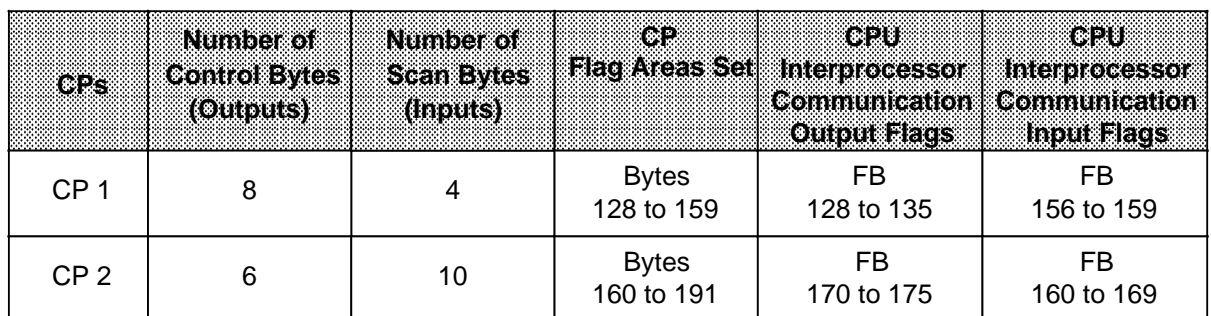

# **9.1.2 Page Frame Addressing**

Modules that can be programmed and initialized (CPs and IPs) process complex jobs in the SIMATIC S5 system. These modules have a one-kilobyte two-channel RAM for data exchange with the PLC. In the CPU, this interface memory is assigned an address range that can be addressed linearly or via a page frame.**<sup>1</sup>**

For linear addressing, each interface needs a one-kilobyte area in user memory. In order to prevent a loss of capacity when several CPs are used, all CPs and some intelligent I / Os are addressed via a page frame on the S5-115H. In addition to the memory area F400**H**...F7FF**H** for the page frame, only one memory location is needed in the internal register to specify an interface number (address FEFF<sub>H</sub>) between 0 and 255.

The same numbers are set on the module. This procedure determines which interface is addressed through the page frame. If a module has two interfaces, they are numbered in ascending order.

Data handling blocks are used for data exchange ( Section 11.1.3). They must be called by the control program. The essential information for a particular job is entered in the parameter list of the handling block.

# **9.2 SINEC L1 Local Area Network**

SINEC L1 is a communications system that networks SIMATIC S5 programmable controllers of the U range. SINEC L1 can be used, for example, for the following:

- Centralized control and monitoring of production plants for non-time-critical tasks
- Forwarding of machine status
- Management information
- Production statistics
- Remote programming (programmer bus functions)

# **9.2.1 Principle of Operation of the SINEC L1 Local Area Network**

The SINEC L1 LAN works according to the master-slave principle. One master and up to 30 slaves can be interfaced to the network.

- The **master** is a separate PLC that handles the entire coordination and monitoring of data traffic in the local area network. The master PLC must have a CP 530 communications processor.
- A **slave** can be any SIMATIC S5 PLC.

The S5-115U CPUs have integrated data handling blocks that support SINEC L1 master operation.

<sup>1</sup> A page frame, or page, is a specific area of the user memory

Each node, master or slave, needs a BT 777 transceiver as level converter.

The BT 777 can be connected to:

• the slave CPU's programmer port (in which case, data is interchanged via Send / Receive mailboxes in CPU memory. Data traffic over the programmer interface is discussed in Section 9.2.3.

or

the CP 530's SINEC L1 interface, in which case data interchange is handled by data handling blocks integrated in the CPU 942H ( Section 8.1.3). For detailed information, refer to the "SINEC L 1 Local Area Network" manual, Order No. 6ES5 998-7LA11.

Data is transferred over a 4-wire shielded cable that interconnects the various transceivers.

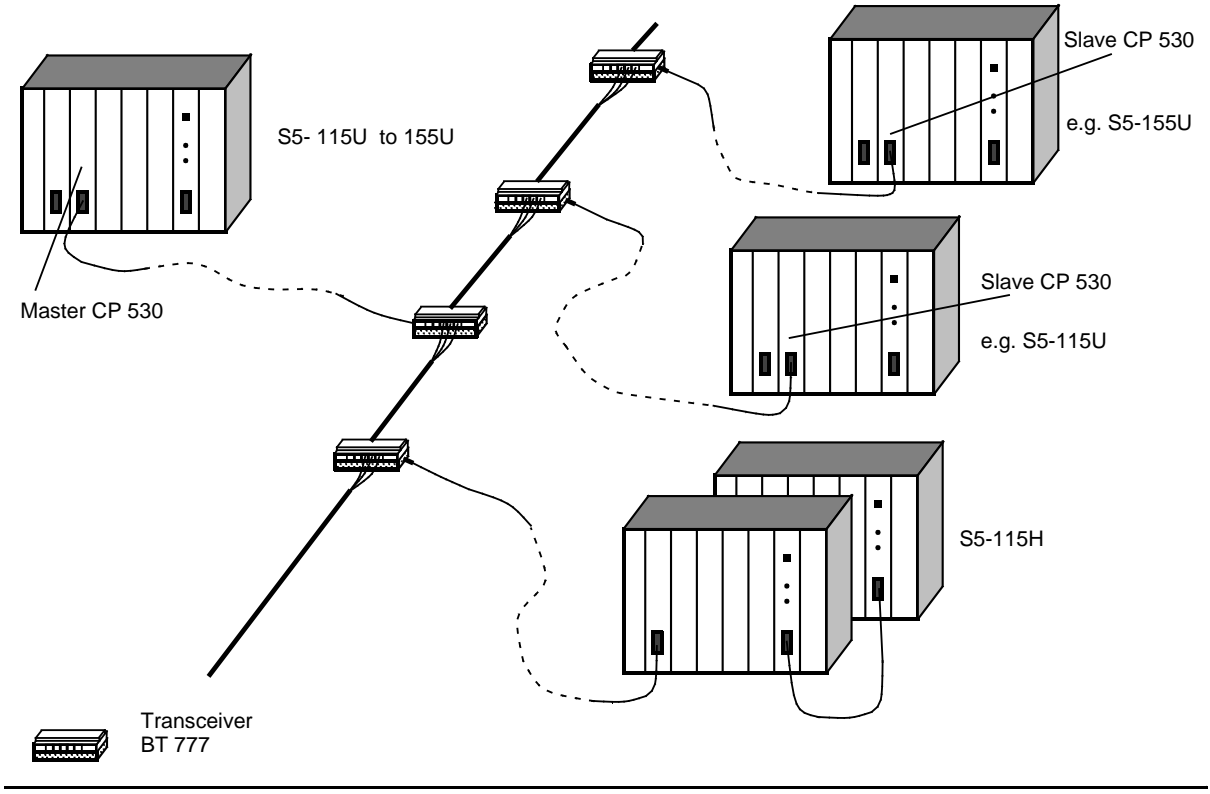

**Figure 9-2. PLCs Linked Over the SINEC L1 Local Area Network**

You can transfer data over the SINEC L1 local area network in the following two ways:

- from one node to another
- master slave
- slave master
- slave slave
- from one node to all other nodes simultaneously (broadcast)

The following data can be transmitted:

- signal states of inputs, outputs, and flags;
- contents of data words.

Besides data, you can also transmit programmer functions on the SINEC L1 local area network. A programmer that is connected to the master's CP 530 can address individual slaves ( SINEC L1 manual 6ES5 998-7LA11).

# **9.2.2 The S5-115H on the SINEC L1 LAN**

The S5-115H can be interfaced to the SINEC L1 local area network in a variety of capacities, of which the following are discussed in this section:

- simple SINEC L1 LAN with one subunit as SINEC L1 slave
- simple SINEC L1 LAN with both subunits as SINEC L1 slaves
- two SINEC L1 LANs, each with one subunit as SINEC L1 slave.

#### **Simple SINEC L1 LAN with one subunit as SINEC L1 slave**

Features provided by the operation of one subunit on the SINEC L1 LAN ( Figure 9-3):

- Same degree of availability as the S5-115U
- Simple interfacing to the LAN over the CPU's programmer port
- Data transfer to the S5-115H
	- when the subunit is working in solo-mode
	- in redundant mode (i. e. also over the "standby" unit)
- Same protection against message frame loss

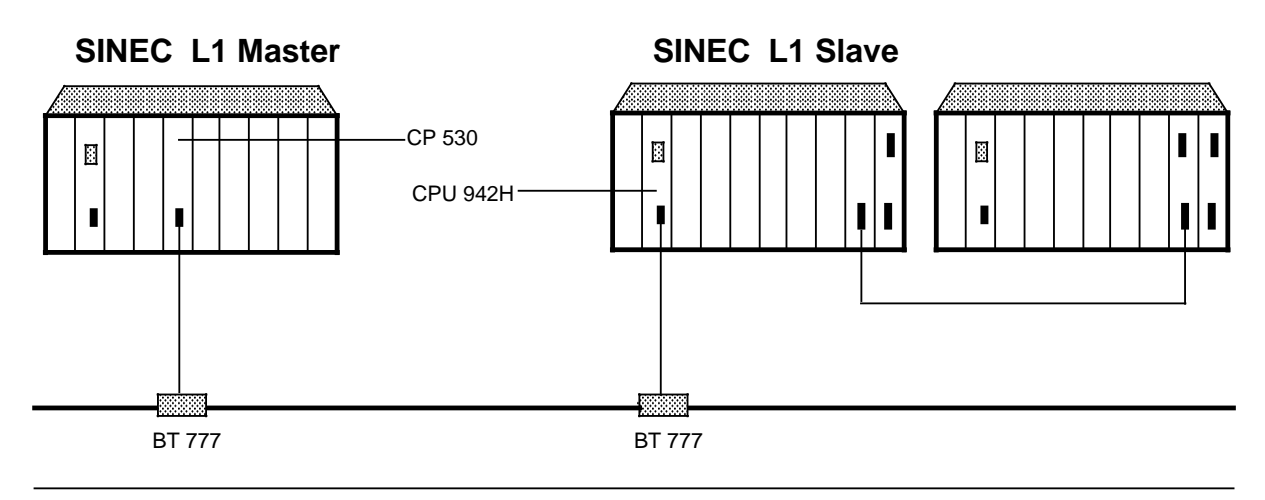

**Figure 9-3. Simple SINEC L1 LAN, S5-115H With One SINEC L1 Node**

#### **Simple SINEC L1 LAN with Both Subunits**

Features provided by the operation of both subunits on one SINEC L1 LAN ( Figure 9-4):

- A high degree of availability
- Simple interfacing of the LAN over the CPU's programmer port
- Two separate, autonomous slave PLCs
- Data transfer possible at any time, even when one subunit is at STOP
- Redundancy function through comparison of the transmitted frames in the control prgram possible
- Protection against frame loss through frame comparison in the control program
- Minimal on-loading of cycles through distribution of frames to both subunits

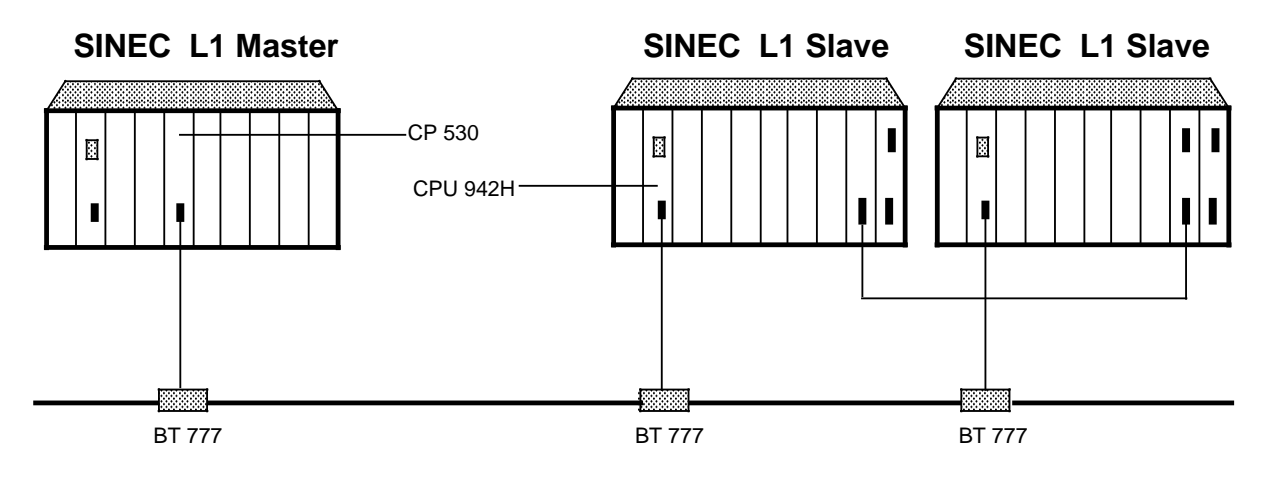

**Figure 9-4. Simple SINEC L1 LAN, S5-115H With Two SINEC L1 Nodes**

#### **Two SINEC L1 LANs with One Subunit Each as SINEC L1 Slave**

Features provided by two SINEC L1 LANs, each with one subunit as slave ( Figure 9-5):

- An extremely high degree of availabilty for the entire SINEC L1 system
- Easy interfacing to the LAN over the CPU's programmer port
- Two autonomous slave PLCs
- Data transfer possible at any time, even when one subunit is at STOP
- Redundancy function possible through comparison of the transmitted frames in the control program
- Protection against frame loss through frame comparison in the control program
- Minimal on-loading of cycles through distribution of the telegrams to both subunits.

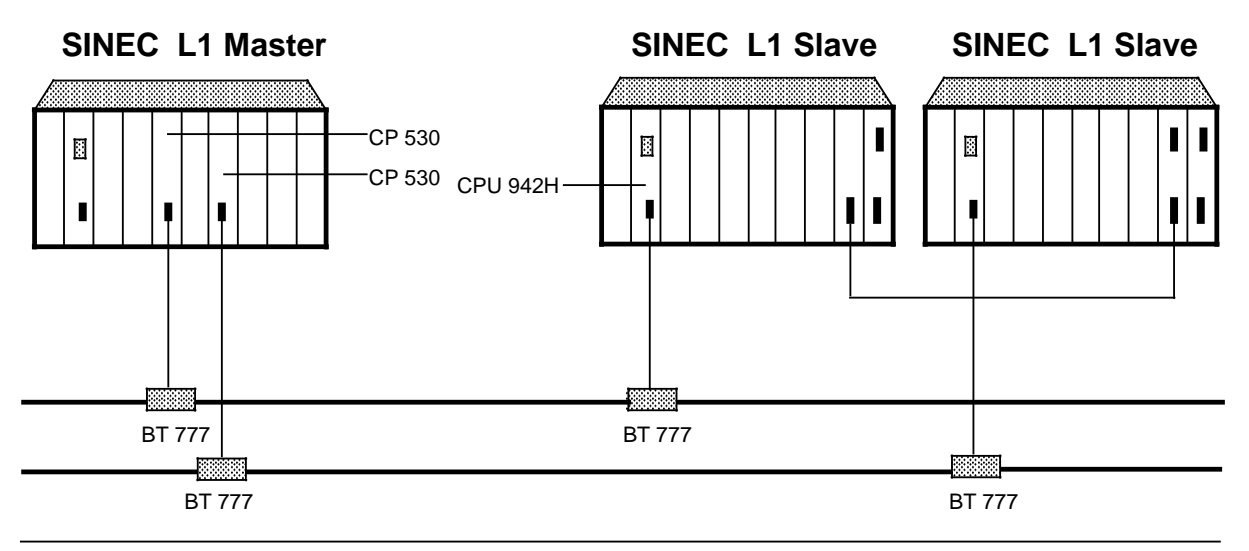

**Figure 9-5. Two SINEC L1 LANs, S5-115H With One SINEC L1 Node Each**

# **9.2.3 Data Traffic over the CPU Serial Interface**

A slave needs the following to interchange data:

- a slave number (1...30)
- a Send mailbox
- a Receive mailbox
- coordination bytes

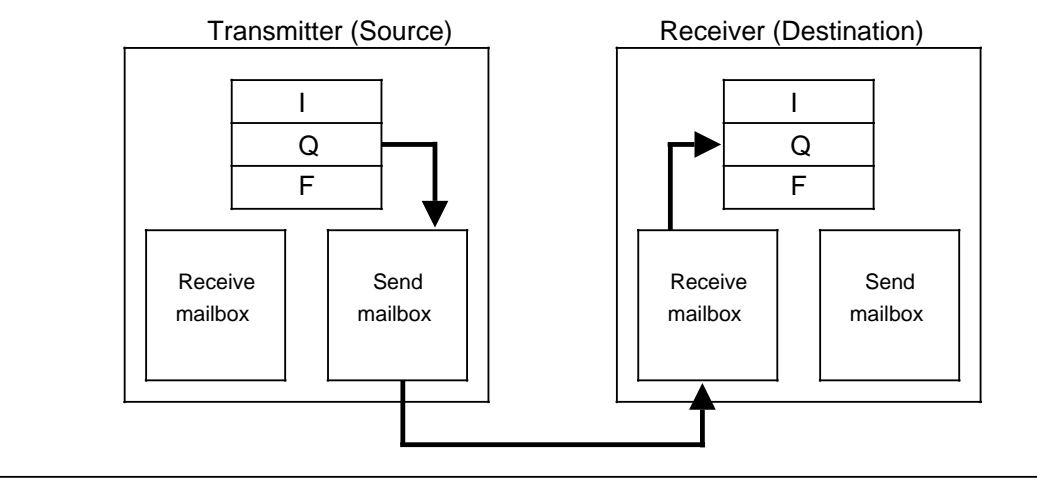

**Figure 9-6. Data Transport**

# **Send and Receive Mailboxes**

The Send and Receive mailboxes contain send and receive data. They can hold up to 64 bytes of information. They also contain the following:

- Length of the data packet (1 to 64 bytes)
- Type of mailbox
	- The Send mailbox specifies the destination number.
	- The Receive mailbox contains the source number.

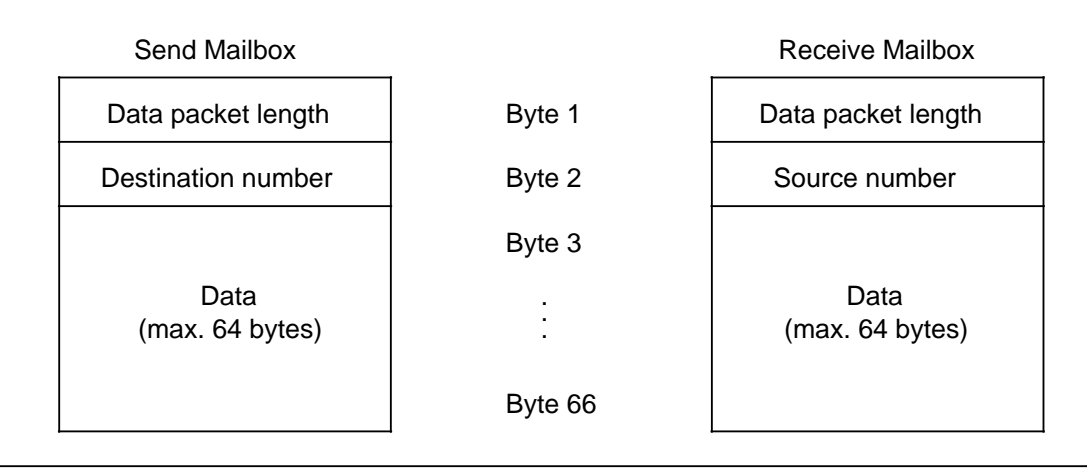

**Figure 9-7. Structure of the Send and Receive Mailboxes**

The source or destination number indicates the "device" with which you want to communicate. Refer to Table 9-2 for the meaning of these numbers.

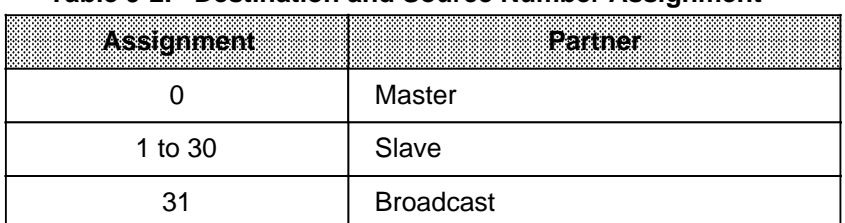

#### **Table 9-2. Destination and Source Number Assignment**

Use the control program to access the mailboxes.

You can assign to the location of the mailboxes.

You can define the starting addresses of the mailboxes in either of the following ways:

- Specify a data block and a data word.
- Specify a flag word.

#### **Coordination Bytes**

Coordination bytes form the interface to the PLC's operating system. The control programs for the slaves use these bytes to track the flow of local area network traffic and to influence it. The following Figures describe the meanings of individual bits.

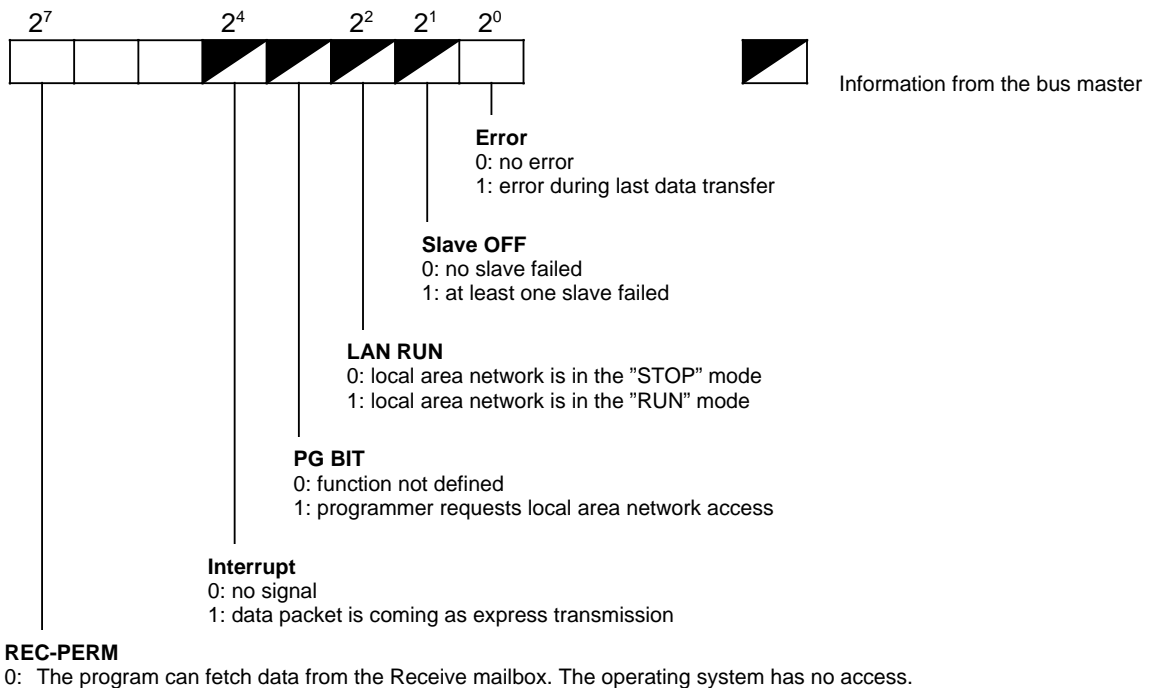

Coordination Byte for "Receive" (CBR) (Flag byte or high byte in data word)

1: The operating system can retrieve data from the local area network via the Receive mailbox. The program has no access.

If REC-PERM = "1," the operating system fills the Receive mailbox with data. Then the operating system resets REC-PERM to "0" (=0).

**Figure 9-8. Structure of the Coordination Byte for "Receive"**

Coordination Byte for "Send" (CBS) (Flag byte or high byte in data word)

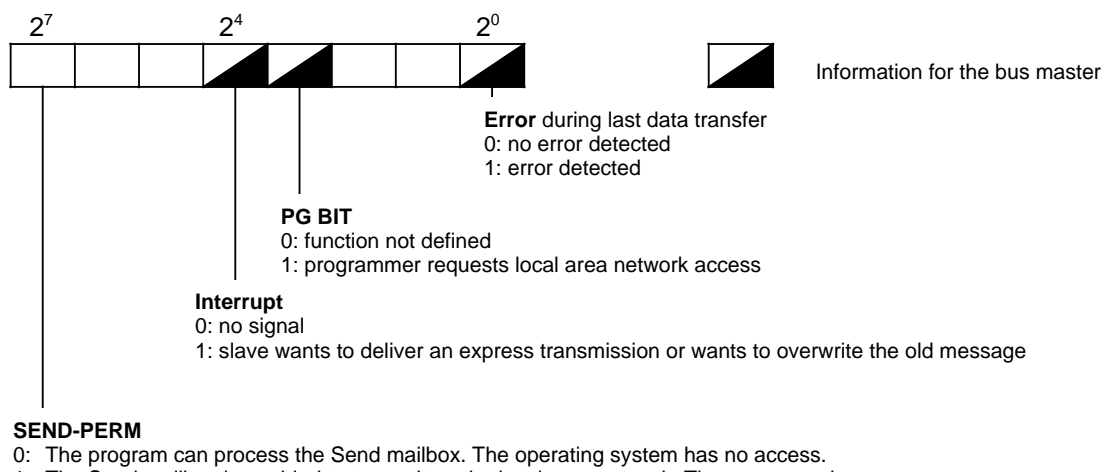

1: The Send mailbox is enabled to transmit on the local area network. The programm has no access. SEND-PERM = "1" causes the operating system to transmit the contents of the Send mailbox. Afterwards the operating system resets the SEND-PERM bit to "0".

**Figure 9-9. Structure of the Coordination Bytes for "Send" and "Receive"**

 $\overline{a}$ 

#### **Overflow**

When data packets are received which exceed the length of the Receive mailbox, the data which cannot be accommodated in the mailbox are **lost**. The overflow is not reported. The Receive mailbox ends

- with flag byte 255 if the mailbox is in the flag area.
- with the last data byte if the mailbox is in a data block.

# **9.2.4 Initializing the Serial Interface**

Use COM 115H to define:

- the number of the local slave
- data or flag areas for the Send **and** Receive mailboxes
- the locations of the coordination bytes (CBR and CBS)

If required, you may also define:

• the number of the local programmer for programmer LAN functions

# **9.3 Interrupt Processing**

Cyclic program scanning can be interrupted by

- process interrupts (interrupt-driven program scanning)
- timed interrupts (time-controlled program scanning)

# **9.3.1 Interrupt-Driven Program Scanning**

The program is interrupt-driven when a signal from the process causes the CPU to interrupt cyclic program scanning and execute an interrupt service routine (organization block).

Following execution of the interrupt service routine, the CPU resumes cyclic program scanning at the point of interruption.

Organization blocks OB 2 to OB 5 can be used for programming the interrupt service routines. Each OB is allocated to a particular interrupt circuit ( Table 9-3).

Interrupt-generating modules (for example the 434-7 digital input module) and intelligent I / Os are needed to drive the interrupt circuits. A change in the signal state of an interrupt circuit (process interrupt) initiates execution of the associated OB.

| <b>Process Interrupt</b>   | <b>Interrupt Circuit</b> | <b>Associated OB</b> |
|----------------------------|--------------------------|----------------------|
|                            | RА                       | OB 2                 |
| Interrupt A<br>Interrupt B | <b>RB</b>                | OB <sub>3</sub>      |
| Interrupt C<br>Interrupt D | R <sub>C</sub>           | OB 4                 |
|                            | RD                       | OB 5                 |

**Table 9-3. Process Interrupts and Associated Organization Blocks**

**Note:** When using a 434-7 interrupt module, the CP and IP modules may generate interrupts B, C and D only. a a

<u> 1999 - Samuel Maria Maria (h. 1989).</u> a a a a a a a a a a a a a a a a a a a a a a a a a a a a a a a a a a a a a a a a a a a a a a a a a a a a a a a a a a a a a a a a a a a a a a a a a a a a a a a a a a a a a a a a a a a a a a a a a a a a a a a a a a a a a a a a a a

The following are characteristic of interrupt-driven program scanning:

• **Interrupt Sources:**

Intelligent I / Os and digital input modules which generate process interrupts

#### • **User interface:**

The operating system executes the following OBs in the event of hardware interrupts:

Interrupt A: OB 2 Interrupt B: OB 3 Interrupt C: OB 4 Interrupt D: OB 5

Cyclic program scanning is continued if the interrupt OBs have not been programmed.

#### • **Interruption points:**

A process interrupt can interrupt the cyclic program and the service routine for timed interrupts following a synchronization statement (RA, JU, JC), and can interrupt integral function blocks and the operating system at predefined interruption points.

In order to ensure interrupt servicing, the TNB statement is interruptable after no more than 7 ms in systems with a CPU 942H.

**CAUTION** If integral function blocks are used in the cyclic program, the service routines for timed interrupts and the service routines for process interrupts, you must disable the interrupts with "IA" prior to each call of an integral FB in the cyclic program and in the service routine for timed interrupts. a a a a a a a a a a a a a a a a a a a a a a a a a a a a a a a a a a a a a a a a a a a a a a a a a a a a a a a a a a a a a a a a a a a a a a a a a a a a a a a a a a a a a a a a a a a a a a a a a a a a a a a a a a a a a a a a a a a a a a a a a a a a a

<u> 1999 - Johann Harry Harry Harry Harry Harry Harry Harry Harry Harry Harry Harry Harry Harry Harry Harry Harry H</u> a a a a a a a a a a a a a a a a a a a

#### • **Disabling interrupts:**

a a a a a a a a a a a a a a a a a a a a a a a a a a a a a a a a a a a a a a a a a a a a a a a a a a a a a a a a a a a a a a a a a a a a a a a a a a a a a a a a a a a a a a a a a a a a a

Interrupts can be disabled with the IA operation and reenabled with the RA operation. One interrupt per interrupt circuit can be queued during the period in which interrupts are disabled.

#### • **Interrupt priority:**

It is not possible to interrupt an interrupt service routine. When interrupts occur simultaneously, they are assigned priorities:

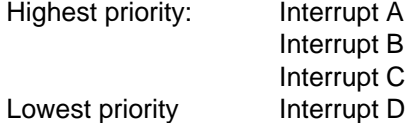

#### • **Nesting depth:**

The nesting depth for blocks, which is 16, also applies to blocks in interrupt service routines.

#### • **Interrupt reaction time:**

The reaction time for integral FBs (FB 240 to FB 253) is 7 ms at the most. For all other blocks in the control program, the interrupt reaction time is the amount of time which elapses between

- two Interrupt Enable (RA) statements
- an RA statement and a block boundary
- two block boundaries

Because of certain hardware restrictions, the process interrupt input cannot accommodate interrupt sequences 12 µs, as otherwise interrupts would be lost.

#### • **Saving data:**

If "scratch flags" used in the cyclic program or in the service routine for timed interrupts are also used in the service routines for process interrupts, they must be saved in a data block at the beginning of the process interrupt service routines.

a

a

a

a

a

# **9.3.2 Interrupt Processing with the 434-7 Digital Input Module**

The 434-7 is a digital input module with programmable process interrupt generation. This module always generates interrupt A (the highest-priority interrupt).

In the S5-115H, you can use one 434-7 digital input module as redundant interrupt module. All other 434-7s can be used only as single-channel modules.

The 434-7 interrupt module can not be operated in the expansion unit for switched I / Os.

The module reacts to an edge change at the interrupt-generating inputs by:

- Initiating an interrupt request to execute OB 2
- Closing a signalling contact on the module (contact rating 200 mA, switching capacity max. 20 W). A LED signals closing of the contact.

The signalling contact also remains closed in the event of a power failure, and can be reset only by energizing the 24 V Reset input.

#### **1. Initial Module Addressing**

During the Cold Restart routine, the module is entered as input-output module in the address space from F000<sub>H</sub> to F0FF<sub>H</sub>, where it reserves two bytes. In the process image, however, the module is entered as output module only.

Note: 1980 - 1980 - 1980 - 1980 - 1980 - 1980 - 1980 - 1980 - 1980 - 1980 - 1980 - 1980 - 1980 - 1980 - 1980 a a a a a a a a a a a a a a a a a a a a a a a a a a a a a a a a a a a a a a a a a a a a a a a a a a a a a a a a a a a a a a a a a a a a a a a a a a a a a a a a a a a a a a a a a a a a a a a a a a a a a a a a a a a a a a a a a a a a a a a a a a a a a a a a

The IM 306 interface module must be set for the 434-7 to 16 channels. a a

a a a

#### **Configuring the 434 Digital Interrupt Input Module**

Configure the module with COM 115H as digital input module

- Type 1 for single-channel operation
- Type 3 without error locating for redundant operation

Configure the odd-numbered DI byte first. COM 115H automatically reserves the even-numbered DI byte (ALB). Since the module also reserves the associated output bytes, COM 115H also does so automatically.

 $\mathbf{Note:}$  . The contract of  $\mathbf{Set}$  and  $\mathbf{Set}$  are contracted by  $\mathbf{Set}$ 

You can configure the interrupt module only when the bytes automatically reserved by COM 115H have not already been reserved. a a a a a a a a a a a a a a a a a a a a a a a a a a a a a a a a a . . .  $\mathbf{I}$ a a a a a a a a a a a a a a a a a a a a a a a a a a a a a a a a a a a a a a a a a a a a a a a a a a a a a a a a a a a a a a a a a a a a a a a a a a a a a a a

a shekarar 1972 - An tsa tsa a tsa an tsa tsa an tsa an tsa an tsa tsa an tsa an tsa tsa an tsa an tsa an tsa a a a a a a a a a a a a a a a a a a a a a a a a a a a a a a a a a a a a a a a a a a a a a a a a a a a a a a a a a a a a a a a

#### **Initializing the Module in the Control Program**

The 434 interrupt module must be initialized in Restart blocks OB 21 and OB 22. You must specify

- which inputs are to serve as interrupt inputs in the high-order byte
- the type of edge that is to trigger the interrupt in the low-order byte.

a a a a a a a a a a a a a a a a a a a a a a a a a a a a a a a a a a

a a a a a a a a a a a a a a a a a a a

a a a a a a a a a a a a

a a a a a a a a a a a a a a a a a a a a a a a a a a a a a a a a a a

**Example:** Inputs 2, 4 and 6 are to trigger an interrupt on a positive-going edge, inputs 1, 3 and 5 on a negative-going edge.

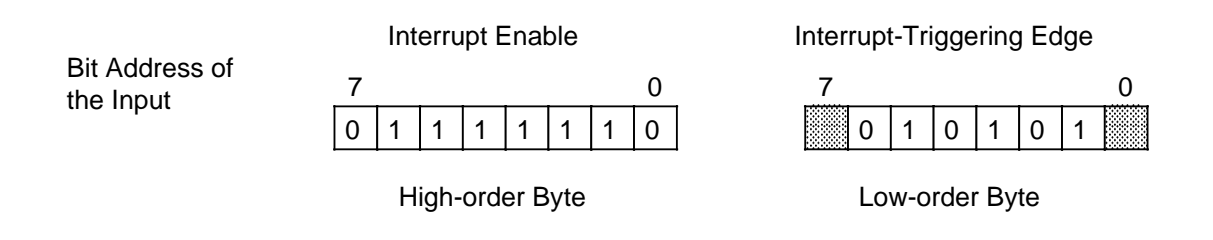

Irrelevant, as the relevant bits are "0" in the high-order byte (no interrupt). a a a a a a a s. a a a a

The following sequence of statements must be inserted into the Restart OBs:

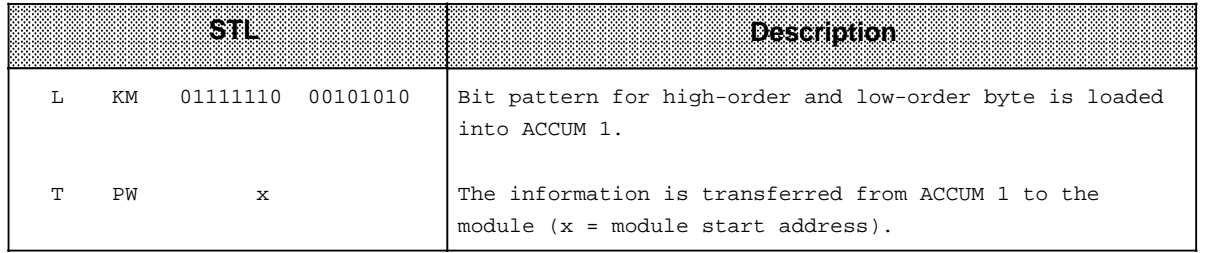

#### **CAUTION:**

a a a a a a a a a a a a a a a a

a a a a a a

a

a

a

Each module that was programmed in OB 21 or OB 22 must be scanned in OB 2. a a a a a a a a

a a a a a a a a a a a a a a a a a a a a a a a a a a a a a a a a a a a a a a a a a a a a a a a a a a a a a a a a a a a a a a a a a

a a a a a a a a a a a a a a a a a a a a a a a a a a a a a a a a a a a a a a a a a a a

a a a a a a a a a a a a a a a a a a a a a a

<u> 1999 - Johann Maria (J. 1989), politik fizikar (h. 1989).</u>

a a a **Evaluating the Interrupts**

a a a a a a a a a a a a a a a a a a a a a a a a a a a a a a a a a a a a a a a a a a a a a a a a a a a a a a a a a a a a a a a a a a a a a a a a a a a a a a a a a a a a a a a a a a a a a a

a a a a a a a a a a a a a a a a a a a a a

a a a a a a a a a a a a a

a a a a a a a

When an interrupt-triggering edge change takes place at an interrupt input, the module issues an interrupt request to the CPU (PRAL-N\* signal over the internal bus system).

When it receives this request, the CPU interrupts the cyclic program or service routine for timed interrupts and executes the interrupt service routine in OB 2.

Each input that is enabled for the interrupt must be scanned in OB 2. You can obtain the address of the inputs by incrementing the module start address by 1.

To do so, load the interrupt register with LPY in OB 2.

- The LPY operation
- clears the interrupt register and
- makes it possible to queue new interrupts.

As the interrupts are not forwarded to the process input image, it is recommended that the **interrupt register** be transferred to the PII (for updating purposes). You can then select the interrupt reaction via input operations (e.g. A I x.y).

Negated form of the PRAL signal (process interrupt).

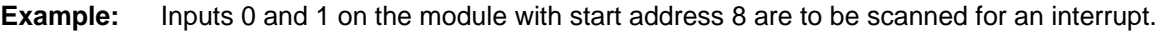

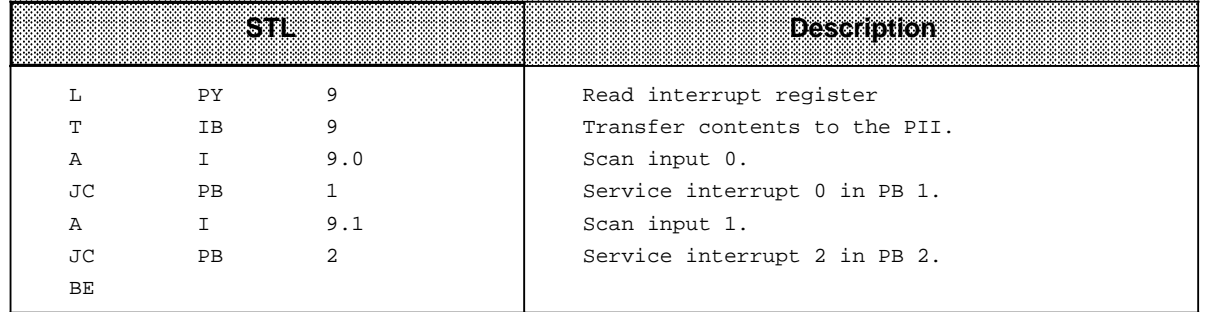

#### **Status**

The status scan of the inputs must be programmed in OB 1.

Prior to the scan, the signal states of the status register (even-numbered byte of the module) must be read and transferred to the process input image.

#### **OB 1:**

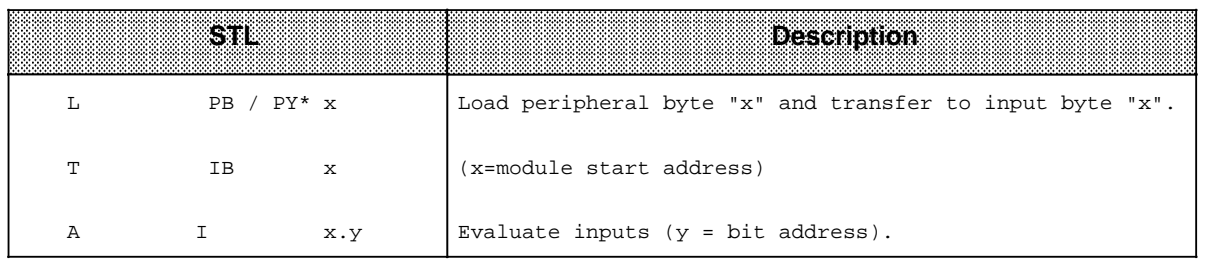

PY for programmers with S5-DOS

# **9.3.3 Programming Example**

The digital interrupt input module has the start address "8".

Input 0 is to generate an interrupt on a positive-going edge. FB 12, which sets output byte 13 to FF**H**, is to be called in the event of an interrupt request based on the signal state at this input.

Input 1 is to generate an interrupt on a positive-going edge. FB 13, which sets output byte 14 to FF**H**, is to be called in the event of an interrupt request based on the signal state at this input.

None of the other inputs have interrupt capabilities. Input 2 will be used to set output 0.0, input 3 to reset this output.

#### **a**<br>**a**<br>**a**<br>**a**<br>**a**<br>**a** The IM 306 must be set for 16-channel operation. a a

a a a a a a a a a a a a a a a a a a a a a a a a a a a a a a a a a a a a a a a a a

#### **OB 21 and 22:** a a a a

a a a a a a a a a a a a a a a a a a a a a a a a a a a a a a a a a a a a a a a a a a a a a a a a a a a a a a a a a a a a a a a a a a a a a a a a a a a a a a a a a a a a a a a a a a a a a a a a a a a a a a a

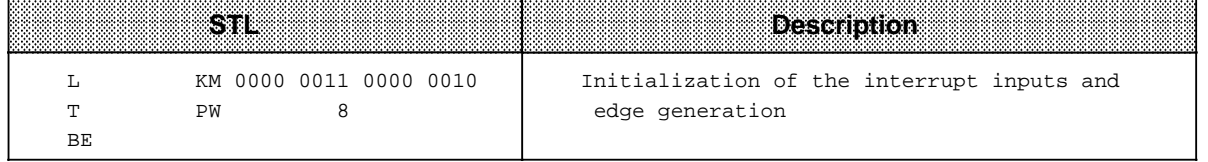

## **OB 2:**

**a** 

a a a a a a

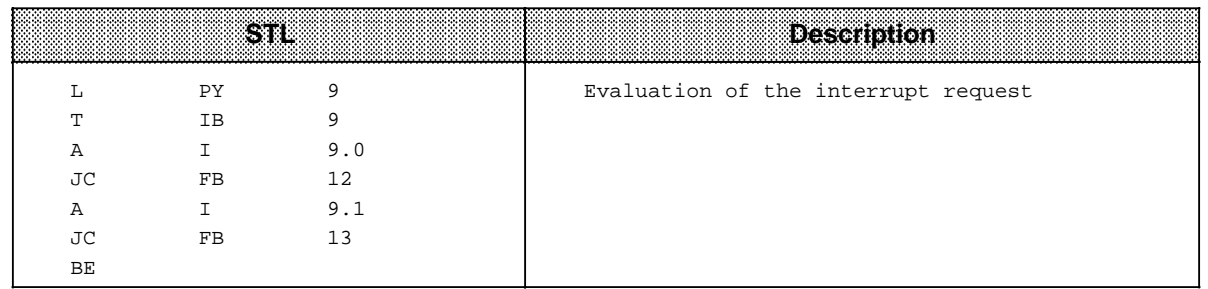

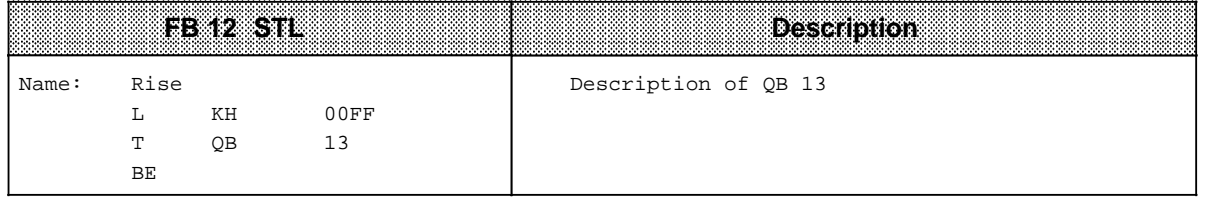

**a** 

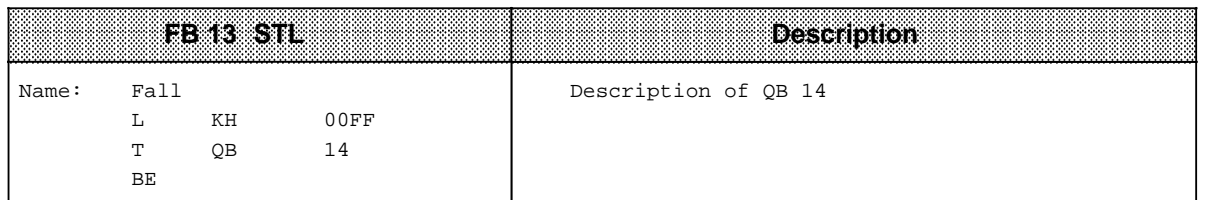

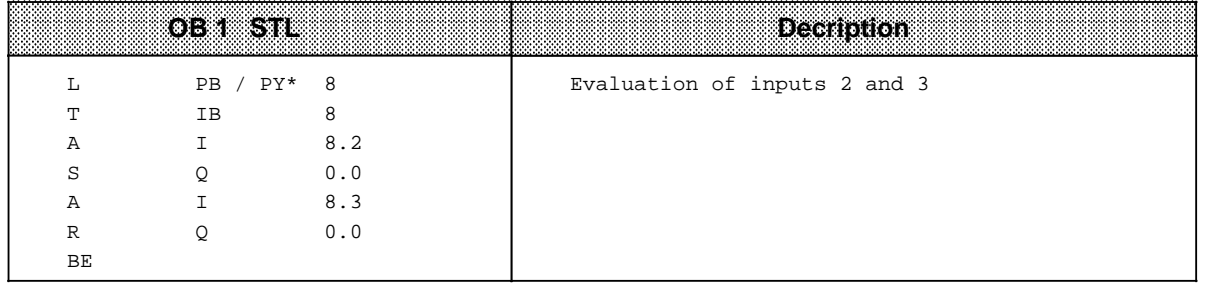

**a** 

# **9.3.4 Time-Controlled Program Scanning**

On the CPU 942H, OB 13 is used to program a routine for servicing timed interrupts. The user specifies the interval at which the operating system calls this OB. It is also possible to change the interval during cyclic program scanning.

Cyclic program scanning is continued if this OB has not been programmed.

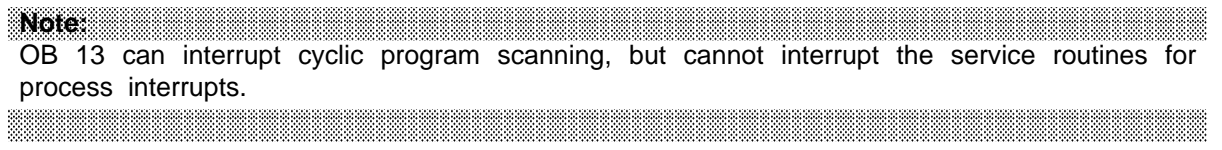

#### • **Setting the Call Interval:**

The call interval can be set in the system data as a multiple of 10 ms.

The default value is 100 ms. It is thus possible to set an interval of from 0.01 to 600 s (L KH 0 to FFFF).

If the relevant location in the system data is initialized to 0, the OB 13 call is suppressed.

Note: The contract of the contract of the contract of the contract of the contract of the contract of the contract of the contract of the contract of the contract of the contract of the contract of the contract of the cont a a a a a a a a a a a a a a a a a a a a a a a a a a a a a a a a a a a a a a a a a a a a a a a a a a a a a a a

Each execution of OB 13 increases the scan time. For this reason, avoid OB 13 call intervals less than 100 ms.

<u>TA 1999 MARKA MARKA MARKA MATUKA NA MATUKA MATUKA NA MATUKA MATUKA MATUKA MATUKA MATUKA MATUKA MATUKA MATUKA M</u> a a a a

a a a a a a a a a a a a a a a a a a a a a a a a a a a a a a a a a a a a a a a a a a a a a a a a a a a a a

#### • **Interruption points:**

a a a a a a a a a a a a a a a a a a a a a a a a a a a a a a a a a a a a a a a a a a a a a a a a a a a a a

The cyclic program can be interrupted after any synchronization command (RA, JU, JC). OBs used as service routines for timed interrupts cannot interrupt integral function blocks or the operating system.

#### • **Disable OBs for Timed Interrupt Servicing:**

All calls for the OBs which service timed interrupts can be disabled with RA and reenabled with IA. One call request can be stored during the time in which the calls are disabled.

#### • **Nesting Depth:**

The nesting depth for blocks, i.e. 16, also applies to blocks invoked in OBs which service timed interrupts.

#### **Saving Data:**

When "scratch flags" are used in the OB for timed interrupts which are also used in the cyclic control program, they must be saved in a data block at the beginning of the interrupt service routine.

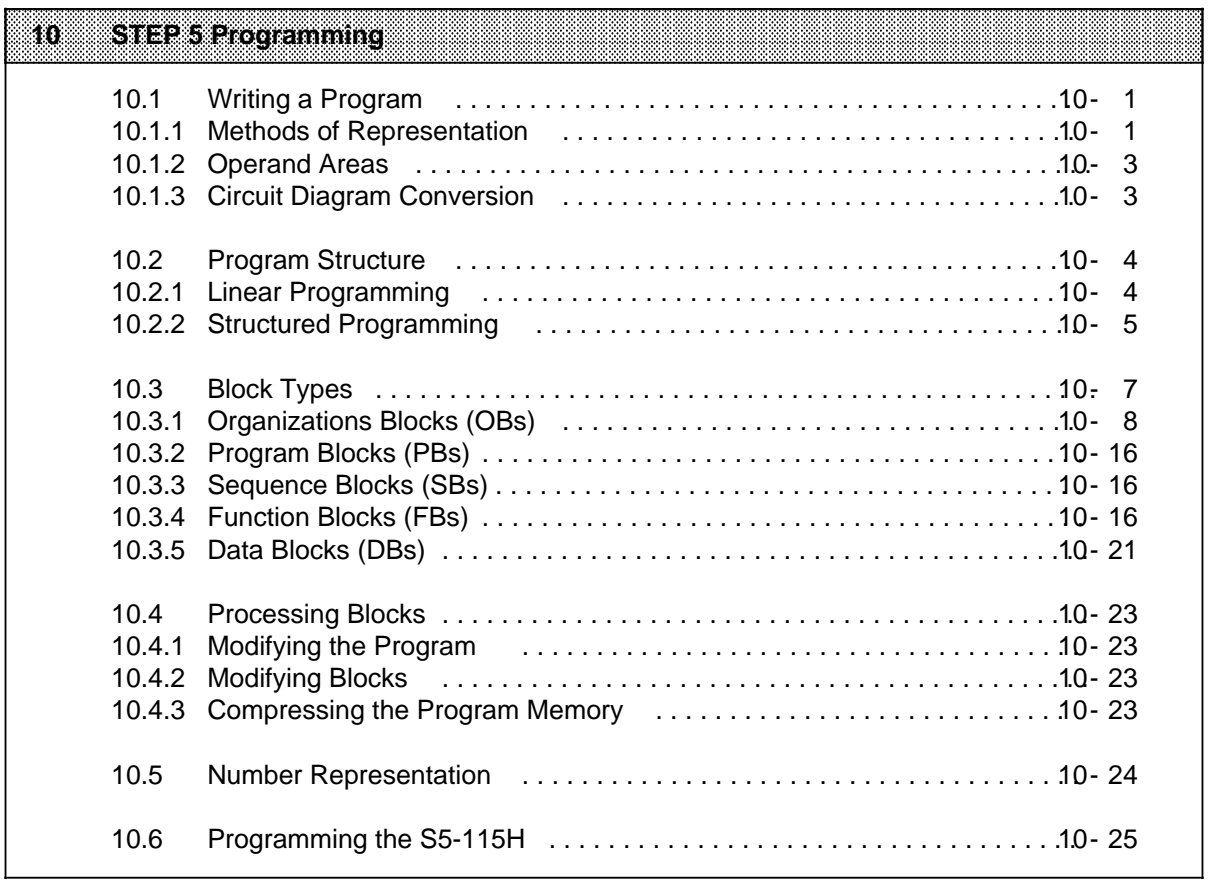

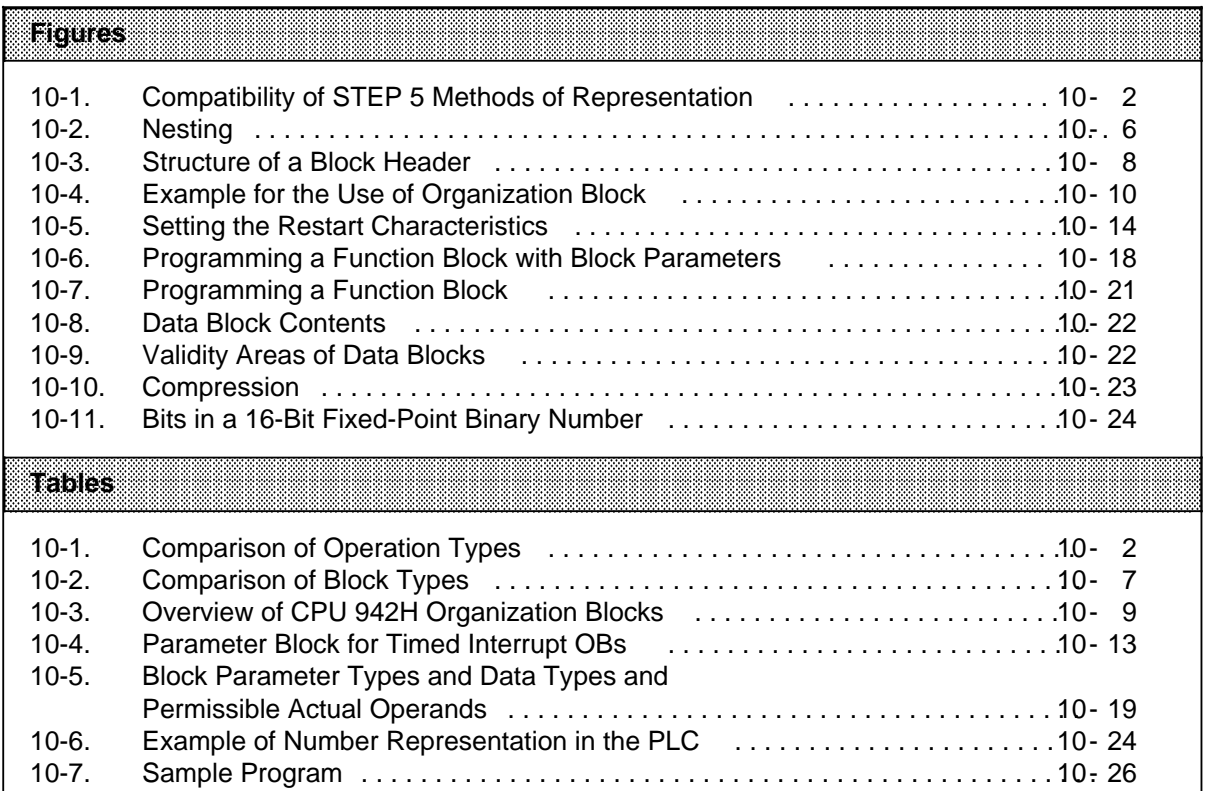

# **10 STEP 5 Programming**

This chapter explains how to program automation tasks with the S5-115H. It describes how to write a program, how the program is structured, the types of blocks the program uses, and the number representation of the STEP 5 programming language. It also covers special information on programming the S5-115U.

### **10.1 Writing a Program**

A control program specifies a series of operations that tell the programmable controller (PLC) how it has to control a system. You must write the program in a very special language and according to specific rules so that the PLC can "understand" it. The standard programming language that has been developed for the SIMATIC S5 family is called STEP 5.

# **10.1.1 Methods of Representation**

The following methods of representation are possible with the STEP 5 programming language:

#### • **Statement List (STL)**

The STL represents the program as a sequence of operation mnemonics. A statement has the following format:

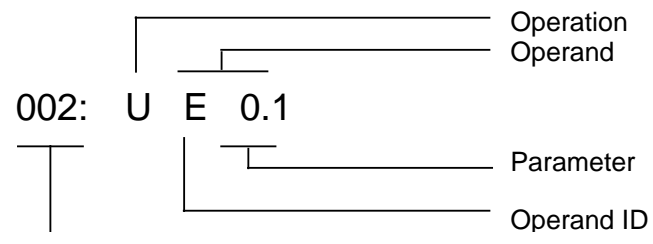

Relative address of the statement in a particular block

The operation instructs the PLC what to do with the operand. The parameter specifies the operand address.

- **Control System Flowchart (CSF)** A CSF represents logic operations using symbols.
- **Ladder Diagram (LAD)**

A LAD represents control functions using circuit diagram symbols.

• **GRAPH 5** 

GRAPH 5 is used for graphics-bosed representation of the structure of sequence controls.

CSF, LAD, and GRAPH 5 are possible only with the PG 635, PG 675, PG 685, PG 695 and PG 750 programmers.

Each method of representation has its special characteristics. Therefore, a program block that has been programmed in STL cannot necessarily be output in CSF or LAD form. The graphic representation modes are not compatible to each other either. However, programs in CSF or LAD can always be converted to STL format. Figure 10-1 illustrates these points in a diagram.

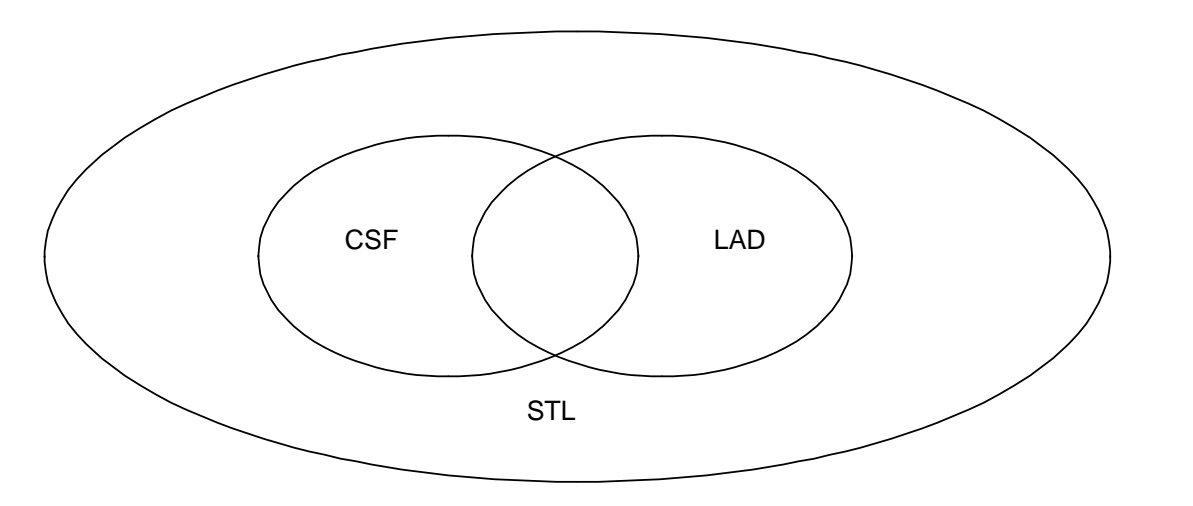

**Figure 10-1. Compatibility of STEP 5 Methods of Representation**

The STEP 5 programming language distinguishes between three types of operation:

- basic operations
- supplementary operations
- system operations

Table 10-1 provides further information on these operations.

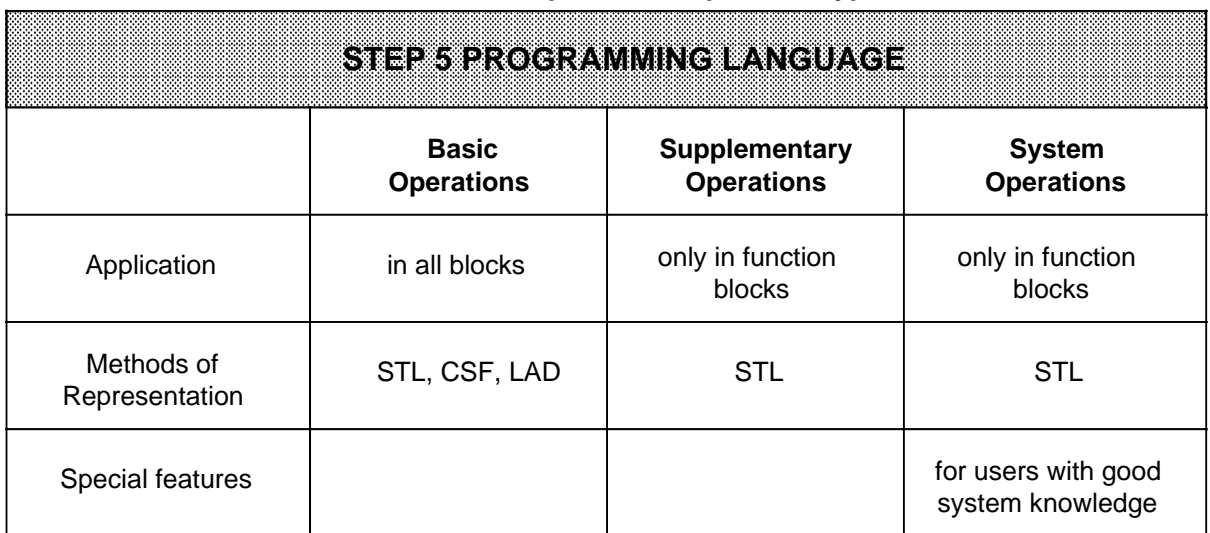

#### **Table 10-1. Comparison of Operation Types**

# **10.1.2 Operand Areas**

The STEP 5 programming language recognizes the following operand areas:

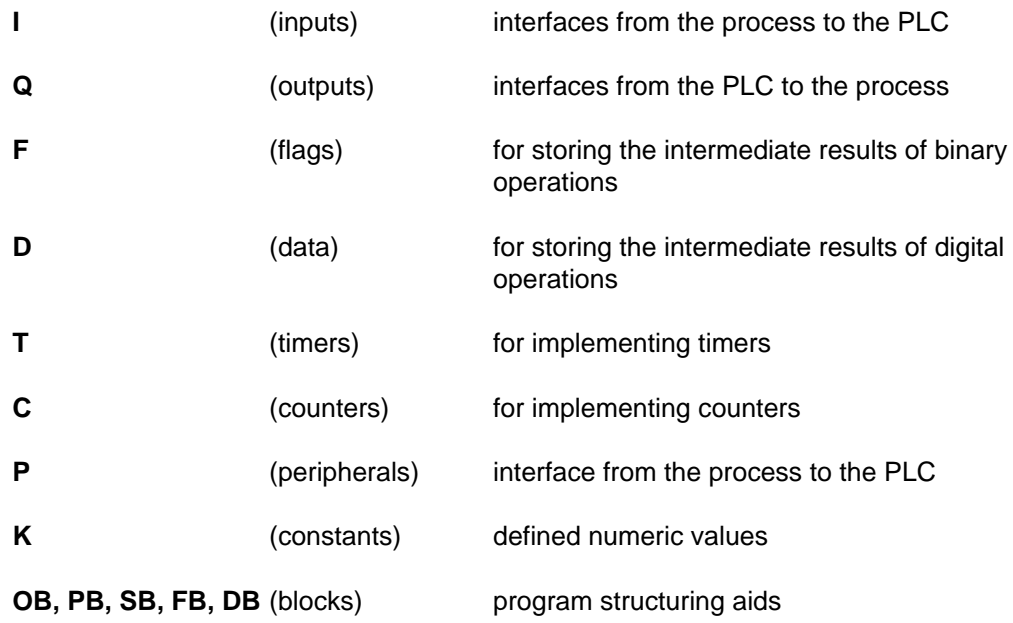

Refer to Appendix A for a listing of all operations and operands.

# **10.1.3 Circuit Diagram Conversion**

If your automation task is in the form of a circuit diagram, you must convert it to STL, CSF or LAD.

#### **Example: Hard-Wired Controller**

A signal lamp is to light up when a normally open contact (S1) is activated and a normally closed contact (S2) is not activated.

#### **Programmable Controller**

The signal lamp is connected to a PLC output (Q 2.0). The signal voltages of the two contacts are connected to two PLC inputs (I 1.1 and I 1.2). The PLC scans to see if the signal voltages are present (signal state "1" at the activated normally open contact or nonactivated normally closed contact). The two signal states are ANDed. The result of the logic operation (RLO) is assigned to output 2.0 (the lamp lights up).

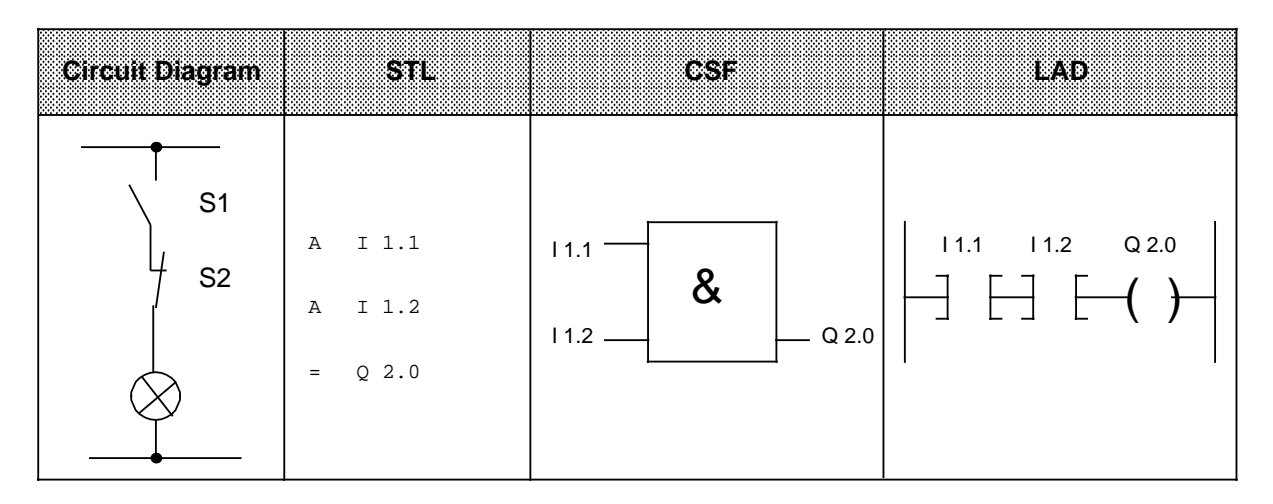

## **10.2 Program Structure**

An S5-115H program can be either linear or structured. Sections 10.2.1 and 10.2.2 describe these two options.

# **10.2.1 Linear Programming**

Programming individual operations in one section (block) is sufficient for handling simple automation jobs. For the S5-115H, this is organization block 1 (OB 1) ( Section 10.3.1). The S5-115H scans this block cyclically (i.e., after it scans the last statement, it goes back to the first statement and begins scanning again).

Please note the following:

- When OB 1 is called, five words are reserved for the block header ( Section 10.3.1).
- Normally, a statement takes up one word in the program memory. Two-word statements also exist (e.g., the operation "Load constant"). Count these statements twice when calculating the program length.
- Like all blocks, OB 1 must be terminated by a Block End statement (BE).

# **10.2.2 Structured Programming**

To solve complex tasks, it is advisable to divide a program into individual, self-contained sections (blocks).

This procedure has the following advantages:

- **•** simple and clear programming, even for large programs
- **•** capability to standardize sections of the program
- **•** easy alteration
- **•** simple program test
- **•** simple start-up
- subroutine techniques (calling a block from different locations in the program)

There are five types of blocks in STEP 5:

- **Organization Block (OB)** Organization blocks manage the control program.
- **Program Block (PB)**

Program blocks arrange the control program according to function-related or process-related aspects.

#### **• Sequence Block (SB)**

Sequence blocks are special blocks for programming sequence control systems. They are handled like program blocks.

#### **• Function Block (FB)**

Function blocks are special blocks for programming frequently recurring or especially complex parts of a program (e.g., reporting and arithmetic functions). They are programmable (i.e. can be assigned parameters), and have an extended operation set (e.g., jump operations within a block).

#### **• Data Block (DB)**

Data blocks store data needed to process a control program. Actual values, limiting values, and texts are examples of data.

The program uses block calls to exit one block and jump to another. You can therefore nest program, function, and sequence blocks as required in up to 16 levels ( Section 10.3).

Note: 1980 September 1980 When calculating the nesting depth, note that the system program itself can call an organization block under certain circumstances (e.g. OB 31). a a a a a a a a a a a a a a a a a a a a a a a a a a a a a a a a a a a a a a a a a a a a a a a a a a a a a a a a a a a a a a a a a a a a a a a a a a a a a a a a a a a a a a a a a a a a a a a a a a a a a a a a a a a a a a a a a a a a a a a a a a a a a a a a a a a a a a a a a a a a a a a a a a a

a a a a a a a a a a a a a a a a a a a a a a a a a a a a a a a a a a a a a a a a a a a a a a a a a a a a a a a a a a a a a a a a a a a a a a a a a

a a a

The total nesting depth is the sum of the nesting depths of all programmed organization blocks. If nesting goes beyond 16 levels, the PLC goes into the "STOP" mode with the error message "STUEB" (block stack overflow). Figure 10-2 illustrates the nesting principle.

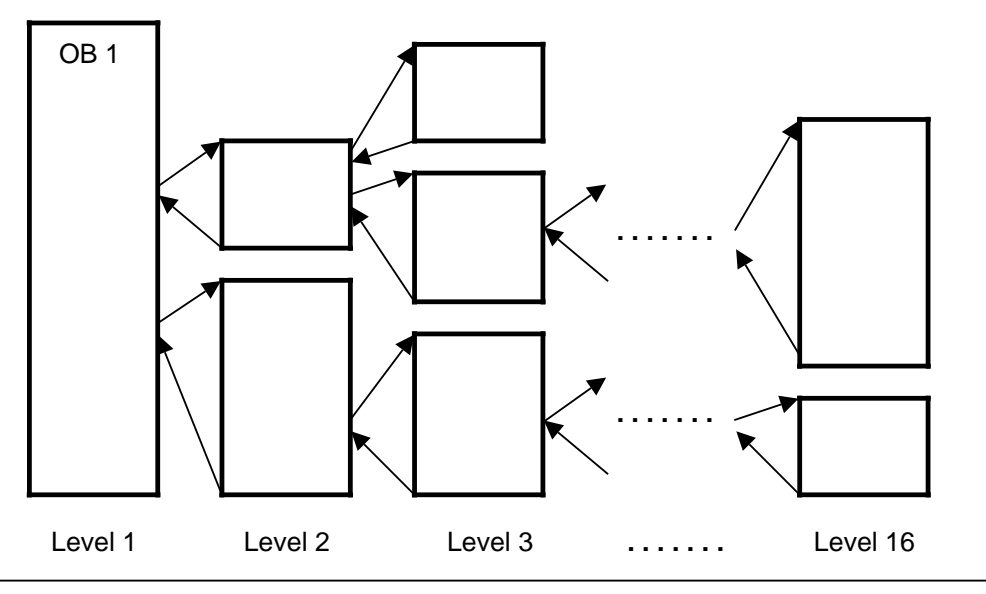

**Figure 10-2. Nesting**

a a a a a a a a a a a a a a a a a a a a a a a a a a a a a a

a a a a a a a a a a a a a a a a a a a a a a a a a a a a a a a a a

# **10.3 Block Types**

Table 10-2 lists the most important features of the various block types.

|                                 | (e) - 1                | <b>PB</b>              | SB.                                       | ŦB                                                    | DB.                                     |
|---------------------------------|------------------------|------------------------|-------------------------------------------|-------------------------------------------------------|-----------------------------------------|
| Quantity                        | 2561<br>OB 0OB 255     | 256<br>PB 0PB 255      | 256<br>SB 0 to SB 255                     | 256 2<br>FB 0 to FB 255                               | 254 <sub>3</sub><br>DB 2 to DB 255      |
| Maximum<br>length               | $8 \times 210$<br>byte | $8 \times 210$<br>byte | $8 \times 210$<br>byte                    | $8 \times 210$<br>byte                                | 2042<br>Data<br>Words 4                 |
| Operations<br>set<br>(contents) | Basic<br>operations    | Basic<br>operations    | Basic<br>operations                       | Basic,<br>supple-<br>mentary,<br>system<br>operations | Bit patterns<br><b>Numbers</b><br>Texts |
| Representa-<br>tion methods     |                        |                        | STL, CSF, LAD STL, CSF, LAD STL, CSF, LAD | <b>STL</b>                                            |                                         |
| <b>Block header</b><br>length   | 5 words                | 5 words                | 5 words                                   | 5 words                                               | 5 words                                 |

**Table 10-2. Comparison of Block Types** a a a a a a a a a a a a a a a a a a a a a a a a a a a a a a a a a a a a a a a a a a a a a a a a a a

1The operating system can call special OBs on its own initiative ( Section 10.3.1 and Chapter 8).

2Special function blocks are already integrated in the operating system ( Chapter 8).

3Data blocks DB 0 and DB 1 are reserved.

4 A data block can be referenced up to DW 255 with "L DW" or "T DW.".

#### **Block Structure**

Each block consists of the following:

- Block header specifying the block type, number, and length. The programmer generates the block header when it converts the block.
- Block body with the STEP 5 program or data.

Absolute byte adresses (in ascending order) a a a a a a a a a a a a a a a a a a a a a a a Synchronization<br>
pattern<br>
Block type<br>
Block number<br>
ID a a a a a a a a a a a a a a a a a a a a a a a a a a a a a a a a a a a a a a a a a a a a a a a a a a a a a a a a a a a a a a a a a a a a a a **p**attern a a a a a a a a a a a a a a a a a a a a a a a a a a a a a a a a a a a a a a a a a a a a a a a a a a a a a a a a a a a a a a a a a a a a a a Block type a L a a a a a a a a a a a a a a a a a a a a a a a a a a a a a a a a a a a a a a a a a a a a a a a a a a a a a a a a a a a a a a a a a a a a a a a a a a a a a a a a a a a a a a a a a a a a a a a a a a a a a a a a | Library a a a a a a a a a a a a a a a a a a a a a a a a a a a a a a a a a a a a a a a a a a a a a a a a a a a a a a a a | number a a a a a a a a a a a a a a a a a a a a a a a a a a a a a a a a a a a a a a a a a a a a a a a a a a a a a a a a a a a a a a a a a a a a a a **Block length** a L a a a a a a a a a a a a a a a a a a a a a a a a a a a a a a a a a a a a a a a a a a a a a **Block number** a a a a a a a a a a a a a a a a a a a a a a a a a a a a a a a a a a a a a a a a a a a a a a a a a a a a a a a a a a a a a a a a a a a a a a Programmer ID a a a a a a a a a a a a a a a a a a a a a a a L. a a

a a a a a a a a a a a a a a a a a a a a a a a a

**Figure 10-3. Structure of a Block Header**

#### **Programming**

Program your blocks as follows (does not apply to data blocks):

- 1. Specify the block type (e.g., PB).
- 2. Specify the block number (e.g., 27).
- 3. Enter the control program statements.
- 4. Terminate the block with the "BE" statement.

# **10.3.1 Organization Blocks (OBs)**

Organization blocks form the interface between the operating system and the control program.

Organization blocks are handled in either of the following two ways:

- The operating system calls them in response to events or at certain times.
- The control program can call them as operating functions ( Chapter 8).

Table 10-3 provides an overview of organization blocks.

All organization blocks can be programmed with parameters in the range from 0 to 255. However, they must be called in the control program.

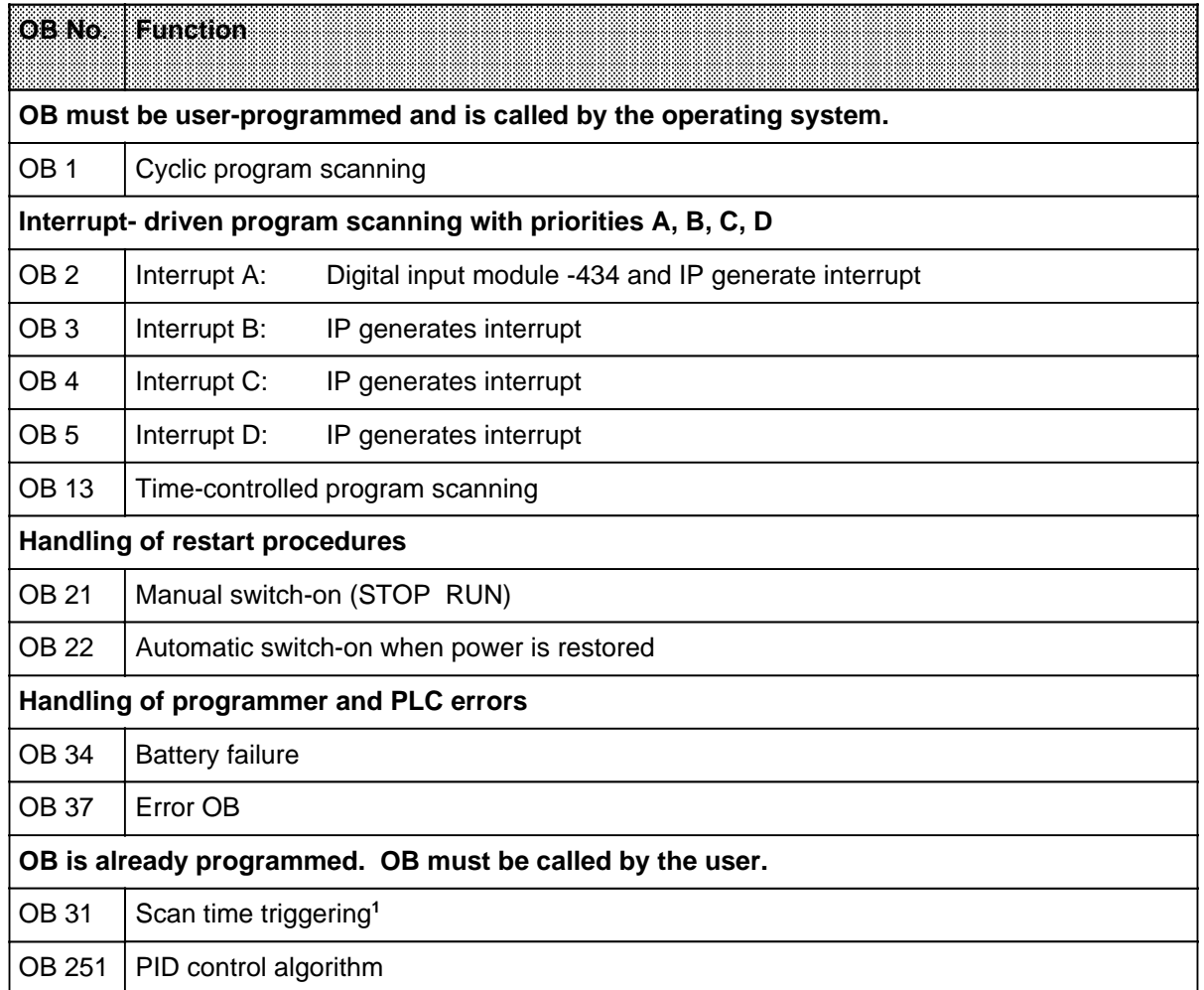

# **Table 10-3. Overview of CPU 942H Organization Blocks**

1 The CPU 942H requires a "dummy" OB 31 comrprising nothing but a "BE" statement.

Figure 10-4 shows how to set up a structured control program. It also illustrates the significance of organization blocks.

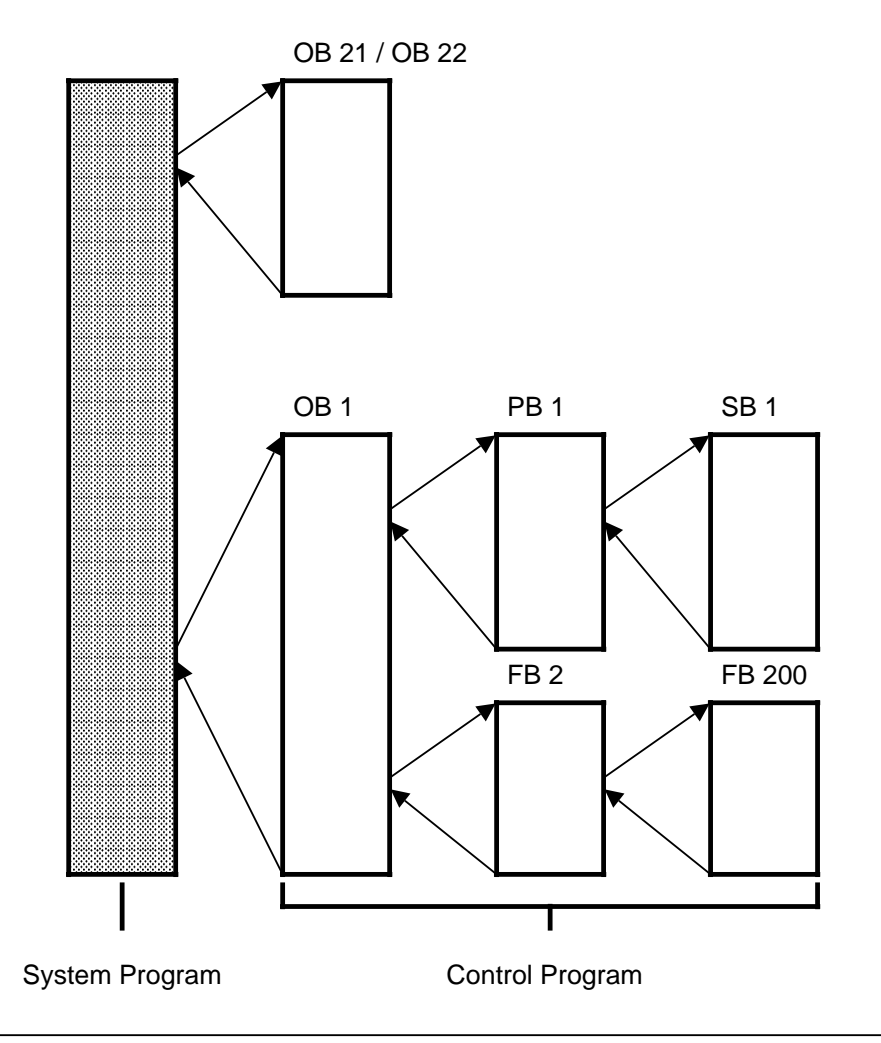

**Figure 10-4. Example for the Use of Organization Block**

The functions of the various organization blocks are described on the following pages.

#### **OB 1: Cyclic Program Scanning**

The structure of the control program is established in OB 1, i.e. OB 1 comprises a string of block calls. The order in which these calls are written determines the order in which the PBs or FBs are executed. Calls can be conditional or unconditional.

#### **OB 2 / 3 / 4 / 5: CPU 942H Interrupt Processing**

CPU 942H enables "interrupt-driven" processing. Interrupt-driven processing occurs when a signal from the process causes the CPU in the PLC to interrupt cyclic scanning and process a specific program. After the CPU processes the special program, it returns to the point of interruption in the cyclic program and continues scanning from there.

Interrupt driven processing is characterized by the following features:

#### **• Interrupt Sources**

Intelligent input / output modules and digital input modules with process interrupt capability ( Section 9.3).

#### **• User Interface**

The CPU processes the following OBs in the event of a hardware interrupt:

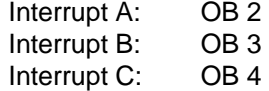

Interrupt D: OB 5

If the interrupt OBs are not programmed, cyclic scanning continues.

#### **• Interruption points:**

The cyclic program scan and the service routine for timed interrupts can be interrupted after any synchronization statement (RA, JU, JC). The integral function blocks and the operating system can be interrupted at predefined interruption points.

To ensure a reaction to an interrupt, the TNB operation can be interrupted after no more than 7 ms on CPU 942 systems.

**CAUTION:** INTERNATIONAL PROPERTY OF A SERVICE OF A SERVICE OF A SERVICE OF A SERVICE OF A SERVICE OF A SERVICE OF When integral function blocks are used in the cyclic program and / or in the service routine for timed interrupts as well as in the service routine(s) for process interrupts, you must disable all interrupts in the cyclic program / service routine for timed interrupts prior to each FB call!

a a a

#### • **Disable Interrupts**

The IA operation disables interrupt processing; RA reenables it. The default setting is RA. One interrupt per interrupt channel can be queued in the interim.

#### **• Interrupt Priority**

An interrupt service routine cannot be interrupted. If several interrupts occur simultaneously, they are serviced according to priority:

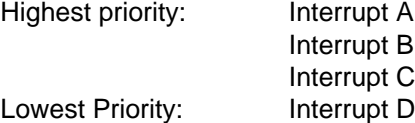

#### • **Nesting Depth**

The nesting depth for blocks, i. e. 16 levels, may not be exceeded in the interrupt service routines.

#### • **Response Time**

When integral FBs (FB 240 to FB 253) are used, the maximum response time is 7 ms. For all other blocks in the control program, the response time is the interval between synchronization points.

Synchronization points in the control program are:

- Block calls JU and JC

- IA (Interrupt Enable)

Due to certain hardware limitations, the process interrupt cannot accommodate interrupt sequences  $12 \mu s$ , as otherwise interrupts would be lost.

#### • **Saving Data**

If the process interrupt service routines use "scratch flags" that are also used in the cyclic program or in the service routine for timed interrupts, these flags must be saved in a data block at the beginning of the process interrupt. If an interrupt block uses "scratch flags", that are also used in the cyclic control program, these flags must be saved in a data block during processing of the interrupt.

#### **OB 13: Time-Controlled Program Scanning**

CPU 942H provides OB 13 for servicing timed interrupts. The operating system processes the timed interrupt OB at intervals specified by the user. It is also possible to change the interval during cyclic program scanning. Cyclic program scanning is continued if the timed interrupt OB has not been programmed.

Note: https://www.archive.com/archive.com/archive.com/archive.com/archive.com/archive.com/archive.com/archive.com **a a a a a** a a a a a a a a a a a

The OB for timed interrupts can interrupt cylic program processing but not the service routines for process interrupts.

a a  $\ddot{\phantom{0}}$  $\ddot{\phantom{0}}$ 

a  $\ddot{\phantom{0}}$  $\ddot{\phantom{0}}$ a  $\ddot{\phantom{0}}$  $\ddot{\phantom{0}}$ a a

#### • **Setting the Call Interval**

a  $\ddot{\phantom{0}}$  $\ddot{\phantom{0}}$ a  $\ddot{\phantom{0}}$  $\ddot{\phantom{0}}$ 

You can set the call interval in the system data as a multiple of 10 msec. The default setting is 100 msec. You can set times from 0.01 s to 600 s (L KH 0...FFFF).

A zero value suppresses the timed interrupt OB call.

Each execution of OB 13 increases the scan time. For this reason, avoid OB 13 call intervals less than 100 ms.

#### **• Interruption points**

A timed interrupt can interrupt:

- the control program at the interruption points (IA, JU, JC statements)
- the operating system
- nonintegral function blocks
- integral function blocks (after no more than 7ms)

A timed interrupt cannot interrupt OB2.

#### • **Disabling Timed Interrupt OB Call**

The IA operation disables all timed interrupt OB calls. The RA operation reenables these calls. One call request can be stored during call disable.

a a

a a

a

a

#### • **Nesting Depth**

Even when a timed interupt OB is processed, the block nesting depth of 16 levels may not be exceeded.

#### **Saving Data**

If a timed interupt OB uses "scratch flags" that are also used in the cyclic control program, these flags must be saved in a data block at the beginning of the timed interrupt OB.

| idhtorden swe<br><b>Service Constitution Constitution</b><br>******************************** |
|-----------------------------------------------------------------------------------------------|
| Time interval for OB 13                                                                       |

**Table 10-4. Parameter Block for Timed Interrupt OBs**

#### **Example:**

a a a . . . a a . . . a a . . . a a . . . a a . . . a a . . . a a . . . a a . . . a a . . . a a . . . a a . . . a a . . . a a . . . a a . . . a a . . . a a . . . a a . . . a a . . .

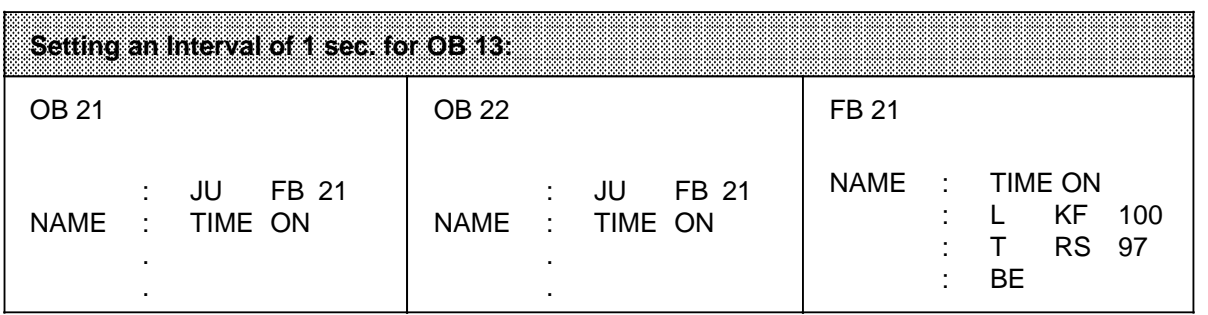

# CAUTION TELEVISION CONTINUES IN THE CONTINUES.

You must select "System commands: YES" when setting defaults at the programmer. This is no longer required beginning with level 4 of the "LAD CSF STL" package. a a . . .

a a a

a a . . . a a . . . a a . . . a a . . . a a . . . a a . . . a a . . . a a . . . a a . . . a a . . . a a . . . a a . . . a a . . . a a . . . a a . . . a a . . . a a . . . a a . . . a

#### **OB 21 / 22: Setting the Restart Characteristics**

OB 21 is executed on a manual cold restart, OB 22 on a cold restart after a power failure ( Figure 10-5).

You can thus preset certain restart characters by programming these blocks.

If OB 21 or OB 22 is not programmed, the system goes directly into the "RUN" mode (cyclic program scanning). (See "RESTART" mode.)

The BASP (command output inhibit) signal is cancelled after both RESTART OBs have been processed.

a a a a a a a a a a a a a a

a a a a a

a a a a a Features of the restart blocks (OB 21, OB 22) include the following:

- The red and green LEDs go on.
- Timers are processed.
- The scan time monitor is not activated.
- Interrupt service routines are only executed if interrupts are explicitly enabled (RA operation).
- Digital output modules are disabled.

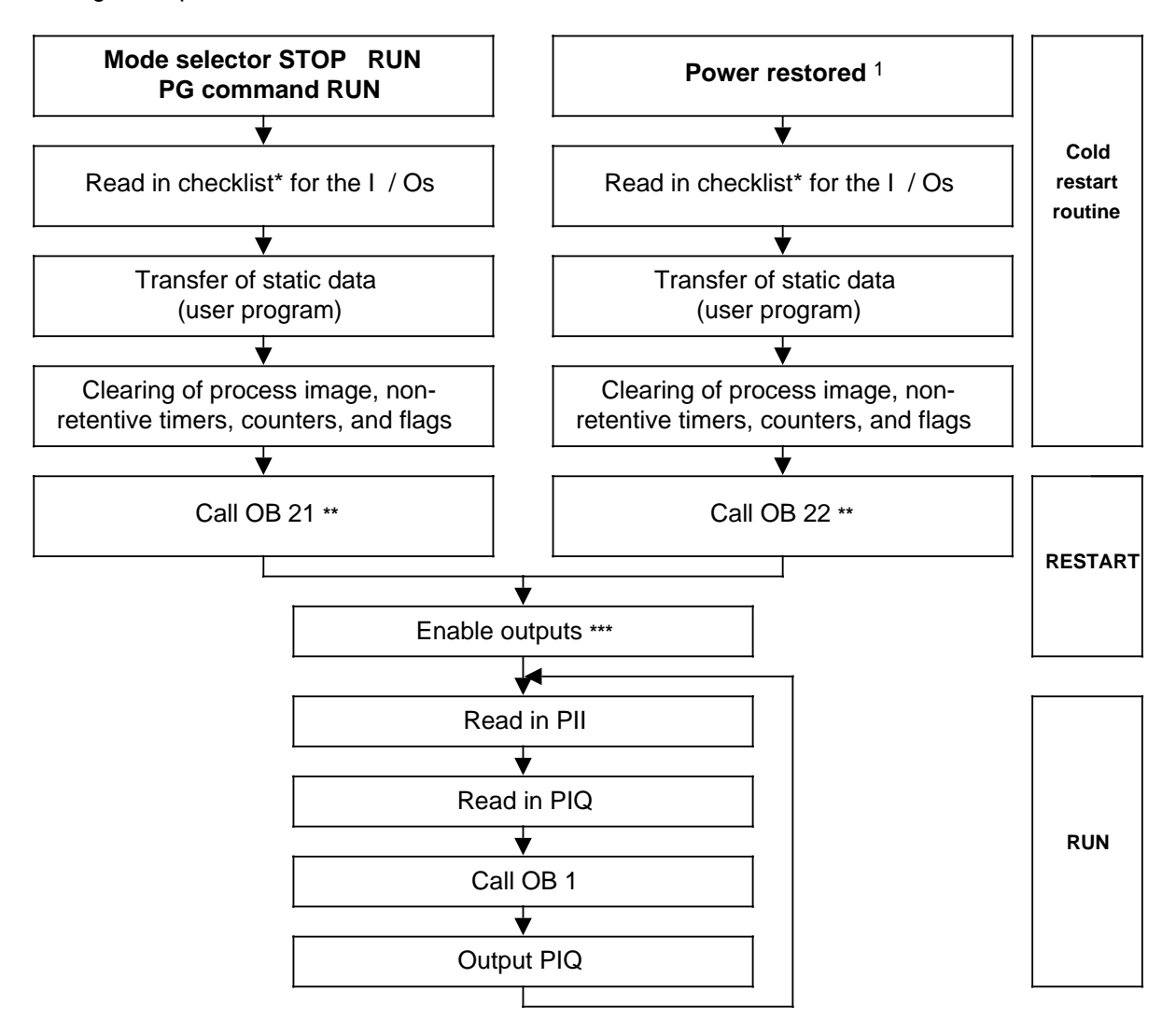

- 1 This is the procedure if the PLC was in the "RUN" mode when the power went off.
- **\*** The digital / analog I / Os are mapped on the checklist
- **\*\*** If OB 21 or OB 22 contains the RA (enable interrupt) operation, it is possible to interrupt the program at this point with a central process interrupt. If this operation has not been written in the RESTART OB, interrupt OBs can only take effect after the RESTART OB has been processed.
- **\*\*\*** BASP signal is cancelled

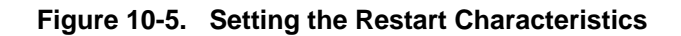

#### **Example 1: Programming OB 21 and FB 1**

Flag bytes 0 to 99 art to be preset to "0" and the contents of flag bytes 100 to 127 retained (because they contain important information) following a cold restart initiated via the mode selector switch.

**Prerequisite:** Retention switch set to RE (retentive).

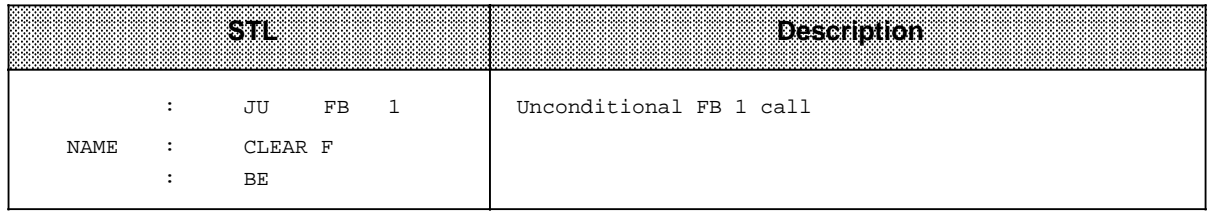

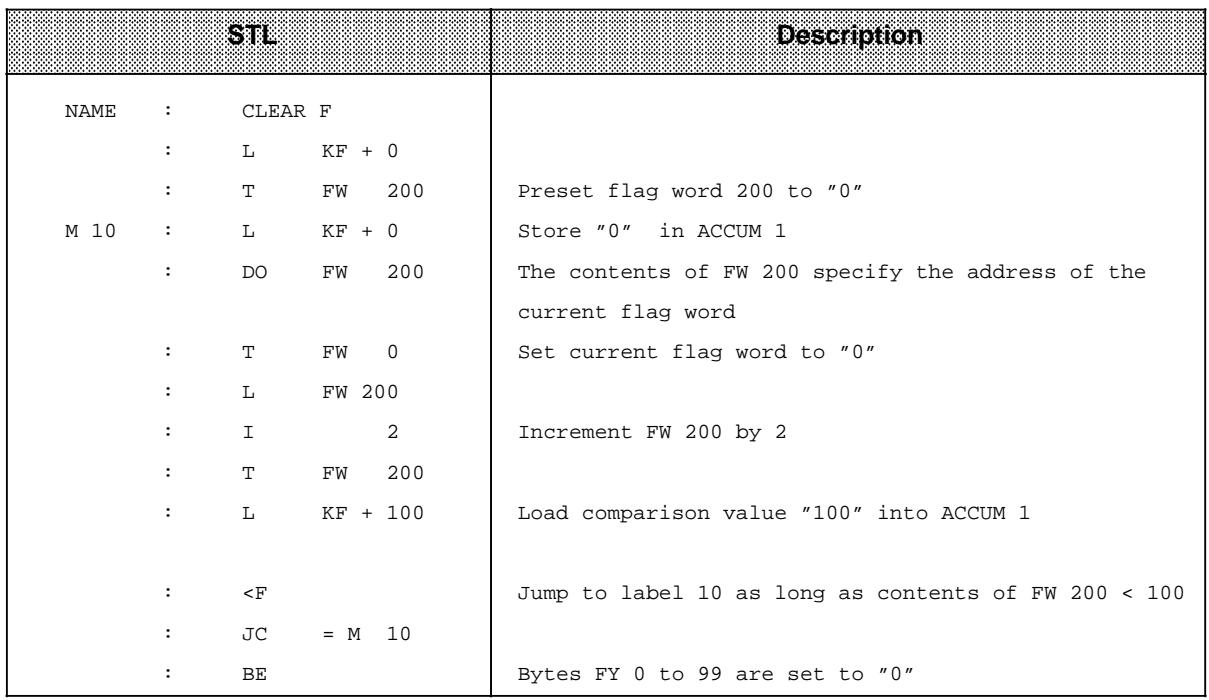

#### **OB 31: Scan Time Triggering ( Chapter 8)**

#### **OB 34: Battery Monitoring**

The PLC checks the state of the battery in the power supply unit constantly. If a battery failure (BAU) occurs, OB 34 is executed prior to each cycle until the battery has been replaced and the battery failure signal has been acknowledged on the power supply unit (RESET switch). The response to a battery failure is programmed in OB 34; there is no response if OB 34 has not been programmed.
**a** Note: If internal RAM is used as program or data memory, OB 34 can be used to evaluate a battery failure even when EPROM / EEPROM submodules are used. a a

a a a a a a a a a a a a a a a a a a a a a a a a a a a a a a a a a a a a a a a a a a a a a a a a a a a a a a a a

#### **OB 37: Error OB**

a a a a a a a a a a a a a a a a a a a a a a a a a a a a a a a a a a a a a a a a a a a a a a a a a a a a a a a a

a a a a a a a a a a a a a a a a a a a a a a a a a a a a a a a a a a a a a a a a a a a a a a a a a a a a a a a a a a a a a a a a a a a a a a a a a a a a a a a a a a a a a a a a a a a a a a a a a a a a a a a a a a a a a a a a a

a a a a a a a a a a a a a a a a a a a a a a a a a a a a a a a a a a a a a a a

a a a a a a a a a a a a a a a a a a a a a a a a a a a a a a a a a a a a a a a

a a a a a a a a a a a a a a a a a a a a a a a a a a a a a a a a a a a a a a a a a a a a a a a a a a a a a a a a a a a a a a a a a a a a a a a a a a a a a a a a a a a a a a a a a a a a a a a a a a a a a a a a a a a a a a a a a

As soon as the 115H operating system detects an error (e.g. during the self-test) and has entered the error in the error DB, it invokes organization block OB 37.

Use OB 37 to program the desired response to the error once the error DB has been analyzed at the software level.

Section 14.5.1 contains an example which shows you how you can use OB 37 to output operating system error messages over the CP 523( Section 14.1.3).

#### **OB 251: PID Control Algorithm ( Chapter 8)**

### **10.3.2 Program Blocks (PBs)**

Self-contained program sections are usually programmed in program blocks.

Special feature:

Control functions can be represented graphically in program blocks.

#### **Call**

Block calls JU and JC activate program blocks. You can program these operations in all block types except data blocks. Block call and block end staticize the RLO. However, the RLO can be included in the "new" block and be evaluated there.

### **10.3.3 Sequence Blocks (SBs)**

Sequence blocks are special program blocks for sequence control systems. They are treated like program blocks.

### **10.3.4 Function Blocks (FBs)**

Frequently recurring or complex control functions are programmed in function blocks.

Function blocks have the following special features:

- FBs can be assigned parameters.
- Actual parameters can be assigned when the block is called.
- FBs have a supplementary set of operations not available to other blocks.
- The FB program can be written and documented in STL only.

The S5-115H has the following types of function blocks:

- FBs that you can program
- FBs that are integrated in the operating system (Chapter 11)
- FBs that are available as software packages (Standard Function Blocks, Catalog ST 57)

### **Block Header**

Besides the block header, function blocks have organizational forms that other blocks do not have.

Its memory requirements consist of the following:

- block description as for other blocks (five words)
- block name (five words)
- block parameters for programmable blocks (three words per parameter)

### **Generating a Function Block**

In contrast to other blocks, parameters can be assigned to FBs. To assign parameters, you must program the following block parameter information:

• Block parameter name (formal operand) Each block parameter as formal operand is given a designation (DECL). Under this designation it is replaced by an actual operand when the function block is called. The name can be up to four characters long and must begin with a letter of the alphabet. You can program up to 40 parameters per function block.

#### • Block Parameter Type

You can enter the following parameter types:

- I input parameters
- Q output parameters
- D data
- B blocks
- T timers
- C counters

In graphic representation, output parameters appear to the right of the function symbol. Other parameters appear to the left.

• Block Parameter Data Type

You can specify the following data types:

- BI for operands with bit address<br>- BY for operands with byte addres
- for operands with byte address
- W for operands with word address
- K for constants

When assigning parameters, enter all block parameter specifications.

| System header      |                                      |
|--------------------|--------------------------------------|
| Name               | NAME: EXAMPLE                        |
|                    | DECL: IN 1 E BI ____ Block parameter |
| <b>Block</b>       | DECL: IN 2 E BI _____ Formal operand |
| parameters         | DECL: OUT 1 Q BI                     |
|                    |                                      |
| Control<br>program | : $A = IN 1$                         |
|                    | : $A = IN2$                          |
|                    | $:=$ = OUT 1                         |
|                    |                                      |
|                    |                                      |
| Memory assignment  | Program example                      |

**Figure 10-6. Programming a Function Block with Block Parameters**

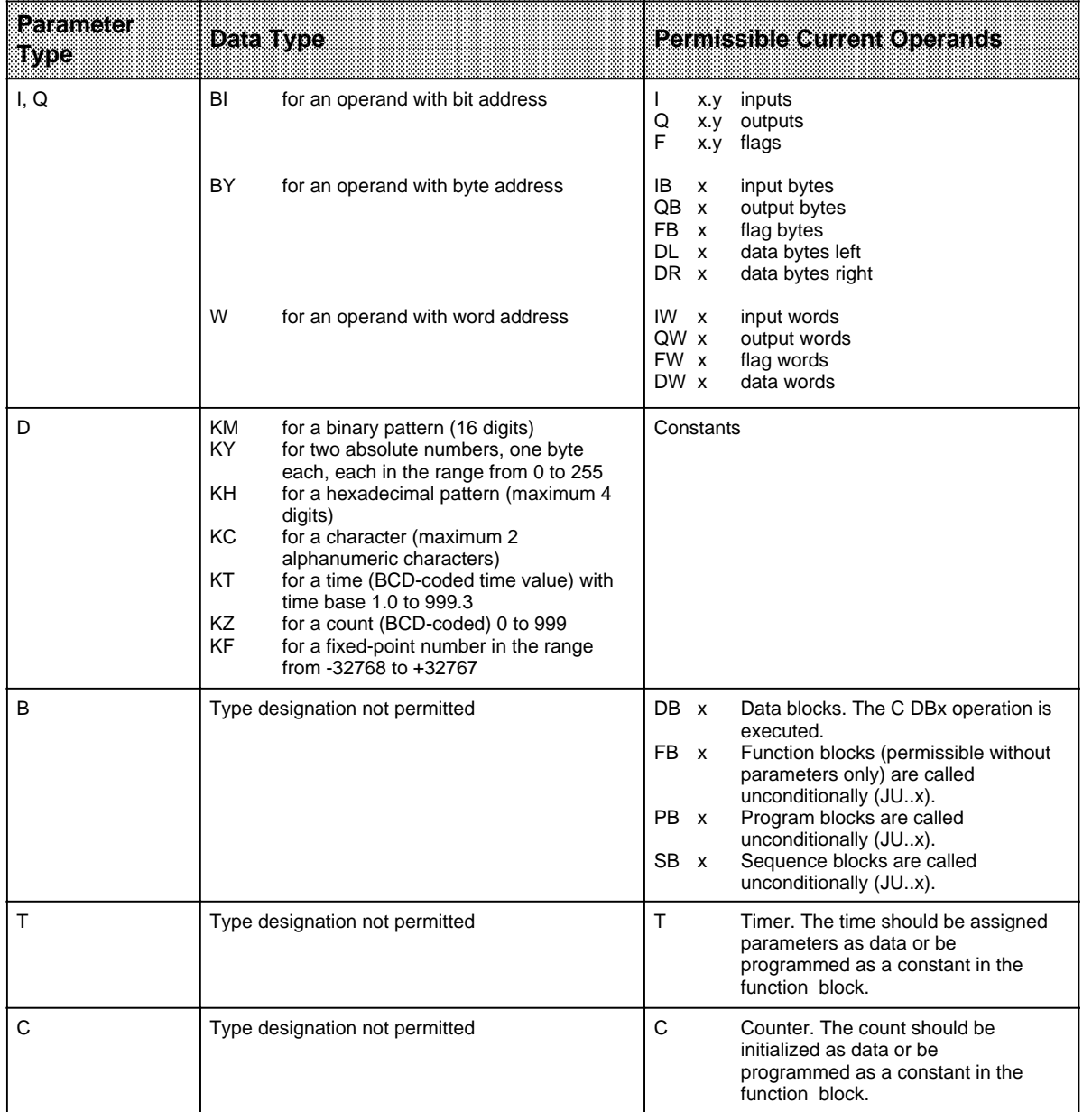

### **Table 10-5. Block Parameter Types and Data Types and Permissible Actual Operands**

### **Call**

Like other blocks, function blocks are stored under a specific number in the program memory (e.g., FB 47). The numbers 240 to 255 are reserved for integral function blocks. You can program function block calls in all blocks except data blocks.

The call consists of the following parts:

- call statement
	- JUFBx unconditional call
	- $-$  JUFBx call if RLO = 1
- parameter list (only when parameters are assigned)

Function blocks can be called only if they have been programmed. When a function block call is being programmed, the programmer requests function block data automatically.

#### **Assigning Parameters**

The program in the function block specifies how the formal operands are to be processed. The block in which the FB is called must specify the operand with which the FB is supposed to work (parameter list). The valid operands are also called actual operands.

Parameter List:

After the call statement, the input and output variables and the data are defined, thus assigning each formal operand an actual operand. The length of the parameter list is based on the number of formal operands. You can therefore program up to 40 actual operands in the parameter list. When the function block is processed, the actual operands from the parameter list are used in place of the formal operands. The programmer monitors the sequence of the variables.

Figure 10-7 illustrates function block programming.

Other Features:

The function block call takes up two words in the program memory. Each parameter takes up an additional memory word.

Catalog ST 57 gives the run time and the amount of memory space required for standard function blocks.

The designations (DECL) that appear for the function block inputs and outputs during programming on the programmer, as well as the name, are stored in the function block itself. Therefore, you must transfer all necessary function blocks to the program diskette (for off-line programming) or directly into the program memory of the programmable controller before programming on the programmer.

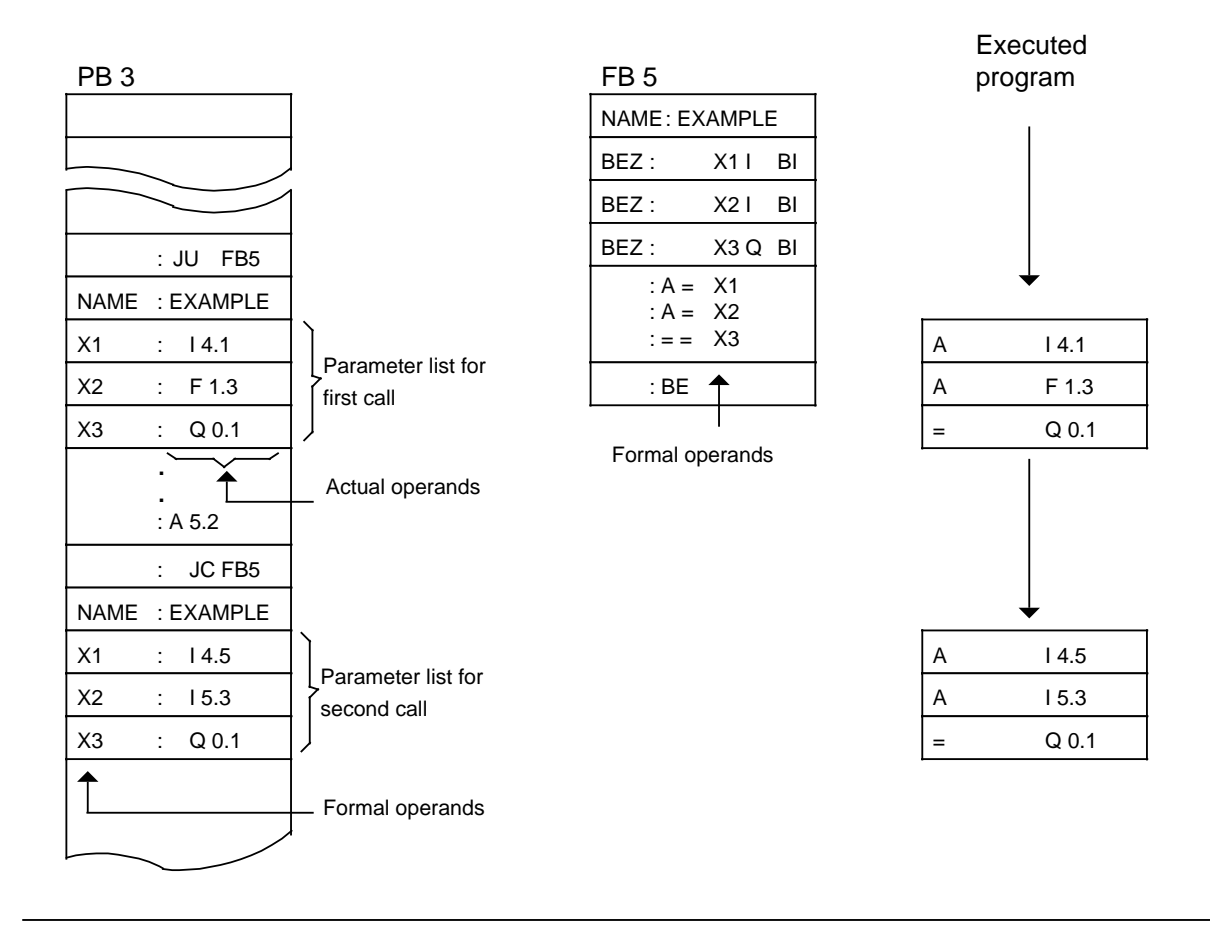

**Figure 10-7. Programming a Function Block**

### **10.3.5 Data Blocks (DBs)**

Data blocks store data to be processed in a program.

The following data types are permissible:

- bit pattern (representation of controlled system states)
- hexadecimal, binary or decimal numbers (times, results of arithmetic operations)
- alphanumeric characters (message texts)

### **Programming**

Begin data block programming by specifying a block number between 2 and 255. (DB 0 is reserved for the operating system, DB 1 for configuring data). Data is stored in this block in words. If the information takes up less than 16 bits, the high-order bits are padded with zeros. Data input begins at data word 0 and continues in ascending order. A data block can hold up to 2042 data words. You can access a data block up to DW 255 with the "L DW" and "T DW" operations. Acess to data words 256 to 2024 is only possible with the "LIR", "TIR" and "TNB" operations.

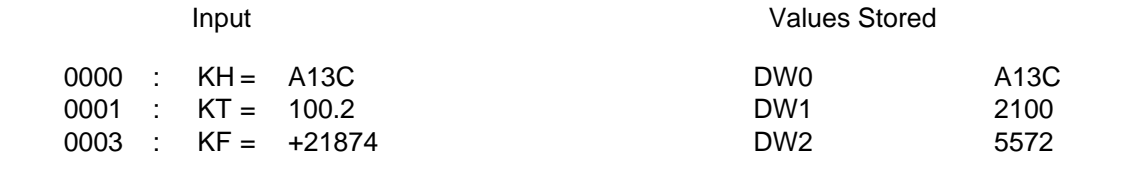

### **Figure 10-8. Data Block Contents**

Data blocks can also be created or deleted in the control program ( Section 7.1.8).

#### **Program Processing with Data Blocks**

- A data block must be called in the program with the C DB x operation  $(x = no)$ .
- Within a block, a data block remains valid until another data block is called.
- When the program jumps back into the higher-level block, the data block that was valid before the block call is again valid.
- In all organization blocks (OBs), the data blocks used by the application program must be opened with the relevant C DBxx operation.

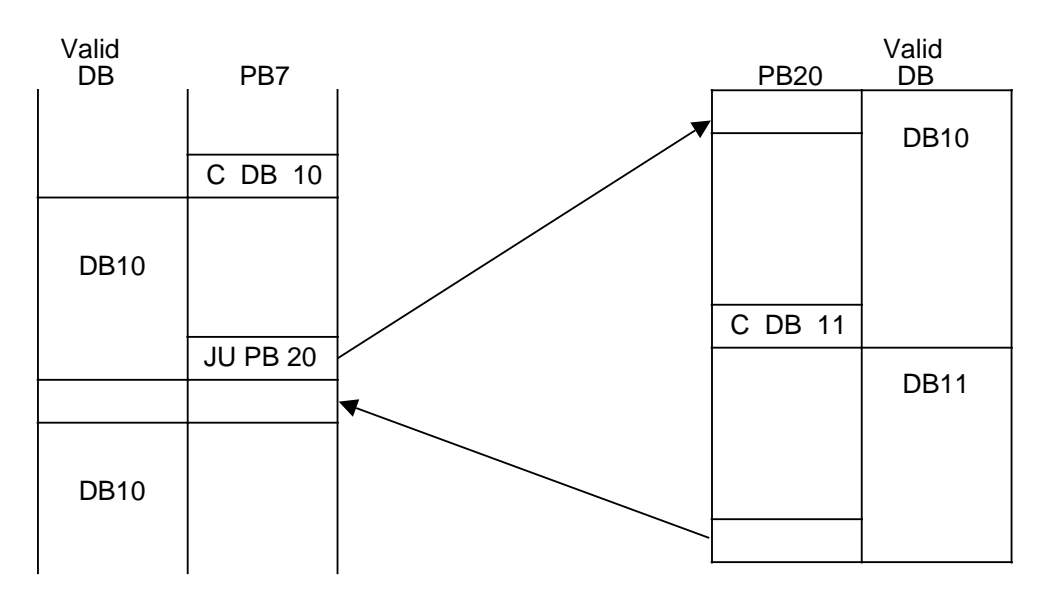

When PB20 is called, the valid data area is entered in a buffer. When the program jumps back, this area is reopened. a a a a a a a a a

**Figure 10-9. Validity Areas of Data Blocks**

### **10.4 Processing Blocks**

The preceeding sections discussed how to use blocks.

Of course, blocks that have already been programmed can be changed. Possibilities for changing blocks are described here only briefly. The operating instructions for the relevant programmer explain the necessary steps in detail.

### **10.4.1 Modifying the Program**

You can modify the program, regardless of block type, with the following programmer functions:

- "INPUT"
- "OUTPUT"
- "STATUS" ( Chapter 13)

With the above functions, you can make the following changes:

- insert, delete, or overwrite statements
- insert or delete segments

### **10.4.2 Modifying Blocks**

Program modifications relate to the contents of a block. You can also delete or overwrite entire blocks. However, this does not delete the blocks in the program memory. Instead, it simply invalidates them. The memory locations of these blocks cannot be reused. As a result, new blocks might not be accepted. The programmer reports the error message "No memory space". Eliminate this by compressing the PLC memory.

### **10.4.3 Compressing the Program Memory**

Figure 10-10 explains compression. Internally, one block is shifted per cycle.

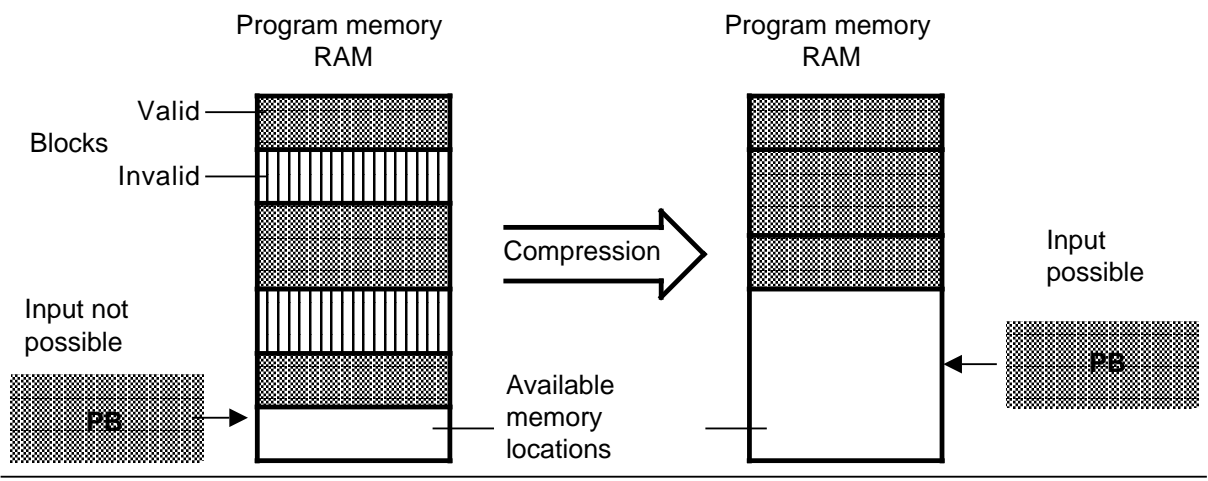

**Figure 10-10. Compression**

### **10.5 Number Representation**

With STEP 5 you can work with the following forms of numerical representation:

- decimal numbers from -32768 to +32767 (KF)
- hexadecimal numbers from 0000 to FFFF (KH)
- BCD-coded numbers (4 tetrads) from 0000 to 9999
- bit patterns (KM)
- Constant byte (KY) from 0.0 to 255. 255

The S5-115H represents all numbers internally as 16-bit binary numbers or as bit patterns. Negative values are represented by their two's complement.

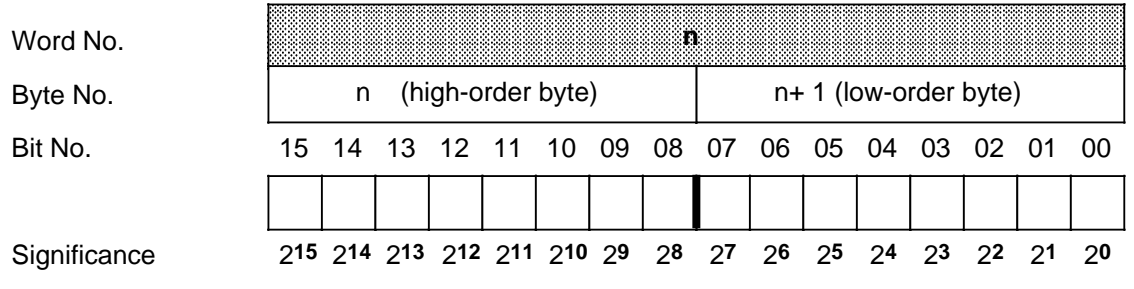

**Figure 10-11. Bits in a 16-Bit Fixed-Point Binary Number**

Table 10-6 shows two examples of number representation in the PLC.

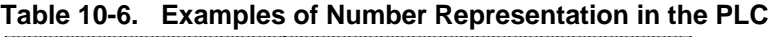

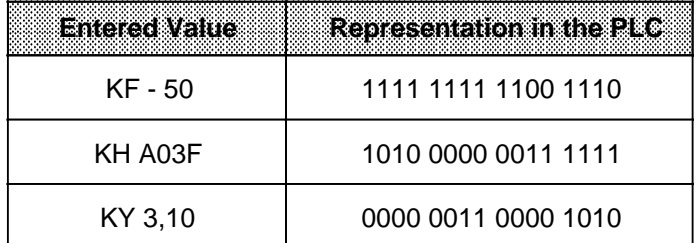

### **10.6 Programming the S5-115H**

This section provides special information on programming the S5-115H.

### **Synchronization Points**

Synchronization is event-dependent, and always takes place when events (commands) are encountered which can produce differenta states in the CPUs.

Synchronization takes place

- in the operating system within no more than 7ms
- in the user program
	- following an RA (Interrupt Enable) command
	- following a block call (with JU or JC)

### **Interrupt Processing**

The interrupt rresponse time, i.e. the period between interrupt request and execution of the interrupt OB, is

- no more than 7 ms at the operating system level
- the time period which elapses between two synchronization statements at the user program level.

Note: https://www.archive.com/archive.com/archive.com/archive.com/archive.com/archive.com/archive.com/archive.com When an interrupt occurs, integral function blocks are also interrupted after no more than 7 ms. a a a a a a

<u> 1988 - Samuel Albert III, menderikan bestehen alberen alberen alberen albert alberen alberen alberen albert </u> **a a a a a a a a a a a a a a a a a a a a a a a a a a a a a a a a a a** a a a a a a a a a a a a a a a a a a a a a a a a a a a a a a a a a a a a a a a a a a a a a a

a a a a a a a a a a a a a a a a a a a a a a a

#### **H-System Flag Word**

An H-system flag word for H-specific information is defined with COM 115H. This flag word comprises one status byte and one control byte. The status byte provides information on the current states of the two subunits. The control byte enables the user to act upon the performance of the S5-115H ( Tables 12-6 and 12-7).

#### **Updating the Timers**

The timers used in the application program are updated:

- before OB1 is processed
- following an RA (Interrupt Enable) operation
- after every block call (JU or JC)

#### **Programming While the System is in Operation**

The S5-115H provides the following in-operation software modification options ( Section 6.1.6):

- Replacement of EPROM / EEPROM submodules
- Replacement of RAM submodules
- Conversion from RAM to EPROM / EEPROM

### **Clearing Program Memory**

The program memory can be cleared only when both PLCs are at OP ( Section 6.1.6).

. . . a a . . . a

#### **Statement Execution Times**

The execution times for STEP 5 operations are different in the S5-115H from those in the S5-115U (see Appendix A).

#### **Reserved Data Blocks**

The S5-115H requires a configuring DB and an error DB.

- The configuring DB contains the configuring data entered over COM 115H. The configuring data are always stored in DB 1. You may not store any other data in this data block. The operating system generates DB 1 on a cold restart.
- The operating system enters all errors in the error DB. The operating system generates DB 2 as error DB on a cold restart.

You can also assign a different number with COM 115H and delete DB 2 in the PLC.

#### **Restrictions on Parameters for Integral Function Blocks**

- Specification of a PB (peripheral byte) as parameter is not permitted.
- The AS (absolute start address) parameter must be in the range 12288 to 61439.

#### **Parallel Link**

If the PLC is not equipped with an IM 314R interface module, or if the IM 314R is not working properly, and the IM 324R in the subunit is faulty, both subunits assume the RUN mode and both become master.

The green LEDs light up continuosly. Since this mode is illegal, you must set one subunit to STOP in the user program when using an S5-115H without an IM 314R.

The following example illustrates this more clearly:

- Link a single-channel digital output in subunit A (for instance Q 10.0) with a single-channel digital input (for example I 20.0) in subunit B.
- Call FB 20 in OB 1.
- Program OB 20.

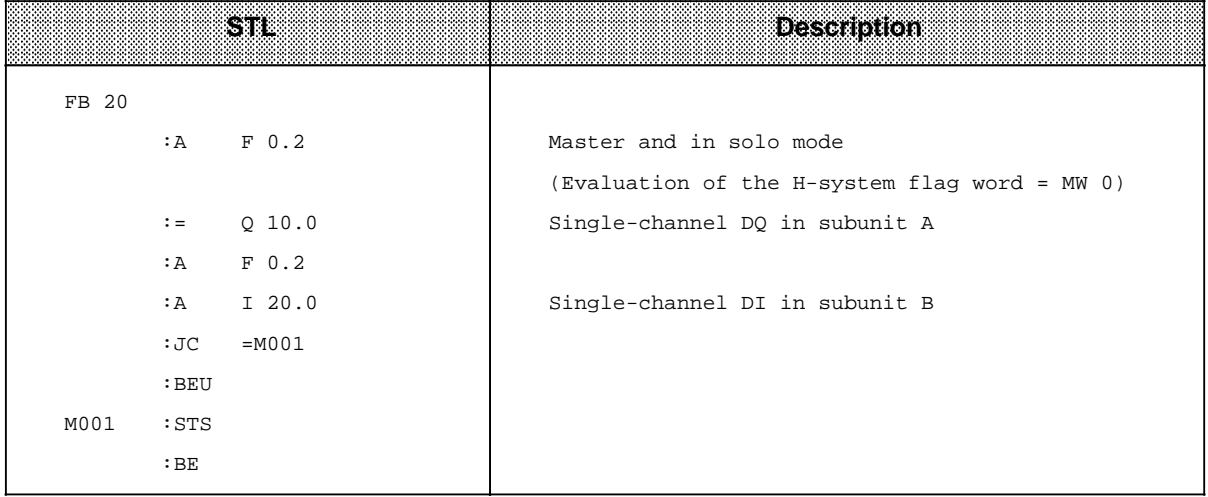

#### **Table 10-7. Sample Program** a a a a

#### **Readback Time**

If the readback time exceeds the normal scan time, the scan has elapsed. Therefore: Keep the readback time to a minimum!

#### **Analog Output with the AA 470 Analog Output Module**

During system start-up, the AA 470 analog output module transmits invalid values which you must not use.

Remedy: Switch on the 24 V supply of the AA 470 only after the start of cyclic program processing, via a DQ for example.

The last value output is stored on the AA 470. In redundant mode, the AA 470 will continue to output this value even after one CPU goes to STOP. Since the higher of the two AA 470 values is signigicant for the I / O module, the analog value can no longer be decreased at the I / O module. Remedy: Switch the 24 V supply of both AA 470 via two single-channel DQs.

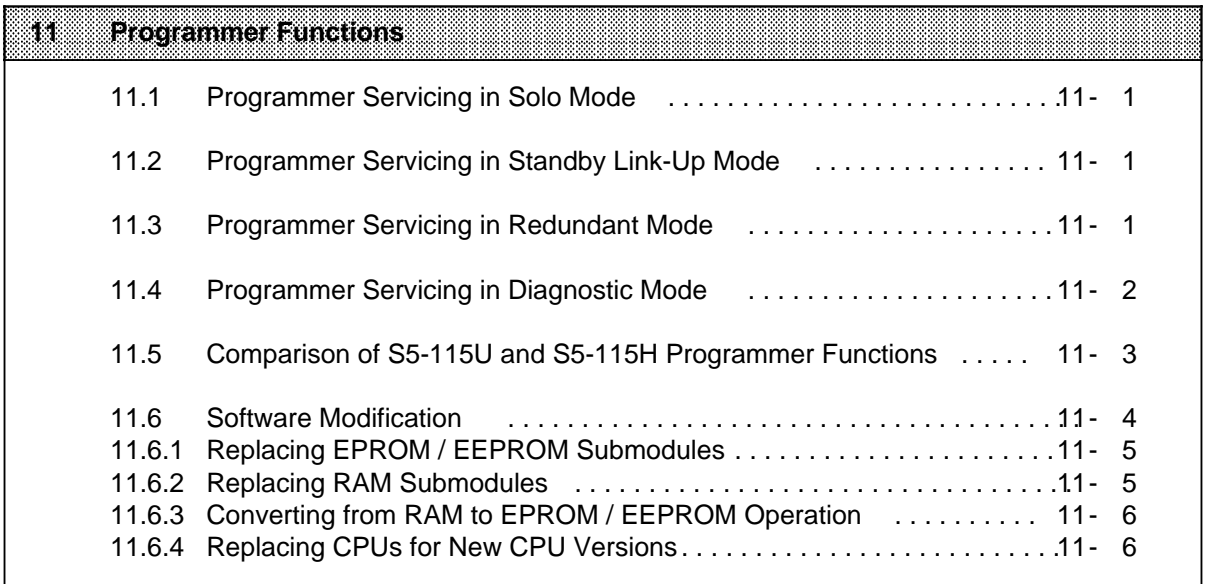

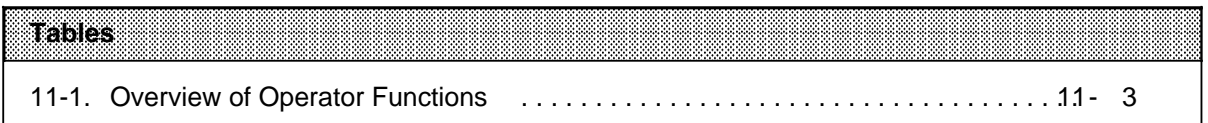

## **11 Programmer Functions**

This section discusses on-line operator servicing of the S5-115H over the programmer.

Here, once again, is a list of the four S5-115H operating modes:

- 1. Solo mode (only the master is in RUN mode)
- 2. Standby link-up mode
- 3. Redundant mode
- 4. Diagnostic mode (corresponds to the "Standby link-up mode"; the standby controller executes the entire self-test).

In order to be able to address a programmer in a programmer network, each subunit must be assigned a programmer number. This is done over COM 115H, and is entered in the SYSID block by the 115H operating system in the restart routine.

### **11.1 Programmer Servicing in Solo Mode**

In solo mode, a distinction is made between programmer functions on the master controller and programmer functions on the standby controller.

#### **Programmer On-Line on the Master Controller**

The programmer functions are identical in every way to those for the S5-115U.

### **Programmer On-Line on the Standby Controller (Standby Controller at STOP!)**

The programmer functions are identical in every way to those for the S5-115U.

When the "START PLC" function is initiated on the standby controller, solo mode is exited and the transition to the link-up phase begins.

### **11.2 Programmer Servicing in Standby Link-Up Mode**

During the link-up phase, every write operation from the programmer or operator panel to the PLC, regardless of whether the PG or OP is interfaced to the master or the standby controller, is rejected with an error message ("Wrong PLC operating state").

### **11.3 Programmer Servicing in Redundant Mode**

In redundant mode, both central controllers are at RUN, and programmer functions can be executed on both CCs. The master controller and the standby controller have equal priority. SINEC operation is permissible during execution of an on-line PG / OP-to-PLC write operation.

The scope of all programmer functions is the same as that of the programmer functions for the S5-115U. The only exception is the Program Check function, which is not permitted in redundant mode! A request for this function is rejected with an error message ("Incorrect mode on the PLC").

All Read functions in redundant mode correspond to those for the S5-115U. Only the data in the CC to which the programmer is interfaced are output.

All write functions are more sophisticated than those for the S5-115U. The data entered are transferred to the partner CC. All write operations therefore take longer to execute than their S5-115U counterparts.

Not until a block has been completely entered in both CCs is it declared valid (in both CCs simultaneously).

The programmer and COM 115H functions "START" and "STOP" affect only the central controller to which the programmer is interfaced.

#### **Simultaneous servicing of both subunits**

- Read functions affecting one CC can, for the most part, be executed at the same time as write functions affecting the other CC.
	- Exceptions are
	- Output ADR and, at the same time, a write function (e.g. "Input block") on the second programmer
	- Output ADR on both programmers at the same time.

**Note:** a a

Note that the PLC function "Output ADR" is invoked by several programmer functions, e.g. a from the Read ISTACK and Output H Status Byte functions. A subunit may not be simultaneously serviced over both a programmer and an operator panel!

a a a a a a a a a a a a a a a a a a a a a a a a a a a a a a a a a a a a a a a a a a a a a a a a a a a a a a a a a a a a a a a a a a a a a a a a a a a a a a a a a a a a a a a a a a a a a a a a a a

a a a a a a a a a a a a a a a a a a a a a a a a a a a a a a a a a a a a a a a a a a a a a a a a a a a a a a a a a a a a a a a a a a a a a a a a a a a a a a a a a a a a a a a a a a a a a a a a a a a

a a a a a a a a a a a

Write functions are allowed from both sides. In the event of simultaneous write functions, only the first one identified is executed; the second is rejected with an error message.

### **11.4 Programmer Servicing in Diagnostic Mode**

The programmer is interfaced to the standby controller, which is still in RUN mode.

#### **Programmer On-line on the standby controller**

a a a a a a a a a a a a a a a a a a a a a a a a a a a a a a a a a a a a a a a a a a a a a a a a a a a a a a a a a a a a a a a a a a a a a a a a a a a a a a a a a a a a a a a a

a a a a a a a a a a a a a a a a a a a a a a a a a a a a a a

a a a a a a a a a a a a a a a a a a a a a a a a a a a a a a a a a a a a a a a a a a a a a a a a a a a a a a a a a a a a a a a a a a a a a a a a a a a a a a a a a a a a a a a a

a a a a a a a a a a a a a a a a a a a a a a a a a a a a a a a a a a a a a a a a a a a a a a a a a a a a a a a a a a a

In this mode, the only permissible programmer functions are read functions.

The programmer function "STOP PLC" sets the standby controller to STOP and aborts the standby controller's diagnostic mode.

#### **Programmer on-line on the master controller**

The on-line functions coincide in all respects with those for the S5-115U. In diagnostic mode, every PG / OP Write to a PLC is rejected on both the master and the standby controller with an error message ("Wrong PLC operating state").

**Note:** a a

a a a a a a a a a a a a a a a a a a a a a a a a a a a a a a a a a a a a a a a a a a a a a a a a a a a a a a a

The on-line function FORCE (outputs only) is effective only for outputs in the subunit to which the programmer is interfaced.

a a a

a a a a a a a a a a a a a a a a a a a a a a a a a a a a a a a a a a a a a a a a a a a a a a a a a a a a a a a a

a

a

a

a

a a a a a a a a a a a a a a a a a a a a a a a a a a a a a a a a a a a a a a a a a a a a a a a a a a a a a a a

a a a a a a a a a a a a a a a a a a a a a a a a a a a a a a a a a a a a a a a a a a a a a a a a a a a a a a a

### **11.5 Comparison of S5-115U and S5-115 H Programmer Functions**

You will find detailed information on the use of programmer functions and on servicing your programmer in your programmer manual.

All programmer functions not discussed in this section are the same as those for the S5-115U. This section covers only the differences between S5-115U and S5-115H programmer functions.

|                                                   | .         |            | <b>OVGIVION OF OPGIBLOI F BITCHOIL</b>                                                                                                    |
|---------------------------------------------------|-----------|------------|----------------------------------------------------------------------------------------------------|
| RICHCI Finctions                                  | 8102      | <b>RUN</b> | <b>Description</b>                                                                                                    |
| Input<br>DB, FB, PB, OB, SB                       | ٠         |            | Same as for S5-115U 1)                                                                                                    |
| Output (with correction)<br>DB, FB, PB, OB, SB    |           |            | Same as for S5-115U 1)                                                                                                    |
| Compare<br>DB, FB, PB, OB, SB                     |           |            | Same as for S5-115U                                                                                                    |
| <b>Transfer to PLC</b><br>DB, FB, PB, OB, SB      |           |            | Same as for S5-115U 1)                                                                                                    |
| <b>Transfer from PLC</b><br>DB, FB, PB, OB, SB    | $\bullet$ | $\bullet$  | Same as for S5-115U                                                                                                    |
| Delete blocks form directory                      | $\bullet$ | $\bullet$  | Same as for S5-115U1)                                                                                                    |
| Delete blocks                                     | $\bullet$ |            | Same as for S5-115U                                                                                                    |
| <b>Start PLC</b>                                  | $\bullet$ |            | This programmer function starts only the subunit to which<br>your programmer is interfaced.                                                                                              |
| Stop PLC                                          |           | $\bullet$  | This programmer function stops only the subunit to which<br>the programmer is interfaced.                                                                                                |
| Output directory                                  | $\bullet$ | $\bullet$  | Same as for S5-115U                                                                                                    |
| Output memory configuration                       |           |            | Same as for S5-115U                                                                                                    |
| Output ISTACK / BSTACK                            |           |            | Same as for S5-115U                                                                                                    |
| Output SYSPAR                                     | ٠         |            | Same as for S5-115U                                                                                                    |
| <b>Output ADR (memory location)</b><br>with input |           |            | Same as for S5-115U <sup>1</sup>                                                                                                    |
| <b>FORCE (outputs only)</b>                       |           |            | Same as for S5-115U1)<br>This on-line function affects only outputs in the subunit to<br>which the programmer is interfaced. The other subunit may<br>not be equipped with switched EUs! |
| FORCE VAR (I, Q, F, T, C, D)                      |           |            | Same as for S5-115U1)                                                                                                    |
| STATUS (FB,PB,OB,SB)<br>with correction           |           |            | The "STATUS BLOCK" function (with correction) can increase<br>the time needed to switch from master to standby;<br>otherwise, it is the same as the function for the S5-115U 1)          |
| STAT VAR (I, Q, F, T, C, D)                       |           | $\bullet$  | Same as for S5-115U                                                                                                    |
| <b>COMPRESS memory</b>                            |           | $\bullet$  | Same as for S5-115U <sup>1</sup>                                                                                                    |
| PROGRAM CHECK /<br><b>END OF PROGRAM CHECK</b>    |           | $\bullet$  | This programmer function is possible in solo mode only.                                                                                                    |

**Table 11-1. Overview of Operator Functions**

**1)** Write functions go into force at synchronization points only.

Additional on-line functions for the S5-115H are presented in Chapter 12 ("Introduction to COM 115H"). Refer to the section in Chapter 12 entitled " PLC Functions".

### **11.6 Software Modification**

The standby link-up procedure differs from the standard link-up procedure when the Software Modification bit is set in the master controller. The main difference has to do with the transfer of data to the standby controller.

### • **Updating the static data**

Static data (DB 1, FBs, OBs and PBs) is not transferred to the standby controller. If OB 1 is missing in the standby controller, the cyclic program is not processed when the updating procedure has been completed and control passed to the standby controller.

### • **Updating the dynamic data**

The standby controller takes over all dynamic blocks (DBs except DB1 and code-modifiable FBs) in the master controller's RAM. If a DB or code-modifiable FB that was in the master controller is not in the standby controller, or if it has a different length than in the master controller, the standby controller goes to STOP with "Handling error". The master then takes over the timers, counters, flags, and other important system data.

The S5-115H provides the following software modification options, all of which can be put into effect while the system is in operation:

- Replacing EPROM / EEPROM submodules
- Replacing RAM submodules
- Converting from RAM to EPROM / EEPROM
- Replacing CPUs with new CPU versions

These options are described in detail on the next few pages. The procedures should be followed step by step.

CAUTION **ACCOUNT AND INCOME OF A SECOND CONTRACT OF A SECOND CONTRACT OF A SECOND CONTRACT OF A SECOND CONTRACT OF A SECOND CONTRACT OF A SECOND CONTRACT OF A SECOND CONTRACT OF A SECOND CONTRACT OF A SECOND CONTRACT OF A** a a

a Be sure to test the effects of your software modifications on the process! While the PLC is in RUN mode, a software modification is possible only by requesting "EPROM software modification" in COM 115H.

11-4 EWA 4NEB 811 6111-02b

a a a .<br>... a a .<br>... a

a a a a a a a a a a a a a a a a a a a a a a a a a a a a a a a a a a a a a a a

a a a a a a a a a a a a a a a a a a a a a a a a a a a a a a a a a a a a a a a a a a a a a a a a a a a a a a a a a a a a a a a a a a a a a a a a a a a a a a a a a a a a a a a a a a a a a a a a a a a a a a a a a a a a a a a a a

a a a a a a a a a a a a a a a a a a a a a a a a a a a a a a a a a a a a a a a

a a a a a a a a a a a a a a a a a a a a a a a a a a a a a a a a a a a a a a a a a a a a a a a a a a a a a a a a a a a a a a a a a a a a a a a a a a a a a a a a a a a a a a a a a a a a a a a a a a a a a a a a a a a a a a a a a

### **11.6.1 Replacing EPROM / EEPROM Submodules**

- Set the standby controller to STOP.
- Replace the EPROM / EEPROM in the standby controller.
- Execute an overall reset on the standby controller.
- Transfer all blocks that are not in the EPROM / EEPROM to the standby controller. DBs and code-modifiable FBs must have the same length as in the master controller.
- Issue the "EPROM software modification" request on the master controller over COM 115H ("PLC functions").
- Execute a cold restart on the standby controller.

The standby controller executes a cold restart with updating. The standby controller then becomes the master, and the controller that had been the master goes to STOP. The "EPROM software modification" parameter is reset automatically.

- Replace the EPROM / EEPROM in the old master controller.
- Execute a cold restart on the old master controller.

The controller that was master until the standby controller took over now assumes standby status.

### **11.6.2 Replacing RAM Submodules**

- Set the standby controller to STOP.
- Connect a programmer to the standby controller.
- Save the applications (i.e. STEP 5 programs) in the standby and / or master controller by writing them to floppy disk.
- Replace the RAM submodule in the standby controller.
- Transfer your applications or modified programs from your backup floppy to the standby controller.
- Load the DB1 that is currently valid (configuring DB) into the standby controller.
- Connect a programmer to the master controller.
- Using COM 115H ("PLC functions"), issue an "EPROM software modification" request on the master controller.
- Execute a cold restart on the standby controller. The operating system switches from master to standby, i.e. the standby controller becomes the master, and the old master controller goes to STOP.
- Replace the RAM submodule in the controller that was previously the master.
- Execute a cold restart on the old master controller.

The controller that was previously the master now assumes standby status.

**CAUTION TELESCOPE** the standby controller are transferred when the standby controller assumes master status. <u> Album a shekara ta 1970 haɗan ta 1971 haɗa ta 1971 haɗa ta 1971 haɗa ta 1971 haɗa ta 1971 haɗa ta 1971 haɗa</u> a a During software modification, only the dynamic data (DBs, code-modifiable FBs) not already in

### **11.6.3 Converting from RAM to EPROM / EEPROM**

Follow the procedure for "Replacing EPROM / EEPROM submodules" as described in Section 11.6.1.

### **11.6.4 Replacing CPUs for New CPU Versions**

- Set the standby controller to STOP.
- Connect a programmer to the standby controller.
- Save the applications (STEP 5 programs) stored in the standby controller's RAM submodule by writing them to floppy disk.
- Replace the CPU in the standby controller.
- Transfer your applications or modified programs from the backup floppy to the standby controller.
- Load the currently valid DB1 (configuring DB) into the standby controller.
- Connect a programmer to the master controller.
- Using COM 115H ("PLC functions"), issue an "EPROM software modification" request on the master controller.
- Execute a cold restart on the standby controller. The operating system switches from master to standby, i.e. the standby controller becomes the master, and the old master controller goes to STOP.
- Replace the CPU in the old master controller.
- Execute a cold restart on the old master controller.

The controller that was previously the master now assumes standby status.

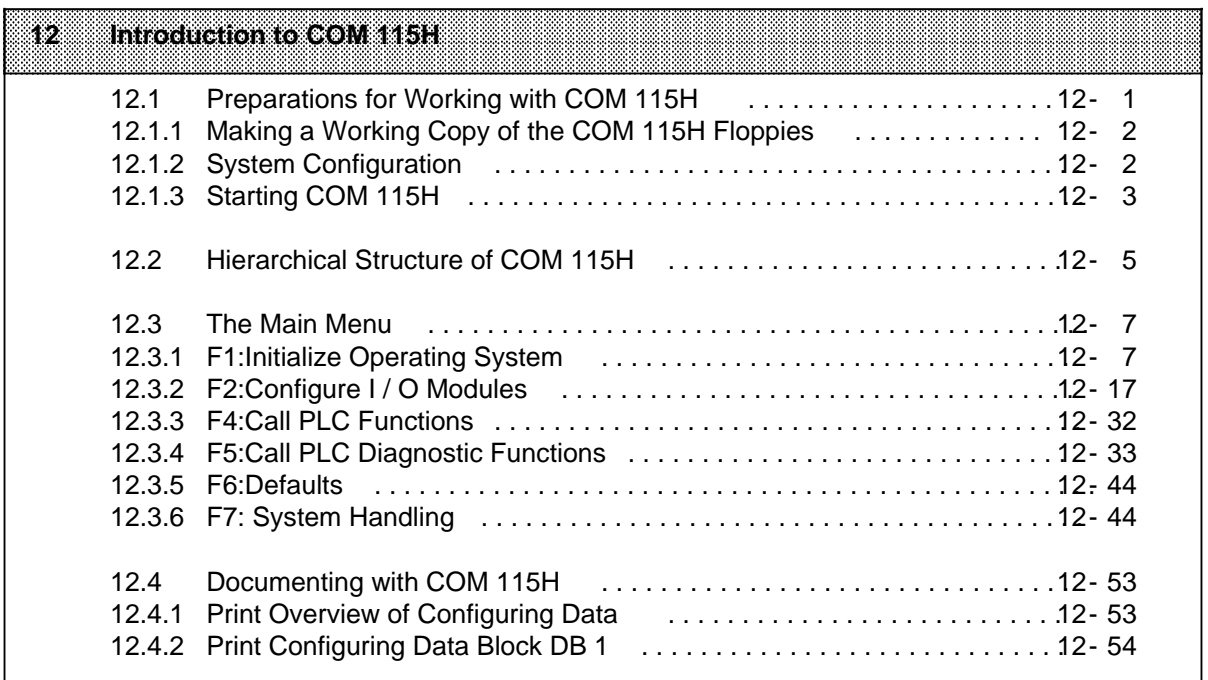

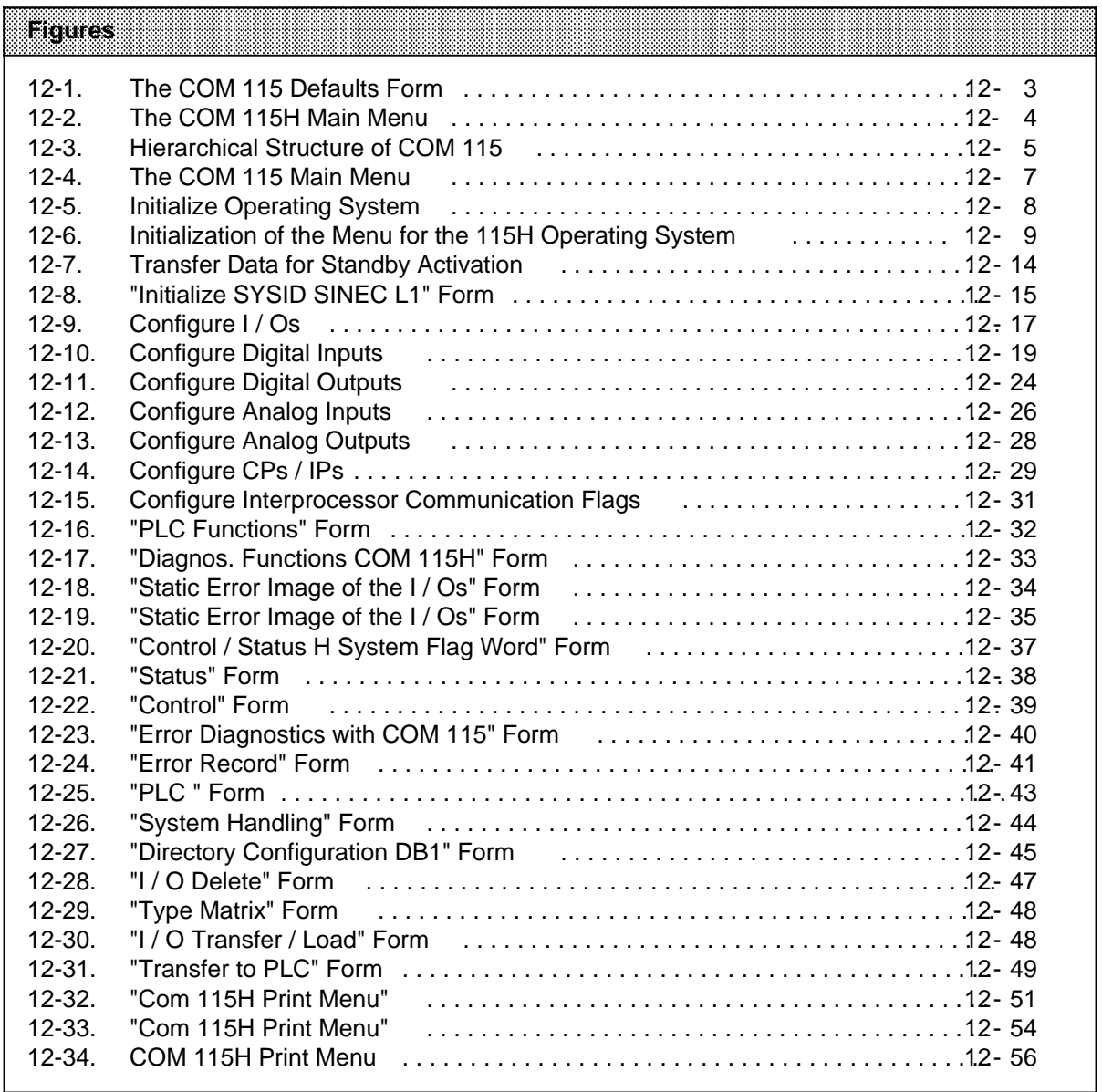

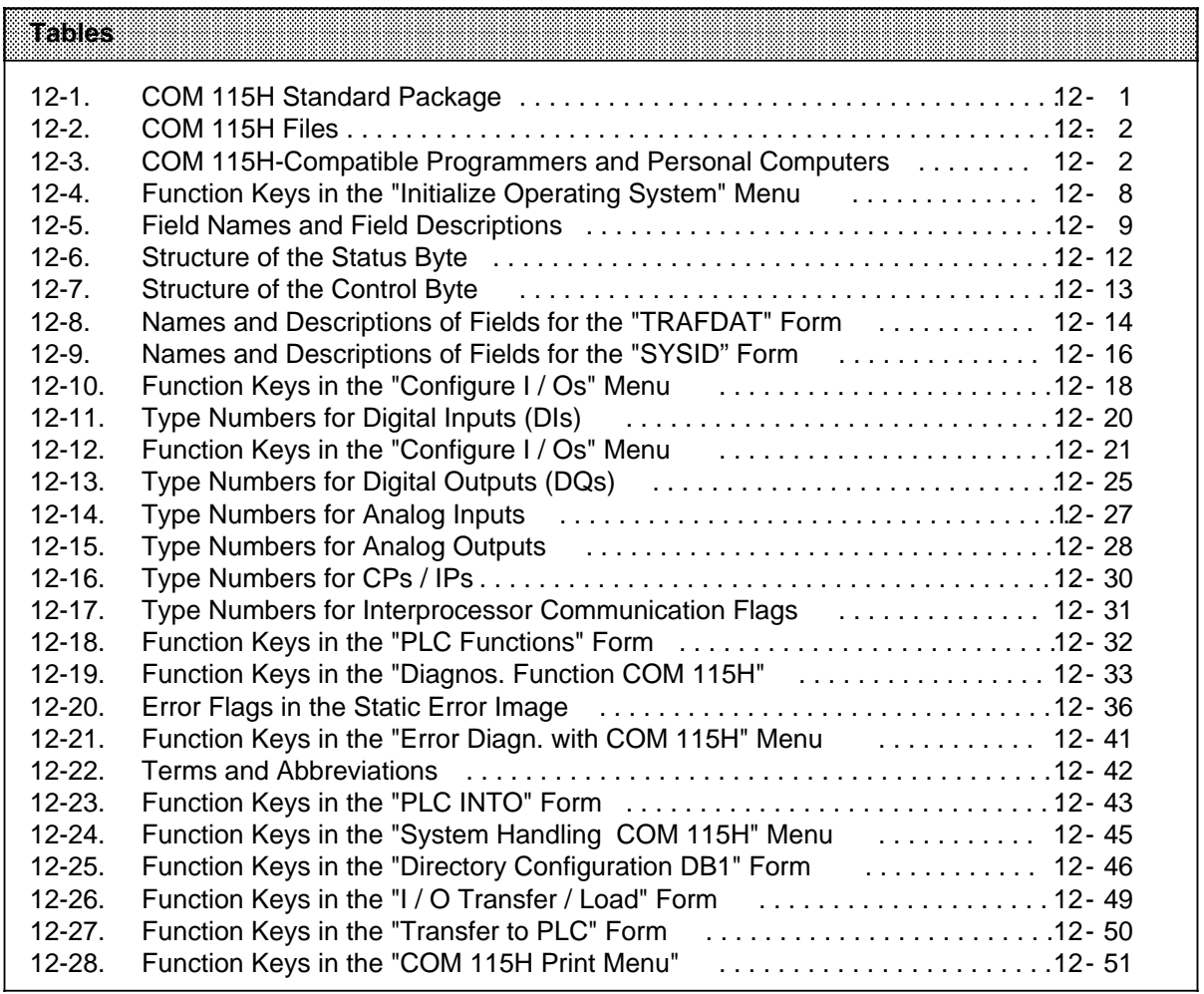

# **12 Introduction to COM 115H**

The COM 115H software package provides a sophisticated, user-friendly operator interface to help you

- configure your S5-115H
- document your configuring data
- diagnose errors and faults, displaying error messages in plaintext
- handle your system.

Interactive screen forms and menu guidance are provided for all functions. The relevant program routines can be invoked using function keys. To help acquaint you with the COM 115H software, the first few subsections tell you how to

- make a working copy of the COM 115 floppy
- configure a system
- start COM 115H.

Subsequent sections acquaint you with the hierarchical structure of the COM 115H software package. Section 12.3 gives you general information on the use of screen forms.

**Note: And Albert Street, Contact Street, Concern Street, Concern Street, Inc.** a a a a a a a a a a a a a a a a a a a a a a a a a a a a a a a a a a a a a a a a a a a a a a a a a a a a a a a a a a a a a a a a a a a a a a a a a a a a a a a a a a a a a a a a a a a a a a a a a a a a a

a a a a a a a a a a a a a a a a a a a a a a a a a a a a a a a a a a a a a a a a a a a a a a a a a a

The configuring data generated with COM 115H is stored in data block DB 1.

a a a

### **12.1 Preparations for Working with COM 115H**

The first thing you should do is to copy all files you need to floppy disk.

#### Standard package

The COM 115H software package is delivered on three floppy disks in the format required by the S5-DOS operating system.

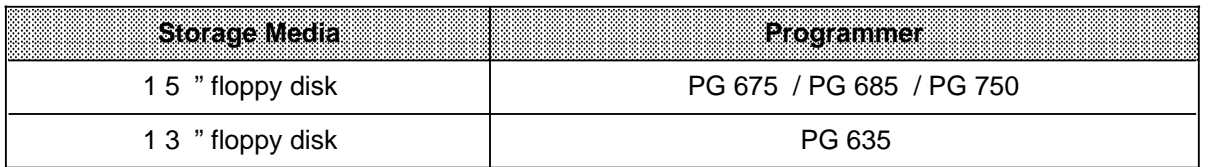

#### **Table 12-1. COM 115H Standard Package**

 $\overline{a}$  $\overline{a}$  $\overline{a}$  $\overline{a}$  $\overline{a}$  $\overline{a}$  $\overline{a}$  $\overline{a}$ a

The floppies contain the following files:

| <b>S5 PDC 17X CMD</b>  | Main Program of the COM 115H Software Package         |
|------------------------|-------------------------------------------------------|
| S5 XEJ 01X. DAT        | COM 115H "Diagnostic Error Message"                   |
| S5 XEJ 02X. DAT        | COM 115H "Help Texts"                                 |
| S5 XEJ 03X. DAT        | COM 115H "Print List Headers"                         |
| S5 XEJ 04X, DAT        | COM 115H "Floppy, EPROM, PLC Error Report"            |
| S5 DEC H2X, VER        | Version of the data medium                            |
| S5 ST5 8ST. S5D        | Contents of FB 48                                     |
| <b>DB 523 EST, S5D</b> | Error message texts and printer parameters for CP 523 |

**Table 12-2. COM 115H Files**

The COM 115 software package can execute on the following programmers (PGs) and personal computers (PCs):

**Table 12-3. COM 115H Compatible Programmers and Personal Computers**  $\overline{a}$  $\overline{a}$ a  $\overline{a}$  $\overline{a}$ 

| Programmers | <b>Personal Computers</b>    |
|-------------|------------------------------|
| PG 635      | Siemens PC 16-11             |
| PG 675      | Siemens PC 16-20             |
| PG 685      | IBM 'XT and 100% compatibles |
| PG 695      | IBM 'AT and 100% compatibles |
| PG 750      |                              |

**a a a a a a a a a a a a a a a a a a a a a a a a a a a a a a a a a a a a a a a a a a a a a a a a a a** 

a a a a a a a a a a a a a a a a a a a a a a a a a a a a a a a a a a

a a a a a a a a a a a a a a a a a a

a a a a a a a a a a a a a a a a a a a a a a a a a a a a a a a a a a a a a a a a a a a a a a a a a a

> a a a a a a a a a a a a a a a a a a a a a a a a a a a a a a a a a a a a a a a a a

> a a a a a a a a a a a a a a a

a a a a a a a a a a a a a a

Note: https://www.archive.org/web/2010/07/2010

a ı.  $\overline{a}$  $\overline{a}$  $\overline{a}$  $\overline{a}$  $\overline{a}$  $\overline{a}$  $\overline{a}$  $\overline{a}$  $\overline{a}$  $\overline{a}$  $\overline{a}$ 

All systems must use S5-DOS as operating system.

**12.1.1 Making a Working copy of the COM 115H Floppies**

<u> 1989 - Johann Stoff, Amerikaansk politik (</u>

Before beginning, make copies of the original floppies and store the originals in a safe place. You can copy the COM 115H software package with the PCP/M utility "DISK".

### **12.1.2 System Configuration**

Information on generating a ready-to-use version of COM 115H is presented below. Load the PCP / M operating system

Place the COM 115H floppy in drive A

Copy the floppies to user area 0 on the hard disk (drive B)

For example: Enter  $B > USER$  0 and press RETURN Enter  $B > PIP B:=A^*.*$  and press RETURN

If required, assign the copied files the  $[RO]$  and  $[SYS]$  attributes.

For example: Enter  $B > SET^*.*$  [RO SYS] and press RETURN.

The [RO] attribute protects the files against overwriting.

The [SYS] attribute enables access to the files in all user areas.

### **12.1.3 Starting COM 115H**

Proceed as follows to start COM 115H:

Make sure that all required COM 115H files are

- on your computer's hard disk or
- on the floppy currently in the drive.

 Start the S5 command interpreter with **S5 <CR>**. The KOMI form appears briefly during loading:

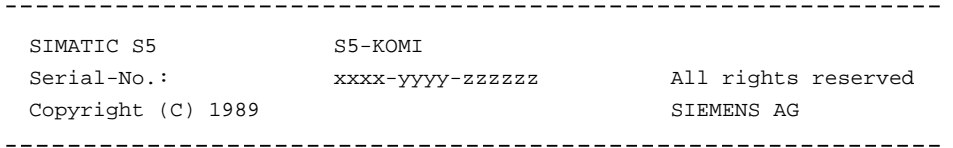

The "Package Selection" menu, which lists all STEP 5 packages on the floppy or hard disk, is then displayed.

Using the cursor keys, choose COM 115H in the "Program Selection" menu.

Confirm your selection with **F1** "PACKAGE". The DEFAULTS menu is then displayed.

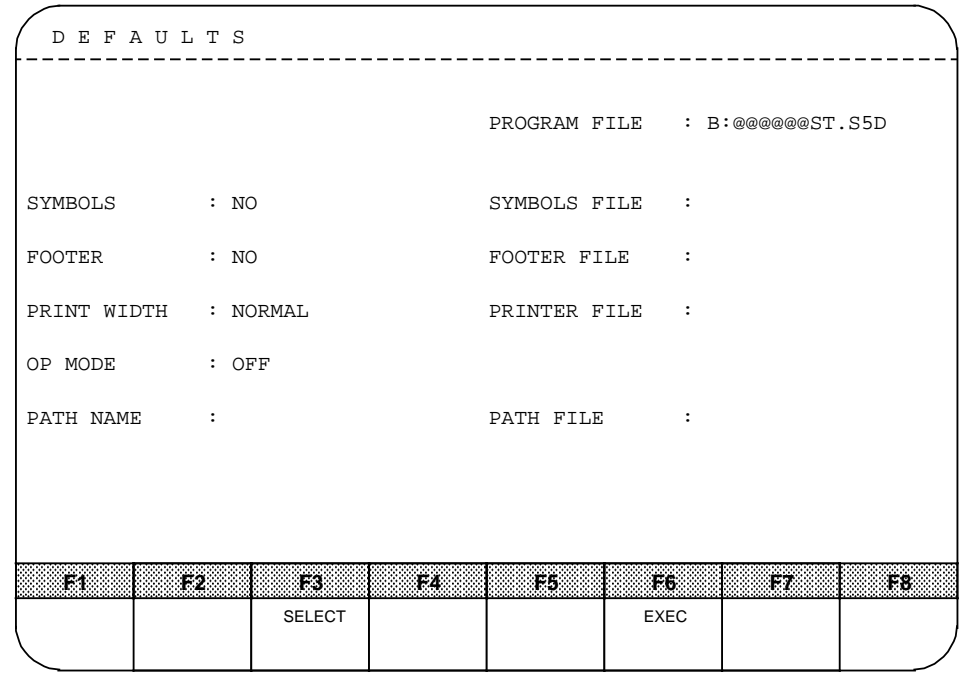

**Figure 12-1. The COM 115H Defaults Form**

In the DEFAULTS form, file names and path names are entered as alphanumeric characters. You can select the values for CPU, symbols, footer and OP mode with function key **F3**. If you are not familiar with the terms used in the DEFAULTS form, please refer to your programmer manual.

Keys used in the DEFAULTS form:

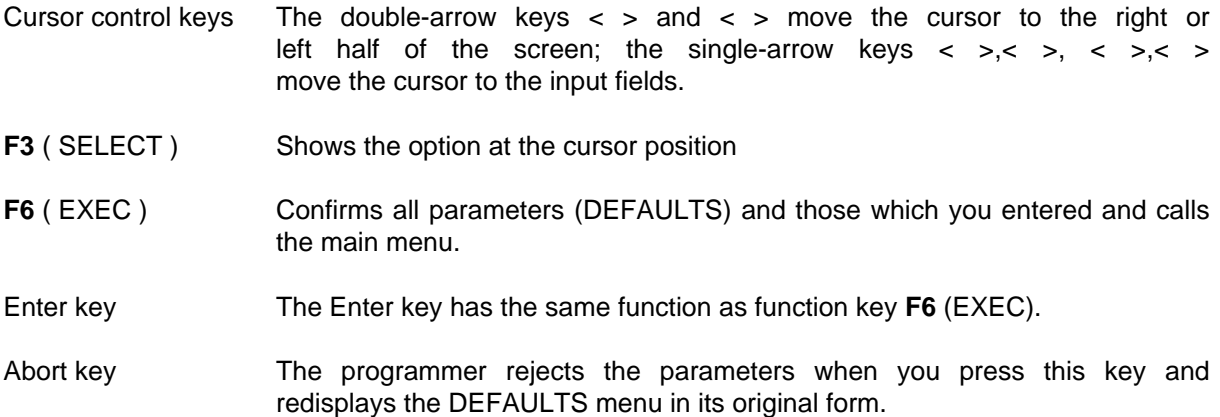

Confirm the defaults with **F6** "EXEC".

You are now in the COM 115H main menu. If you also press the HELP key, the following form appears on your monitor screen:

|                | COM 115H Main Menu |               |                                                                                              |         |             |                 |               |             |
|----------------|--------------------|---------------|----------------------------------------------------------------------------------------------|---------|-------------|-----------------|---------------|-------------|
| F2<br>F3       | IOCONF             |               | F1 OS : Initialize operating system<br>: Configure I/O module<br>(DI, DQ, AI, AQ, CP/IP, CF) |         |             |                 |               |             |
|                |                    |               | F4 PLC FCT : Call PLC functions (RUN/STOP)                                                   |         |             |                 |               |             |
| F <sub>5</sub> | <b>DIAG</b>        |               | : Diagnostic functions<br>(STAT ERR, HSYS-FW, H-ERROR, S5-PLCINFO)                           |         |             |                 |               |             |
| F6.            |                    |               | DEFAULTS : Call defaults screen form                                                         |         |             |                 |               |             |
| F7             |                    |               | SYSHAN : System handling                                                                     |         |             |                 |               |             |
| F8             |                    |               | BACK : Terminate S5-115H CONFIGURATION                                                       |         |             |                 |               |             |
|                |                    |               |                                                                                              |         |             |                 |               |             |
|                |                    |               |                                                                                              |         |             |                 |               |             |
|                |                    |               |                                                                                              |         |             |                 |               |             |
|                | F.                 | F2            | 188                                                                                          | F4.     | 886         | TR.             | i izd         | FX.         |
|                | <b>OS</b>          | <b>IOCONF</b> |                                                                                              | PLC FCT | <b>DIAG</b> | <b>DEFAULTS</b> | <b>SYSHAN</b> | <b>BACK</b> |
|                |                    |               |                                                                                              |         |             |                 |               |             |

**Figure 12-2. The COM 115H Main Menu**

**Note:** a a

If you want to edit existing configuring data, you must first load the program file from floppy or hard disk into PLC memory with the "System Handling" menu. <u> Karamatan Santang Barat (Karamatan Sebarat Sebarang Pada Sebarat Sebara</u> a a a a a a a a a a a a a a a a a a a a a

a a a a a a a

a a a a a a a

a a a a a a a a a a a a a a a a a a a a a a

a

### **12.2 Hierarchical Structure of COM 115H**

The diagram below provides an overview of all COM 115H functions. Each screen form or function is represented by a block showing the function key and the name of the function the key invokes.

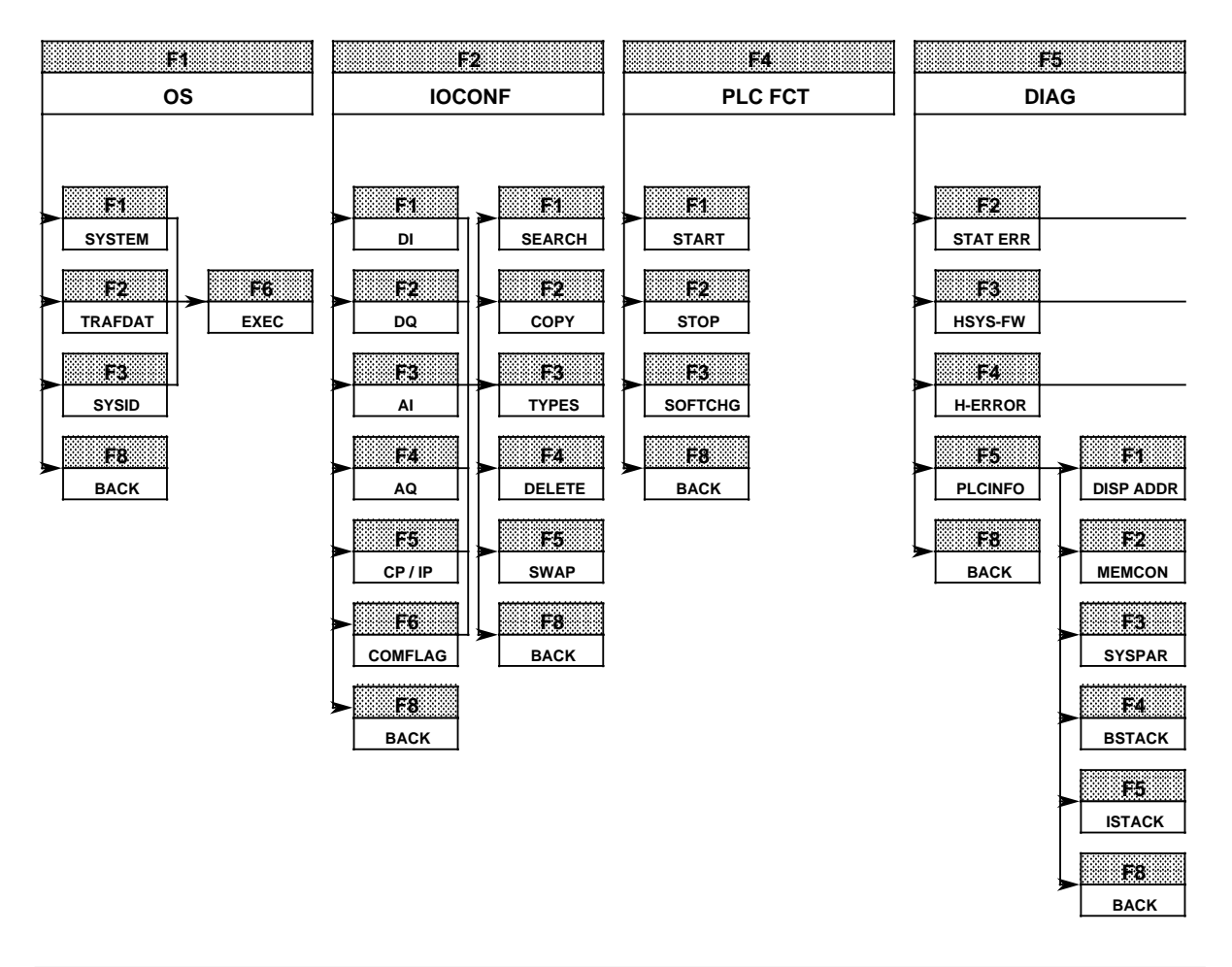

**Figure 12-3. Hierarchical Structure of COM 115H**

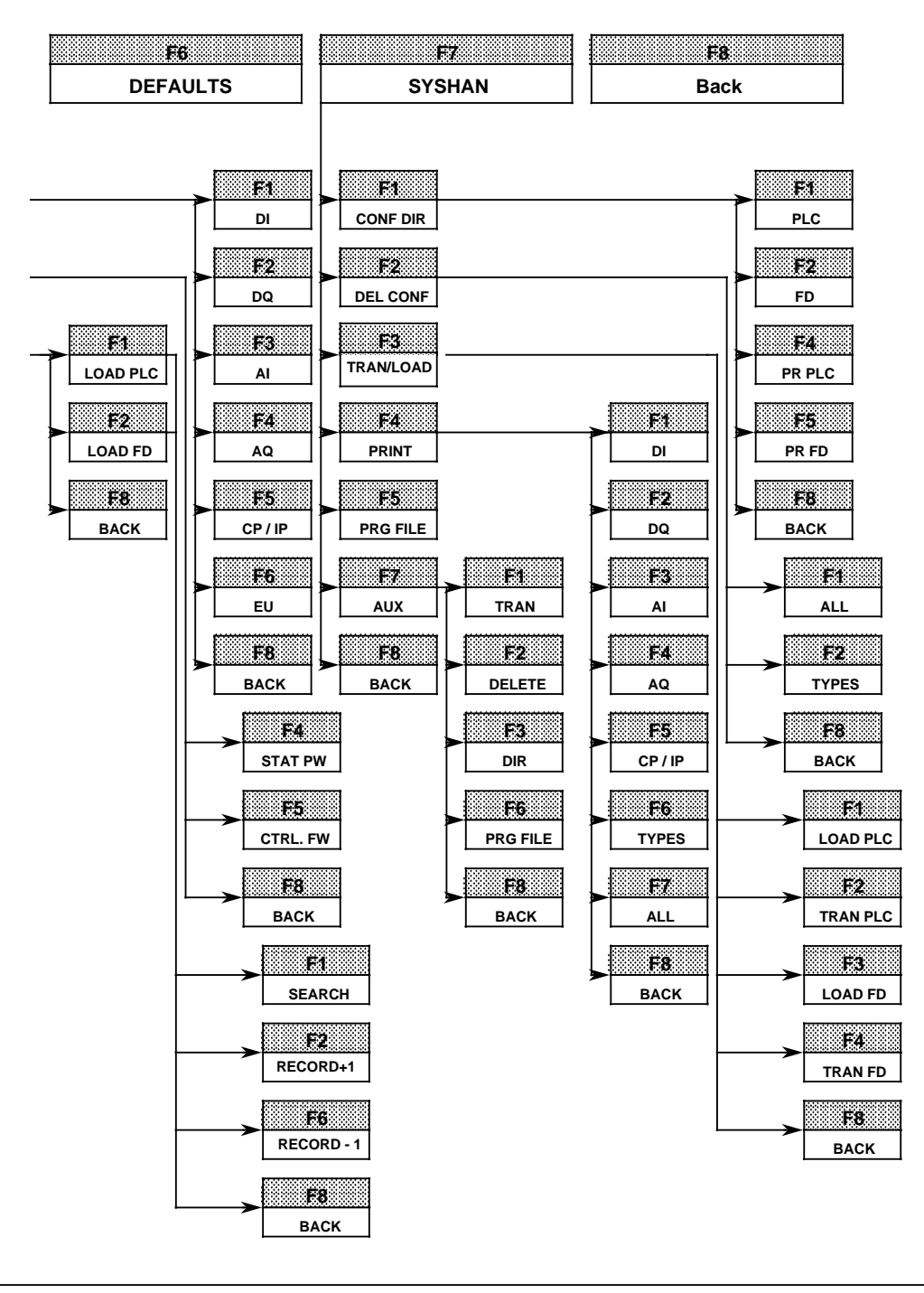

**Figure 12-3. Hierarchical Structure of COM 115H (continued)**

### **12.3 The Main Menu**

Proceed to the first submenu level by pressing a function key in the main menu. The various function keys and the submenus they invoke are described in detail in the following sections.

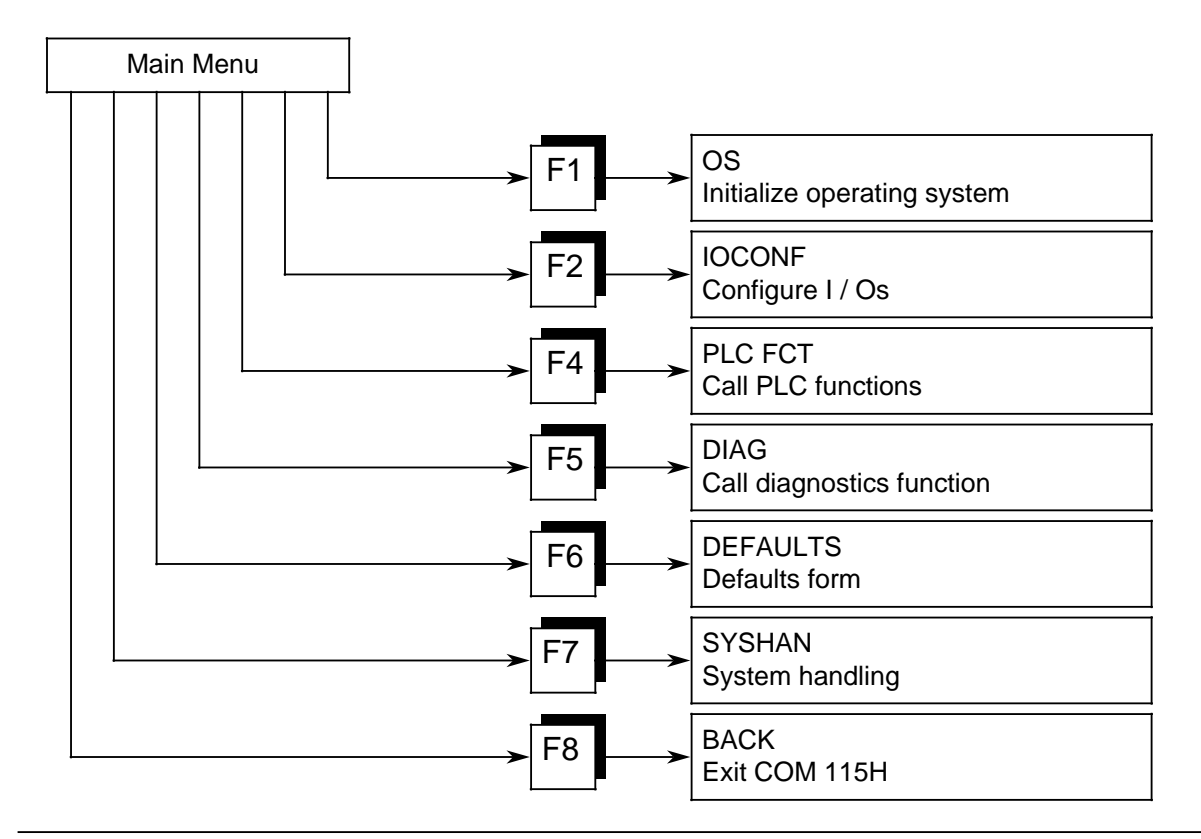

**Figure 12-4. The COM 115H Main Menu**

### **12.3.1 F1: Initialize Operating System**

You can screen the "Initialize operating system" menu ( Figure 12-5) by pressing softkey <F1>. The various submenus are invoked with function keys <F1> to <F3>. Press function key <F8> to exit the "Initialize operating system" menu.

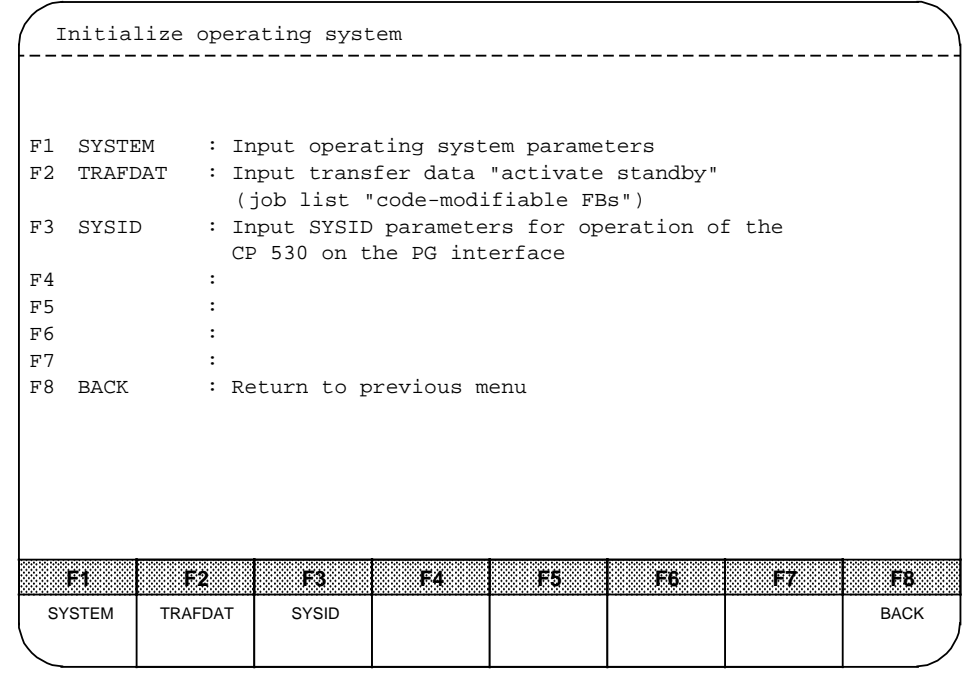

**Figure 12-5. Initialize Operating System**

| Table 12-4. Function Keys in the "Initiailize Operating System" |
|-----------------------------------------------------------------|
|                                                                 |

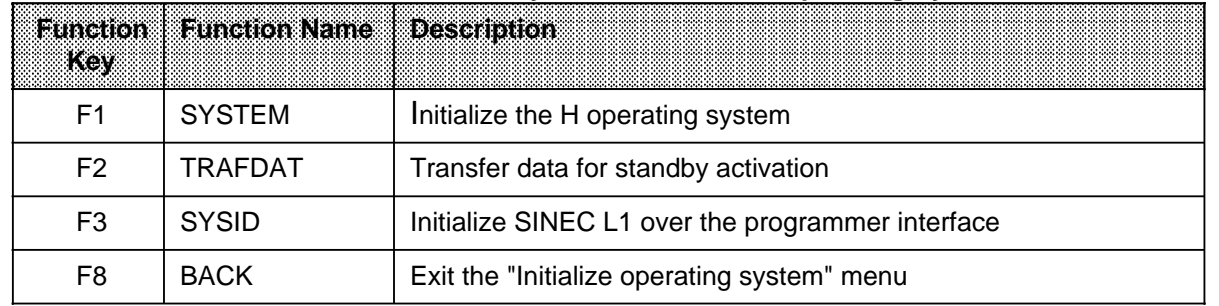

#### • **F1 SYSTEM**

The "Initialize operating system" menu ( Figure 12-6) is displayed when you press softkey <F1>. If the configuration DBs were loaded from PLC, FD (floppy) or EPROM beforehand over the "System handling" menu, the data from the DBs are displayed in the appropriate input fields on the monitor screen. Otherwise the values shown in the input fields are default values.

Move down one line with the <down arrow> key, and up one line with the <up arrow> key. Each entry is subjected to a range check. Invalid entries are rejected with "INVALID PARAME-TERS". Confirm the parameters with softkey <F6>.

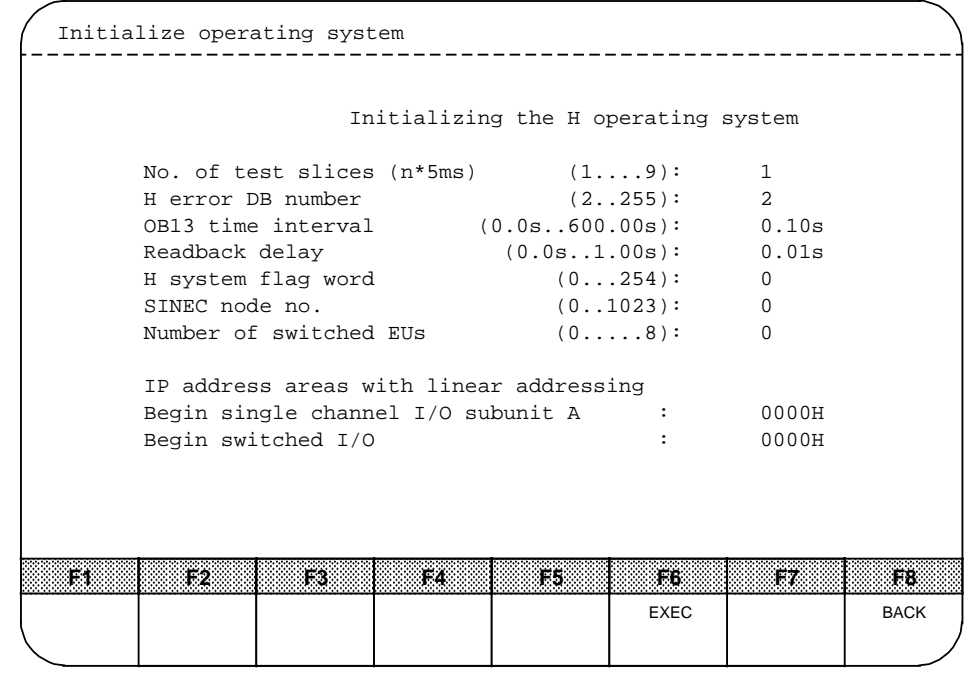

**Figure 12-6. Initialization Menu for the 115H Operating System**

| late to Kame                       | <b>Field Description</b>                                                                                                    |
|------------------------------------|----------------------------------------------------------------------------------------------------|
| No. of test slices<br>$(n * 5 ms)$ | Enter the number of test slices (1 to $9 * 5$ ms) required in a PLC cycle to<br>execute the self-test routine.<br>A large number of test slices shortens the error response time but<br>increases the cycle time; the reverse is true if a small number of test<br>slices is specified.                                                                                                    |
| H error DB number                  | Enter a DB number between 2 and 255. This DB will be used for<br>flagging H system errors. (Default: DB 2)                                                                                                    |
| OB 13 time interval                | OB 13 is provided for programming a routine to service timed<br>interrupts. The operating system invokes this OB at user-specified<br>intervals (0.0 s to 600.00 s). OB 13 can interrupt the cyclic program but<br>not the process interrupt service routine. The cyclic program is<br>continued if OB 13 has not been programmed.<br>Press RETURN after entering the integer portion of the number. The<br>cursor is then positioned after the decimal point to allow you to enter<br>the fractional portion of the value. |

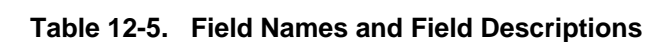

| <b>Field Name</b>         | <b>Field Description</b>                                                                                                    |
|---------------------------|----------------------------------------------------------------------------------------------------|
| Readback delay            | Because different digital output modules have different signal<br>propagation delays, it is necessary to specify a readback delay (0.01 to<br>1 s) for the test and readback digital inputs.<br>The specified readback delay applies for all redundant digital outputs.<br>Press <return> after entering the integer part of the value. The<br/>cursor is then positioned behind the decimal point to allow you to<br/>enter the fractional part of the number.<br/>Note:<br/>If the readback delay is greater than the PLC cycletime, the latter is<br/>increased to accord with the former.</return>    |
| H system flag word        | The H system flag word may be an arbitrary flag word for H system-<br>specific status and control information. You can set the control bits<br>and read out the status information in your application program.<br>The H system flag word comprises a status byte (Table 12-6) and a<br>control byte (Table 12-5). COM 115H displays the information taken<br>from the status byte in plaintext. COM 115H generates the control<br>byte on the basis of the information provided.<br>n tot d<br>It is recommended that the flag word used for H system information<br>be a retentive flag word (0 to126). |
| SINEC node no.            | (Irrelevant at present)                                                                                                    |
| Number of switched<br>EUs | Enter the number of switched expansion units (1 to 8) in this field.                                                                                                    |

a a a a a a a a a a a a a a a a a a a a a a a a a a a a a a a a a a a a a a a a a a a a a a a a a a a a a a a a a a a a a a a a a a a a a a a a a a a a a a a a a a a a a a a a a a a a a Table 12-5. Field Names and Field Descriptions (continued)

| ares en me                            | <b>Field Description</b>                                                                                                    |
|---------------------------------------|----------------------------------------------------------------------------------------------------|
| IP address areas with<br>line setting | In the 115H, addresses 0000 $_H$ to 03FF $_H$ are provided for IPs with linear<br>addressing.<br>IPs with linear addressing can be used as switched I / Os or single-<br>channel I / Os in subunit A or B.<br>By setting the addresses at the hardware level, you can operate several<br>IPs. The following applies: |
|                                       | 0000 <sub>H</sub><br>Begin of single-channel I / Os<br>in subunit B $(0000_H)$                                                                                                    |
|                                       | Begin of single-channel I / Os<br>in subunit A (specifiable)                                                                                                    |
|                                       | Begin of switched I / Os<br>(specifiable)<br>03FF <sub>H</sub>                                                                                                    |
|                                       | When you specify the begin of single-channel I / Os in subunit A at<br>address $0000H$ , you are indicating that you will not be operating IPs<br>with linear addressing as single-channel I / Os in subunit B.                                                                                                    |

a a a a a a a a a a a a a a a a a a a a a a a a a a a a a a a a a a a a a a a a a a a a a a a a a a a a a a a a a a a a a a a a a a a a a a a a a a Table 12-5. Field Names and Field Descriptions (continued)

### • **Structure of the H System Flag Word**

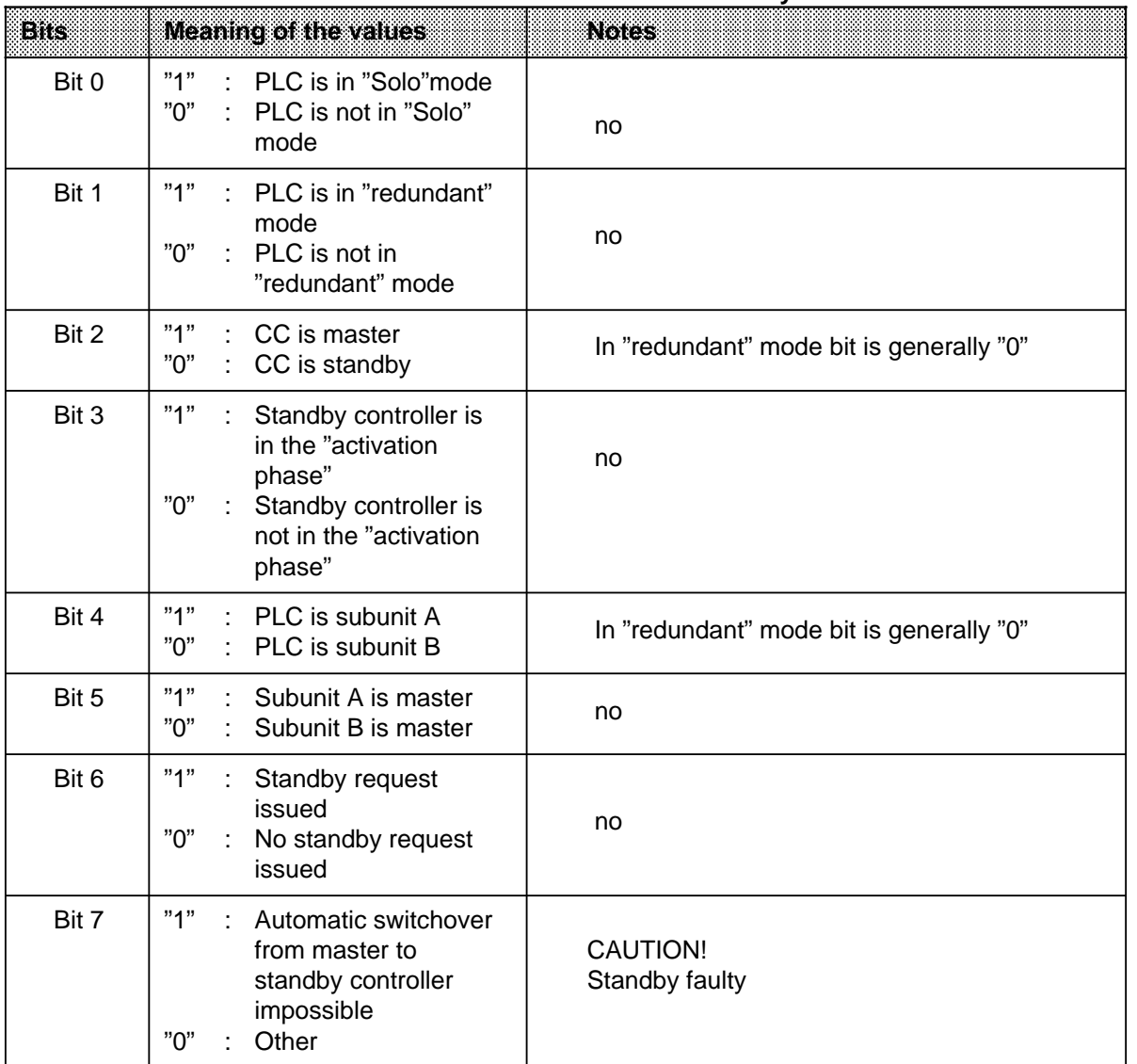

## Table 12-6. Structure of the Status Byte

<sub>ere</sub> a a <sub>ere</sub>

a

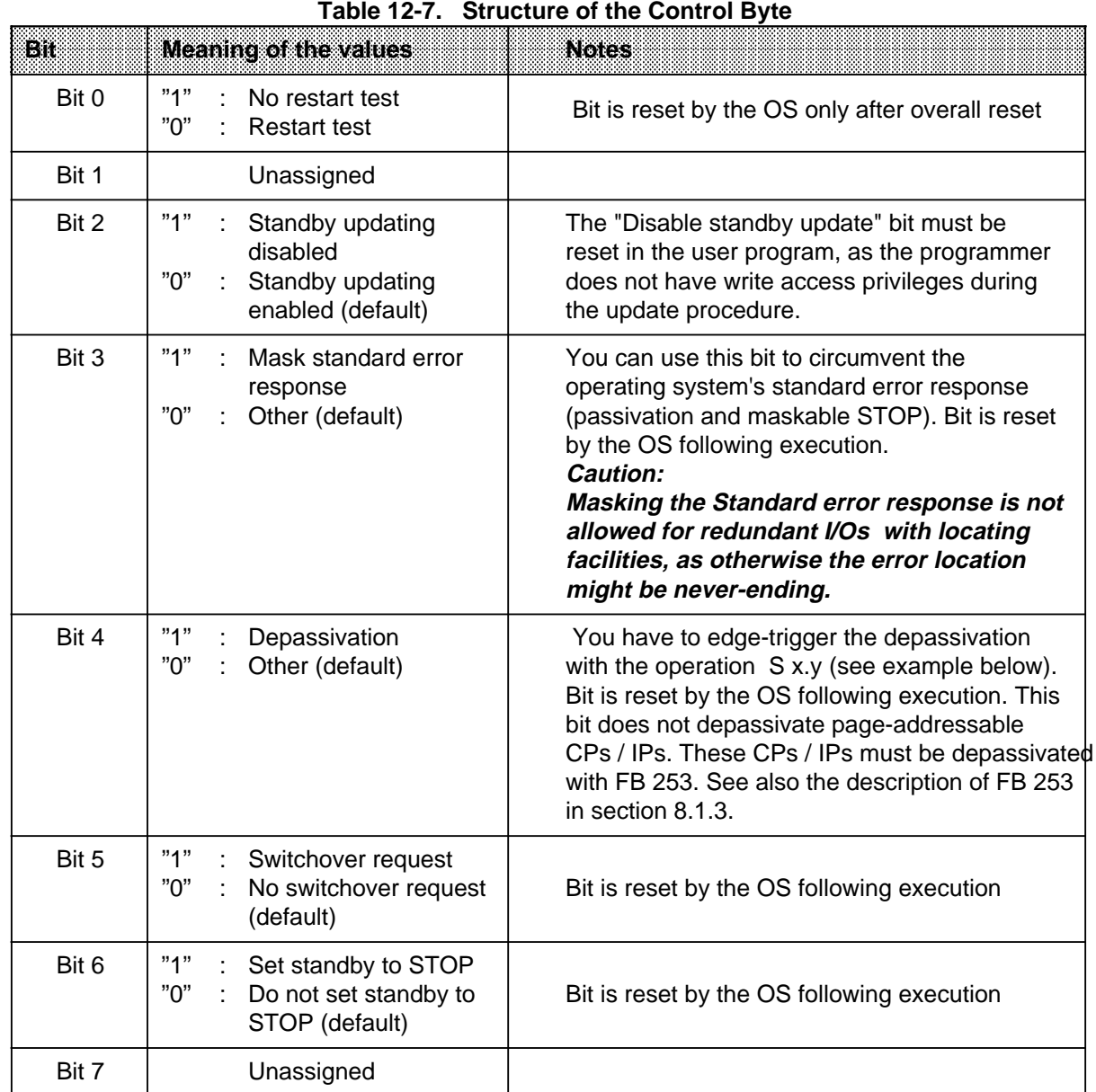

## Table 12-7. Structure of the Control Byte
### **Example of edge-triggered depassivation**

Depassivation of the I/Os is to be set through the bit I 4.0. Control bit for depassivation in H-System Flag Word is Flag F 1.4.

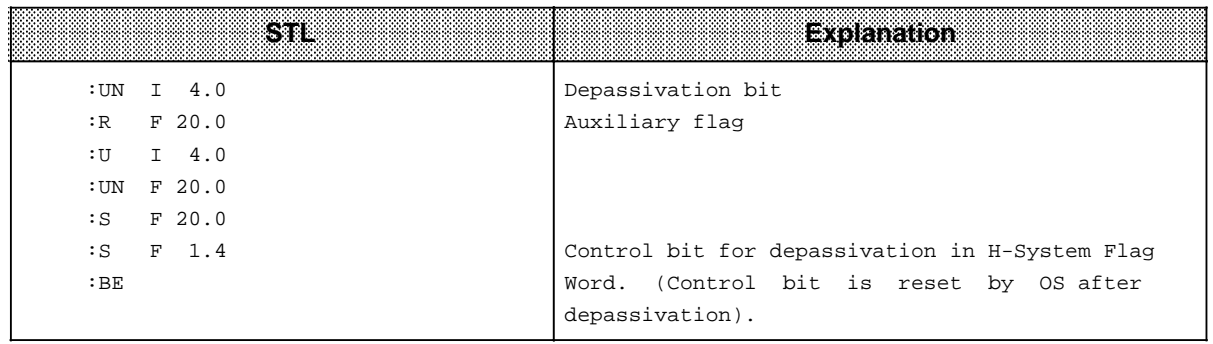

#### • **F2 TRAFDAT**

Pressing softkey <F2> screens the "Transfer of code-modifiable FBs" screen form, in which you may enter transfer data (max. 10 FBs) required for standby activation. Confirm your entries with <F6>.

| 1. Function block to be transferred: FB<br>2. Function block to be transferred: FB<br>3. Function block to be transferred: FB<br>4. Function block to be transferred: FB<br>5. Function block to be transferred: FB<br>6. Function block to be transferred: FB<br>7. Function block to be transferred: FB<br>8. Function block to be transferred: FB<br>9. Function block to be transferred: FB<br>10. Function block to be transferred: FB |  |
|----------------------------------------------------------------------------------------------------|--|
|                                                                                                    |  |
|                                                                                                    |  |
|                                                                                                    |  |
|                                                                                                    |  |
|                                                                                                    |  |
|                                                                                                    |  |
|                                                                                                    |  |
|                                                                                                    |  |
|                                                                                                    |  |
|                                                                                                    |  |

**Figure 12-7. Transfer Data for Standby Activation**

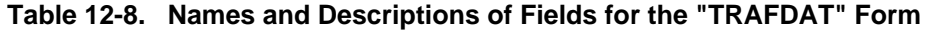

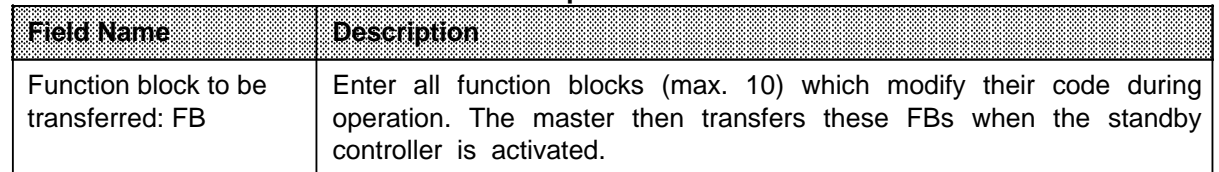

### • **F3 SYSID**

Softkey <F3> screens the "Initialize SYSID SINEC-L1" screen form.

No. of SINEC L1 nodes on the PLC interface:

The following values may be entered when the above line is displayed:

"1": You initialize one SYSID and assign it to subunit A or subunit B.

```
Subunit (A or B):
```
This brings you automatically to the "SYSID SINEC-L1" screen form in which you initialize the associated parameters ( Table 12-9).

"2": You initialize two SYSIDs (for subunits A and B), which takes you directly to the "SYSID SINEC-L1" screen form ( Figure 12-8 and Table 12-9).

| Initialize SYSID SINEC-L1                                                            |                    |                                                               |                 |             |
|--------------------------------------------------------------------------------------|--------------------|---------------------------------------------------------------|-----------------|-------------|
| Subunit A                                                                            |                    | Subunit B                                                     |                 |             |
| PG bus number $(1 to 30)$ : 1 : PG bus number $(1 to 30)$ :                          |                    |                                                               |                 | 2           |
| Slave number $(1 to 30) : 1$                                                         |                    | $:$ Slave number $(1 \text{ to } 30):$ 2                      |                 |             |
| CBR (D/F)<br>$\mathbb{R}^n$ . The set of $\mathbb{R}^n$ is the set of $\mathbb{R}^n$ |                    | and the state of the state of the Party<br>$!$ CBR $(D/F)$    |                 |             |
| CBR $(DB/FY no.)$ : 0                                                                |                    | $!$ CBR $(DB/FY$ no.)                                         | $\therefore$ 0  |             |
|                                                                                      |                    |                                                               |                 |             |
| $CBS$ $(D/F)$<br>$\mathbb{R}^n$ . The set of $\mathbb{R}^n$                          |                    | $\mathbb{R}^n$ . The set of $\mathbb{R}^n$<br>$CBS$ ( $D/F$ ) |                 |             |
| CBS $(DB/FY no.)$ : 0                                                                |                    | CBS (DB/FY no.)                                               | $\colon \Omega$ |             |
|                                                                                      |                    |                                                               |                 |             |
| SEND M/BOX $(D/F)$ : F                                                               | $1 - 1$            | SEND $M/BOX$ $(D/F)$ : F                                      |                 |             |
| SEND $M/BOX$ (DB/FY $no.$ ) : 0                                                      | <b>Line Common</b> | SEND M/BOX (DB/FY no.) : 0                                    |                 |             |
|                                                                                      |                    |                                                               |                 |             |
| REC M/BOX (D/F) : F ! REC M/BOX (D/F) : F                                            |                    |                                                               |                 |             |
|                                                                                      |                    |                                                               |                 |             |
|                                                                                      |                    |                                                               |                 |             |
|                                                                                      |                    |                                                               |                 |             |
| F1.<br>F2<br>F3                                                                      | F4.                | F5.<br>F6.<br>FZ                                              |                 | -F8         |
|                                                                                      |                    | <b>EXEC</b>                                                   |                 | <b>BACK</b> |
|                                                                                      |                    |                                                               |                 |             |
|                                                                                      |                    |                                                               |                 |             |

**Figure 12-8. "Initialize SYSID SINEC-L1" Form**

| EMBRITAN                       | <b>Description</b>                                                                                                    |  |  |  |  |
|--------------------------------|----------------------------------------------------------------------------------------------------|--|--|--|--|
| PG bus number<br>$(1 to 30)$ : | Enter the bus number of the programmer interface to which the<br>SINEC L1 is to be connected.                                                      |  |  |  |  |
| Slave number<br>$(1 to 30)$ :  | Enter the slave number (1 to 30) you want to assign to the subunit.                                                                                |  |  |  |  |
| CBR $(D / F)$ :                | Specify whether the master's coordination byte for "RECEIVE" (CBR) is<br>to be located in a data block (D) or flag area (F).                       |  |  |  |  |
| CBR (DB / FY no.):             | Specify the data block (DB) or flag byte (FY no.) for the CBR.                                                                                     |  |  |  |  |
| CBR (DW no.)                   | This field appears only when you entered a D (data block) under CBR<br>$(D / F)$ .<br>Enter the data word (1 to 255) for the CBR in this field.    |  |  |  |  |
| CBS(D/F)                       | Specify whether the master's coordination byte for "SEND" (CBS) is to<br>be located in a data block (D) or flag area (F).                          |  |  |  |  |
| CBS (DB / FY no.)              | Specify the data block (DB) or flag byte (FY no.) for the CBS.                                                                                     |  |  |  |  |
| CBS (DW no.)                   | This field appears only when you enter a D (data block) under CBS<br>(D/F).<br>Enter the data word (1 to 255) for the CBS in this field.           |  |  |  |  |
| SEND M / BOX (D / F):          | Specify whether the send mailbox is to be located in a data block (D)<br>or flag area (F).                                                         |  |  |  |  |
| SEND M / BOX<br>(DB / FY no.): | Specify the data block (DB) or flag byte (FY no.) for the Send mailbox.                                                                            |  |  |  |  |
| SEND M / BOX<br>(DW no.):      | This field name appears only when you enter a D (data bock) under<br>SEND M / BOX (D / F).<br>Enter the data word (1 to 255) for the Send mailbox. |  |  |  |  |
| $REC M / BOX (D / F)$ :        | Specify whether the Receive mailbox is to be located in a data block<br>(D) or flag area (F).                                                      |  |  |  |  |
| REC M / BOX<br>(DB / FY no.):  | Specify the data block (DB) or flag byte (FY no.) for the Receive<br>mailbox.                                                                      |  |  |  |  |
| REC M / BOX<br>(DW no.):       | This field appears only when you entered a D (data block) under<br>REC M / BOX (D / F).<br>Enter the data word (1 to 255) for the Receive mailbox. |  |  |  |  |

<sub>ere</sub> a a Table 12-9. Names and Descriptions of Fields for the "SYSID" Form

# **12.3.2 F2: Configure I / Os**

The "Configure I / Os" screen form ( Figure 12-9) is displayed when you press function key <F2> in the main menu. You can choose whether you want to configure digital / analog I / Os or CPs / IPs. Each function key takes you to the appropriate screen form, where you can enter your configuring data.

The configuring forms help you configure

- I / O bytes
- I / O words

a a a a a a a a a a a a a a a a a a a a a a a a a a a a a a a a a a a a a a a a a a a a a a a a a

- interface numbers (CP / IP)

To make I / O configuring easier, all single-channel and dual-channel process signals which the S5-115H's operating system can handle are divided into "types". A type number identifies the signal type (analog, digital, input, output, CP, IP, interprocessor communication flag) and its mode (single-channel, switched, redundant). Because the I / Os are configured byte by byte, it is not possible to mix types. This means that you can enter an I / O byte either for a switched, singlechannel or redundant I / O.

Note: 2000 and 2000 and 2000 and 2000 and 2000 and 2000 and 2000 and 2000 and 2000 and 2000 and 200 a a a a a a a a a a a a a a a a a a a a a a a a a a a a a a a a a a a a a a a a a a a a a a a a a a a a a a a a a a a a a a a a a a a a a a a a a a a a a a a a a a a a a a a a a a a a a a a a

a a a a a a a a a a a a a a a a a a a a a a a a a a a a a a a a a a a a a a a a a a a a a a a a a a a a a a a

a a a a The amount of user memory required depends on the amount of configuring data you enter.

a

a a a

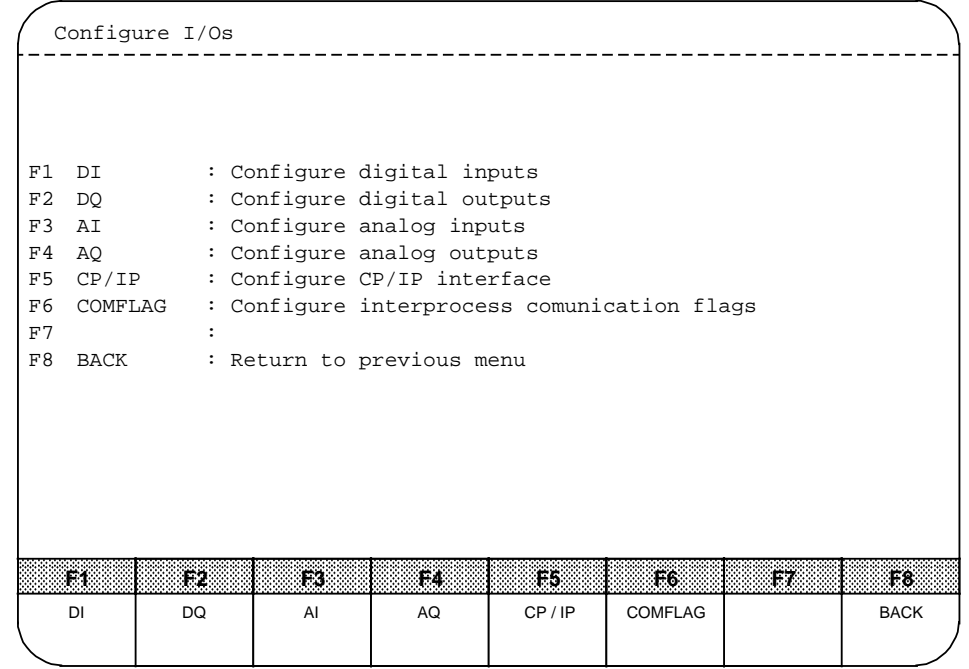

**Figure 12-9. Configure I / Os**

a a a a a a a a a

a a a a a a a

a a a a a a a a a a a a a a a a a a a a a a a a a

a a a a a a a a a a a a a a a a a

a a a a a a a a a

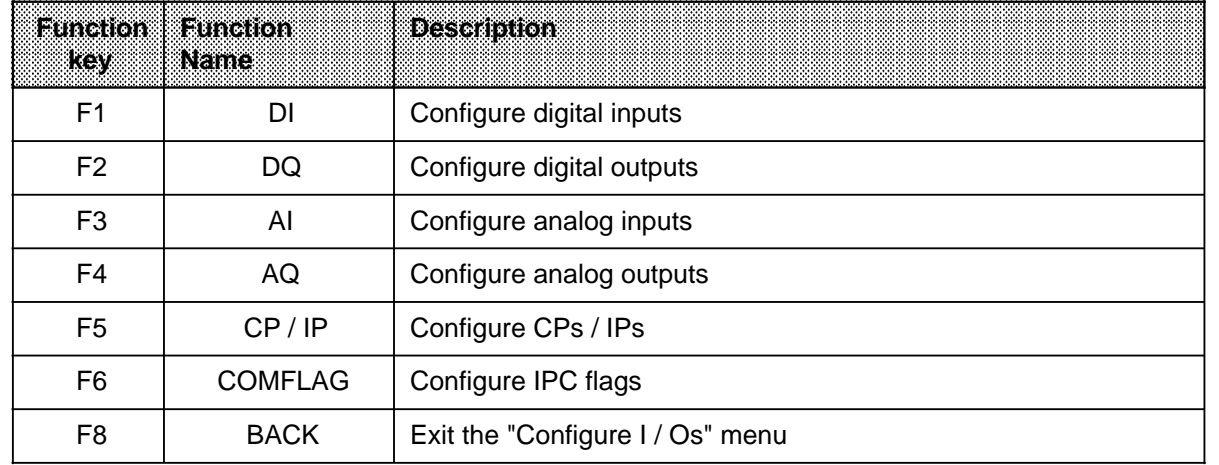

### Table 12-10. Function Keys in the "Configure I / Os" Menu

#### **Note:** 2000 and 2000 and 2000 and 2000 and 2000 and 2000 and 2000 and 2000 and 2000 and 2000 and 2000 and 2000 a a a a a

a a a a a a a a a a a a a a a a a a a a a a a a a a a a a a a a a a

a a a

> a a a a a a a a a a a a a a a a a a a a a a a a a a a a a a a a a a a a a a a a a

a a a a In all configuring forms, confirm your configuring data by pressing RETURN.

a a a a a a a a a a a a a a a a a a a a a a a a a a a a a a a a a a a a a a a a a a a a a a a a a a a a a a a a a a a a a a a a a a a a a

a a a a a a a a a a a a a a a a a a a a a a a a a a a a a a a a a a a a a a a a a a a a a a a a a a a a a a a a a a a a a a a a a a a a

a a a

### • **F1 Digital Inputs**

<F1> takes you to the "Configure digital inputs" screen form. In this form, the specified I / O bytes are listed at the left and the types at the right.

You can select a type either by pressing function key <F3> "Types" or entering the relevant type number. In both cases, the configuring form for that type is displayed.

When you branch to the I / O configuring menu from a hierarchically higher menu, the basic screen form displayed is always that for the lower type (e.g. type 1,8) and the cursor is set to the "Type" field. You may select a different type by pressing <F3> "Types" (ring selection, i.e. 1, 2, 3, 1, 2, 3 and so on). The next matrix line is displayed when you confirm the parameters or press the "down arrow" key. The I / O byte is on the second line. When you press "up arrow" to move the cursor up, the preceding matrix line is displayed. You can also implement this "scroll" function by pressing  $\leq$  SHIFT> and  $\leq$  > or  $\leq$  >. When you reach the end of the matrix, the "down" scroll is suppressed.

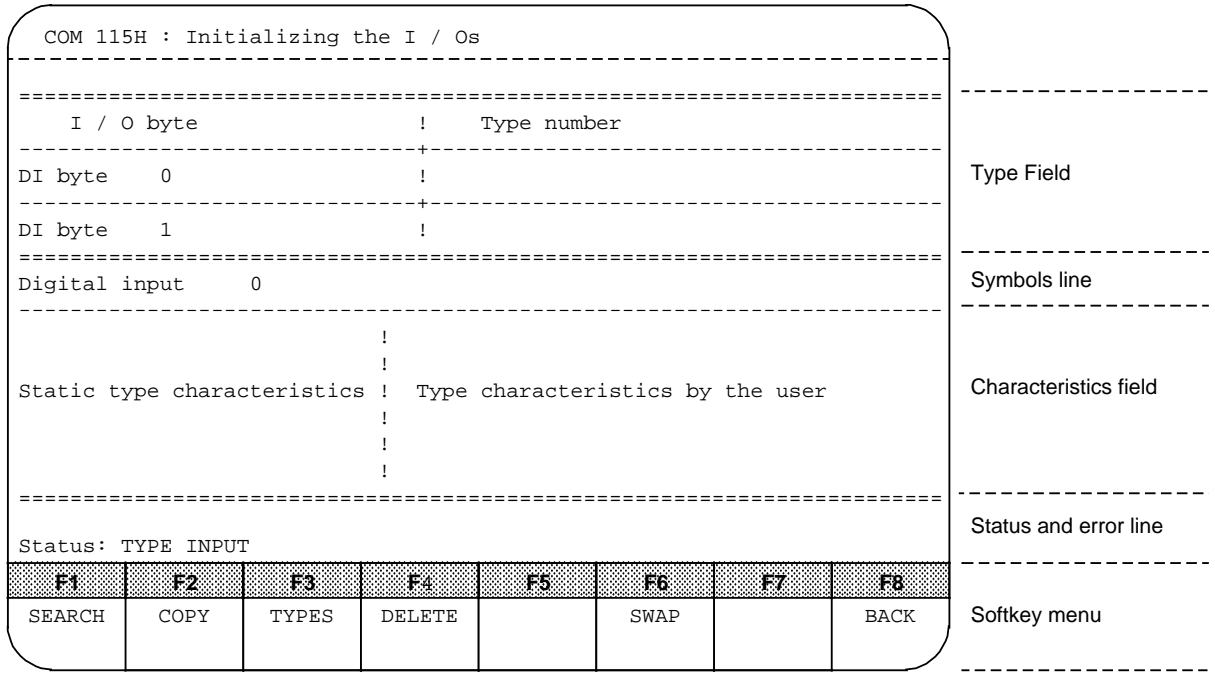

**Figure 12-10. Configure Digital Inputs**

#### **Symbols line:**

The symbols line is allocated to the I / O byte (types DI, DQ), and shows the byte at which the cursor is currently positioned (e.g. digital input 0). You can also store symbolics which can be output either in 8-character short symbol format or 40-character long symbol format. Such a line could be e.g.:

Digital input 0 VALVE 1 VALVE PUMP 1 OPEN

These symbols must be generated using the available STEP 5 Tools before they can be specified here. If there are no symbols, only the number of the I / O bit or I / O byte is displayed.

#### **Characteristics Field**

The lower half of the screen is the so-called characteristics field. This field is allocated to the current type, i.e. the characteristics of the current type are displayed in this field. The characteristic field comprises two sections.

The lefthand section shows the permanent characteristics of a specific type. These are:

- Type number
- $-1/0$  number
- Availability
- Wiring
- Number of CPs / IPs

The righthand section contains the user-specifiable data. The contents of the characteristics fields are type-dependent.

| m<br><b>Number</b>                             | Specifiable Type<br><b>Characteristics</b> | <b>Dessitibilion</b>                                                                                                    |  |  |  |
|------------------------------------------------|--------------------------------------------|----------------------------------------------------------------------------------------------------|--|--|--|
| <b>TYPE 1</b>                                  | Subunit                                    | Enter the relevant subunit: A / B                                                                                                    |  |  |  |
| DI byte in<br>single-<br>channel I / O         | Interrupt<br>generating*                   | Specify whether the DI byte has interrupt-generating ca-<br>pability: Yes / No (possible for odd-numbered bytes only!)                                                                                                    |  |  |  |
| <b>TYPE 2</b><br>DI byte in<br>switched<br>1/O | Interrupt<br>generating                    | Not permitted, as interrupt modules cannot be used in<br>switched EUs.                                                                                                    |  |  |  |
| TYPE <sub>3</sub><br>DI in<br>redundant<br>1/0 | L-DQ byte / bit**<br>L-DI byte / bit       | Specify the addresses of the locating facilities:<br>0.0 to 127.7<br>You must configure one additional digital input and one<br>additional digital output for each redundant digital input<br>or output for which the 115H OS is to both detect and<br>locate errors.<br>Because they are used specifically for error locating, these<br>are referred to as locating digital output (L-DQ) and loca-<br>ting digital input (L-DI). Together they form the locating<br>facility.<br>When an L-DQ byte / bit is entered more than once, the<br>associated L-DI byte / bit is automatically displayed.<br>Before changing the L-DI byte / bit, you must first change<br>the associated L-DQ byte / bit. |  |  |  |
|                                                | Discrepancy time                           | Redundant digital inputs can sometimes assume different<br>signal states within a comparatively short period of time,<br>e.g. because of sensor or component tolerances. The<br>discrepancy time is the period in which the 115H OS<br>tolerates these different signal states.<br>Example:<br>You have selected a dual-channel DI of type 3. In the<br>righthand portion of the characteristics field, you can<br>specify a discrepancy time in the range 0.0 s to 320 s (in<br>increments of 10 ms) for the I / O byte and confirm your<br>entry with RETURN. If you do not specify a discrepancy<br>time (0.0 s), the PLC cycle time is taken as current<br>discrepancy time.                     |  |  |  |
|                                                | Interrupt<br>generating                    | See TYPE 1                                                                                                    |  |  |  |

Table 12-11. Type Numbers for Digital Inputs (DIs) a

\* The even-numbered byte may not be used!

\*\* You can also configure a Type 3 DI without error locating (e. g. redundant interrupt DIs).

a a a a a a a a a a a a a a a a a a a a a a a a a a a a a a a a a a a a a a a a a a a a

a  $\ddot{\phantom{0}}$  $\ddot{\phantom{0}}$ a  $\ddot{\phantom{0}}$  $\ddot{\phantom{0}}$ 

a a a a a a a a a a a a a a a a a a a a a a a a a a a a a a a a a a a a a a a a a a

a

a

a

#### **a** Note: a a

a a a a a a a a a a a a a a a a a a a a a a a a a a a a a a a a a a a a a a a a a a a a a a a a a a a a a a a

 $\ddot{\phantom{0}}$  $\ddot{\phantom{0}}$ a  $\ddot{\phantom{0}}$  $\ddot{\phantom{0}}$ a a

#### Interrupt modules configured for DI type 3 do not require error locating facilities. a a a a

a a a a a a

<u> 1988 - Johann Harry Barn, mars ar gweledydd a gan y ganrad y ganrad y ganrad y ganrad y ganrad y ganrad y g</u> a a a a a a a a a a a a a a a a a a a a a a a a a a a a a a a a a a a a a a a a a a a a a a a a a a a a a a a a a a a a a a a a  $\ddot{\phantom{0}}$  $\ddot{\phantom{0}}$ a

#### **Status and Error Line**

The status and error line is used to display the current processing status and to show error messages during configuring. The left half of the line is for the status, the right half for error messages.

#### **Softkey Menu**

The softkey menu (Table 12-12) allows you to invoke functions such as Search, Copy, Swap, Delete and the like. Various parameters are required for these softkey routines. To make room for them, the type characteristics in the characteristics field are temporarily erased from the screen and the window used to prompt for entry of the relevant parameters. Once the selected function has executed, the type characteristics are faded back onto the screen. The softkeys shown at the bottom of a menu or screen form apply only to that menu or screen form.

These functions are described in detail in the following.

| Eunelion<br>Key | <b>Function</b><br>Natale | Description                                                                                                    |
|-----------------|---------------------------|----------------------------------------------------------------------------------------------------|
| F <sub>1</sub>  | <b>SEARCH</b>             | This function allows you to select an arbitrary byte, word<br>or interface number quickly and without moving the<br>cursor. After pressing <f1>, enter the byte, word or<br/>interface number you want to locate. The cursor then<br/>moves to the line containing that byte, word or interface<br/>number.</f1>                                                                                                    |
| F <sub>2</sub>  | <b>COPY</b>               | COPY copies the configuring data for a specific byte, word<br>or interface number to another byte, word or interface<br>number. Each entry is subjected internally to a validity<br>check, and must be confirmed with the <exec> key!<br/>Errors, if any, are flagged by an appropriate message on<br/>the status line.<br/>The following prompt is displayed when you press <f2><br/>(whether 'byte(s)', 'word' or 'IF no.' appears in the prompt<br/>depends on the I / O type):<br/>"From byte(s) / word / IF no.":<br/>Enter:<br/>a number to copy a single byte, word or interface<br/>number<br/>• two numbers, separated by a hyphen, to copy an area<br/>The system then waits for you to enter the destination<br/>address:<br/>"to byte(s) / word / IF no.". The end of the destination<br/>area is computed internally, and is displayed with the text<br/>"Destination end is word xx" on the status line.</f2></exec> |

Table 12-12. Function Keys in the "Configure I / Os" Menu a

| <b>Function</b><br>KOV | <b>Function</b><br><b>Name</b> | <b>Desemption</b>                                                                                                    |
|------------------------|--------------------------------|----------------------------------------------------------------------------------------------------|
|                        |                                | Observe the following rules when entering addresses:<br>• Word numbers must be even numbers between 128<br>and 254 (e.g. 128, 130, to 254).<br>• The start address must be lower than the destination<br>address.<br>• The destination address may not lie within the block to<br>be copied.<br>• When copying blocks, care must be taken that<br>sufficient locations are available, beginning at the<br>destination address.<br>• Before an entry is terminated, the you can move the<br>cursor with the cursor control keys and erase charac-<br>ters with the space bar.<br>• A blank statement aborts the routine. If a feedback<br>address (e.g. an R-DI) lies within an addressing area<br>(source and destination), the routine aborts with<br>"FEEDBACK I / O".                                                                                                    |
| F <sub>3</sub>         | <b>TYPES</b>                   | You can fade in the next higher type with <f3> "Types".<br/>When the highest type has been reached, the display<br/>begins again with the lowest type (ring selection<br/>1,2,3,1,2,3 and so on).<br/>Function <f3> "Types" allows you to select individual<br/>types. When you have selected a type with <f3>, the<br/>appropriate configuring form appears on the screen.<br/>If you branch to the relevant configuring form from a<br/>hierarchically higher menu, the lowest type (e.g. 1,8) is<br/>always displayed as basic screen form when you press<br/><math>&lt;</math>F3&gt;.<br/>You can display the next higher type by pressing <f3>.<br/>When the highest type has been reached, the display<br/>begins again with the lowest type (ring selection 1, 2, 3, 1,<br/><math>2, 3</math> and so on).<br/>The next matrix line is displayed when you confirm your<br/>parameters with RETURN or move the cursor down with<br/>"down arrow". The next I / O byte is displayed on the<br/>second line.</f3></f3></f3></f3> |

Table 12-12. Function Keys in the "Configure I / Os" Menu (continued) a <sub>a</sub> a a

a a a

a <sub>a</sub> a a <sub>a</sub> a a <sub>a</sub> a a <sub>a</sub> a a <sub>ere</sub> a a <sub>ere</sub> a a <sub>a</sub> a a <sub>ere</sub> a a <sub>ere</sub> a a <sub>ere</sub> a a <sub>ere</sub> a a <sub>ere</sub> a a <sub>ere</sub> a a <sub>ere</sub> a a <sub>a</sub> ı. a <sub>ere</sub> a a <sub>ere</sub> a a <sub>ere</sub> a a <sub>a</sub> a

| <b>Function</b><br>Key | <b>Eunction</b><br><b>Name</b> | <b>Description</b>                                                                                                    |
|------------------------|--------------------------------|----------------------------------------------------------------------------------------------------|
| F4                     | <b>DELETE</b>                  | Use this function to delete one or more bytes, words or<br>interface numbers. The "DELETE?" prompt is displayed<br>when you enter a number.<br>Confirm by pressing <exec> or press the <abort><br/>key.<br/>To delete several bytes in succession, enter e.g. "10 - 15".<br/>COM 115H then deletes bytes 10, 11, 12, 13, 14 and 15.<br/>Word numbers must be even numbers from 128 to 254.<br/>An interrupt byte (ALB, R-DI, L-DI, L-DQ) is deleted only<br/>when the associated redundant type has been deleted.</abort></exec> |
| F <sub>5</sub>         | <b>SWAP</b>                    | This function swaps the configuring data for one or more<br>bytes, words or interface numbers.<br>The function is similar to "COPY".<br>Sample prompts:<br>"SWAP BYTE(S):<br>WITH BYTE(S):"<br>"DESTINATION END AT BYTE X<br>SWAP?"<br>Confirm with <exec> or press <abort>.</abort></exec>                                                                                                    |
| F <sub>8</sub>         | <b>BACK</b>                    | Exit the configuring form.                                                                                                    |

Table 12-12. Function Keys in the "Configure I / OS"Menu (continued) a <sub>a</sub> a a

<sub>a</sub> a a <sub>a</sub> a a <sub>a</sub> a a <sub>a</sub> a a <sub>a</sub> a a <sub>a</sub> a a <sub>a</sub> a a <sub>a</sub> a a <sub>a</sub> a a <sub>a</sub> a a <sub>a</sub> a a <sub>a</sub> a a <sub>a</sub> a a <sub>a</sub> a a <sub>a</sub> a a <sub>a</sub> a a <sub>a</sub> a a

# • **F2 Digital Outputs**

<F2> screens the "Configure digital outputs" form.

Description: See <F1> "Configure digital inputs".

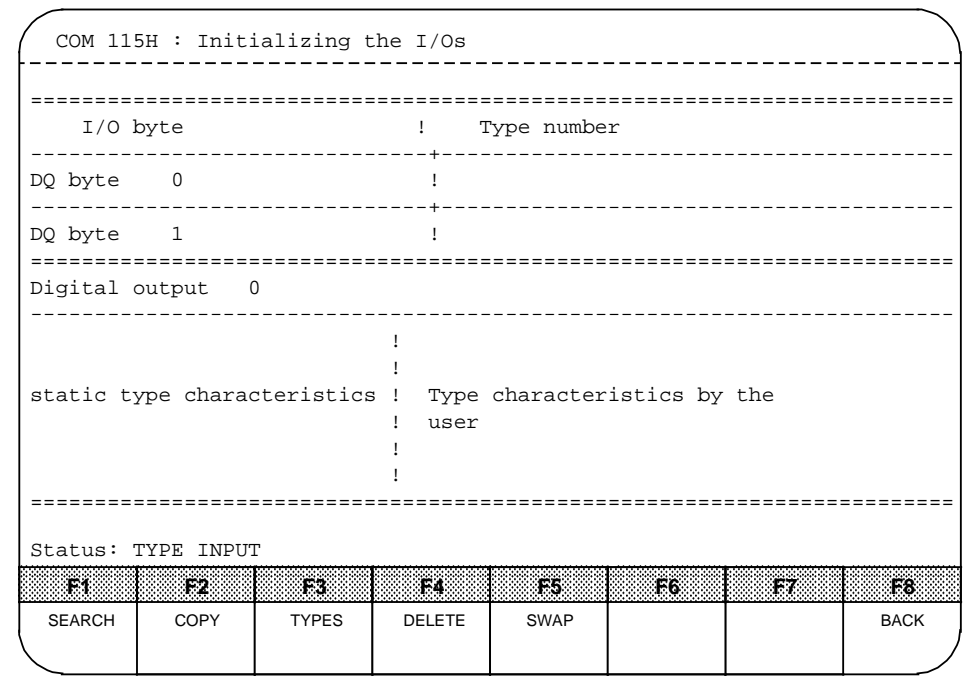

**Figure 12-11. Configure Digital Outputs**

**Symbols Line** See <F1> "Configure digital inputs"

## **Characteristics Field**

| <b>TWDC</b><br><b>Number</b>   | <b>Specifiable Tivoe</b><br>Charactasuss | <b>Description</b>                                                                                                    |
|--------------------------------|------------------------------------------|----------------------------------------------------------------------------------------------------|
| TYPE <sub>8</sub>              | Subunit                                  | Enter the relevant subunit: $A / B$                                                                                                    |
| DQ in single-<br>channel $1/O$ |                                          |                                                                                                    |
| TYPE <sub>9</sub>              |                                          |                                                                                                    |
| $DO$ in<br>switched I / O      |                                          |                                                                                                    |
| TYPE 10<br>DQ in re-           | L-DQ byte $/$ bit*<br>L-DI byte / bit*   | Specify the addresses of the locating facilities:<br>0.0 to 127.7                                                                                                    |
| dundant $1/O$                  |                                          | Also see<br><f1> "Configure digital inputs" Type 3</f1>                                                                                                    |
|                                | R-DI byte                                | When you configure a readback DI byte, the operating<br>system tests the redundant digital outputs. You must also<br>define a readback delay for the read- back DI in the COM<br>115H screen form "Initialize operating system", thus<br>taking into account the delay times of the various<br>modules. Error detection is not possible if you do not<br>configure an R-DI byte! |
|                                | $R-DI$ in $I/O$                          | Enter the type of I / O:<br>1: Single-channel R-DI subunit A<br>2: Single-channel R-DI subunit B<br>3: Switched R-DI                                                                                                    |

Table 12-13. Type Numbers for Digital Outputs (DQs) <sub>a</sub> a a <sub>a</sub> a a <sub>a</sub> a a <sub>a</sub> a a <sub>a</sub> a a <sub>.</sub> ı. a <sub>a</sub> a a <sub>a</sub> a a <sub>a</sub> a a <sub>a</sub> a a <sub>a</sub> a a <sub>a</sub> a a <sub>a</sub> a a <sub>a</sub> a a <sub>a</sub> a a <sub>a</sub> a a <sub>a</sub> a a <sub>a</sub> a a <sub>a</sub> a a <sub>a</sub> a a <sub>a</sub> a a

You can also configure a DQ type 10 without error locating.

**Note:** a a

The processor tests the entire address area of the I / O modules word for word. You must therefore configure one word (2 DQ bytes) for each 8-bit module. Be sure that the first DQ byte is an even-numbered byte (2-3, 4-5, to).

<u> Karamatan Indonesia (K. 1989) dan masu dan masu dan masu dan masu dan masu dan masu dan masu dan masu dan masu</u>

### **Status and Error Line**

Description: See <F1> "Configure digital inputs"

### **Softkey Menu**

# **• F3 Analog Inputs**

Screen the "Configure analog inputs" form by pressing <F3>.

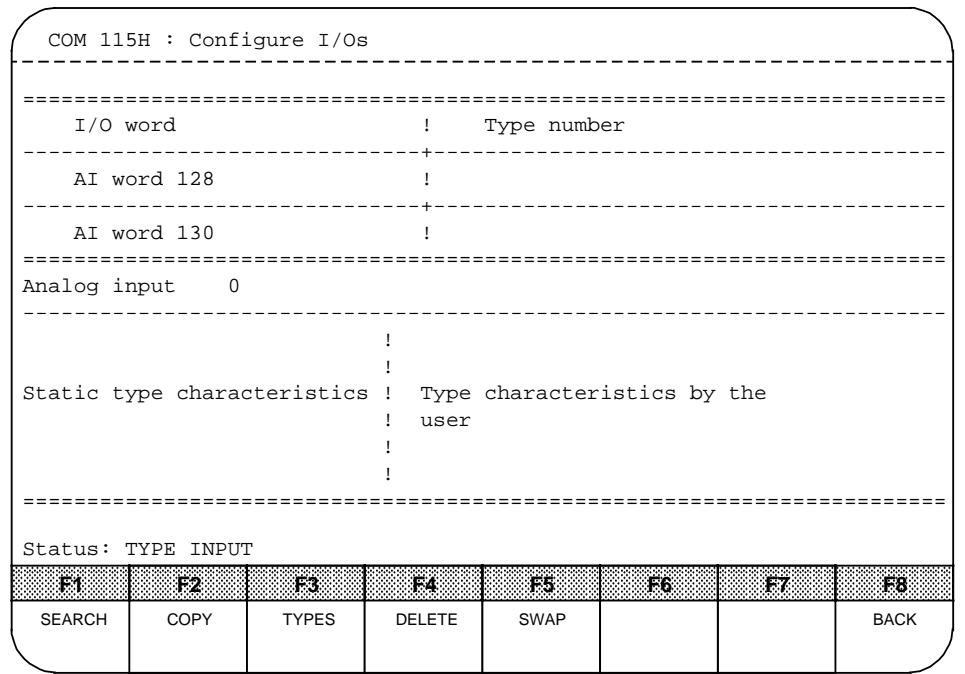

**Figure 12-12. Configure Analog Inputs**

**Symbols Line** See <F1> "Configure digital inputs"

#### **Characteristics Field**

a a a a a a a a a a a a a a a a a a a a a a a a a a a

a a a a a a a a a a a a a a a a a a a a a a a a a a a a a a a

| <b>Type</b><br>Number          | <b>Specifiable Type</b><br><b>Characteristics</b> | Description                                                                                                    |
|--------------------------------|---------------------------------------------------|----------------------------------------------------------------------------------------------------|
| Type 13                        | Subunit                                           | Enter the relevant subunit: A / B                                                                                                    |
| AI in single-<br>channel $1/O$ |                                                   |                                                                                                    |
| Type 14                        |                                                   |                                                                                                    |
| AI in<br>switched I / O        |                                                   |                                                                                                    |
| Type 15                        | Discrepancy value,<br>absolute                    | Enter the tolerable discrepancy for analog value inputs<br>(raw values) in accordance with the representation.                        |
| AI in re-                      |                                                   |                                                                                                    |
| dundant $1/O$                  | and/or                                            | Absolute discrepency in units (section 7.5)<br>- Types 3 and 4: 0 to 2048 units                                                       |
|                                | Discrepancy value,<br>relative                    | - Types 5 and 6: 0 to 4096 units                                                                                                    |
|                                |                                                   | Percentage discrepancy:<br>- All types:<br>0 to 100%                                                                                  |
|                                | Preferred value                                   | Enter the preferred value (also applies in the event of a<br>discrepancy):<br>- Minimum value (1: min) or<br>- Maximum value (2: max) |

**Table 12-14. Type Numbers for Analog Inputs** a a a a a a a a a a a a a a a a a a a a a a a a a a a a a a a a a a a a a a a a a a a a a a a a a a a a a a a

### **Status and Error Line**

Description: See <F1> "Configure digital inputs"

# **Softkey Menu**<br>Description:

Eee <F1> "Configure digital inputs"

# **• F4 Analog Outputs**

<F4> takes you to the "Configure analog outputs" form.

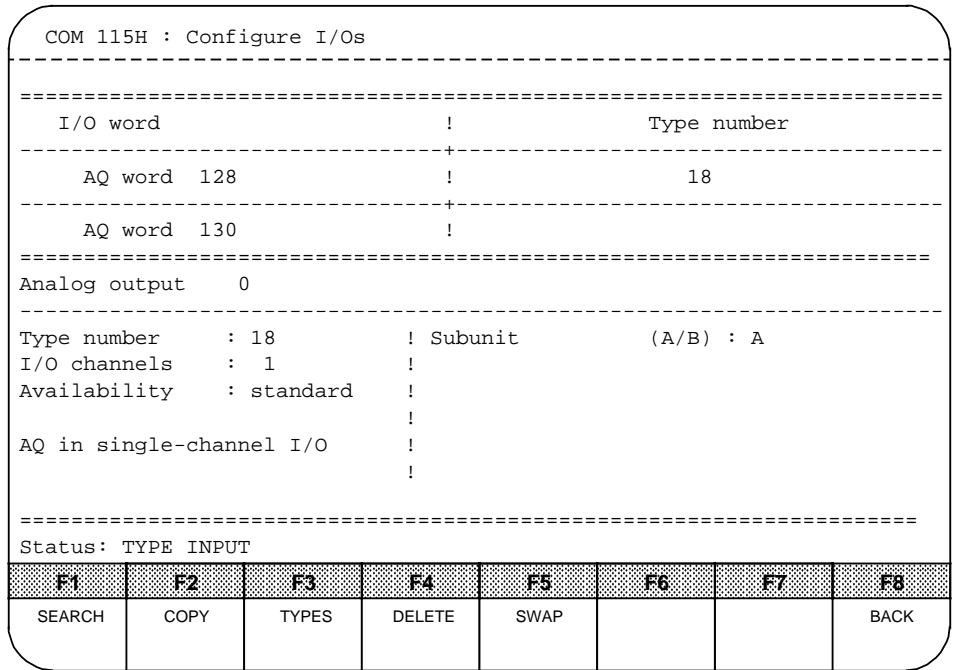

**Figure 12-13. Configure Analog Outputs**

# **Symbols Line**

See <F1> "Configure digital inputs"

### **Characteristics Field**

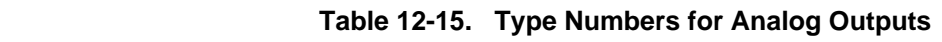

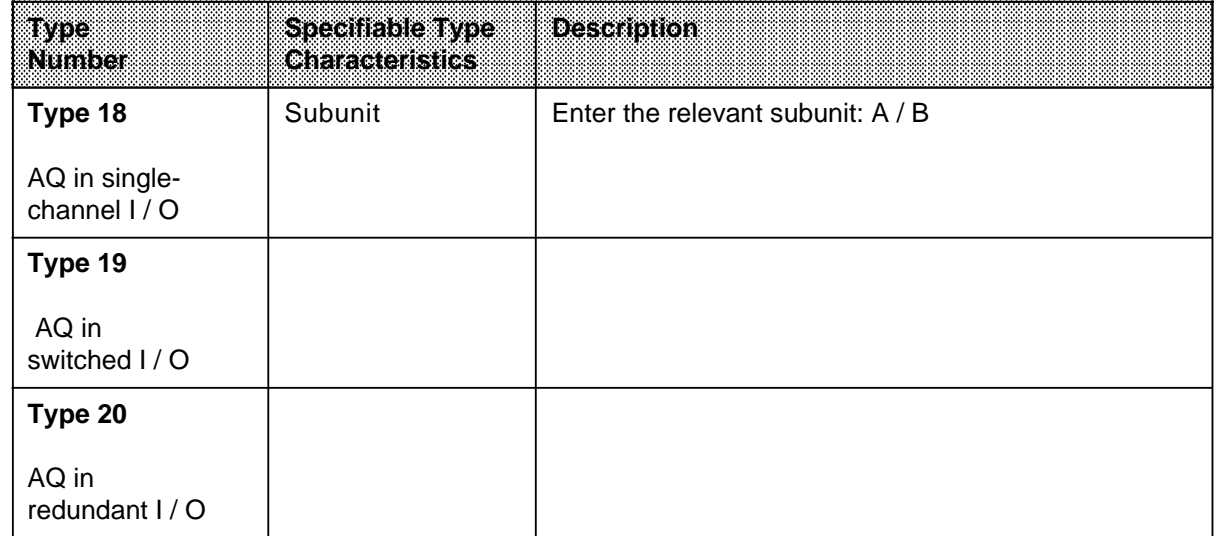

#### **Status and Error Line**

Description: See <F1> "Configure digital inputs"

#### **Softkey Menu**

Description: See <F1> "Configure digital inputs"

#### **• F5 CP / IP**

<F5> takes you to the "Configure CPs / IPs" form.

The configuring forms for communications are the aids provided for configuring the CPs and IPs used in the S5-115H programmable controller.

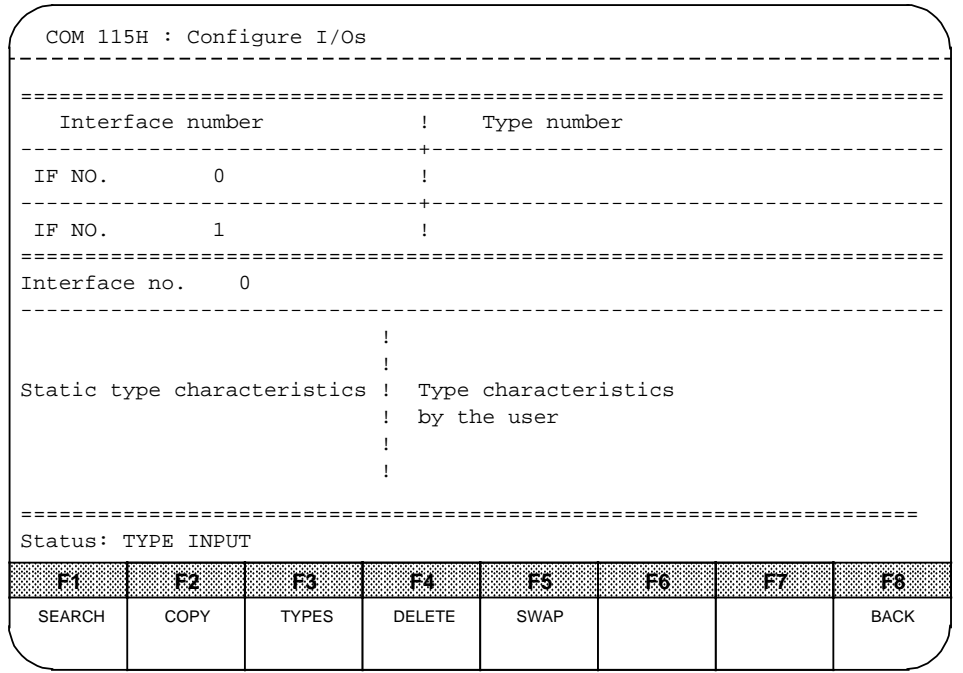

**Figure 12-14. Configure CPs / IPs**

The type matrix allows you to CPs / IPs and interface number to a specific type. The screen has been split accordingly.

The interface number is displayed in the upper half of the lefthand screen window. The type assigned to each number (24, 25) is displayed in the righthand window.

The first time you switch from the configuring menu to the "Configure CPs / IPs" menu, the lowest type (type 24) is always displayed as basic screen form when you press <F3> "Types". You can select another type by pressing <F3> "Types" (ring selection 24, 25, 24, 25 and so on).

#### **Symbols Line**

Description: See <F1> "Configure digital inputs"

#### **Characteristics Field**

Description: See <F1> "Configure digital inputs"

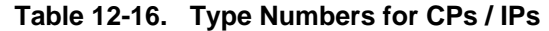

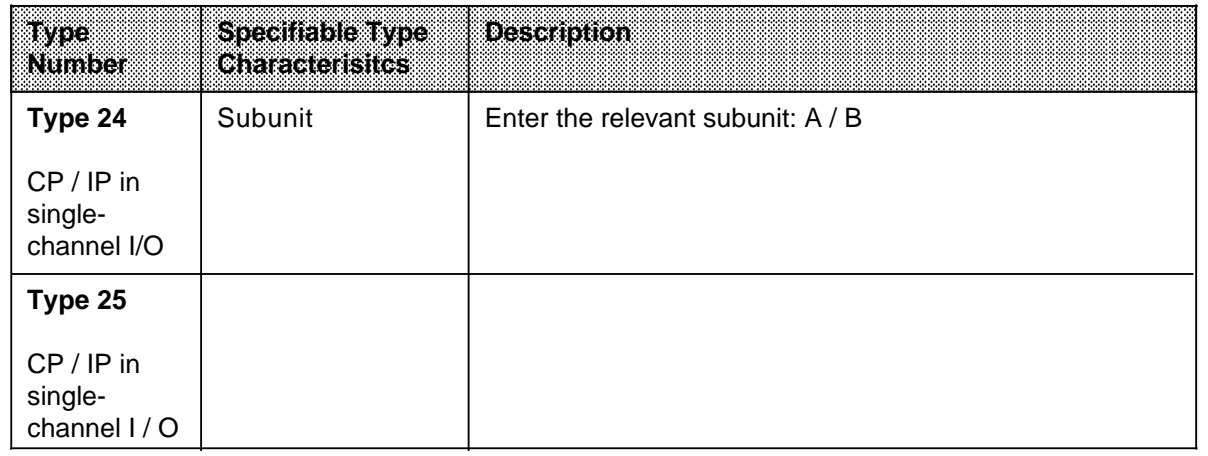

#### **Status and Error Line**

Description: See <F1> "Configure digital inputs"

#### **Softkey Menu**

Description: See <F1> "Configure digital inputs"

# **Note:** a a

You must configure all existing CP / IP interface numbers. This also applies to interface numbers not referenced in the user program.

. . . a a . . . a a . . . a a . . . a a . . . a a . . . a a . . . a a . . . a a . . . a a . . . a a . . . a a . . . a a . . . a a . . . a a . . . a a . . . a

a a a a a a a a a a a a a a a a a a a a a a a a a a a a a a a a a a a a a a a a a a a a a a a

a a a a a a a a a a a a a a a a

a a a a a a a a a a a a a a a a

a a a

#### **Note:** a a

When you want to modify already configured CPs / IPs with interprocessor communication flags, you must also reconfigure these flags. <u>anistanan manisaranina </u> **a a a a a a a a a a a a a a a a a a a a a a a a a a a a a a a a a a a a a a a a a a a a a a a a a a a a a a** 

a a a a a a a a a a a a a a a a a a a

a a a a a a a a a a a a a a a a a a a

a a a a a a a a a a a a a a a a a a a a a a a a a a a a a a a a a a a a a a a a a a a a a a a a a a a a a a a

a a

a a

a a

a

**a** 

### **• F6 COMFLAG**

<F6> "COMFLAG" takes you to the "Configure communication flags" form. The interprocessor communication input and output flags configured in this screen form are allocated to the CPs in the S5-115H.

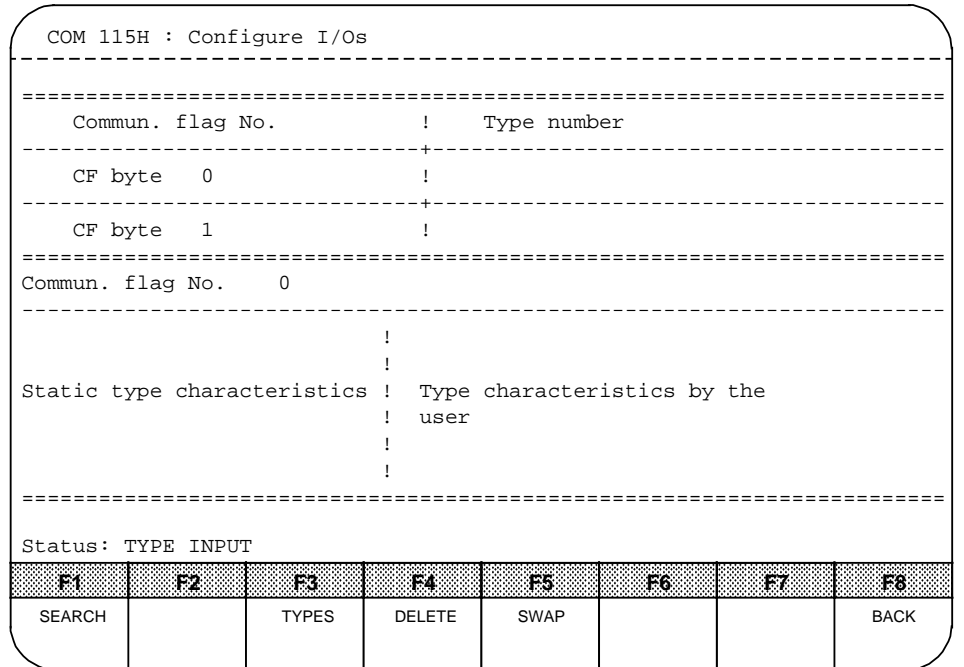

**Figure 12-15. Configure Interprocessor Communication Flags**

# **Symbols Line**

See <F1> "Configure digital inputs"

### **Characteristics Field**

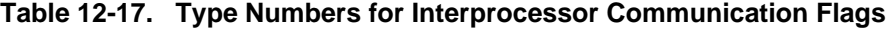

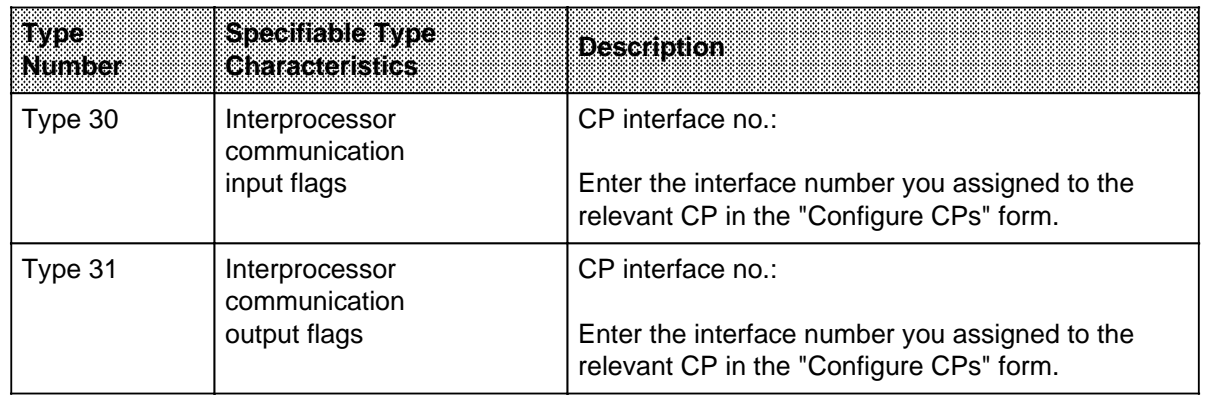

# **12.3.3 F4: Call PLC Functions**

<F4> takes you to the "PLC Functions" menu. In this menu, you can start or stop the PLC or make a software modification.

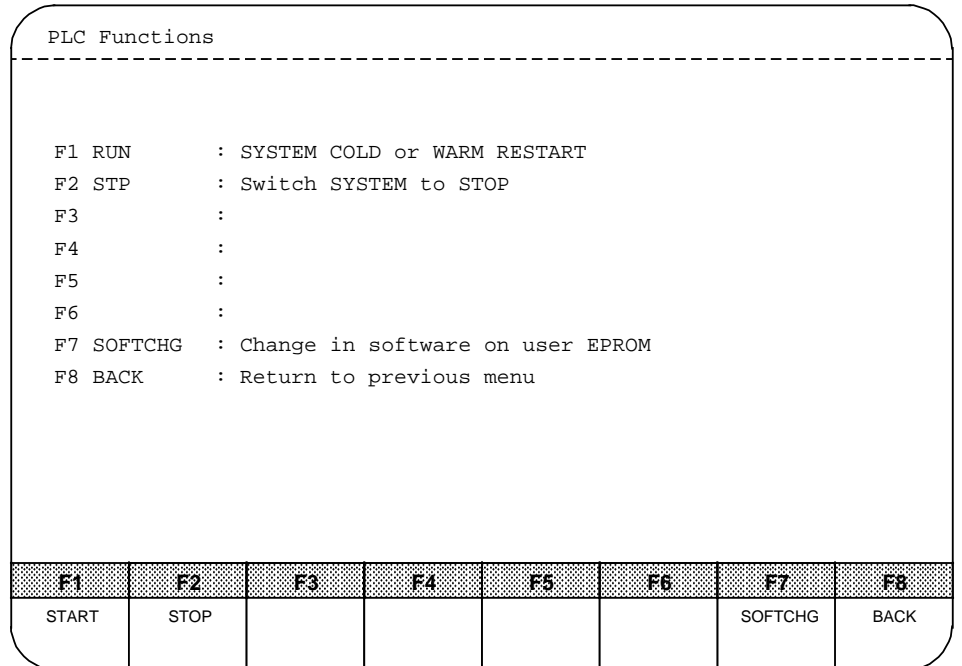

**Figure 12-16. "PLC Functions" Form**

| <b>Function</b><br>Key | amaalon<br>Name | <b>Description</b>                                                                                                    |  |  |  |
|------------------------|-----------------|----------------------------------------------------------------------------------------------------|--|--|--|
| F <sub>1</sub>         | START*          | The S5-115H executes a cold restart.<br>"PLC START?" is displayed when you press <f1>.<br/>Press <exec> to start the PLC or press <abort>.</abort></exec></f1>                               |  |  |  |
| F2                     | STOP*           | The PLC goes to STOP.<br>"PLC STOP?" is displayed when you press <f2>.<br/>Press <exec> for "YES" or <abort> for "NO".</abort></exec></f2>                                                   |  |  |  |
| F7                     | <b>SOFTCHG</b>  | During operation, you can make a change in the software on<br>the user EPROM without interrupting program processing.<br>"ID HAS BEEN SET IN THE PC" is displayed when you press<br>$<$ F7>. |  |  |  |
| F8                     | <b>BACK</b>     | Exit the "PLC Functions" form.                                                                                                    |  |  |  |

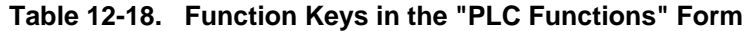

\* This COM 115H function affects only the controller that is interfaced to the programmer.

# **12.3.4 F5: Call PLC Diagnostic Functions**

F5 invokes the COM 115H software package's error diagnostic program. If you also press the HELP key, the following menu is displayed on the programmer monitor:

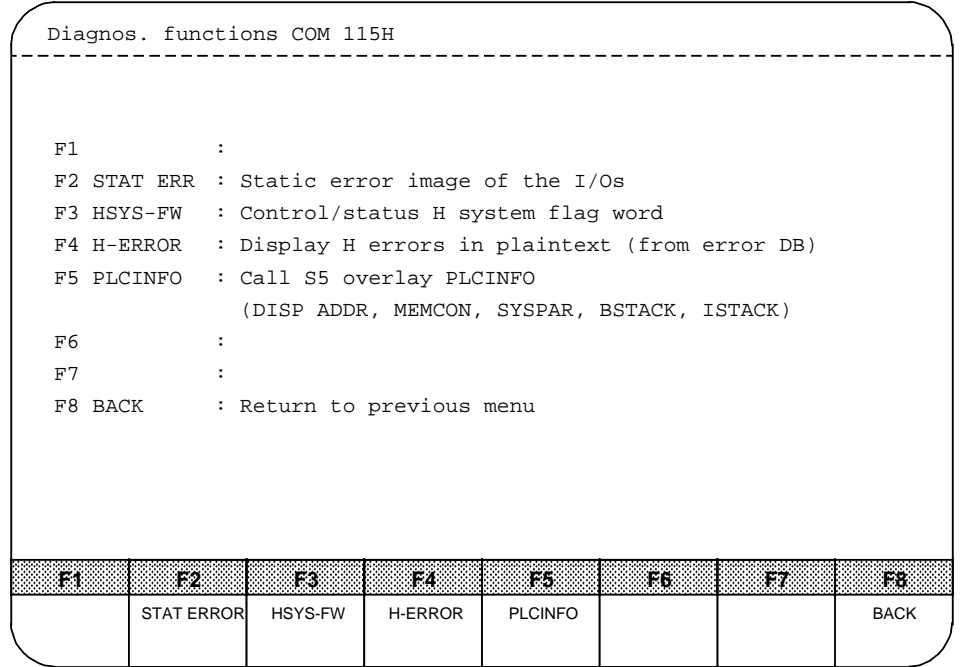

**Figure 12-17. "Diagnos. Functions COM 115H" Form**

|  | Table 12-19. Function Keys in the "Diagnos. Function COM 115H" Form |  |
|--|---------------------------------------------------------------------|--|
|  |                                                                     |  |

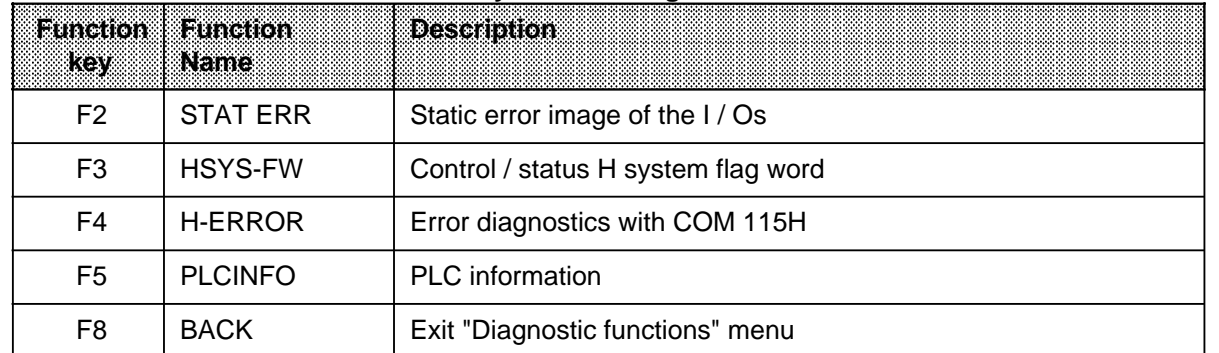

<F2> screens the "Static error image of the I / Os" form.

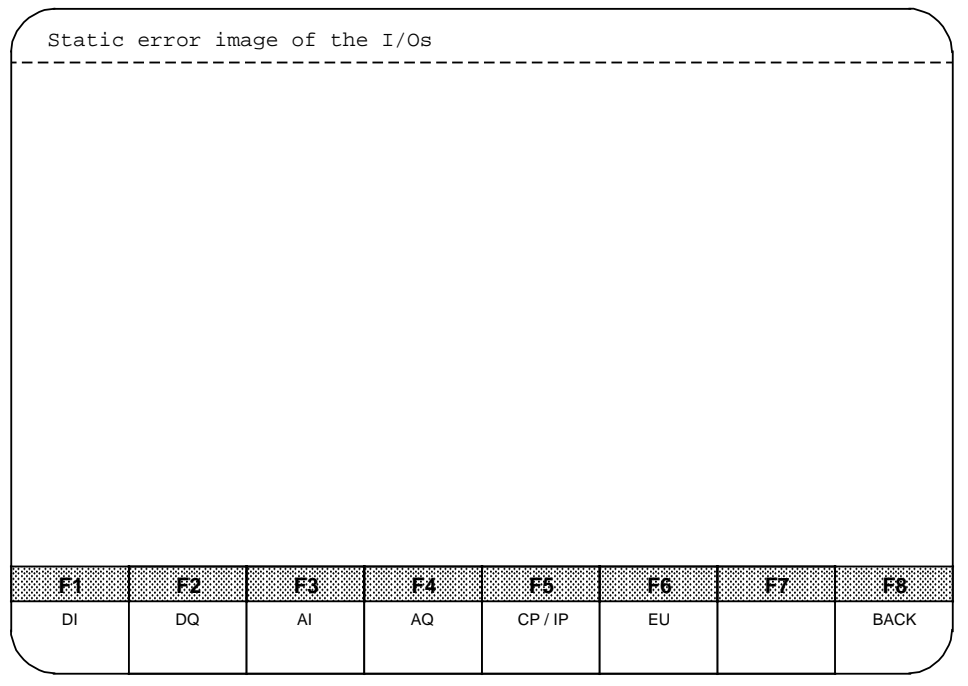

**Figure 12-18. "Static Error Image of the I/Os" Form**

You can display a static error image of the following I / Os:

- **F1** : DI "Digital inputs"<br>**F2** : DQ "Digital outputs
- **F2** : DQ "Digital outputs"
- **F3** : AI "Analog inputs"
- 
- **F5** : CPs / IPs
- **F4** : AQ "Analog outputs"<br>**F5** : CPs / IPs<br>**F6** : EU "Expansion units" **FU** "Expansion units"

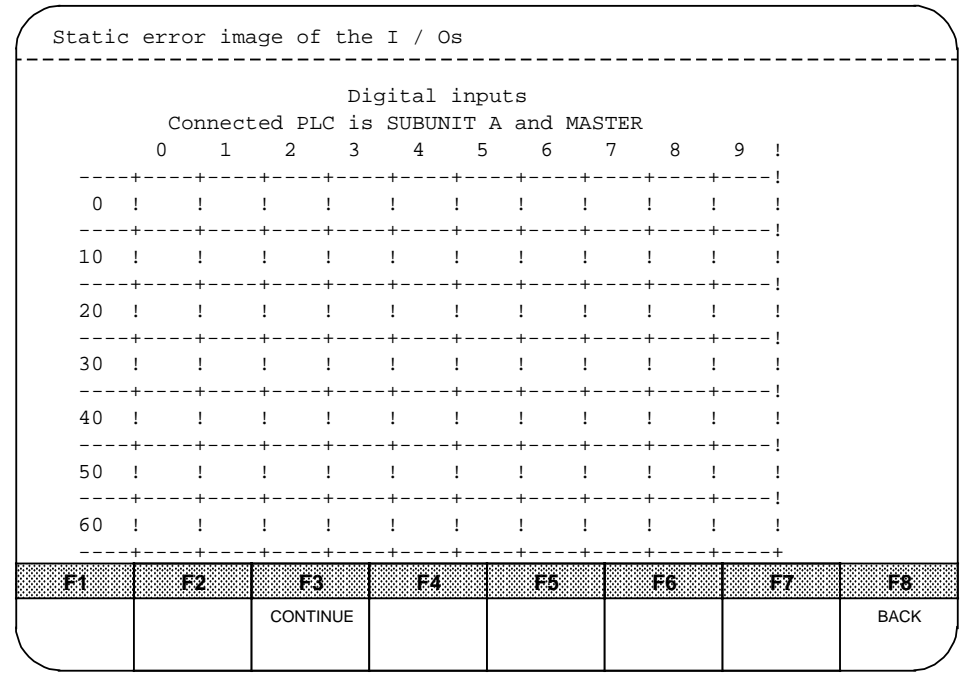

The following menu is displayed when you press one of the function keys in the softkey menu, e.g. <F1> "Digital inputs":

**Figure 12-19. "Static Error Image of the I / Os" Form**

The errored I / O bytes for the digital inputs are displayed in the matrix. The error code assigned to the relevant digital input is displayed in the appropriate matrix field. You can scroll through the matrix with <F3> "Continue".

 $\overline{\phantom{a}}$  Note: the set of the set of the set of the set of the set of the set of the set of the set of the set of the set of the set of the set of the set of the set of the set of the set of the set of the set of the s Only those I / Os that were configured with COM 115H are entered in the static error image. a  $\ddot{\phantom{0}}$ a  $\ddot{\phantom{0}}$  $\ddot{\phantom{0}}$ a  $\ddot{\phantom{0}}$  $\ddot{\phantom{0}}$ a  $\ddot{\phantom{0}}$ a a a a a a a a a a a a a a a a a a a a a a a a a a a a a a a a a a a a a a a a a a a a a a a a a a a a a a a a a a a a a a a a a a a a a a a a a a a a a a a a a a a a a a a a a a a a a a a a a a a a a a a

a a a

The table below lists the possible error codes:

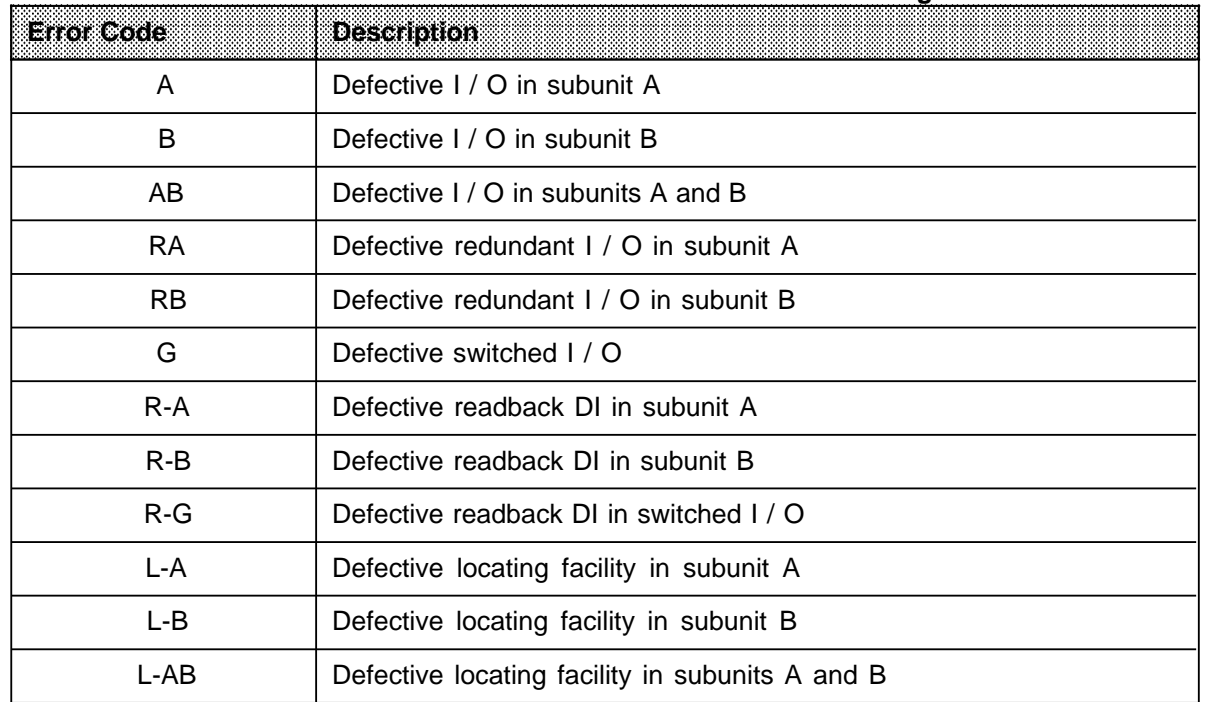

# Table 12-20. Error Codes in the Static Error Image

#### • **F3 Control / Status H System Flag Word**

<F3> "HSYS-FW" screens the "Control / status H system flag word" form.

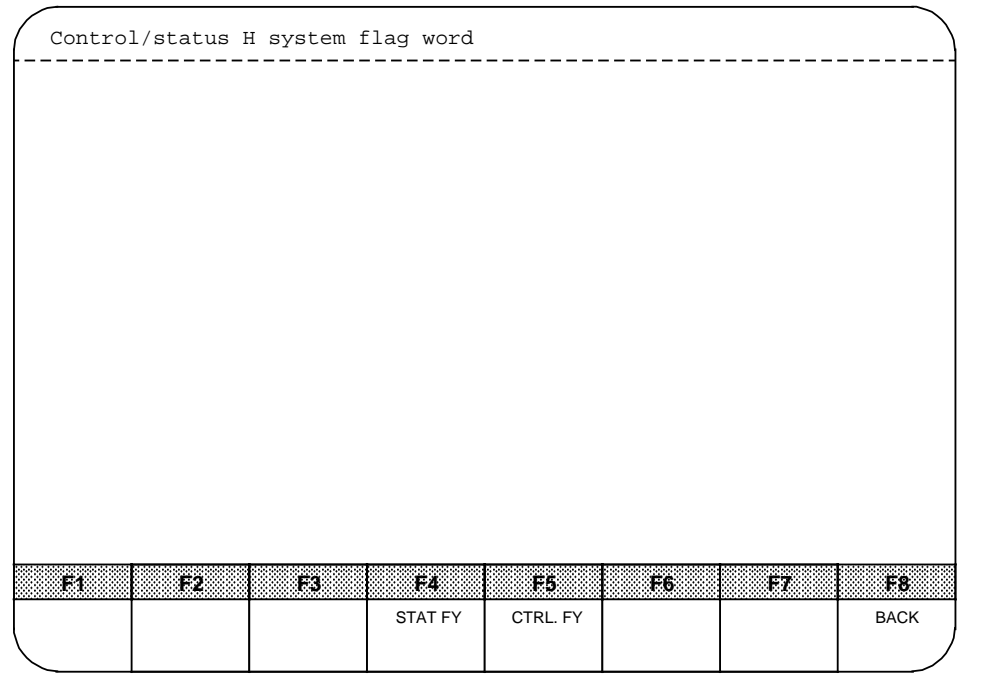

**Figure 12-20. "Control / Status H System Flag Word" Form**

You can use this screen form to read out (Status) or force (control) the H system flag word. The status of each bit in the H system flag word is displayed when you press <F4> "STAT FY", for example:

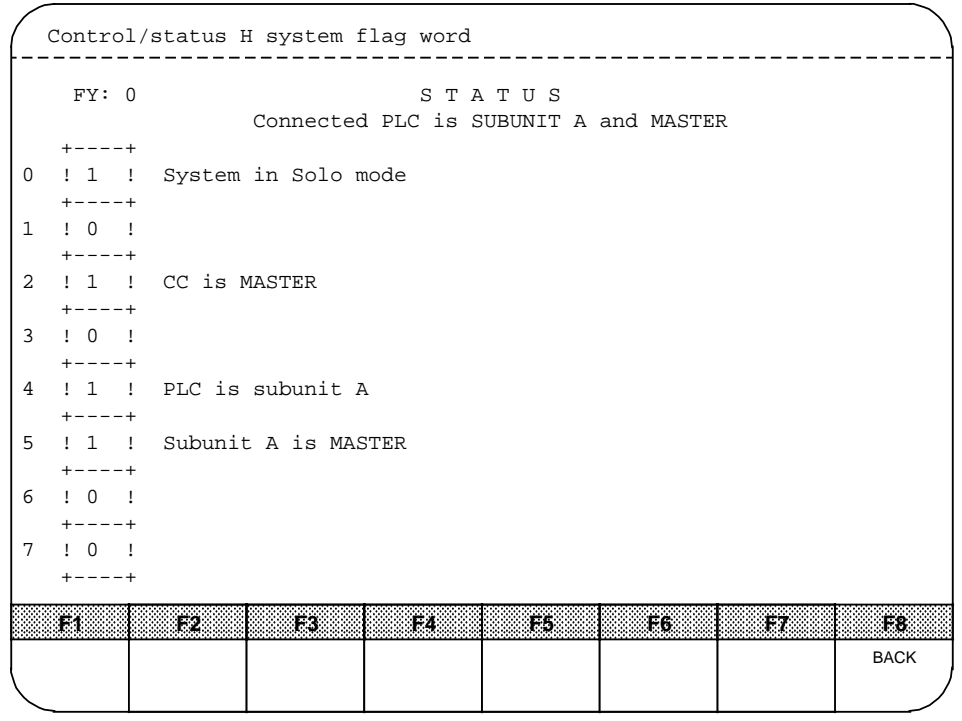

**Figure 12-21. "Status" Form**

Press function key <F5> "CTRL. FY" if you want to change or force bits in the H system flag word. Set the cursor to the bit you want to change and enter the relevant value:

"1" Set bit "0" Reset bit

Confirm your changes with <F6> "EXEC".

```
FY: 1 CONTROL
         +----+
  0 ! 0 ! Switch off startup
       + - - - +1 ! 0 ! free
   + - - - +2 ! 0 ! Disable update of standby
         +----+
  3 ! 1 ! Mask standard error response
         +----+
  4 ! 0 ! Depassivation
         +----+
  5 ! 1 ! Request transfer
       +----+6 ! 0 ! Standby stop?
          +----+
  7 ! 0 ! free
       + - - - + Control/status H system flag word
                                                                                                                      a a
                                                                                                                      BACK
  F1 F2 F3 F4 F5 F6 F7
a
a
a
a
a
a
a
a
a
a
a
a
a
a
a
a
a
a
a
a
a
a
a
a
a
a
a
a
a
a
a
a
a
a
a
a
a
a
a
a
a
a
a
                                                                                      EXEC
a
 h.
a
 a
a
 a
a
 L.
  a
a
 a
  a
    a
     a
       a
        a
          a
           a
             a
              a
                a
                 a
                  a
a
a
a
a
a
a
a
a
a
a
a
a
a
a
a
a
a
a
a
a
a
a
a
a
a
a
a
a
a
a
a
a
a
a
a
a
a
                                a
                                 a
a
a
                                a
                                 a
                  a
                    a
                     a
                       a
                        a
                          a
                           a
                             a
                              a
                                a
                                 a
                                  a
a
a
a
a
a
a
a
a
                                       a a an am an am an am an am an am an am an am an am an am an am an am an am an am an am an am an am an am an a
                                                a
                                                 a
                                                 a
                                                 a
                                  a
                                    a
                                     a
                                                a
                                                 a
                                  a
                                    a
                                     a
                                       a
                                        a
                                          a
                                           a
                                             a
                                              a
                                                a
                                                 a
                                                   a
                                                    a
                                                     a
                                                     a
a
a
a
a
a
a
a
a
a
a
a
a
a
a
a
a
a
a
a
                                                                a
                                                                 a
                                                   a
                                                    a
                                                                a
                                                                 a
                                                    a
                                                                a
                                                                 a
                                                   a
                                                    a
                                                     a
                                                       a
                                                        a
                                                          a
                                                           a
                                                             a
                                                              a
                                                                a
                                                                 a
                                                   a
                                                    a
                                                     a
                                                       a
                                                        a
                                                          a
                                                           a
                                                             a
                                                              a
                                                                a
                                                                 r:
                                                                   a
                                                                    a
a
a
a
a
a
a
a
a
a
a
a
a
a
a
a
a
a
a
a
a
a
a
a
a
a
a
                                                                                 a
                                                                                 a
                                                                                 a
                                                                   a
                                                                    a
                                                                     a
                                                                       a
                                                                        a
                                                                          a
                                                                           a
                                                                             a
                                                                              a
                                                                                a
                                                                                 a
                                                                   a
                                                                    a
                                                                     a
                                                                       a
                                                                        a
                                                                          a
                                                                           a
                                                                             a
                                                                              a
                                                                                a
                                                                                 \mathbb Pa
                                                                                      a
                                                                                      an Calabasa<br>an Calabasa
                                                                                                a
                                                                                                 a
                                                                                   a
                                                                                                a
                                                                                                 a
                                                                                   a
                                                                                                a
                                                                                                 a
                                                                                   a
                                                                                    a
                                                                                      a
                                                                                              a
                                                                                                a
                                                                                                 a
                                                                                   a
                                                                                    a
                                                                                              a
                                                                                                a
                                                                                                 \blacksquarea
                                                                                                      a
                                                                                                       a
a
a
a
a
a
a
a
a
a
a
a
a
a
a
a
a
a
                                                                                                                a
                                                                                                                 a
                                                                                                   a
                                                                                                    a
                                                                                                                a
                                                                                                                 a
                                                                                                    a
                                                                                                                a
                                                                                                                 a
                                                                                                   a
                                                                                                    a
                                                                                                      a
                                                                                                       a
                                                                                                        a
                                                                                                          a
                                                                                                           a
                                                                                                             a
                                                                                                              a
                                                                                                                a
                                                                                                                 a
                                                                                                   a
                                                                                                    a
                                                                                                      a
                                                                                                       a
                                                                                                        a
                                                                                                          a
                                                                                                           a
                                                                                                             a
                                                                                                              a
                                                                                                                a
                                                                                                                 \overline{\phantom{a}}a
                                                                                                                      a
                                                                                                                             a
                                                                                                                              a
                                                                                                                                a
                                                                                                                                 a
                                                                                                                    a
                                                                                                                              a
                                                                                                                                 a
                                                                                                                              a
                                                                                                                                 a
                                                                                                                   a
                                                                                                                    a
                                                                                                                      a
                                                                                                                       a
                                                                                                                        a
                                                                                                                          a
                                                                                                                           a
                                                                                                                             a
                                                                                                                              a
                                                                                                                                a
                                                                                                                                 a
                                                                                                                   a
                                                                                                                    a
                                                                                                                              a
                                                                                                                                a
                                                                                                                                 \mathbf{I}
```
**Figure 12-22. "Control" Form**

### • **F4 Error Diagnostics with COM 115H**

After pressing <F1> "H-ERROR" in the COM 115H diagnostics menu, you must specify whether you want to read out the error data block from the PLC (with <F1>: On-line diagnostics) or the floppy (with <F2>: Off-line diagnostics):

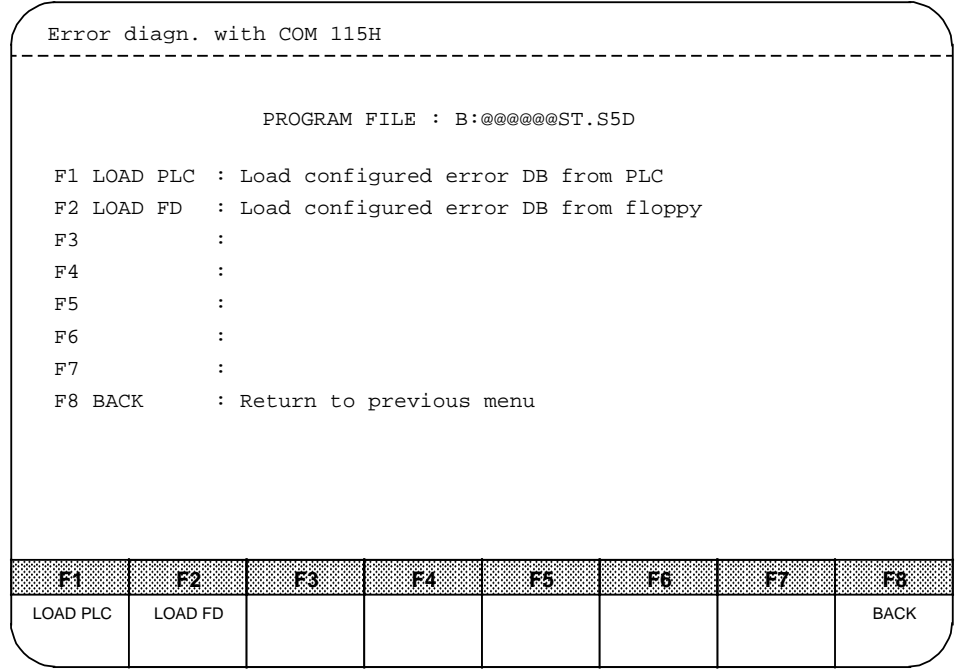

**Figure 12-23. "Error Diagn. with COM 115H" Form**

After you have pressed the key for the required function, the contents of the H error DB are displayed on the monitor screen. Both subunits use the same error DB. An error message is displayed if you press function key <F1> "LOAD PLC" when you have not connected a PLC.

| Error diagn. with COM 115H                                                                       |           |          |            |     |             |
|--------------------------------------------------------------------------------------------------|-----------|----------|------------|-----|-------------|
| Subunit A&B                                                                                      |           |          |            |     |             |
| ERROR RECORD NO.: 1 CURRENT ERROR BLOCK NO.: 1                                                   |           |          |            |     |             |
| Error class : Passivation<br>Error : TIME-OUT on digital input byte<br>Time stamp : 18:18 08.08. |           |          |            |     |             |
| T1.<br>132                                                                                       | ES<br>F4. | $FA$ .   | F6.        | 17. | F8.         |
| <b>SEARCH</b>                                                                                    |           | RECORD+1 | RECORD - 1 |     | <b>BACK</b> |

**Figure 12-24. "Error Record" Form**

If there is more than one error, the one that was entered last is displayed first. Each screen form is for one error record in the error data block.

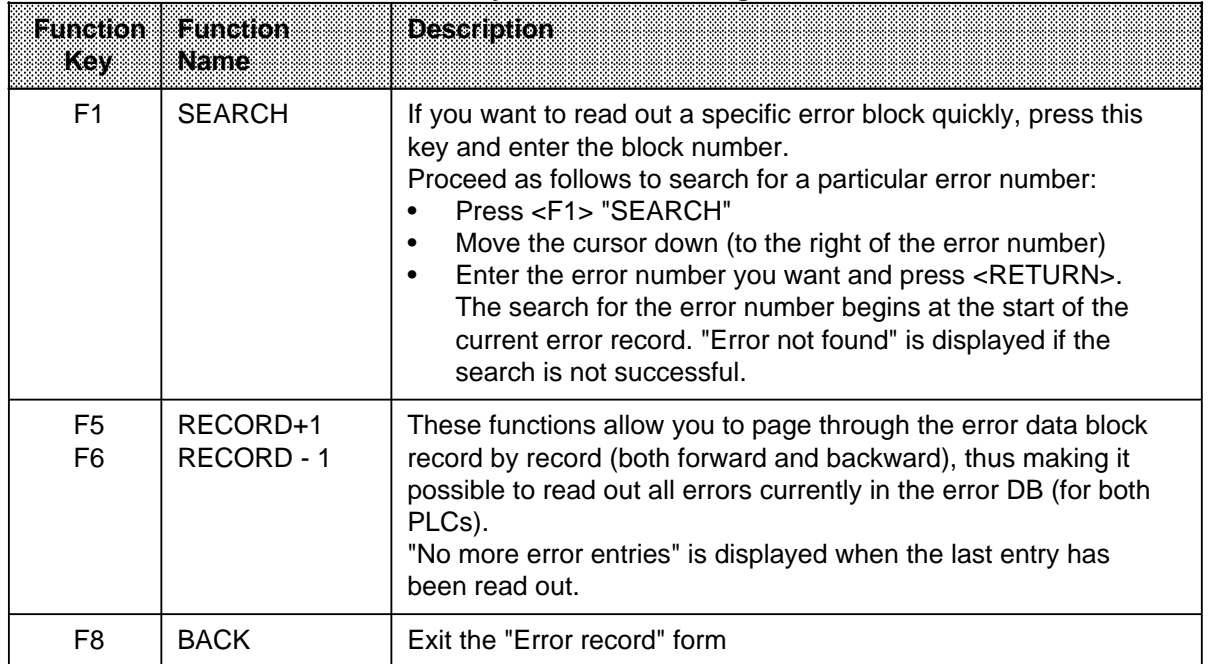

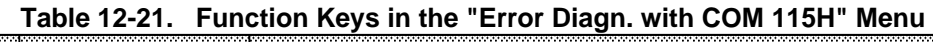

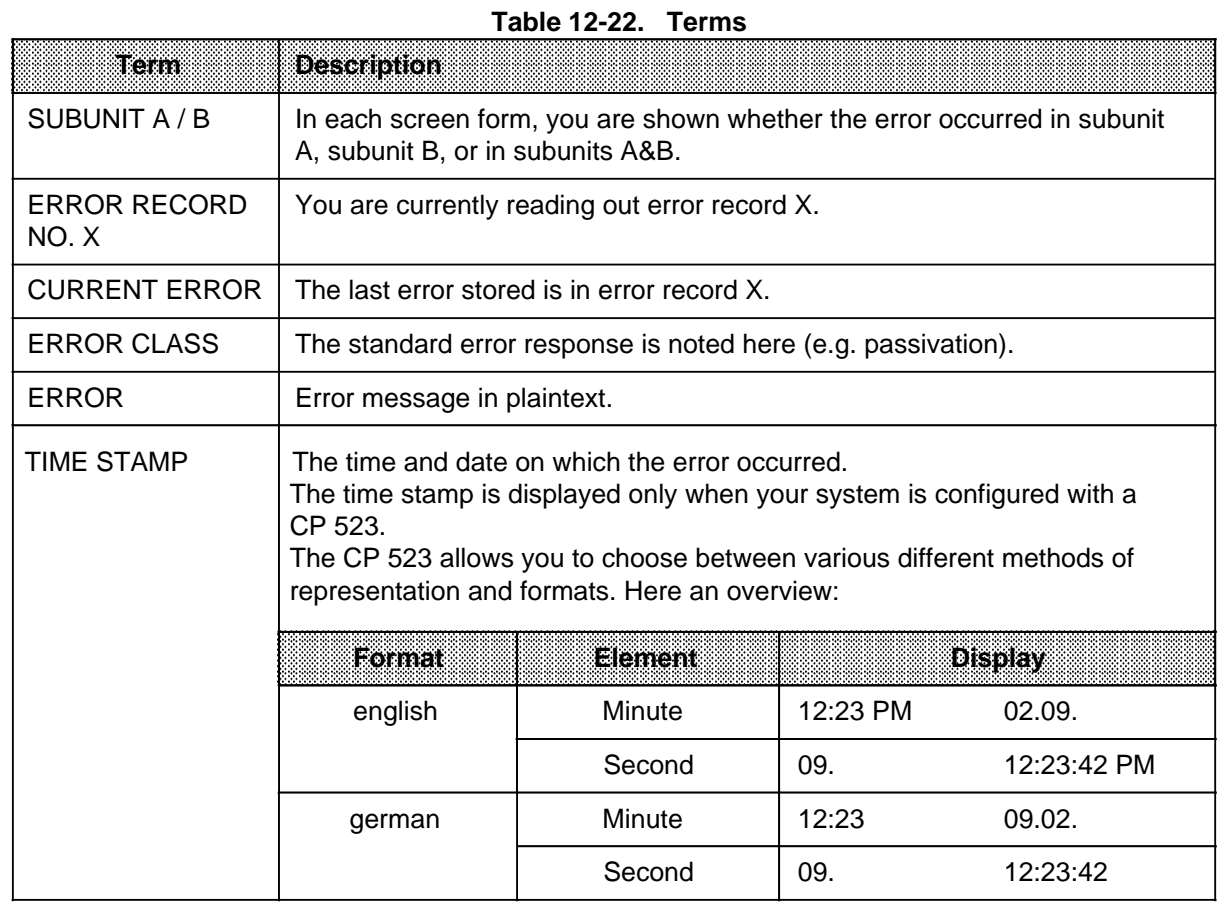

#### • **F5 PLC INFO**

<F5> calls the S5 overlay "PLC INFO".

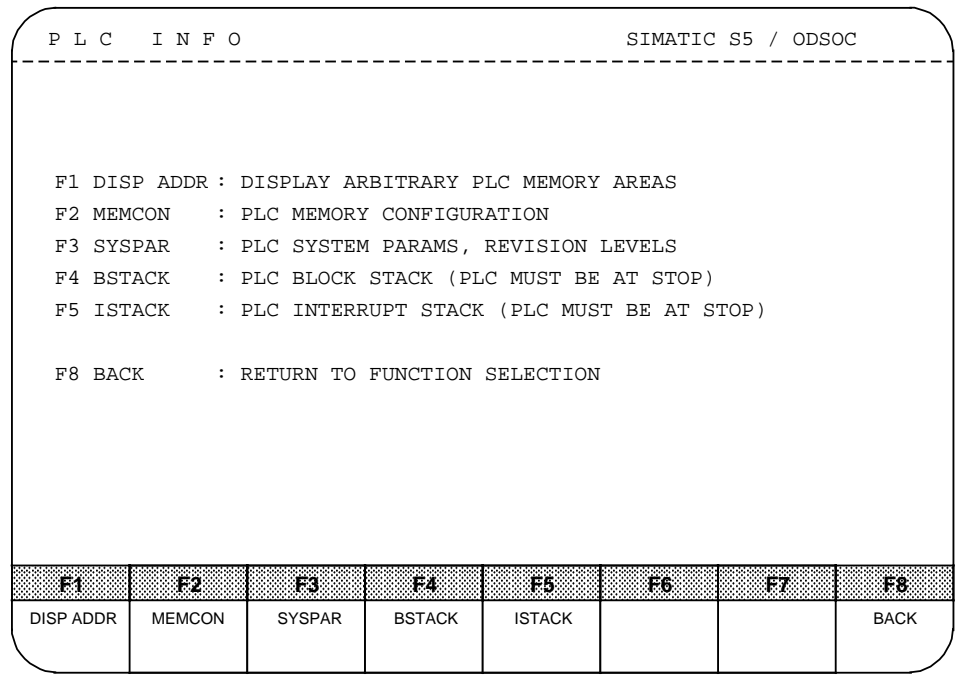

**Figure 12-25. "PLC INFO" Form**

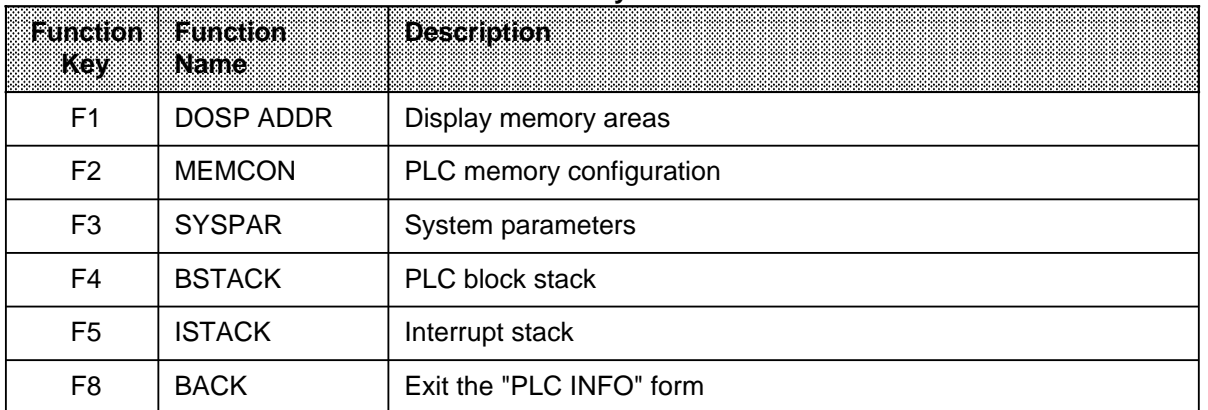

# **12.3.5 F6: Defaults**

<F6> invokes the "Defaults" menu. (Refer to Section 12.1.3 "Starting COM 115H", Figure 12-1).

# **12.3.6 F7: System Handling**

<F7> screens the "System Handling COM 115H" menu.

In this menu, you can

- delete, transfer or load a configuration data block
- output configuration DB directory to a specifiable external device
- make a hard copy printout of the configuration DB for documentation purposes

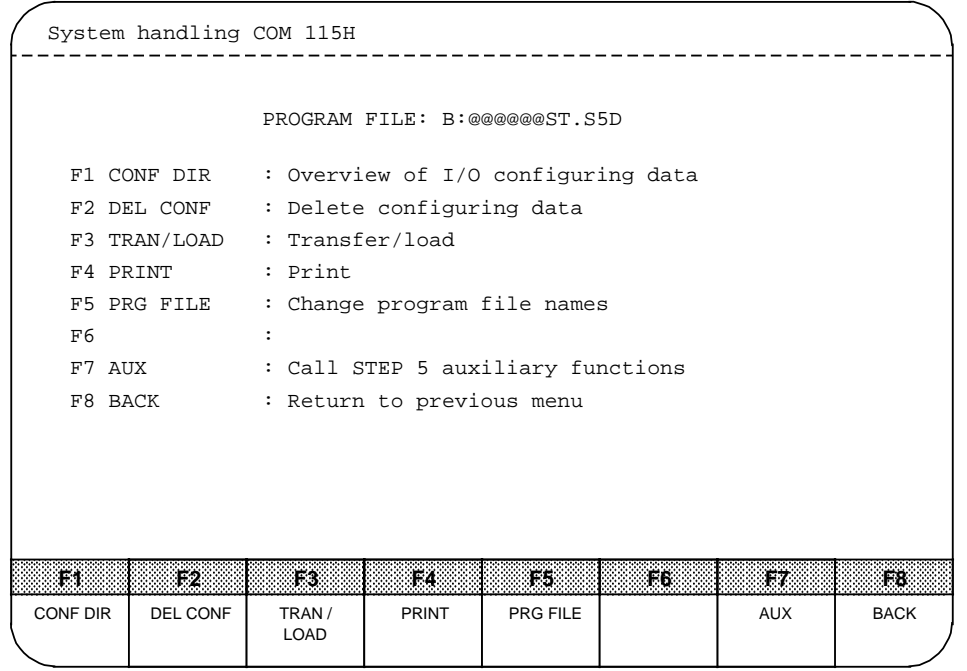

**Figure 12-26. "System Handling" Form**

a a a a a a a a a a a a a a

| lamaanon<br>Key | lammann.<br><b>Name</b> | <b>Description</b>                          |  |  |  |  |  |  |  |
|-----------------|-------------------------|---------------------------------------------|--|--|--|--|--|--|--|
| F <sub>1</sub>  | <b>CONF DIR</b>         | Overview of configuring data                |  |  |  |  |  |  |  |
| F <sub>2</sub>  | DEL CONF                | Delete configuring data (programmer memory) |  |  |  |  |  |  |  |
| F <sub>3</sub>  | TRAN / LOAD             | Transfer and load DB 1 (configuration)      |  |  |  |  |  |  |  |
| F4              | <b>PRINT</b>            | Print configuring data (DB 1)               |  |  |  |  |  |  |  |
| F <sub>5</sub>  | <b>PRG FILE</b>         | Select program file                         |  |  |  |  |  |  |  |
| F7              | <b>AUX</b>              | <b>Auxiliary functions</b>                  |  |  |  |  |  |  |  |
| F8              | <b>BACK</b>             | Exit the "System handling" form             |  |  |  |  |  |  |  |

Table 12-24. Function Keys in the "System Handling COM 115H" Menu

#### • **F1 Overview of Configuring Data**

<F1> screens the directory menu. This menu allows you to display an overview of your I / O configuring data on the monitor.

If you need an overview of configuring data from the EPROM, you must transfer DB 1 from EPROM to floppy disk (using the S5 command interpreter's EPROM handling function). You can then output the DB1 directory from floppy (CONF DIR FD).

Errored access attempts are indicated by error messages. These error messages disappear from the screen when you press a softkey.

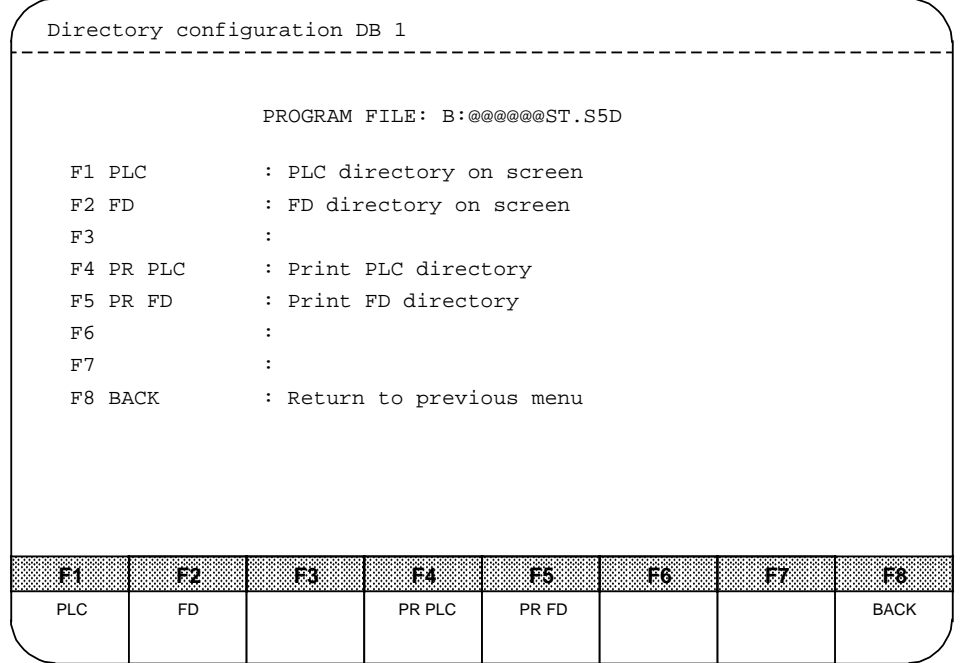

**Figure 12-27. "Directory Configuration DB 1" Form**

| <b>Function</b><br>KW | <b>Function</b><br>Name | <b>Description</b>                                                                                |
|-----------------------|-------------------------|---------------------------------------------------------------------------------------------------|
| F <sub>1</sub>        | <b>PLC</b>              | The overview of your I / O configuring data is read in from the<br>PLC and output to screen.      |
| F <sub>2</sub>        | FD.                     | The overview of your I / O configuring data is read in from<br>floppy (FD) and output to screen.  |
| F4                    | PR PLC                  | The overview of your I / O configuring data is read in from the<br>PLC and output to printer.     |
| F <sub>5</sub>        | PR FD                   | The overview of your I / O configuring data is read in from<br>floppy (FD) and output to printer. |
| F8                    | <b>BACK</b>             | Exit the "Directory configuration DB 1" form                                                      |

Table 12-25. Function Keys in the "Directory Configuration DB 1" Form

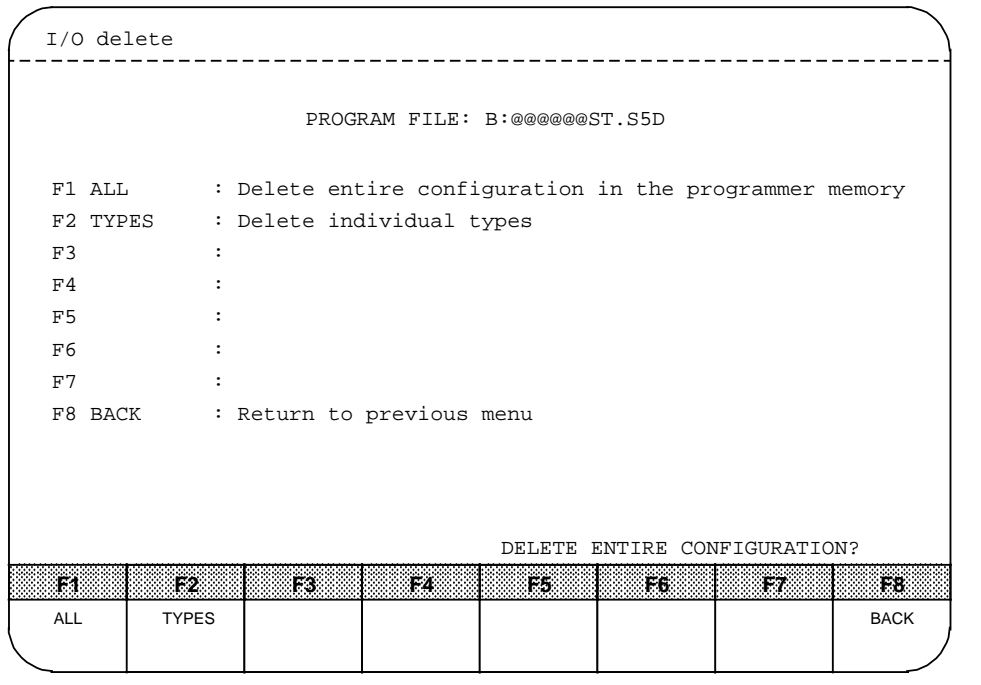

#### **• F2 Delete Configuring Data (Programmer Memory)**

 $\epsilon$ F2> screens the "I / O delete" form.

**Figure 12-28. "I / O Delete" Form**

<F1> "ALL" allows you to delete all I / O configuring data in the programmer memory. "Delete whole configuration?" is displayed when you press <F1>. Press <ENTER> to reply with "YES" or <ABORT> to reply with "NO".

A type matrix is displayed when you press <F2> "Types". Using this matrix, you can delete individual DI, DQ, AI, AQ and CP / IP types. The interprocessor communication flags are deleted when you delete the associated interface number.

Set the cursor to the field for the type you want to delete and press <RETURN>. If the specified type was configured, "TYPE DELETED" is displayed as confirmation. If it was not, "TYPE NOT CONFIGURED" is displayed instead.

|                                      |  |         |          |              |         |              | $DE + DA + AE + AA + CP/IP+$               |              |  |
|--------------------------------------|--|---------|----------|--------------|---------|--------------|--------------------------------------------|--------------|--|
| Types single-channel subunit A ! X ! |  |         | ----+--- |              | $1 - 1$ | $\mathbf{I}$ | T                                          | 1            |  |
| Types single-channel subunit B !!    |  |         |          | $\mathbf{I}$ |         | $\mathbf{I}$ | $\mathbf{I}$                               | J.           |  |
| Types switched                       |  | $\pm$   | T        | $\mathbf{I}$ |         | $\perp$      | $\perp$<br>------+----+----+----+----+---- | $\mathbf{I}$ |  |
| Types redundant                      |  | $\perp$ | T        | $\mathbf{I}$ |         | $\mathbf{I}$ | $\perp$                                    | $\mathbf{I}$ |  |
|                                      |  |         |          |              |         |              | ---+----+----+-----+                       |              |  |
|                                      |  |         |          |              |         |              |                                            |              |  |
|                                      |  |         |          |              |         |              |                                            |              |  |

**Figure 12-29. "Type Matrix" Form**

**• F3 Transfer and Load DB 1 (Configuration)**

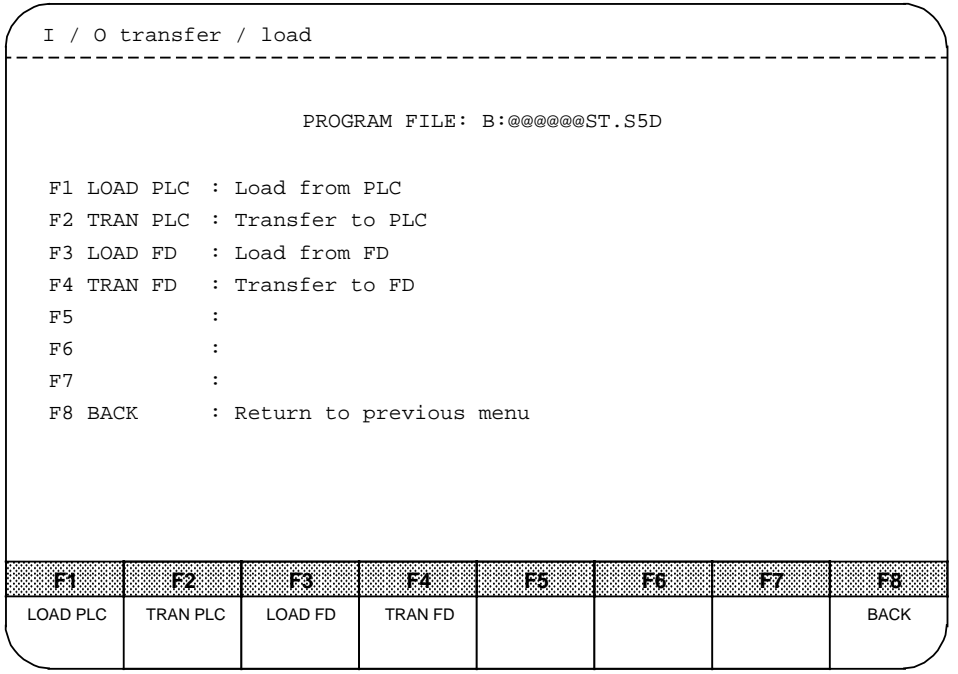

**Figure 12-30. "I / O Transfer / Load" Form**

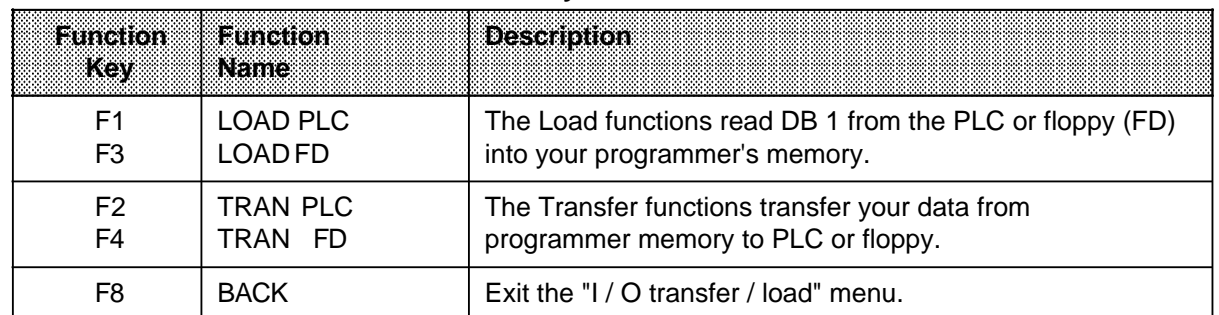

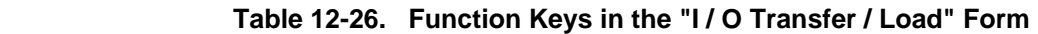

The Load function transfers DB 1 to the programmer and then checks to see whether it is a configuration block for the S5-115H. If it is not, it is rejected with "WRONG DB1".

If the PLC was specified for transfer, a second screen form is displayed in which you can specify the program sections to be transferred.

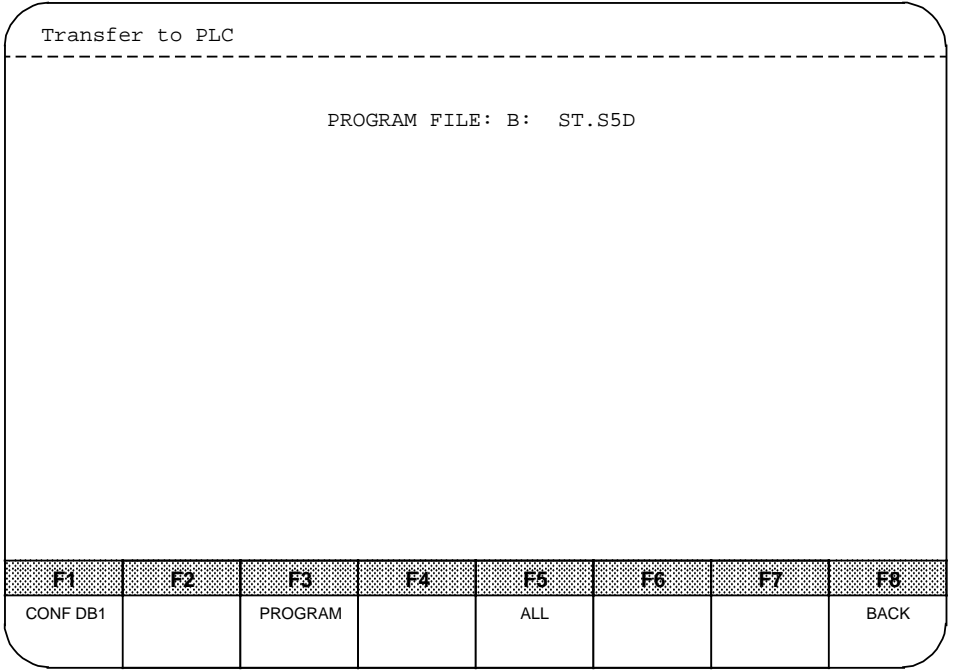

**Figure 12-31. "Transfer to PLC" Form**
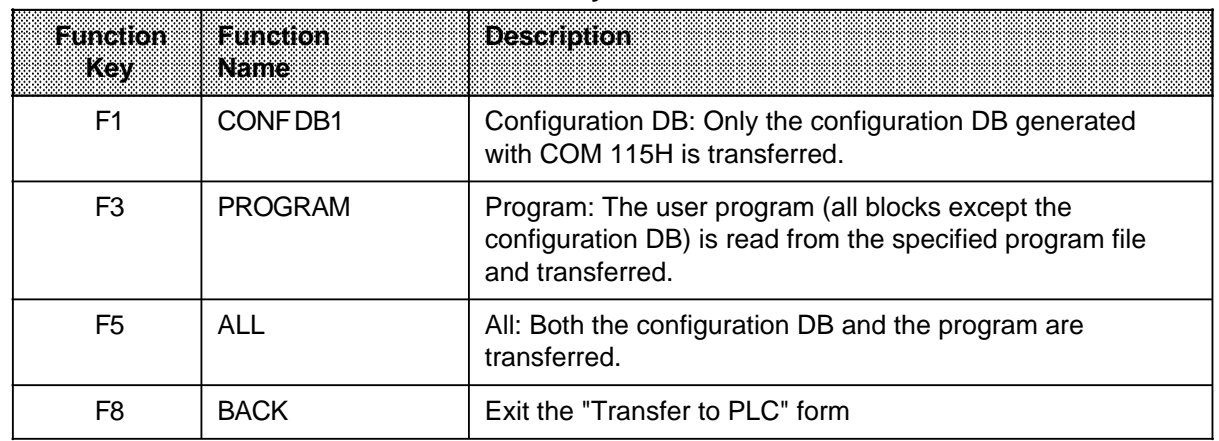

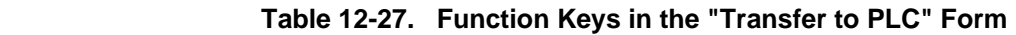

Only the configuration DB is transferred when FD is specified.

"DBxy ALREADY ON (DEVICE), OVERWRITE?" is displayed prior to transfer of a configuration DB. You can overwrite the block (default block) with <ENTER> or abort the function with <ABORT>.

An appropriate error message is displayed should an error occur.

**Note:**<br>
and a subset of the subset of the subset of the subset of the subset of the subset of the subset of the subset of the subset of the subset of the subset of the subset of the subset of the subset of the subset of t a a

Data block DB 1 can be transferred only when both PLCs are at STOP.

a a a

#### **• F4 Print Configuration (DB 1)**

<F4> screens the Print menu, which enables you to print out your configuring data in tabular form. Before you can print out the configuration DB from a logical device (PLC, FD or EPROM), you must first load it into the programmer's memory. A footer can be added to each page.

|           | COM 115H print menu |                                    |    |                              |              |            |             |
|-----------|---------------------|------------------------------------|----|------------------------------|--------------|------------|-------------|
|           |                     |                                    |    | PROGRAM FILE: B:@@@@@@ST.S5D |              |            |             |
|           | F1 DI               | : Print configured digital inputs  |    |                              |              |            |             |
|           | F2 DO               | : Print configured digital outputs |    |                              |              |            |             |
|           | F3 AI               | : Print configured analog inputs   |    |                              |              |            |             |
|           | F4 AQ               | : Print configured analog outputs  |    |                              |              |            |             |
|           | F5 CP/IP            | : Print configured interfaces      |    |                              |              |            |             |
|           | F6 TYPES            | : Print differentiated types       |    |                              |              |            |             |
|           | F7 ALL              | : Print the whole configuration    |    |                              |              |            |             |
|           | F8 BACK             | : Return to previous menu          |    |                              |              |            |             |
|           |                     |                                    |    |                              |              |            |             |
|           |                     |                                    |    |                              |              |            |             |
|           |                     |                                    |    |                              |              |            |             |
|           |                     |                                    |    |                              |              |            |             |
| FЛ        | F2                  | PØ                                 | F4 | ES                           | F6.          | FZ         | F8.         |
| <b>DI</b> | DQ                  | AI                                 | AQ | CP / IP                      | <b>TYPES</b> | <b>ALL</b> | <b>BACK</b> |
|           |                     |                                    |    |                              |              |            |             |

**Figure 12-32. "COM 115H Print Menu"**

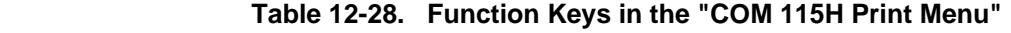

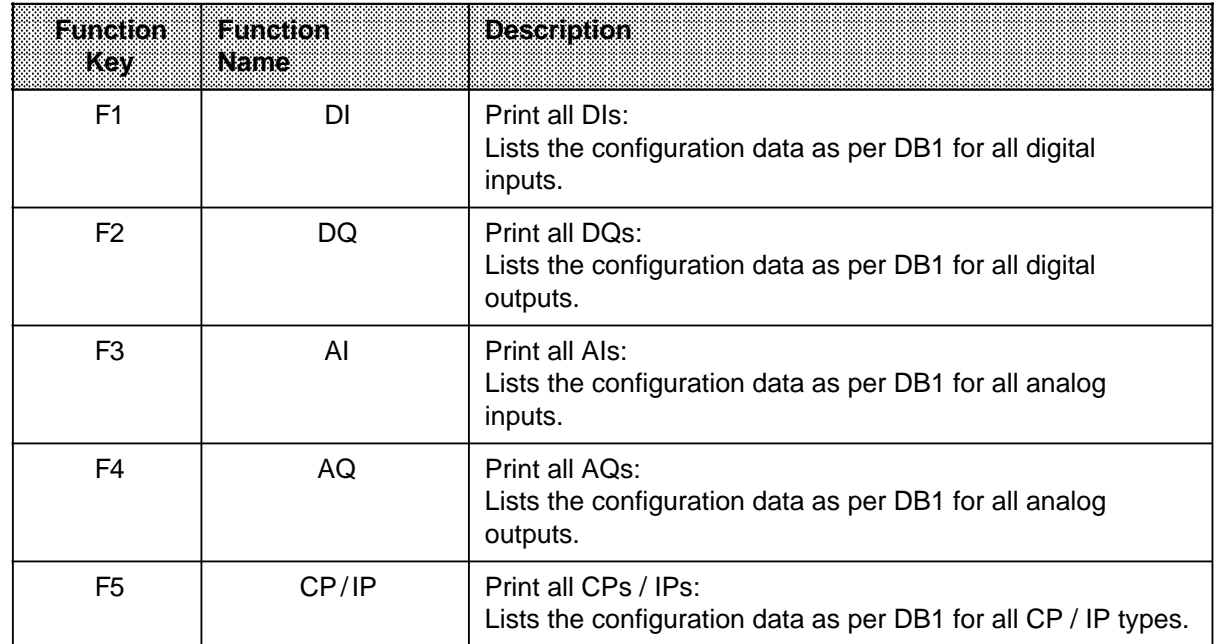

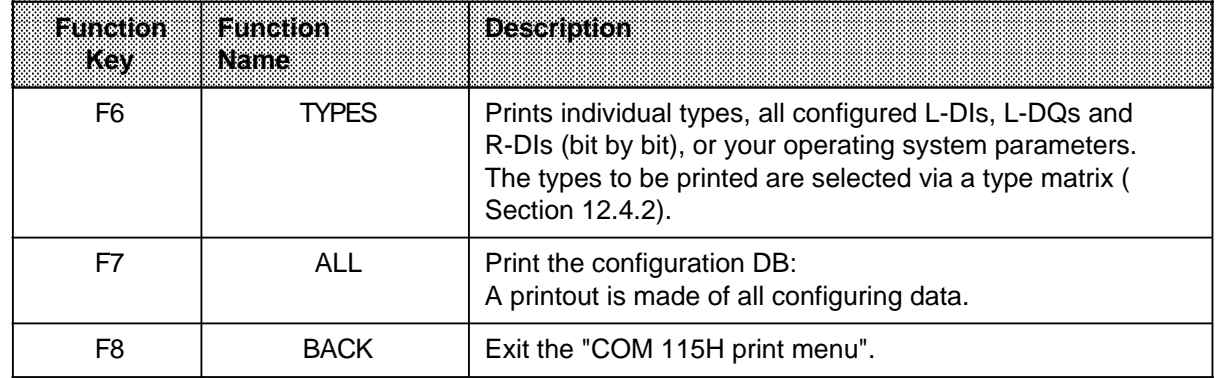

## Table 12-28. Function Keys in the "COM 115H Print Menu" (continued)

#### **• F5 Select Program File**

After pressing <F5> in the System Handling menu, you are prompted for entry of a program file. All access operations to hard disk or floppy disk made prior to specification of a program file access file "B:@@@@@@ST.S5D".

After you have specified your program file, you can perform various operations on the floppybased blocks, such as Delete, Configure, Transfer, Print and so on.

#### **• F7 Auxiliary Functions**

<F7> invokes the STEP 5 auxiliary functions.

For details, please refer to your programmer manual.

### **12.4 Documenting with COM 115H**

### **12.4.1 Print Overview of Configuring Data**

Press <F7> in the Main menu to screen the "System Handling" menu. <F1> "CONF DIR" takes you to the Directory menu, where you can make a hard copy printout of your configuring data from either PLC (<F4>) or floppy disk (<F5>) for documentation purposes.

#### **Example:**

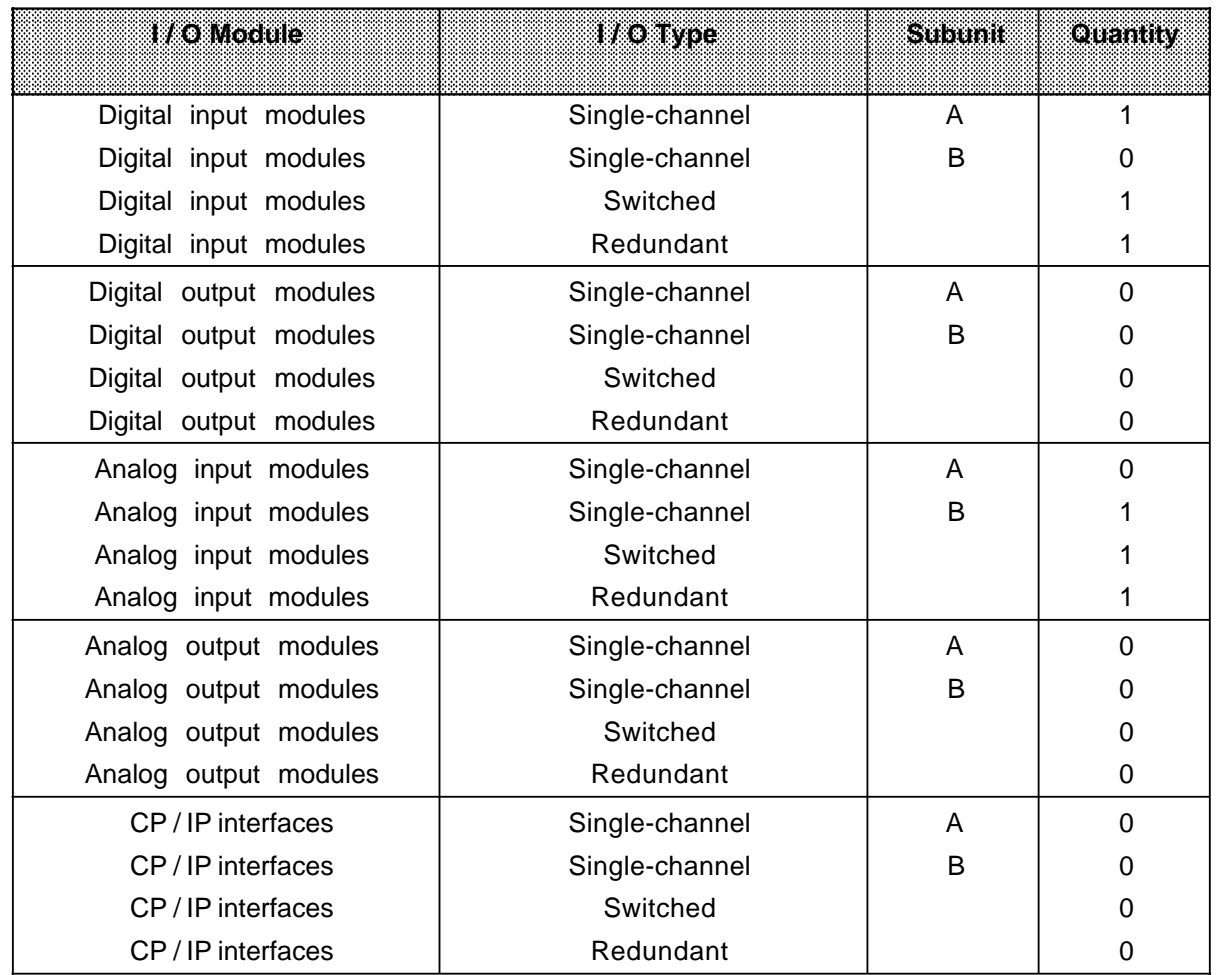

Introduction to COM 115H S5-115H Manual

### **12.4.2 Print Configuration Data Block DB 1**

<F4> in the "SYSTEM HANDLING" menu takes you to the COM 115H Print menu, where you can output your configuring data in tabular form.

Before you can output data from PLC or FD, you must first load this data into the programmer's memory. You can do this by pressing <F3> "TRAN / LOAD" in the System Handling menu.

If you specified a hard copy printout, a footer is added at the end of each page.

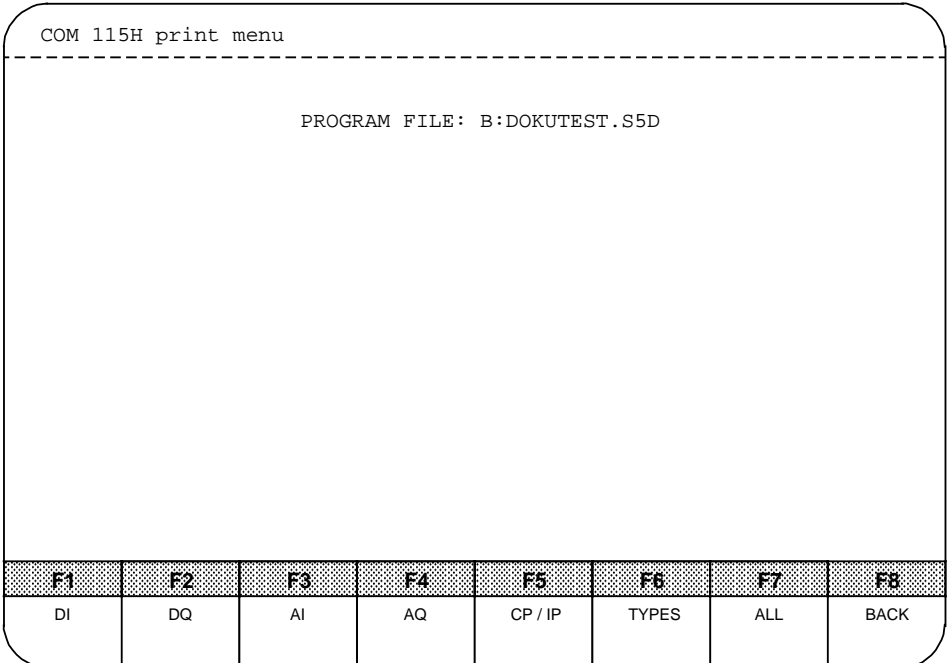

**Figure 12-33. "COM 115H Print Menu"**

You can execute the following functions with function keys <F1> to <F7>:

a

a

a

a

a

a

a

a

a

a

• F1 Print All DI Types (Digital Input Bytes)

#### **Example: Table of DI Types (F1)**

Digital inputs:

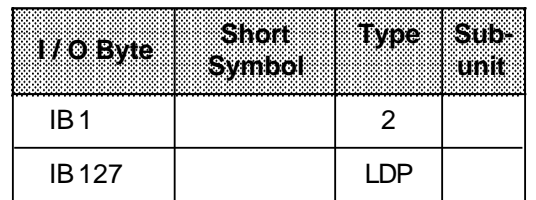

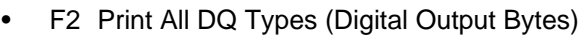

- F3 Print All AI Types (Analog Inputs)
- F4 Print All AQ Types (Analog Outputs)
- F5 Print All CP / IP Types (Interface Nos.)

**Example: Table of CP / IP Types (F5)** CP / IP Interfaces:

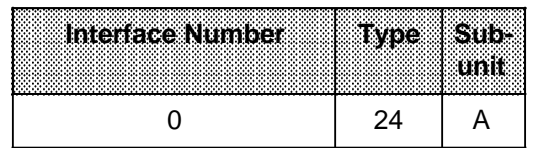

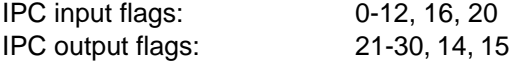

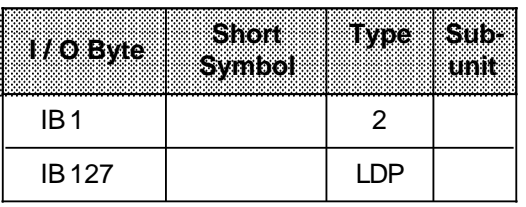

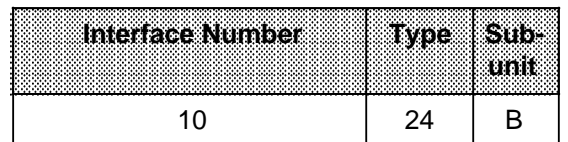

When CF configured for this interface (IF) number.

• F6 List Individual Types, Configured L-DIs, L-DQs and R-DIs (Bit by Bit) or Operating System **Parameters** 

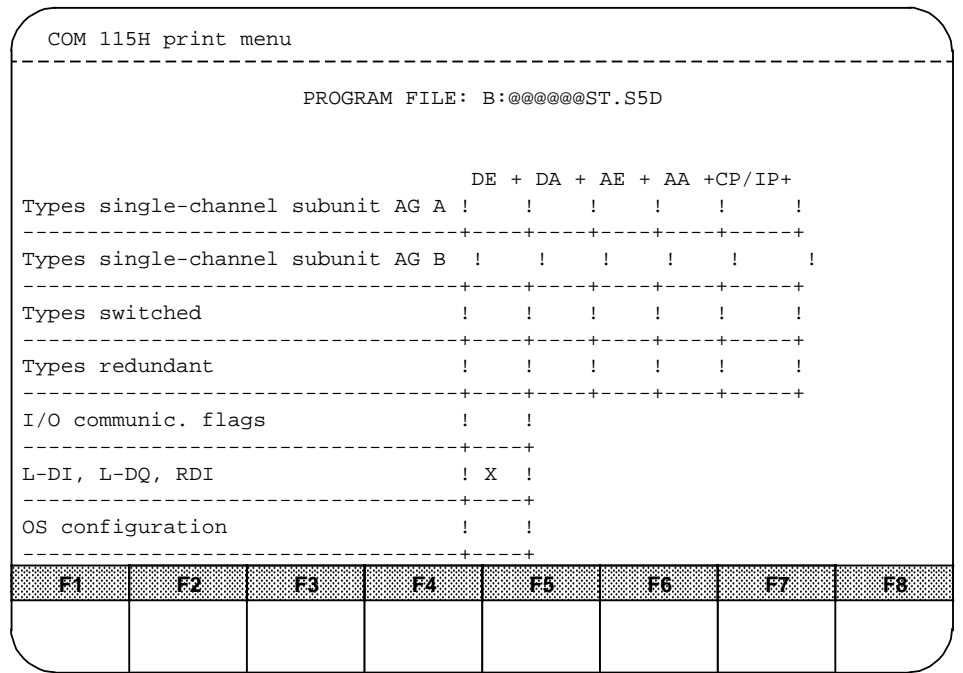

**Figure 12-34. COM 115H Print Menu**

A type matrix, in which you can mark the various types, is displayed when you press <F6> "Types".

Set the cursor to the relevant field and press <RETURN> or <ESC>.

Your selections are output to printer.

### **Example: Redundant DIs**

DI-Type 3: Two-channel digital inputs (redundant I / Os)

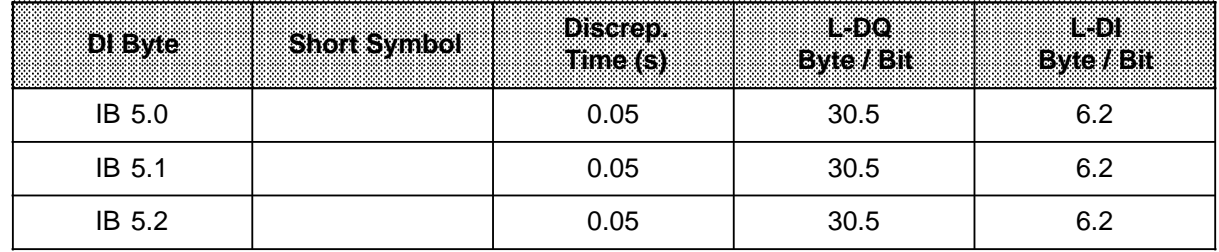

#### **Example: L-DI, L-DQ, RDI**

Bit assignments for digital outputs:

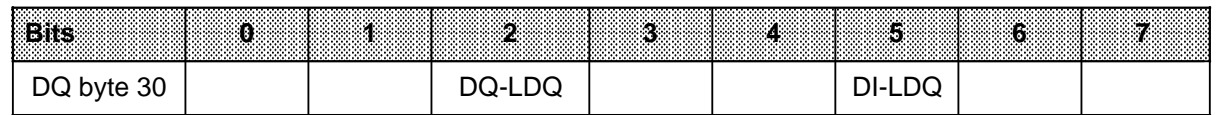

Bit 5 of digital output byte 30 is configured as locating digital output for a redundant digital input. The remaining bits are unassigned.

The following are listed when you "check off" the "OS configuration" field in the Print menu:

- 1. Operating system parameters
- 2. Transfer data for standby activation
- 3. I / O areas in the expansion units

#### • F7 Print Entire Configuration

This function outputs all configuration data to printer:

- 1. Operating system parameters (see above) and
- 2. All I / O configuring data

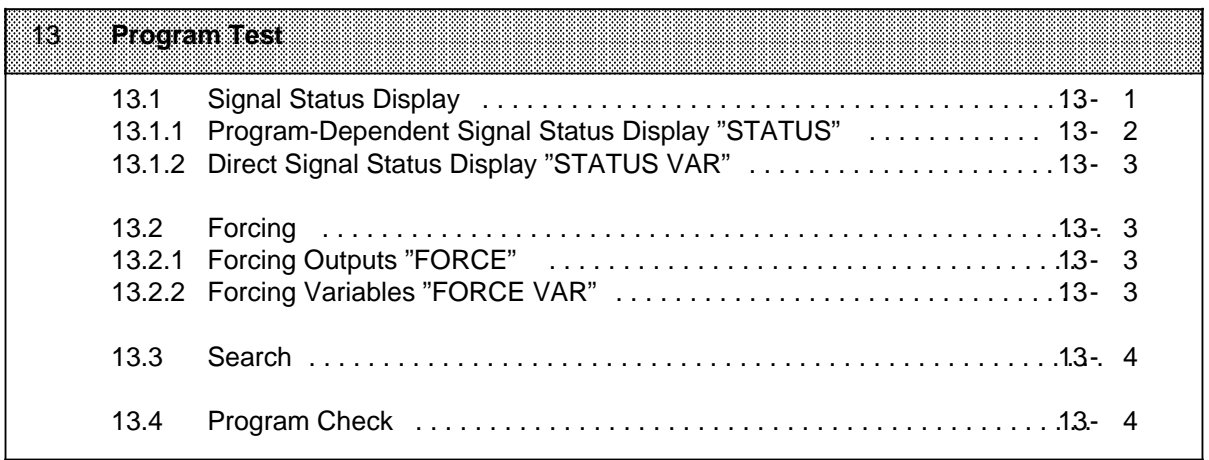

a a a a a a a a a a a a a a a a a a a a a a a a a a a a a a a a a a a a a a a a a a a a a a a a a a a a a a a a a a a a a a a a a a a a a a a a a a a a a a a a a a a a a a a a a a a a a a a a a a a a a a a a a a a a a a a a a

# **13 Program Test**

Use the following test functions to find and eliminate logic errors in the program. Test blocks are not possible with the S5-115H.

Note: 1980 and 1980 and 1980 and 1980 and 1980 and 1980 and 1980 and 1980 and 1980 and 1980 and 1980 and These functions increase the scan time. a a

### **13.1 Signal Status Display**

Two test functions indicate operand signal states and the result of a logic operation (RLO). Depending on when signal states are examined, a distinction is made between programdependent signal status display (STATUS) and direct signal status display (STATUS VAR).

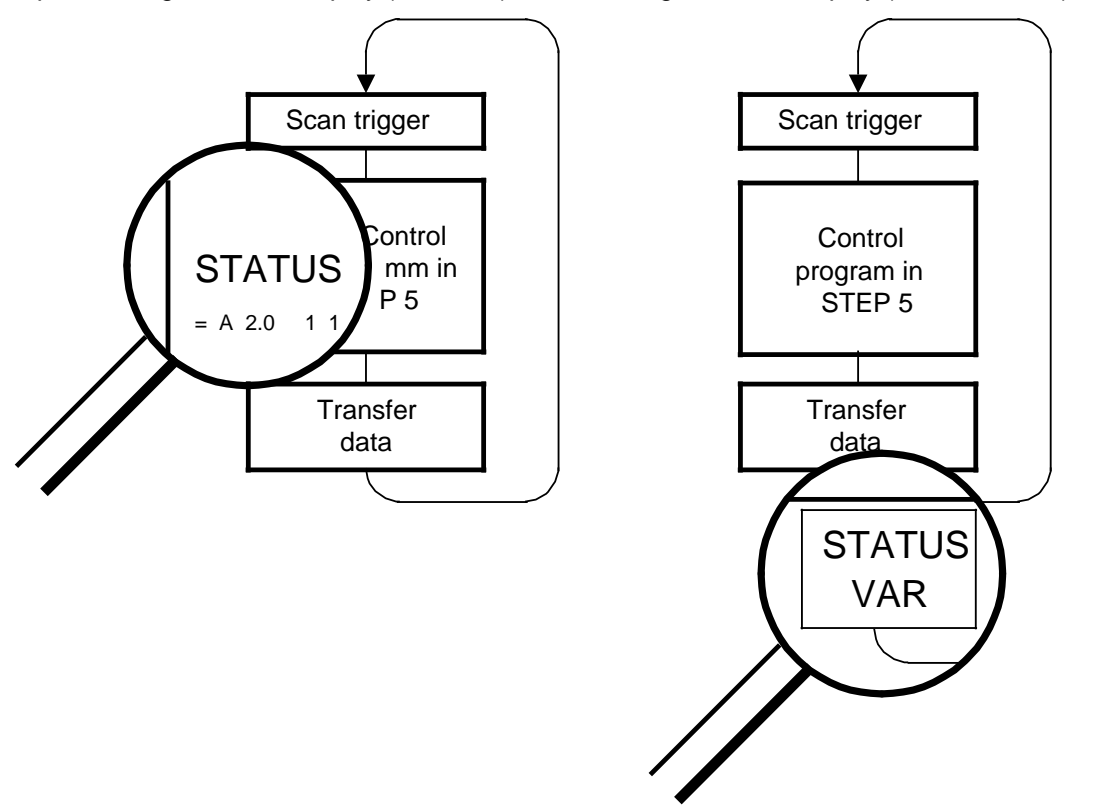

**Figure 13-1. Comparison of the "STATUS" and "STATUS VAR" Test Functions**

#### **Displaying Signal States**

How signal states are displayed on a screen depends on the method of representation.

#### **STL:**

Signal states are represented in the form of a list.

#### **CSF / LAD:**

Signal states are represented by different types of connecting lines as shown in Figure 13-2:

| Signal state 1                                                                                                    |
|----------------------------------------------------------------------------------------------------|
| Signal state 0                                                                                                    |
| Signal state cannot be represented. (E.g., the signal state is outside<br>the range of the 20 operands that can be represented.) |

**Figure 13-2. Representation of Signal States on a Screen (for LAD and CSF)**

### **13.1.1 Program-Dependent Signal Status Display "STATUS"**

Use the "STATUS" test function to display the current signal states and the RLO of the various operands during program scanning. You can also use this function to correct the program.

**Note:** a a The PLC must be in the "RUN" mode for this test function. In solo mode, you can access the redundant, the switched, and the single-channel I / Os in the subunit. In redundant mode, you can access all I / Os without any restrictions whatsoever. a a a a a a a a a a a a a a <u> 1999 - Andrej Marie Marie III (m. 1989)</u> a a a a a a a a a a a a a a a a a a a a a a a a a a a a a a a a a a a a a a a a a a a a a a

### **13.1.2 Direct Signal Status Display "STATUS VAR"**

Use the "STATUS VAR" test function to display the state of an arbitrary operand (input, output, flag, data word, counter, or timer) at the end of a program scan. The information is taken from the process image of the operands in question. During Program Check or in the "STOP" mode, the inputs are read indirectly from the input modules. Otherwise, only the process image of the specified operands is displayed.

a a a a a a a a a a a a a a a a a a a

### **13.2 Forcing**

a a a a a a a a a a a a a a a a a a a a a a a a a a a a a a a a a a a a a a a

a a a a a a a a a a a a a a a a a a a a a a a a a a a a a a a a a a a a a a a a a a a a a a a a a a a a a a a a a a a a a a a a a a a a a a a a a a a a a a a a a a a a a a a a a a a a a a a a a a a a a a a a a a a a a a a a a

a a a a a a a a a a a a a a a a a a a a a a a a a a a a a a a a a a a a a a a a a a a a a a a a a a a a a a a a a a a a a a a a a a a a a a a a a a a a a a a a a a a a a a a a a a a a a a a a a a a a a a a a a a a a a a a a a

You can use the Force functions to influence specific binary and digital operands. A distinction is made between Forcing Outputs (FORCE) and Forcing Variables (FORCE VAR), depending on whether the user wants to act upon the process image or the program scan.

### **13.2.1 Forcing Outputs "FORCE"**

You can set outputs to a specific signal state directly without using the control program. Use this direct method to check the wiring and functioning of output modules. This procedure does not change the process image but is does cancel the output disable state.

**Note:** a a a a a a a a a a a a a a a a a a a a a a a a a a a a a a a a a aa a a a a a a For the "FORCE" test function, the PLC must be either set to the Program Check function or in the "STOP" mode. This means that this on-line function affects only the outputs of the subunit to which the programmer is interfaced. The function must only be executed without the load voltage. a a .<br>... a a .<br>... a a

### **13.2.2 Forcing Variables "FORCE VAR"**

With the "FORCE VAR" test function, the process image of binary and digital operands is modified regardless of the PLC mode.

The following variables can be modified: I, Q, F, T, C, and D.

Program scanning with the modified process variables is executed in the "RUN" mode. However, the variables can be modified again in the remaining program run, without a checkback signal. Process variables are forced asynchronously to the program run.

#### **Special characteristics include the following:**

- Modify the variables I, Q, and F only by bytes or by words in the process image.
- For the variables T and C in the KM and KH format, proceed as follows:
	- Enter a "Y" in the SYSTEM COMMANDS input field in the DEFAULTS menu.
	- Pay particular attention to forcing of edge flags.
- An incorrect format or operand entry aborts the signal status display. The system outputs the message "NO FORCE POSSIBLE".

### **13.3 Search**

The Search function looks for specific keys in the program and lists them on the programmer's monitor. You can then make program changes at this point.

You can execute searches with the following programmer functions:

- INPUT
- OUTPUT
- **STATUS**

a a a a a a a a a a a a a a a a a a a a a a a a a a a a a a a a a a a a a a a a a a a a a a a a a a a a a a a a a a a a a a a a a a a a a a a a a a a a a a a a a a a a a a a a a a a a a a a a a a a a a a a a a a a a a a a a a

• PROGRAM CHECK

Possible search keys include the following:

- statements (e.g., A I 0.1)
- operands (e.g., Q 1.0)
- labels (e.g., X 01), possible only in function blocks!

a a a a a a a a a a a a a a a a a a a a a a a a a a a a a a a a a a a a a a a a a a a a a a a a a a a a a a a a a a a a a a a a a a a a a a a a a a a a

• addresses (e.g., 006)

**Note :** a a

The Search function is executed differently by different programmers. It is described in detail in the appropriate operator's guide. a a a . . . a a mata mata na mata a mata a mata a mata a mata a mata a mata a mata a mata a mata a mata a mata a mata a mata a a a a a a a a a a a a a a a a a a a a a a a a a a a a a a a a a a a a a a a a a a a a a a a a a a a a a a a a a a a a a a a a a a a a a a a a a a a a a a a a a a a a a a a a a a a a a a a a a a a a a a a a a a a a a a a a a a a a a a a a a

### **13.4 Program Check**

The programmer's Program Check function permits step-by-step scanning of a random block. When this function is called, program scanning is stopped at a specific point. This breakpoint (a statement in the program) is indicated by the cursor. The PLC scans the program up to the selected statement. The current signal states and the RLO are displayed from this statement on (as with the "STATUS" test function). You can scan the program in sections by shifting the breakpoint as you require.

Program scanning takes place as follows:

- All jumps in the called block are traced.
- Block calls are executed without delay. The Program Check is continued only after program scanning returns to the point where a block was called.
- Program scanning is terminated automatically when block end (BE) is detected.

The following applies during a Program Check:

- Both mode LEDs are off.
- Inputs and outputs are not scanned. The program writes to the PIQ and reads the PII.
- All outputs are set to zero. The "BASP" LED lights up.

Corrections are not possible during a Program Check. However, the following test and PLC functions can be executed:

- input and output (program modifications are possible)
- direct signal status display (STATUS VAR)
- forcing outputs and variables (FORCE, FORCE VAR)
- information functions (ISTACK, BSTACK)

If the Program Check function is interrupted by PLC or program errors, the PLC goes into the "STOP" mode and the corresponding LED lights up on the CPU control panel.

Consult the appropriate operator's guide for information on calling the Program Check function on a programmer.

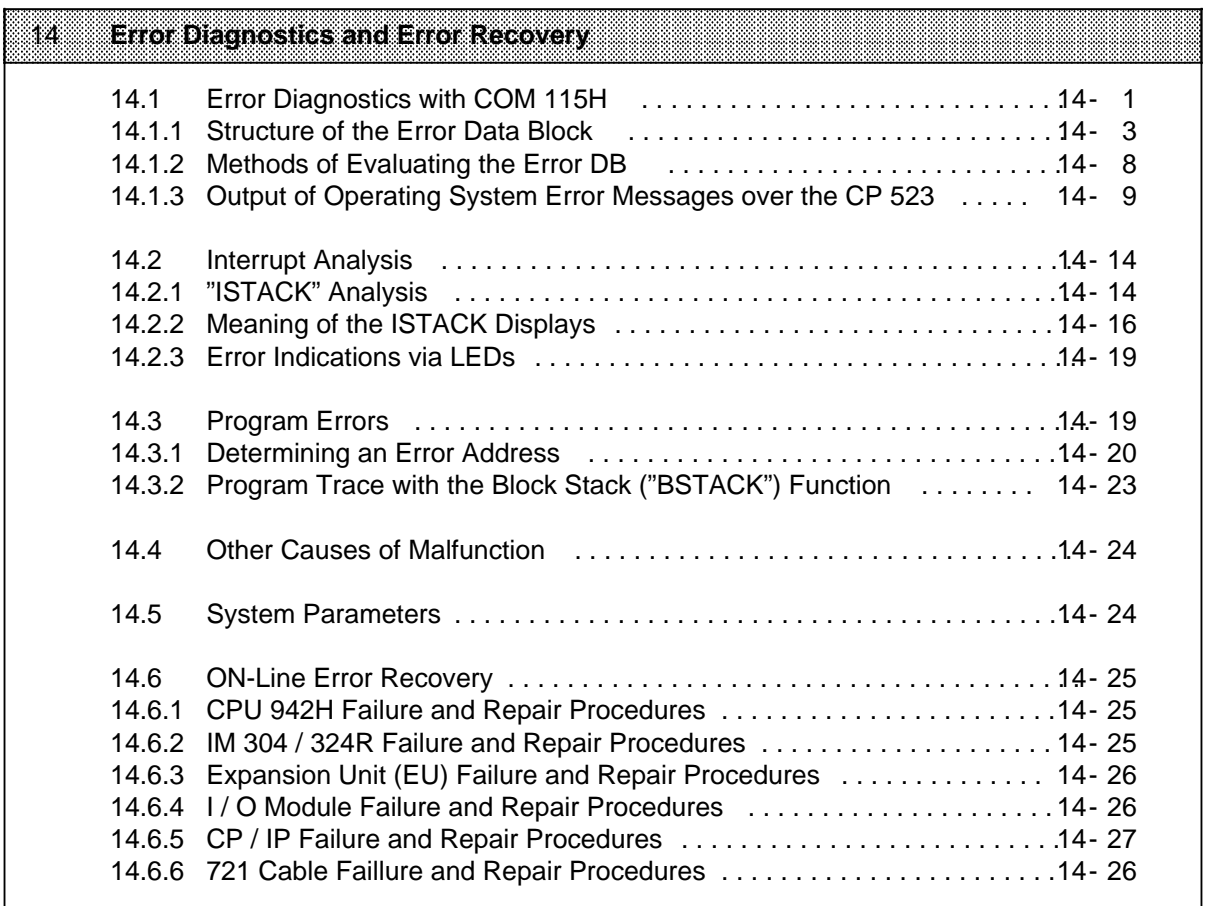

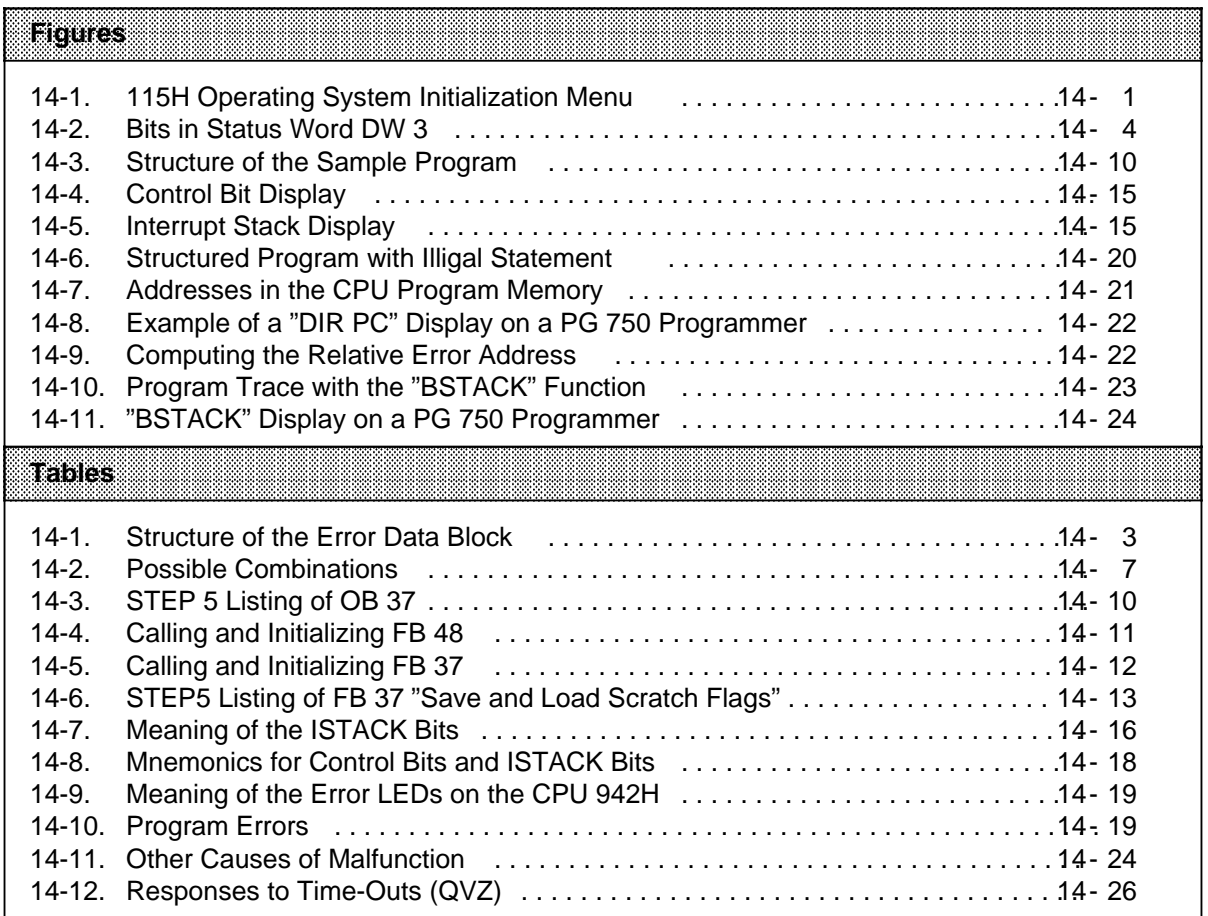

a a a a a a a a a a a a a a a a a a a a a a a a a a a a a a a a a a a a a a a a a a a a a a a a a a a a a a

# **14 Error Diagnostics and Error Recovery**

Malfunctions in the S5-115H can have various causes. If a malfunction should occur, the S5-115H offers you the following options for error diagnostics and recovery:

- Error diagnosis with COM 115H ( Section 14.1)
- Interrupt analysis (Section 14.2)
- Program errors (Section 14.3)

 $\begin{minipage}{0.9\linewidth} \textbf{Note:} \begin{minipage}{0.9\linewidth} \textbf{Note:} \end{minipage} \begin{minipage}{0.9\linewidth} \textbf{Note:} \end{minipage} \begin{minipage}{0.9\linewidth} \textbf{Note:} \end{minipage} \begin{minipage}{0.9\linewidth} \textbf{Note:} \end{minipage} \begin{minipage}{0.9\linewidth} \textbf{Note:} \end{minipage} \begin{minipage}{0.9\linewidth} \textbf{Note:} \end{minipage} \begin{minipage}{0.9\linewidth} \textbf{Note:} \end{minipage} \begin{minipage}{0.9\$ To enable a rough distinction between a PLC malfunction and a program error, program OB 1 so that it consists of only a "BE" statement. If the PLC is working properly, it goes to RUN when a cold restart is initiated. a

a a a

a a a a a a a a a a a a a a a a a a a a a a a a a a a a a a a a a a a a a a a a a a a a a a a a a a a a a a a

### **14.1 Error Diagnostics with COM 115H**

All errors detected by the S5-115H's operating system are stored in an error data block. You may choose the number of this block when you configure the system with COM 115H.

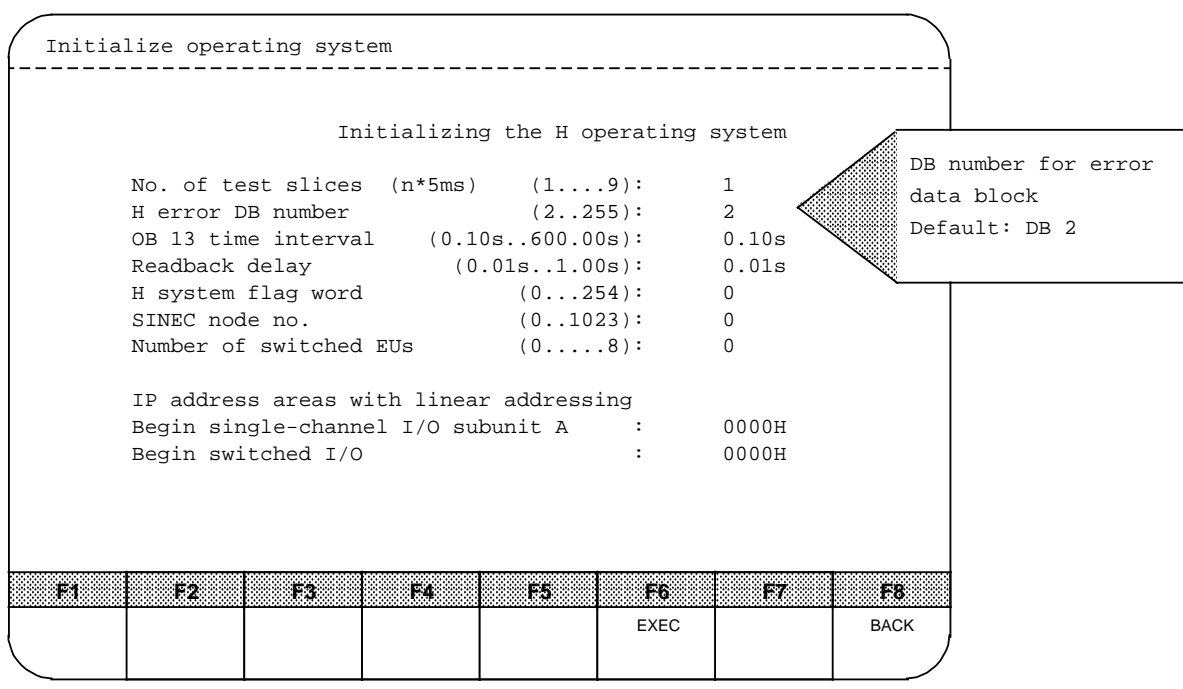

**Figure 14-1. 115H Operating System Initialization Menu**

a a a a a a a a a a a a a a a a a a

The operating system then generates the error DB in RESTART mode. Errors which occur prior to generation of the DB are flagged in the ISTACK. The error DB normally comprises 135 words (+ 5 words for the block header).

**Note:** a aa a The contents of the error DB are erased: a a a a a a a a a a a a a a a a a a a a a a a a a a a a a a a a a a a a a a a a

in RESTART mode

a

when you request that passivation be revoked by setting the relevant bits in the H flag word.

a a a

The following important information is entered in the error DB when an error occurs during program scanning:

#### • **Entry in the Error Image**

The 115H operating system forms a static image of the error and maps it into the error DB. This image is such that each "repairable" unit (I / Os, CPs / IPs) is assigned a specific bit. These bits are arranged in order of ascending addresses or interface numbers. In addition, a distinction is made as to whether the repairable units belong to subunit A or subunit B.

All bits in the error image are originally "0". If the system program detects an error during the self-test, it sets the relevant bit to "1".

You will find an example for this procedure in Section 14.4.4 under the heading "Static Error Image: DW 6 to 127".

#### • **Entry in the Status Word**

Each error is also assigned to a particular error group (for instance "Parallel link errors", "I / O errors" and the like). One bit is reserved in the status word for each group. A group error bit remains set to "1" as long as the error image contains at least one error for that group. A list of the error groups which reserve bits in the status word is presented in Section 14.5.1.

#### • **Entry in the Error Block**

Errors detected by the operating system are entered in a so-called error block. In the case of I / O errors, the operating system enters no more than two errors in the error DB per cycle. Entry of the second of these two errors also sets the "Error Burst" bit in status word DW3. No other I / O errors detected in this PLC cycle are entered in the error DB, thus preventing an excessive increase in the cycle time.

The error flags are entered in so-called error blocks. Each block comprises seven data words. The precise structure of an error block is discussed in Section 14.1.1. Error OB 37 is invoked for each error that is entered in the error DB.

### **14.1.1 Structure of the Error Data Block**

The Table below shows the structure of the error DB:

|                                                                                                    | <b>Data Word</b>                                                                                                    |                                                                            |                                                                                                    | High torder Eyfe  |                             |                                                               |                                                                                          |                                                                                                | <b>Rowlorder Byle</b>                                                                                                    |  |  |
|----------------------------------------------------------------------------------------------------|----------------------------------------------------------------------------------------------------|----------------------------------------------------------------------------|----------------------------------------------------------------------------------------------------|-------------------|-----------------------------|---------------------------------------------------------------|------------------------------------------------------------------------------------------|------------------------------------------------------------------------------------------------|----------------------------------------------------------------------------------------------------|--|--|
| DW                                                                                                    | 0                                                                                                    |                                                                            |                                                                                                    |                   | Error counter               |                                                               |                                                                                          |                                                                                                |                                                                                                    |  |  |
| <b>DW</b>                                                                                                    | 1                                                                                                    |                                                                            |                                                                                                    | Write pointer     |                             |                                                               |                                                                                          |                                                                                                |                                                                                                    |  |  |
| <b>DW</b>                                                                                                    | $\overline{2}$                                                                                                    |                                                                            |                                                                                                    |                   | (Reserved for read pointer) |                                                               |                                                                                          |                                                                                                |                                                                                                    |  |  |
| <b>DW</b>                                                                                                    | 3                                                                                                    |                                                                            |                                                                                                    |                   | Status word                 |                                                               |                                                                                          |                                                                                                |                                                                                                    |  |  |
| <b>DW</b>                                                                                                    | 4                                                                                                    |                                                                            |                                                                                                    | Error DB ID (115) |                             |                                                               |                                                                                          |                                                                                                | Address of 1st error block (128)                                                                                                    |  |  |
| <b>DW</b>                                                                                                    | 5                                                                                                    |                                                                            |                                                                                                    |                   | Unassigned                  |                                                               |                                                                                          |                                                                                                |                                                                                                    |  |  |
| DW<br><b>DW</b><br><b>DW</b><br><b>DW</b><br><b>DW</b><br><b>DW</b><br><b>DW</b><br><b>DW</b><br><b>DW</b><br><b>DW</b><br><b>DW</b><br><b>DW</b><br>DW.<br><b>DW</b> | 6 <sub>to</sub><br>14 <sub>to</sub><br>18 <sub>to</sub><br>26 <sub>to</sub><br>30 <sub>to</sub><br>38 to<br>42 <sub>to</sub><br>50 <sub>to</sub><br>54 to<br>62 <sub>to</sub><br>66 to<br>74 to<br>78 to<br>94 to 109 | 13<br>17<br>25<br>29<br>37<br>41<br>49<br>53<br>61<br>65<br>73<br>77<br>93 | Static error image DI<br>Static error image Al<br>Static error image DI<br>Static error image Al<br>Static error image DI<br>Static error image Al<br>Static error image DQ<br>Static error image AQ<br>Static error image DQ<br>Static error image AQ<br>Static error image DQ<br>Static error image AQ<br>Static error image IF no.<br>Static error image IF no. |                   |                             | 128 to<br>0<br>128 to<br>128 to<br>128 to<br>128 to<br>128 to | 0 <sub>to</sub><br>to<br>$0$ to<br>$0$ to<br>$0$ to<br>$0$ to<br>0 to<br>0 <sub>to</sub> | 127<br>254<br>127<br>254<br>127<br>254<br>127<br>254<br>127<br>254<br>127<br>254<br>255<br>255 | Subunit A<br>Subunit A<br>Subunit B<br>Subunit B<br>Switched<br>Switched<br>Subunit A<br>Subunit A<br>Subunit B<br>Subunit B<br>Switched<br>Switched<br>Subunit A<br>Subunit B |  |  |
|                                                                                                    | DW 110 to 125                                                                                                    |                                                                            | Static error image IF no.                                                                                                    |                   |                             |                                                               | $0$ to                                                                                   | 255                                                                                            | Switched                                                                                                    |  |  |
| DW 126                                                                                                    |                                                                                                    |                                                                            | Stat. err.im. EUs: 1 to 8 Subunit A                                                                                                    |                   |                             |                                                               |                                                                                          |                                                                                                | Stat. err.im. EUs: 1 to 8 Subunit B                                                                                                    |  |  |
| DW 127                                                                                                    |                                                                                                    |                                                                            |                                                                                                    |                   |                             | (Reserved)                                                    |                                                                                          |                                                                                                |                                                                                                    |  |  |
| DW 128                                                                                                    |                                                                                                    | E                                                                          | Error location                                                                                                    | Error class       |                             |                                                               |                                                                                          |                                                                                                | Error number                                                                                                    |  |  |
|                                                                                                    | DW 129                                                                                                    | r<br>r                                                                     |                                                                                                    |                   | Auxiliary info 1            |                                                               |                                                                                          |                                                                                                |                                                                                                    |  |  |
| DW 130                                                                                                    |                                                                                                    | o<br>r                                                                     |                                                                                                    |                   | Auxiliary info 2            |                                                               |                                                                                          |                                                                                                |                                                                                                    |  |  |
| DW 131                                                                                                    |                                                                                                    |                                                                            |                                                                                                    |                   | Auxiliary info 3            |                                                               |                                                                                          |                                                                                                |                                                                                                    |  |  |
|                                                                                                    | DW 132                                                                                                    | b<br>I                                                                     | Maintenance info                                                                                                    |                   |                             |                                                               |                                                                                          |                                                                                                |                                                                                                    |  |  |
|                                                                                                    | DW 133                                                                                                    | о<br>С                                                                     | Hour                                                                                                    | (BCD)             |                             |                                                               |                                                                                          | Minute                                                                                         | (BCD)                                                                                                    |  |  |
|                                                                                                    | DW 134                                                                                                    | k                                                                          | Month                                                                                                    | (BCD)             |                             |                                                               |                                                                                          | Day                                                                                            | (BCD)                                                                                                    |  |  |
|                                                                                                    | DW 135                                                                                                    |                                                                            |                                                                                                    |                   | <b>Circulating buffer</b>   |                                                               |                                                                                          |                                                                                                |                                                                                                    |  |  |
|                                                                                                    |                                                                                                    |                                                                            |                                                                                                    |                   |                             |                                                               |                                                                                          |                                                                                                |                                                                                                    |  |  |

**Table 14-1. Structure of the Error Data Block**

The following descriptions provide detailed information on the data words in the error DB.

#### **• DW 0: Error Counter**

This data word is used to count the errors that occur. The counter stops when it reaches 32767 errors, and is reset on a cold restart or when passivation is revoked.

#### **• DW 1: Write Pointer**

The write pointer always points to the start (i.e. to the first data word) of the current error block. The current data block is the block in which the latest error was entered. The write pointer is set to "121" as long as no error has been entered in the error DB.

#### • **DW 2:**

This data word is reserved for the read pointer.

#### **• DW 3: Status Word**

H system errors can be divided into several categories, or error groups. Each bit in the status word is reserved for one of these groups, and is "1" until at least one error has been entered for that group.

The status word is data word DW 3 in the error DB, and has the following structure:

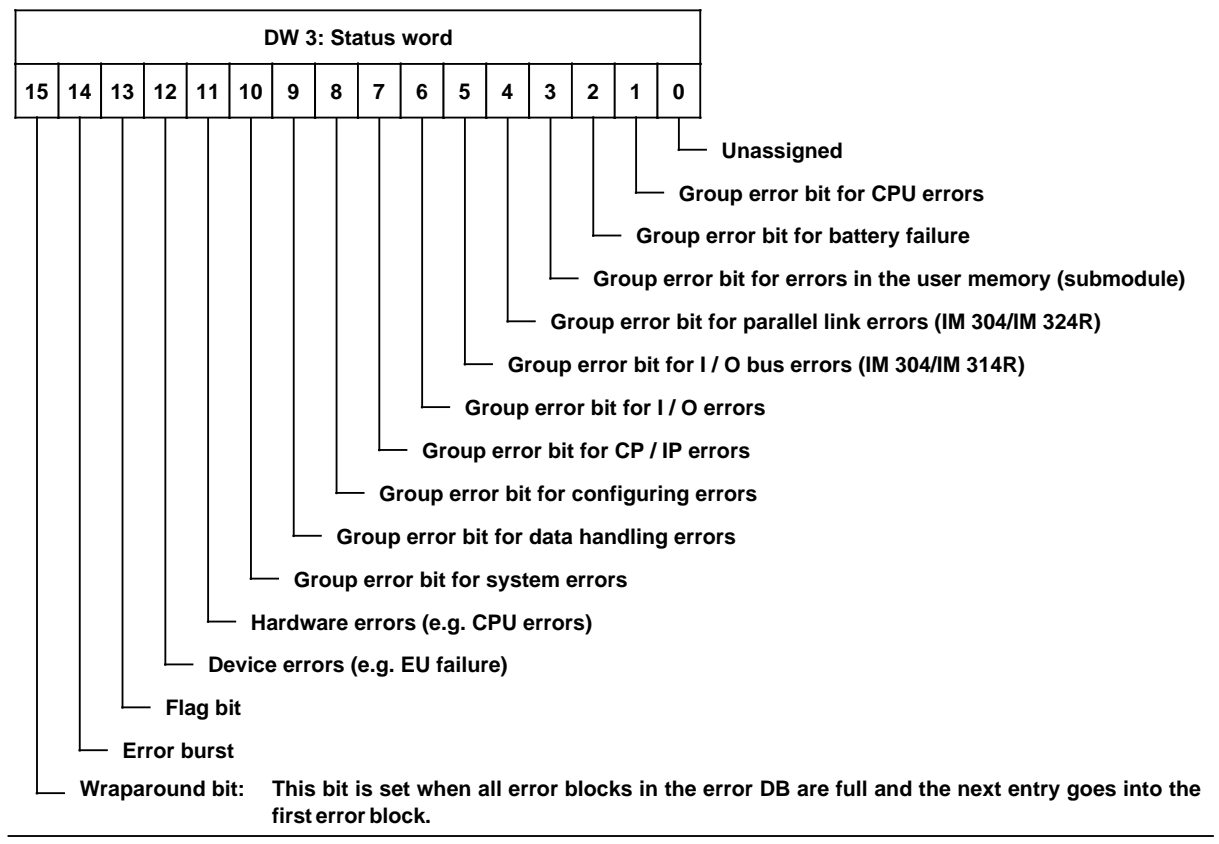

**Figure 14-2. Bits in Status Word DW 3**

#### **• DW 4: Error DB ID / Address of the 1st Error Block**

"115" is entered in the high-order byte of data word DW 4 as ID for the S5-115H error DB. The low-order byte of this word contains the start address of the 1st error block in the error DB; i.e. data word number 128.

#### **• DW 5: Unassigned**

You can use this data word as you require.

#### **• DW 6 to 126: Static Error Image**

The static error image shows which I / Os or which CP / IP interface show(s) a malfunction.

**Note:** a a

# The static error image shows only the I / Os that were configured with COM 115H.

<u> 1988 - Samuel Galling, Amerikaansk politik (f. 1988)</u> a a a a a a a a a a a a a a a a a a a a a a a a a a a a a a a a a a a a a a a a a a a a a a a a a a a a a a a a a a a a a a a a a a a a a a a a a a a a a a a a a a a a a a a a a a a a a a a a a a a a a a a a a a a a a a a a a

| Data<br>word | -153 | -14                       | 183 | 52. | 11. | 10  | 89. | $-8$ | <b>Bits</b><br>- 71 | -63 | 5   | Z.  | X.  | æ.  | ⋘   | 88808 |
|--------------|------|---------------------------|-----|-----|-----|-----|-----|------|---------------------|-----|-----|-----|-----|-----|-----|-------|
| $\bullet$    | 15   | 14                        | 13  | 12  | 11  | 10  | 9   | 8    | 7                   | 6   | 5   | 4   | 3   | 2   |     | 0     |
| ×.           | 31   | <b>CONTRACTOR</b><br>-30. | 29  | 28  | 27  | 26  | 25  | 24   | 98                  | 22  | 21  | 20  | 19  | 18  | 17  | 16    |
| ú.           | 47   | 46                        | 45  | 44  | 43  | 42  | 41  | 40   | 39                  | 38  | 37  | 36  | 35  | 34  | 33  | 32    |
|              |      |                           |     |     |     |     |     |      |                     |     |     |     |     |     |     |       |
| 13           | 127  | 126                       | 125 | 124 | 123 | 122 | 121 | 120  | 119                 | 118 | 117 | 116 | 115 | 114 | 113 | 112   |

**Example:** Static error image of the digital inputs (DIs) allocated to subunit A

In the sample static error image shown above, bits 7 and 14 in data word DW 7 are set to "1", meaning that digital inputs DI 23 and DI 30 in subunit A are not functioning.

#### **• DW 128 to 198: Error Memory**

The error memory begins with data word DW 128. It is a circulating buffer with space for 10 error messages. Each error message is entered in an error block. The structure of an error block is shown below.

If the operating system detects an error during the cycle, it makes an entry in the error block. When all error blocks have been filled, the next entry goes into the first error block (which begins at data word 128), overwriting the error originally entered there, and setting the overflow identifier (bit 15 in status word DW 3).

### **Structure of an Error Block**

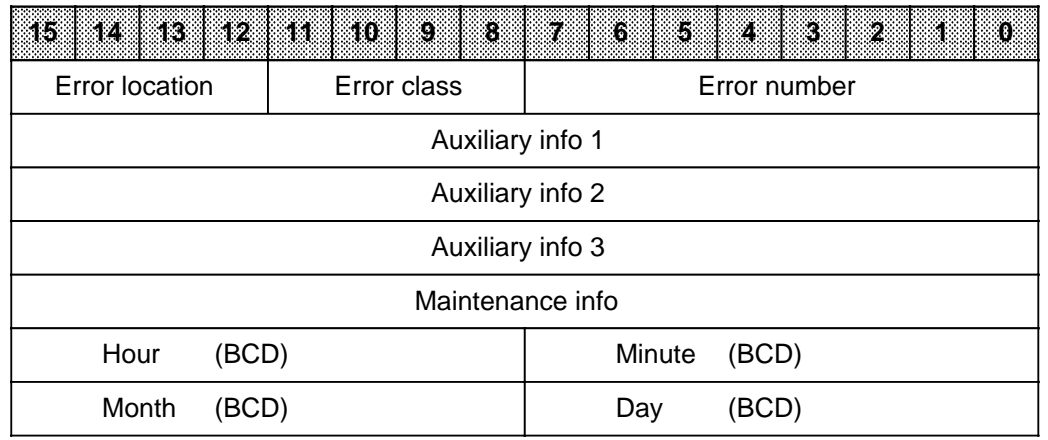

The diagram below describes the contents of the error block in detail:

#### **Error location and error class:**

Bits 8 to 11 show the error class, bits 12 to 15 the error location.

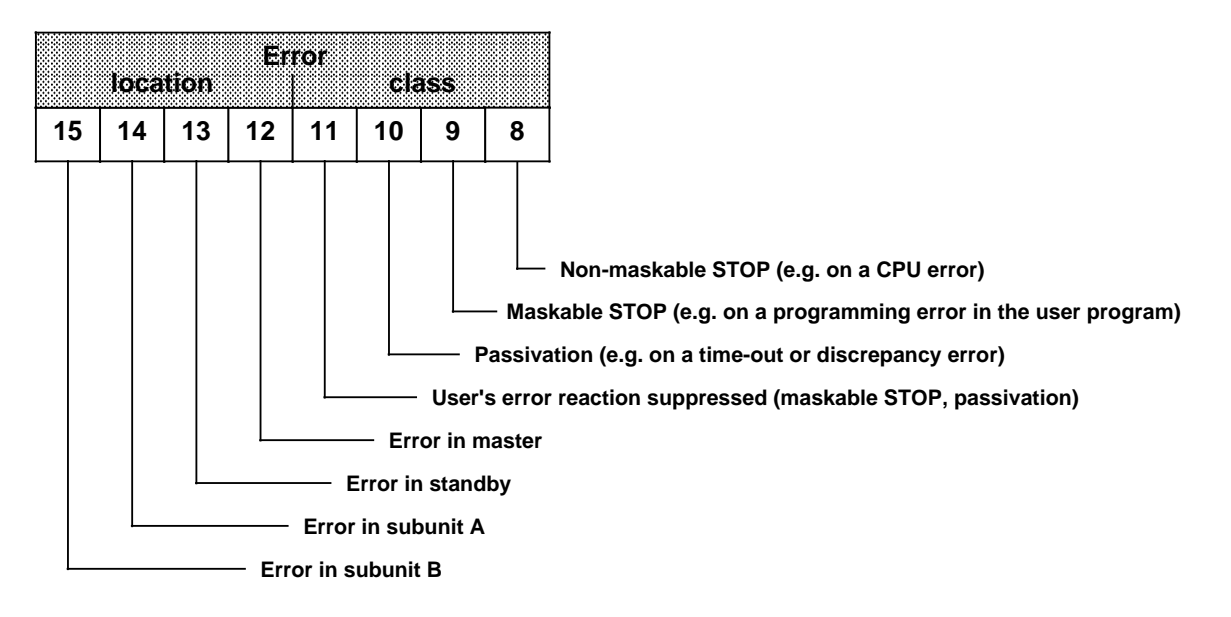

If a programming error, for instance, has been entered in the error block, bit 9 is "1", as the standard response is a transition to a soft STOP.

If, for example, bits 12 and 14 are set, it is apparent that the error occured in subunit B, which is currently the master controller.

The following combinations of error location and error class are possible:

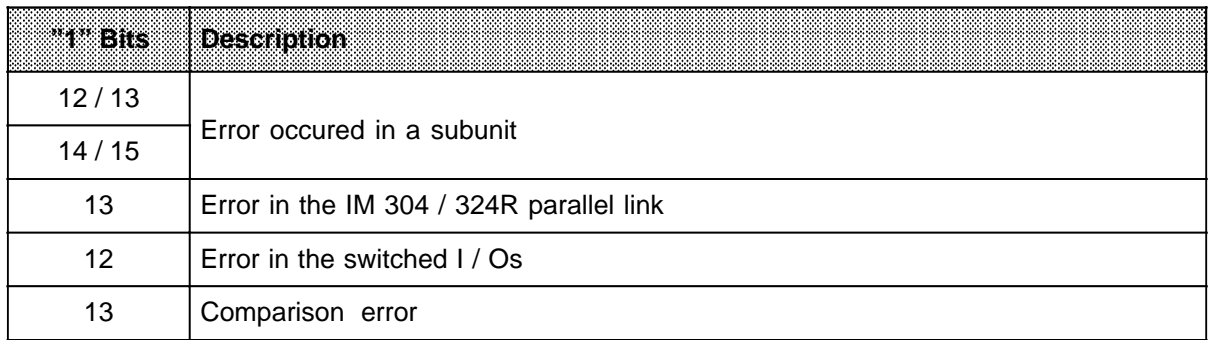

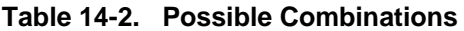

#### **Error Number:**

The error number is a serial number between 1 and 255. A message in plaintext is allocated to each error number (e.g. CPU 942H error, CP / IP error).

#### **Auxiliary Information:**

The auxiliary information (max. 3 data words) provides as many details as possible about the error, e.g. module address, interface number.

#### **Maintenance Information:**

The maintenance information comprises one data word, and provides additional details for the maintenance personnel, such as the program that detected the error and the serial number.

#### **Time Tag:**

The current date or the time at which an error occurred is entered in these words, providing that a CP 523 system message module is available which is supported by the S5-115H operating system. An error message block (FB 48, which is part of the COM 115H standard software package), which you can invoke in OB 37, forwards the "error information" to the CP 523. The date and time are then read back from the CP 523 over FB 48, and entered in the error DB's error block (time tag) ( Section 12.3.4 under the heading "Error Diagnosis with COM 115H").

#### **• Structure of the User Message Block**

The user message block is part of the error block, and comprises the error number and auxiliary info 1, 2 and 3. By reading out this information, you can determine exactly what caused the error and where it occurred. The associated error message is output in plaintext over COM 115H ( Appendix D, "COM 115H Error Messages").

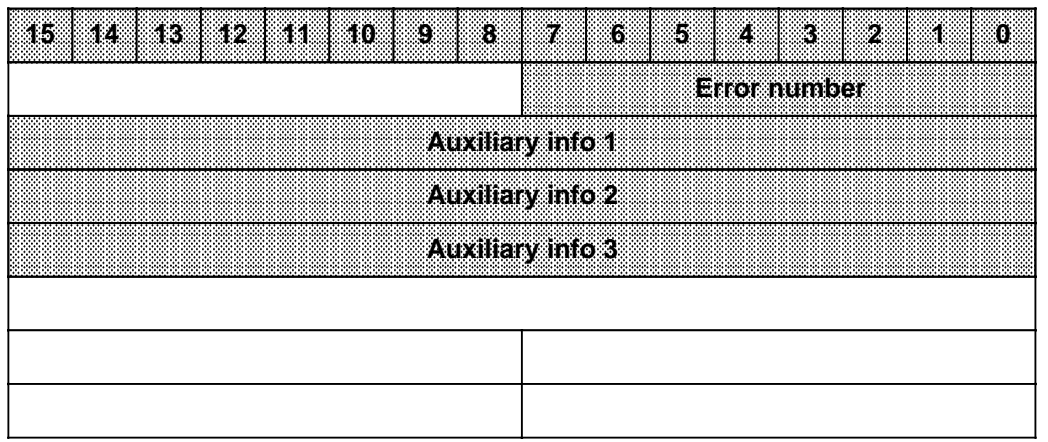

### **14.1.2 Methods of Evaluating the Error DB**

You can evaluate the error DB in the following ways:

- **Evaluating the Error DB on the Programmer with COM 115H** You can output the error messages in plaintext by selecting the "H Errors" function in the COM 115H diagnostics menu, and page up and down through the error blocks.
- **Evaluating the Error DB with STEP 5**

When the operating system has made an entry in the error DB, it automatically invokes OB 37. You can thus evaluate the contents of the error DB in the STEP 5 program that you wrote in OB 37, using, for instance, the error counter, write pointer, read pointer, status word, etc., to help you. You can then determine the response on an error-dependent basis.

- **Evaluating the Error DB on the Programmer using On-Line Functions** You can also evaluate the error DB as data field directly at the programmer or operator panel with some of the available On-Line functions.
- **Evaluating the Error DB over the Programmer Bus**

### **14.1.3 Output of Operating System Error Messages over the CP 523**

This section presents an example to show you how you can use OB 37 to output operating system error messages over the CP 523.

#### **Preparatory Procedures**

- **•** Plug the memory submodule into the programmer
- Insert the COM 115H floppy and transfer the following blocks to the memory submodule from file DB 523 DST.S5D.
	- DB 1
	- DB 194
	- DB 195
	- DB 196
	- DB 197
	- DB 198
- Insert the memory submodule into the receptacle on the CP 523
- Set the relevant module address on the CP 523 (refer to Section 5 "Addressing" in the CP 523 manual).

**Note:** a a

Data block DB 1 contains the configuring data for the printer. The following parameters are preset as shown below: a

V.24; 9600 baud; 1 stop bit; 8 data bits; 1 start bit; even parity.

If you want other configuring data, you must change these parameters in DB 1.

<u> 1988 - Johann Harry Communication (m. 1988)</u>

#### **Output of Error Messages**

The error information is forwarded to the CP 523 over an "Error message block" (i.e. FB 48, which is part of the COM 115H standard package and is stored on file "S5 ST5 8ST.S5D), which you invoke in OB 37. The date and time are then read back from the CP 523 over FB 48 and entered in the error block (time tag).

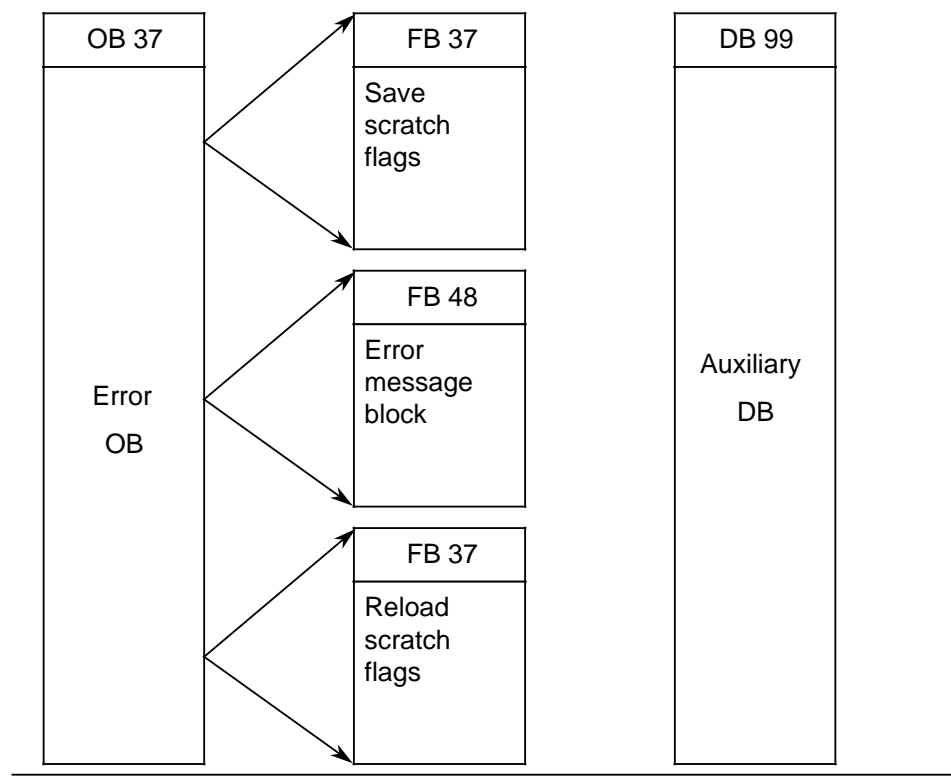

The following diagrams show the structure of the sample program and the STEP 5 listing of OB 37.

**Figure 14-3. Structure of the Sample Program**

Calling and Initializing OB 37.

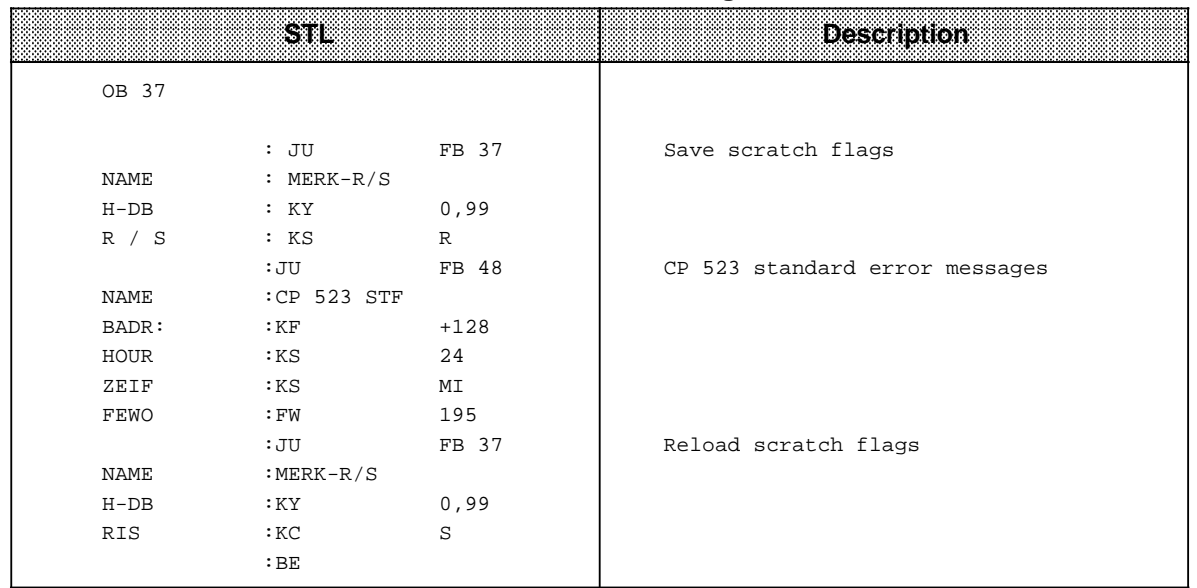

### Table 14-3. STEP 5-Listing of OB 37

| <b>Barbarat</b> | <b>Description</b>      | <b>Lives</b>                                                                                                    | Data Type | Assignment                                                                                                    | SIL                                                                |  |
|-----------------|-------------------------|----------------------------------------------------------------------------------------------------|-----------|----------------------------------------------------------------------------------------------------|--------------------------------------------------------------------|--|
| <b>BADR</b>     | Module start<br>address | D                                                                                                    | <b>KF</b> | KF=128 to 248                                                                                                    | :JU<br>:CP523STF<br>NAME                                           |  |
| <b>HOUR</b>     | Hour<br>representation  | KS<br>$KC=24$ :<br>D<br>24-hour clock<br>for COM 115H<br>(default in the<br>parameter<br>specification)<br>$KC=12$ :<br><b>COM115H</b> |           | case of incorrect<br>12-hour clock for                                                                                                    | <b>BADR</b><br>$\ddot{\cdot}$<br>HOUR<br>ZEIF<br>FEWO<br>$\bullet$ |  |
| <b>ZEIF</b>     | Time format             | D                                                                                                    | KS        | $KC=MI$ :<br>The minute is the<br>smallest time<br>unit.<br>Representation<br>for COM 115H:<br>Day, month,<br>hour, minute<br>(default in the<br>case of incorrect<br>parameter<br>specification)<br>KC=SE:<br>The second is the<br>smallest unit.<br>Representation<br>for COM 115H:<br>Day, hour,<br>minute, second |                                                                    |  |
| <b>FEWO</b>     | Error word for<br>block |                                                                                                    | <b>FW</b> | MW=0 to 254                                                                                                    |                                                                    |  |

**Table 14-4. Calling and Initializing FB 48**

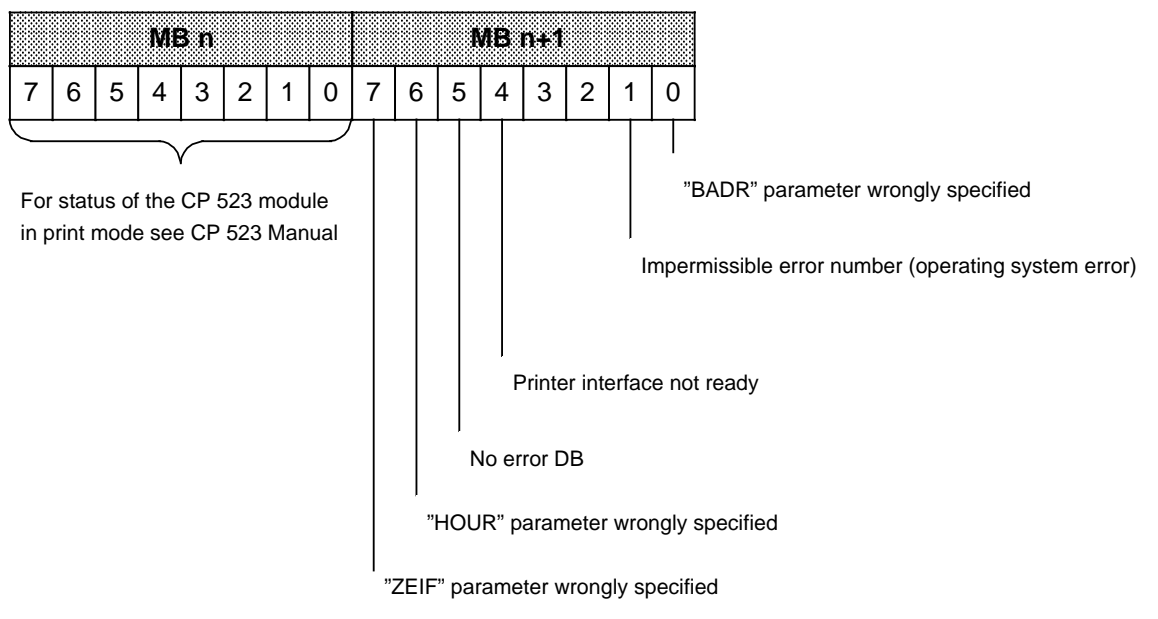

#### **Description of the FEWO in FB 48**

FB 37, which is described in more detail on the next page, is not part of the COM 115H standard package. FB 37 is used to save the scratch flags in, and reload them from, an auxiliary data block. This DB must be available, and comprise at least 30 data words.

The FB must be invoked in OB 37 before calling FB 48 and following its execution.

Calling and Initializing FB 37 "Save and Reload Scratch Flags" (not part of the COM 115H standard package).

| Parameter | Description                   | <b>Type</b> | <b>DETERMOE</b> | Assignment                                                                                                    |                        | <b>STL</b>                                   |
|-----------|-------------------------------|-------------|-----------------|----------------------------------------------------------------------------------------------------|------------------------|----------------------------------------------|
| H-DB      | Number of the<br>auxiliary DB | D           | KY.             | 3 to 255                                                                                                    | NAME                   | :JU FB 37<br>$: MERK-R/S$                    |
| R/S       | Save / reload                 | D           | KC              | $KC=R$ :<br>Save scratch<br>flags<br>$KC = S$ :<br>Reload scratch<br>flags (any other<br>values for these<br>parameters<br>suppress<br>execution of the<br>FB) | $H$ -DB<br>HOUR<br>R/S | $\ddot{\phantom{a}}$<br>$\ddot{\phantom{a}}$ |

**Table 14-5. Calling and Initializing FB 37**

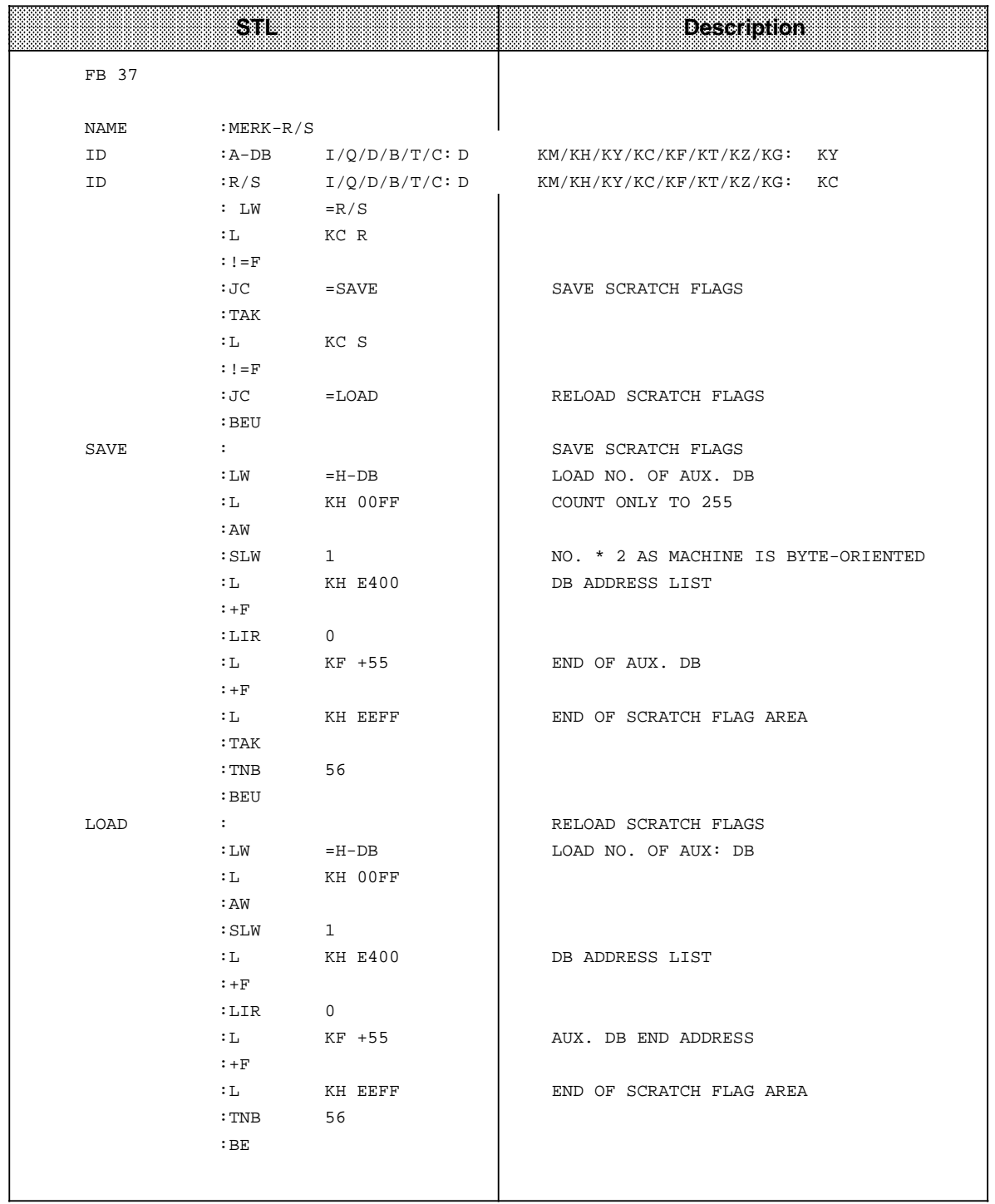

### Table 14-6. STEP 5 Listing of FB 37 "Save and Reload Scratch Flags"

### **14.2 Interrupt Analysis**

When malfunctions occur, the operating system sets various "analysis bits" that can be scanned with the programmer using the "ISTACK" function. LEDs on the CPU also report some malfunctions.

### **14.2.1 "ISTACK" Analysis**

The interrupt stack (ISTACK) is an internal CPU buffer used to flag malfunctions. When a malfunction occurs, the appropriate bit is set. Use a programmer to read this buffer byte by byte.

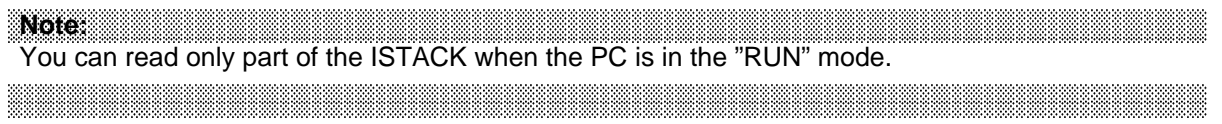

### **ISTACK Display on the PG 635 / PG 670 / PG 675 / PG 685 / PG 695 and PG 750 over COM 115H**

Figures 14-4 and 14-5 show the ISTACK as it is displayed on CRT-based programmers. An "X" marks the bits that have been set (e.g. REMAN, STOZUS, etc. in the example).

| <b>CONTROL BITS</b> |                    |               |                   |                    |               |              |                |  |  |
|---------------------|--------------------|---------------|-------------------|--------------------|---------------|--------------|----------------|--|--|
| <b>NB</b>           | <b>PBSSCH</b>      | <b>BSTSCH</b> | <b>SCHTAE</b>     | ADRBAU             | <b>SPABBR</b> | <b>NAUAS</b> | QUITT          |  |  |
| <b>NB</b>           | <b>NB</b>          | <b>NB</b>     | <b>REMAN</b><br>X | <b>NB</b>          | <b>NB</b>     | <b>NB</b>    | <b>NB</b>      |  |  |
| <b>STOZUS</b><br>X  | <b>STOANZ</b><br>X | <b>NEUSTA</b> | <b>NB</b>         | <b>BATPUF</b><br>X | <b>NB</b>     | <b>BARB</b>  | <b>BARBEND</b> |  |  |
| <b>NB</b>           | <b>UAFEHL</b>      | <b>MAFEHL</b> | <b>EOVH</b>       | <b>NB</b>          | AF<br>X       | <b>NB</b>    | <b>NB</b>      |  |  |
| <b>ASPNEP</b>       | <b>ASPNRA</b>      | <b>KOPFNI</b> | <b>PROEND</b>     | <b>ASPNEEP</b>     | <b>PADRFE</b> | ASPLUE       | <b>RAMADFE</b> |  |  |
| <b>KEINAS</b><br>X  | <b>SYNFEH</b>      | <b>NINEU</b>  | <b>NB</b>         | <b>NB</b>          | <b>NB</b>     | <b>SUMF</b>  | <b>URLAD</b>   |  |  |

**Figure 14-4. Control Bit Display**

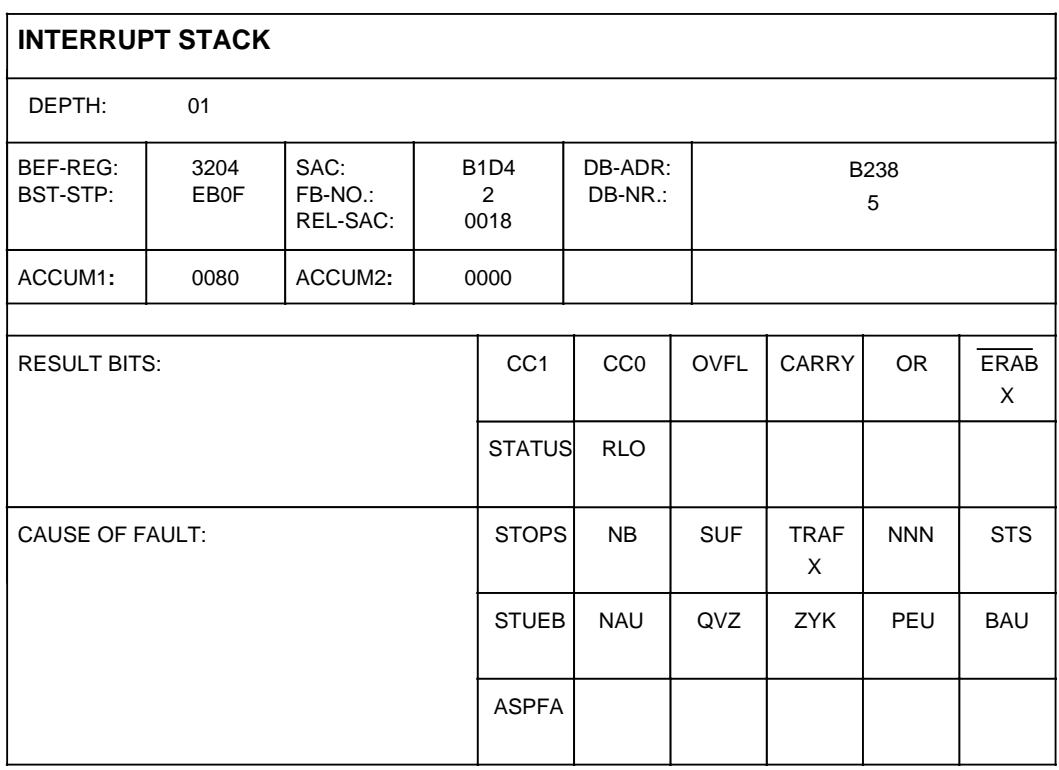

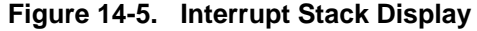

### **14.2.2 Meaning of the ISTACK Displays**

Use Table 14-9 to determine the cause of a fault or an error when program scanning is interrupted. In each case, the CPU goes into the "STOP" mode.

| l-ambul adam                      | Fault/<br>Enorile                        | Cause                                                                                                    | kemeev                                                                                                    |  |
|-----------------------------------|------------------------------------------|----------------------------------------------------------------------------------------------------|----------------------------------------------------------------------------------------------------|--|
| Cold Restart is<br>not possible   | <b>NINEU</b><br>SYNFEH/<br><b>KOPFNI</b> | Faulty block:<br>- System start-up<br>- Compressing has been interrupted by a power<br>failure<br>- Block transfer between programmer and PLC<br>was interrupted by a power failure<br>- Program error (TIR / TNB / DO FW)           | <b>Overall Reset</b><br>Reload the program                                                                                           |  |
|                                   | KOLIF                                    | DB 1 is programmed incorrectly                                                                                                    | Rename DB 1                                                                                                    |  |
|                                   | <b>FEST</b>                              | There is an error in the self-test routine of the CPU                                                                                                    | Replace the CPU                                                                                                    |  |
| Faulty<br>submodule               | <b>ASPFA</b>                             | The submodule ID is illegal:<br>- S5-110S / S5-135U / S5-150U submodule                                                                                                    | Plug in the correct submodule                                                                                                    |  |
| <b>Battery failure</b>            | <b>BAU</b>                               | There is no battery or the battery is low and the<br>retentive feature has been set.                                                                                                    | Replace the battery<br>Perform an Overall Reset<br>Reload the program                                                                |  |
| I / Os not ready<br>PEU           |                                          | The I / Os are not ready:<br>- There has been a power failure in the expansion<br>unit. or<br>- The connection to the expansion unit has been<br>interrupted, or<br>- There is no terminating connector in the central<br>controller | - Check the power supply in<br>the expansion unit.<br>- Check the connection.<br>- Install a terminator in the<br>central controller |  |
| Program scan-<br>ning interrupted | <b>STOPS</b>                             | The mode selector is at STOP                                                                                                    | Set the mode selector to RUN                                                                                                    |  |

**Table 14-7. Meaning of the ISTACK Displays**

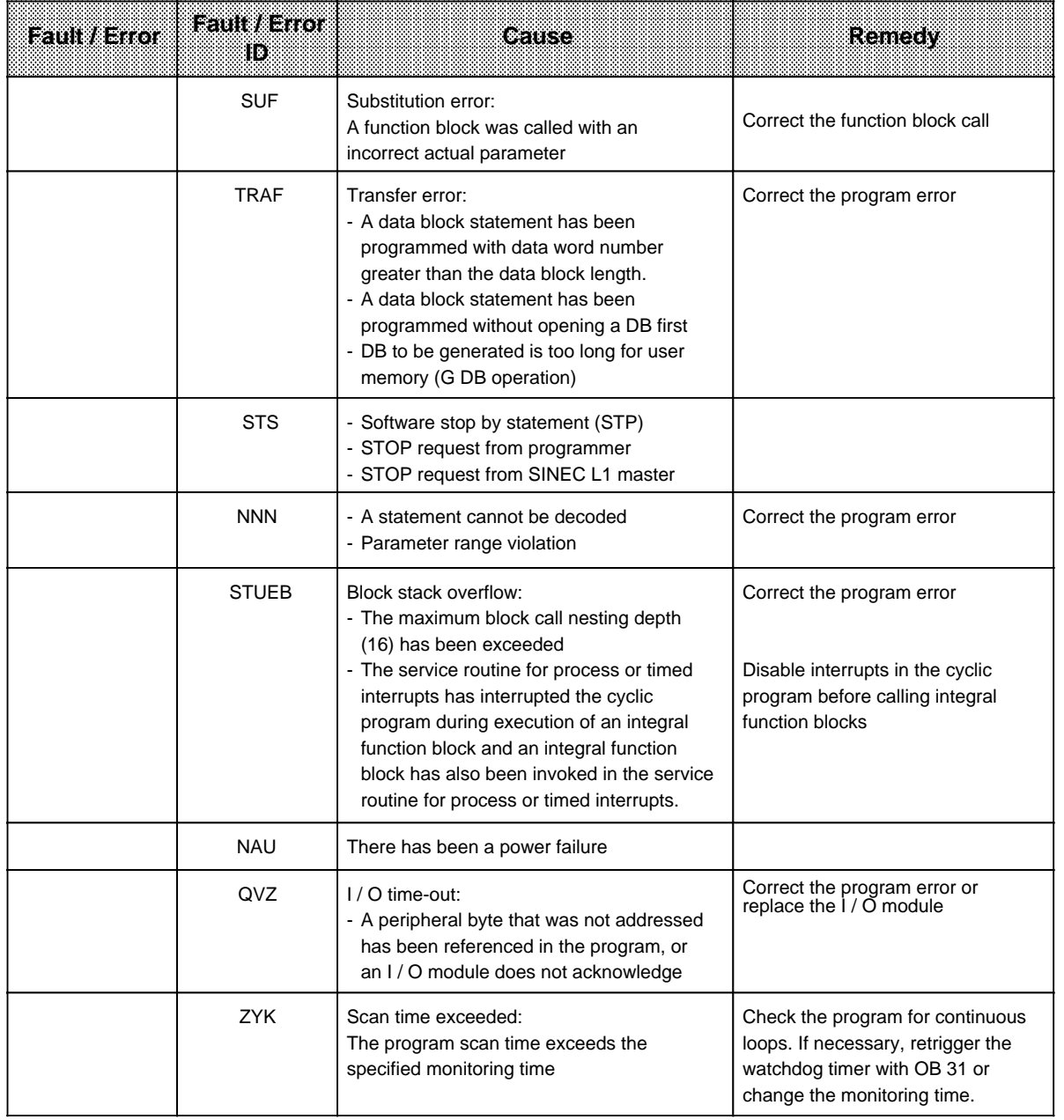

## Table 14-7. Meaning of ISTACK Displays (continued)<br>
Table 14-7. Meaning of ISTACK Displays (continued)

Besides malfunction analysis, the ISTACK provides other information ( Table 14-8).

|                | <b>Control Bill Mnemonics</b>          |                      | <b>ISTACK Bit Mnemonics</b>                                                           |
|----------------|----------------------------------------|----------------------|---------------------------------------------------------------------------------------|
| SD             | System data                            | <b>UAW</b>           | Interrupt condition code word                                                         |
|                | (from address $EAOO_H$ )               | <b>STOPS</b>         | Mode selector at STOP                                                                 |
| <b>BSTSCH</b>  | Block shift requested                  | SUF                  | Substitution error                                                                    |
| SCHTAE         | Block shift active (function:COMP:     | TRAF                 | Transfer error for data block statements: data                                        |
|                | PC)                                    |                      | word number > data block length                                                       |
| ADRBAU         | Construction of address lists          | <b>NNN</b>           | Statement cannot be interpreted in the S5-115H                                        |
| CA-DA          | Interprocessor communication flag      |                      | (e.g., a 150S statement)                                                              |
|                | output address list available          | <b>STS</b>           | Operation interrupted by a programmer STOP                                            |
| CE-DE          | Interprocessor communication flag      | <b>STUEB</b>         | request or programmed STOP statements<br>Block stack overflow: The maximum block call |
|                | input address list available           |                      | nesting depth of 16 has been exceeded                                                 |
| <b>REMAN</b>   | 0: all timers, counters, and flags are | <b>FEST</b>          | Error in the CPU self-test routine                                                    |
|                | reset on Cold Restart                  | <b>NAU</b>           | Power failure                                                                         |
|                | 1: the second half of the timers,      | QVZ                  | I / O time-out: A nonexistent module has been                                         |
|                | counters, and flags are reset on       |                      | referenced                                                                            |
|                | <b>Cold Restart</b>                    | KOLIF                | Interprocessor communication flag transfer list is                                    |
| <b>STOZUS</b>  | "STOP" state (external request, for    |                      | incorrect.                                                                            |
|                | example via the programmer)            | <b>ZYK</b>           | Scan time exceeded: The maximum permissible                                           |
| <b>STOANZ</b>  | "STOP" bit                             |                      | program scan time has been exceeded.                                                  |
| <b>NEUSTA</b>  | <b>PLC in Cold Restart</b>             | <b>SYSFE</b>         | Error in the SYSID block                                                              |
| <b>BATPUF</b>  | Battery backup okay                    | PEU                  | I/Os not ready: power failure in the I/O<br>expansion unit; connection to the I / O   |
| <b>BARB</b>    | Program check                          |                      | expansion unit interrupted                                                            |
| <b>BARBEND</b> | Request for end of program check       |                      | No terminator in the central controller                                               |
| AF             | Interrupt enable                       | <b>BAU</b>           | <b>Battery failure</b>                                                                |
| <b>ASPNEP</b>  | Memory submodule is an EPROM           | <b>ASPFA</b>         | Illegal memory submodule                                                              |
| <b>ASPNRA</b>  | Memory submodule is a RAM              | CC1 / CC0            | 00: ACCUM1 = $0$ or 0 shifted                                                         |
| <b>ASPNEEP</b> | Memory submodule is an EEPROM          |                      | 01: ACCUM1> 0 or 1 shifted                                                            |
| <b>KOPFNI</b>  | Block header cannot be interpreted     |                      | 10: ACCUM1<0                                                                          |
| <b>KEINAS</b>  | No memory submodule                    | <b>OVF</b>           | Arithmetic Overflow (+or -)                                                           |
| <b>SYNFEH</b>  | Synchronization error (blocks are      | <b>OR</b>            | OR flag                                                                               |
|                | incorrect)                             | <b>STATUS</b>        | (set by "0" operation)                                                                |
| <b>NINEU</b>   | Cold restart not possible              |                      | STATUS of the operand of the last binary<br>statement executed                        |
| <b>URLAD</b>   | Bootstrapping required                 | RLO                  | Resuit of the logic operation                                                         |
|                |                                        | ERAB                 | First scan                                                                            |
|                |                                        | KE1KE6               | Nesting stack entry 1 to 6 entered for A( and O(                                      |
|                |                                        | FKT                  | 0:O(                                                                                  |
|                |                                        |                      | 1:U(                                                                                  |
|                |                                        | BEF-REG              | Instruction register                                                                  |
|                |                                        | <b>SAC</b>           | Step address counter                                                                  |
|                |                                        | DB-ADR               | Data block address                                                                    |
|                |                                        | <b>BST-STP</b>       | <b>Block stack pointer</b>                                                            |
|                |                                        | <b>NR</b><br>REL-SAC | Block number (OB, PB, FB, SB, DB)<br>Relative step address counter                    |
|                |                                        |                      |                                                                                       |
|                |                                        |                      |                                                                                       |
|                |                                        |                      |                                                                                       |
|                |                                        |                      |                                                                                       |
|                |                                        |                      |                                                                                       |
|                |                                        |                      |                                                                                       |
|                |                                        |                      |                                                                                       |

**Table 14-8. Mnemonics for Control Bits and ISTACK Bits**

### **14.2.3 Error Indication via LEDs**

Certain errors are indicated by LEDs on the CPU, depending on its design. Table 14-11 explains these error indications in more detail.

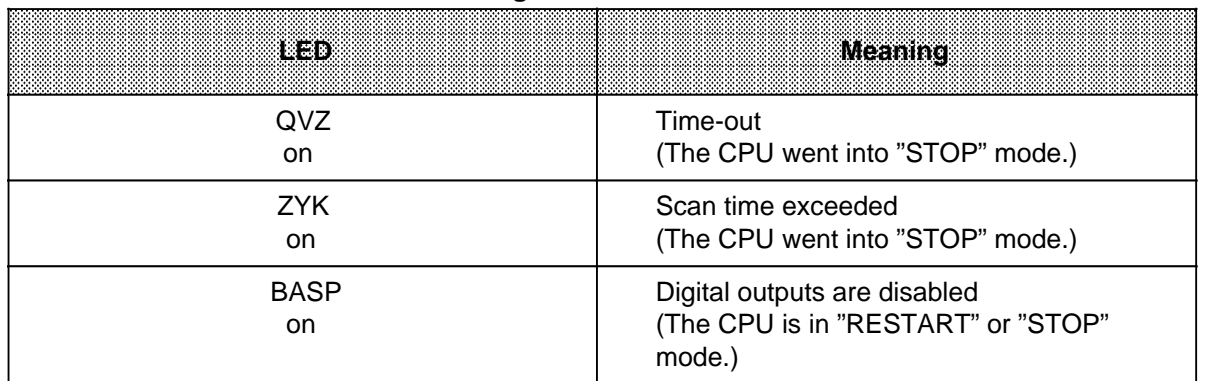

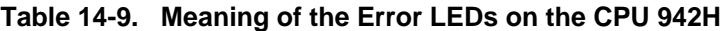

### **14.3 Program Errors**

Table 14-12 lists malfunctions caused by program errors.

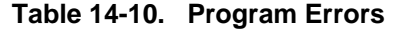

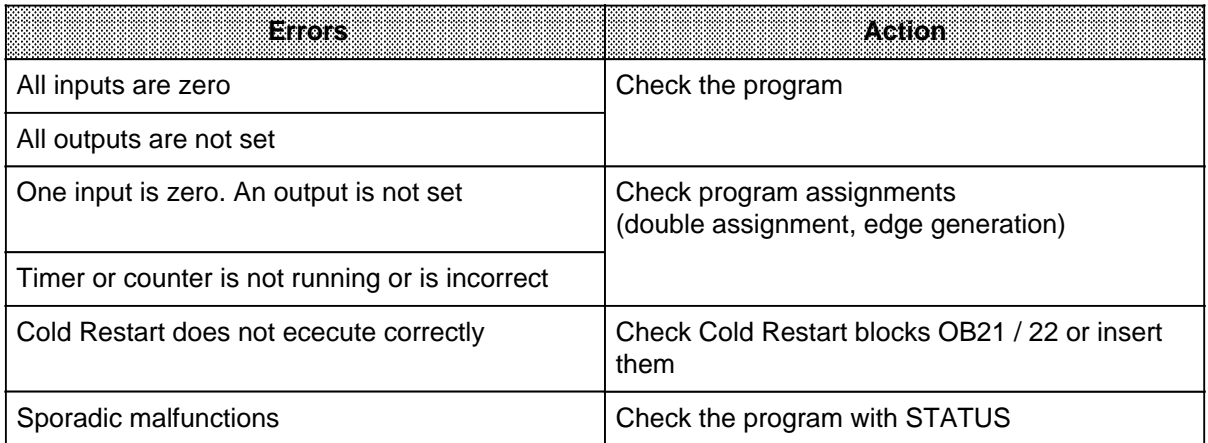

### **14.3.1 Determining an Error Address**

The STEP address counter (SAC) in the ISTACK (bytes 25 and 26) indicates the absolute memory address of the STEP 5 statement in the PLC **before** which the CPU went into the "STOP" mode.

You can use the "DIR PC" programmer function to determine the appropriate block start address.

#### **Example**:

Figure 14-6 shows a program consisting of OB 1, PB 0 and PB 7. PB 7 contains an illegal statement.

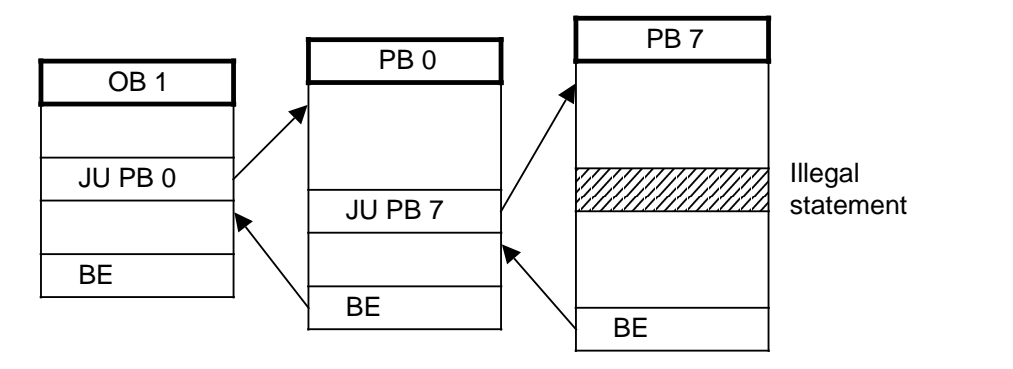

**Figure 14-6. Structured Program with Illegal Statement**

When the CPU reaches the illegal statement, it interrupts program scanning and goes into the "STOP"mode with an "NNN" error. The STEP address counter is set to the absolute address of the next, as yet unprocessed statement in the program memory.
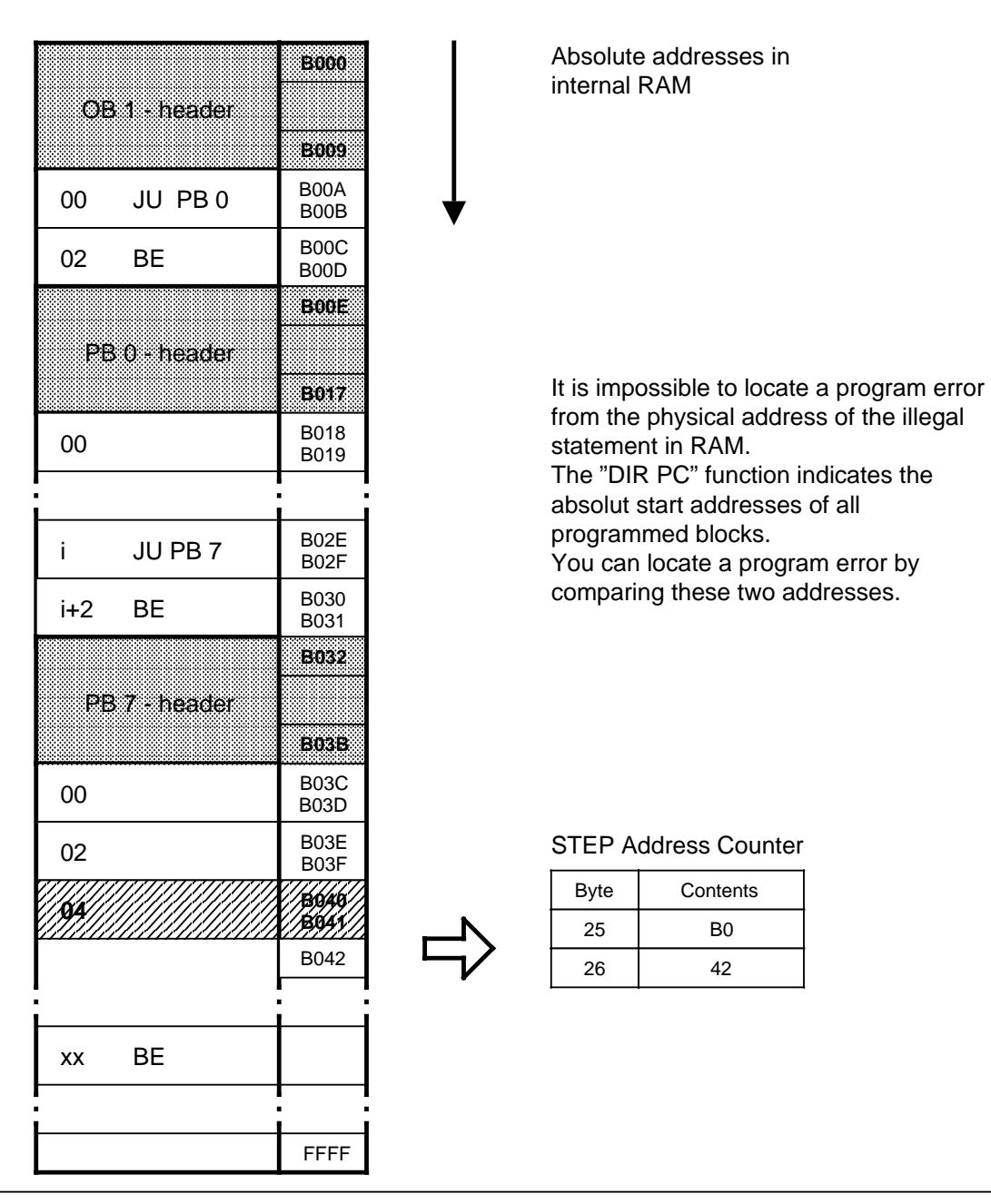

**Figure 14-7. Addresses in the CPU Program Memory**

### **Display:**

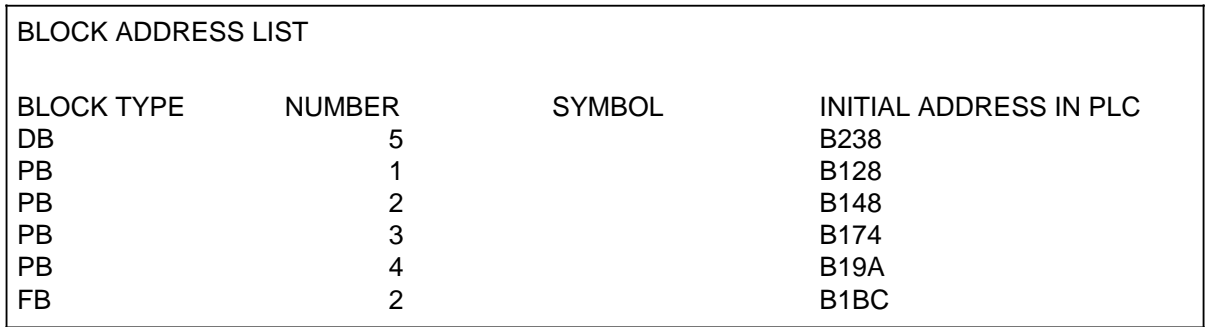

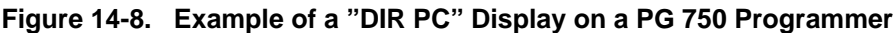

### **Address computation (necessary only when using the PG 605U programmer)**

To make program corrections, you need the address of the statement that caused the error, relative to the particular block (relative address).

Determine the faulty block by comparing the STEP address counter value (SAC value) and the "DIR PC" display.

The difference between the SAC value and the block start address gives the relative address of the error ( Figure 14-5).

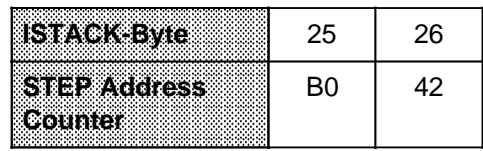

The absolute address B042 is greater than the start addres of PB 7. Therefore, the illegal statement is in PB 7.

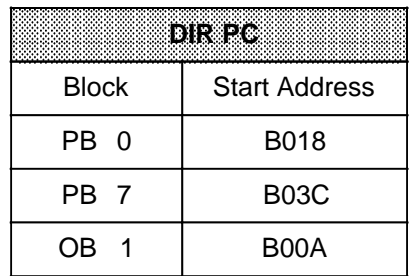

**Computing the relative address:** B042 - B03C = 0006

Consequently, "0006" is the address of the statement in PB 7, **prior to which** the CPU went into the "STOP" mode.

### **Figure 14-9. Computing the Relative Error Address**

### **Display of an Illegal Statement**

You can use the "SEARCH RUN" programmer function to find specific program locations. You can use this function to look for the relative address of an error ( Section 13.3).

# **14.3.2 Program Trace with the Block Stack "BSTACK" Function**

During program scanning, jump operations enter the following information in the block stack:

- the data block that was valid before the block was exited.
- the relative return address. This address indicates the location at which program scanning continues following the return from the called block.
- the absolute return address. This address indicates the location in the program memory at which procgram scanning continues following the return from the called block.

You can call the information listed above using the "BSTACK" programmer function in the "STOP" mode if the CPU has entered this mode as the result of a malfunction. "BSTACK" shows the state of the block stack at the instant the interruption occured.

**Example:** Program scanning was interrupted at function block FB2. The CPU went into the "STOP" mode with "TRAF" because of incorrect access (i.e. DB 5 is two words long. DB 3 is ten words long).

You can use the "BSTACK" function to determine the path used to reach FB 2 and to determine which block has passed the wrong parameter. The "BSATCK contains the three return addresses (as marked in Figure 14-10).

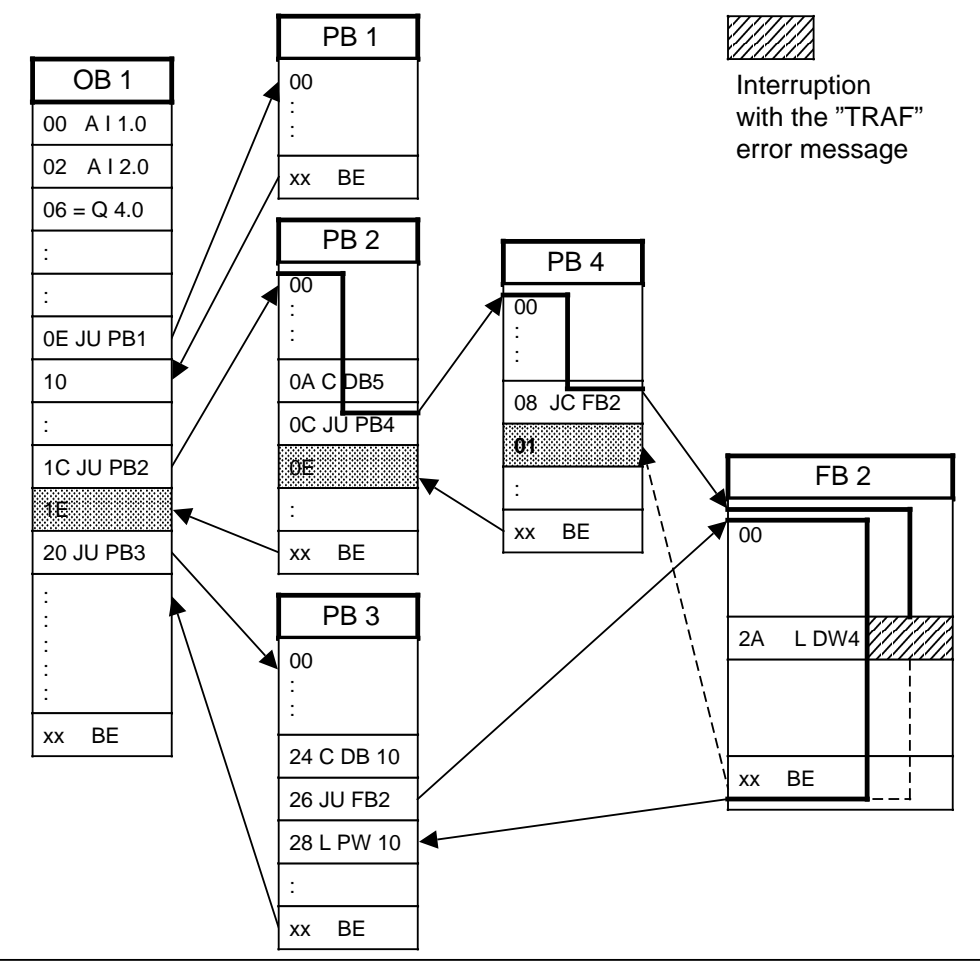

**Figure 14-10. Program Trace with the "BSTACK" Function**

### **Display**

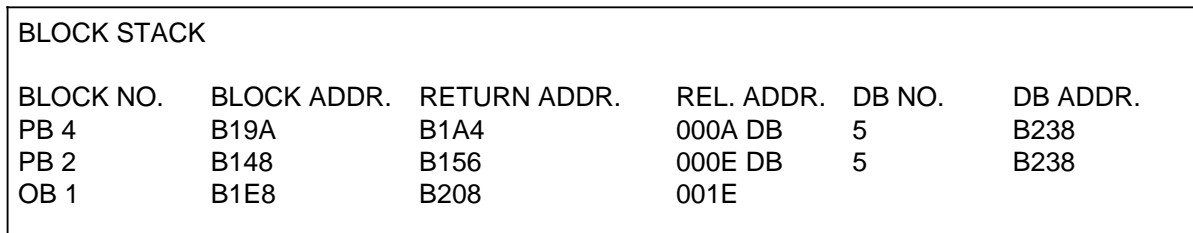

### **Figure 14-11. "BSTACK" Display on a PG 750 Programmer**

The display in Figure 14-11 indicates that DB 5 was accessed incorrectly on the path OB1 PB2 PB4.

## **14.4 Other Causes of Malfunction**

Hardware components or improper installation can also cause mafunctions. Table 14-13 summarizes such malfunctions.

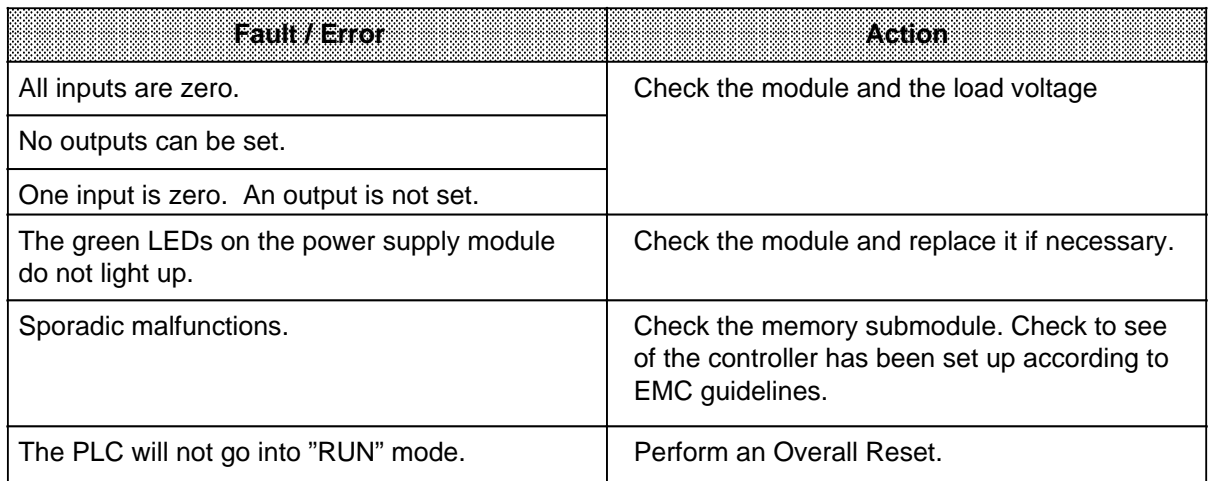

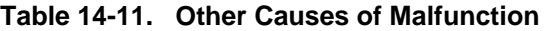

**Note:** a a If the PLC still does not operate properly after you have taken the measures recommended in Table 14-13, try to determine the faulty component by replacement. a a a a a a a a a a a a a a a a a a a a a a a a a a a a a a a a a a a a a a a a a a a a

<u> 1988 - Karl Martin, Amerikaansk fersk ferhald (</u> a kacamatan ing Kabupatèn Bandarén Kabupatén Indonesia. a a a a a a a a a a a a a a a a a a a a a a a a a a a a a a a a a a a a a a a a a a a a a a a a a a a a a a a a a a a a a a a a a a a a a a a a a a a a a a a a a a a a a a a a a a a a a a a a a

## **14.5 System Parameters**

Use the "SYSPAR" programmer function to read the CPU system parameters (e. g. PLC software release).

a a a a a a a a a a a a a a a

## **14.6 On-Line Error Recovery**

This section discusses the S5-115H's response to malfunctions and to module and expansion unit failures and the like, and recommends procedures for undertaking repairs while the PLC is on-line.

### **14.6.1 CPU 942H Failure and Repair Procedures**

Should you have to replace a CPU 942H because of a defect, you must also replace the second CPU 942H (with the same hardware version as the first). You can check the hardware version by calling the COM function "PLC INFO". When replacing CPUs, observe the procedures described in Section 11.6 "Software Modifications".

## **14.6.2 IM 304 / 324R Failure and Repair Procedures**

When the parallel link between subunit A and subunit B fails (e.g. because of a break in the cable or a module defect), the subunit that was the master at the time continues in solo mode. The standby CC goes to STOP.

When undertaking repairs, observe the procedures listed below with the utmost care, and only then is non-stop program scanning guaranteed.

- Switch the standby controller to "STOP" and turn off the power
- Remove the IM 304 and IM 324R interface modules, which are interconnected with a 721 cable.
- Plug a new IM 304 into the central controller that you switched off in step 1.
- Using the 721 cable, connect an operational IM 324R to the IM 304 which you inserted in step 3.
- Connect the enabling voltage (24 V) to the terminals in the frontplate of the IM 324R.
- Plug the IM 324R into the master central controller.
- Disconnect the enabling voltage (including the ground wire). The green LED on the frontplate of the IM 324R goes on.
- Switch on the power supply for the standby controller and start the controller.

After undertaking repairs and connecting the standby controller, the S5-115H once again operates as a fault-tolerant system.

Note: All and all and all and all and all and all and all and all and all and all and all and all and all and

The external 24 V power supply, including the ground wire, must be disconnected once it has served its purpose!

a shekarar 1972 - An tsa tsa a shekarar 1972 - An tsa tsa a tsa a tsa a tsa a tsa a tsa a tsa a tsa a tsa a ts a a a a a a a a a a a a a a a a a a a a a a a a a a a a a

## **14.6.3 Expansion Unit (EU), Failure and Repair Procedures**

### **• Redundant EU**

When an expansion unit fails, the associated subunit goes to STOP.

### **• Switched EU**

When the IM 304 interface module (in the master controller) or the IM 324R interface module (in the expansion unit) is interrupted, e.g. by a break in the cable (plug pulled), the 115H operating system switches to the standby controller. The controller that had been the master up to that time assumes the role of standby controller and outputs an error signal.

The error message "EU failure", which the user can then evaluate, is output when an EU fails. The S5-115H tolerates failure of all switched EUs, i.e. both central controllers continue operating without EUs. If one of the central controllers also fails, the other continues in solo mode.

## **• Single-channel EU**

See Redundant EU

and a <sup>a</sup> a a

When the EU power supply fails, the relevant I / O modules, when accessed, are passivated, an error is flagged, and the error OB (OB 37) is invoked.

Once the expansion unit has been repaired, you must revoke passivation. The I / Os are then once again entered in the process image. Following completion of the link-up phase, the S5-115H once again operates a fault-tolerant system.

<u> 1999 - Samuel Albert Harrison, Amerikaansk fiskuldige oppretter (overleden 1991), som en som en som som en s</u> a a a a a a a a a a a a a a a a a a a a a a a a a a a a a a a a a a a a a a a a a a a a a a a a a a a a a a a a a a a a a a a a a a a a a a a a a a a a a a a a a a a a a a a a a a a a a a a a a a a a a a a a a a a a a a a a a

# **14.6.4 I / O Failure and Repair Procedures**

The S5-115U detects failure of an I / O module when

- a time-out (QVZ) occurs or
- during the I / O test (self-test).

The failure triggers the following responses:

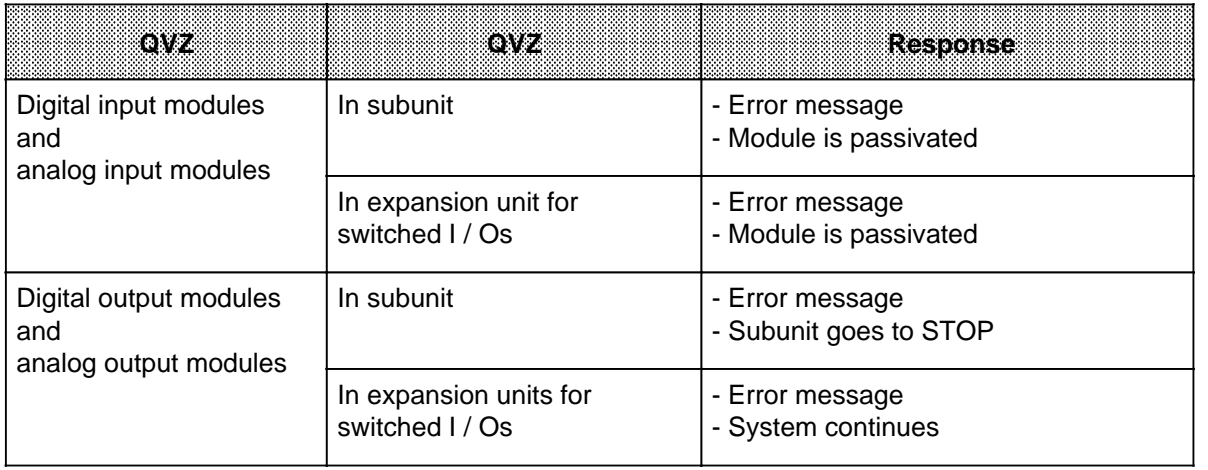

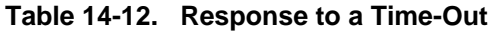

By switching off the power supply to the defective module you can replace the module **on-line**.

- In a centralized configuration with IM 306, you must switch off the power supply in the central controller.
- In a distributed configuration with IM 304 / 314 and a switched I / O configuration with IM 304 / 314R, you must switch off the power supply in the expansion rack.

When the I / O module has been plugged back into the subrack following **repairs**, it is not activated until passivation has been revoked. The I / O is once again entered in the process image. Following completion of the link-up phase, the S5-115H once again functions as fault-tolerant system.

### **14.6.5 CP / IP Failure and Repair Procedures**

In the S5-115H, failure of an IP or a CP is ascertained via a time-out (QVZ). The module failure is reported. "CP / IP not configured" (error no. 82) is entered in the error DB.

Switch off the power to the module mounting rack (EU or, where applicable, the CC as well) containing the defctive CP / IP before removing the module from the rack for repairs or replacing it with an operational module!

Once the CP / IP module has been repaired or replaced, you must revoke passivation. The module is then once again addressable. Following completion of the link-up phase, the S5-115H is once again a fault-tolerant system.

The 115H operating system invokes FB "SYNCHRON" in FB 253 ("DEPASS") for CPs / IPs driven by data handling blocks; this FB synchronizes the CP / IP. IPs not driven by data handling blocks are repaired in the same way as I / O modules.

### **14.6.6 721 Cable Failure and Repair Procedures**

In single-channel / redundant mode, you must switch off the expansion unit by linking up the IM 304 / 314 before replacing the cable.

In switched mode, the cable in configurations with IM 304 / 314R may be replaced only on the standby controller when the Im 304 / 314R is linked. If the standby controller is defect, you must not change the cable until you have switched off the expansion unit.

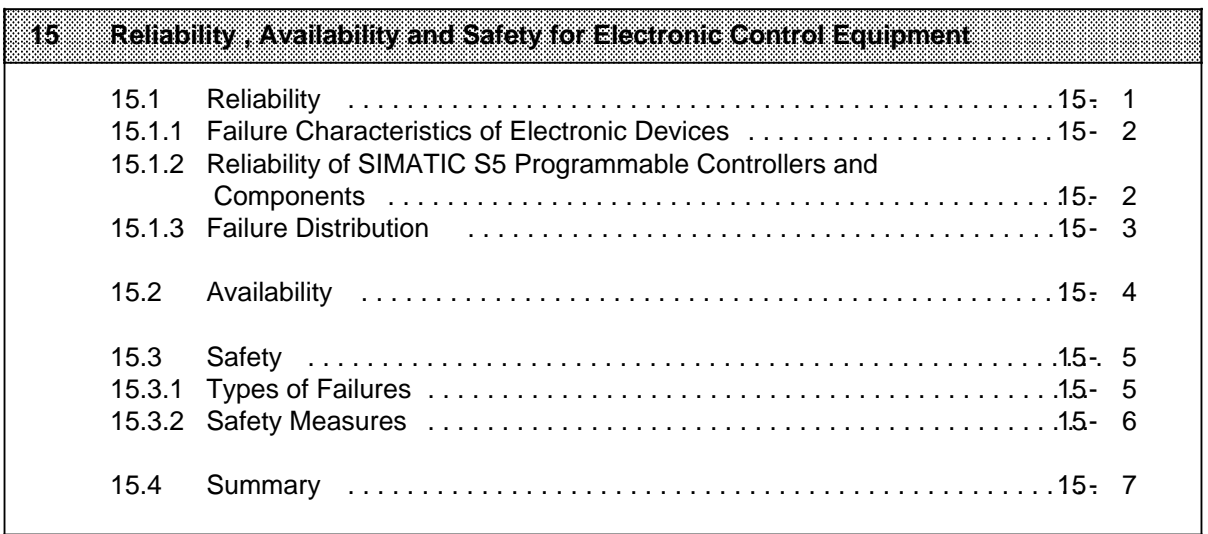

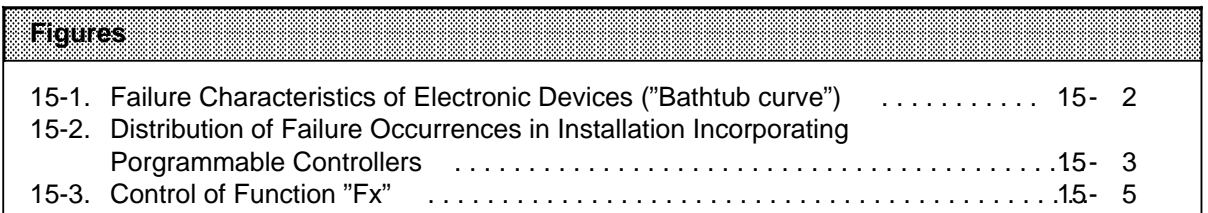

# **15 Reliability, Availability and Safety of Electronic Control Equipment**

The terms reliability, availability, and safety of electronic control equipment are not always clear and sometimes even misinterpreted. This can be explained on the one hand by the different failure characteistics of electronic control systems compared with conventional systems. On the other hand, some of the safety regulations have been made considerably more stringent in a number of application areas in the course of the last few years. The following chapter is intended to familiarize the large number users of SIMATIC electronic control systems with the basics of this problem complex.

The information given is of a predominantly fundamental nature and applies regardless of the type of electronic control system and its manufacturer.

## **15.1 Reliability**

Reliability is the capability of an electronic control system to satisfy, over a specified period and within the specified limits (i. e. technical data), the requirements placed upon it by its application.

Despite all the easures taken to prevent failure, there is no such thing as 100 % relaibility.

The failure rate is a measure of the reliability:

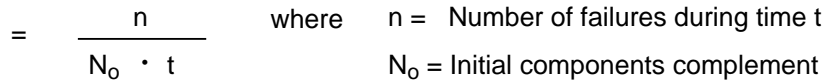

## **15.1.1 Failure Characteristics of Electronic Devices**

The failure-rate-versus-time curve can be broken down roughly into three time periods.

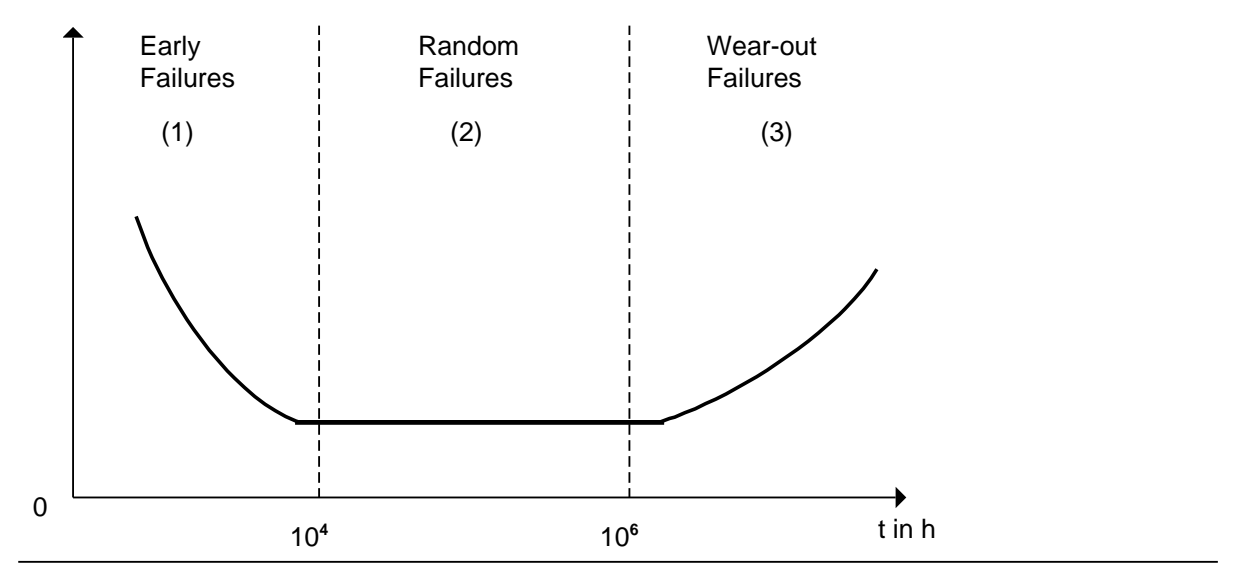

**Figure 15-1. Failure Characteristics of Electronic Devices ("Bathtub Curve")**

- (1) Early failures are caused by material and manufacturing defects, and the failure rate falls steeply during the initial period of operation.
- (2) The random failure phhase is characterized by a constant failure rate. Provided systems are used in accordance with these specifications, only random failures occur during this period. This period covers the normal behaviour of system components and is the basis for the calculation of all reliability parameters.
- (3) The failure rate increases with time. Wear-out failures become more frequent, indicating that the end of the useful life is approaching. The transition to this phase is gradual. There is no sudden increase in the failure rate.

### **15.1.2 Reliability of SIMATIC S5 Programmable Controllers and Components**

A very high degree of reliability can be achieved by taking the following extensive and costintensive measures during the development and manufacture of SIMATIC S5 systems:

- The use of high-quality components:
- Worst-case design of all circuits;
- Systematic and computer-controlled testing of all components supplied by subcontractors;
- Burn-in of all LSI circuits (e. g. processors, memories etc.);
- Measures to prevent static charge building up when handling MOS ICs;
- Visual checks at different stages of manufacture ;
- In-circuit testing of all components, i. e. computer-aided testing of all components and their interaction with other components in the circuit;
- continuous heat-endurance test at elevated ambient temperature over a period of several days;
- Careful computer-controlled final testing;
- Statistical evaluation of all failures during testing to enable the immediate initiation of suitable corrective measures.

## **15.1.3 Failure Distribution**

Despite the extensive measures described above, one must still reckon with the occurrence of failures. Experience has shown that, in installations with programmable controllers, failures can be distibuted approximately as follows:

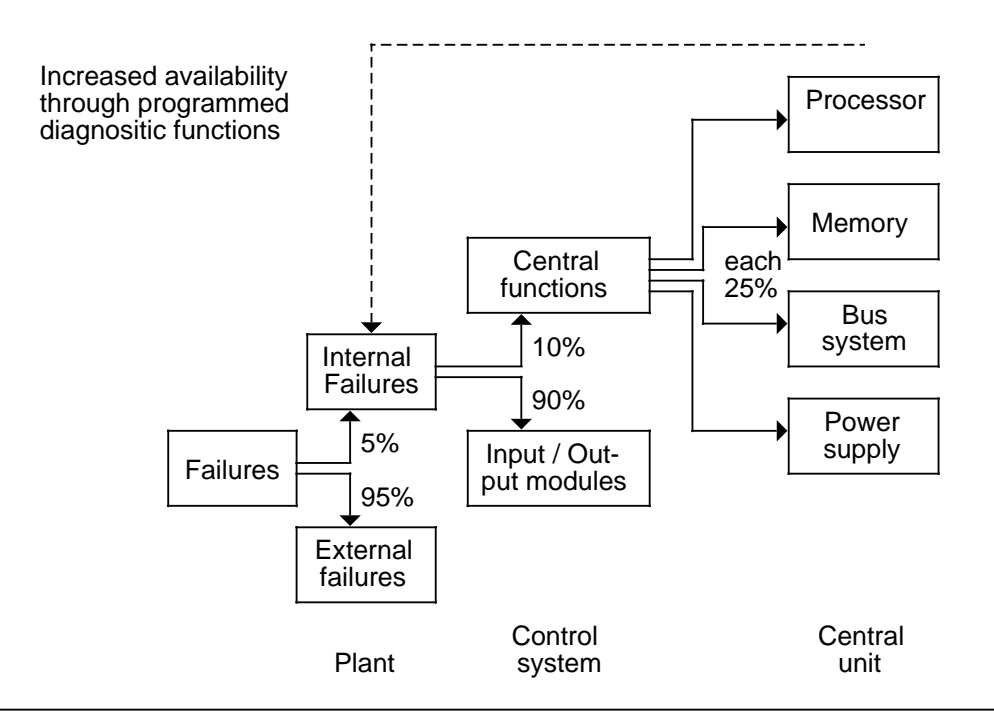

**Figure 15-2. Distribution of Failure Occurrences in Installations Incorporating Programmable Controllers**

Meaning of error distribution:

- Only a small number (approx. 5%) of failures occur inside the electronic control system. These can be broken down as follows:
	- CPU failures (about 10%, i. e. only 0.5% of all failures); these failures are evenly divided among the processor, memory, bus system, and power supply.
	- I / O module failures (about 90%, i. e. only 4.5% of all failures)
- The highest number of all failures (about 95%) occur in the sensors, actuators, drives, cabling etc.

Reliability, Availability and Safety of Electronic Control Equipment S5-115H Manual

## **15.2 Availability**

Availability "V" is the probability of finding a system in a functional state at a specified point in time.

$$
V = \frac{MTBF}{MTBF+MTTR}
$$
 MTBF= Meantime-Between-Failure;  
MTBF+MTTR = Meantime-To-Repair;

Ideal availability, i. e. V=1, can never be attained owing to the residual failure probability that always exists. A fault-tolerant system comes closest to attaining this goal.

It is possible, however, to to come near to this ideal state by using programmable controllers designed as 1-out-of-2 voter systems. The best-known controllers of this kind are the:

- S5-115H
- S5-155H

Availability can also be enhanced by reducing downtimes. Such measures include, for instance:

- The stocking of spare parts
- The training of operating personnel
- Fault indicators on the devices
- Higher memory and software overhead for implementing programmed diagnostic functions.

## **15.3 Safety**

### **15.3.1 Types of Failures**

The nature of a failure decided by the effect it has. A distinction is made between active and passive failures, as well as fatal and non-fatal failures.

**Example:** Control of function "F<sub>x</sub>"

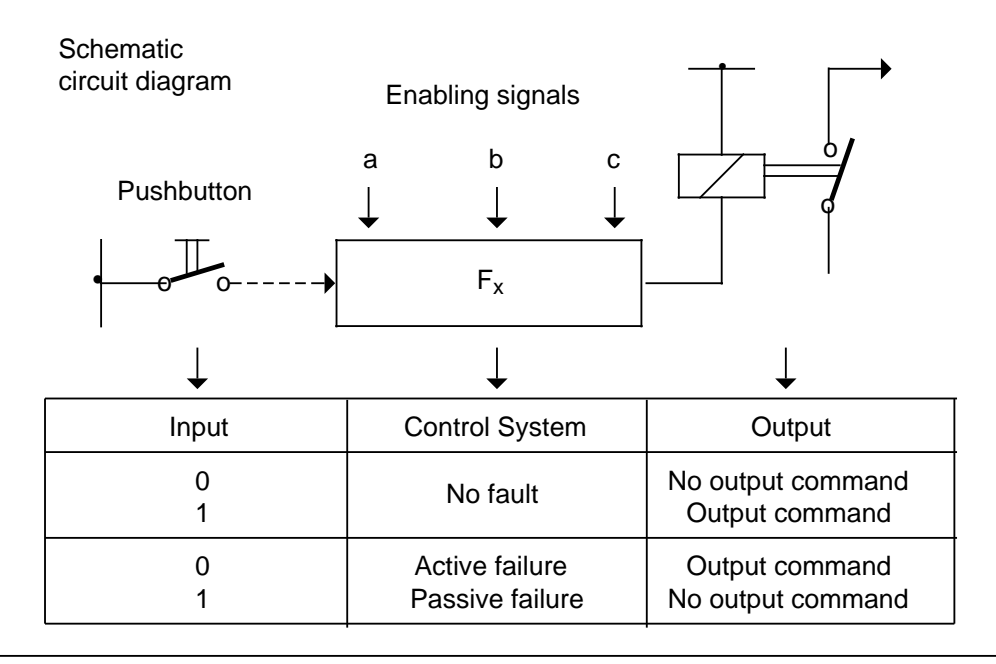

**Figure 15-3. Control of Function "Fx"**

Depending on the job a control system has to do, active or pasive failures can also be fatal faults.

Examples:

- In a drive control system, an active failure results in the unauthorized starting of the drive.
- In a signalling system, a passive fault can be fatal since it blocks the signalling of a dangerous operating state.

In all cases where the occurrence of failures can result in severe material damage or even injury to persons, i. e. where the failure may be dangerous or fatal, measures must be taken to enhance the safety of the control system. In this connection, the relevant regulations and specifications must be carefully observed.

## **15.3.2 Safety Measures**

### **Single-Channel Configurations**

In the case of single- channel programmable controllers, the means available for enhancing safety are limited:

- Programs or program sections can be stored and executed more than once.
- Outputs can be monitored per software by parallel feedback to inputs of the same device.
- Diagnostic functions within the programmable control system, which bring the output of the controller into a defined state (generally the FF state) when a failure occurs.

Failure characteristics of electromechanical and electronic control systems:

- Relays and contactors pick up only if a voltage is applied to the coil. With such a control element, therefore, active failures are less probable than passive failures.
- In electronic control systems, however, the probability of both types of failure occurring (active and passive) is approximately equal. The failing of an output transistor, for instance, may cause this transistor to become either continuously non-conducting or continuously conducting.

The safety of electronic control systems can therefore be enhanced as follows.

- All functions not relevant to the safety of the plant are controlled electronically.
- Functions that are relevant to the safety of the plant are implemented with conventional control elements.

### **Multi-Channel Configurations**

If the measures taken to improve safety in single-channel control systems are not sufficient to satify safety requirements, elctronic control systems should be designed as redundant..

- Two-channel control systems In safety-oriented control systems, all components are redundant. Our most modern controller, which was prototype-tested by the Technical Inspectorate for Bavaria, is the S5-115F. This programmable controller consists of two subunits that are identically programmed and operate in clock synchronism. The two subunits monitor each other mutually, thus enabling them to detect problems on a reciprocal basis and initiate the appropriate safety functions.
- Multi-channel control system Reliable, fault-tolerant systems (e.g. on the 2-out-of.3 principle) can be implemented by adding further "channels".

## **15.4 Summary**

- In electronic control systems, failures of any kind can occur at any point of the system.
- Even when the greatest efforts are made to obtain maximum reliability, the probability of such a failure occurring can never be zero.
- The following is decisive for the effects of such failures: depending on the job a control system has to do, active or passive failures may be fatal or non-fatal.
- When safety requirements are very high, fatal failures must be recognized by taking additional measures and prevented frem affecting other parts of the system.
- In the case of single-channel systems, the means available to do this are relatively limited. For this reason, safety-oriented functions should generally be implemented outside the electronics by interposing conventional components.
- In order to satisfy safety functions, electronic control systems should be of the multi-channel (redundant) type.
- These fundamental considerations are independent of
	- the type of the control system (hard-wired or programmable)
	- the vendor
	- the country of origin (Europe, US, etc.).

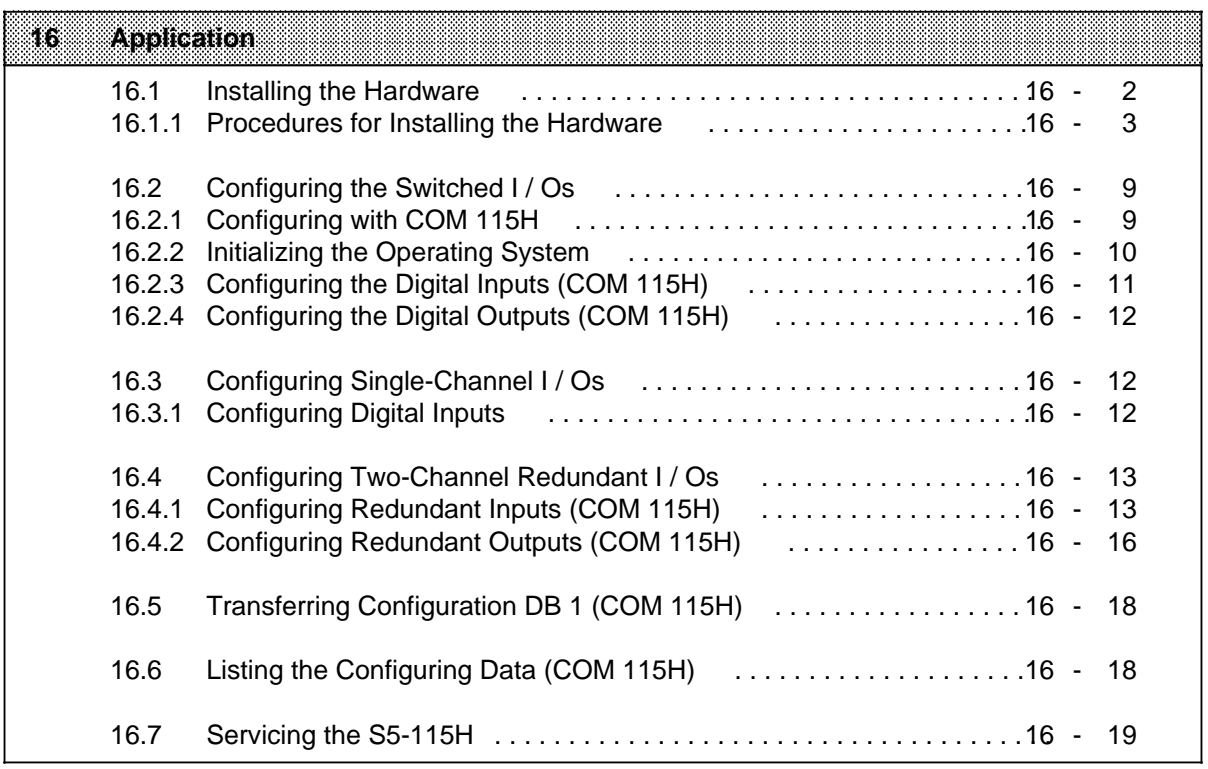

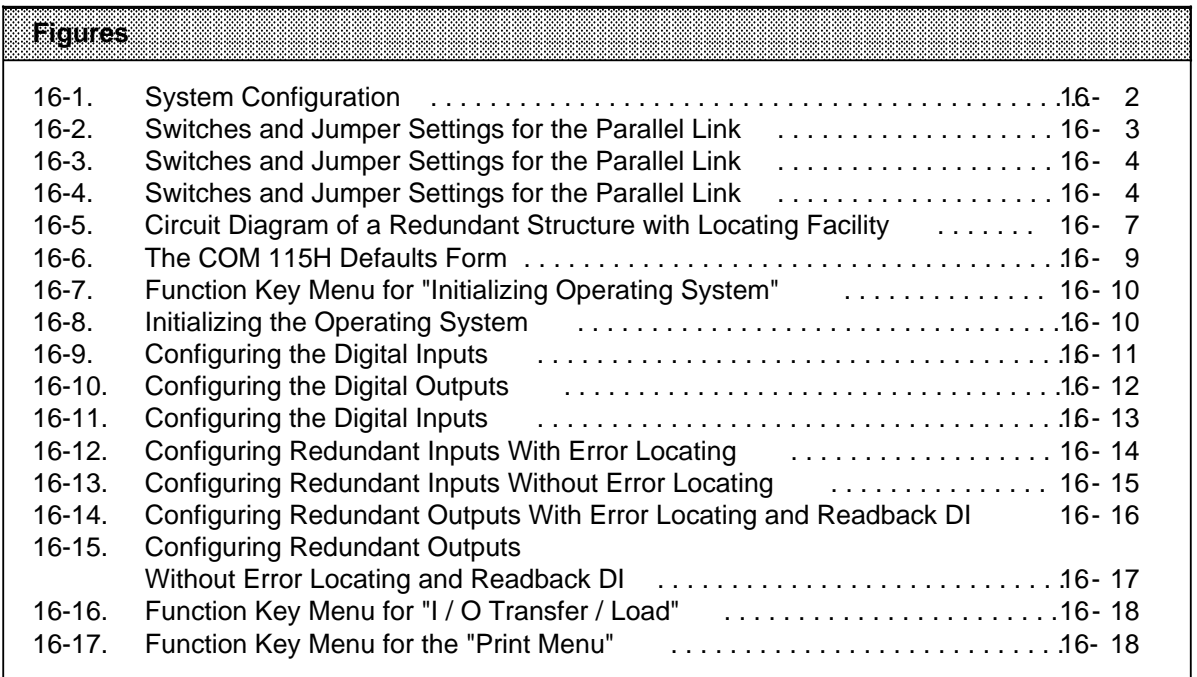

# **16 Application**

This section provides an example for installing an S5-115H with all three types of I / Os, i.e.:

- single-channel I / Os
- switched I / Os
- two-channel redundant I / Os

When you complete the example, you will know enough to use the S5-115H. The sample application can be extended as required.

### **Objectives**

This section provides you with sufficient information to

- install the central controller hardware
- configure the system using COM 115H

#### **Hardware**

- Two central mounting racks (CR 700-2F)
- One expansion rack (ER 701-3LH)
- Two 942H CPUs
- Three PS 951 power supply modules
- One IM 324R interface module with adapter casing
- Three IM 304 interface modules with adapter casing
- Two IM 314R interface modules (version 2) with adapter casing and 760-0HA11 terminating connector
- One 430-7 digital input module
- Two 430-7 digital input modules
- Three 451-7 digital output modules
- Three 306 interface modules
- Three 721 connecting cables

### **Software**

The following software is required:

- COM 115H
- STEP 5 basic software package

### **Procedure**

First of all, you are going to put the hardware into operation. Then you will set up a system with switched I / Os. Next, you will add single-channel I / Os. Finally, you will add redundant I / Os with error locating.

## **16.1 Installing the Hardware**

Install the hardware and put it into operation in the following order:

- Basic configuration for central controller with switched EU
- Insert the switched I / Os
- Insert the single-channel I / Os
- Install the two-channel redundant I / Os with error locating

You will then have the following system configuration.

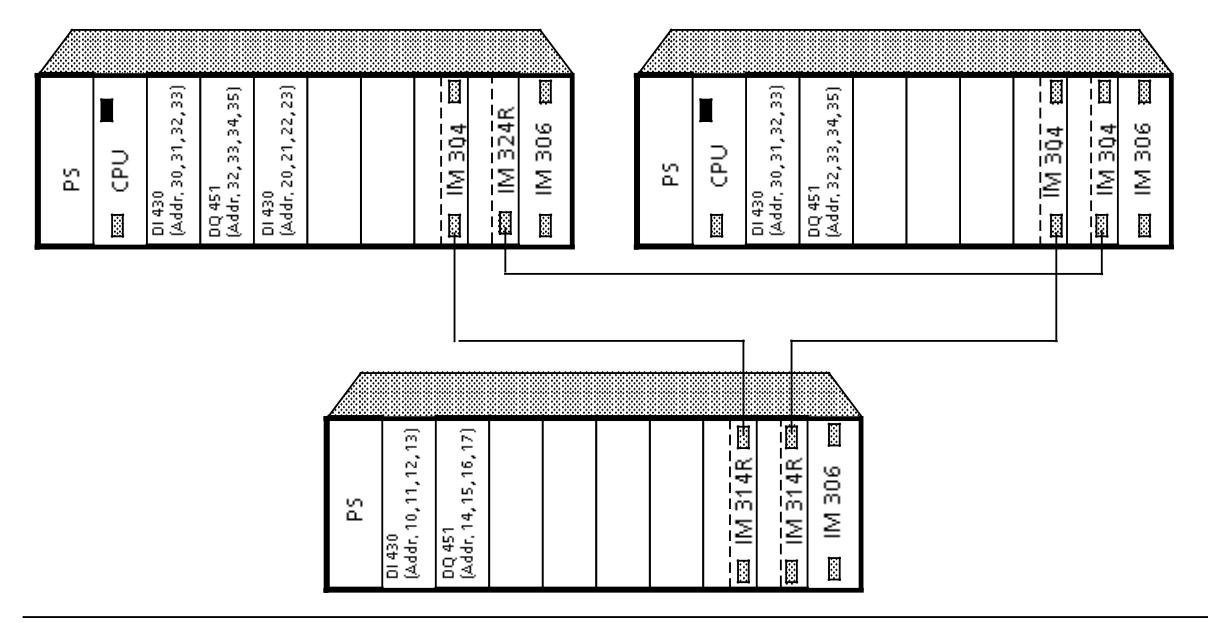

**Figure 16-1. System Configuration**

This configuration implements the following:

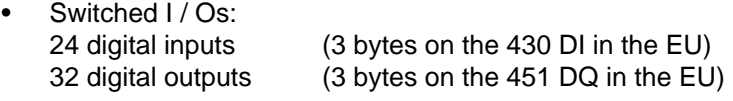

- Single-channel I / Os: 32 digital inputs (4 bytes on the 430 DI in subunit A)
- Two-channel redundant I / Os: 8 digital inputs with error locating (1st byte on the 430 DI in subunits A and B, 2nd byte reserved for L-DI) 16 digital inputs without error locating and readback DI (3rd/4th bytes on the 430 DI in subunits A and B) 8 digital outputs with error locating (1st byte on the 451 DQ in subunits A and B, 2nd byte reserved for L-DQ) 16 digital outputs without error locating and readback DI (3rd/4th bytes on the 451 DQ in subunits A and B)

## **16.1.1 Procedures for Installing the Hardware**

- Set up the central and expansion racks
- Insert the
	- PS, CPU and IM 306 in subunit A, subunit B and the EU
	- PS and IM 306 in the expansion racks
- Set the IM 306 in subunit A, subunit B and the EU
- Set up the parallel link
	- Check the jumpers and switch settings on the IM 324R and IM 304.

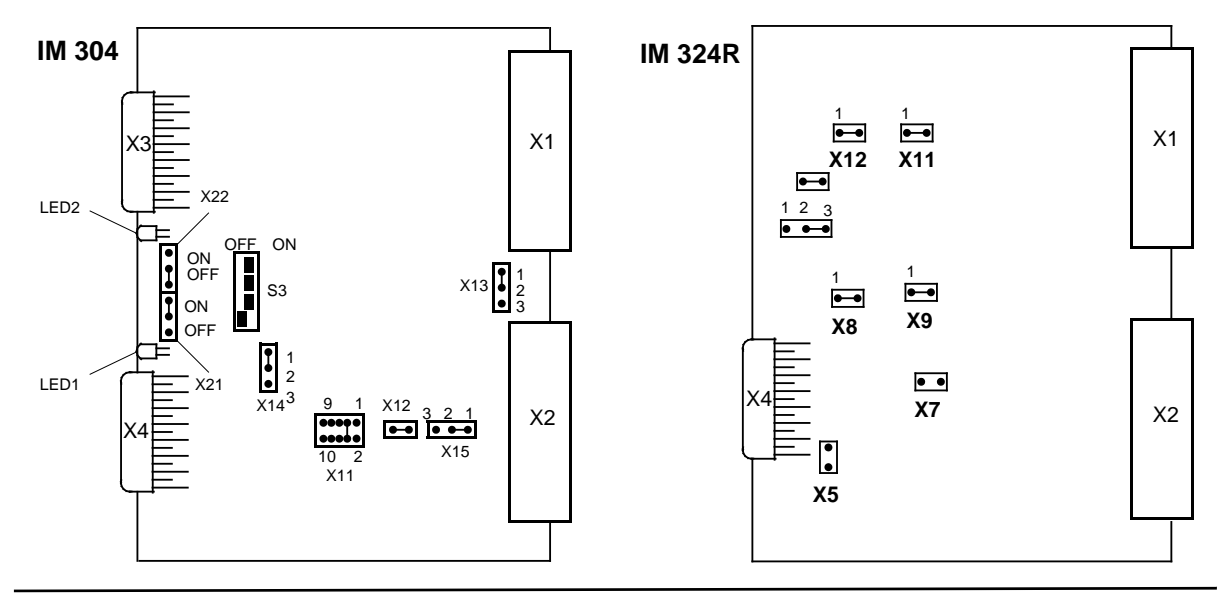

**Figure 16-2. Switches and Jumper Settings for the Parallel Link**

- Plug the IM 324R into slot 6 in subunit A and the IM 304 into slot 6 in subunit B.
- Take the 721 cable and connect the IM 324R interface module with the bottom connector on the IM 304.
- Connect the central mounting racks with the expansion racks for switched I / Os
	- Check the jumper and switch settings on the IM 304 interface modules in both central mounting racks (CCs).

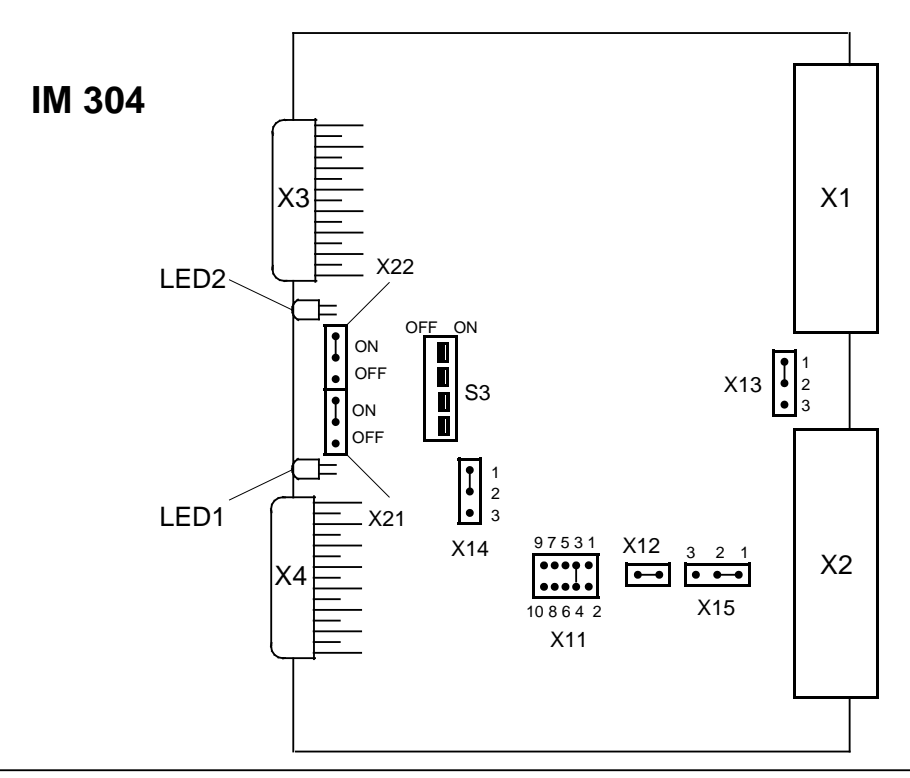

**Figure 16-3. Switches and Jumper Settings for the Switched I/0 Configuration**

- Plug one IM 304 into slot 5 in subunit A and the other IM 304 into slot 6 in subunit B.
- Set the two IM 314R modules as shown in the figure below. The expansion unit then has the EU number 1.

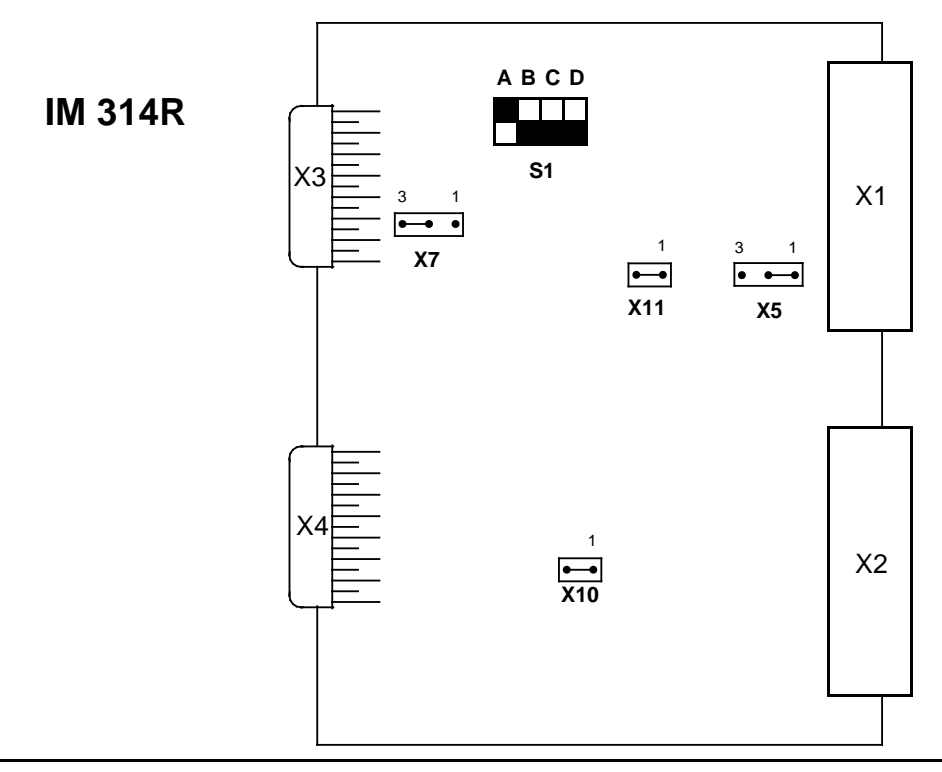

**Figure 16-4. Switches and Jumper Settings for the Switched I/0 Configuration**

- Plug the two IM 314R modules into slots 6 and 7 in the expansion rack.
- Using the 721 cable, interface the bottom connector on the IM 304 with the top connector on the IM 314R.
- Insert the terminating connectors in the IM 314R interfaces.
- Test the minimum system configuration
	- This procedure is illustrated by a flow diagram in Section 6.1.6, Figure 6-6.
- Install the switched I / Os
	- Plug a 430 digital input module into slot 0 in the expansion rack.
	- Plug a 451 digital output module into slot 1 in the expansion rack.
- Install the single-channel I / Os
	- Plug the 430 digital input module into slot 2 in subunit A.
- Install the two-channel redundant I / Os
	- Plug one 430 digital input module into slot 0 in subunits A and B.
	- Plug one 451 digital output module into slot 1 in subunits A and B.
	- Complete the connections shown in Figure 16-5.

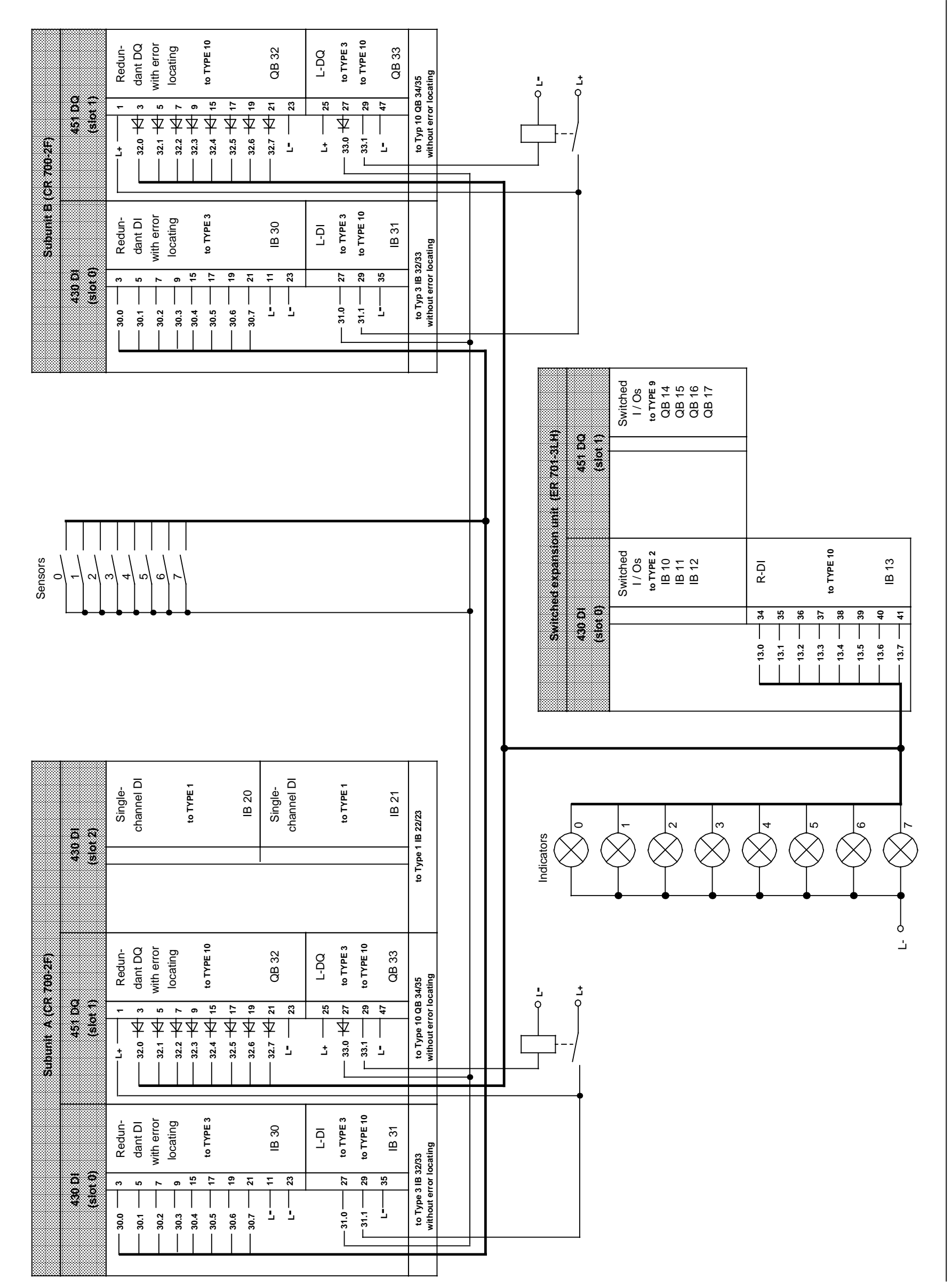

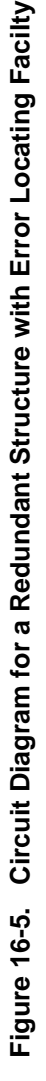

Application

EWA 4NEB 811 611-02b<br>16-7 EWA 4NEB 811 6111-02b

## **16.2 Configuring the Switched I / Os**

In this section, you are going to configure three input bytes (bytes 10, 11 and 12) and four output bytes (bytes 14, 15, 16 and 17) in a switched  $I / O$ .

### **16.2.1 Configuring with COM 115H**

To configure these bytes, screen the Package Selection form by entering "S5" on the programmer. Set the cursor to "COM 115H" and select the COM 115H software by pressing function key <F1>. After you have entered the program file and set the OP mode to "ON" in the Defaults form, press <F6> "EXEC".

This takes you to the COM 115H "Main Menu" form.

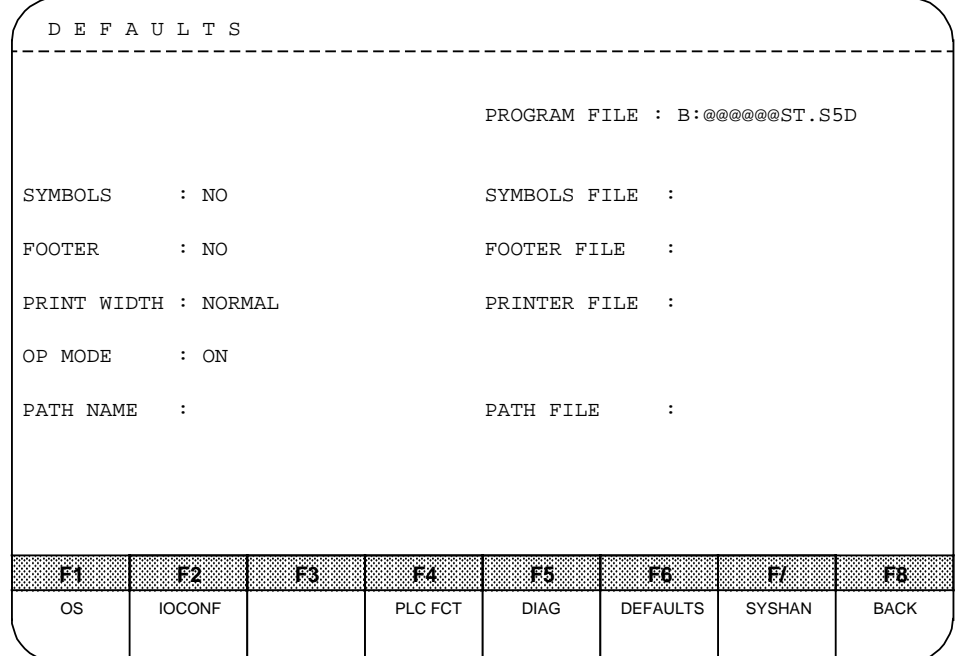

**Figure 16-6. The COM 115H Defaults Form**

Press function key <F1> "OS" to screen the function key menu for "Initialize operating system".

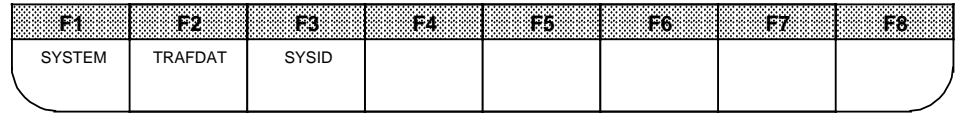

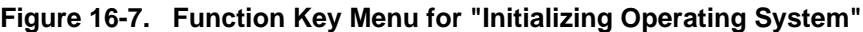

Press function key <F1> "SYSTEM".

## **16.2.2 Initializing the Operating System**

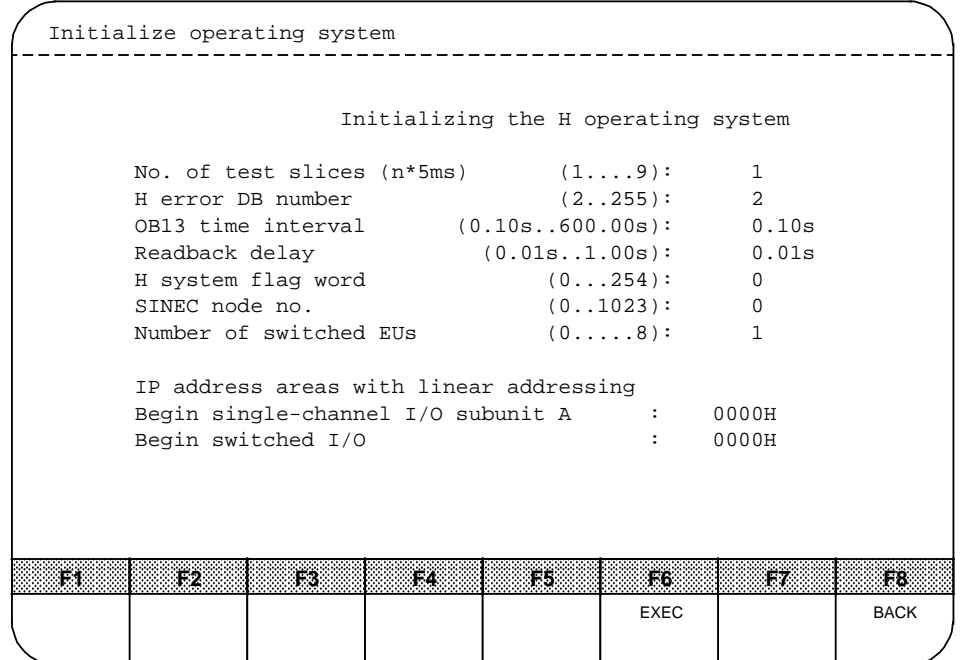

**Figure 16-8. Initializing the Operating System**

Enter the following values in this screen form:

- 
- H system flag word: "0"<br>• Number of switched FUs: "1" Number of switched EUs:

Take over the default values for all other parameters in the screen form. Press <F6> to confirm the parameters and screen the function key menu for "Initializing the operating system". Press <F8> "BACK" to return to the "COM 115H main menu".

# **16.2.3 Configuring the Digital Inputs (COM 115H)**

Press <F2> "IOCONF", then <F1> "DI" to screen the "Configure I / Os" form (digital inputs).

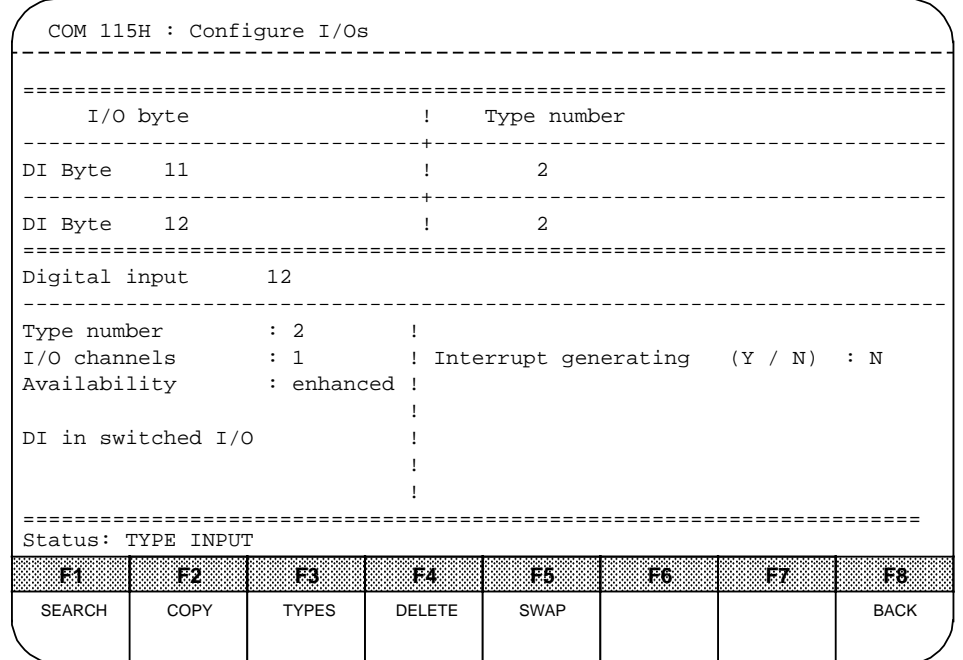

**Figure 16-9. Configuring the Digital Inputs**

Enter the type number "2" (DI in switched I/O) in bytes 10, 11 and 12 and "N" as reply to the "Interrupt generating" prompt.

Press <F8> "BACK", then <F2> "DQ" to screen the form for configuring the digital outputs.

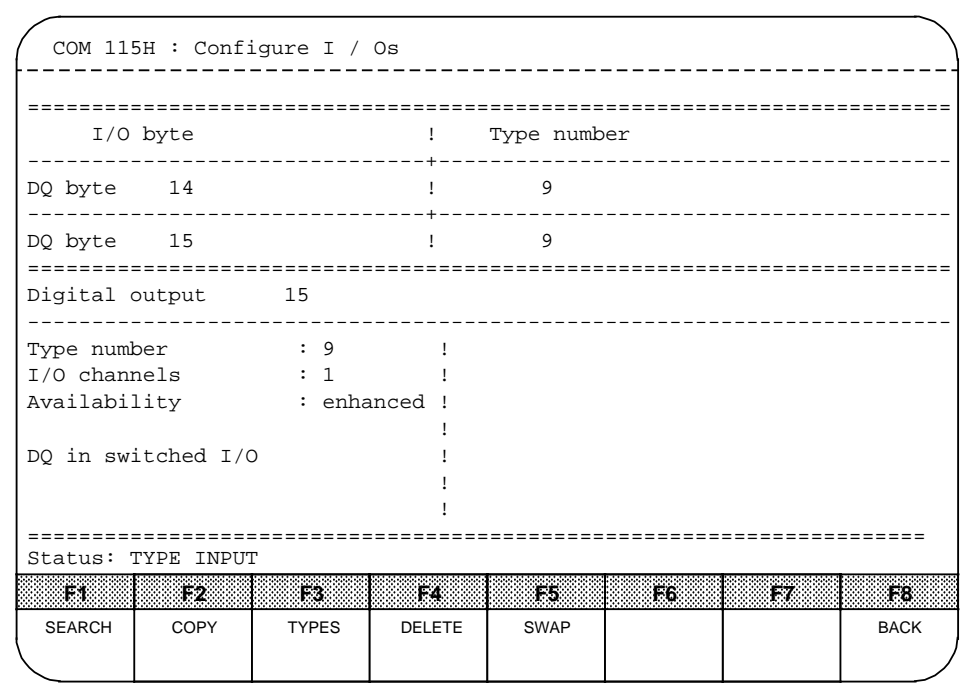

## **16.2.4 Configuring the Digital Outputs (COM 115H)**

**Figure 16-10. Configuring the Digital Outputs**

Enter the type number "9" (DQ in switched I / O) in bytes 14, 15, 16 and 17. Press <F8> "BACK" to rescreen the function key menu for configuring the I / Os.

## **16.3 Configuring Single-Channel I / Os**

In this section, four input bytes (bytes 20, 21, 22 and 23) are to be configured as single-channel I / Os in subunit A.

### **16.3.1 Configuring the Digital Inputs**

<F1> "DI" screens the "Configure I / Os" form (for digital inputs).

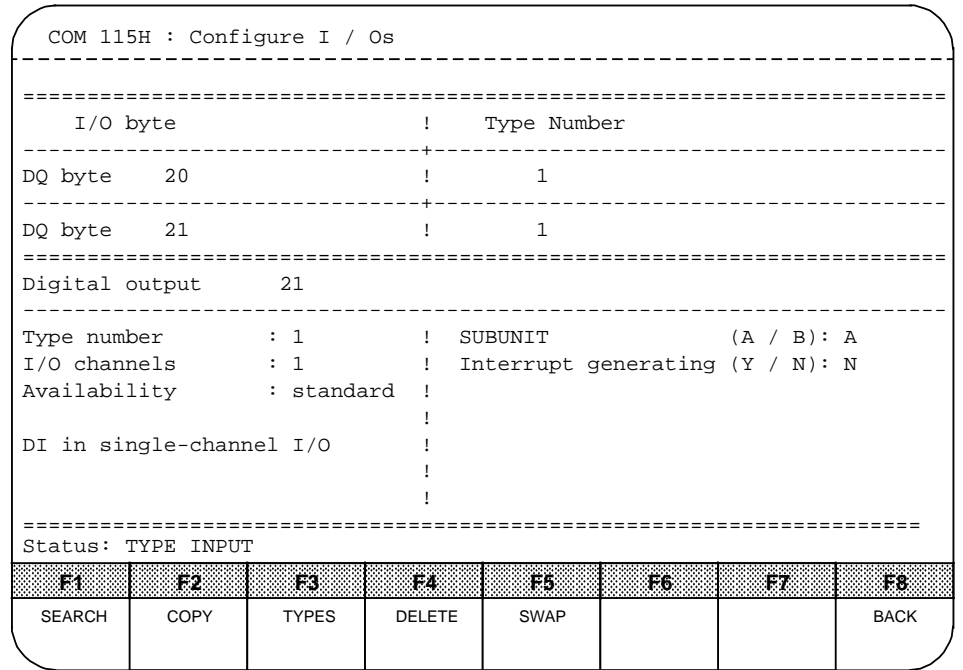

**Figure 16-11. Configuring the Digital Inputs**

Enter the type number "1" in bytes 20, 21, 22 and 23; enter "A" as subunit and "N" as response to the "Interrupt generating" prompt. Press <F8> "BACK" to rescreen the function key menu for configuring the I / Os.

## **16.4 Configuring Two-Channel Redundant I / Os**

In this section, one redundant input byte and one redundant output byte, both without error locating, as well as one redundant input byte and one redundant output byte, both with error locating, are to be configured.

## **16.4.1 Configuring Redundant Inputs (COM 115H)**

Function key <F1> "DI" screens the "Configure I / Os" form (for digital inputs).

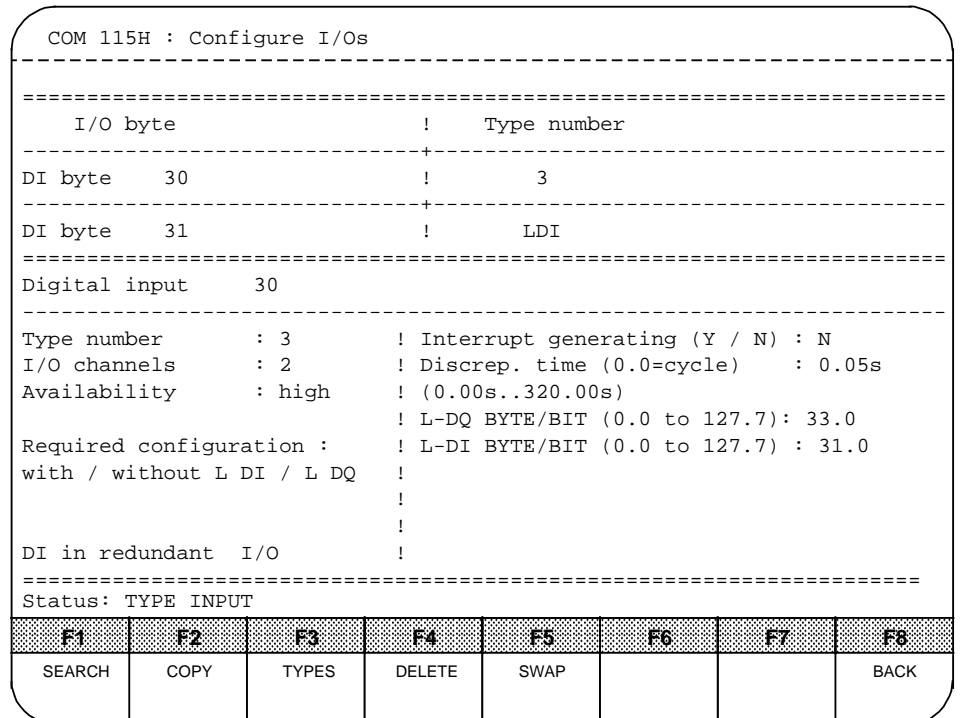

### **Redundant Inputs With Error Locating**

**Figure 16-12. Configuring Redundant Inputs With Error Locating**

Enter the type number "30" in byte 30. Enter the following parameters as type characteristics:

- Interrupt generating "N"
- Discrepancy time "0.05 s"
- L-DQ byte / bit "33.0"
- L-DI byte / bit "31.0"

Press <F8> "BACK" and <F2> "DQ" to screen the form for "configuring digital outputs".

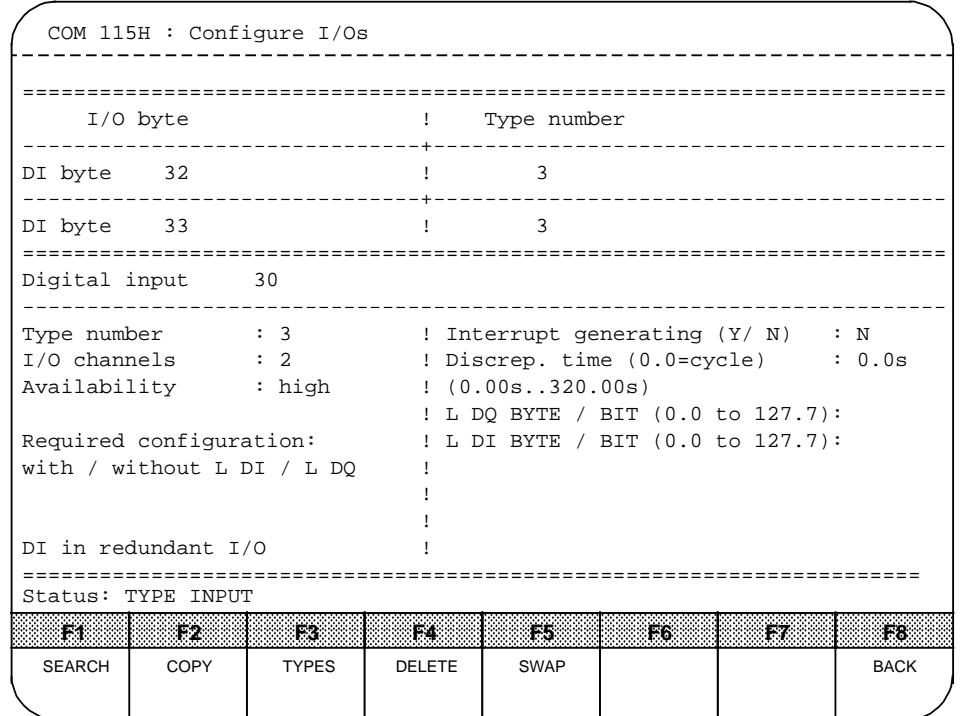

### **Redundant Inputs Without Error Locating**

**Figure 16-13. Configuring Redundant Inputs Without Error Locating**

Enter the type number "3" in bytes 32 and 33. Enter the following parameters as type characteristics:

- Interrupt generating "N"
- Discrepancy time  $"0.0 s" = 1$  cycle

Press <F8> "BACK" and <F2> "DQ" to screen the form for "configuring digital outputs".

### **16.4.2 Configuring Redundant Outputs (COM 115H)**

**Redundant Outputs With Error Locating and Readback DI**

```
 COM 115H : Configure I/Os
   --------------
 ========================================================================
      I/O byte ! Type number
 -------------------------------+----------------------------------------
 DQ byte 32 ! 10
 -------------------------------+----------------------------------------
 DQ byte 33 ! LDQ
 ========================================================================
 Digital output 32
 ------------------------------------------------------------------------
 Type number : 10 : L-DQ BYTE/BIT (0.0 to 127.7) : 33.1
 I/O channels : 2 ! L-DI BYTE/BIT (0.0 to 127.7) : 31.1
 Availability : high ! R-DI BYTE (0 to 127) : 13
 EXECUTE: IR DI in I / O : 3
 Required configuration : (1:SUBUNIT A, 2:SUBUNIT B, 3:switched)without / without L DI / L DQ !
 with R DI \qquad !
 the contract of the contract of the contract of the contract of the contract of
R DO in I/O !
======================================================================
a
a
a
a
a
a
a
a
a
a
a
a
a
a
a
a
a
a
a
a
a
a
a
a
a
a
a
a
a
a
a
a
a
a
a
a
a
a
a
a
a
a
a
a
a
a
a
a
a
a
a
a
a
a
a
a
a
a
a
a
a
a
a
a
a
a
a
a
a
a
a
a
a
a
a
a
a
a
a
a
a
a
a
a
a
                                                                                      a
Status: TYPE INPUT
                                                                                      a
                                                                                      a
<u>an and na 200 Machine and na 200 Machine and a 199</u>
a
 a
  a
   a
    a
     a
      a
       a
        a
         a
          a
            a
             a
              a
               a
                a
                 a
                  a
                   a
                    a
                     a
                       a
                        a
                         a
                          a
                           a
                            a
                             a
                              a
                               a
                                a
                                  a
                                   a
                                    a
                                     a
                                      a
                                       a
                                        a
                                         a
                                          a
                                           a
                                             a
                                              a
                                               a
                                                a
                                                 a
                                                  a
                                                   a
                                                    a
                                                     a
                                                      a
                                                       a
                                                        a
                                                         a
                                                          a
                                                           a
                                                            a
                                                             a
                                                              a
                                                               a
                                                                a
                                                                 a
                                                                  a
                                                                   a
                                                                    a
                                                                     a
                                                                      a
                                                                       a
                                                                        a
                                                                         a
                                                                          a
                                                                           a
                                                                            a
                                                                             a
                                                                              a
                                                                               a
                                                                                a
                                                                                 a
                                                                                  a
                                                                                  a
                                                                                   a
                                                                                    a
                                                                                     a
                                                                                      a
a
                                                        <u>and</u>
                                                                  F8
a
a
a
a
a
a
a
a
a
a
a
a
a
a
a
a
a
a
a
a
a
a
a
a
a
a
a
a
a
a
a
a
a
a
a
                                                                              a
a
a
a
a
a
a
a
a
a
a
a
a
a
a
a
a
a
a
a
a
a
a
a
a
a
                                                                                      a
a
                                                                                      a
a
                                                                  a
                                                                                     a
                                                                                      a
   SEARCH COPY
                       TYPES
                                  DELETE
                                              SWAP
                                                                               BACK
```
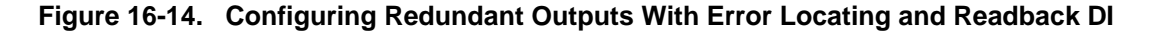

Enter the type number "10" in byte 32 and the following parameters as type characteristics:

- L DQ byte / bit "33.1"
- L DI byte / bit "31.1"
- R DI byte "13"
- $\cdot$  R DI in  $1/O$  "3"

Press <F8> twice in succession to return to the COM 115H main menu. Then press <F7> "SYSHAN" followed by <F3> "TRAN / LOAD".

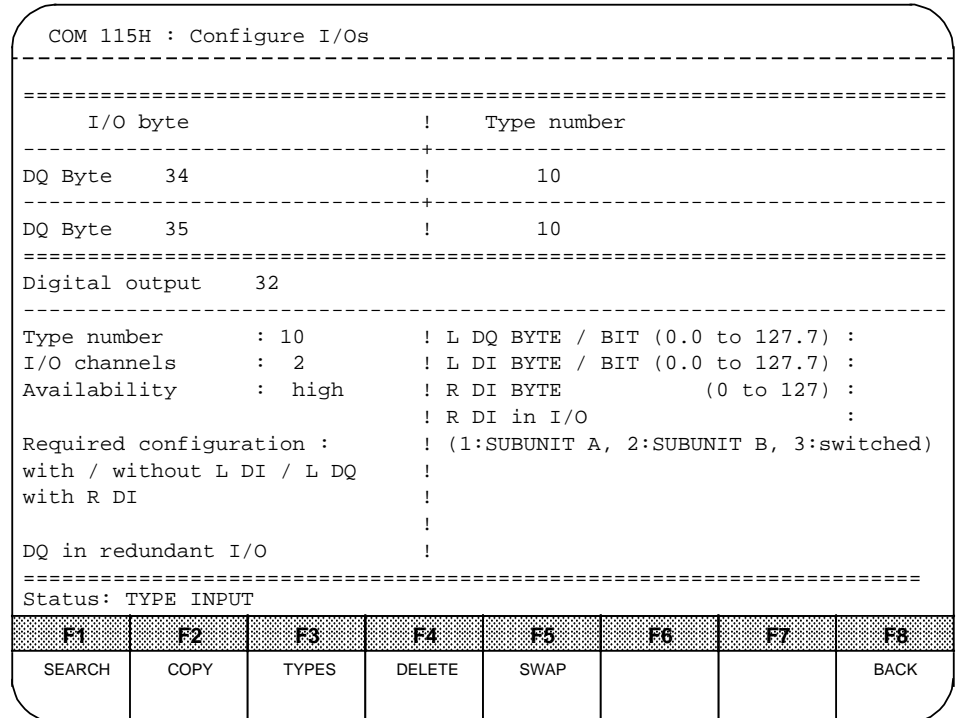

### **Redundant Outputs Without Error Locating and Readback DI**

**Figure 16-15. Configuring Redundant Outputs Without Error Locating and Readback DI**

Enter type number "10" in bytes 34 and 35. Specify no type characteristics.

Press <F8> twice in succession to return to the COM 115H main menu. Then press <F7> "SYSHAN" and <F3> "TRAN / LOAD".

# **16.5 Transferring Configuration DB 1 (COM 115H)**

You are now in the function key menu for "I / O transfer / load".

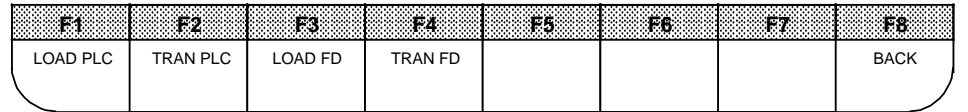

### **Figure 16-16. Function Key Menu for "I / O Transfer / Load"**

You can transfer DB 1, which is currently in the programmer memory, to either the PLC (<F2> "TRAN PLC") or to the program file on floppy disk (<F4> "TRAN FD").

Transfer DB 1 to the program file first, then to the PLC. Then press <F8> twice in succession to return to the COM 115H main menu.

# **16.6 Listing the Configuring Data (COM 115H)**

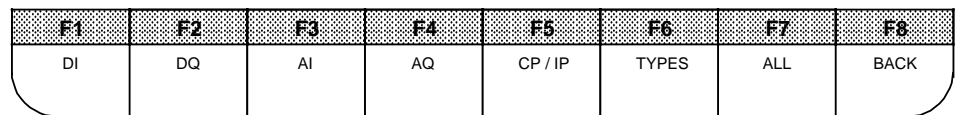

### **Figure 16-17. Function Key Menu for the "Print Menu"**

The following printout is generated when you press <F1> "DI":

Digital inputs:

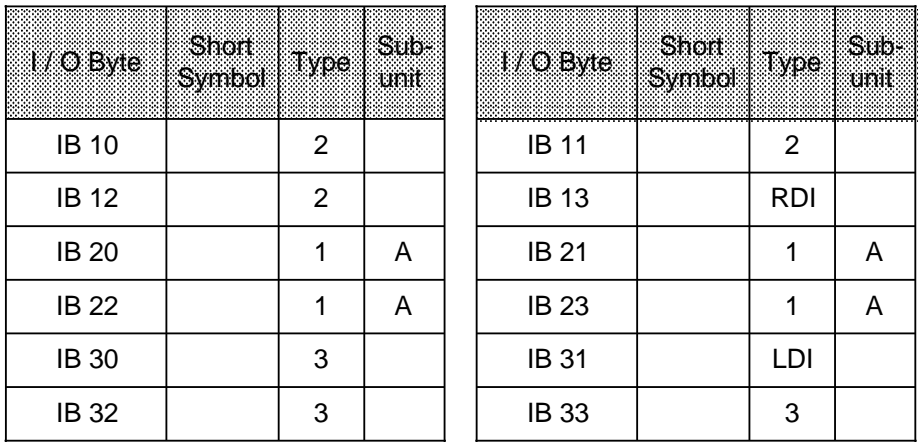

Press <F2> "DQ" to output the digital outputs:

Digital outputs:

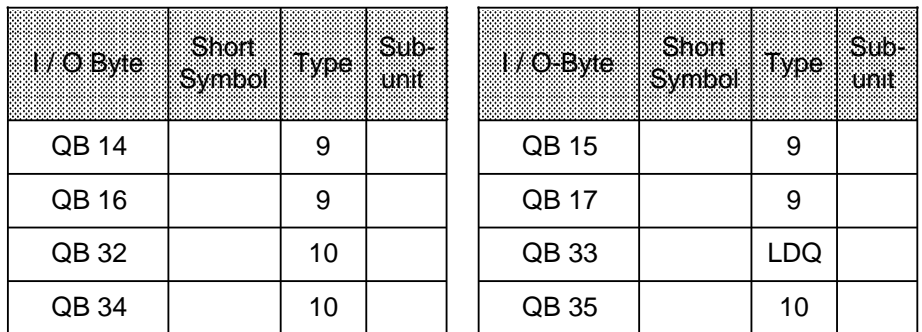

Press <F8> "BACK" three times in succession to exit COM 115H.

## **16.7 Servicing the S5-115H**

The configuration DB (DB 1) is not in subunit A.

Execute a cold restart on subunit A. Upon completion of the self-test (red and green LEDs go on), the CPU goes to RUN (green LED on).

The operating system generates the configured error DB and the RAM DB automatically.

Execute an overall reset, then a cold restart on subunit B. The program is transferred from subunit A (master) to subunit B, i.e. subunit B is "activated". The red and green LEDs on subunit B flash alternately. Following completion of the self-test (red and green LEDs on), the standby controller's CPU also goes to RUN. The green LED flashes to indicate the "standby" state.

You can now generate programs as you would on the S5-115U.

### **On-line Functions**

In redundant mode, all write functions are executed on both PLCs simultaneously. In this mode, the Read functions are identical to those of the U system.

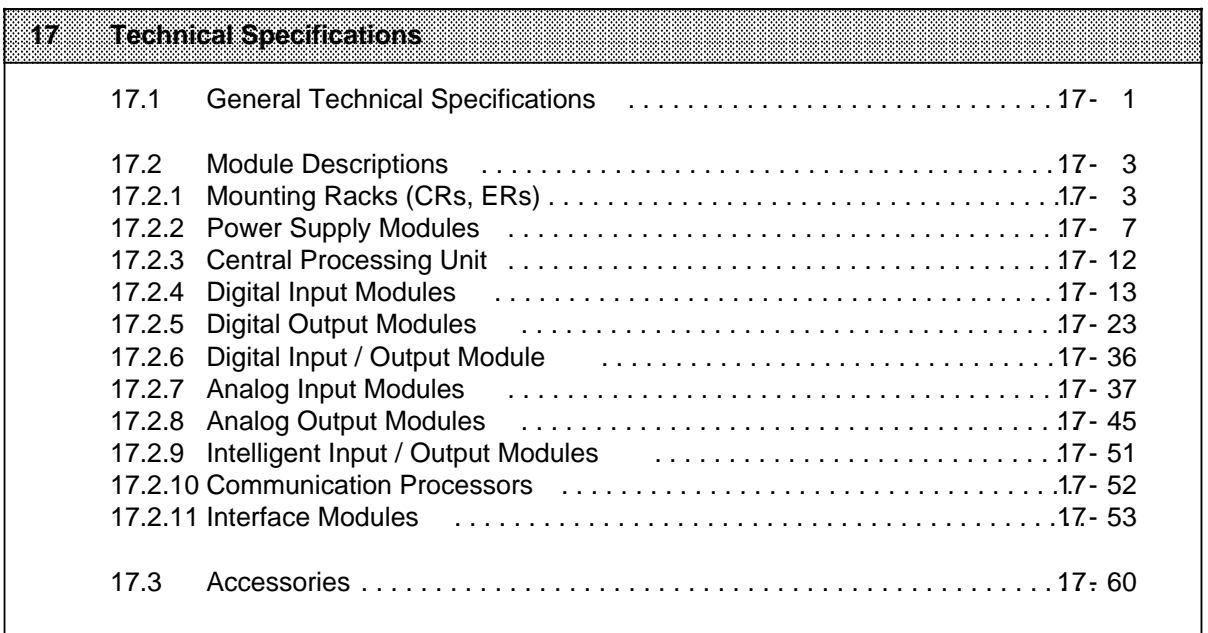
# **17 Technical Specifications**

# **17.1 General Technical Specifications**

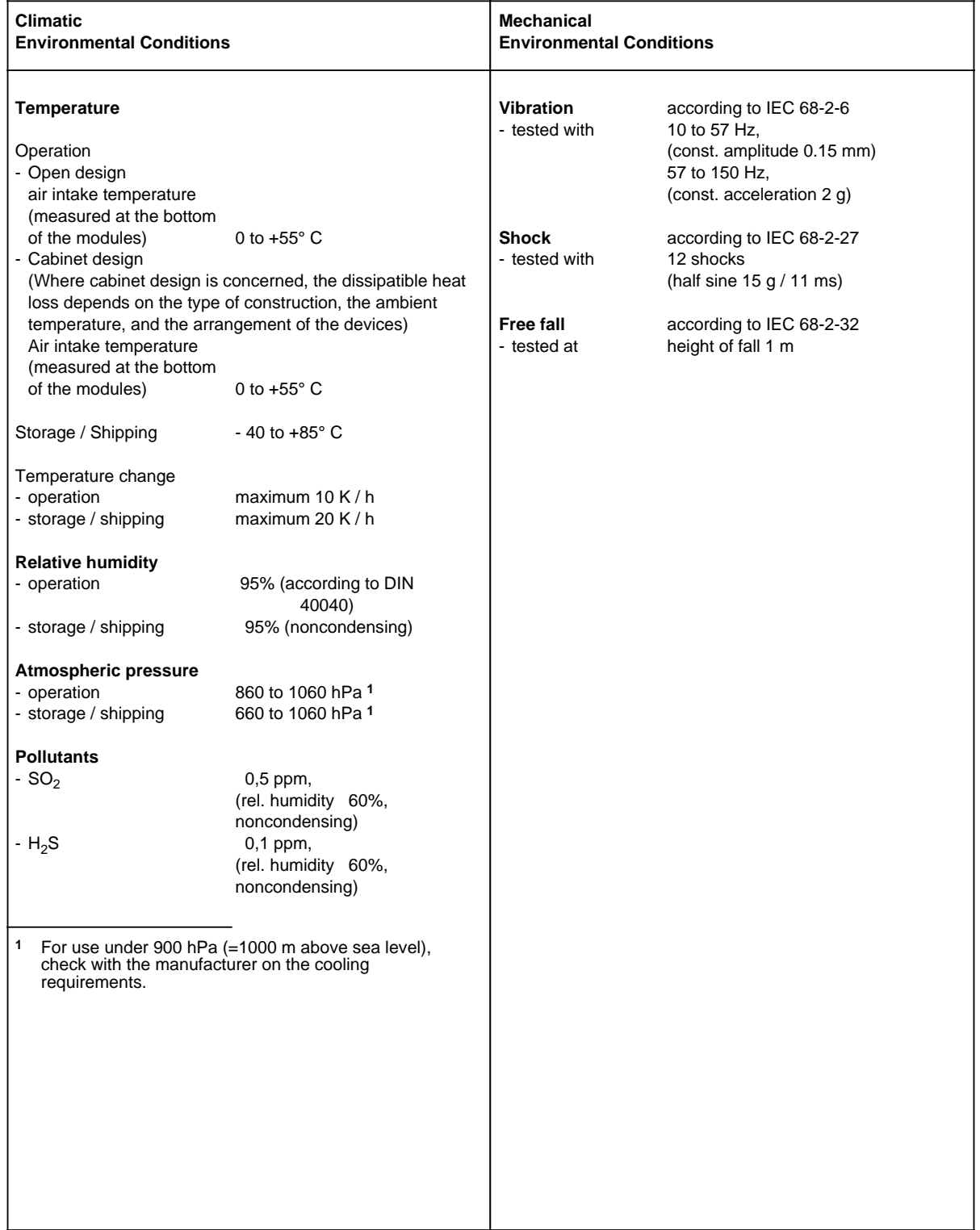

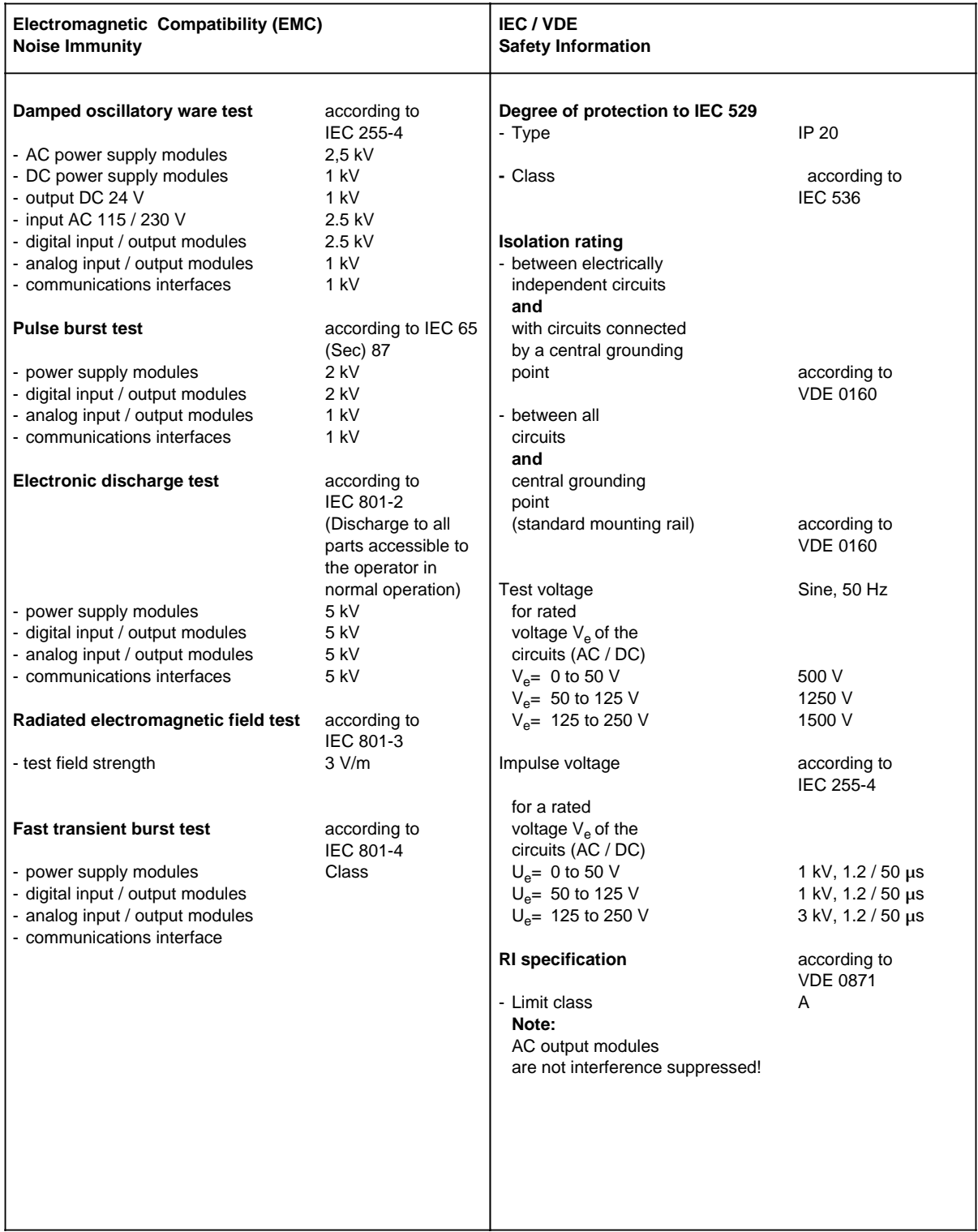

# **17.2 Module Descriptions**

# **17.2.1 Mounting Racks (CRS, ERs)**

### **Mounting Rack CR 700-0 for Central Controller O (6ES5700-OLB1l)**

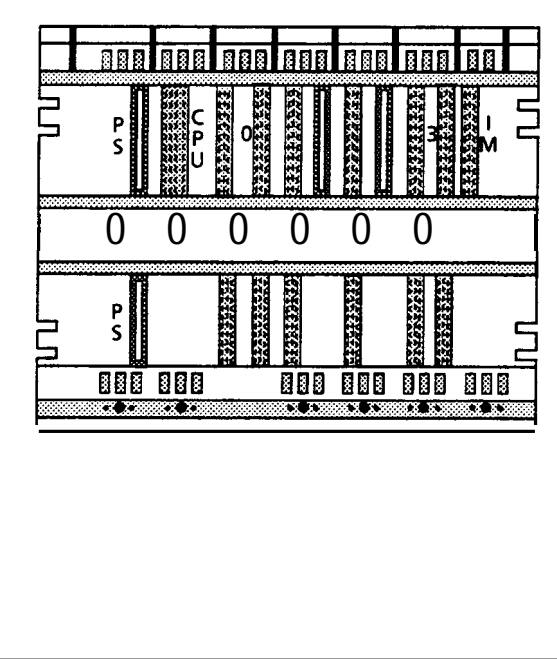

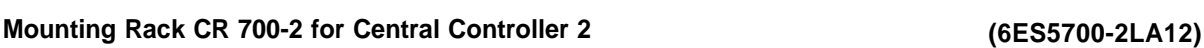

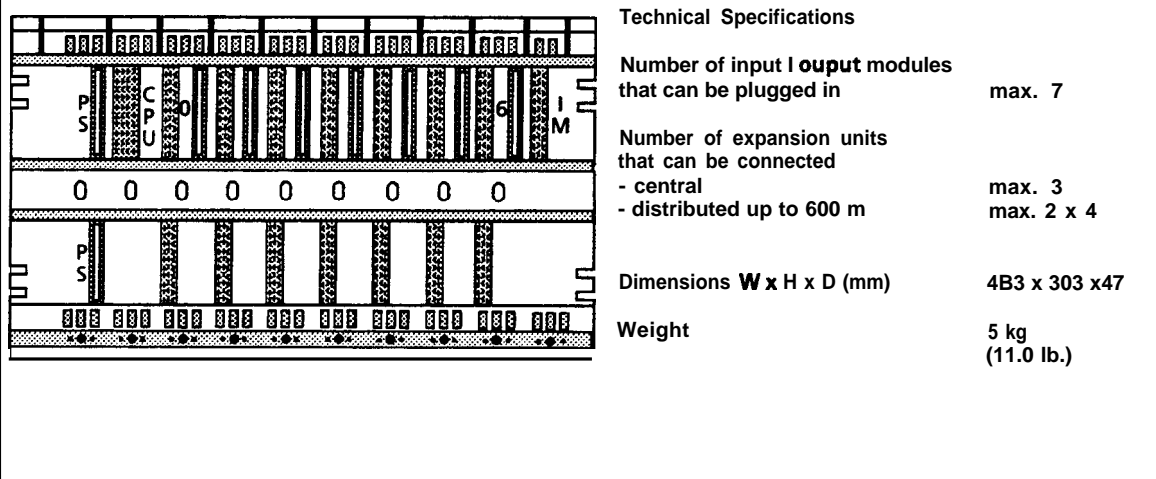

**Technical Specifications**

**that can be plugged in**

**- central**

**Weight**

**Number of expansion units that can be connected**

**Dimensions Wx H x D(mm)**

**- distributed up to 600 m**

**Number of input/ ouput modules**

**max. 6**

**max. 3 max. 2 x 4**

**4 kg (8.80 lb.)**

**353 x 303 x47**

 $\overline{ }$ 

17

### **Mounting Rack CR 700-2F for Central Controller 2F (6ES5700-2LA12)**

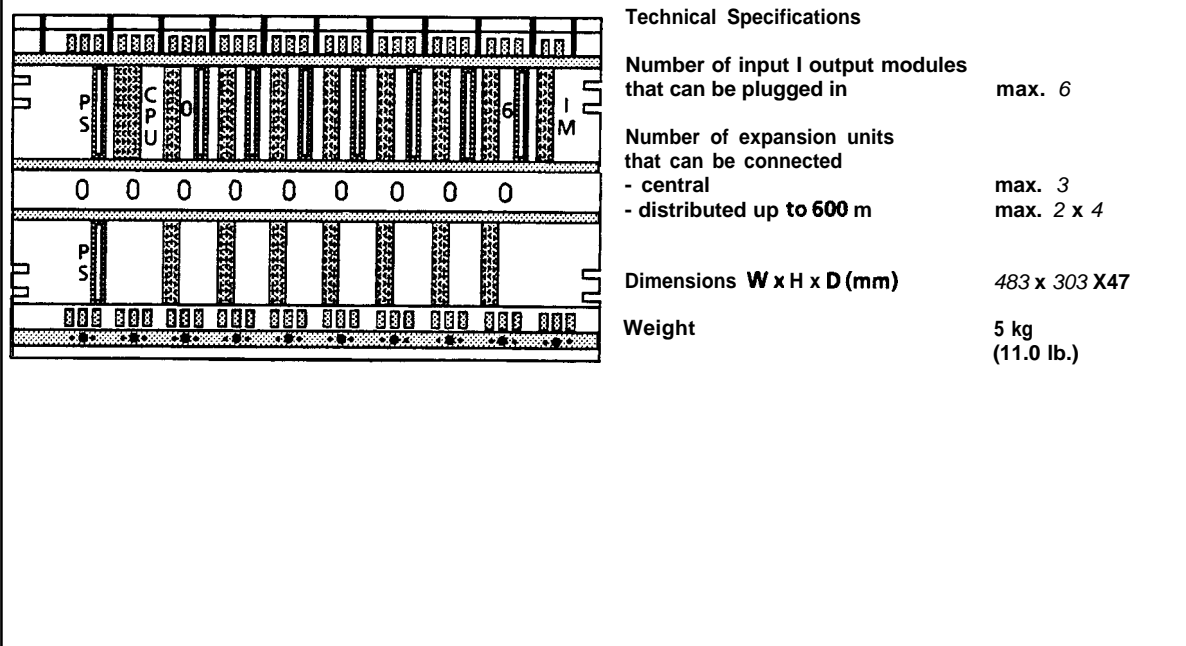

**Mounting Rack CR 700-3 for Central Controller 3 (6ES5700-3LA12)**

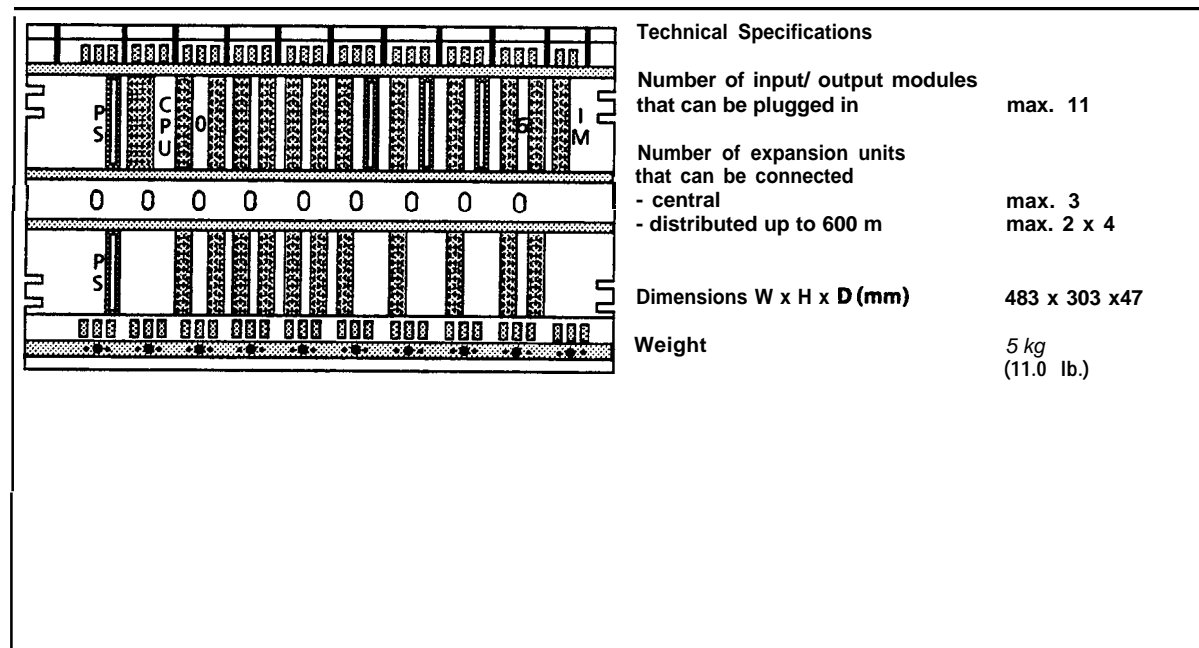

I

### **Mounting Rack ER 701-1 for Expansion Unit 1 (6ES5701-1LA12)**

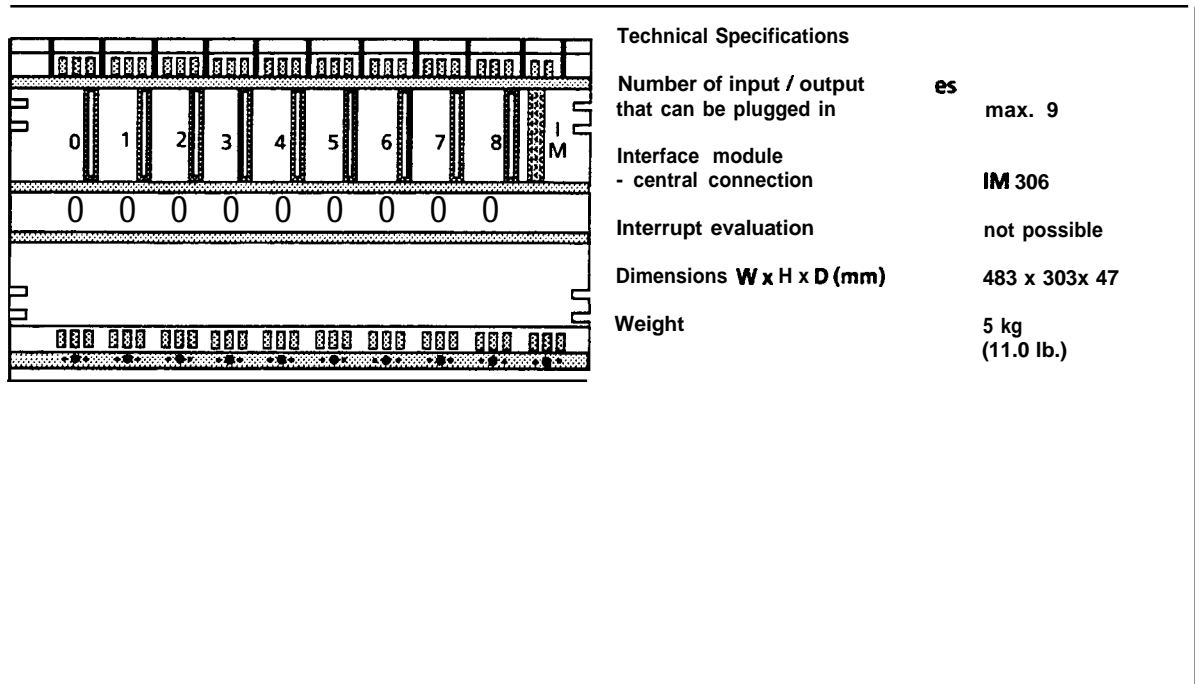

**Mounting Rack ER 701-2 for Expansion Unit 2 (6ES5701-2LA12)**

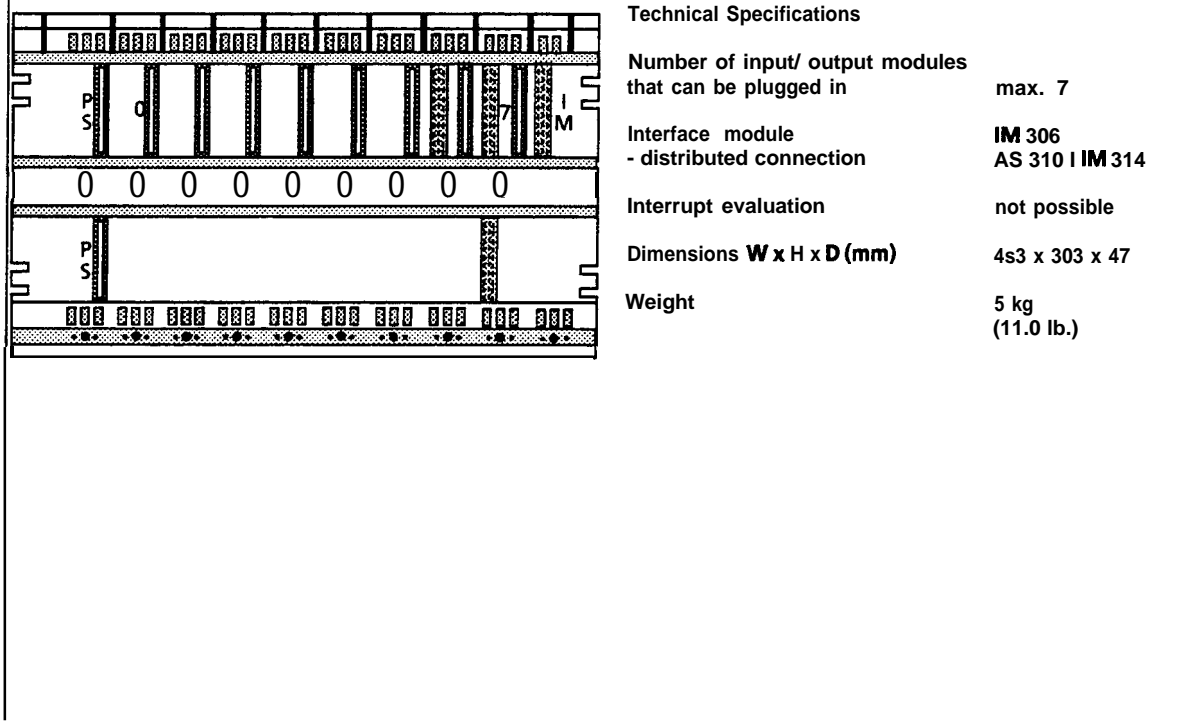

D.

### **Mounting Rack ER 701-3 for Expansion Unit 3 (6ES5701-3LA13)**

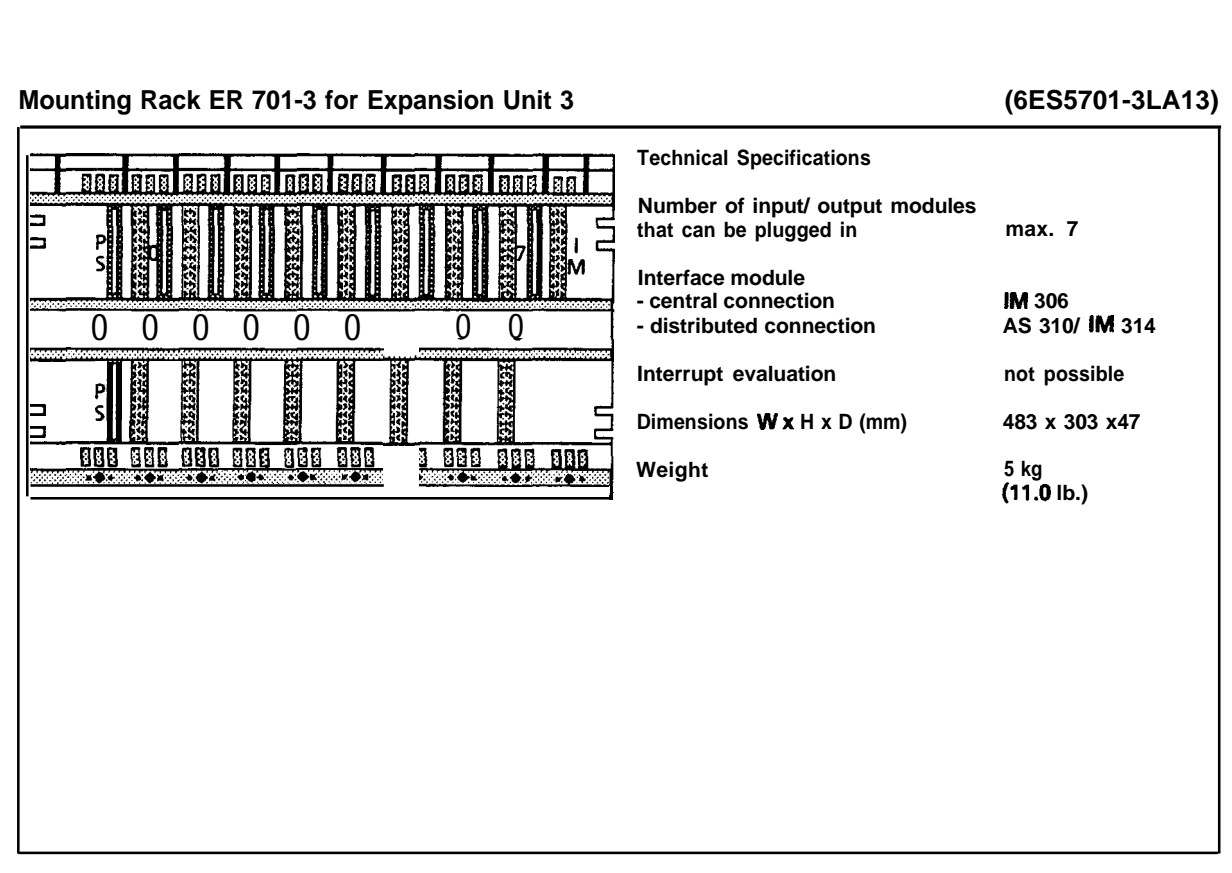

### **Mounting Rack ER 701-3 for Switched Expansion Unit (6ES5701-3LH11)**

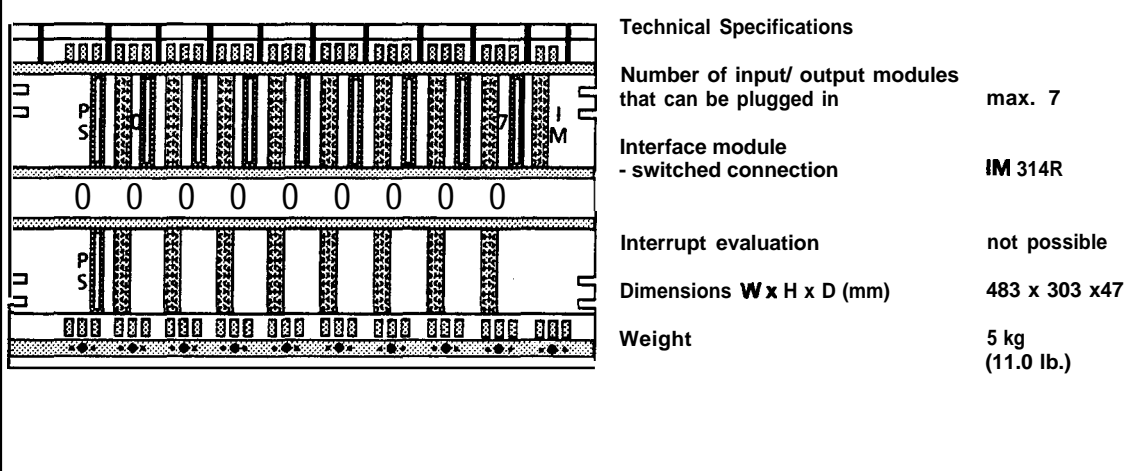

#### **17-6** EWA4NEB81161 11-02b

-.

—

### **17.2.2 Power Supply Modules**

### **Power Supply Module PS 951 24V DC; 5 V, 3 A (6ES5951-7NB21)**

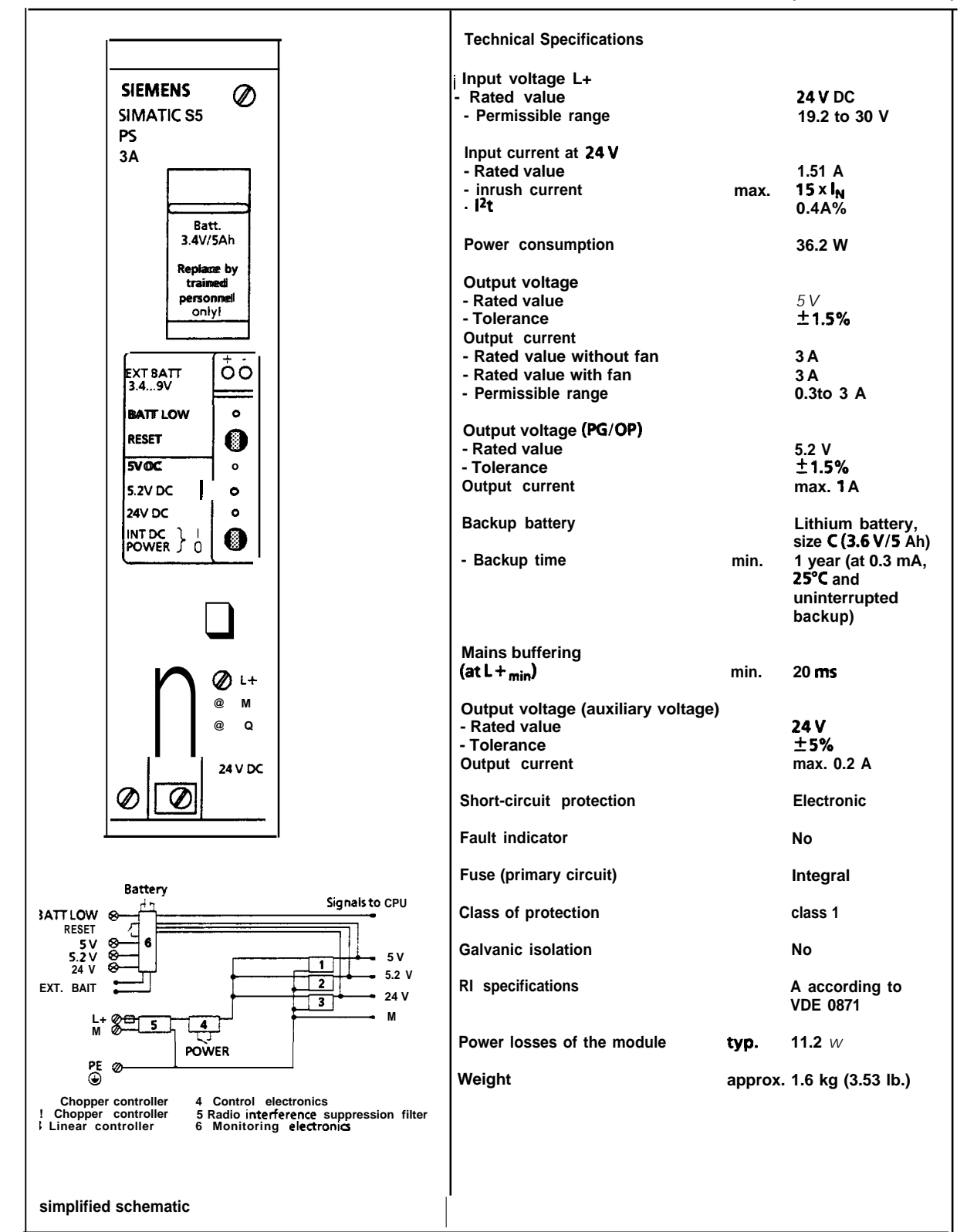

**Power Supply Module PS 951 1201230V AC; 5 V, 7/15 A (6ES5951-7LD21) –**

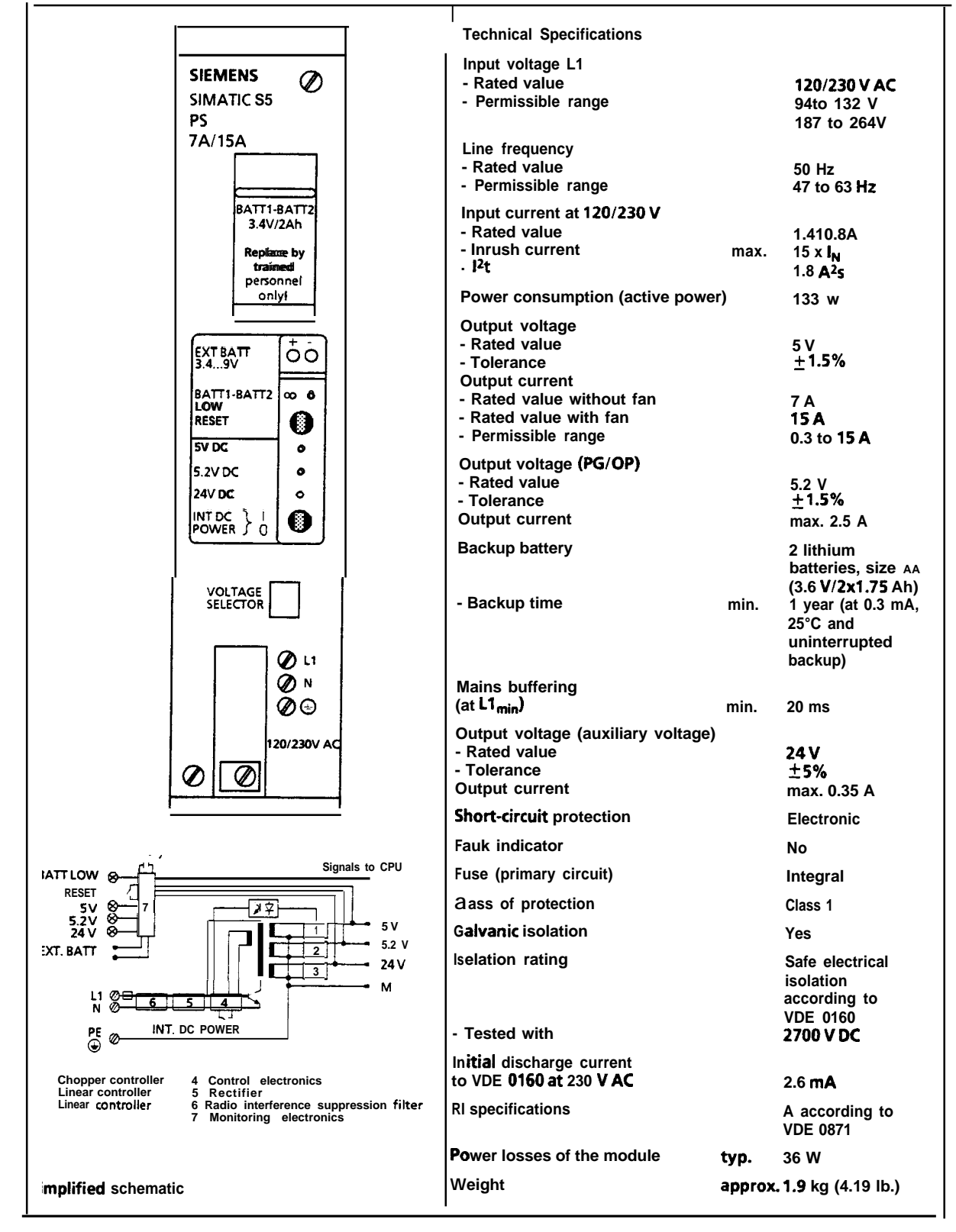

#### **Power Supply Module PS 951 120/230**

#### **V AC; 5 V, 3 A (6ES5951-7LB21)**

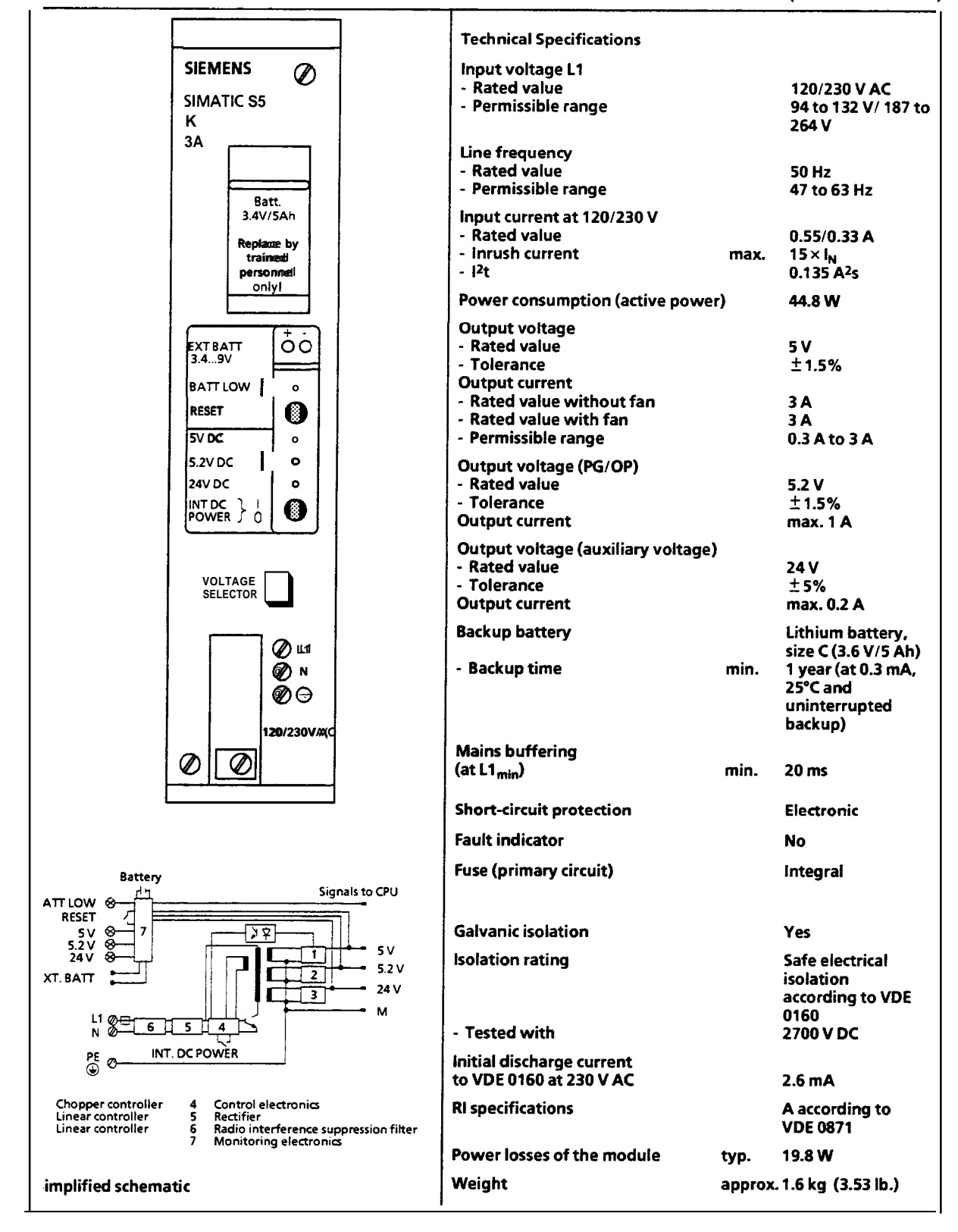

. V

—

**Power Supply Module PS 95124 V DC; 5 V, 7115A (6ES5951-7ND41)**

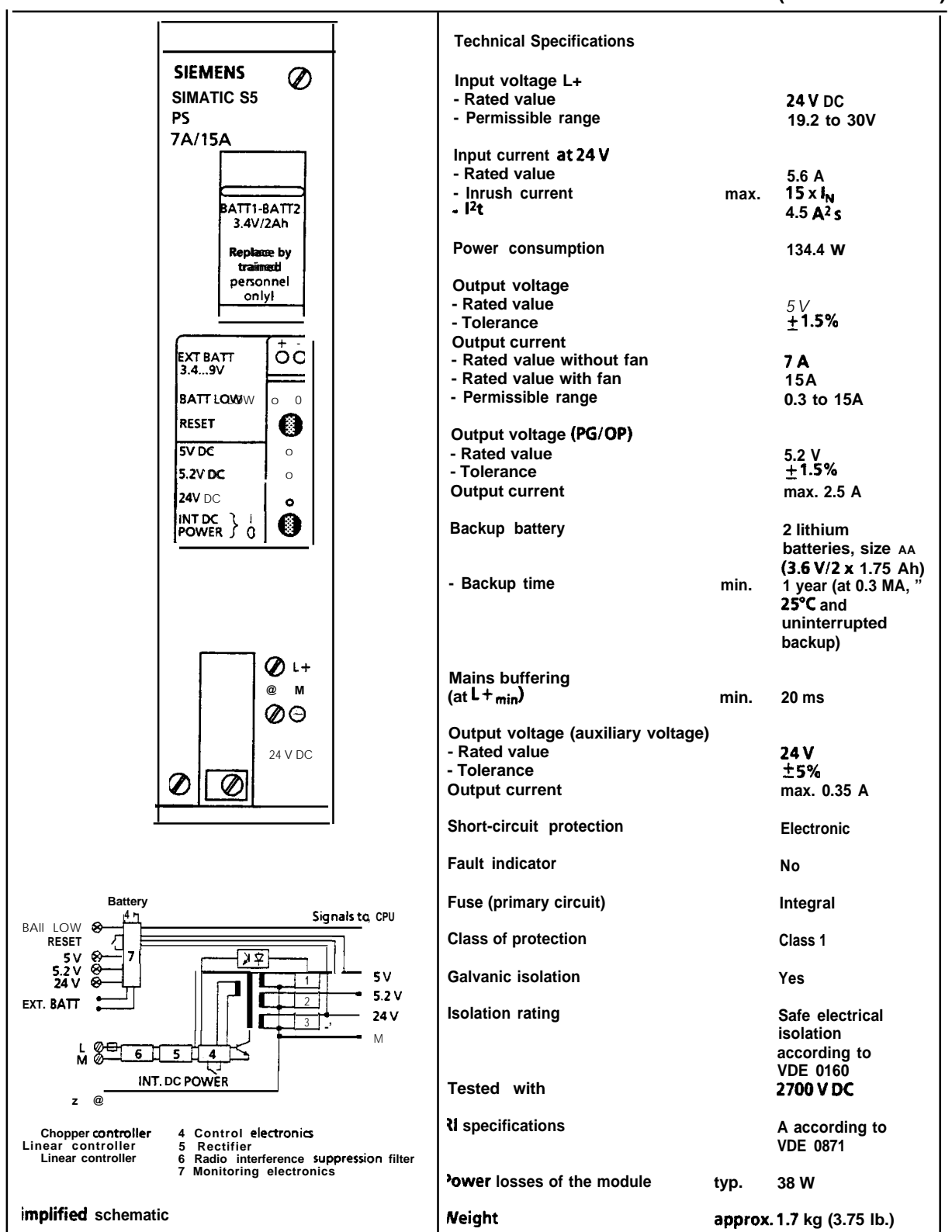

### **Power Supply Module PS 951 24V DC; 5 V, 7/15 A (6ES5951-7ND51)**

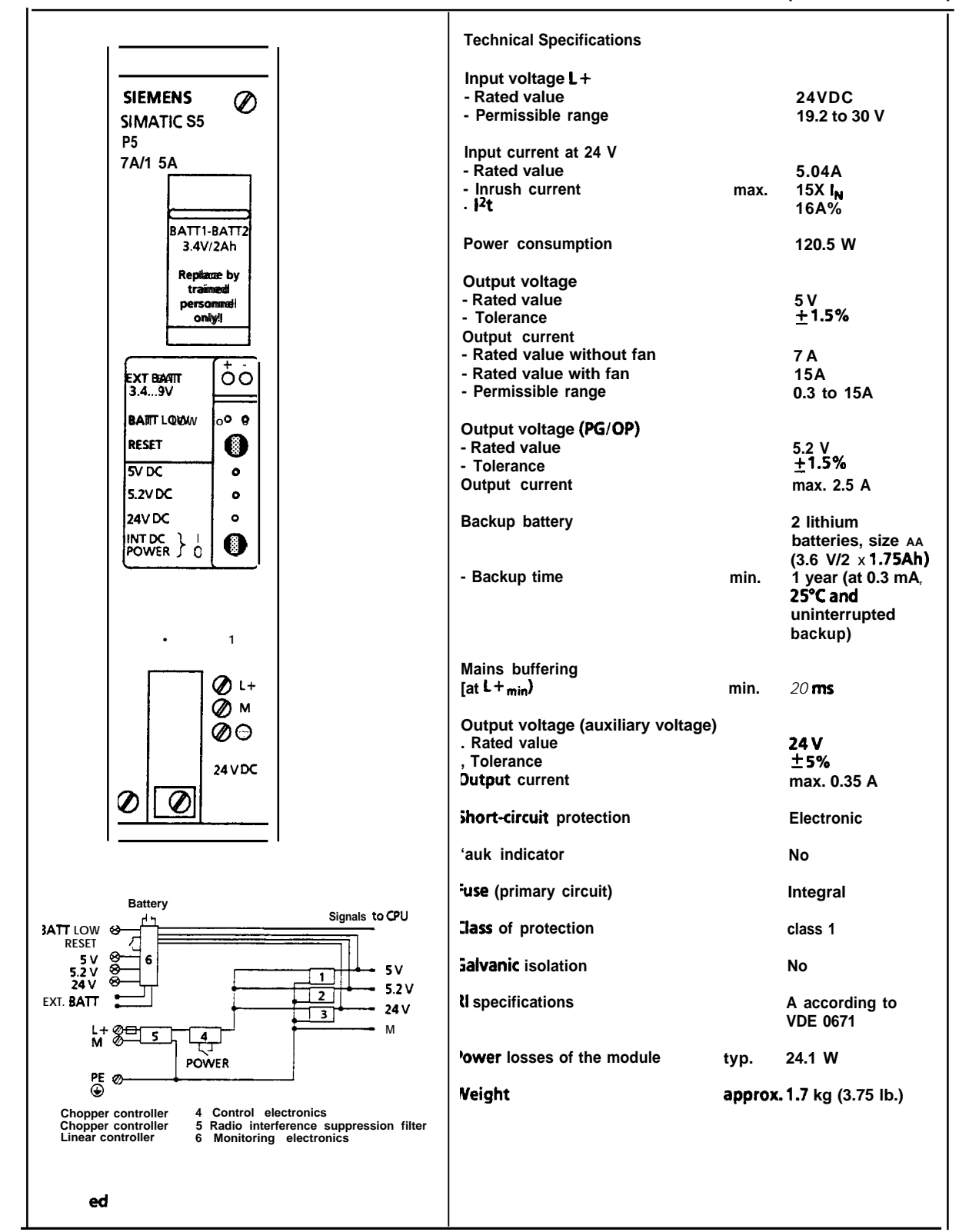

# **17.2.3 Central Processing Unit**

### **Central Processing Unit CPU 942H (6ES5 942-7UH11)**

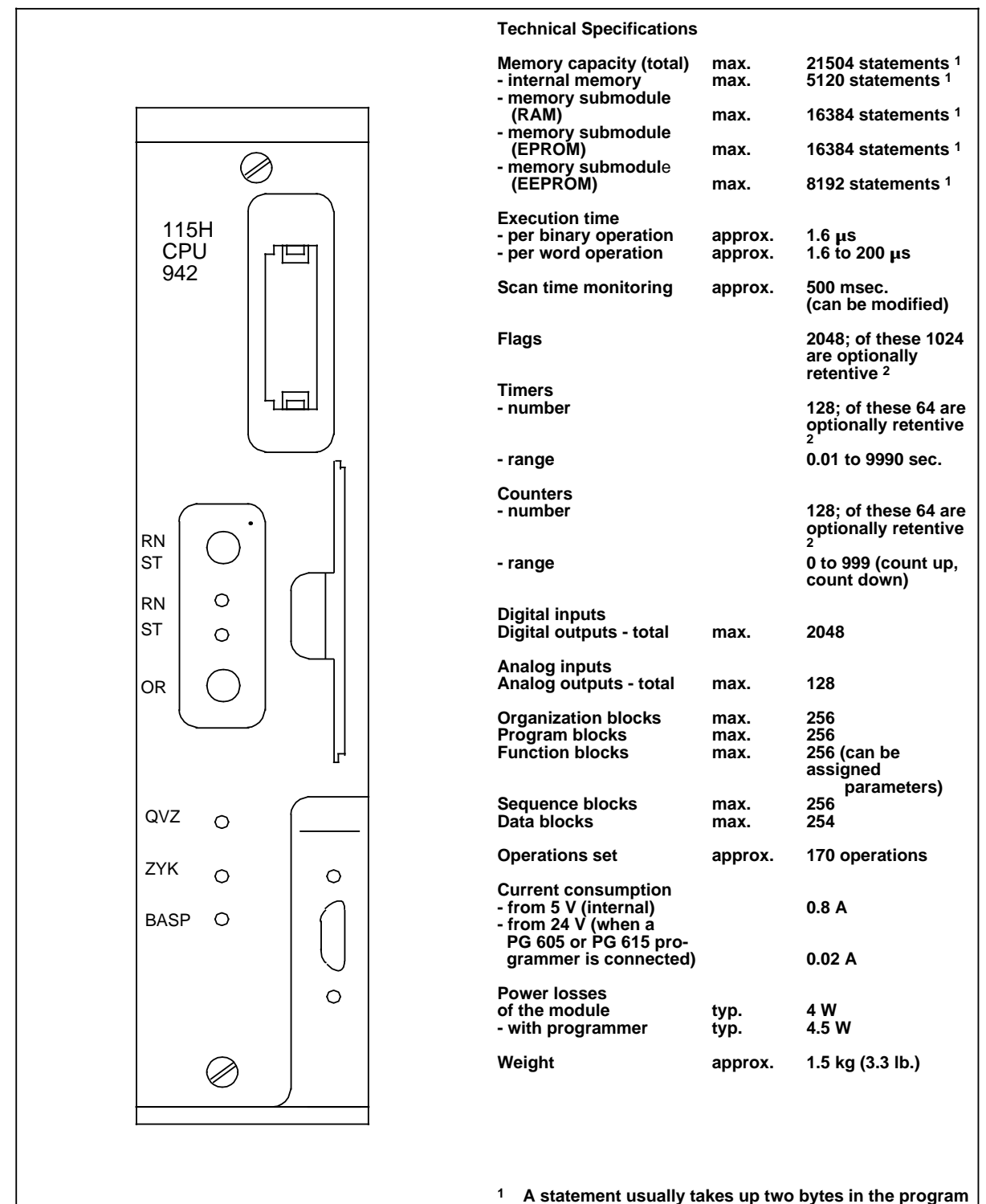

**memory.**

**2 Use back-up battery for retentive feature.**

# **17.2.4 Digital Input Modules**

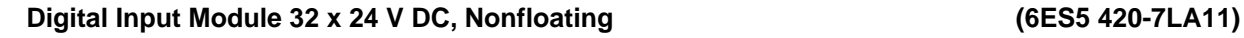

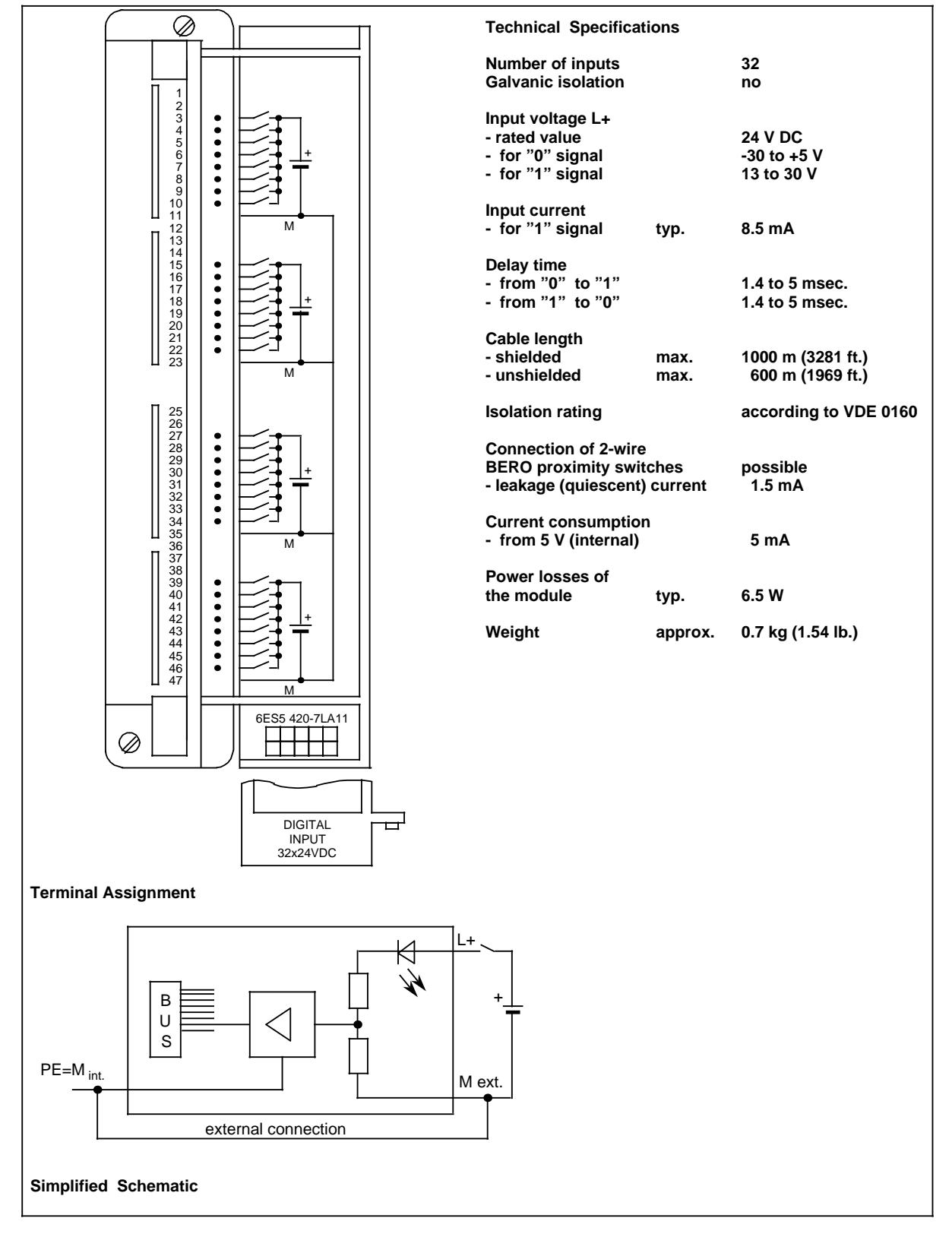

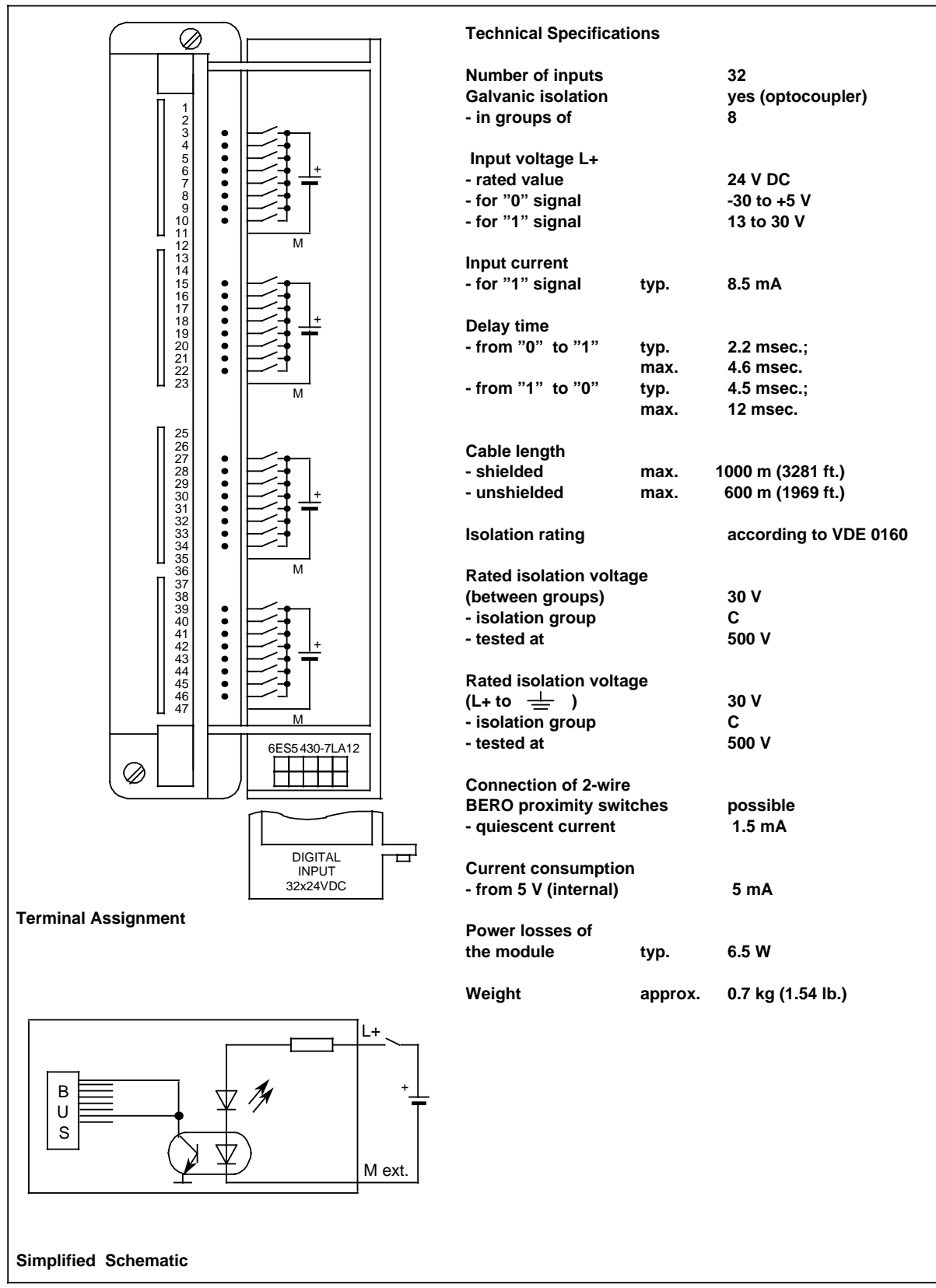

## **Digital Input Module 32 x 24 V DC, Floating (6ES5 430-7LA12)**

#### **Technical Specifications** Ø **Number of inputs 16 Galvanically isolated yes (optocoupler)** 1<br>2<br>3<br>4<br>5<br>6<br>7<br>8<br>9<br>0<br>1<br>1<br>2<br>3<br>4<br>5<br>6<br>7<br>3<br>4<br>5<br>6<br>2<br>2<br>2<br>2<br> L1 **- in groups of 4**  $\bullet$  $\bullet$ **Input voltage L+**  $\bullet$ **- rated value 24 to 48 V UC - frequency - for "0" signal 0 to 5 V** N (M) a a **- for "1" signal 13 to 60 V**  $L1$  $\bullet$ a a ı. **Input current for** a l.  $\bullet$ **"1" signal**  $\bullet$ **- at 24 V AC** typ. 8.5 mA<br>
- at 24 V DC typ. 9.0 mA  $-$  at 24 V DC typ. **- at 48 V AC typ. 10.5 mA** - at 48 V DC typ. 10.5 mA N (M) 26789011233456789901142344456 **Delay time**  $L1$  $\bullet$ **- from "0" to "1" 2 to 13 msec.** a  $\mathbf{r}$ a **- from "1" to "0" 10 to 25 msec.**  $\bullet$  $\bullet$ **Cable length - shielded max. 1000 m (3281 ft.)** a **- unshielded max. 600 m (1969 ft.)**  $N(M)$ L<sub>1</sub> **Isolation rating according to VDE 0160**  $\bullet$ a a  $\overline{\phantom{0}}$ a  $\bullet$ **Rated isolation voltage 1**  $\bullet$ **(between groups) 60V -** isolation group C<br>
- tested at 500 V **- tested at** 47 | | | a  $N(M)$ a a a vı, , **Rated isolation voltage**  a a a a a  $(L1 \text{ to } \stackrel{\perp}{\equiv} )$  60V  $\mathbf{I}$ 6ES5 431-7LA11 a  $\mathbf{I}$ a **-** isolation group<br>
- isolation group<br>
- tested at 500 V  $\mathbf{I}$ a ⊘ **- tested at Connection of 2-wire BERO proximity switches possible**<br>- quiescent current 2 mA DIGITAL  $-$  quiescent current INPUT 16x24-48VUC **Current consumption Terminal Assignment - from 5 V (internal) 5 mA Power losses of the module typ. 9 W** L1 (L+) **Weight approx. 0.7 kg (1.54 lb.)** ~ B U N (M) S **<sup>1</sup> Simplified Schematic Connection of different phases is not permissible.**

### **Digital Input Module 16 x 24 to 48 V UC (6ES5 431-7LA11)**

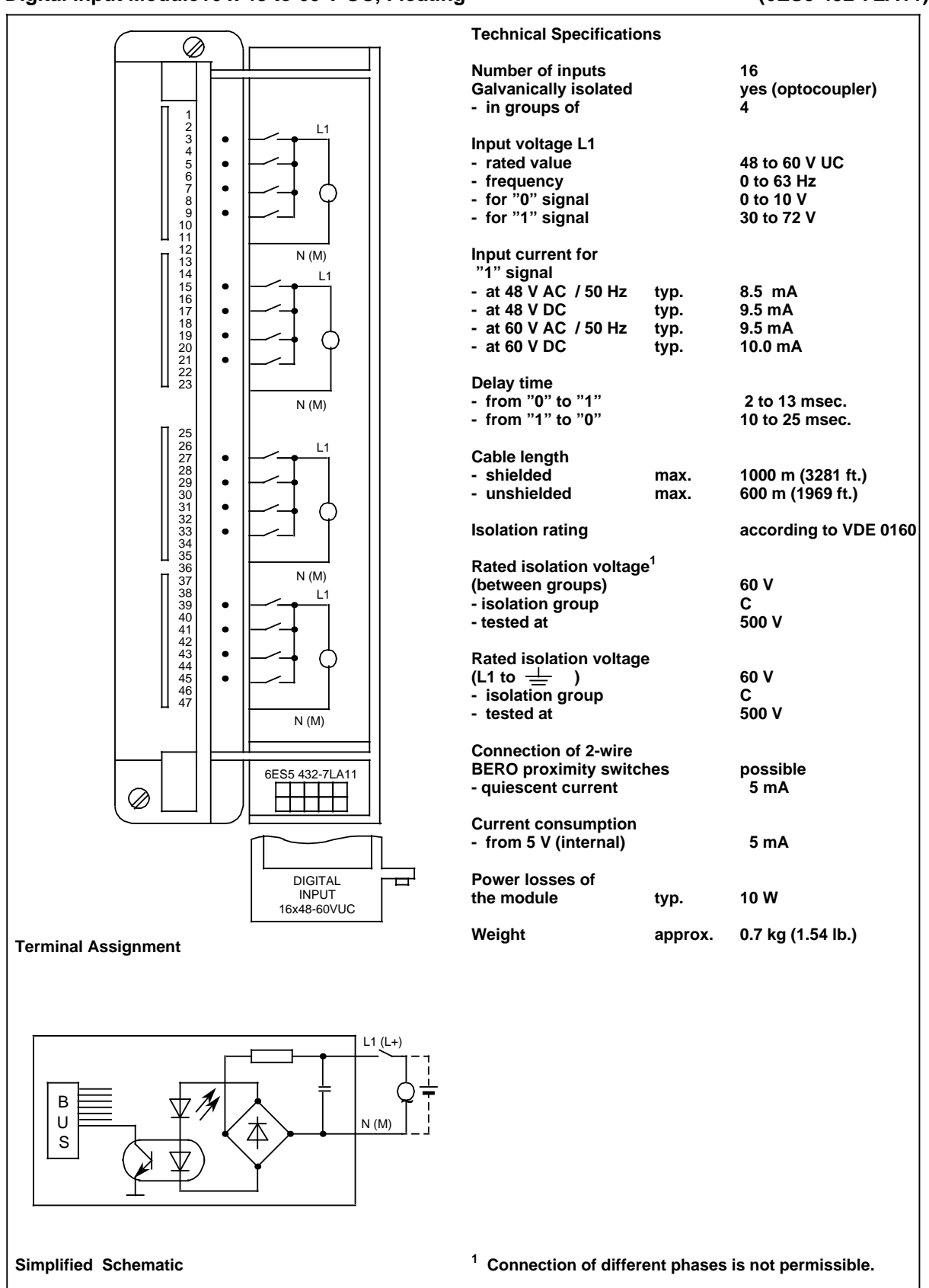

### **Digital Input Module16 x 48 to 60 V UC, Floating (6ES5 432-7LA11)**

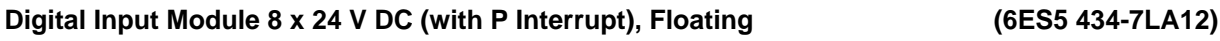

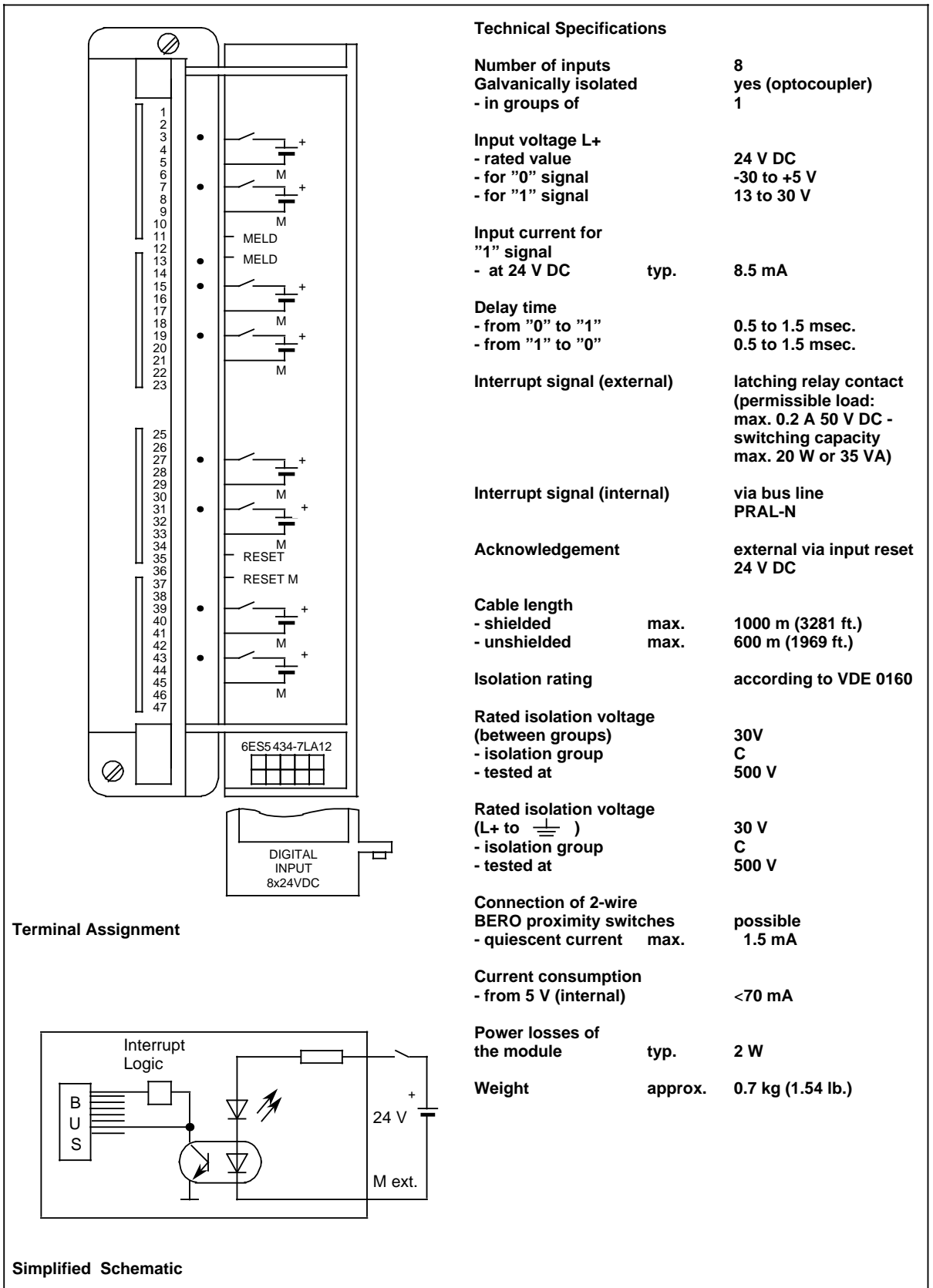

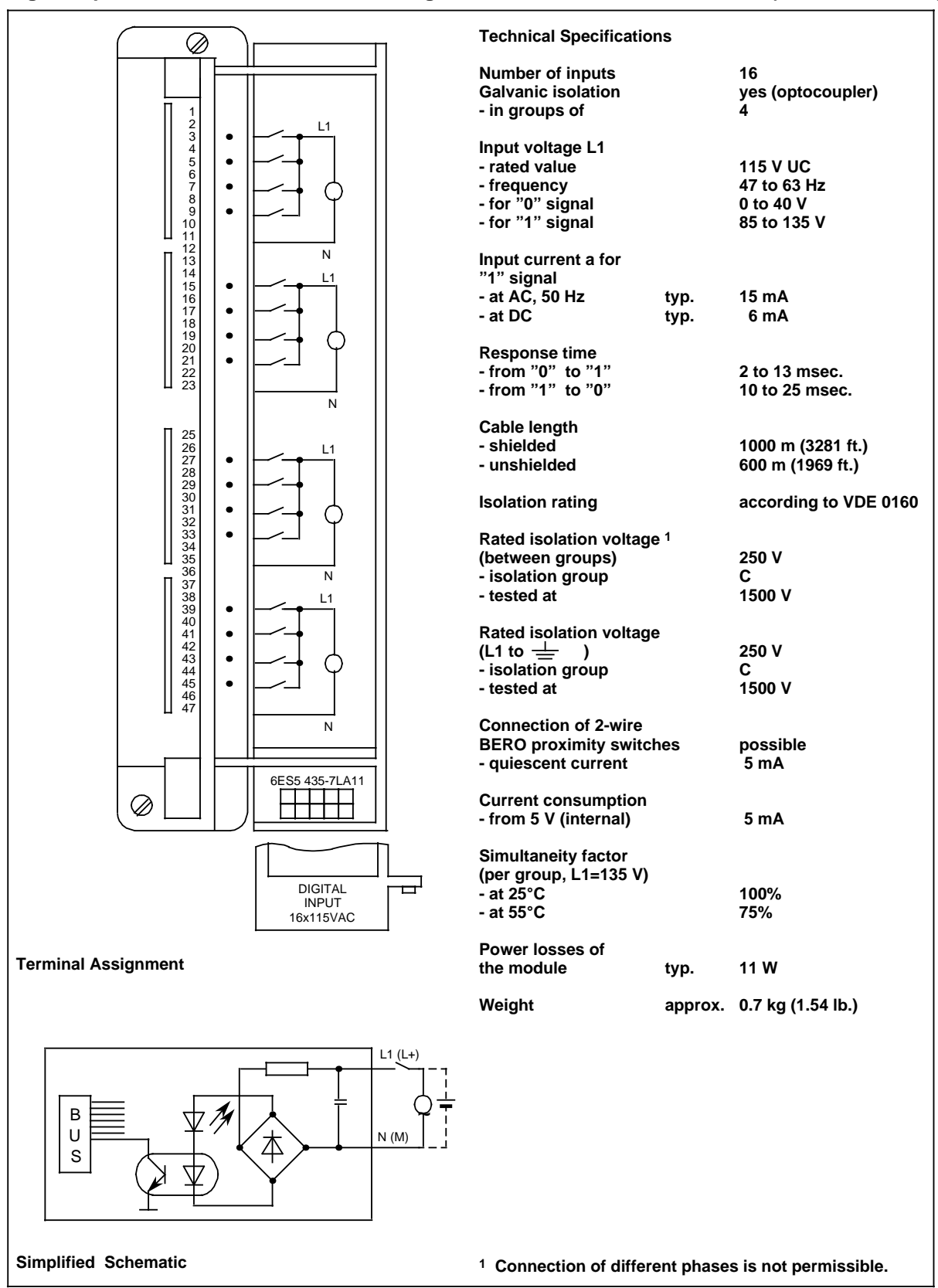

### **Digital Input Module 16 x 115 V AC, Floating (6ES5 435-7LA11)**

#### **Digital Input Module 16 x 115 V AC (6ES5 435-7LB11)**

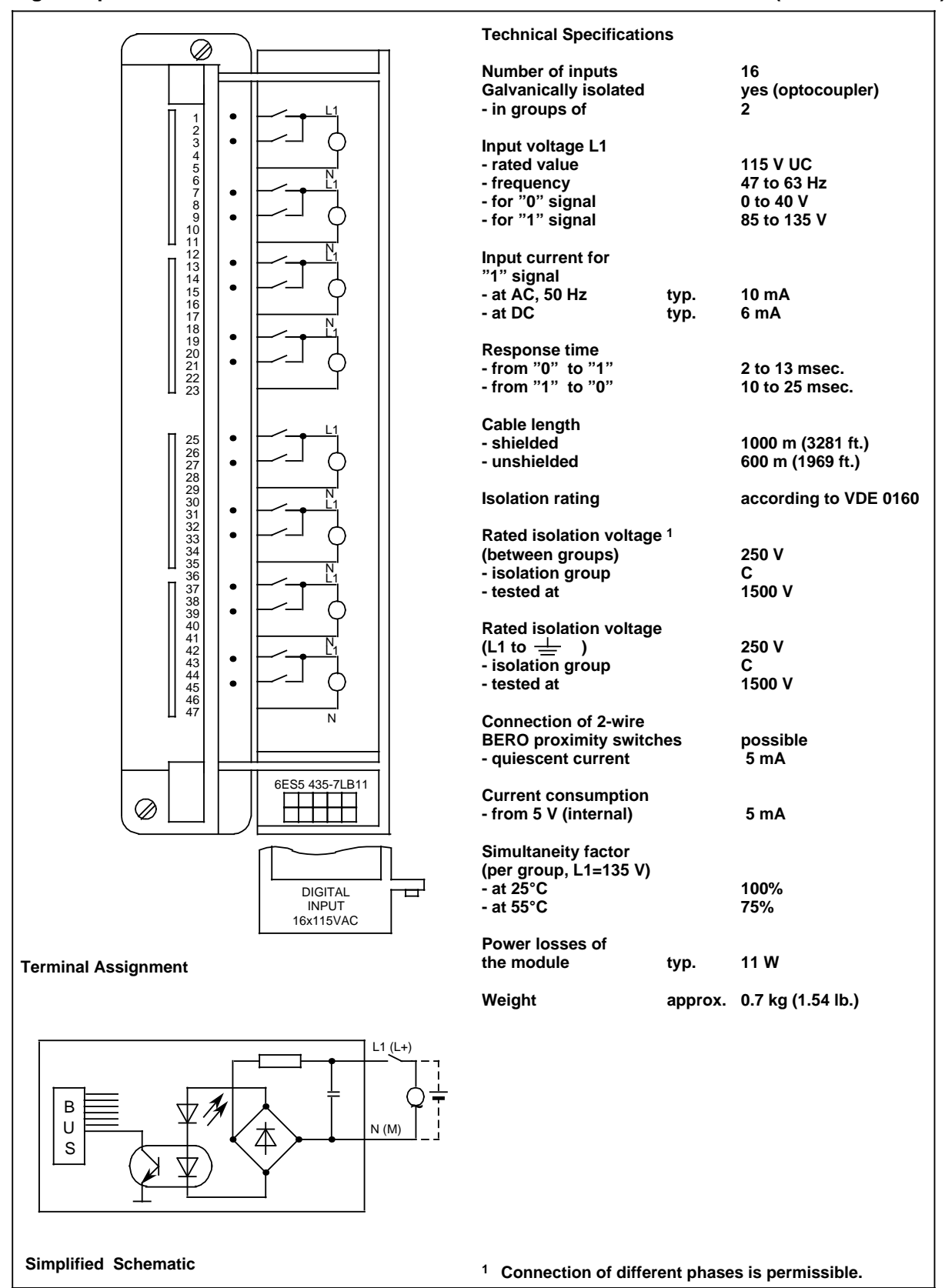

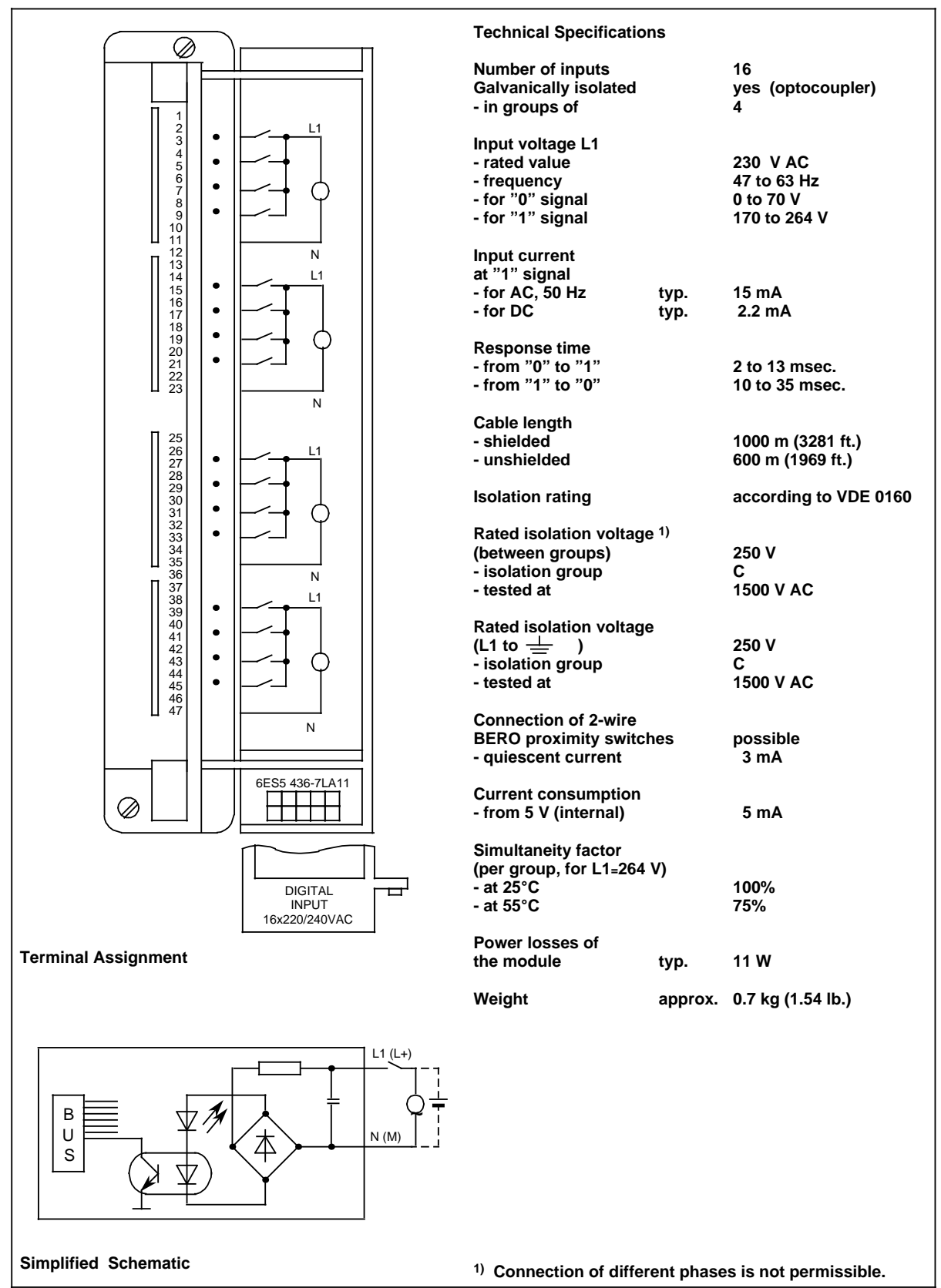

### **Digital Input Module 16 x 230 V AC, Floating (6ES5 436-7LA11)**

#### **Digital Input Module 16 x 230 V AC (6ES5 436-7LB11)**

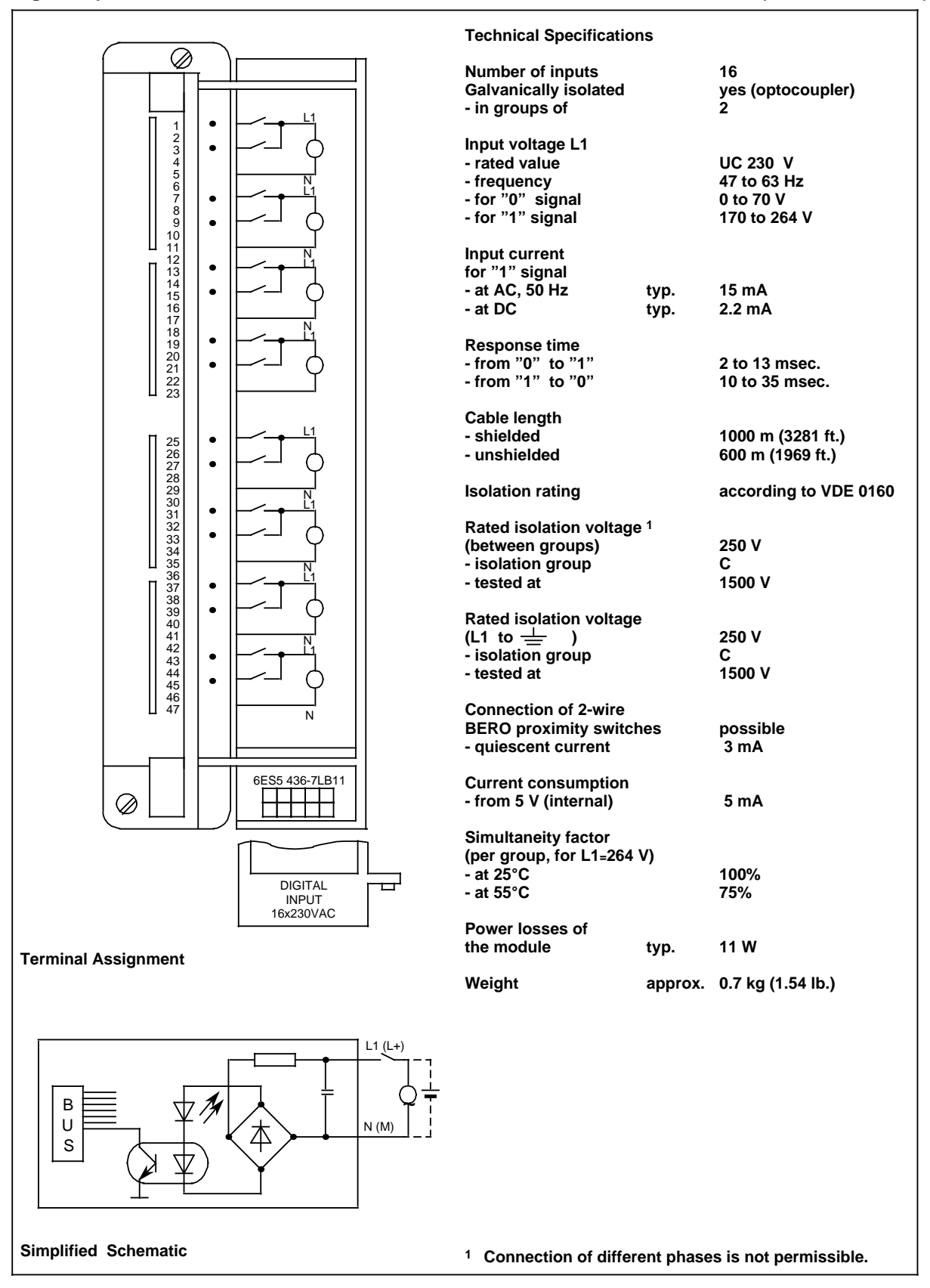

### **Digital Input Module 8 x 230 V AC (6ES5 436-7LC11)**

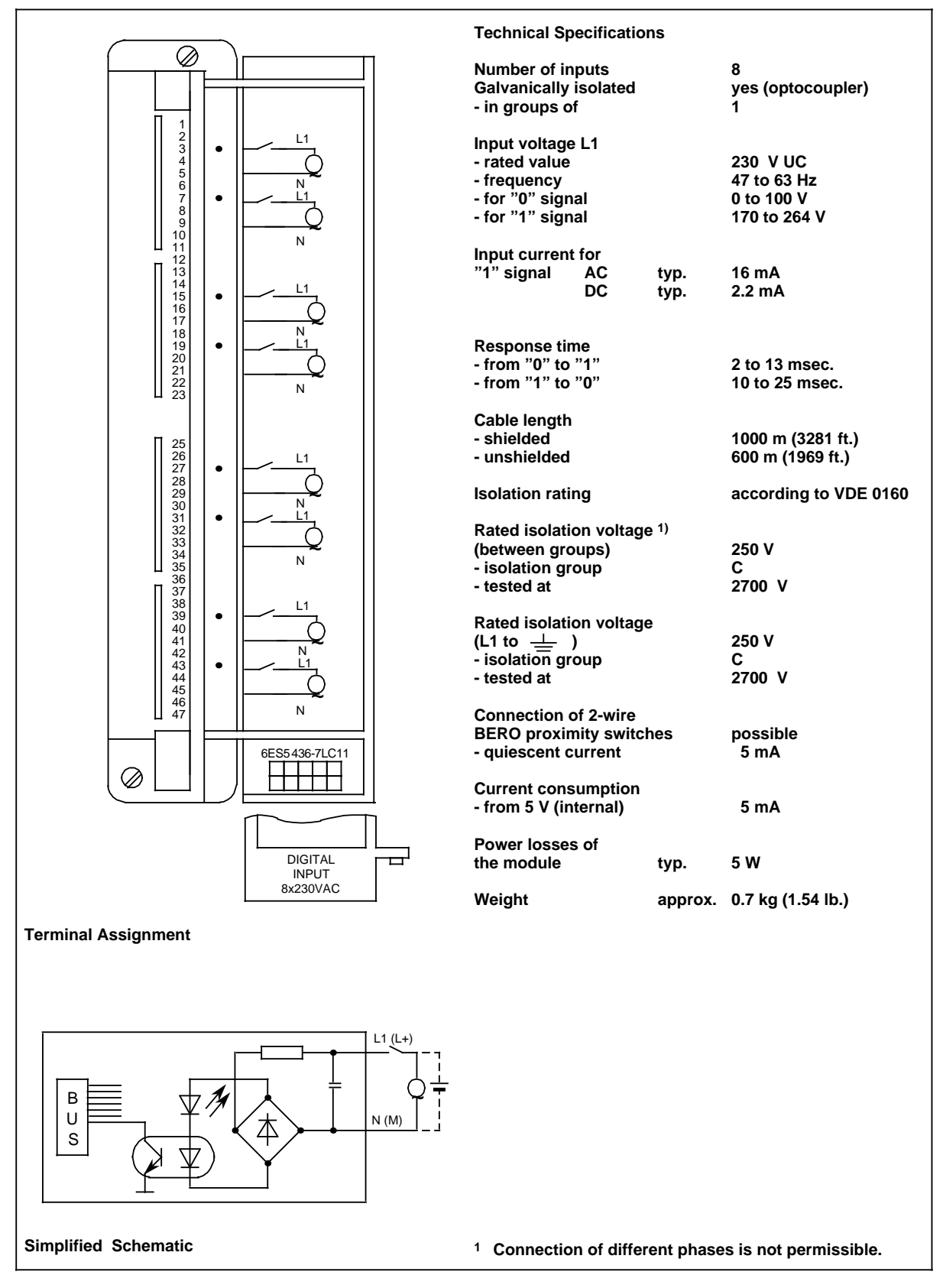

# **17.2.5 Digital Output Modules**

### **Digital Output Module 32 x 24 V DC; 0.5 A, Nonfloating (6ES5 441-7LA11)**

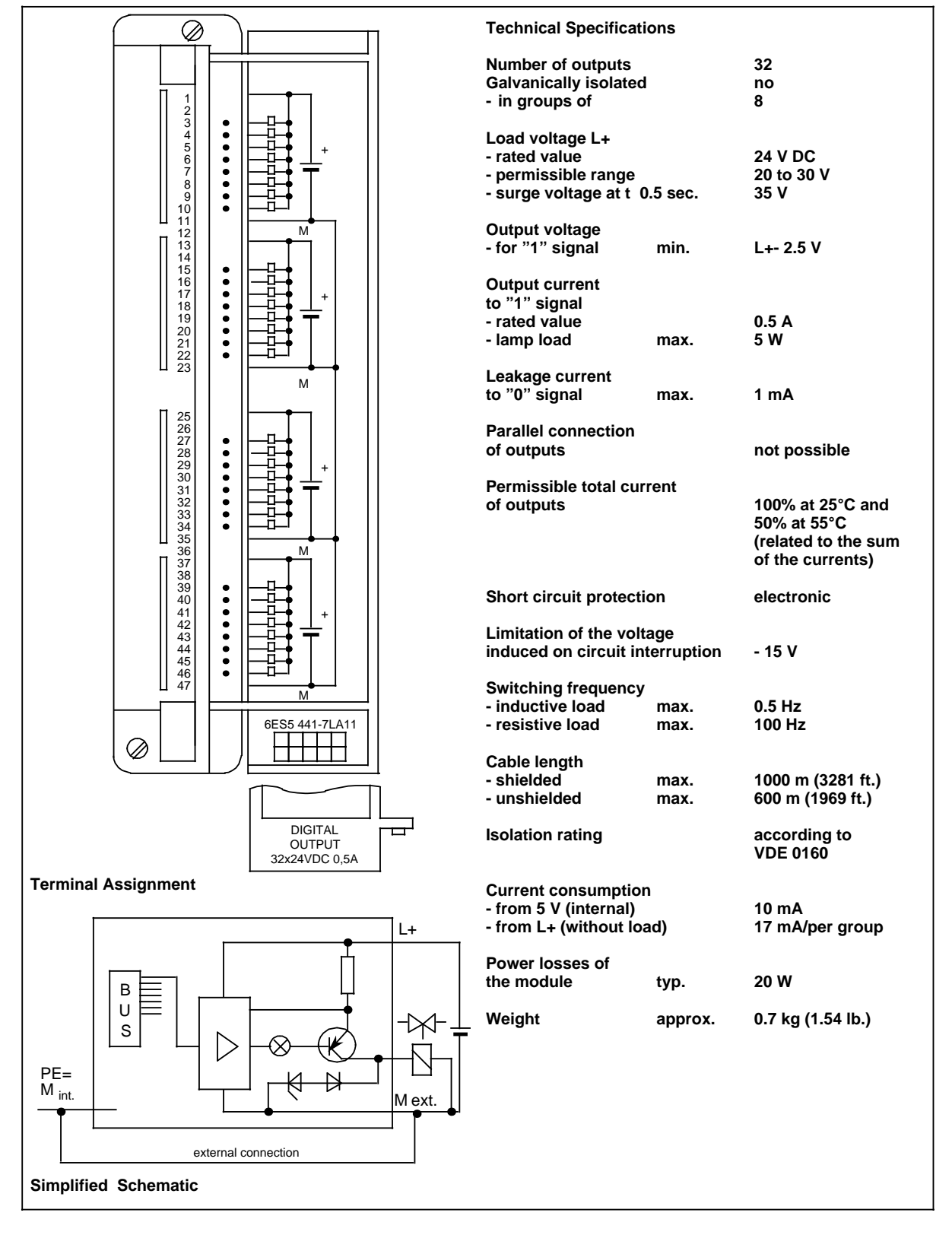

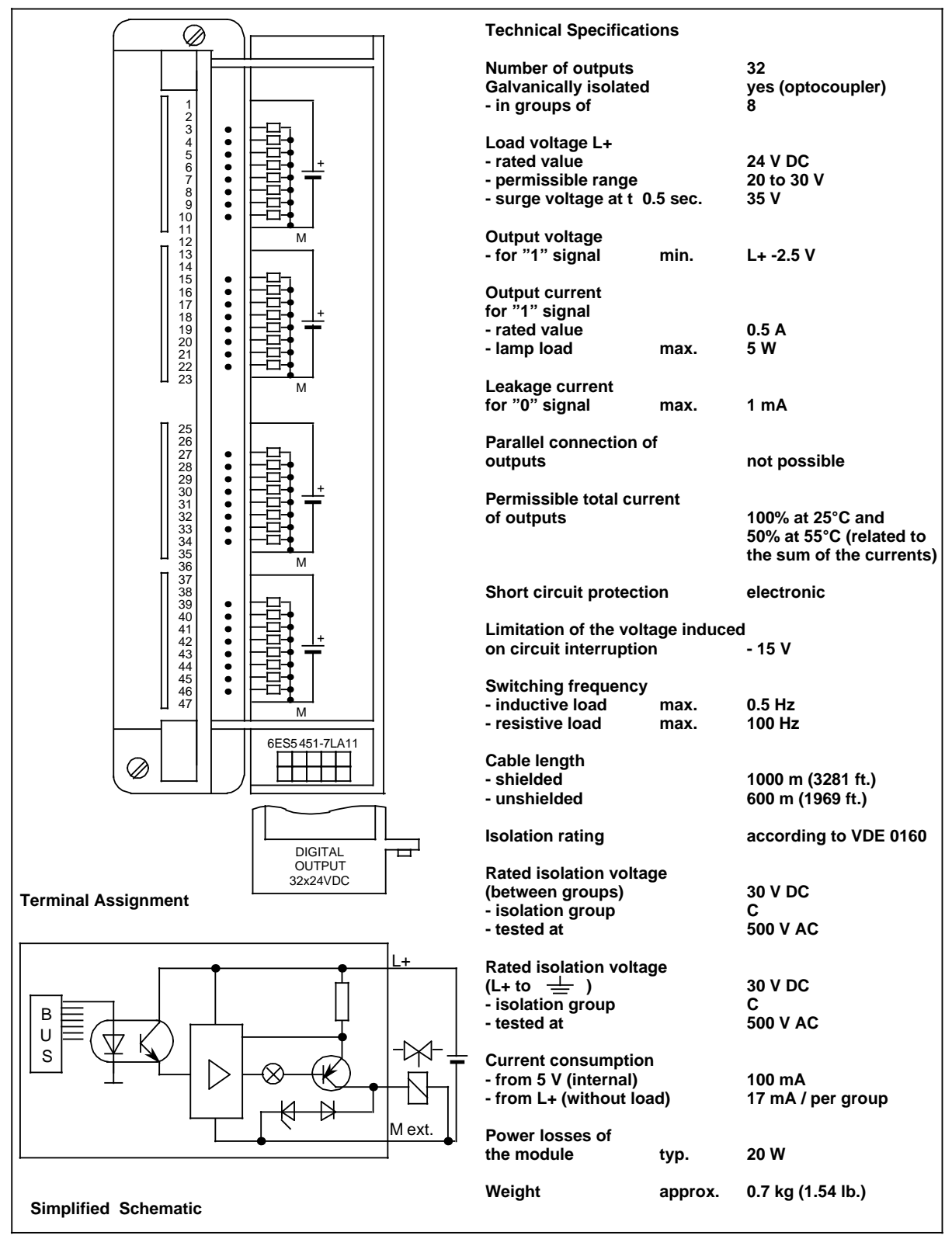

### **Digital Output Module 32 x 24 V DC; 0.5 A, Floating (6ES5 451-7LA11)**

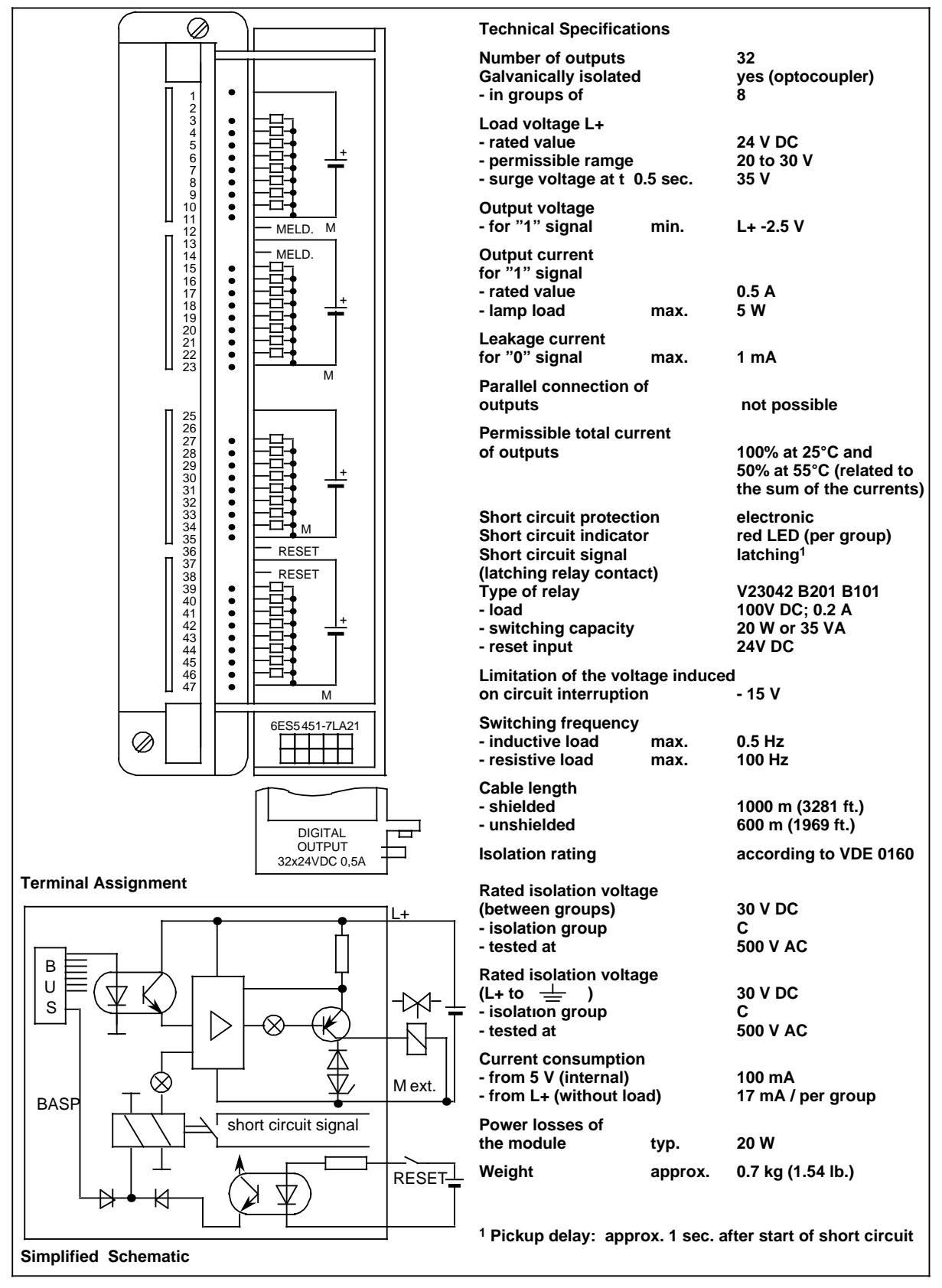

### **Digital Output Module 32 x 24 V DC; 0.5 A, Floating (6ES5 451-7LA21)**

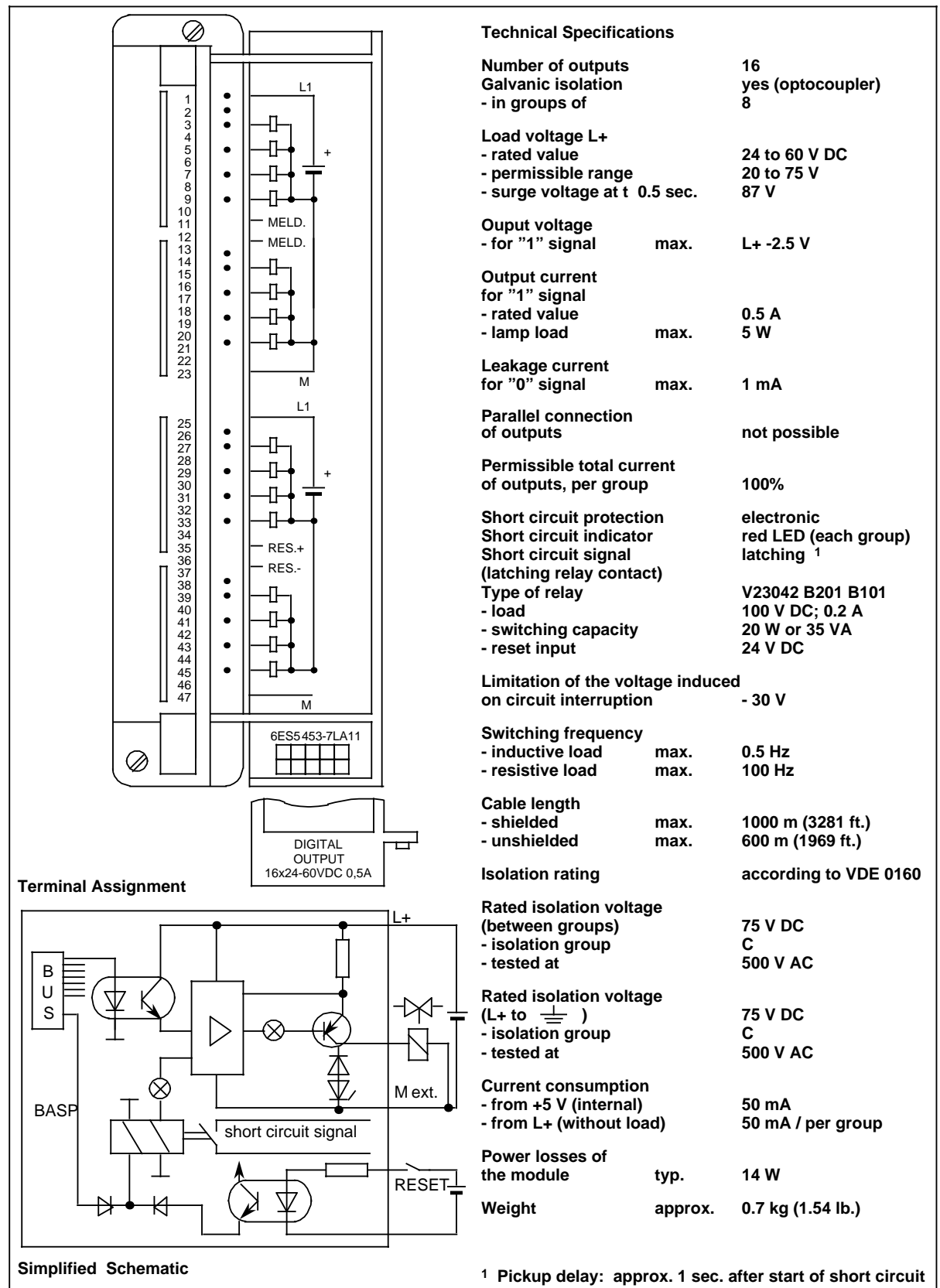

### **Digital Output Module 16 x 24 to 60 V DC; 0.5 A, Floating (6ES5 453-7LA11)**

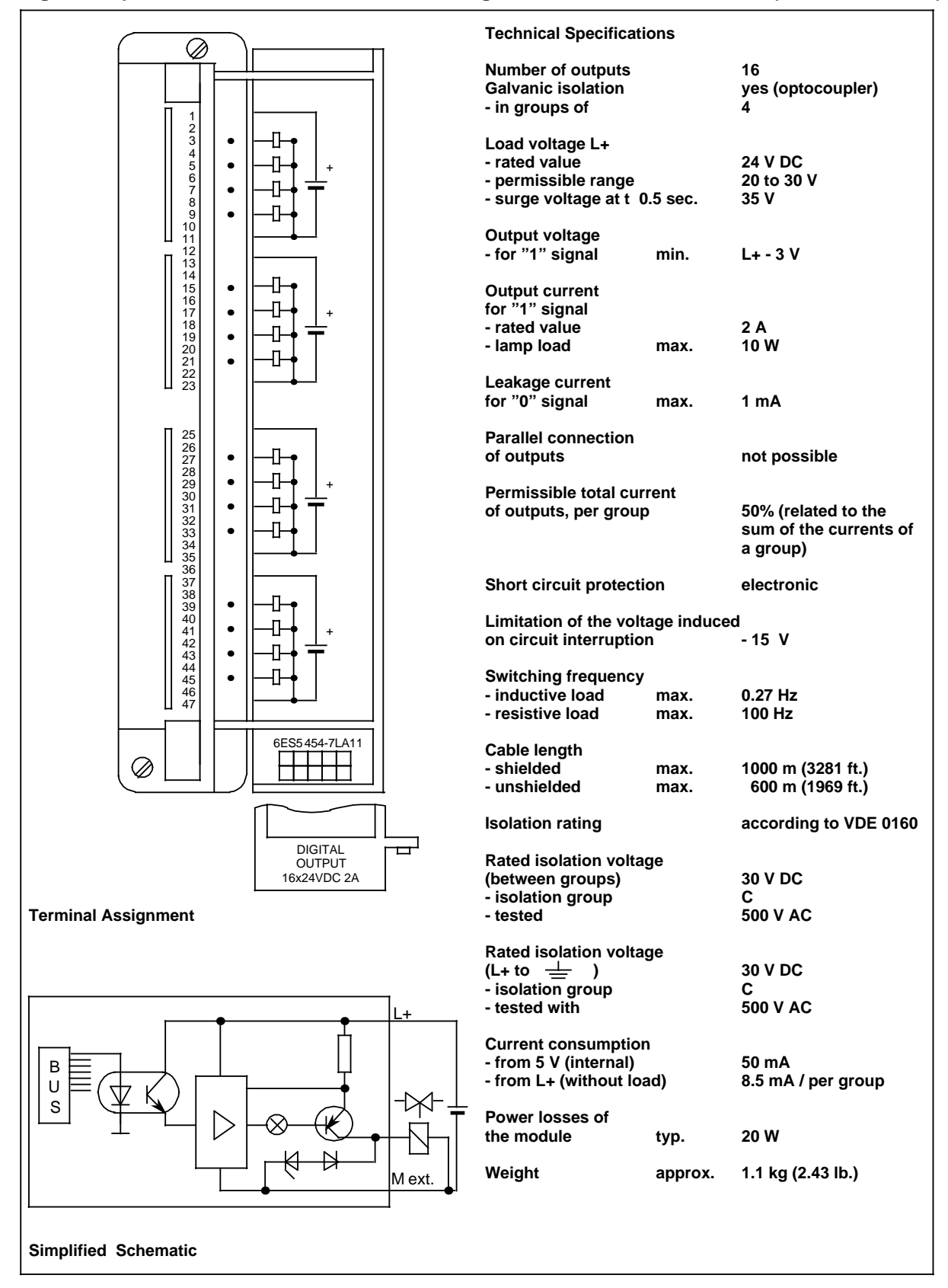

#### **Digital Output Module 16 x 24 V DC; 2 A, Floating (6ES5 454-7LA11)**

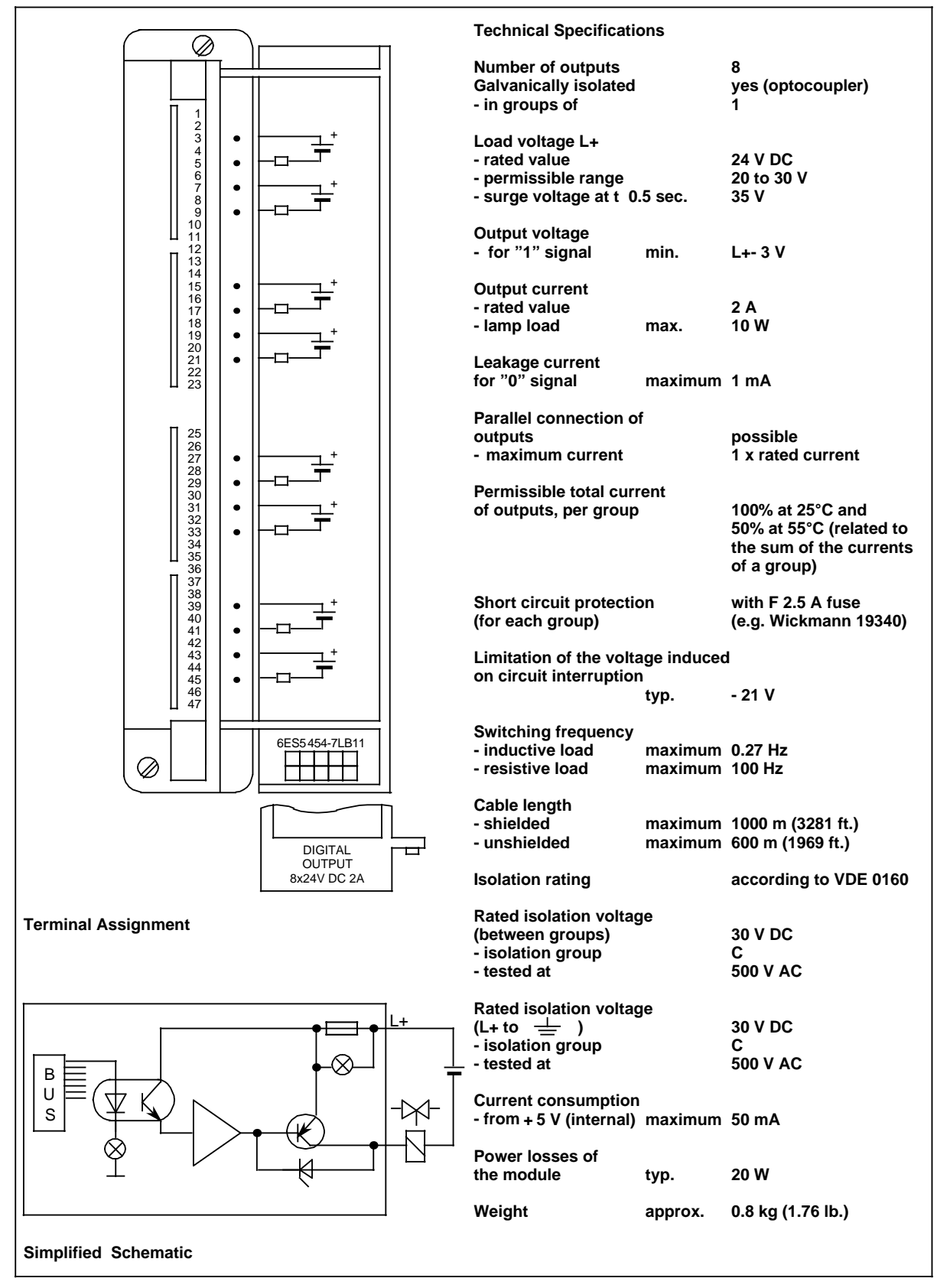

### **Digital Output Module 8 x 24 V DC; 2 A, Floating (6ES5 454-7LB11)**

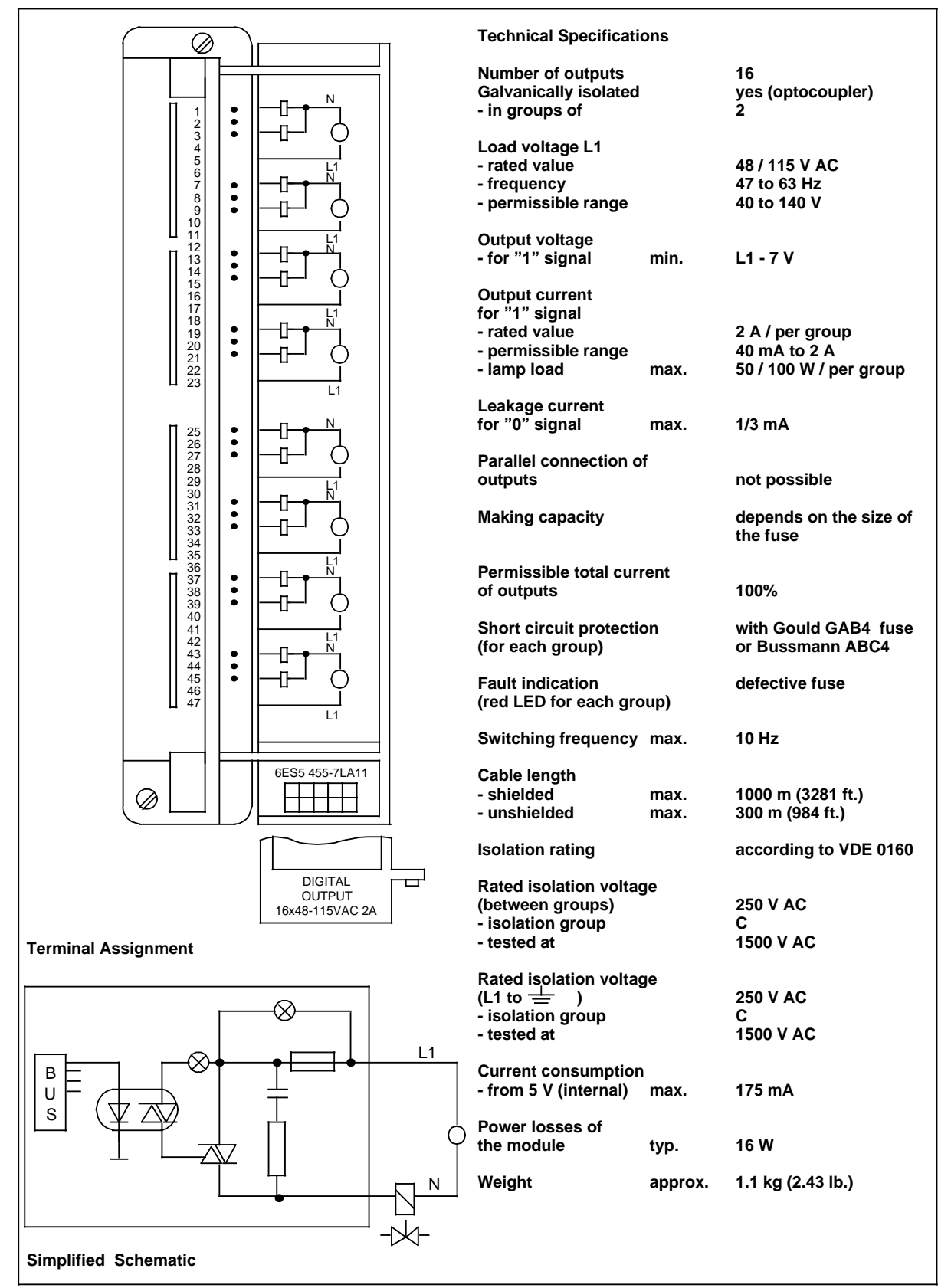

### **Digital Output Module 16 x 48 to 115 V AC;2 A, Floating (6ES5 455-7LA11)**

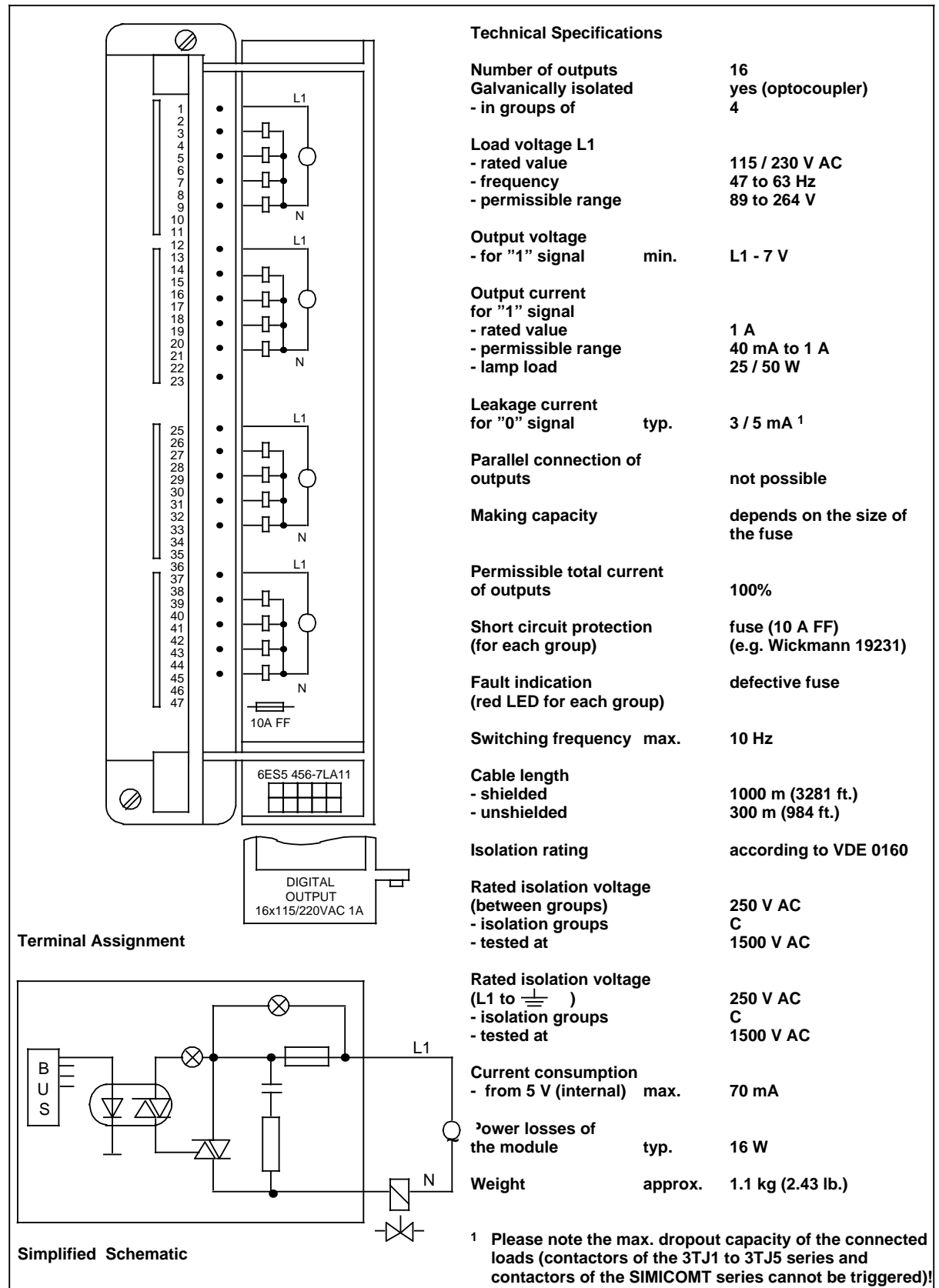

### **Digital Output Module 16 x 115 to 230 V AC; 1 A, Floating (6ES5 456-7LA11)**

17-30 EWA 4NEB 811 6111-02b

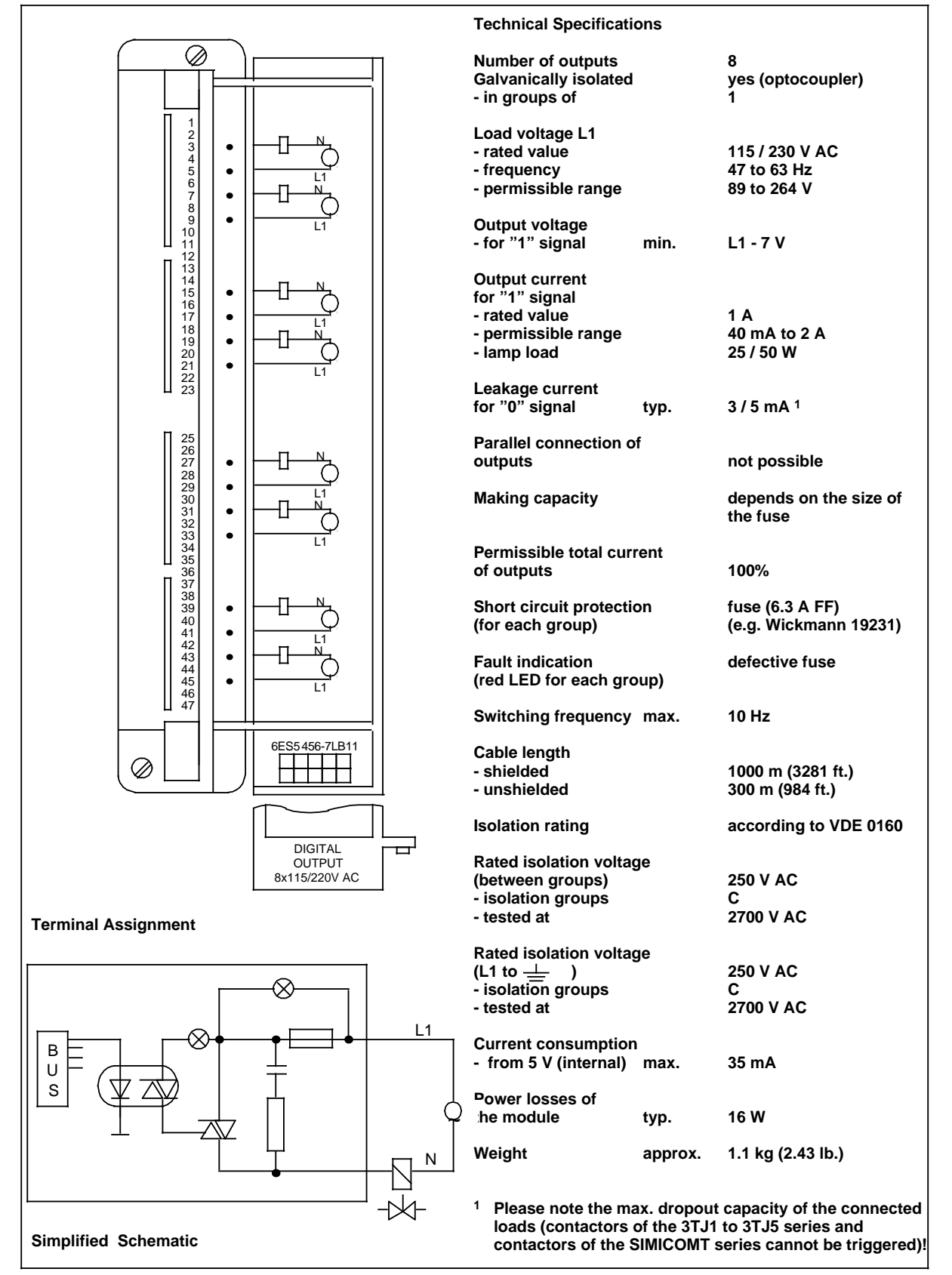

#### **Digital Output Module 8 x 115 to 230 V AC; 2 A (6ES5 456-7LB11)**

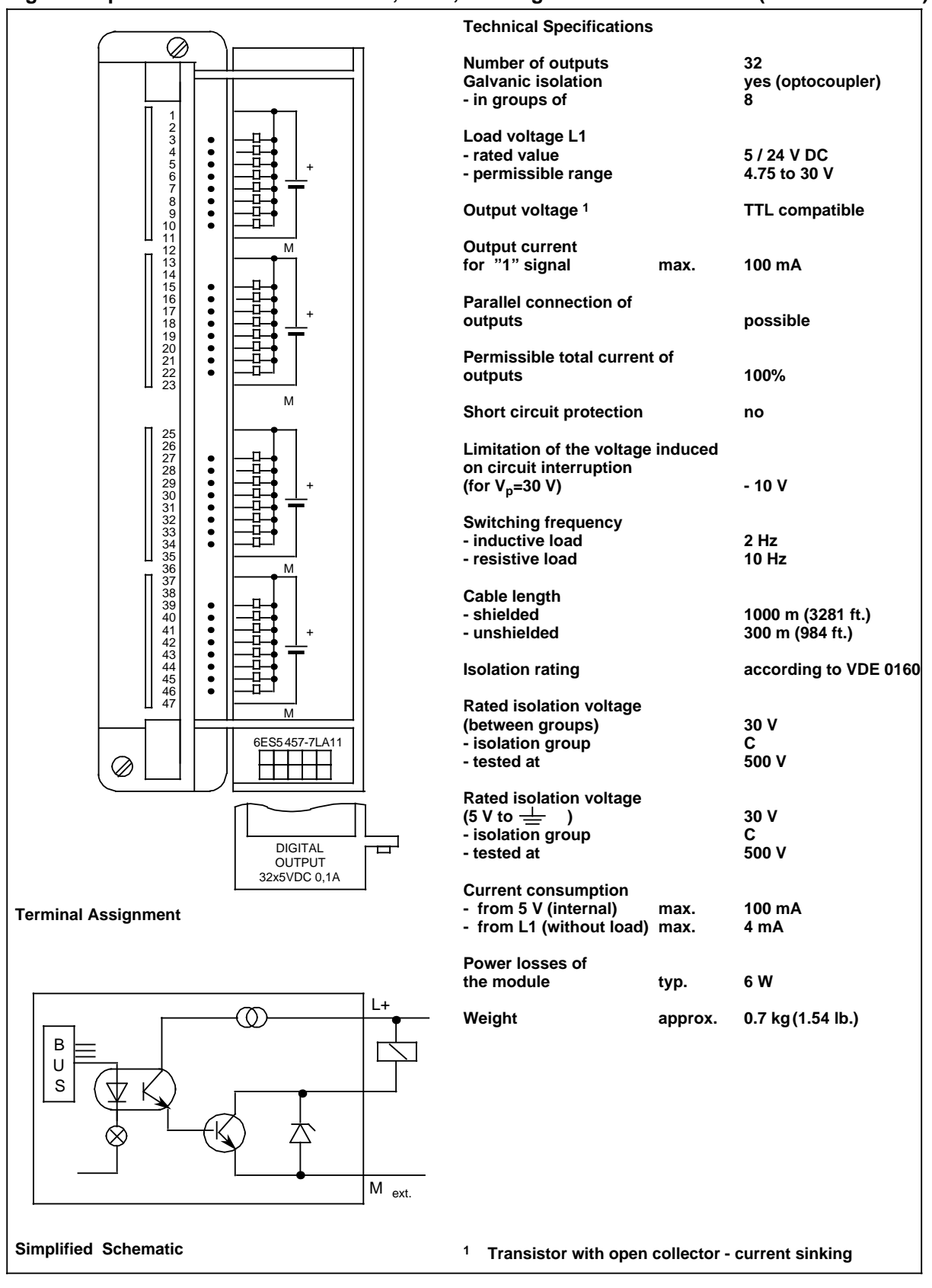

### **Digital Output Module 32 x 5 to 24 V DC; 0.1 A, Floating (6ES5 457-7LA11)**

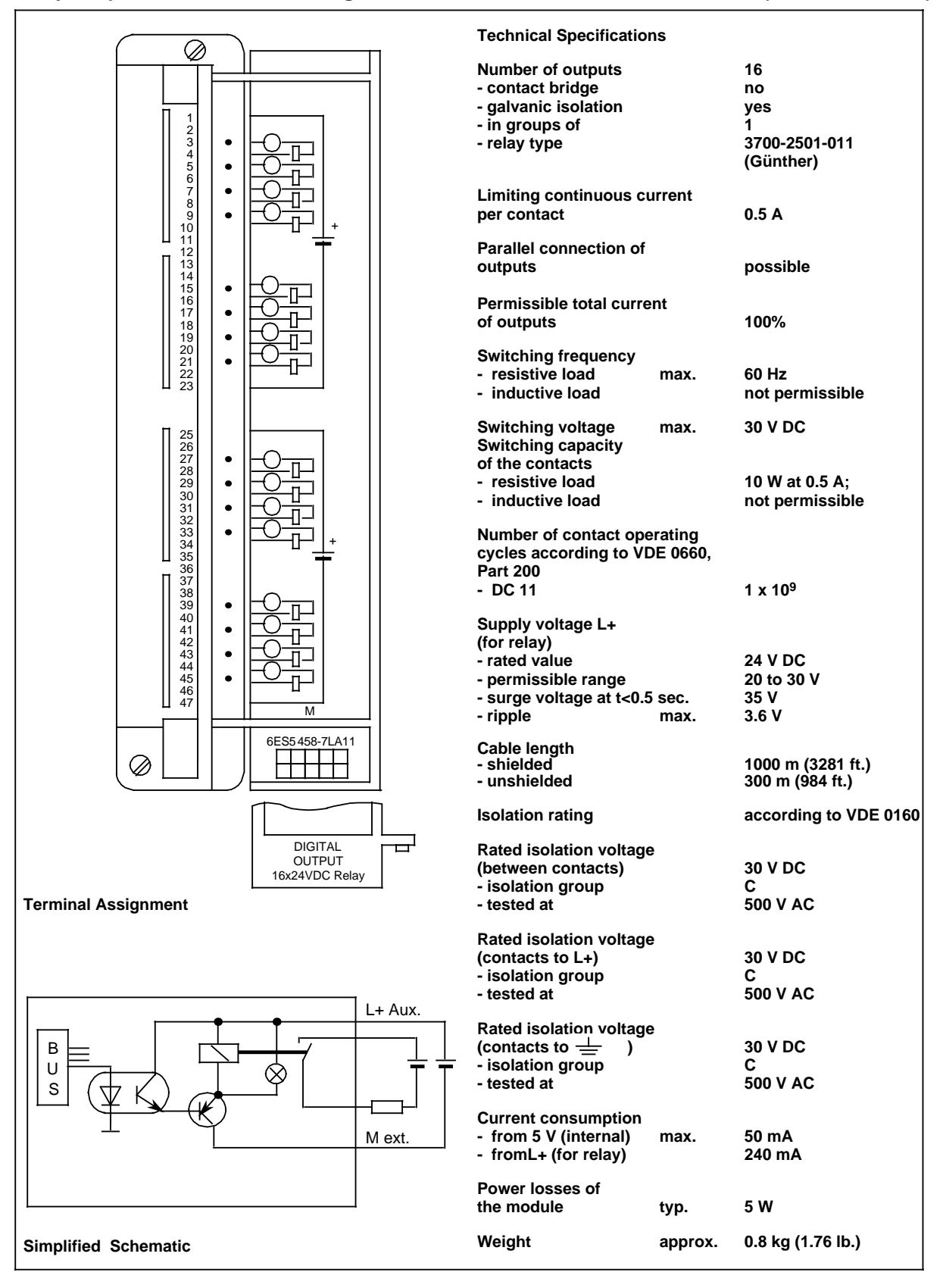

#### **Relay Output Module for Measuring Currents 16 x 24 V DC (6ES5 458-7LA11)**

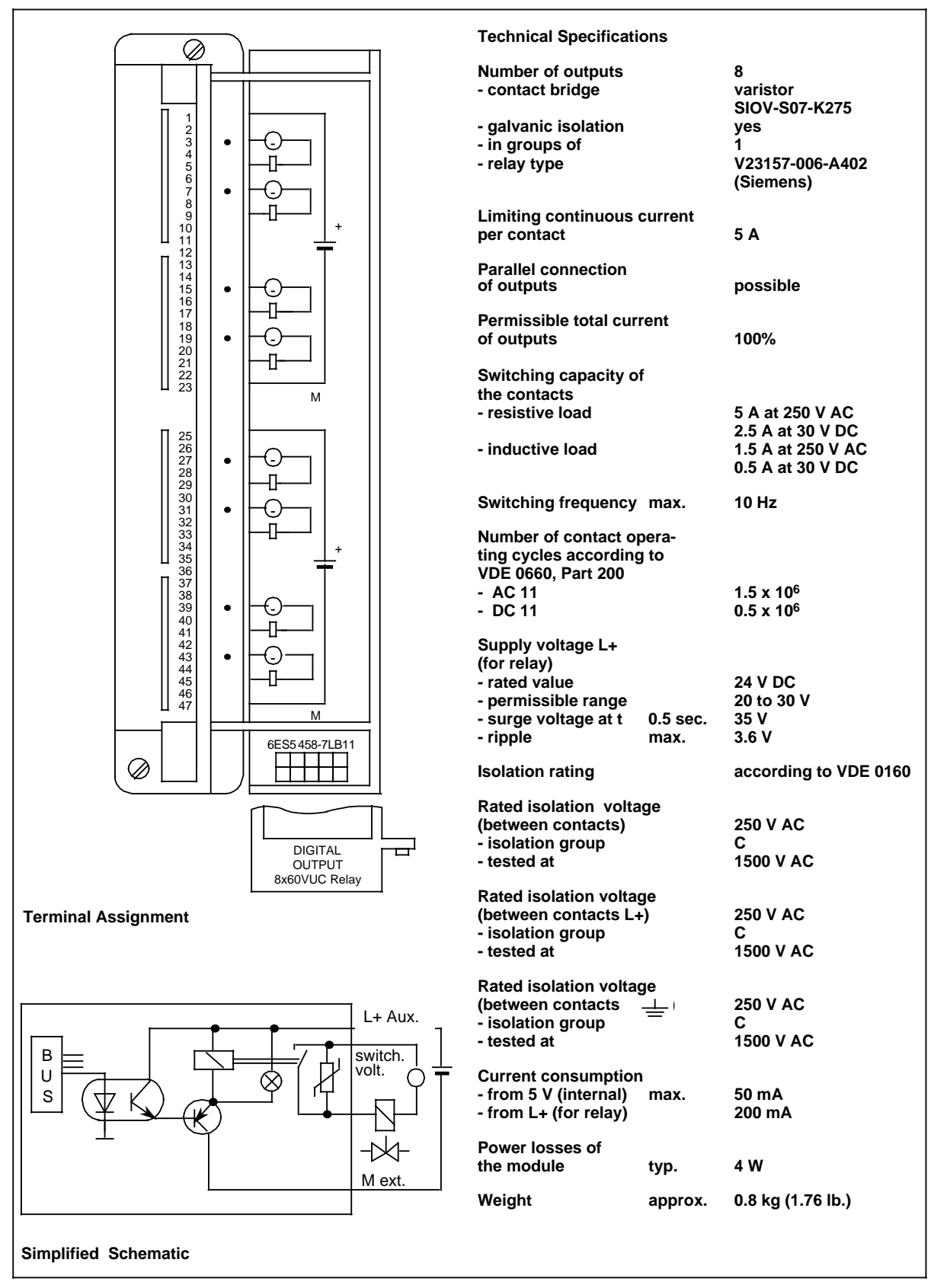

### **Relay Output Module 8 x 30 V DC / 230 V AC (6ES5 458-7LB11)**

### **Relay Output Module 16 x 230 V UC (6ES5 458-7LC11)**

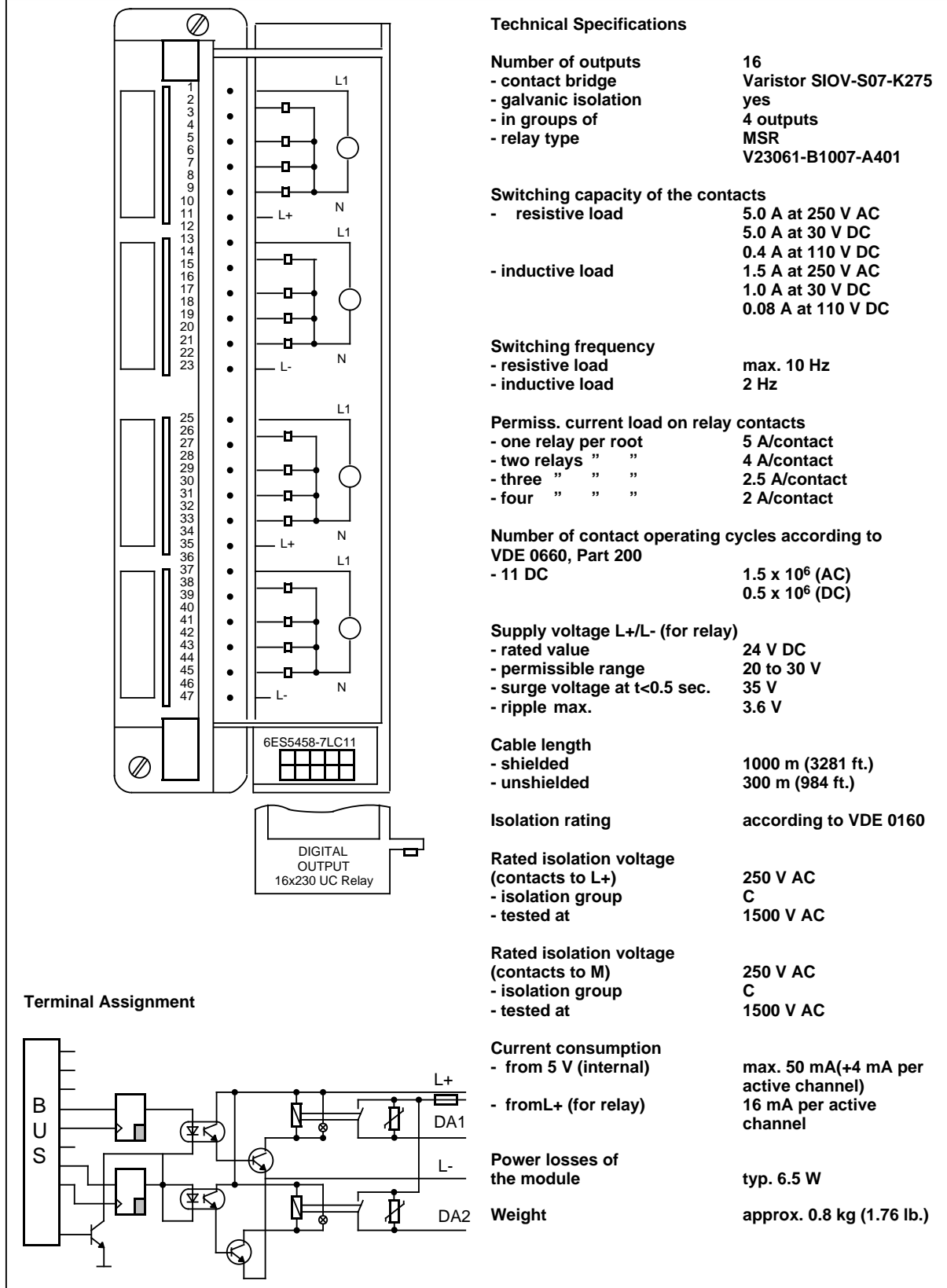

# **17.2.6 Digital Input / Output Module**

### **Digital Input / Output Module 32 x 24 V DC; 0.5 A (6ES5 482-7LA11)**

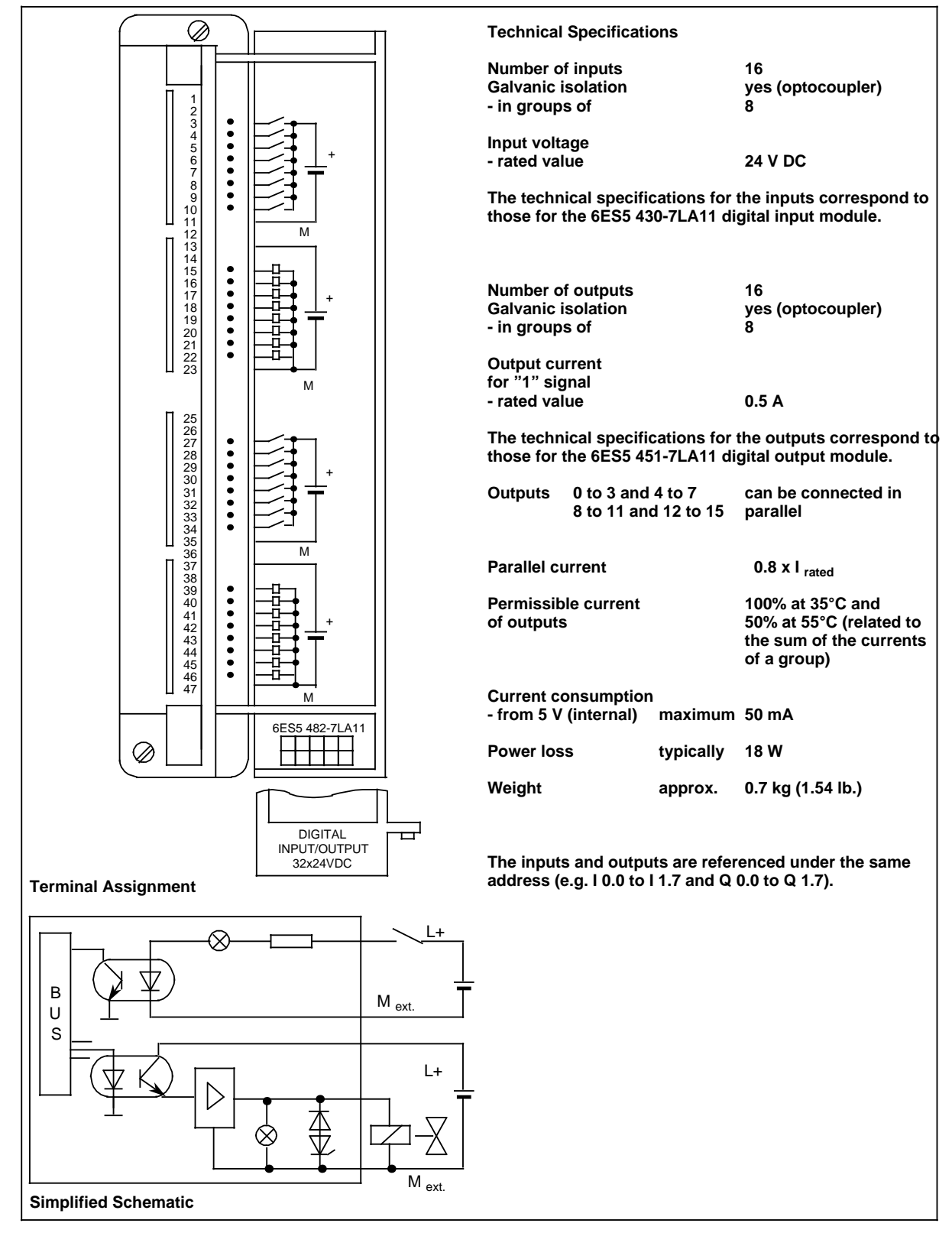
# **17.2.7 Analog Input Modules**

### **Analog Input Module 8 x I / V / PT 100, Floating (6ES5 460-7LA11)**

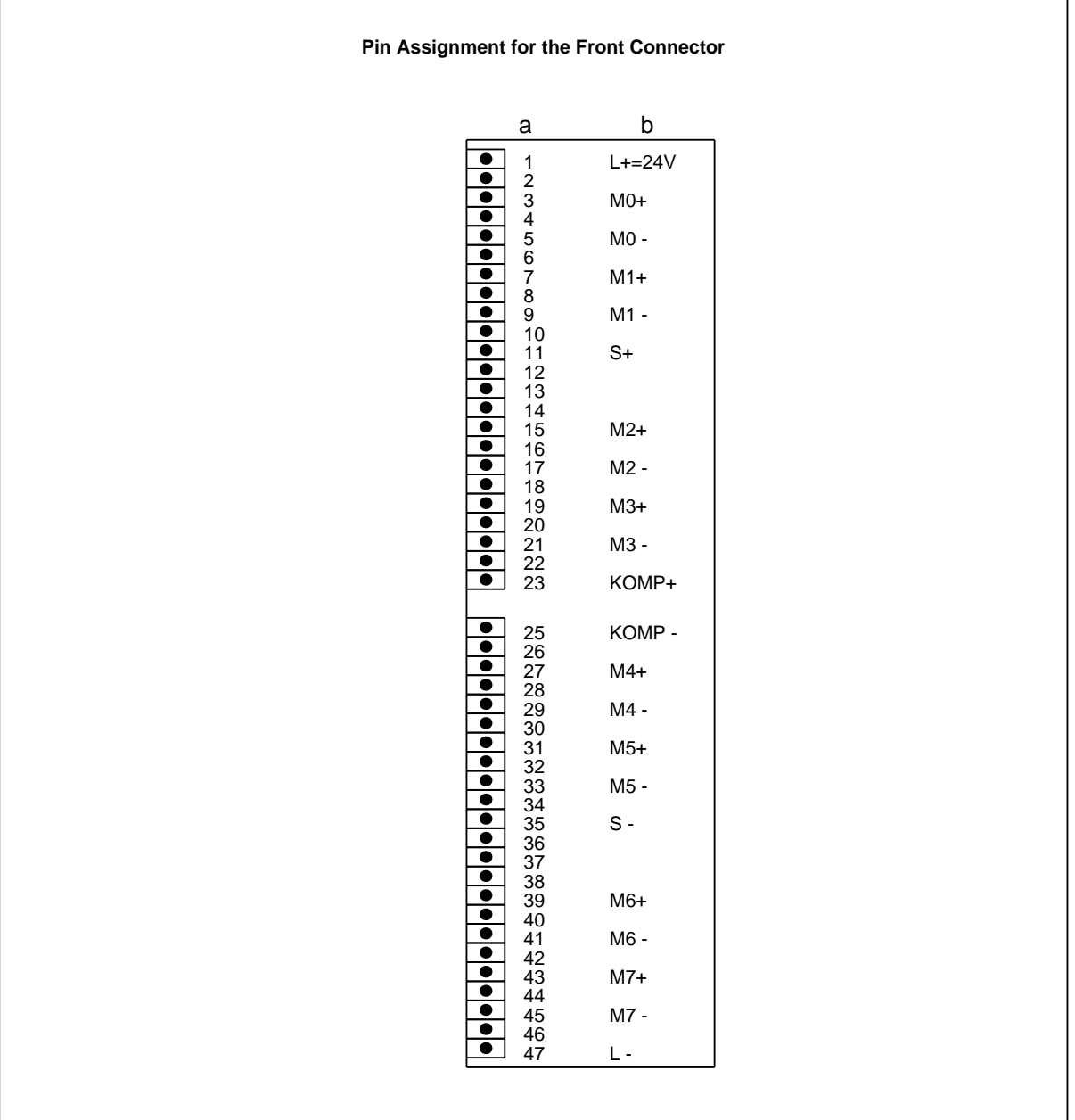

 $a = Pin no$ .

b = Assignment

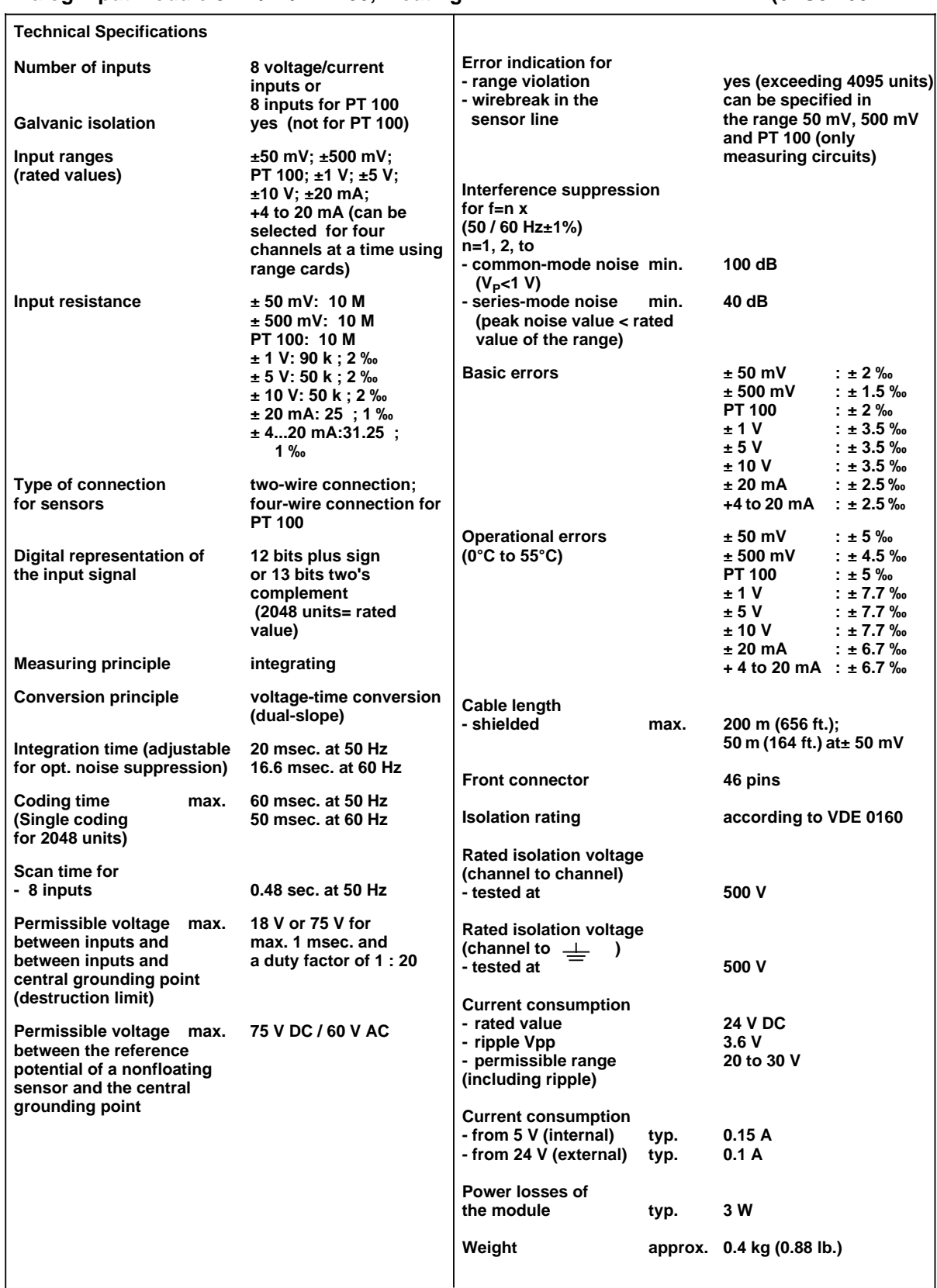

### Analog Input Module 8 x I / V / PT 100, Floating **1998** (6ES5 460-7LA11)

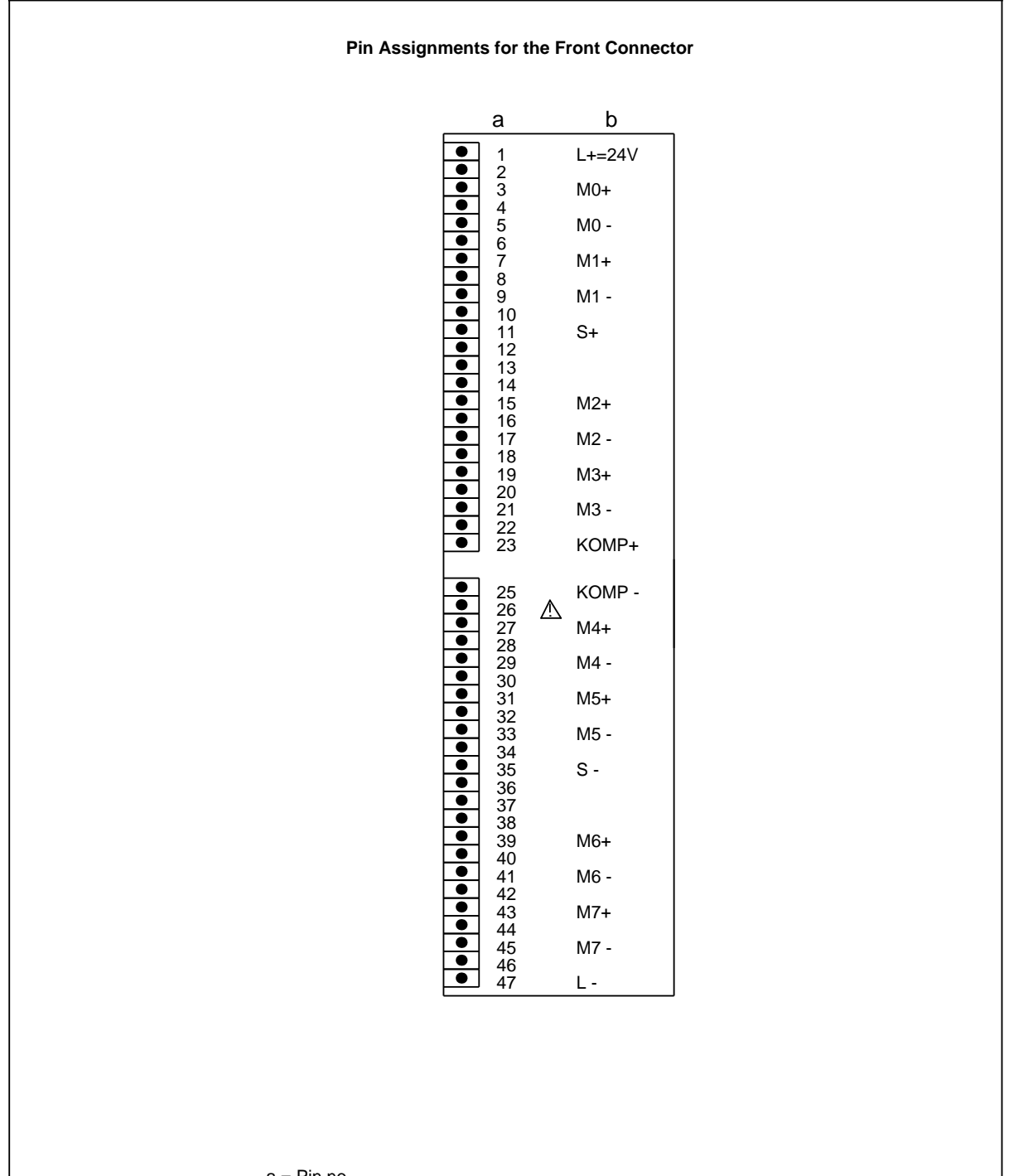

## Analog Input Module 8 x I / V / PT 100, Floating **1998** (6ES5 460-7LA12)

 $a = Pin no$ . b = Assignment

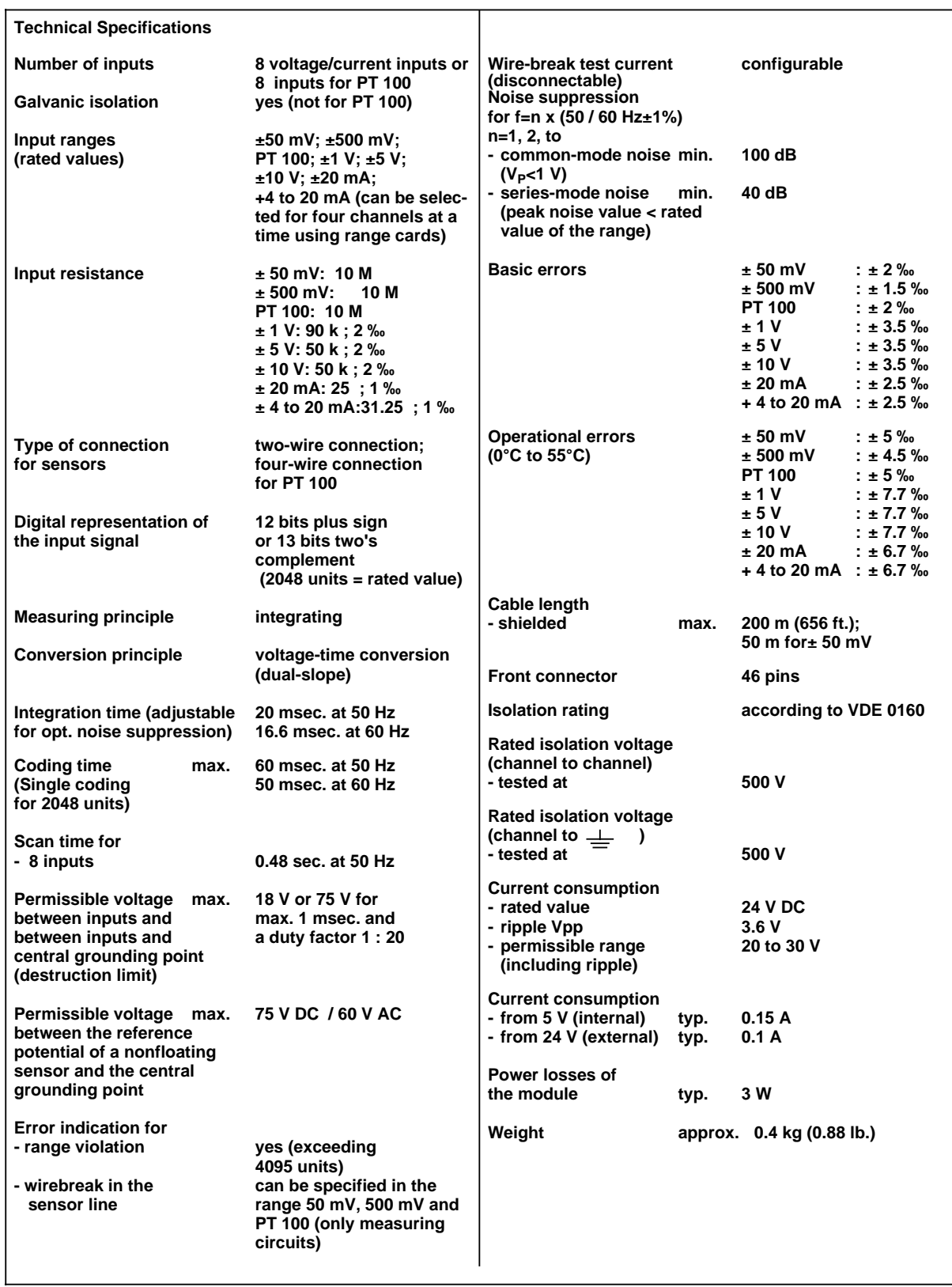

## Analog Input Module 8 x 1 / V / PT 100, Floating **1998** (6ES5 460-7LA12)

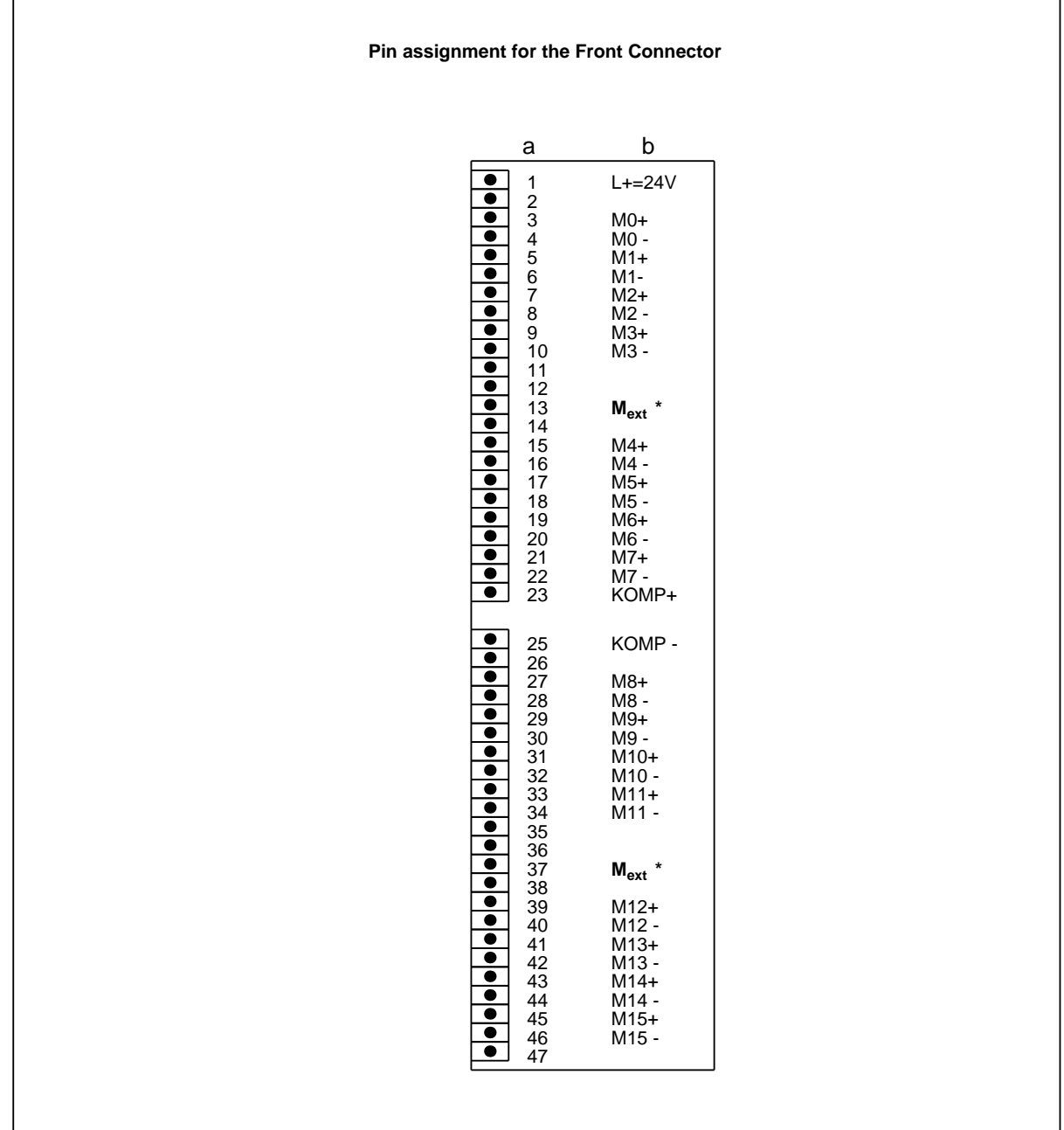

# **Analog Input Module 16 x I / V or 8 x PT 100, Nonfloating (6ES5 465-7LA11)**

 $a = Pin no$ . b = Assignment

(Connection options see section 10)

# Analog Input Module 16 x I / V or 8 x PT 100, Nonfloating **(6ES5 465-7LA11)**

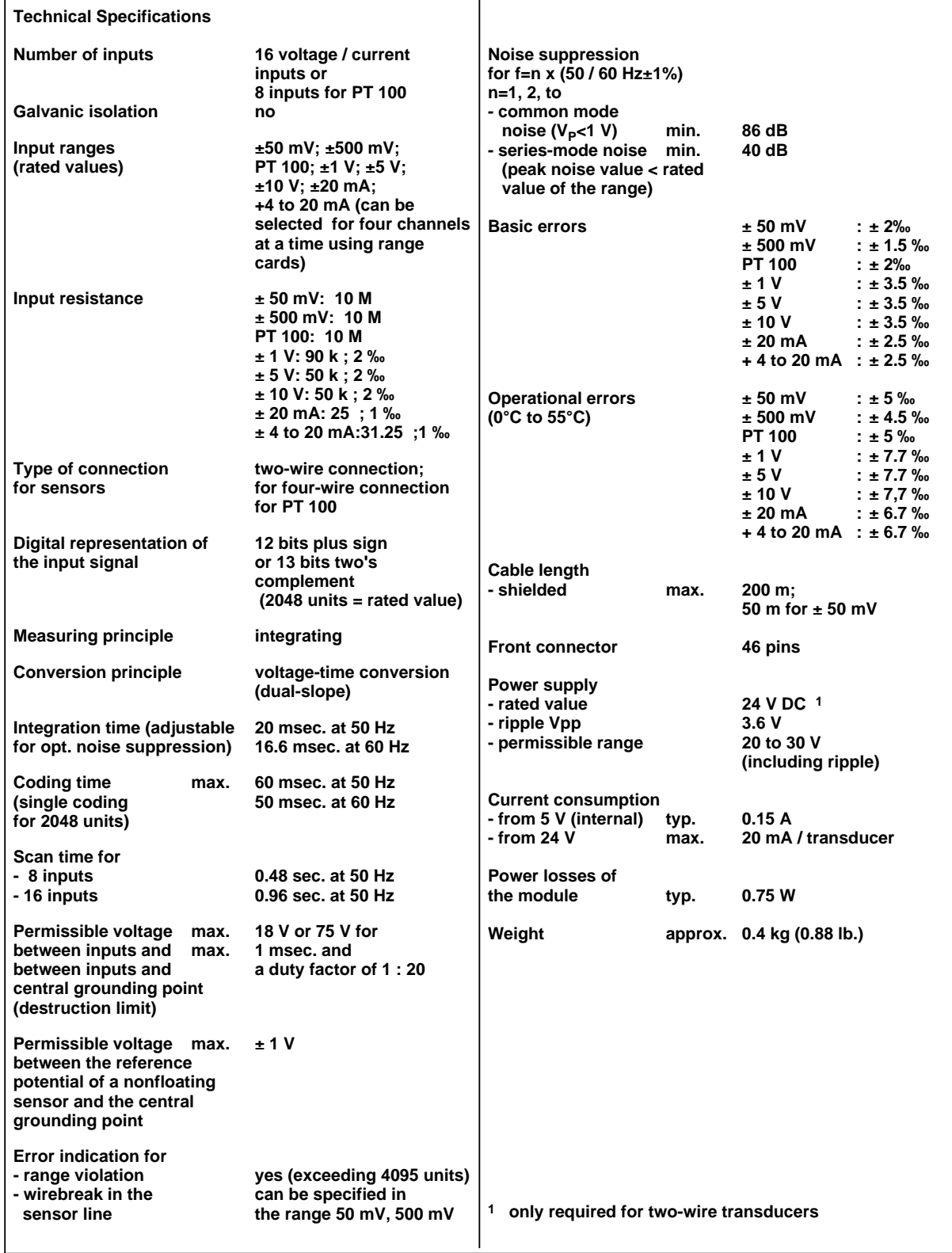

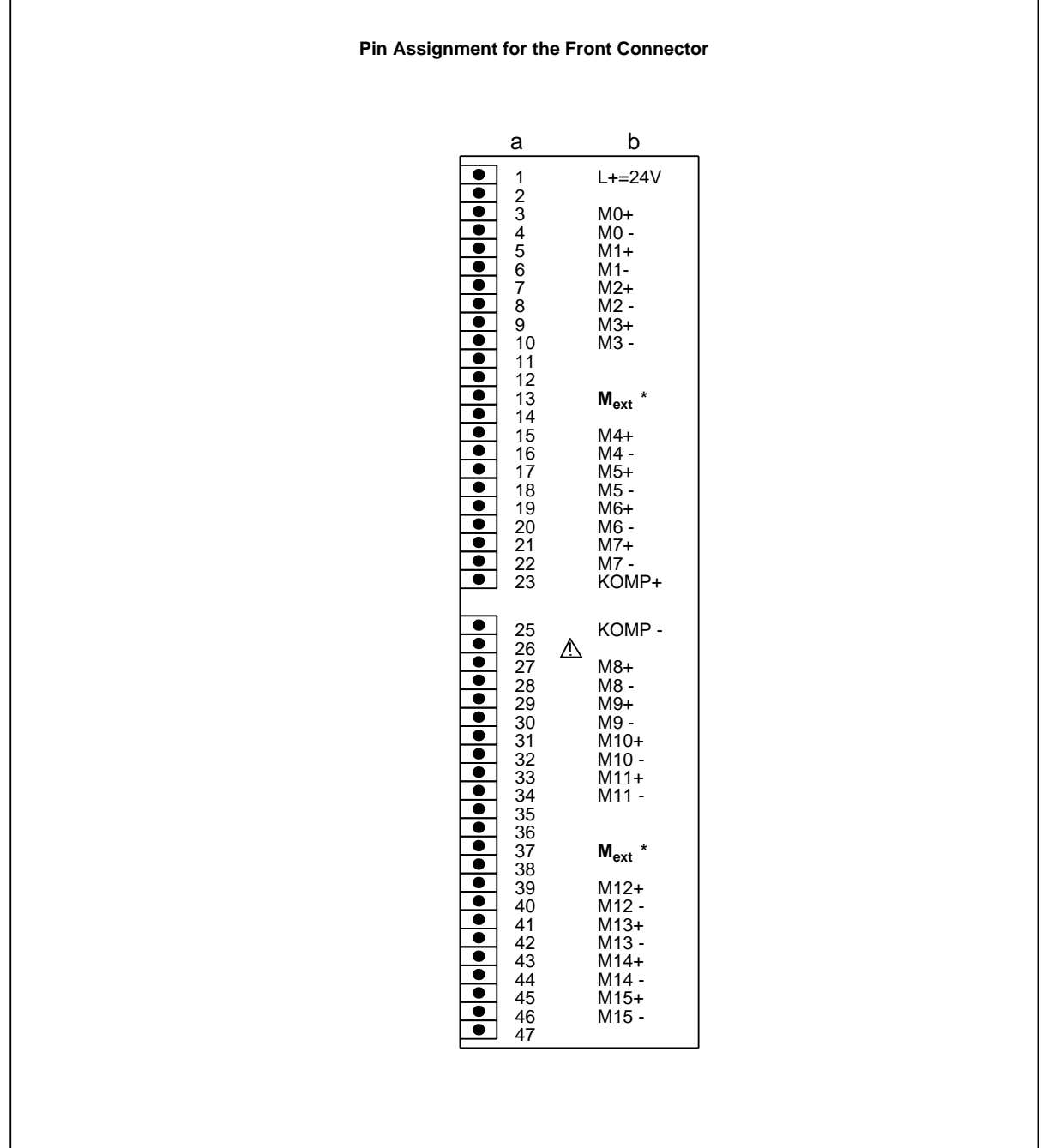

# **Analog Output Module 16 x I / V or 8 x PT 100, Nonfloating (6ES5 465-7LA12)**

 $a = Pin no$ . b = Assignment

(Connection options see section 10)

г

# Analog Input Module 16 x I / V or 8 x PT 100, Nonfloating **(6ES5 465-7LA12)**

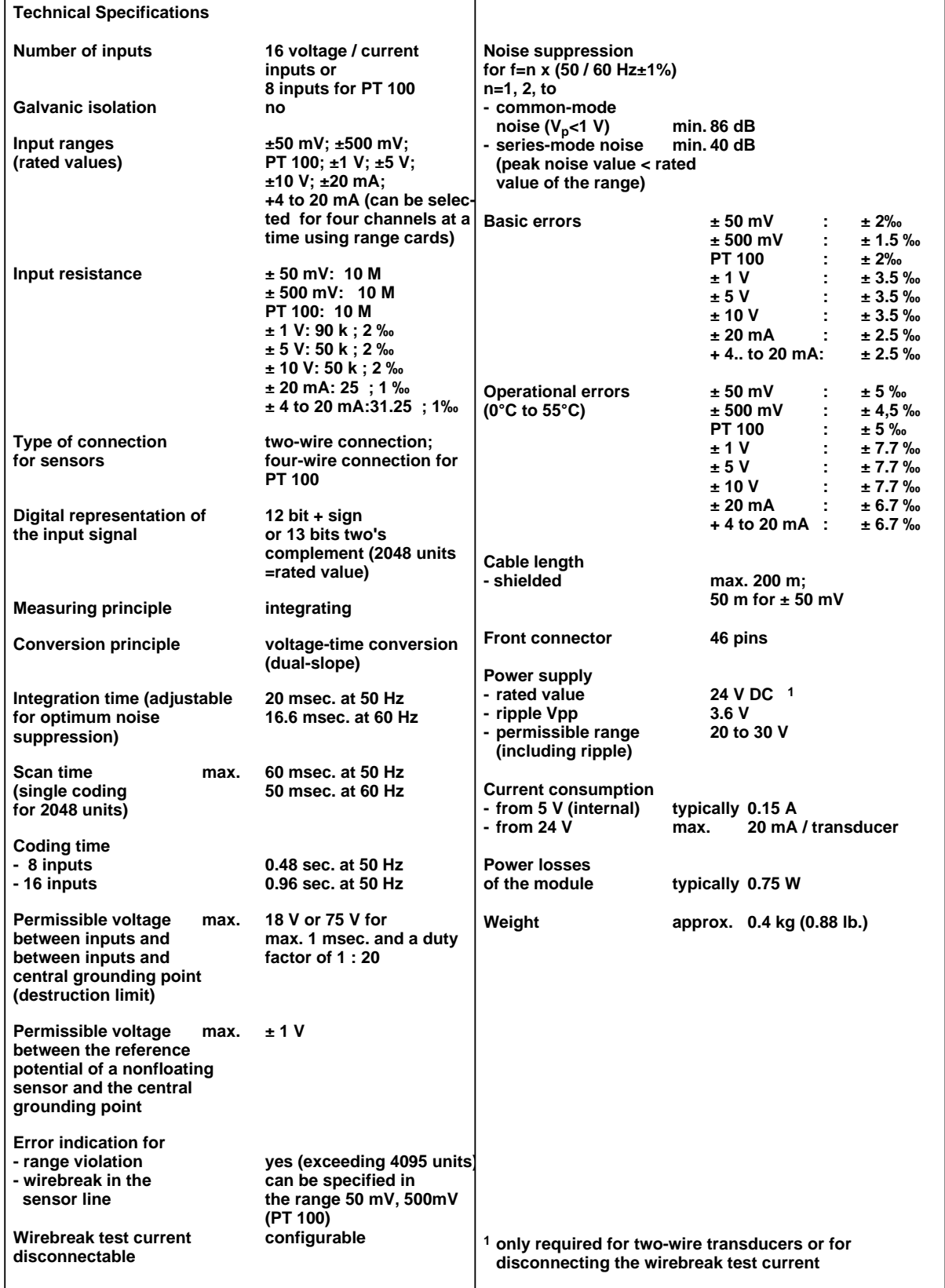

## **17.2.8 Analog Output Modules**

### **Analog Output Modules 8 x± 10 V; 0 to 20 mA; Floating (6ES5 470-7LA11)**

**Pin Assignments for the Front Connectors**  $\overline{\bullet}$  $L + 24V$  $\bullet$ 2  $\left|\bullet\right|$ QV 0 4 S+0 Channel 0 5 S - 0  $\dot{\bullet}$ 6 QI 0  $\frac{\bullet}{\bullet}$ 7 QV 1 8 S+1 Channel 1  $\bullet$ 9 S - 1  $\bullet$  $QI$  1 11 j•j 12  $M<sub>ANA</sub>$  $\overline{\bullet}$ 14 15 QV 2  $\bullet$ 16 S+2 Channel 2  $|\bullet|$ 17 S - 2 18 QI 2  $\dot{\bullet}$ 19 QV 3 20 S+3 Channel 3  $\overline{\phantom{a}}$ 21 S - 3 22 QI 3 23 24  $\bullet$ 25 26 27 QV 4  $\bullet$ 28 S+4 Channel 4 29 S - 4  $\bullet$ 30 QI 4  $\overline{\phantom{a}}$ 31 QV 5 32 S+5 Channel 5 33 S - 5  $\overline{\bullet}$ 34 QI 5 35 36  $\bullet\bullet\bullet\bullet\bullet\bullet\bullet$  $M_{ANA}$ 38 39 QV 6 40 S+6 Channel 6 41 S - 6 42 QI 6 43 QV 7  $\overline{\bullet}$ 44 S+7 Channel 7 45 S - 7  $\bullet$  $46$  QI 7<br> $47$  L - 0  $\overline{\bullet}$  $L - 0V$  $M<sub>ANA</sub>$  = common reference point of all current and voltage channels  $QV x =$  voltage output channel x  $Q1 x = current output channel x$  $S+x =$  sensor line + channel x  $S - x =$  sensor line - channel x

# Analog Output Module 8 x± 10 V; 0 to 20 mA; Floating **(6ES5 470-7LA11)**

T

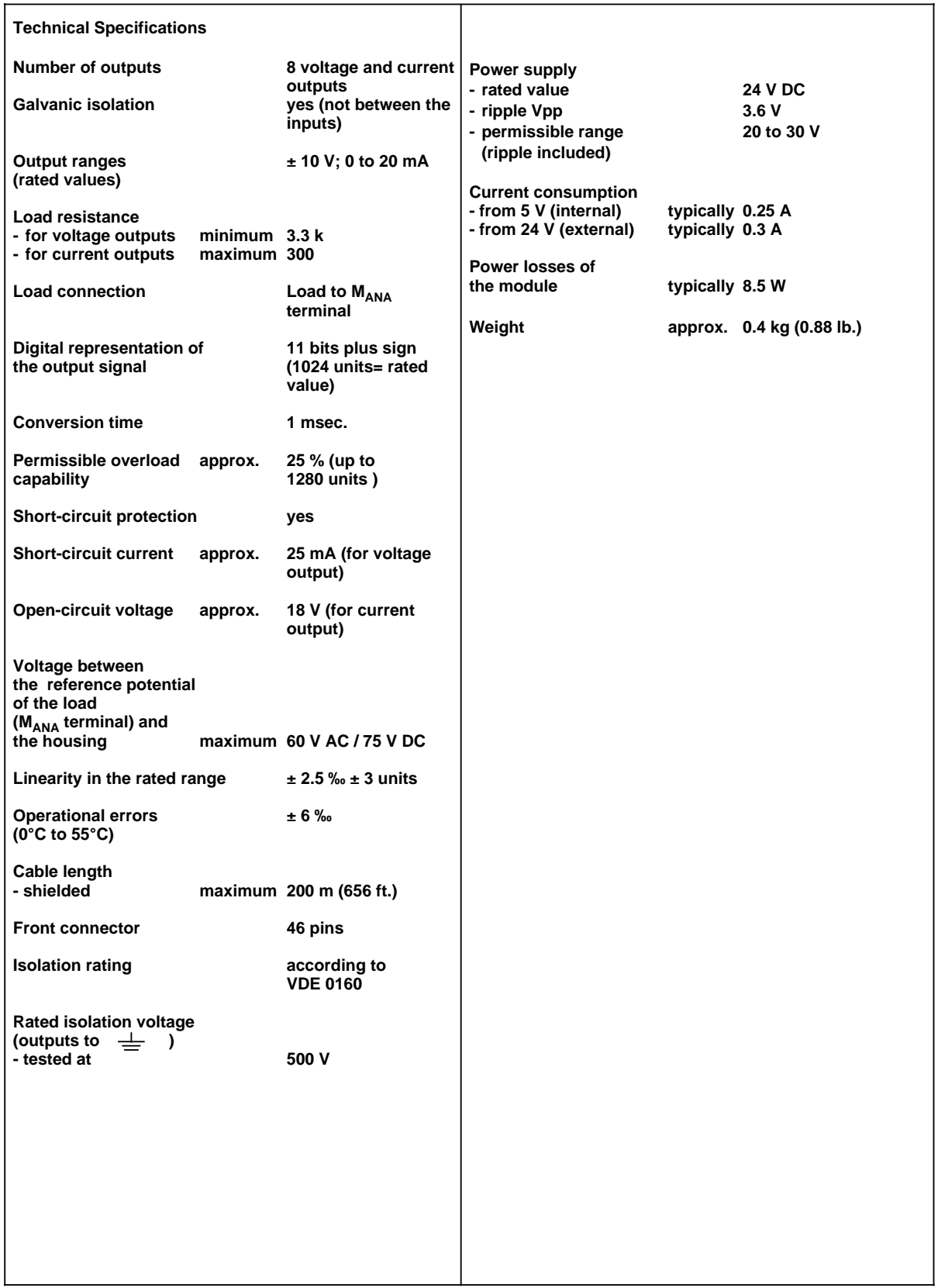

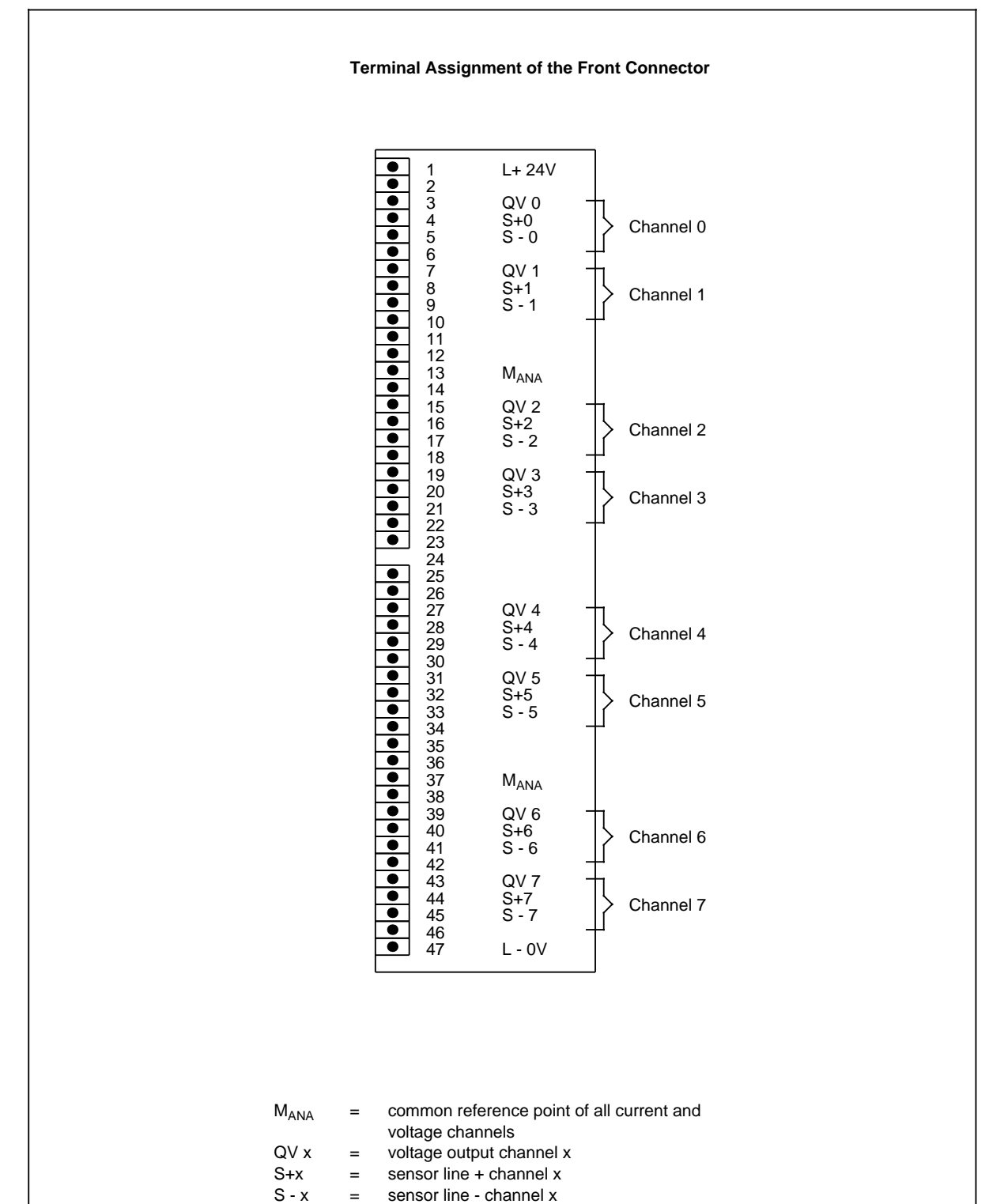

### Analog Output Module 8 x ± 10 V; Floating **and Series and Series (6ES5 470-7LB11)**

# Analog Ouptut Module 8 x ± 10 V; Floating (6ES5 470-7LB11)

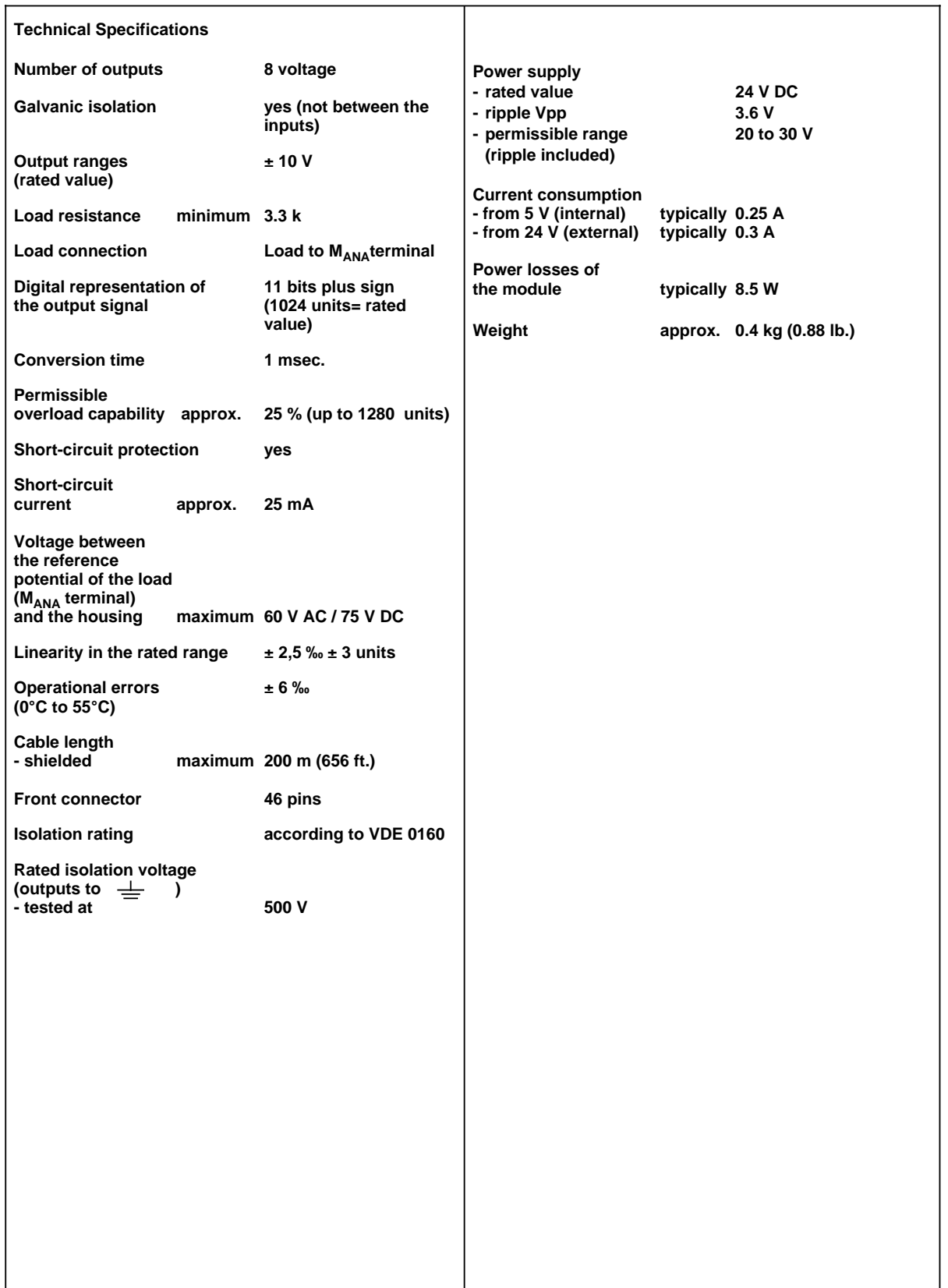

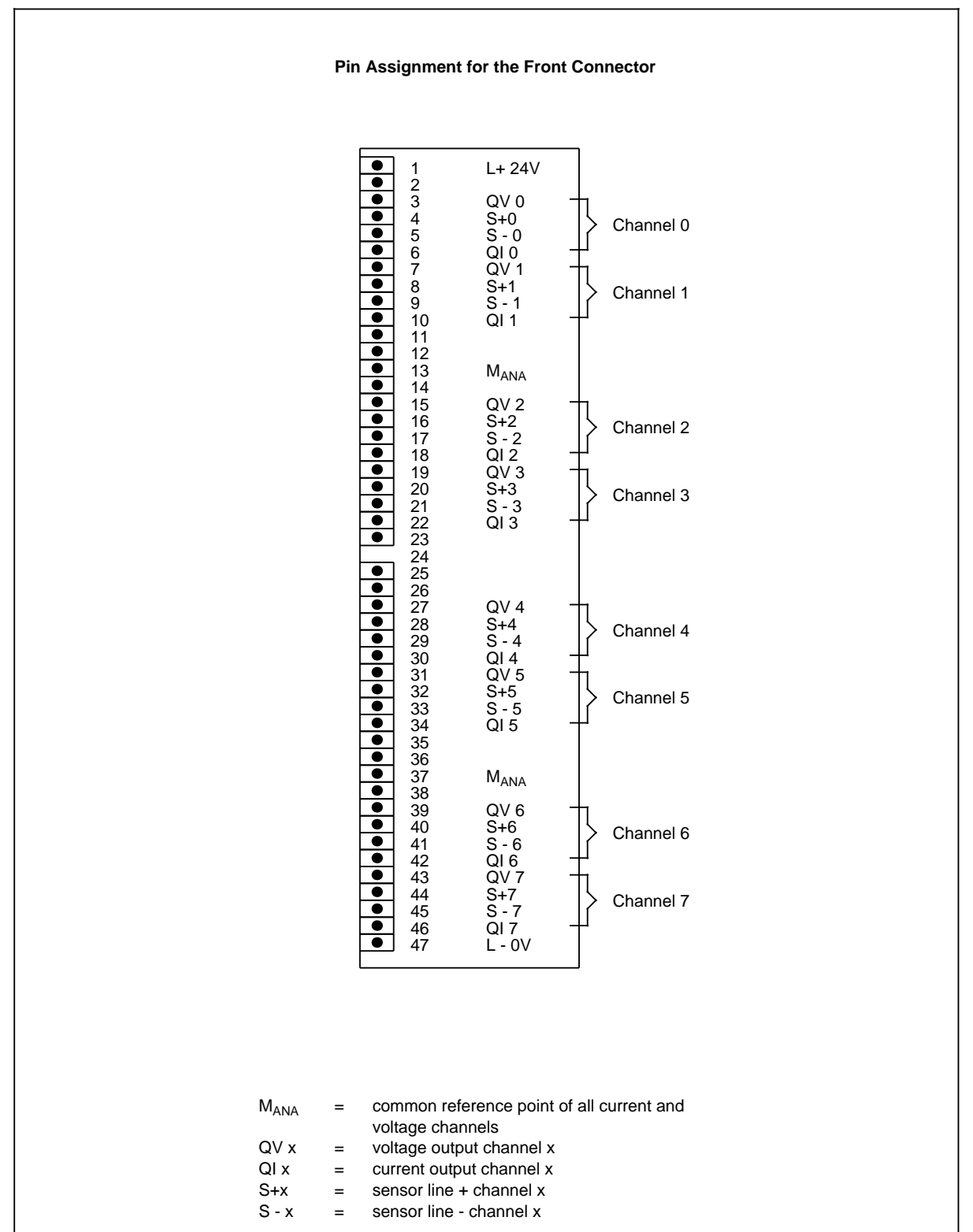

### **Analog Output Module 8 x +1 to 5 V; +4 to 20 mA; Floating (6ES5 470-7LC11)**

EWA 4NEB 811 6111-02b 17-49

# **Analog Output Module 8 x +1 to 5 V; +4 to 20 mA; Floating (6ES5 470-7LC11)**

٦

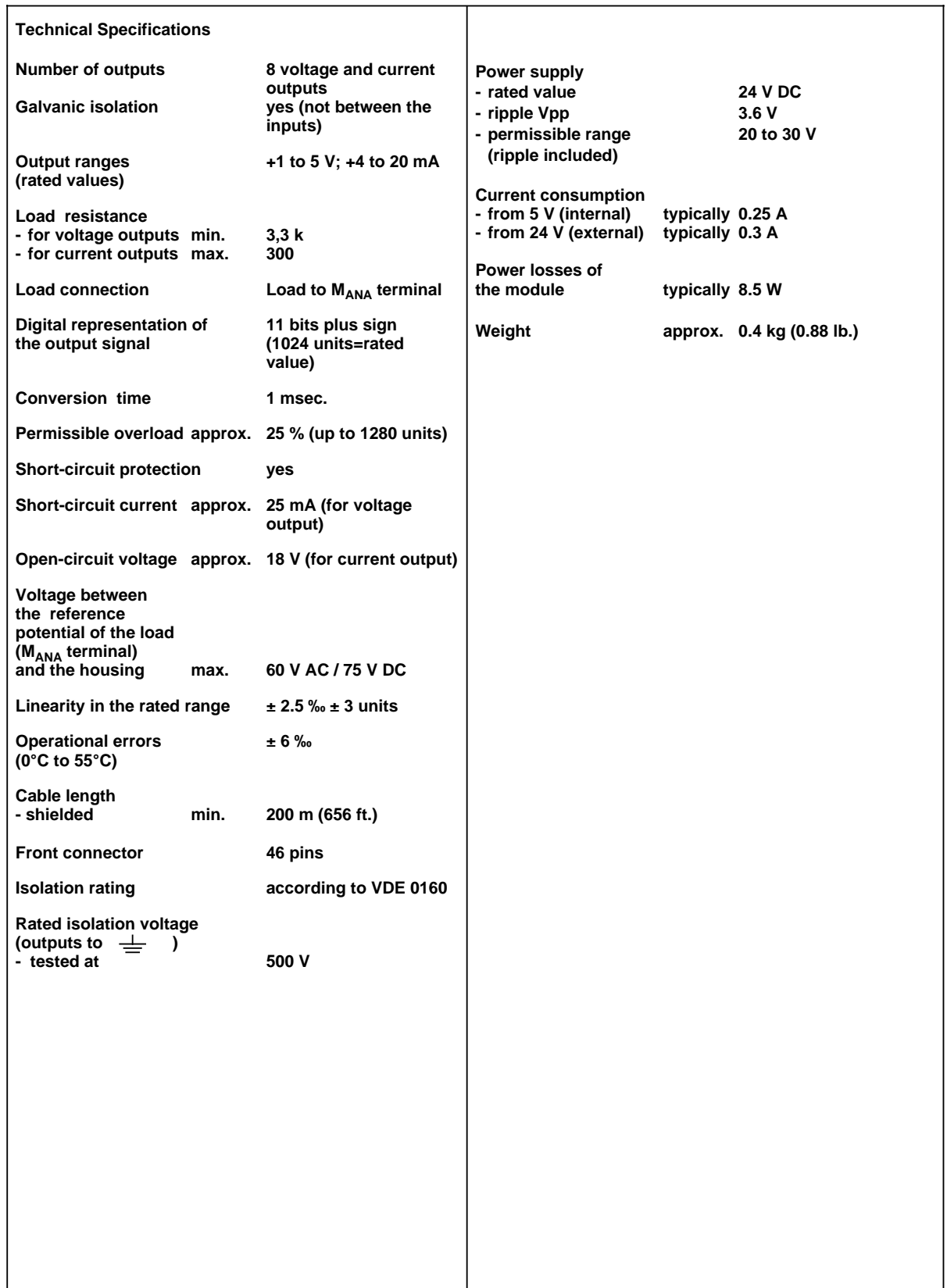

## **17.2.9 Intelligent Input / Output Modules**

Table 17-1 lists the intelligent input / output modules you can use with the S5-115H programmable controller.

| Intelligent Input/Output<br><b>Module*</b>                                           | cunent<br>consumption<br>(internally at 5V) | Fan<br>required? | Atantareasina<br>required? |
|--------------------------------------------------------------------------------------|---------------------------------------------|------------------|----------------------------|
| <b>IP 240</b><br>Counter and position decoder                                        | $0.6**A$                                    | No               | Yes                        |
| <b>IP 241 USW</b><br>Ultrasonic position decoder                                     | 1.2A                                        | Yes              | Yes                        |
| <b>IP 242B</b><br>Counter module                                                     | 1.2A                                        | No               | Yes                        |
| IP 243<br>Analog module                                                              | 1.2A                                        | No               | Yes                        |
| <b>IP 246</b><br>Positioning module                                                  | 1.0A                                        | No               | Yes                        |
| IP 247-4UA11<br>IP 247-4UA21<br>Positioning module                                   | 0.8A                                        | Yes<br>No.       | Yes                        |
| IP 252<br>Closed-loop control module<br>(Direct access to IP 240 not<br>permissible) | 2.3A                                        | <b>No</b>        | Yes                        |
| IP 281<br>Counter module                                                             | 0.6A                                        | No               | Yes                        |
| <b>IP 288</b><br>Positioning module/<br>cam controller                               | 0.8A                                        | <b>No</b>        | Yes                        |
| <b>WF 705</b><br>Position decoder                                                    | 0.5A                                        | <b>No</b>        | Yes                        |
| <b>WF 706</b><br>Positioning module                                                  | 0.75 A (3-channel)<br>1.5 A (6-channel)     | <b>No</b>        | Yes                        |
| <b>WF 707</b><br>Cam controller                                                      | 0.5A                                        | No               | Yes                        |
| <b>WF 721</b><br>Positioning module                                                  | 1.0A                                        | No               | Yes                        |
| <b>WF 723</b><br>Positioning module                                                  | 1.3A                                        | No               | Yes                        |

**Table 17-1. Overview of Intelligent Input / Output Modules**

\* See Catalog for Order Nos. of modules and manuals

\*\* Without sensor supply

## **17.2.10 Communication Processors**

Table 17-2 lists the communications processors that you can use with the S5-115H programmable controller.

| <b>Communications Processor:</b>                                                                    | Cudent<br>consumption<br>$($ internally at 5V) | Fam<br>required? | <b>Adapter casing</b><br>required?   |
|----------------------------------------------------------------------------------------------------|------------------------------------------------|------------------|--------------------------------------|
| CP 516<br>Memory module                                                                             | 0.8A                                           | <b>No</b>        | Yes                                  |
| CP 524/544<br>Computer link                                                                         | 1.5A                                           | Yes              | Yes                                  |
| CP 525<br>Listing / computer link                                                                   | 1.8A                                           | Yes              | Yes                                  |
| <b>CP 526</b><br>Listing / computer link                                                            | 2.2A                                           | Yes              | Yes                                  |
| <b>CP 530A</b><br>Configuring a SINEC L1 network<br>(PG bus using second<br>CP 530 not permissible) | 1.0A                                           | Yes              | Yes                                  |
| CP 530<br>Configuring a SINEC L1 network<br>(PG bus using second<br>CP 530 not permissible)         | 1.0A                                           | <b>No</b>        | <b>No</b>                            |
| CP 5430/5431<br>Configuring a SINEC L2 network                                                      | 0.45A                                          | No <sup>1</sup>  | Yes                                  |
| CP 143-0AB<br>Configuring a SINEC H1 network                                                        | 2.5A                                           | Yes              | Yes                                  |
| CP 523<br>Serial input/output                                                                       | 0.13A                                          | <b>No</b>        | Yes                                  |
| CP 527/528<br>- for monochrome CRT monitors<br>- for colour CRT monitors                            | 1.5 A/1.8 A                                    | <b>No</b>        | Yes                                  |
| CP 552-1<br>CP 552-2<br>Diagnostics processor                                                       | 1.8A<br>3.2A                                   | <b>No</b><br>No  | Yes                                  |
| <b>CP 580</b><br>CP 581                                                                             | 5.5A<br>$1.8A***$                              | Yes<br>Sometimes | Yes <sup>3</sup><br>Yes <sup>4</sup> |

**Table 17-2. Overview of Communications Processors**

\* See Catalog for Order Nos. of modules and manuals

\*\* Basic module

1 See Chapter 3, Installation Guidelines

<sup>2</sup> Can only be connected with adapter casing 6ES5 491-0LC11

<sup>3</sup> Can only be connected with adapter casing 6ES5 491-0LD11

<sup>4</sup> In some cases, can only be connected with adapter casing 6ES5 491-0LD11

## **17.2.11 Interface Modules**

# **IM 306 Interface Module (6ES5 306-7LA11) Technical Specifications** Current supplied to the EU max. 2 A ⊘ Current consumption (5 V; own consumption) 50 mA 回 Weight **approx.** 0.6 kg  $(1.3 lb.)$ **Accessories** 705 connecting cable 6ES5 705-0AF00 (see Catalog ST 52.3) 6ES5 705-0BB50 冋 **OUT IM 306 IN**  $\overline{\Omega}$ 回 ⊘ The IM 306 interface module is used for central connection of up to three expansion units (EUs)

## **AS 301 Interface Module (6ES5 301-3AB13)**

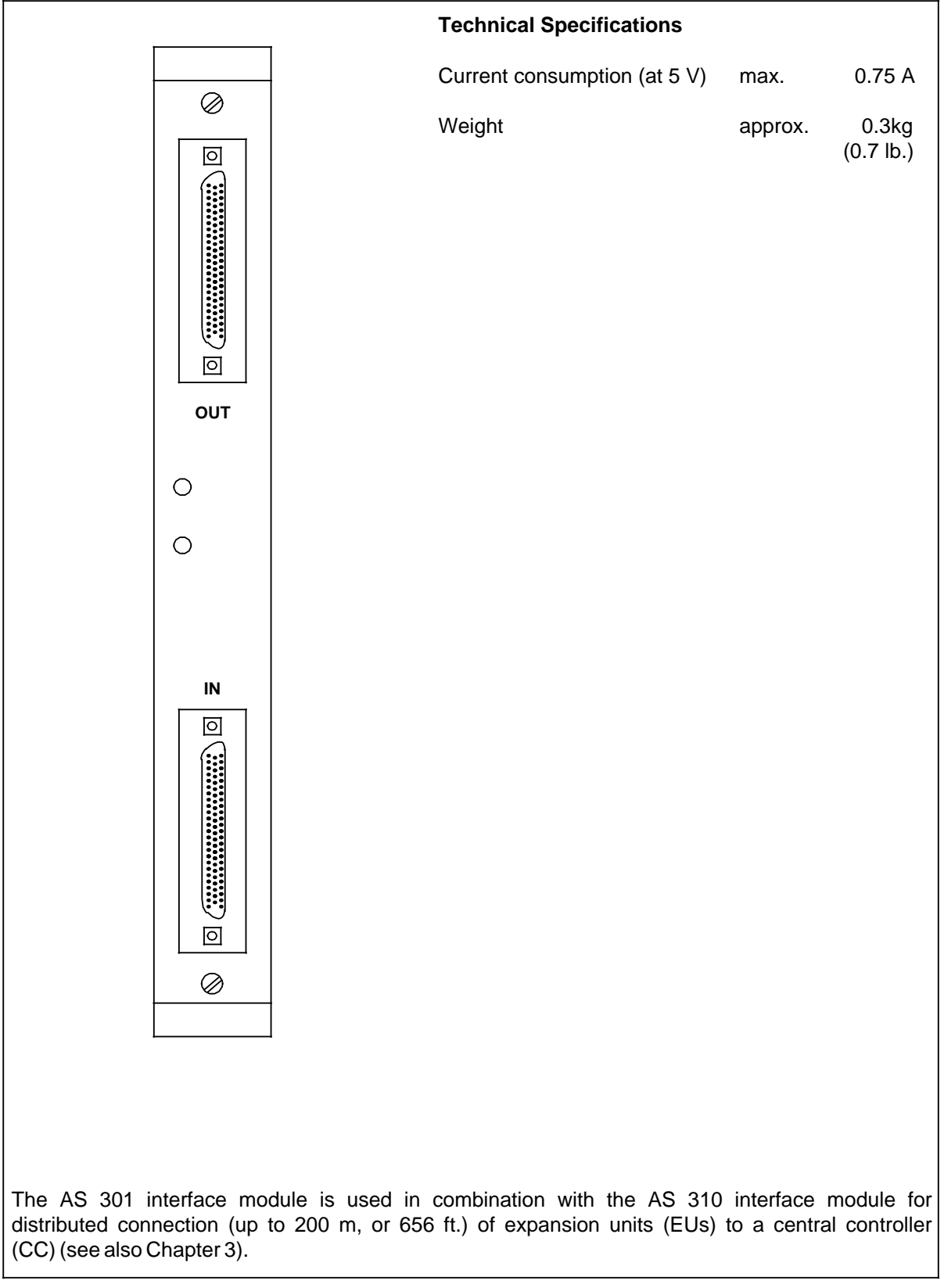

### **AS 310 Interface Module (6ES5 310-3AB11)**

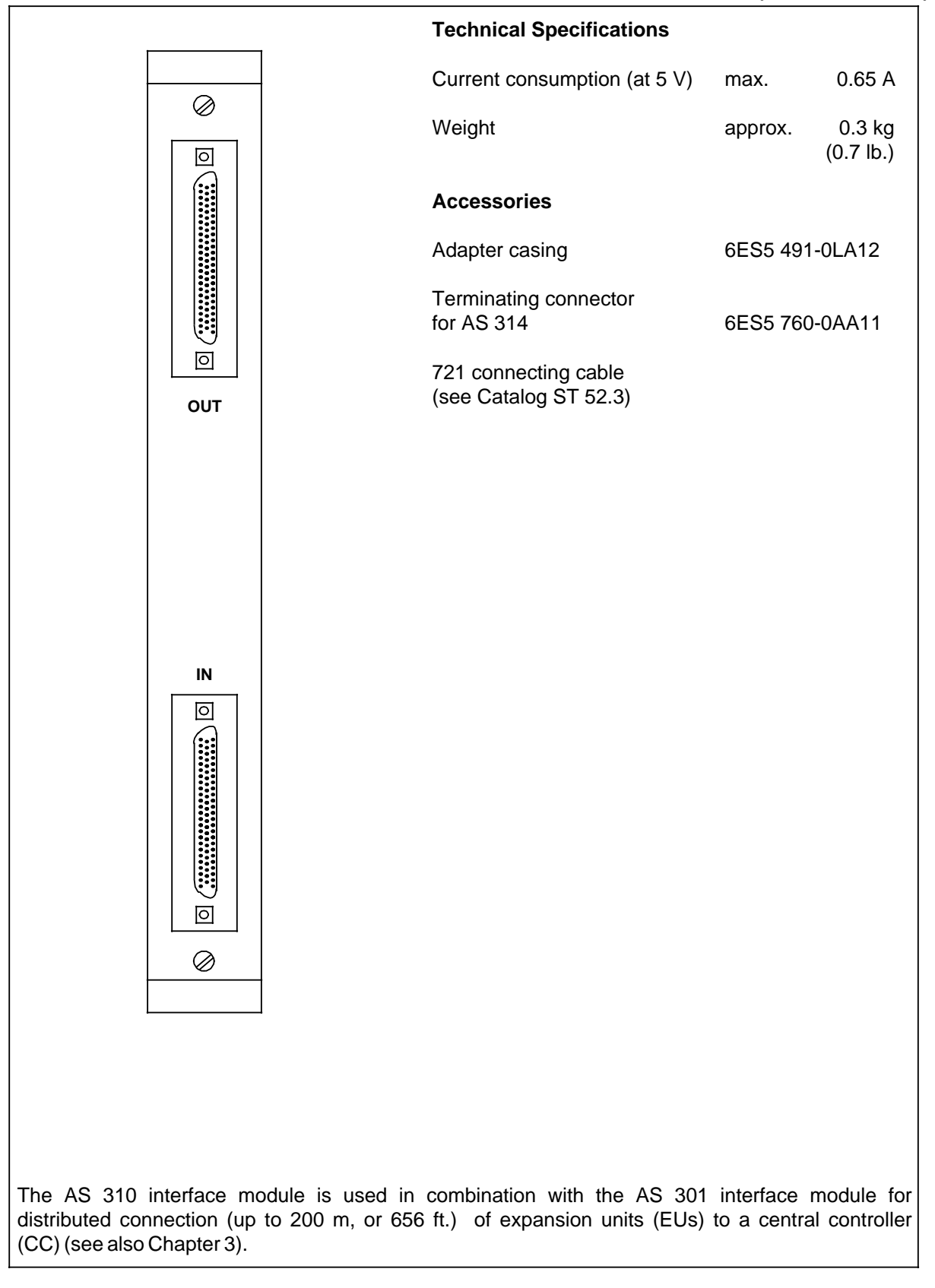

# **IM 304 Interface Module (6ES5 304-3UA11)**

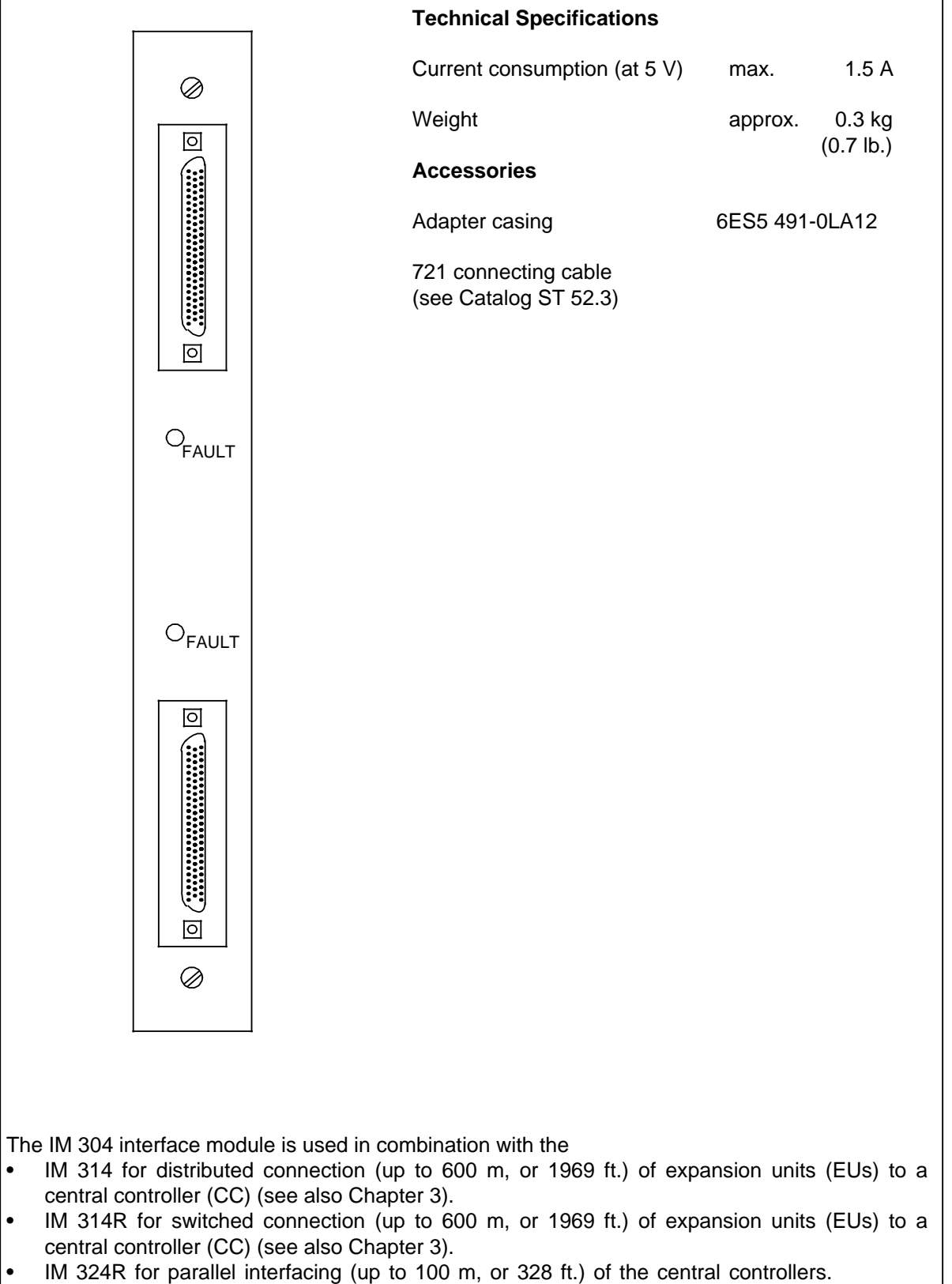

# **IM 314 Interface Module (6ES5 314-3UA11)**

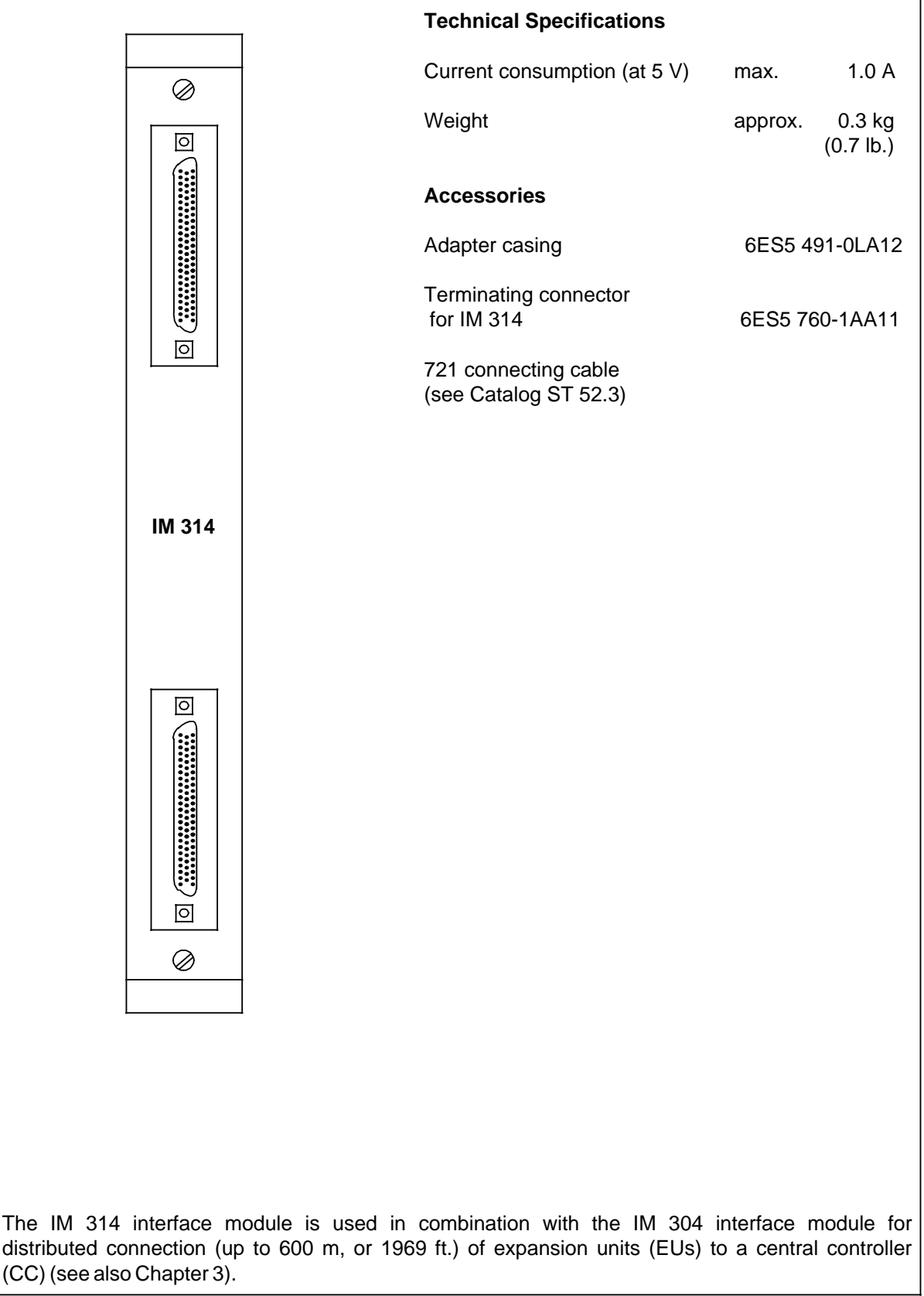

# **Technical Specifications** Current consumption (at 5 V) max. 1.0 A  $\oslash$ Weight **approx.** 0.3 kg (0.7 lb.)  $\boxed{\circ}$ **Accessories** Adapter casing 6ES5 491-0LA12 Terminating connector for 6ES5 760-1AA11 IM 314  $\boxed{\circ}$ 721 connecting cable (see Catalog ST 52.3) T F  $\circ$ R BF  $\overline{\circ}$  $\overline{\circ}$ ⊘ The IM 314R interface module is used in combination with the IM 304 interface module for connecting (up to 600 m, or 1969 ft.) switched expansion units (EUs) to a central controller (CC) (see also Chapter 3).

### **IM 314R Interface Module (6ES5 314-3UR11)**

# **IM 324R Interface Module (6ES5 324-3UR11)**

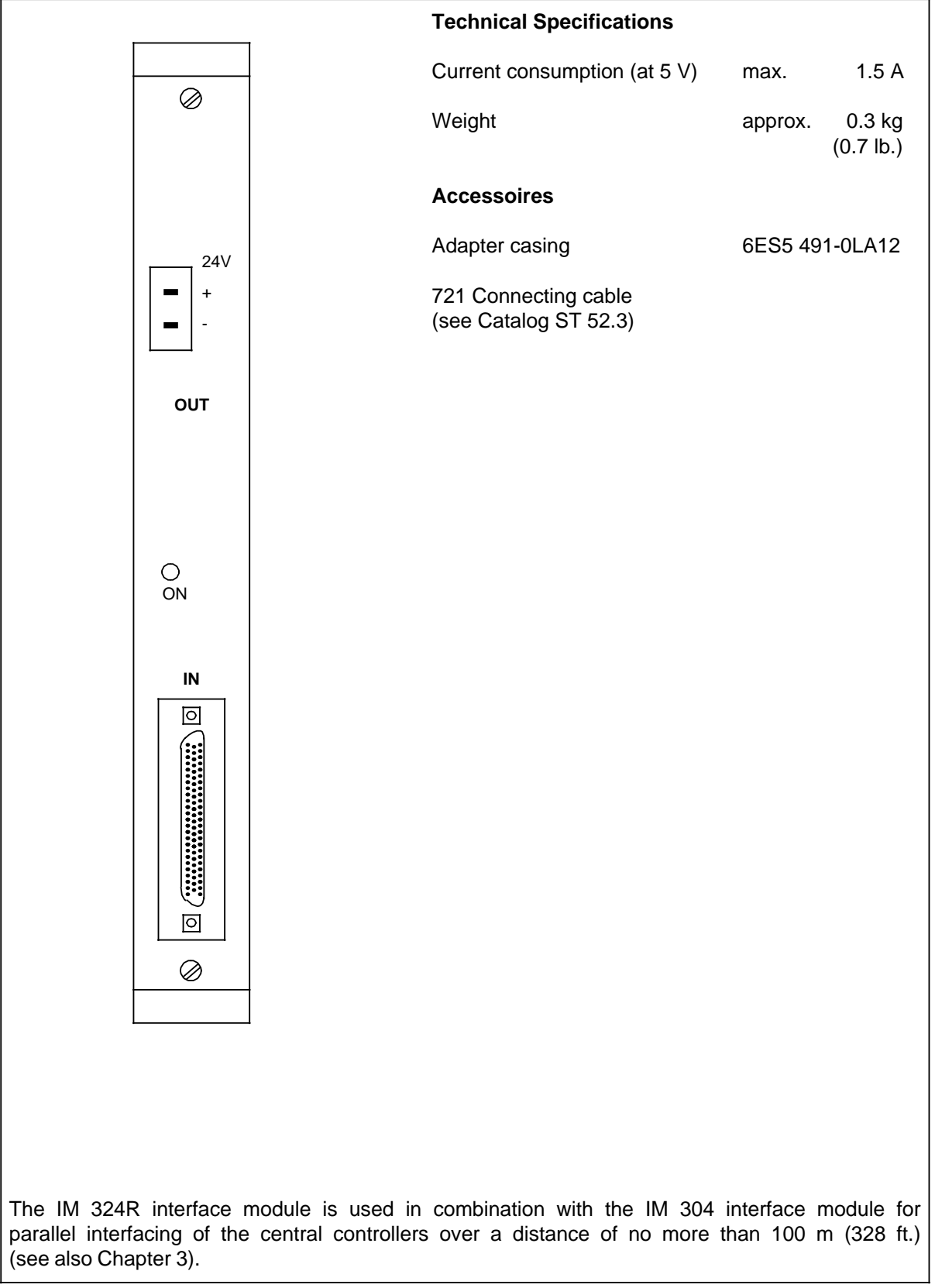

### **17.3 Accessories**

# Adapter Casing for Two Printed Circuit Boards (6ES5 491-0LB1<sup>1</sup>)

T.

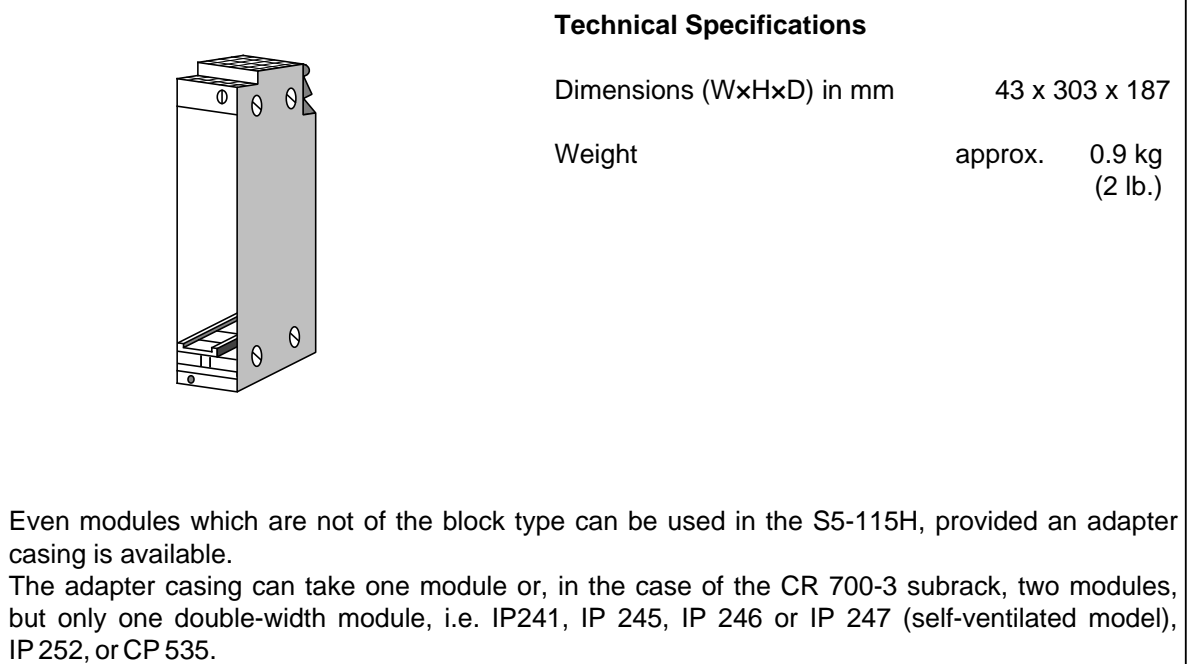

IP 252, or CP 535.

### **Adapter Casing for CP 551 Bulk Storage Memory for up to 6 Printed Circuit Boards (6ES5 491-0LC11)**

a a a

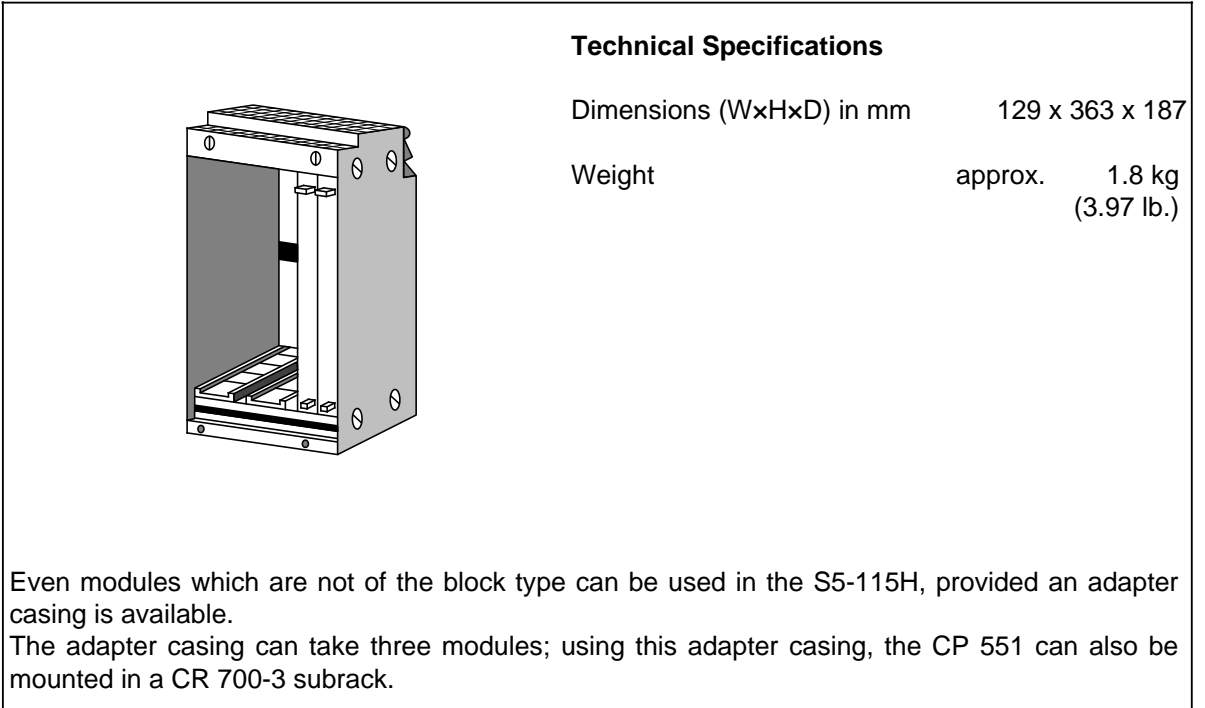

 $\mathbf{I}$  $\mathbf{I}$ 

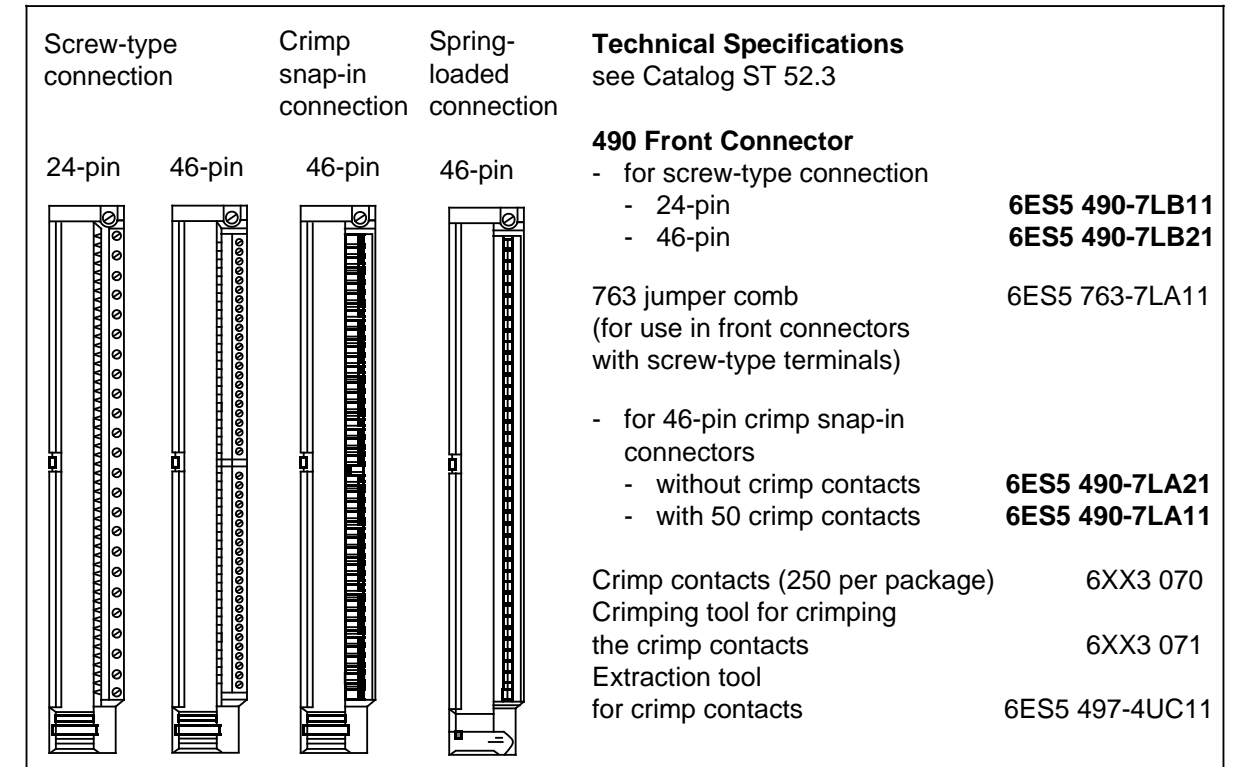

**490 Front Connector**

### **Simulator**

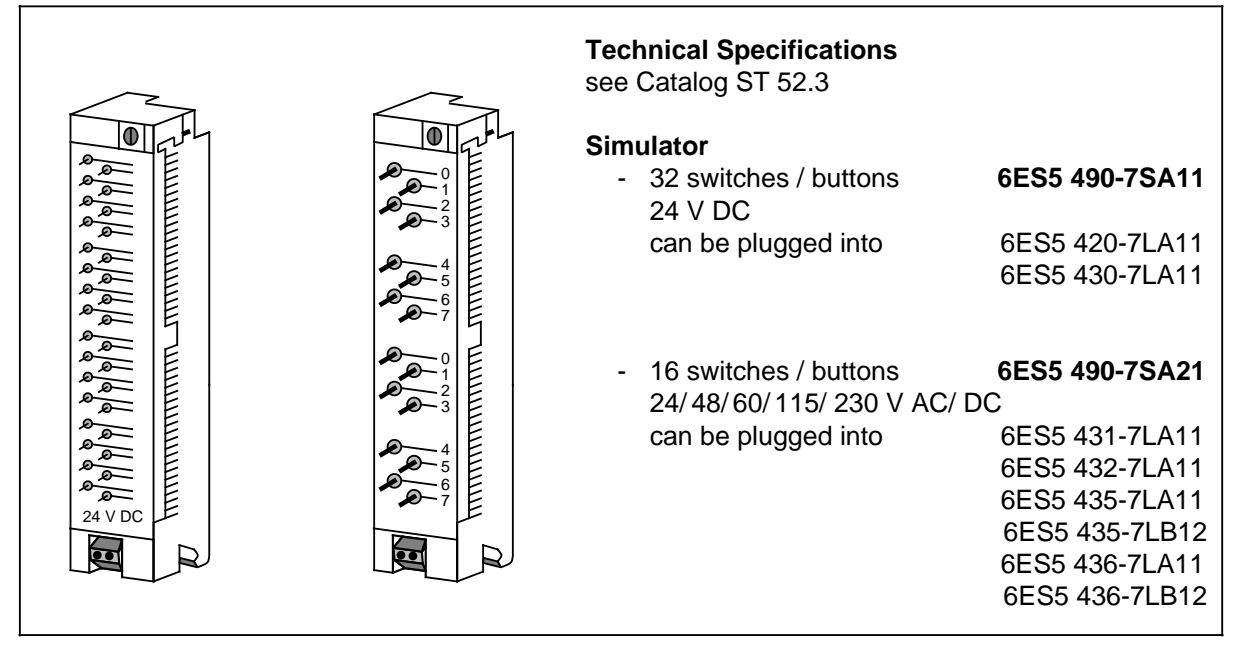

### **Fan Subassembly**

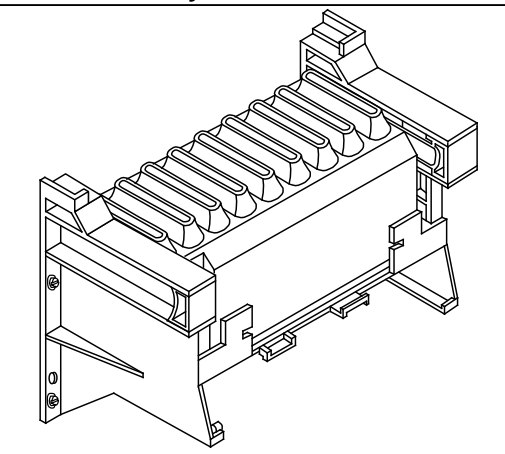

If the 6ES5 951-7LD11 or 6ES5 951-7ND11 power supply modules carry a load of more than 7 A, or if modules with a high power consumption are used, a fan subassembly is necessary.

### **Technical Specifications (6ES5 981-0HA11 and 6ES5 981-0HB11)**

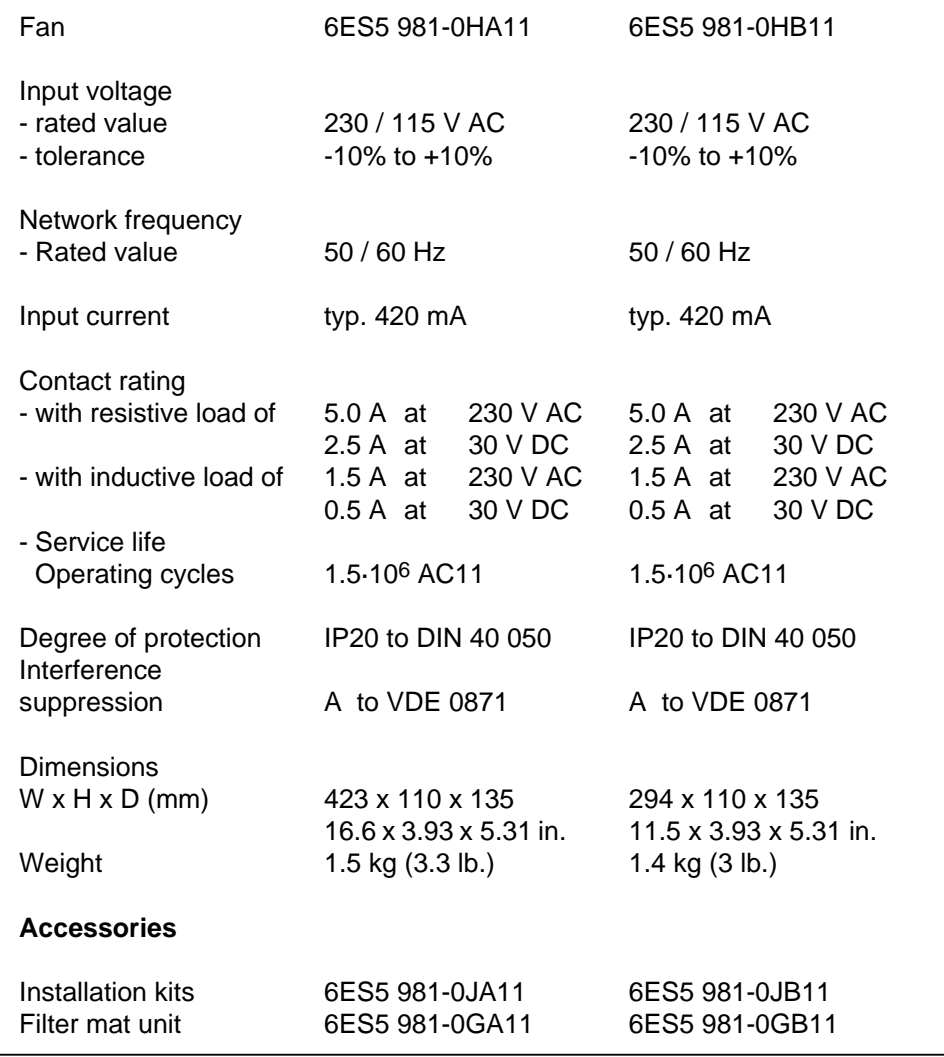

## **Fan Subassembly (Continued)**

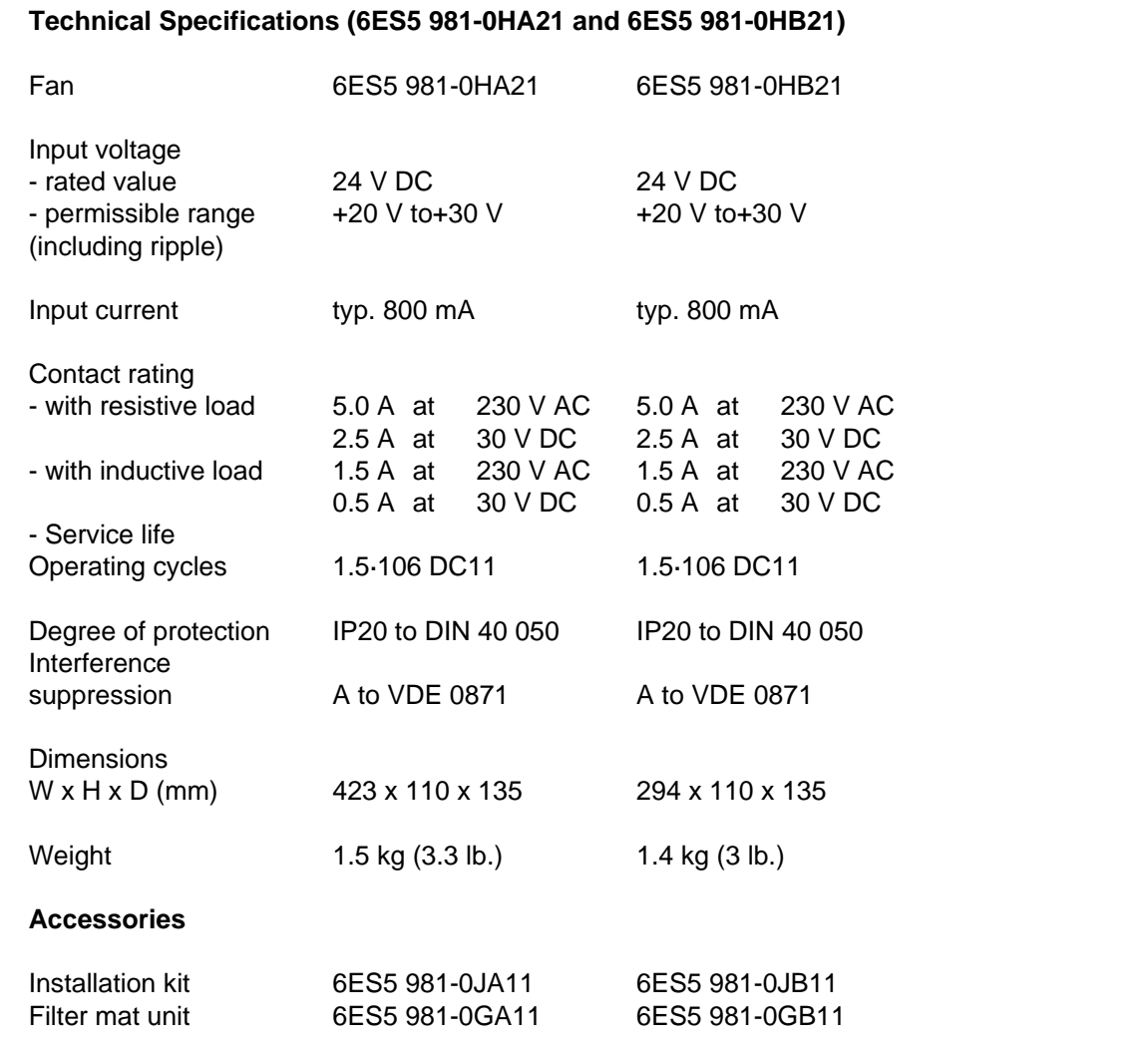

<u> 1989 - Johann Barn, mars eta bainar e</u>

# **Backup Battery (6EW1 000-7AA)**

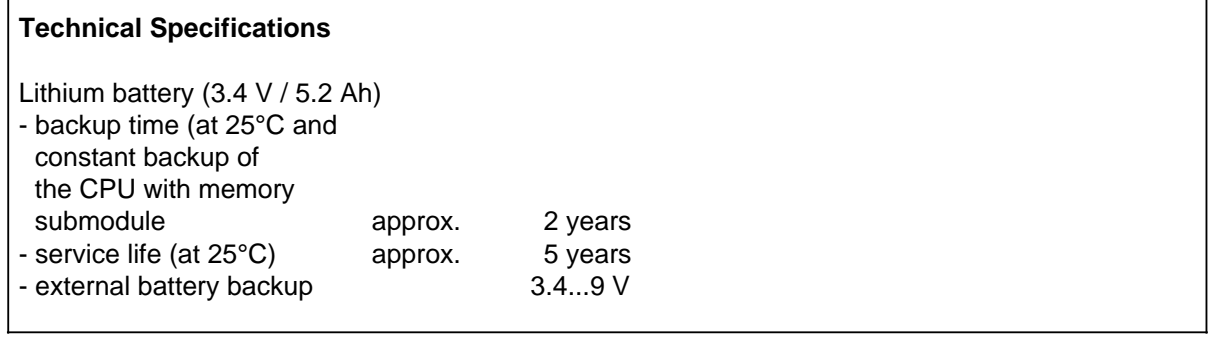

### **Fuses**

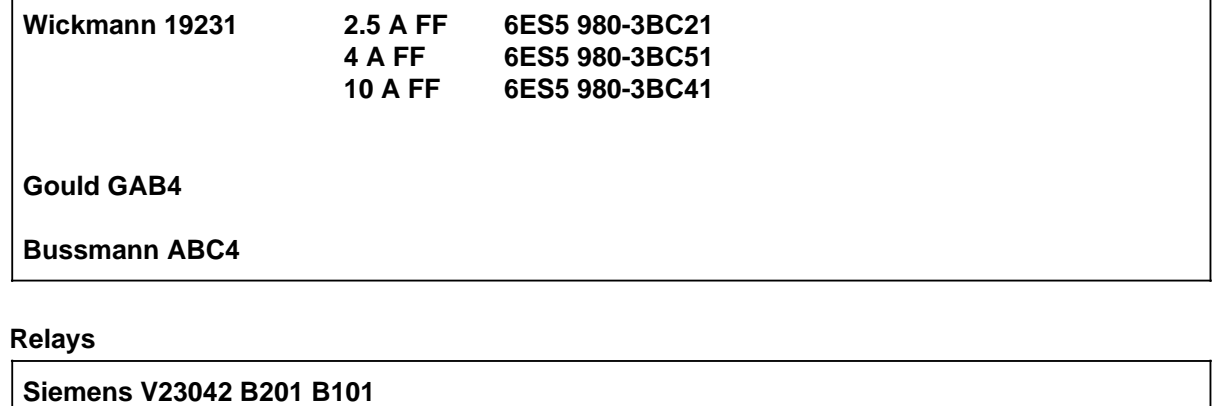

**Günther 3700-2501-011**

**Siemens V23157-006-A402**

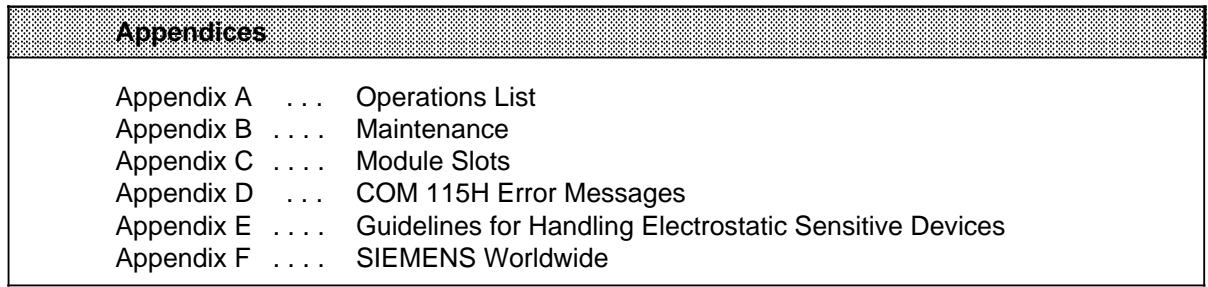

a

l.

l.

l.

l.

a

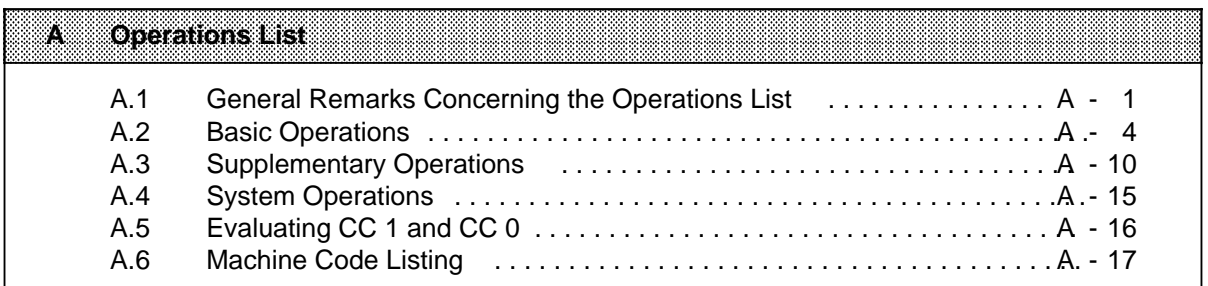

# **A Operations List**

# **A.1 General Remarks Concerning the Operations List**

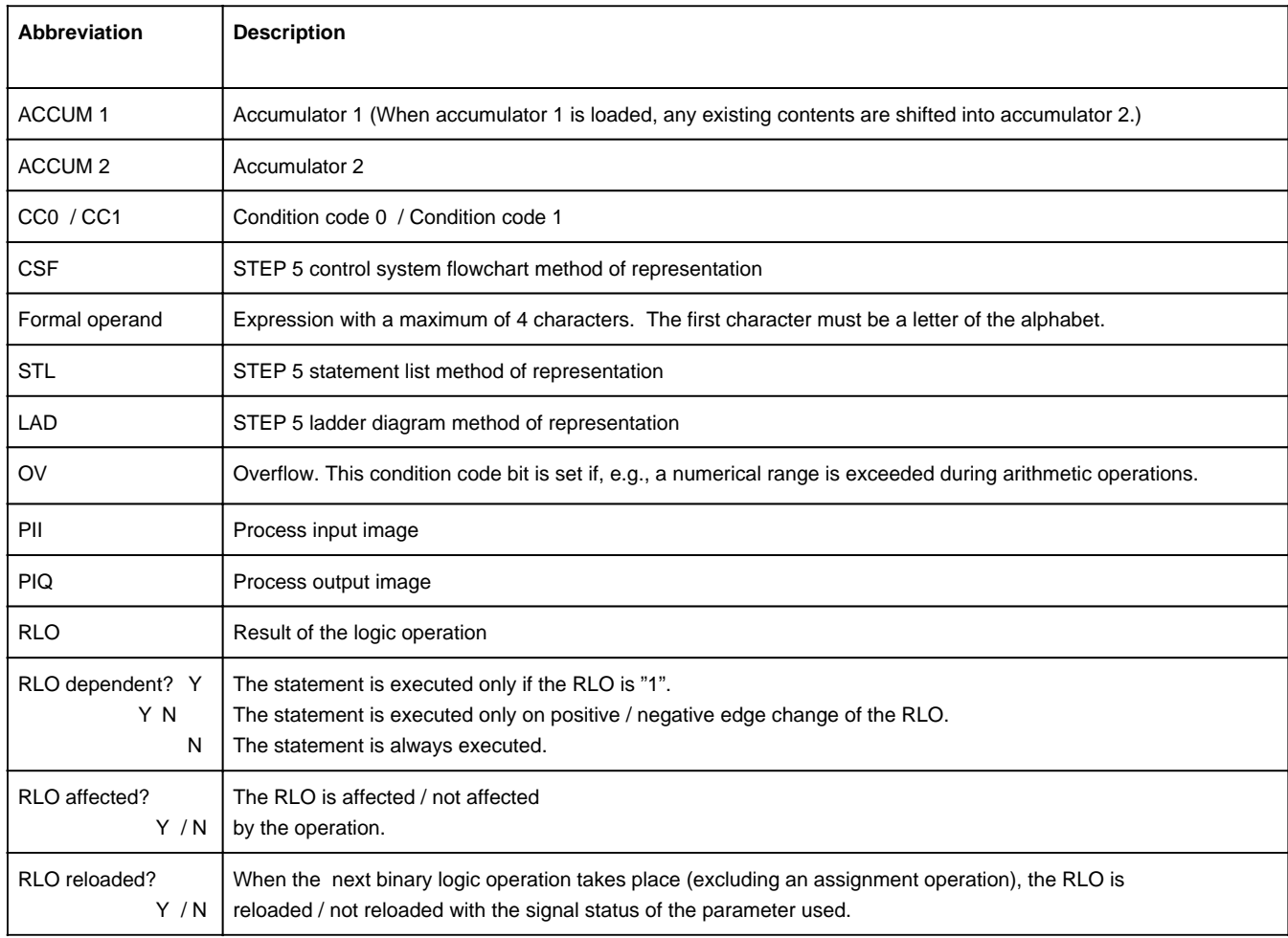

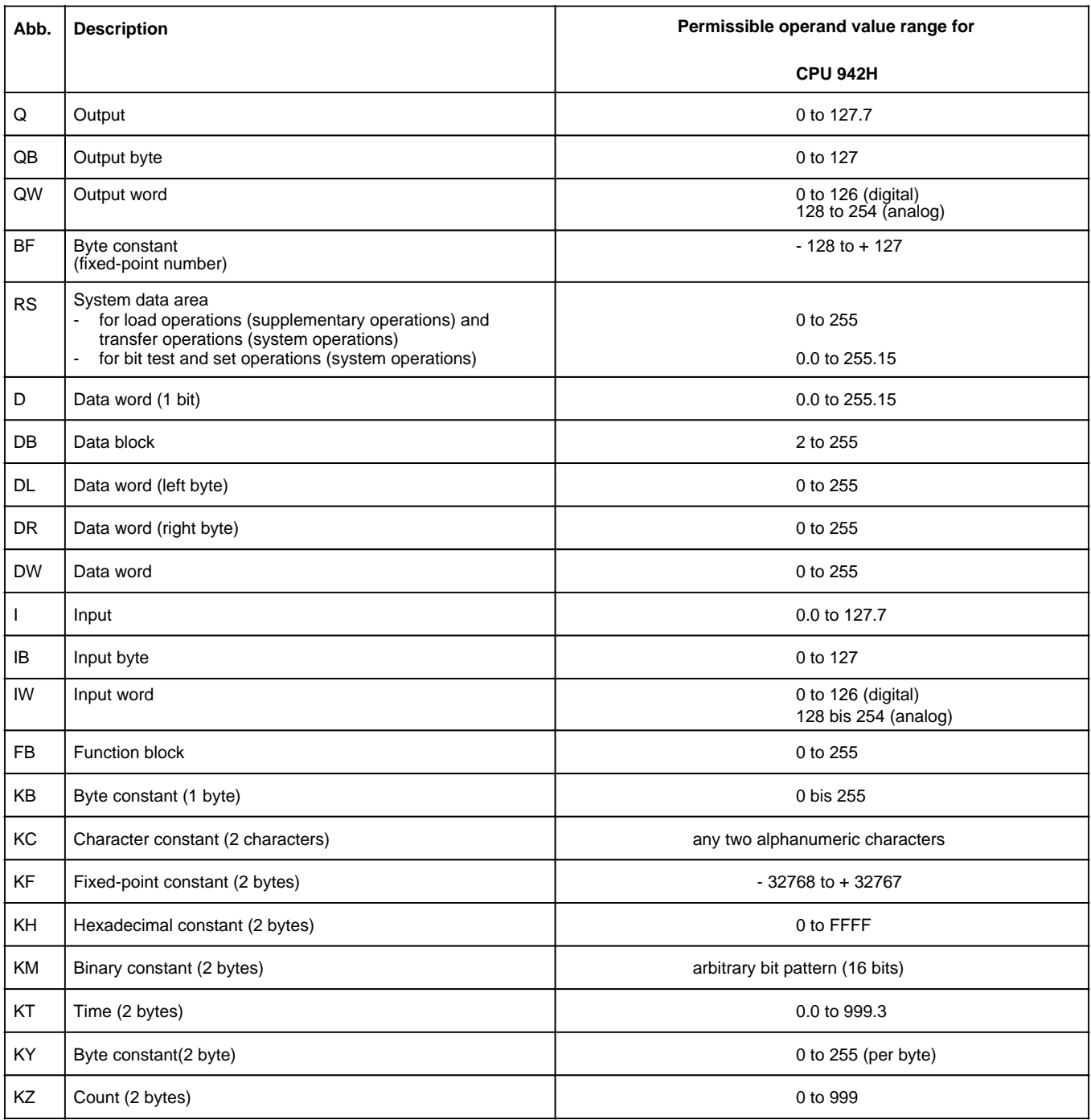

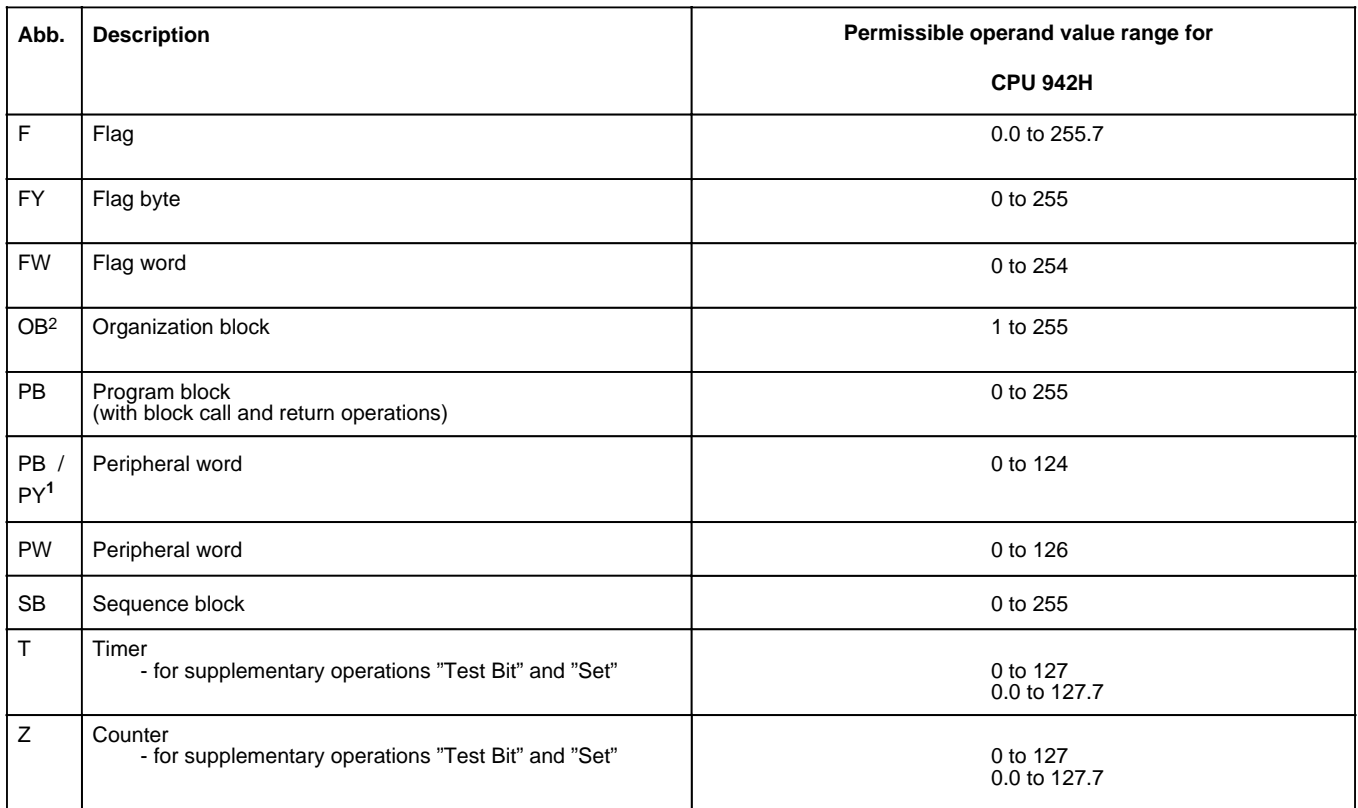

1 On a Programmer with S5-DOS

2 See 10.3.1 for an overview of the organization blocks and their function.

**Note:** a a

Please note that the execution times specified in A.2 to A.4 are guideline values. The actual execution times are determined by the processor architecture. The operation runs in the standard processor or in the STEP 5 coprocessor, depending on the type of CPU used.

The pure execution time is increased by a switching time when changing from direct processing in the coprocessor to interpretive processing in the standard processor. These switching times are contained in the execution times specified, based on an operation mix. **a a** and the state of the state of the state of the state of the state of the state of the state of the state of th and the state of the state of the state of the state of the state of the state of the state of the state of th **a** and the state of the state of the state of the state of the state of the state of the state of the state of th and the state of the state of the state of the state of the state of the state of the state of the state of th **a** and the state of the state of the state of the state of the state of the state of the state of the state of th and the state of the state of the state of the state of the state of the state of the state of the state of th **a** and the state of the state of the state of the state of the state of the state of the state of the state of th and the state of the state of the state of the state of the state of the state of the state of the state of th **a** and the state of the state of the state of the state of the state of the state of the state of the state of th and the state of the state of the state of the state of the state of the state of the state of the state of th **a** and the state of the state of the state of the state of the state of the state of the state of the state of th and the state of the state of the state of the state of the state of the state of the state of the state of th **a** and the state of the state of the state of the state of the state of the state of the state of the state of th and the state of the state of the state of the state of the state of the state of the state of the state of th **a** and the state of the state of the state of the state of the state of the state of the state of the state of th and the state of the state of the state of the state of the state of the state of the state of the state of th **a** and the state of the state of the state of the state of the state of the state of the state of the state of th and the state of the state of the state of the state of the state of the state of the state of the state of th **a** and the state of the state of the state of the state of the state of the state of the state of the state of th and the state of the state of the state of the state of the state of the state of the state of the state of th **a** and the state of the state of the state of the state of the state of the state of the state of the state of th and the state of the state of the state of the state of the state of the state of the state of the state of th **a** and the state of the state of the state of the state of the state of the state of the state of the state of th and the state of the state of the state of the state of the state of the state of the state of the state of th **a** and the state of the state of the state of the state of the state of the state of the state of the state of th and the state of the state of the state of the state of the state of the state of the state of the state of th **a** and the state of the state of the state of the state of the state of the state of the state of the state of th and the state of the state of the state of the state of the state of the state of the state of the state of th **a** and the state of the state of the state of the state of the state of the state of the state of the state of th and the state of the state of the state of the state of the state of the state of the state of the state of th **a** and the state of the state of the state of the state of the state of the state of the state of the state of th and the state of the state of the state of the state of the state of the state of the state of the state of th **a** and the state of the state of the state of the state of the state of the state of the state of the state of th and the state of the state of the state of the state of the state of the state of the state of the state of th **a** and the state of the state of the state of the state of the state of the state of the state of the state of th and the state of the state of the state of the state of the state of the state of the state of the state of th **a** and the state of the state of the state of the state of the state of the state of the state of the state of th and the state of the state of the state of the state of the state of the state of the state of the state of th **a** and the state of the state of the state of the state of the state of the state of the state of the state of th and the state of the state of the state of the state of the state of the state of the state of the state of th **a** and the state of the state of the state of the state of the state of the state of the state of the state of th and the state of the state of the state of the state of the state of the state of the state of the state of th **a** 

a a a

a

a

a

a

# **A.2 Basic Operations**

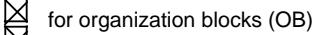

- for program blocks (PB)
- for function blocks (FB) for sequence blocks (SB)

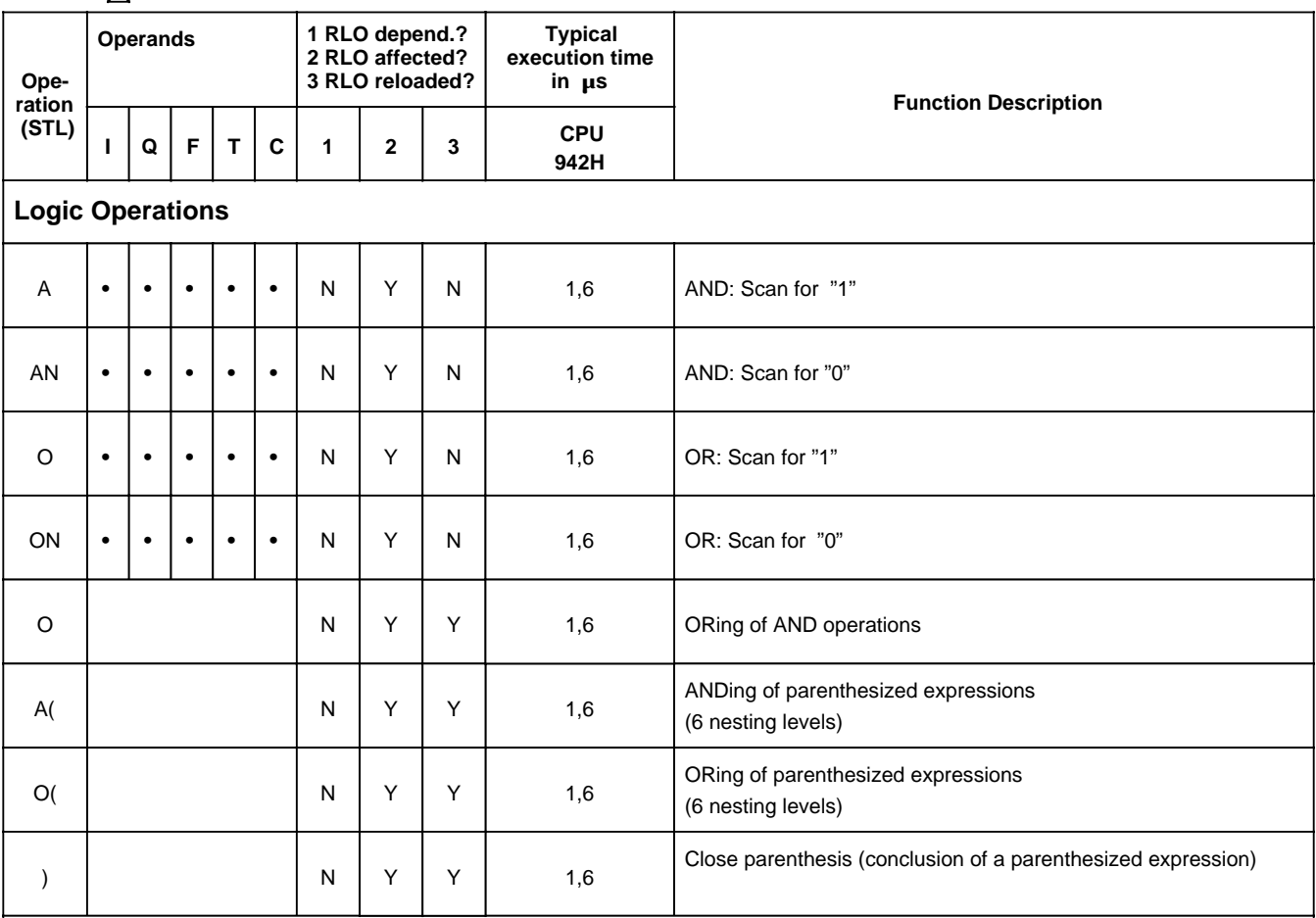

## **Set / Reset Operations**

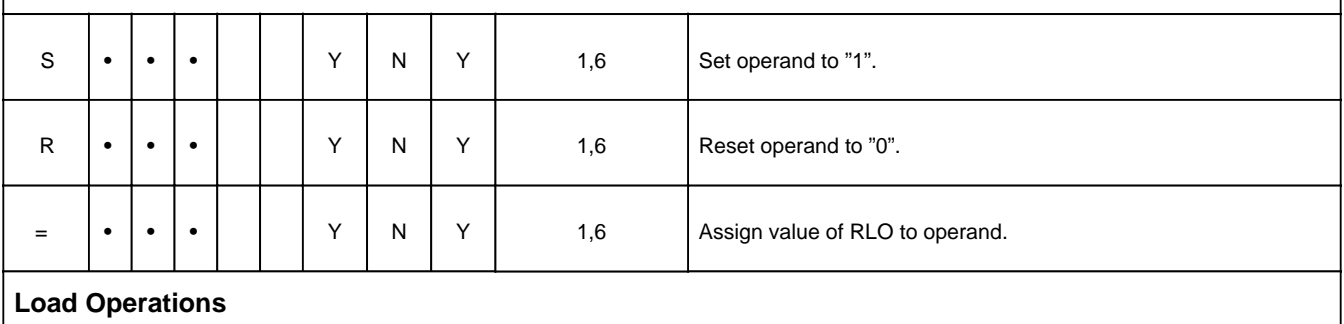

### L L IB QB | N | N | N | 1,6 N N N 1,6 N N N Load an input byte from the PII into ACCUM 1. Load an output byte from the PIQ into ACCUM 1.

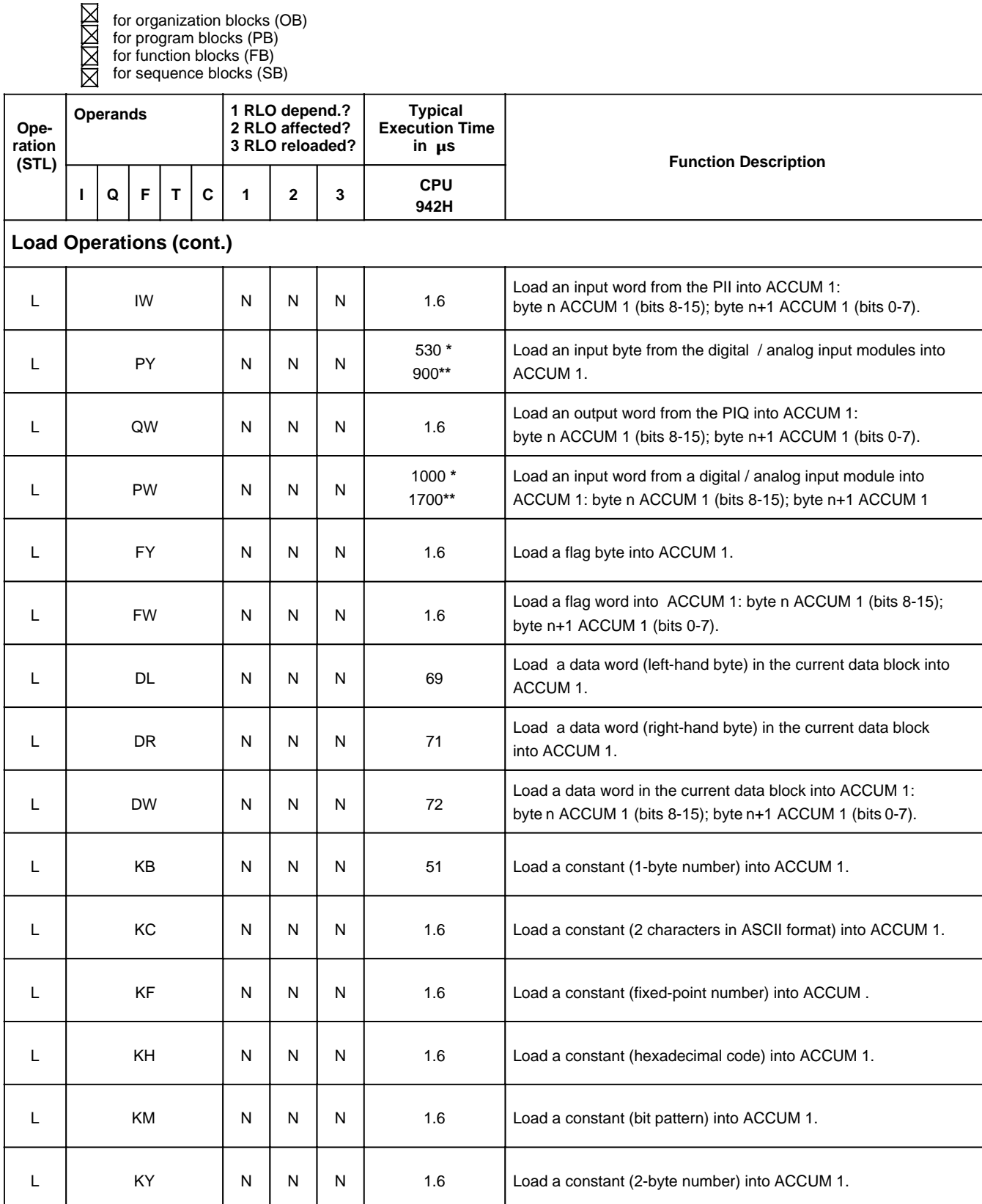

**\*** On access to single-channel and switched I / Os

**\*\*** On access to two-channel I / Os

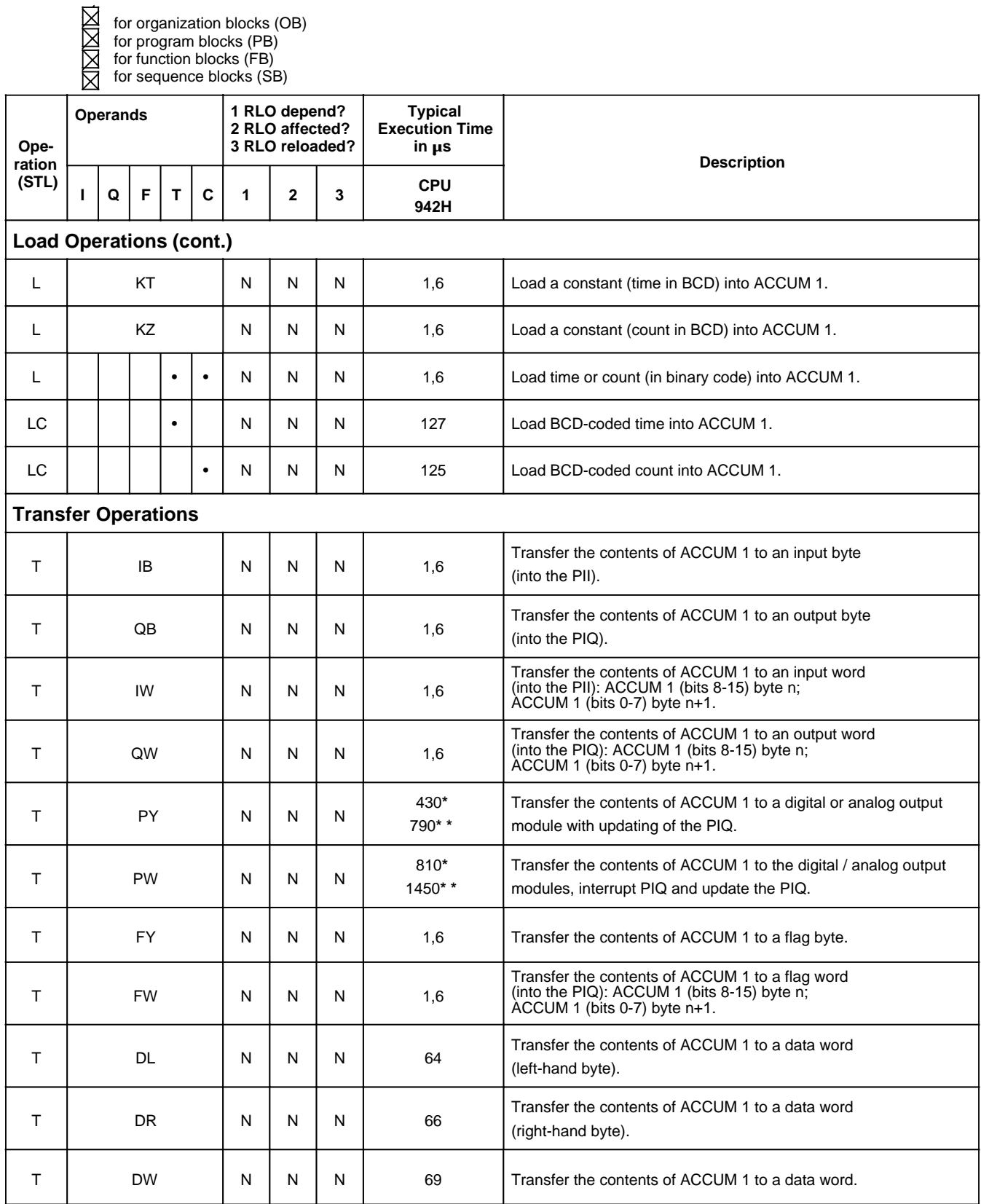

**\*** On access to single-channel and switched I / Os

**\* \*** On access to two-channel I / Os
for organization blocks (OB)

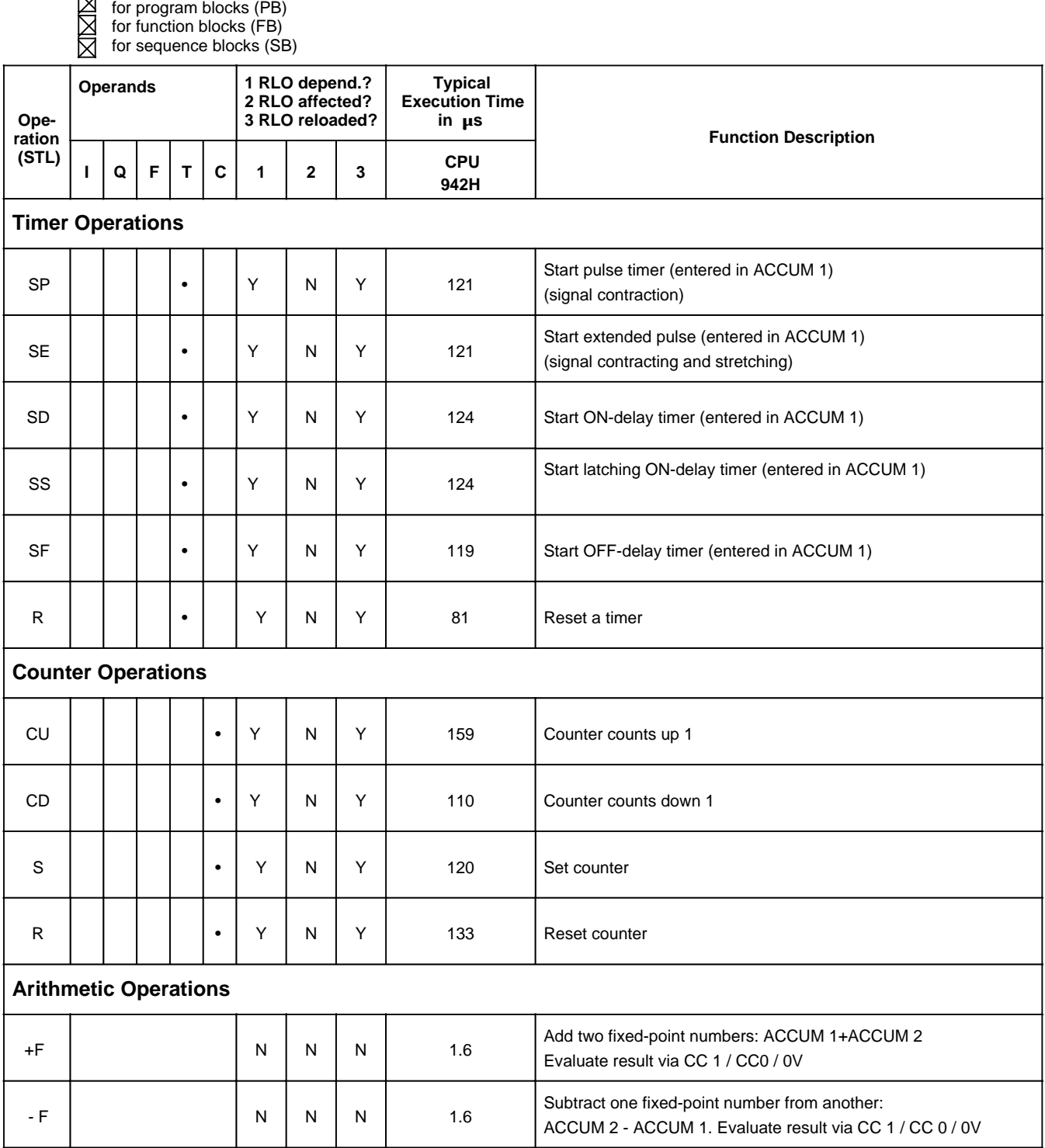

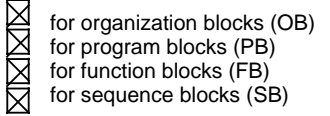

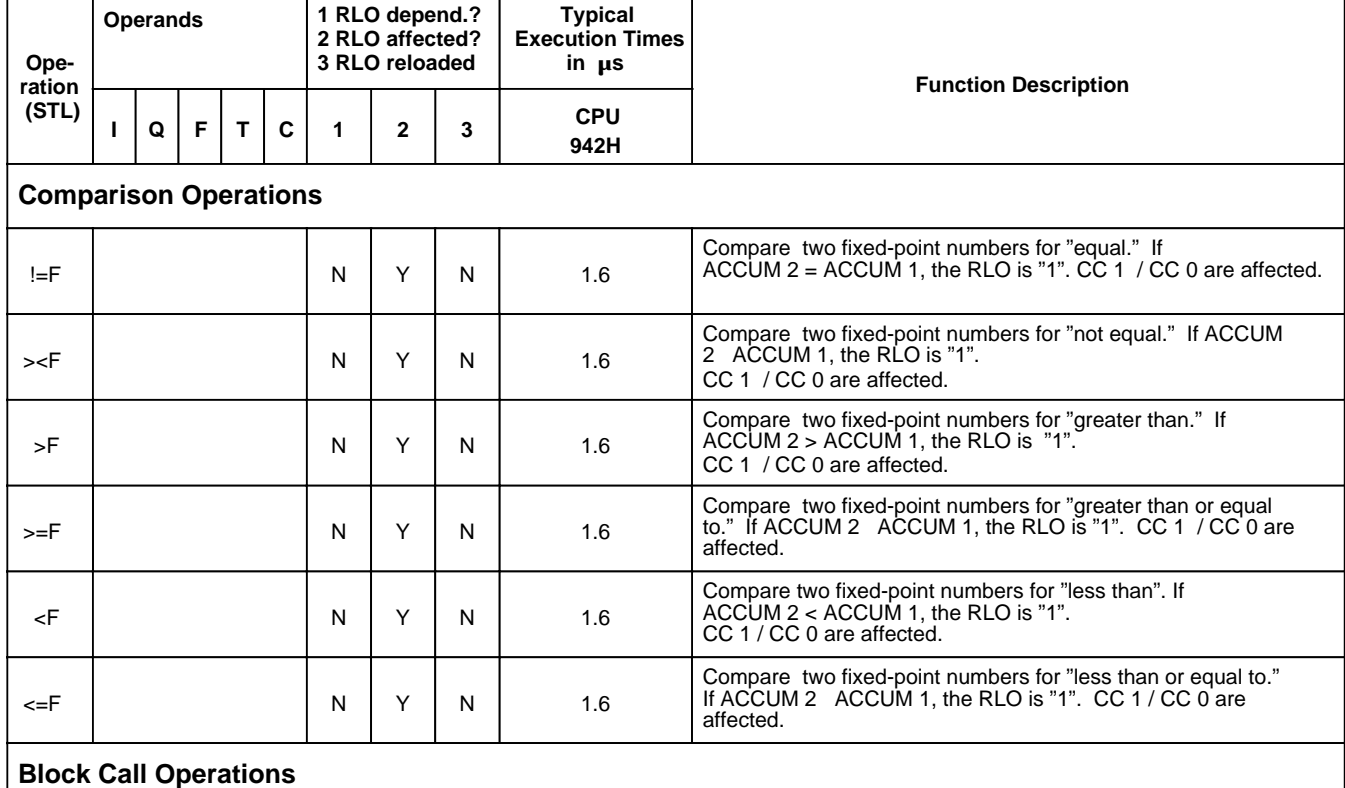

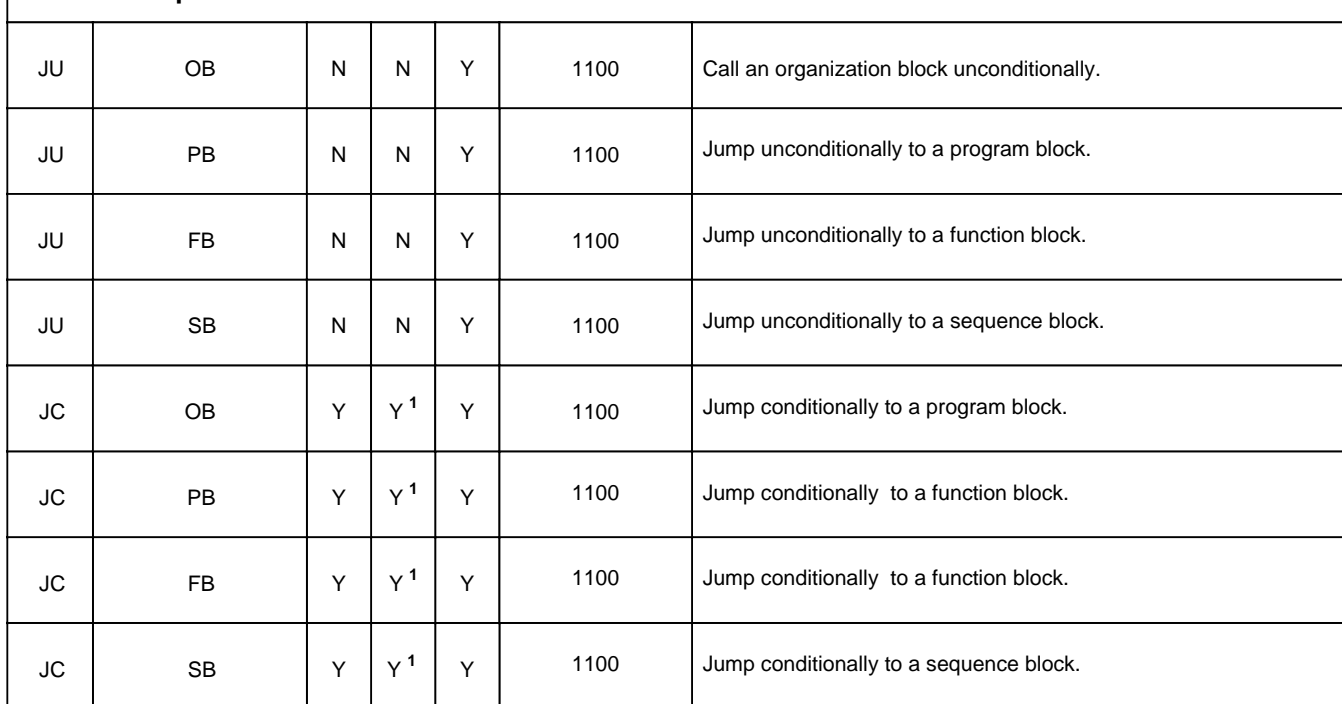

1 RLO is set to "1".

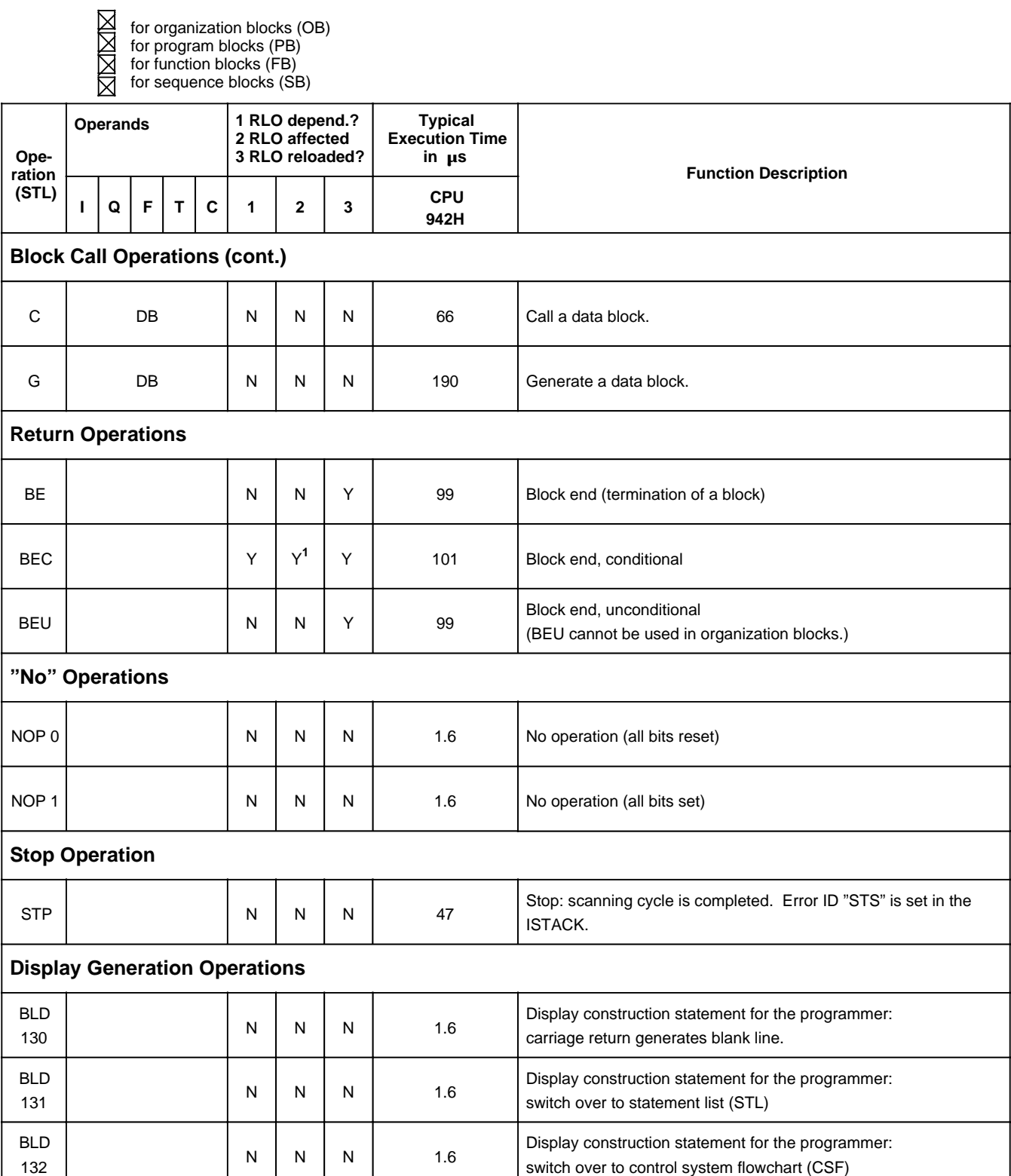

1 RLO is set to "1."

- XMXXX for organization blocks (OB)
- for program blocks (PB)
- for function blocks (FB)
- for sequence blocks (SB)

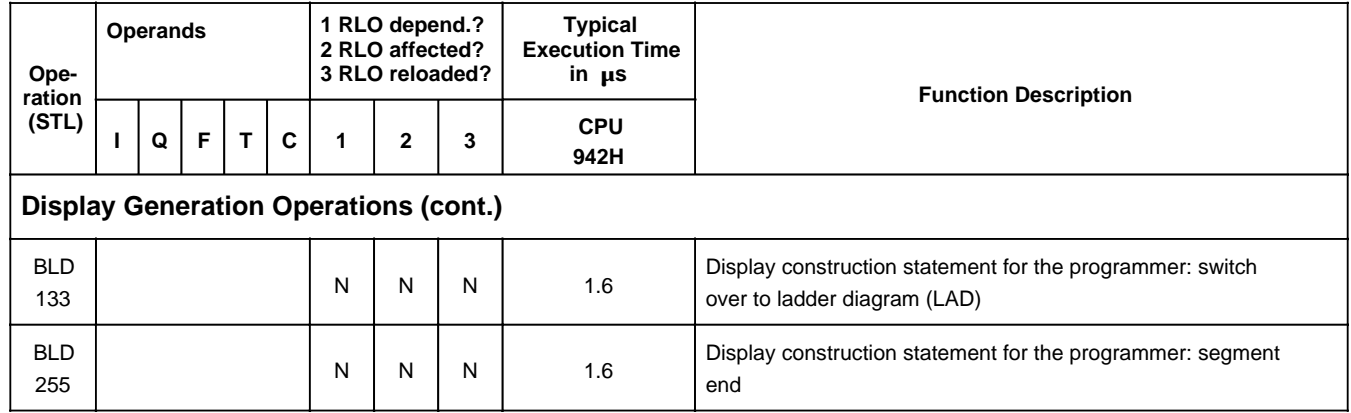

# **A.3 Supplementary Operations**

- for organization blocks (OB)
- for program blocks (PB)
- **NAL** for function blocks (FB)
- for sequence blocks (SB)

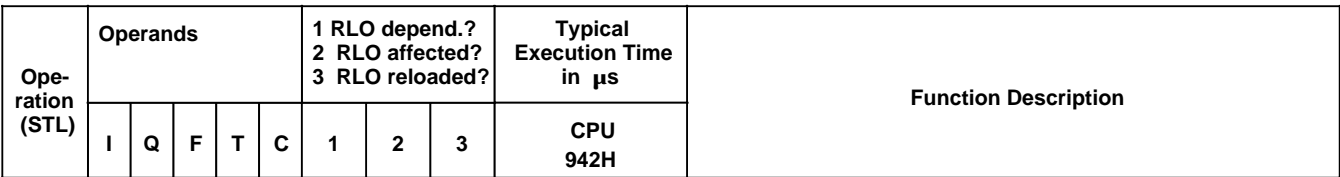

## **Boolean Logic Operations**

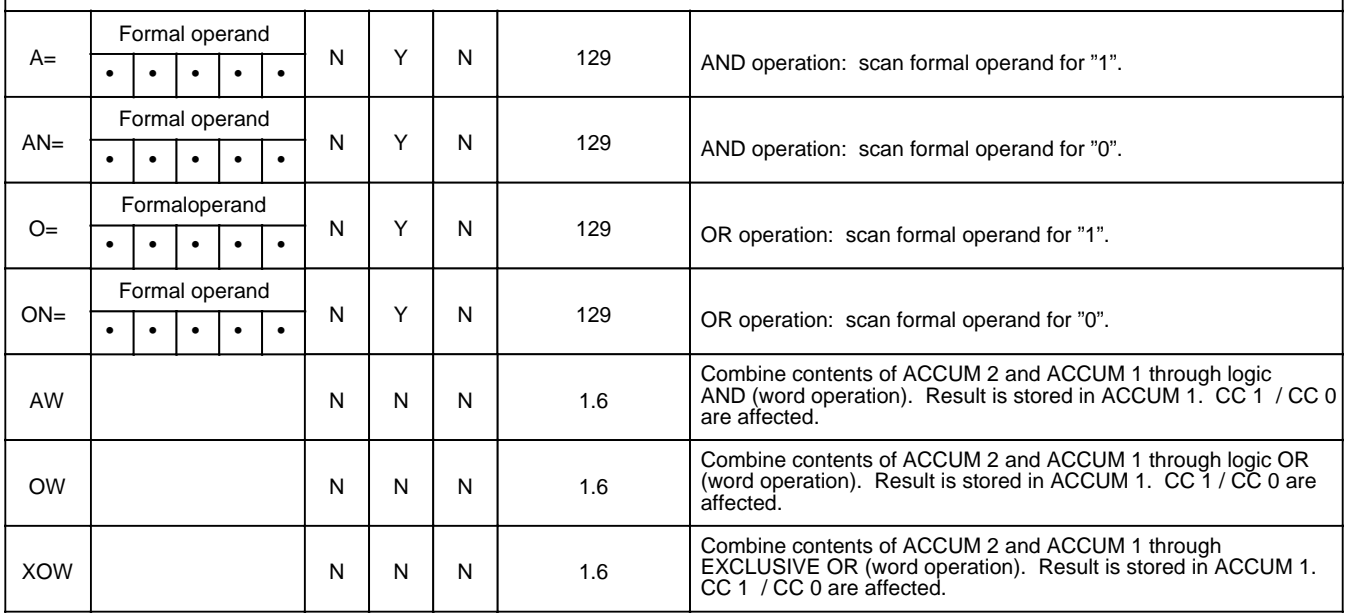

 $\Box$  for organization blocks (OB)

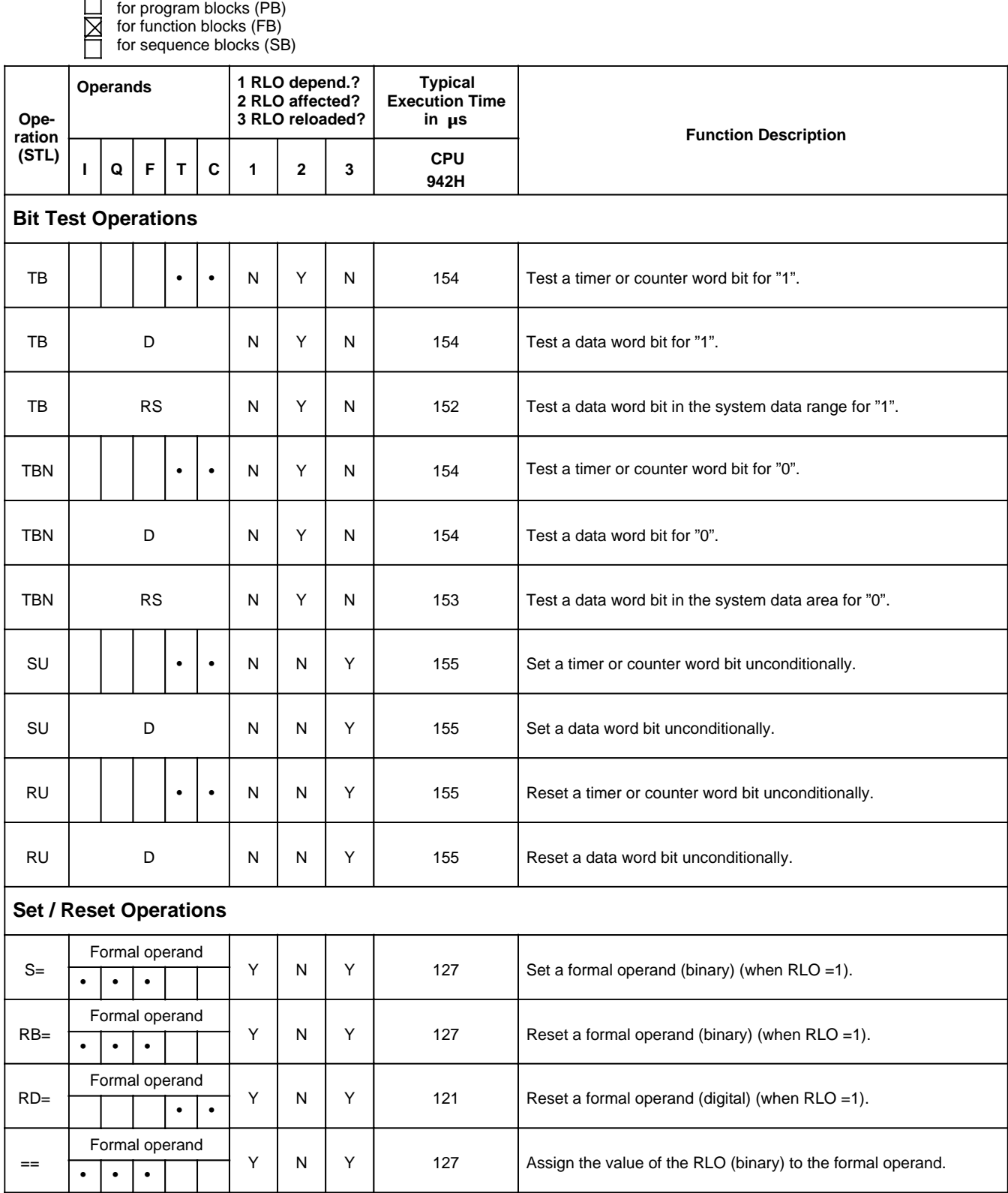

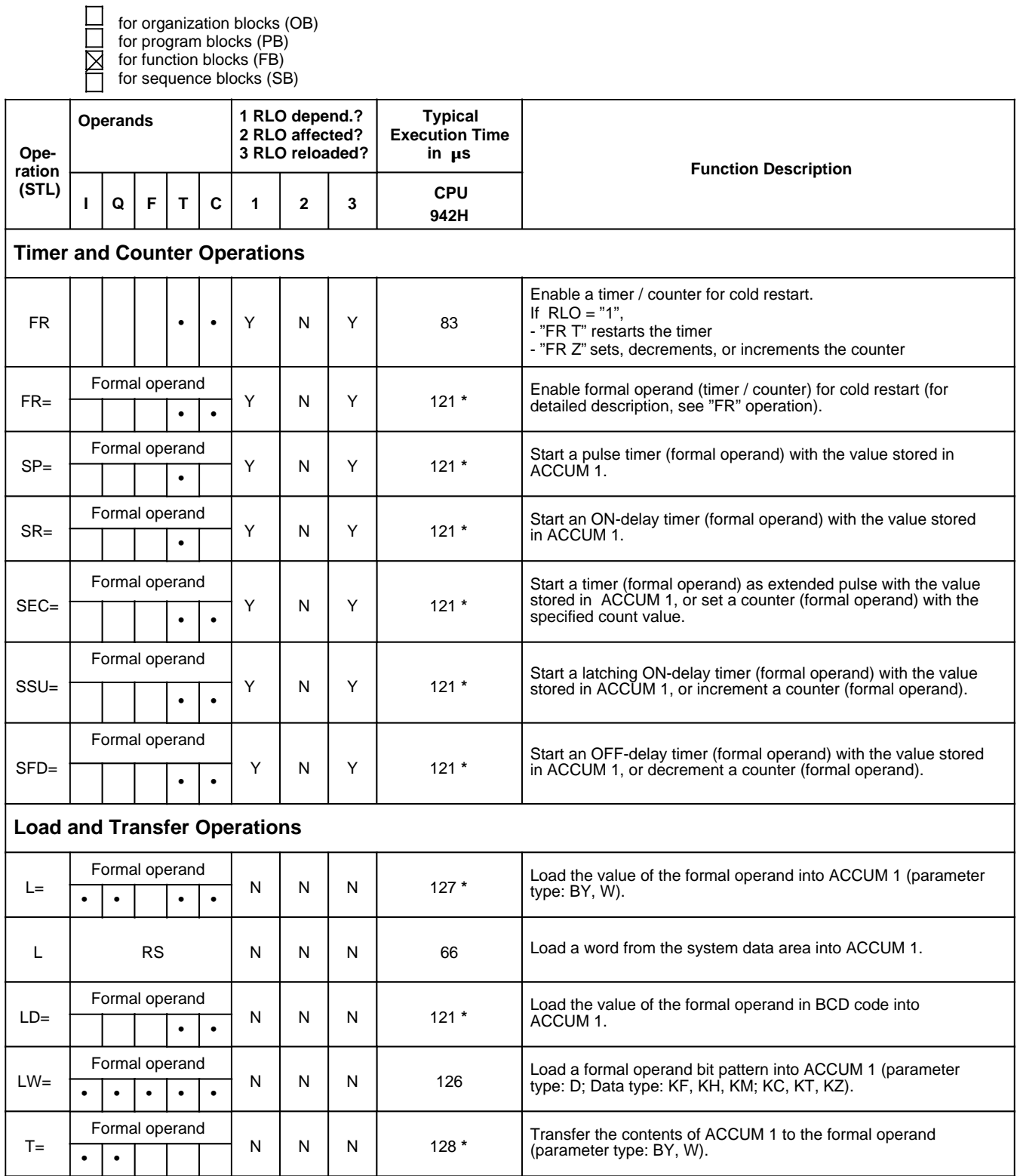

**\*** Plus processing time of the substituted operation

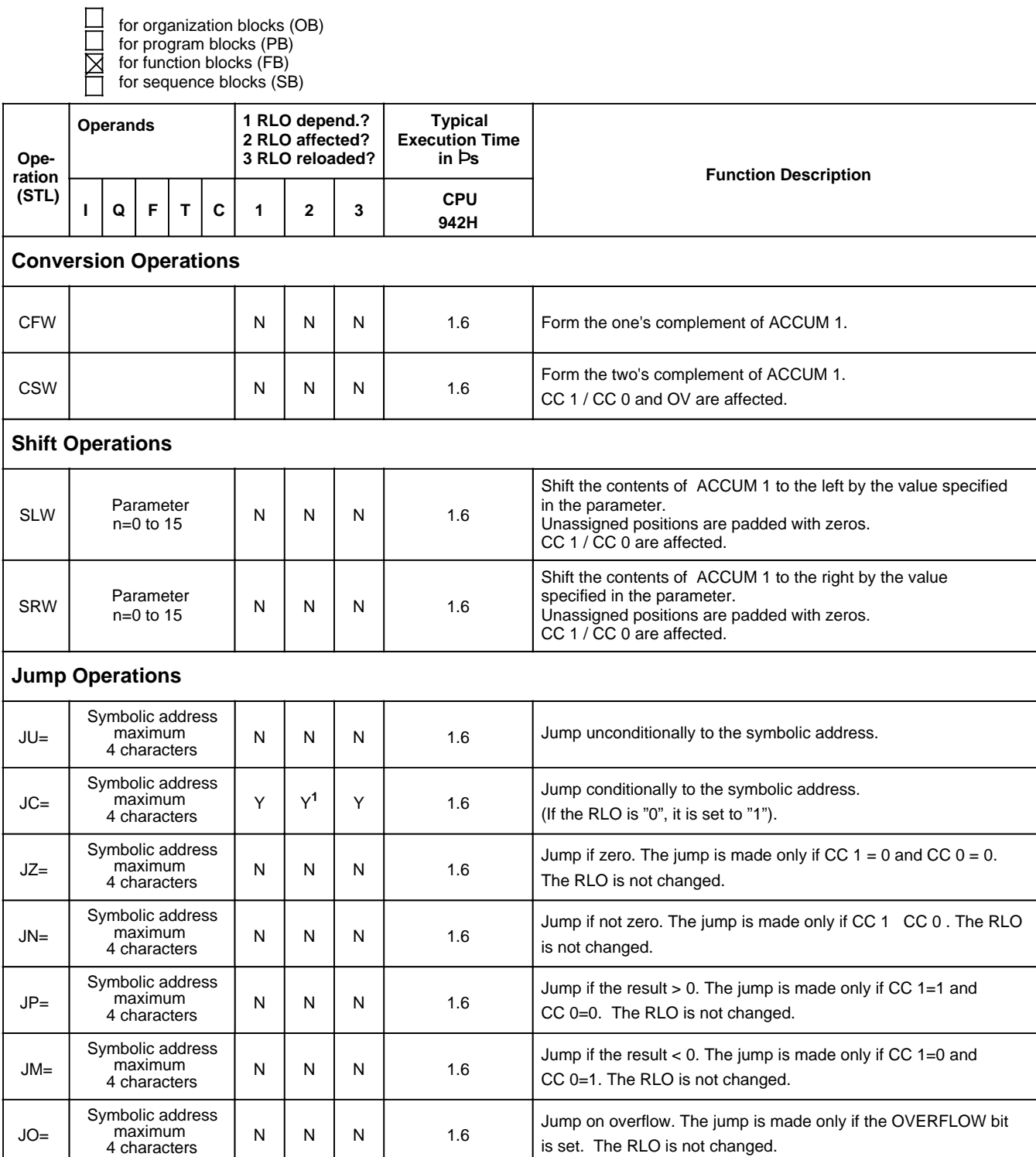

1RLO is set to "1."

for organization blocks (OB)

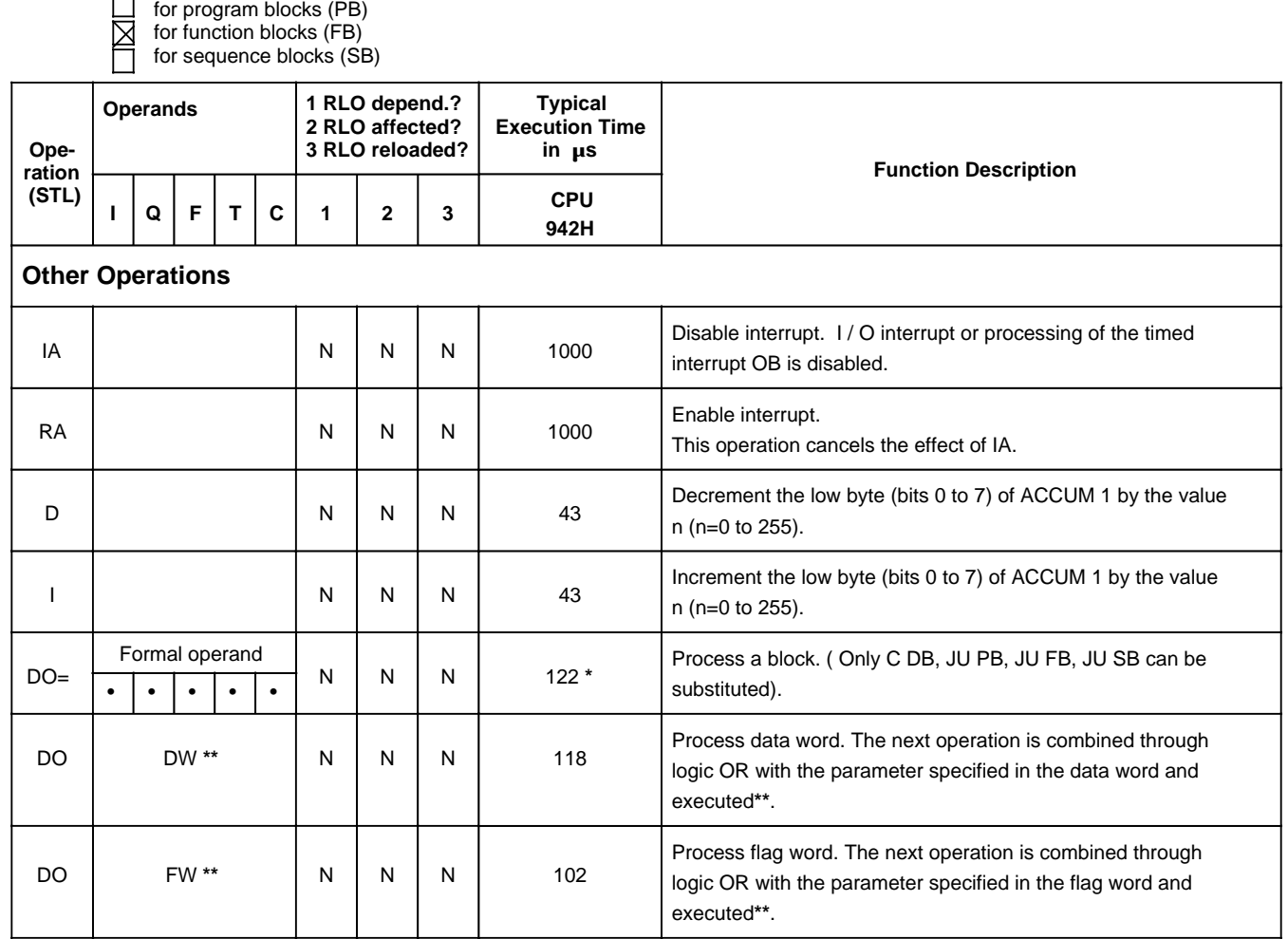

**\*** Plus processing time of the substituted operation

**\*\*** Permissible operations: A, AN, O, ON; L, LC, T; S, R, =; JU, JC, JZ, JN, JP, JM, JO, SLW, SRW; FR T, R T, SF T,SD T, SI T, SS T, SE T;D, I; FR C, R C, S C, CD C, CV C; C DB; T RS, TNB

 $\overline{a}$ 

# **A.4 System Operations**

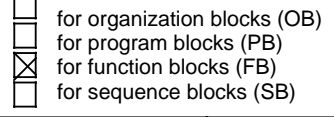

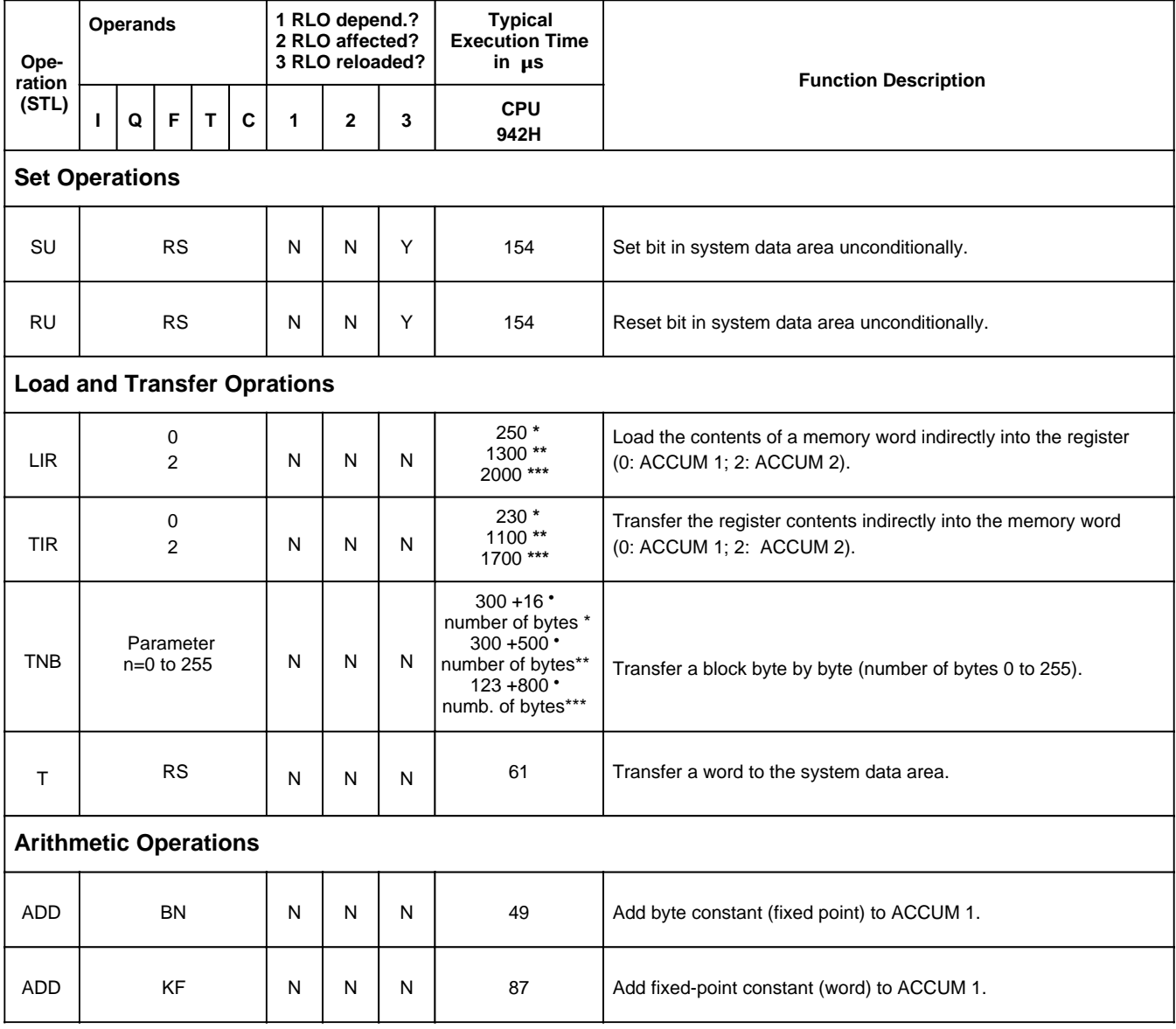

**\*** on transfers involving the contents of internal RAM

**\*\*** on transfers involving single-channel and switched I / Os

**\*\*\*** on transfers involving dual-channel I / Os

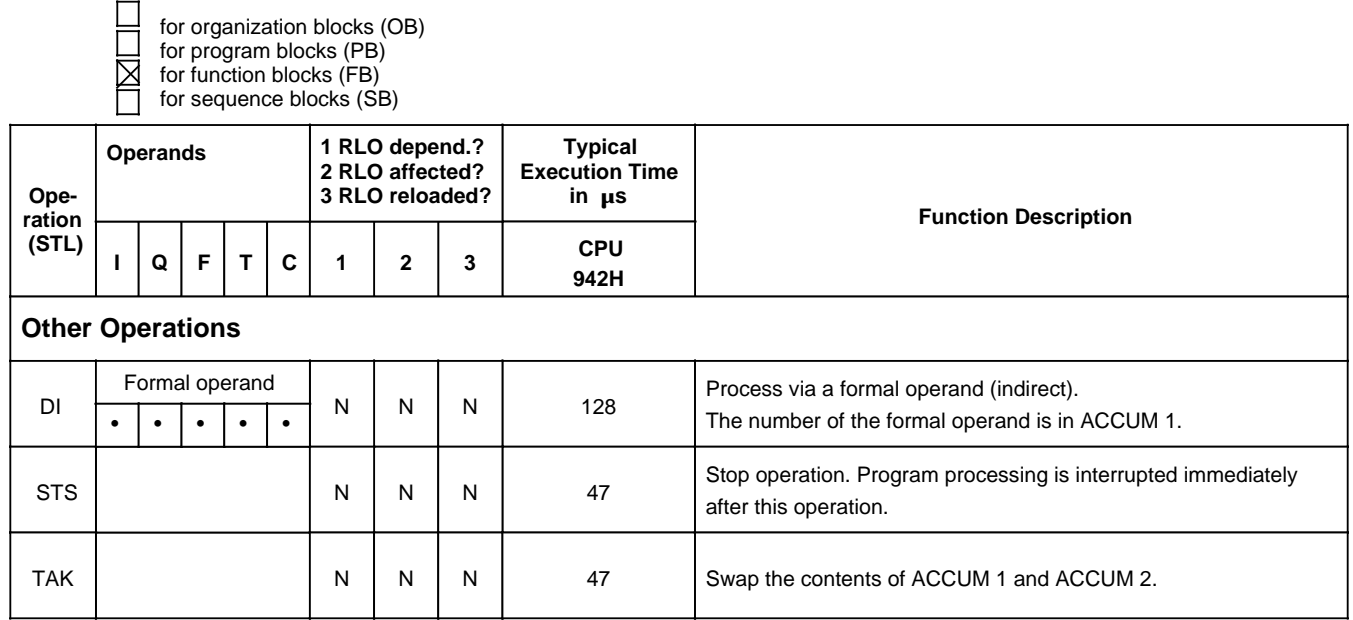

# **A.5 Evaluating CC 1 and CC 0**

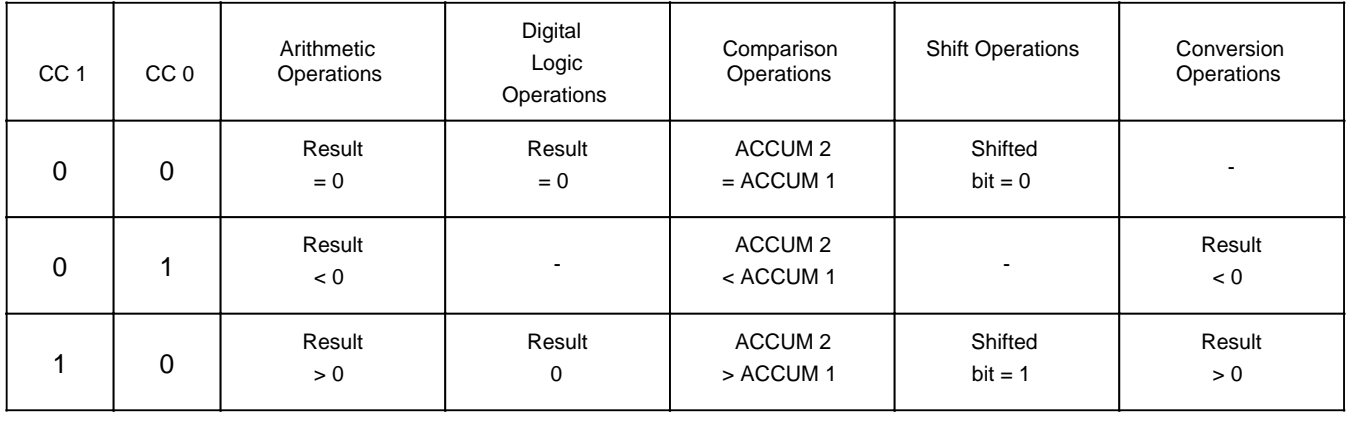

# **A.6 Machine Code Listing**

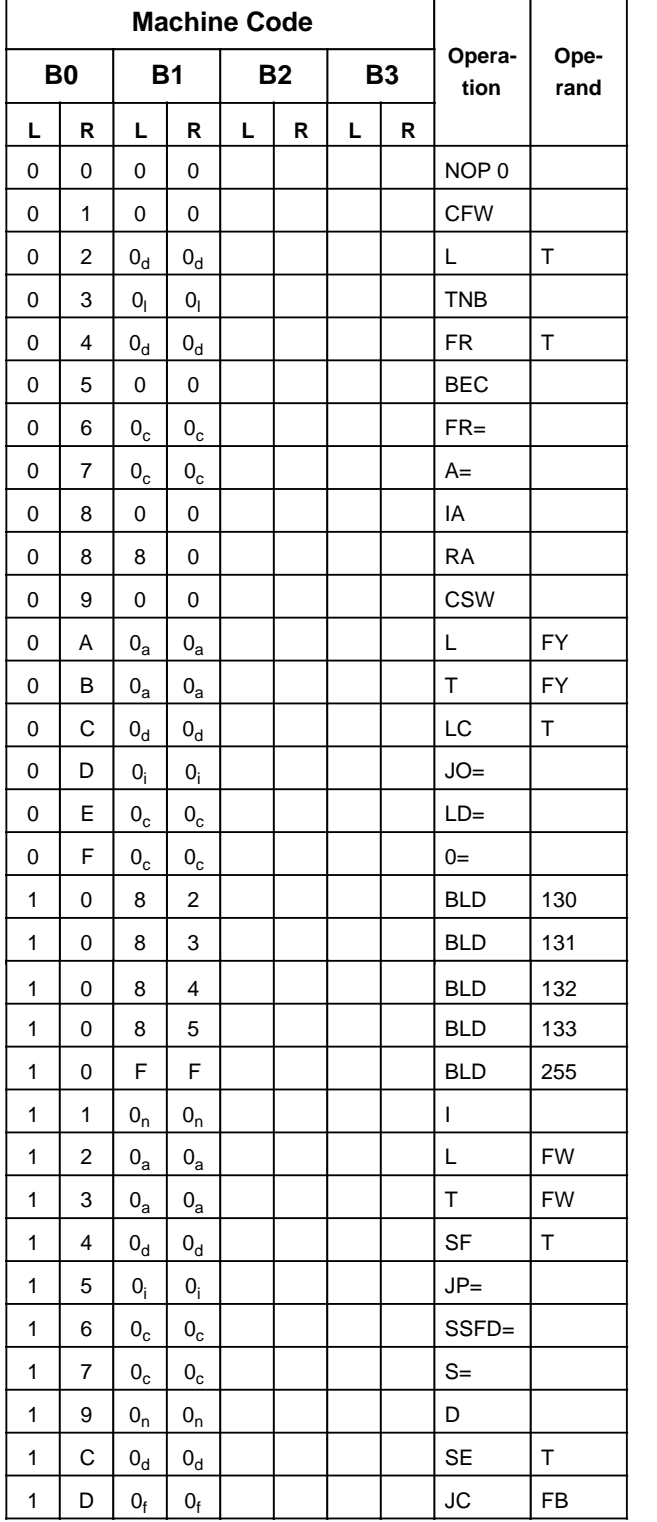

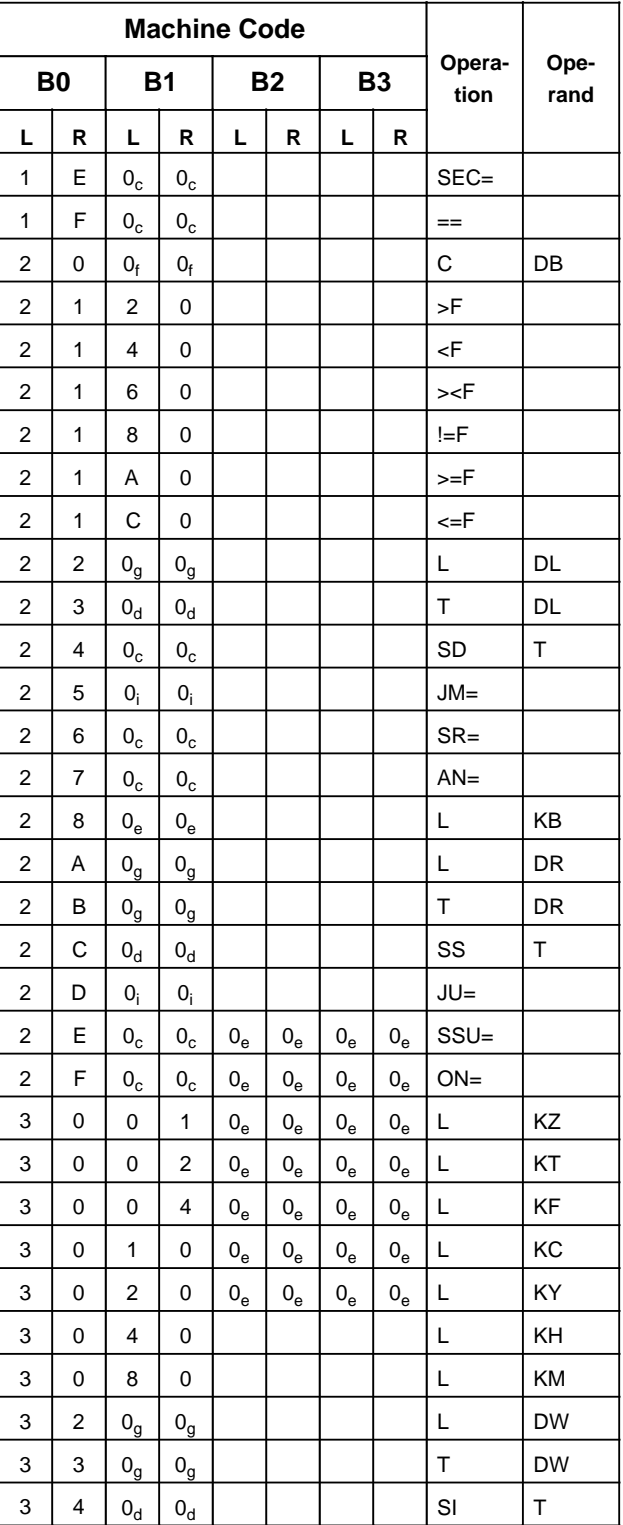

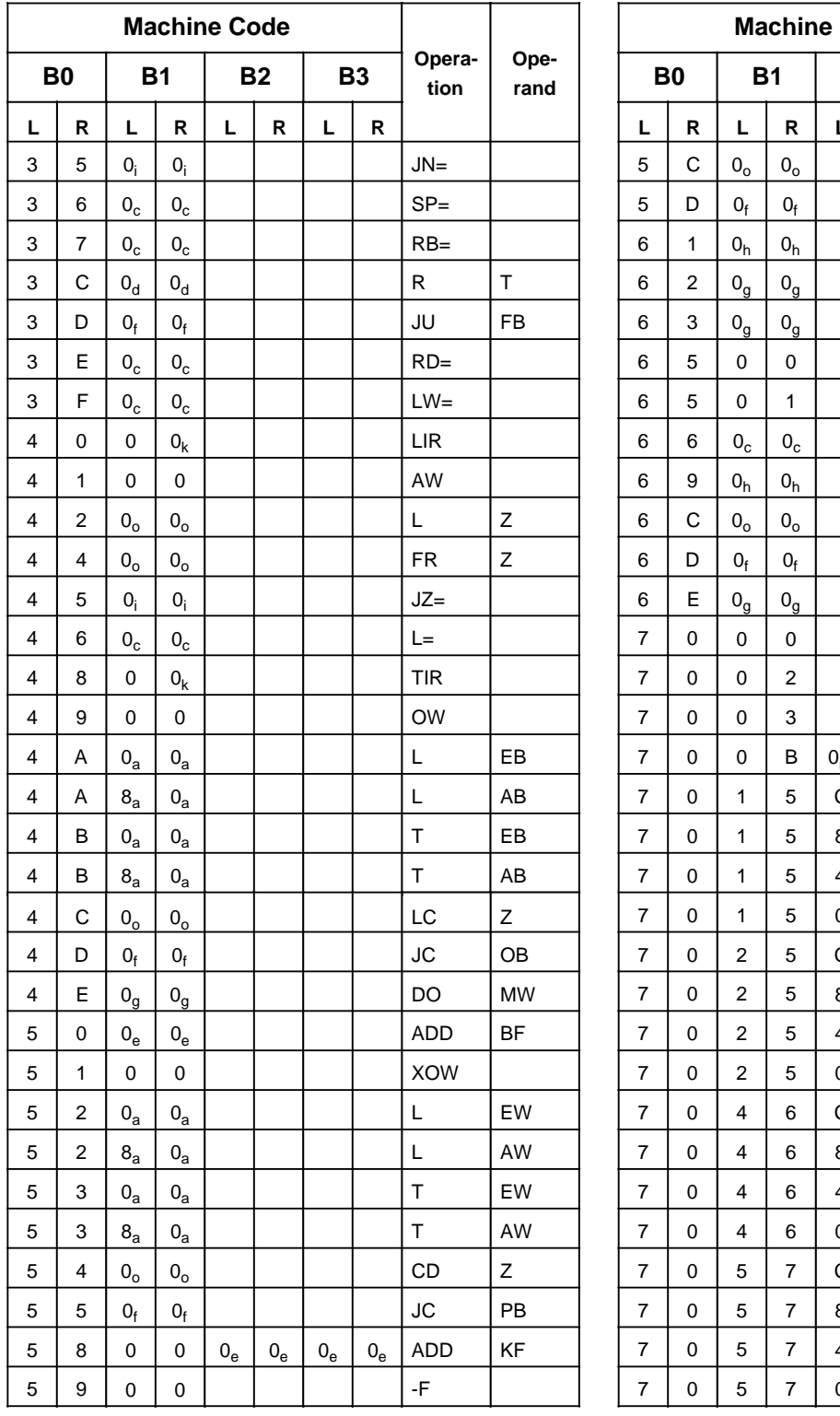

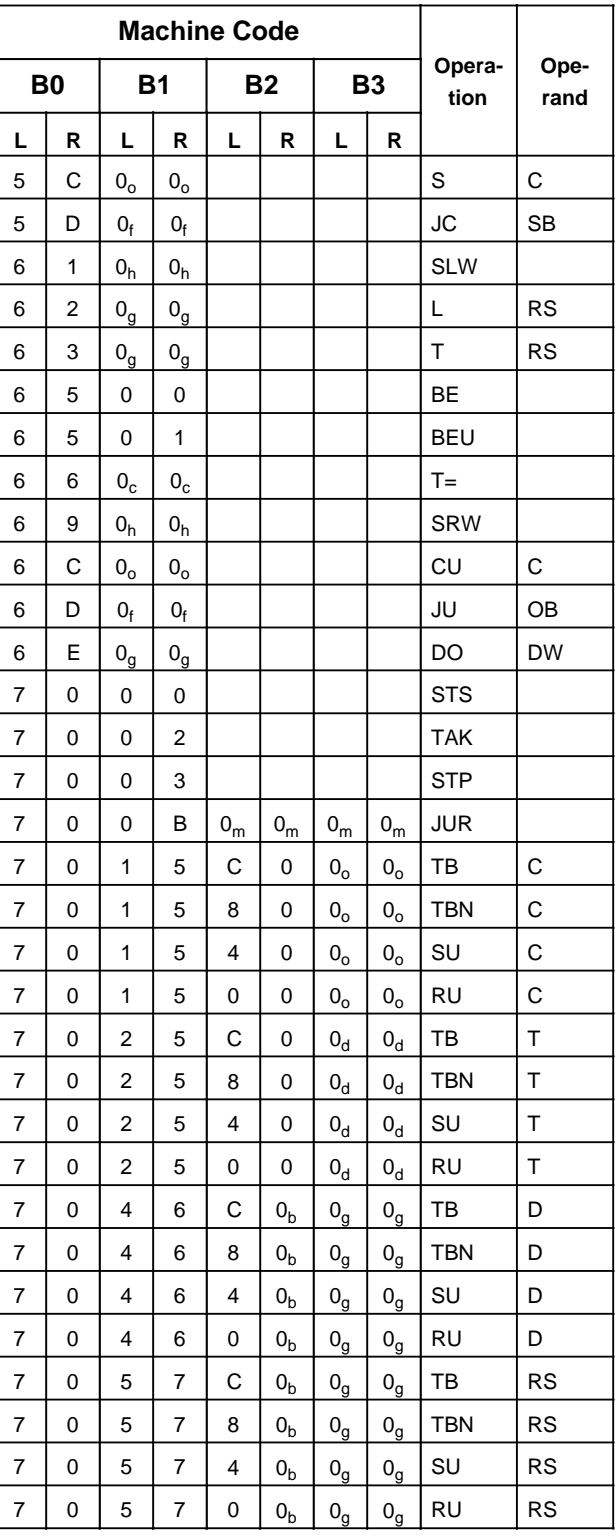

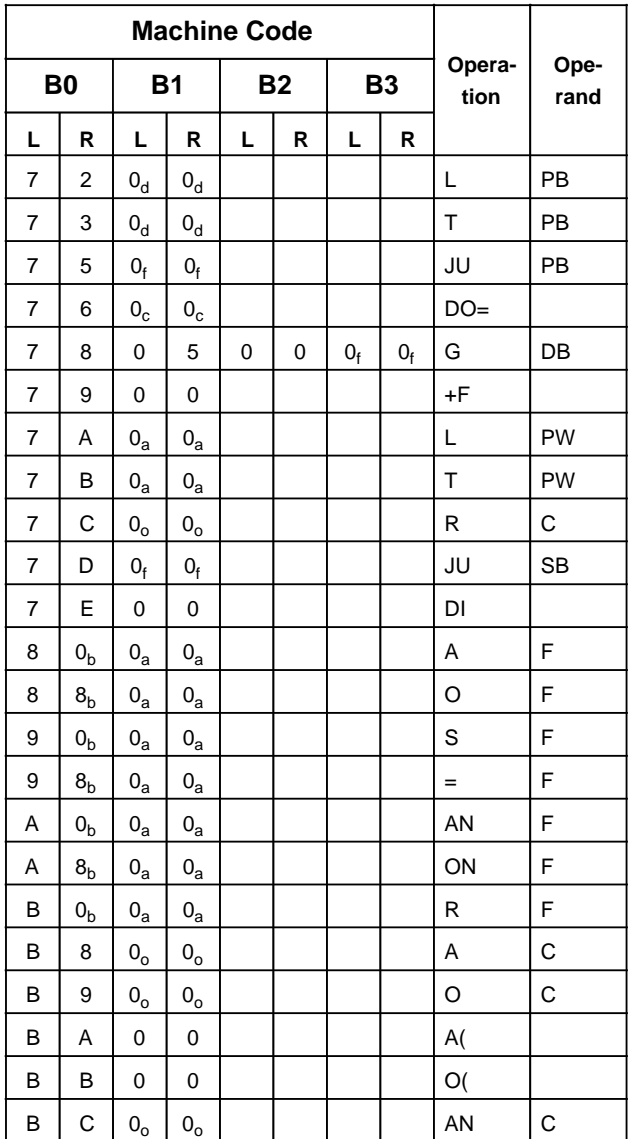

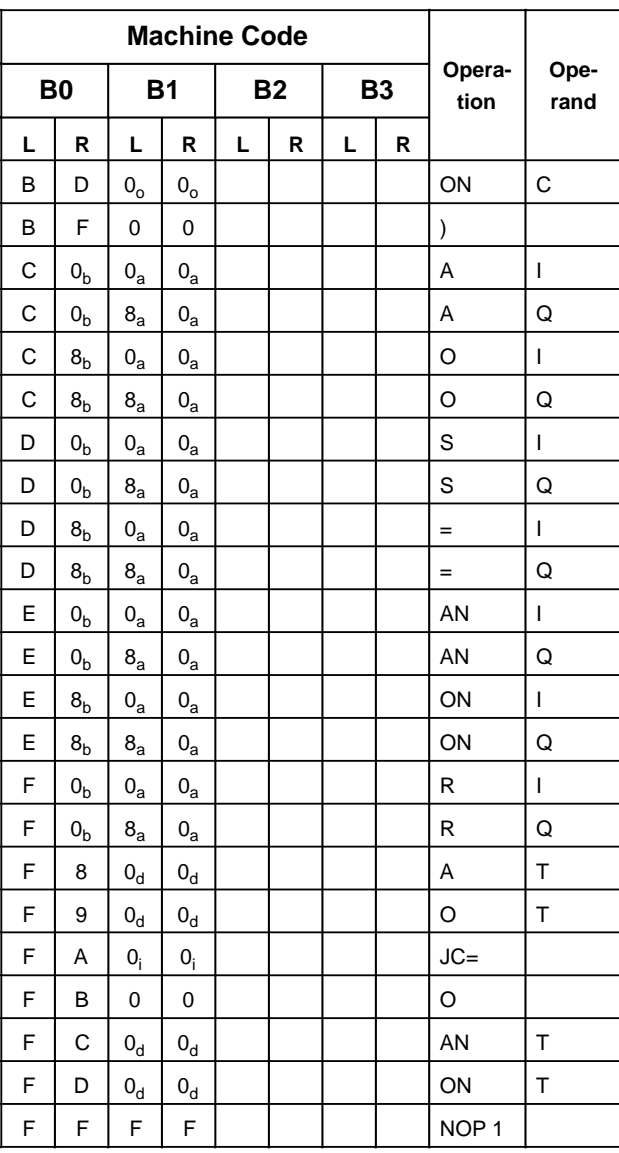

#### **Explanation of the Indices**

- **a + byte address h + number of shifts**
- 
- a + byte address h<br>
b + bit address i<br>
c + parameter address k<br>
d + timer number l
- 
- 
- **e** + constant<br> **f** + block number n<br> **g** + word address o
- 
- **b + bit address i + relative jump address**
	-
- **d + timer number l + block length in bytes**
- **e + constant m + jump displacement (16 bits)**
	- **+ counter number**

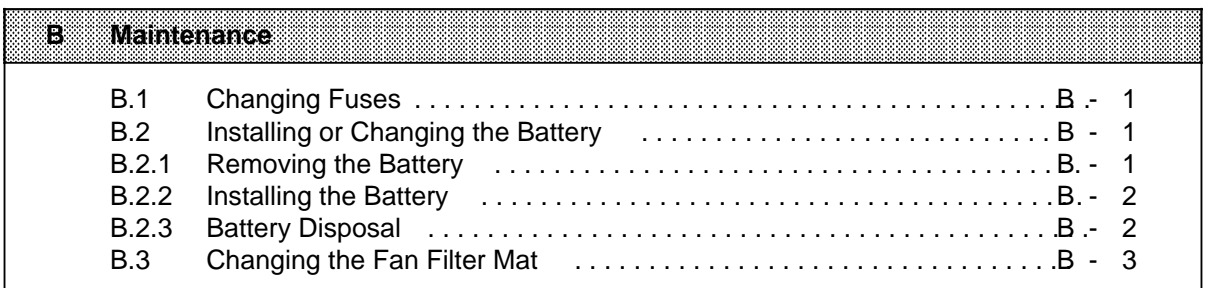

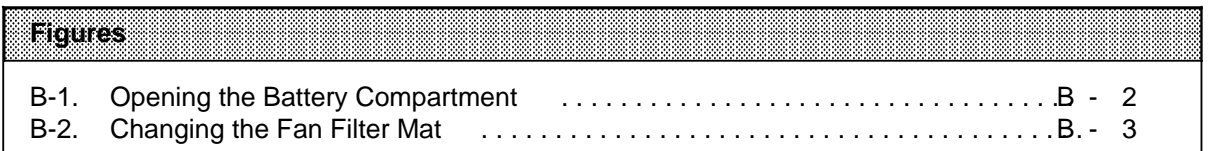

# **B Maintenance**

Proper functioning of the programmable controller can only be guaranteed if the electronic components have not been interfered with.

This appendix describes the maintenance jobs you can perform on your programmable controller.

#### **B.1 Changing Fuses**

On output modules with red LED indicators for fuse failure, you can remove the fuses with a screwdriver (maximum width 3 mm). Swing the front connectors out to gain access to the fuses. Fuse specifications are noted on the inside of the front doors.

### **B.2 Installing or Changing the Battery**

Use a 3.4 V / 5 Ah lithium battery for backup (Order No. 6EW1 000-7AA, size C). Its service life for continuous backup is at least two years.

 $\textbf{Note:} \begin{minipage}{0.9\linewidth} \textbf{Note:} \end{minipage} \begin{minipage}{0.9\linewidth} \textbf{Note:} \end{minipage} \begin{minipage}{0.9\linewidth} \textbf{Note:} \end{minipage} \begin{minipage}{0.9\linewidth} \textbf{Note:} \end{minipage} \begin{minipage}{0.9\linewidth} \textbf{Note:} \end{minipage} \begin{minipage}{0.9\linewidth} \textbf{Note:} \end{minipage} \begin{minipage}{0.9\linewidth} \textbf{Note:} \end{minipage} \begin{minipage}{0.9\linewidth} \textbf{Note:} \end{min$ If you install or change a battery when the PLC is shut off and there is no external voltage supply, perform an Overall Reset on the CPU afterwards. Otherwise, the CPU cannot go into the "RUN" mode.

a a a

a a a a a a a a a a a a a a a a a a a a a a a a a a a a a a a a a a a a a a a a a a a a a a a a a a a a a a a a

### **B.2.1 Removing the Battery**

a a a a a a a a a a a a a a a a a a a a a a a a a a a a a a a a a a a a a a a a a a a a a a a a a a a a a a

To remove the battery, proceed as described below:

- 1. Open the battery compartment as follows ( Figure B-1) Press the slide down. Swing the battery compartment door out and down.
- 2. Removing the battery Remove the battery by pulling the end of the plastic ribbon forward. The battery slides out of its clamp and falls out.
- 3. Closing the battery compartment door Close the battery compartment door by swinging it back into place. Latch it with the slide.

a a

a a

a a

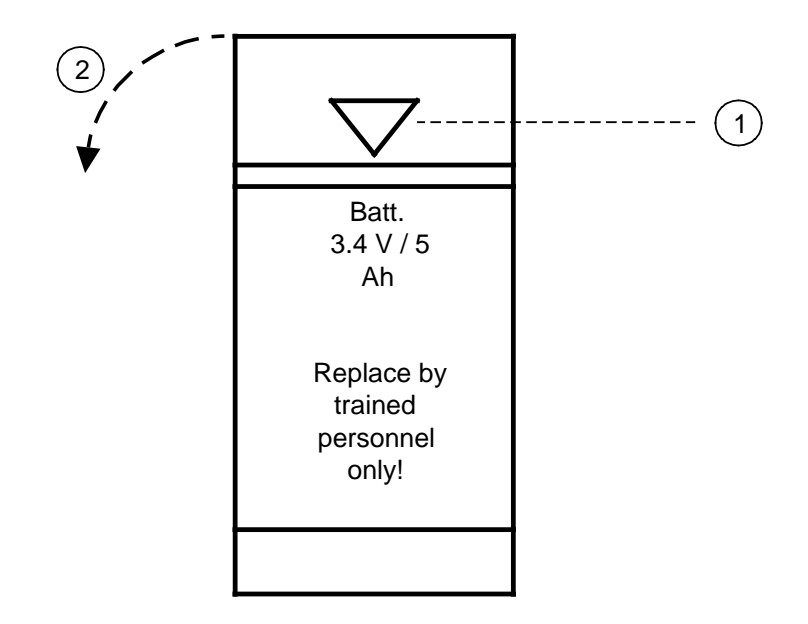

**Figure B-1. Opening the Battery Compartment**

### **B.2.2 Installing the Battery**

To install a battery, proceed as described below:

- 1. Open the battery compartment door as described in subsection B.2.1.
- 2. Installing the battery

Note the following carefully before inserting the battery:

- The poles are indicated in the rear of the battery compartment.
- The plastic ribbon should be to the left of the battery so that its end stays in a freely accessible position.
- 3. Close the battery compartment door as described in section B.2.1.

### **B.2.3 Battery Disposal**

Used batteries contain dangerous contaminants, and their disposal requires special precautionary measures!

<u> Ethelik Harry Harrison (f. 1988)</u> Improper handling can cause a lithium battery to catch fire and explode! Do not recharge or disassemble a lithium battery. Keep it away from water and open flame. Do not expose it to temperatures greater than 100° C! a a

## **B.3 Changing the Fan Filter Mat**

Under the fan is a filter mat (Order No. 6ES5 981-OJA11) to keep the electronic components and the printed circuit boards in the modules clean. As preventive maintenance, change this filter regularly according to the degree of air pollution in the PLC's environment.

To change the filter, proceed as described below (see also Figure B-2):

- 1. Remove the dirty filter mat using the two handles .
- 2. Place the new filter mat in the guide tracks and push it back .

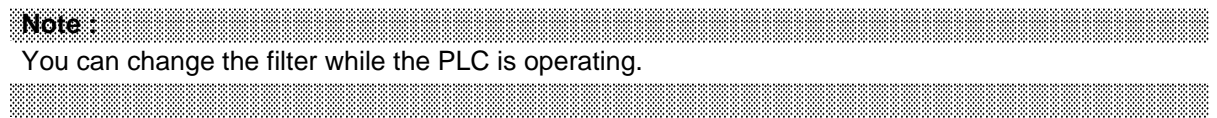

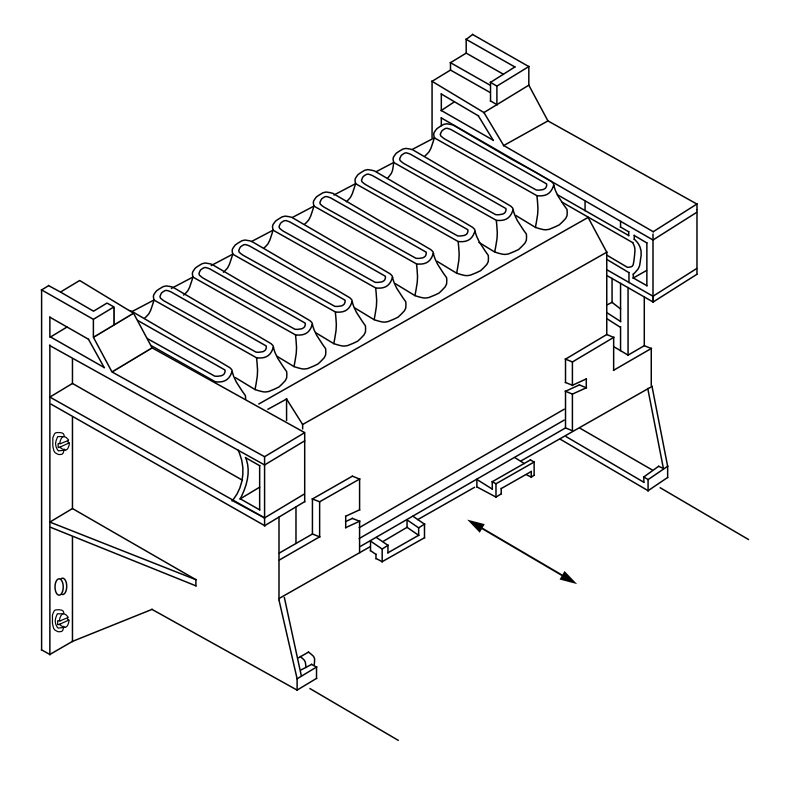

**Figure B-2. Changing the Fan Filter Mat**

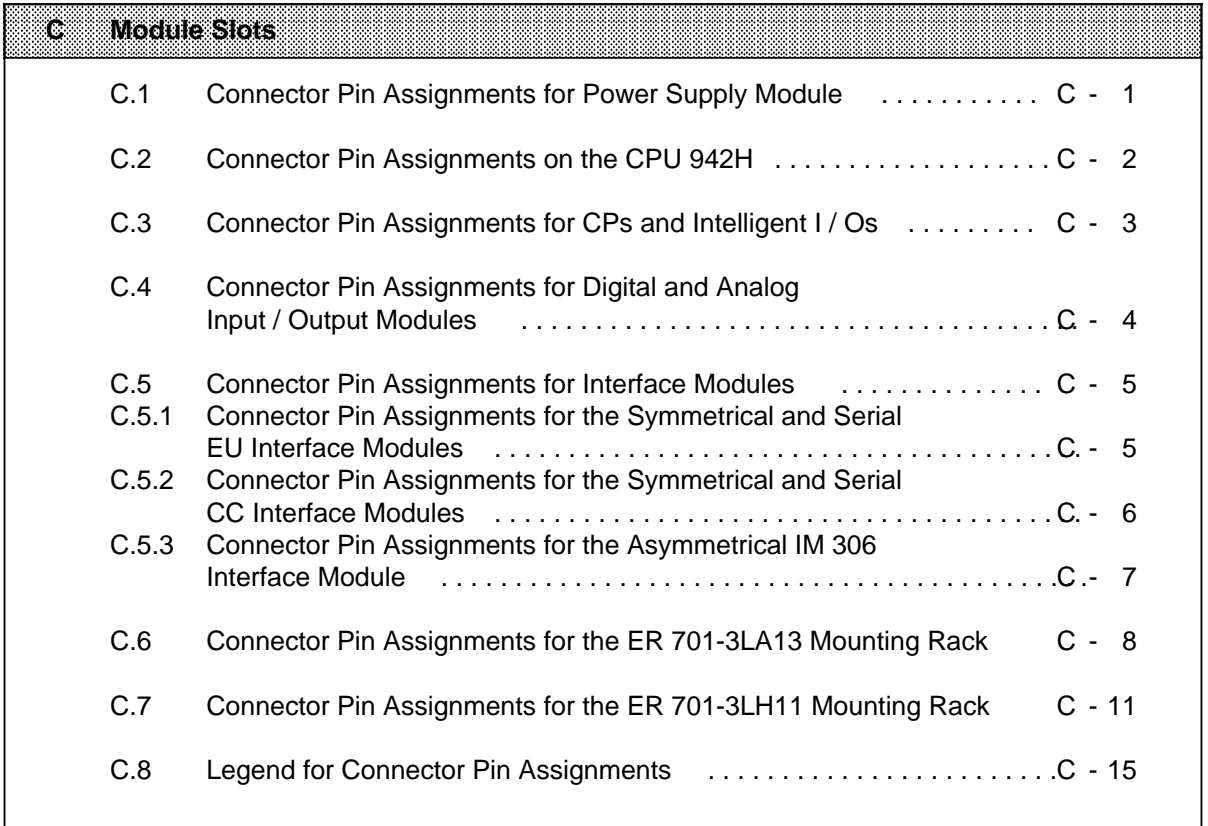

# **C Module Slots**

# **C.1 Connector Pin Assignments for Power Supply Module**

Lower connector (only on CC 2 / 2F / 3

Upper Connector

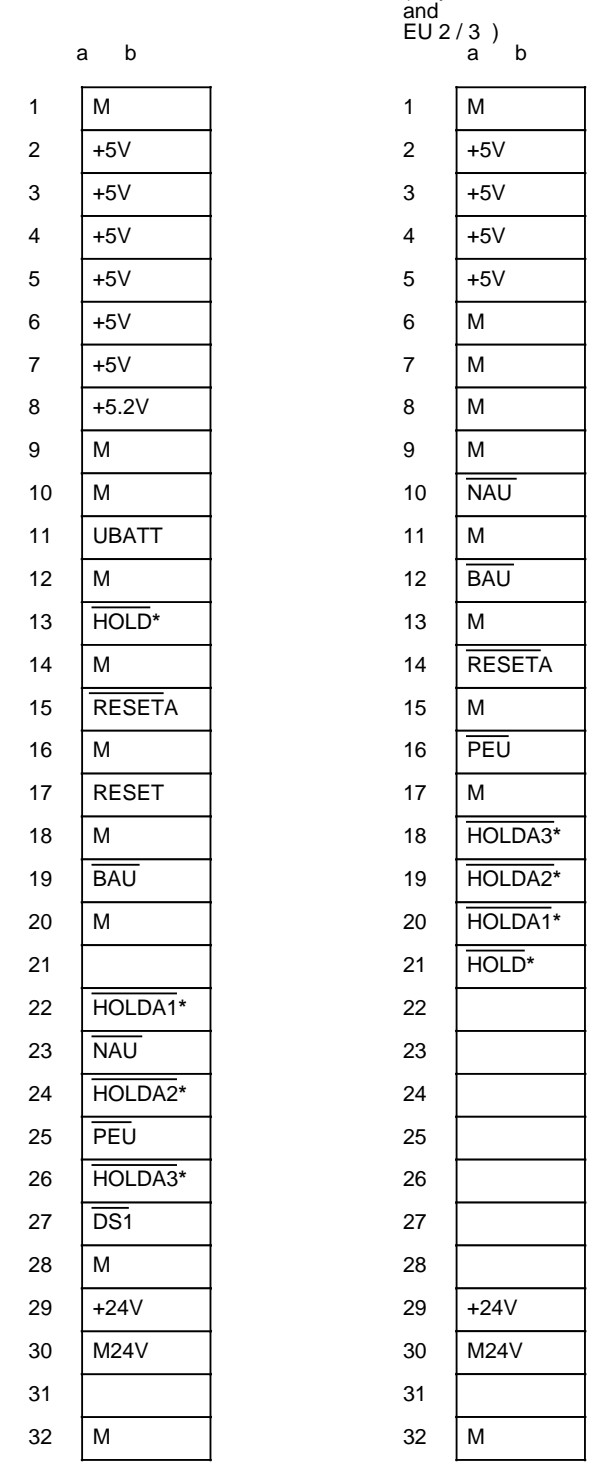

**\*** Only on 7 / 15 A power supply module

# **C.2 Connector Pin Assignments for the CPUs**

CPU slot

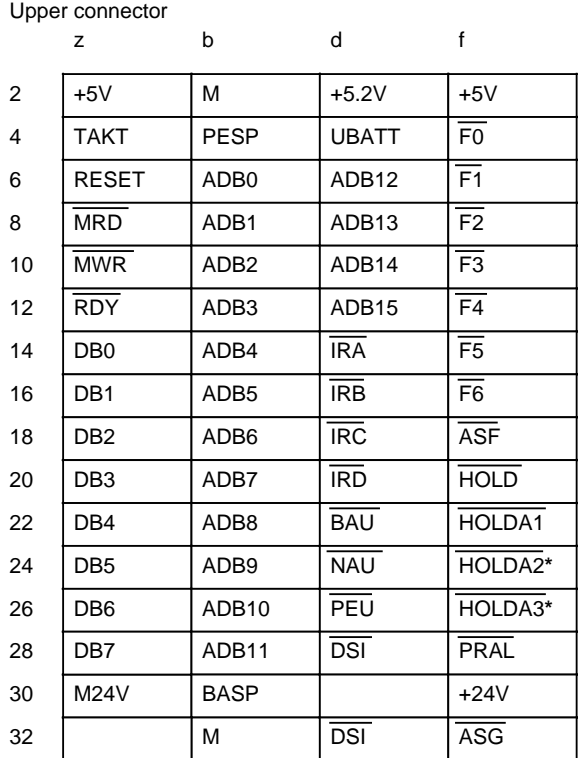

**\*** Only on 7 / 15A power supply module

#### Interface assignments for the serial interface

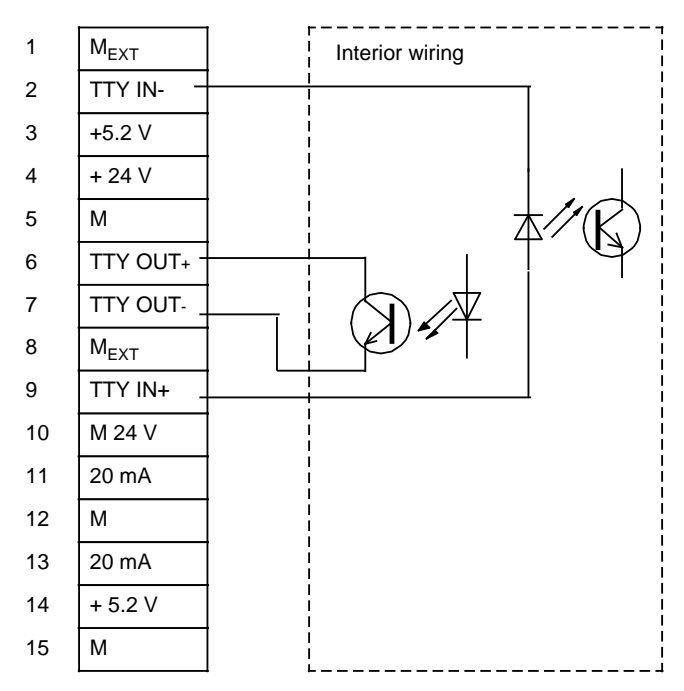

Slots 0 to 5 (left)**\***

# **C.3 Connector Pin Assignments for CPs and Intelligent I / Os**

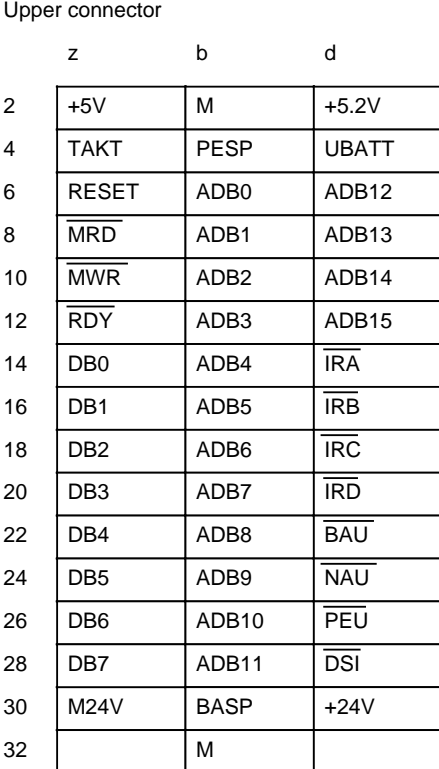

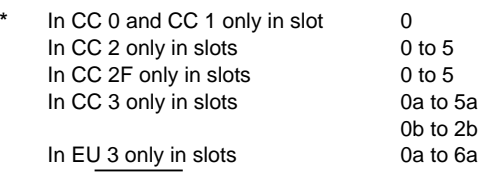

**\*\*** X= HOLDA1 Slot 0 not available in EU 3

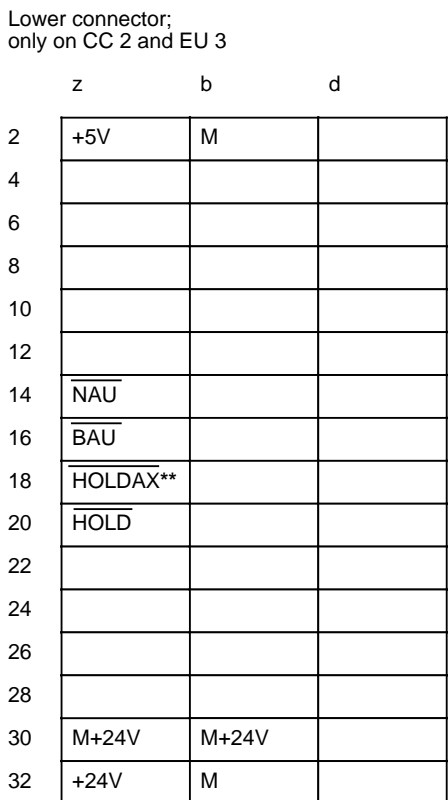

### **C.4 Connector Pin Assignments for Digital and Analog Input / Output Modules**

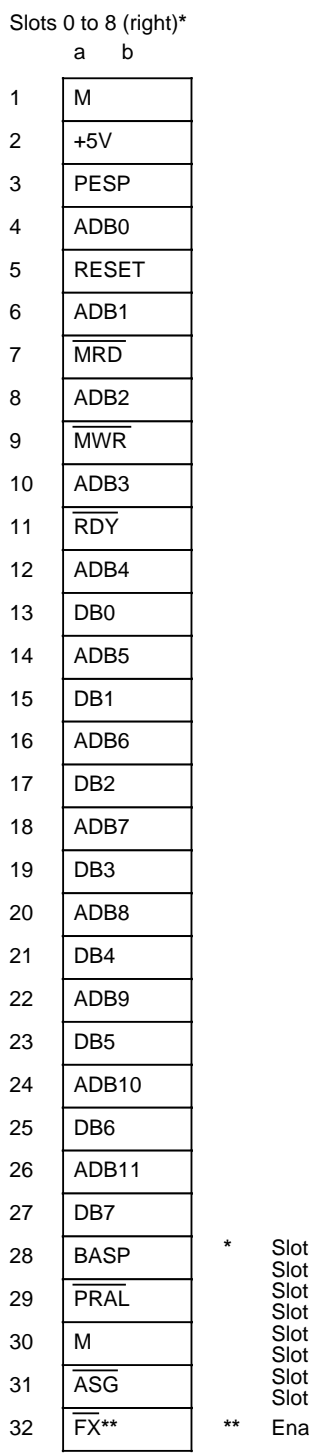

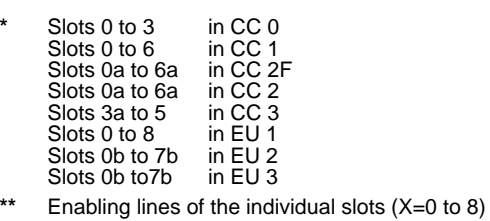

### **C.5 Connector Pin Assignments for Interface Modules**

#### **C.5.1 Connector Pin Assignments for the Symmetrical and Serial EU Interface Modules**

**Slot 6 (left) in CC 2 Slots 5 and 6 (left) in CC 2F Slots 6a and 6b in CC 3**

Upper connector

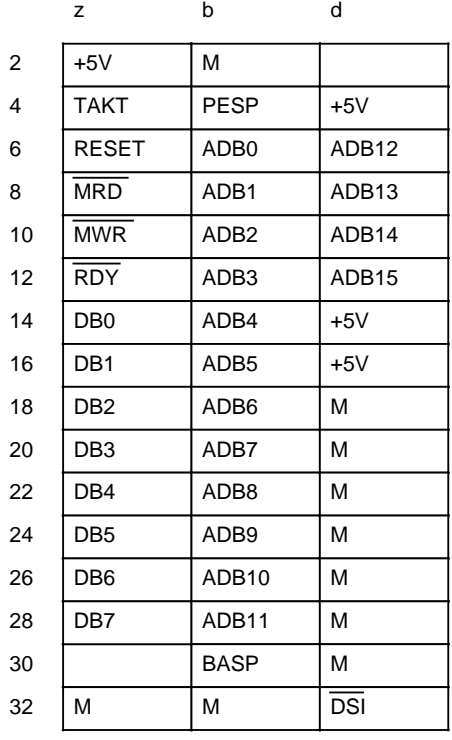

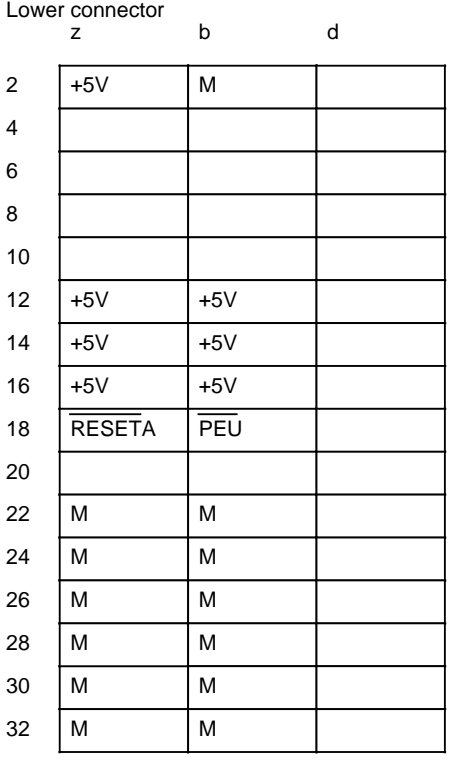

### **C.5.2 Connector Pin Assignments for the Symmetrical and Serial CC Interface Modules**

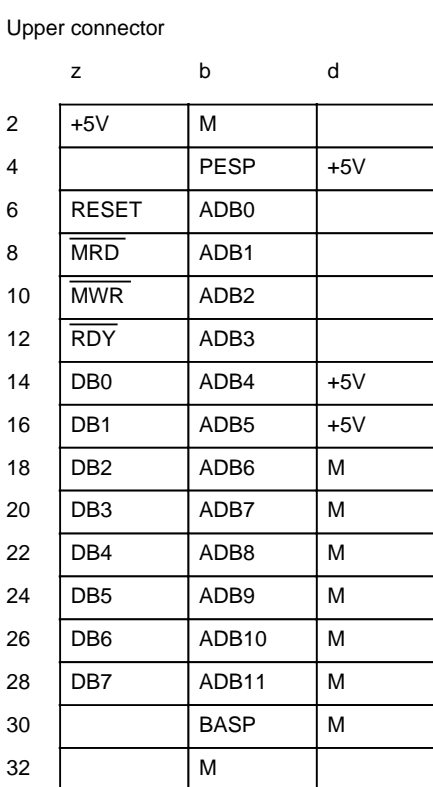

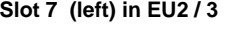

Lower connector

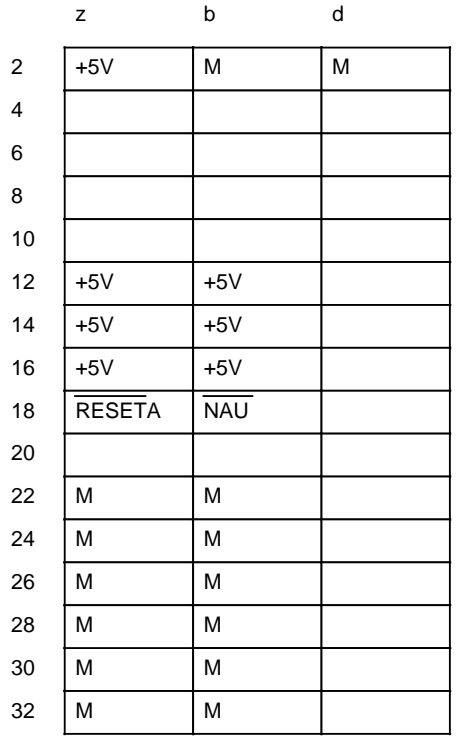

### **C.5.3 Connector Pin Assignments for the Asymmetrical IM 306 Interface Module**

Upper connector

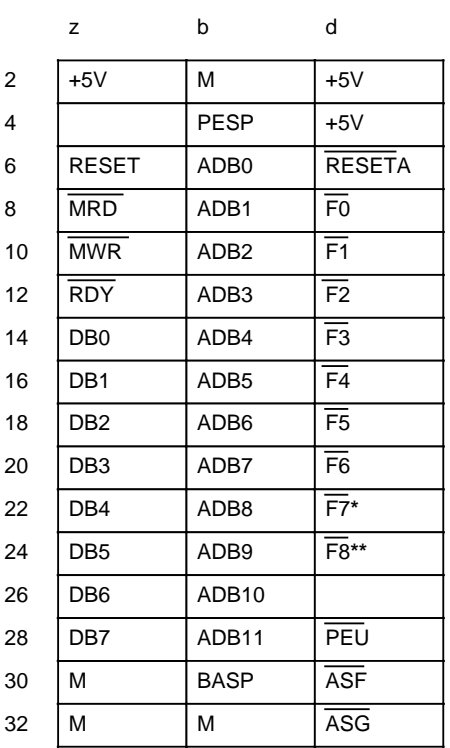

**\*** Only in EU1, EU2 and EU3

**\*\*** Only in EU1

# **C.6 Connector Pin Assignments for the ER 701-3LA13 Mounting Rack**

#### **Power supply**

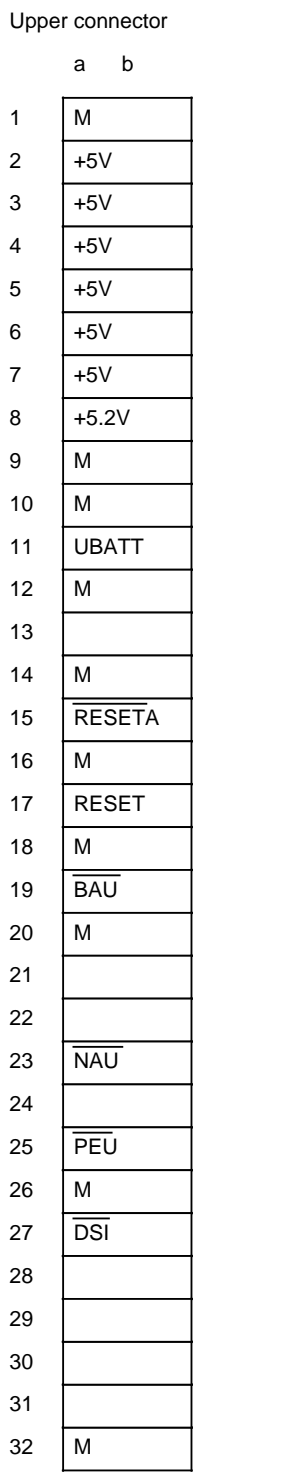

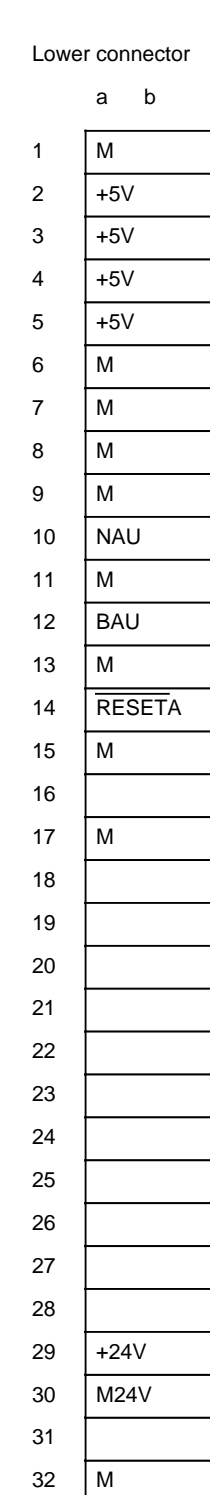

#### **Slots 0a to 6a** Upper connector

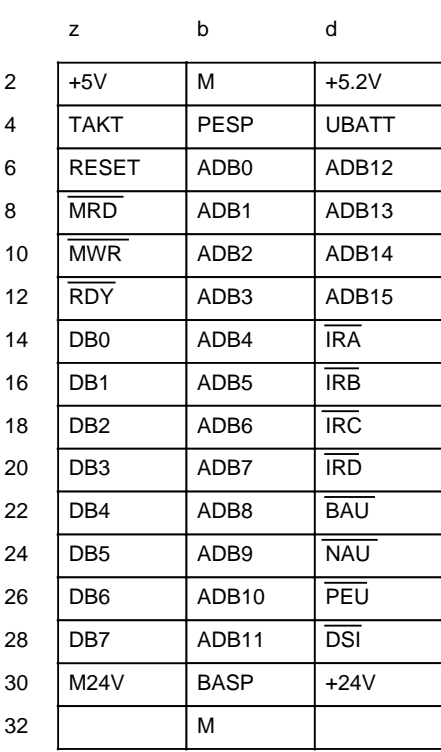

#### **Slot 7a**

Upper connector

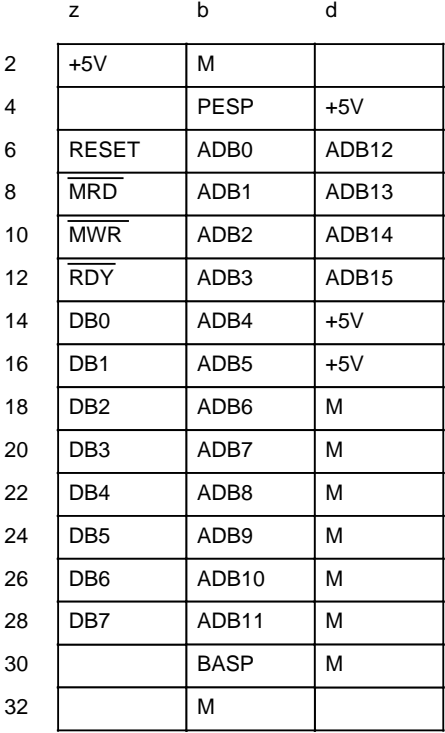

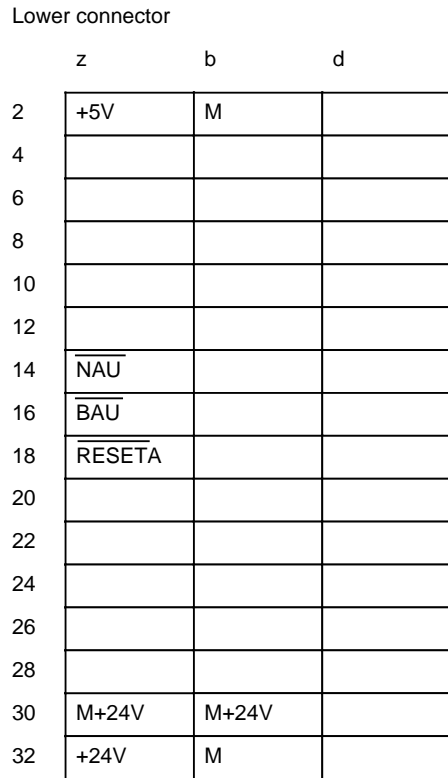

#### Lower connector

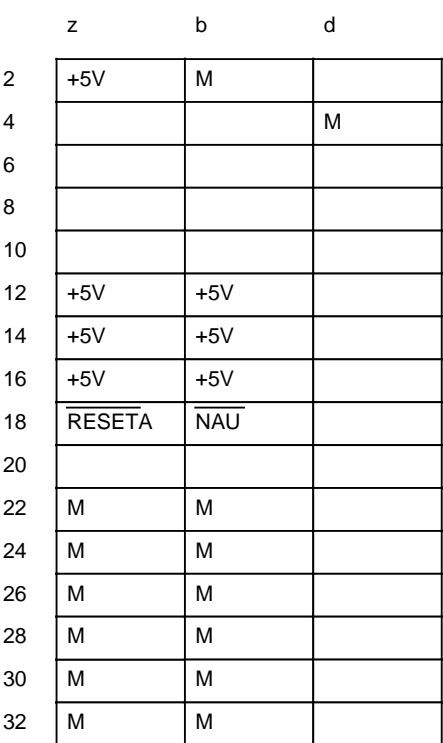

### **Slots 0b to 7b**

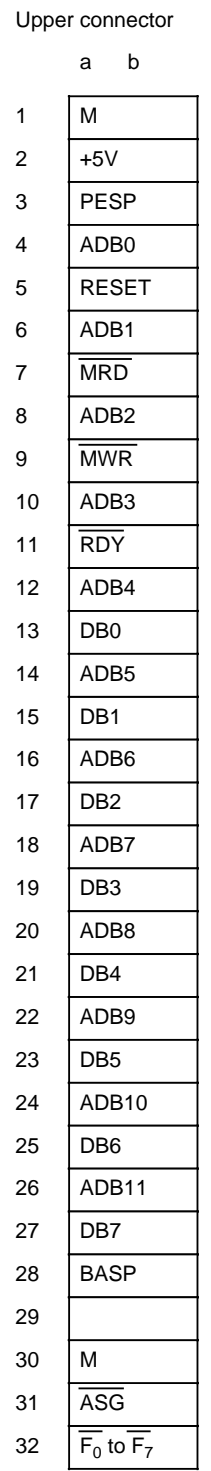

# **C.7 Connector Pin Assignments for the ER 701-3LH11 Mounting Rack**

#### **Power Supply Module**

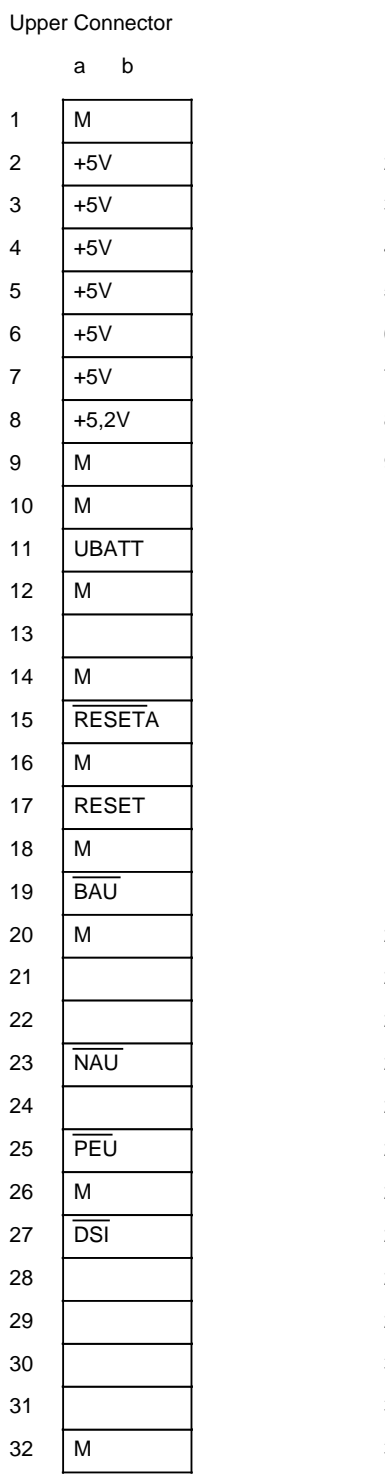

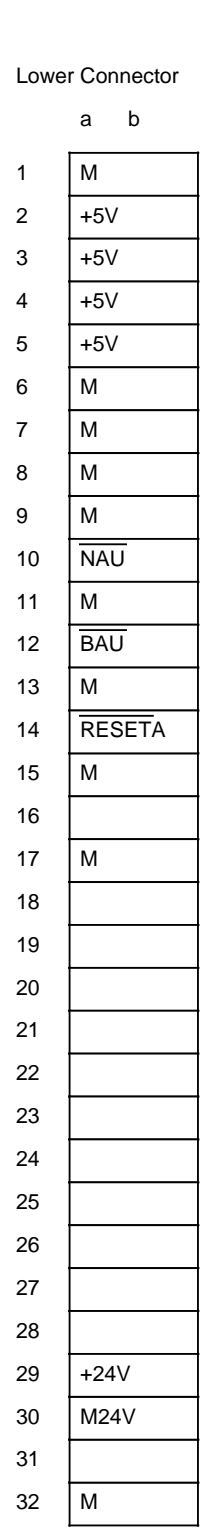

#### **Slots 0a to 5a** Upper Connector

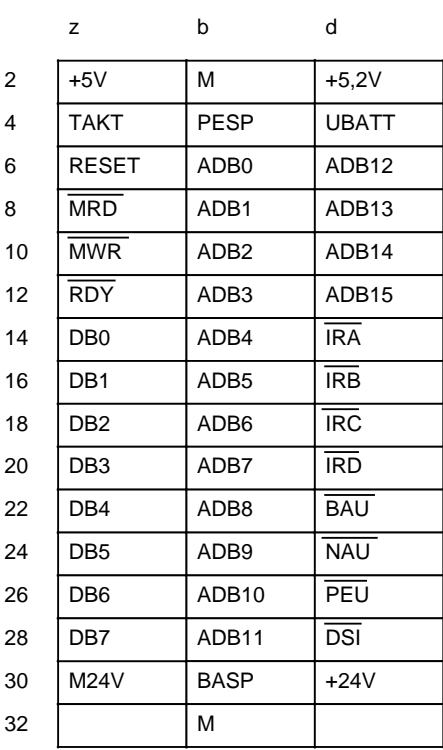

#### +5V **NAU BAU** M24V 2 4 6 8 10 12 14 16 18 20 22 24 26 28 30 Lower connector z b d  $32 \left| \frac{+24 \text{V}}{+24 \text{V}} \right|$ M M24V M

#### **Slot 6a**

Upper Connector

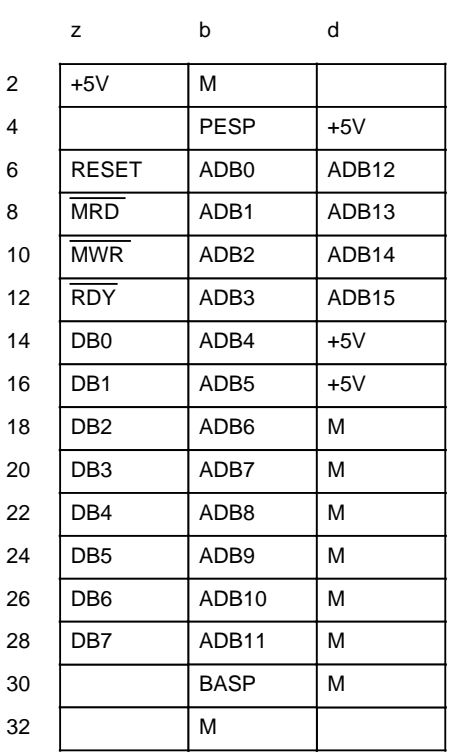

#### Lower Connector

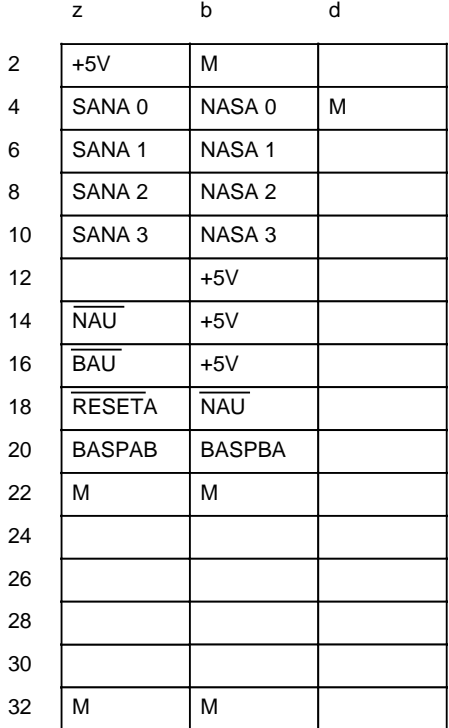

#### **Slot 7a** Upper Connector

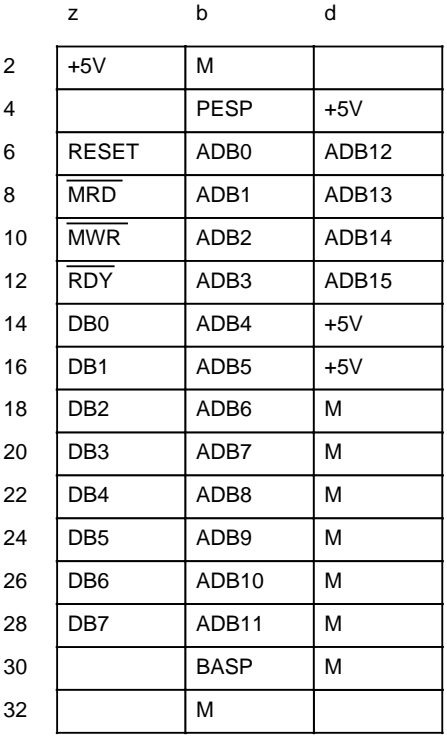

Lower Connector

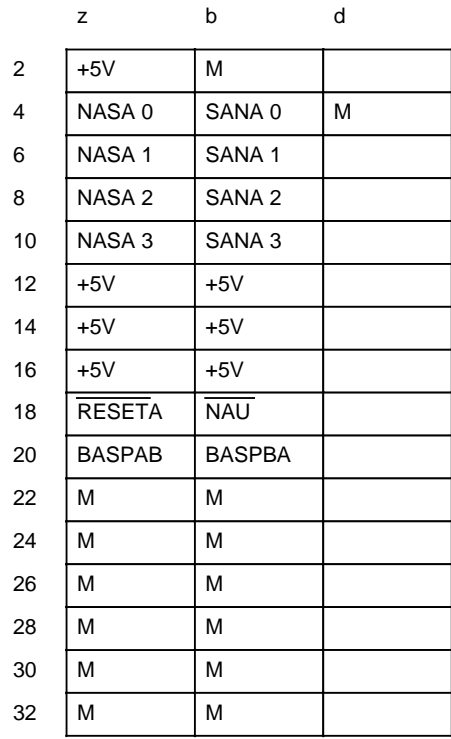

#### **Slots 0b to 7b**

Upper Connector

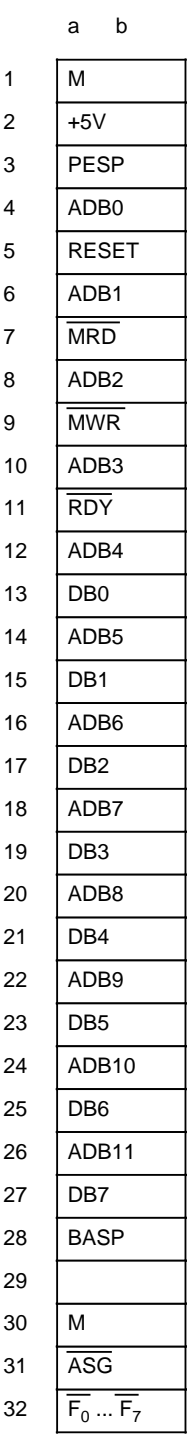

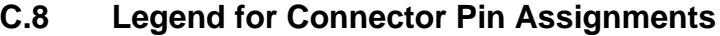

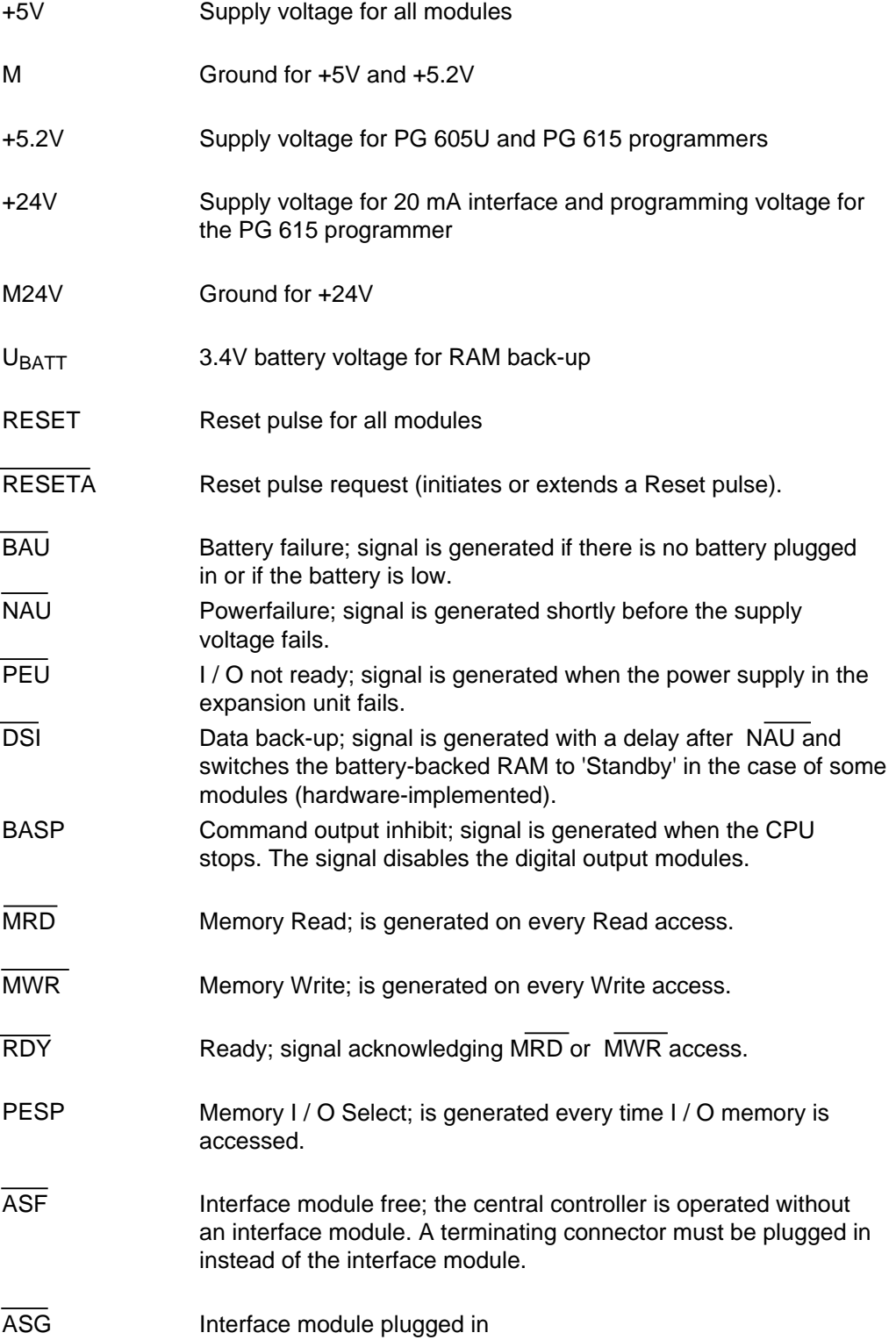

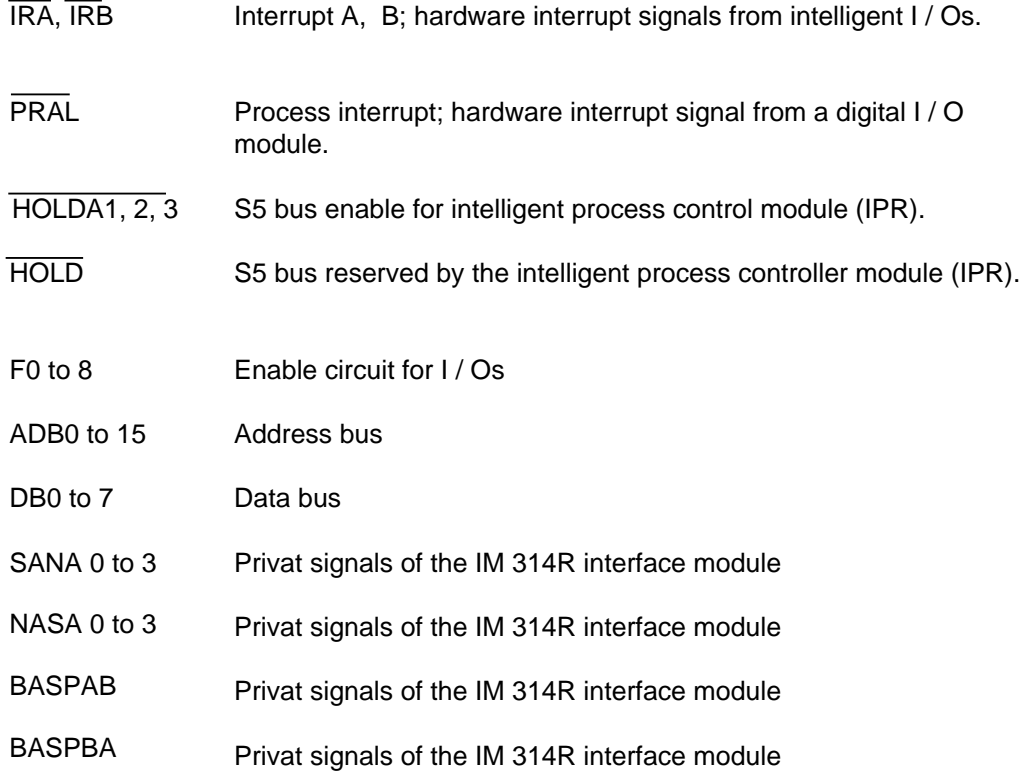

D COM 115H Error Messages  $\mathbf{p}$ a a

a a a a a a a a a a a a a a a a a a a a a a a a a a a a a a a a a a a a a a a a a a a a a a a a a a a a a a a a a a a a a a a a a a a a a a a a a a a a a a a a a a a a a a

a a a a a a a a a a a a a a a a a a a a a a a

a a a a a a a a a a a a a a a a a a a a a a a a a a a a a a a a a a a a a a a a a a a a a a a a a a a a a a a a a a a a a a a a

a

a a a a a a a a a a a a a a a a a a a a a a a a a a a a

a s.

a a a a.

a a

a a a a a a a a a

a a

a a

a a a

a a

a a a a a a a a a a a a a a a a a a a a a a
# **D COM 115H Error Messages**

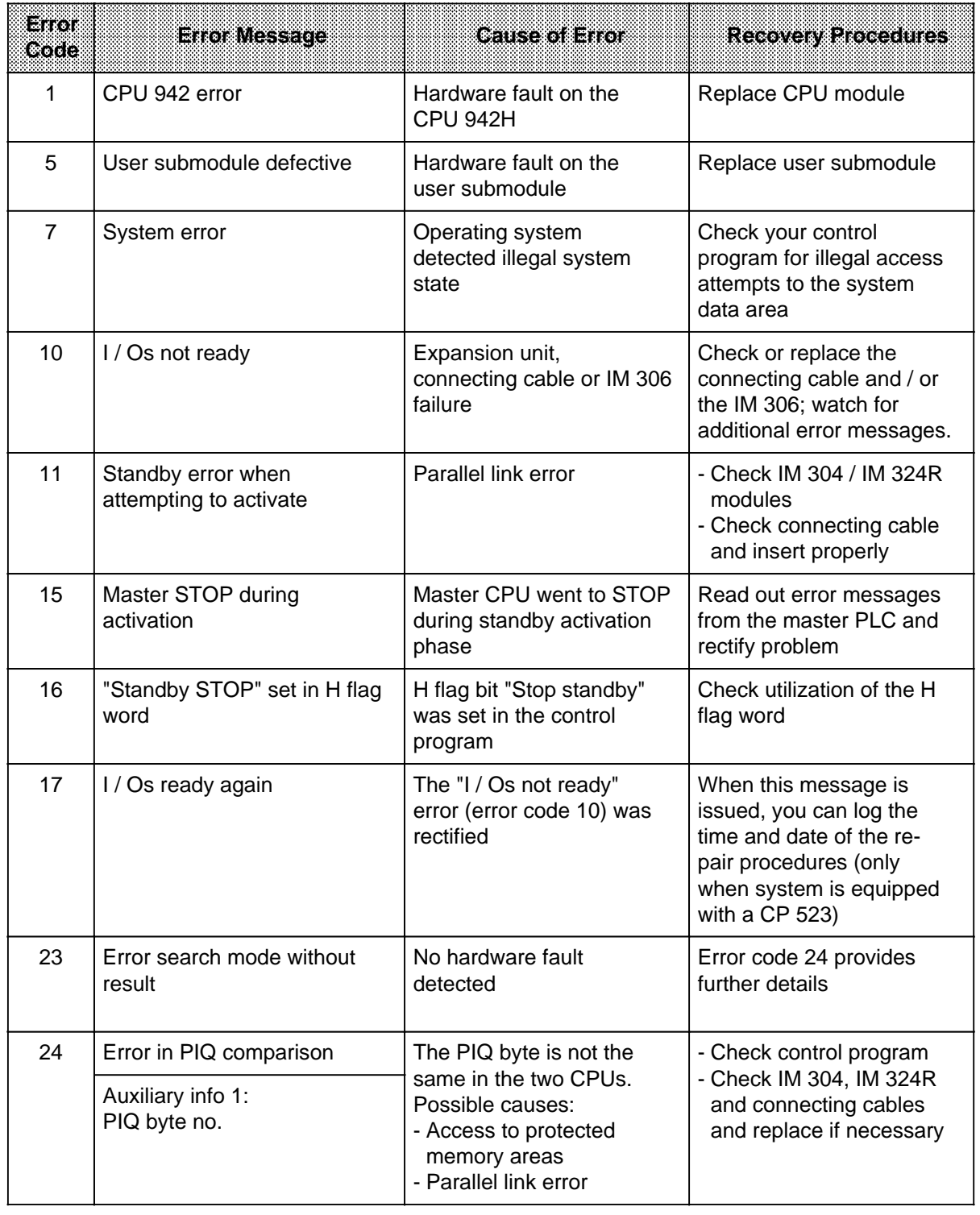

a a a a a a a a a a a a a a a a a a a a a a a a a a a a a a a a a a a a a a a a a a a a a a a a a a a a a a a a a a a a a a a a a a a a a a a a a a a a a a a a a a a a a a a a a a a a a a a a a a a a a a a a a a a a a a a a a

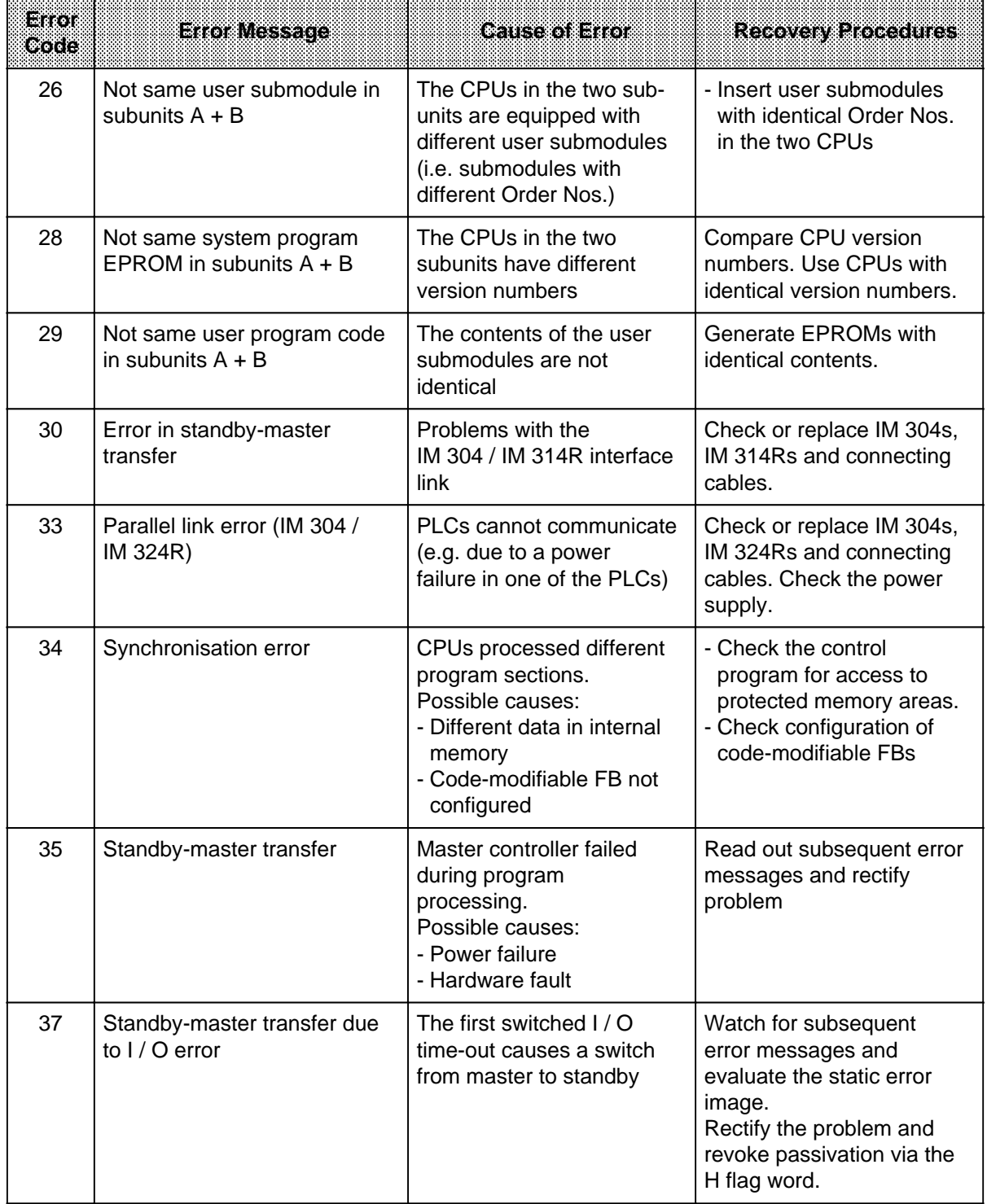

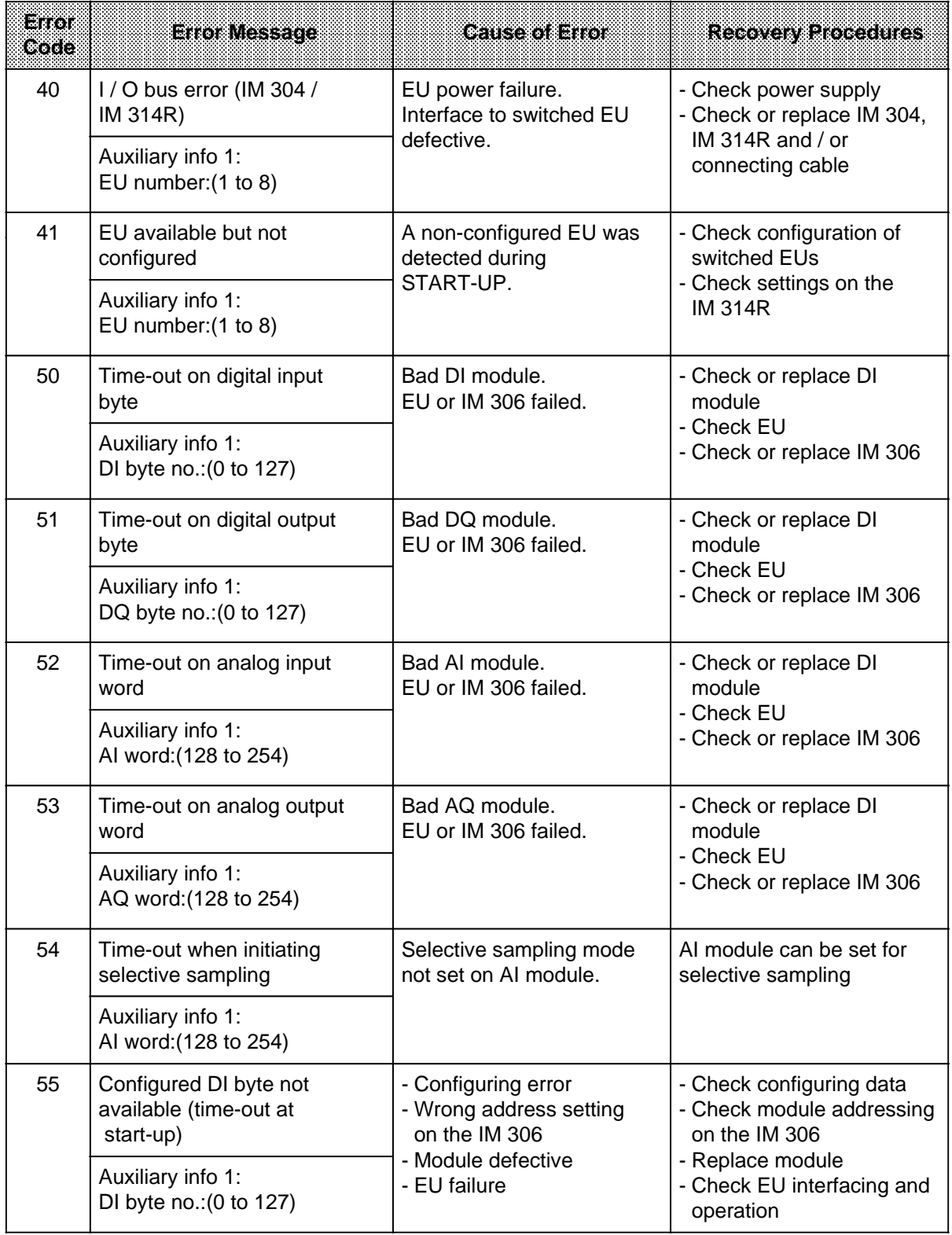

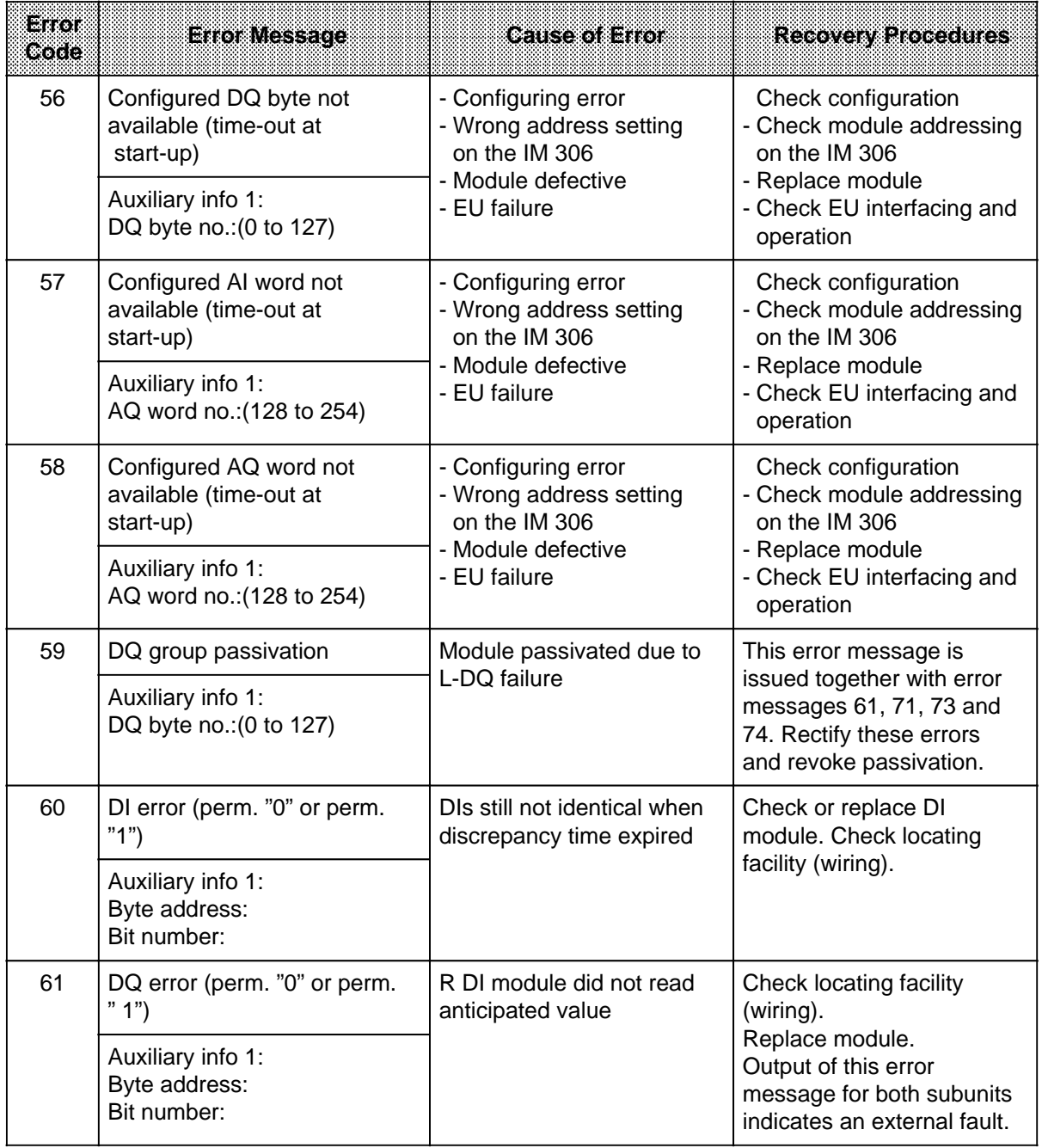

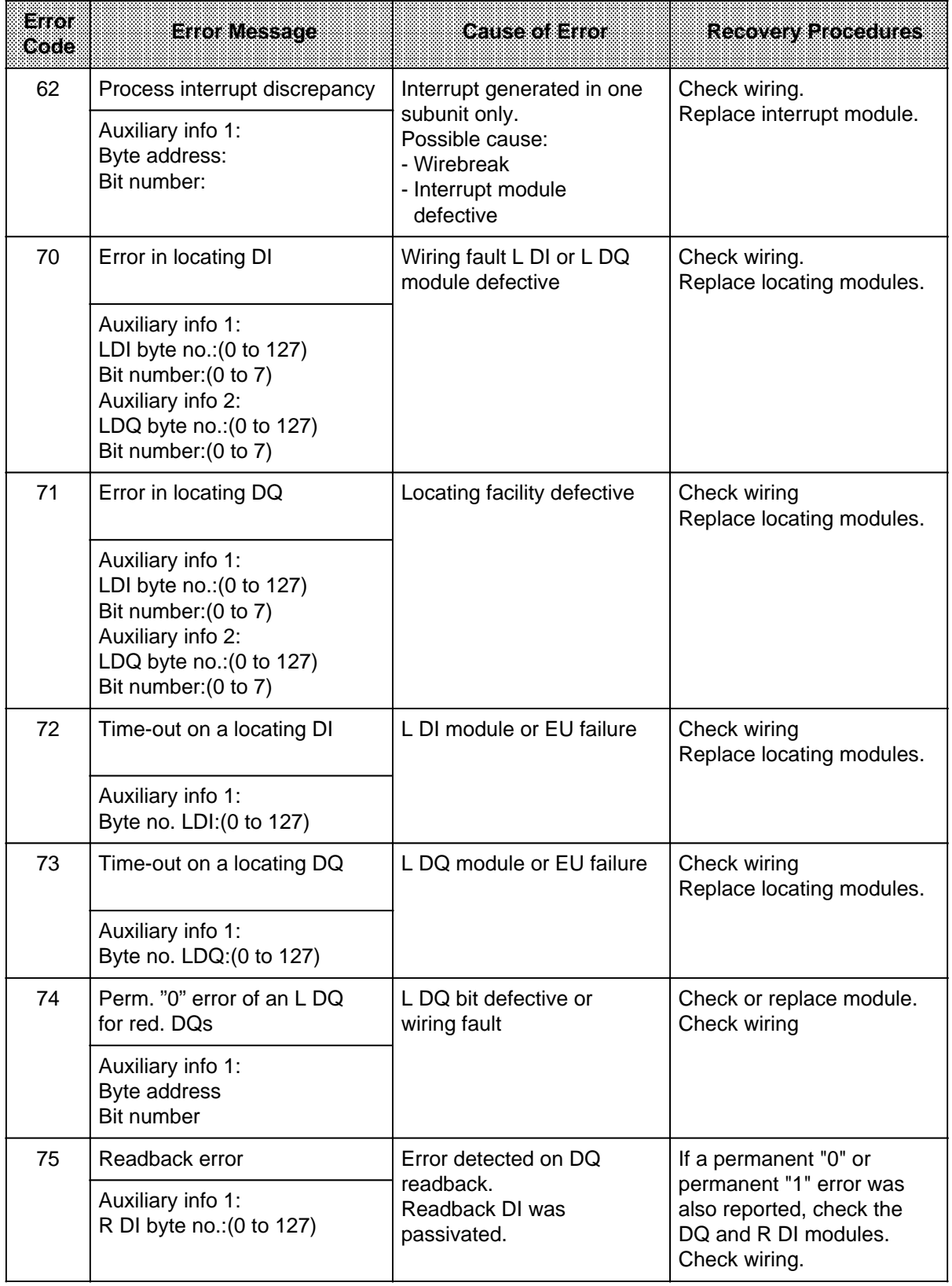

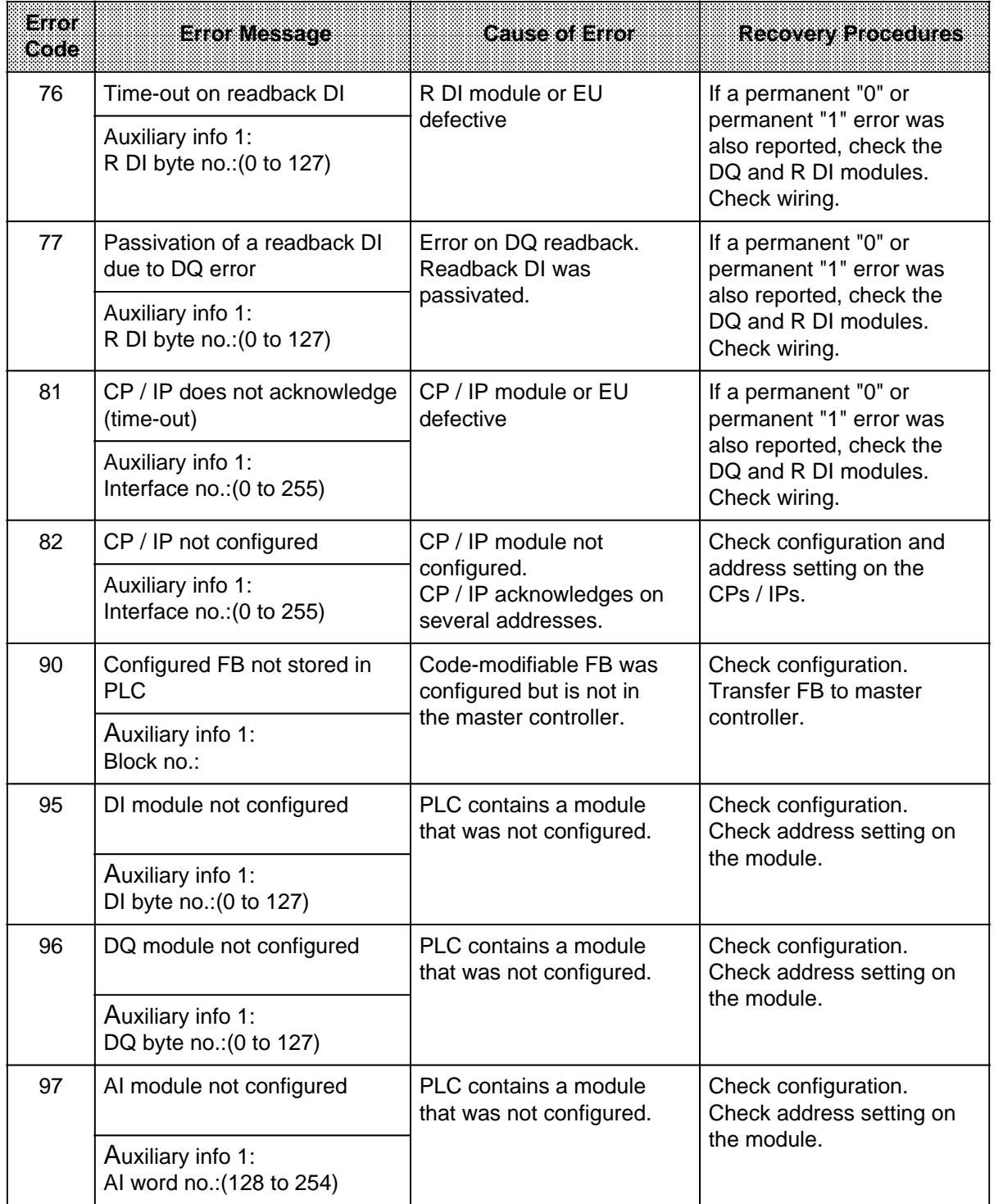

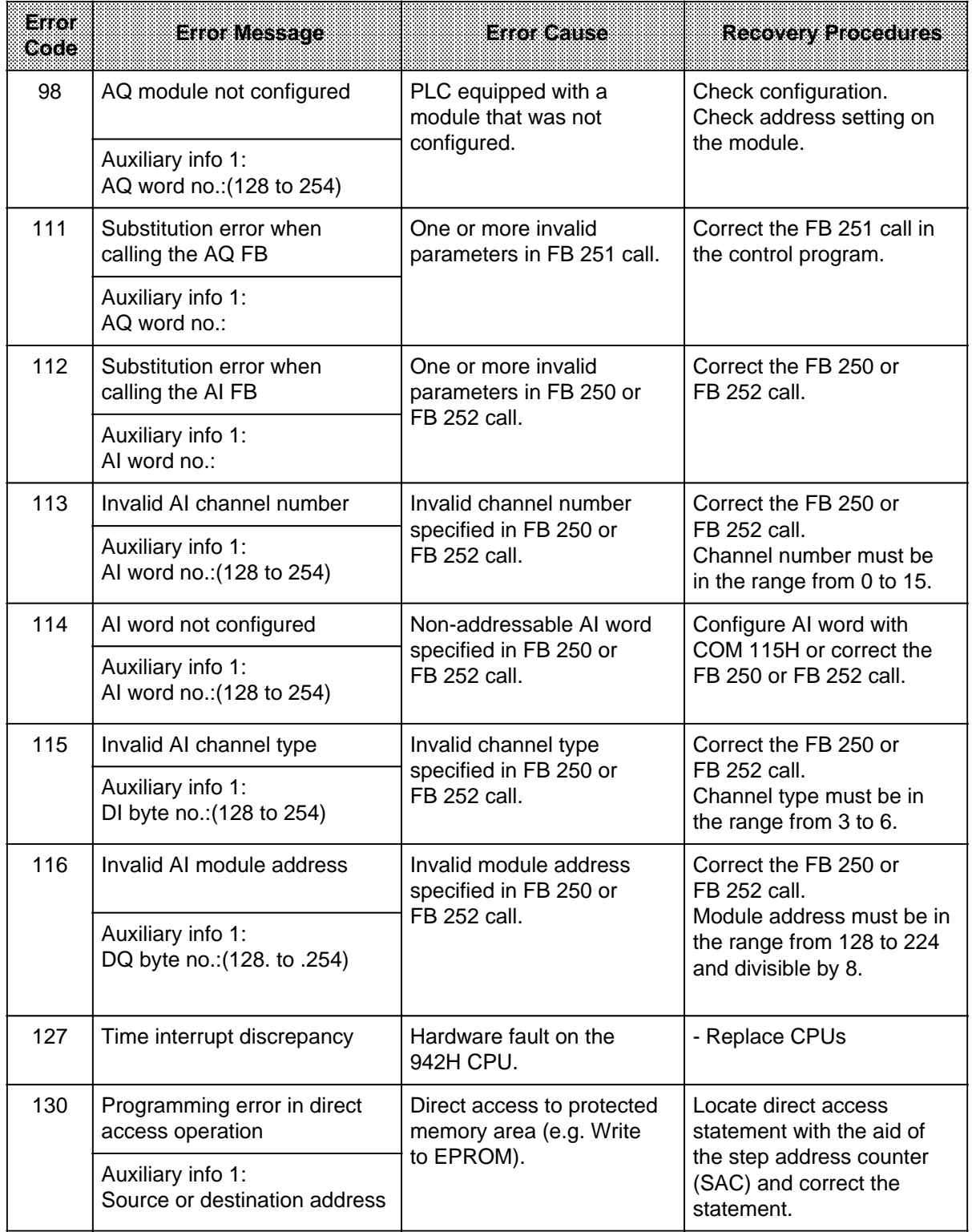

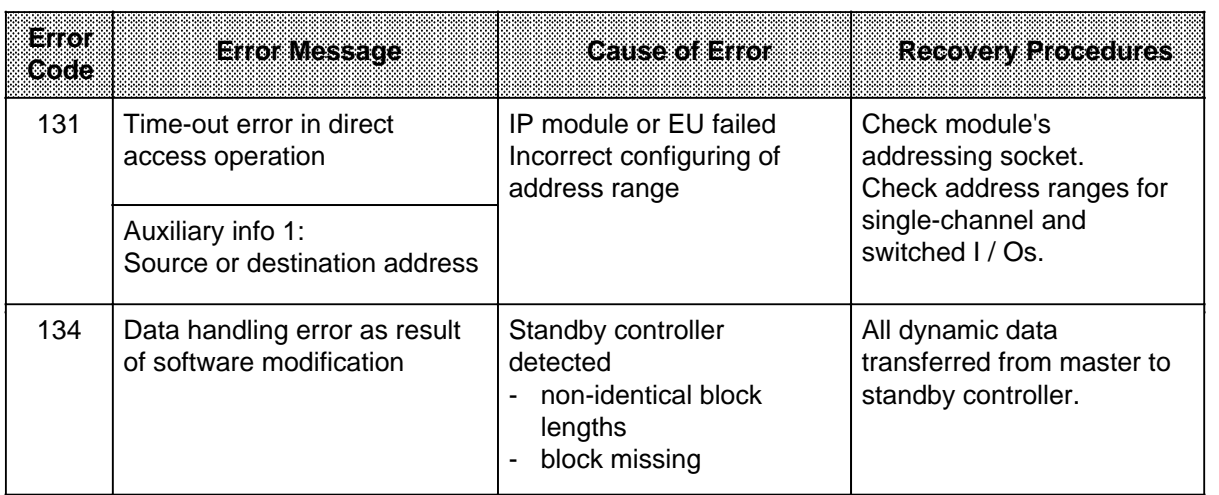

#### **E** Cuidelines for Handling Electrostatic Sensitive Devices (ESD) a a a a a a a a a a a a a a a a a a a a a a a a a

a a a a a a a a a a a a a a a a a a a a a a a a a a a a a a a a a a a a a a a a a a a a a a a a a a a a a a a a a a a a a a a a a a

a a a a a a a a a a a a a a a a a a a a a a a a a a a a a

a a a a a a a a a a

a a

a a a a a a

a a a a a a a a a a a a a a a a a a a a a a a a a a a a a a a a a a a a a a a a a a a a a a a a a a a a a a a a a a a a a a

s.

a

a a.

a a a a a a a a a

a a

a a

a a a

a a

a a a a a a a a a a a a a a a a a a a a a a a a a a a a a a a a a a a a a a a a a a a

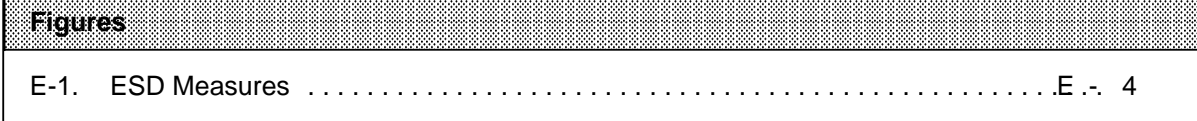

a <sub>a</sub> a a <sub>a</sub> a a a

s.

a.

a

s.

a

# **E Guidelines for Handling Electrostatic Sensitive Devices (ESD)**

### **What is ESD?**

All electronic modules are equipped with large-scale integrated ICs or components. Due to their design, these electronic elements are very sensitive to overvoltages and thus to any electrostatic discharge.

These **E**lectrostatic **S**enstive **D**evices are commonly referred to by the abbreviation **ESD.**

Electrostatic sensitive devices are labelled with the following symbol:

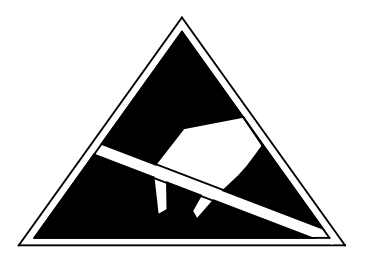

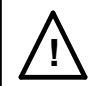

## **! Caution**

Electrostatic sensitive devices are subject to voltages that are far below the voltage values that can still be perceived by human beings. These voltages are present if you touch a component or module without previously being electrostatically discharged. In most cases, the damage caused by an overvoltage is not immediately noticeable and results in total damage only after a prolonged period of operation.

#### **Electrostatic charging of objects and persons**

Every object with no conductive connection to the electrical potential of its surroundings can be charged electrostatically. In this way, voltages up to 15000 V can build up whereas minor charges, i.e. up to 100 V, are not relevant.

#### **Examples:**

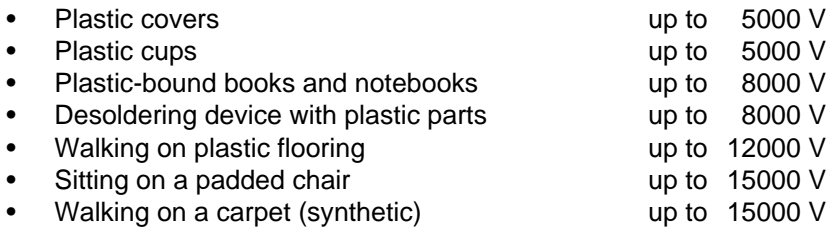

#### **Limits for perceiving electrostatic discharges**

An electrostatic discharge is

- perceptible from 3500 V
- audible from 4500 V
- visible from 5000 V

A fraction of these voltages is capable of destroying or damaging electronic devices.

Carefully note and apply the protective measures described below to protect and prolong the life of your modules and components.

#### **General protective measures against electrostatic discharge damage**

- **•** Keep plastics away from sensitive devices. Most plastic materials have a tendency to build up electrostatic charges easily.
- Make sure that the personnel, working surfaces and packaging are sufficiently grounded when handling electrostatic sensitive devices.
- If possible, avoid any contact with electrostatic sensitive devices. Hold modules without touching the pins of components or printed conductors. In this way, the discharged energy cannot affect the sensitive devices.

S5-115H Manual Guidelines for Handling Electrostatic Sensitive Devices (ESD)

#### **Additional precautions for modules without housings**

Note the following measures that have to be taken for modules that are not protected against accidental contact:

- Touch electrostatical sensitive devices only
	- if you wear a wristband complying with ESD specifications or
	- if you use special ESD footwear or ground straps when walking on an ESD floor.
- Persons working on electronic devices should first discharge their bodies by touching grounded metallic parts (e.g. bare metal parts of switchgear cabinets, water pipes, etc.).
- Protect the modules against contact with chargeable and highly insulating materials, such as plastic foils, insulating table tops or clothes made of plastic fibres.
- Place electrostatic sensitive devices only on conductive surfaces:
	- Tables with ESD surface
	- Conductive ESD foam plastic (ESD foam plastic is mostly coloured black)
	- ESD bags
- Avoid direct contact of electrostatic sensitive devices with visual display units, monitors or TV sets (minimum distance to screen > 10 cm).

The following Figure once again illustrates the precautions for handling electrostatically sensitive devices.

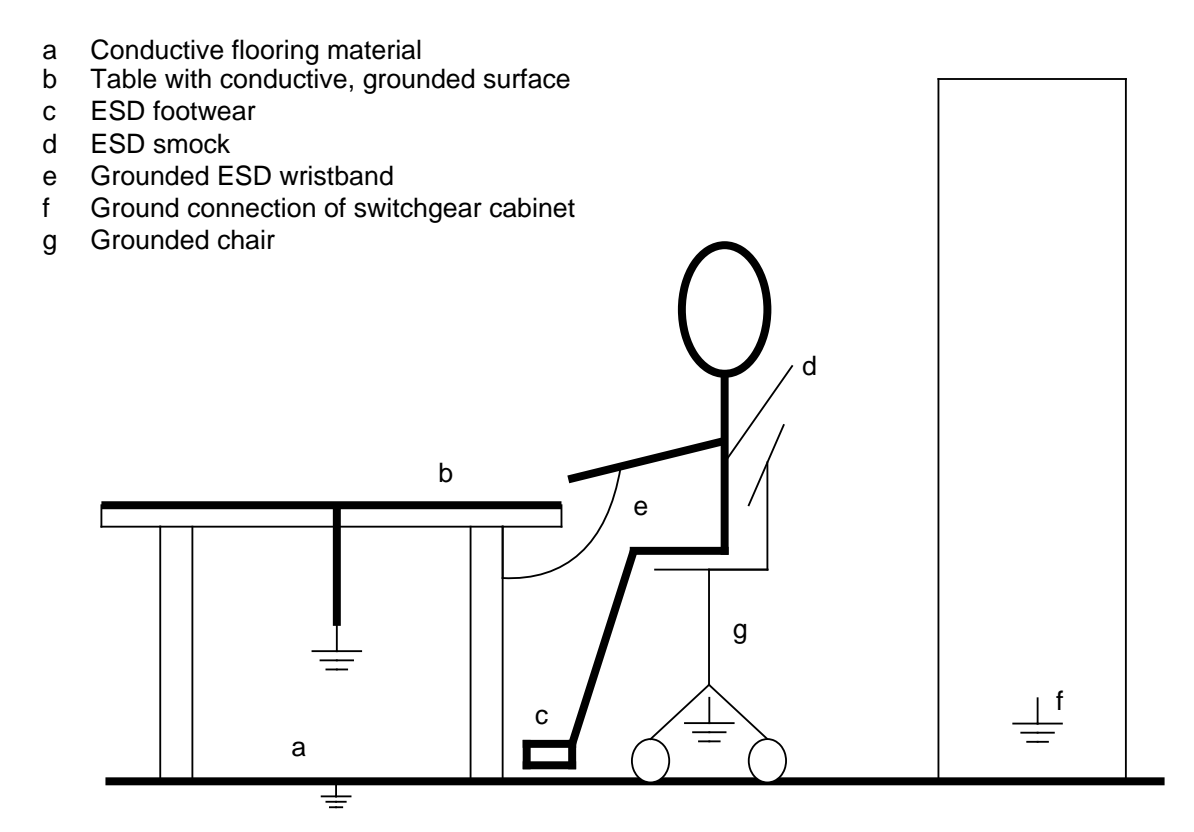

**Figure E-1. ESD Measures**

#### **Taking measurements and working on ESD modules**

Measurements may be taken on electrostatic sensitive devices only if

- the measuring device is grounded (e.g. via protective conductor) or
- the tip of the isolated measuring tool has previously been discharged (e.g. by briefly touching grounded metal parts).

#### **F** SIEMENS Worldwide a a a a a a a a a a a a a a a a a a a a a a a a a a a a a a a a a a a

a a a a a a a a a a a a a a a a a a a a

a a a a a a a a a a a a a a a a a a a a a a a a a a a a a a a a a a a a a a a a a a a a a a a a a a a a a a a a a a a a a a a a a a a a a a a a a a a a a a

a a a a a a a a a a a a a a a a a a a a a a a a a

a a

a a a a

a a

a a a

a

a a a

a

a a a a a a a a a a a a a a a a a a a a a a a a a a a a a

a a a a a a a a a a a a a a a a a a a a a a a a a a a a a a a a a a a a a a a a a a a a a a a a a a a a a a a a a a a a a a a

a s.

a a a a.

a a

a a a a a a a a a a

a a

a a

a a a

a a

a a a a a a a a a a a a a a a a a a a a **F SIEMENS Worldwide**

## **European Companies and Representatives**

**Austria**

Siemens AG Österreich Vienna Bregenz Graz Innsbruck Klagenfurt Linz Salzburg

**Belgium** Siemens S.A. **Brussels Liège** Siemens N.V. **Brussels Antwerp Ghent**

**Bulgaria** RUEN office at the INTERPRED Association, representative of Siemens AG **Sofia**

**Denmark** Siemens A/S **Copenhagen,** Ballerup **Hojbjerg**

**Federal Republic of Germany** Siemens AG Branch Offices **Berlin (West) Bremen Cologne Dortmund Düsseldorf Essen Frankfurt/Main Hamburg Hanover Mannheim Munich Nuremberg Saarbrücken Stuttgart**

**Finland** Siemens Osakeyhtiö **Helsinki France** Siemens S.A. **Paris,** Saint-Denis **Lyon,** Caluire-et-Cuire **Marseilles Metz Seclin** (Lille) **Strasbourg Great Britain** Siemens Ltd. **London,** Sunbury-on-Thames **Birmingham Bristol,** Clevedon **Congleton Edinburgh Glasgow Leeds Liverpool Newcastle Greece** Siemens A.E. **Athens Thessaloniki Hungary** SICONTACT GmbH **Budapest Iceland** Smith & Norland H/F **Reykjavik Ireland** Siemens Ltd. **Dublin Italy** Siemens S. p. A.

> **Milan Bari Bologna Brescia Casoria**

**Italy** (continued) **Florence Genoa Macomer Padua Rome Turin Luxembourg** Siemens S.A. **Luxembourg Malta** J.R. Darmanin & Co., Ltd. **Valletta Netherlands** Siemens Nederland N.V. **The Hague Norway** Siemens A/S **Oslo Bergen Stavanger Trondheim Poland** PHZ Transactor S.A. **Warsaw Gda sk-Letnica Katowice Portugal** Siemens S.R.A.L. **Lisbon Faro Leiria Porto Romania** Siemens birou de consultatii tehnice **Bucharest Spain** Siemens S.A. **Madrid**

### **Sweden** Siemens AB **Stockholm Eskilstuna Göteborg Jönköping Luleå Malmö Sundsvall**

#### **Switzerland** Siemens-Albis AG **Zurich Bern** Siemens-Albis S.A. **Lausanne,** Renens

**Turkey ETMA**<sub>S</sub> **Istanbul Adana Ankara Bursa Izmir Samsun**

**U.S.S.R.** Permanent Representation of Siemens AG **Moscow**

**Yugoslavia** Generalexport OOUR Zastupstvo **Belgrade Ljubljana Rijeka Sarajevo Skopje Zagreb**

## **Companies and Representatives outside Europe**

#### **Africa**

**Algeria** Siemens Bureau Alger **Algiers**

## **Angola**

**Tecnidata Luanda**

#### **Burundi SOGECOM**

**Bujumbura**

### **Egypt**

Siemens Resident **Engineers Cairo-Mohandessin Alexandria Centech Zamalek-Cairo**

#### **Ethiopia** Addis Electrical Engineering Ltd. **Addis Abeba**

**Ivory Coast** Siemens AG Succursale Côte d'Ivoire **Abidjan**

**Kenya** Achelis (Kenya) Ltd. **Nairobi**

**Libya** Siemens AG Branch Office Libya **Tripoli**

**Mauritius** Rey & Lenferna Ltd. **Port Louis**

**Morocco**

**SETEL** Société Electrotechnique et de Télécommunications S.A. **Casablanca**

**Mozambique** Siemens Resident **Engineer Maputo**

**Namibia** Siemens Resident Engineer **Windhoek**

**Nigeria** Electro Technologies

Nigeria Ltd. (Eltec) **Lagos**

**Rwanda** Etablissement Rwandais **Kigali**

#### **South Africa**

Siemens Ltd. **Johannesburg Cape Town Durban Middleburg Newcastle Port Elizabeth Pretoria**

**Sudan** National Electrical & Commercial Company (NECC) **Khartoum**

S5-115H Manual SIEMENS Worldwide

## **Swaziland** Siemens (Pty.) Ltd.

**Mbabane**

#### **Tanzania** Tanzania Electrical

Services Ltd. **Dar es Salaam**

#### **Tunisia** Sitelec S.A. **Tunis**

**Zaire** SOFAMATEL S.P.R.L. **Kinshasa**

## **Zambia**

Electrical Maintenance Lusaka Ltd. **Lusaka** for mining: General Mining Industries Ltd. **Kitwe**

#### **Zimbabwe** Electro Technologies Corporation (Pvt.) Ltd. **Harare**

## **America**

**Argentina** Siemens S.A. **Buenos Aires Bahía Blanca Córdoba Mendoza Rosario**

# **Bolivia**

Sociedad Comercial e Industrial Hansa Ltd. **La Paz**

**Brazil** Siemens S.A. **São Paulo Belém Belo Horizonte Brasília Campinas Curitiba Florianópolis Fortaleza Porto Alegre Recife Rio de Janeiro Salvador de Bahía Vitoria**

**Canada** Siemens Electric Ltd. **Montreal,** Québec **Toronto,** Ontario

**Chile** INGELSAC **Santiago de Chile**

#### **Colombia** Siemens S.A. **Bogotá Baranquilla Cali Medellín**

**Costa Rica** Siemens S.A. **San José**

**Ecuador** Siemens S.A. **Quito OTESA Guayaquil Quito**

**El Salvador** Siemens S.A. **San Salvador**

**Guatemala** Siemens S.A. **Ciudad de Guatemala** **Honduras** Representaciones Electroindustriales S. de R.L. **Tegucigalpa**

#### **Mexico** Siemens S.A. **México, D.F. Culiacán Gómez Palacio Guadalajara León Monterrey Puebla**

**Nicaragua** Siemens S.A. **Managua**

**Paraguay** Rieder & Cia., S.A.C.I. **Asunción**

**Peru** Siemsa **Lima**

#### **United States of America**

Siemens Energy & Automation Inc. **Atlanta,** Georgia **Roswell,** Georgia **Iselin,** New Jersey for programmable controls: Siemens Energy & Automation Inc. Programmable Controls Division **Peabody,** Massachusetts

**Uruguay** Conatel S.A. **Montevideo**

**Venezuela** Siemens S.A. **Caracas Valencia**

## **Asia**

**Bahrain** Transitec Gulf **Manama** or Siemens Resident Engineer **Abu Dhabi**

**Bangladesh** Siemens Bangladesh Ltd. **Dacca**

**China, People's Republic of** Siemens Representative Office **Beijing Canton Shanghai**

**Hong Kong** Jebsen & Co., Ltd. **Hong Kong**

**India** Siemens India Ltd. **Bombay Ahmedabad Bangalore Calcutta Madras New Dehli Secundarabad**

**Indonesia** P.T.Siemens Indonesia **Djakarta** P.T. Dian-Graha Elektrika **Djakarta Bandung Medan Surabaya**

**Iran** Siemens Sherkate Sahami Khass **Tehran**

#### **Iraq**

Samhiry Bros. Co. (W.L.L.) **Baghdad** or Siemens AG (Iraq Branch) **Baghdad**

**Japan** Siemens K.K. **Tokyo**

**Jordan** Siemens AG (Jordan Branch) **Amman** or A.R. Kevorkian Co. **Amman**

**Korea** (Republic) Siemens Electrical Engineering Co., Ltd. **Seoul Pusan**

**Kuwait** National & German Electrical and Electronic Service Co. (INGEECO) **Kuwait,** Arabia

**Lebanon** Ets. F.A. Kettaneh S.A. **Beirut**

**Malaysia** Siemens AG Malaysian Branch **Kuala Lumpur**

**Oman** Waleed Associates **Muscat** or Siemens Resident Engineers **Dubai**

**Pakistan** Siemens Pakistan Engineering Co., Ltd. **Karachi Islamabad Lahore Peshawer Quetta Rawalpindi**

**Philippines** Maschinen & Technik Inc. (MATEC) **Manila**

**Qatar**

Trags Electrical Engineering and Air Conditioning Co. **Doha** or Siemens Resident Engineer **Abu Dhabi**

**Saudi Arabia** Arabia Electric Ltd. (Equipment) **Jeddah Damman Riyadh**

**Sri Lanka** Dimo Limited **Colombo**

**Syria** Siemens AG (Damascus Branch) **Damascus**

**Taiwan** Siemens Liaison Office **Taipei** TAI Engineering Co., Ltd. **Taipei**

**Thailand** B. Grimm & Co., R.O.P. **Bangkok**

**United Arab Emirates** Electro Mechanical Co. **Abu Dhabi** or Siemens Resident Engineer **Abu Dhabi** Scientechnic **Dubai** or Siemens Resident Engineer **Dubai**

**Yemen** (Arab Republic) Tihama Tractors & Engineering Co.o., Ltd. **Sanaa** or Siemens Resident Engineer **Sanaa**

## **Australia**

**Australia** Siemens Ltd. **Melbourne Brisbane Perth Sydney**

**New Zealand** Siemens Liaison Office **Auckland**

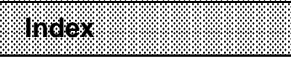

a a a a a a a a a a a a a a a a a a a a a a a a a a a a a a a a a a a a a a a a a a a a a a a a a a a a a a a a a a a a a a a a a a a a a a a a a a a a a a a a a a a a a a a a a a a a a a a a a a a a a a a

a a a a a a a a a a a a a a a a a a a a a a a a a a a a a a a a a a a a a a a a a a a a a a a a a a a a a a a a a a a a a a a a a a a a a a a a a a a a a a a a a a a a a a a a a a a a a a a a a a a a a a a a

a a a a a a a a a a

a a a a a a a a a a a a a a a a a a a a a a a a a a a a s.

a a a a a a a a a a a a a a a

a a a a a

a a a a a a a a a a a a a a a a a a a a a a a a a a a a a a a a a a a a a a a a a a a a a a a a a a a a a a a a a a a a a a a a a a a a a a a a a a a a a a a a a a a a a a a a a a a a a a a a

a a a a a a a a a a a a a a a a a a a a a a a a a a a a a a a a a a a a a a a a a a.

a a a a a a a a a

a a a a a a a a a a a a s.

a a

a a a a a a

a a

a a

a a

a a

a a a a a a

## **Index**

## **A**

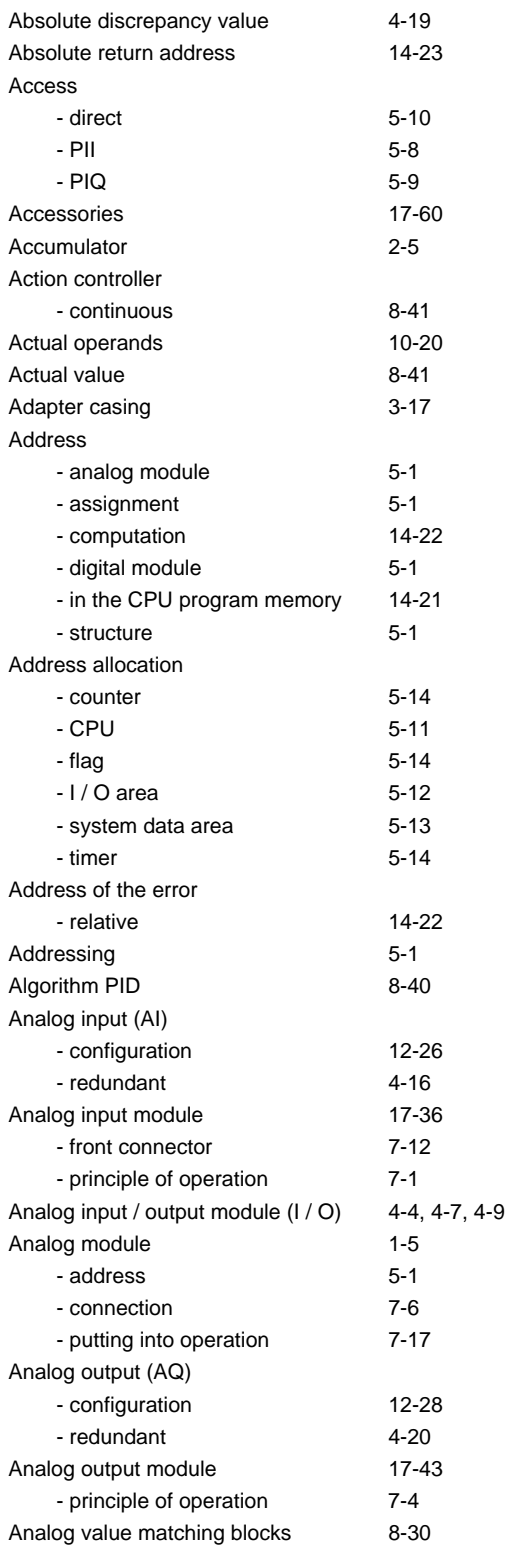

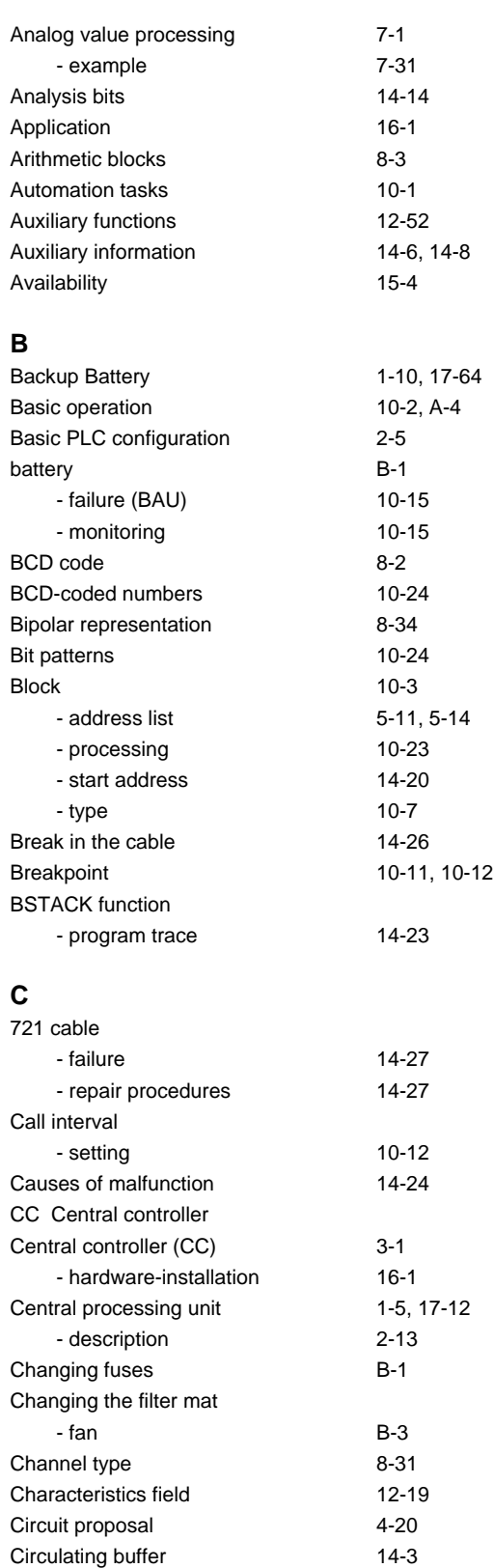

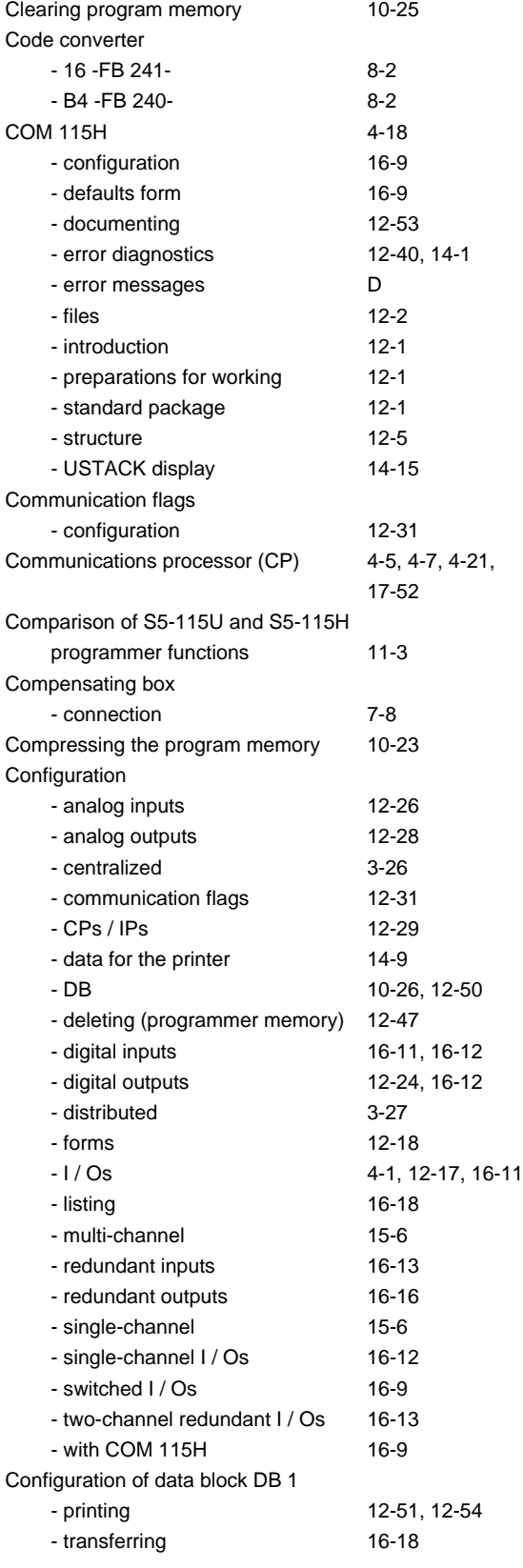

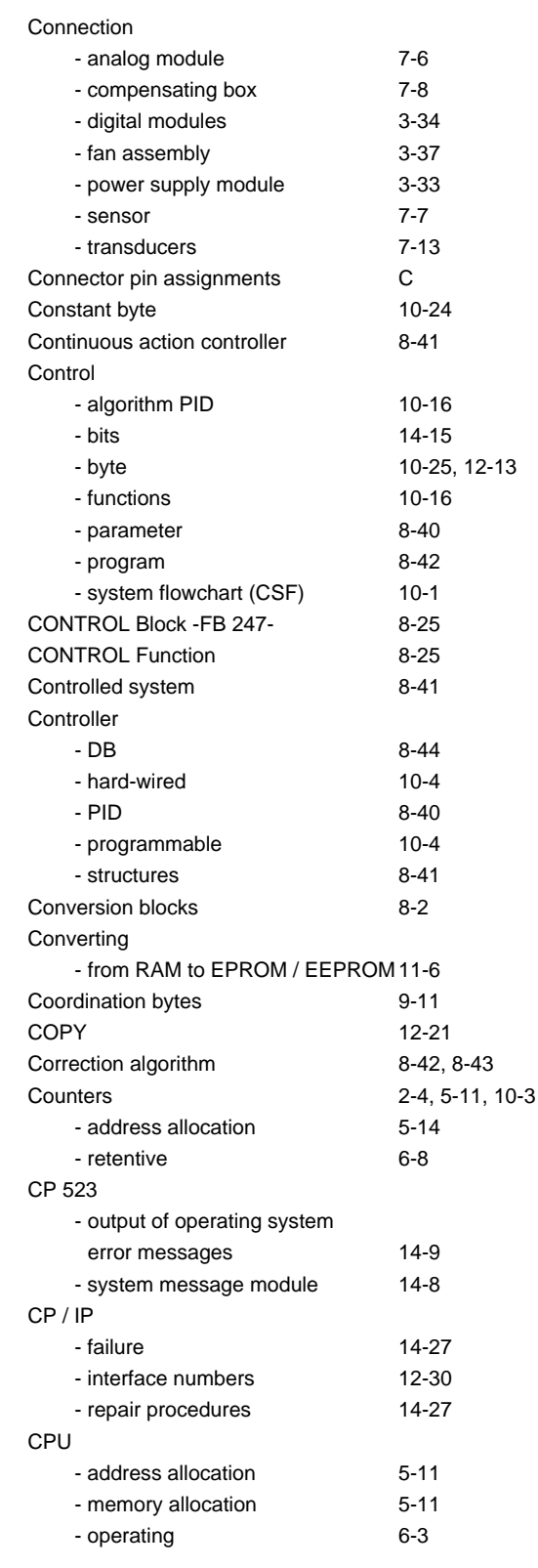

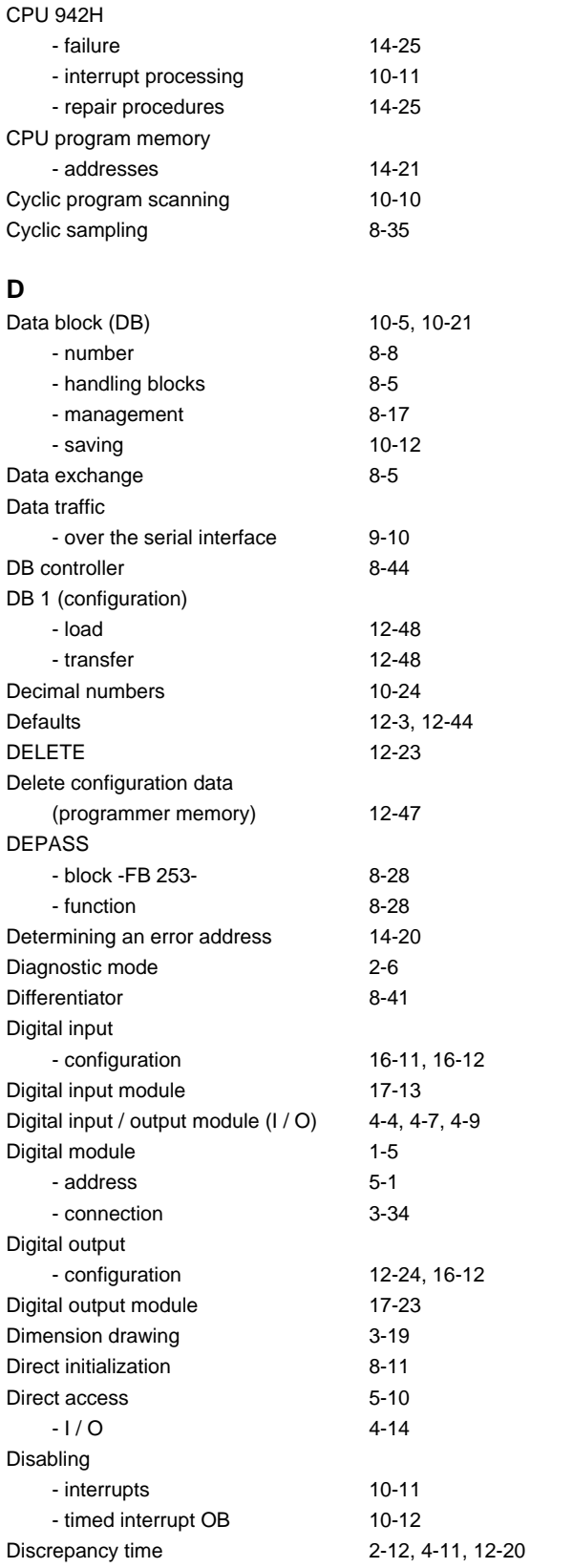

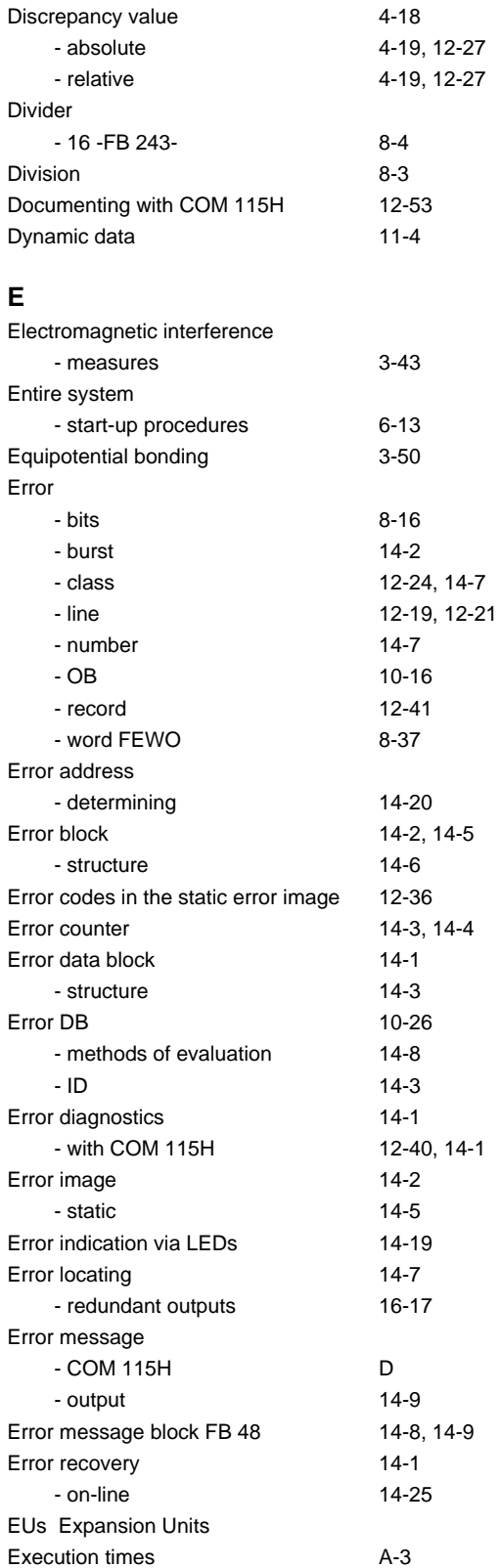

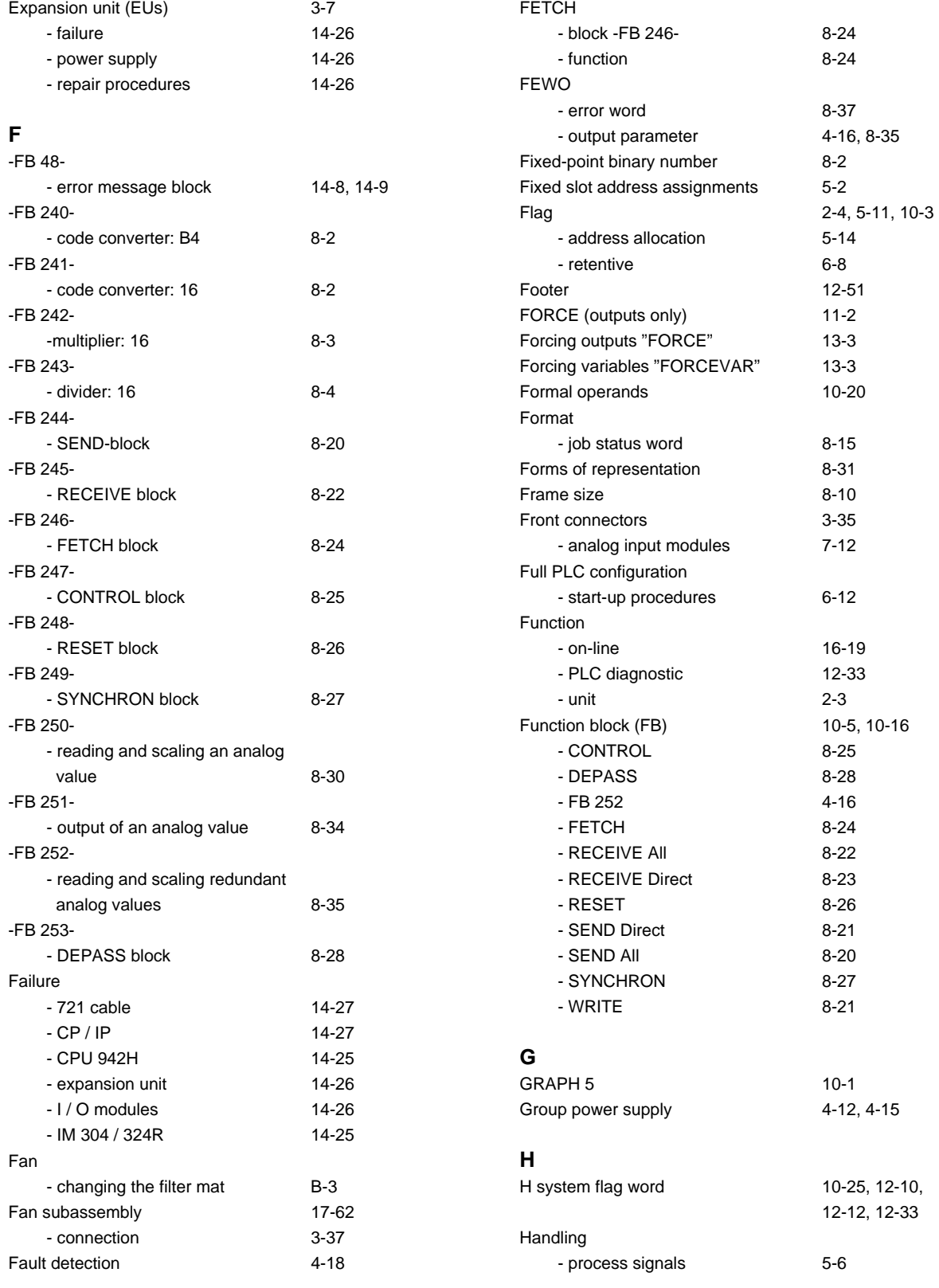

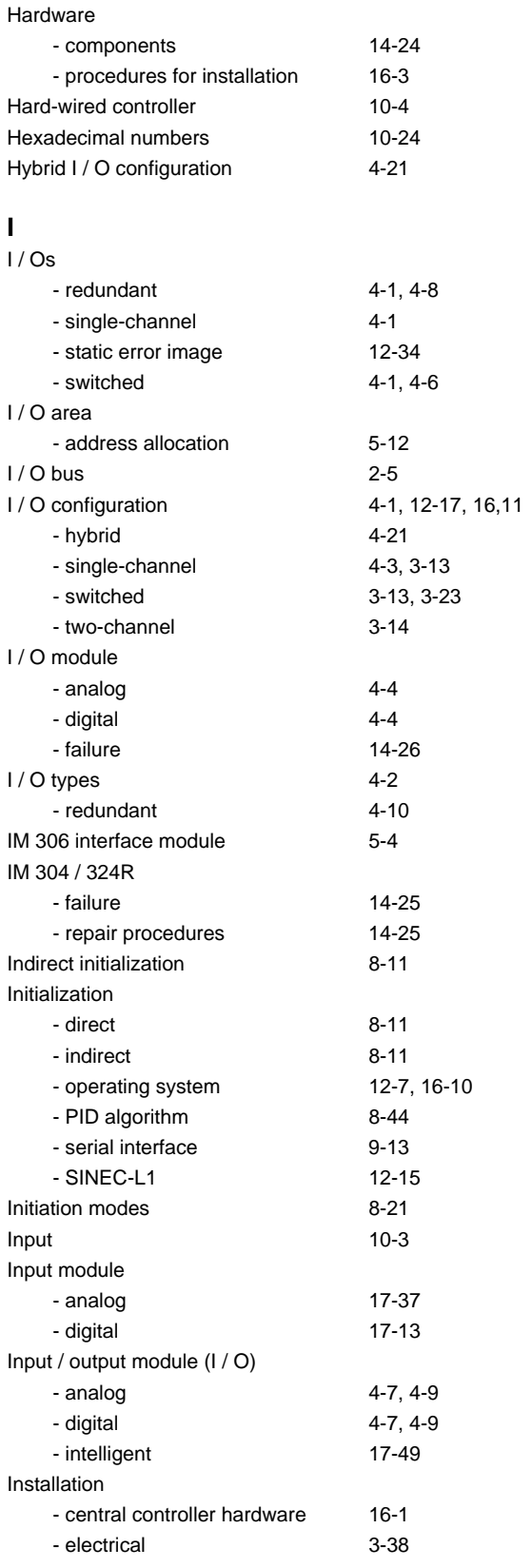

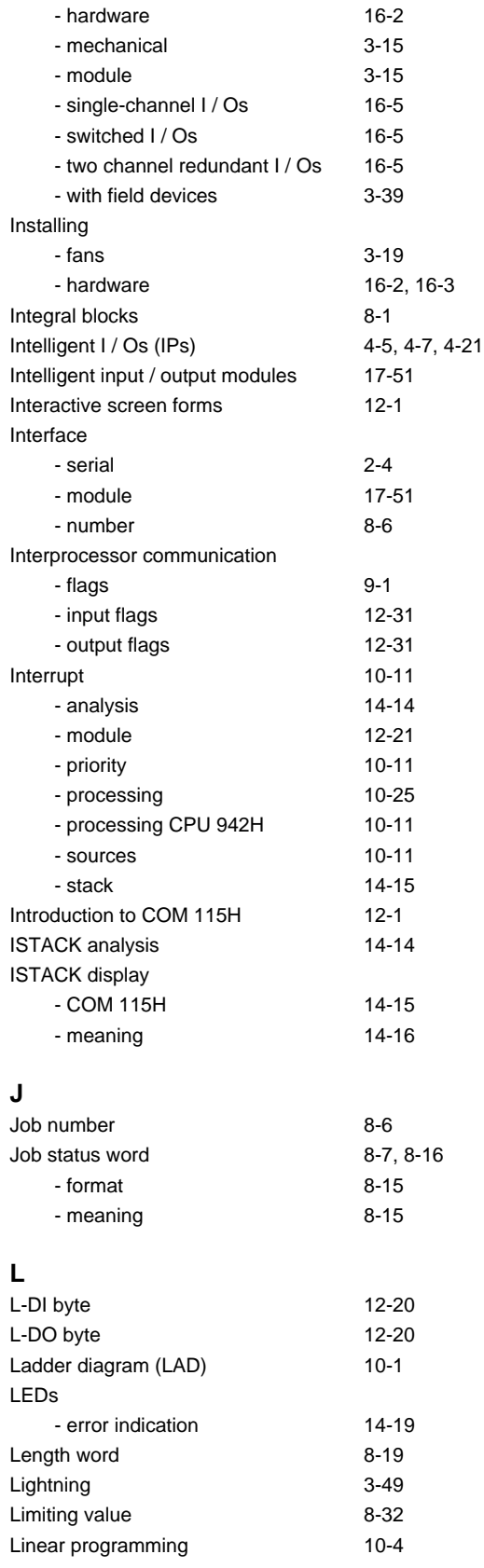

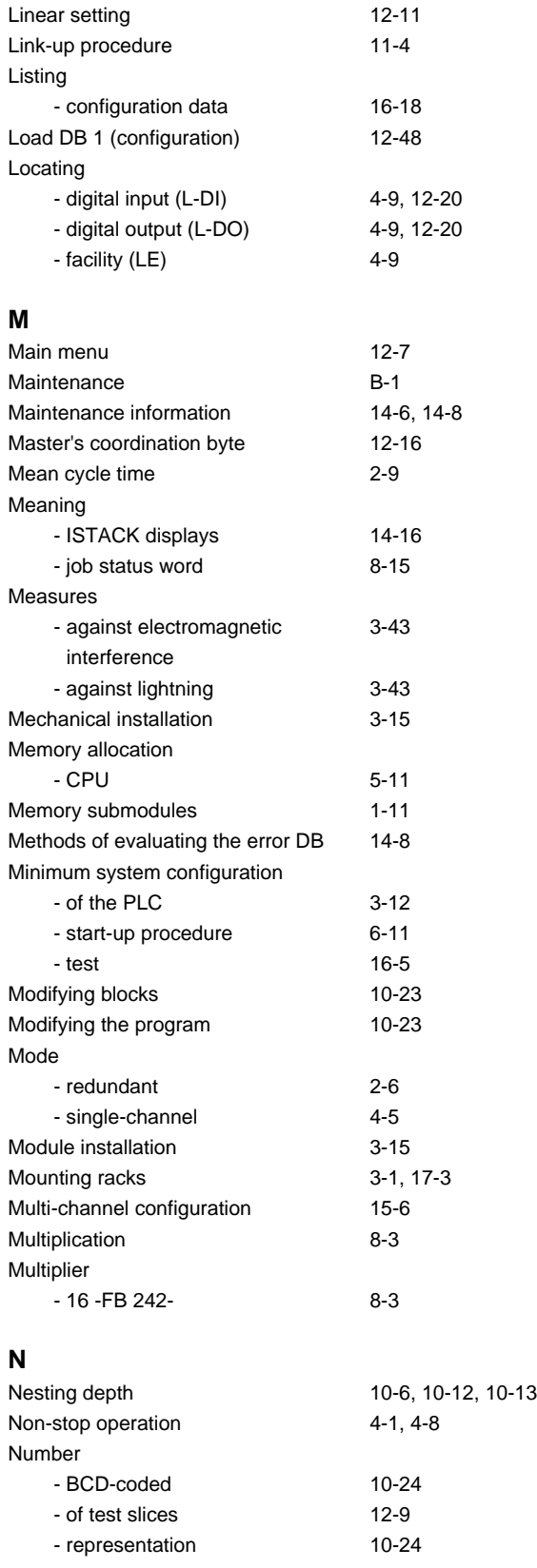

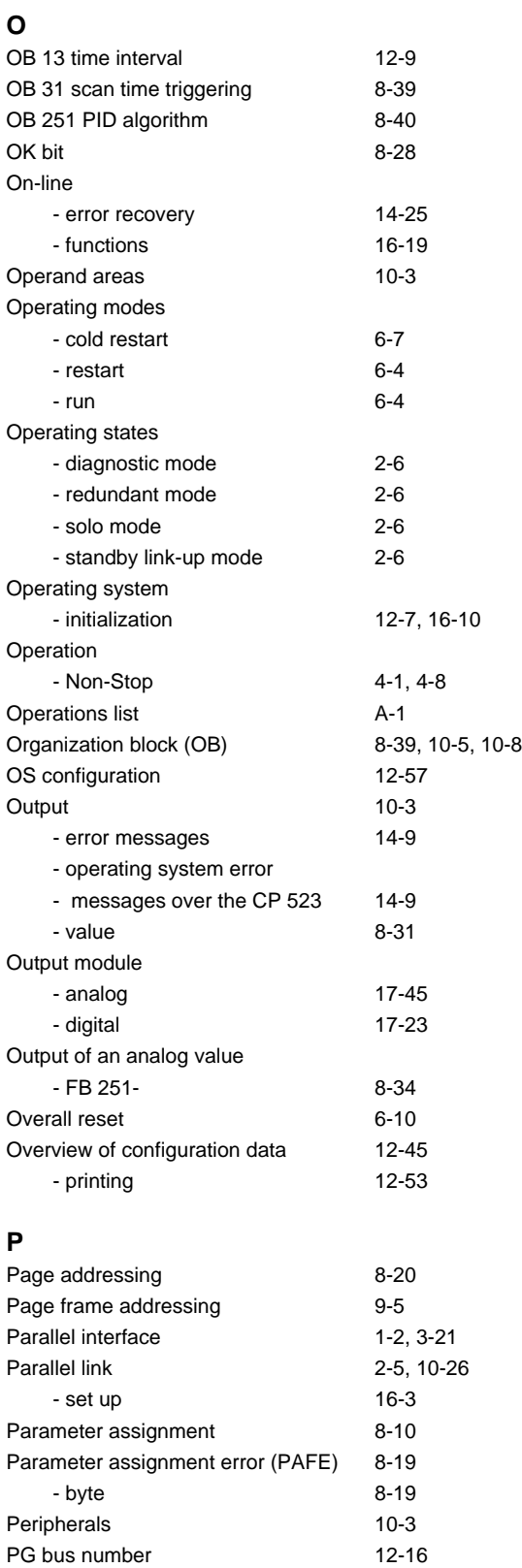

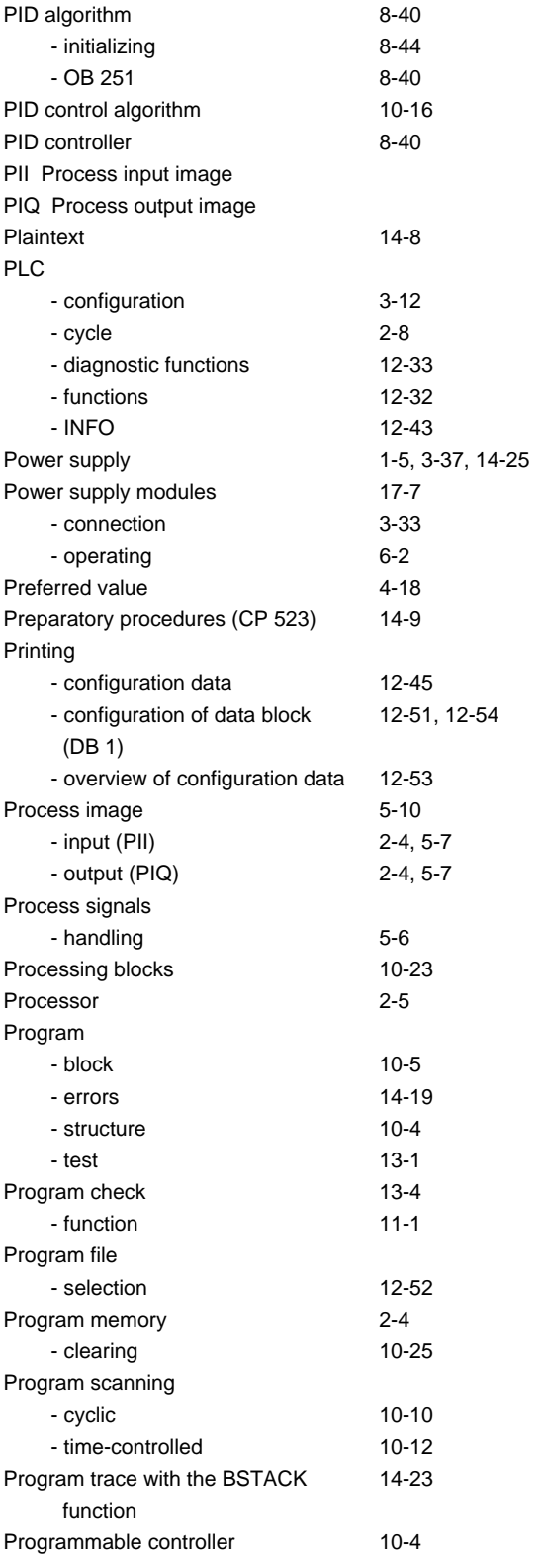

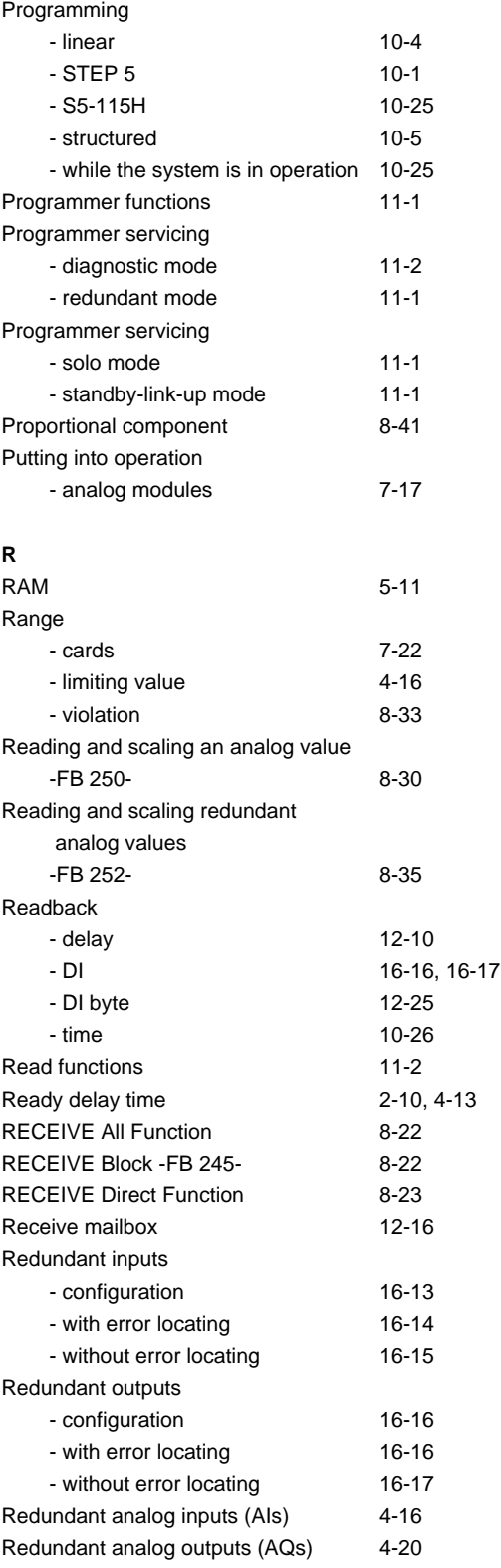

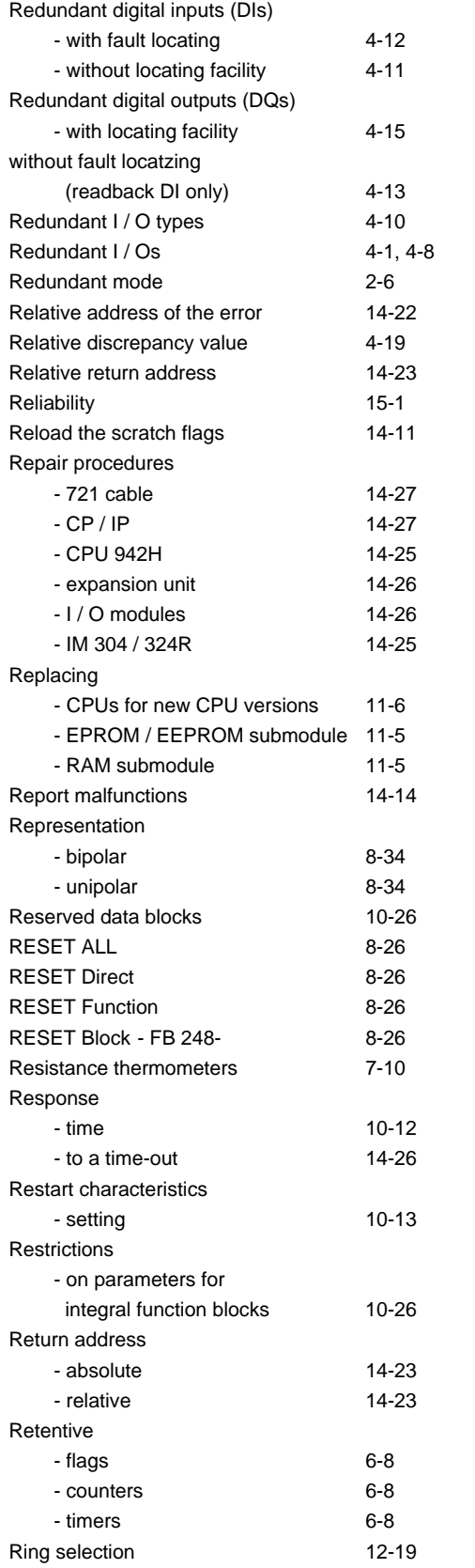

## **S**

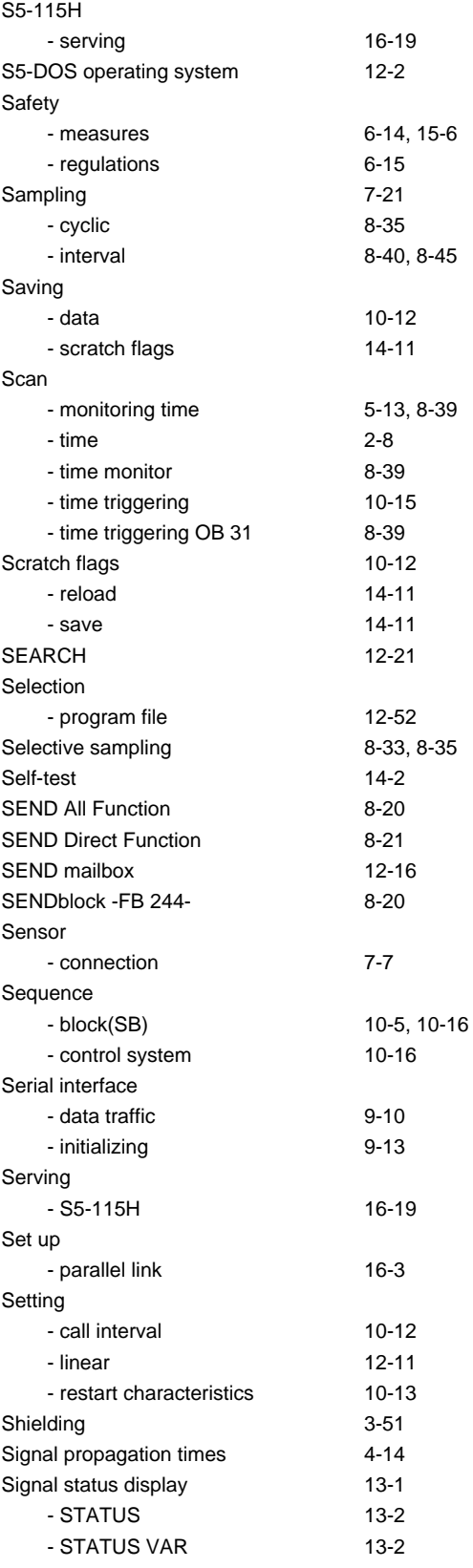

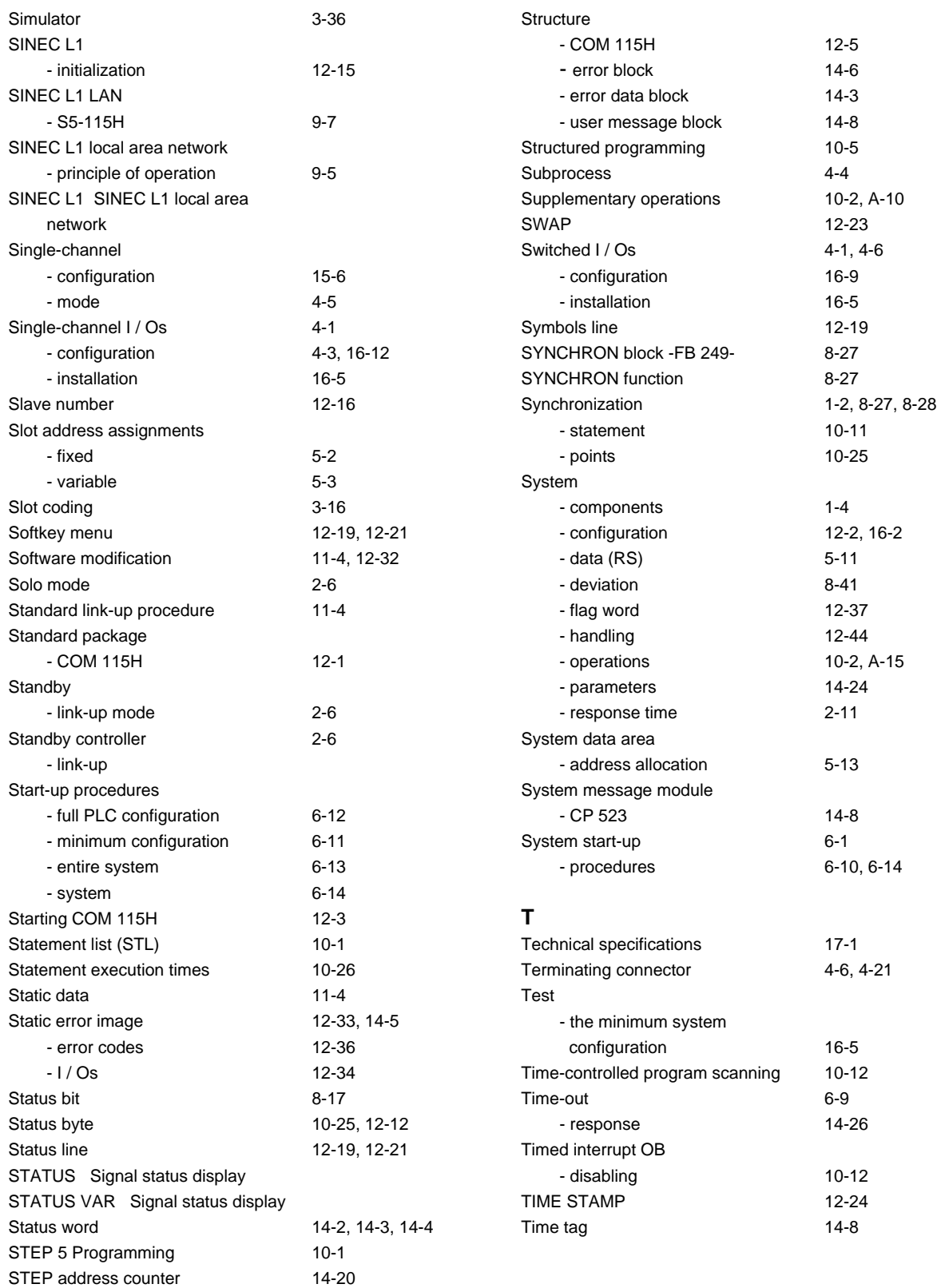

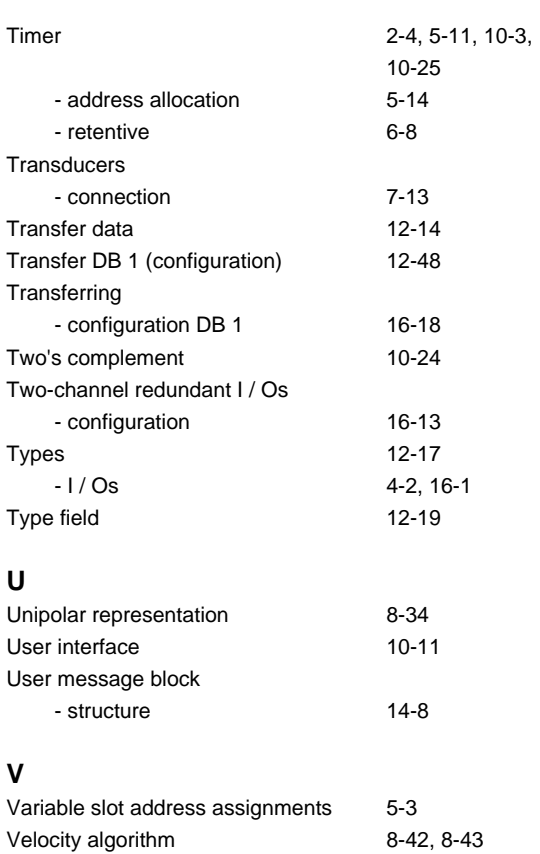

## **W**

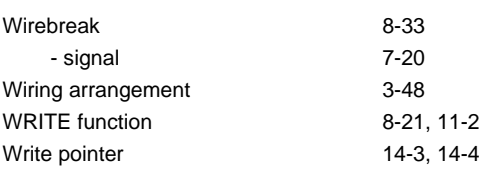

Siemens AG AUT 125 Doku Postfach 1963

D-92209 Amberg Federal Republic of Germany

From:

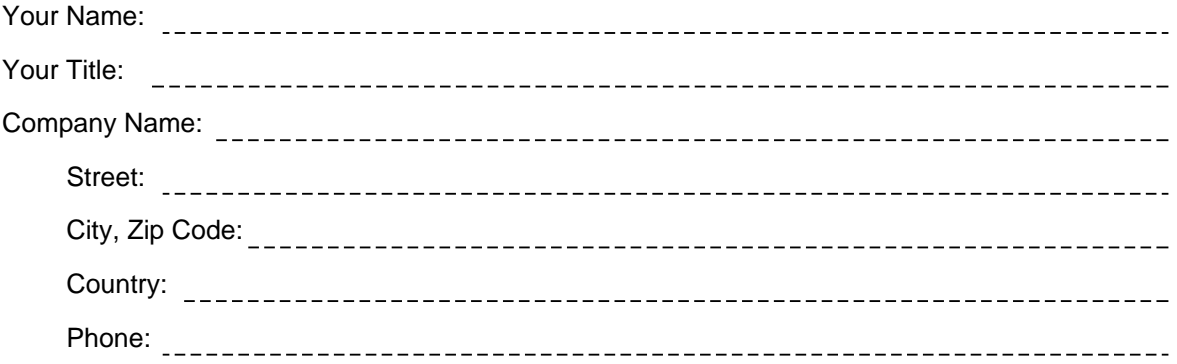

Please check any industry that applies to you:

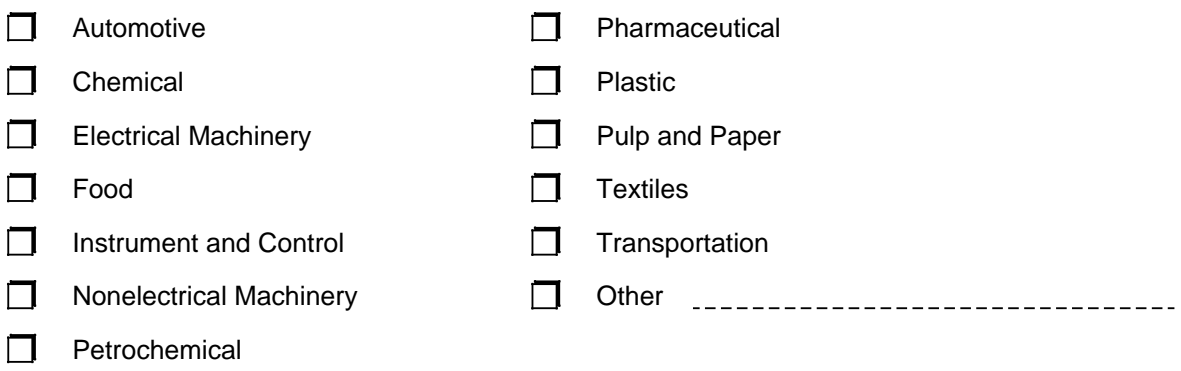

#### Remarks Form

Your comments and recommendations will help us to improve the quality and usefulness of our publications. Please take the first available opportunity to fill out this questionnaire and return it to Siemens.

Title of Your Manual: Order No. of Your Manual: Edition:

Please give each of the following questions your own personal mark within the range from 1 (very good) to 5 (poor).

- 1. Do the contents meet your requirements?
- 2. Is the information you need easy to find?
- 3. Is the text easy to understand?
- 4. Does the level of technical detail meet your requirements?
- 5. Please rate the quality of the graphics/tables:

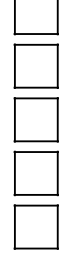

 $\blacksquare$  $\overline{\phantom{0}}$ 

#### Additional comments:

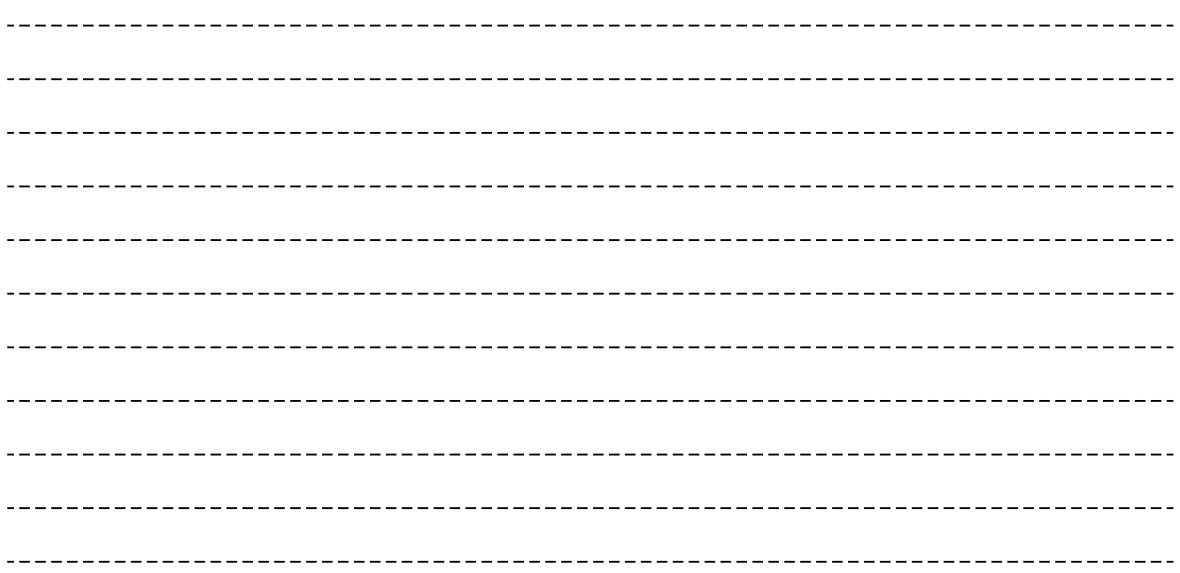